9.2

# *Resolução de problemas e suporte para IBM MQ*

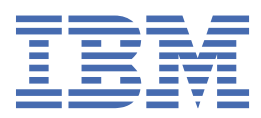

### **Nota**

Antes de usar estas informações e o produto suportado por elas, leia as informações em ["Avisos" na](#page-526-0) [página 527](#page-526-0).

Esta edição aplica-se à versão 9 release 2 de IBM® MQ e a todos os lançamentos e modificações subsequentes até indicado de outra forma em novas edições.

Ao enviar informações para IBM, você concede à IBM um direito não exclusivo de usar ou distribuir as informações de qualquer maneira que acredite ser apropriado sem incorrer em qualquer obrigação para você.

**© Copyright International Business Machines Corporation 2007, 2024.**

# Índice

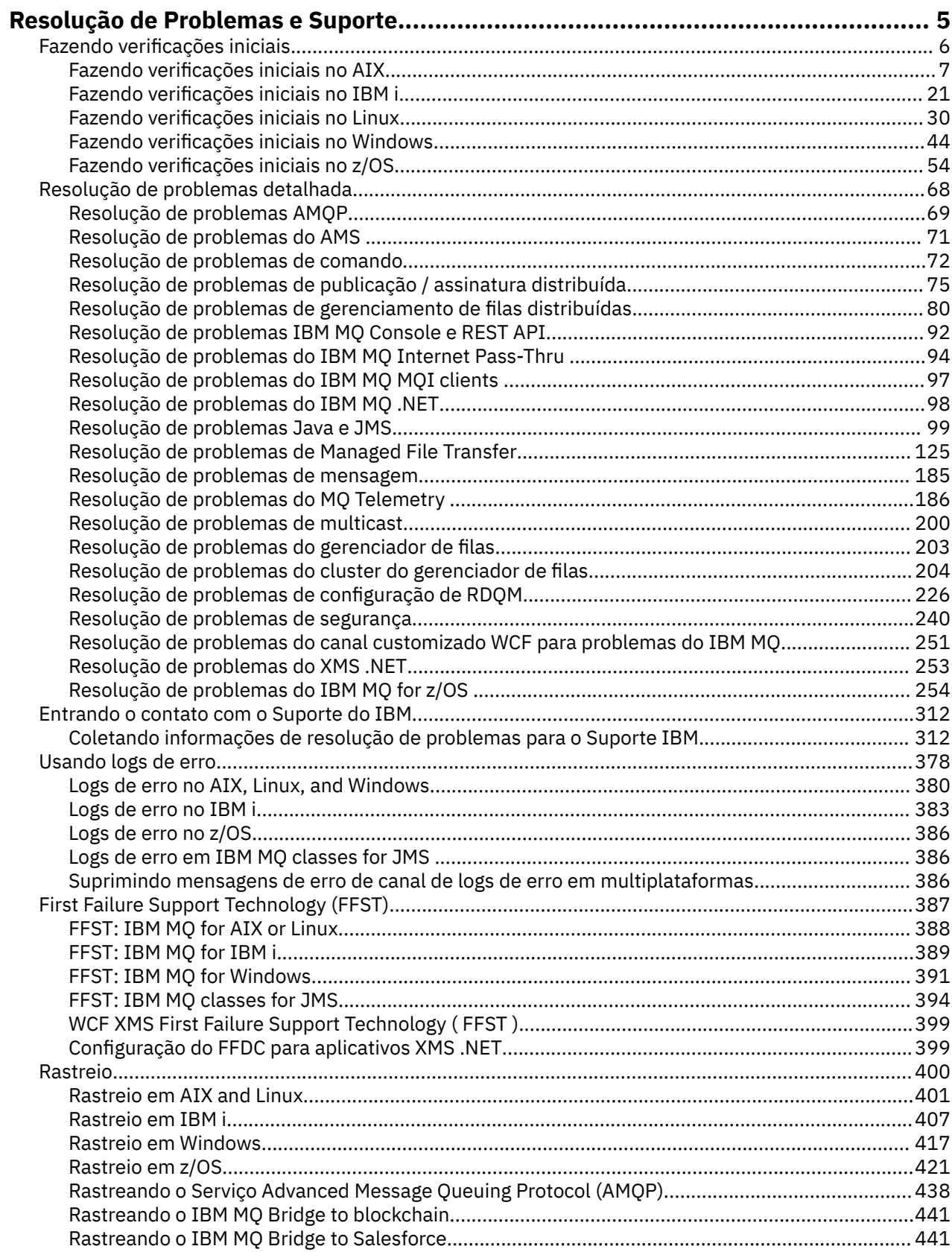

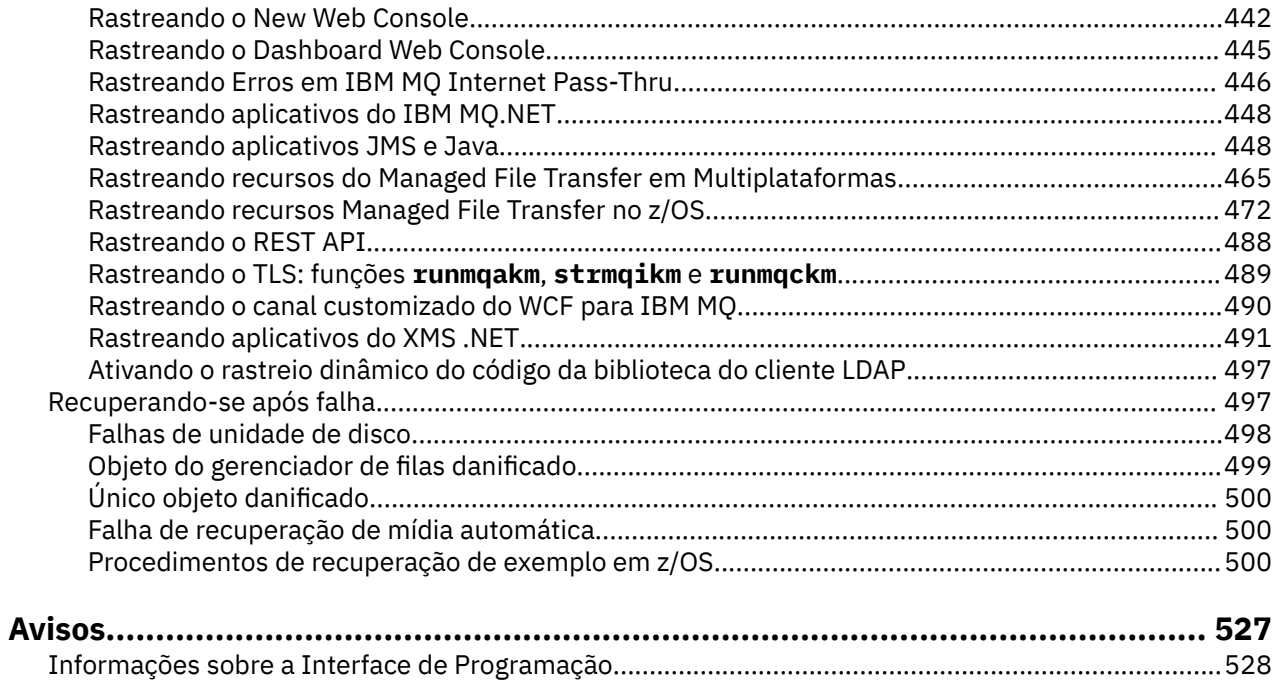

# <span id="page-4-0"></span>**Resolução de problemas e suporte do IBM MQ**

Se você estiver tendo problemas com a rede do gerenciador de filas ou aplicativos IBM MQ , será possível usar as técnicas descritas nestas informações para ajudar a diagnosticar e resolver os problemas. Se precisar de ajuda com um problema, será possível entrar em contato com o Suporte IBM por meio do Site de Suporte IBM .

# **Sobre esta tarefa**

A resolução de problemas é o processo de localização e eliminação da causa de um problema. Se você tiver um problema com seu software IBM , o processo de resolução de problemas para esse problema começará assim que você se perguntar "o que aconteceu?"

Uma estratégia básica de resolução de problemas em um alto nível envolve:

- 1. Registrando os sintomas do problema
- 2. Recriar o problema
- 3. [Eliminação de causas possíveis](#page-5-0)

Se você precisar de ajuda com um problema que esteja ocorrendo com o IBM MQ, é possível entrar em contato com o Suporte do IBM por meio do Site de Suporte do IBM. Também é possível assinar notificações sobre as correções, resolução de problemas e outras notícias do IBM MQ . Para obter mais informações, consulte ["Entrando o contato com o Suporte do IBM" na página 312.](#page-311-0)

Para obter mais informações sobre recuperação após um problema, consulte ["Recuperando-se após](#page-496-0) [falha" na página 497](#page-496-0).

### **Procedimento**

1. Registre os sintomas do problema

Dependendo do tipo de problema que você tiver, com seu aplicativo, seu servidor ou suas ferramentas, você poderá receber uma mensagem que indica que algo está errado. Sempre registre a mensagem de erro que aparecer. Por mais simples que isso pareça, as mensagens de erro às vezes contêm códigos que podem fazer mais sentido conforme você investiga seu problema adicional. Você também pode receber várias mensagens de erro que parecem semelhantes, mas possuem diferenças sutis. Registrando os detalhes de cada uma, é possível saber mais sobre onde está seu problema. As fontes de mensagens de erro incluem:

- Visualização dos problemas
- Log de erro local
- Log do Eclipse
- Rastreio do usuário
- Rastreio de serviço
- Caixas de diálogo de erro

Para obter mais informações, consulte os seguintes tópicos:

- • ["Usando logs de erro" na página 378](#page-377-0)
- • ["First Failure Support Technology \(FFST\)" na página 387](#page-386-0)
- • ["Rastreio" na página 400](#page-399-0)

Se um componente ou comando IBM MQ tiver retornado um erro e você desejar obter mais informações sobre uma mensagem gravada na tela ou no log, consulte Mensagens e códigos de razão.

2. Recrie o problema.

<span id="page-5-0"></span>Lembre-se de quais etapas você estava executando que levaram ao problema. Tente essas etapas novamente para ver se você pode recriar facilmente o problema. Se você tiver um caso de teste repetido consistentemente, isso pode ajudar a determinar quais soluções são necessárias..

- Como você percebeu o problema pela primeira vez?
- Você fez alguma coisa diferente que o fez perceber o problema?
- O processo que está causando o problema é um novo procedimento ou ele funcionou com sucesso anteriormente?
- Se este processo funcionou anteriormente, o que foi mudado? (A mudança pode referir-se a qualquer tipo de mudança feita no sistema, desde a inclusão de novo hardware ou software até a reconfiguração do software existente.)
- Qual foi o primeiro sintoma do problema que você testemunhou? Havia outros sintomas que estavam ocorrendo na mesma época?
- O mesmo problema ocorre em outros lugares? Apenas uma máquina tem o problema ou várias máquinas têm o mesmo problema?
- Quais mensagens estão sendo geradas que possam indicar qual é o problema?

Para obter mais informações sobre esses tipos de pergunta, consulte "Fazendo verificações iniciais" na página 6 e ["Resolução de problemas detalhada" na página 68](#page-67-0)

3. Eliminar possíveis causas.

Restrinja o escopo de seu problema eliminando componentes que não estão causando o problema. Usando um processo de eliminação, é possível simplificar seu problema e evitar perda de tempo em áreas que não são responsáveis. Consulte as informações nesta documentação do produto e em outros recursos disponíveis para ajudá-lo com seu processo de eliminação Alguém mais passou por esse problema? Há alguma correção que você pode baixar?? Para obter informações adicionais, consulte ["Entrando o contato com o Suporte do IBM" na página 312](#page-311-0).

# **Fazendo verificações iniciais**

Há algumas verificações iniciais que você pode fazer e que podem fornecer respostas para problemas comuns que você pode ter.

# **Sobre esta tarefa**

Use as informações e o aviso geral fornecidos nos subtópicos para ajudá-lo a realizar as verificações iniciais para sua plataforma e retificar o problema.

# **Procedimento**

- Execute as verificações iniciais para sua plataforma:
	- ["Fazendo verificações iniciais no AIX" na página 7](#page-6-0)
	- ["Fazendo verificações iniciais no IBM i" na página 21](#page-20-0)
	- Linux <sup>est</sup> "Fazendo ve<u>rificações iniciais no Linux" na página 30</u>
	- Windows <sup>e</sup> ["Fazendo verificações iniciais no Windows" na página 44](#page-43-0)
		- ["Fazendo verificações iniciais no z/OS" na página 54](#page-53-0)

Dicas para administradores do sistema

- Verifique os logs de erro em busca de mensagens para seu sistema operacional:
	- $\mathbf{A}\mathbf{I}\mathbf{W}$   $\mathbf{u}^{\prime}$  Logs de erro no AIX, Linux, and Windows" na página 380
		- ["Logs de erro no IBM i" na página 383](#page-382-0)

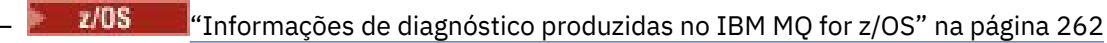

- <span id="page-6-0"></span>• Verifique o conteúdo do qm.ini para quaisquer mudanças ou erros de configuração. Para obter mais informações sobre como mudar as informações de configuração, consulte:
	- ALW Mudando as informações de configuração no AIX, Linux, and Windows
	- Mudando as informações de configuração no IBM i
	- Customizando os gerenciadores de filas no z/OS
- Se as equipes de desenvolvimento de aplicativos estiverem relatando algo inesperado, o rastreio pode ser usado para investigar os problemas.

Para obter informações sobre como usar rastreio, consulte ["Rastreio" na página 400.](#page-399-0) Dicas para os desenvolvedores de aplicativos

• Verifique os códigos de retorno a partir das chamadas MQI em seus aplicativos.

Para obter uma lista de códigos de razão, consulte Códigos de conclusão e de razão de API. Use as informações fornecidas no código de retorno para determinar a causa do problema. Siga as etapas nas seções de resposta do programador do código de razão para resolver o problema.

• Se você estiver em dúvida se seu aplicativo está funcionando conforme o esperado, por exemplo, se você não estiver incerto sobre os parâmetros que estão sendo passados ao MQI ou para fora do MQI, é possível usar o rastreio para coletar informações sobre todas as entradas e saídas de suas chamadas do MQI.

Para obter mais informações sobre o uso de rastreio, consulte ["Rastreio" na página 400](#page-399-0). Para obter mais informações sobre manipulação de erros em aplicativos MQI, consulte Manipulando erros do programa.

### **Conceitos relacionados**

["Usando logs de erro" na página 378](#page-377-0)

Há uma variedade de logs que é possível usar para ajudá-lo com a determinação e a resolução de problemas.

### **Tarefas relacionadas**

### ["Entrando o contato com o Suporte do IBM" na página 312](#page-311-0)

Se você precisar de ajuda com um problema que esteja ocorrendo com o IBM MQ, é possível entrar em contato com o Suporte do IBM por meio do Site de Suporte do IBM. Também é possível assinar as notificações sobre correções, resolução de problemas e outras notícias do IBM MQ.

### ["Rastreio" na página 400](#page-399-0)

É possível usar diferentes tipos de rastreio para ajudá-lo com a determinação e a resolução de problemas.

#### AIX **Fazendo verificações iniciais no AIX**

Antes de iniciar a determinação de problema em detalhes no AIX, considere se há uma causa óbvia do problema ou uma área de investigação que provavelmente fornecerá resultados úteis. Essa abordagem para diagnóstico frequentemente pode economizar muito trabalho ao destacar um erro simples ou ao restringir o intervalo de possibilidades.

# **Sobre esta tarefa**

A causa do problema pode estar em:

- IBM MQ
- A rede
- O aplicativo
- Outros aplicativos que você configurou para trabalhar com o IBM MQ

Conforme você percorre a lista de perguntas iniciais para considerar e seguir os links para obter mais informações, anote qualquer coisa que possa ser relevante para o problema. Mesmo se suas observações não sugerirem uma causa a princípio, elas poderão ser úteis posteriormente se você tiver que realizar um exercício sistemático de determinação de problema.

Ao abrir um caso com o IBM, é possível incluir informações adicionais de IBM MQ resolução de problemas (dados deMustGather ) que você coletou para ajudar a investigar o problema. Para obter informações adicionais, consulte ["Coletando informações de resolução de problemas para o Suporte IBM" na página](#page-311-0) [312](#page-311-0).

# **Procedimento**

1. Identificar características do problema

Há algumas perguntas iniciais que você pode considerar para ajudá-lo a identificar a causa do problema:

- • [O IBM MQ foi executado com sucesso antes?](#page-8-0)
- • [Alguma mudança foi feita desde a última execução bem-sucedida?](#page-9-0)
- • [Você aplicou alguma atualização de manutenção?](#page-9-0)
- • [O aplicativo foi executado com êxito antes?](#page-9-0)
- • [Você está recebendo erros ao usar caracteres especiais em texto descritivo para alguns comandos?](#page-10-0)
- • [Há mensagens de erros ou códigos de retorno para ajudá-lo a determinar o local e a causa de seu](#page-10-0) [problema?](#page-10-0)
- • [É possível reproduzir o problema?](#page-10-0)
- • [O problema afeta partes específicas da rede?](#page-11-0)
- • [O problema ocorre em horários específicos do dia?](#page-11-0)
- • [O problema é intermitente?](#page-11-0)
- 2. Investigar possíveis problemas com aplicativos, comandos e mensagens

Se você encontrar problemas com aplicativos, comandos e mensagens do IBM MQ , há uma série de perguntas que você pode considerar para ajudá-lo a determinar a causa do problema:

- • [As mensagens estão falhando ao chegarem na fila?](#page-12-0)
- • [As mensagens contêm informações inesperadas ou corrompidas?](#page-13-0)
- • [As mensagens inesperadas são recebidas ao usar as filas distribuídas?](#page-13-0)
- • [Você não recebeu resposta de um comando PCF?](#page-14-0)
- • [Algumas de suas filas estão falhando?](#page-14-0)
- • [O problema afeta apenas as filas remotas?](#page-15-0)
- • [Seu aplicativo ou sistema está executando lentamente?](#page-15-0)
- 3. Investigue quaisquer problemas conectados a recursos do IBM MQ , incluindo o uso de recursos por processos do IBM MQ , problemas relacionados a recursos insuficientes e suas configurações de limite de recursos

Para obter informações adicionais, consulte ["Verificações adicionais para problemas de recursos no](#page-16-0) [AIX .." na página 17.](#page-16-0)

4. Se você precisar de informações adicionais para ajudar a identificar a causa do problema, consulte ["Resolução de problemas detalhada" na página 68.](#page-67-0)

### **Tarefas relacionadas**

["Entrando o contato com o Suporte do IBM" na página 312](#page-311-0)

Se você precisar de ajuda com um problema que esteja ocorrendo com o IBM MQ, é possível entrar em contato com o Suporte do IBM por meio do Site de Suporte do IBM. Também é possível assinar as notificações sobre correções, resolução de problemas e outras notícias do IBM MQ.

["Fazendo verificações iniciais no IBM i" na página 21](#page-20-0)

<span id="page-8-0"></span>Antes de iniciar a determinação de problema em detalhes no IBM i, considere se há uma causa óbvia do problema ou uma área de investigação que provavelmente fornecerá resultados úteis. Essa abordagem para diagnóstico frequentemente pode economizar muito trabalho ao destacar um erro simples ou ao restringir o intervalo de possibilidades.

### ["Fazendo verificações iniciais no Linux" na página 30](#page-29-0)

Antes de iniciar a determinação de problema em detalhes no Linux, considere se há uma causa óbvia do problema ou uma área de investigação que provavelmente fornecerá resultados úteis. Essa abordagem para diagnóstico frequentemente pode economizar muito trabalho ao destacar um erro simples ou ao restringir o intervalo de possibilidades.

### ["Fazendo verificações iniciais no Windows" na página 44](#page-43-0)

Antes de iniciar a determinação de problema em detalhes no Windows, considere se há uma causa óbvia do problema ou uma área de investigação que provavelmente fornecerá resultados úteis. Essa abordagem para diagnóstico frequentemente pode economizar muito trabalho ao destacar um erro simples ou ao restringir o intervalo de possibilidades.

### ["Fazendo verificações iniciais no z/OS" na página 54](#page-53-0)

Antes de iniciar a determinação de problema em detalhes no z/OS, considere se há uma causa óbvia do problema ou uma área de investigação que provavelmente fornecerá resultados úteis. Essa abordagem para diagnóstico frequentemente pode economizar muito trabalho ao destacar um erro simples ou ao restringir o intervalo de possibilidades.

### **Referências relacionadas**

Mensagens e códigos de razão

# **Identificando características do problema no AIX**

Algumas perguntas iniciais a serem consideradas para ajudar a identificar a causa do problema

# **Sobre esta tarefa**

Use as perguntas a seguir como ponteiros para ajudá-lo a identificar a causa do problema:

- O IBM MQ foi executado com sucesso antes?
- • [Alguma mudança foi feita desde a última execução bem-sucedida?](#page-9-0)
- • [Você aplicou alguma atualização de manutenção?](#page-9-0)
- • [O aplicativo foi executado com êxito antes?](#page-9-0)
- • [Você está recebendo erros ao usar caracteres especiais em texto descritivo para alguns comandos?](#page-10-0)
- • [Há mensagens de erros ou códigos de retorno para ajudá-lo a determinar o local e a causa de seu](#page-10-0) [problema?](#page-10-0)
- • [É possível reproduzir o problema?](#page-10-0)
- • [O problema afeta partes específicas da rede?](#page-11-0)
- • [O problema ocorre em horários específicos do dia?](#page-11-0)
- • [O problema é intermitente?](#page-11-0)

À medida que você passar pela lista, anote qualquer coisa que possa ser relevante para o problema. Mesmo se suas observações não sugerirem uma causa imediatamente, elas poderão ser úteis posteriormente se você precisar realizar um exercício sistemático de determinação de problemas

Ao abrir um caso com o IBM, é possível incluir informações adicionais de IBM MQ resolução de problemas (dados deMustGather ) que você coletou para ajudar a investigar o problema. Para obter informações adicionais, consulte ["Coletando informações de resolução de problemas para o Suporte IBM" na página](#page-311-0) [312.](#page-311-0)

# **Procedimento**

1. O IBM MQ foi executado com sucesso anteriormente?

<span id="page-9-0"></span>Se o IBM MQ não tiver sido executado com sucesso antes, provavelmente ainda não foi configurado de forma correta. Para obter mais informações, consulte a IBM MQ visão geral da instalação e Instalando e desinstalando o IBM MQ no AIX

Para executar o procedimento de verificação, consulte Verificando uma instalação do IBM MQ no AIX Consulte também Configurando o IBM MQ para obter informações sobre a configuração de pós-instalação do IBM MQ.

2. Alguma mudança foi feita desde a última execução bem-sucedida?

Mudanças que foram feitas na configuração do IBM MQ ou mudanças em outros aplicativos que interagem com o IBM MQ podem ser a causa de seu problema.

Quando estiver considerando as mudanças que podem ter sido feitas recentemente, pense sobre o sistema IBM MQ e também sobre os outros programas ao qual faz a interface com ela, o hardware e quaisquer novos aplicativos. Considere também a possibilidade de que um novo aplicativo, ao qual você não está ciente, pode ter sido executado no sistema.

- Você mudou, incluiu ou excluiu quaisquer definições de fila?
- Você mudou ou incluiu quaisquer definições de canal? As mudanças podem ter sido feitas nas definições de canal do IBM MQ ou em quaisquer definições de comunicações subjacentes necessárias para seu aplicativo.
- Seus aplicativos lidam com códigos de retorno que podem obter como resultado de quaisquer mudanças feitas?
- Você alterou algum componente do sistema operacional que possa afetar a operação do IBM MQ.
- 3. Você aplicou alguma atualização de manutenção?

Se você tiver aplicado uma atualização de manutenção ao IBM MQ, verifique se a ação de atualização foi concluída com sucesso e que nenhuma mensagem de erro foi produzida.

- A atualização teve quaisquer instruções especiais?
- Qualquer execução de teste foi para verificar se a atualização foi aplicada de forma correta e completa?
- O problema ainda existirá se o IBM MQ for restaurado para o nível de manutenção anterior?
- Se a instalação foi bem-sucedida, verifique com o Suporte do IBM quaisquer erros do pacote de manutenção
- Se um pacote de manutenção foi aplicado a qualquer outro aplicativo, considere o efeito que ele pode ter na maneira como o IBM MQ interage com ele.
- 4. O aplicativo foi executado com êxito antes?

Se o problema parecer envolver um aplicativo específico, considere se o aplicativo foi executado com êxito antes:

• Alguma mudança foi feita no aplicativo desde que foi executado com sucesso pela última vez?

Se isso acontecer, será provável que o erro se encontra na parte nova ou modificada do aplicativo. Dê uma olhada nas mudanças e veja se é possível encontrar uma razão óbvia para o problema. É possível tentar novamente usando um nível de volta do aplicativo?

• Todas as funções do aplicativo foram totalmente exercidas antes?

Será que o problema ocorreu quando parte do aplicativo que nunca havia sido chamada antes foi usada pela primeira vez? Se sim, é provável que o erro esteja nessa parte do aplicativo. Tente descobrir o que o aplicativo estava fazendo quando falhou e verificar erros no código de origem dessa parte do programa. Se um programa foi executado com êxito em várias ocasiões anteriores, verifique o status da fila atual e os arquivos que estavam sendo processados quando o erro ocorreu. É possível que eles contenham algum valor de dados incomum que chama um caminho raramente usado no programa.

• O aplicativo verifica todos os códigos de retorno?

O sistema IBM MQ foi mudado, talvez de forma minimizada, para que seu aplicativo não verifique os códigos de retorno recebidos como resultado da mudança. Por exemplo, seu aplicativo assume <span id="page-10-0"></span>que as filas que ele acessa podem ser compartilhadas? Se uma fila tiver sido redefinida como exclusiva, seu aplicativo pode lidar com códigos de retorno que indiquem que ele não pode mais acessar essa fila?

• O aplicativo é executado em outros sistemas IBM MQ?

Será que há algo diferente sobre a forma como esse sistema IBM MQ é configurado que está causando o problema? Por exemplo, as filas foram definidas com o mesmo comprimento de mensagem ou prioridade?

Antes de examinar o código, e dependendo de qual linguagem de programação o código é escrito, examine a saída do conversor, ou o compilador e o editor de ligação, para ver se algum erro foi relatado. Se o seu aplicativo falhar ao converter, compilar ou editar a ligação na biblioteca de carregamento, ele também irá falhar ao executar se você tentar chamar. Para obter informações sobre a construção de seu aplicativo, consulte Desenvolvendo aplicativos

Se a documentação mostrar que cada uma dessas etapas foi concluída sem erro, verifique a lógica de codificação do aplicativo. Os sintomas do problema indicam a função que está falhando e, portanto, a parte do código que está com erro? Os erros na lista a seguir ilustram as causas mais comuns de problemas encontrados durante a execução de programas do IBM MQ. Considere a possibilidade de que o problema com seu sistema IBM MQ possa ter sido causado por um ou mais desses erros:

- Supondo que as filas podem ser compartilhadas, quando elas são de fato exclusivas.
- Transmitindo parâmetros incorretos em uma chamada MQI.
- Transmitindo parâmetros insuficientes em uma chamada MQI. Isso pode significar que o IBM MQ não pode configurar códigos de conclusão e de razão para que seu aplicativo seja processado.
- Falha ao verificar os códigos de retorno a partir das solicitações do MQI.
- Transmitindo variáveis com comprimentos especificados incorretos.
- Transmitindo parâmetros na ordem errada.
- Falha ao inicializar *MsgId* e *CorrelId* corretamente.
- Falha ao inicializar *Encoding* e *CodedCharSetId* após MQRC\_TRUNCATED\_MSG\_ACCEPTED.

5. Você está recebendo erros ao usar caracteres especiais em texto descritivo para alguns comandos?. Alguns caracteres, por exemplo, barra invertida (\) e aspas duplas (") caracteres têm significados especiais quando usados com comandos.

Preceda caracteres especiais com um \, ou seja, insira \\ ou \" se desejar \ ou " em seu texto. Nem todos os caracteres são permitidos a serem usados com os comandos. Para obter informações adicionais sobre caracteres com significados especiais e como usá-los, consulte Caracteres com significados especiais.

6. Existem mensagens de erro ou códigos de retorno para ajudá-lo a determinar o local e a causa do problema?

O IBM MQ usa logs de erros para capturar mensagens referentes à sua própria operação, quaisquer gerenciadores de filas que você iniciar e dados de erros provenientes dos canais que estão em uso. Verifique os logs de erros para ver se alguma mensagem associada ao seu problema foi registrada. Para obter informações sobre os locais e o conteúdo dos logs de erros, consulte ["Logs de erro no AIX,](#page-379-0) [Linux, and Windows" na página 380](#page-379-0)

Para cada chamada do IBM MQ Message Queue Interface (MQI) e IBM MQ Administration Interface (MQAI), um código de conclusão e um código de razão são retornados pelo gerenciador de filas ou por uma rotina de saída, para indicar o sucesso ou falha da chamada. Se o seu aplicativo obtiver um código de retorno indicando que uma chamada Message Queue Interface (MQI) falhou, verifique o código de razão para descobrir mais sobre o problema. Para obter uma lista de códigos de razão, consulte Códigos de conclusão e de razão de API. Informações detalhadas sobre os códigos de retorno estão contidas na descrição de cada chamada MQI.

7. É possível reproduzir o problema?

Se for possível reproduzir o problema, considere as condições sob as quais ele será reproduzido:

- <span id="page-11-0"></span>• Ele é causado por um comando ou uma solicitação de administração equivalente? A operação funcionará se ele for inserido por outro método? Se o comando funcionar se for inserido na linha de comandos, mas não de outra forma, verifique se o servidor de comandos não parou e se a definição de fila de SYSTEM.ADMIN.COMMAND.QUEUE não foi mudada.
- É causado por um programa? Ele falha em todos os sistemas IBM MQ e todos os gerenciadores de filas ou apenas em alguns?
- É possível identificar qualquer aplicativo que sempre pareça estar em execução no sistema quando o problema ocorre? Em caso afirmativo, examine o aplicativo para ver se ele está em erro.
- 8. O problema afeta partes específicas da rede?

Você fez qualquer mudança relacionada à rede ou mudou quaisquer definições do IBM MQ que podem contar para o problema?

É possível identificar partes específicas da rede que são afetadas pelo problema (por exemplo, filas remotas). Se o link para um gerenciador de filas de mensagens remotas não estiver funcionando, as mensagens não fluirão para uma fila remota.

- Verifique se a conexão entre os dois sistemas está disponível, e se o componente de intercomunicação do IBM MQ foi iniciado.
- Verifique se as mensagens estão alcançando a fila de transmissão e verifique a definição de fila local da fila de transmissão e quaisquer filas remotas.
- 9. O problema ocorre em horários específicos do dia?

Se o problema ocorrer em horários específicos do dia, pode ser que ele dependa do carregamento do sistema. Geralmente, o horário de pico do carregamento do sistema está no meio da manhã e meio da tarde, portanto, estes são os horários em que é mais provável que ocorram problemas que dependem do carregamento.

Se a sua rede do IBM MQ se estender por mais de um fuso horário, o carregamento do sistema de pico poderá parecer ocorrer em algum outro horário do dia

10. O problema é intermitente?

Um problema intermitente pode ter sido causado pelo modo que os processos podem ser executados independentemente um do outro. Por exemplo, um programa pode emitir uma chamada MQGET sem especificar uma opção de espera antes que um processo anterior tenha sido concluído. Um problema intermitente também pode ser visto se seu aplicativo tentar obter uma mensagem de uma fila antes da chamada que colocou a mensagem ter sido confirmada.

### **Conceitos relacionados**

["Verificações adicionais para problemas de recursos no AIX .." na página 17](#page-16-0)

Como você determina e resolve problemas conectados a recursos do IBM MQ, incluindo o uso de recursos por processos do IBM MQ, determinação e resolução de problemas relacionados a recursos insuficientes e suas configurações de limite de recurso.

### **Tarefas relacionadas**

["Entrando o contato com o Suporte do IBM" na página 312](#page-311-0)

Se você precisar de ajuda com um problema que esteja ocorrendo com o IBM MQ, é possível entrar em contato com o Suporte do IBM por meio do Site de Suporte do IBM. Também é possível assinar as notificações sobre correções, resolução de problemas e outras notícias do IBM MQ.

["Determinando problemas com aplicativos, comandos e mensagens no AIX" na página 13](#page-12-0) Se você encontrar problemas com aplicativos, comandos e mensagens do IBM MQ, há várias perguntas que podem ser consideradas para ajudá-lo a determinar a causa do problema.

### **Referências relacionadas**

Mensagens e códigos de razão

# <span id="page-12-0"></span>**Determinando problemas com aplicativos, comandos e mensagens no AIX**

Se você encontrar problemas com aplicativos, comandos e mensagens do IBM MQ , há várias perguntas que podem ser consideradas para ajudá-lo a determinar a causa do problema.

# **Sobre esta tarefa**

Use as perguntas a seguir como ponteiros para ajudá-lo a identificar a causa do problema:

- As mensagens estão falhando ao chegarem na fila?
- • [As mensagens contêm informações inesperadas ou corrompidas?](#page-13-0)
- • [As mensagens inesperadas são recebidas ao usar as filas distribuídas?](#page-13-0)
- • [Você não recebeu resposta de um comando PCF?](#page-14-0)
- • [Algumas de suas filas estão falhando?](#page-14-0)
- • [O problema afeta apenas as filas remotas?](#page-15-0)
- • [Seu aplicativo ou sistema está executando lentamente?](#page-15-0)

À medida que você passar pela lista, anote qualquer coisa que possa ser relevante para o problema. Mesmo se suas observações não sugerirem uma causa imediatamente, elas poderão ser úteis posteriormente se você precisar realizar um exercício sistemático de determinação de problemas

Ao abrir um caso com o IBM, é possível incluir informações adicionais de IBM MQ resolução de problemas (dados deMustGather ) que você coletou para ajudar a investigar o problema. Para obter informações adicionais, consulte ["Coletando informações de resolução de problemas para o Suporte IBM" na página](#page-311-0) [312](#page-311-0).

# **Procedimento**

1. As mensagens estão falhando ao chegarem na fila?

Se as mensagens não chegarem quando você as estiver esperando, verifique se a mensagem foi colocada na fila com êxito:

- A fila foi definida corretamente? Por exemplo, **MAXMSGL** é suficientemente grande?
- A fila está ativada para colocação?
- A fila já está cheia?
- Outro aplicativo tem acesso exclusivo à fila?

Além disso, verifique se você é capaz de obter quaisquer mensagens da fila:

- Você precisa obter um ponto de sincronização? Se as mensagens estiverem sendo colocadas ou recuperadas no ponto de sincronização, elas não serão disponibilizadas para outras tarefas até que a unidade de recuperação tenha sido confirmada.
- Seu intervalo de espera é longo o suficiente? É possível configurar o intervalo de espera como uma opção para a chamada MQGET. Assegure que você esteja esperando tempo suficiente por uma resposta.
- Você está esperando uma mensagem específica identificada por um identificador de mensagem ou de correlação (*MsgId* ou *CorrelId*)? Verifique se está esperando uma mensagem com o *MsgId* ou *CorrelId* correto. Uma chamada MQGET bem-sucedida configura ambos os valores para aqueles da mensagem recuperada, portanto, talvez seja necessário reconfigurar esses valores para obter outra mensagem com sucesso. Além disso, verifique se é possível obter outras mensagens da fila.
- Outros aplicativos podem obter mensagens da fila?
- A mensagem que você está esperando foi definida como persistente? Se não e se o IBM MQ tiver sido reiniciado, a mensagem foi perdida.
- Outro aplicativo tem acesso exclusivo à fila?

<span id="page-13-0"></span>Se não for possível localizar nada de errado com a fila e o IBM MQ estiver em execução, verifique o seguinte no processo que você esperava que colocasse a mensagem na fila:

- O aplicativo foi iniciado? Se deveria ter sido acionado, verifique se as opções corretas do acionador foram especificadas.
- O aplicativo parou?
- Um monitor acionador está em execução?
- O processo do acionador foi definido corretamente?
- O aplicativo foi concluído corretamente? Procure evidência de um término anormal no log da tarefa.
- O aplicativo confirmou suas mudanças ou elas foram restauradas?

Se diversas transações estiverem servindo a fila, elas podem entrar em conflito entre si. Por exemplo, suponha que uma transação emita uma chamada MQGET com um comprimento de buffer igual a zero para descobrir o comprimento da mensagem e, em seguida, emita uma chamada MQGET específica especificando o *MsgId* dessa mensagem. No entanto, enquanto isso, outra transação emite uma chamada MQGET bem-sucedida para essa mensagem; portanto, o primeiro aplicativo recebe um código de razão MQRC\_NO\_MSG\_AVAILABLE. Os aplicativos que devem ser executados em um ambiente de vários servidores devem ser projetados para lidar com essa situação.

Considere que a mensagem poderia ter sido recebida, mas que o seu aplicativo falhou ao processá-la de alguma maneira. Por exemplo, um erro no formato esperado da mensagem fez o seu programa rejeitá-la? Nesse caso, consulte as informações subsequentes deste tópico.

2. As mensagens contêm informações inesperadas ou corrompidas?

Se as informações contidas na mensagem não forem as que o seu aplicativo estava esperando ou foram corrompidas de alguma maneira, considere o seguinte:

- Seu aplicativo ou o aplicativo que colocou a mensagem na fila mudou? Assegure-se de que todas as mudanças sejam refletidas simultaneamente em todos os sistemas que precisam estar cientes da mudança. Por exemplo, o formato dos dados da mensagem pode ter mudado, nesse caso, ambos os aplicativos devem ser recompilados para captar as mudanças. Se um aplicativo não tiver sido recompilado, os dados aparecerão corrompidos para o outro.
- Um aplicativo está enviando mensagens para a fila errada? Verifique se as mensagens que o seu aplicativo está recebendo não se destinam a um aplicativo que está atendendo em uma fila diferente. Se necessário, mude as suas definições de segurança para evitar que aplicativos desautorizados coloquem mensagens em filas erradas. Se seu aplicativo usar uma fila de alias, verifique se o alias aponta para a fila correta.
- As informações do acionador foram especificadas corretamente para essa fila? Verifique se seu aplicativo deveria ter sido iniciado; ou um aplicativo diferente deveria ter sido iniciado?

Se essas verificações não permitirem que você solucione o problema, verifique a lógica de seu aplicativo, para o programa que envia a mensagem e para o programa que a recebe.

3. As mensagens inesperadas são recebidas ao usar as filas distribuídas?

Se seu aplicativo usar as filas distribuídas, considere os pontos a seguir:

- O IBM MQ foi instalado corretamente nos sistemas de envio e de recebimento e configurado corretamente para enfileiramento distribuído?
- Os links estão disponíveis entre os dois sistemas? Verifique se ambos os sistemas estão disponíveis e conectados ao IBM MQ. Verifique se a conexão entre os dois sistemas está ativa. É possível usar o comando do MQSC **PING** no gerenciador de filas (**PING QMGR**) ou no canal (**PING CHANNEL**) para verificar se o link está operacional.
- O acionamento está configurado no sistema de envio?
- A mensagem pela qual está esperando é uma mensagem de resposta de um sistema remoto? Verifique se o acionamento está ativado no sistema remoto.
- A fila já está cheia? Se sim, verifique se a mensagem foi colocada na fila de mensagens não entregues. O cabeçalho da fila de mensagens não entregues contém um código de razão ou de feedback que explica o motivo pelo qual a mensagem não pôde ser colocada na fila de destino. Para

<span id="page-14-0"></span>obter mais informações, consulte Usando a fila de mensagens não entregues e MQDLH-Cabeçalho de Devoluções.

- Há uma incompatibilidade entre os gerenciadores de filas de envio e de recebimento? Por exemplo, o comprimento da mensagem poderia ser maior do que o gerenciador de filas de recebimento pode manipular.
- As definições dos canais de envio e de recebimento são compatíveis? Por exemplo, uma incompatibilidade no agrupamento de número de sequência pode parar o componente de enfileiramento distribuído. Para obter mais informações, consulte Enfileiramento distribuído e clusters.
- Conversão de dados está envolvida? Se os formatos de dados entre os aplicativos de envio e de recebimento diferirem, a conversão de dados será necessária. Conversão automática ocorre quando a chamada MQGET é emitida se o formato for reconhecido como um dos formatos integrados. Se o formato de dados não for reconhecido para conversão, a saída de conversão de dados será obtida para permitir que você execute a conversão com suas próprias rotinas. Para obter mais informações, consulte Conversão de dados.

Se não conseguir resolver o problema, entre em contato com o Suporte IBM para obter ajuda.

4. Você não recebeu nenhuma resposta de um comando PCF?

Se você tiver emitido um comando, mas não recebeu uma resposta, considere as verificações a seguir:

- O servidor de comandos está em execução? Use o comando **dspmqcsv** para verificar o status do servidor de comando Se a resposta a esse comando indicar que o servidor de comandos não está em execução, use o comando **strmqcsv** para iniciá-lo. Se a resposta ao comando indicar que SYSTEM.ADMIN.COMMAND.QUEUE não está ativado para solicitações MQGET, ative a fila para solicitações MQGET.
- Uma resposta foi enviada à fila de mensagens não entregues? A estrutura do cabeçalho da fila de mensagens não entregues contém um código de razão ou de feedback que descreve o problema. Para obter mais informações, consulte MQDLH-Cabeçalho de Devoluções e Usando a fila de devoluções (mensagem não entregue). Se a fila de mensagens não entregues contiver mensagens, será possível usar o aplicativo de amostra de navegação fornecido (amqsbcg) para procurar as mensagens usando a chamada MQGET O aplicativo de amostra percorre todas as mensagens em uma fila denominada para um gerenciador de filas denominado, exibindo ambos os campos de descritor de mensagens e de contexto da mensagem para todas as mensagens na fila denominada.
- Uma mensagem foi enviada para o log de erro? Para obter informações adicionais, consulte ["Diretórios de logs de erros no AIX, Linux, and Windows" na página 382.](#page-381-0)
- As filas estão ativadas para operações put e get?
- O *WaitInterval* é longo o suficiente? Se a chamada MQGET atingiu o tempo limite, um código de conclusão de MQCC\_FAILED e um código de razão MQRC\_NO\_MSG\_AVAILABLE serão retornados. Consulte WaitInterval (MQLONG) para obter informações sobre o campo *WaitInterval* e códigos de conclusão e de razão de MQGET.
- Se estiver usando seu próprio aplicativo para colocar comandos no SYSTEM.ADMIN.COMMAND.QUEUE, você precisa obter um ponto de sincronização?. A menos que você tenha excluído sua solicitação de mensagem a partir do ponto de sincronização, você precisa obter um ponto de sincronização antes de receber mensagens de resposta.
- Os atributos **MAXDEPTH** e **MAXMSGL** de suas filas estão configurados suficientemente alto?
- Você está usando os campos *CorrelId* e *MsgId* corretamente? Configure os valores de *MsgId* e *CorrelId* em seu aplicativo para assegurar que receba todas as mensagens da fila.

Tente parar o servidor de comandos e, em seguida, reinicie-o, respondendo a quaisquer mensagens de erro produzidas. Se o sistema ainda não responder, o problema poderá ser com um gerenciador de filas ou todo o sistema IBM MQ. Primeiro, tente parar gerenciadores de filas individuais para isolar um gerenciador de filas com falha. Se essa etapa não revelou o problema, tente parar e reiniciar o IBM MQ, respondendo a quaisquer mensagens produzidas no log de erros. Se o problema ainda ocorrer após a reinicialização, entre em contato com o Suporte do IBM para obter ajuda

5. Apenas algumas de suas filas estão falhando?

<span id="page-15-0"></span>Se você suspeitar que o problema ocorre apenas com um subconjunto de filas, verifique se as filas locais que você acha que estão tendo problemas.

Use o comando do MQSC **DISPLAY QUEUE** para exibir as informações sobre cada fila. Se o **CURDEPTH** estiver em MAXDEPTH, a fila não está sendo processada Verifique se todos os aplicativos estão sendo executados normalmente.

Se o **CURDEPTH** não estiver em MAXDEPTH, verifique os atributos de fila a seguir para assegurar que estejam corretos:

- Se o acionador estiver sendo usado, o monitor acionador está em execução? A profundidade do acionador é muito grande? Ou seja, ela gera um evento acionador com a frequência suficiente? O nome do processo está correto? O processo está disponível e operacional?
- A fila pode ser compartilhada? Se não, outro aplicativo já pode tê-la aberta para entrada.
- A fila está ativada corretamente para GET e PUT?

Se nenhum processo do aplicativo estiver obtendo as mensagens da fila, determine o motivo. Pode ser porque os aplicativos precisam ser iniciados, uma conexão foi interrompida ou a chamada MQOPEN falhou por algum motivo.. Verifique os atributos da fila **IPPROCS** e **OPPROCS** Esses atributos indicam se a fila tiver sido aberto para entrada e saída. Se um valor for zero, ele indicará que nenhuma operação desse tipo pode ocorrer. Os valores podem ter mudado ou a fila pode ter sido aberta, mas agora está fechada.

Verifique o status no momento em que você espera colocar ou receber uma mensagem.

Se não conseguir resolver o problema, entre em contato com o Suporte IBM para obter ajuda.

6. O problema afeta apenas as filas remotas?

Se o problema afetar apenas as filas remotas, execute as verificações a seguir:

- Verifique se os canais necessários que foram iniciados podem ser acionados e quaisquer inicializadores necessários estão em execução.
- Verifique se os programas que devem estar colocando as mensagens nas filas remotas não têm problemas relatados.
- Se você usar o acionamento para iniciar o processo de enfileiramento distribuído, verifique se a fila de transmissão possui o acionamento configurado. Além disso, verifique se o monitor acionador está em execução.
- Verifique nos logs de erro mensagens indicando erros ou problemas de canal.
- Se necessário, inicie o canal manualmente.
- 7. Seu aplicativo ou sistema está executando lentamente?

Se o seu aplicativo estiver executando lentamente, pode estar em um loop ou esperando um recurso que não está disponível ou pode haver um problema de desempenho.

Talvez seu sistema esteja operando perto dos limites da sua capacidade. Esse tipo de problema é provavelmente pior nos horários de pico de carga do sistema, geralmente no meio da manhã e da tarde. (Se a sua rede se estende por mais de um fuso horário, a carga de pico do sistema pode parecer ocorrer em algum outro horário.)

Um problema de desempenho pode ser causado por uma limitação de seu hardware.

Se achar que a degradação do desempenho não depende do carregamento do sistema, mas ocorre às vezes quando o sistema está levemente carregado, provavelmente o culpado é um programa de aplicativo mal projetado. Isso pode parecer ser um problema que ocorre somente quando determinadas filas são acessadas.

Uma causa comum de desempenho lento do aplicativo ou a construção de mensagens em uma fila (geralmente uma fila de transmissão) é um ou mais aplicativos que gravam mensagens persistentes fora de uma unidade de trabalho. Para obter mais informações, consulte Persistência de mensagem

Se o problema de desempenho persistir, o problema pode estar no próprio IBM MQ. Se suspeitar disso, entre em contato com o Suporte IBM para obter ajuda.

### <span id="page-16-0"></span>**Conceitos relacionados**

"Verificações adicionais para problemas de recursos no AIX .." na página 17

Como você determina e resolve problemas conectados a recursos do IBM MQ, incluindo o uso de recursos por processos do IBM MQ, determinação e resolução de problemas relacionados a recursos insuficientes e suas configurações de limite de recurso.

### **Tarefas relacionadas**

["Entrando o contato com o Suporte do IBM" na página 312](#page-311-0)

Se você precisar de ajuda com um problema que esteja ocorrendo com o IBM MQ, é possível entrar em contato com o Suporte do IBM por meio do Site de Suporte do IBM. Também é possível assinar as notificações sobre correções, resolução de problemas e outras notícias do IBM MQ.

["Identificando características do problema no AIX" na página 9](#page-8-0) Algumas perguntas iniciais a serem consideradas para ajudar a identificar a causa do problema

### **Referências relacionadas**

Mensagens e códigos de razão

# **Verificações adicionais para problemas de recursos no AIX ..**

Como você determina e resolve problemas conectados a recursos do IBM MQ, incluindo o uso de recursos por processos do IBM MQ, determinação e resolução de problemas relacionados a recursos insuficientes e suas configurações de limite de recurso.

# **Comandos úteis e o arquivo de configuração para investigar problemas de recursos**

Comandos úteis que exibem valores atuais em seu sistema ou fazem uma mudança temporária no sistema:

### **ulimit -a**

Exibir limites do usuário

### **ulimit -Ha**

Exibir limites máximos do usuário

### **ulimit -Sa**

Exibir limites flexíveis do usuário

### **ulimit -<paramflag> <value>**

Em que **paramflag** é o sinalizador para o nome do recurso, por exemplo, **s** para pilha.

Para fazer mudanças permanentes nos limites de recursos no seu sistema, use o /etc/security/ limits.conf ou o /etc/security/limits.

# **Verificações básicas antes de ajustar os parâmetros do IBM MQ ou do kernel**

É necessário investigar o seguinte:

• se o número de conexões ativas está dentro do limite esperado.

Por exemplo, suponha que o seu sistema esteja ajustado para permitir 2.000 conexões quando o número de processos do usuário não for maior que 3.000. Se o número de conexões aumentar para mais de 2.000, o número de processos do usuário terá aumentado para mais de 3.000 (porque novos aplicativos terão sido incluídos) ou haverá uma fuga de conexão.

Para verificar esses problemas, use os comandos a seguir:

AIX Número de processos do IBM MQ:

ps -elf|egrep "amq|run"|wc -l

– Número de Conexões:

echo "dis conn(\*) all" | runmqsc <qmgr name>|grep EXTCONN|wc -l

– Uso de memória compartilhada:

ipcs -ma

- Se o número de conexões for maior que o limite esperado, você deverá verificar a origem das conexões.
- Se o uso da memória compartilhada for muito alto, você deverá verificar o número a seguir de:
	- tópicos
	- manipuladores de filas abertos
- De uma perspectiva do IBM MQ, os recursos a seguir precisam ser verificados e ajustados:
	- segmento de dados
	- segmento de pilha
	- Tamanho do arquivo
	- identificadores de arquivos abertos
	- limites de memória compartilhada
	- Limites de encadeamento
- Use o comando mqconfig para verificar o uso atual do recurso.

### **Notas:**

- 1. Alguns dos recursos listados no texto anterior precisam ser ajustados no nível do usuário e outros no nível do sistema operacional.
- 2. A lista anterior não é uma lista completa, mas é suficiente para os problemas mais comuns de recursos relatados pelo IBM MQ.
- 3. Chinux Co ajuste é requerido no nível do encadeamento, pois cada encadeamento é um processo leve (LWP).

# **Problema na criação de encadeamentos ou processos no IBM MQ ou em um aplicativo**

### **Falha em xcsExecProgram e xcsCreateThread**

### **IDs de análise, mensagens de erro e componentes**

XY348010 de **xtmStartTimerThread** de um processo IBM MQ (por exemplo, **amqzlaa0**) ou de um aplicativo

XC037008 de **xcsExecProgram** com o código de erro **xecP\_E\_PROC\_LIMIT** de **amqzxma0**

### XC035040 **xcsCreateThread**

XC037007 de **xcsExecProgram** com **xecP\_E\_NO\_RESOURCE**

**xcsCreateThread** falha com **xecP\_E\_NO\_RESOURCE** seguido pela captura de dados de falha, por exemplo, ZL000066 de **zlaMain**

Os IDs de análise podem ser diferentes. Verifique os códigos de erro **xecP E\_PROC\_LIMIT** e **xecP\_E\_NO\_RESOURCE**.

Mensagens de erro informando número do erro 11 de pthead\_create, por exemplo: AMQ6119S: ocorreu um erro interno do IBM MQ ('11 - Recurso temporariamente indisponível' do pthread\_create).

### **Resolvendo o problema no AIX ..**

O IBM MQ configura o código de erro **xecP\_E\_PROC\_LIMIT** quando pthread\_create ou a bifurcação falha com EAGAIN.

### **EAGAIN**

Revise e aumente os limites máximos de tamanho de pilha de processos e de recursos de processo do usuário.

### **ENOMEM**

IBM MQ configura o código de erros **xecP\_E\_NO\_RESOURCE** quando pthread\_create ou bifurcação falha com ENOMEM.

Verifique e aumente os limites de tamanho de pilha e de recursos de dados.

### **Notas:**

- É possível aumentar os limites de recursos do processo do usuário usando o comando **ulimit** ou mudando o arquivo de configuração de limite de recursos.
- As mudanças usando o comando **ulimit** são temporárias. Modifique o /etc/security/ limits ou o /etc/security/limits.conf para tornar as mudanças permanentes. Devese verificar a configuração real em seu sistema operacional já que a configuração pode ser diferente.
- Também é necessário revisar seus manuais do S.O. (por exemplo, a página do manual para pthread\_create) para obter mais detalhes sobre problemas de recursos e ajustes de limite de recurso e para assegurar-se de que os limites de recursos estejam configurados adequadamente.
- Também é necessário verificar se o sistema está com poucos recursos, tanto de memória quanto de CPU.

### **Problemas na criação de memória compartilhada**

### **Erro: shmget falha com o número do erro 28(ENOSPC)**

```
Probe Id :- XY132002<br>Component :- xstCreateExtent
| Component :- xstCreateExtent |
| ProjectID :- 0 |
| Probe Description :- AMQ6119: An internal IBM MQ error has occurred |
  (ูFailed to get memory segment: shmget<math>(0x00000000, 2547712) [rc=-1
 errno=28] No space left on device)<br>FDCSequenceNumber :- 0
 | FDCSequenceNumber :- 0 |
| Arith1 :- 18446744073709551615 (0xffffffffffffffff) |
| Arith2 :- 28 (0x1c) |
| Comment1                :- Failed to get memory segment: shmget(0x00000000,         |
| 2547712) [rc=-1 errno=28] No space left on device |
| Comment2 :- No space left on device
+-----------------------------------------------------------------------------+
MQM Function Stack
ExecCtrlrMain?
xcsAllocateMemBlock
xstExtendSet
xstCreateExtent
xcsFFST
```
### **shmget falha com o número do erro 22(EINVAL)**

```
| Operating System :- SunOS 5.10 |
| Probe Id :- XY132002 |
| Application Name :- MQM |
| Component :- xstCreateExtent |
| Program Name :- amqzxma0 |
| Major Errorcode :- xecP_E_NO_RESOURCE |
| Probe Description :- AMQ6024: Insufficient resources are available to |
| complete a system request. |
| FDCSequenceNumber :- 0 |
| Arith1 :- 18446744073709551615 (0xffffffffffffffff) |
| Arith2 :- 22 (0x16) |
| Comment1                :- Failed to get memory segment: shmget(0x000000000,         |
  9904128) [rc=-1 errno=22] Invalid argument
| Comment2 :- Invalid argument |
| Comment3                :- Configure kernel (for example, shmmax) to allow a       |
| shared memory segment of at least 9904128 
\blacksquarebytes \blacksquare+-----------------------------------------------------------------------------+
MQM Function Stack
ExecCtrlrMain
zxcCreateECResources
zutCreateConfig
xcsInitialize
```
# **Encerramento inesperado do processo e travamento do gerenciador de filas ou travamento do gerenciador de filas**

### **Processo terminando inesperadamente seguido pelos FDCs de amqzxma0**

FDC de exemplo:

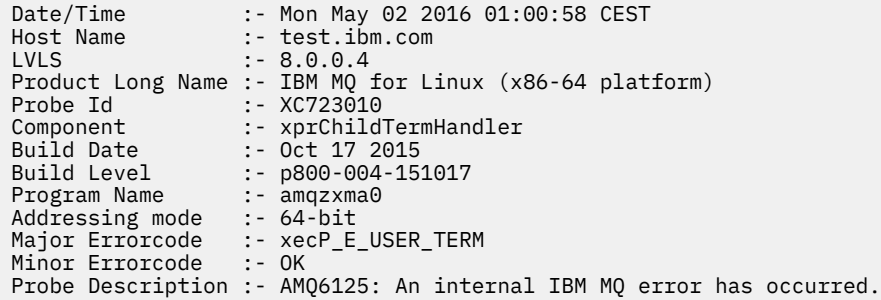

### **Possíveis causas e soluções**

- Verifique se o usuário terminou algum processo.
- Verifique se o processo IBM MQ foi encerrado por causa de uma exceção de memória:
	- O processo terminou com um FDC de Component :- xehExceptionHandler?
	- Aplique a correção para problemas conhecidos corrigidos nessa área.
- Verifique se o sistema operacional terminou o processo por causa do alto uso de memória pelo processo:
	- o processo IBM MQ consumiu muita memória?
	- o sistema operacional terminou o processo?

Revise o log do sistema operacional. Por exemplo, o OOM-killer no Linux:

```
Jan 2 01:00:57 ibmtest kernel: 
amqrmppa invoked oom-killer: gfp_mask=0x201da, order=0, oom_score_adj=0)
```
– Aplique a correção para problemas conhecidos de fuga de memória.

### **Diferença nos limites do usuário usados por um processo com relação aos limites configurados**

Os limites do usuário usados pelo processo podem ser diferentes dos limites configurados. É provável que isso acontecerá se o processo for iniciado por um usuário diferente, por scripts de usuário ou por um script de alta disponibilidade, por exemplo. É importante verificar o usuário que está iniciando o gerenciador de filas e configurar os limites de recurso apropriados para ele.

### **Tarefas relacionadas**

["Identificando características do problema no AIX" na página 9](#page-8-0) Algumas perguntas iniciais a serem consideradas para ajudar a identificar a causa do problema

["Determinando problemas com aplicativos, comandos e mensagens no AIX" na página 13](#page-12-0) Se você encontrar problemas com aplicativos, comandos e mensagens do IBM MQ , há várias perguntas que podem ser consideradas para ajudá-lo a determinar a causa do problema.

["Entrando o contato com o Suporte do IBM" na página 312](#page-311-0)

<span id="page-20-0"></span>Se você precisar de ajuda com um problema que esteja ocorrendo com o IBM MQ, é possível entrar em contato com o Suporte do IBM por meio do Site de Suporte do IBM. Também é possível assinar as notificações sobre correções, resolução de problemas e outras notícias do IBM MQ.

# **Fazendo verificações iniciais no IBM i**

Antes de iniciar a determinação de problema em detalhes no IBM i, considere se há uma causa óbvia do problema ou uma área de investigação que provavelmente fornecerá resultados úteis. Essa abordagem para diagnóstico frequentemente pode economizar muito trabalho ao destacar um erro simples ou ao restringir o intervalo de possibilidades.

# **Sobre esta tarefa**

A causa do problema pode estar em qualquer um dos seguintes:

- Hardware
- Sistema operacional
- Softwares relacionadas, por exemplo, um compilador de idioma
- A rede
- O produto IBM MQ
- Seu aplicativo IBM MQ
- Outros aplicativos
- Procedimentos operacionais do local

Algumas perguntas preliminares a serem consideradas são listadas no procedimento a seguir. Se você conseguir localizar a causa do problema ao trabalhar com essas verificações preliminares, será possível, se necessário, usar as informações em outras seções da documentação do produto IBM MQ e nas bibliotecas de outros programas licenciados para ajudá-lo a resolver o problema.

Se você não for capaz de identificar a causa do problema executando as verificações preliminares e, portanto, precisar realizar uma investigação mais detalhada, há mais perguntas a serem consideradas nos subtópicos.. Ao trabalhar com as listas de perguntas, anote qualquer coisa que possa ser relevante para o problema. Mesmo se suas observações não sugerirem uma causa a princípio, elas poderão ser úteis posteriormente se você tiver que realizar um exercício sistemático de determinação de problema.

Ao abrir um caso com o IBM, é possível incluir informações adicionais de IBM MQ resolução de problemas (dados deMustGather ) que você coletou para ajudar a investigar o problema. Para obter informações adicionais, consulte ["Coletando informações de resolução de problemas para o Suporte IBM" na página](#page-311-0) [312.](#page-311-0)

# **Procedimento**

• Considere as perguntas a seguir.

As etapas a seguir são destinadas a ajudar a isolar o problema e são tomadas do ponto de vista de um aplicativo IBM MQ. Verifique todas as sugestões em cada estágio.

1. O IBM MQ for IBM i foi executado com sucesso anteriormente?

**Sim**

Prossiga para a Etapa "2" na página 21.

**NÃO**

É provável que você não tenha instalado ou configurado o IBM MQ corretamente. Para obter mais informações, consulte IBM MQ visão geral da instalação e Instalando e desinstalando o IBM MQ no IBM i. Para obter informações sobre a execução do procedimento de verificação, consulte Verificando uma instalação do IBM MQ no IBM i

2. O aplicativo IBM MQ foi executado com êxito anteriormente?

**Sim**

Prossiga para a Etapa "3" na página 22.

### **NÃO**

Considere o seguinte:

a. O aplicativo pode ter falhado ao compilar ou vincular e falha se você tentar chamá-lo. Verifique a saída do compilador ou vinculador.

Consulte as informações de referência da linguagem de programação apropriadas ou consulte Desenvolvendo aplicativos para obter informações sobre como construir seu aplicativo.

b. Considere a lógica do aplicativo. Por exemplo, se os sintomas do problema indicam que uma função está falhando e, portanto, que uma parte do código está errada.

Verifique os seguintes erros comuns de programação:

- Supondo que as filas podem ser compartilhadas, quando elas são de fato exclusivas.
- Tentando acessar filas e dados sem a autorização de segurança correta.
- Transmitir parâmetros incorretos em uma chamada MQI; se o número errado de parâmetros for aprovada, nenhuma tentativa pode ser feita para concluir o código de conclusão e os campos de código de razão e a tarefa será encerrada de forma anormal.
- Falha ao verificar os códigos de retorno a partir das solicitações do MQI.
- Usando endereços incorretos.
- Transmitindo variáveis com comprimentos especificados incorretos.
- Transmitindo parâmetros na ordem errada.
- Falha ao inicializar *MsgId* e *CorrelId* corretamente.
- 3. O aplicativo IBM MQ foi mudado desde a última execução bem-sucedida?

**Sim**

É provável que o erro esteja na parte nova ou modificada do aplicativo. Verifique todas as mudanças e veja se é possível encontrar uma razão óbvia para o problema.

a. Todas as funções do aplicativo foram totalmente exercidas antes?

Será que o problema ocorreu quando parte do aplicativo que nunca havia sido chamada antes foi usada pela primeira vez? Se sim, é provável que o erro esteja nessa parte do aplicativo. Tente descobrir o que o aplicativo estava fazendo quando falhou e verificar erros no código de origem dessa parte do programa.

- b. Se o programa tiver sido executado com sucesso antes, verifique o status da fila atual e os arquivos que estavam sendo processados quando o erro ocorreu. É possível que eles contenham algum valor de dados incomum que faça com que um caminho raramente usado no programa seja chamado.
- c. O aplicativo recebeu um código de retorno MQI inesperado. Por exemplo:
	- Seu aplicativo assume que as filas que acessa são compartilháveis? Se uma fila tiver sido redefinida como exclusiva, seu aplicativo pode lidar com códigos de retorno que indiquem que ele não pode mais acessar essa fila?
	- Alguma definição de fila ou perfis de segurança foi mudado? Uma chamada MQOPEN poderia falhar devido a uma violação de segurança; seu aplicativo pode se recuperar a partir do código de retorno resultante?

Consulte Referência de aplicativos MQI para sua linguagem de programação para uma descrição de cada código de retorno.

d. Se você tiver aplicado alguma PTF ao IBM MQ for IBM i, verifique se não recebeu mensagens de erro quando instalou a PTF.

### **NÃO**

Assegure que você tenha eliminado todas as sugestões anteriores e prossiga para a Etapa "4" na página 23.

4. O sistema do servidor permanece inalterado desde a última execução bem-sucedida?

### **Sim**

Continue com a ["Identificando características do problema no IBM i" na página 24.](#page-23-0)

### **NÃO**

Considere todos os aspectos do sistema e revise a documentação apropriada sobre como a mudança pode ter afetado o aplicativo IBM MQ. Por exemplo:

- Interfaces com outros aplicativos
- Instalação do novo sistema operacional ou hardware
- Aplicativo de PTFs
- Mudança nos procedimentos operacionais

### **Tarefas relacionadas**

### ["Entrando o contato com o Suporte do IBM" na página 312](#page-311-0)

Se você precisar de ajuda com um problema que esteja ocorrendo com o IBM MQ, é possível entrar em contato com o Suporte do IBM por meio do Site de Suporte do IBM. Também é possível assinar as notificações sobre correções, resolução de problemas e outras notícias do IBM MQ.

["Aplicando manualmente a autoridade necessária para comandos e programas" na página 26](#page-25-0) Alguns comandos do IBM MQ dependem do uso de comandos do sistema IBM i para criar e gerenciar objetos, arquivos e bibliotecas, por exemplo, CRTMQM (criar gerenciador de filas) e DLTMQM (excluir gerenciador de filas). De forma similar, algum código de programa do IBM MQ, por exemplo, um gerenciador de filas, depende do uso de programas do sistema IBM i.

["Determinando problemas com aplicativos, comandos e mensagens no IBM i" na página 28](#page-27-0) Se você encontrar problemas com aplicativos, comandos e mensagens do IBM MQ, haverá uma série de perguntas a serem consideradas para ajudá-lo a determinar a causa do problema.

### ["Fazendo verificações iniciais no AIX" na página 7](#page-6-0)

Antes de iniciar a determinação de problema em detalhes no AIX, considere se há uma causa óbvia do problema ou uma área de investigação que provavelmente fornecerá resultados úteis. Essa abordagem para diagnóstico frequentemente pode economizar muito trabalho ao destacar um erro simples ou ao restringir o intervalo de possibilidades.

### ["Fazendo verificações iniciais no Linux" na página 30](#page-29-0)

Antes de iniciar a determinação de problema em detalhes no Linux, considere se há uma causa óbvia do problema ou uma área de investigação que provavelmente fornecerá resultados úteis. Essa abordagem para diagnóstico frequentemente pode economizar muito trabalho ao destacar um erro simples ou ao restringir o intervalo de possibilidades.

### ["Fazendo verificações iniciais no Windows" na página 44](#page-43-0)

Antes de iniciar a determinação de problema em detalhes no Windows, considere se há uma causa óbvia do problema ou uma área de investigação que provavelmente fornecerá resultados úteis. Essa abordagem para diagnóstico frequentemente pode economizar muito trabalho ao destacar um erro simples ou ao restringir o intervalo de possibilidades.

### ["Fazendo verificações iniciais no z/OS" na página 54](#page-53-0)

Antes de iniciar a determinação de problema em detalhes no z/OS, considere se há uma causa óbvia do problema ou uma área de investigação que provavelmente fornecerá resultados úteis. Essa abordagem para diagnóstico frequentemente pode economizar muito trabalho ao destacar um erro simples ou ao restringir o intervalo de possibilidades.

### **Referências relacionadas**

Mensagens e códigos de razão Códigos de Razão PCF

# **Identificando características do problema no IBM i**

<span id="page-23-0"></span>Se você não conseguiu identificar a causa do problema usando as verificações preliminares, agora será necessário começar a olhar as características do problema em mais detalhes.

# **Sobre esta tarefa**

Use as perguntas a seguir como ponteiros para ajudá-lo a identificar a causa do problema:

- É possível reproduzir o problema?
- O problema é intermitente?
- • [Você está recebendo erros ao usar caracteres especiais em comandos?](#page-24-0)
- • [O problema afeta partes específicas da rede?](#page-24-0)
- • [O problema afeta partes específicas da rede?](#page-24-0)
- • [O problema ocorre em horários específicos do dia?](#page-24-0)
- • [O problema ocorre em horários específicos do dia?](#page-24-0)
- • [Você não recebeu resposta de um comando?](#page-24-0)

À medida que você passar pela lista, anote qualquer coisa que possa ser relevante para o problema. Mesmo se suas observações não sugerirem uma causa imediatamente, elas poderão ser úteis posteriormente se você precisar realizar um exercício sistemático de determinação de problemas

Ao abrir um caso com o IBM, é possível incluir informações adicionais de IBM MQ resolução de problemas (dados deMustGather ) que você coletou para ajudar a investigar o problema. Para obter informações adicionais, consulte ["Coletando informações de resolução de problemas para o Suporte IBM" na página](#page-311-0) [312](#page-311-0).

# **Procedimento**

- 1. É possível reproduzir o problema?
	- Se for possível reproduzir o problema, considere as condições sob as quais você faz isso:
	- É causado por um comando? A operação funcionará se ele for inserido por outro método? Se o comando funcionar se for inserido na linha de comandos, mas não de outra forma, verifique se o servidor de comandos não está interrompido. Deve-se também verificar se a definição de fila de SYSTEM.ADMIN.COMMAND.QUEUE não mudou.
	- É causado por um programa? Se for, falha em lote? Falha em todos os sistemas IBM MQ for IBM i ou somente em alguns?
	- É possível identificar qualquer aplicativo que sempre pareça estar em execução no sistema quando o problema ocorre? Em caso afirmativo, examine o aplicativo para ver se ele está em erro.
	- O problema ocorre com qualquer gerenciador de filas ou quando conectado a um gerenciador de filas específico?
	- O problema ocorre com o mesmo tipo de objeto em qualquer gerenciador de filas ou somente com um objeto específico? O que acontece após esse objeto ter sido limpo ou redefinido?
	- O problema é independente de qualquer configuração de persistência de mensagem?
	- O problema ocorre somente quando os pontos de sincronização são usados?
	- O problema ocorre apenas quando um ou mais eventos do gerenciador de filas estão ativados?
- 2. O problema é intermitente?

Um problema intermitente pode ser causado por não levar em consideração o fato de que os processos podem ser executados independentemente uns dos outros. Por exemplo, um programa pode emitir uma chamada MQGET, sem especificar uma opção de espera, antes que um processo anterior tenha sido concluído.

<span id="page-24-0"></span>Você também pode encontrar esse problema se seu aplicativo tentar obter uma mensagem de uma fila enquanto a chamada que efetuou put da mensagem está em dúvida (ou seja, antes de ter sido confirmada ou restaurada).

3. Você está recebendo erros ao usar caracteres especiais em comandos??

Para evitar possíveis problemas com caracteres especiais, tenha cuidado ao incluir caracteres especiais, por exemplo, barra invertida (\) e aspas (") em texto descritivo para alguns comandos. Se usar um desses caracteres no texto descritivo, preceda-os com um caractere de barra invertida (\), por exemplo:

- Insira  $\setminus \setminus$  se precisar de um caractere de barra invertida  $(\setminus)$  no texto.
- Insira \" se precisar de caracteres de aspas (") no texto.

Os gerenciadores de filas e seus nomes de objetos associados fazem distinção entre maiúsculas e minúsculas. Por padrão, o IBM i usa caracteres maiúsculos, a menos que você coloque o nome entre caracteres de apóstrofo ('). Por exemplo, MYQUEUE e myqueue são convertidos para MYQUEUE, enquanto que 'myqueue' é convertido para myqueue.

4. O problema afeta todos os usuários do aplicativo IBM MQ for IBM i?

Se o problema afetar somente alguns usuários, procure diferenças em como os usuários configuram seus sistemas e nas configurações do gerenciador de filas.

Verifique as listas de bibliotecas e perfis de usuário. O problema pode ser contornado tendo a autoridade \*ALLOBJ?

5. O problema afeta partes específicas da rede?

Você pode ser capaz de identificar partes específicas da rede que são afetadas pelo problema (filas remotas, por exemplo). Se o link para um gerenciador de filas de mensagens remotas não estiver funcionando, as mensagens não fluirão para uma fila remota. Verifique estes pontos:

- A conexão entre os dois sistemas está disponível e o componente de intercomunicação do IBM MQ for IBM i foi iniciado? Verifique se as mensagens estão atingindo a fila de transmissão, a definição de fila local da fila de transmissão e quaisquer filas remotas.
- Você fez alguma mudança relacionada à rede que pode ser responsável pelo problema ou mudou alguma definição do IBM MQ for IBM i?
- É possível distinguir entre um problema de definição do canal e um problema de mensagem do canal? Por exemplo, redefina o canal para usar uma fila de transmissão vazia. Se o canal for iniciado corretamente, a definição está configurada corretamente.
- 6. O problema ocorre somente no IBM MQ?

Se o problema ocorrer somente nesta versão do IBM MQ, verifique o banco de dados apropriado no RETAIN ou o [https://www.ibm.com/support/entry/portal/Overview/Software/](https://www.ibm.com/support/entry/portal/Overview/Software/WebSphere/WebSphere_MQ) [WebSphere/WebSphere\\_MQ](https://www.ibm.com/support/entry/portal/Overview/Software/WebSphere/WebSphere_MQ) para assegurar que você aplicou todas as PTFs relevantes.

7. O problema ocorre em horários específicos do dia?

Se o problema ocorrer em momentos específicos do dia, poderá ser que ele seja dependente do carregamento do sistema. Geralmente, o horário de pico do carregamento do sistema é no meio da manhã ou da tarde, portanto, é nesses horários que problemas dependentes de carregamento ocorrem mais provavelmente. (Se a sua rede do IBM MQ for IBM i se estender por mais de um fuso horário, o pico do carregamento do sistema poderá parecer ocorrer em algum outro momento do dia.)

8. Você não recebeu resposta de um comando?

Se tiver emitido um comando, mas não tiver recebido uma resposta, considere as seguintes questões:

- O servidor de comandos está em execução? Trabalhe com o comando **DSPMQMCSVR** para verificar o status do servidor de comandos.
	- Se a resposta a esse comando indicar que o servidor de comandos não está em execução, use o comando **STRMQMCSVR** para iniciá-lo.
	- Se a resposta ao comando indicar que SYSTEM.ADMIN.COMMAND.QUEUE não está ativado para solicitações MQGET, ative a fila para solicitações MQGET.
- <span id="page-25-0"></span>• Uma resposta foi enviada à fila de mensagens não entregues? A estrutura do cabeçalho da fila de mensagens não entregues contém um código de razão ou de feedback que descreve o problema. Consulte MQDLH – Cabeçalho de mensagens não entregues para obter informações sobre a estrutura do cabeçalho da fila de mensagens não entregues (MQDLH). Se a fila de mensagens não entregues contiver mensagens, será possível usar o aplicativo de amostra de procura fornecido (amqsbcg) para procurar as mensagens usando a chamada MQGET. O aplicativo de amostra percorre todas as mensagens em uma fila denominada para um gerenciador de filas denominado, exibindo ambos os campos de descritor de mensagens e de contexto da mensagem para todas as mensagens na fila denominada.
- Uma mensagem foi enviada para o log de erro? Para obter informações adicionais, consulte ["Logs de](#page-382-0) [erro no IBM i" na página 383](#page-382-0).
- As filas estão ativadas para operações put e get?
- O *WaitInterval* é longo o suficiente? Se a chamada MQGET atingiu o tempo limite, um código de conclusão de MQCC\_FAILED e um código de razão MQRC\_NO\_MSG\_AVAILABLE serão retornados. (Consulte Obtendo mensagens de uma fila usando a chamada MQGET para obter mais informações sobre o campo *WaitInterval* e os códigos de conclusão e razão de MQGET.)
- Se você estiver usando seu próprio programa de aplicativo para colocar comandos no SYSTEM.ADMIN.COMMAND.QUEUE, você precisa obter um ponto de sincronização? A menos que tenha excluído sua mensagem de solicitação do ponto de sincronização, deve-se obter um ponto de sincronização antes de tentar receber mensagens de resposta.
- Os atributos **MAXDEPTH** e **MAXMSGL** de suas filas estão configurados suficientemente alto?
- Você está usando os campos *CorrelId* e *MsgId* corretamente? Configure os valores de *MsgId* e *CorrelId* em seu aplicativo para assegurar que receba todas as mensagens da fila.

### **Tarefas relacionadas**

["Entrando o contato com o Suporte do IBM" na página 312](#page-311-0)

Se você precisar de ajuda com um problema que esteja ocorrendo com o IBM MQ, é possível entrar em contato com o Suporte do IBM por meio do Site de Suporte do IBM. Também é possível assinar as notificações sobre correções, resolução de problemas e outras notícias do IBM MQ.

"Aplicando manualmente a autoridade necessária para comandos e programas" na página 26 Alguns comandos do IBM MQ dependem do uso de comandos do sistema IBM i para criar e gerenciar objetos, arquivos e bibliotecas, por exemplo, CRTMQM (criar gerenciador de filas) e DLTMQM (excluir gerenciador de filas). De forma similar, algum código de programa do IBM MQ, por exemplo, um gerenciador de filas, depende do uso de programas do sistema IBM i.

["Determinando problemas com aplicativos, comandos e mensagens no IBM i" na página 28](#page-27-0) Se você encontrar problemas com aplicativos, comandos e mensagens do IBM MQ, haverá uma série de perguntas a serem consideradas para ajudá-lo a determinar a causa do problema.

### **Referências relacionadas**

Mensagens e códigos de razão

# **Aplicando manualmente a autoridade necessária para comandos e**

### **programas**

Alguns comandos do IBM MQ dependem do uso de comandos do sistema IBM i para criar e gerenciar objetos, arquivos e bibliotecas, por exemplo, CRTMQM (criar gerenciador de filas) e DLTMQM (excluir gerenciador de filas). De forma similar, algum código de programa do IBM MQ, por exemplo, um gerenciador de filas, depende do uso de programas do sistema IBM i.

# **Sobre esta tarefa**

Para ativar esse reliance, os comandos e programas devem ter a autoridade \*PUBLIC \*USE ou a autoridade explícita \*USE para os perfis de usuário do IBM MQ QMQM e QMQMADM.

Essa autoridade é aplicada automaticamente como parte do processo de instalação e não é necessário você mesmo aplicar. No entanto, se você encontrar problemas, será possível configurar as autoridades manualmente, conforme descrito nas etapas a seguir.

# **Procedimento**

1. Configure as autoridades para os comandos usando GRTOBJAUT com um parâmetro OBJTYPE(\*CMD), por exemplo:

GRTOBJAUT OBJ(QSYS/ADDLIBLE) OBJTYPE(\*CMD) USER(QMQMADM) AUT(\*USE)

- É possível configurar autoridades para os comandos a seguir:
- QSYS/ADDLIBLE
- QSYS/ADDPFM
- QSYS/CALL
- QSYS/CHGCURLIB
- QSYS/CHGJOB
- QSYS/CRTJRN
- QSYS/CRTJRNRCV
- QSYS/CRTJOBQ
- QSYS/CRTJOBD
- QSYS/CRTLIB
- QSYS/CRTMSGQ
- QSYS/CRTPF
- QSYS/CRTPGM
- QSYS/CRTSRCPF
- QSYS/DLTJRN
- QSYS/DLTJRNRCV
- QSYS/DLTLIB
- QSYS/DLTMSGQ
- QSYS/OVRPRTF
- QSYS/RCLACTGRP
- QSYS/RTVJRNE
- QSYS/RCVJRNE
- QSYS/SBMJOB
- 2. Configure as autoridades para programas que usam GRTOBJAUT com um parâmetro OBJTYPE(\*PGM), por exemplo:

GRTOBJAUT OBJ(QSYS/QWTSETP) OBJTYPE(\*PGM) USER(QMQMADM) AUT(\*USE)

É possível configurar autoridades para os programas a seguir:

- QSYS/QWTSETP(\*PGM)
- QSYS/QSYRLSPH(\*PGM)
- QSYS/QSYGETPH(\*PGM)

# <span id="page-27-0"></span>**Determinando problemas com aplicativos, comandos e mensagens no IBM i**

Se você encontrar problemas com aplicativos, comandos e mensagens do IBM MQ, haverá uma série de perguntas a serem consideradas para ajudá-lo a determinar a causa do problema.

# **Sobre esta tarefa**

Use as perguntas a seguir como ponteiros para ajudá-lo a identificar a causa do problema:

- Algumas de suas filas estão funcionando?
- O problema afeta apenas as filas remotas?
- • [As mensagens estão falhando ao chegarem na fila?](#page-28-0)
- • [As mensagens contêm informações inesperadas ou corrompidas?](#page-28-0)
- • [As mensagens inesperadas são recebidas ao usar as filas distribuídas?](#page-29-0)

À medida que você passar pela lista, anote qualquer coisa que possa ser relevante para o problema. Mesmo se suas observações não sugerirem uma causa imediatamente, elas poderão ser úteis posteriormente se você precisar realizar um exercício sistemático de determinação de problemas

Ao abrir um caso com o IBM, é possível incluir informações adicionais de IBM MQ resolução de problemas (dados deMustGather ) que você coletou para ajudar a investigar o problema. Para obter informações adicionais, consulte ["Coletando informações de resolução de problemas para o Suporte IBM" na página](#page-311-0) [312.](#page-311-0)

# **Procedimento**

1. Algumas de suas filas estão funcionando?

Se você suspeitar que o problema ocorre apenas com um subconjunto de filas, selecione o nome de uma fila local a qual você acha que está com problemas. Exibir as informações sobre essa fila, usando **WRKMQMQSTS** ou **DSPMQMQ** , em seguida, usar os dados exibidos para executar as seguintes verificações:

- Se **CURDEPTH** estiver em MAXDEPTH, a fila não será processada. Verifique se todos os aplicativos estão sendo executados normalmente.
- Se **CURDEPTH** não estiver em MAXDEPTH, verifique os atributos de fila a seguir para assegurar que eles estejam corretos:
	- Se o acionador estiver sendo usado, o monitor acionador está em execução? A profundidade do acionador é muito grande? O nome do processo está correto?
	- A fila pode ser compartilhada? Caso contrário, outro aplicativo já pode ter aberto ela para entrada.
	- A fila está ativada corretamente para GET e PUT?
- Se não houver processos aplicativos obtendo mensagens da fila, determine o motivo. Por exemplo, pode ser porque os aplicativos devem ser iniciados, uma conexão foi interrompida ou porque a chamada MQOPEN falhou por algum motivo.

Se não puder resolver o problema, entre em contato com o Suporte IBM para obter ajuda.

2. O problema afeta apenas as filas remotas?

Se o problema afetar apenas as filas remotas, verifique os pontos subsequentes:

- a. Verifique se os programas que devem estar colocando as mensagens nas filas remotas foram executados com sucesso.
- b. Se você usar o acionamento para iniciar o processo de enfileiramento distribuído, verifique se a fila de transmissão possui o acionamento configurado. Além disso, verifique se o monitor acionador está em execução.
- c. Se necessário, inicie o canal manualmente. Consulte Enfileiramento e clusters distribuídos.
- d. Verifique o canal com um comando **PING** .
- <span id="page-28-0"></span>3. As mensagens estão falhando ao chegarem na fila?

Se as mensagens não chegarem quando você estiver esperando, verifique o seguinte:

- Você selecionou o gerenciador de filas correto, ou seja, o gerenciador de filas padrão ou um gerenciador de filas nomeado?
- A mensagem foi colocada na fila com sucesso?
	- A fila foi definida corretamente, por exemplo, **MAXMSGLEN** é suficientemente grande?
	- Os aplicativos podem colocar as mensagens na fila (a fila está ativada para ser colocada)?
	- Se a fila já estiver cheia, isso poderá significar que um aplicativo não conseguiu colocar a mensagem necessária na fila.
- É possível obter a mensagem da fila?
	- Você deve assumir um ponto de sincronização? Se as mensagens estiverem sendo colocadas ou recuperadas no ponto de sincronização, elas não serão disponibilizadas para outras tarefas até que a unidade de recuperação tenha sido confirmada.
	- O intervalo do tempo limite é grande o suficiente?
	- Você está esperando uma mensagem específica identificada por um identificador de mensagem ou identificador de correlação (*MsgId* ou *CorrelId*)? Verifique se está esperando uma mensagem com o *MsgId* ou *CorrelId* correto. Uma chamada MQGET bem-sucedida configura ambos os valores para aqueles da mensagem recuperada, portanto, talvez seja necessário reconfigurar esses valores para obter outra mensagem com sucesso. Além disso, verifique se é possível obter outras mensagens da fila.
	- Outros aplicativos podem obter mensagens da fila?
	- A mensagem que você está esperando foi definida como persistente? Se não e se o IBM MQ for IBM i tiver sido reiniciado, a mensagem foi perdida.

Se não for possível localizar nenhum errado com a fila e o próprio gerenciador de filas estiver em execução, realize as verificações a seguir no processo no qual esperava colocar a mensagem na fila:

- O aplicativo foi iniciado? Se deveria ter sido acionado, verifique se as opções corretas do acionador foram especificadas.
- Um monitor acionador está em execução?
- O processo do acionador foi definido corretamente?
- Ele foi concluído corretamente? Procure evidência de um término anormal no log da tarefa.
- O aplicativo confirmou suas mudanças ou elas foram restauradas?

Se diversas transações estiverem atendendo a fila, elas poderão ocasionalmente entrar em conflito entre si. Por exemplo, uma transação pode emitir uma chamada MQGET com um comprimento de buffer igual a zero para descobrir o comprimento da mensagem e, em seguida, emitir uma chamada MQGET específica especificando o *MsgId* dessa mensagem. No entanto, no tempo médio, outra transação pode ter emitido uma chamada MQGET bem-sucedida para essa mensagem; portanto, o primeiro aplicativo recebe um código de conclusão de MQRC\_NO\_MSG\_AVAILABLE. Aplicativos que se espera que sejam executados em um ambiente multisservidor devem ser projetados para lidar com esta situação.

Considere que a mensagem pode ter sido recebida, mas que o seu aplicativo falhou ao processá-la de alguma maneira. Por exemplo, um erro no formato esperado da mensagem fez o seu programa rejeitá-la? Nesse caso, consulte a Etapa ["5" na página 30.](#page-29-0)

4. As mensagens contêm informações inesperadas ou corrompidas?

Se as informações contidas na mensagem não forem as quais seu aplicativo estava esperando ou foram corrompidas de alguma maneira, considere os pontos a seguir:

• Seu aplicativo ou o aplicativo que colocou a mensagem na fila foi mudado? Assegure-se de que todas as mudanças sejam refletidas simultaneamente em todos os sistemas que precisam estar <span id="page-29-0"></span>cientes da mudança. Por exemplo, um arquivo de cópia formatando a mensagem pode ter sido mudado, nesse caso, recompile ambos os aplicativos para selecionar as mudanças. Se um aplicativo não foi recompilado, os dados aparecerão corrompidos para os outros.

- Um aplicativo está enviando mensagens para a fila errada? Verifique se as mensagens que o seu aplicativo está recebendo não se destinam a um aplicativo que está atendendo em uma fila diferente. Se necessário, mude as suas definições de segurança para evitar que aplicativos desautorizados coloquem mensagens em filas erradas. Se o seu aplicativo tiver usado uma fila de alias, verifique se o alias aponta para a fila correta.
- As informações do acionador foram especificadas corretamente para essa fila? Verifique se seu aplicativo deveria ter sido iniciado ou um aplicativo diferente deveria ter sido iniciado?
- O CCSID foi configurado corretamente ou o formato da mensagem está incorreto devido à conversão de dados?

Se essas verificações não permitirem que você solucione o problema, verifique a lógica de seu aplicativo, para o programa que envia a mensagem e para o programa que a recebe.

5. As mensagens inesperadas são recebidas ao usar as filas distribuídas?

Se seu aplicativo usar as filas distribuídas, considere os pontos a seguir:

- O enfileiramento distribuído foi instalado corretamente nos sistemas de envio e de recebimento?
- Os links estão disponíveis entre os dois sistemas? Verifique se ambos os sistemas estão disponíveis e conectados ao IBM MQ for IBM i. Verifique se a conexão entre os dois sistemas está ativa.
- O acionamento está configurado no sistema de envio?
- A mensagem que você está esperando é uma mensagem de resposta de um sistema remoto? Verifique se o acionamento está ativado no sistema remoto.
- A fila já está cheia? Se sim, isso poderá significar que um aplicativo não conseguiu colocar a mensagem necessária na fila. Verifique se a mensagem foi colocada na fila de mensagens não entregues. O cabeçalho da mensagem com fila de mensagens não entregues (estrutura do cabeçalho de mensagens não entregues) contém uma razão ou um código de feedback que explica o motivo pelo qual a mensagem não pôde ser colocada na fila de destino. Para obter informações sobre a estrutura do cabeçalho de mensagem não entregue, consulte MQDLH - cabeçalho de mensagem não entregue. Consulte também IBM i Application Programming Reference (ILE/RPG).
- Há uma incompatibilidade entre os gerenciadores de filas de envio e de recebimento? Por exemplo, o comprimento da mensagem poderia ser maior do que o gerenciador de filas de recebimento pode manipular.
- As definições dos canais de envio e de recebimento são compatíveis? Por exemplo, uma incompatibilidade no agrupamento do número de sequência para o componente de enfileiramento distribuído. Consulte Enfileiramento e clusters distribuídos.

### **Tarefas relacionadas**

["Entrando o contato com o Suporte do IBM" na página 312](#page-311-0)

Se você precisar de ajuda com um problema que esteja ocorrendo com o IBM MQ, é possível entrar em contato com o Suporte do IBM por meio do Site de Suporte do IBM. Também é possível assinar as notificações sobre correções, resolução de problemas e outras notícias do IBM MQ.

["Identificando características do problema no IBM i" na página 24](#page-23-0)

Se você não conseguiu identificar a causa do problema usando as verificações preliminares, agora será necessário começar a olhar as características do problema em mais detalhes.

### **Referências relacionadas**

Mensagens e códigos de razão

# **Fazendo verificações iniciais no Linux**

Antes de iniciar a determinação de problema em detalhes no Linux, considere se há uma causa óbvia do problema ou uma área de investigação que provavelmente fornecerá resultados úteis. Essa abordagem

para diagnóstico frequentemente pode economizar muito trabalho ao destacar um erro simples ou ao restringir o intervalo de possibilidades.

# **Sobre esta tarefa**

A causa do problema pode estar em:

- IBM MQ
- A rede
- O aplicativo
- Outros aplicativos que você configurou para trabalhar com o IBM MQ

Conforme você percorre a lista de perguntas iniciais para considerar e seguir os links para obter mais informações, anote qualquer coisa que possa ser relevante para o problema. Mesmo se suas observações não sugerirem uma causa a princípio, elas poderão ser úteis posteriormente se você tiver que realizar um exercício sistemático de determinação de problema.

Ao abrir um caso com o IBM, é possível incluir informações adicionais de IBM MQ resolução de problemas (dados deMustGather ) que você coletou para ajudar a investigar o problema. Para obter informações adicionais, consulte ["Coletando informações de resolução de problemas para o Suporte IBM" na página](#page-311-0) [312](#page-311-0).

# **Procedimento**

1. Identificar características do problema

Há algumas perguntas iniciais que você pode considerar para ajudá-lo a identificar a causa do problema:

- • [O IBM MQ foi executado com sucesso antes?](#page-32-0)
- • [Alguma mudança foi feita desde a última execução bem-sucedida?](#page-32-0)
- • [Você aplicou alguma atualização de manutenção?](#page-32-0)
- • [O aplicativo foi executado com êxito antes?](#page-32-0)
- • [Você está recebendo erros ao usar caracteres especiais em texto descritivo para alguns comandos?](#page-33-0)
- • [Há mensagens de erros ou códigos de retorno para ajudá-lo a determinar o local e a causa de seu](#page-33-0) [problema?](#page-33-0)
- • [É possível reproduzir o problema?](#page-34-0)
- • [O problema afeta partes específicas da rede?](#page-34-0)
- • [O problema ocorre em horários específicos do dia?](#page-34-0)
- • [O problema é intermitente?](#page-34-0)
- 2. Investigar possíveis problemas com aplicativos, comandos e mensagens

Se você encontrar problemas com aplicativos, comandos e mensagens do IBM MQ , há uma série de perguntas que você pode considerar para ajudá-lo a determinar a causa do problema:

- • [As mensagens estão falhando ao chegarem na fila?](#page-35-0)
- • [As mensagens contêm informações inesperadas ou corrompidas?](#page-36-0)
- • [As mensagens inesperadas são recebidas ao usar as filas distribuídas?](#page-36-0)
- • [Você não recebeu resposta de um comando PCF?](#page-37-0)
- • [Algumas de suas filas estão falhando?](#page-38-0)
- • [O problema afeta apenas as filas remotas?](#page-38-0)
- • [Seu aplicativo ou sistema está executando lentamente?](#page-38-0)
- 3. Investigue quaisquer problemas conectados a recursos do IBM MQ , incluindo o uso de recursos por processos do IBM MQ , problemas relacionados a recursos insuficientes e suas configurações de limite de recursos

Para obter informações adicionais, consulte ["Verificações adicionais para problemas de recursos no](#page-39-0) [Linux .." na página 40.](#page-39-0)

4. Se você precisar de informações adicionais para ajudar a identificar a causa do problema, consulte ["Resolução de problemas detalhada" na página 68.](#page-67-0)

### **Tarefas relacionadas**

["Entrando o contato com o Suporte do IBM" na página 312](#page-311-0)

Se você precisar de ajuda com um problema que esteja ocorrendo com o IBM MQ, é possível entrar em contato com o Suporte do IBM por meio do Site de Suporte do IBM. Também é possível assinar as notificações sobre correções, resolução de problemas e outras notícias do IBM MQ.

### ["Fazendo verificações iniciais no AIX" na página 7](#page-6-0)

Antes de iniciar a determinação de problema em detalhes no AIX, considere se há uma causa óbvia do problema ou uma área de investigação que provavelmente fornecerá resultados úteis. Essa abordagem para diagnóstico frequentemente pode economizar muito trabalho ao destacar um erro simples ou ao restringir o intervalo de possibilidades.

### ["Fazendo verificações iniciais no IBM i" na página 21](#page-20-0)

Antes de iniciar a determinação de problema em detalhes no IBM i, considere se há uma causa óbvia do problema ou uma área de investigação que provavelmente fornecerá resultados úteis. Essa abordagem para diagnóstico frequentemente pode economizar muito trabalho ao destacar um erro simples ou ao restringir o intervalo de possibilidades.

### ["Fazendo verificações iniciais no Windows" na página 44](#page-43-0)

Antes de iniciar a determinação de problema em detalhes no Windows, considere se há uma causa óbvia do problema ou uma área de investigação que provavelmente fornecerá resultados úteis. Essa abordagem para diagnóstico frequentemente pode economizar muito trabalho ao destacar um erro simples ou ao restringir o intervalo de possibilidades.

### ["Fazendo verificações iniciais no z/OS" na página 54](#page-53-0)

Antes de iniciar a determinação de problema em detalhes no z/OS, considere se há uma causa óbvia do problema ou uma área de investigação que provavelmente fornecerá resultados úteis. Essa abordagem para diagnóstico frequentemente pode economizar muito trabalho ao destacar um erro simples ou ao restringir o intervalo de possibilidades.

### **Referências relacionadas**

Mensagens e códigos de razão

# **Identificando características do problema no Linux**

Algumas perguntas iniciais a serem consideradas para ajudar a identificar a causa do problema

# **Sobre esta tarefa**

Use as perguntas a seguir como ponteiros para ajudá-lo a identificar a causa do problema:

- • [O IBM MQ foi executado com sucesso antes?](#page-32-0)
- • [Alguma mudança foi feita desde a última execução bem-sucedida?](#page-32-0)
- • [Você aplicou alguma atualização de manutenção?](#page-32-0)
- • [O aplicativo foi executado com êxito antes?](#page-32-0)
- • [Você está recebendo erros ao usar caracteres especiais em texto descritivo para alguns comandos?](#page-33-0)
- • [Há mensagens de erros ou códigos de retorno para ajudá-lo a determinar o local e a causa de seu](#page-33-0) [problema?](#page-33-0)
- • [É possível reproduzir o problema?](#page-34-0)
- • [O problema afeta partes específicas da rede?](#page-34-0)
- • [O problema ocorre em horários específicos do dia?](#page-34-0)
- • [O problema é intermitente?](#page-34-0)

<span id="page-32-0"></span>À medida que você passar pela lista, anote qualquer coisa que possa ser relevante para o problema. Mesmo se suas observações não sugerirem uma causa imediatamente, elas poderão ser úteis posteriormente se você precisar realizar um exercício sistemático de determinação de problemas

Ao abrir um caso com o IBM, é possível incluir informações adicionais de IBM MQ resolução de problemas (dados deMustGather ) que você coletou para ajudar a investigar o problema. Para obter informações adicionais, consulte ["Coletando informações de resolução de problemas para o Suporte IBM" na página](#page-311-0) [312](#page-311-0).

# **Procedimento**

1. O IBM MQ foi executado com sucesso anteriormente?

Se o IBM MQ não tiver sido executado com sucesso antes, provavelmente ainda não foi configurado de forma correta. Para obter mais informações, consulte IBM MQ visão geral da instalação e Instalando e desinstalando IBM MQ no Linux.

Para executar o procedimento de verificação, consulte Verificando uma instalação do IBM MQ no Linux Consulte também Configurando o IBM MQ para obter informações sobre a configuração de pós-instalação do IBM MQ.

2. Alguma mudança foi feita desde a última execução bem-sucedida?

Mudanças que foram feitas na configuração do IBM MQ ou mudanças em outros aplicativos que interagem com o IBM MQ podem ser a causa de seu problema.

Quando estiver considerando as mudanças que podem ter sido feitas recentemente, pense sobre o sistema IBM MQ e também sobre os outros programas ao qual faz a interface com ela, o hardware e quaisquer novos aplicativos. Considere também a possibilidade de que um novo aplicativo, ao qual você não está ciente, pode ter sido executado no sistema.

- Você mudou, incluiu ou excluiu quaisquer definições de fila?
- Você mudou ou incluiu quaisquer definições de canal? As mudanças podem ter sido feitas nas definições de canal do IBM MQ ou em quaisquer definições de comunicações subjacentes necessárias para seu aplicativo.
- Seus aplicativos lidam com códigos de retorno que podem obter como resultado de quaisquer mudanças feitas?
- Você alterou algum componente do sistema operacional que possa afetar a operação do IBM MQ.
- 3. Você aplicou alguma atualização de manutenção?

Se você tiver aplicado uma atualização de manutenção ao IBM MQ, verifique se a ação de atualização foi concluída com sucesso e que nenhuma mensagem de erro foi produzida.

- A atualização teve quaisquer instruções especiais?
- Qualquer execução de teste foi para verificar se a atualização foi aplicada de forma correta e completa?
- O problema ainda existirá se o IBM MQ for restaurado para o nível de manutenção anterior?
- Se a instalação foi bem-sucedida, verifique com o Suporte do IBM quaisquer erros do pacote de manutenção
- Se um pacote de manutenção foi aplicado a qualquer outro aplicativo, considere o efeito que ele pode ter na maneira como o IBM MQ interage com ele.
- 4. O aplicativo foi executado com êxito antes?

Se o problema parecer envolver um aplicativo específico, considere se o aplicativo foi executado com êxito antes:

• Alguma mudança foi feita no aplicativo desde que foi executado com sucesso pela última vez?

Se isso acontecer, será provável que o erro se encontra na parte nova ou modificada do aplicativo. Dê uma olhada nas mudanças e veja se é possível encontrar uma razão óbvia para o problema. É possível tentar novamente usando um nível de volta do aplicativo?

<span id="page-33-0"></span>• Todas as funções do aplicativo foram totalmente exercidas antes?

Será que o problema ocorreu quando parte do aplicativo que nunca havia sido chamada antes foi usada pela primeira vez? Se sim, é provável que o erro esteja nessa parte do aplicativo. Tente descobrir o que o aplicativo estava fazendo quando falhou e verificar erros no código de origem dessa parte do programa. Se um programa foi executado com êxito em várias ocasiões anteriores, verifique o status da fila atual e os arquivos que estavam sendo processados quando o erro ocorreu. É possível que eles contenham algum valor de dados incomum que chama um caminho raramente usado no programa.

• O aplicativo verifica todos os códigos de retorno?

O sistema IBM MQ foi mudado, talvez de forma minimizada, para que seu aplicativo não verifique os códigos de retorno recebidos como resultado da mudança. Por exemplo, seu aplicativo assume que as filas que ele acessa podem ser compartilhadas? Se uma fila tiver sido redefinida como exclusiva, seu aplicativo pode lidar com códigos de retorno que indiquem que ele não pode mais acessar essa fila?

• O aplicativo é executado em outros sistemas IBM MQ?

Será que há algo diferente sobre a forma como esse sistema IBM MQ é configurado que está causando o problema? Por exemplo, as filas foram definidas com o mesmo comprimento de mensagem ou prioridade?

Antes de examinar o código, e dependendo de qual linguagem de programação o código é escrito, examine a saída do conversor, ou o compilador e o editor de ligação, para ver se algum erro foi relatado. Se o seu aplicativo falhar ao converter, compilar ou editar a ligação na biblioteca de carregamento, ele também irá falhar ao executar se você tentar chamar. Para obter informações sobre a construção de seu aplicativo, consulte Desenvolvendo aplicativos

Se a documentação mostrar que cada uma dessas etapas foi concluída sem erro, verifique a lógica de codificação do aplicativo. Os sintomas do problema indicam a função que está falhando e, portanto, a parte do código que está com erro? Os erros na lista a seguir ilustram as causas mais comuns de problemas encontrados durante a execução de programas do IBM MQ. Considere a possibilidade de que o problema com seu sistema IBM MQ possa ter sido causado por um ou mais desses erros:

- Supondo que as filas podem ser compartilhadas, quando elas são de fato exclusivas.
- Transmitindo parâmetros incorretos em uma chamada MQI.
- Transmitindo parâmetros insuficientes em uma chamada MQI. Isso pode significar que o IBM MQ não pode configurar códigos de conclusão e de razão para que seu aplicativo seja processado.
- Falha ao verificar os códigos de retorno a partir das solicitações do MQI.
- Transmitindo variáveis com comprimentos especificados incorretos.
- Transmitindo parâmetros na ordem errada.
- Falha ao inicializar *MsgId* e *CorrelId* corretamente.
- Falha ao inicializar *Encoding* e *CodedCharSetId* após MQRC\_TRUNCATED\_MSG\_ACCEPTED.
- 5. Você está recebendo erros ao usar caracteres especiais em texto descritivo para alguns comandos?. Alguns caracteres, por exemplo, barra invertida (\) e aspas duplas (") caracteres têm significados especiais quando usados com comandos.

Preceda caracteres especiais com um \, ou seja, insira \\ ou \" se desejar \ ou " em seu texto. Nem todos os caracteres são permitidos a serem usados com os comandos. Para obter informações adicionais sobre caracteres com significados especiais e como usá-los, consulte Caracteres com significados especiais.

6. Existem mensagens de erro ou códigos de retorno para ajudá-lo a determinar o local e a causa do problema?

O IBM MQ usa logs de erros para capturar mensagens referentes à sua própria operação, quaisquer gerenciadores de filas que você iniciar e dados de erros provenientes dos canais que estão em uso. Verifique os logs de erros para ver se alguma mensagem associada ao seu problema foi registrada.

<span id="page-34-0"></span>Para obter informações sobre os locais e o conteúdo dos logs de erros, consulte ["Logs de erro no AIX,](#page-379-0) [Linux, and Windows" na página 380](#page-379-0)

Para cada chamada do IBM MQ Message Queue Interface (MQI) e IBM MQ Administration Interface (MQAI), um código de conclusão e um código de razão são retornados pelo gerenciador de filas ou por uma rotina de saída, para indicar o sucesso ou falha da chamada. Se o seu aplicativo obtiver um código de retorno indicando que uma chamada Message Queue Interface (MQI) falhou, verifique o código de razão para descobrir mais sobre o problema. Para obter uma lista de códigos de razão, consulte Códigos de conclusão e de razão de API. Informações detalhadas sobre os códigos de retorno estão contidas na descrição de cada chamada MQI.

7. É possível reproduzir o problema?

Se for possível reproduzir o problema, considere as condições sob as quais ele será reproduzido:

- Ele é causado por um comando ou uma solicitação de administração equivalente? A operação funcionará se ele for inserido por outro método? Se o comando funcionar se for inserido na linha de comandos, mas não de outra forma, verifique se o servidor de comandos não parou e se a definição de fila de SYSTEM.ADMIN.COMMAND.QUEUE não foi mudada.
- É causado por um programa? Ele falha em todos os sistemas IBM MQ e todos os gerenciadores de filas ou apenas em alguns?
- É possível identificar qualquer aplicativo que sempre pareça estar em execução no sistema quando o problema ocorre? Em caso afirmativo, examine o aplicativo para ver se ele está em erro.
- 8. O problema afeta partes específicas da rede?

Você fez qualquer mudança relacionada à rede ou mudou quaisquer definições do IBM MQ que podem contar para o problema?

É possível identificar partes específicas da rede que são afetadas pelo problema (por exemplo, filas remotas). Se o link para um gerenciador de filas de mensagens remotas não estiver funcionando, as mensagens não fluirão para uma fila remota.

- Verifique se a conexão entre os dois sistemas está disponível, e se o componente de intercomunicação do IBM MQ foi iniciado.
- Verifique se as mensagens estão alcançando a fila de transmissão e verifique a definição de fila local da fila de transmissão e quaisquer filas remotas.
- 9. O problema ocorre em horários específicos do dia?

Se o problema ocorrer em horários específicos do dia, pode ser que ele dependa do carregamento do sistema. Geralmente, o horário de pico do carregamento do sistema está no meio da manhã e meio da tarde, portanto, estes são os horários em que é mais provável que ocorram problemas que dependem do carregamento.

Se a sua rede do IBM MQ se estender por mais de um fuso horário, o carregamento do sistema de pico poderá parecer ocorrer em algum outro horário do dia

10. O problema é intermitente?

Um problema intermitente pode ter sido causado pelo modo que os processos podem ser executados independentemente um do outro. Por exemplo, um programa pode emitir uma chamada MQGET sem especificar uma opção de espera antes que um processo anterior tenha sido concluído. Um problema intermitente também pode ser visto se seu aplicativo tentar obter uma mensagem de uma fila antes da chamada que colocou a mensagem ter sido confirmada.

### **Conceitos relacionados**

["Verificações adicionais para problemas de recursos no Linux .." na página 40](#page-39-0)

Como você determina e resolve problemas conectados a recursos do IBM MQ, incluindo o uso de recursos por processos do IBM MQ, determinação e resolução de problemas relacionados a recursos insuficientes e suas configurações de limite de recurso.

### **Tarefas relacionadas**

["Entrando o contato com o Suporte do IBM" na página 312](#page-311-0)

<span id="page-35-0"></span>Se você precisar de ajuda com um problema que esteja ocorrendo com o IBM MQ, é possível entrar em contato com o Suporte do IBM por meio do Site de Suporte do IBM. Também é possível assinar as notificações sobre correções, resolução de problemas e outras notícias do IBM MQ.

"Determinando problemas com aplicativos, comandos e mensagens no Linux" na página 36 Se você encontrar problemas com aplicativos, comandos e mensagens do IBM MQ , há várias perguntas que podem ser consideradas para ajudá-lo a determinar a causa do problema.

### **Referências relacionadas**

Mensagens e códigos de razão

# **Determinando problemas com aplicativos, comandos e mensagens**

### **no Linux**

Se você encontrar problemas com aplicativos, comandos e mensagens do IBM MQ , há várias perguntas que podem ser consideradas para ajudá-lo a determinar a causa do problema.

# **Sobre esta tarefa**

Use as perguntas a seguir como ponteiros para ajudá-lo a identificar a causa do problema:

- As mensagens estão falhando ao chegarem na fila?
- • [As mensagens contêm informações inesperadas ou corrompidas?](#page-36-0)
- • [As mensagens inesperadas são recebidas ao usar as filas distribuídas?](#page-36-0)
- • [Você não recebeu resposta de um comando PCF?](#page-37-0)
- • [Algumas de suas filas estão falhando?](#page-38-0)
- • [O problema afeta apenas as filas remotas?](#page-38-0)
- • [Seu aplicativo ou sistema está executando lentamente?](#page-38-0)

À medida que você passar pela lista, anote qualquer coisa que possa ser relevante para o problema. Mesmo se suas observações não sugerirem uma causa imediatamente, elas poderão ser úteis posteriormente se você precisar realizar um exercício sistemático de determinação de problemas

Ao abrir um caso com o IBM, é possível incluir informações adicionais de IBM MQ resolução de problemas (dados deMustGather ) que você coletou para ajudar a investigar o problema. Para obter informações adicionais, consulte ["Coletando informações de resolução de problemas para o Suporte IBM" na página](#page-311-0) [312.](#page-311-0)

# **Procedimento**

1. As mensagens estão falhando ao chegarem na fila?

Se as mensagens não chegarem quando você as estiver esperando, verifique se a mensagem foi colocada na fila com êxito:

- A fila foi definida corretamente? Por exemplo, **MAXMSGL** é suficientemente grande?
- A fila está ativada para colocação?
- A fila já está cheia?
- Outro aplicativo tem acesso exclusivo à fila?

Além disso, verifique se você é capaz de obter quaisquer mensagens da fila:

- Você precisa obter um ponto de sincronização? Se as mensagens estiverem sendo colocadas ou recuperadas no ponto de sincronização, elas não serão disponibilizadas para outras tarefas até que a unidade de recuperação tenha sido confirmada.
- Seu intervalo de espera é longo o suficiente? É possível configurar o intervalo de espera como uma opção para a chamada MQGET. Assegure que você esteja esperando tempo suficiente por uma resposta.
- Você está esperando uma mensagem específica identificada por um identificador de mensagem ou de correlação (*MsgId* ou *CorrelId*)? Verifique se está esperando uma mensagem com o *MsgId* ou *CorrelId* correto. Uma chamada MQGET bem-sucedida configura ambos os valores para aqueles da mensagem recuperada, portanto, talvez seja necessário reconfigurar esses valores para obter outra mensagem com sucesso. Além disso, verifique se é possível obter outras mensagens da fila.
- Outros aplicativos podem obter mensagens da fila?
- A mensagem que você está esperando foi definida como persistente? Se não e se o IBM MQ tiver sido reiniciado, a mensagem foi perdida.
- Outro aplicativo tem acesso exclusivo à fila?

Se não for possível localizar nada de errado com a fila e o IBM MQ estiver em execução, verifique o seguinte no processo que você esperava que colocasse a mensagem na fila:

- O aplicativo foi iniciado? Se deveria ter sido acionado, verifique se as opções corretas do acionador foram especificadas.
- O aplicativo parou?
- Um monitor acionador está em execução?
- O processo do acionador foi definido corretamente?
- O aplicativo foi concluído corretamente? Procure evidência de um término anormal no log da tarefa.
- O aplicativo confirmou suas mudanças ou elas foram restauradas?

Se diversas transações estiverem servindo a fila, elas podem entrar em conflito entre si. Por exemplo, suponha que uma transação emita uma chamada MQGET com um comprimento de buffer igual a zero para descobrir o comprimento da mensagem e, em seguida, emita uma chamada MQGET específica especificando o *MsgId* dessa mensagem. No entanto, enquanto isso, outra transação emite uma chamada MQGET bem-sucedida para essa mensagem; portanto, o primeiro aplicativo recebe um código de razão MQRC\_NO\_MSG\_AVAILABLE. Os aplicativos que devem ser executados em um ambiente de vários servidores devem ser projetados para lidar com essa situação.

Considere que a mensagem poderia ter sido recebida, mas que o seu aplicativo falhou ao processá-la de alguma maneira. Por exemplo, um erro no formato esperado da mensagem fez o seu programa rejeitá-la? Nesse caso, consulte as informações subsequentes deste tópico.

2. As mensagens contêm informações inesperadas ou corrompidas?

Se as informações contidas na mensagem não forem as que o seu aplicativo estava esperando ou foram corrompidas de alguma maneira, considere o seguinte:

- Seu aplicativo ou o aplicativo que colocou a mensagem na fila mudou? Assegure-se de que todas as mudanças sejam refletidas simultaneamente em todos os sistemas que precisam estar cientes da mudança. Por exemplo, o formato dos dados da mensagem pode ter mudado, nesse caso, ambos os aplicativos devem ser recompilados para captar as mudanças. Se um aplicativo não tiver sido recompilado, os dados aparecerão corrompidos para o outro.
- Um aplicativo está enviando mensagens para a fila errada? Verifique se as mensagens que o seu aplicativo está recebendo não se destinam a um aplicativo que está atendendo em uma fila diferente. Se necessário, mude as suas definições de segurança para evitar que aplicativos desautorizados coloquem mensagens em filas erradas. Se seu aplicativo usar uma fila de alias, verifique se o alias aponta para a fila correta.
- As informações do acionador foram especificadas corretamente para essa fila? Verifique se seu aplicativo deveria ter sido iniciado; ou um aplicativo diferente deveria ter sido iniciado?

Se essas verificações não permitirem que você solucione o problema, verifique a lógica de seu aplicativo, para o programa que envia a mensagem e para o programa que a recebe.

3. As mensagens inesperadas são recebidas ao usar as filas distribuídas?

Se seu aplicativo usar as filas distribuídas, considere os pontos a seguir:

• O IBM MQ foi instalado corretamente nos sistemas de envio e de recebimento e configurado corretamente para enfileiramento distribuído?

- Os links estão disponíveis entre os dois sistemas? Verifique se ambos os sistemas estão disponíveis e conectados ao IBM MQ. Verifique se a conexão entre os dois sistemas está ativa. É possível usar o comando do MQSC **PING** no gerenciador de filas (**PING QMGR**) ou no canal (**PING CHANNEL**) para verificar se o link está operacional.
- O acionamento está configurado no sistema de envio?
- A mensagem pela qual está esperando é uma mensagem de resposta de um sistema remoto? Verifique se o acionamento está ativado no sistema remoto.
- A fila já está cheia? Se sim, verifique se a mensagem foi colocada na fila de mensagens não entregues. O cabeçalho da fila de mensagens não entregues contém um código de razão ou de feedback que explica o motivo pelo qual a mensagem não pôde ser colocada na fila de destino. Para obter mais informações, consulte Usando a fila de mensagens não entregues e MQDLH-Cabeçalho de Devoluções.
- Há uma incompatibilidade entre os gerenciadores de filas de envio e de recebimento? Por exemplo, o comprimento da mensagem poderia ser maior do que o gerenciador de filas de recebimento pode manipular.
- As definições dos canais de envio e de recebimento são compatíveis? Por exemplo, uma incompatibilidade no agrupamento de número de sequência pode parar o componente de enfileiramento distribuído. Para obter mais informações, consulte Enfileiramento distribuído e clusters.
- Conversão de dados está envolvida? Se os formatos de dados entre os aplicativos de envio e de recebimento diferirem, a conversão de dados será necessária. Conversão automática ocorre quando a chamada MQGET é emitida se o formato for reconhecido como um dos formatos integrados. Se o formato de dados não for reconhecido para conversão, a saída de conversão de dados será obtida para permitir que você execute a conversão com suas próprias rotinas. Para obter mais informações, consulte Conversão de dados.

Se não conseguir resolver o problema, entre em contato com o Suporte IBM para obter ajuda.

4. Você não recebeu nenhuma resposta de um comando PCF?

Se você tiver emitido um comando, mas não recebeu uma resposta, considere as verificações a seguir:

- O servidor de comandos está em execução? Use o comando **dspmqcsv** para verificar o status do servidor de comando Se a resposta a esse comando indicar que o servidor de comandos não está em execução, use o comando **strmqcsv** para iniciá-lo. Se a resposta ao comando indicar que SYSTEM.ADMIN.COMMAND.QUEUE não está ativado para solicitações MQGET, ative a fila para solicitações MQGET.
- Uma resposta foi enviada à fila de mensagens não entregues? A estrutura do cabeçalho da fila de mensagens não entregues contém um código de razão ou de feedback que descreve o problema. Para obter mais informações, consulte MQDLH-Cabeçalho de Devoluções e Usando a fila de devoluções (mensagem não entregue). Se a fila de mensagens não entregues contiver mensagens, será possível usar o aplicativo de amostra de navegação fornecido (amqsbcg) para procurar as mensagens usando a chamada MQGET O aplicativo de amostra percorre todas as mensagens em uma fila denominada para um gerenciador de filas denominado, exibindo ambos os campos de descritor de mensagens e de contexto da mensagem para todas as mensagens na fila denominada.
- Uma mensagem foi enviada para o log de erro? Para obter informações adicionais, consulte ["Diretórios de logs de erros no AIX, Linux, and Windows" na página 382.](#page-381-0)
- As filas estão ativadas para operações put e get?
- O *WaitInterval* é longo o suficiente? Se a chamada MQGET atingiu o tempo limite, um código de conclusão de MQCC\_FAILED e um código de razão MQRC\_NO\_MSG\_AVAILABLE serão retornados. Consulte WaitInterval (MQLONG) para obter informações sobre o campo *WaitInterval* e códigos de conclusão e de razão de MQGET.
- Se estiver usando seu próprio aplicativo para colocar comandos no SYSTEM.ADMIN.COMMAND.QUEUE, você precisa obter um ponto de sincronização?. A menos que você tenha excluído sua solicitação de mensagem a partir do ponto de sincronização, você precisa obter um ponto de sincronização antes de receber mensagens de resposta.
- Os atributos **MAXDEPTH** e **MAXMSGL** de suas filas estão configurados suficientemente alto?
- Você está usando os campos *CorrelId* e *MsgId* corretamente? Configure os valores de *MsgId* e *CorrelId* em seu aplicativo para assegurar que receba todas as mensagens da fila.

Tente parar o servidor de comandos e, em seguida, reinicie-o, respondendo a quaisquer mensagens de erro produzidas. Se o sistema ainda não responder, o problema poderá ser com um gerenciador de filas ou todo o sistema IBM MQ. Primeiro, tente parar gerenciadores de filas individuais para isolar um gerenciador de filas com falha. Se essa etapa não revelou o problema, tente parar e reiniciar o IBM MQ, respondendo a quaisquer mensagens produzidas no log de erros. Se o problema ainda ocorrer após a reinicialização, entre em contato com o Suporte do IBM para obter ajuda

5. Apenas algumas de suas filas estão falhando?

Se você suspeitar que o problema ocorre apenas com um subconjunto de filas, verifique se as filas locais que você acha que estão tendo problemas.

Use o comando do MQSC **DISPLAY QUEUE** para exibir as informações sobre cada fila. Se o **CURDEPTH** estiver em MAXDEPTH, a fila não está sendo processada Verifique se todos os aplicativos estão sendo executados normalmente.

Se o **CURDEPTH** não estiver em MAXDEPTH, verifique os atributos de fila a seguir para assegurar que estejam corretos:

- Se o acionador estiver sendo usado, o monitor acionador está em execução? A profundidade do acionador é muito grande? Ou seja, ela gera um evento acionador com a frequência suficiente? O nome do processo está correto? O processo está disponível e operacional?
- A fila pode ser compartilhada? Se não, outro aplicativo já pode tê-la aberta para entrada.
- A fila está ativada corretamente para GET e PUT?

Se nenhum processo do aplicativo estiver obtendo as mensagens da fila, determine o motivo. Pode ser porque os aplicativos precisam ser iniciados, uma conexão foi interrompida ou a chamada MQOPEN falhou por algum motivo.. Verifique os atributos da fila **IPPROCS** e **OPPROCS** Esses atributos indicam se a fila tiver sido aberto para entrada e saída. Se um valor for zero, ele indicará que nenhuma operação desse tipo pode ocorrer. Os valores podem ter mudado ou a fila pode ter sido aberta, mas agora está fechada.

Verifique o status no momento em que você espera colocar ou receber uma mensagem.

Se não conseguir resolver o problema, entre em contato com o Suporte IBM para obter ajuda.

- 6. O problema afeta apenas as filas remotas?
	- Se o problema afetar apenas as filas remotas, execute as verificações a seguir:
	- Verifique se os canais necessários que foram iniciados podem ser acionados e quaisquer inicializadores necessários estão em execução.
	- Verifique se os programas que devem estar colocando as mensagens nas filas remotas não têm problemas relatados.
	- Se você usar o acionamento para iniciar o processo de enfileiramento distribuído, verifique se a fila de transmissão possui o acionamento configurado. Além disso, verifique se o monitor acionador está em execução.
	- Verifique nos logs de erro mensagens indicando erros ou problemas de canal.
	- Se necessário, inicie o canal manualmente.
- 7. Seu aplicativo ou sistema está executando lentamente?

Se o seu aplicativo estiver executando lentamente, pode estar em um loop ou esperando um recurso que não está disponível ou pode haver um problema de desempenho.

Talvez seu sistema esteja operando perto dos limites da sua capacidade. Esse tipo de problema é provavelmente pior nos horários de pico de carga do sistema, geralmente no meio da manhã e da tarde. (Se a sua rede se estende por mais de um fuso horário, a carga de pico do sistema pode parecer ocorrer em algum outro horário.)

Um problema de desempenho pode ser causado por uma limitação de seu hardware.

Se achar que a degradação do desempenho não depende do carregamento do sistema, mas ocorre às vezes quando o sistema está levemente carregado, provavelmente o culpado é um programa de aplicativo mal projetado. Isso pode parecer ser um problema que ocorre somente quando determinadas filas são acessadas.

Uma causa comum de desempenho lento do aplicativo ou a construção de mensagens em uma fila (geralmente uma fila de transmissão) é um ou mais aplicativos que gravam mensagens persistentes fora de uma unidade de trabalho. Para obter mais informações, consulte Persistência de mensagem

Se o problema de desempenho persistir, o problema pode estar no próprio IBM MQ. Se suspeitar disso, entre em contato com o Suporte IBM para obter ajuda.

### **Conceitos relacionados**

"Verificações adicionais para problemas de recursos no Linux .." na página 40

Como você determina e resolve problemas conectados a recursos do IBM MQ, incluindo o uso de recursos por processos do IBM MQ, determinação e resolução de problemas relacionados a recursos insuficientes e suas configurações de limite de recurso.

### **Tarefas relacionadas**

["Identificando características do problema no Linux" na página 32](#page-31-0) Algumas perguntas iniciais a serem consideradas para ajudar a identificar a causa do problema

### ["Entrando o contato com o Suporte do IBM" na página 312](#page-311-0)

Se você precisar de ajuda com um problema que esteja ocorrendo com o IBM MQ, é possível entrar em contato com o Suporte do IBM por meio do Site de Suporte do IBM. Também é possível assinar as notificações sobre correções, resolução de problemas e outras notícias do IBM MQ.

### **Referências relacionadas**

Mensagens e códigos de razão

## **Verificações adicionais para problemas de recursos no Linux ..**

Como você determina e resolve problemas conectados a recursos do IBM MQ, incluindo o uso de recursos por processos do IBM MQ, determinação e resolução de problemas relacionados a recursos insuficientes e suas configurações de limite de recurso.

## **Comandos úteis e o arquivo de configuração para investigar problemas de recursos**

Comandos úteis que exibem valores atuais em seu sistema ou fazem uma mudança temporária no sistema:

### **ulimit -a**

Exibir limites do usuário

### **ulimit -Ha**

Exibir limites máximos do usuário

### **ulimit -Sa**

Exibir limites flexíveis do usuário

### **ulimit -<paramflag> <value>**

Em que **paramflag** é o sinalizador para o nome do recurso, por exemplo, **s** para pilha.

Para fazer mudanças permanentes nos limites de recursos no seu sistema, use o /etc/security/ limits.conf ou o /etc/security/limits.

É possível obter o conjunto de limites de recurso atual para um processo a partir do sistema de arquivos proc no Linux. Por exemplo, cat /proc/<pid of MQ process>/limits.

## **Verificações básicas antes de ajustar os parâmetros do IBM MQ ou do kernel**

É necessário investigar o seguinte:

• se o número de conexões ativas está dentro do limite esperado.

Por exemplo, suponha que o seu sistema esteja ajustado para permitir 2.000 conexões quando o número de processos do usuário não for maior que 3.000. Se o número de conexões aumentar para mais de 2.000, o número de processos do usuário terá aumentado para mais de 3.000 (porque novos aplicativos terão sido incluídos) ou haverá uma fuga de conexão.

Para verificar esses problemas, use os comandos a seguir:

– Número de processos do IBM MQ:

ps -eLf|egrep "amq|run"|wc -l

– Número de Conexões:

echo "dis conn(\*) all" | runmqsc <qmgr name>|grep EXTCONN|wc -l

– Uso de memória compartilhada:

ipcs -ma

- Se o número de conexões for maior que o limite esperado, você deverá verificar a origem das conexões.
- Se o uso da memória compartilhada for muito alto, você deverá verificar o número a seguir de:
	- tópicos
	- manipuladores de filas abertos
- De uma perspectiva do IBM MQ, os recursos a seguir precisam ser verificados e ajustados:
	- Número máximo de encadeamentos permitidos para um determinado número de processos do usuário.
	- segmento de dados
	- segmento de pilha
	- Tamanho do arquivo
	- identificadores de arquivos abertos
	- limites de memória compartilhada
	- limites de encadeamento, por exemplo, threads-max no Linux
- Use o comando mqconfig para verificar o uso atual do recurso.

### **Notas:**

- 1. Alguns dos recursos listados no texto anterior precisam ser ajustados no nível do usuário e outros no nível do sistema operacional.
- 2. A lista anterior não é uma lista completa, mas é suficiente para os problemas mais comuns de recursos relatados pelo IBM MQ.
- 3. O ajuste é requerido no nível do encadeamento, pois cada encadeamento é um processo leve (LWP).

### **Problema na criação de encadeamentos ou processos no IBM MQ ou em um aplicativo**

### **Falha em xcsExecProgram e xcsCreateThread**

#### **IDs de análise, mensagens de erro e componentes**

XY348010 de **xtmStartTimerThread** de um processo IBM MQ (por exemplo, **amqzlaa0**) ou de um aplicativo

XC037008 de **xcsExecProgram** com o código de erro **xecP\_E\_PROC\_LIMIT** de **amqzxma0**

XC035040 **xcsCreateThread**

### XC037007 de **xcsExecProgram** com **xecP\_E\_NO\_RESOURCE**

**xcsCreateThread** falha com **xecP\_E\_NO\_RESOURCE** seguido pela captura de dados de falha, por exemplo, ZL000066 de **zlaMain**

Os IDs de análise podem ser diferentes. Verifique os códigos de erro **xecP\_E\_PROC\_LIMIT** e **xecP\_E\_NO\_RESOURCE**.

Mensagens de erro informando número do erro 11 de pthead create, por exemplo: AMQ6119S: ocorreu um erro interno do IBM MQ ('11 - Recurso temporariamente indisponível' do pthread\_create).

#### **Resolvendo o problema no Linux ..**

O IBM MQ configura o código de erro **xecP\_E\_PROC\_LIMIT** quando pthread\_create ou a bifurcação falha com EAGAIN.

#### **EAGAIN**

Revise e aumente os limites máximos de tamanho de pilha de processos e de recursos de processo do usuário.

#### **Configuração adicional necessária em Linux**

Revise e aumente os limites para os parâmetros de kernel kernel.pid\_max (/proc/sys/kernel/ kernel.pid\_max) e kernel.threads-max (/proc/sys/kernel/threads-max).

É necessário aumentar o máximo de processos do usuário (**nproc**) e limites de recursos de tamanho de pilha para o usuário mqm e qualquer outro usuário usado para iniciar o gerenciador de filas e os aplicativos IBM MQ .

### **ENOMEM**

IBM MQ configura o código de erros **xecP\_E\_NO\_RESOURCE** quando pthread\_create ou bifurcação falha com ENOMEM.

Verifique e aumente os limites de tamanho de pilha e de recursos de dados.

#### **Notas:**

- É possível aumentar os limites de recursos do processo do usuário usando o comando **ulimit** ou mudando o arquivo de configuração de limite de recursos.
- As mudanças usando o comando **ulimit** são temporárias. Modifique o /etc/security/ limits ou o /etc/security/limits.conf para tornar as mudanças permanentes. Devese verificar a configuração real em seu sistema operacional já que a configuração pode ser diferente.
- Também é necessário revisar seus manuais do S.O. (por exemplo, a página do manual para pthread\_create) para obter mais detalhes sobre problemas de recursos e ajustes de limite de recurso e para assegurar-se de que os limites de recursos estejam configurados adequadamente.
- Também é necessário verificar se o sistema está com poucos recursos, tanto de memória quanto de CPU.

### **Problemas na criação de memória compartilhada**

#### **Erro: shmget falha com o número do erro 28(ENOSPC)**

```
| Probe Id :- XY132002 |
| Component :- xstCreateExtent |
| ProjectID :- 0 |
 Probe Description :- AMQ6119: An internal IBM MQ error has occurred
| (Failed to get memory segment: shmget(0x00000000, 2547712) [rc=-1 |
| errno=28] No space left on device) |
| FDCSequenceNumber :- 0 |
| Arith1 :- 18446744073709551615 (0xffffffffffffffff) |
| Arith2 :- 28 (0x1c) |
| Comment1                :- Failed to get memory segment: shmget(0x00000000,         |
| 2547712) [rc=-1 errno=28] No space left on device |
| Comment2 :- No space left on device
+-----------------------------------------------------------------------------+
MQM Function Stack
ExecCtrlrMain?
xcsAllocateMemBlock
xstExtendSet
xstCreateExtent
xcsFFST
```
#### **shmget falha com o número do erro 22(EINVAL)**

```
| Operating System :- SunOS 5.10 |
| Probe Id :- XY132002 |
| Application Name :- MQM |
| Component :- xstCreateExtent |
| Program Name :- amqzxma0 |
| Major Errorcode :- xecP_E_NO_RESOURCE |
| Probe Description :- AMQ6024: Insufficient resources are available to |
  complete a system request.
| FDCSequenceNumber :- 0 |
| Arith1 :- 18446744073709551615 (0xffffffffffffffff) |
| Arith2 :- 22 (0x16) |
| Comment1                :- Failed to get memory segment: shmget(0x00000000,         |
| 9904128) [rc=-1 errno=22] Invalid argument |
| Comment2 :- Invalid argument |
| Comment3                :- Configure kernel (for example, shmmax) to allow a        |
  shared memory segment of at least 9904128
bytes |
              +-----------------------------------------------------------------------------+
MQM Function Stack
ExecCtrlrMain
zxcCreateECResources
zutCreateConfig
xcsInitialize
xcsCreateSharedSubpool
xcsCreateSharedMemSet
xstCreateExtent
xcsFFST
```
### **Encerramento inesperado do processo e travamento do gerenciador de filas ou travamento do gerenciador de filas**

#### **Processo terminando inesperadamente seguido pelos FDCs de amqzxma0**

FDC de exemplo:

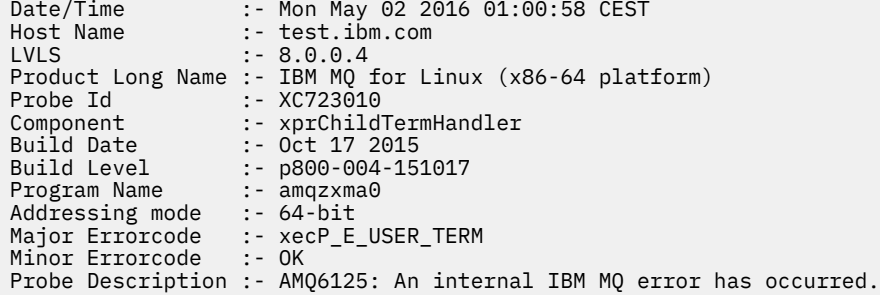

#### **Possíveis causas e soluções**

- Verifique se o usuário terminou algum processo.
- Verifique se o processo IBM MQ foi encerrado por causa de uma exceção de memória:
	- O processo terminou com um FDC de Component :- xehExceptionHandler?
	- Aplique a correção para problemas conhecidos corrigidos nessa área.
- Verifique se o sistema operacional terminou o processo por causa do alto uso de memória pelo processo:
	- o processo IBM MQ consumiu muita memória?
	- o sistema operacional terminou o processo?

Revise o log do sistema operacional. Por exemplo, o OOM-killer no Linux:

```
Jan 2 01:00:57 ibmtest kernel: 
amqrmppa invoked oom-killer: gfp_mask=0x201da, order=0, oom_score_adj=0)
```
<span id="page-43-0"></span>– Aplique a correção para problemas conhecidos de fuga de memória.

### **Diferença nos limites do usuário usados por um processo com relação aos limites configurados**

Os limites do usuário usados pelo processo podem ser diferentes dos limites configurados. É provável que isso acontecerá se o processo for iniciado por um usuário diferente, por scripts de usuário ou por um script de alta disponibilidade, por exemplo. É importante verificar o usuário que está iniciando o gerenciador de filas e configurar os limites de recurso apropriados para ele.

### **Tarefas relacionadas**

["Identificando características do problema no Linux" na página 32](#page-31-0) Algumas perguntas iniciais a serem consideradas para ajudar a identificar a causa do problema

["Determinando problemas com aplicativos, comandos e mensagens no Linux" na página 36](#page-35-0) Se você encontrar problemas com aplicativos, comandos e mensagens do IBM MQ , há várias perguntas que podem ser consideradas para ajudá-lo a determinar a causa do problema.

["Entrando o contato com o Suporte do IBM" na página 312](#page-311-0)

Se você precisar de ajuda com um problema que esteja ocorrendo com o IBM MQ, é possível entrar em contato com o Suporte do IBM por meio do Site de Suporte do IBM. Também é possível assinar as notificações sobre correções, resolução de problemas e outras notícias do IBM MQ.

# **Fazendo verificações iniciais no Windows**

Antes de iniciar a determinação de problema em detalhes no Windows, considere se há uma causa óbvia do problema ou uma área de investigação que provavelmente fornecerá resultados úteis. Essa abordagem para diagnóstico frequentemente pode economizar muito trabalho ao destacar um erro simples ou ao restringir o intervalo de possibilidades.

## **Sobre esta tarefa**

A causa do problema pode estar em:

- IBM MQ
- A rede
- O aplicativo
- Outros aplicativos que você configurou para trabalhar com o IBM MQ

Conforme você percorre a lista de perguntas iniciais para considerar e seguir os links para obter mais informações, anote qualquer coisa que possa ser relevante para o problema. Mesmo se suas observações não sugerirem uma causa a princípio, elas poderão ser úteis posteriormente se você tiver que realizar um exercício sistemático de determinação de problema.

Ao abrir um caso com o IBM, é possível incluir informações adicionais de IBM MQ resolução de problemas (dados deMustGather ) que você coletou para ajudar a investigar o problema. Para obter informações adicionais, consulte ["Coletando informações de resolução de problemas para o Suporte IBM" na página](#page-311-0) [312](#page-311-0).

## **Procedimento**

1. Identificar características do problema

Há algumas perguntas iniciais que você pode considerar para ajudá-lo a identificar a causa do problema:

- • [O IBM MQ foi executado com sucesso antes?](#page-45-0)
- • [Alguma mudança foi feita desde a última execução bem-sucedida?](#page-45-0)
- • [Você aplicou alguma atualização de manutenção?](#page-46-0)
- • [O aplicativo foi executado com êxito antes?](#page-46-0)
- • [Você está recebendo erros ao usar caracteres especiais em texto descritivo para alguns comandos?](#page-47-0)
- • [Há mensagens de erros ou códigos de retorno para ajudá-lo a determinar o local e a causa de seu](#page-47-0) [problema?](#page-47-0)
- • [É possível reproduzir o problema?](#page-47-0)
- • [O problema afeta partes específicas da rede?](#page-47-0)
- • [O problema ocorre em horários específicos do dia?](#page-48-0)
- • [O problema é intermitente?](#page-48-0)
- 2. Investigar possíveis problemas com aplicativos, comandos e mensagens

Se você encontrar problemas com aplicativos, comandos e mensagens do IBM MQ , há uma série de perguntas que você pode considerar para ajudá-lo a determinar a causa do problema:

- • [As mensagens estão falhando ao chegarem na fila?](#page-49-0)
- • [As mensagens contêm informações inesperadas ou corrompidas?](#page-49-0)
- • [As mensagens inesperadas são recebidas ao usar as filas distribuídas?](#page-50-0)
- • [Você não recebeu resposta de um comando PCF?](#page-50-0)
- • [Algumas de suas filas estão falhando?](#page-51-0)
- • [O problema afeta apenas as filas remotas?](#page-51-0)
- • [Você está recebendo um código de erro ao criar ou iniciar um gerenciador de filas no Windows?](#page-52-0)
- • [Seu aplicativo ou sistema está executando lentamente?](#page-52-0)
- 3. Se você precisar de informações adicionais para ajudar a identificar a causa do problema, consulte ["Resolução de problemas detalhada" na página 68.](#page-67-0)

### **Tarefas relacionadas**

["Entrando o contato com o Suporte do IBM" na página 312](#page-311-0)

Se você precisar de ajuda com um problema que esteja ocorrendo com o IBM MQ, é possível entrar em contato com o Suporte do IBM por meio do Site de Suporte do IBM. Também é possível assinar as notificações sobre correções, resolução de problemas e outras notícias do IBM MQ.

### ["Fazendo verificações iniciais no AIX" na página 7](#page-6-0)

Antes de iniciar a determinação de problema em detalhes no AIX, considere se há uma causa óbvia do problema ou uma área de investigação que provavelmente fornecerá resultados úteis. Essa abordagem para diagnóstico frequentemente pode economizar muito trabalho ao destacar um erro simples ou ao restringir o intervalo de possibilidades.

### ["Fazendo verificações iniciais no IBM i" na página 21](#page-20-0)

Antes de iniciar a determinação de problema em detalhes no IBM i, considere se há uma causa óbvia do problema ou uma área de investigação que provavelmente fornecerá resultados úteis. Essa abordagem para diagnóstico frequentemente pode economizar muito trabalho ao destacar um erro simples ou ao restringir o intervalo de possibilidades.

### ["Fazendo verificações iniciais no Linux" na página 30](#page-29-0)

Antes de iniciar a determinação de problema em detalhes no Linux, considere se há uma causa óbvia do problema ou uma área de investigação que provavelmente fornecerá resultados úteis. Essa abordagem para diagnóstico frequentemente pode economizar muito trabalho ao destacar um erro simples ou ao restringir o intervalo de possibilidades.

### ["Fazendo verificações iniciais no z/OS" na página 54](#page-53-0)

Antes de iniciar a determinação de problema em detalhes no z/OS, considere se há uma causa óbvia do problema ou uma área de investigação que provavelmente fornecerá resultados úteis. Essa abordagem para diagnóstico frequentemente pode economizar muito trabalho ao destacar um erro simples ou ao restringir o intervalo de possibilidades.

### **Referências relacionadas**

Mensagens e códigos de razão

# <span id="page-45-0"></span>**Identificando características do problema no Windows**

Algumas perguntas iniciais a serem consideradas para ajudar a identificar a causa do problema

### **Sobre esta tarefa**

Use as perguntas a seguir como ponteiros para ajudá-lo a identificar a causa do problema:

- O IBM MQ foi executado com sucesso antes?
- Alguma mudança foi feita desde a última execução bem-sucedida?
- • [Você aplicou alguma atualização de manutenção?](#page-46-0)
- • [O aplicativo foi executado com êxito antes?](#page-46-0)
- • [Você está recebendo erros ao usar caracteres especiais em texto descritivo para alguns comandos?](#page-47-0)
- • [Há mensagens de erros ou códigos de retorno para ajudá-lo a determinar o local e a causa de seu](#page-47-0) [problema?](#page-47-0)
- • [É possível reproduzir o problema?](#page-47-0)
- • [O problema afeta partes específicas da rede?](#page-47-0)
- • [O problema ocorre em horários específicos do dia?](#page-48-0)
- • [O problema é intermitente?](#page-48-0)

À medida que você passar pela lista, anote qualquer coisa que possa ser relevante para o problema. Mesmo se suas observações não sugerirem uma causa imediatamente, elas poderão ser úteis posteriormente se você precisar realizar um exercício sistemático de determinação de problemas

Ao abrir um caso com o IBM, é possível incluir informações adicionais de IBM MQ resolução de problemas (dados deMustGather ) que você coletou para ajudar a investigar o problema. Para obter informações adicionais, consulte ["Coletando informações de resolução de problemas para o Suporte IBM" na página](#page-311-0) [312.](#page-311-0)

### **Procedimento**

1. O IBM MQ foi executado com sucesso anteriormente?

Se o IBM MQ não tiver sido executado com sucesso antes, provavelmente ainda não foi configurado de forma correta. Para obter mais informações, consulte IBM MQ visão geral da instalação e Instalando e desinstalando IBM MQ no Windows.

Para executar o procedimento de verificação, consulte Verificando uma instalação do IBM MQ no Windows. Consulte também Configurando o IBM MQ para obter informações sobre a configuração de pós-instalação do IBM MQ.

2. Alguma mudança foi feita desde a última execução bem-sucedida?

Mudanças que foram feitas na configuração do IBM MQ ou mudanças em outros aplicativos que interagem com o IBM MQ podem ser a causa de seu problema.

Quando estiver considerando as mudanças que podem ter sido feitas recentemente, pense sobre o sistema IBM MQ e também sobre os outros programas ao qual faz a interface com ela, o hardware e quaisquer novos aplicativos. Considere também a possibilidade de que um novo aplicativo, ao qual você não está ciente, pode ter sido executado no sistema.

- Você mudou, incluiu ou excluiu quaisquer definições de fila?
- Você mudou ou incluiu quaisquer definições de canal? As mudanças podem ter sido feitas nas definições de canal do IBM MQ ou em quaisquer definições de comunicações subjacentes necessárias para seu aplicativo.
- Seus aplicativos lidam com códigos de retorno que podem obter como resultado de quaisquer mudanças feitas?
- Você alterou algum componente do sistema operacional que possa afetar a operação do IBM MQ. Por exemplo, você modificou o Windows Registry.

<span id="page-46-0"></span>3. Você aplicou alguma atualização de manutenção?

Se você tiver aplicado uma atualização de manutenção ao IBM MQ, verifique se a ação de atualização foi concluída com sucesso e que nenhuma mensagem de erro foi produzida.

- A atualização teve quaisquer instruções especiais?
- Qualquer execução de teste foi para verificar se a atualização foi aplicada de forma correta e completa?
- O problema ainda existirá se o IBM MQ for restaurado para o nível de manutenção anterior?
- Se a instalação foi bem-sucedida, verifique com o Suporte do IBM quaisquer erros do pacote de manutenção
- Se um pacote de manutenção foi aplicado a qualquer outro aplicativo, considere o efeito que ele pode ter na maneira como o IBM MQ interage com ele.
- 4. O aplicativo foi executado com êxito antes?

Se o problema parecer envolver um aplicativo específico, considere se o aplicativo foi executado com êxito antes:

• Alguma mudança foi feita no aplicativo desde que foi executado com sucesso pela última vez?

Se isso acontecer, será provável que o erro se encontra na parte nova ou modificada do aplicativo. Dê uma olhada nas mudanças e veja se é possível encontrar uma razão óbvia para o problema. É possível tentar novamente usando um nível de volta do aplicativo?

• Todas as funções do aplicativo foram totalmente exercidas antes?

Será que o problema ocorreu quando parte do aplicativo que nunca havia sido chamada antes foi usada pela primeira vez? Se sim, é provável que o erro esteja nessa parte do aplicativo. Tente descobrir o que o aplicativo estava fazendo quando falhou e verificar erros no código de origem dessa parte do programa. Se um programa foi executado com êxito em várias ocasiões anteriores, verifique o status da fila atual e os arquivos que estavam sendo processados quando o erro ocorreu. É possível que eles contenham algum valor de dados incomum que chama um caminho raramente usado no programa.

• O aplicativo verifica todos os códigos de retorno?

O sistema IBM MQ foi mudado, talvez de forma minimizada, para que seu aplicativo não verifique os códigos de retorno recebidos como resultado da mudança. Por exemplo, seu aplicativo assume que as filas que ele acessa podem ser compartilhadas? Se uma fila tiver sido redefinida como exclusiva, seu aplicativo pode lidar com códigos de retorno que indiquem que ele não pode mais acessar essa fila?

• O aplicativo é executado em outros sistemas IBM MQ?

Será que há algo diferente sobre a forma como esse sistema IBM MQ é configurado que está causando o problema? Por exemplo, as filas foram definidas com o mesmo comprimento de mensagem ou prioridade?

Antes de examinar o código, e dependendo de qual linguagem de programação o código é escrito, examine a saída do conversor, ou o compilador e o editor de ligação, para ver se algum erro foi relatado. Se o seu aplicativo falhar ao converter, compilar ou editar a ligação na biblioteca de carregamento, ele também irá falhar ao executar se você tentar chamar. Para obter informações sobre a construção de seu aplicativo, consulte Desenvolvendo aplicativos

Se a documentação mostrar que cada uma dessas etapas foi concluída sem erro, verifique a lógica de codificação do aplicativo. Os sintomas do problema indicam a função que está falhando e, portanto, a parte do código que está com erro? Os erros na lista a seguir ilustram as causas mais comuns de problemas encontrados durante a execução de programas do IBM MQ. Considere a possibilidade de que o problema com seu sistema IBM MQ possa ter sido causado por um ou mais desses erros:

- Supondo que as filas podem ser compartilhadas, quando elas são de fato exclusivas.
- Transmitindo parâmetros incorretos em uma chamada MQI.
- <span id="page-47-0"></span>• Transmitindo parâmetros insuficientes em uma chamada MQI. Isso pode significar que o IBM MQ não pode configurar códigos de conclusão e de razão para que seu aplicativo seja processado.
- Falha ao verificar os códigos de retorno a partir das solicitações do MQI.
- Transmitindo variáveis com comprimentos especificados incorretos.
- Transmitindo parâmetros na ordem errada.
- Falha ao inicializar *MsgId* e *CorrelId* corretamente.
- Falha ao inicializar *Encoding* e *CodedCharSetId* após MQRC\_TRUNCATED\_MSG\_ACCEPTED.

5. Você está recebendo erros ao usar caracteres especiais em texto descritivo para alguns comandos?. Alguns caracteres, por exemplo, barra invertida (\) e aspas duplas (") caracteres têm significados especiais quando usados com comandos.

Preceda caracteres especiais com um \, ou seja, insira \\ ou \" se desejar \ ou " em seu texto. Nem todos os caracteres são permitidos a serem usados com os comandos. Para obter informações adicionais sobre caracteres com significados especiais e como usá-los, consulte Caracteres com significados especiais.

6. Existem mensagens de erro ou códigos de retorno para ajudá-lo a determinar o local e a causa do problema?

O IBM MQ usa logs de erros para capturar mensagens referentes à sua própria operação, quaisquer gerenciadores de filas que você iniciar e dados de erros provenientes dos canais que estão em uso. Verifique os logs de erros para ver se alguma mensagem associada ao seu problema foi registrada. Para obter informações sobre os locais e o conteúdo dos logs de erros, consulte ["Logs de erro no AIX,](#page-379-0) [Linux, and Windows" na página 380](#page-379-0)

O IBM MQ também registra erros no Application Event Log do Windows. No Windows, verifique se o Windows Application Event Log mostra quaisquer erros do IBM MQ. Para abrir o log, a partir do painel Gerenciamento de Computadores, expanda **Visualizador de eventos** e selecione **Aplicativo**.

Para cada chamada do IBM MQ Message Queue Interface (MQI) e IBM MQ Administration Interface (MQAI), um código de conclusão e um código de razão são retornados pelo gerenciador de filas ou por uma rotina de saída, para indicar o sucesso ou falha da chamada. Se o seu aplicativo obtiver um código de retorno indicando que uma chamada Message Queue Interface (MQI) falhou, verifique o código de razão para descobrir mais sobre o problema. Para obter uma lista de códigos de razão, consulte Códigos de conclusão e de razão de API. Informações detalhadas sobre os códigos de retorno estão contidas na descrição de cada chamada MQI.

7. É possível reproduzir o problema?

Se for possível reproduzir o problema, considere as condições sob as quais ele será reproduzido:

- Ele é causado por um comando ou uma solicitação de administração equivalente? A operação funcionará se ele for inserido por outro método? Se o comando funcionar se for inserido na linha de comandos, mas não de outra forma, verifique se o servidor de comandos não parou e se a definição de fila de SYSTEM.ADMIN.COMMAND.QUEUE não foi mudada.
- É causado por um programa? Ele falha em todos os sistemas IBM MQ e todos os gerenciadores de filas ou apenas em alguns?
- É possível identificar qualquer aplicativo que sempre pareça estar em execução no sistema quando o problema ocorre? Em caso afirmativo, examine o aplicativo para ver se ele está em erro.
- 8. O problema afeta partes específicas da rede?

Você fez qualquer mudança relacionada à rede ou mudou quaisquer definições do IBM MQ que podem contar para o problema?

É possível identificar partes específicas da rede que são afetadas pelo problema (por exemplo, filas remotas). Se o link para um gerenciador de filas de mensagens remotas não estiver funcionando, as mensagens não fluirão para uma fila remota.

• Verifique se a conexão entre os dois sistemas está disponível, e se o componente de intercomunicação do IBM MQ foi iniciado.

- <span id="page-48-0"></span>• Verifique se as mensagens estão alcançando a fila de transmissão e verifique a definição de fila local da fila de transmissão e quaisquer filas remotas.
- 9. O problema ocorre em horários específicos do dia?

Se o problema ocorrer em horários específicos do dia, pode ser que ele dependa do carregamento do sistema. Geralmente, o horário de pico do carregamento do sistema está no meio da manhã e meio da tarde, portanto, estes são os horários em que é mais provável que ocorram problemas que dependem do carregamento.

Se a sua rede do IBM MQ se estender por mais de um fuso horário, o carregamento do sistema de pico poderá parecer ocorrer em algum outro horário do dia

10. O problema é intermitente?

Um problema intermitente pode ter sido causado pelo modo que os processos podem ser executados independentemente um do outro. Por exemplo, um programa pode emitir uma chamada MQGET sem especificar uma opção de espera antes que um processo anterior tenha sido concluído. Um problema intermitente também pode ser visto se seu aplicativo tentar obter uma mensagem de uma fila antes da chamada que colocou a mensagem ter sido confirmada.

### **Tarefas relacionadas**

"Determinando problemas com aplicativos, comandos e mensagens no Windows" na página 49 Se você encontrar problemas com aplicativos, comandos e mensagens do IBM MQ , há várias perguntas que podem ser consideradas para ajudá-lo a determinar a causa do problema.

### ["Entrando o contato com o Suporte do IBM" na página 312](#page-311-0)

Se você precisar de ajuda com um problema que esteja ocorrendo com o IBM MQ, é possível entrar em contato com o Suporte do IBM por meio do Site de Suporte do IBM. Também é possível assinar as notificações sobre correções, resolução de problemas e outras notícias do IBM MQ.

### **Referências relacionadas**

Mensagens e códigos de razão

# **Determinando problemas com aplicativos, comandos e mensagens**

### **no Windows**

Se você encontrar problemas com aplicativos, comandos e mensagens do IBM MQ , há várias perguntas que podem ser consideradas para ajudá-lo a determinar a causa do problema.

### **Sobre esta tarefa**

Use as perguntas a seguir como ponteiros para ajudá-lo a identificar a causa do problema:

- • [As mensagens estão falhando ao chegarem na fila?](#page-49-0)
- • [As mensagens contêm informações inesperadas ou corrompidas?](#page-49-0)
- • [As mensagens inesperadas são recebidas ao usar as filas distribuídas?](#page-50-0)
- • [Você não recebeu resposta de um comando PCF?](#page-50-0)
- • [Algumas de suas filas estão falhando?](#page-51-0)
- • [O problema afeta apenas as filas remotas?](#page-51-0)
- • [Você está recebendo um código de erro ao criar ou iniciar um gerenciador de filas no Windows?](#page-52-0)
- • [Seu aplicativo ou sistema está executando lentamente?](#page-52-0)

À medida que você passar pela lista, anote qualquer coisa que possa ser relevante para o problema. Mesmo se suas observações não sugerirem uma causa imediatamente, elas poderão ser úteis posteriormente se você precisar realizar um exercício sistemático de determinação de problemas

Ao abrir um caso com o IBM, é possível incluir informações adicionais de IBM MQ resolução de problemas (dados deMustGather ) que você coletou para ajudar a investigar o problema. Para obter informações adicionais, consulte ["Coletando informações de resolução de problemas para o Suporte IBM" na página](#page-311-0) [312.](#page-311-0)

## <span id="page-49-0"></span>**Procedimento**

1. As mensagens estão falhando ao chegarem na fila?

Se as mensagens não chegarem quando você as estiver esperando, verifique se a mensagem foi colocada na fila com êxito:

- A fila foi definida corretamente? Por exemplo, **MAXMSGL** é suficientemente grande?
- A fila está ativada para colocação?
- A fila já está cheia?
- Outro aplicativo tem acesso exclusivo à fila?

Além disso, verifique se você é capaz de obter quaisquer mensagens da fila:

- Você precisa obter um ponto de sincronização? Se as mensagens estiverem sendo colocadas ou recuperadas no ponto de sincronização, elas não serão disponibilizadas para outras tarefas até que a unidade de recuperação tenha sido confirmada.
- Seu intervalo de espera é longo o suficiente? É possível configurar o intervalo de espera como uma opção para a chamada MQGET. Assegure que você esteja esperando tempo suficiente por uma resposta.
- Você está esperando uma mensagem específica identificada por um identificador de mensagem ou de correlação (*MsgId* ou *CorrelId*)? Verifique se está esperando uma mensagem com o *MsgId* ou *CorrelId* correto. Uma chamada MQGET bem-sucedida configura ambos os valores para aqueles da mensagem recuperada, portanto, talvez seja necessário reconfigurar esses valores para obter outra mensagem com sucesso. Além disso, verifique se é possível obter outras mensagens da fila.
- Outros aplicativos podem obter mensagens da fila?
- A mensagem que você está esperando foi definida como persistente? Se não e se o IBM MQ tiver sido reiniciado, a mensagem foi perdida.
- Outro aplicativo tem acesso exclusivo à fila?

Se não for possível localizar nada de errado com a fila e o IBM MQ estiver em execução, verifique o seguinte no processo que você esperava que colocasse a mensagem na fila:

- O aplicativo foi iniciado? Se deveria ter sido acionado, verifique se as opções corretas do acionador foram especificadas.
- O aplicativo parou?
- Um monitor acionador está em execução?
- O processo do acionador foi definido corretamente?
- O aplicativo foi concluído corretamente? Procure evidência de um término anormal no log da tarefa.
- O aplicativo confirmou suas mudanças ou elas foram restauradas?

Se diversas transações estiverem servindo a fila, elas podem entrar em conflito entre si. Por exemplo, suponha que uma transação emita uma chamada MQGET com um comprimento de buffer igual a zero para descobrir o comprimento da mensagem e, em seguida, emita uma chamada MQGET específica especificando o *MsgId* dessa mensagem. No entanto, enquanto isso, outra transação emite uma chamada MQGET bem-sucedida para essa mensagem; portanto, o primeiro aplicativo recebe um código de razão MQRC\_NO\_MSG\_AVAILABLE. Os aplicativos que devem ser executados em um ambiente de vários servidores devem ser projetados para lidar com essa situação.

Considere que a mensagem poderia ter sido recebida, mas que o seu aplicativo falhou ao processá-la de alguma maneira. Por exemplo, um erro no formato esperado da mensagem fez o seu programa rejeitá-la? Nesse caso, consulte as informações subsequentes deste tópico.

2. As mensagens contêm informações inesperadas ou corrompidas?

Se as informações contidas na mensagem não forem as que o seu aplicativo estava esperando ou foram corrompidas de alguma maneira, considere o seguinte:

- <span id="page-50-0"></span>• Seu aplicativo ou o aplicativo que colocou a mensagem na fila mudou? Assegure-se de que todas as mudanças sejam refletidas simultaneamente em todos os sistemas que precisam estar cientes da mudança. Por exemplo, o formato dos dados da mensagem pode ter mudado, nesse caso, ambos os aplicativos devem ser recompilados para captar as mudanças. Se um aplicativo não tiver sido recompilado, os dados aparecerão corrompidos para o outro.
- Um aplicativo está enviando mensagens para a fila errada? Verifique se as mensagens que o seu aplicativo está recebendo não se destinam a um aplicativo que está atendendo em uma fila diferente. Se necessário, mude as suas definições de segurança para evitar que aplicativos desautorizados coloquem mensagens em filas erradas. Se seu aplicativo usar uma fila de alias, verifique se o alias aponta para a fila correta.
- As informações do acionador foram especificadas corretamente para essa fila? Verifique se seu aplicativo deveria ter sido iniciado; ou um aplicativo diferente deveria ter sido iniciado?

Se essas verificações não permitirem que você solucione o problema, verifique a lógica de seu aplicativo, para o programa que envia a mensagem e para o programa que a recebe.

3. As mensagens inesperadas são recebidas ao usar as filas distribuídas?

Se seu aplicativo usar as filas distribuídas, considere os pontos a seguir:

- O IBM MQ foi instalado corretamente nos sistemas de envio e de recebimento e configurado corretamente para enfileiramento distribuído?
- Os links estão disponíveis entre os dois sistemas? Verifique se ambos os sistemas estão disponíveis e conectados ao IBM MQ. Verifique se a conexão entre os dois sistemas está ativa. É possível usar o comando do MQSC **PING** no gerenciador de filas (**PING QMGR**) ou no canal (**PING CHANNEL**) para verificar se o link está operacional.
- O acionamento está configurado no sistema de envio?
- A mensagem pela qual está esperando é uma mensagem de resposta de um sistema remoto? Verifique se o acionamento está ativado no sistema remoto.
- A fila já está cheia? Se sim, verifique se a mensagem foi colocada na fila de mensagens não entregues. O cabeçalho da fila de mensagens não entregues contém um código de razão ou de feedback que explica o motivo pelo qual a mensagem não pôde ser colocada na fila de destino. Para obter mais informações, consulte Usando a fila de mensagens não entregues e MQDLH-Cabeçalho de Devoluções.
- Há uma incompatibilidade entre os gerenciadores de filas de envio e de recebimento? Por exemplo, o comprimento da mensagem poderia ser maior do que o gerenciador de filas de recebimento pode manipular.
- As definições dos canais de envio e de recebimento são compatíveis? Por exemplo, uma incompatibilidade no agrupamento de número de sequência pode parar o componente de enfileiramento distribuído. Para obter mais informações, consulte Enfileiramento distribuído e clusters.
- Conversão de dados está envolvida? Se os formatos de dados entre os aplicativos de envio e de recebimento diferirem, a conversão de dados será necessária. Conversão automática ocorre quando a chamada MQGET é emitida se o formato for reconhecido como um dos formatos integrados. Se o formato de dados não for reconhecido para conversão, a saída de conversão de dados será obtida para permitir que você execute a conversão com suas próprias rotinas. Para obter mais informações, consulte Conversão de dados.

Se não conseguir resolver o problema, entre em contato com o Suporte IBM para obter ajuda.

4. Você não recebeu nenhuma resposta de um comando PCF?

Se você tiver emitido um comando, mas não recebeu uma resposta, considere as verificações a seguir:

• O servidor de comandos está em execução? Use o comando **dspmqcsv** para verificar o status do servidor de comando Se a resposta a esse comando indicar que o servidor de comandos não está em execução, use o comando **strmqcsv** para iniciá-lo. Se a resposta ao comando indicar que SYSTEM.ADMIN.COMMAND.QUEUE não está ativado para solicitações MQGET, ative a fila para solicitações MQGET.

- <span id="page-51-0"></span>• Uma resposta foi enviada à fila de mensagens não entregues? A estrutura do cabeçalho da fila de mensagens não entregues contém um código de razão ou de feedback que descreve o problema. Para obter mais informações, consulte MQDLH-Cabeçalho de Devoluções e Usando a fila de devoluções (mensagem não entregue). Se a fila de mensagens não entregues contiver mensagens, será possível usar o aplicativo de amostra de navegação fornecido (amqsbcg) para procurar as mensagens usando a chamada MQGET O aplicativo de amostra percorre todas as mensagens em uma fila denominada para um gerenciador de filas denominado, exibindo ambos os campos de descritor de mensagens e de contexto da mensagem para todas as mensagens na fila denominada.
- Uma mensagem foi enviada para o log de erro? Para obter informações adicionais, consulte ["Diretórios de logs de erros no AIX, Linux, and Windows" na página 382.](#page-381-0)
- As filas estão ativadas para operações put e get?
- O *WaitInterval* é longo o suficiente? Se a chamada MQGET atingiu o tempo limite, um código de conclusão de MQCC\_FAILED e um código de razão MQRC\_NO\_MSG\_AVAILABLE serão retornados. Consulte WaitInterval (MQLONG) para obter informações sobre o campo *WaitInterval* e códigos de conclusão e de razão de MQGET.
- Se estiver usando seu próprio aplicativo para colocar comandos no SYSTEM.ADMIN.COMMAND.QUEUE, você precisa obter um ponto de sincronização?. A menos que você tenha excluído sua solicitação de mensagem a partir do ponto de sincronização, você precisa obter um ponto de sincronização antes de receber mensagens de resposta.
- Os atributos **MAXDEPTH** e **MAXMSGL** de suas filas estão configurados suficientemente alto?
- Você está usando os campos *CorrelId* e *MsgId* corretamente? Configure os valores de *MsgId* e *CorrelId* em seu aplicativo para assegurar que receba todas as mensagens da fila.

Tente parar o servidor de comandos e, em seguida, reinicie-o, respondendo a quaisquer mensagens de erro produzidas. Se o sistema ainda não responder, o problema poderá ser com um gerenciador de filas ou todo o sistema IBM MQ. Primeiro, tente parar gerenciadores de filas individuais para isolar um gerenciador de filas com falha. Se essa etapa não revelou o problema, tente parar e reiniciar o IBM MQ, respondendo a quaisquer mensagens produzidas no log de erros. Se o problema ainda ocorrer após a reinicialização, entre em contato com o Suporte do IBM para obter ajuda

5. Apenas algumas de suas filas estão falhando?

Se você suspeitar que o problema ocorre apenas com um subconjunto de filas, verifique se as filas locais que você acha que estão tendo problemas.

Use o comando do MQSC **DISPLAY QUEUE** para exibir as informações sobre cada fila. Se o **CURDEPTH** estiver em MAXDEPTH, a fila não está sendo processada Verifique se todos os aplicativos estão sendo executados normalmente.

Se o **CURDEPTH** não estiver em MAXDEPTH, verifique os atributos de fila a seguir para assegurar que estejam corretos:

- Se o acionador estiver sendo usado, o monitor acionador está em execução? A profundidade do acionador é muito grande? Ou seja, ela gera um evento acionador com a frequência suficiente? O nome do processo está correto? O processo está disponível e operacional?
- A fila pode ser compartilhada? Se não, outro aplicativo já pode tê-la aberta para entrada.
- A fila está ativada corretamente para GET e PUT?

Se nenhum processo do aplicativo estiver obtendo as mensagens da fila, determine o motivo. Pode ser porque os aplicativos precisam ser iniciados, uma conexão foi interrompida ou a chamada MQOPEN falhou por algum motivo.. Verifique os atributos da fila **IPPROCS** e **OPPROCS** Esses atributos indicam se a fila tiver sido aberto para entrada e saída. Se um valor for zero, ele indicará que nenhuma operação desse tipo pode ocorrer. Os valores podem ter mudado ou a fila pode ter sido aberta, mas agora está fechada.

Verifique o status no momento em que você espera colocar ou receber uma mensagem.

Se não conseguir resolver o problema, entre em contato com o Suporte IBM para obter ajuda.

6. O problema afeta apenas as filas remotas?

<span id="page-52-0"></span>Se o problema afetar apenas as filas remotas, execute as verificações a seguir:

- Verifique se os canais necessários que foram iniciados podem ser acionados e quaisquer inicializadores necessários estão em execução.
- Verifique se os programas que devem estar colocando as mensagens nas filas remotas não têm problemas relatados.
- Se você usar o acionamento para iniciar o processo de enfileiramento distribuído, verifique se a fila de transmissão possui o acionamento configurado. Além disso, verifique se o monitor acionador está em execução.
- Verifique nos logs de erro mensagens indicando erros ou problemas de canal.
- Se necessário, inicie o canal manualmente.
- 7. Você está recebendo um código de erro ao criar ou iniciar um gerenciador de filas no Windows?

Se IBM MQ Explorer, ou o comando **amqmdain** , falhar ao criar ou iniciar um gerenciador de filas, indicando um problema de autoridade, pode ser que o usuário sob o qual o serviço do IBM MQ Windows está em execução tenha direitos insuficientes

Certifique-se de que o usuário com o qual o serviço do IBM MQ Windows é configurado tenha os direitos descritos em Direitos de usuário necessários para um serviço do IBM MQ Windows . Por padrão, esse serviço é configurado para ser executado como o usuário MUSR\_MQADMIN. Para instalações subsequentes, o Prepare IBM MQ Wizard cria uma conta do usuário denominada MUSR\_MQADMINx, em que x é o próximo número disponível representando um ID do usuário que não existe.

8. Seu aplicativo ou sistema está executando lentamente?

Se o seu aplicativo estiver executando lentamente, pode estar em um loop ou esperando um recurso que não está disponível ou pode haver um problema de desempenho.

Talvez seu sistema esteja operando perto dos limites da sua capacidade. Esse tipo de problema é provavelmente pior nos horários de pico de carga do sistema, geralmente no meio da manhã e da tarde. (Se a sua rede se estende por mais de um fuso horário, a carga de pico do sistema pode parecer ocorrer em algum outro horário.)

Um problema de desempenho pode ser causado por uma limitação de seu hardware.

Se achar que a degradação do desempenho não depende do carregamento do sistema, mas ocorre às vezes quando o sistema está levemente carregado, provavelmente o culpado é um programa de aplicativo mal projetado. Isso pode parecer ser um problema que ocorre somente quando determinadas filas são acessadas.

Uma causa comum de desempenho lento do aplicativo ou a construção de mensagens em uma fila (geralmente uma fila de transmissão) é um ou mais aplicativos que gravam mensagens persistentes fora de uma unidade de trabalho. Para obter mais informações, consulte Persistência de mensagem

Se o problema de desempenho persistir, o problema pode estar no próprio IBM MQ. Se suspeitar disso, entre em contato com o Suporte IBM para obter ajuda.

### **Tarefas relacionadas**

["Identificando características do problema no Windows" na página 46](#page-45-0)

Algumas perguntas iniciais a serem consideradas para ajudar a identificar a causa do problema

### ["Entrando o contato com o Suporte do IBM" na página 312](#page-311-0)

Se você precisar de ajuda com um problema que esteja ocorrendo com o IBM MQ, é possível entrar em contato com o Suporte do IBM por meio do Site de Suporte do IBM. Também é possível assinar as notificações sobre correções, resolução de problemas e outras notícias do IBM MQ.

### **Referências relacionadas**

Mensagens e códigos de razão

# <span id="page-53-0"></span>**Fazendo verificações iniciais no z/OS**

Antes de iniciar a determinação de problema em detalhes no z/OS, considere se há uma causa óbvia do problema ou uma área de investigação que provavelmente fornecerá resultados úteis. Essa abordagem para diagnóstico frequentemente pode economizar muito trabalho ao destacar um erro simples ou ao restringir o intervalo de possibilidades.

### **Sobre esta tarefa**

A causa do problema pode estar em:

- IBM MQ
- A rede
- O aplicativo
- Outros aplicativos que você configurou para trabalhar com o IBM MQ

Algumas perguntas iniciais a serem consideradas são listadas nos subtópicos. Ao passar pela lista de perguntas, anote qualquer coisa que possa ser relevante para o problema. Mesmo se suas observações não sugerirem uma causa a princípio, elas poderão ser úteis posteriormente se você tiver que realizar um exercício sistemático de determinação de problema.

### **Procedimento**

1. Identificar características do problema

Há algumas perguntas iniciais que você pode considerar para ajudá-lo a identificar a causa do problema:

- • [O IBM MQ for z/OS foi executado com sucesso antes?](#page-55-0)
- • [Há alguma mensagem de erro, códigos de retorno ou outras condições de erro?](#page-55-0)
- • [É possível reproduzir o problema?](#page-55-0)
- • [Você aplicou algum APARs ou PTFs?](#page-56-0)
- • [Alguma mudança foi feita desde a última execução bem-sucedida?](#page-56-0)
- • [O aplicativo foi executado com êxito antes?](#page-56-0)
- • [O problema afeta partes específicas da rede?](#page-58-0)
- • [O problema ocorre em horários específicos do dia ou afeta usuários específicos?](#page-58-0)
- • [O problema é intermitente ou ocorre com todos os sistemas z/OS, CICSou IMS ?](#page-58-0)
- • [Você obtém um erro do programa?](#page-58-0)
- 2. Veja o problema em mais detalhes

Há algumas perguntas adicionais a serem examinadas quando você tiver estabelecido que nenhuma mudança foi feita em seu sistema e que não há problemas com seus programas de aplicativo, mas as verificações preliminares não permitiram resolver seu problema.

- • [Você recebeu alguma saída incorreta?](#page-60-0)
- • [Você já recebeu uma mensagem de erro inesperada ou código de retorno?](#page-60-0)
- • [Já houve uma finalização anormal de tarefa?](#page-61-0)
- • [Você não recebeu resposta de um comando MQSC?](#page-62-0)
- • [Há algum problema com as filas IBM MQ ?](#page-63-0)
- • [Algumas de suas filas estão funcionando?](#page-63-0)
- • [As filas corretas estão definidas?](#page-64-0)
- • [O problema afeta apenas filas remotas ou do cluster?](#page-64-0)
- • [O problema afeta apenas as filas compartilhadas?](#page-65-0)
- • [Seu aplicativo ou IBM MQ for z/OS está executando lentamente?](#page-65-0)
- • [Seu aplicativo ou IBM MQ for z/OS parou o processamento de trabalho?](#page-66-0)
- <span id="page-54-0"></span>3. Se você precisar de informações adicionais para ajudar a identificar a causa do problema, consulte ["Resolução de problemas detalhada" na página 68.](#page-67-0)

### **Tarefas relacionadas**

### ["Entrando o contato com o Suporte do IBM" na página 312](#page-311-0)

Se você precisar de ajuda com um problema que esteja ocorrendo com o IBM MQ, é possível entrar em contato com o Suporte do IBM por meio do Site de Suporte do IBM. Também é possível assinar as notificações sobre correções, resolução de problemas e outras notícias do IBM MQ.

### ["Fazendo verificações iniciais no AIX" na página 7](#page-6-0)

Antes de iniciar a determinação de problema em detalhes no AIX, considere se há uma causa óbvia do problema ou uma área de investigação que provavelmente fornecerá resultados úteis. Essa abordagem para diagnóstico frequentemente pode economizar muito trabalho ao destacar um erro simples ou ao restringir o intervalo de possibilidades.

### ["Fazendo verificações iniciais no IBM i" na página 21](#page-20-0)

Antes de iniciar a determinação de problema em detalhes no IBM i, considere se há uma causa óbvia do problema ou uma área de investigação que provavelmente fornecerá resultados úteis. Essa abordagem para diagnóstico frequentemente pode economizar muito trabalho ao destacar um erro simples ou ao restringir o intervalo de possibilidades.

### ["Fazendo verificações iniciais no Linux" na página 30](#page-29-0)

Antes de iniciar a determinação de problema em detalhes no Linux, considere se há uma causa óbvia do problema ou uma área de investigação que provavelmente fornecerá resultados úteis. Essa abordagem para diagnóstico frequentemente pode economizar muito trabalho ao destacar um erro simples ou ao restringir o intervalo de possibilidades.

### ["Fazendo verificações iniciais no Windows" na página 44](#page-43-0)

Antes de iniciar a determinação de problema em detalhes no Windows, considere se há uma causa óbvia do problema ou uma área de investigação que provavelmente fornecerá resultados úteis. Essa abordagem para diagnóstico frequentemente pode economizar muito trabalho ao destacar um erro simples ou ao restringir o intervalo de possibilidades.

### **Referências relacionadas**

Mensagens e códigos de razão

# **Identificando características do problema no z/OS**

Algumas perguntas iniciais a serem consideradas para ajudar a identificar a causa do problema

### **Sobre esta tarefa**

Use as perguntas a seguir como ponteiros para ajudá-lo a identificar a causa do problema:

- • [O IBM MQ for z/OS foi executado com sucesso antes?](#page-55-0)
- • [Há alguma mensagem de erro, códigos de retorno ou outras condições de erro?](#page-55-0)
- • [É possível reproduzir o problema?](#page-55-0)
- • [Você aplicou algum APARs ou PTFs?](#page-56-0)
- • [Alguma mudança foi feita desde a última execução bem-sucedida?](#page-56-0)
- • [O aplicativo foi executado com êxito antes?](#page-56-0)
- • [O problema afeta partes específicas da rede?](#page-58-0)
- • [O problema ocorre em horários específicos do dia ou afeta usuários específicos?](#page-58-0)
- • [O problema é intermitente ou ocorre com todos os sistemas z/OS, CICSou IMS ?](#page-58-0)
- • [Você obtém um erro do programa?](#page-58-0)

<span id="page-55-0"></span>À medida que você passar pela lista, anote qualquer coisa que possa ser relevante para o problema. Mesmo se suas observações não sugerirem uma causa imediatamente, elas poderão ser úteis posteriormente se você precisar realizar um exercício sistemático de determinação de problemas

### **Procedimento**

1. O IBM MQ for z/OS foi executado com sucesso anteriormente?

Se a resposta a esta pergunta for **Não**, considere o seguinte:

- Configure sua configuração. Se o IBM MQ não tiver sido executado com sucesso no z/OS anteriormente, provavelmente não foi configurado corretamente ainda. Consulte as informações sobre a instalação e a customização do gerenciador de filas em Instalando o produto do IBM MQ for z/OS para obter mais orientação.
- Verifique a instalação.
- Verifique se a mensagem CSQ9022I foi emitida em resposta ao comando **START QMGR** (indicando conclusão normal).
- Assegure-se de que z/OS exibe IBM MQ como um subsistema instalado. Para determinar se o IBM MQ é um subsistema instalado, use o comando do z/OS D OPDATA.
- Verifique se o programa de verificação de instalação (IVP) foi executado com sucesso.
- Use o comando **DISPLAY DQM** para verificar se o espaço do endereço do inicializador de canais está em execução e se os listeners apropriados foram iniciados.
- 2. Há alguma mensagem de erro, códigos de retorno ou outras condições de erro?

Investigue quaisquer mensagens de erro, códigos de retorno e condições em que o gerenciador de filas ou inicializador de canais foi finalizado. O problema pode produzir os tipos de mensagem de erro ou códigos de retorno a seguir:

• mensagens CSQ e códigos de razão

As mensagens de erro do IBM MQ for z/OS têm o prefixo CSQ. Se você receber qualquer mensagem com esse prefixo (por exemplo, no log do console ou no CICS log), consulte IBM MQ for z/OS mensagens, conclusão e códigos de razão para obter uma explicação.

• Outras mensagens

Para mensagens com um prefixo diferente, procure no tópico apropriado de mensagens e códigos um curso de ação sugerido.

• Mensagens incomuns

Esteja ciente de mensagens incomuns associadas à inicialização do IBM MQ for z/OS ou emitidas durante a execução do sistema antes da ocorrência do erro. Quaisquer mensagens incomuns podem indicar algum problema no sistema que impediu que seu aplicativo fosse executado com êxito.

• Códigos de retorno de MQI do aplicativo

Se seu aplicativo obtiver um código de retorno que indica que uma chamada MQI falhou, consulte Códigos de retorno para obter uma descrição desse código de retorno.

3. É possível reproduzir o problema?

Se puder reproduzir o problema, considere as condições sob as quais é possível reproduzi-lo. Por exemplo:

- É causado por um comando? Em caso afirmativo, é o comando emitido a partir do console do z/OS , de CSQUTIL, de um programa gravado para colocar comandos no SYSTEM.COMMAND.INPUT ou usando as operações e os painéis de controle?
- O comando funciona se for inserido por outro método? Se o comando funcionar quando for inserido no console, mas não de outra forma, verifique se o servidor de comandos não foi interrompido e se a definição de fila da fila SYSTEM.COMMAND.INPUT não mudou.
- O servidor de comandos está em execução? Emita o comando DIS CMDSERV para verificar.
- <span id="page-56-0"></span>• É causado por um aplicativo? Se for, falha no CICS, IMS, TSO ou lote? Falha em todos os sistemas IBM MQ ou somente em alguns?
- Um aplicativo está causando o problema? É possível identificar qualquer aplicativo que sempre pareça estar em execução no sistema quando o problema ocorre? Em caso afirmativo, examine o aplicativo para ver se ele está em erro.
- 4. Você aplicou algum APARs ou PTFs?

APARs e PTFs podem ocasionalmente causar problemas inesperados com o IBM MQ. Essas correções podem ter sido aplicadas ao IBM MQ ou a outros sistemas z/OS.

Se um APAR ou PTF tiver sido aplicado ao IBM MQ for z/OS, verifique se nenhuma mensagem de erro foi produzida. Se a instalação foi bem-sucedida, verifique com o Suporte IBM qualquer erro de APAR ou PTF.

Se um APAR ou PTF tiver sido aplicado a qualquer outro produto, considere o efeito que pode ter sobre o modo como o IBM MQ faz interfaces com ele.

Assegure que você tenha seguido as instruções do APAR que afetam seu sistema. (Por exemplo, você ser necessário redefinir um recurso.)

5. Alguma mudança foi feita desde a última execução bem-sucedida?

Quando estiver considerando mudanças que podem ter sido feitas recentemente, pense no IBM MQ e também nos outros programas com os quais ele faz interface, no hardware e em quaisquer novos aplicativos. Considere também a possibilidade de que um novo aplicativo que você ainda não conhece possa ter sido executado no sistema.

- O seu procedimento de inicialização mudou? Considere se essa pode ser a causa do problema. Você mudou algum conjunto de dados ou uma definição de biblioteca? O z/OS foi inicializado com parâmetros diferentes? Além disso, verifique se há mensagens de erro enviadas para o console durante a inicialização.
- Você mudou alguma definição de fila ou perfil de segurança? Considere se algumas de suas filas foram alteradas para que sejam membros de um cluster. Essa mudança pode significar que mensagens chegam de diferentes origens (por exemplo, outros gerenciadores de filas ou aplicativos).
- Você mudou alguma definição em seu sysplex relacionada ao suporte e à implementação de filas compartilhadas? Considere o efeito que mudanças nessas definições, como em seu sysplex couple data set ou na política de gerenciamento de recursos do Recurso de acoplamento. podem ter na operação de filas compartilhadas. Além disso, considere o efeito das mudanças no ambiente de compartilhamento de dados do Db2.
- Algum software no seu sistema z/OS foi passou por upgrade para uma liberação posterior? Considere se há alguma atividade de pós-instalação ou migração necessária que você precisa executar.
- Sua tabela de nomes do subsistema z/OS mudou? Mudanças nos níveis de software de correquisito, como z/OS ou LE, podem requerer mudanças adicionais no IBM MQ.
- Seus aplicativos lidam com códigos de retorno que podem obter como resultado de quaisquer mudanças feitas? Assegure que seus aplicativos lidem com quaisquer novos códigos de retorno introduzidos.
- 6. O aplicativo foi executado com êxito antes?

Se o problema parecer envolver um aplicativo específico, considere se o aplicativo foi executado com sucesso antes.

- Alguma mudança foi feita no aplicativo desde que foi executado com sucesso pela última vez? Se isso acontecer, será provável que o erro se encontra na parte nova ou modificada do aplicativo. Investigue as mudanças e veja se é possível encontrar uma razão óbvia para o problema.
- Todas as funções do aplicativo foram totalmente exercidas antes? Ocorreu algum problema quando parte do aplicativo que não havia sido iniciada antes foi usada pela primeira vez? Se sim, é provável que o erro esteja nessa parte do aplicativo. Tente descobrir o que o aplicativo estava fazendo quando falhou e verificar erros no código de origem dessa parte do programa. Se um programa

tiver sido executado com sucesso em várias ocasiões anteriores, verifique o status da fila atual e os arquivos que estavam sendo processados quando o erro ocorreu. É possível que eles contenham algum valor de dados incomum que faça com que um caminho raramente usado no programa seja chamado.

- O aplicativo verifica todos os códigos de retorno? Seu sistema foi mudado, talvez de forma minimizada. Verifique os códigos de retorno que seu aplicativo recebe como resultado da mudança. Por exemplo:
	- Seu aplicativo presume que as filas que ele acessa podem ser compartilhadas? Se uma fila tiver sido redefinida como exclusiva, seu aplicativo pode lidar com códigos de retorno que indiquem que ele não pode mais acessar essa fila?
	- Quaisquer perfis de segurança foram alterados? Uma chamada MQOPEN pode falhar devido a uma violação de segurança; seu aplicativo pode se recuperar do código de retorno resultante?
- O aplicativo espera determinados formatos de mensagens? Se uma mensagem com um formato de mensagem inesperado tiver sido colocada em uma fila (por exemplo, uma mensagem de um gerenciador de filas em uma plataforma diferente), ela poderá requerer a conversão de dados ou outro formato diferente de processamento.
- O aplicativo é executado em outros sistemas IBM MQ for z/OS? Alguma coisa está diferente na maneira que esse gerenciador de filas está configurado que esteja causando o problema? Por exemplo, as filas foram definidas com o mesmo comprimento máximo de mensagem ou prioridade padrão?
- O aplicativo usa a chamada MQSET para mudar os atributos de filas? O aplicativo foi projetado para configurar uma fila para não ter nenhum acionador, em seguida, processar algum trabalho, depois configurar a fila para ter um acionador? O aplicativo pode ter falhado antes que a fila tenha sido redefinida para ter um acionador.
- O aplicativo manipula as mensagens que fazem com que um aplicativo falhe? Se um aplicativo falhar devido a uma mensagem corrompida, a mensagem recuperada será retrocedida. O próximo aplicativo pode receber a mesma mensagem e falhar da mesma maneira. Assegure-se de que os aplicativos usam a contagem de restauração; quando o limite de contagem de restauração tiver sido atingido, a mensagem em questão é colocada na fila de restauração.

Se seu aplicativo nunca foi executado com sucesso antes, examine o aplicativo cuidadosamente para ver se é possível localizar qualquer um dos seguintes erros:

• Problemas de conversão e compilação

Antes de verificar o código, examine a saída do conversor, o compilador ou assembler e o editor de ligação, para ver se algum erro foi relatado. Se seu aplicativo falhar ao converter, compilar/ montar ou editar link na biblioteca de carregamento, ele também falhará ao ser executado se você tentar chamá-lo. Consulte Desenvolvendo aplicativos para obter informações sobre como construir seu aplicativo e para obter exemplos de instruções da linguagem de controle de tarefas (JCL) necessárias.

• Programas em lote e TSO

Para obter programas TSO e em lote, verifique se o stub correto foi incluído. Há um stub em lote e dois stubs RRS. Se você estiver usando o RRS, verifique se você não está usando as chamadas MQCMIT e MQBACK com o stub CSQBRSTB. Use o stub CSQBRRSI, se você desejar continuar usando essas chamadas com RRS.

• Programas CICS

Para os programas CICS, verifique se o programa, o stub IBM MQ CICS e o CICS foram vinculados na ordem correta. Além disso, verifique se seu programa ou transação está definido para o CICS.

• Programas IMS

Para os programas IMS, verifique se o link inclui o programa, o stub IBM MQ e o módulo de interface de linguagem IMS. Assegure-se de que o ponto de entrada correto foi especificado. Um programa carregado dinamicamente a partir de um programa IMS deverá ter o módulo de interface de linguagem e stub vinculado também se for usar o IBM MQ.

<span id="page-58-0"></span>• Possíveis problemas de código

Se a documentação mostrar que cada etapa foi realizada sem erro, verifique a codificação do aplicativo. Os sintomas do problema indicam a função que está falhando e, portanto, a parte do código que está com erro? Consulte a Etapa "10" na página 59 para obter alguns exemplos de erros comuns que causam problemas com aplicativos IBM MQ .

• Os aplicativos relatam erros a partir do IBM MQ?

Por exemplo, uma fila não pode estar ativada para "gets". Ela recebe um código de retorno especificando esta condição mas não o relata. Considere o local em que seus aplicativos relatam quaisquer erros ou problemas.

7. O problema afeta partes específicas da rede?

É possível identificar partes específicas da rede que são afetadas pelo problema (por exemplo, filas remotas). Se o link para um gerenciador de filas remoto não estiver funcionando, as mensagens não poderão fluir para uma fila de destino no gerenciador de filas de destino.

- Verifique se a conexão entre os dois sistemas está disponível e se o inicializador de canais e o listener foram iniciados. Use o comando MQSC **PING CHANNEL** para verificar a conexão..
- Verifique se as mensagens estão atingindo a fila de transmissão e verifique a definição da fila local da fila de transmissão e todas as filas remotas. Use a palavra-chave MQSC **BYTSSENT** do comando **DISPLAY CHSTATUS** para verificar se os dados estão fluindo ao longo do canal. Use DISPLAY QLOCAL (XMITQ) CURDEPTH para verificar se há mensagens a serem enviadas na fila de transmissão.. Verifique as mensagens de diagnóstico em ambas as extremidades do canal informando que as mensagens foram enviadas para a fila de mensagens não entregues.
- Se você estiver usando clusters do IBM MQ, verifique se as definições de cluster foram configuradas corretamente.

Você fez alguma mudança relacionada à rede que possa explicar o problema? Você mudou alguma definição do IBM MQ ou do CICS ou do IMS? Verifique os atributos de acionamento da fila de transmissão.

8. O problema ocorre em horários específicos do dia ou afeta usuários específicos?

Se o problema ocorrer em momentos específicos do dia, poderá ser que ele seja dependente do carregamento do sistema. Geralmente, o horário de pico do carregamento do sistema é no meio da manhã e da tarde e assim esses períodos são os horários quando os problemas dependentes de carregamento são mais prováveis de ocorrer. (Se sua rede se estende por mais de um fuso horário, o pico do carregamento do sistema pode parecer ocorrer em algum outro momento do dia.) Se você achar que seu sistema IBM MQ for z/OS tem um problema de desempenho, consulte ["Lidando com](#page-296-0) [Problemas de Desempenho no z/OS" na página 297.](#page-296-0)

Se o problema afetar apenas alguns usuários, é porque alguns usuários não têm a autorização de segurança correta? Consulte IDs do usuário para verificação de segurança para obter informações sobre IDs de usuário verificados pelo IBM MQ for z/OS.

9. O problema é intermitente ou o problema ocorre com todos os sistemas z/OS, CICS ou IMS?

Um problema pode ser causado pela interação do aplicativo ou estar relacionado a outros sistemas z/OS

Um problema intermitente poderia ser causado pela falha para levar em consideração o fato de que os processos podem ser executados independentemente um do outro. Por exemplo, um programa pode emitir uma chamada MQGET, sem especificar WAIT, antes que um processo anterior tenha sido concluído. Você também poderá encontrar esse tipo de problema, se seu aplicativo tentar obter uma mensagem de uma fila enquanto ela estiver no ponto de sincronização (ou seja, antes de ter sido confirmada).

Se o problema ocorrer apenas ao acessar um sistema z/OS, IMS ou CICS determinado, considere o que é diferente sobre este sistema. Além disso, considere se todas as mudanças foram feitas no sistema que podem afetar a maneira como ele interage com o IBM MQ.

10. Você obtém um erro do programa?

Os exemplos a seguir mostram as causas mais comuns de problemas encontrados ao executar programas IBM MQ . Considere a possibilidade de que o problema com o sistema pode ter sido causado por um desses erros.

- Os programas emitem MQSET para mudar os atributos da fila e falham para reconfigurar os atributos de uma fila. Por exemplo, configurar uma fila para NOTRIGGER.
- Fazer suposições incorretas sobre os atributos de uma fila. Essa suposição pode incluir a hipótese de que as filas podem ser abertas com MQOPEN quando elas forem exclusivas do MQOPEN e de que as filas não sejam parte de um cluster quando elas forem.
- Tentando acessar filas e dados sem a autorização de segurança correta.
- Vinculando um programa sem nenhum stub ou com o stub errado (por exemplo, um programa TSO com o stub CICS). Isso pode causar uma unidade de trabalho de execução longa ou um X'0C4' ou outro encerramento anormal.
- Transmitindo parâmetros incorretos ou inválidos em uma chamada MQI; se o número errado de parâmetros for transmitido, nenhuma tentativa poderá ser feita para concluir o código de conclusão e os campos de código de razão, e a tarefa será encerrada de forma anormal. (Esse é um encerramento anormal X'0C4'.) Esse problema poderá ocorrer se você tentar executar um aplicativo em uma versão anterior do MQSeries do que a qual ele foi gravado, em que alguns dos valores MQI são inválidos.
- Falha ao definir os módulos IBM MQ para z/OS corretamente (esse erro causa um encerramento anormal X'0C4' em CSQYASCP).
- Falha ao verificar os códigos de retorno a partir das solicitações do MQI. Esse problema poderá ocorrer se você tentar executar um aplicativo em uma versão mais recente do IBM MQ do que aquela para a qual ele foi escrito, na qual foram introduzidos novos códigos de retorno não verifcados.
- Falha ao abrir objetos com as opções corretas necessárias para chamadas MQI posteriores, por exemplo usando a chamada MQOPEN para abrir uma fila, mas não especificando as opções corretas para permitir a fila para chamadas MQGET subsequentes.
- Falha ao inicializar o *MsgId* e o *CorrelId* corretamente. Esse erro é especialmente verdadeiro para MQGET.
- Usando endereços incorretos.
- Usando o armazenamento antes de ele ser inicializado.
- Transmitindo variáveis com comprimentos especificados incorretos.
- Transmitindo parâmetros na ordem errada.
- Falha ao definir os perfis de segurança corretos e classes para RACF. Isso pode interromper o gerenciador de filas ou evitar que você realize qualquer trabalho produtivo.
- Confiar nas opções MQI padrão para um aplicativo com porta. Por exemplo, o z/OS padrão para MQGET e MQPUT no ponto de sincronização. O padrão de plataforma distribuída está fora do ponto de sincronização.
- Confiando no comportamento padrão em um fim normal ou anormal de um aplicativo do portal. No z/OS, um fim normal executa um MQCMIT implícito e um fim anormal faz um retrocesso implícito.

### **Tarefas relacionadas**

### ["Entrando o contato com o Suporte do IBM" na página 312](#page-311-0)

Se você precisar de ajuda com um problema que esteja ocorrendo com o IBM MQ, é possível entrar em contato com o Suporte do IBM por meio do Site de Suporte do IBM. Também é possível assinar as notificações sobre correções, resolução de problemas e outras notícias do IBM MQ.

### ["Examinando o problema em maior profundidade em z/OS" na página 61](#page-60-0)

Verificações adicionais a serem realizadas quando você tiver estabelecido que nenhuma mudança foi feita em seu sistema e que não há problemas com seus programas de aplicativo, mas as verificações preliminares não permitiram resolver seu problema.

### <span id="page-60-0"></span>**Referências relacionadas**

Mensagens e códigos de razão

#### $\approx$  z/OS **Examinando o problema em maior profundidade em z/OS**

Verificações adicionais a serem realizadas quando você tiver estabelecido que nenhuma mudança foi feita em seu sistema e que não há problemas com seus programas de aplicativo, mas as verificações preliminares não permitiram resolver seu problema.

## **Sobre esta tarefa**

Use as perguntas a seguir como ponteiros para ajudá-lo a identificar a causa do problema:

- Você recebeu alguma saída incorreta?
- Você já recebeu uma mensagem de erro inesperada ou código de retorno?
- • [Já houve uma finalização anormal de tarefa?](#page-61-0)
- • [Você não recebeu resposta de um comando MQSC?](#page-62-0)
- • [Há algum problema com as filas IBM MQ ?](#page-63-0)
- • [Algumas de suas filas estão funcionando?](#page-63-0)
- • [As filas corretas estão definidas?](#page-64-0)
- • [O problema afeta apenas filas remotas ou do cluster?](#page-64-0)
- • [O problema afeta apenas as filas compartilhadas?](#page-65-0)
- • [Seu aplicativo ou IBM MQ for z/OS está executando lentamente?](#page-65-0)
- • [Seu aplicativo ou IBM MQ for z/OS parou o processamento de trabalho?](#page-66-0)

### **Procedimento**

- 1. Você recebeu alguma saída incorreta?
	- Se você tiver obtido o que você acredita que seja alguma saída incorreta, considere o seguinte:
	- Quando classificar a saída como incorreta

"Saída incorreta" pode ser considerada como qualquer saída que você não estava esperando. No entanto, use este termo com cuidado no contexto de determinação de problema porque pode ser um efeito secundário de algum outro tipo de erro. Por exemplo, pode estar ocorrendo looping se você obtiver qualquer saída repetitiva, embora a saída seja a esperada.

• Mensagens de Erro

IBM MQ também responde a muitos erros que detecta enviando mensagens de erro. Você pode considerar essas mensagens como "saída incorreta", mas elas são apenas sintomas de outro tipo de problema. Se você recebeu uma mensagem de erro do IBM MQ que não estava esperando, consulte [Há alguma mensagem de erro, códigos de retorno ou outras condições de erro?](#page-55-0) em ["Identificando características do problema no z/OS" na página 55](#page-54-0)..

• Mensagens inesperadas

Seu aplicativo pode não ter recebido uma mensagem que estava esperando, ou recebeu uma mensagem contendo informações inesperadas ou corrompidas, ou recebeu uma mensagem que não estava esperando (por exemplo, uma que estava destinada a um aplicativo diferente). Para obter informações adicionais, consulte ["Lidando com saída incorreta no z/OS" na página 304.](#page-303-0)

2. Você já recebeu uma mensagem de erro inesperada ou código de retorno?

Se o seu aplicativo tiver recebido uma mensagem de erro inesperada, considere se a mensagem de erro foi originada a partir do IBM MQ ou de outro programa.

• Mensagens de erro do IBM MQ

<span id="page-61-0"></span>Mensagens de erro doIBM MQ for z/OS são prefixadas com as letras CSQ. Se você receber uma mensagem de erro inesperada do IBM MQ (por exemplo, no log do console ou no log CICS ), consulte IBM MQ for z/OS mensagens, conclusão e códigos de razão para obter uma explicação, que pode fornecer informações suficientes para resolver o problema rapidamente ou pode redirecionar você para informações adicionais. Se não for possível lidar com a mensagem, talvez seja necessário entrar em contato com o Suporte do IBM para obter ajuda

• Mensagens de erro não IBM MQ

Se você obtiver uma mensagem de erro de outro programa IBM ou do sistema operacional, consulte a documentação de mensagens e códigos apropriada para obter uma explicação do que isso significa Em um ambiente de compartilhamento de fila, procure as mensagens de erro a seguir:

- XES (prefixado com as letras IXL)
- Db2 (prefixado com as letras DSN)
- RRS (prefixado com as letras ATR)
- Códigos de retorno inesperados

Se o seu aplicativo tiver recebido um código de retorno inesperado do IBM MQ, consulte Códigos de retorno para obter informações sobre como seu aplicativo pode lidar com códigos de retorno do IBM MQ.

3. Já houve uma finalização anormal de tarefa?

Se seu aplicativo parou a execução, isso pode ser causado por uma finalização anormal (encerramento anormal). Finalizações anormais de tarefa podem ser causadas pelo fato de o usuário terminar a tarefa que está sendo executada antes de ela ser finalizada normalmente; por exemplo, se você limpar uma transação do CICS. Finalizações anormais de tarefa também podem ser causadas por um erro em um programa de aplicativo.

Você é notificado sobre uma finalização anormal de tarefa em um dos locais a seguir, dependendo do tipo de aplicativo que está usando:

- Para aplicativos em Lote, sua listagem mostra o encerramento de forma anormal.
- Para aplicativos CICS , você vê uma mensagem de encerramento anormal da transação CICS . Se sua tarefa for uma tarefa de terminal, esta mensagem será exibida na tela. Se sua tarefa não estiver anexada a um terminal, a mensagem será exibida no log CSMT CICS.
- Para aplicativos do IMS , em todos os casos, você vê uma mensagem no terminal principal IBM MQ for IMS e na listagem da região dependente envolvida Se uma transação IMS que foi inserida a partir de um terminal estava sendo processada, uma mensagem de erro também será enviada para esse terminal.
- Para aplicativos TSO, você pode ver uma mensagem TSO com um código de retorno em sua tela. (Se esta mensagem será exibida depende da maneira como o sistema está configurado e do tipo de erro.)

Para algumas finalizações anormais de tarefa, um dump de espaço de endereço é produzido. Para transações do CICS, é fornecido um dump de transação mostrando as áreas de interesse de armazenamento para a transação.

• Se um aplicativo transmitir alguns dados, cujo endereço não é mais válido, um dump será, algumas vezes, produzido no espaço de endereço do usuário.

**Nota:** Para obter um dump em lote, o dump é formatado e gravado em SYSUDUMP. Para obter informações sobre SYSUDUMPs, consulte ["Informações de SYSUDUMP no z/OS" na página 294.](#page-293-0) Para o CICS, um dump do sistema é gravado nos conjuntos de dados SYS1.DUMP, bem como um dump de transação que está sendo obtido.

• Se um problema com o IBM MQ for z/OS em si causar uma finalização anormal de tarefa, um código de razão de encerramento anormal X'5C6' ou X'6C6' será retornado junto com um código de razão de encerramento anormal. Esse código de razão descreve exclusivamente a causa do problema. Consulte o ["IBM MQ for z/OS encerra de forma anormal" na página 258](#page-257-0) para obter

<span id="page-62-0"></span>informações sobre os códigos de encerramento de forma anormal e consulte Códigos de retorno para obter uma explicação do código de razão.

Se o seu programa tiver terminado de forma anormal, consulte ["Lidando com finalizações anormais](#page-259-0) [no IBM MQ for z/OS" na página 260.](#page-259-0)

Se o seu sistema tiver terminado de forma anormal e você desejar analisar o dump produzido, consulte ["dumps doIBM MQ for z/OS" na página 276.](#page-275-0) Esta seção informa como formatar o dump e como interpretar os dados contidos nele.

4. Você não recebeu resposta de um comando MQSC?

Se você emitiu um comando MQSC a partir de um aplicativo e não de um console do z/OS , mas não recebeu uma resposta, considere as perguntas a seguir:

• O servidor de comandos está em execução?

Verifique se o servidor de comandos está em execução, da seguinte forma:

- a. Use o comando **DISPLAY CMDSERV** no console do z/OS para exibir o status do servidor de comando
- b. Se o servidor de comandos não estiver executando, inicie-o usando o comando **START CMDSERV** .
- c. Se o servidor de comando estiver em execução, use o comando **DISPLAY QUEUE** com o nome da fila de entrada de comando do sistema e os atributos **CURDEPTH** e **MAXDEPTH** para definir os dados exibidos Se esses valores mostrarem que a fila está cheia e o servidor de comandos tiver sido iniciado, as mensagens não estão sendo lidas a partir da fila.
- d. Tente parar o servidor de comandos e, em seguida, reinicie-o, respondendo a quaisquer mensagens de erro produzidas.
- e. Emita o comando display novamente para ver se está funcionando agora.
- Uma resposta foi enviada à fila de mensagens não entregues?

Se você não souber o nome da fila de mensagens não entregues do sistema, use o comando **DISPLAY QMGR DEADQ** para localizar o nome Use esse nome no comando **DISPLAY QUEUE** com o atributo **CURDEPTH** para ver se há mensagens na fila. O cabeçalho da mensagem da fila de mensagens não entregues (estrutura do cabeçalho de mensagens não entregues) contém um código de razão ou de feedback que descreve o problema. Para obter informações sobre a estrutura do cabeçalho de mensagens não entregues, consulte Motivo (MQLONG)

• As filas estão ativadas para PUTs e GETs?

Use o comando **DISPLAY QUEUE** do console para verificar, por exemplo, DISPLAY QUEUE(SYSTEM.COMMAND.INPUT) PUT GET.

• O parâmetro **WaitInterval** está configurado para um período de tempo suficientemente longo?

Se a chamada MQGET tiver atingido o tempo limite, seu aplicativo recebe código de uma conclusão igual a 2 e um código de razão igual a 2033 (MQRC\_NO\_MSG\_AVAILABLE). (Consulte WaitInterval (MQLONG) e MQGET – Obter mensagem para obter informações sobre o parâmetro **WaitInterval** e os códigos de conclusão e de razão de MQGET.)

• Um ponto de sincronização é necessário?

Se estiver usando seu próprio programa de aplicativo para colocar comandos na fila de entrada de comandos do sistema, considere se deve obter um ponto de sincronização. Deve-se obter um ponto de sincronização após colocar mensagens em uma fila e antes de tentar receber mensagens de resposta, ou use MQPMO\_NO\_SYNCPOINT ao colocá-las. A menos que tenha excluído sua mensagem de solicitação do ponto de sincronização, deve-se obter um ponto de sincronização antes de tentar receber mensagens de resposta.

• Os parâmetros **MaxDepth** e **MaxMsgL** de suas filas estão configurados suficientemente altos?

Consulte CSQO016E para obter informações sobre como definir a fila de entrada de comandos do sistema e a fila de resposta.

• Você está usando os parâmetros **CorrelId** e **MsgId** corretamente?

<span id="page-63-0"></span>Você deve identificar a fila e, em seguida, exibir **CURDEPTH**. Use o comando **DISPLAY QUEUE** do console (por exemplo, DISPLAY QUEUE (MY.REPLY.QUEUE) CURDEPTH), para ver se há mensagens na fila de resposta que você não recebeu. Configure os valores de *MsgId* e *CorrelId* em seu aplicativo para assegurar que receba todas as mensagens da fila.

As perguntas a seguir são aplicáveis se você tiver emitido um comando MQSC a partir de um console do z/OS (ou seu equivalente) ou de um aplicativo, mas não tiver recebido uma resposta:

• O gerenciador de filas ainda está em execução ou seu comando causou uma finalização anormal de tarefa?

Procure mensagens de erro indicando uma finalização anormal de tarefa e, se uma tiver ocorrido, consulte ["dumps doIBM MQ for z/OS" na página 276](#page-275-0).

• Alguma mensagem de erro foi emitida?

Verifique se foi emitida alguma mensagem de erro que possa indicar a natureza do erro.

Para obter informações sobre os diferentes métodos que podem ser usados para inserir comandos MQSC, consulte Comandos de Emissão

5. Há algum problema com a filas do IBM MQ?

Se suspeitar que há um problema afetando as filas no seu subsistema, use os painéis de operações e de controle para exibir a fila de entrada de comandos do sistema.

- O sistema respondeu? Se o sistema responder, então pelo menos uma fila está funcionando. Neste caso, continue com a Etapa "6" na página 64
- O sistema não respondeu? O problema pode ser com todo o subsistema. Nesse caso, tente parar e reiniciar o gerenciador de filas, respondendo a quaisquer mensagens de erro que sejam produzidas. Verifique se há quaisquer mensagens no console que precisem de ação. Resolva qualquer uma que possa afetar o IBM MQ, como um pedido para montar uma fita para um log de archive. Veja se outros subsistemas ou regiões CICS foram afetados. Use o comando **DISPLAY QMGR COMMANDQ** para identificar o nome da fila de entrada de comando do sistema
- O problema ainda ocorre após a reinicialização?? Entre em contato com o Suporte IBM para obter ajuda (consulte ["Entrando o contato com o Suporte do IBM" na página 312\)](#page-311-0).
- 6. Algumas de suas filas estão funcionando?

Se você suspeitar que o problema ocorre apenas com um subconjunto de filas, selecione o nome de uma fila local que você acha que está tendo problemas e use os comandos **DISPLAY QUEUE** e **DISPLAY QSTATUS** para exibir informações sobre a fila

- A fila está sendo processada?
	- Se **CURDEPTH** estiver em MAXDEPTH, isso pode indicar que a fila não está sendo processada Verifique se todos os aplicativos que usam a fila estão sendo executados normalmente (por exemplo, verifique se as transações em seu sistema CICS estão em execução ou que os aplicativos iniciados em resposta aos eventos de Alta Profundidade da Fila estão em execução).
	- Use o comando DISPLAY QSTATUS(xx) IPPROCS para ver se a fila está aberta para entrada.. Se não, inicie o aplicativo.
	- Se **CURDEPTH** não estiver em MAXDEPTH, verifique os atributos de fila a seguir para assegurar que eles estejam corretos:
		- Se o acionador estiver sendo usado, o monitor acionador está em execução? A profundidade do acionador é muito grande? O nome do processo está correto? Todas as condições acionadoras foram atendidas?

Use o comando DISPLAY QSTATUS(xx) IPPROCS para ver se um aplicativo tem a mesma fila aberta de entrada. Em alguns cenários de acionamento, uma mensagem do acionador não será produzida se a fila estiver aberta para a entrada. Interrompa o aplicativo para que o processamento de acionamento seja chamado.

- A fila pode ser compartilhada? Se não, outro aplicativo (em lote, IMS ou CICS ) já pode tê-la aberto para a entrada.

- A fila está ativada corretamente para GET e PUT?
- <span id="page-64-0"></span>• Você tem uma unidade de trabalho de longa execução?

Se **CURDEPTH** não for zero, mas quando você tentar MQGET uma mensagem, o gerenciador de filas responde que não há nenhuma mensagem disponível, use o comando DIS QSTATUS(xx) TYPE(HANDLE) para mostrar informações sobre aplicativos que têm a fila aberta ou use o comando DIS CONN(xx) para fornecer mais informações sobre um aplicativo que está conectado à fila.

• Quantas tarefas estão acessando as filas?

Use o comando DISPLAY QSTATUS(xx) OPPROCS IPPROCS para ver quantas tarefas estão colocando mensagens e obtendo mensagens da fila. Em um ambiente de compartilhamento de filas, verifique **OPPROCS** e **IPPROCS** em cada gerenciador de fila Como alternativa, use o atributo **CMDSCOPE** para verificar todos os gerenciadores de fila Se não houver processos de aplicativo obtendo mensagens da fila, determine a razão, que pode, por exemplo, ser porque os aplicativos precisam ser iniciados ou uma conexão foi interrompida ou porque a chamada MQOPEN falhou por alguma razão..

• Esta fila é uma fila compartilhada? O problema afeta apenas as filas compartilhadas?

Verifique se não há um problema com os elementos do sysplex que suportam as filas compartilhadas. Por exemplo, verifique se não há um problema com a estrutura da lista do Recurso de acoplamento gerenciada pelo IBM MQ.

Use o comando D XCF, STRUCTURE, STRNAME=ALL para verificar se as estruturas do Coupling Facility estão acessíveis.

Use o comando D RRS para verificar se o RRS está ativo

• Esta fila faz parte de um cluster?

Verifique se a fila faz parte de um cluster (do atributo **CLUSTER** ou **CLUSNL** ). Se for, verifique se o gerenciador de filas que hospeda a fila ainda está ativo no cluster.

Se não for possível resolver o problema, entre em contato com o Suporte IBM para obter ajuda (consulte ["Entrando o contato com o Suporte do IBM" na página 312](#page-311-0)).

7. As filas corretas estão definidas?

IBM MQ requer determinadas filas predefinidas. Problemas poderão ocorrer se estas filas não forem definidas corretamente.

- Verifique se a fila de entrada de comandos do sistema, a fila de modelo de resposta de comandos do sistema e a fila de resposta estão corretamente definidas e que as chamadas MQOPEN foram bem-sucedidas.
- Se você estiver usando a fila de modelo de resposta de comandos do sistema, verifique se ela foi definida corretamente.
- Se você estiver usando clusters, será necessário definir o SYSTEM.CLUSTER.COMMAND.QUEUE para usar os comandos relacionados ao processamento do cluster.
- 8. O problema afeta apenas filas remotas ou do cluster?

Se o problema afetar apenas filas remotas ou filas do cluster, verifique:

- As filas remotas estão sendo acessadas? Verifique se os programas que estão colocando mensagens nas filas remotas foram executados com êxito (consulte ["Lidando com saída incorreta](#page-303-0) [no z/OS" na página 304\)](#page-303-0).
- O link do sistema está ativo? Use os comandos APPC ou TCP/IP conforme apropriado para verificar se o link entre os dois sistemas está ativo. Use **PING** ou **OPING** para TCP/IP ou D NET ID=xxxxx, E para APPC.
- O acionamento está funcionando? Se você usar o acionamento para iniciar o processo de enfileiramento distribuído, verifique se a fila de transmissão possui o acionamento configurado e se ela está ativada.
- <span id="page-65-0"></span>• O canal ou o listener está em execução? Se necessário, inicie o canal ou o listener manualmente ou tente parar e reiniciar o canal. Consulte Configurando o enfileiramento distribuído para obter informações adicionais. Procure mensagens de erro na inicialização do inicializador de canais e do listener. Consulte IBM MQ for z/OS mensagens, conclusão e códigos de razão e Configurando o enfileiramento distribuído para determinar a causa.
- Qual é o status do canal? Verifique o status do canal usando o comando **DISPLAY CHSTATUS (channel\_name)**
- Suas definições de processo e de canal estão corretas? Verifique suas definições de processo e suas definições de canal.

Para obter informações sobre como usar o enfileiramento distribuído e informações sobre como definir canais, consulte Configurando o Enfileiramento Distribuído.

9. O problema afeta apenas as filas compartilhadas?

Se o problema afetar somente grupos de filas compartilhadas, use a função **VERIFY QSG** do utilitárioCSQ5PQSG. Este comando verifica se a configuração do Db2 é consistente em termos de campos de alocação de bitmap e definição de objeto para gerenciador de filas, estrutura e objetos de fila compartilhada do Db2 e relata os detalhes de qualquer inconsistência descoberta.

A seguir está um exemplo de um relatório **VERIFY QSG** com erros:

```
CSQU501I VERIFY QSG function requested
CSQU503I QSG=SQ02, DB2 DSG=DSN710P5, DB2 ssid=DFP5
CSQU517I XCF group CSQGSQ02 already defined
CSQU520I Summary information for XCF group CSQGSQ02
CSQU522I Member=MQ04, state=QUIESCED, system=MV4A
CSQU523I User data=D4E5F4C15AD4D8F0F4404040C4C5....
CSQU522I Member=MQ03, state=QUIESCED, system=MV4A
CSQU523I User data=D4E5F4C15AD4D8F0F3404040C4C6....
CSQU526I Connected to DB2 DF4A
CSQU572E Usage map T01_ARRAY_QMGR and DB2 table CSQ.ADMIN_B_QMGR inconsistent
CSQU573E QMGR MQ04 in table entry 1 not set in usage map
CSQU574E QMGR 27 in usage map has no entry in table
CSQU572E Usage map T01_ARRAY_STRUC and DB2 table CSQ.ADMIN_B_STRUCTURE inconsistent
CSQU575E Structure APPL2 in table entry 4 not set in usage map
CSQU576E Structure 55 in usage map has no entry in table
CSQU576E Structure 55 in usage map has no entry in table<br>CSQU572E Usage map T03_LH_ARRAY and DB2 table CSQ.OBJ_B_QUEUE inconsistent
CSQU577E Queue MYSQ in table entry 13 not set in usage map for structure APPL1
CSQU576E Queue 129 in usage map for structure APPL1 has no entry in table
CSQU528I Disconnected from DB2 DF4A
CSQU148I CSQ5PQSG Utility completed, return code=12
```
10. O seu aplicativo ou o IBM MQ for z/OS está executando com lentidão?

Aplicativos lentos podem ser causados pelo próprio aplicativo ou software subjacente, incluindo o IBM MQ.

Se o seu aplicativo estiver executando lentamente, isso pode indicar que ele está em um loop ou aguardando um recurso que não está disponível.

- O problema é pior em tempos de carga do sistema de pico? Isso também pode ser causado por um problema de desempenho. Talvez seja porque seu sistema precisa de ajuste ou porque ele está operando perto dos limites da sua capacidade. Esse tipo de problema é provavelmente pior nos horários de pico de carga do sistema, geralmente no meio da manhã e da tarde. Se a sua rede se estende por mais de um fuso horário, o pico de carregamento do sistema pode parecer ocorrer em algum outro momento.
- O problema ocorre quando o sistema está pouco carregado? Se você achar que o desempenho degradante não é dependente de carregamento do sistema, mas às vezes acontece quando o sistema está pouco carregado, um programa de aplicativo mal projetado provavelmente é o responsável. Isso pode se manifestar como um problema que ocorre apenas quando as filas específicas são acessadas.
- O IBM MQ for z/OS está executando lentamente? Os sintomas a seguir podem indicar que o IBM MQ for z/OS esteja executando lentamente:
	- Se o seu sistema estiver lento para responder a comandos.

<span id="page-66-0"></span>– Se exibições repetidas da profundidade da fila indicarem que a fila está sendo processada lentamente para um aplicativo com o qual você esperaria uma grande quantia de atividade da fila.

Para obter orientação sobre como lidar com esperas e loops, consulte ["Lidando com aplicativos que](#page-297-0) [estão sendo executados lentamente ou interrompidos no z/OS" na página 298e](#page-297-0) sobre lidar com problemas de desempenho, consulte ["Lidando com Problemas de Desempenho no z/OS" na página](#page-296-0) [297.](#page-296-0)

11. Seu aplicativo ou o IBM MQ for z/OS parou de processar trabalho?

Há várias razões pelas quais o sistema pode parar inesperadamente o processamento de trabalho. As áreas de problemas a serem verificados incluem:

- Há algum problema no gerenciador de filas??. O gerenciador de filas pode estar sendo encerrado.
- Existem problemas de aplicativo? Um erro de programação do aplicativo pode significar que o programa se ramifica para fora do seu processamento normal ou o aplicativo pode entrar em um loop. Também pode ter ocorrido uma finalização anormal de tarefa do aplicativo.
- Existem problemas com o IBM MQ? Suas filas podem ter sido desativadas para chamadas MQPUT ou MQGET, a fila de mensagens não entregues pode estar cheia ou o IBM MQ for z/OS pode estar em um estado de espera ou em um loop.
- Há algum z/OS ou outros problemas do sistema?. O z/OS pode estar em um estado de espera ou o CICS ou o IMS pode estar em um estado de espera ou em um loop. Pode haver problemas no nível do sistema ou sysplex que estão afetando o gerenciador de filas ou o inicializador de canais. Por exemplo, paginação excessiva. Também pode indicar problemas de DASD ou tarefas de prioridade superior com alto uso do processador.
- Há algum problema Db2 ou RRS? Verifique se o Db2 e RRS estão ativos.

Em todos os casos, execute as verificações a seguir para determinar a causa do problema:

a) Verifique mensagens de erro.

Use o comando **DISPLAY THREAD(\*)** para verificar se o gerenciador de filas está em execução Se o gerenciador de filas parou a execução, procure quaisquer mensagens que possam explicar a situação. As mensagens são exibidas no console do z/OS ou em seu terminal se você estiver usando as operações e os painéis de controle. Use o comando DQM **DISPLAY** para ver se o inicializador de canal está funcionando e se os listeners estão ativos. O comando z/OS

DISPLAY R,L

lista as mensagens com respostas pendentes. Verifique se qualquer uma destas respostas são relevantes. Em algumas circunstâncias, por exemplo, quando usou todos seus logs ativos, o IBM MQ for z/OS espera a intervenção do operador.

b) Se não houver mensagens de erro, emita os comandos z/OS a seguir:

DISPLAY A,*xxxx*MSTR DISPLAY A,*xxxx*CHIN

em que *xxxx* é o nome do subsistema do IBM MQ for z/OS

Se receber uma mensagem informando que o gerenciador de filas ou inicializador de canais não foi localizado, essa mensagem indicará que o subsistema foi encerrado. Essa condição pode ter sido causada por uma finalização anormal de tarefa ou pelo encerramento do operador do sistema.

Se o subsistema estiver em execução, você receberá a mensagem IEE105I Essa mensagem inclui o campo *CT=nnnn*, que contém informações sobre o tempo do processador que está sendo usado pelo subsistema. Observe o valor desse campo e emita novamente o comando.

• Se o valor *CT=* não foi mudado, isso indica que o subsistema não está usando nenhum tempo do processador. Isso pode indicar que o subsistema está em um estado de espera (ou que ele não

<span id="page-67-0"></span>tem trabalho a fazer). Se você puder emitir um comando como **DISPLAY DQM** e receber a saída de volta, isso indica que não há trabalho a ser feito em vez de uma condição de interrupção.

- Se o valor *CT=* mudou drasticamente e continua a fazê-lo durante exibições repetidas, isso poderia indicar que o subsistema está ocupado ou possivelmente em um loop.
- Se a resposta indicar que o subsistema agora não é localizado, isso indicará que ele estava no processo de finalização quando o primeiro comando foi emitido. Se um dump está sendo obtido, o subsistema poderá levar algum tempo para ser finalizado. Uma mensagem é produzida no console antes de finalizar. To check that the channel initiator is working, issue the **DISPLAY DQM** command. Se a resposta não mostrar o inicializador de canais trabalhando, isso pode acontecer porque ele não está obtendo recursos suficientes (como o processador). Neste caso, use as ferramentas de monitoramento do z/OS, como RMF, para determinar se existe um problema de recurso. Se não existir, reinicie o inicializador de canais.
- c) Verifique se o gerenciador de filas ou o inicializador de canais foi finalizado de forma anormal.

Procure por quaisquer mensagens dizendo que o gerenciador de filas ou espaço de endereço do inicializador de canais foi finalizado de maneira anormal. Se você obtiver uma mensagem para a qual a ação do sistema é finalizar IBM MQ, descubra se um dump do sistema foi produzido Para obter mais informações, consulte [IBM MQ dumps](#page-275-0)..

d) Verifique se o IBM MQ for z/OS ainda pode estar em execução

Considere também que o IBM MQ for z/OS ainda pode estar em execução, mas só lentamente. Se estiver executando lentamente, você provavelmente terá um problema de desempenho. Para confirmar isso, consulte a etapa ["10" na página 66](#page-65-0) Para obter orientação sobre o que fazer em seguida, consulte [Lidando com problemas de desempenho](#page-296-0)

#### **Tarefas relacionadas**

["Entrando o contato com o Suporte do IBM" na página 312](#page-311-0)

Se você precisar de ajuda com um problema que esteja ocorrendo com o IBM MQ, é possível entrar em contato com o Suporte do IBM por meio do Site de Suporte do IBM. Também é possível assinar as notificações sobre correções, resolução de problemas e outras notícias do IBM MQ.

["Identificando características do problema no z/OS" na página 55](#page-54-0)

Algumas perguntas iniciais a serem consideradas para ajudar a identificar a causa do problema

### **Referências relacionadas**

Mensagens e códigos de razão

# **Resolução de problemas detalhada**

Informações de resolução de problemas para ajudar a resolver problemas com a rede do gerenciador de filas ou aplicativos IBM MQ .

### **Conceitos relacionados**

["Usando logs de erro" na página 378](#page-377-0)

Há uma variedade de logs que é possível usar para ajudá-lo com a determinação e a resolução de problemas.

#### ["First Failure Support Technology \(FFST\)" na página 387](#page-386-0)

First Failure Support Technology (FFST) para IBM MQ fornece informações sobre eventos que, no caso de um erro, podem ajudar a equipe de suporte IBM a diagnosticar o problema.

### **Tarefas relacionadas**

["Fazendo verificações iniciais" na página 6](#page-5-0)

Há algumas verificações iniciais que você pode fazer e que podem fornecer respostas para problemas comuns que você pode ter.

### ["Entrando o contato com o Suporte do IBM" na página 312](#page-311-0)

Se você precisar de ajuda com um problema que esteja ocorrendo com o IBM MQ, é possível entrar em contato com o Suporte do IBM por meio do Site de Suporte do IBM. Também é possível assinar as notificações sobre correções, resolução de problemas e outras notícias do IBM MQ.

["Rastreio" na página 400](#page-399-0)

É possível usar diferentes tipos de rastreio para ajudá-lo com a determinação e a resolução de problemas.

#### <span id="page-68-0"></span>**Resolução de problemas AMQP** Windows **P**

Informações de resolução de problemas para ajudar a resolver um problema com a execução de aplicativos AMQP.

### **Tarefas relacionadas**

["Rastreando o Serviço Advanced Message Queuing Protocol \(AMQP\)" na página 438](#page-437-0) O recurso de rastreio fornecido pelo Serviço Advanced Message Queuing Protocol (AMQP) é fornecido para ajudar o Suporte IBM para diagnosticar problemas do cliente relacionados ao serviço.

#### Windows Linux AIX. **Local de logs do AMQP, de logs de erros e de**

### **arquivos de configuração**

Localize os logs, os logs de erros e os arquivos de configuração usados pelo AMQP.

**Nota:** Os exemplos são codificados para sistemas Windows. Mude a sintaxe para executar os exemplos em sistemas AIX ou Linux.

## **Logs do lado do servidor**

O serviço Advanced Message Queuing Protocol (AMQP) grava arquivos FDC no diretório de erro do IBM MQ:

*WMQ data directory*\errors\AMQ *nnn.n*.FDC

O formato dos arquivos FDC é AMQPn.FDC.

Ele também grava um log para o serviço AMQP. O caminho do log é:

*WMQ data directory*\Qmgrs\*qMgrName*\errors\amqp.log

O formato do arquivo de log é amqp\_n.log.

Iniciar o gerenciador de filas inicia o serviço AMQP. A saída é gravada em:

*WMQ data directory*\Qmgrs\*qMgrName*\amqp.stdout *WMQ data directory*\Qmgrs\*qMgrName*\amqp.stderr

### **Arquivos de configuração do lado do servidor**

### **Serviço Advanced Message Queuing Protocol (AMQP)**

 $\rightarrow$  V 9.2.2  $\rightarrow$  A partir do IBM MQ 9.2.2, os arquivos do módulo JAAS.Login foram movidos do diretório &MQ\_INSTALL\_DIRECTORY&/ mqxr/samples/samples para o diretório &MQ\_INSTALL\_DIRECTORY&/ mqxr/samples/jaas

O nome do arquivo de configurações do AMQP é o arquivo amqp\_win.properties em sistemas Windows e o arquivo amqp\_unix.properties em sistemas AIX ou Linux. Os arquivos de propriedades são salvos no diretório de configuração do AMQP:

*WMQ data directory*\Qmgrs\*qMgrName*\amqp

*Figura 1. Diretório de configuração do AMQP no Windows*

/var/mqm/qmgrs/*qMgrName*/amqp

*Figura 2. Diretório de configuração do AMQP no AIX ou Linux*

### **JVM**

Configure as propriedades do Java que são transmitidas como argumentos para o serviço do AMQP no arquivo java.properties. As propriedades no arquivo são transmitidas diretamente para a JVM que executa o serviço AMQP. Elas são passadas como propriedades adicionais da JVM na linha de comandos Java. As propriedades configuradas na linha de comandos têm precedência sobre as propriedades incluídas na linha de comandos a partir do arquivo java.properties.

Localize o arquivo java.properties na mesma pasta que as configurações do AMQP. Consulte [Figura 1 na página 69](#page-68-0) e [Figura 2 na página 69.](#page-68-0)

Modifique o java.properties especificando cada propriedade como uma linha separada. Formate cada propriedade exatamente como faria para passar a propriedade para a JVM como um argumento. Por exemplo:

-Xmx1024m  $-Xms1024m$ 

#### **JAAS**

O arquivo de configuração do JAAS é descrito em Configurando o JAAS para canais do AMQP, que inclui o arquivo de configuração de amostra do JAAS, JAAS.config, fornecido com o AMQP do IBM MQ.

Se configurar o JAAS, muito provavelmente irá escrever uma classe para autenticar usuários para substituir os procedimentos de autenticação JAAS padrão.

Para incluir sua classe Login no caminho de classe usado pelo caminho de classe de serviço AMQP, forneça um arquivo de configuração do IBM MQ service.env

Configure o caminho de classe para seu LoginModule do JAAS em service.env. Não é possível usar a variável %classpath% em service.env. O caminho da classe no service.env é incluído no caminho da classe já configurado na definição de serviço do AMQP.

Exibir os caminhos de classe que estão sendo usados pelo serviço AMQP incluindo echo set classpath em runAMQPService.bat. A saída é enviada para o amqp.stdout.

O local padrão para o arquivo service.env é:

*WMQ data directory*\service.env

Substitua essas configurações por um arquivo service.env para cada gerenciador de filas em:

*WMQ data directory*\Qmgrs\*qMgrName*\service.env

CLASSPATH= *WMQ Installation Directory*\amqp\samples\samples

**Nota:** O service.env não deve conter nenhuma variável. Substitua o valor real de *WMQ Installation Directory*.

*Figura 3. O service.env de amostra para Windows*

#### **Rastreio**

Consulte o ["Rastreando o Serviço Advanced Message Queuing Protocol \(AMQP\)" na página 438](#page-437-0). Os parâmetros para configurar o rastreio são armazenados em dois arquivos:

```
WMQ data directory\Qmgrs\qMgrName\amqp\trace.config
WMQ data directory\Qmgrs\qMgrName\amqp\amqptraceOn.properties
```
e existe um arquivo correspondente:

*WMQ data directory*\Qmgrs\*qMgrName*\amqp\amqptraceOff.properties

## **Arquivos de log do lado do cliente e arquivos de configuração do lado do cliente**

Consulte Desenvolvendo aplicativos clientes do AMQP para obter informações sobre aplicativos do lado do cliente.

# **Resolução de problemas do AMS ..**

As informações são fornecidas para ajudá-lo a identificar e resolver problemas relacionados ao Advanced Message Security.

Para problemas relacionados a Advanced Message Security verifique o log de erro do gerenciador de filas primeiro. Para obter mais informações sobre logs de erros, consulte ["Logs de erro no AIX, Linux, and](#page-379-0) [Windows" na página 380.](#page-379-0)

### **Conceitos relacionados**

["Ativando o rastreio interno para o espaço de endereço AMSM" na página 432](#page-431-0) O rastreio para o espaço de endereço do AMSM pode ser ativado usando a variável \_AMS\_MSG\_LEVEL, que é transmitida para o espaço de endereço do AMSM por meio do cartão ENVARS DD.

### **Tarefas relacionadas**

["Coletando Informações para Problemas AMS" na página 326](#page-325-0)

Se você precisar de assistência do Suporte IBM para resolver um problema com o AMS, primeiro será necessário coletar informações de resolução de problemas para enviar para o Suporte IBM para ajudar a localizar uma solução.

["Coletando informações para AMS problemas em z/OS" na página 366](#page-365-0)

Se você precisar de assistência do Suporte IBM para resolver um problema com o Advanced Message Security (AMS) no IBM MQ for z/OS, primeiro será necessário coletar informações de resolução de problemas para enviar ao Suporte IBM para ajudar a localizar uma solução.

# **com.ibm.security.pkcsutil.PKCSException: Erro ao criptografar conteúdos para AMS**

Erro com.ibm.security.pkcsutil.PKCSException: Error encrypting contents sugere que o Advanced Message Security tem problemas com o acesso algoritmos criptográficos.

Se o erro a seguir for retornado pelo Advanced Message Security:

DRQJP0103E The Advanced Message Security Java interceptor failed to protect message. com.ibm.security.pkcsutil.PKCSException: Error encrypting contents (java.security.InvalidKeyException: Illegal key size or default parameters)

verifique se a política de segurança JCE em JAVA HOME/lib/security/local policy.jar/ \*.policy concede acesso aos algoritmos de assinatura usados na política do MQ AMS.

Se o algoritmo de assinatura que você deseja usar não for especificado em sua política de segurança atual, faça download do arquivo de políticas do Java correto, para a sua versão do produto, por meio do local a seguir: [IBM Developer Kits.](https://www.ibm.com/support/pages/java-sdk/)

# **Suporte de OSGi para o AMS**

Para usar o pacote configurável OSGi com o Advanced Message Security parâmetros adicionais são necessários.

Execute o parâmetro a seguir durante a inicialização do pacote configurável OSGi:

-Dorg.osgi.framework.system.packages.extra=com.ibm.security.pkcs7

Ao usar a senha criptografada em seu keystore.conf, a instrução a seguir deve ser incluída quando pacote configurável OSGi estiver em execução:

-Dorg.osgi.framework.system.packages.extra=com.ibm.security.pkcs7,com.ibm.misc

**Restrição:** O AMS suporta comunicação usando somente classes de base do MQ Java dentro do pacote configurável OSGi.

## **Problemas na abertura de filas protegidas ao usar o AMS com o JMS**

Vários problemas podem surgir quando você abrir filas protegidas ao usar o Advanced Message Security.

Você está executando o JMS e recebe o erro 2085 (MQRC\_UNKNOWN\_OBJECT\_NAME) junto ao erro JMSMQ2008.

Você verificou que configurou o seu AMS conforme descrito no Guia de Iniciação Rápida para o AMS com clientes do Java.

Há várias opções do IBM MQ que não são suportadas ou têm limitações para o Advanced Message Security; os detalhes são descritos em Limitações conhecidas do AMS.

Você não configurou a variável de ambiente AMQ\_DISABLE\_CLIENT\_AMS.

### **Resolvendo o problema**

Existem quatro opções para resolver este problema:

- 1. Inicie seu aplicativo JMS sob um IBM Java Runtime Environment (JRE) suportado.
- 2. Mova seu aplicativo para a mesma máquina em que o gerenciador de filas está em execução e conecte-o usando uma conexão de modo de ligações.

Uma conexão de modo de ligações usa as bibliotecas nativas da plataforma para executar as chamadas API do IBM MQ. Assim, o interceptor AMS nativo é usado para executar as operações AMS e não há confiança na capacidade do JRE.

3. Use um interceptor MCA, porque isto permite a assinatura e criptografia de mensagens assim que elas chegam no gerenciador de filas, sem a necessidade de o cliente executar qualquer processamento AMS.

Dado que a proteção é aplicada no gerenciador de filas, um mecanismo alternativo deve ser usado para proteger as mensagens em trânsito do cliente para o gerenciador de filas. Mais comumente isso é alcançado configurando a criptografia TLS no canal de conexão do servidor usado pelo aplicativo.

4. Configure a variável de ambiente AMQ\_DISABLE\_CLIENT\_AMS se você não desejar usar o AMS.

Para obter mais informações, consulte interceptação do Agente do Canal de Mensagens (MCA) e AMS.

**Nota:** Uma política de segurança deve estar em prática para cada fila para as quais o MCA Interceptor entregar mensagens. Em outras palavras, a fila de destino precisa ter uma política de segurança AMS em prática com o nome distinto (DN) do assinante e destinatário correspondendo ao certificado atribuído ao MCA Interceptor. Ou seja, o DN do certificado designado pela propriedade cms.certificate.channel.SYSTEM.DEF.SVRCONN no keystore.conf usado pelo gerenciador de filas.

# **Resolução de problemas de comando.**

Há uma série de problemas comuns que podem ocorrer ao tentar executar um comando.

## **Resolvendo problemas com os comandos do MQSC**

Se você não puder obter os comandos MQSC para executar, utilize as informações neste tópico para ver se qualquer um desses problemas comuns se aplicam a você. Nem sempre é evidente que o problema é quando você lê o erro que um comando gera.
### **Procedimento**

• Se você estiver redirecionando a entrada de um arquivo, assegure-se de que você use o operador de redirecionamento <.

Se você omitir este operador, o gerenciador de filas interpreta o nome do arquivo como um nome do gerenciador de filas e emite a seguinte mensagem de erro:

AMQ8118E: IBM MQ queue manager does not exist.

• Se você estiver redirecionando a saída para um arquivo, assegure-se de usar o operador de redirecionamento > .

Por padrão, o arquivo é colocado no diretório de trabalho atual no momento **runmqsc** é chamado. Especifique um nome de arquivo completo para enviar a saída para um arquivo específico e diretório.

• Verifique se você criou o gerenciador de filas que executará os comandos e se o gerenciador de filas está em execução, usando o comando a seguir para exibir todos os gerenciadores de filas:

dspmq

Se o gerenciador de filas não estiver em execução, inicie-o. Para obter mais informações, consulte Iniciando um gerenciador de filas.

• Assegure-se de que você tenha especificado um gerenciador de filas no comando **runmqsc** ou que tenha um gerenciador de filas padrão definido.

Se você não tiver definido um gerenciador de filas padrão ou obtiver este erro:

AMQ8146E: IBM MQ queue manager not available.

• Verifique se você não está tentando especificar um comando MQSC como um parâmetro do comando **runmqsc**. Não é possível especificar um comando do MQSC como um parâmetro do comando **runmqsc**. Por exemplo, isso não é válido:

runmqsc DEFINE QLOCAL(FRED)

- Verifique se você emitiu o comando **runmqsc**. Não é possível digitar os comandos do MQSC antes de emitir o comando **runmqsc**.
- Verifique se você não está tentando executar um comando de controle por meio de **runmqsc**. Não é possível executar os comandos de controle a partir de **runmqsc**. Por exemplo, você não pode emitir o comando **strmqm** para iniciar um gerenciador de filas enquanto você estiver executando comandos MQSC interativamente. Se fizer isso, você receberá mensagens de erro semelhantes à mensagem a seguir:

```
runmqsc
.
.
Starting MQSC for queue manager jupiter.queue.manager.
1 : strmqm saturn.queue.manager
AMQ8405: Syntax error detected at or near end of cmd segment below:-s
AMQ8426: Valid MQSC commands are:
ALTER
CLEAR
DEFINE
DELETE
DISPLAY
END
PTNG
REFRESH
RESET
RESOLVE
RESUME
START
STOP
```
#### **Conceitos relacionados**

Administração usando comandos do MQSC

# **Inicializando o ambiente de comando atual com setmqenv**

Se você receber uma mensagem de erro indicando que um comando IBM MQ é desconhecido ou está indisponível, use o comando **setmqenv** para inicializar o ambiente de comando atual para que o sistema operacional possa localizar o comando apropriado

# **Sobre esta tarefa**

Cada sistema operacional usa os diretórios na variável de ambiente **PATH** para determinar qual programa executar. Se nenhum dos diretórios na variável de ambiente **PATH** atual incluir um programa executável do nome especificado, isso fará com que o sistema operacional responda com uma mensagem indicando que ele não pôde localizar o comando, conforme mostrado nos exemplos a seguir:

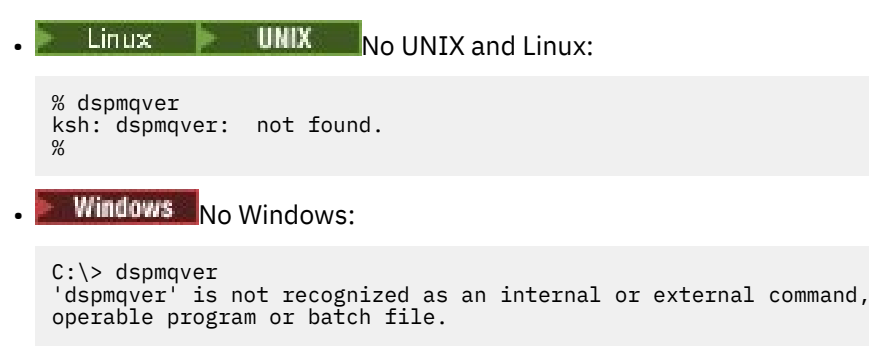

Para resolver esse problema, você deve usar o comando **setmqenv** para inicializar o ambiente atual, para que os comandos IBM MQ apropriados possam ser localizados e executados pelo sistema operacional

# **Procedimento**

1. Localize onde o comando **setmqenv** está nos sistemas de arquivos disponíveis

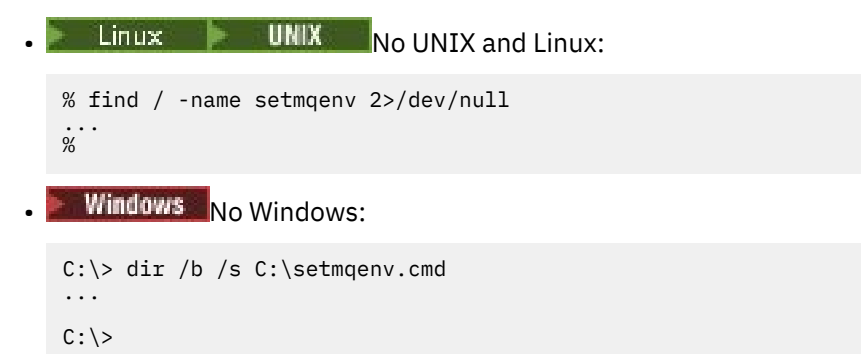

**Nota:** Se existirem várias letras de unidade, elas poderão ser incluídas, por exemplo: C:\> dir /b /s C:\setmqenv.cmd D:\setmqenv.cmd .

Diretórios com sourceou Maint podem ser ignorados, pois eles quase sempre se referem a uma cópia de backup do comando criado durante a instalação de um fix pack.

2. Use o comando **setmqenv** para inicializar o ambiente atual.

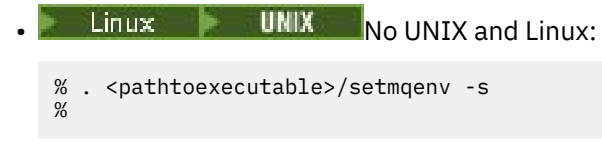

No UNIX and Linux, o comando **setmqenv** deve ser fornecido para que o ambiente atual possa ser modificado.

• Windows No Windows:

```
C:\> <pathtoexecutable>\setmqenv.cmd -s
...
C: \>
```
3. Verifique se o ambiente é adequado para a instalação apropriada do IBM MQ usando o comando **dspmq** com a opção **-o installation** ..

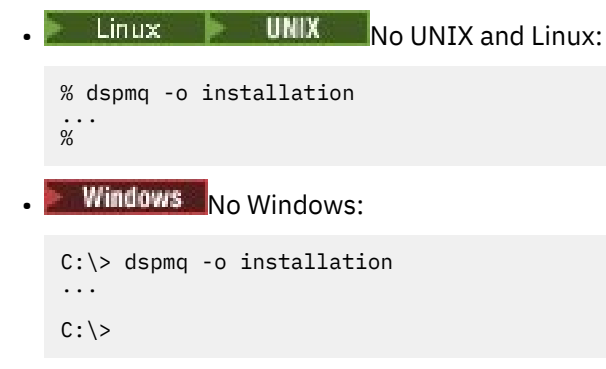

4. Se necessário, execute o comando **setmqenv** novamente, com os parâmetros ajustados, para inicializar o ambiente para uma instalação mais apropriada do IBM MQ

Por exemplo:

```
Linux WIX No UNIX and Linux:
% dspmqver | grep Version
Version: 8.0.0.15
% dspmq -o Inst | sed -e "s/<br>QMNAME(V8QM1)    INSTNAME(I
QMNAME(V8QM1) INSTNAME(Installation1) INSTPATH(/opt/mqm) INSTVER(8.0.0.15)
QMNAME(SPIDEY) INSTNAME(Installation4) INSTPATH(/opt/MQ91CD) INSTVER(9.1.5.0)
QMNAME(BOB) INSTNAME(Installation3) INSTPATH(/opt/MQ92) INSTVER(9.2.2.0)
% . setmqenv -n Installation3
% dspmqver | grep Version
Version: 9.2.2.0
```
**Nota:** O comando **setmqenv** ainda deve ser originado para que o ambiente atual possa ser modificado..

# **Windows** No Windows:

```
C:\> dspmqver | findstr Version<br>Version: 9.1.0.5
             9.1.0.5C:\rangle > dspmq -o inst | sed -e "s/<br>QMNAME(A) INSTNAME(Insta
QMNAME(A) INSTNAME(Installation2) INSTPATH(C:\IBM\MQ91LTS) INSTVER(9.1.0.5)
QMNAME(B) INSTNAME(MQ91CD) INSTPATH(C:\IBM\MQ91CD) INSTVER(9.2.2.0)
QMNAME(C) INSTNAME(MQ92) INSTPATH(C:\IBM\MQ92) INSTVER(9.2.2.0)
C:\> setmqenv -n MQ92
C:\> dspmqver | findstr Version<br>Version: 9.2.2.0
Version:
```
# **Resolução de problemas de publicação / assinatura distribuída**

Use as recomendações fornecidas nos subtópicos para ajudá-lo a detectar e lidar com problemas ao usar a publicação/assinatura de clusters ou hierarquias.

### **Antes de começar**

Se seus problemas se relacionarem ao armazenamento em cluster em geral, em vez de publicar / assinar o sistema de mensagens usando clusters, consulte ["Resolução de problemas do cluster do gerenciador](#page-203-0) [de filas" na página 204](#page-203-0)

Há também algumas dicas de resolução de problemas do em Considerações de design para publicações retidas em clusters de publicação/assinatura.

#### **Conceitos relacionados**

Erros de fila do sistema de publicação/assinatura distribuído **Tarefas relacionadas** Configurando um cluster de publicação/assinatura Projetando clusters publicar/assinar

# **Roteamento para clusters de publicação/assinatura: notas sobre comportamento**

Use o aviso fornecido aqui para ajudá-lo a detectar e lidar com problemas de roteamento quando estiver usando o sistema de mensagens de publicação/assinatura em cluster.

Para obter informações sobre a verificação de status e resolução de problemas para qualquer cluster de gerenciador de filas, consulte ["Resolução de problemas do cluster do gerenciador de filas" na página 204](#page-203-0).

• Todas as definições em cluster do mesmo objeto de tópico nomeado em um cluster devem ter a mesma configuração **CLROUTE**. É necessário conferir a configuração **CLROUTE** para todos os tópicos em todos os hosts no cluster usando o seguinte comando MQSC:

display tcluster(\*) clroute

- A propriedade **CLROUTE** não tem efeito, a menos que o objeto do tópico especifique um valor para a propriedade **CLUSTER**.
- Verifique se você digitou o nome do cluster corretamente em seu tópico. É possível definir um objeto de cluster como um tópico antes de definir o cluster. Portanto, quando você definir um tópico de cluster, nenhuma validação será feita no nome do cluster porque ele pode ainda não existir. Consequentemente, o produto não o alerta para nomes de cluster com erros de ortografia.
- Ao configurar a propriedade **CLROUTE**, se o gerenciador de filas souber de uma definição em cluster de um mesmo objeto a partir de outro gerenciador de filas com uma configuração **CLROUTE** diferente, o sistema gerará uma exceção MQRCCF\_CLUSTER\_TOPIC\_CONFLICT. No entanto, por meio da definição de objeto quase simultânea em gerenciadores de filas diferentes ou conectividade irregular com repositórios completos, definições diferentes podem ser criadas. Nessa situação, os gerenciadores de filas de repositório integral arbitram, aceitando uma definição e relatando um erro para o outro. Para obter mais informações sobre o conflito, use o comando MQSC a seguir para verificar o estado do cluster de todos os tópicos em todos os gerenciadores de filas no cluster:

display tcluster(\*) clstate

Um estado de inválido ou pendente (se assim não se tornar ativo em breve), indica um problema. Se uma definição de tópico inválido for detectada, identifique a definição de tópico incorreta e remova-a do cluster. Os repositórios completos têm informações sobre qual definição foi aceita e qual foi rejeitada, e os gerenciadores de filas que criaram o conflito têm alguma indicação da natureza do problema. Consulte também CLSTATE em DISPLAY TOPIC.

• Configurar o parâmetro **CLROUTE** em um ponto na árvore de tópicos faz com que toda a ramificação abaixo dela roteie tópicos dessa forma. Não é possível mudar o comportamento de roteamento de uma sub-ramificação dessa ramificação. Por esta razão, definir um objeto de tópico para um nó inferior ou superior na árvore de tópicos com uma configuração **CLROUTE** diferente é rejeitado com uma exceção MQRCCF\_CLUSTER\_TOPIC\_CONFLICT.

• É possível usar o comando MQSC a seguir para verificar o status do tópico de todos os tópicos na árvore de tópicos:

display tpstatus('#')

Se você tiver um grande número de ramificações na árvore de tópicos, o comando anterior pode exibir o status para um número grande de tópicos. Se esse for o caso, será possível, ao invés disso, exibir uma pequena ramificação maleável da árvore ou um tópico individual na árvore. As informações exibidas incluem a sequência de tópicos, o nome do cluster e a configuração de rota do cluster. Também incluem a contagem de publicadores e de assinaturas (número de publicadores e assinantes) para ajudá-lo a julgar se o número de usuários deste tópico é o esperado.

- A mudança no roteamento de cluster de um tópico em um cluster muda significativa a topologia de publicação/assinatura. Depois que um objeto do tópico tiver sido armazenado em cluster (por meio da configuração da propriedade **CLUSTER** ), não será possível alterar o valor da propriedade **CLROUTE** O objeto deve ser desinstalado em cluster (**CLUSTER** configurado como ' ') antes de você poder alterar o valor. Desinstalar um tópico em cluster converte a definição de tópico para um tópico local, o que resulta em um período durante o qual as publicações não são entregues para assinaturas em gerenciadores de filas remotas; isso deve ser considerado ao executar esta mudança. Consulte O efeito de definir um tópico sem cluster com o mesmo nome de um tópico de cluster de outro gerenciador de filas. Se você tentar alterar o valor da propriedade **CLROUTE** enquanto ela estiver em cluster, o sistema gerará uma exceção MQRCCF\_CLROUTE\_NOT\_ALTERABLE .
- Para roteamento de host de tópico, é possível explorar as rotas alternativas por meio do cluster incluindo e removendo a mesma definição de tópico de cluster em um intervalo de gerenciadores de filas do cluster. Para parar um determinado gerenciador de filas de agir como um host de tópico para o tópico de cluster, exclua o objeto do tópico ou use a configuração PUB(DISABLED) para colocar em quiesce o tráfego de mensagens para este tópico, conforme discutido em Manipulação especial para o parâmetro PUB. Não desinstale o tópico em cluster configurando a propriedade **CLUSTER** para ' ', já que a remoção do nome do cluster converte a definição de tópico para um tópico local e impede o comportamento do armazenamento do tópico em cluster quando usado a partir deste gerenciador de filas. Consulte O efeito de definir um tópico sem cluster com o mesmo nome de um tópico de cluster de outro gerenciador de filas.
- Não é possível mudar o cluster de um sub-ramo da árvore de tópicos quando o ramal já foi armazenado em um cluster diferente e **CLROUTE** é configurado como TOPICHOST. Se essa definição for detectada no momento da definição, o sistema gerará uma exceção MQRCCF\_CLUSTER\_TOPIC\_CONFLICT. Da mesma forma, inserindo uma definição de tópico recém armazenada em cluster em um nó mais alto para um cluster diferente gera uma exceção. Devido aos problemas de sincronização de armazenamento em cluster descritos anteriormente, se tal inconsistência for detectada posteriormente, o gerenciador de filas emitirá erros para o log do gerenciador de filas.

#### **Tarefas relacionadas**

Configurando um cluster de publicação/assinatura Projetando clusters publicar/assinar

# **Verificando locais de assinatura de proxy**

Uma assinatura de proxy permite que uma publicação flua para um assinante em um gerenciador de filas remotas. Se os assinantes não estiverem obtendo mensagens publicadas em outro lugar na rede do gerenciador de filas, verifique se suas assinaturas de proxy estão onde você espera que elas estejam.

As assinaturas de proxy ausentes podem mostrar que seu aplicativo não está assinando no objeto de tópico ou na sequência de tópico correta ou que há um problema com a definição de tópico ou que um canal não está em execução ou não está configurado corretamente.

Para mostrar as assinaturas de proxy, use o seguinte comando MQSC:

```
display sub(*) subtype(proxy)
```
As assinaturas de proxy são usadas em todas as topologias distribuídas de publicação/assinatura (hierarquias e clusters). Para um tópico em cluster roteado para o host de tópico, uma assinatura de proxy existe em cada tópico hospedado para esse tópico. Para um tópico em cluster roteado diretamente, a assinatura de proxy existe em cada gerenciador de filas no cluster. As assinaturas de proxy também podem ser feitas para que existam em cada gerenciador de filas na rede, configurando o atributo proxysub(force) em um tópico.

Consulte também Desempenho de assinatura em redes para publicação/assinatura.

# **A ressincronização de assinaturas de proxy**

Sob circunstâncias normais, os gerenciadores de filas asseguram-se de que as assinaturas de proxy automaticamente no sistema reflitam corretamente as assinaturas em cada gerenciador de filas na rede. Se necessário, será possível ressincronizar manualmente as assinaturas locais do gerenciador de filas com as assinaturas de proxy propagadas através da rede usando o comando **REFRESH QMGR TYPE(PROXYSUB)**. No entanto, é necessário fazer isso apenas em circunstâncias excepcionais.

### **Ao ressincronizar manualmente as assinaturas de proxy**

Quando um gerenciador de filas estiver recebendo assinaturas que não deveriam ser enviadas ou não estiver recebendo assinaturas que ele deve receber, será necessário considerar a ressincronização manualmente das assinaturas de proxy. Entretanto, a ressincronização cria temporariamente um carregamento repentino adicional da assinatura de proxy na rede, originados do gerenciador de filas no qual o comando é emitido. Por esse motivo, não ressincronize manualmente a menos que o serviço IBM MQ, a documentação do IBM MQ ou a criação de log de erros instrua você a fazer isso.

Não será necessário ressincronizar as assinaturas de proxy manualmente, se a revalidação automática pelo gerenciador de filas estiver prestes a ocorrer. Geralmente, um gerenciador de filas revalida as assinaturas de proxy com gerenciadores de filas afetados conectados diretamente nos seguintes momentos:

- Ao formar uma conexão hierárquica
- Ao modificar os atributos **PUBSCOPE**, **SUBSCOPE** ou **CLUSTER** em um objeto de tópico
- Ao reiniciar o gerenciador de filas

Às vezes, um erro de configuração resulta em assinaturas de proxy ausentes ou externas:

- As assinaturas de proxy ausentes são causadas quando a definição de tópico de correspondência mais próxima é especificada com **Subscription scope** configurada como Gerenciador de filas ou com um nome de cluster vazio ou incorreto. Note que o **Publication scope** não impede o envio de assinaturas de proxy, mas impede que as publicações sejam entregues a elas.
- As assinaturas de proxy incorretas são causadas quando a definição de tópico de correspondência mais próxima é especificada com o **Proxy subscription behavior** configurado como Force.

Quando erros de configuração causarem esses problemas, a ressincronização manual não os resolverão. Nesses casos, corrija a configuração.

A lista a seguir descreve as situações excepcionais em que é necessário ressincronizar manualmente as assinaturas de proxy:

- Após emitir um comando **REFRESH CLUSTER** em um gerenciador de filas em um cluster de publicação/ assinatura.
- Quando as mensagens no log de erros do gerenciador de filas solicitar a execução do comando **REFRESH QMGR TYPE(REPOS)**.
- Quando um gerenciador de filas não pode propagar corretamente suas assinaturas de proxy, talvez porque um canal parou e todas as mensagens não podem ser enfileiradas para transmissão ou porque um erro do operador fez com que as mensagens fossem excluídas incorretamente da fila SYSTEM.CLUSTER.TRANSMIT.QUEUE.
- Quando as mensagens forem excluídas incorretamente a partir de outras filas do sistema.
- Quando um comando **DELETE SUB** for emitido errado em uma assinatura de proxy.

• Como parte da recuperação de desastre.

### **Como ressincronizar manualmente as assinaturas de proxy**

Primeiro retificar o problema original (por exemplo, reiniciando o canal), em seguida, emita o seguinte comando no gerenciador de filas:

#### **REFRESH QMGR TYPE(PROXYSUB)**

Ao emitir esse comando, o gerenciador de filas enviará, para cada um de seus gerenciadores de filas diretamente conectados, uma lista de suas próprias sequências de tópicos para quais as assinaturas de proxy devem existir. Os gerenciadores de filas diretamente conectados, em seguida, atualizam suas assinaturas de proxy mantidas para corresponder à lista. Em seguida, os gerenciadores de filas diretamente conectados enviam de volta ao gerenciador de filas de origem uma lista de suas próprias sequências de tópicos para as quais as assinaturas de proxy devem existir e o gerenciador de filas de origem atualiza suas assinaturas de proxy mantidas de acordo.

#### **Observações importantes de uso:**

- As publicações ausentes devido às assinaturas de proxy não situadas no local não são recuperadas para as assinaturas afetadas.
- A ressincronização requer que o gerenciador de filas inicie os canais para outros gerenciadores de filas. Se você estiver usando o roteamento direto em um cluster ou se estiver usando o roteamento de host de tópico e este comando for emitido em um gerenciador de filas de host de tópico, o gerenciador de filas irá iniciar canais para todos os outros gerenciadores de filas no cluster, mesmo aqueles que não executaram o trabalho de publicação/assinatura. Portanto, o gerenciador de filas que você está atualizando deve ter capacidade suficiente para lidar com a comunicação com cada outro gerenciador de filas no cluster.
- <mark>• • 1/0S S</mark>e este comando for emitido em z/OS quando o CHINIT não estiver em execução, o comando será enfileirado para cima e processado, quando o CHINIT for iniciado.

#### **Conceitos relacionados**

Contraprestações de REFRESH CLUSTER para clusters de publicação/assinatura

#### **Tarefas relacionadas**

Verificando se os comandos assíncronos para redes distribuídas foram concluídos

# **Detecção de loop em uma rede de publicação/assinatura distribuída**

Em uma rede de publicação/assinatura distribuída, é importante que publicações e assinaturas de proxy não possam executar loop, porque isso resultaria em uma rede sobrecarregada com os assinantes conectados recebendo diversas cópias da mesma publicação original.

O sistema de agregação por assinatura de proxy descrito em Assinaturas de proxy em uma rede de publicação/assinatura não impede a formação de um loop, embora ele impedirá o looping perpétuo de assinaturas de proxy. Como a propagação de publicações é determinada pela existência de assinaturas de proxy, elas podem inserir um loop permanente. O IBM MQ usa a técnica a seguir para evitar o loop permanente de publicações:

Como as publicações se movem ao redor de uma topologia de publicação/assinatura, cada gerenciador de filas inclui uma impressão digital exclusiva no cabeçalho da mensagem. Sempre que um gerenciador de filas de publicação/assinatura recebe uma publicação de outro gerenciador de filas de publicação/ assinatura, as impressões digitais mantidas no cabeçalho da mensagem são verificadas. Se sua própria impressão digital já estiver presente, a publicação circulou completamente um loop, portanto, o gerenciador de filas descartará a mensagem e incluirá uma entrada no log de erros.

**Nota:** Dentro de um loop, as publicações são propagadas em ambas as direções ao redor do loop e cada gerenciador de filas dentro do loop recebe ambas as publicações antes do gerenciador de filas de origem descartar as publicações em loop. Isso resulta em aplicativos de assinatura recebendo cópias duplicadas das publicações até que o loop seja quebrado.

# *Formato de Detecção de Loop de impressão digital*

As impressões digitais de detecção de loop são inseridas em um cabeçalho ou um fluxo de RFH2 como parte do protocolo IBM MQ 8.0. Um programador RFH2 precisa entender o cabeçalho e transmitir as informações de impressão digital intactas. versões anteriores do IBM Integration Bus usam cabeçalhos de formato RFH1 que não contêm as informações de impressão digital.

```
<ibm>
   <Rfp>uuid1</Rfp>
   <Rfp>uuid2</Rfp>
   <Rfp>uuid3</Rfp>
 . . .
</ibm>
```
<ibm> é o nome da pasta que contém a lista de impressões digitais de roteamento que contêm o identificador de usuário exclusivo (uuid) de cada gerenciador de filas que foi visitado.

Toda vez que uma mensagem é publicada por um gerenciador de filas, ela inclui seu uuid na pasta <ibm> usando a tag <Rfp> (impressão digital de roteamento). Sempre que uma publicação é recebida, o IBM MQ usa a API de propriedades da mensagem para iterar através das tags <Rfp> para ver se aquele valor uuid específico está presente. Devido à maneira que o WebSphere Platform Messaging componente do IBM MQ se conecta ao IBM Integration Bus por meio de um canal e assinatura RFH2 ao utilizar a interface de publicação/assinatura enfileirada, IBM MQ também cria uma impressão digital quando ele recebe uma publicação por essa rota.

O objetivo é não entregar nenhum RFH2 a um aplicativo se ele não estiver esperando nenhum, simplesmente porque temos incluído nas nossas informações de impressão digital.

Sempre que um RFH2 for convertido em propriedades da mensagem, também será necessário converter a pasta do <ibm>, o que remove as informações de impressão digital do RFH2 que são transmitidas ou entregues em aplicativos que tenham usado a API do IBM WebSphere MQ 7.0 ou mais recente.

JMS aplicativos não vir as informações de impressão digital, porque o JMS interface não extrai que informações do RFH2 e, portanto, não por ele para seus aplicativos.

As propriedades de mensagens de Rfp são criadas com propDesc.CopyOptions = MQCOPY\_FORWARD and MQCOPY\_PUBLISH. Isso tem implicações para os aplicativos de recebimento e, em seguida, novamente a mesma mensagem. Significa que tal aplicação continua a cadeia de roteamento de impressões digitais usando PutMsgOpts.Action = MQACTP\_FORWARD, mas precisa ser codificada corretamente para remover a própria impressão digital da cadeia. Por padrão, o aplicativo usa o PutMsgOpts.Action = MOACTP NEW e inicia a nova cadeia.

# **Resolução de problemas de gerenciamento de filas distribuídas**

Informações de resolução de problemas para ajudar a resolver problemas relacionados ao gerenciamento de filas distribuídas (DQM).

### **Sobre esta tarefa**

Alguns dos problemas descritos são específico de plataforma e instalação. Quando esse for o caso, isso ficará claro no texto.

O IBM MQ fornece um utilitário para ajudar na determinação de problema denominado **amqldmpa**. Durante o curso da determinação de problema, o representante de serviço IBM pode solicitar que você forneça a saída do utilitário.

Seu Suporte do IBM fornecerá os parâmetros necessários para coletar as informações de diagnóstico apropriadas e as informações sobre como você envia os dados registrados para o IBM.

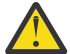

**Atenção:** Não é necessário confiar no formato da saída desse utilitário, pois o formato está sujeito a mudança sem aviso prévio.

determinação de problemas para os seguintes cenários é discutida:

• ["Usando Ping para Testar Comunicações" na página 84](#page-83-0)

- • ["Considerações da fila de mensagens não entregues" na página 83](#page-82-0)
- • ["Resolução de um problema em que um canal se recusa a ser executado" na página 86](#page-85-0)
- • ["Considerações para tentar novamente um link" na página 90](#page-89-0)
- • ["Resolvendo problemas em que um canal para de executar" na página 91](#page-90-0)
- • ["Monitorando mensagens com dspmqrte" na página 83](#page-82-0)
- • ["Recuperação de desastre" na página 91](#page-90-0)

#### **Tarefas relacionadas**

["Fazendo verificações iniciais" na página 6](#page-5-0)

Há algumas verificações iniciais que você pode fazer e que podem fornecer respostas para problemas comuns que você pode ter.

["Coletando Informações para Problemas de Canal" na página 328](#page-327-0)

Se você precisar de assistência do Suporte IBM para resolver um problema quando um canal do IBM MQ estiver relatando um problema ou falhando ao executar em Multiplataformas, primeiro será necessário coletar informações de resolução de problemas para enviar ao Suporte IBM para ajudar a localizar uma solução.

Configurando enfileiramento distribuído

#### **Referências relacionadas**

Mensagens e códigos de razão Códigos de Retorno do Protocolo de Comunicações para z/OS

# **Onde localizar informações para ajudar na resolução de problemas**

Dependendo do tipo de problema que você está enfrentando, há várias fontes de informações possíveis que podem ser usadas para ajudá-lo na resolução de problemas.

### **Problemas de validação de comando**

Comandos e dados do painel devem estar livres de erros antes de serem aceitos para processamento. Quaisquer erros localizados pelas verificações de validação são imediatamente notificados ao usuário por mensagens de erro.

Várias verificações de validação são feitas ao criar, alterar ou excluir canais e, quando apropriado, uma mensagem de erro é retornada. Erros podem ocorrer quando:

- Um nome de canal duplicado é escolhido ao criar um canal
- Dados inaceitáveis são inseridos nos campos de parâmetro do canal
- O canal a ser alterado é duvidoso ou não existe

O diagnóstico de problemas começa com a interpretação das mensagens de erro e a tomada de ação corretiva

### **Processando problemas durante a operação normal do canal**

Os problemas que são localizados durante a operação normal dos canais são notificados ao console do sistema ou ao log do sistema. No Windows, eles são relatados para o log do canal.. O diagnóstico do problema começa com a coleção de todas as informações relevantes do log e continua com a análise para identificar o problema. Mensagens de erro e confirmação são retornadas para o terminal que iniciou os comandos, quando possível.

O diagnóstico de problemas pode ser difícil em uma rede na qual um problema pode surgir em um sistema intermediário que esteja montando algumas de suas mensagens.. Uma situação de erro, como fila de transmissão completo, seguido pelo preenchimento da fila de mensagens não entregues, resultaria em seu canal para esse site para fechamento. Neste exemplo, a mensagem de erro que você recebe em seu log de erros indicará um problema originado do site remoto, mas pode não ser capaz de informar quaisquer detalhes sobre o erro nesse site Portanto, deve-se entrar em contato com sua contraparte

no site remoto para obter detalhes do problema e receber uma notificação desse canal se tornando disponível novamente.

# **Erros de negociação de inicialização do canal**

Durante a inicialização do canal, a extremidade inicial tem que afirmar sua posição e aceitar os parâmetros em execução do canal com o canal correspondente. Pode acontecer que as duas extremidades não possam concordar com os parâmetros, nesse caso, o canal é fechado com mensagens de erro sendo emitidas para os logs de erro apropriados...

### **problemas de saída de usuário**

A interação entre os programas de canal e os programas de saída de usuário tem algumas rotinas de verificação de erros, mas esse recurso pode funcionar apenas com êxito quando a saída de usuário obedecer a determinadas regras. Essas regras são descritas em Programas de saída do canal para canais de mensagens. Quando ocorrem erros, o resultado mais provável é que o canal pare e o programa de canal emita uma mensagem de erro, juntamente com quaisquer códigos de retorno da saída de usuário. Quaisquer erros detectados no lado de saída do usuário da interface podem ser determinados varrendo as mensagens criadas pela saída de usuário em si.

Pode ser necessário utilizar um recurso de rastreio do sistema host para identificar o problema.

### **Problemas do aplicativo cliente**

Um aplicativo cliente pode receber um código de retorno de erro inesperado, por exemplo:

- Gerenciador de filas não disponível
- Erro no nome do gerenciador de filas
- Conexão quebrada

Procure no log de erros do cliente para obter uma mensagem explicando a causa da falha. Também pode haver erros registrados no servidor, dependendo da natureza da falha.

**Nota:** Mesmo que um aplicativo cliente tenha terminado, ainda é possível que seu processo substituto esteja mantendo suas filas abertas. Normalmente isso só será por um breve período até que a camada de comunicações notifique que o parceiro se foi.

### **Mensagens e códigos de diagnóstico**

Para obter mensagens e códigos que o ajudarão com o diagnóstico primário do problema, consulte Mensagens e códigos de razão.

### **Dados contabilísticos e estatísticos**

O IBM MQ produz dados estatísticos e de contabilidade, que podem ser usados para identificar tendências na utilização e no desempenho:

- Em Multiplataformas, essas informações são produzidas como registros PCF, consulte Tipos de dados de estrutura..
- 7/05 No z/OS, essas informações são produzidas como registros SMF, consulte <u>Monitorando </u> desempenho e uso de recurso.

### **Estruturas de dados**

As estruturas de dados são necessárias para referência ao verificar logs e rastrear entradas durante o diagnóstico do problema.

Para obter mais informações, consulte Chamada de saída de canal e estruturas de dados e Referência de desenvolvimento de aplicativos

### <span id="page-82-0"></span>*Considerações da fila de mensagens não entregues*

Em algumas implementações do IBM MQ, a fila de devoluções é referida como uma *fila de mensagens não entregues*.

Se um canal deixar de ser executado por qualquer razão, os aplicativos provavelmente continuarão a colocar mensagens nas filas de transmissão, criando uma situação de estouro em potencial. Os aplicativos podem monitorar as filas de transmissão para localizar o número de mensagens aguardando para serem enviadas, mas isto não seria uma função normal deles.

Quando isso ocorrer em um nó de mensagem de origem e a fila de transmissão local estiver cheia, o PUT do aplicativo falhará.

Quando isso ocorre em um nó temporário ou de destino, há quatro maneiras pelas quais o agente do canal de mensagens (MCA) lida com a situação:

- 1. Ao chamar a saída de nova tentativa de mensagem, se uma estiver definida.
- 2. Ao dirigir todas as mensagens de estouro para uma *fila de mensagens não entregues* (DLQ), retornando um relatório de exceções para aplicativos que solicitaram esses relatórios.

**Nota:** No gerenciamento de enfileiramento distribuído, se a mensagem for muito grande para a DLQ, a DLQ estiver cheia ou a DLQ não estiver disponível, o canal para e a mensagem permanece na fila de transmissão. Certifique-se de que sua DLQ esteja definida, disponível e dimensionada para as mensagens maiores que você manipular.

- 3. Ao encerrar o canal, se nenhuma das opções anteriores foi bem-sucedida.
- 4. Ao retornar as mensagens não entregues de volta para a extremidade de envio e ao retornar um relatório completo para a fila de resposta (MQRC\_EXCEPTION\_WITH\_FULL\_DATA e MQRO\_DISCARD\_MSG).

Se um MCA não conseguir colocar uma mensagem na DLQ:

- O canal para
- As mensagens de erro apropriadas são emitidas nos consoles do sistema em ambas as extremidades do canal de mensagem
- A unidade de trabalho é restaurada e a mensagem reaparece na fila de transmissão na extremidade do canal de envio do canal
- O acionamento é desativado para a fila de transmissão

### **Monitorando mensagens com dspmqrte**

Se uma mensagem não atingir seu destino desejado, será possível usar o aplicativo de exibição de rota do IBM MQ, disponível por meio do comando de controle **dspmqrte**, para determinar a rota que uma mensagem toma através da rede do gerenciador de filas e seu local final.

É possível usar o comando IBM MQ display route application (**dspmqrte**) para trabalhar com mensagens de rastreio de rotas e informações de atividade relacionadas a uma mensagem de rastreio de rotas, usando uma interface da linha de comandos.

O comando IBM MQ display route application (**dspmqrte**) pode ser executado em todas as plataformas exceto z/OS. É possível executar o aplicativo de rota de exibição IBM MQ como um cliente para um gerenciador de filas IBM MQ for z/OS , especificando o parâmetro **-c** ao emitir o comando **dspmqrte**

Para obter mais informações, consulte IBM MQ exibir aplicativo de rota e dspmqrte (exibir informações de rota).

# <span id="page-83-0"></span>**Usando Ping para Testar Comunicações**

O ping é útil para determinar se o link de comunicação e os dois agentes do canal de mensagens que compõem um canal de mensagens estão funcionando em todas as interfaces.

# **Sobre esta tarefa**

O ping não faz uso de filas de transmissão, mas ele chama alguns programas de saída do usuário. Se quaisquer condições de erro forem encontradas, mensagens de erro serão emitidas.

# **Procedimento**

• Use o comando MQSC PING CHANNEL para testar um canal enviando dados como uma mensagem especial para o gerenciador de filas remotas e verificando se os dados são retornados. Os dados são gerados pelo gerenciador de filas locais.

IBM i  $z/0S$ Em z/OS e IBM i, também é possível utilizar a interface do painel para selecionar esta opção

#### $\blacktriangleright$  Multi •

No Multiplataformas, use o comando do MQSC PING QMGR para testar se o gerenciador de filas é responsivo a comandos

#### **Conceitos relacionados**

Verificando links usando ping

#### $z/0S$ **Usando SUBSTATE para solucionar problemas de canais**

Se o seu canal estiver executando lentamente ou parecer não ter mensagens para envio, use o campo SUBSTATE para ajudar a resolver o problema.

### **Ambiente**

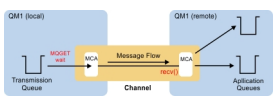

# **Diagnosticando o Problema**

#### **Status do canal emissor**

```
CHSTATUS(MQ23.TO.MQ24) XMITQ(TO.MQ24) CONNAME(127.0.0.1) 
CURRENT CHLTYPE(SDR) STATUS(RUNNING) SUBSTATE(MQGET) 
RQMNAME(MQ24)
```
#### **Status do canal receptor**

CHSTATUS(MQ23.TO.MQ24) CONNAME(127.0.0.1) CURRENT<br>CHLTYPE(RCVR) STATUS(RUNNING) SUBSTATE(RECEIVE) STATUS(RUNNING) RQMNAME(MQ23)

Se você vir o canal neste estado, o canal se comportará como se não tivesse mensagens a enviar. A propósito, essa pode ser uma verificação útil a fazer durante a verificação das mensagens não confirmadas na fila de transmissão, quando você sugere que o canal não está movendo as mensagens que acabaram de ser colocadas.

Vale ressaltar neste momento que o estado de repouso de um canal de conexão do servidor é semelhante a um canal receptor, pois ele passa seu tempo parado em uma rede de recebimento esperando o cliente enviar uma chamada da API para emissão.

### **Canais lentos**

O substatus de canais também é útil, quando outra evidência sugere que seu canal está em execução realmente lenta. Tendo descrito o estado de repouso de canais na seção anterior, se você vir que o emissor, em vez do canal receptor, está parado em uma rede de recebimento, isso poderá indicar que o retorno de linha na rede está lento.

Isso ocorre porque o canal emissor está aguardando o receptor processar todas as mensagens que foram enviadas no lote e, em seguida, responder à notificação de End of Batch (EoB no diagrama a seguir) para

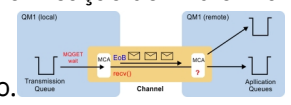

informar que o lote foi concluído com sucesso.

Esse estado acontece no final de cada lote, mas geralmente ele é tão breve, que é improvável que você o veja. Se você o vir por um período de tempo prolongado, isso poderá ser um indicativo de sérios problemas de rede, como:

- Problemas do roteador
- Retransmissão de pacotes eliminados
- Outros problemas que fazem com que a rede fique lenta
- Algo diferente que faça com que a extremidade de recebimento desacelere, como uma nova tentativa de mensagem, ou problemas em uma saída

Neste ponto, analisar como o canal receptor está sendo executado é a próxima etapa.

#### **Interrompendo canais**

Quando um canal é interrompido, seja preso no estado BINDING por um longo tempo ou até mesmo interrompido no estado RUNNING, onde campos como Número de bytes enviados (NUMBYTES) não estão aumentando, o substatus pode ajudar.

Quando um canal, seja um canal do gerenciador de filas ou um canal de conexão do servidor, está iniciando, há várias operações diferentes que ele precisa executar antes de poder ser considerado RUNNING. Todas essas operações diferentes acontecem enquanto o canal está no estado BINDING.

Para ajudar a detalhar o que o canal está fazendo em uma visão mais granular, há valores de substatus para todas essas importantes operações. Alguns dos mais comuns que você vê estão listados abaixo:

#### **Conectando-se à rede**

Quando há problemas em atingir o host, talvez porque o endereço IP não esteja mais em serviço, pode levar um número muito considerável de segundos para atingir o tempo limite e retornar um erro. Até isso acontecer, o canal mostra SUBSTATE(NETCONNECT).

#### **Fazendo uma solicitação do servidor de nomes de domínio (DNS)**

Se o DNS local não souber como resolver seu CONNAME, ele poderá perguntar a outros DNS relacionados (se o seu sistema estiver configurado dessa maneira). Tudo isso pode levar um tempo considerável. Enquanto isso estiver acontecendo, o canal mostrará SUBSTATE(NAMESERVER).

#### **Handshake SSL/TLS**

Ao usar SSL ou TLS, determinando uma especificação de código em uma definição de canal no campo SSLCIPH, isso significa que o canal deve concluir um handshake SSL antes que quaisquer outros dados possam fluir por meio do canal. Enquanto isso está acontecendo, o canal mostra SUBSTATE(SSLHANDSHAKE).

#### **Em uma saída**

Existem várias saídas diferentes que podem ser usadas em um canal. Enquanto a saída estiver em processamento, o canal mostrará um subestado que reflete em qual saída ele está, por exemplo,

<span id="page-85-0"></span>SUBSTATE(SENDEXIT). Se a saída estiver demorando muito, você poderá ver isso por mais de um breve momento.

### **Resolvendo o problema**

Consulte DISPLAY CHSTATUS para obter um resumo de todos os subestados e quando eles podem ser vistos.

# **Resolução de um problema em que um canal se recusa a ser executado**

Se um canal se recusar a ser executado, há várias razões em potencial, como o DMQ e os canais que não estão sendo configurados corretamente ou o canal que está em dúvida.

### **Sobre esta tarefa**

Outra razão para o canal se recusar a executar pode ser porque nenhum final seja capaz de realizar a conversão necessária de dados do descritor de mensagens entre ASCII e EBCDIC e formatos de número inteiro. Nesse caso, a comunicação não é possível.

### **Procedimento**

- 1. Verifique se DQM e os canais foram configurados corretamente.
	- Esta é uma provável origem do problema se o canal nunca tiver sido executado As razões poderiam ser:
	- Uma incompatibilidade de nomes entre canais de envio e recebimento (lembre-se de que letras maiúsculas e minúsculas são significativas).
	- Tipos de canal incorretos especificados.
	- A fila do número de sequência (se aplicável) não está disponível ou está danificada.
	- A fila de devoluções não está disponível..
	- O valor de agrupamento do número de sequência é diferente nas duas definições de canais..
	- Um gerenciador de filas ou link de comunicação não está disponível.
	- Um canal receptor pode estar no estado STOPPED.
	- A conexão pode não estar definida corretamente.
	- Pode haver um problema com o software de comunicações (por exemplo, TCP está em execução?).

Para obter mais informações sobre como configurar canais, consulte Configurando o Enfileiramento Distribuído.

2. Verifique se o canal está em dúvida

É possível que uma situação indeterminada exista se a sincronização automática na inicialização tiver falhado por algum motivo Isso é indicado por mensagens no console do sistema e o painel de status pode ser usado para mostrar os canais que estão em dúvida Se um canal estiver em dúvida, ele geralmente será resolvido automaticamente na reinicialização, portanto, não será necessário resolver um canal manualmente em circunstâncias normais... No entanto, quando necessário, é possível ressincronizar o canal manualmente. Para obter mais informações, consulte Manipulação de canais indeterminados.

As respostas possíveis para uma situação em que você precisa ressincronizar o canal manualmente são:

• Emita um comando **RESOLVE CHANNEL** para voltar ou confirmar as mensagens em dúvida

Para determinar se uma restauração ou confirmação é necessária, verifique com seu supervisor de link remoto para estabelecer o número do último ID da unidade de trabalho confirmado (LUWID) confirmado e, em seguida verifique esse número com relação ao último número em seu final do link.. Se a extremidade remota tiver confirmado um número e esse número ainda não tiver sido confirmado no final do link, use o comando **RESOLVE CHANNEL** para confirmar as mensagens. Em

todos os outros casos, use o comando **RESOLVE CHANNEL** para voltar as mensagens. Para obter mais informações, consulte Manipulação de canais indeterminados.

O efeito destes comandos é que mensagens restauradas reaparecem na fila de transmissão e são enviadas novamente, enquanto as mensagens confirmadas são descartadas.

Se estiver em dúvida, talvez desistir com a probabilidade de duplicar uma mensagem enviada possa ser a decisão mais segura.

• Emita um comando **RESET CHANNEL** ..

Esse comando é para uso quando a numeração sequencial está em vigor e deve ser usado com cuidado. Seu propósito é reconfigurar o número de sequência de mensagens e você deve usá-lo somente depois de usar o comando **RESOLVE CHANNEL** para resolver quaisquer situações em dúvida

Quando a numeração sequencial está sendo usada e um canal emissor é inicializado após ser reconfigurado, o canal emissor toma duas ações:

- Indica ao canal receptor que ele foi reconfigurado.
- Especifica o próximo número de sequência da mensagem que deve ser usado pelos canais emissor e receptor.
- 3. Se o status de uma extremidade do receptor do canal for STOPPED, reconfigure-o iniciando a extremidade do receptor

**Nota:** Isso não inicia o canal, simplesmente reconfigura o status. O canal deve ainda ser iniciado a partir da extremidade do emissor.

#### **Referências relacionadas**

RESOLVE CHANNEL (pedir a um canal para resolver mensagens em dúvida) RESET CHANNEL (reconfigurar número de sequência da mensagem para um canal)

#### *Resolução de problemas de canais acionados*

Se um canal acionado se recusar a executar, ele poderá estar em dúvida. Outra possibilidade é que o canal tenha configurado o parâmetro de controle acionador na fila de transmissão para NOTRIGGER.

# **Sobre esta tarefa**

Um exemplo de uma situação em que um canal acionado falhará ao iniciar é o seguinte:

- 1. Uma fila de transmissão é definida com um tipo de acionador de FIRST
- 2. Uma mensagem chega na fila de transmissão e uma mensagem do acionador é produzida.
- 3. O canal é iniciado, mas para imediatamente porque a comunicação com o sistema remoto não está disponível.
- 4. O sistema remoto é disponibilizado.
- 5. Outra mensagem chega na fila de transmissão.
- 6. A segunda mensagem não aumenta a profundidade da fila a partir de zero a um, portanto, nenhuma mensagem do acionador é produzida (a menos que o canal esteja no estado RETRY). Se isso acontecer, reinicie o canal manualmente.

No z/OS, se o gerenciador de filas for interrompido usando **MODE(FORCE)** durante o encerramento do inicializador de canais, poderá ser necessário reiniciar manualmente alguns canais após a reinicialização do inicializador de canais.

### **Procedimento**

1. Verifique se o canal está em dúvida

Se um canal acionado se recusar a executar, investigue a possibilidade de mensagens indeterminadas, conforme descrito na Etapa ["2" na página 86](#page-85-0) de ["Resolução de um problema em que um canal se](#page-85-0) [recusa a ser executado" na página 86.](#page-85-0)

2. Verifique se o parâmetro de controle acionador na fila de transmissão foi configurado como NOTRIGGER pelo canal.

Isso acontece quando:

- Há um erro de canal.
- O canal foi interrompido devido a uma solicitação do receptor.
- O canal foi interrompido devido a um problema no emissor que requer intervenção manual.
- 3. Após diagnosticar e corrigir o problema, inicie o canal manualmente.

### *Resolução de problemas de rede*

Há várias coisas para verificar se você estiver tendo problemas de rede.

# **Procedimento**

- Quando usando LU 6.2, certifique-se de que as definições estejam consistentes em toda a rede. Por exemplo, se você tiver aumentado os tamanhos de RU em suas definições do CICS Transaction Server for z/OS ou do Communications Manager, mas tiver um controlador com um valor **MAXDATA** pequeno em sua definição, a sessão poderá falhar se tentar enviar mensagens grandes pela rede. Um sintoma desse problema pode ser que a negociação de canal ocorra com sucesso, mas o link falhará quando a transferência de mensagem ocorrer.
- Ao usar TCP, se seus canais não forem confiáveis e suas conexões quebrarem, tente configurar um valor **KEEPALIVE** para seu sistema ou canais.

Isso é feito usando a opção SO\_KEEPALIVE para configurar um valor do sistema.

 $\sim$   $\frac{1}{105}$  No z/OS, você também tem as seguintes opções:

- Use o atributo do canal Keepalive Interval (**KAINT**) para configurar valores keepalive específicos do canal.
- Use os parâmetros do inicializador de canais **RCVTIME** e **RCVTMIN** .

Para obter mais informações, consulte Verificando se a outra extremidade do canal ainda está disponívele Keepalive Interval (KAINT).

**Nota:** Quando um listener TCP/IP do grupo for iniciado, ele se registrará com DDNS. Mas pode haver um atraso até que o endereço esteja disponível para a rede. Um canal que é iniciado nesse período e que destina o nome genérico recentemente registrado falha com uma mensagem erro em configuração de comunicações. O canal tenta novamente até que o nome se torne disponível para a rede. O período de atraso depende da configuração do servidor de nome usada.

• Se o canal receptor foi deixado em um estado de 'recebimento de comunicações ' após o contato perdido do canal, verifique se a intervenção do usuário é necessária para resolver o problema.

Se um canal perde contato, o canal receptor pode ser deixado em um ' receber comunicações ' de estado. Quando as comunicações são restabelecidas o canal emissor tenta se reconectar. Se o gerenciador de filas remotas descobre que o canal receptor já está em execução, ele não permite que outra versão do mesmo canal receptor se inicie. Este problema requer intervenção do usuário para corrigir o problema ou o uso de keep-alive do sistema.

A função de Adopt MCA resolve o problema automaticamente. Ele permite que o IBM MQ para cancelar um canal receptor e iniciar uma nova tabela em seu lugar.

#### **Conceitos relacionados**

Monitorando sua rede IBM MQ

#### $z/0S$ **Falha do canal com código de retorno ECONNRESET para TCP/IP**

Há uma falha de canal e no z/OS você recebe o seguinte: CSQX208E TRPTYPE=TCP RC=00000461ou CSQX208E TRPTYPE=TCP RC=00000461 reason=76650446.

#### **Causa**

Dependendo da plataforma ou plataformas que sua empresa usa, você receberá o código de retorno a seguir quando a conexão for reconfigurada pelo peer (ECONNRESET):

#### **AIX**

ECONNRESET 73 (hexadecimalm49)

#### **Linux**

ECONNRESET 104 (hexadecimal 68)

#### **Windows**

WSAECONNRESET 10054 (hexadecimal 2746)

#### **z/OS**

10054 ou RC461

Esse código de retorno geralmente é o resultado de um problema na rede TCP/IP. Há várias razões para TCP/IP enviar uma reconfiguração:

- Uma finalização de conexão não ordenada, como uma reinicialização da caixa do cliente, pode causar uma reconfiguração
- Um aplicativo solicita uma conexão com uma porta e um endereço IP nos quais nenhum servidor está atendendo.
- Um aplicativo fecha um soquete com dados ainda no buffer de recebimento do aplicativo A conexão é reconfigurada para permitir que o parceiro remoto saiba que os dados não foram entregues.
- Todos os dados que chegam para uma conexão que foi fechada podem causar uma reconfiguração
- Um aplicativo fecha um soquete e configura a opção de soquete de linger para zero.. Isso notifica TCP/IP de que a conexão não deve permanecer.

**Nota:** IBM MQ não codifica o tempo de espera = 0, portanto IBM MQ em si não causa uma reconfiguração.

- Um segmento de TCP que não é válido chega para uma conexão. Por exemplo, uma confirmação inválida ou um número de sequência pode causar uma reconfiguração
- A solicitação de conexão atinge o tempo limite. O TCP para tentando se conectar a uma determinada porta e endereço IP e reconfigura a conexão.
- Um firewall pode reconfigurar as conexões se o pacote não aderir às regras e políticas de firewall Por exemplo, uma porta de origem ou de destino ou endereço IP não corresponde à regra ou política de firewall.
- O cronômetro de retransmissão expira TCP para tentar retransmitir um pacote e reconfigurar a conexão.
- Um dispositivo de hardware inválido pode causar reconfigurações.

É necessário estar ciente de que o efeito de sua configuração em níveis mais altos, por exemplo, a prioridade de despacho do inicializador de canais sendo muito baixa, poderia se exibir como uma reconfiguração. Portanto, você também deve considerar o efeito de sua configuração ao tentar determinar por que uma reconfiguração está acontecendo..

#### **Diagnosticando o Problema**

Use os rastreios de [pacote TCP/IP](https://www.ibm.com/support/pages/node/659211#1) para determinar por que a reconfiguração ocorreu.

Consulte [z/OS Códigos de Razão do UNIX](https://www.ibm.com/docs/en/zos/2.4.0?topic=errnojrs-zos-unix-reason-codes) para obter os últimos dois bytes do código de razão localizado na mensagem de erro CSQX208E

# <span id="page-89-0"></span>**Considerações para tentar novamente um link**

Se ocorrer uma falha de link durante a operação normal, um programa de canal do emissor ou do servidor iniciará outra instância, sujeito a determinadas condições sendo atendidas. Outros cenários de erro podem ser mais difíceis de solucionar e requerer investigação manual adicional.

# **Falha de link durante operação normal**

Se uma falha de link ocorrer durante a operação normal, um programa de canal emissor ou do servidor próprio iniciará outra instância, desde que:

- 1. Negociação de dados iniciais e trocas de segurança sejam concluídos
- 2. A contagem de novas tentativas na definição de canal é maior que zero

**Nota:** Para o Multiplataformas, para fazer uma nova tentativa, um iniciador de canais deve estar em execução. Para o IBM MQ for z/OS, este iniciador de canais deve estar monitorando a fila de iniciação especificada na fila de transmissão que o canal está utilizando.

# **Cenários de erro difíceis de reconhecer**

Pode ocorrer um cenário de erro difícil de ser reconhecido. Por exemplo, o link e o canal podem estar funcionando perfeitamente, mas alguma ocorrência na extremidade de recebimento faz com que o receptor pare. Outra situação imprevista poderia ser que o sistema receptor foi executado sem memória e é incapaz de concluir uma transação.

É necessário estar ciente de que essas situações podem surgir, frequentemente, caracterizadas por um sistema que parece estar ocupado, mas que não está de fato movendo as mensagens. É necessário trabalhar com sua contraparte na extremidade do link para ajudar a detectar o problema e corrigi-lo.

#### $\approx$  z/OS *Recuperação do canal compartilhado no z/OS*

A recuperação do canal compartilhado é um dos benefícios do uso de grupos de filas compartilhadas no IBM MQ for z/OS.

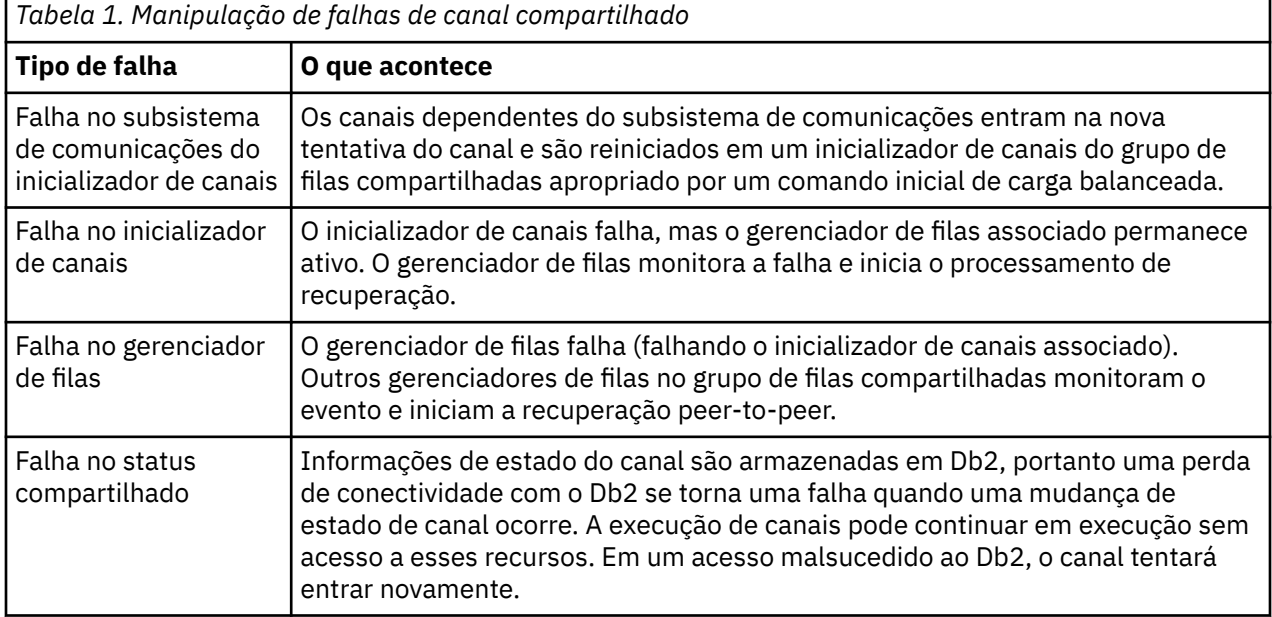

A tabela a seguir mostra os tipos de falha de canal compartilhado e como cada tipo é manipulado:

Recuperação de Canal Compartilhado de processamento em nome de um sistema que falhou requer conectividade com o Db2 para estar disponível no sistema que gerencia a recuperação para recuperar o status do canal compartilhado.

# <span id="page-90-0"></span>**Resolvendo problemas em que um canal para de executar**

Duas soluções possíveis para o problema de um canal deixar de ser executado são comutação de canal e comutação de conexão.

### **Sobre esta tarefa**

Duas soluções possíveis para o problema de um canal que está deixando de ser executado são:

#### **Comutação de canal**

Para comutação de canal, dois canais de mensagens são definidos para a mesma fila de transmissão, mas com diferentes links de comunicação. Um canal de mensagens é preferencial, o outro é uma substituição para uso quando o canal preferencial estiver indisponível..

**Nota:** Se o acionamento for necessário para esses canais de mensagens, as definições de processos associadas devem existir para cada extremidade do canal emissor.

#### **alternância de conexão**

Outra solução é alternar as conexões de comunicação das filas de transmissão.

### **Procedimento**

- Para alternar os canais de mensagens:
	- Se o canal for acionado, configure o atributo da fila de transmissão **NOTRIGGER**
	- Assegure-se de que o canal atual esteja inativo.
	- Resolva qualquer mensagem duvidosa no canal atual.
	- Se o canal for acionado, mude o atributo de processo na fila de transmissão para o nome do processo associado ao canal de substituição.

Nesse contexto, algumas implementações permitem que um canal tenha uma definição de objeto de processo em branco, nesse caso, você pode omitir essa etapa, pois o gerenciador de filas irá localizar e iniciar o objeto de processo apropriado.

- Reinicie o canal ou, se o canal foi acionado, configure o atributo da fila de transmissão **TRIGGER**.
- Para alternar conexões de comunicação a partir das filas de transmissão:
	- Se o canal emissor for acionado, configure o atributo da fila de transmissão **NOTRIGGER**.
	- Assegure-se de que o canal esteja inativo.
	- Mude os campos de conexão e perfil para se conectar ao link de comunicação de substituição.
	- Certifique-se de que o canal correspondente na extremidade remota tenha sido definido.
	- Reinicie o canal ou, se o canal emissor foi acionado, configure o atributo da fila de transmissão **TRIGGER**.

# **Recuperação de desastre**

O planejamento de recuperação de desastre é de responsabilidade de instalações individuais e as funções que são executadas podem incluir o fornecimento de dumps 'snapshot' regulares do sistema que são armazenados com segurança fora do local.

Esses dumps estariam disponíveis para regenerar o sistema, caso algum desastre ocorresse no mesmo. Se isso ocorrer, você precisa saber o que esperar das mensagens e a descrição a seguir tem a intenção de fazer você começar a pensar nisso.

Primeiro, uma recapitulação sobre a reinicialização do sistema Se um sistema falhar por qualquer motivo, ele poderá ter um log do sistema que permita que os aplicativos em execução no momento da falha sejam regenerados reproduzindo o software do sistema a partir de um ponto de sincronização para o

instante da falha. Se isto ocorrer sem erro, o pior que pode acontecer é que os pontos de sincronização do canal de mensagem para o sistema adjacente podem falhar na inicialização e que os últimos lotes de mensagens para os vários canais serão enviados novamente.. Mensagens persistentes serão recuperadas e enviadas novamente, mensagens não persistentes podem ser perdidas.

Se o sistema não tiver nenhum log do sistema para recuperação, ou se a recuperação do sistema falhar ou se o procedimento de recuperação de desastre for chamado, os canais e as filas de transmissão poderão ser recuperados para um estado anterior e as mensagens retidas nas filas locais na extremidade de envio e de recepção dos canais poderão ser inconsistentes

As mensagens que foram colocadas em filas locais podem ter sido perdidas A consequência disso acontecer depende da implementação específica do IBM MQ e dos atributos do canal. Por exemplo, quando sequenciamento estrito de mensagem está em vigor, o canal de recebimento detecta um intervalo de número de sequência e o canal se fecha para intervenção manual. Em seguida, a recuperação depende do design do aplicativo, pois no pior dos casos, o aplicativo de envio pode precisar reiniciar a partir de um número de sequência da mensagem anterior

# **Resolução de problemas IBM MQ Console e REST API**

Diagnostique problemas com o IBM MQ Console e a REST API examinando os logs disponíveis. Quando solicitado pela equipe da IBM, também poderá ser necessário configurar o rastreio.

Se você estiver tendo problemas com o IBM MQ Console ou com a REST API, verifique o seguinte:

• O status do servidor mqweb. Se o servidor mqweb estiver interrompido, não será possível usar o IBM MQ Console ou a REST API. Será possível verificar o status do servidor usando o comando a seguir:

dspmqweb status

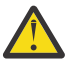

Atenção: Z/OS

Antes de emitir os comandos **setmqweb** ou **dspmqweb** no z/OS, deve-se configurar a variável de ambiente WLP\_USER\_DIR, de modo que a variável aponte para a configuração do servidor mqweb.

Para fazer isto, emita o seguinte comando:

export WLP\_USER\_DIR=*WLP\_user\_directory*

em que *WLP\_user\_directory* é o nome do diretório transferido para crtmqweb. Por exemplo:

export WLP USER DIR=/var/mqm/web/installation1

Para obter mais informações, consulte Criar o servidor mqweb.

Se o servidor mqweb estiver interrompido, inicie o servidor com o comando a seguir:

strmqweb

 $\approx$   $z/0S$ No z/OS, verifique se a tarefa iniciada pelo servidor mqweb está em execução. Se necessário, inicie o procedimento criado em Criar um procedimento para o servidor mqweb.

• Assegure-se de que os arquivos de configuração mqweb necessários existam:

jvm.options mqwebuser.xml server.xml

Procure os arquivos no diretório MQ DATA PATH/web/installations/installationName/ servers/mqweb/ usando o comando crtmqdir.

Para verificar a instalação, que inclui a procura desses arquivos, use o comando a seguir:

crtmqdir -a

Se os arquivos estiverem ausentes, será possível recriá-los usando o comando:

crtmqdir -s -f

• Examine os arquivos de log do servidor mqweb, console.log e messages.log. Esses arquivos de log podem ser localizados no local a seguir:

– *MQ\_DATA\_PATH*/web/installations/*installationName*/servers/mqweb/ logs

– O diretório que foi especificado quando o script **crtmqweb** foi executado para criar a definição do servidor do mqweb. Por padrão, este diretório é /var/mqm/web/installation1/ servers/mqweb/logs.

Observe que esses arquivos estão em UTF-8. Para visualizar os arquivos, é possível usar um dos métodos a seguir:

- Use o comando **oedit** de uma linha de comandos z/OS UNIX System Services.
- Insira a opção 3.17 do ISPF e use o comando de linha **va** (visualizar ASCII).

• 1/05 No z/OS, verifique STDERR e STDOUT na saída da tarefa iniciada do servidor mqweb. Não deve haver mensagens em STDERR, a menos que tenha ocorrido um erro.

• Se não for possível acessar o IBM MQ Console ou a REST API em um host diferente do sistema em que o servidor mqweb está em execução, verifique se as conexões remotas foram ativadas com a propriedade *httpHost*.

Emita o comando a seguir para exibir a configuração do servidor mqweb:

dspmqweb properties -a

Se o valor da propriedade *httpHost* for localhost, o IBM MQ Console e a REST API estarão disponíveis apenas no mesmo host que o servidor mqweb. Ative as conexões remotas para o servidor mqweb inserindo o comando a seguir:

setmqweb properties -k httpHost -v *hostname*

Em que *hostname* especifica o endereço IP, o nome do host do servidor de nomes de domínio (DNS) com o sufixo de nome de domínio ou o nome do host DNS do servidor no qual o IBM MQ está instalado. Use um asterisco, \*, entre aspas duplas, para especificar todas as interfaces de rede disponíveis, conforme mostrado no exemplo a seguir:

setmqweb properties -k httpHost -v "\*"

- Se nenhum gerenciador de filas for exibido no widget do gerenciador de filas locais no IBM MQ Console, verifique se você tem gerenciadores de filas no mesmo host do servidor mqweb que pode ser gerenciado pelo IBM MQ Console.
	- Apenas gerenciadores de filas na mesma instalação do servidor mqweb são listados no IBM MQ Console.

z/0S No z/OS, apenas os gerenciadores de filas que foram iniciados na mesma versão do servidor mqweb desde o último IPL são listados no IBM MQ Console.

- $\bullet$   $\blacksquare$   $\blacksquare$   $\blacksquare$   $\blacksquare$   $\blacksquare$   $\blacksquare$   $\blacksquare$   $\blacksquare$  as the set are stativerem sendo truncadas ao procurar as filas, será necessário ajustar uma combinação dos campos mqConsoleMaxMsgCharsToDisplay e mqConsoleMaxMsgRequestSize. Eles podem ser ajustados usando o comando setmqweb.
- $\blacktriangleright$  2/08  $\blacktriangleright$  Se você ainda estiver tendo problemas, a tarefa iniciada pelo servidor mqweb poderá não estar configurada corretamente ou poderá haver um problema com os arquivos de instalação do IBM MQ for z/OS UNIX System Services Web Components.

É possível ver a mensagem a seguir no IBM MQ Console:

Lost communication with the server Could not establish communication with the server.

No procedimento usado para iniciar o servidor mqweb:

- 1. Verifique se as bibliotecas STEPLIB estão no nível correto e são autorizadas pelo APF.
- 2. Verifique se INSTDIR, USERDIR, PATH e LIBPATH apontam para o caminho correto.

No z/OS UNIX System Services, insira o comando a seguir:

ls -Eltr *PathPrefix*/web/bin/dspmq

em que *PathPrefix* é o caminho da instalação do IBM MQ for z/OS UNIX System Services Components. Isso deve exibir uma saída semelhante à seguinte:

-rwxr-xr-**t a-s-** ... /mqm/V9R2M0/web/bin/dspmq

Verifique se as sinalizações t e a estão configuradas. Se necessário, utilize os comandos:

- chmod +t *PathPrefix*/web/bin/dspmq para configurar o sticky bit (t)
- extattr +a *PathPrefix*/web/bin/dspmq para configurar o atributo autorizado por APF (a)

Para obter mais informações sobre a reunião de rastreio para o IBM MQ Console e o REST API, consulte:

- • ["Rastreando o REST API" na página 488](#page-487-0)
- V 9.2.0 <sup>"</sup>Rastreando o New Web Console" na página 442
- • ["Rastreando o Dashboard Web Console" na página 445](#page-444-0)

# **Resolução de problemas do IBM MQ Internet Pass-Thru ..**

Há uma série de etapas que podem ser seguidas para ajudar a determinar a natureza de quaisquer problemas que você possa encontrar ao usar o IBM MQ Internet Pass-Thru (MQIPT).

#### **Procedimento**

.

1. Verifique os seguintes erros comuns:

- A propriedade **HTTP** é configurada como true em uma rota diretamente conectada a um gerenciador de filas.
- A propriedade **SSLClient** é configurada como true em uma rota diretamente conectada a um gerenciador de filas que não está configurado para usar SSL/TLS.
- As senhas armazenadas para os arquivos do conjunto de chaves fazem distinção entre maiúsculas e minúsculas.
- 2. Verifique relatórios FFST no subdiretório de erros.

Se você localizar quaisquer relatórios FFST no subdiretório de erros, isso significa que MQIPT foi instalado corretamente, mas pode ter havido um problema com a configuração.

Cada FFST relata um problema que causa MQIPT ou uma rota para finalizar seu processo de inicialização. Corrija o problema que causou cada FFST. Em seguida, exclua o FFST antigo e reinicie ou atualize MQIPT.

3. Se não houver relatórios FFST e não houver saída de rastreio, isso significa que MQIPT não foi instalado corretamente. Verifique se todos os arquivos foram colocados no local correto. Para verificar isso, tente iniciar o MQIPT manualmente:

a. Abra um prompt de comandos. Vá para o subdiretório bin e digite:

mqipt *xxx*

em que *xxx* é o diretório inicial do MQIPT.

- b. Quando MQIPT for iniciado, procure a configuração no diretório inicial. Procure por quaisquer mensagens de erro e instâncias do FFST no subdiretório do errors.
- c. Examine a saída de texto de MQIPT para quaisquer mensagens de erro. Verifique as instâncias de FFST. Corrija quaisquer erros.

**Nota:** MQIPT não iniciará se houver um problema na seção [global] do arquivo de configuração. Uma rota não será iniciada se houver um problema na seção [route] do arquivo de configuração.

- 4. Se não houver relatórios FFST , mas você tiver saída de rastreio, configure as conexões MQIPT (ConnectionLog=true) e faça com que o emissor tente uma conexão. Em seguida, verifique se uma conexão do host foi registrada.
	- Se uma conexão do host tiver sido registrada, o remetente não foi configurado corretamente.
	- Se uma conexão não tiver sido registrada, verifique se MQIPT está configurado para encaminhar a mensagem para o host e porta corretos. Em seguida, tratar como um problema de canal normal.

#### **Tarefas relacionadas**

["Entrando o contato com o Suporte do IBM" na página 312](#page-311-0)

Se você precisar de ajuda com um problema que esteja ocorrendo com o IBM MQ, é possível entrar em contato com o Suporte do IBM por meio do Site de Suporte do IBM. Também é possível assinar as notificações sobre correções, resolução de problemas e outras notícias do IBM MQ.

["Coletando Informações para Problemas MQIPT" na página 357](#page-356-0)

Se precisar relatar um problema com o MQIPT para o Suporte IBM , envie informações relevantes que ajudarão a resolver o problema mais rapidamente.

#### **Referências relacionadas**

["Rastreando Erros em IBM MQ Internet Pass-Thru" na página 446](#page-445-0)

O IBM MQ Internet Pass-Thru (MQIPT) fornece um recurso de rastreio de execução detalhado, que é controlado pela propriedade **Trace** .

# **Verificando a conectividade de ponta a ponta**

Se você não puder fazer uma conexão, verifique o log de conexão para ver se as rotas estão configuradas corretamente.

Crie o log de conexão: No arquivo de configuração mqipt.conf , configure a propriedade **ConnectionLog** como true. Inicie ou atualize MQIPT, e tente uma conexão. Veja Logs de conexão para obter detalhes.

- 1. Se o log de conexão não for criado no diretório de logs abaixo do diretório inicial, MQIPT não foi instalado corretamente.
- 2. Se nenhuma tentativa de conexão for registrada, o remetente não foi configurado corretamente.
- 3. Se as tentativas forem registradas, verifique se MQIPT está encaminhando as mensagens para o endereço correto.

# **iniciando automaticamente MQIPT**

Se você instalar o MQIPT como um serviço Windows ou como um serviço de inicialização AIX ou Linux System V, ele será iniciado quando o sistema for iniciado. Se o serviço não iniciar corretamente, você deverá seguir as etapas neste tópico.

Sempre tente iniciar o MQIPT manualmente antes que ele seja instalado como um serviço, para confirmar se o MQIPT está instalado e configurado corretamente

Para obter informações sobre o uso do **mqiptService** para iniciar o MQIPT automaticamente, consulte Iniciando e parando o MQIPT.

Se o serviço MQIPT não iniciar corretamente, conclua as etapas a seguir para sua plataforma.

### **em sistemas Windows**

**Windows** 

**Nota:** No Windows, o serviço MQIPT é executado na conta LocalSystem . O serviço não pode ser configurado para executar sob um ID do usuário diferente.

Se o serviço MQIPT não iniciar corretamente, conclua as etapas a seguir:

- 1. Abra o Editor de Registro do Windows e navegue até a chave HKEY\_LOCAL\_MACHINE\SYSTEM\CurrentControlSet\services\MQInternetPassThru. Verifique se a configuração **ConfigFilePath** contém o caminho correto para o arquivo de configuração mqipt.conf . Além disso, verifique se a configuração **ImagePath** contém o caminho correto para mqiptService.exe.
- 2. Execute o comando **mqiptService -debugevent** a partir de um Prompt de Comandos do Administrador para gravar informações de inicialização de serviços no log do evento do aplicativo Windows Informações adicionais também são exibidas na janela do console Prompt de Comandos. Examine as informações de diagnóstico para determinar a causa da falha.
- 3. Se a causa da falha ainda não estiver clara, use o explorador de arquivos Windows para navegar para o diretório especificado em **ConfigFilePath** , em que mqipt.conf está localizado. Examine o conteúdo do subdiretório de erros para procurar arquivos FDC contendo registros FFST .
- 4. Se a causa da falha ainda não estiver desmarcada, ative o rastreio configurando a propriedade **Trace** como 5 na seção [global] de mqipt.conf. Reinicie o serviço do MQIPT. Um arquivo de rastreio é gravado no diretório de erros MQIPT . Se necessário, entre em contato com o representante de serviço do IBM e forneça o arquivo de rastreio juntamente com quaisquer arquivos FDC e a saída de diagnóstico do comando **mqiptService -debugevent**

#### **em sistemas AIX and Linux**

 $\blacksquare$  Linux, o serviço MQIPT é suportado apenas em sistemas operacionais que suportam a inicialização do System V. Em sistemas que não suportam inicialização do System V, use outro método, como systemd, para gerenciar MQIPT como um serviço.

Se o serviço MQIPT não for iniciado corretamente, conclua as etapas a seguir como o usuário raiz:

- 1. Verifique se o serviço MQIPT está instalado. Pode ser necessário desinstalar e reinstalar o serviço. Para verificar se o serviço está instalado:
	- No AIX, execute o comando **lsitab mqipt** e verifique se a saída mostra o diretório de instalação correto Aqui está um exemplo da saída de um serviço MQIPT em execução por meio da instalação do /usr/opt/mqipt:

mqipt:2:once:/usr/opt/mqipt/bin/mqipt /usr/opt/mqipt > /dev/console 2>&1

Verifique se o executável MQIPT denominado existe e é executável pelo usuário raiz.

- No Linux, verifique a existência do script MQIPT **init.d** denominado /etc/init.d/mqipt. O script deve existir e deve ser executável pelo usuário raiz.
- 2. Assegure-se de que o diretório de instalação contenha o arquivo mqipt.conf, que deve ser legível pelo usuário raiz.
- 3. Verifique a saída a partir da inicialização MQIPT .
	- No AIX, a saída do MQIPT é enviada para o /dev/console.
	- No Linux, a saída é enviada para um arquivo denominado console.log no diretório logs da instalação do MQIPT.

Procure por quaisquer erros MQIPT e endereço a causa. Se nenhuma saída do console estiver presente, o MQIPT não foi iniciado pelo sistema operacional. Consulte a documentação do sistema operacional para obter detalhes de como diagnosticar falhas de inicialização de serviço.

- 4. Se a causa da falha ainda não estiver clara, navegue até o diretório de instalação MQIPT no qual o mqipt.conf está localizado. Examine o conteúdo do subdiretório de erros para procurar arquivos FDC contendo registros FFST .
- 5. Se a causa da falha ainda não estiver desmarcada, ative o rastreio configurando a propriedade Trace para 5 na seção [global] de mqipt.conf. Reinicie o serviço do MQIPT. Um arquivo de rastreio é gravado no diretório de erros MQIPT . Se necessário, entre em contato com o representante de serviço IBM e forneça o arquivo de rastreio juntamente com quaisquer arquivos FDC e a saída de diagnóstico de /dev/console (on AIX) ou console.log (on Linux).

# **Usando opções de diagnóstico do JRE**

Em alguns casos, você pode precisar usar funções de diagnóstico que são construídas no Java runtime environment (JRE). Geralmente, você deve apenas fazer isso sob a direção de seu representante de suporte de software IBM , pois algumas configurações de diagnóstico podem prejudicar a operação normal do MQIPT .

A variável de ambiente **MQIPT\_JVM\_OPTIONS** pode ser usada para transmitir opções de diagnóstico para o JRE subjacente do MQIPT por meio da linha de comandos. Todos os parâmetros de comando que são válidos para o JRE IBM fornecido com MQIPT podem ser usados.

Há duas opções de diagnóstico comuns que podem ser usadas são:

#### **-Djavax.net.debug=all**

Essa opção ativa diagnósticos para SSL/TLS e rendimento de rede. A configuração dessa opção faz com que um log detalhado de operações de rede interna seja gravado no console em que MQIPT foi iniciado. Isso é particularmente útil para depurar erros de handshake SSL/TLS em rotas com **SSLClient** ou **SSLServer** configurado como true.

#### **-Djava.security.debug=access,failure**

Essa opção ativa diagnósticos para a política Java security manager , para as instâncias MQIPT com **SecurityManager** configurado como true. A configuração dessa opção causa um log detalhado de atividades de segurança e suas permissões necessárias para serem gravadas no console em que MQIPT foi iniciado. Ele pode ser usado para identificar as permissões ausentes no arquivo de políticas.

Aqui está um exemplo de ativação de ambas as configurações em plataformas AIX and Linux:

```
MQIPT_JVM_OPTIONS="-Djavax.net.debug=all -Djava.security.debug=access,failure" 
export MOIPT JVM OPTIONS
```
Aqui está um exemplo de ativação de ambas as configurações em plataformas Windows:

set MQIPT\_JVM\_OPTIONS=-Djavax.net.debug=all -Djava.security.debug=access,failure

Para que essas configurações sejam efetivadas, você deve reiniciar MQIPT a partir do prompt de comandos no qual a variável de ambiente está configurada.

Para outro uso de **MQIPT\_JVM\_OPTIONS** ao diagnosticar problemas, consulte ["Rastreando erros em](#page-446-0) [mqiptKeyman e mqiptKeycmd" na página 447.](#page-446-0)

# **Resolução de problemas do IBM MQ MQI clients ..**

Esta coleção de tópicos contém informações sobre técnicas para resolver problemas em aplicativos IBM MQ MQI client.

Um aplicativo em execução no ambiente do IBM MQ MQI client recebe códigos de razão MQRC\_\* da mesma maneira que aplicativos do servidor IBM MQ. No entanto, há códigos de razão adicionais para condições de erro associadas a IBM MQ MQI clients. Por exemplo:

- Máquina remota não respondendo
- Erro da linha de comunicações

• Endereço da máquina inválido

O momento mais comum para os erros ocorrerem é quando um aplicativo emite um MQCONN ou MQCONNX e recebe a resposta MQRC\_Q\_MQR\_NOT\_AVAILABLE. Procure no log de erros do cliente uma mensagem explicando a falha. Também pode haver erros registrados no servidor, dependendo da natureza da falha. Além disso, verifique se o aplicativo no IBM MQ MQI client está vinculado ao arquivo de biblioteca correto.

# **O IBM MQ MQI client falha em fazer uma conexão**

Um MQCONN ou MQCONNX pode falhar porque não há programa listener em execução no servidor ou durante a verificação do protocolo.

Quando o IBM MQ MQI client emite uma chamada MQCONN ou MQCONNX para um servidor, informações de soquete e porta são trocadas entre o IBM MQ MQI client e o servidor. Para que qualquer troca de informações ocorra, deve haver um programa no servidor com a função 'atender' a linha de comunicações para qualquer atividade. Se não houver nenhum programa fazendo isso ou se houver um, mas não estiver configurado corretamente, a chamada MQCONN ou MQCONNX falha e o código de razão relevante é retornado para o aplicativo IBM MQ MQI client.

Se a conexão for bem-sucedida, as mensagens de protocolo do IBM MQ serão trocadas e ocorrerá uma verificação adicional. Durante a fase de verificação de protocolo do IBM MQ, alguns aspectos são negociados enquanto outros fazem com que a conexão falhe. Somente quando todas essas verificações forem bem-sucedidas, a chamada MQCONN ou MQCONNX será bem-sucedida.

Para obter informações sobre os códigos de razão MQRC\_ \*, consulte conclusão da API e códigos de razão.

# **Parando IBM MQ MQI clients**

Embora um IBM MQ MQI client esteja parado, ainda é possível que o processo associado no servidor esteja mantendo suas filas abertas. As filas não são fechadas até que a camada de comunicações detecte que o parceiro se foi.

Se conversações de compartilhamento estiverem ativadas, o canal do servidor estará sempre no estado correto para a camada de comunicações detectar que o parceiro se foi.

# **Mensagens de erro com IBM MQ MQI clients**

Quando um erro ocorre com um sistema IBM MQ MQI client, as mensagens de erro são colocadas nos arquivos de erro do sistema IBM MQ.

- Linux AIX Em sistemas AIX and Linux, esses arquivos estão localizados no diretório /var/mqm/errors
- Mindows, No Windows, esses arquivos estão localizados no subdiretório errors da instalação do IBM MQ MQI client. Geralmente esse diretório é C:\Program Files\IBM\MQ\errors.
- $\blacktriangleright$  IBM i $\blacktriangleright$  No IBM i, esses arquivos estão localizados no diretório /QIBM/User<code>Data/mqm/errors</code>

Determinados erros do cliente também podem ser registrados nos arquivos de erros do IBM MQ associados ao servidor ao qual o cliente foi conectado.

# **Resolução de problemas do IBM MQ .NET**

É possível usar os aplicativos de amostra .NET para ajudar com a resolução de problemas.

### **Utilizando os aplicativos de amostra**

Se um programa não for concluído com êxito, execute um dos aplicativos de amostra do .NET e siga a orientação apresentada nas mensagens de diagnóstico. Esses aplicativos de amostra são descritos em Aplicativos de amostra para .NET..

Se os problemas continuarem e for necessário contatar a equipe de serviço IBM, poderá ser solicitado que você ative o recurso de rastreio. Para obter informações sobre como usar o recurso de rastreio, veja ["Rastreando aplicativos do IBM MQ.NET" na página 448.](#page-447-0)

### **Mensagens de erros**

Você poderá ver a seguinte mensagem de erro comum:

#### **Uma exceção não manipulada do tipo System.IO.FileNotFoundException ocorreu no módulo desconhecido**

Se esse erro ocorrer para qualquer amqmdnet.dll ou amqmdxcs.dll, assegure que ambos estejam registrado no Global Assembly Cache ou crie um arquivo de configuração que aponte para as montagens amqmdnet.dll e amqmdxcs.dll. É possível examinar e mudar o conteúdo do cache do assembly usando mscorcfg.msc, que é fornecido como parte da estrutura do .NET.

Se a estrutura do .NET estava indisponível quando o IBM MQ foi instalado, as classes poderão não ser registradas no cache do assembly global. É possível reexecutar manualmente o processo de registro usando o comando

amqidnet -c *MQ\_INSTALLATION\_PATH*\bin\amqidotn.txt -l logfile.txt

O *MQ\_INSTALLATION\_PATH* representa o diretório de alto nível no qual o IBM MQ está instalado.

Informações sobre esta instalação são gravadas no arquivo de log especificado (logfile.txt neste exemplo).

# **Resolução de problemas Java e JMS**

Use o conselho que é fornecido aqui para ajudá-lo a resolver problemas comuns que podem surgir quando você está usando aplicativos Java ou JMS.

#### **Conceitos relacionados**

["Rastreando componentes IBM MQJava adicionais" na página 462](#page-461-0)

Para componentes Java do IBM MQ, por exemplo, o IBM MQ Explorer e a implementação de Java do transporte do IBM MQ para SOAP, informações de diagnóstico são exibidas usando os recursos de diagnóstico padrão do IBM MQ ou as classes de diagnóstico Java.

#### **Tarefas relacionadas**

["Rastreando aplicativos do IBM MQ classes for JMS" na página 448](#page-447-0)

O recurso de rastreio no IBM MQ classes for JMS é fornecido para ajudar o suporte IBM a diagnosticar problemas do cliente. Várias propriedades controlam o comportamento desse recurso.

["Rastreando aplicativos do IBM MQ classes for Java" na página 453](#page-452-0)

O recurso de rastreio no IBM MQ classes for Java é fornecido para ajudar o suporte IBM a diagnosticar problemas do cliente. Várias propriedades controlam o comportamento desse recurso.

#### ["Rastreando o Adaptador de recursos IBM MQ" na página 460](#page-459-0)

O objeto ResourceAdapter engloba as propriedades globais do adaptador de recursos do IBM MQ. Para ativar o rastreio do adaptador de recursos do IBM MQ, as propriedades precisam ser definidas no objeto ResourceAdapter.

Usando o IBM MQ classes for JMS Usando o adaptador de recursos do IBM MQ Usando o IBM MQ classes for Java

# **Resolução de problemas do IBM MQ classes for JMS ..**

É possível investigar os problemas, executando os programas de verificação de instalação e utilizando os recursos de rastreio e de log.

### **Procedimento**

• Se um aplicativo não for concluído com êxito, execute um dos programas de verificação de instalação e siga o aviso fornecido nas mensagens de diagnóstico

Para obter mais informações, consulte O IVT ponto a ponto para IBM MQ classes para JMS e O IVT de publicação / assinatura para classes IBM MQ para JMS..

#### **Tarefas relacionadas**

["Rastreando aplicativos do IBM MQ classes for JMS" na página 448](#page-447-0)

O recurso de rastreio no IBM MQ classes for JMS é fornecido para ajudar o suporte IBM a diagnosticar problemas do cliente. Várias propriedades controlam o comportamento desse recurso.

### *Erros de criação de log para IBM MQ classes for JMS*

Por padrão, a saída de log é enviada para o arquivo mqjms.log. É possível redirecioná-la a um arquivo ou diretório específico.

### **Sobre esta tarefa**

O recurso de log do IBM MQ classes for JMS é fornecido para relatar problemas sérios, principalmente problemas que podem indicar erros de configuração, em vez de erros de programação. Por padrão, a saída de log é enviada para o arquivo mqjms.log no diretório de trabalho da JVM.

É possível redirecionar a saída de log para outro arquivo configurando a propriedades com.ibm.msg.client.commonservices.log.outputName. O valor dessa propriedade pode ser:

- Um nome de caminho único.
- Uma lista separada por vírgula de nomes de caminho (todos os dados são registrados para todos os arquivos).

Cada nome de caminho pode ser:

- Absoluto ou relativo.
- stderr ou System.err para representar o fluxo de erro padrão.
- sttdout ou System.out para representar o fluxo de saída padrão.

Se o valor da propriedade identificar um diretório, a saída de log será gravada em mqjms.log nesse diretório. Se o valor da propriedade identifica um arquivo específico, a saída de log será gravada nesse arquivo.

### **Procedimento**

• Configure a propriedade com.ibm.msg.client.commonservices.log.outputName no arquivo de configuração IBM MQ classes for JMS ou como uma propriedade de sistema no comando **java**

No exemplo a seguir, a propriedade é configurada como uma propriedade de sistema e identifica um arquivo específico:

```
java -Djava.library.path= library_path
-Dcom.ibm.msg.client.commonservices.log.outputName=/mydir/mylog.txt
MyAppClass
```
No comando, *library\_path* é o caminho para o diretório que contém as bibliotecas IBM MQ classes for JMS (consulte Configurando as bibliotecas Java Native Interface (JNI) ).

Os valores System.err e System.out podem ser configurados para enviar saída de log para os fluxos System.err e System.out.

• Para desativar a saída de registro, configure a propriedade com.ibm.msg.client.commonservices.log.status como **OFF** O valor padrão dessa propriedade é **ON**..

# **Resolução de problemas de versão do provedor JMS**

Use o conselho que é fornecido aqui para ajudá-lo a resolver problemas comuns que podem surgir quando você está se conectando a um gerenciador de filas com uma versão do provedor especificado.

# **A função do JMS 2.0 não é suportada com este erro de conexão**

- **Código de erro:** JMSCC5008
- **Cenário:** você recebe um erro A função do JMS 2.0 não é suportada com esta conexão.
- **Explicação:** o uso da funcionalidade do JMS 2.0 é suportado somente ao se conectar a um gerenciador de filas do IBM MQ 8.0 ou mais recente que está usando o modo da Versão 8 do provedor de sistemas de mensagens do IBM MQ.
- **Solução:** mude o aplicativo para não usar a função do JMS 2.0 ou assegure-se de que o aplicativo se conecte a um gerenciador de filas do IBM MQ 8.0 que está usando o modo Versão 8 do provedor de sistemas de mensagens do IBM MQ.

# **A API do JMS 2.0 não é suportada com este erro de conexão**

- **Código de erro:** JMSCC5007
- **Cenário:** você recebe um erro A API do JMS 2.0 não é suportada com esta conexão.
- **Explicação:** o uso da API do JMS 2.0 é suportado somente quando você está se conectando a um gerenciador de filas da IBM WebSphere MQ 7.0 ou da IBM MQ 8.0 que está usando o modo Normal ou Versão 8 do provedor de sistemas de mensagens do IBM MQ. Você poderá receber este erro se, por exemplo, estiver tentando se conectar a um gerenciador de filas do IBM WebSphere MQ 6.0 ou estiver se conectando usando o modo de migração. Isso geralmente acontece se SHARECNV(0) ou PROVIDER\_VERSION=6 for especificado.
- **Solução:** mude o aplicativo para não usar a API do JMS 2.0 ou assegure-se de que o aplicativo se conecte a um gerenciador de filas da IBM WebSphere MQ 7.0 ou IBM MQ 8.0 usando o modo Normal ou Versão 8 do provedor de sistemas de mensagens do IBM MQ.

# **O nível de comando do gerenciador de filas não correspondeu ao erro de versão do provedor solicitado**

- **Código de erro:** JMSFMQ0003
- **Cenário:** É possível receber um erro de que o nível do comando do gerenciador de filas não correspondeu à versão do fornecedor solicitada.
- **Explicação:** A versão do gerenciador de filas especificada na propriedade da versão do fornecedor no connection factory não é compatível com o gerenciador de filas solicitado. Por exemplo, talvez você tenha especificado o PROVIDER\_VERSION=8, e tentou se conectar a um gerenciador de filas com um nível de comando menor que 800, como 750.
- **Solução:** Modifique o connection factory para se conectar a um gerenciador de filas que pode suportar a versão do provedor necessária.

Para mais informações sobre a versão do provedor, consulte Configurando a propriedade JMS **PROVIDERVERSION**.

# **Processamento PCF no JMS**

As mensagens (PCF) do IBM MQ são uma maneira flexível e poderosa de consultar e modificar atributos de um gerenciador de filas, e as classes PCF que são fornecidas no IBM MQ classes for Java fornecem uma maneira conveniente de acessar a funcionalidade em um aplicativo Java. A funcionalidade também pode ser acessada a partir do IBM MQ classes for JMS, mas há um problema em potencial.

#### **O modelo comum para processamento de respostas PCF no JMS**

Uma abordagem comum para processar respostas PCF no JMS é extrair a carga útil de bytes da mensagem, agrupá-la em um DataInputStream e passá-la para o construtor com.ibm.mq.headers.pcf.PCFMessage.

```
Message m = consumer.receive(10000); 
//Reconstitute the PCF response.
ByteArrayInputStream bais = 
    new ByteArrayInputStream(((BytesMessage)m).getBody(byte[].class));
DataInput di = new DataInputStream(bais);
 PCFMessage pcfResponseMessage = new PCFMessage(di);
```
Consulte Usando o pacote de cabeçalhos do IBM MQ para obter alguns exemplos.

Infelizmente, esta não é uma abordagem totalmente confiável para todas as plataformas. Em geral, a abordagem funciona para plataformas big endian, mas não para plataformas little endian.

### **Qual é o problema?**

O problema é que ao analisar os cabeçalhos das mensagens, a classe PCFMessage deve lidar com questões de codificação numérica. Os cabeçalhos contêm campos de comprimento que estão em uma codificação que é big endian ou little endian.

Se você transmitir um DataInputStream puro para o construtor, a classe PCFMessage não terá boa indicação da codificação e deverá assumir um padrão, possivelmente incorreto.

Se essa situação ocorrer, você provavelmente verá um "MQRCCF\_STRUCTURE\_TYPE\_ERROR" (código de razão 3013) no construtor:

```
com.ibm.mq.headers.MQDataException: MQJE001: Completion Code '2', Reason '3013'.
```
at com.ibm.mq.headers.pcf.PCFParameter.nextParameter(PCFParameter.java:167)

at com.ibm.mq.headers.pcf.PCFMessage.initialize(PCFMessage.java:854)

at com.ibm.mq.headers.pcf.PCFMessage.<init>(PCFMessage.java:156)

Essa mensagem significa quase invariavelmente que a codificação foi mal interpretada. O motivo provável para isso é que os dados que foram lidos são dados little-endian que foram interpretados como bigendian.

### **A solução**

A maneira de evitar esse problema é passar ao construtor PCFMessage algo que diga a ele com qual codificação numérica dos dados ele está trabalhando.

Para fazer isso, faça um MQMessage a partir dos dados recebidos.

O código a seguir é um exemplo de esboço do código que você pode usar.

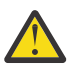

**Atenção:** O código é apenas um exemplo de esboço e não contém nenhuma informação de manipulação de erros.

```
 // get a response into a JMS Message
     Message receivedMessage = consumer.receive(10000);
      BytesMessage bytesMessage = (BytesMessage) receivedMessage;
      byte[] bytesreceived = new byte[(int) bytesMessage.getBodyLength()];
      bytesMessage.readBytes(bytesreceived); 
       // convert to MQMessage then to PCFMessage
     MQMessage mqMsg = new MQMessage();
      mqMsg.write(bytesreceived);
 mqMsg.encoding = receivedMessage.getIntProperty("JMS_IBM_Encoding");
 mqMsg.format = receivedMessage.getStringProperty("JMS_IBM_Format");
      mqMsg.seek(0); 
      PCFMessage pcfMsg = new PCFMessage(mqMsg);
```
# **Manipulação de erro do conjunto de conexões doJMS**

A manipulação de erro do conjunto de conexões é realizada por vários métodos de uma política de limpeza.

A política de limpeza do conjunto de conexões entrará em vigor se um erro for detectado quando um aplicativo estiver usando uma conexão JMS com um provedor JMS. O gerenciador de conexão pode ser:

• Feche apenas a conexão que encontrou o problema. Isso é conhecido como a política de limpeza FailingConnectionOnly e é o comportamento padrão.

As outras conexões criadas a partir do factory, ou seja, aquelas em uso por outros aplicativos e aquelas que estão no conjunto livre do factory, serão deixadas sozinhas.

• Feche a conexão que encontrou o problema, descarte quaisquer conexões no conjunto livre do factory e marque quaisquer conexões em uso como antiga.

A próxima vez que o aplicativo que está usando a conexão tentar executar uma operação baseada em conexão, o aplicativo receberá uma StaleConnectionException. Para esse comportamento, configure a política de limpeza como Entire Pool

# **Política de limpeza - conexão com falha apenas**

Use o exemplo descrito em Como as portas do listener MDB usam o conjunto de conexões. Dois MDBs são implementados no servidor de aplicativos, cada um usando uma porta do listener diferente. As duas portas do listener usam o connection factory jms/CF1.

Após 600 segundos, pare o primeiro listener e a conexão que essa porta do listener estava usando será retornada ao conjunto de conexões.

Se o segundo listener encontrar um erro de rede ao pesquisar o destino JMS, a porta do listener será encerrada. Como a política de limpeza para o connection factory jms/CF1 está configurada como FailingConnectionOnly, o gerenciador de conexão descartará apenas a conexão usada pelo segundo listener. A conexão no conjunto livre permanece onde ela está.

Se agora você reiniciar o listener segundo, o gerenciador de conexão transmitirá a conexão do conjunto livre para o listener.

# **Política de limpeza - conjunto inteiro**

Para esta situação, presume-se que você tenha três MDBs instalados em seu servidor de aplicativos, cada uma usando sua própria porta do listener. As portas do listener criou conexões a partir do factory jms/CF1. Após um período de tempo, pare o primeiro listener e sua conexão, c1, será colocada no conjunto livre jms/CF1.

Quando o segundo listener detectar um erro de rede, ele se encerrará e fechará c2. O gerenciador de conexão agora fecha a conexão no conjunto livre. No entanto, a conexão que está sendo usada pelo terceiro listener permanece.

# **Para o que é necessário configurar a política de limpeza?**

Conforme indicado anteriormente, o valor padrão da política de limpeza para JMS conjuntos de conexão é FailingConnectionOnly.

No entanto, a configuração da política de limpeza para EntirePool é uma opção melhor. Na maioria dos casos, se um aplicativo detectar um erro de rede em sua conexão com o provedor JMS, provavelmente todas as conexões abertas criadas a partir do mesmo connection factory terão o mesmo problema.

Se a política de limpeza for configurada como FailingConnectionOnly, o gerenciador de conexão deixará todas as conexões no conjunto livre. Na próxima vez em que um aplicativo tentar criar uma conexão com o provedor JMS, o gerenciador de conexões retornará uma do conjunto livre, se houver uma disponível. No entanto, quando o aplicativo tentar usar a conexão, ele encontrará o mesmo problema de rede que o primeiro aplicativo.

Agora, considere a mesma situação com a política de limpeza configurada como EntirePool. Assim que o primeiro aplicativo encontrar o problema de rede, o gerenciador de conexão descartará a conexão com falha e fechará todas as conexões no conjunto livre para esse factory.

Quando um novo aplicativo for inicializado e tentar criar uma conexão a partir do factory, o gerenciador de conexão tentará criar um novo, visto que o conjunto livre está vazio. Supondo que o problema da rede foi resolvido, a conexão será retornada ao aplicativo válido.

### *Erros do conjunto de conexões ao tentar criar um contexto JMS*

Se ocorrer um erro enquanto você estiver tentando criar um Contexto JMS, será possível determinar na mensagem de erro se o conjunto de nível superior ou o conjunto de nível inferior apresentou o problema.

### **Como os conjuntos são usados para Contextos**

Ao usar Conexão e Sessões, há conjuntos para cada tipo de objeto; um modelo semelhante é seguido para Contextos.

Um aplicativo típico que usa transações distribuídas envolve cargas de trabalho de sistema de mensagens e de não sistema de mensagens na mesma transação.

Supondo que nenhum trabalho esteja atualmente funcionando e que o aplicativo faça sua primeira chamada de método createConnection, uma fachada ou um proxy de contexto será criado no equivalente do conjunto de conexões (o conjunto de nível superior). Outro objeto é criado no equivalente do conjunto de sessões. Esse segundo objeto encapsula o Contexto JMS subjacente (conjunto de nível inferior).

A definição de conjunto, como um conceito, é usada para permitir que um aplicativo seja escalado. Muitos encadeamentos são capazes de acessar um conjunto restrito de recursos. Neste exemplo, outro encadeamento executará a chamada de método createContext para obter um contexto do conjunto. Caso outros encadeamentos ainda estejam fazendo o trabalho do sistema de mensagens, o conjunto de nível superior será expandido para fornecer um contexto adicional para o encadeamento solicitante.

No caso em que um encadeamento solicite um contexto e o trabalho do sistema de mensagens tenha sido concluído, mas o trabalho de não sistema de mensagens não tenha, portanto, a transação não está completa, o conjunto de nível inferior será expandido. O proxy de contexto de nível superior permanece designado à transação até que essa transação seja resolvida, portanto, não pode ser designado a outra transação.

No caso de o conjunto inferior ficar cheio, isso significa que o trabalho de não sistema de mensagens está demorando muito.

No caso de o conjunto de nível superior ficar cheio, isso significa que o trabalho de sistema de mensagens geral está demorando e que o conjunto deve ser expandido.

### **Identificando de qual conjunto um erro foi originado**

É possível determinar o conjunto no qual um erro foi originado do texto de mensagem de erro:

- Para o conjunto de nível superior, o texto da mensagem é Falha ao criar contexto. Essa mensagem significa que o conjunto de nível superior está cheio de objetos de proxy de Contexto, todos atualmente com transações em execução que estão executando o sistema de mensagens.
- Para o conjunto de nível inferior, o texto da mensagem é Falha ao configurar o novo JMSContext. Essa mensagem significa que, embora um proxy de conexão esteja disponível, ainda será necessário aguardar a conclusão do trabalho de não sistema de mensagens.

# **Exemplo de Conjunto de Tópicos**

```
******************************* [ 8 /19/16 10:10:48:643 UTC ] 000000a2
 LocalExceptio E CNTR0020E: EJB threw an unexpected (non-declared) exception during
 invocation of method "onMessage" on bean
 "BeanId (SibSVTLiteMDB#SibSVTLiteMDBXA_RecoveryEJB_undeployed.jar#QueueReceiver, null)".
    Exception data: javax.jms.JMSRuntimeException: Failed to create context 
      em com.ibm.ejs.jms.JMSCMUtils.mapToJMSRuntimeException (JMSCMUtils.java: 522) 
 em com.ibm.ejs.jms.JMSConnectionFactoryHandle.createContextInternal 
(JMSConnectionFactoryHandle.java: 449)
```
 em com.ibm.ejs.jms.JMSConnectionFactoryHandle.createContext (JMSConnectionFactoryHandle.java: 335) em sib.test.svt.lite.mdb.xa.SVTMDBBase.sendReplyMessage (SVTMDBBase.java: 554) at sib.test.svt.lite.mdb.xa.QueueReceiverBean.onMessage(QueueReceiverBean.java:128) em sib.test.svt.lite.mdb.xa.MDBProxyQueueReceiver\_37ea5ce9.onMessage (MDBProxyQueueReceiver\_37ea5ce9.java) em com.ibm.mq.connector.inbound.MessageEndpointWrapper.onMessage (MessageEndpointWrapper.java: 151) em com.ibm.mq.jms.MQSession\$FacadeMessageListener.onMessage (MQSession.java: 129) em com.ibm.msg.client.jms.internal.JmsSessionImpl.run (JmsSessionImpl.java: 3236) em com.ibm.mq.jms.MQSession.run (MQSession.java: 937) em com.ibm.mq.connector.inbound.ASFWorkImpl.doDelivery (ASFWorkImpl.java: 104) em com.ibm.mq.connector.inbound.AbstractWorkImpl.run (AbstractWorkImpl.java: 233) em com.ibm.ejs.j2c.work.WorkProxy.run (WorkProxy.java: 668) em com.ibm.ws.util.ThreadPool\$Worker.run (ThreadPool.java: 1892) Caused by: com.ibm.websphere.ce.j2c.ConnectionWaitTimeoutException: CWTE\_NORMAL\_J2CA1009 em com.ibm.ejs.j2c.FreePool.createOrWaitForConnection (FreePool.java: 1783) em com.ibm.ejs.j2c.PoolManager.reserve (PoolManager.java: 3896) em com.ibm.ejs.j2c.PoolManager.reserve (PoolManager.java: 3116) em com.ibm.ejs.j2c.ConnectionManager.allocateMCWrapper (ConnectionManager.java: 1548) em com.ibm.ejs.j2c.ConnectionManager.allocateConnection (ConnectionManager.java: 1031) em com.ibm.ejs.jms.JMSConnectionFactoryHandle.createContextInternal (JMSConnectionFactoryHandle.java: 443)

... mais 12

#### **Exemplo de Conjunto de Nível de Logo-Nível**

\*\*\*\*\*\*\*\*\*\*\*\*\*\*\*\*\*\*\*\*\*\*\* [8/19/16 9:44:44:754 UTC] 000000ac SibMessage W [:] CWSJY0003W: MQJCA4004: Message delivery to an MDB 'sib.test.svt.lite.mdb.xa.MDBProxyQueueReceiver\_37ea5ce9@505d4b68 (BeanId (SibSVTLiteMDB#SibSVTLiteMDBXA\_RecoveryEJB\_undeployed.jar#QueueReceiver, null)) ' falhou com a exceção: 'nested exception is: javax.jms.JMSRuntimeException: Failed to set up new JMSContext'. [ root@username-instance-2 server1 ] # vi SystemOut.log :com.ibm.ejs.j2c.work.WorkProxy.run(WorkProxy.java:668) : com.ibm.ws.util.ThreadPool\$Worker.run(ThreadPool.java:1892) Caused by [1] --> Message : javax.jms.JMSRuntimeException: Failed to set up new **JMSContext**  Classe: classe javax.jms.JMSRuntimeException Stack: com.ibm.ejs.jms.JMSCMUtils.mapToJMSRuntimeException (JMSCMUtils.java: 522) **Service State State State** com.ibm.ejs.jms.JMSContextHandle.setupInternalContext(JMSContextHandle.java:241) **Service State State State** com.ibm.ejs.jms.JMSManagedConnection.getConnection(JMSManagedConnection.java:783) **Service State State State** com.ibm.ejs.j2c.MCWrapper.getConnection(MCWrapper.java:2336) **Service State State State** com.ibm.ejs.j2c.ConnectionManager.allocateConnection(ConnectionManager.java:1064) **Service State State State** com.ibm.ejs.jms.JMSConnectionFactoryHandle.createContextInternal(JMSConnectionFactoryHandle.java:4 43) **Service State State State** com.ibm.ejs.jms.JMSConnectionFactoryHandle.createContext(JMSConnectionFactoryHandle.java:335) **Service State State State** sib.test.svt.lite.mdb.xa.SVTMDBBase.sendReplyMessage(SVTMDBBase.java:554) **Service State State State** sib.test.svt.lite.mdb.xa.QueueReceiverBean.onMessage(QueueReceiverBean.java:128) **Service State State State** sib.test.svt.lite.mdb.xa.MDBProxyQueueReceiver\_37ea5ce9.onMessage(MDBProxyQueueReceiver\_37ea5ce9.j ava:-1) **Service State State State** com.ibm.mq.connector.inbound.MessageEndpointWrapper.onMessage(MessageEndpointWrapper.java:151) **Service State State State** com.ibm.mq.jms.MQSession\$FacadeMessageListener.onMessage(MQSession.java:129) **Service State State State** com.ibm.msg.client.jms.internal.JmsSessionImpl.run(JmsSessionImpl.java:3236)  $\sim$  com.ibm.mq.jms.MQSession.run(MQSession.java:937) **Service State State State** com.ibm.mq.connector.inbound.ASFWorkImpl.doDelivery(ASFWorkImpl.java:104) **Service State State State** com.ibm.mq.connector.inbound.AbstractWorkImpl.run(AbstractWorkImpl.java:233) : com.ibm.ejs.j2c.work.WorkProxy.run(WorkProxy.java:668) : com.ibm.ws.util.ThreadPool\$Worker.run(ThreadPool.java:1892) Caused by [2] --> Message : com.ibm.websphere.ce.j2c.ConnectionWaitTimeoutException: CWTE\_NORMAL\_J2CA1009 Classe: classe com.ibm.websphere.ce.j2c.ConnectionWaitTimeoutException

Stack : com.ibm.ejs.j2c.FreePool.createOrWaitForConnection(FreePool.java:1783)

**Service State State State** com.ibm.ejs.j2c.PoolManager.reserve(PoolManager.java:3840) : com.ibm.ejs.j2c.PoolManager.reserve(PoolManager.java:3116) **Service State State State** com.ibm.ejs.j2c.ConnectionManager.allocateMCWrapper(ConnectionManager.java:1548) **Service State State State** com.ibm.ejs.j2c.ConnectionManager.allocateConnection(ConnectionManager.java:1031) **Service State State State** com.ibm.ejs.jms.JMSContextHandle.setupInternalContext(JMSContextHandle.java:222) **Service State State State** com.ibm.ejs.jms.JMSManagedConnection.getConnection(JMSManagedConnection.java:783) **Service State State State** com.ibm.ejs.j2c.MCWrapper.getConnection(MCWrapper.java:2336) **Service State State State** com.ibm.ejs.j2c.ConnectionManager.allocateConnection(ConnectionManager.java:1064) **Service State State State** com.ibm.ejs.jms.JMSConnectionFactoryHandle.createContextInternal(JMSConnectionFactoryHandle.java:4  $43)$ **Service State State State** com.ibm.ejs.jms.JMSConnectionFactoryHandle.createContext(JMSConnectionFactoryHandle.java:335) **Service State State State** sib.test.svt.lite.mdb.xa.SVTMDBBase.sendReplyMessage(SVTMDBBase.java:554) **Service State State State** sib.test.svt.lite.mdb.xa.QueueReceiverBean.onMessage(QueueReceiverBean.java:128) **Service State State State** sib.test.svt.lite.mdb.xa.MDBProxyQueueReceiver\_37ea5ce9.onMessage(MDBProxyQueueReceiver\_37ea5ce9.j ava:-1) **Service State State State** com.ibm.mq.connector.inbound.MessageEndpointWrapper.onMessage(MessageEndpointWrapper.java:151) **Service State State State** com.ibm.mq.jms.MQSession\$FacadeMessageListener.onMessage(MQSession.java:129) **Service State State State** com.ibm.msg.client.jms.internal.JmsSessionImpl.run(JmsSessionImpl.java:3236) : com.ibm.mq.jms.MQSession.run(MQSession.java:937) **Service State State State** com.ibm.mq.connector.inbound.ASFWorkImpl.doDelivery(ASFWorkImpl.java:104) **Service State State State** com.ibm.mq.connector.inbound.AbstractWorkImpl.run(AbstractWorkImpl.java:233) : com.ibm.ejs.j2c.work.WorkProxy.run(WorkProxy.java:668) : com.ibm.ws.util.ThreadPool\$Worker.run(ThreadPool.java:1892)

# **Resolução de problemas de mensagens JMSCC0108**

Há uma série de etapas que é possível executar para evitar que uma mensagem JMSCC0108 ocorra quando você está usando especificações de ativação e portas do listener do WebSphere Application Server que estão em execução no modo Application Server Facilities (ASF).

Quando você está usando especificações de ativação e as portas do listener do WebSphere Application Server que estão em execução no modo ASF, que é o modo padrão de operação, é possível que a mensagem a seguir apareça no arquivo de log do servidor de aplicativos:

JMSCC0108: o IBM MQ classes para JMS tinha detectado uma mensagem, pronta para entrega assíncrona para um aplicativo.

Quando a entrega foi tentada, a mensagem não estava mais disponível.

Use as informações neste tópico para entender por que essa mensagem aparece e as possíveis etapas que podem ser executadas para evitar que isso ocorra.

### **Como as especificações de ativação e as portas do listener detectam e processam mensagens**

Uma especificação de ativação ou porta do listener do WebSphere Application Server executa as etapas a seguir quando ele é inicializado:

- 1. Cria uma conexão com o gerenciador de filas que elas foram configuradas para usar.
- 2. Abre o destino do JMS nesse gerenciador de filas que elas foram configuradas para monitorar.
- 3. Procure o destino para as mensagens.

Quando uma mensagem é detectada, a especificação de ativação ou porta do listener executa as etapas a seguir:

1. Constrói uma referência de mensagem interna que representa a mensagem.

- <span id="page-106-0"></span>2. Obtém uma sessão do servidor de seu conjunto de sessões do servidor interno.
- 3. Carrega a sessão do servidor com a referência de mensagem.
- 4. Planeja uma parte do trabalho com o Gerenciador de Trabalho do servidor de aplicativos para executar a sessão do servidor e processar a mensagem.

A especificação de ativação ou porta do listener volta, então, para monitorar o destino novamente, procurando outra mensagem para processar.

O Gerenciador de Trabalho do servidor de aplicativos executa a parte do trabalho que a especificação de ativação ou porta do listener enviou em um novo encadeamento de sessão do servidor. Quando iniciado, o encadeamento conclui as ações a seguir:

- Inicia uma transação local ou global (XA), dependendo se o bean acionado por mensagens requer transações XA ou não, conforme especificado no descritor de implementação do bean acionado por mensagens.
- Obtém a mensagem do destino emitindo uma chamada API MQGET destrutiva.
- Executa o método onMessage() do bean acionado por mensagens.
- Conclui a transação local ou global, assim que o método onMessage() tiver sido concluído.
- Retorna a sessão do servidor para o conjunto de sessões do servidor.

### **Por que a mensagem JMSCC0108 ocorre e como evitá-la**

O encadeamento principal de especificação de ativação ou porta do listener procura mensagens em um destino. Em seguida, solicita que o Gerenciador de Trabalho inclua um novo encadeamento para obter destrutivamente a mensagem e processá-la. Isso significa que é possível que uma mensagem seja localizada em um destino pelo encadeamento principal da especificação de ativação ou porta do listener e não esteja mais disponível no momento em que o encadeamento de sessão do servidor tentar obtê-la. Se isso ocorrer, o encadeamento da sessão do servidor gravará a seguinte mensagem no arquivo de log do servidor de aplicativos:

JMSCC0108: o IBM MQ classes para JMS tinha detectado uma mensagem, pronta para entrega assíncrona para um aplicativo.

Quando a entrega foi tentada, a mensagem não estava mais disponível.

Há três razões pelas quais a mensagem não está mais no destino quando o encadeamento de sessão do servidor tenta obtê-la:

- Razão 1: a mensagem foi consumida por outro aplicativo
- • [Razão 2: a mensagem expirou](#page-107-0)
- • [Razão 3: o ReadAhead está ativado para o destino do qual a especificação de ativação ou a porta do](#page-108-0) [listener está consumindo mensagens](#page-108-0)

### **Razão 1: a mensagem foi consumida por outro aplicativo**

Se duas ou mais especificações de ativação e/ou portas do listener estão monitorando o mesmo destino, é possível que elas detectem a mesma mensagem e tentem processá-la. Quando isso acontece:

- Um encadeamento de sessão do servidor iniciado por uma especificação de ativação ou porta do listener obtém a mensagem e a entrega para um bean acionado por mensagens para processamento.
- O encadeamento de sessão do servidor iniciado pela outra especificação de ativação ou porta do listener tenta obter a mensagem e descobre que ela não está mais no destino.

Se uma especificação de ativação ou porta do listener está se conectando a um gerenciador de filas em qualquer uma das maneiras a seguir, as mensagens que o encadeamento principal de especificação de ativação ou porta do listener detecta são marcadas:

- Um gerenciador de filas em qualquer plataforma, usando o Modo normal do provedor de sistemas de mensagens do IBM MQ.
- Um gerenciador de filas em qualquer plataforma, usando o Modo normal do provedor de sistemas de mensagens do IBM MQ com restrições

<span id="page-107-0"></span>• Um gerenciador de filas em execução no z/OS, usando o Modo de migração do provedor de sistemas de mensagens do IBM MQ.

Marcar uma mensagem evita que qualquer outra especificação de ativação ou porta do listener veja essa mensagem e tente processá-la.

Por padrão, as mensagens são marcadas por cinco segundos. Depois que a mensagem foi detectada e marcada, o cronômetro de cinco segundos é iniciado. Durante esses cinco segundos, as etapas a seguir devem ser realizadas:

- A especificação de ativação ou porta do listener deve obter uma sessão do servidor do conjunto de sessões do servidor.
- A sessão do servidor deve ser carregada com detalhes da mensagem a ser processada.
- O trabalho deve ser planejado.
- O Gerenciador de Trabalho deve processar a solicitação de trabalho e iniciar o encadeamento de sessão do servidor.
- O encadeamento de sessão do servidor precisa iniciar uma transação local ou global.
- O encadeamento de sessão do servidor precisa obter destrutivamente a mensagem.

Em um sistema ocupado, pode levar mais de cinco segundos para que essas etapas sejam realizadas. Se isso acontecer, a marca na mensagem será liberada. Isso significa que outras especificações de ativação ou portas listener agora podem ver a mensagem e podem potencialmente tentar processá-la, o que pode resultar na mensagem JMSCC0108 sendo gravada no arquivo de log do servidor de aplicativos.

Nessa situação, é necessário considerar as opções a seguir:

- Aumente o valor do intervalo de procura de marca de Mensagem da propriedade do gerenciador de filas (MARKINT) para fornecer à especificação de ativação ou porta do listener que detectou originalmente a mensagem mais tempo para obtê-lo. Idealmente, a propriedade deve ser configurada para um valor maior que o tempo gasto para seus beans acionados por mensagens para processar mensagens. Isso significa que, se o encadeamento principal de especificação de ativação ou porta do listener bloquear a espera por uma sessão do servidor porque todas as sessões do servidor estão ocupadas processando mensagens, a mensagem ainda deverá ser marcada quando uma sessão do servidor se torna disponível. Observe que a propriedade MARKINT é configurada em um gerenciador de filas e, portanto, é aplicável a todos os aplicativos que procuram mensagens nesse gerenciador de filas.
- Aumente o tamanho do conjunto de sessões do servidor usado pela especificação de ativação ou porta do listener. Isso significa que há mais sessões do servidor disponíveis para processar mensagens, o que deve assegurar que as mensagens possam ser processadas dentro do intervalo de marca especificado. Uma coisa a observar com essa abordagem é que a especificação de ativação ou porta do listener será capaz agora de processar mais mensagens simultaneamente, o que pode impactar o desempenho geral do servidor de aplicativos.

 $\blacksquare$  Multi $\blacksquare$ Se uma especificação de ativação ou porta do listener estiver se conectando a um gerenciador de filas em execução no IBM MQ for Multiplatforms, usando o Modo de migração do provedor de sistemas de mensagens do IBM MQ, a [funcionalidade de marcação](#page-106-0) não estará disponível. Isso significa que não é possível evitar que duas ou mais especificações de ativação e/ou portas do listener detectem a mesma mensagem e tentem processá-la. Nessa situação, a mensagem JMSCC0108 é esperada.

# **Razão 2: a mensagem expirou**

A outra razão da geração de uma mensagem JMSCC0108 é se a mensagem expirou entre ser detectada pela especificação de ativação ou porta do listener e ser consumida pela sessão do servidor. Se isso acontece, quando o encadeamento de sessão do servidor tenta obter a mensagem, ele descobre que ela não está mais lá e, portanto, relata a mensagem JMSCC0108.

Aumentar o tamanho do conjunto de sessões do servidor usado pela especificação de ativação ou porta do listener pode ajudar aqui. Aumentar o tamanho do conjunto de sessões do servidor significa que há mais sessões do servidor disponíveis para processar mensagens, o que pode potencialmente significar que a mensagem é processada antes de expirar. É importante observar que a especificação de ativação
ou porta do listener é agora capaz de processar mais mensagens simultaneamente, o que pode impactar o desempenho geral do servidor de aplicativos.

## **Razão 3: o ReadAhead está ativado para o destino do qual a especificação de ativação ou a porta do listener está consumindo mensagens**

O ReadAhead opera:

- Em mensagens não persistentes fora do ponto de sincronização
- Ao procurar mensagens

A procura de mensagens é o que uma especificação de ativação do IBM MQ ou a porta do listener do WebSphere Application Server faz, antes de consumir destrutivamente a mensagem.

Como consequência, em vez de procurar apenas uma única mensagem quando o encadeamento de procura de especificação de ativação for iniciado, ele poderá procurar (por exemplo) 100 mensagens de uma única vez e, em seguida, alimentá-las lentamente nos encadeamentos para que sejam consumidas destrutivamente da fila e fornecidas à classe de bean acionada por mensagem de aplicativo para o processamento.

Como o valor padrão do intervalo de procura de marca de mensagem (MARKINT) da propriedade do gerenciador de filas, para que as mensagens procuradas sejam consumidas antes de serem procuradas novamente, é de cinco segundos, isso geralmente faz com que a mesma mensagem seja procurada uma segunda vez pela especificação de ativação ou por outro encadeamento de procura, caso vários servidores Java Extended Edition estejam executando uma especificação de ativação com relação à mesma fila, antes que o bean acionado por mensagem tenha tempo para processar todas as mensagens que foram procuradas inicialmente.

Apenas o primeiro encadeamento de consumo destrutivo recebe a mensagem. Todos os encadeamentos de consumo destrutivos subsequentes recebem um código de retorno de MQRC 2033 do gerenciador de filas, que se transforma na mensagem JMSCC0108. Além disso, antes de retornar o código de retorno de 2033, o gerenciador de filas procura a mensagem em toda a fila, o que poderá levar um tempo significativo se a fila for profunda, por exemplo, se tiver algumas milhares de mensagens.

# **Mensagens de Aviso CWSJY0003W no Arquivo SystemOut.log do WebSphere Application Server**

Uma mensagem de aviso CWSJY0003W é registrada no arquivo SystemOut.log do WebSphere Application Server quando um MDB processa mensagens do JMS por meio do IBM MQ.

## **Sintoma**

CWSJY0003W: o IBM MQ classes for JMS tentou obter uma mensagem para entrega para um listener de mensagem que tinha sido marcada anteriormente usando browse-with-mark, no entanto, a mensagem não está disponível.

## **Causa**

Especificações de ativação e portas do listener em execução no modo Application Server Facilities (ASF) são usadas para monitorar filas ou tópicos hospedados nos gerenciadores de filas do IBM MQ. Inicialmente, as mensagens são procuradas na fila ou no tópico. Quando uma mensagem é localizada, um novo encadeamento é iniciado, obtendo a mensagem de forma destrutiva e passando-a para uma instância de um aplicativo bean acionado por mensagens para processamento.

Quando a mensagem é procurada, o gerenciador de filas a marca por um período de tempo e efetivamente a oculta de outras instâncias do servidor de aplicativos. O período de tempo em que a mensagem é marcada é determinado pelo atributo do gerenciador de filas **MARKINT** que, por padrão, é configurado para 5.000 milissegundos (5 segundos). Isso significa que, depois que uma especificação de ativação ou uma porta do listener procurar uma mensagem, o gerenciador de filas aguardará 5 segundos

para que a obtenção destrutiva da mensagem ocorra antes de permitir que outra instância do servidor de aplicativos veja essa mensagem e a processe.

A seguinte situação pode ocorrer:

- Uma especificação de ativação em execução no Servidor de aplicativos 1 procura a mensagem A em uma fila.
- A especificação de ativação inicia um novo encadeamento para processar a mensagem A.
- Ocorre um evento no Servidor de aplicativos 1, o que significa que a mensagem A ainda está na fila depois de 5 segundos.
- Uma especificação de ativação em execução no Servidor de aplicativos 2 agora procura a mensagem A e inicia um novo encadeamento para processar a mensagem A.
- O novo encadeamento em execução no Servidor de aplicativos 2 obtém a mensagem A de forma destrutiva e passa-a para uma instância de bean acionado por mensagens.
- O encadeamento em execução no Servidor de aplicativos 1 tenta obter a mensagem A, apenas para descobrir que a mensagem A não está mais na fila.
- Nesse ponto, o Servidor de aplicativos 1 relata a mensagem CWSJY0003W.

### **Resolvendo o problema**

Há duas maneiras de resolver este problema:

- Aumente o valor do atributo do gerenciador de filas **MARKINT** para um valor mais alto. O valor padrão para **MARKINT** é 5.000 milissegundos (5 segundos). Aumentar esse valor fornece a um servidor de aplicativos mais tempo para obter uma mensagem de forma destrutiva depois de ser detectada. Mudar o valor **MARKINT** afeta todos os aplicativos que se conectam ao gerenciador de filas e procuram mensagens antes de os aplicativos obterem as mensagens de forma destrutiva.
- Mude o valor para *true* para a propriedade **com.ibm.msg.client.wmq.suppressBrowseMarkMessageWarning** no WebSphere Application Server para suprimir a mensagem de aviso CWSJY0003W. Para configurar a variável no WebSphere Application Server, abra o console administrativo e navegue para **Servidores-> Servidores de aplicativos-> Java e gerenciamento de processo -> Definição de processo -> Java Virtual Machine -> Propriedades customizadas -> Novo**

 Name = com.ibm.msg.client.wmq.suppressBrowseMarkMessageWarning Value = true

**Nota:** Se uma especificação de ativação ou uma porta do listener estiver se conectando ao IBM MQ usando o modo de migração do provedor de sistemas de mensagens do IBM MQ, as mensagens poderão ser ignoradas. O design desse modo de operação significa que essa mensagem pode ocorrer durante a operação normal.

#### **Conceitos relacionados**

Especificações de ativação Portas do listener em execução no modo do Application Server Facilities (ASF) Portas do listener em execução no modo não Application Server Facilities (não ASF) **Tarefas relacionadas** Evitando entrega repetida de mensagens procuradas **Referências relacionadas** ALTER QMGR

# **As mensagens J2CA0027E que contêm o erro O método 'xa\_end' falhou com o errorCode '100'**

As mensagens J2CA0027E aparecem no SystemOut.log do WebSphere Application Server contendo o erro O método 'xa\_end' falhou com o errorCode '100'.

## **Apresentação**

Os erros a seguir aparecem no arquivo SystemOut.log do WebSphere Application Server quando os aplicativos que usam o provedor de sistemas de mensagens do WebSphere Application Server IBM MQ tentam confirmar uma transação:

J2CA0027E: ocorreu uma exceção ao chamar o término em um adaptador de recursos XA da Datasource *JMS\_Connection\_Factory*, dentro do ID da transação *Transaction\_Identifier*: javax.transaction.xa.XAException: o método 'xa\_end' falhou com o errorCode '100'.

J2CA0027E: ocorreu uma exceção ao chamar o retrocesso em um adaptador de recursos XA da DataSource *JMS\_Connection\_Factory*, dentro do ID da transação *Transaction\_Identifier*: javax.transaction.xa.XAException: o método 'xa\_rollback' falhou com o errorCode '-7'.

### **Causa**

A causa desses erros pode ser o resultado de uma conexão do IBM MQ provedor de sistemas de mensagens JMS sendo encerrada pelo WebSphere Application Server porque o tempo limite antigo para a conexão expirou.

As conexões JMS são criadas de um connection factory do JMS. Há um conjunto de conexões associado a cada connection factory, que é dividido em duas partes - o conjunto ativo e o conjunto livre.

Quando um aplicativo encerra uma conexão JMS que está sendo usada, essa conexão é movida para o conjunto livre do conjunto de conexões do connection factory, a menos que o tempo limite transcorrido para essa conexão tenha decorrido e, nesse caso, a conexão é destruída. Se a conexão JMS ainda estiver envolvida em uma transação ativa quando for destruída, o servidor de aplicativos transmitirá um xa\_end() para o IBM MQ, indicando que todo o trabalho transacional nessa conexão foi concluído.

Isso causará problemas se a conexão JMS tiver sido criada dentro de um bean acionado por mensagens transacional que estava usando uma especificação de ativação ou uma porta do listener para monitorar um Destino do JMS em um gerenciador de filas do IBM MQ.

Nesta situação, há uma única transação que está usando duas conexões para o IBM MQ:

- Uma conexão que é usada para obter uma mensagem do IBM MQ e entregá-la para a instância de bean acionado por mensagens para processamento.
- Uma conexão que é criada dentro do método onMessage() do bean acionado por mensagens.

Se a segunda conexão for encerrada pelo bean acionado por mensagens e, em seguida, destruída como resultado da expiração do tempo limite transcorrido, um xa\_end() será transmitido para o IBM MQ indicando que todo o trabalho transacional foi concluído.

Quando o aplicativo bean acionado por mensagens concluir o processamento da mensagem recebida, o servidor de aplicativos precisará concluir a transação. Ele faz isso transmitindo xa\_end() para todos os recursos que estavam envolvidos na transação, incluindo o IBM MQ.

No entanto, o IBM MQ já recebeu um xa\_end() para essa transação específica e, portanto, retorna um erro XA\_RBROLLBACK (100) para o WebSphere Application Server, indicando que a transação terminou e todo o trabalho do IBM MQ foi recuperado. Isso faz o servidor de aplicativos relatar o erro a seguir:

J2CA0027E: ocorreu uma exceção ao chamar o término em um adaptador de recursos XA da Datasource *JMS\_Connection\_Factory*, dentro do ID da transação *Transaction\_Identifier*: javax.transaction.xa.XAException: o método 'xa\_end' falhou com o errorCode '100'.

e, em seguida, recuperar a transação inteira, transmitindo xa\_rollback() para todos os recursos inscritos na transação. Quando o servidor de aplicativos transmite o xa\_rollback() para o IBM MQ, ocorre o erro a seguir:

J2CA0027E: ocorreu uma exceção ao chamar o retrocesso em um adaptador de recursos XA da DataSource *JMS\_Connection\_Factory*, dentro do ID da transação *Transaction\_Identifier*: javax.transaction.xa.XAException: o método 'xa\_rollback' falhou com o errorCode '-7'.

## **Ambiente**

Os aplicativos bean acionados por mensagens que usam especificações de ativação ou portas do listener para monitorar Destinos do JMS hospedados em um gerenciador de filas do IBM MQ e, em seguida,

criar uma nova conexão com o IBM MQ usando um connection factory do JMS por meio de seu método onMessage(), podem ser afetados por esse problema.

# **Resolvendo o problema**

Para resolver esse problema, assegure-se de que o connection factory do JMS que está sendo usado pelo aplicativo tenha o tempo limite transcorrido da propriedade do conjunto de conexões configurado como zero. Isso evitará que as Conexões JMS sejam encerradas ao serem retornadas para o conjunto livre, assegurando, assim, que qualquer trabalho transacional pendente possa ser concluído.

# **2035 MQRC\_NOT\_AUTHORIZED ao se conectar ao IBM MQ a partir do WebSphere Application Server**

O erro *2035 MQRC\_NOT\_AUTHORIZED* pode ocorrer quando um aplicativo se conecta ao IBM MQ por meio do WebSphere Application Server.

Este tópico abrange as razões mais comuns pelas quais um aplicativo que está em execução no WebSphere Application Server recebe um erro *2035 MQRC\_NOT\_AUTHORIZED* ao se conectar ao IBM MQ. As etapas rápidas para contornar os erros *2035 MQRC\_NOT\_AUTHORIZED* durante o desenvolvimento são fornecidas na seção [Resolvendo o problema](#page-113-0), bem como considerações para implementar a segurança em ambientes de produção. Também é fornecido um resumo de comportamento para cenários de saída com segurança gerenciada por contêiner e gerenciada por componente, além do comportamento de entrada para portas do listener e especificações de ativação.

# **A causa do problema**

As razões mais comuns pelas quais a conexão é recusada pelo IBM MQ são descritas na lista a seguir:

• O identificador de usuários passado na conexão do cliente por meio do servidor de aplicativos para o IBM MQ é: não conhecido no servidor no qual o gerenciador de filas do IBM MQ está em execução, não está autorizado a se conectar ao IBM MQ ou tem mais de 12 caracteres e foi truncado. Há mais informações sobre como esse identificador de usuário é obtido e transmitido em ["Diagnosticando o](#page-112-0) [Problema" na página 113.](#page-112-0)

**Mindows:** Para gerenciadores de filas que estão em execução no Windows, o erro a seguir pode ser visto nos logs de erros do IBM MQ para este cenário: AMQ8075: Authorization failed because the SID for entity '*wasuser*' cannot be obtained.

Linux **Para AIX an** Para o AIX and Linux, não seria vista nenhuma entrada nos logs de erro do IBM MQ.

- O identificador de usuários passado na conexão do cliente por meio do servidor de aplicativos para o IBM MQ é um membro do grupo *mqm* no servidor que hospeda o gerenciador de filas do IBM MQ e existe um registro de autenticação de canal (CHLAUTH) que bloqueia o acesso administrativo ao gerenciador de filas. O IBM MQ configura um registro CHLAUTH por padrão no IBM WebSphere MQ 7.1 e mais recente que bloqueia a conexão de todos os administradores do IBM MQ como clientes no gerenciador de filas. O erro a seguir nos logs de erro IBM MQ seria visto para este cenário: AMQ9777: Channel was blocked.
- A presença de uma política de segurança do Advanced Message Security

Para obter o local dos logs de erro do IBM MQ, consulte [Diretórios de log de erros](#page-381-0).

 $\sim$  V  $^{8.2.1}$  O método de autenticação padrão usado pelos aplicativos do IBM MQ classes for JMS que usam o transporte do cliente mudou do modo de compatibilidade para autenticação MQCSP no IBM MQ 9.2.1. Além disso, os métodos que podem ser usados para selecionar um modo de autenticação específico e quais métodos têm precedência foram esclarecidos no IBM MQ 9.2.1. Isso pode fazer com que os aplicativos que se conectaram anteriormente com sucesso a um gerenciador de filas falharem ao se conectar com o código de razão *2035 MQRC\_NOT\_AUTHORIZED*, já que o método de autenticação que é usado pelo aplicativo pode mudar quando o IBM MQ classes for Java ou IBM MQ classes for JMS são

<span id="page-112-0"></span>submetidos a upgrade para IBM MQ 9.2.1. Para obter mais informações sobre o modo de autenticação usado pelos clientes do Java, consulte Autenticação de conexão com o cliente do Java.

## **Diagnosticando o Problema**

Para entender a causa do código de razão *2035 MQRC\_NOT\_AUTHORIZED*, deve-se entender qual nome de usuário e senha estão sendo usados pelo IBM MQ para autorizar o servidor de aplicativos.

**Nota:** O entendimento fornecido neste tópico é útil para ambientes de desenvolvimento; a resolução dos requisitos de segurança de ambientes de produção geralmente requer uma das abordagens a seguir:

• Autenticação SSL/TLS Mútuo

O IBM MQ fornece recursos para autenticar um cliente que estiver se conectando remotamente usando o certificado digital fornecido para a conexão de SSL/TLS.

• Uma saída de segurança do IBM MQ customizada ou fornecida por terceiros

É possível gravar uma saída de segurança para o IBM MQ que executa a autenticação de nome de usuário e senha em um repositório, como o sistema operacional local, um servidor IBM MQ ou um repositório LDAP. Quando você usa uma saída de segurança para autenticação, é importante que a segurança de transporte SSL/TLS ainda esteja configurada para assegurar que as senhas não sejam enviadas em texto sem formatação.

### ID de usuário MCA configurado no canal de conexão do servidor

Se um ID de usuário MCA configurado no canal de conexão do servidor que o servidor de aplicativos estiver usando para conectar e nenhum registro de autenticação de saída de segurança ou de mapeamento estiver instalado, o ID de usuário MCA substituirá o nome de usuário fornecido pelo servidor de aplicativos. É prática comum que muitos clientes configurem um ID de usuário MCA em cada canal de conexão do servidor e usem a autenticação SSL/TLS mútua exclusivamente para autenticação.

#### Comportamento padrão quando nenhuma credencial é fornecida por meio do servidor de aplicativos

Se nenhuma credencial for fornecida pelo aplicativo na chamada **createConnection** e nenhum dos sistemas de segurança gerenciados por componente ou por contêiner estiver configurado, o WebSphere Application Server fornecerá um nome de usuário em branco para o IBM MQ. Isso faz com que o IBM MQ autorize o cliente com base no ID de usuário sob o qual o listener do IBM MQ está sendo executado. Na maioria dos casos, o ID do usuário é:

- **Linux AIX** *mqm* em sistemas AIX ou Linux.
- **Windows** MUSR MOADMIN no Windows.

Como esses são usuários administrativos do IBM MQ, eles são bloqueados por padrão no IBM WebSphere MQ 7.1 e mais recente com um erro *AMQ9777* registrado nos logs de erro do gerenciador de filas.

#### Segurança Gerenciada por Contêineres para Conexões de Saída

A maneira recomendada de configurar o nome de usuário e a senha passados para o IBM MQ pelo servidor de aplicativos para conexões de saída é usar a segurança gerenciada por contêiner. Conexões de saída são aquelas criadas usando um connection factory, em vez de uma porta do listener ou uma especificação de ativação.

Os nomes de usuário de 12 caracteres ou menos são passados para o IBM MQ pelo servidor de aplicativos. Os nomes de usuário com mais de 12 caracteres de comprimento são truncados, seja durante a autorização (no AIX and Linux) ou no *MQMD* de mensagens que são enviadas. Segurança gerenciada por contêiner significa que o descritor de implementação ou as anotações EJB 3.0 do aplicativo declaram uma referência de recurso com o tipo de autenticação configurado como Contêiner. Em seguida, quando o aplicativo consulta o connection factory na JNDI, ele faz isso indiretamente por meio da referência de recurso. Por exemplo, um aplicativo EJB 2.1 executaria uma consulta JNDI da seguinte forma, em que jms/MyResourceRef é declarado como uma referência de recurso no descritor de implementação:

ConnectionFactory myCF = (ConnectionFactory)ctx.lookup("java:comp/env/jms/MyResourceRef")

<span id="page-113-0"></span>Um aplicativo EJB 3.0 pode declarar uma propriedade de objeto anotado no bean como a seguir:

```
@Resource(name = "jms/MyResourceRef"
 authenticationType = AuthenticationType.CONTAINER)
  private javax.jms.ConnectionFactory myCF
```
Quando o aplicativo é implementado por um administrador, ele liga esse alias de autenticação a um connection factory real que foi criado na JNDI e designa a ele um alias de autenticação J2C na implementação. É o nome de usuário e a senha contidos nesse alias de autenticação que são então passados para o IBM MQ ou para o JMS pelo servidor de aplicativos quando o aplicativo se conecta. Essa abordagem coloca o administrador no controle de qual nome de usuário e senha são usados por cada aplicativo e evita que um aplicativo diferente consulte o connection factory na JNDI diretamente para se conectar com o mesmo nome de usuário e senha. Um alias de autenticação gerenciado por contêiner padrão pode ser fornecido nos painéis de configuração no console administrativo para connection factories do IBM MQ. Esse padrão é usado apenas no caso em que um aplicativo usa uma referência de recurso configurada para segurança gerenciada por contêiner, mas o administrador não a ligou a um alias de autenticação durante a implementação.

Alias de autenticação gerenciado por componente padrão para conexão de saída

Para casos em que é impraticável mudar o aplicativo para usar a segurança gerenciada por contêiner ou para mudá-la para fornecer um nome de usuário e uma senha diretamente na chamada createConnection, é possível fornecer um padrão. Esse padrão é chamado de alias de autenticação gerenciado por componente e não pode ser configurado no console administrativo (desde o WebSphere Application Server 7.0 quando ele foi removido dos painéis para connection factories do IBM MQ). As amostras de script a seguir mostram como configurá-lo usando wsadmin:

• JACL

```
 wsadmin>set cell [ $AdminConfig getid "/Cell:mycell" ]
mycell(cells/mycell|cell.xml#Cell_1)
wsadmin>$AdminTask listWMQConnectionFactories $cell
MyCF(cells/mycell|resources.xml#MQConnectionFactory_1247500675104)
wsadmin>$AdminTask modifyWMQConnectionFactory MyCF(cells/mycell|
resources.xml#MQConnectionFactory_1247500675104) { -componentAuthAlias myalias }
MyCF(cells/mycell|resources.xml#MQConnectionFactory_1247500675104)
```
• Jython

```
wsadmin>cell = AdminConfig.getid("/Cell:mycell")
wsadmin>AdminTask.listWMQConnectionFactories(cell)
'MyCF(cells/mycell|resources.xml#MQConnectionFactory_1247500675104)'
wsadmin>AdminTask.modifyWMQConnectionFactory('MyCF(cells/mycell|resos 
urces.xml#MQConnectionFactory_1247500675104)', "-componentAuthAlias myalias")
'MyCF(cells/mycell|resources.xml#MQConnectionFactory_1247500675104)'
```
#### Alias de autenticação para conexões MDB de entrada usando uma especificação de ativação

Para conexões de entrada que usam uma especificação de ativação, um alias de autenticação pode ser especificado pelo administrador quando o aplicativo é implementado ou um alias de autenticação padrão pode ser especificado na especificação de ativação no console administrativo.

Alias de autenticação para conexões MDB de entrada usando uma porta do listener

Para conexões de entrada que usam uma porta do listener, o valor especificado na configuração do alias

de autenticação gerenciado por contêiner do connection factory é usado.  $\blacksquare$   $\blacksquare$  No z/OS, primeiro o alias de autenticação gerenciado por contêiner é verificado e usado, se configurado; em seguida, o alias de autenticação gerenciado por componente é verificado e usado, se configurado.

## **Resolvendo o problema**

As etapas mais simples para resolver os erros *2035 MQRC\_NOT\_AUTHORIZED* em um ambiente de desenvolvimento, em que a segurança de transporte integral não é necessária, são as seguintes:

• Escolha um usuário como o qual você deseja que o WebSphere Application Server seja autenticado. Geralmente, o usuário escolhido deve ter autoridade relevante para o contexto das operações

requeridas pelo aplicativo em execução no WebSphere Application Server e não mais. Por exemplo, *mqm* ou outro superusuário não é apropriado.

- Se esse usuário for um usuário administrativo do IBM MQ, então, afrouxe a segurança do registro de autenticação de canal (CHLAUTH) no IBM WebSphere MQ 7.1 ou mais recente para que as conexões administrativas não sejam bloqueadas no canal de conexão do servidor que você deseja usar. Um comando do MQSC de exemplo para um canal de conexão do servidor chamado WAS.CLIENTS é, SET CHLAUTH('WAS.CLIENTS') TYPE(BLOCKUSER) USERLIST(ALLOWANY)
- Configure o canal de conexão do servidor para configurar o ID de usuário MCA (MCAUSER) como o usuário que você está usando. Um comando MQSC de exemplo para configurar um canal de conexão do servidor para usar myuser como o ID do usuário do MCA é ALTER CHL('WAS.CLIENTS') CHLTYPE(SVRCONN) MCAUSER('myuser').

#### Considerações Importantes Importantes para Ambientes de Produção

Para todos os ambientes de produção em que a segurança de transporte é necessária, a segurança SSL/TLS deve ser configurada entre o servidor de aplicativos e o IBM MQ.

Para configurar a segurança de transporte SSL/TLS, deve-se estabelecer a confiança apropriada entre o gerenciador de filas do IBM MQ e o WebSphere Application Server. O servidor de aplicativos inicia o handshake SSL/TLS e deve sempre ser configurado para confiar no certificado fornecido pelo gerenciador de filas do IBM MQ. Se o servidor de aplicativos estiver configurado para enviar um certificado para o gerenciador de filas do IBM MQ, o gerenciador de filas também deverá ser configurado para confiar nele. Se a confiança não estiver configurada corretamente em ambos os lados, você encontrará o código de razão *2393 MQRC\_SSL\_INITIALIZATION\_ERROR* depois de SSL/TLS ser ativado na conexão.

Se você não tiver uma saída de segurança que execute autenticação de nome de usuário e senha, será necessário configurar a autenticação SSL/TLS mútua no canal de conexão do servidor para fazer com que o gerenciador de filas requeira que um certificado confiável seja fornecido pelo servidor de aplicativos. Para fazer isso, configure *SSL Authentication* como Necessário no IBM MQ Explorer ou SSLCAUTH(REQUIRED) no MQSC.

Se você tiver uma saída de segurança que execute a autenticação de nome de usuário e senha que está instalada no servidor IBM MQ, configure seu aplicativo para fornecer um nome de usuário e uma senha para validação por essa saída de segurança. Os detalhes de como configurar o nome de usuário e a senha passados para o IBM MQ pelo servidor de aplicativos foram descritos anteriormente na seção *Diagnosticando o problema*.

Todos os canais de conexão do servidor que não têm segurança SSL/TLS devem ser desativados. comandos MQSC de exemplo para desativar o *SYSTEM.DEF.SVRCONN* é fornecido conforme a seguir (assumindo que não exista nenhum usuário no IBM MQ servidor chamado *('NOAUTH ')*, ALTER CHL(SYSTEM.DEF.SVRCONN) CHLTYPE(SVRCONN) MCAUSER('NOAUTH') STOP CHL(SYSTEM.DEF.SVRCONN).

Para obter instruções para configurar o certificado privado e a confiança de um gerenciador de filas do IBM MQ e para ativar a segurança SSL em um canal de conexão do servidor, consulte Configurando SSL em gerenciadores de filas e Configurando canais SSL.

Para obter informações sobre como usar SSL/TLS por meio do WebSphere Application Server e se o servidor de aplicativos enviará um certificado para o IBM MQ para autenticação, consulte as informações a seguir:

- Para criar ou modificar uma configuração SSL para conter a configuração SSL/TLS apropriada para conexão com o IBM MQ, consulte Configurações SSL na documentação do produto WebSphere Application Server.
- O IBM MQ requer que você especifique um CipherSpec correspondente em ambas as extremidades da conexão. Para obter mais informações sobre CipherSpecs e CipherSuites que podem ser usados com o IBM MQ, consulte Mapeamentos de nomes CipherSuite e CipherSpec para conexões com um gerenciador de filas do IBM MQ.
- Para obter mais informações sobre como ativar SSL/TLS em uma conexão de cliente e como escolher qual configuração SSL usar, consulte Configurações de connection factory do provedor de sistema de

mensagens do WebSphere MQ e Configurações de especificação de ativação do provedor de sistema de mensagens do WebSphere MQ na documentação do produto WebSphere Application Server.

### **Referências relacionadas**

["Código de retorno= 2035 MQRC\\_NOT\\_AUTHORIZED" na página 213](#page-212-0)

O código de razão RC2035 é exibido por várias razões, incluindo um erro na abertura de uma fila ou um canal, um erro recebido quando você tenta usar um ID de usuário que tenha autoridade de administrador, um erro ao usar um aplicativo IBM MQ JMS e ao abrir uma fila em um cluster. MQS\_REPORT\_NOAUTH e MQSAUTHERRORS podem ser usados para diagnosticar RC2035 ainda mais.

2035 (07F3) (RC2035): MQRC\_NOT\_AUTHORIZED

# **Resolução de problemas do adaptador de recursos IBM MQ**

Ao usar o adaptador de recursos do IBM MQ, a maioria dos erros faz com que exceções sejam lançadas e essas exceções são relatadas ao usuário de uma maneira que depende do servidor de aplicativos. O adaptador de recursos faz uso extensivo das exceções vinculadas para relatar problemas. Normalmente, a primeira exceção em uma cadeia é uma descrição de alto nível do erro, e as exceções subsequentes na cadeia fornecem as informações mais detalhadas que são necessárias para diagnosticar o problema.

Por exemplo, se o programa IVT falhar ao obter uma conexão com um IBM MQ gerenciador de filas, a exceção a seguir poderá ser lançada:

javax.jms.JMSException: MQJCA0001: ocorreu uma exceção na camada do JMS. Consulte a exceção vinculada para obter detalhes.

Vinculada a esta exceção está uma segunda exceção:

javax.jms.JMSException: MQJMS2005: falha ao criar um MQQueueManager para 'localhost:ExampleQM'

Esta exceção é lançada pelo IBM MQ classes for JMS e possui uma exceção vinculada adicional:

com.ibm.mq.MQException: MQJE001: Ocorreu uma MQException: Código de Conclusão 2, Razão 2059

Esta exceção final indica a origem do problema. O código de razão 2059 é MQRC\_Q\_MGR\_NOT\_AVAILABLE, que indica que o gerenciador de filas especificado na definição do objeto ConnectionFactory pode não ter sido iniciado.

Se as informações fornecidas por exceções não forem suficientes para diagnosticar um problema, talvez seja necessário solicitar um rastreio de diagnóstico. Para obter informações sobre como ativar o rastreio de diagnóstico, consulte Configurando o adaptador de recursos do IBM MQ.

Problemas de configuração comumente ocorrem nas seguintes áreas:

- Implementando o adaptador de recursos
- Implementando MDBs
- Criando conexões para comunicação de saída

### **Tarefas relacionadas**

Usando o adaptador de recursos do IBM MQ

### *Problemas na implementação do adaptador de recursos*

Se o adaptador de recursos falhar ao ser implementado, verifique se os recursos do Java EE Connector Architecture (JCA) estão configurados corretamente. Se o IBM MQ já estiver instalado, verifique se as versões corretas da JCA e do IBM MQ classes for JMS estão no caminho de classe.

Falhas na implementação do adaptador de recursos são geralmente causadas por não configurar os recursos de JCA corretamente. Por exemplo, uma propriedade do objeto ResourceAdapter pode não estar especificada corretamente ou o plano de implementação necessário para o servidor de aplicativos pode não estar escrito corretamente. Falhas também podem ocorrer quando o servidor de aplicativos tenta criar objetos a partir das definições de recursos de JCA e ligar os objetos ao namespace Java Naming Directory Interface (JNDI), mas determinadas propriedades não estão especificadas corretamente ou o formato de uma definição de recurso está incorreto.

O adaptador de recursos também pode falhar ao implementar porque carregou versões incorretas da JCA ou classes do IBM MQ classes for JMS de arquivos JAR no caminho de classe. Esse tipo de falha pode ocorrer normalmente em um sistema no qual o IBM MQ já está instalado. Nesse sistema, o servidor de aplicativos pode localizar cópias existentes dos arquivos JAR do IBM MQ classes for JMS e carregar classes a partir deles preferencialmente com relação a classes fornecidas no arquivo RAR do adaptador de recursos do IBM MQ.

#### **Conceitos relacionados**

O que é instalado para classes do IBM MQ para JMS

#### **Tarefas relacionadas**

Configurando o servidor de aplicativos para usar o nível de manutenção mais recente do adaptador de recursos

### *Problemas na implementação de MDBs*

Falhas quando o servidor de aplicativos tenta iniciar a entrega de mensagens para um MDB podem ser causadas por um erro na definição do objeto ActivationSpec associado ou por recursos ausentes.

Falhas podem ocorrer quando o servidor de aplicativos tenta iniciar a entrega da mensagem para um MDB. Esse tipo de falha é geralmente causado por um erro na definição do objeto ActivationSpec associado ou porque os recursos referidos na definição não estão disponíveis. Por exemplo, o gerenciador de filas pode não estar em execução ou uma fila especificada pode não existir.

Um objeto ActivationSpec tenta validar suas propriedades quando o MDB é implementado. A implementação então falhará se o objeto ActivationSpec tiver quaisquer propriedades mutuamente exclusivas ou não tiver todas as propriedades necessárias. No entanto, nem todos os problemas associados às propriedades do objeto ActivationSpec podem ser detectados neste momento.

Falhas para iniciar a entrega de mensagem são relatadas para o usuário em um modo que depende do servidor de aplicativos. Geralmente, essas falhas são relatadas nos logs e no rastreio de diagnóstico do servidor de aplicativos. Se for ativado, o rastreamento de diagnóstico do adaptador de recursos do IBM MQ também registra estas falhas.

### *Problemas na criação de conexões para comunicação de saída*

Uma falha na comunicação de saída pode ocorrer se um objeto ConnectionFactory não puder ser localizado ou se o objeto ConnectionFactory for localizado, mas uma conexão não puder ser criada. Há várias razões para qualquer um desses problemas.

Falhas na comunicação de saída geralmente ocorrem quando um aplicativo tenta consultar e usar um objeto ConnectionFactory em um namespace JNDI. Uma exceção de JNDI será lançada se o objeto ConnectionFactory não puder ser localizado no namespace. Um objeto ConnectionFactory não pode ser localizado pelas razões a seguir:

- O aplicativo especificou um nome incorreto para o objeto ConnectionFactory.
- O servidor de aplicativos não foi capaz de criar o objeto ConnectionFactory e ligá-lo ao namespace. Nesse caso, os logs de inicialização do servidor de aplicativos geralmente contêm informações sobre a falha.

Se o aplicativo recuperar o objeto ConnectionFactory com sucesso do namespace JNDI, uma exceção ainda pode ser lançada quando o aplicativo chama o método ConnectionFactory.createConnection(). Uma exceção nesse contexto indica que não é possível criar uma conexão com um gerenciador de filas do IBM MQ. Aqui estão algumas razões comuns por que uma exceção pode ser lançada:

- O gerenciador de filas não está disponível ou não pode ser localizado usando as propriedades do objeto ConnectionFactory. Por exemplo, o gerenciador de filas não está em execução ou o nome do host especificado, o endereço IP ou o número da porta do gerenciador de filas está incorreto.
- O usuário não está autorizado a se conectar ao gerenciador de filas. Para uma conexão do cliente, se a chamada createConnection() não especificar um nome de usuário e se o servidor de aplicativos não fornecer informações de identidade do usuário, o ID do processo da JVM será passado ao gerenciador de filas como o nome de usuário. Para que a conexão seja bem-sucedida, esse ID do processo deve ser um nome de usuário válido no sistema no qual o gerenciador de filas está em execução.
- <span id="page-117-0"></span>• O objeto ConnectionFactory tem uma propriedade chamada ccdtURL e uma propriedade chamada channel. Essas propriedades são mutuamente exclusivas.
- Em uma conexão TLS, as propriedades relacionadas ao TLS ou os atributos TLS relacionados ao TLS na definição de canal de conexão do servidor não foram especificados corretamente.
- A propriedade sslFipsRequired tem valores diferentes para diferentes recursos de JCA. Para obter mais informações sobre essa limitação, consulte Limitações do adaptador de recursos do IBM MQ.

#### **Tarefas relacionadas**

Especificando que Apenas CipherSpecs Certificados por FIPS São Usados no Tempo de Execução no Cliente de MQI

#### **Referências relacionadas**

Federal Information Processing Standards (FIPS) para AIX, Linux, and Windows

## **Usando a substituição de propriedade de conexão do IBM MQ**

A substituição de propriedade de conexão permite mudar os detalhes usados por um aplicativo cliente para se conectar a um gerenciador de filas sem modificar o código-fonte.

### **Sobre esta tarefa**

Às vezes, não será possível modificar o código-fonte de um aplicativo, por exemplo, se for um aplicativo anterior e o código-fonte não estiver mais disponível.

Nesta situação, se um aplicativo precisar especificar propriedades diferentes quando estiver se conectando a um gerenciador de filas ou se for necessário se conectar a um gerenciador de filas diferente, será possível usar a funcionalidade de substituição de conexão para especificar os novos detalhes de conexão ou o nome do gerenciador de filas.

A substituição de propriedade de conexão é suportada para dois clientes:

- IBM MQ classes for JMS
- • [IBM MQ classes for Java](#page-120-0)

É possível substituir as propriedades que você deseja mudar definindo-as em um arquivo de configuração que será, em seguida, lido pelo IBM MQ classes for JMS ou pelo IBM MQ classes for Java na inicialização.

Quando a funcionalidade de substituição de conexão estiver sendo usada, todos os aplicativos que estiverem em execução no mesmo Java runtime environment selecionarão e usarão os novos valores de propriedade. Se vários aplicativos que estiverem usando o IBM MQ classes for JMS ou o IBM MQ classes for Java estiverem em execução no mesmo Java runtime environment, não será possível apenas substituir as propriedades de aplicativos individuais.

**Importante:** Essa funcionalidade só é suportada em situações em que não é possível modificar o códigofonte de um aplicativo. Ela não deve ser usada para aplicativos em que o código-fonte está disponível e pode ser atualizado.

#### **Tarefas relacionadas**

["Rastreando aplicativos do IBM MQ classes for JMS" na página 448](#page-447-0)

O recurso de rastreio no IBM MQ classes for JMS é fornecido para ajudar o suporte IBM a diagnosticar problemas do cliente. Várias propriedades controlam o comportamento desse recurso.

### ["Rastreando aplicativos do IBM MQ classes for Java" na página 453](#page-452-0)

O recurso de rastreio no IBM MQ classes for Java é fornecido para ajudar o suporte IBM a diagnosticar problemas do cliente. Várias propriedades controlam o comportamento desse recurso.

Usando o IBM MQ classes for JMS

Usando o IBM MQ classes for Java

### *Usando a substituição de propriedade de conexão no IBM MQ classes for JMS*

Se um connection factory for criado programaticamente e não for possível modificar o código-fonte do aplicativo que o criará, a funcionalidade de substituição de conexão poderá ser usada para mudar as

propriedades usadas pelo connection factory quando uma conexão for criada. No entanto, o uso da funcionalidade de substituição de conexão com connection factories definidos na JNDI não é suportado.

## **Sobre esta tarefa**

No IBM MQ classes for JMS, detalhes sobre como se conectar a um gerenciador de filas são armazenados em um connection factory. Connection factories podem ser definidos administrativamente e armazenados em um repositório JNDI ou criados programaticamente por um aplicativo usando chamadas API Java.

Se um aplicativo criar um connection factory programaticamente e não for possível modificar o código-fonte desse aplicativo, a funcionalidade de substituição de conexão permitirá substituir as propriedades do connection factory a curto prazo. A longo prazo, entretanto, deve-se organizar os planos adequadamente para permitir que o connection factory usado pelo aplicativo seja modificado sem usar a funcionalidade de substituição de conexão.

Se o connection factory criado programaticamente por um aplicativo estiver definido para usar uma Client Channel Definition Table (CCDT), as informações na CCDT serão usadas preferencialmente no lugar das propriedades substituídas. Se os detalhes de conexão usados pelo aplicativo precisarem mudar, uma nova versão da CCDT deverá ser criada e disponibilizada para o aplicativo.

O uso da funcionalidade de substituição de conexão com connection factories definidos na JNDI não é suportado. Se um aplicativo usar um connection factory definido na JNDI e as propriedades desse connection factory precisarem mudar, a definição do connection factory deverá ser atualizada na JNDI. Embora a funcionalidade de substituição de conexão seja aplicada a esses connection factories (e as propriedades substituídas têm precedência sobre as propriedades na definição de connection factory consultada na JNDI), esse uso da funcionalidade de substituição de conexão não é suportado.

**Importante:** A funcionalidade de substituição de conexão afeta todos os aplicativos que estão em execução em um Java runtime environment e se aplica a todos os connection factories usados por esses aplicativos. Não é possível apenas substituir as propriedades para connection factories ou aplicativos individuais.

Quando um aplicativo usa um connection factory para criar uma conexão com um gerenciador de filas, o IBM MQ classes for JMS examina as propriedades que foram substituídas e usa esses valores de propriedade ao criar a conexão, em vez dos valores para as mesmas propriedades no connection factory.

Por exemplo, suponha que um connection factory tenha sido definido com a propriedade PORT configurada como 1414. Se a funcionalidade de substituição de conexão tiver sido usada para configurar a propriedade PORT como 1420, quando o connection factory for usado para criar uma conexão, o IBM MQ classes for JMS usará um valor de 1420 para a propriedade PORT, em vez de 1414.

Para modificar qualquer uma das propriedades de conexão usadas ao criar uma conexão JMS a partir de um connection factory, as etapas a seguir precisam ser executadas:

- 1. Inclua as propriedades a serem substituídas em um arquivo de configuração do IBM MQ classes for JMS.
- 2. [Ative a funcionalidade de substituição de conexão.](#page-119-0)
- 3. [Inicie o aplicativo especificando o arquivo de configuração](#page-119-0) .

## **Procedimento**

- 1. Inclua as propriedades a serem substituídas em um arquivo de configuração do IBM MQ classes for JMS.
	- a) Crie um arquivo que contém as propriedades e os valores que precisam ser substituídos no formato padrão de propriedades do Java.

Para obter detalhes sobre como criar um arquivo de propriedades, consulte O arquivo de configuração do IBM MQ classes for JMS.

b) Para substituir uma propriedade, inclua uma entrada no arquivo de propriedades.

<span id="page-119-0"></span>É possível substituir qualquer propriedade do connection factory do IBM MQ classes for JMS. Inclua cada entrada necessária no formato a seguir:

jmscf.*property name*=*value*

em que *property name* é o nome da propriedade de administração do JMS ou a constante XMSC da propriedade que precisa ser substituída. Para obter uma lista de propriedades do connection factory, consulte Propriedades de objetos do IBM MQ classes for JMS.

Por exemplo, para configurar o nome do canal que deve ser usado por um aplicativo para se conectar a um gerenciador de filas, é possível incluir a entrada a seguir no arquivo de propriedades:

jmscf.channel=MY.NEW.SVRCONN

2. Ative a funcionalidade de substituição de conexão.

Para ativar a substituição de conexão, configure a propriedade

**com.ibm.msg.client.jms.overrideConnectionFactory** para ser true para que as propriedades especificadas no arquivo de propriedades sejam usadas para substituir os valores especificados no aplicativo. É possível configurar a propriedade extra como outra propriedade no próprio arquivo de configuração ou passar a propriedade como uma propriedade de sistema Java usando:

-Dcom.ibm.msg.client.jms.overrideConnectionFactory=true

3. Inicie o aplicativo especificando o arquivo de configuração.

Passe o arquivo de propriedades criado para o aplicativo no tempo de execução, configurando a propriedade de sistema Java:

-Dcom.ibm.msg.client.config.*location*

Observe que o local do arquivo de configuração deve ser especificado como um URI, por exemplo:

-Dcom.ibm.msg.client.config.location=file:///jms/jms.config

### **Resultados**

Quando a funcionalidade de substituição de conexão estiver ativada, o IBM MQ classes for JMS gravará uma entrada no log do jms sempre que uma conexão for feita. As informações no log mostram as propriedades do connection factory que foram substituídas quando a conexão foi criada, conforme mostrado na entrada de exemplo a seguir:

Overriding ConnectionFactory properties: Overriding property channel: Original value = MY.OLD.SVRCONN New value = MY.NEW.SVRCONN

### **Tarefas relacionadas**

["Usando a substituição de propriedade de conexão no IBM MQ classes for Java" na página 121](#page-120-0) No IBM MQ classes for Java, os detalhes da conexão são configurados como propriedades usando uma combinação de valores diferentes. A funcionalidade de substituição de conexão pode ser usada para substituir os detalhes da conexão que um aplicativo usará se não for possível modificar o código-fonte do aplicativo.

["Substituindo as propriedades da conexão: exemplo com o IBM MQ classes for JMS" na página 124](#page-123-0) Este exemplo mostra como substituir propriedades quando você estiver usando o IBM MQ classes for JMS.

Criando e configurando connection factories e destinos em um aplicativo IBM MQ classes for JMS

# <span id="page-120-0"></span>*Usando a substituição de propriedade de conexão no IBM MQ classes for Java*

No IBM MQ classes for Java, os detalhes da conexão são configurados como propriedades usando uma combinação de valores diferentes. A funcionalidade de substituição de conexão pode ser usada para substituir os detalhes da conexão que um aplicativo usará se não for possível modificar o código-fonte do aplicativo.

# **Sobre esta tarefa**

Os diferentes valores usados para configurar as propriedades da conexão são uma combinação de:

- Designando valores para campos estáticos na classe **MQEnvironment**.
- Configuração de valores de propriedade nas propriedades Hashtable na classe **MQEnvironment**.
- Configuração de valores de propriedade em uma Hashtable passada para um construtor **MQQueueManager**.

Essas propriedades são usadas quando um aplicativo constrói um objeto do **MQQueueManager**, o que representa uma conexão com um gerenciador de filas.

Cada propriedade tem um identificador - o nome da propriedade - que é uma sequência de caracteres literal. Por exemplo, a propriedade que especifica o nome do host para IBM MQ é identificada pelo valor literal "hostname".

Para definir o nome do aplicativo de seu aplicativo, em seu código Java use um código semelhante a este:

```
Hashtable properties = new Hashtable();
properties.Add("hostname", "localhost" );
MQQueueManager qMgr = new MQQueueManager("qmgrname", properties);
```
No entanto, o valor literal faz parte da implementação interna do IBM MQ classes for Java. Caso a parte literal mude (embora seja improvável), em vez de usar o valor literal, use o valor constante correspondente, definido na classe MQConstants.

A constante faz parte das interfaces externas documentadas para o IBM MQ classes for Java e não mudará.

Para o nome do host, essa constante é HOST\_NAME\_PROPERTY, portanto, o código preferencial é:

Hashtable properties = new Hashtable(); properties.Add( MQConstants.HOST\_NAME\_PROPERTY, "ExampleApplName" ); MQQueueManager qMgr = new MQQueueManager("qmgrname", properties);

O conjunto completo de propriedades a serem definidas em um programa é mostrado na seguinte tabela:

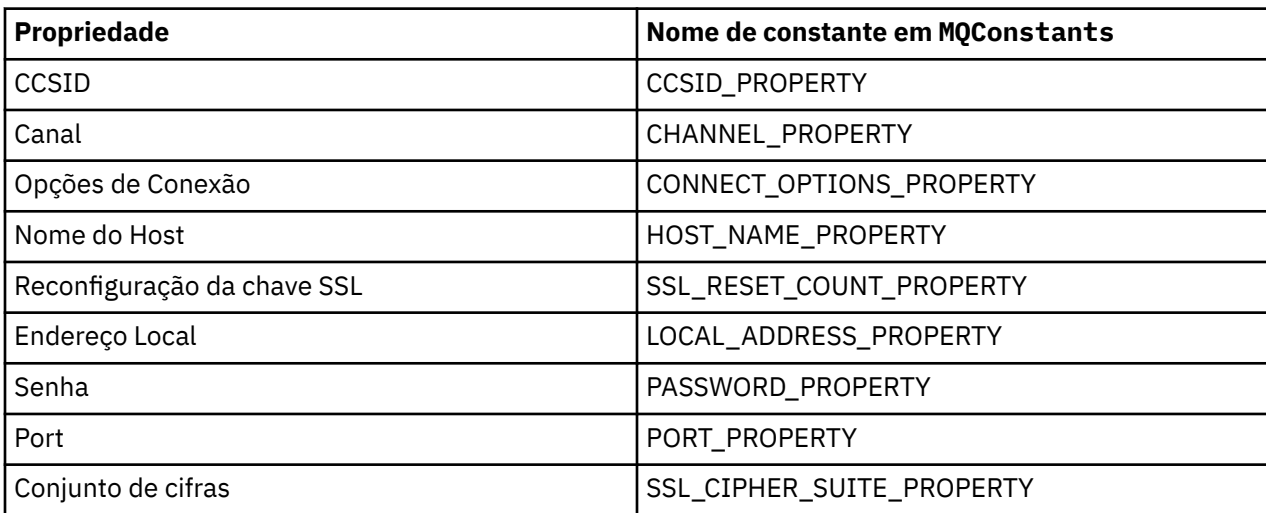

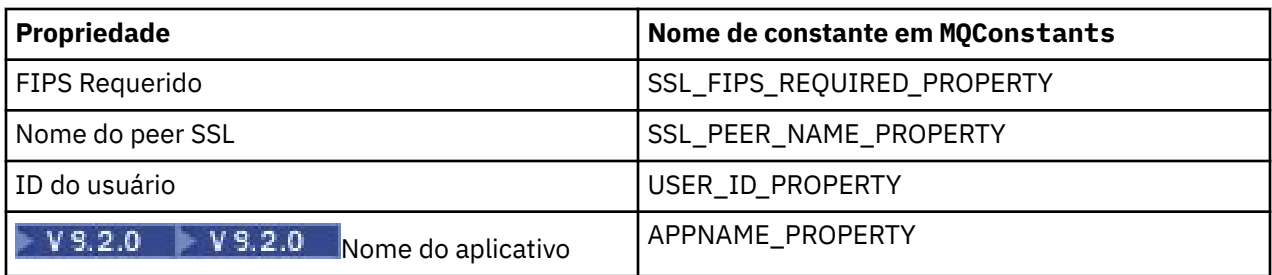

**Nota:** A tabela não lista os valores literais porque, como já observado, eles fazem parte da implementação de IBM MQ classes for Java e poderiam ser mudados.

Se não for possível modificar o código-fonte de um aplicativo que usa o IBM MQ classes for Java para especificar propriedades diferentes que devem ser usadas ao criar uma conexão com um gerenciador de filas, a funcionalidade de substituição de conexão permitirá substituir os detalhes da conexão a curto prazo. A longo prazo, entretanto, deve-se organizar os planos adequadamente para permitir que os detalhes da conexão usados pelo aplicativo sejam modificados sem usar a funcionalidade de substituição de conexão.

Quando um aplicativo cria um **MQQueueManager**, o IBM MQ classes for Java verifica as propriedades substituídas e usam esses valores de propriedade ao criar uma conexão com o gerenciador de filas, diferente dos valores em um dos seguintes locais:

- Os campos estáticos na classe MQEnvironment
- As propriedades Hashtable armazenadas na classe MQEnvironment
- As propriedades Hashtable transferidas para um construtor do **MQQueueManager**

Por exemplo, suponha que um aplicativo crie um **MQQueueManager**, passando em um Hashtable de propriedades que tenha o conjunto de propriedade CHANNEL como MY.OLD.CHANNEL. Se a funcionalidade de substituição de conexão tiver sido usada para configurar a propriedade CHANNEL como MY.NEW.CHANNEL, quando o **MQQueueManager** for construído, o IBM MQ classes for Java tentará criar uma conexão com o gerenciador de filas usando o canal MY.NEW.CHANNEL em vez de MY.OLD.CHANNEL.

**Nota:** Se um **MQQueueManager** estiver configurado para usar uma Tabela de Definição de Canal do Cliente (CCDT), as informações no CCDT serão usadas como preferência para as propriedades substituídas. Se a conexão detalhar que o aplicativo responsável pela criação dos usos do **MQQueueManager** precisa ser alterado, uma nova versão do CCDT precisará ser criada e disponibilizado para o aplicativo.

Para modificar qualquer propriedade de conexão usada durante a criação de um **MQQueueManager**, é necessário realizar as seguintes etapas:

- 1. Crie um arquivo de propriedades chamado mqclassesforjava.config.
- 2. [Ative a funcionalidade de substituição de propriedade de conexão](#page-122-0) configurando a propriedade **OverrideConnectionDetails** como true.
- 3. [Inicie o aplicativo](#page-123-0) especificando o arquivo de configuração como parte da chamada Java.

## **Procedimento**

1. Crie um arquivo de propriedades chamado mqclassesforjava.config contendo as propriedades e os valores que precisam ser substituídos.

É possível substituir 13 propriedades usadas pelo IBM MQ classes for Java ao conectar-se a um gerenciador de filas como parte do construtor **MQQueueManager**.

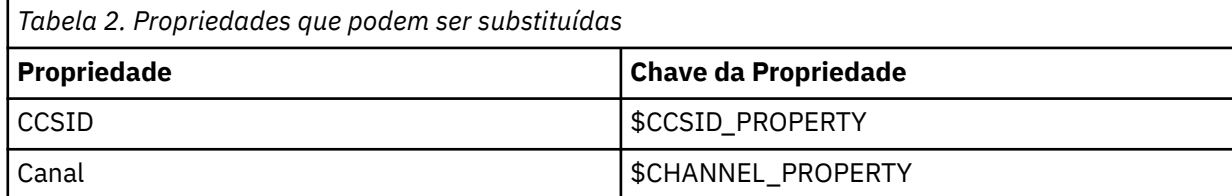

<span id="page-122-0"></span>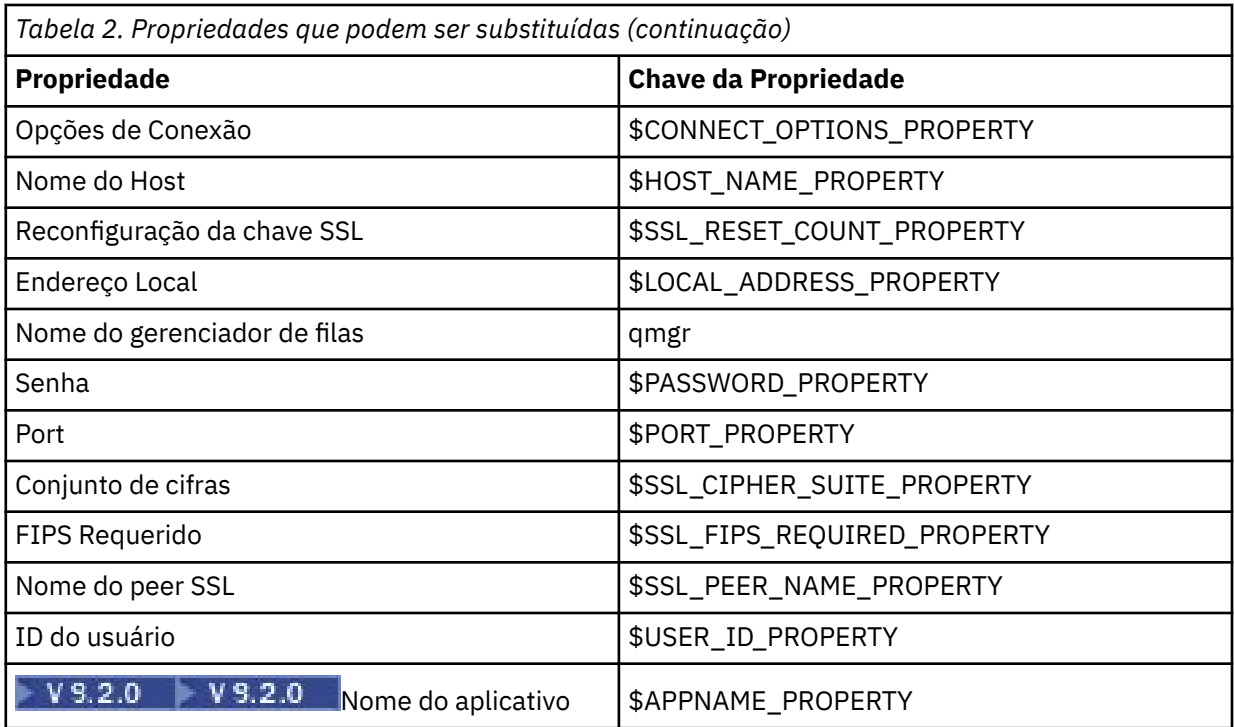

#### **Notes:**

- a. Todas as chaves de propriedade são iniciadas com o caractere \$, exceto o nome do gerenciador de filas. A razão para isso é porque o nome do gerenciador de fila é passado para o construtor **MQQueueManager** como um argumento, em vez de ser configurado como um campo estático na classe MQEnvironment ou uma propriedade em um Hashtablee, portanto, internamente, essa propriedade precisa ser tratada um pouco diferente das outras propriedades.
- b. As chaves de propriedade que começam com o caractere \$ são processadas por referência aos valores de constantes definidos em MQConstants.java, conforme discutido no texto anterior.

É possível, mas não necessário, usar os valores literais dessas constantes, caso em que o caractere \$ é omitido

Para substituir uma propriedade, inclua uma entrada no formato a seguir no arquivo de propriedades:

mqj.*property key*=*value*

Por exemplo, para configurar o nome do canal a ser usado durante a criação de objetos do **MQQueueManager**, inclua a seguinte entrada no arquivo de propriedades:

mqj.\$CHANNEL\_PROPERTY=MY.NEW.CHANNEL

Para mudar o nome do gerenciador de filas a que um objeto do **MQQueueManager** se conecta, inclua a seguinte entrada no arquivo de propriedades:

mqj.qmgr=MY.OTHER.QMGR

2. Ative a funcionalidade de substituição de conexão, configurando a propriedade **com.ibm.mq.overrideConnectionDetails** como true.

Configurar a propriedade **com.ibm.mq.overrideConnectionDetails** como true significa que as propriedades especificadas no arquivo de propriedades são usadas para substituir os valores

<span id="page-123-0"></span>especificados no aplicativo. É possível configurar a propriedade extra como outra propriedade no próprio arquivo de configuração ou passar a propriedade como uma propriedade de sistema, usando:

-Dcom.ibm.mq.overrideConnectionDetails=true

 $V$  9.2.0 Aplicativos que precisam configurar um nome de aplicativo específico com IBM MQ podem fazê-o de três maneiras:

• Usando o mecanismo de substituição descrito no texto anterior, defina a propriedade **mqj.\$APPNAME\_PROPERTY**.

O valor da propriedade **mqj.\$APPNAME\_PROPERTY** especifica o nome usado para identificar a conexão com o gerenciador de filas, apenas com os primeiros 28 caracteres sendo usados. Por exemplo:

```
mqj.$APPNAME_PROPERTY=ExampleApplName
```
**Nota:** Você pode ver exemplos que usam o valor literal do nome da propriedade, por exemplo em documentação mais antiga. Por exemplo, mqj.APPNAME=ExampleApplName.

• É possível transmitir esse valor para o construtor do **MQQueueManager** no HashTable **properties**, apenas com os primeiros 28 caracteres sendo usados. Por exemplo:

```
Hashtable properties = new Hashtable();
properties.Add( MQConstants.APPNAME_PROPERTY, "ExampleApplName" );
MQQueueManager qMgr = new MQQueueManager("qmgrname", properties);
```
• É possível configurar a propriedade *AppName* na classe MQEnvironment, apenas com os primeiros 28 caracteres sendo usados. Por exemplo:

```
MOEnvironment.AppName = "ExampleApplName";
```
3. Iniciar o aplicativo.

Passe o arquivo de propriedades criado para o aplicativo cliente no tempo de execução, configurando a propriedade de sistema Java:

```
-Dcom.ibm.msg.client.config.location
```
Observe que o local do arquivo de configuração deve ser especificado como um URI, por exemplo:

-Dcom.ibm.msg.client.config.location=file:///classesforjava/mqclassesforjava.config

#### *Substituindo as propriedades da conexão: exemplo com o IBM MQ classes for JMS*

Este exemplo mostra como substituir propriedades quando você estiver usando o IBM MQ classes for JMS.

### **Sobre esta tarefa**

O exemplo de código a seguir mostra como um aplicativo cria um ConnectionFactory programaticamente:

JmsSampleApp.java

```
...
JmsFactoryFactory jmsff;
JmsConnectionFactory jmsConnFact;
jmsff = JmsFactoryFactory.getInstance(JmsConstants.WMQ_PROVIDER);
jmsConnFact = jmsff.createConnectionFactory();
jmsConnFact.setStringProperty(WMQConstants.WMQ_HOST_NAME,"127.0.0.1");
jmsConnFact.setIntProperty(WMQConstants.WMQ_PORT, 1414);
jmsConnFact.setStringProperty(WMQConstants.WMQ_QUEUE_MANAGER,"QM_V80");
jmsConnFact.setStringProperty(WMQConstants.WMQ_CHANNEL,"MY.CHANNEL");
jmsConnFact.setIntProperty(WMQConstants.WMQ_CONNECTION_MODE,
```
O ConnectionFactory é configurado para se conectar ao QM\_V80 do gerenciador de filas usando o transporte CLIENT e o canal MY.CHANNEL.

É possível substituir os detalhes de conexão usando um arquivo de propriedades e forçar o aplicativo a se conectar a um canal diferente, usando o procedimento a seguir.

### **Procedimento**

...

1. Crie um arquivo de configuração do IBM MQ classes for JMS chamado jms.config no diretório / *userHome* (em que *userHome* é seu diretório inicial).

Crie esse arquivo com os conteúdos a seguir:

jmscf.CHANNEL=MY.TLS.CHANNEL jmscf.SSLCIPHERSUITE=TLS\_RSA\_WITH\_AES\_128\_CBC\_SHA256

> 2. Execute o aplicativo, passando as propriedades de sistema Java a seguir para o Java runtime environment em que o aplicativo está sendo executado:

```
-Dcom.ibm.msg.client.config.location=file:///userHome/jms.config 
-Dcom.ibm.msg.client.jms.overrideConnectionFactory=true
```
### **Resultados**

Executar esse procedimento substitui o ConnectionFactory que foi criada programaticamente pelo aplicativo para que, quando o aplicativo criar uma conexão, ele tente se conectar usando o canal MY.TLS.CHANNEL e o conjunto de cifras TLS\_RSA\_WITH\_AES\_128\_CBC\_SHA256.

#### **Tarefas relacionadas**

["Usando a substituição de propriedade de conexão do IBM MQ" na página 118](#page-117-0) A substituição de propriedade de conexão permite mudar os detalhes usados por um aplicativo cliente para se conectar a um gerenciador de filas sem modificar o código-fonte.

["Usando a substituição de propriedade de conexão no IBM MQ classes for JMS" na página 118](#page-117-0) Se um connection factory for criado programaticamente e não for possível modificar o código-fonte do aplicativo que o criará, a funcionalidade de substituição de conexão poderá ser usada para mudar as propriedades usadas pelo connection factory quando uma conexão for criada. No entanto, o uso da funcionalidade de substituição de conexão com connection factories definidos na JNDI não é suportado.

["Usando a substituição de propriedade de conexão no IBM MQ classes for Java" na página 121](#page-120-0) No IBM MQ classes for Java, os detalhes da conexão são configurados como propriedades usando uma combinação de valores diferentes. A funcionalidade de substituição de conexão pode ser usada para substituir os detalhes da conexão que um aplicativo usará se não for possível modificar o código-fonte do aplicativo.

# **Resolução de problemas de Managed File Transfer**

Use as seguintes informações de referência para ajudá-lo a diagnosticar erros no Managed File Transfer:

## **Sugestões e Dicas para Usar o MFT**

Aqui estão algumas sugestões para ajudá-lo a fazer o melhor uso de Managed File Transfer

- Se você mudar o arquivo agent.properties, pare e reinicie o agente para captar as mudanças.
- Se você iniciar uma transferência de arquivos e não houver sinal do progresso da transferência e nenhum erro for relatado, verifique se o agente de origem está em execução. Se a transferência for mostrada mas não progredir, verifique se o agente de destino também está em execução. É possível verificar o estado atual dos logs de agente ou que o agente está ativo com o comando **ftePingAgent**.
- Ao cancelar uma transferência individual utilizando o comando **fteCancelTransfer**, você pode utilizar o agente de origem ou de destino no parâmetro **-agentName**. Entretanto, ao excluir um planejamento de transferência utilizando o comando **fteDeleteScheduledTransfer**, deve-se utilizar o nome do agente de origem no parâmetro **-agentName**.
- Ao criar uma transferência de arquivos, os caminhos de arquivo de origem e de destino, sejam eles absolutos ou relativos, têm importância apenas nos agentes de origem e de destino. O sistema e o diretório a partir dos quais o comando **fteCreateAgent** é emitido não têm nenhuma relevância para o arquivo que está sendo transferido.
- Sua configuração de ambiente padrão pode não suportar totalmente o Managed File Transfer, principalmente se você estiver executando diversas transferências simultâneas. Se um agente tiver um erro indicando falta de memória, verifique e atualize os seguintes parâmetros, conforme necessário:
	- Para plataformas AIX and Linux : execute o comando: ulimit -m 1048576 (ou aproximadamente 1 GB). Este tamanho máximo do conjunto residente é suficiente para permitir um máximo de 25 transferências simultâneas (25 transferências simultâneas é o padrão para o número máximo de transferências para um agente).
	- Para todas as plataformas: configure a variável de ambiente **BFG\_JVM\_PROPERTIES** da seguinte forma: BFG\_JVM\_PROPERTIES="-Xmx1024M"

Se desejar permitir números de transferências simultâneas maiores que o padrão máximo de 25, utilize tamanhos maiores para **ulimit** e **BFG\_JVM\_PROPERTIES** que os sugeridos.

**Nota:** Para agentes de ponte do Connect:Direct, o padrão para o número máximo de transferências simultâneas é 5.

• É possível configurar uma variável de ambiente do sistema operacional chamada **BFG\_JVM\_PROPERTIES** para manipular a JVM do agente. Essa variável de ambiente pode ser utilizada para passar as propriedades diretamente para a JVM. No entanto, se você configurar esta variável de ambiente como um valor incorreto, isto causará uma falha na inicialização da JVM para o agente.

 $\blacksquare$  Linux **AIX** No AIX and Linux, configure **BFG\_JVM\_PROPERTIES** usando o comando a seguir:

export BFG\_JVM\_PROPERTIES = "......"

Windows No Windows, configure BFG\_JVM\_PROPERTIES usando o comando a seguir:

set BFG JVM PROPERTIES =  $"$ ......"

**Nota:** Cada comando MFT verifica se a variável BFG\_JVM\_PROPERTIES foi configurada e, em seguida, o valor da variável é transmitido como parâmetros durante a ativação dos comandos do agente, do criador de logs ou do MFT

• Quando você usa o Managed File Transfer para transferir arquivos em modo de texto entre plataformas diferentes, a codificação de arquivo padrão da plataforma de origem pode não ser suportada pela plataforma de destino. Isso faz com que uma transferência falhe com o seguinte erro:

BFGIO0058E: The transfer source encoding xxx is illegal or for an unsupported character set.

É possível resolver este erro definindo a codificação da origem para uma que seja suportada pela plataforma de destino usando uma variável do ambiente. Configure a variável de ambiente do sistema **BFG\_JVM\_PROPERTIES** no sistema de origem como a seguir: BFG\_JVM\_PROPERTIES="- Dfile.encoding=*xxx*", em que *xxx* é uma codificação suportada pela plataforma de destino. Por exemplo, se você estiver transferindo arquivos no modo de texto para uma plataforma diferente e o código de idioma de origem for "ja", configure **BFG\_JVM\_PROPERTIES** conforme a seguir: BFG\_JVM\_PROPERTIES="-Dfile.encoding=EUC-JP". Se o idioma de origem estiver configurado como "ja\_JP.PCK", configure **BFG\_JVM\_PROPERTIES** da seguinte forma: BFG\_JVM\_PROPERTIES="- Dfile.encoding=Shift\_JIS".

<span id="page-126-0"></span>Também é possível resolver este erro para uma transferência individual usando o parâmetro **-sce** ao iniciar uma nova transferência. Para obter mais informações, consulte **fteCreateTransfer**: iniciar uma nova transferência de arquivos.

• Quando possível, não use um único agente como agente de origem e agente de destino para a mesma transferência gerenciada. Isso coloca carga extra no agente, que pode impactar outras transferências gerenciadas das quais ele está participando e fazer com que essas transferências entrem em recuperação.

### **Referências relacionadas**

Propriedades do sistema Java para MFT

# **Códigos de Retorno do MFT**

Os comandos do Managed File Transfer, as tarefas Ant e as mensagens de log fornecem códigos de retorno para indicar se as funções foram concluídas com sucesso.

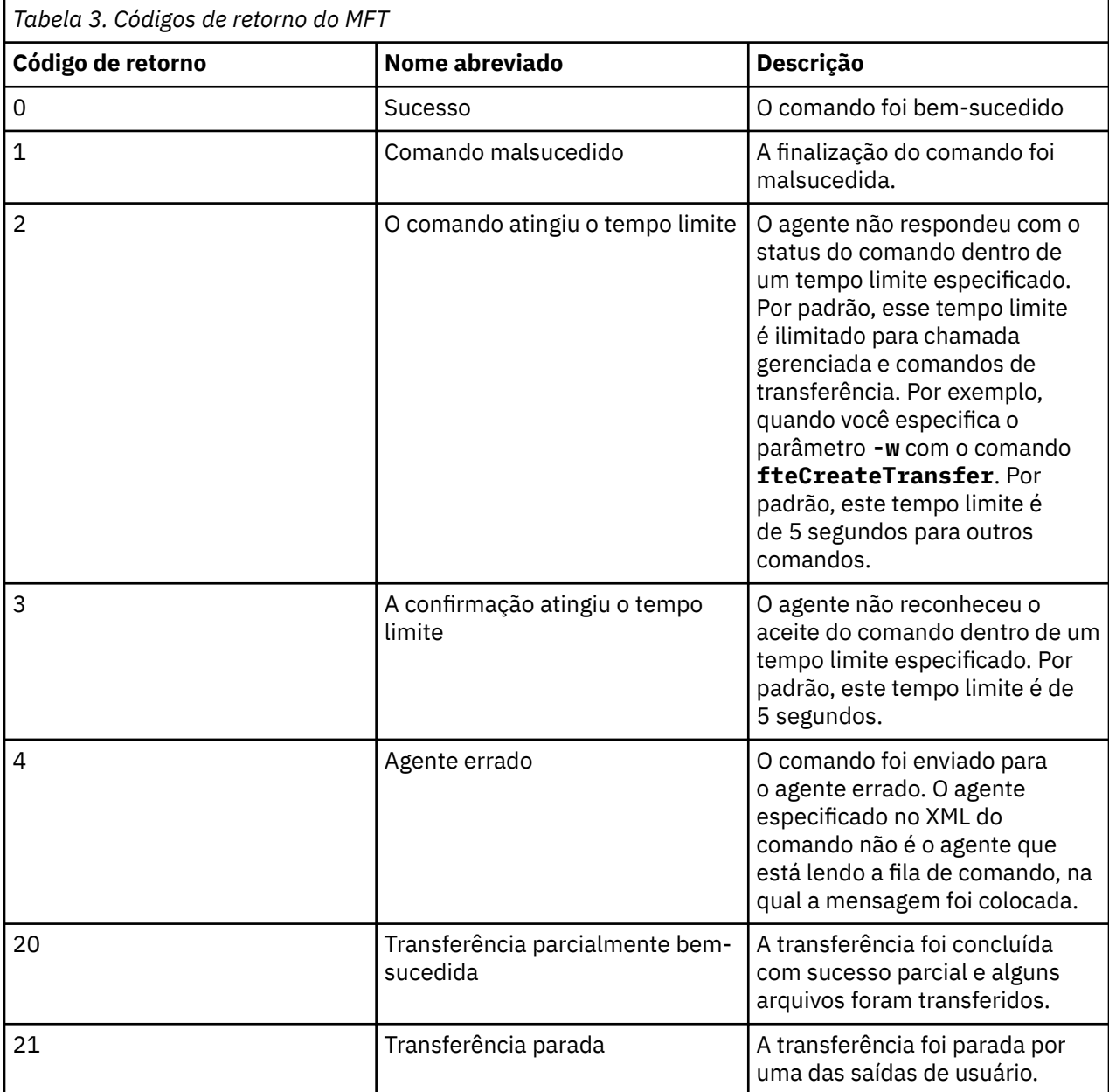

A tabela a seguir lista os códigos de retorno do produto com seus significados:

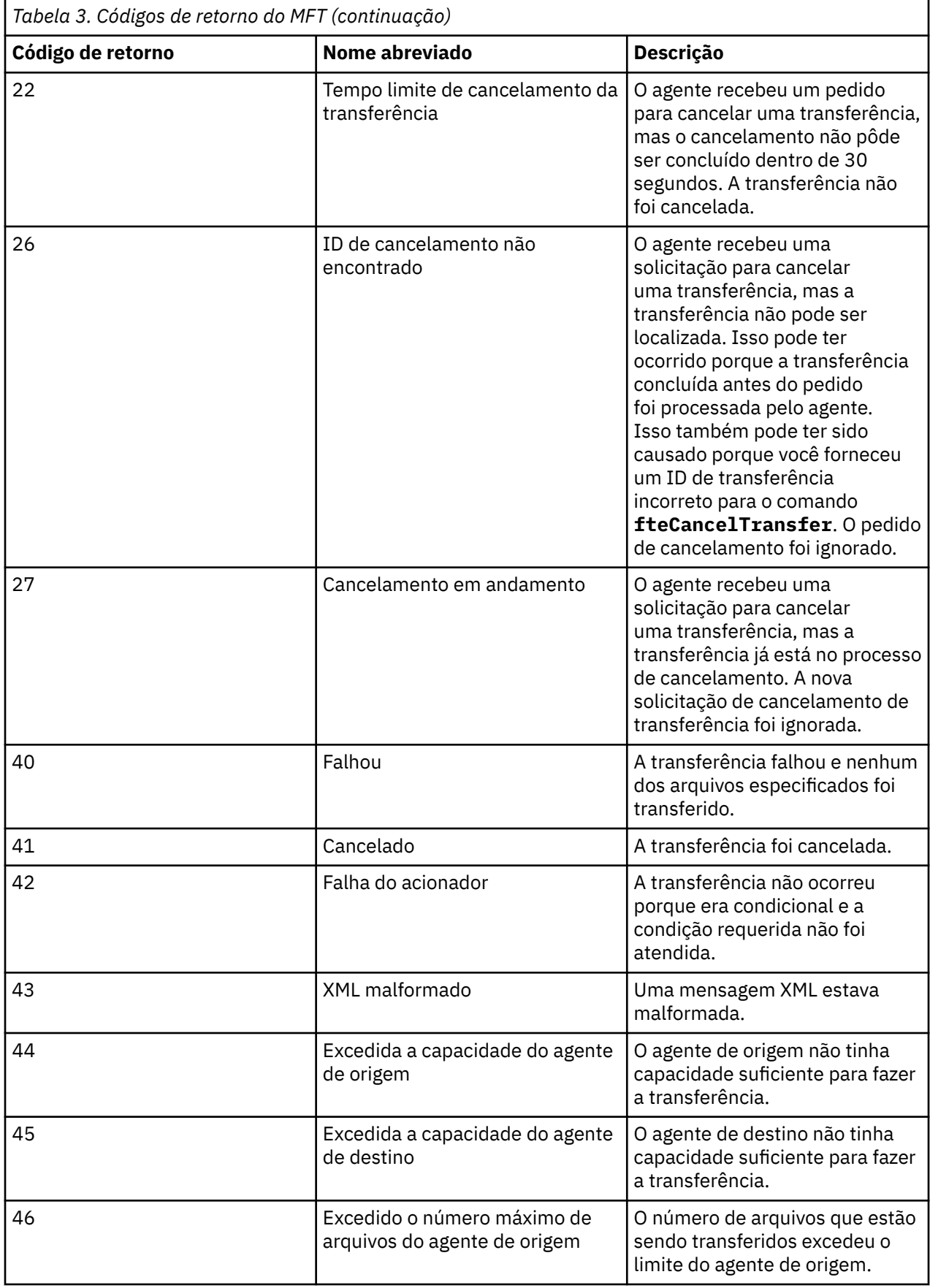

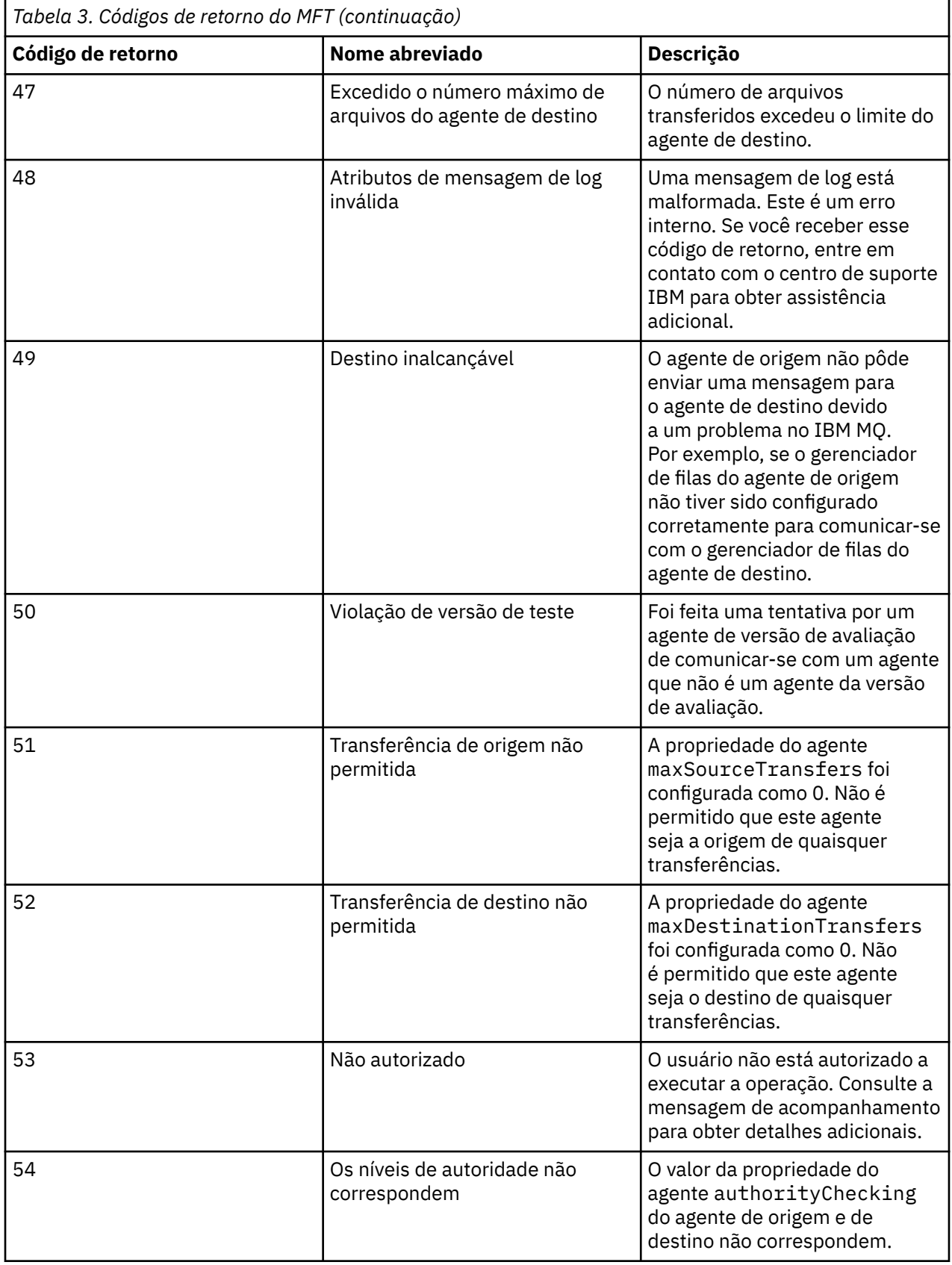

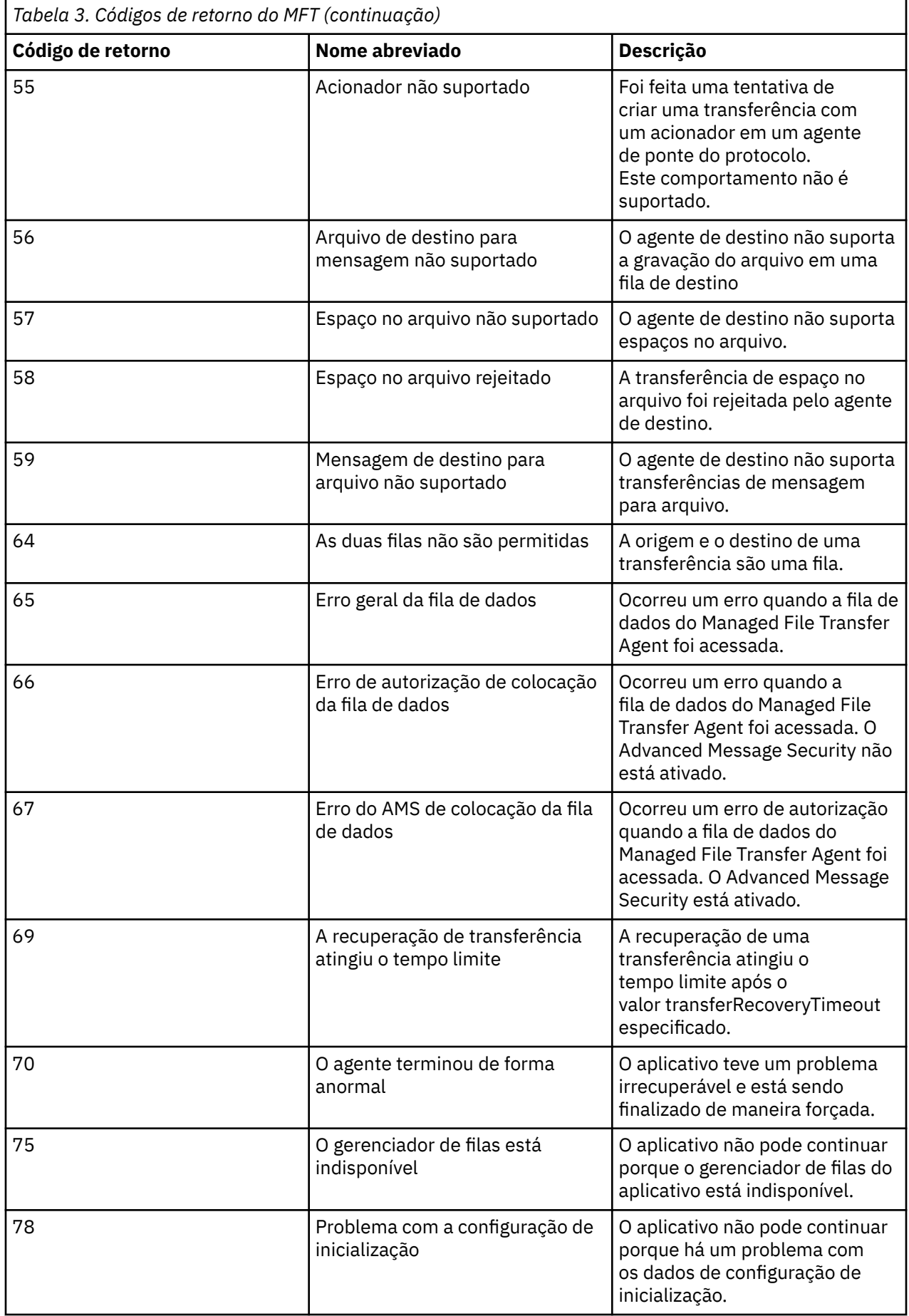

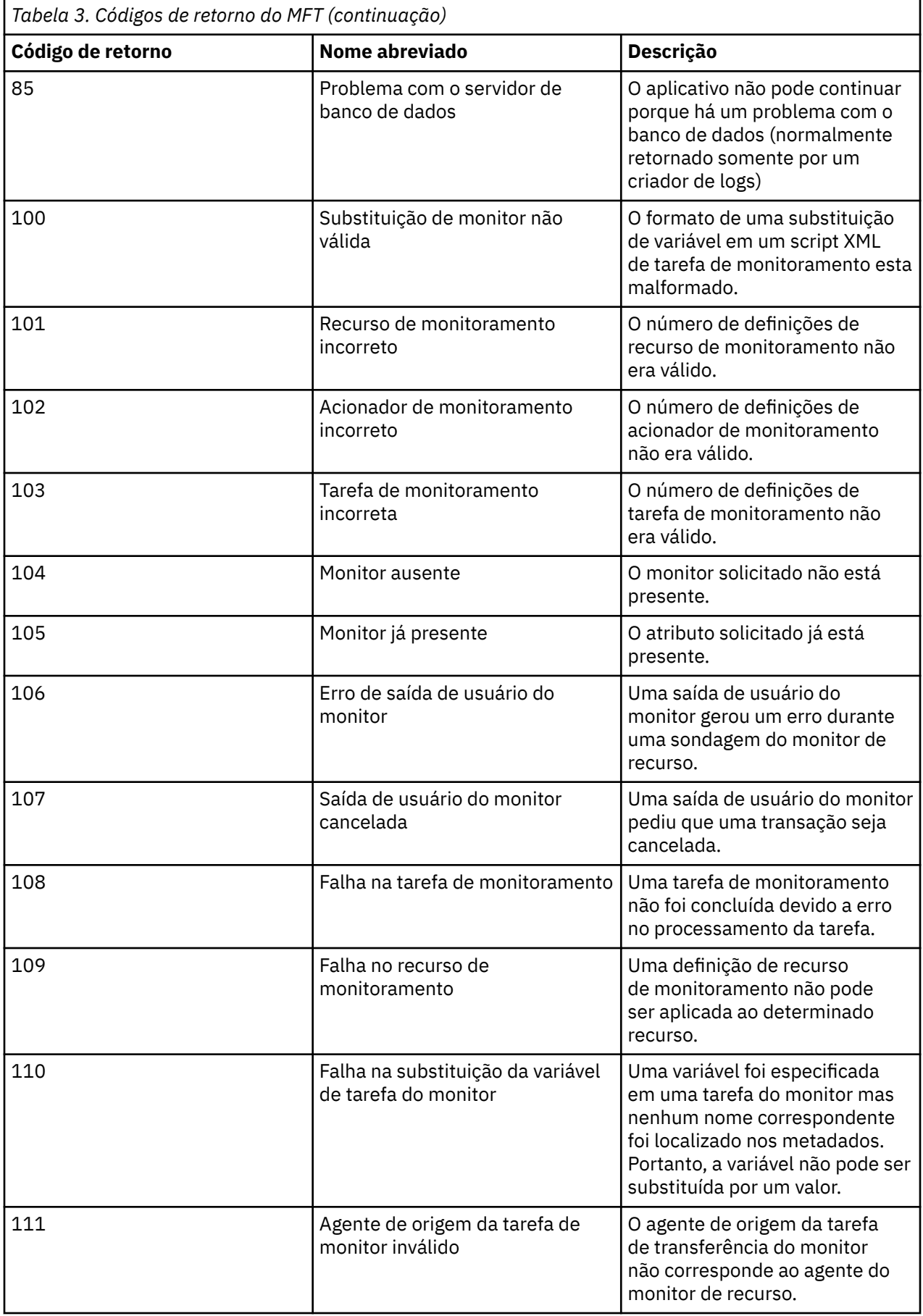

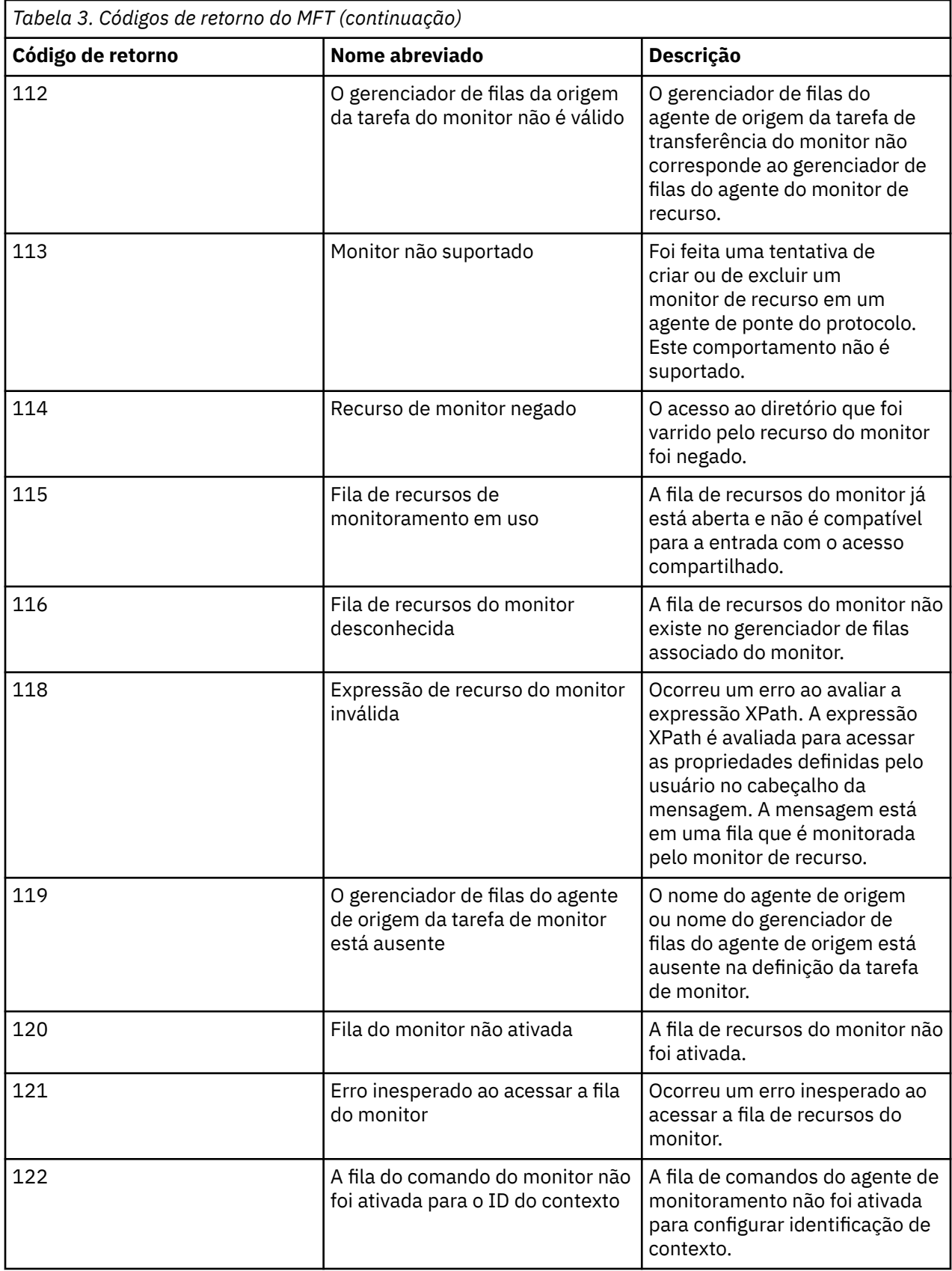

A seguinte tabela lista os códigos de respostas intermediárias do produto e seus significados:

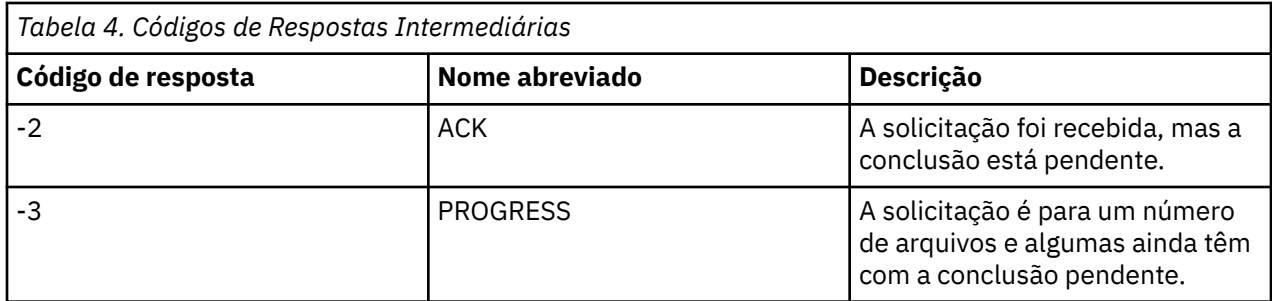

#### **Nota:**

Os códigos de resposta estarão presentes somente se o processo que gera a solicitação fornecer uma fila de respostas. Essas são respostas intermediárias e os comandos do Managed File Transfer retornam somente o código de resposta final.

#### **Referências relacionadas**

"Códigos de retorno para arquivos em uma transferência" na página 133 Arquivos individuais dentro de uma transferência possuem seus códigos de resultado próprios que possuem diferentes significados para o código de retorno geral a partir de um comando.

## *Códigos de retorno para arquivos em uma transferência*

Arquivos individuais dentro de uma transferência possuem seus códigos de resultado próprios que possuem diferentes significados para o código de retorno geral a partir de um comando.

Em uma mensagem de progresso de log de transferência que tem um elemento <action> configurado para um valor de "progress", cada arquivo relatado possui um elemento <status> com um resultCode. Por exemplo:

```
<action time="2009-11-23T21:28:09.593Z">progress</action>
...
    <status resultCode="1">
        <supplement>BFGI00006E: File &quot;C:\destinationfiles\dest1.doc&quot;
          already exists.</supplement>
    </status>
```
A tabela a seguir descreve os possíveis valores para resultCode:

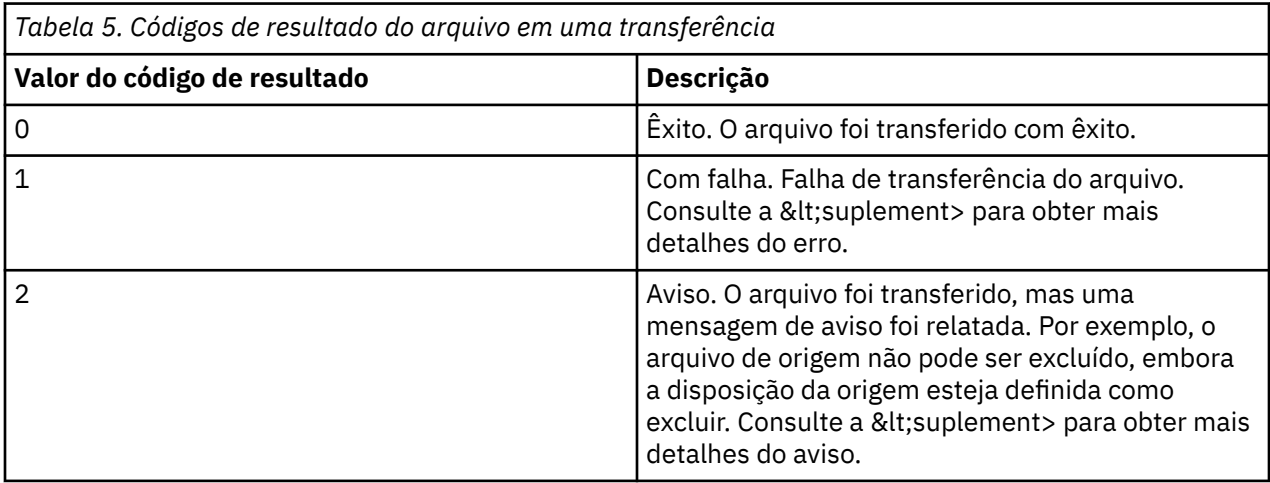

# **Resolução de problemas de status de agente**

Use as seguintes informações de referência para ajudá-lo a resolver problemas com o status de agentes: **Referências relacionadas**

["Problemas comuns do MFT" na página 174](#page-173-0)

Problemas comuns que podem ocorrer na rede do Managed File Transfer.

["Códigos de Retorno do MFT" na página 127](#page-126-0)

Os comandos do Managed File Transfer, as tarefas Ant e as mensagens de log fornecem códigos de retorno para indicar se as funções foram concluídas com sucesso.

## *O que fazer se seu agente MFT não for listado pelo comando fteListAgents*

Se seu agente não for listado pelo comando **fteListAgents** ou não for exibido no IBM MQ Explorer ou suas transferências de arquivos não forem exibidas no **Log de transferência** do IBM MQ Explorer, será possível executar várias etapas de determinação de problema para investigar a causa.

Use o seguinte fluxograma para ajudá-lo a diagnosticar problemas e decidir a próxima ação a tomar:

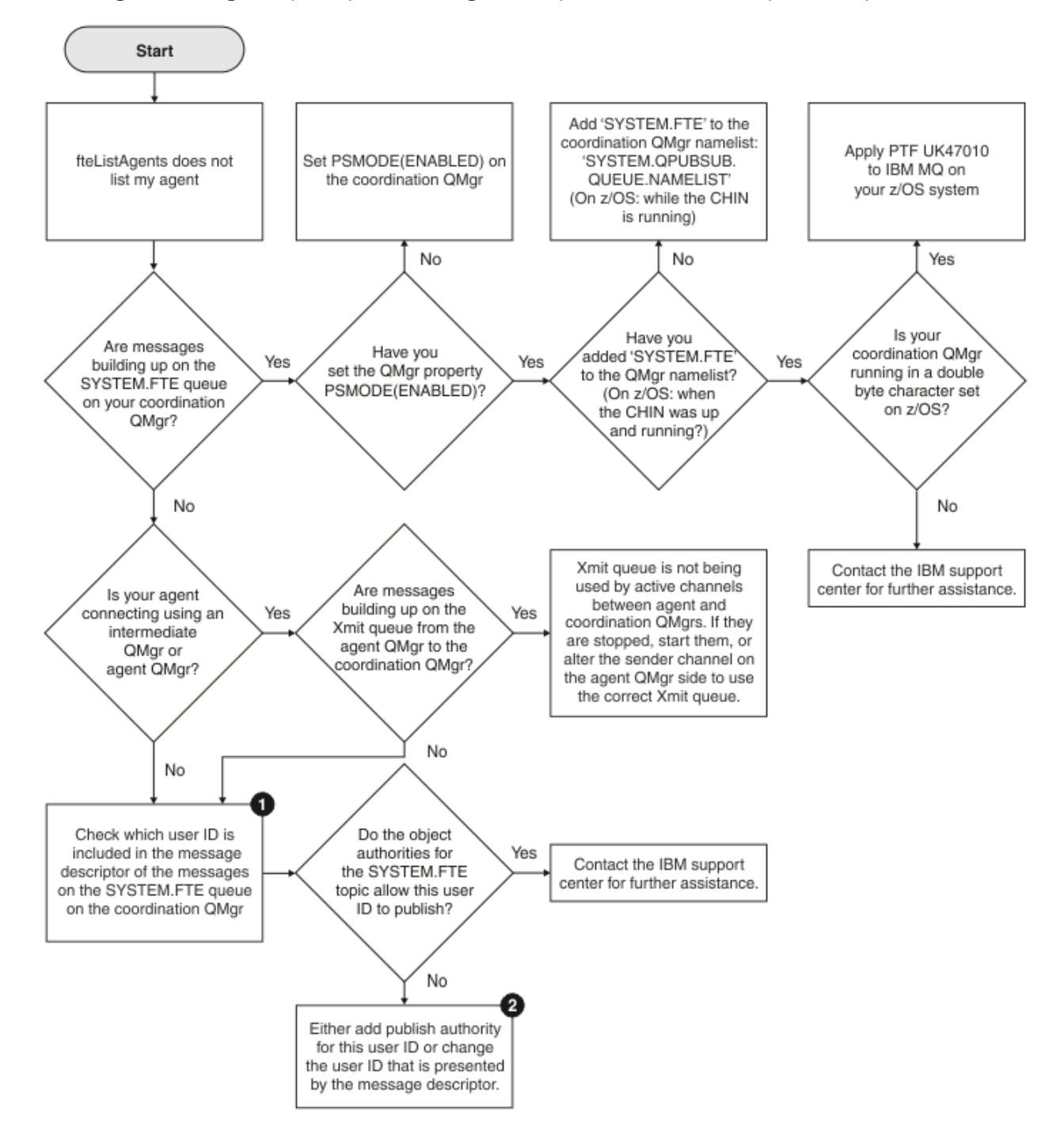

## **Chave de Fluxograma:**

1. Para obter mais informações sobre como verificar o ID de usuário que é apresentado, consulte ["Examinando mensagens antes da publicação" na página 179.](#page-178-0) Os IDs de usuário devem estar em conformidade com o limite de 12 caracteres de nome de usuário do MQ. Se um nome de usuário for maior que 12 caracteres (Administrator, por exemplo), o nome de usuário será truncado antes de ser verificado para autorização.. Em um exemplo usando Administrator, a seguinte mensagem de erro é incluída no log de erro do gerenciador de filas:

AMQ8075: Authorization failed because the SID for entity 'administrato' cannot be obtained.

2. Para obter mais informações sobre a autoridade necessária para o SYSTEM.FTE , consulte Autoridade para publicar MFT Mensagens de log e status dos agentes.

## *O que fazer quando um agente é mostrado como estando em um estado UNKNOWN?*

Seu agente está em execução e responde com sucesso ao comando **ftePingAgent**, e os itens estão sendo transferidos normalmente. No entanto, os comandos **fteListAgents** e **fteShowAgentDetails** e o plug-in IBM MQ Explorer Managed File Transfer relatam que o agente está em um estado UNKNOWN.

## **Por que esse problema ocorre**

Periodicamente, cada agente publica o seu status no tópico SYSTEM.FTE no gerenciador de filas de coordenação. A frequência com que um agente publica seu status é controlada pelas propriedades do agente a seguir:

#### **agentStatusPublishRateLimit**

A taxa máxima, em segundos, que o agente publica novamente o seu status devido a uma mudança no status de transferência de arquivos. O valor padrão desta propriedade é 30 segundos.

#### **agentStatusPublishRateMin**

A taxa mínima, em segundos, que o agente publica seu status. Esse valor deve ser maior ou igual ao valor da propriedade **agentStatusPublishRateLimit**. O valor padrão para a propriedade **agentStatusPublishRateMin** é 300 segundos (ou 5 minutos).

Os comandos **fteListAgents** e **fteShowAgentDetails** e o plug-in IBM MQ Explorer Managed File Transfer (MFT) usam essas publicações para determinar o status de um agente. Para fazer isso, os comandos e o plug-in executam as etapas a seguir:

- 1. Conectam-se ao gerenciador de filas de coordenação.
- 2. Assinam o tópico SYSTEM.FTE.
- 3. Recebem publicações de status do agente.
- 4. Criam uma fila temporária no gerenciador de filas de coordenação.
- 5. Colocam uma mensagem na fila temporária e salvam o horário dessa colocação a fim de obter o horário atual no sistema do gerenciador de filas de coordenação.
- 6. Fecham a fila temporária.
- 7. Usam as informações contidas dentro das publicações e o horário atual para determinar o status de um agente.
- 8. Desconectam-se do gerenciador de filas de coordenação.

A mensagem de status de um agente será considerada antiga se a diferença entre o horário em que ela foi publicada e o horário atual for maior que: *O valor da propriedade do agente agentStatusPublishRateMin (incluído na mensagem de status) mais o valor da propriedade do gerenciador de filas de coordenação avançada agentStatusJitterTolerance*.

Por padrão, a propriedade **agentStatusJitterTolerance** tem um valor de 3.000 milissegundos (3 segundos).

Se as propriedades **agentStatusPublishRateMin** e **agentStatusJitterTolerance** forem configuradas para seus valores padrão, então o status de um agente será considerado antigo se a diferença entre o horário em que ela foi publicada e o horário atual for maior que 303 segundos (ou 5 minutos e 3 segundos).

Qualquer agente com uma mensagem de status antiga é relatado pelos comandos **fteListAgents** e **fteShowAgentDetails** e pelo plug-in IBM MQ Explorer MFT como estando em um estado UNKNOWN.

A publicação de status de um agente pode ser antiga por uma das razões a seguir:

- 1. Há uma diferença significativa no horário do sistema entre o sistema no qual o gerenciador de filas do agente está em execução e o sistema no qual o gerenciador de filas de coordenação está localizado.
- 2. Os canais entre o gerenciador de filas do agente e o gerenciador de filas de coordenação estão interrompidos (o que impede que novas mensagens de status cheguem ao gerenciador de filas de coordenação).
- 3. Um problema de autorização está impedindo que o agente publique seu status no tópico SYSTEM.FTE no gerenciador de filas de coordenação.
- 4. Ocorreu uma falha do agente.

## **Solucionando o problema**

Há uma série de etapas a serem tomadas para determinar por que o status de um agente está sendo relatado como UNKNOWN:

- 1. Verifique se o agente está em execução efetuando login no sistema do agente. Se o agente estiver interrompido, investigue por que ele não está mais em execução. Uma vez que estiver em execução novamente, verifique se o seu status está sendo agora relatado corretamente.
- 2. Verifique se o gerenciador de filas de coordenação está em execução. Se não estiver, reinicie-o e, em seguida, use o comando **fteListAgents** ou **fteShowAgentDetails** ou o plug-in IBM MQ Explorer MFT para ver se o status do agente está sendo agora relatado corretamente.
- 3. Se o agente e os gerenciadores de filas de coordenação estiverem em execução, verifique o valor de *Idade do Status* para o agente na saída de **fteListAgents** ou no plug-in IBM MQ Explorer MFT.

Este valor mostra a diferença entre o horário em que a mensagem de status do agente foi publicada e o horário em que a mensagem de status foi processada.

Se a diferença for:

- Sempre um pouco maior que *o valor da propriedade do agente agentStatusPublishRateMin (incluído na mensagem de status) mais o valor da propriedade do gerenciador de filas de coordenação avançada agentStatusJitterTolerance*, considere aumentar o valor da propriedade **agentStatusJitterTolerance**. Isto introduz uma ligeira tolerância para permitir um atraso entre as publicações de status que estão sendo recebidas e processadas, bem como permitir uma diferença nos relógios do sistema entre o gerenciador de filas do agente e os sistemas de gerenciador de filas de coordenação.
- Mais de 10 minutos além do *valor da propriedade do agente agentStatusPublishRateMin (incluído na mensagem de status) mais o valor da propriedade do gerenciador de filas de coordenação avançada agentStatusJitterTolerance*, e aumentando cada vez que o status do agente é verificado, as mensagens de status do agente não chegam ao gerenciador de filas de coordenação.

Nessa situação, a primeira coisa a fazer é verificar nos logs de erros do gerenciador de filas do agente e do gerenciador de filas de coordenação se há quaisquer problemas de autorização que estão impedindo que o agente publique suas mensagens de status. Se os logs mostrarem que estão ocorrendo problemas de autorização, então assegure-se que o usuário que está executando o processo do agente tenha a autoridade correta para publicar as mensagens no tópico SYSTEM.FTE no gerenciador de filas de coordenação.

Se os logs de erros do gerenciador de filas não relatarem nenhum problema de autorização, verifique as mensagens de status não ficaram paradas na rede do IBM MQ. Verifique se todos os canais emissores e receptores usados para rotear as mensagens do gerenciador de filas do agente para o gerenciador de filas de coordenação estão em execução.

Se os canais estiverem em execução, então verifique as filas de transmissão associadas aos canais, para ter certeza de que as mensagens de status não estão paradas nelas. Além disso, é necessário verificar quaisquer filas de mensagens não entregues para os gerenciadores de filas para ter certeza de que as mensagens de status não foram colocadas lá por algum motivo.

4. Se os canais estiverem em execução e as mensagens de status estiverem fluindo pela rede do IBM MQ , a próxima coisa a ser verificada será que o mecanismo de publicação / assinatura enfileirado do gerenciador de filas está selecionando as mensagens.

O comando **fteSetupCoordination** , que é usado para definir o gerenciador de filas de coordenação, fornece alguns comandos MQSC que devem ser executados no gerenciador de filas de coordenação para configurar o mecanismo de publicação / assinatura enfileirado para receber publicações. Esses comandos executam as seguintes etapas:

- Crie o sistema SYSTEM.FTE e sua sequência de tópicos associada.
- Defina uma fila local chamada SYSTEM.FTE que será usado para receber mensagens de status de entrada
- Ative o mecanismo de publicação / assinatura em fila, configurando o atributo **PSMODE** no gerenciador de filas como ENABLED.
- Modifique o SYSTEM do SYSTEM.QPUBSUB.QUEUE.NAMELIST namelist, que é usado pelo mecanismo de publicação / assinatura enfileirado, para que ele inclua uma entrada para o novo SYSTEM.FTE

Para obter mais informações sobre isso, incluindo os comandos MQSC que precisam ser executados, consulte fteSetupCoordenação (configurar arquivos de propriedades e diretórios para o gerenciador de filas de coordenação).

Se houver mensagens no SYSTEM.FTE , em seguida, você deve verificar se o SYSTEM.QPUBSUB.QUEUE.NAMELIST namelist foi configurado corretamente e contém uma entrada para essa fila.. Se a entrada estiver ausente, o mecanismo de publicação / assinatura enfileirado não detectará nenhuma mensagem de status recebida do agente e não as processará..

Você também deve assegurar que o atributo **PSMODE** no gerenciador de filas seja configurado para ENABLED, que ativa o mecanismo de publicação /assinatura enfileirada

- 5. Se os canais estiverem em execução e as mensagens de status estiverem fluindo pela IBM MQ rede e estiverem sendo selecionadas a partir do SYSTEM.FTE pelo mecanismo de publicação / assinatura enfileirado do gerenciador de filas, em seguida, colete os seguintes rastreios:
	- Um rastreio do IBM MQ MFT do agente, cobrindo um período de tempo igual a três vezes o valor da propriedade do agente **agentStatusPublishRateMin**. Isso assegura que o rastreio cubra o tempo em que o agente está executando a publicação em pelo menos três mensagens que contêm seu status. O rastreio deve ser coletado dinamicamente usando a especificação de rastreio:

```
com.ibm.wmqfte.statestore.impl.FTEAgentStatusPublisher,
com.ibm.wmqfte.utils.AgentStatusDetails,
com.ibm.wmqfte.wmqiface.AgentPublicationUtils,
com.ibm.wmqfte.wmqiface.RFHMessageFactory=all
```
**Nota:** Uma quantia reduzida de rastreio é a saída usando essas sequências de caracteres

Para obter informações sobre como ativar o rastreio para os agentes em execução no IBM MQ for Multiplatforms, consulte ["Coletando um rastreio de agente do Managed File Transfer](#page-466-0) [dinamicamente" na página 467.](#page-466-0)

Para obter informações sobre como ativar o rastreio para os agentes em execução no IBM MQ for z/OS, consulte ["Coletando um rastreio de agente do Managed File Transfer for z/OS dinamicamente"](#page-474-0) [na página 475](#page-474-0).

• Um rastreio simultâneo dos gerenciadores de filas usado para rotear as mensagens de status do gerenciador de filas do agente para o gerenciador de filas de coordenação.

• Um rastreio do comando **fteListAgents**, cobrindo o tempo em que o agente é mostrado como estando em um estado UNKNOWN. O rastreio deve ser coletado usando a especificação de rastreio:

com.ibm.wmqfte=all

Para obter informações sobre como ativar o rastreio para os comandos em execução no IBM MQ for Multiplatforms, consulte ["Rastreando comandos do Managed File Transfer em Multiplataformas" na](#page-467-0) [página 468.](#page-467-0)

Para obter informações sobre como ativar o rastreio para os comandos em execução no IBM MQ for z/OS, consulte ["Rastreando Comandos do Managed File Transfer for z/OS" na página 479.](#page-478-0)

Quando os rastreios tiverem sido coletados, eles deverão ser disponibilizados para o Suporte do IBM para análise. Para obter mais informações, consulte ["Coletando informações de resolução de](#page-311-0) [problemas para o Suporte IBM" na página 312](#page-311-0).

## **Visualizando a idade de status a partir da linha de comandos**

Em IBM MQ 9.1.0, as informações de **Status Age** de uma publicação são exibidas como parte da saída dos comandos **fteListAgents** e **fteShowAgentDetails** .

Para mais informações, consulte **fteListAgents** e **fteShowAgentDetails**.

### **Visualizando a idade do status no IBM MQ Explorer**

A partir do IBM MQ 9.1.0, as informações do **Status Age** estão disponíveis no plug-in do IBM MQ Explorer MFT quando você visualiza a lista de agentes e exibe propriedades do agente individuais

#### **Referências relacionadas**

fteListAgents fteShowAgentDetails Valores de status do agente MFT O arquivo MFT agent.properties O arquivo coordination.properties do MFT

## *O que fazer se o ftePingAgent atingir o tempo limite e relatar uma mensagem BFGCL0214I*

**ftePingAgent** é um utilitário de linha de comandos útil fornecido com IBM MQ Managed File Transfer que permite verificar se um agente é alcançável e capaz de responder aos pedidos.

## **Como o comando funciona**

Use o comando **ftePingAgent** para verificar se um agente é alcançável e capaz de processar pedidos. Quando o comando é executado, ele desempenha as seguintes etapas:

- Conecta-se ao gerenciador de filas de comandos para a topologia Managed File Transfer (MFT).
- Cria uma fila de resposta temporária no gerenciador de filas de comando.

Por padrão, a fila temporária tem um nome que começa com o prefixo WMQFTE. No entanto, é possível mudar isso configurando a propriedade **dynamicQueuePrefix** no arquivo command.properties MFT para a instalação.

- Envia uma mensagem de solicitação do agente de Ping MFT para a fila SYSTEM.FTE.COMMAND.*agent\_name* no gerenciador de fila de agentes, por meio do gerenciador de fila de comando A mensagem de solicitação contém o nome da fila de resposta temporária.
- Aguarda por uma mensagem de resposta MFT mensagem de resposta do agente para chegar na fila de respostas temporárias.

Um dos encadeamentos dentro de um agente é a CommandHandler. Este encadeamento recebe e processa mensagens da fila SYSTEM.FTE.COMMAND.*agent\_name* do agente.

Se este encadeamento receber uma mensagem que contenha uma solicitação de agente de Ping MFT, ele construirá uma mensagem de resposta do agente MFT e enviará para a fila temporária no gerenciador de filas de comando. Esta mensagem passa pelo gerenciador de filas do agente.

Após a mensagem chegar na fila temporária, ela é captada pelo comando **ftePingAgent**. O comando então grava uma mensagem semelhante à mostrada abaixo para o console antes de sair:

BFGCL0793I: a agente <agent\_name> em execução no host <hostname> respondeu ao ping em <time> segundos.

Os dois diagramas a seguir mostram o fluxo:

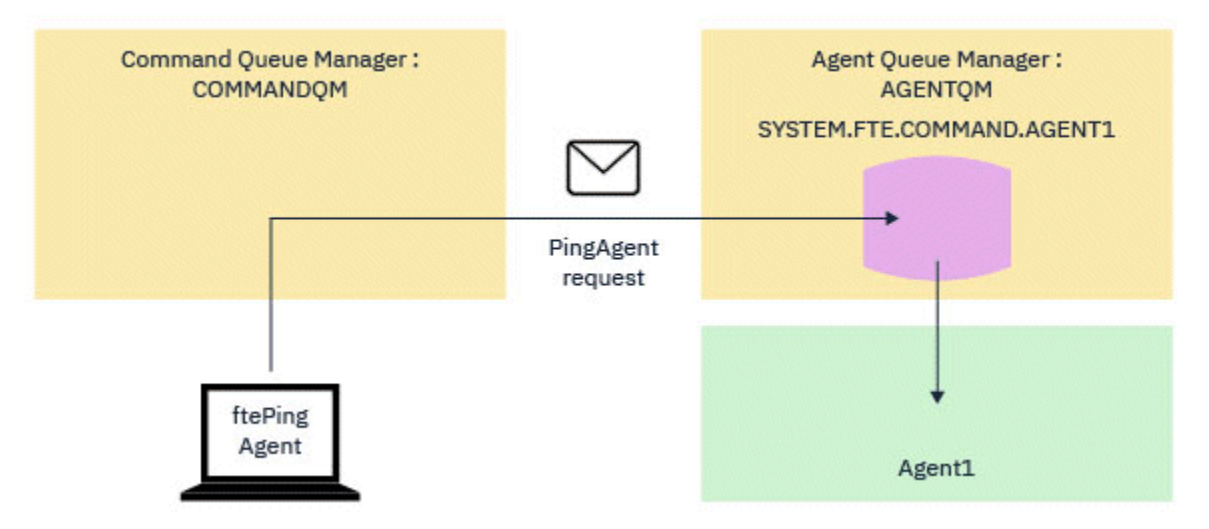

*Figura 4. A solicitação de pingAgent vai para a fila SYSTEM.FTE.COMMAND.agent\_name no gerenciador de filas de agente por meio do gerenciador de filas de comando*

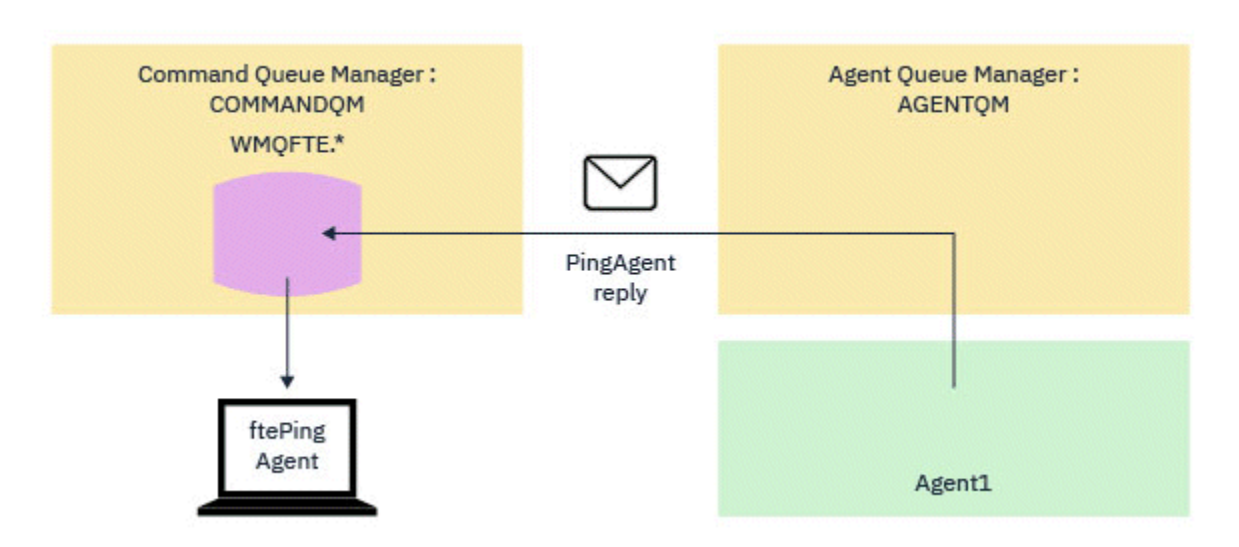

*Figura 5. A resposta de pingAgent volta por meio do gerenciador de filas de agente para o gerenciador de filas de comando.*

## **O que fazer se o comando atingir o tempo limite**

Por padrão, o comando **ftePingAgent** aguarda cinco segundos para que a mensagem de resposta do agente MFT chegue na fila temporária. Se a mensagem de resposta não chegar em cinco segundos, o comando grava uma mensagem BFGCL0214I para o console. A seguinte mensagem é um exemplo:

BFGCL0214I: o agente *AGENT1* não respondeu ao ping após 5 segundos.

É possível usar as seguintes etapas para investigar por que a mensagem de resposta não chegou:

- A primeira coisa a fazer é verificar se o agente está em execução. Se não estiver, ele não conseguirá responder à solicitação de agente de Ping MFT enviada pelo comando.
- Se o agente estiver executando e ocupado com as solicitações de processamento, talvez ele demore mais de cinco segundos para receber a solicitação de agente de Ping MFT e enviar de volta a resposta.

Para ver se esse é o caso, você deve executar novamente o comando **ftePingAgent** , usando o parâmetro **-w** para especificar um intervalo de espera mais longo. Por exemplo, para especificar um intervalo de espera de 60 segundos, emita o seguinte comando:

ftePingAgent -w 60 AGENT1

• Se o comando ainda atingir o tempo limite, verifique o caminho por meio da rede IBM MQ entre o gerenciador de filas de comando e o gerenciador de filas de agente. Se um ou mais canais no caminho falharam, a mensagem de solicitação do agente Ping MFT e/ou a mensagem de resposta do agente MFT em algum momento travará em uma fila de transmissões. Nessa situação, reinicie os canais e reexecute o comando **ftePingAgent**.

Se o comando ainda relatar uma mensagem BFGCL0214I após você ter realizado as etapas anteriores, a solicitação de agente de Ping MFT e MFT mensagens de resposta do agente precisarão ser rastreadas, à medida que elas fluírem por meio da rede IBM MQ para verificar:

- Se a mensagem do agente Ping MFT já atinge a fila SYSTEM.FTE.COMMAND.*agent\_name*.
- Se o agente capta a mensagem até a partir da fila e reenvia uma mensagem de resposta do agente MFT.

Para isso, você deve realizar as seguintes etapas:

- Ative os rastreios do gerenciador de filas em ambos os gerenciadores de filas, de comando e de agente.
- Ative o rastreio no agente dinamicamente usando a especificação de rastreio com.ibm.wmqfte=all.

A forma de fazer isso depende da plataforma em que o agente está executando:

- Para os agentes que executam em IBM MQ for Multiplatforms, consulte ["Coletando um rastreio de](#page-466-0) [agente do Managed File Transfer dinamicamente" na página 467](#page-466-0).
- Para os agentes que executam em IBM MQ for z/OS, consulte ["Coletando um rastreio de agente do](#page-474-0) [Managed File Transfer for z/OS dinamicamente" na página 475](#page-474-0).
- Em seguida, execute o comando **ftePingAgent** com o rastreio ativado, usando a especificação de rastreio com.ibm.wmqfte=all
	- Para informações sobre o rastreio do comando em IBM MQ for Multiplatforms, consulte ["Rastreando](#page-467-0) [comandos do Managed File Transfer em Multiplataformas" na página 468.](#page-467-0)
	- Para informações sobre o rastreio do comando em IBM MQ for z/OS, consulte ["Rastreando](#page-478-0) [Comandos do Managed File Transfer for z/OS" na página 479](#page-478-0).

Quando o comando atingir o tempo limite, pare o rastreio do agente e do gerenciador de filas. Os rastreios do agente e dos gerenciadores de filas, juntamente com o rastreio do comando, precisam ser disponibilizados no suporte do IBM para análise.

## **Resolução de problemas de transferência gerenciada**

Use as informações de referência a seguir para ajudá-lo a resolver problemas com transferências gerenciadas:

#### **Referências relacionadas**

["Problemas comuns do MFT" na página 174](#page-173-0)

Problemas comuns que podem ocorrer na rede do Managed File Transfer.

["Códigos de Retorno do MFT" na página 127](#page-126-0)

Os comandos do Managed File Transfer, as tarefas Ant e as mensagens de log fornecem códigos de retorno para indicar se as funções foram concluídas com sucesso.

# *O que Fazer se Sua Transferência Não For Concluída*

Se sua transferência não for concluída, será possível realizar um número de etapas de determinação de problema para investigar a causa.

Use o seguinte fluxograma para ajudá-lo a diagnosticar problemas e decidir a próxima ação a tomar:

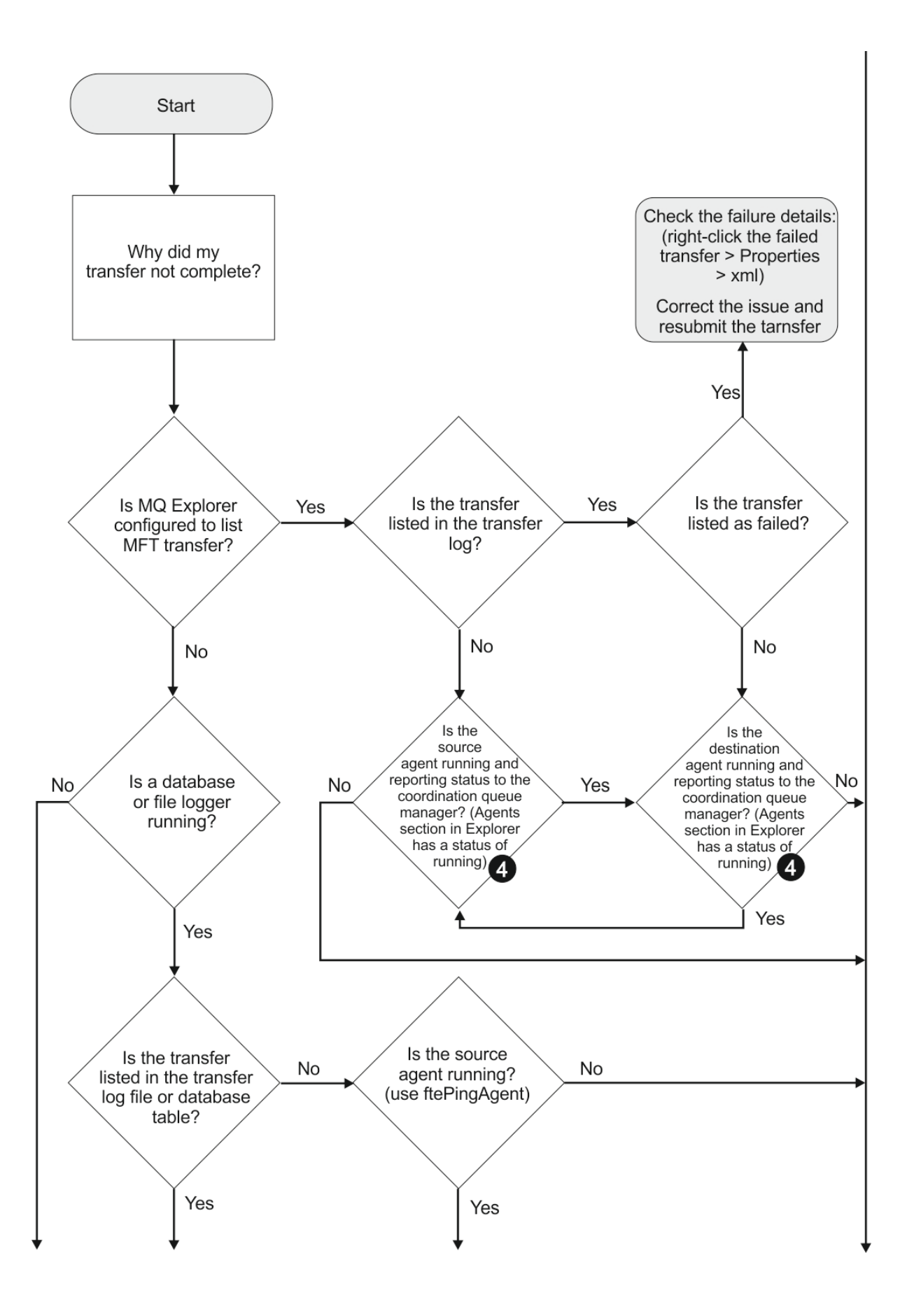

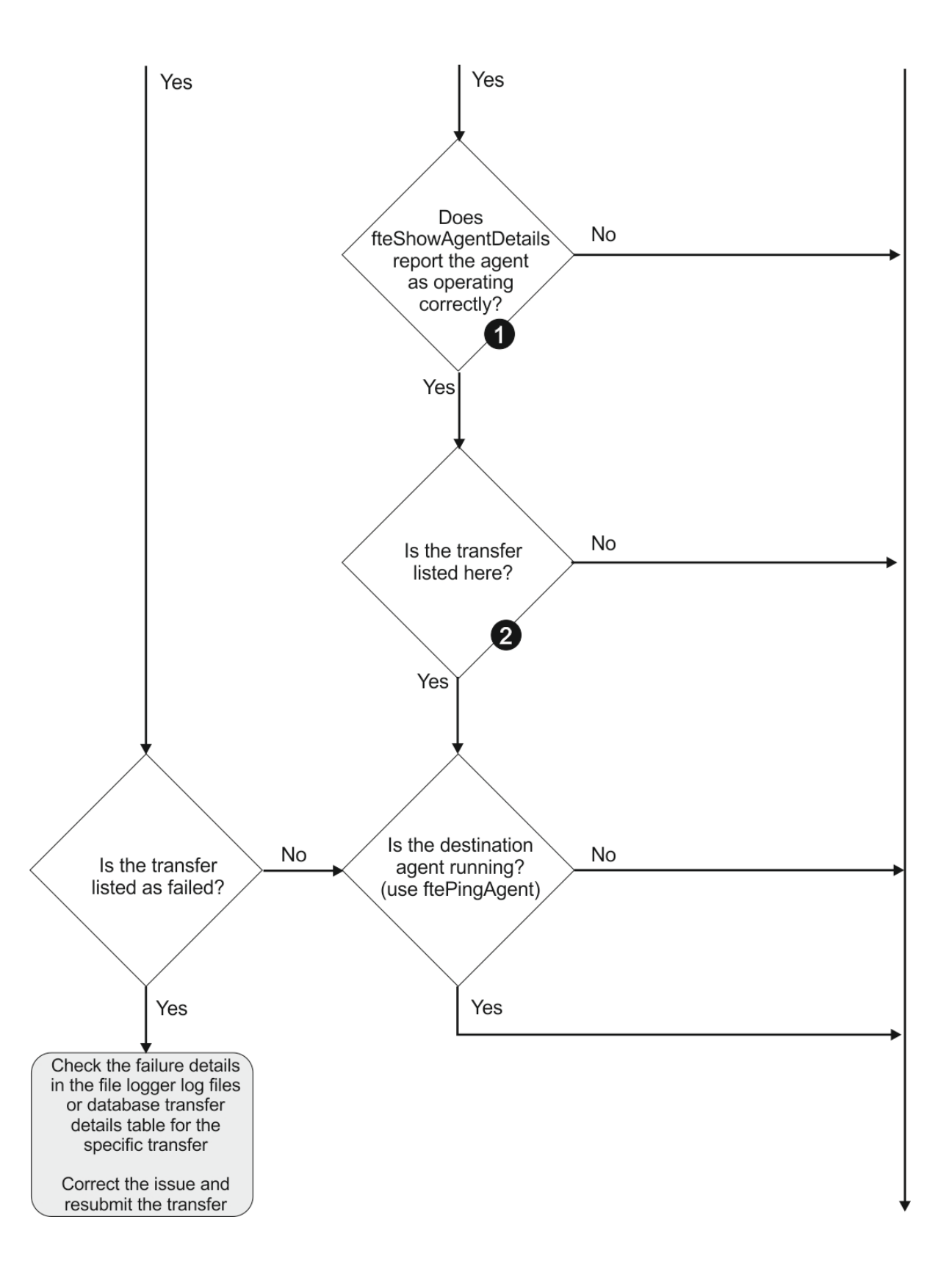

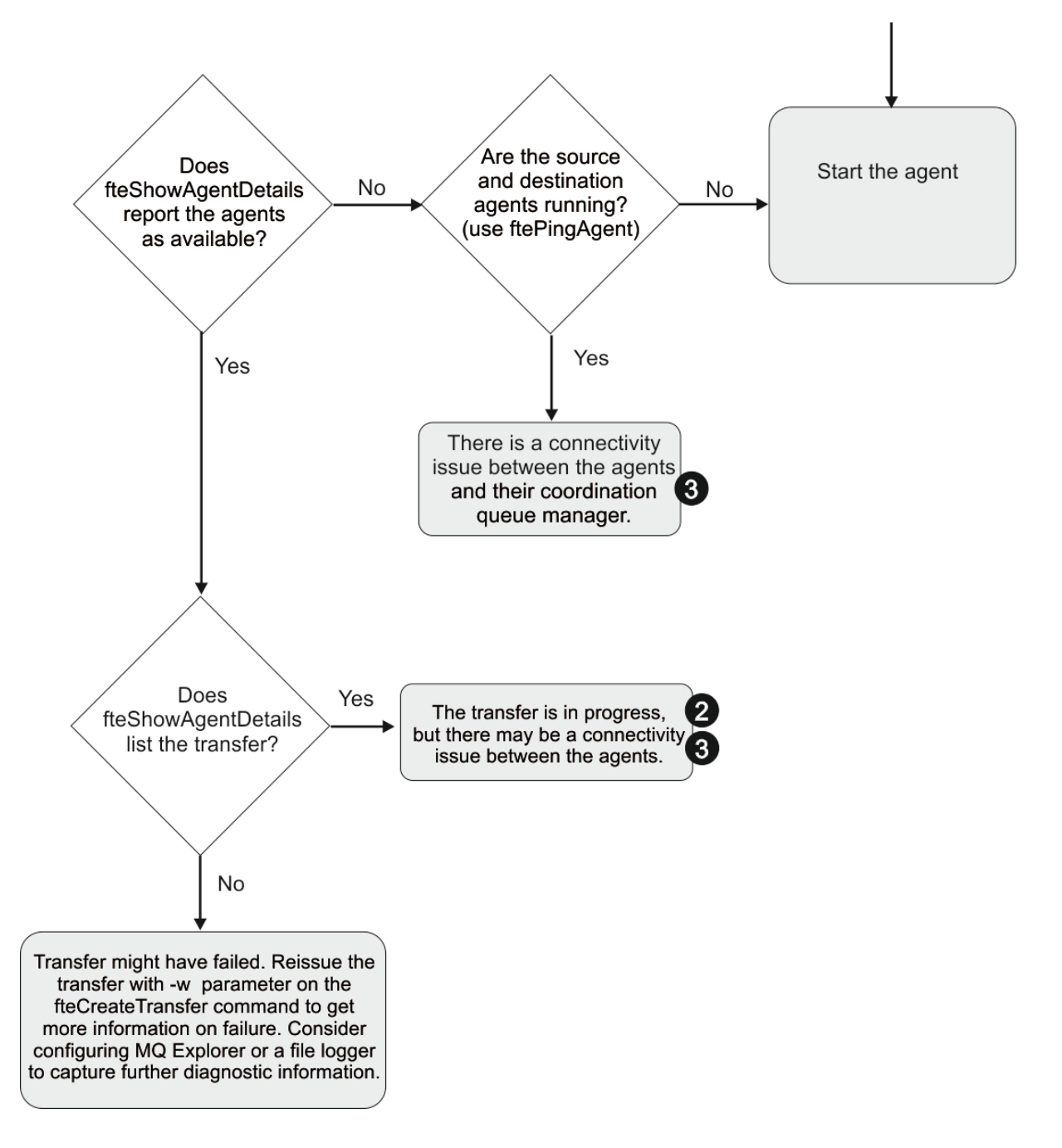

## **Chave de Fluxograma:**

- 1. Verifique erros no agente output0.log. Se o agente relatar que foi iniciado com sucesso, mas nem o IBM MQ Explorer nem o **fteShowAgentDetails** relatar que o agente está em execução, verifique a conectividade entre o gerenciador de filas do agente e o gerenciador de filas de coordenação. Pode ser que um canal de gerenciador de filas com gerenciador de filas esteja indisponível.
- 2. Se o agente de origem listar o ID de transferência como uma transferência In progress , mas o agente de destino não, poderá haver um problema de conectividade entre os gerenciadores de filas de origem e de destino. Use o comando **ftePingAgent** a partir da máquina do agente de destino para o agente de origem usando o gerenciador de filas do agente de destino como o gerenciador de filas do comando, no arquivo command.properties. Também é possível executar este comando ao contrário, da origem para o destino.
- 3. Se os agentes de origem e de destino listarem o ID de transferência como In progress, isso sugere que houve um problema de conectividade entre os gerenciadores de filas de origem e de destino desde que a transferência foi iniciada. Use o comando **ftePingAgent** a partir da máquina do agente
<span id="page-144-0"></span>de destino para o agente de origem usando o gerenciador de filas do agente de destino como o gerenciador de filas do comando, no arquivo command.properties. Também é possível executar este comando ao contrário, da origem para o destino.

- 4. Se já tiver usado este loop, verifique se uma das instruções são relevantes à sua situação:
	- Os agentes de origem e de destino relatam como Running, mas nenhuma transferência é listada. A solicitação de transferência não atingiu a fila de comandos do agente ou o agente, embora esteja relatando como Running, não está mais monitorando a fila de comandos Verifique os erros no agente de origem output0.log. Use o comando **ftePingAgent** a partir da mesma máquina da qual a transferência foi enviada, para o agente de origem, para verificar a conectividade entre o gerenciador de filas de comandos e o gerenciador de filas do agente e que o agente está atendendo à fila de comandos.
	- Os agentes de origem e de destino relatam como Runninge a transferência é listada como In progress, recovering. Use o comando **ftePingAgent** a partir da máquina do agente de destino para o agente de origem usando o gerenciador de filas do agente de destino como o gerenciador de filas do comando, no arquivo command.properties. Também é possível executar este comando ao contrário, da origem para o destino.

# *O que fazer se você achar que sua transferência de arquivos está paralisada*

Em um sistema altamente carregado ou quando há problemas de rede entre os agentes de origem e de destino, ocasionalmente, as transferências parecem estar paralisadas em um estado enfileirado ou de recuperação. Existem alguns fatores que podem causar isso.

Conclua as seguintes verificações para determinar a causa do problema:

- 1. Use o comando **ftePingAgent** ou, no painel IBM MQ Explorer **Agentes** , clique com o botão direito no nome do agente e selecione **Ping**para verificar se os agentes de origem e de destino estão ativos e respondendo a novas solicitações. Olhe para os logs de agente para ver se existe um problema de conexão de rede atual.
- 2. Verifique se o agente de destino está executando na capacidade. Pode ser que existam vários agentes de origem pedindo transferência de arquivo para o mesmo agente de destino. Use o comando **fteShowAgentDetails** com o parâmetro **-v** (detalhado) ou no painel IBM MQ Explorer **Agentes** com o botão direito do mouse no nome do agente e selecione **Propriedades**para ver a atividade de transferência atual para um agente. Se o número de transferências de destino em execução estiver em ou próximo do número máximo de transferências de destino do agente, isso explica por que algumas transferências para agentes de origem parecem estar presas.
- 3. As transferências para/de agentes da ponte de protocolo entram em um estado de recuperação se existir um problema no contato com o servidor de arquivos do protocolo. Olhe para os logs de agente para ver se existe um problema de conexão atual.
- 4. As transferências são processadas por um agente em ordem de prioridade. Portanto, em um sistema carregado, uma transferência de baixa prioridade pode permanecer um estado de fila por algum tempo enquanto o agente é carregado com transferências de prioridade mais alta. Eventualmente uma transferência de baixa prioridade será iniciada se tiver permanecido em fila durante algum tempo, mesmo se existirem transferências de prioridade mais alta mais recentes.

# *O Que Fazer se a Fila de Destino For uma Fila em Cluster ou um Alias para uma Fila em Cluster*

Ao usar o Managed File Transfer para transferir um arquivo para uma fila, se você usar um destino que seja uma fila em cluster, ou um alias para uma fila em cluster, obterá o código de razão 2085 ou 2082. Da IBM WebSphere MQ 7.5.0 Fix Pack 4 em diante, esse problema será resolvido se você configurar a propriedade enableClusterQueueInputOutput como true.

# **Por que esse problema ocorre**

O nome do gerenciador de filas do agente de destino está sendo anexado ao nome da fila do parâmetro **-dq**, quando não há nenhum nome do gerenciador de filas explícito no **-dq**. O código de razão 2085 ou

2082 ocorre porque o objeto queueManager não pode ser especificado em uma chamada MQOPEN ao conectar-se a um queueManager do MQ em cluster que não possui essa fila em cluster local.

# **Evitando esse problema**

- 1. Crie uma fila em cluster no gerenciador de filas.
- 2. Configure uma definição de fila remota que aponte para uma fila em cluster.

#### **exemplo**

Este exemplo usa uma definição de fila remota.

Configuração:

- Agente de Origem: *SAGENT*
- Gerenciador de Filas do Agente de Origem: *SQM*
- Agente de Destino: *DAGENT*
- Gerenciador de Filas do Agente de Destino: *DQM*
- A fila de destino da transferência é *CQ6* no gerenciador de filas *SQM*

Para determinar a definição de fila remota Q6\_SQM no DQM para a fila em cluster CQ6 no SQM (considerando que a fila em cluster CQ6 já está definida no SQM), emita o comando do MQSC no gerenciador de filas DQM:

define qremote(Q6\_SQM) rname(CQ6) rqmname(SQM) xmitq(SQM)

**Nota:** rname aponta para a fila em cluster.

Agora é possível transferir para a fila. Por exemplo:

fteCreateTransfer -sa SAGENT -sm SQM -da DAGENT -dm DQM -dq Q6\_SQM /tmp/single\_record.txt

# *O que fazer se sua transferência de arquivos planejada não for executada ou estiver atrasada*

Se você tiver uma transferência planejada que não é executada quando necessário ou está atrasada, isto pode ocorrer porque o agente está processando comandos em sua fila de comandos. Como o agente está ocupado, as transferências planejadas não são verificadas e, portanto, não são executadas.

Para resolver este problema, use uma das seguintes etapas:

- Configure a propriedade maxSchedulerRunDelay no arquivo agent.properties para definir o intervalo máximo em minutos que o agente espera para verificar transferências planejadas. A configuração desta propriedade assegura que o agente continue verificando transferências planejadas mesmo quando está ocupado. Para obter mais informações sobre a propriedade, consulte O arquivo MFT agent.properties.
- Como alternativa, use um monitor de recurso em vez de uma transferência planejada. Os monitores de recurso funcionam de forma diferente de transferências planejadas e não são afetados pelo agente que está ocupado. Por exemplo, se desejar um arquivo atualizado no sistema de destino, os monitores de recurso reduzem o tráfego da rede. Isto ocorre porque o arquivo é transferido apenas quando uma nova versão fica disponível, em vez de o arquivo ser transferido automaticamente. No entanto, o monitoramento de recursos não é suportado em agentes de ponte de protocolo ou agentes de ponte do Connect:Direct.

Para obter mais informações, consulte Monitorando Recursos do MFT .

#### **IBM i** *Possíveis Erros ao Transferir Arquivos Save do IBM i*

<span id="page-146-0"></span>Se você usar o Managed File Transfer para transferir o mesmo arquivo save do IBM i várias vezes, a transferência poderá falhar.

O Managed File Transfer pode produzir um ou dois dos seguintes erros:

```
•
  BFGII0003E: Unable to open file "/qsys.lib/library.lib/SAVF.FILE" 
  for reading
•
  BFGII0082E: A file open for read failed due to a Java IOException 
  with message text "Sharing violation occurred"
```
Estes erros podem ocorrer se você emitir diversas solicitações simultâneas para um agente do MFT para transferir o mesmo arquivo save do IBM i. Se desejar transferir simultaneamente o mesmo arquivo save várias vezes, deve-se usar diversos agentes de origem. Use um agente de origem diferente para cada transferência simultânea.

Para transferir o mesmo arquivo save várias vezes com um único agente de origem, deve-se aguardar até que a solicitação de transferência anterior esteja concluída antes de submeter cada nova solicitação de transferência.

# *O que fazer se transferências gerenciadas falharem com os erros BFGIO0341E?*

Se uma transferência gerenciada estiver transferindo um arquivo para um local que está sendo monitorado por um processo externo, essa transferência gerenciada possivelmente falhará com o erro: BFGIO0341E: a renomeação do arquivo temporário *destination\_filename*.part para *destination\_filename* falhou porque o arquivo temporário não existe. Isso se deve à maneira como o agente de destino para transferências gerenciadas usa arquivos temporários ao gravar um arquivo de destino.

# **Como um agente de destino usa arquivos temporários**

Por padrão, quando uma transferência de arquivo gerenciado ocorre, o agente de destino executa as etapas a seguir:

- Crie um arquivo temporário chamado *destination\_ filename*.part.
- Bloquear o arquivo temporário.
- Gravar os dados do arquivo no arquivo temporário ao recebê-los do agente de origem.
- Desbloquear o arquivo temporário depois que todos os dados do arquivo são recebidos e gravados.
- Renomeie o arquivo temporário de *destination\_ filename*.part para *destination\_ filename*.

Se uma transferência gerenciada entrar em recuperação, então é possível que o agente de destino crie arquivos temporários chamados *destination\_ filename*.part*number*. Em seguida, o agente de destino grava os dados do arquivo neste arquivo, em vez de no arquivo chamado *destination\_ filename*.part.

Se o nome do arquivo temporário *destination\_ filename*.part*number* já existir, o agente de destino tentará criar um novo arquivo temporário com o nome *destination\_ filename*.part(*number + 1*). Se esse arquivo já existir, o agente de destino tentará criar um arquivo temporário com o nome *destination\_ filename*.part(*number + 2*), e assim por diante, até que ele seja capaz de criar o arquivo. Quando o agente tenta e falha ao criar o arquivo temporário *destination\_ filename*.part1000, ele grava diretamente no arquivo de destino e não usa um arquivo temporário.

Quando uma transferência gerenciada é concluída, o agente de destino exclui todos os arquivos temporários chamados *destination\_ filename*.part*number*, uma vez que a suposição é que eles foram criados pelo agente durante a transferência gerenciada.

<span id="page-147-0"></span>**Nota:** Se a propriedade do agente **doNotUseTempOutputFile** for configurada para o valor true, o agente de destino não usará arquivos temporários. Em vez disso, ele gravará diretamente no arquivo de destino. Para obter mais informações sobre a propriedade **doNotUseTempOutputFile**, consulte O arquivo MFT agent.properties.

# **Por que esse problema ocorre**

Um erro BFGIO0341E será gerado se o agente de destino tentar renomear o arquivo temporário e detectar que ele não está mais lá. Veja a seguir um cenário típico que pode causar esse problema:

- Um *diretório temporário* foi configurado no sistema de arquivos de destino.
- Um processo externo foi configurado para monitorar o *diretório temporário* e mover todos os arquivos localizados para um novo local.
- O agente de destino cria e bloqueia o arquivo temporário *destination\_ filename*.part no *diretório temporário*.
- O agente de destino grava dados do arquivo no arquivo temporário.
- Depois que todos os dados do arquivo são gravados no arquivo temporário, o agente de destino desbloqueia o arquivo.
- O processo externo localiza o arquivo temporário e move-o para o novo local.
- O agente de destino tenta renomear o arquivo temporário e descobre que ele não está mais lá. Como resultado, o item de transferência é marcado como **Com falha** com um erro BFGIO0341E.

# **Evitando esse problema**

Há duas maneiras de evitar que o erro BFGIO0341E ocorra:

- Os arquivos temporários gravados por um agente de destino sempre terminam com o sufixo .part ou .part*number*. Se for possível configurar o processo externo para ignorar esses arquivos em vez de movê-los, os arquivos ainda existirão no diretório de destino quando o agente de destino executar a operação de renomeação.
- Como alternativa, configure o agente de destino para que ele não use arquivos temporários e grave diretamente no arquivo de destino. O arquivo de destino será desbloqueado apenas quando todos os dados do arquivo forem gravados nele e, nesse ponto, ele poderá ser coletado pelo processo externo.

Para configurar o agente de destino para gravar diretamente no arquivo de destino, configure a propriedade do agente **doNotUseTempOutputFile=true**. Para obter mais informações sobre esta propriedade, consulte O arquivo MFT agent.properties.

# **Resolução de problemas do agente de ponte de protocolo**

Use as seguintes informações de referência para ajudá-lo a resolver problemas com o agente de ponte de protocolo:

### **Referências relacionadas**

["Problemas comuns do MFT" na página 174](#page-173-0) Problemas comuns que podem ocorrer na rede do Managed File Transfer.

["Códigos de Retorno do MFT" na página 127](#page-126-0)

Os comandos do Managed File Transfer, as tarefas Ant e as mensagens de log fornecem códigos de retorno para indicar se as funções foram concluídas com sucesso.

# *O que Fazer Se o Agente de Ponte de Protocolo Relatar que um Arquivo Não Foi Localizado*

Quando o agente de ponte de protocolo relata que o servidor SFTP ou FTP ao qual a ponte de protocolo se conecta retorna uma mensagem de erro File not found , essa mensagem pode significar que um de vários casos de erro diferentes ocorreu

Os cenários possíveis a seguir podem resultar em um erro File not found sendo retornado pelo servidor SFTP ou FTP.

- O arquivo não existe. Verifique se o arquivo que você está tentando transferir existe no sistema que está hospedando o servidor SFTP ou FTP.
- O caminho do arquivo não existe. Verifique se o caminho de arquivo existe no sistema que está hospedando o servidor SFTP ou FTP. Verifique se inseriu corretamente o caminho do arquivo no pedido de transferência. Se necessário, corrija o caminho de arquivo e submeta novamente o pedido de transferência.
- O arquivo está bloqueado por outro aplicativo. Verifique se o arquivo está bloqueado por outro aplicativo. Aguarde até que o arquivo não esteja mais bloqueado e, em seguida, submeta novamente o pedido de transferência.
- As permissões do arquivo não permitem que o arquivo seja lido. Verifique se o arquivo possui as permissões corretas de arquivo. Se necessário, altere as permissões de arquivo e submeta novamente o pedido de transferência.
- O servidor SFTP ou FTP usa um caminho-raiz virtualizado. Se um caminho de arquivo relativo estiver especificado em uma solicitação de transferência, o agente de ponte de protocolo tentará converter o caminho relativo em um caminho de arquivo absoluto com base no diretório inicial usado para efetuar login no servidor de protocolo. O agente de ponte de protocolo do Managed File Transfer pode suportar apenas servidores SFTP ou FTP que permitem que arquivos sejam acessados por seu caminho de arquivo absoluto. Esses servidores de protocolo que permitem acesso a arquivos baseados apenas no diretório atual não são suportados pelo agente de ponte de protocolo.

### **Referências relacionadas**

A ponte de protocolo

# **Resolução de problemas do monitor de recurso**

Use as informações de referência a seguir para ajudá-lo a diagnosticar problemas com o monitor de recurso Managed File Transfer :

### **Referências relacionadas**

["Problemas comuns do MFT" na página 174](#page-173-0)

Problemas comuns que podem ocorrer na rede do Managed File Transfer.

["O que Fazer se os Arquivos de Destino Criados por uma Transferência Iniciada por um Monitor de](#page-152-0) [Recurso de Fila Contiverem Dados Incorretos" na página 153](#page-152-0)

É possível criar um monitor de recurso para monitorar uma fila e transferir uma mensagem ou um grupo de mensagens em uma fila para um arquivo. O nome do arquivo pode ser especificado usando os descritores de mensagens do MQMD na mensagem ou a primeira mensagem em um grupo. Se uma transferência de mensagem-para-arquivo falhar e a mensagem ou grupo for deixado na fila, na próxima vez que o monitor for acionado, isso poderá fazer com que arquivos sejam criados contendo dados errados.

### ["Códigos de Retorno do MFT" na página 127](#page-126-0)

Os comandos do Managed File Transfer, as tarefas Ant e as mensagens de log fornecem códigos de retorno para indicar se as funções foram concluídas com sucesso.

# *O que fazer se seu monitor de recurso de diretório do MFT não estiver acionando arquivos*

Um monitor de recurso de diretório pesquisa arquivos que correspondam a uma especificação acionadora em um diretório. Para cada arquivo que corresponder a uma especificação acionadora, uma solicitação de transferência será gerada para o agente. Quando a solicitação for submetida, o arquivo acionador será ignorado até que o arquivo seja alterado.

# **Possíveis Motivos pelos quais os Arquivos Não São Acionados**

- 1. O monitor de recurso de diretório localiza um arquivo que corresponde à especificação acionadora, mas a solicitação de transferência gerada é inválida e o agente não pode processar a solicitação. Os motivos podem incluir o seguinte:
	- Agente de destino inválido
- Agente de destino ausente
- Transferência cancelada pela chamada de programa

Em todos esses exemplos, o monitor de recurso de diretório marca o arquivo acionador como processado e ignora o arquivo, embora a transferência tenha falhado.

- 2. O arquivo está fora do escopo da especificação acionadora do monitor de recurso. Os motivos podem incluir o seguinte:
	- Padrão acionador incorreto
	- Diretório incorreto de monitoramento
	- Permissões de arquivo insuficientes
	- Falha ao conectar-se ao sistema de arquivos remoto

### **Por que um arquivo pode acionar uma segunda transferência**

Um arquivo acionador pode gerar um pedido de transferência do Managed File Transfer pelas seguintes razões:

- Se a presença do arquivo acionador for detectada, quando ele não estava lá antes.
- Se o arquivo acionador foi atualizado, fazendo com que a última data modificada seja alterada.

Cenários em potencial para um segundo acionador são:

- O arquivo é removido, então substituído.
- O arquivo está bloqueado por um aplicativo, em seguida, desbloqueado por outro aplicativo.
- O sistema de arquivos do monitor falha. Por exemplo, se a conexão de rede falhar, isso pode fornecer a aparência do arquivo que está sendo removido, então substituído.
- O diretório do arquivo é atualizado por outro aplicativo, fazendo com que a data da última modificação seja alterada.

# **Comando para configurar a saída de nível de informações para todos os monitores de recurso de um agente**

Neste exemplo, todos os monitores de recurso estão sendo monitorados porque você não especificou um nome ou nomes de monitores de recurso específicos. O nome do agente é AGENT1.

fteSetAgentLogLevel -logMonitor=info AGENT1

Consulte fteSetAgentLogLevel para detalhes do parâmetro **logMonitor** e exemplos de como você usa as diferentes opções.

#### **Exemplo de saída de nível de informações para todos os monitores de recurso de um agente**

**LTS** 

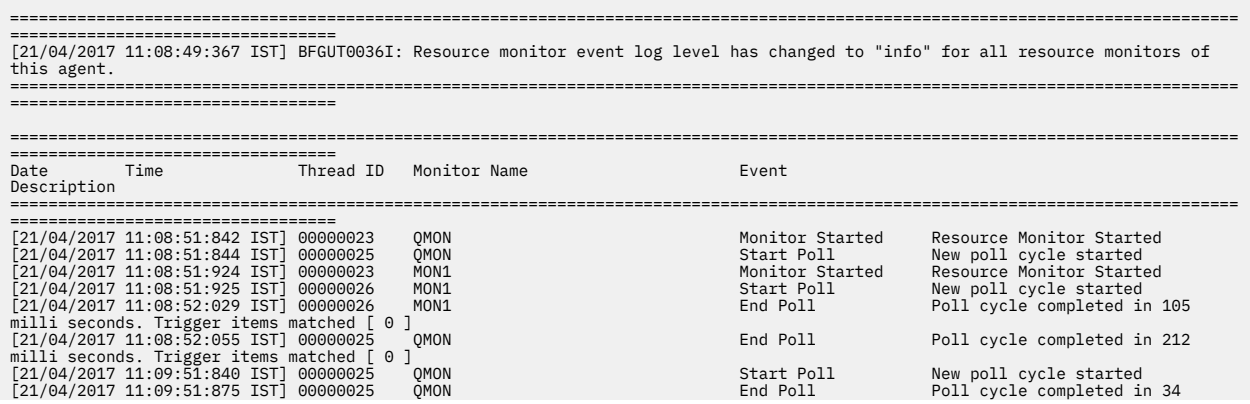

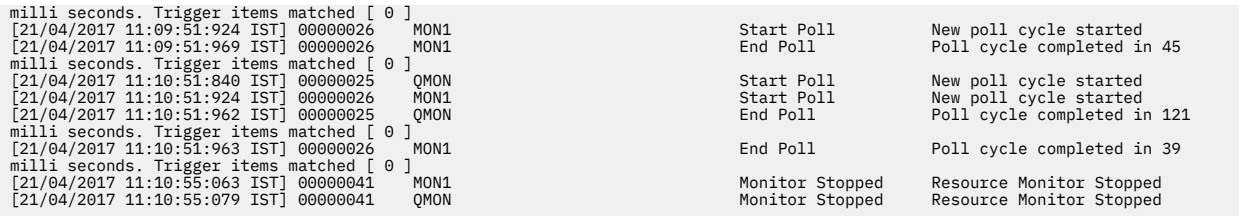

#### **Exemplo de saída de nível de informações para todos os monitores de recurso de um agente**

#### $V5.2.3$

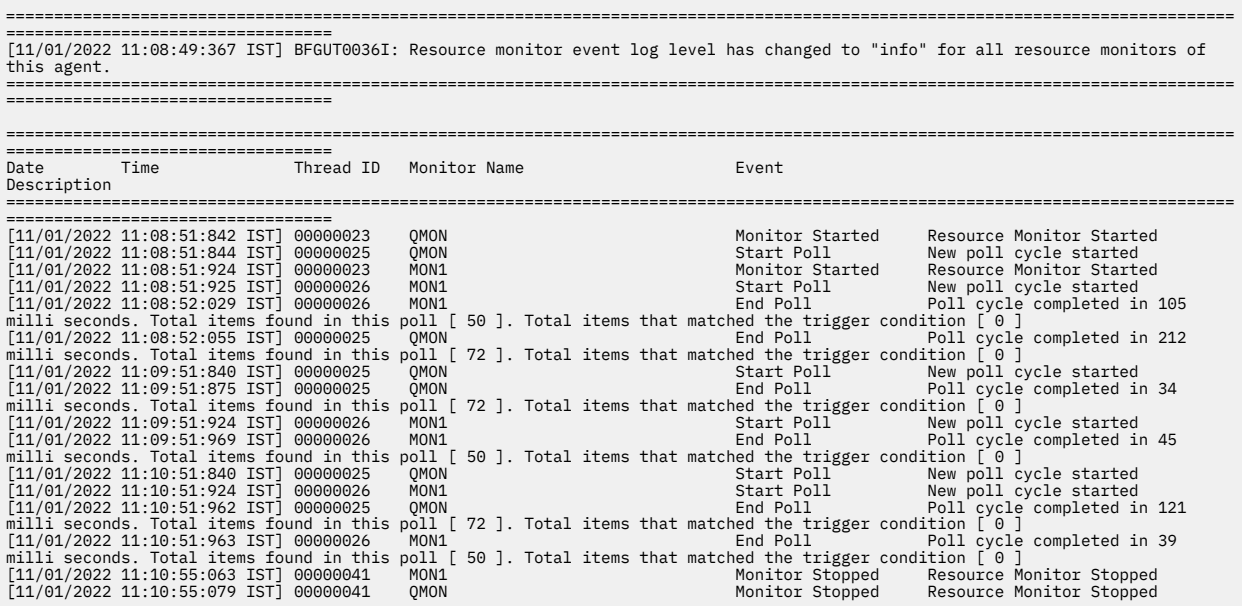

#### **Referências relacionadas**

fteSetAgentLogLevel

# *Orientação para configurar um monitor de recurso do MFT para evitar sobrecarregar um agente*

É possível configurar os valores de propriedade e de parâmetro de um monitor de recursos do Managed File Transfer para reduzir o carregamento em um agente. A redução do carregamento no agente melhora o desempenho desse agente. Há várias configurações que podem ser usadas e talvez seja necessário usar tentativa e erro para localizar as melhores definições para a configuração do sistema.

### **Visão Geral do Monitoramento de Recursos**

Quando um monitor de recurso pesquisa um diretório ou uma fila, o agente conclui os seguintes estágios:

- Localiza todos os arquivos que correspondem a um padrão acionador (por exemplo, todos os arquivos \*.txt no diretório). Ou localiza todos os grupos completos de mensagens na fila.
- Determina quais arquivos são novos ou alterados ou determina quais grupos são novos na fila.
- Inicia transferências para os arquivos ou grupos que correspondem aos critérios nos dois estágios anteriores.
- Inclui na lista de arquivos e grupos já transferidos para que eles não sejam transferidos novamente até que sejam alterados.

Para um monitor de diretório , quanto mais arquivos houver no diretório de origem e maior for o padrão de acionamento, maior será a lista de arquivos que o agente deverá analisar e comparar com a lista de arquivos já transferidos.

Para um monitor de fila, quanto mais grupos houver na fila, maior será a lista de grupos que o agente precisa comparar com relação à lista de grupos já transferidos.

# **Considere as Seguintes Configurações Principais:**

- Use a propriedade do agente **monitorMaxResourcesInPoll** para configurar o número máximo de arquivos ou grupos que o agente inclui em cada pesquisa. O uso desse parâmetro limita o número de transferências em um intervalo de pesquisa. Ele também significa que o agente tem menos análise a fazer antes de iniciar uma transferência para esse número de arquivos ou grupos. Na próxima vez em que o monitor de diretório ou o monitor de fila pesquisar, o agente incluirá o próximo conjunto de arquivos ou grupos. A propriedade do agente **monitorMaxResourcesInPoll** está disponível no IBM WebSphere MQ File Transfer Edition 7.0.4 e mais recente; para versões anteriores do IBM WebSphere MQ File Transfer Edition, ela está disponível como uma correção temporária para o APAR IC78011. Observe que IBM WebSphere MQ File Transfer Edition (FTE) não é mais um produto suportado Para migrar do FTE para o componente Managed File Transfer no IBM MQ, consulte Migrando o Managed File Transfer.
- Ao criar um monitor de diretório, assegure-se de que a definição de transferência configurada possua delete como disposição de origem. A configuração dessa disposição significa que quando a transferência de arquivos for concluída, ela será removida do diretório monitorado e o agente não a manterá mais em sua lista interna.
- Ao criar um monitor de diretório, use o parâmetro **-rl** no comando **fteCreateMonitor** para limitar o número de níveis do diretório em que o agente deve pesquisar. O uso desse parâmetro significa que diretórios de nível inferior não são varridos desnecessariamente.

# **Considerações Adicionais ao Criar um Monitor de Recurso**

O processo de pesquisa do monitor de recurso consome recursos do agente. O aumento do intervalo de pesquisa de um monitor reduz o carregamento no agente. No entanto, a configuração do intervalo de pesquisa deve ser balanceada com relação à geração de um número muito grande de transferências para o intervalo de pesquisa. Considere o seguinte ao configurar o intervalo de pesquisa para um monitor de recurso:

- Quando um arquivo for colocado em um diretório ou um grupo em um fila, após quanto tempo a transferência deverá ser iniciada.
- A taxa na qual os arquivos são colocados em um diretório ou os grupos em uma fila.
- A taxa máxima de transferência do agente. O agente deve ser capaz de manipular todas as transferências geradas por um monitor.

O intervalo de pesquisa é especificado quando o monitor de recurso é criado com o comando **fteCreateMonitor**, especificando os parâmetros **-pi** (intervalo de pesquisa) e **-pu** (unidades de intervalo de pesquisa). Talvez seja necessário experimentar para determinar as melhores definições para a configuração.

Uma opção para melhorar a estabilidade de agentes altamente carregados que executam monitores de recurso, é reduzir o valor da propriedade do agente maxSourceTransfers. Com essa opção, o agente divide o tempo de processamento entre o monitor de recurso e a transferência de arquivos. Quando maior for o valor da propriedade do agente maxSourceTransfers, maior será o tempo de processamento consumido pela transferência de arquivos e menos tempo ficará disponível para o monitor de recurso. Se o valor da propriedade do agente maxSourceTransfers for reduzido, o agente fará menos transferências em paralelo, mas terá tempo de processamento suficiente para pesquisar seus monitores de recurso. Se o valor dessa propriedade do agente for reduzido, deve-se considerar o aumento do valor da propriedade do agente maxQueuedTransfers porque o número de transferências enfileiradas poderá aumentar.

Se após otimizar o monitor você descobrir que algumas transferências entram em recuperação, considere aumentar o valor de tempo limite do agente. O carregamento pesado colocado no agente, pode significar que as transferências atingirão o tempo limite ao negociar o início da transferência com o agente de destino. Esse tempo limite fará com que a transferência entre em recuperação e atrase a conclusão da

<span id="page-152-0"></span>transferência. A propriedade do agente maxTransferNegotiationTime especifica o tempo em que o agente de origem espera uma resposta do agente de destino. Se esse tempo for excedido, a transferência entrará em recuperação. O valor padrão dessa propriedade é 30000 milissegundos (30 segundos). O aumento do valor da propriedade, por exemplo, para 300000 milissegundos (5 minutos), poderá permitir que as transferências continuem sem atingir o tempo limite e evitar que elas entrem em recuperação.

### **Tarefas relacionadas**

Monitorando recursos do MFT Utilizando Arquivos de Definição de Transferência **Referências relacionadas fteCreateMonitor**: criar um monitor de recurso do MFT

# *O que Fazer se os Arquivos de Destino Criados por uma Transferência Iniciada por um Monitor de Recurso de Fila Contiverem Dados Incorretos*

É possível criar um monitor de recurso para monitorar uma fila e transferir uma mensagem ou um grupo de mensagens em uma fila para um arquivo. O nome do arquivo pode ser especificado usando os descritores de mensagens do MQMD na mensagem ou a primeira mensagem em um grupo. Se uma transferência de mensagem-para-arquivo falhar e a mensagem ou grupo for deixado na fila, na próxima vez que o monitor for acionado, isso poderá fazer com que arquivos sejam criados contendo dados errados.

# **Por que esse problema ocorre**

- 1. Uma transferência de mensagem-para-arquivo falhar e a mensagem ou grupo for deixado na fila.
- 2. Uma nova mensagem ou grupo chega na fila.
- 3. A nova mensagem ou grupo aciona o monitor de recurso.
- 4. O monitor de recurso cria uma nova transferência que utiliza os descritores de mensagens MQMD da nova mensagem ou grupo e os dados da primeira mensagem ou grupo na fila.
- 5. Arquivos são criados contendo dados errados.

# **Evitando esse problema**

Para evitar que ocorra esse problema, deve-se criar manualmente um arquivo de definição de transferência usando o comando **fteCreateTransfer** e editar o elemento <queue> do arquivo para incluir o atributo groupId="\${GROUPID}". Em seguida, submeta o arquivo de definição da transferência utilizando o comando **fteCreateMonitor**.

### **exemplo**

Neste exemplo: o agente de origem, que também é o agente de monitoramento, é chamado de AGENT\_MON, o agente de destino é chamado de AGENT\_DEST e o nome do arquivo de destino é /out/ files/\${WMQFTEFileName}. Este exemplo requer que a mensagem tenha o descritor de mensagens do MQMD WMQFTEFileName configurado. A fila que está sendo monitorada é LIVE\_QUEUE.

1. Crie um arquivo de definição de transferência executando o seguinte comando:

```
fteCreateTransfer -sa AGENT_MON -da AGENT_DEST -df "/out/files/${WMQFTEFileName}" 
 -de error -gt /tmp/TransferDefinition1.xml -sqgi -sq LIVE_QUEUE
```
O arquivo de definição de transferência /tmp/TransferDefinition1.xml é gerado.

2. Edite o elemento <queue> para incluir o atributo groupId="\${GROUPID}". Altere a linha

```
<queue useGroups="true">LIVE_QUEUE</queue>
```
com o

<queue useGroups="true" groupId="\${GROUPID}">LIVE\_QUEUE</queue>

Este atributo é necessário para que a transferência leia o grupo ou mensagem que acionou a transferência a partir da fila em vez do primeiro grupo ou mensagem na fila.

3. Crie o monitor executando o seguinte comando:

```
fteCreateMonitor -ma AGENT_MON -mq LIVE_QUEUE -mn QueueMon1 -mt /tmp/TransferDefinition1.xml
               -tr completeGroups -dv WMQFTEFileName=UNKNOWN
```
Este monitor pesquisa a fila a cada 60 segundos para verificar se um novo grupo ou mensagem chegou na fila.

# *O que fazer se a substituição de variável causar a ida de vários arquivos para um único nome de arquivo*

Para o Managed File Transfer, quando você está monitorando um diretório e transferindo vários arquivos de uma origem para um local de destino e estiver usando a substituição de variável \${FileName}, devese testar os resultados da substituição de variável. Os resultados precisam ser testados porque o uso de substituição de variável pode fazer com que combinações inesperadas de comandos de transferência de arquivos sejam chamadas.

Para determinar se o problema está ocorrendo, procure casos de vários arquivos aparecendo para transferência, mas apenas um arquivo está chegando no destino. Você poderá ver erros no log de transferência de arquivos mostrando vários arquivos tentando a transferência para o mesmo nome de arquivo de destino e falhando as transferências para o mesmo nome de arquivo.

### **Por que esse problema ocorre**

Quando vários arquivos estão sendo processados por um monitor de diretório do MFT, o xml da Tarefa é executado para cada arquivo que o monitor localiza no diretório que está sendo monitorado. Se o \${FileName} for especificado apenas no destino do arquivo de tarefa xml e não for a origem, a transferência será chamada para cada arquivo várias vezes, uma vez para cada combinação de nome de arquivo.

Por exemplo:

```
<source disposition="delete" recursive="false">
    <file>e:\temp</file>
</source>
<destination exist="overwrite" type="file">
    <file>s:\outdir\${FileName}</file>
</destination>
```
# **Evitando esse problema**

Se você estiver usando a substituição de variável \${FileName} na origem ou no destino e estiver esperando que uma variação do mesmo nome de arquivo chegue ao destino, certifique-se de especificar \${FileName} em AMBOS, origem e destino, da definição XML da tarefa.

```
O exemplo a seguir seleciona um arquivo do e:\temp\<filename> e o transfere para
s:\outdir\<filename>.out:
```

```
<source disposition="delete" recursive="false">
       <file>e:\temp\${FileName}</file>
   </source>
   <destination exist="overwrite" type="file">
      <file>s:\outdir\${FileName}.out</file>
  </destination>
```
#### **Tarefas relacionadas**

Customizando tarefas do MFT com substituição de variável

#### **Referências relacionadas**

Exemplos: substituição de variável

### *O que fazer se o monitor de recurso relatar uma mensagem BFGDM0107W*

Um monitor de recurso configurado para pesquisar um diretório ou uma fila procura itens que correspondem a uma condição acionadora especificada e envia transferências gerenciadas para seu agente associado para processá-los. Periodicamente, o monitor grava uma mensagem BFGDM0107W no log de eventos do agente (output0.log).

O texto a seguir mostra uma mensagem típica do BFGDM0107W :

BFGDM0107W: O número de tarefas geradas pelo monitor MONITOR1 durante um intervalo de pesquisa excedeu duas vezes o valor da propriedade do agente de Transferências maxSource e a propriedade do agente monitorMaxResourcesInPoll é configurada para seu valor padrão de -1.

# **Por que esse aviso ocorre?.**

Cada agente possui vários slots de transferência que ele usa para conter detalhes sobre as transferências gerenciadas e as chamadas gerenciadas que estão atualmente em andamento, bem como as solicitações de transferência gerenciada e de chamada gerenciada que estão atualmente em sua lista não processada. Para obter mais informações sobre como esses slots são usados. Consulte Como os agentes MFT alocam slots de transferência de origem para novas solicitações..

Por padrão, um monitor envia uma tarefa (que é uma única transferência gerenciada ou uma solicitação de chamada gerenciada) para cada item que ele aciona durante uma pesquisa. Por exemplo, se um monitor de recurso tiver sido configurado para pesquisar uma fila de origem procurando grupos de mensagens completos ou mensagens individuais não em um grupo, então, se o monitor localizar:

- 10 mensagens ou grupos de mensagens completos na fila durante uma pesquisa, ele envia 10 tarefas (ou solicitações de transferência gerenciadas) ao agente.
- 200 mensagens ou grupos de mensagens completos na fila durante uma pesquisa, ele envia 200 tarefas (ou solicitações de transferência gerenciados) para o agente.

Os monitores contêm alguma lógica para comparar o número de tarefas que eles enviaram ao agente durante uma pesquisa com relação ao número de slots de transferência de origem que o agente possui (conforme especificado pela propriedade do agente **maxSourceTransfers**). Se as tarefas forem maiores do que o dobro do número de slots de transferência de origem, o monitor gravará a mensagem BFGDM0107W no log de eventos do agente Isso permite que você saiba que ele enviou um grande número de tarefas para o agente, mais da metade das quais estão indo para a lista de espera do agente.

Voltando ao nosso exemplo anterior, em que um monitor localiza 200 mensagens durante uma única pesquisa e supondo que o agente em questão tenha sua propriedade **maxSourceTransfers** configurada para o valor padrão de 25, quando o monitor envia as 200 tarefas para o agente:

- 25 são slots de transferência de origem designados e o agente começa a processar esses imediatamente.
- Os 175 restantes são slots de transferência enfileirados designados; eles entram na lista não processada do agente para serem processados em algum momento no futuro.

Ter um grande número de transferências gerenciadas na lista não processada de um agente ocupa recursos como memória e, portanto, pode afetar potencialmente o desempenho de um agente. Devido a isso, é uma boa prática tentar manter o número de transferências gerenciadas ou chamadas gerenciadas ocupando slots de transferência enfileirados para um número baixo, onde possível.

# **Como evitar que o aviso ocorra**

Uma coisa que pode ajudar você é a propriedade **monitorMaxResourcesInPoll** mencionada na mensagem BFGMD0107W . Esta é uma propriedade do agente que se aplica a todos os monitores de recursos em execução no agente e limita o número de itens que monitora acionados durante uma única pesquisa. O valor padrão da propriedade é -1, o que significa que os monitores acionam cada item que eles localizam em uma pesquisa e enviam uma tarefa para cada um.

Quando a propriedade é configurada para algo diferente de -1, o monitor para de varrer o recurso quando ele é acionado em muitos itens. Isso significa que o monitor está enviando trabalho para o agente em pequenas partes, em vez de dar a ele muito trabalho para fazer tudo de uma vez.

Por exemplo, se **monitorMaxResourcesInPoll** for configurado como 25, quando o monitor localizar 25 novos itens que correspondam à sua condição acionadora, ele parará sua pesquisa atual e enviará 25 tarefas para o agente

Ao alterar **monitorMaxResourcesInPoll**, outra coisa a ser considerada é aumentar o intervalo de pesquisa do monitor. Idealmente, se um monitor de recurso enviar algumas tarefas para um agente, ele deverá permitir que a maioria (se não todas) delas seja concluída antes de iniciar uma nova pesquisa e potencialmente fornecer mais trabalho para o agente executar. Isso também ajuda a reduzir o carregamento geral no agente e pode melhorar seu rendimento.

### **exemplo**

Suponha que você tenha um monitor de recurso que foi configurado para monitorar uma fila de origem a cada minuto, procurando grupos de mensagens completos ou mensagens individuais não em um grupo. Para cada grupo de mensagens ou mensagem individual que o monitor localiza, ele envia uma tarefa (na forma de uma solicitação de transferências gerenciadas) para mover o conteúdo dessa mensagem ou grupo de mensagens para um arquivo...

O agente no qual o monitor está em execução possui as seguintes propriedades do agente configuradas:

```
maxQueuedTransfers=1000
maxSourceTransfers=25
monitorMaxResourcesInPoll=25
```
Isso significa que durante cada pesquisa, o monitor tem o potencial de enviar 25 tarefas ao agente. Supondo que o agente leva aproximadamente dois minutos para processar todas as 25 tarefas, então, com um intervalo de pesquisa de um minuto, ocorre o seguinte comportamento:

#### **Minuto 0**

- O monitor inicia uma pesquisa, varre a fila de origem e localiza 25 mensagens (o valor de **monitorMaxResourcesInPoll**).
- O monitor agora envia 25 tarefas (ou solicitações de transferência gerenciados) para o agente e, em seguida, para sua pesquisa.
- O agente seleciona as 25 solicitações de transferência gerenciada, designa a cada uma delas um slot de transferência de origem e começa a processá-las,

Neste momento, os slots de transferência do agente são semelhantes a este:

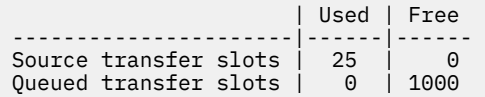

#### **Minuto 1**

- O monitor agora inicia sua segunda pesquisa.
- O monitor, mais uma vez, varre a fila de origem, localiza 25 mensagens e envia 25 solicitações de transferência gerenciadas para o agente
- A enquete termina.
- O agente recebe essas novas solicitações de transferência gerenciadas Como todos os seus slots de transferência de origem estão ocupados, ele designa cada um dos pedidos de transferência gerenciados um slot de transferência enfileirado e os coloca em sua lista não processada.

Os slots de transferência do agente agora são semelhantes a este:

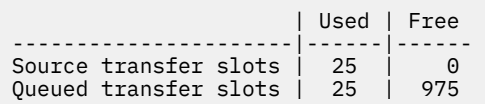

#### **Minuto 2**

• Até este momento, todas as 25 transferências gerenciadas concluíram o processamento e seus slots de transferência de origem associados são liberadas Como resultado, o agente move as 25 transferências gerenciadas dos slots de transferência enfileirados para os slots de transferência de origem.

Isso deixa os slots de transferência do agente assim:

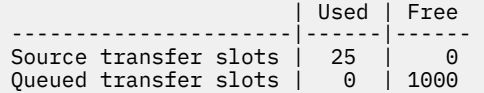

- O monitor executa outra pesquisa, localiza outro lote de 25 mensagens e envia 25 pedidos de transferência gerenciados ao agente.
- O agente seleciona essas solicitações e as coloca em sua lista não processada

Isso significa que os slots de transferência agora se parecem com isto:

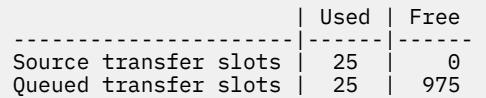

#### **Minuto 3**

- Durante a próxima pesquisa, o monitor localiza mais 25 mensagens e, portanto, envia mais 25 solicitações de transferência gerenciadas para o agente
- O agente recebe essas solicitações de transferência gerenciadas e designa a cada uma delas um slot de transferência enfileirada

Como resultado, os slots de transferência do agente agora são assim:

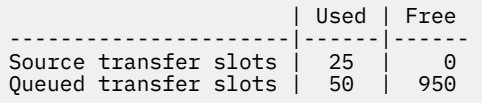

e assim por diante.

#### **Aumente o intervalo de pesquisa para dois minutos**

Aumentar o intervalo de pesquisa do monitor para dois minutos significa que as 25 transferências gerenciadas enviadas durante uma pesquisa seriam concluídas no momento em que a próxima fosse iniciada. Isso significa que o agente é capaz de designar a essas transferências gerenciadas um slot de transferência de origem e não precisa colocá-las em sua lista não processada, conforme mostrado no exemplo a seguir:

#### **Minuto 0**

• O monitor inicia uma pesquisa, varre a fila de origem e localiza 25 mensagens (o valor de **monitorMaxResourcesInPoll**).

- O monitor agora envia 25 solicitações de transferência gerenciadas ao agente e, em seguida, para sua pesquisa.
- O agente seleciona as 25 solicitações de transferência gerenciada, designa a cada uma delas um slot de transferência de origem e começa a processá-las,

Neste momento, os slots de transferência do agente são semelhantes a este:

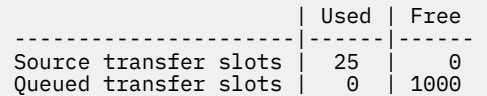

#### **Minuto 2**

• Até este momento, todas as 25 transferências gerenciadas concluíram o processamento e seus slots de transferência de origem associados são liberadas

Isso significa que os slots de transferência do agente são semelhantes a este:

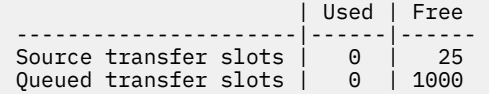

- O monitor executa outra pesquisa, localiza outro lote de 25 mensagens e envia 25 pedidos de transferência gerenciados ao agente.
- O agente seleciona essas solicitações e designa a cada uma delas um slot de transferência de origem

Isso significa que os slots de transferência agora se parecem com isto:

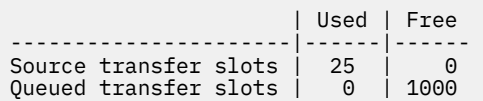

#### **Minuto 4**

• Dois minutos depois, as 25 solicitações de transferência gerenciadas enviadas pelo monitor no minuto 2 foram concluídas e seus "slots de transferência de origem" associados foram liberados e liberados.

Os slots de transferência de origem do agente agora são estes:

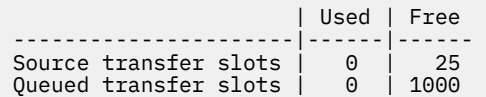

- O monitor agora executa uma nova pesquisa e encontra mais 25 mensagens na fila. Como resultado, ele envia 25 solicitações de transferência gerenciadas para o agente
- O agente seleciona as solicitações de transferência gerenciadas Como ele não está atualmente agindo como o agente de origem para quaisquer transferências gerenciadas, ele designa um "slot de transferência de origem" para cada uma das novas solicitações..

Isso faz com que seus slots de transferência se pareçam com isto:

 | Used | Free ----------------------|------|------ Source transfer slots  $\begin{vmatrix} 25 \end{vmatrix}$ Queued transfer slots | 0 | 1000 A vantagem dessa abordagem é que as transferências gerenciadas nunca entram na lista não processada de um agente, o que reduz o uso geral de recursos do agente e, por sua vez, pode ajudar no desempenho.

# **Resolução de problemas do java.lang.OutOfMemoryError ..**

Use as informações de referência a seguir para ajudá-lo a resolver problemas com agentes parando devido a java.lang.OutOfMemoryErrors

# **Referências relacionadas**

["Problemas comuns do MFT" na página 174](#page-173-0) Problemas comuns que podem ocorrer na rede do Managed File Transfer.

["Códigos de Retorno do MFT" na página 127](#page-126-0)

Os comandos do Managed File Transfer, as tarefas Ant e as mensagens de log fornecem códigos de retorno para indicar se as funções foram concluídas com sucesso.

# *O que fazer se seu MFT agente ABENDS com um java.lang.OutOfMemoryError devido a Java esgotamento de heap*

Enquanto processa várias solicitações de transferência gerenciada, tais como transferências de arquivo para arquivo, de mensagem para arquivo ou de arquivo para mensagem, o agente encerra de forma anormal (ABENDS) relatando um java.lang.OutOfMemoryError e, no momento, a sua memória RAM total não estava totalmente utilizada. Essa exceção foi causada pela exaustão do heap Java

# **Diagnosticando o Problema**

Quando esse problema ocorre, o agente afetado ABENDs e gera quatro arquivos que fornecem detalhes sobre a causa raiz:

• Um arquivo de ENCERRAMENTO ANORMAL. O nome desse arquivo está em conformidade com a convenção de nomenclatura ABEND.FTE.*date\_timestamp*.*identifier*.log

No Multiplatforms, o arquivo é gravado no diretório MQ\_DATA\_PATH/mqft/logs/ *coordination\_qmgr\_name*/agents/*agent\_name*/logs/ffdc.

z/08 No z/OS, o arquivo é gravado no local z/OS UNIX System Services (z/OS UNIX) \$BFG\_CONFIG/mqft/logs/*coordination\_qmgr\_name*/agents/*agent\_name*/logs/ffdc

• Um arquivo Javacore. O nome desse arquivo tem o seguinte formato: javacore.*datestamp*.*timestamp*.*pid*.*identifier*.txt

Multi No Multiplatforms, o arquivo é gravado no diretório MQ\_DATA\_PATH/mqft/logs/ *coordination\_qmgr\_name*/agents/*agent\_name*.

 $\approx$   $z/0$ S No z/OS, o arquivo é gravado no diretório \$BFG\_CONFIG/mqft/logs/ *coordination\_qmgr\_name*/agents/*agent\_name* do local do z/OS UNIX.

• Um dump de snap do Java O nome desse arquivo tem o seguinte formato: snap.*datestamp*.*timestamp*.*pid*.*identifier*.txt

**Nultico** No Multiplatforms, o arquivo é gravado no diretório MQ\_DATA\_PATH/mqft/logs/ *coordination\_qmgr\_name*/agents/*agent\_name*.

**2705 No z/OS, o arquivo é gravado no diretório \$BFG\_CONFIG/mqft/logs/** *coordination\_qmgr\_name*/agents/*agent\_name* do local do z/OS UNIX.

O par ENCERRAMENTO ANORMAL e Javacore contém informações semelhantes aos exemplos mostrados abaixo:

# **Arquivo de encerramento anormal**

Filename: C:\ProgramData\IBM\MQ\mqft\logs\QM1\agents\AGENT1\logs\ffdc\ABEND.FTE.20220810102649225.18938124211177445 3.log

Level: p920-005-220208 Time: 10/08/2022 10:26:49:225 BST<br>Thread: 45 (FileI0Worker-0:0) Thread: 45 (FileIOWorker-0:0) Class: com.ibm.wmqfte.thread.FTEThread Instance: a393304f Method: uncaughtException<br>Probe: ABEND 001 Probe: ABEND\_001<br>Cause: java.lang java.lang.OutOfMemoryError: Java heap space java.lang.OutOfMemoryError: Java heap space at java.nio.HeapByteBuffer.<init>(HeapByteBuffer.java:57) at java.nio.ByteBuffer.allocate(ByteBuffer.java:335) at com.ibm.wmqfte.util.impl.ByteBufferPoolImpl.getBuffer(ByteBufferPoolImpl.java:44) at com.ibm.wmqfte.transfer.frame.impl.TransferChunkImpl.getByteBuffer(TransferChunkImpl.java:181) at com.ibm.wmqfte.transfer.frame.impl.TransferChunkImpl.<init>(TransferChunkImpl.java:143) at com.ibm.wmqfte.transfer.frame.impl.TransferFrameSenderImpl.requestChunk(TransferFrameSenderImpl.java:636) at com.ibm.wmqfte.transfer.frame.impl.TransferFrameSenderImpl.access\$000(TransferFrameSenderImpl.java:100) at com.ibm.wmqfte.transfer.frame.impl.TransferFrameSenderImpl\$ChunkRequester.processFileIORequest(TransferFr ameSenderImpl.java:142) at com.ibm.wmqfte.transfer.frame.impl.TransferFrameIOWorker.doWorkImpl(TransferFrameIOWorker.java:318) at com.ibm.wmqfte.io.impl.FTEFileIOWorker.doWork(FTEFileIOWorker.java:118) at com.ibm.wmqfte.io.impl.FTEFileIORequestQueue.run(FTEFileIORequestQueue.java:244) at java.lang.Thread.run(Thread.java:825) at com.ibm.wmqfte.thread.FTEThread.run(FTEThread.java:70)

#### **Arquivo Javacore**

```
0SECTION TITLE subcomponent dump routine<br>NULL ===============================
                  ==================================
1TICHARSET 437<br>1TISIGINFO Dum
                 Dump Event "systhrow" (00040000) Detail "java/lang/OutOfMemoryError" "Java heap space"
received
1TIDATETIMEUTC Date: 2022/08/10 at 09:26:53:917 (UTC)
1TIDATETIME Date: 2022/08/10 at 10:26:53:917<br>1TITIMEZONE Timezone: (unavailable)
1TITIMEZONE Timezone: (unavailable)
1TINANOTIME System nanotime: 350635184939400<br>1TTFTLENAME Javacore filename:
                  Javacore filename:
C:\ProgramData\IBM\MQ\mqft\logs\QM1\agents\AGENT1\javacore.20220810.102653.7172.0003.txt
```
### **Por que esse problema ocorre**

Esse problema ocorre devido ao esgotamento da memória heap Java para a JVM executando o agente.

Consulte Como os agentes do MFT usam a memória heap do Java e a memória heap nativa para obter mais informações sobre as distinções entre a memória heap do Java e memória heap nativa.

### **Evitando o problema**

Há várias ações que podem ser executadas para ajudar a reduzir a probabilidade de um agente do MFT parar devido a um java.lang.OutOfMemoryError, causado pelo esgotamento da memória heap Java :

1. Aumente o tamanho do heap Java para a JVM que está executando o agente MFT

Por padrão, o heap Java de um agente é configurado como 512 MB. Embora isso seja satisfatório para pequenos números de transferências gerenciadas, pode ser necessário aumentar para até 1024MB (1GB) para carga de trabalho semelhante à produção.

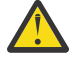

**Atenção:** Ao aumentar o tamanho do heap Java para um agente, é importante considerar os outros agentes e aplicativos que estão em execução no mesmo sistema que eles estão usando heap nativo.

Aumentar o tamanho do heap Java para um agente também aumenta seu uso de heap nativo, que por sua vez reduz a quantidade de heap nativo disponível para os outros agentes e aplicativos. Isso significa que há uma maior probabilidade de os agentes e aplicativos experimentarem esgotamento de heap nativo.

• Para aumentar ou mudar o heap Java ao executar o agente como um processo normal:

Configure a variável de ambiente BFG\_JVM\_PROPERTIES para passar a propriedade Java **-Xmx** para a JVM. Por exemplo, no Windows, para configurar o tamanho de heap máximo como 1.024 MB, execute o comando a seguir antes de usar o comando **fteStartAgent**:

set BFG\_JVM\_PROPERTIES="-Xmx1024M"

Para obter mais informações sobre como configurar as propriedades do sistema Java usando a variável de ambiente BFG\_JVM\_PROPERTIES, consulte Propriedades do sistema Java para o MFT.

• Para aumentar ou mudar o heap Java ao executar o agente como um serviço Windows :

Use o comando **fteModifyAgent** e especifique o parâmetro **-sj** para definir a propriedade **-Xmx** sobre o serviço Windows

O exemplo a seguir usa o comando **fteModifyAgent** com o parâmetro **-sj** para configurar o tamanho máximo do heap Java para uma JVM executando um agente configurado do serviço Windows para 1GB (1024MB):

fteModifyAgent.cmd -agentName AGENT1 -s -su user1 -sp passw0rd -sj -Xmx1024M

É possível verificar se isso foi configurado com sucesso revisando o arquivo output0.log do agente, depois que o agente tiver sido reiniciado. Na seção *Iniciar a exibição do ambiente atual*, um valor de 1.024 MB será relatado, conforme a seguir:

The maximum amount of memory that the Java virtual machine will attempt to use is: '1024'MB

2. Restrinja o uso do heap Java reduzindo a carga de trabalho do agente..

Geralmente, java.lang.OutOfMemoryErrors causado por Java esgotamento de heap é o resultado de um agente fazendo muito trabalho. Cada transferência gerenciada e chamada gerenciada que um agente está processando usa memória no heap Java , assim como transferências gerenciadas e chamadas gerenciadas que estão na lista não processada de um agente. Os monitores de recurso também usam a memória heap Java quando eles executam uma pesquisa (poll).

Isso significa que à medida que a carga de trabalho de um agente aumenta, a quantidade de heap Java que ele está usando também cresce.

Reduzir a carga de trabalho do agente pode ajudar aqui. Para fazer isso:

- Configure as propriedades do agente a seguir para um valor inferior:
	- **maxQueuedTransfers**
	- **maxSourceTransfers**
	- **maxDestinationTransfers**
- Mova alguns dos monitores de recursos do agente para um novo agente

Isso reduz o número de transferências simultâneas que podem ocorrer e, portanto, diminui a carga de trabalho simultânea máxima para o agente.

3. Ative a verificação de alocação de memória

A funcionalidade de verificação de alocação de memória assegura que os agentes apenas comecem a processar uma nova transferência gerenciada se houver memória heap Java suficiente para que ela seja executada até a conclusão Se não houver memória suficiente, a transferência gerenciada será rejeitada

Essa funcionalidade está desativada por padrão Para ativá-lo para um agente:

• Inclua a entrada a seguir no arquivo agent.properties do agente:

enableMemoryAllocationChecking=true

• Reinicie o agente

**Nota:** A funcionalidade de verificação de alocação de memória usa a quantidade máxima de memória que uma transferência gerenciada requer, que pode ser maior que a quantidade real de memória

usada (particularmente para transferências de mensagem para arquivo e arquivo para mensagem). Isso significa que sua ativação pode resultar em menos transferências gerenciadas sendo processadas por um agente.

Se o agente continuar tendo java.lang.OutOfMemoryErrors devido à exaustão do heap Java , execute o comando **fteRas** para coletar os arquivos ABEND, Javacores, arquivos de dump do heap e arquivos de dump do snap (juntamente com outras informações úteis sobre a topologia MFT ) e disponibilizar a saída para o IBM Support para análise.

### **Conceitos relacionados**

"O que fazer se o seu agente do MFT ENCERRAR DE FORMA ANORMAL com um java.lang.OutOfMemoryError devido ao esgotamento da memória nativa" na página 162 Enquanto processa várias solicitações de transferência gerenciada, tais como transferências de arquivo para arquivo, de mensagem para arquivo ou de arquivo para mensagem, o agente encerra de forma anormal (ABENDS) relatando um java.lang.OutOfMemoryError e, no momento, a sua memória RAM total não estava totalmente utilizada. Essa exceção foi causada pelo esgotamento da memória nativa.

# *O que fazer se o seu agente do MFT ENCERRAR DE FORMA ANORMAL com um java.lang.OutOfMemoryError devido ao esgotamento da memória nativa*

Enquanto processa várias solicitações de transferência gerenciada, tais como transferências de arquivo para arquivo, de mensagem para arquivo ou de arquivo para mensagem, o agente encerra de forma anormal (ABENDS) relatando um java.lang.OutOfMemoryError e, no momento, a sua memória RAM total não estava totalmente utilizada. Essa exceção foi causada pelo esgotamento da memória nativa.

# **Diagnosticando o Problema**

Quando esse problema ocorre, o agente afetado ENCERRA DE FORMA ANORMAL e gera dois arquivos que fornecem detalhes sobre a causa raiz:

• Um arquivo de ENCERRAMENTO ANORMAL. O nome desse arquivo está em conformidade com a convenção de nomenclatura ABEND.FTE.*date\_timestamp*.*identifier*.log

Multi No Multiplatforms, o arquivo é gravado no diretório MQ\_DATA\_PATH/mqft/logs/ *coordination\_qmgr\_name*/agents/*agent\_name*/logs/ffdc.

z/08 No z/OS, o arquivo é gravado no local z/OS UNIX System Services (z/OS UNIX) \$BFG\_CONFIG/mqft/logs/*coordination\_qmgr\_name*/agents/*agent\_name*/logs/ffdc

• Um arquivo Javacore. O nome desse arquivo tem o seguinte formato: javacore.*datestamp*.*timestamp*.*pid*.*identifier*.txt

No Multiplatforms, o arquivo é gravado no diretório MQ\_DATA\_PATH/mqft/logs/ *coordination\_qmgr\_name*/agents/*agent\_name*.

 $\approx$  z/OS No z/OS, o arquivo é gravado no diretório \$BFG\_CONFIG/mqft/logs/ *coordination\_qmgr\_name*/agents/*agent\_name* do local do z/OS UNIX.

O par ENCERRAMENTO ANORMAL e Javacore contém informações semelhantes aos exemplos mostrados abaixo:

#### **Exemplo: par um**

#### **Arquivo de encerramento anormal**

```
Filename: 
C:\ProgramData\IBM\MQ\mqft\logs\COORDQM\agents\AGENT1\logs\ffdc\ABEND.FTE.20200109113518046.1764802189777
906538.log
Level: p900-005-180821
Time: 09/01/2020 11:35:18:046 GMT
Thread: 96 (TransferSender[414d51204d44424b525030372020202045fbd6532ebfaa02])
Class: com.ibm.wmqfte.thread.FTEThread
Instance: 55b455b4
Method: uncaughtException
```
Probe: ABEND\_001 Cause: java.lang.OutOfMemoryError: native memory exhausted java.lang.OutOfMemoryError: native memory exhausted at com.ibm.mq.jmqi.local.internal.base.Native.MQPUT(Native Method) at com.ibm.mq.jmqi.local.LocalMQ.MQPUT(LocalMQ.java) at com.ibm.wmqfte.wmqiface.WMQQueueImpl.put(WMQQueueImpl.java) at com.ibm.wmqfte.wmqiface.WMQQueueImpl.put(WMQQueueImpl.java) at com.ibm.wmqfte.transfer.impl.TransferSenderRunnable.doTransfer(TransferSenderRunnable.java) at com.ibm.wmqfte.transfer.impl.TransferSenderRunnable.run(TransferSenderRunnable.java) at java.lang.Thread.run(Thread.java)

at com.ibm.wmqfte.thread.FTEThread.run(FTEThread.java)

#### **Arquivo Javacore**

NULL ------------------------------------------------------------------------ 0SECTION TITLE subcomponent dump routine NULL =============================== 1TISIGINFO Dump Event "systhrow" (00040000) Detail "java/lang/OutOfMemoryError" "native memory exhausted" received 1TIDATETIME Date: 2020/01/09 at 11:35:18 1TIFILENAME Javacore filename: C:\ProgramData\IBM\MQ\mqft\logs\COORDQM\agents\AGENT1\javacore.20200109.113518.14148.0002.txt

#### **Exemplo: par dois**

#### **Arquivo de ENCERRAMENTO ANORMAL**

Filename: C:\ProgramData\IBM\MQ\mqft\logs\COORDQM\agents\AGENT1\logs\ffdc\ABEND.FTE.20200109143700286.3177895731698 464509.log Level: p900-005-180821 Time: 09/01/2020 14:37:00:286 GMT Thread: 918 (AgentStatusPublisher) Class: com.ibm.wmqfte.thread.FTEThread Instance: bc10bc1 Method: uncaughtException Probe: ABEND\_001 Cause: java.lang.OutOfMemoryError: Failed to create a thread: retVal -1073741830, errno 12 java.lang.OutOfMemoryError: Failed to create a thread: retVal -1073741830, errno 12 at java.lang.Thread.startImpl(Native Method) at java.lang.Thread.start(Thread.java)

#### **Arquivo Javacore**

NULL ------------------------------------------------------------------------ 0SECTION TITLE subcomponent dump routine NUII ================================ 1TISIGINFO Dump Event "systhrow" (00040000) Detail "java/lang/OutOfMemoryError" "Failed to create a thread: retVal -1073741830, errno 12" received 1TIDATETIME Date: 2020/01/09 at 14:37:00 1TIFILENAME Javacore filename: C C:\ProgramData\IBM\MQ\mqft\logs\COORDQM\agents\AGENT1\javacore.20200109.143700.2652.0003.txt

#### **Por que esse problema ocorre**

Esse problema ocorre devido ao esgotamento da memória de heap nativo no sistema no qual o agente está sendo executado.

Consulte Como os agentes do MFT usam a memória heap do Java e a memória heap nativa para obter mais informações sobre as distinções entre a memória heap do Java e memória heap nativa.

#### **Evitando o problema**

Há várias ações que podem ser executadas para ajudar a reduzir a probabilidade de um agente do MFT parar devido a um java.lang.OutOfMemoryError, causado pelo esgotamento da memória nativa:

1. Reduza o tamanho do heap Java para a JVM executando o agente do MFT.

Quanto maior for o tamanho do heap Java alocado, menos memória estará disponível para o heap nativo. A redução do tamanho do heap Java usado por um agente pode liberar mais memória para o heap nativo.

Por padrão, o heap Java de um agente é configurado como 512 MB. Se você o tiver mudado para torná-lo um valor maior, considere reduzi-lo e testá-lo com uma carga de trabalho semelhante à de produção.

• Para diminuir ou mudar o heap Java ao executar o agente como um processo normal:

Configure a variável de ambiente BFG\_JVM\_PROPERTIES para transmitir o diretório de opções para a JVM. Por exemplo, no Windows, para configurar o tamanho de heap máximo como 1.024 MB, execute o comando a seguir antes de usar o comando **fteStartAgent**:

set BFG\_JVM\_PROPERTIES="-Xmx1024M"

Para obter mais informações sobre como configurar as propriedades do sistema Java usando a variável de ambiente BFG\_JVM\_PROPERTIES, consulte Propriedades do sistema Java para o MFT.

• Para diminuir ou mudar o heap Java ao executar o agente como um serviço do Windows:

Para transmitir opções para a JVM executando o agente como um serviço do Windows, modifique o agente usando o parâmetro **-sj** especificado no comando **fteModifyAgent**.

O exemplo a seguir usa o comando **fteModifyAgent** com o parâmetro **-sj** para configurar o tamanho máximo do heap Java para uma JVM executando um agente configurado do serviço do Windows:

fteModifyAgent.cmd -agentName AGENT1 -s -su user1 -sp passw0rd -sj -Xmx1024M

É possível verificar se isso foi configurado com sucesso revisando o arquivo output0.log do agente, depois que o agente tiver sido reiniciado. Na seção *Iniciar a exibição do ambiente atual*, um valor de 1.024 MB será relatado, conforme a seguir:

The maximum amount of memory that the Java virtual machine will attempt to use is: '1024'MB

2. Restringir o uso da memória nativa

Com frequência, java.lang.OutOfMemoryErrors causados pelo esgotamento do heap nativo são vistos se um agente se conecta a seu gerenciador de filas do agente usando o transporte BINDINGS. Quando o agente é configurado para usar o transporte BINDINGS, o agente chama métodos nativos sempre que precisa se comunicar com o gerenciador de filas.

Isso significa que o uso de memória nativa aumenta conforme a carga de trabalho do agente aumenta, devido a mais conexões com o gerenciador de filas e maior comunicação de mensagens. Nessa situação, reduzir a carga de trabalho pode ajudar. Para isso, configure as propriedades do agente a seguir para um valor inferior ao padrão de 25:

#### • **maxSourceTransfers**

#### • **maxDestinationTransfers**

Isso reduz o número de transferências simultâneas que podem ocorrer e, portanto, diminui a carga de trabalho simultânea máxima para o agente.

- 3. Configure o agente para usar o transporte CLIENT ao conectar-se ao seu gerenciador de filas de agente. É possível fazer isso configurando as propriedades do agente a seguir:
	- **agentQMgrHost**
	- **agentQMgrPort**
	- **agentQMgrChannel**

É possível localizar informações sobre essas propriedades no tópico O arquivo agent.properties do MFT.

<span id="page-164-0"></span>Isso garante que toda a comunicação entre o agente e o gerenciador de filas ocorra por meio de TCP/IP, em vez de código nativo, o que reduz a quantia de memória nativa usada pelo agente.

**Importante:** Realizar essa ação também diminui o desempenho. Ao usar uma conexão TCP/IP com o host local, em vez de código nativo, a configuração não é tão eficiente quando o agente requer interações com o gerenciador de filas.

# **Resolução de problemas do criador de log**

Use as informações de referência a seguir para ajudá-lo a resolver problemas com criadores de logs: **Referências relacionadas**

["Problemas comuns do MFT" na página 174](#page-173-0)

Problemas comuns que podem ocorrer na rede do Managed File Transfer.

["Códigos de Retorno do MFT" na página 127](#page-126-0)

Os comandos do Managed File Transfer, as tarefas Ant e as mensagens de log fornecem códigos de retorno para indicar se as funções foram concluídas com sucesso.

# *O que fazer se você receber um erro ao atualizar seu esquema de banco de dados do MFT em um banco de dados Oracle*

Você pode receber a seguinte mensagem de erro ao atualizar seu esquema do banco de dados para o nível mais recente usando o arquivo ftelog tables oracle 702 703.sql : ERROR at line 1: ORA-02289: sequence does not exist. Este erro ocorre porque as sequências e os acionadores usados pelas tabelas não estão no mesmo esquema que as tabelas.

# **Sobre esta tarefa**

Para corrigir esse problema, deve-se editar o conteúdo do ftelog tables oracle 702 703.sql antes de executá-lo.

# **Procedimento**

- 1. Descubra em qual esquema as sequências e os acionadores usados pelas tabelas do criador de logs de banco de dados do Managed File Transfer estão localizados.
	- No Db2, é possível usar o centro de controle para visualizar as tabelas e o esquema.
	- No Oracle, é possível usar o Enterprise Manager para visualizar as tabelas e o esquema.
- 2. Abra o arquivo ftelog tables oracle 702 703.sql em um editor de texto.
- 3. Em cada ocorrência do texto SELECT FTELOG.*sequence\_name*.nextval, substitua o texto FTELOG pelo nome do esquema no qual as sequências existentes estão localizadas.
- 4. Antes de cada ocorrência do texto CREATE OR REPLACE TRIGGER FTELOG.*trigger\_name*, insira o texto DROP TRIGGER *schema\_name*.*trigger\_name*, em que *schema\_name* é o nome do esquema no qual seus acionadores existentes estão localizados
- 5. Use o arquivo ftelog\_tables\_oracle\_702\_703.sql editado para atualizar as tabelas do banco de dados.

# *Manipulação e rejeição de erros do criador de logs do MFT*

O criador de logs do Managed File Transfer identifica dois tipos de erro: erros por mensagem e erros gerais.

Erros por mensagem provavelmente são causados por um problema com uma ou algumas mensagens individuais. A seguir, alguns exemplos de situações identificadas como erros por mensagem:

- O código de resultado, que é um item de dados obrigatório, está faltando em uma mensagem
- Uma transferência especifica um nome de tarefa com 3.000 caracteres e muito grande para a coluna de banco de dados associada
- Uma mensagem de progresso é recebida para uma transferência, mas não há registro da transferência ter sido iniciada (talvez por causa de uma mensagem de início de transferência roteada incorretamente ou atrasada)

• É recebida uma mensagem, que não é uma mensagem de log do Managed File Transfer

Erros gerais são todos aqueles que não são erros por mensagem. Tratam-se provavelmente de problemas de configuração ou erros de programa.

Quando um erro por mensagem é encontrado, o criador de logs rejeita a mensagem posicionando a mensagem na fila de rejeição. Nada é gravado no log de saída; por isso, inspecione periodicamente ou monitore continuamente a fila de rejeição para detectar mensagens rejeitadas.

Se muitas mensagens forem rejeitadas consecutivamente, sem nenhuma mensagem sendo gravada com êxito no banco de dados, isso será tratado como erro geral. Por exemplo, considere um site que sempre usa códigos de 10 caracteres como nomes de tarefa, mas que inadvertidamente reconfigurou a coluna de nome de tarefa com a largura de dois caracteres. Embora dados muito grandes normalmente sejam um erro por mensagem, nesse caso, o problema de configuração é geral e detectado como erro geral. É possível ajustar o número de erros consecutivos por mensagem necessários para causar um erro geral usando a propriedade **wmqfte.max.consecutive.reject**.

Se um erro geral for detectado, o criador de logs retrocederá quaisquer mensagens ainda não confirmadas para o gerenciador de filas e, em seguida, tentará novamente periodicamente. Uma mensagem identificando o problema é gravada no log de saída e no console, caso o criador de logs tenha sido iniciado em modo de primeiro plano com o parâmetro **-F**.

O local dos logs de saída para o criador de logs é dependente se é independente ou criador de logs de banco de dados JEE. Para um criador de logs de banco de dados independente, ele está localizado no diretório *MQ\_DATA\_PATH*/mqft/logs/*coordination\_qmgr\_name*/loggers/*logger\_name*. Para um criador de logs de banco de dados JEE, ele está localizado no log de saída padrão do servidor de aplicativos.

# **A Fila de Rejeição**

As mensagens que resultam em erros por mensagem são movidas para a fila de rejeição. Em cada mensagem rejeitada, uma propriedade de mensagem é definida para indicar por que a mensagem foi rejeitada. O nome completo da propriedade é **usr.WMQFTE\_ReasonForRejection**, embora usr. seja omitido em alguns contextos (incluindo JMS e o IBM MQ Explorer).

Se você estiver usando o IBM MQ Explorer, será possível visualizar o conteúdo da fila de rejeição, clicando com o botão direito na fila e clicando em **Procurar mensagens**. Para ver por que uma mensagem foi rejeitada, dê um clique duplo na mensagem para abrir seu diálogo de propriedades; em seguida, selecione a página **Propriedades Nomeadas**. Você verá uma propriedade chamada **WMQFTE\_ReasonForRejection**. Como alternativa, você poderá gravar ou configurar uma ferramenta de monitoramento para obter essas informações automaticamente.

Às vezes, você pode querer reprocessar as mensagens da fila de rejeição No exemplo descrito anteriormente neste tópico, com uma coluna de nome de tarefa com dois caracteres no banco de dados, as mensagens podiam ser processadas com êxito depois que a largura da coluna do banco de dados tivesse sido aumentada. Como outro exemplo, quando uma mensagem de conclusão de transferência é rejeitada porque seu início de transferência associado estava faltando, a mensagem de início de transferência pode ser recebida posteriormente. O reprocessamento da conclusão da transferência será bem-sucedido.

Para reprocessar mensagens, mova-as da fila de rejeição para a fila de entrada. Em uma instalação normal, onde o criador de logs criou sua própria assinatura gerenciada, a fila de entrada é definida pelo gerenciador de filas e possui um nome como SYSTEM.MANAGED.DURABLE.49998CFF20006204. É possível identificar a fila de entrada examinando o **Nome de Destino** nas propriedades em busca da assinatura SYSTEM.FTE.DATABASELogger.AUTO, ou usando o seguinte comando MQSC:

DISPLAY SUB(SYSTEM.FTE.DATABASELogger.AUTO) DEST

Uma maneira de mover mensagens entre as filas é usar o [MA01 SupportPac,](https://github.com/ibm-messaging/mq-q-qload) por exemplo:

q -IFTE.REJECT -oSYSTEM.MANAGED.DURABLE.49998CFF20006204

<span id="page-166-0"></span>A fila de rejeição poderá conter mensagens rejeitadas por várias razões, somente algumas das quais foram resolvidas. Nesse caso, você ainda pode reprocessar todas as mensagens; aquelas mensagens que agora podem ser aceitas são consumidase as que não podem são movidas novamente para a fila de rejeição.

As mensagens de log do Malformed no log de transferência não são registradas pelo criador de logs. Essas mensagens não são visualizadas como significativas, então as mensagens são enviadas para a fila de rejeição. Para obter mais informações sobre mensagens de log de transferência, consulte Formatos de mensagens de log de transferência de arquivos.

# *O que fazer se o criador de logs do MFT for iniciado, mas nenhuma informação de transferência estiver sendo registrada no banco de dados*

As tabelas de banco de dados usadas pelo criador de logs do Managed File Transfer requerem que o banco de dados tenha um tamanho de página de 8 KB ou mais. Se o tamanho da página do banco de dados não for grande o suficiente, as tabelas não serão criadas corretamente e você verá o erro SQLSTATE=42704.

Se você estiver usando o criador de logs do banco de dados Java Platform, Enterprise Edition, poderá ser exibida a mensagem a seguir no log de saída do sistema WebSphere Application Server; se você estiver usando o criador de logs do banco de dados independente, poderá ser exibido o erro a seguir no arquivo output0.log:

DB2 SQL Error: SQLCODE=-204, SQLSTATE=42704 SQLERRMC=FTELOG.TRANSFER\_EVENT, DRIVER=3.40.152

O valor SQLSTATE de 42704 indica que uma tabela que o criador de logs esperava existir, neste caso FTELOG.TRANSFER\_EVENT, não existe.

Para corrigir este problema, execute as seguintes etapas:

- 1. Verifique se a tabela existe e se está completa. Para obter informações sobre as tabelas que o criador de logs usa e suas colunas, consulte Tabelas do criador de logs do banco de dados MFT.
- 2. Se a tabela não existir ou estiver incompleta, verifique o tamanho da página do banco de dados.
- 3. Se o tamanho do banco de dados for menor que 8 KB, aumente o tamanho da página do banco de dados.
	- Se o banco de dados estiver em um sistema de teste ou se não contiver dados, será possível eliminar as tabelas e recriar o banco de dados com um tamanho de página maior que 8 KB.
	- Para obter informações sobre como aumentar o tamanho da página, consulte Migrando o MFT:

 $z/0S$ aumentando o tamanho da página de Bd de log para o Db2 no AIX, Linux, and Windows ou Migrando as tabelas de banco de dados no Db2 no z/OS para MQ V8.0 ou mais recente.

# **Resolução de Problemas da Ponte Connect:Direct**

Use as seguintes informações de referência e exemplos para ajudá-lo a diagnosticar erros retornados da ponte Connect:Direct.

- • ["Rastreando a Ponte Connect:Direct" na página 168](#page-167-0)
- • ["Informação de Registro para a Ponte Connect:Direct" na página 168](#page-167-0)
- • ["Resolvendo Problemas de Permissões com Nós do Connect:Direct" na página 169](#page-168-0)
- • ["O que fazer se as transferências de texto para ou de nós Connect:Direct não estiverem convertendo](#page-168-0) [dados corretamente" na página 169](#page-168-0)
- $\blacktriangleright$  2/08  $\blacktriangleright$  ["O que fazer se a transferência para PDS ou membros PDS por meio da ponte](#page-169-0) [Connect:Direct está falhando" na página 170](#page-169-0)
- ["Caminhos de Arquivo do Connect:Direct Especificados com uma Barra Dupla" na página](#page-169-0) [170](#page-169-0)
- <span id="page-167-0"></span>• ["Aumentando o Número de Transferências Simultâneas para a Ponte do Connect:Direct" na página 171](#page-170-0)
- • ["Depurando um Processo do Connect:Direct Chamado por uma Transferência de Arquivos" na página](#page-171-0) [172](#page-171-0)

# *Rastreando a Ponte Connect:Direct*

É possível capturar o rastreio a partir do nó Connect:Direct que faz parte da ponte Connect:Direct para ajudar na determinação de problema.

### **Sobre esta tarefa**

Para ativar o rastreio, conclua as seguintes etapas:

### **Procedimento**

- 1. Pare o agente de ponte Connect:Direct.
- 2. Edite o arquivo de propriedades do agente de ponte Connect:Direct para incluir a linha:

cdTrace=true

3. Inicie o agente de ponte Connect:Direct.

### **Resultados**

As informações de rastreio são gravadas no arquivo output0.log, no diretório de configuração do agente de ponte Connect:Direct.

### **Referências relacionadas**

O arquivo MFT agent.properties

### *Informação de Registro para a Ponte Connect:Direct*

É possível usar um agente de ponte do Connect:Direct para transferir arquivos entre os agentes do MFT e os nós do Connect:Direct. As informações de log sobre os nós e os processos do Connect:Direct envolvidos nessas transferências são exibidas no plug-in do IBM MQ Explorer e armazenadas no banco de dados de log.

O agente de ponte do Connect:Direct deve ser o IBM WebSphere MQ File Transfer Edition 7.0.4 ou mais recente. O outro agente envolvido na transferência pode estar em qualquer versão do Managed File Transfer. No entanto, para que informações sobre os nós e os processos do Connect:Direct sejam registradas, todos os agentes do MFT envolvidos na transferência devem ser da IBM WebSphere MQ File Transfer Edition 7.0.4 ou mais recente. Para que essas informações sejam exibidas no plug-in do IBM MQ Explorer, o plug-in deve ser do IBM WebSphere MQ File Transfer Edition 7.0.4 ou mais recente. Para que essas informações sejam armazenadas no banco de dados de log, o criador de logs de banco de dados e o esquema do banco de dados devem ser da IBM WebSphere MQ File Transfer Edition 7.0.4 ou mais recente.

As informações de log sobre os Connect:Direct nós e Connect:Direct processos envolvidos em uma transferência de arquivos são incluídas nas mensagens de log publicadas no SYSTEM.FTE no gerenciador de filas de coordenação. Para obter mais informações, consulte Formatos de mensagens de log de transferência de arquivos.

As informações a seguir estão incluídas na mensagem publicada:

- Nome de nó da ponte Connect:Direct
- Nome de nó primário (PNODE)
- Nome de nó secundário (SNODE)
- Nome do processo
- Número de ID do processo

O nó da ponte Connect:Direct é o mesmo nó que o nó primário ou nó secundário.

<span id="page-168-0"></span>O valor do nome do nó da ponte do Connect:Direct é o nome pelo qual o nó da ponte é conhecido do agente de ponte do MFT Connect:Direct. Os nomes de nó primário e secundário são os nomes usados para referir aos nós no mapa de rede do nó ponte Connect:Direct.

#### **Referências relacionadas**

•

•

Exemplos de mensagens de log de transferência de ponte Connect:Direct

### *Resolvendo Problemas de Permissões com Nós do Connect:Direct*

Use as informações neste tópico se suas transferências entre o Managed File Transfer e o Connect:Direct falharem com um erro sobre permissões insuficientes.

Para transferências que envolvem a ponte do Connect:Direct, o ID do usuário que se conecta ao nó do Connect:Direct é determinado por qual ID do usuário do IBM MQ Message Descriptor (MQMD) está associado à solicitação de transferência. É possível mapear IDs do usuário do MQMD específicos para IDs do usuário do Connect:Direct específicos. Para obter mais informações, consulte Mapeando credenciais para o Connect:Direct.

Você pode ver transferências falhando com um dos seguintes erros:

```
BFGCD0001E: This task was rejected by the Connect:Direct API with the 
following error message: Connect:Direct Node detected error. 
LCCA000I The user has no functional authority to issue the selp command
```
BFGCD0026I: Connect:Direct messages: The submit of the process succeeded. Process number 1092 (name F35079AE, SNODE MYNODE) executing. User fteuser does not have permission to override SNODEID. User fteuser does not have permission to override SNODEID. User fteuser does not have permission to override SNODEID.

Se vir um desses erros, determine qual ID do usuário do Connect:Direct está associado ao ID do usuário do MQMD que foi usado para a solicitação de transferência. Este ID do usuário do Connect:Direct deve ter autoridade para executar as operações do Connect:Direct requeridas pela ponte do Connect:Direct. Para obter a lista de autoridades funcionais necessárias e orientação sobre como conceder essas autoridades, consulte Mapeando credenciais para o Connect:Direct usando o arquivo ConnectDirectCredentials.xml.

# *O que fazer se as transferências de texto para ou de nós Connect:Direct não estiverem convertendo dados corretamente*

Quando você transfere arquivos em modo de texto entre um agente do MFT e um nó do Connect:Direct, a conversão de página de códigos e de caracteres de final de linha é executada. A transferência usa informações do sistema operacional no mapa de rede do nó de ponte do Connect:Direct para determinar os caracteres de final de linha de um nó remoto. Se as informações no mapa de rede estiverem incorretas, a conversão de caracteres de final de linha poderá ser executada incorretamente.

Assegure-se de que o mapa de rede do nó de ponte Connect:Direct e de quaisquer nós Connect:Direct que sejam usados como um destino de transferência incluam a descrição correta da plataforma

- Se o seu nó de ponte do Connect:Direct estiver em um sistema Windows, assegure-se de que, para cada nó remoto em seu mapa de rede, você selecione o valor correto na lista **Sistema operacional**.
	- Se o nó remoto estiver em um sistema Windows, selecione Windows.
	- Se o nó remoto estiver em um sistema AIX ou Linux, selecione UNIX.

**z/08** Se o nó remoto estiver em um sistema z/OS, selecione 0S/390.

Transferências para nós remotos em outros sistemas operacionais não são suportados pela ponte Connect:Direct.

• Assegure-se de que para cada nó remoto do qual ou para o qual um arquivo é transferido, você especifique o tipo de sistema operacional do nó Connect:Direct remoto no arquivo ConnectDirectNodeProperties.xml no diretório de configuração do agente de ponte Connect:Direct. Para obter mais informações, consulte Configurar o arquivo

<span id="page-169-0"></span>ConnectDirectNodeProperties.xml para incluir informações sobre os nós Connect:Direct remotos e Formato de arquivo de propriedades do nó Connect:Direct.

### **Tarefas relacionadas**

Transferindo arquivos de texto entre Connect:Direct e MFT

# *O que fazer se a transferência para PDS ou membros PDS por meio da ponte Connect:Direct está falhando*

Se o destino de uma transferência for um nó Connect:Direct no z/OS e for um membro PDS ou PDS, a transferência falhará se o parâmetro **-de** não tiver sido especificado com um valor de sobrescrição.

### **Sobre esta tarefa**

Se você enviou a transferência utilizando o comando **fteCreateTransfer** ou **fteCreateTemplate**, execute as seguintes etapas:

### **Procedimento**

- 1. Altere o comando que você enviou para incluir **-de** overwrite.
- 2. Submeta o comando novamente.

*Usando o plug-in do IBM MQ Explorer*

### **Sobre esta tarefa**

Se você enviou a transferência usando o plug-in do IBM MQ Explorer, execute as etapas a seguir:

### **Procedimento**

- 1. Especifique as informações de origem e destino no assistente **Criar Nova Transferência de Arquivo Gerenciada**.
- 2. Selecione **Substituir arquivos no sistema de arquivos de destino que tiverem o mesmo nome**.
- 3. Submeta o comando novamente.

# *Caminhos de Arquivo do Connect:Direct Especificados com uma Barra*

### *Dupla*

Se, como parte de uma transferência de arquivos, você especificar um arquivo localizado em um nó do Connect:Direct usando um caminho de arquivo que começa com uma barra dupla (//), o arquivo será tratado como um conjunto de dados.

As origens e destinos em um nó do Connect:Direct são especificados no formato

*cd\_node\_name*:*file\_path*. Se o *file\_path* começar com uma barra dupla (//), a origem ou o destino será tratado como um conjunto de dados. Este é o caso mesmo quando o nó do Connect:Direct não está no z/OS. Isto pode causar falhas na transferência se o caminho de arquivo for especificado acidentalmente com uma barra dupla (//) no início e o arquivo não for um conjunto de dados.

Certifique-se de não especificar um *file\_path* que comece com uma barra dupla (//), se não desejar que o arquivo especificado seja tratado como um conjunto de dados.

#### **Conceitos relacionados**

["Resolução de Problemas da Ponte Connect:Direct" na página 167](#page-166-0)

Use as seguintes informações de referência e exemplos para ajudá-lo a diagnosticar erros retornados da ponte Connect:Direct.

### **Tarefas relacionadas**

 $z/0S$ Transferindo conjuntos de dados para e de nós Connect:Direct

# <span id="page-170-0"></span>*Aumentando o Número de Transferências Simultâneas para a Ponte do Connect:Direct*

Para aumentar o número de transferências que o agente de ponte do Connect:Direct pode processar, deve-se alterar três propriedades do agente. Você também deve aumentar o número máximo de conexões aceitas pelo nó do Connect:Direct.

O número máximo de transferências simultâneas que um agente de ponte do Connect:Direct pode processar depende dos valores de algumas propriedades do agente. As propriedades do agente **maxSourceTransfers** e **maxDestinationTransfers** possuem um valor padrão de cinco transferências para um agente de ponte do Connect:Direct. Este valor padrão é inferior ao padrão de 25 transferências para outros tipos de agente. Uma ponte do Connect:Direct, na qual o agente está configurado com os valores padrão de **maxSourceTransfers** e **maxDestinationTransfers**, pode processar um máximo de 10 transferências a qualquer momento: cinco transferências nas quais o agente é a origem e cinco transferências nas quais o agente é o destino.

Estes valores padrão asseguram que o agente de ponte do Connect:Direct não exceda o número máximo de conexões da API para o nó do Connect:Direct. Um agente de ponte do Connect:Direct com a configuração padrão usa um máximo de 10 conexões da API para o nó do Connect:Direct. O número máximo de conexões aceitas por um nó do Connect:Direct no AIX and Linux é controlado pelo parâmetro **api.max.connects** Connect:Direct. Para um nó do Connect:Direct no Windows, o parâmetro equivalente é **max.api.connects**.

Se a taxa na qual a ponte do Connect:Direct executa grandes quantidades de transferências de arquivos não for suficiente, será possível aumentar o número de transferências simultâneas que o agente de ponte do Connect:Direct processa. Altere as seguintes propriedades do agente para o agente de ponte do Connect:Direct:

#### **maxSourceTransfers**

Configure esta propriedade como um valor que seja maior que 5, mas menor ou igual a 25. Se você escolher um valor que seja maior que 25, o agente poderá ficar sem memória, a menos que aumente a quantidade de memória disponível para a JVM usada pelo agente.

#### **maxDestinationTransfers**

Configure esta propriedade como um valor que seja maior que 5, mas menor ou igual a 25. Se você escolher um valor que seja maior que 25, o agente poderá ficar sem memória, a menos que aumente a quantidade de memória disponível para a JVM usada pelo agente.

#### **ioThreadPoolSize**

O valor padrão de **ioThreadPoolSize** é 10. Esta propriedade restringe o número de conexões da API do nó do Connect:Direct para transferências nas quais o agente de ponte do Connect:Direct é o agente de origem. Essas transferências são de Connect:Direct para Managed File Transfer. Use a seguinte orientação para configurar o valor desta propriedade:

- Se o valor de **maxSourceTransfers** for menor que o valor de **maxDestinationTransfers**, configure **ioThreadPoolSize** como o dobro do valor de **maxSourceTransfers** ou 10, o que for maior
- Se o valor de **maxSourceTransfers** for maior que o valor de **maxDestinationTransfers**, configure **ioThreadPoolSize** como a soma de **maxSourceTransfers** e **maxDestinationTransfers**

Além destas propriedades do agente, você também deve alterar o número máximo de conexões da API simultâneas para o nó do Connect:Direct que faz parte da ponte do Connect:Direct. O parâmetro Connect:Direct que controla esse número será **api.max.connects** se o seu nó estiver no AIX and Linux ou **max.api.connects** se o seu nó estiver no Windows. Faça as seguintes mudanças no parâmetro apropriado:

#### **api.max.connects (se o nó na ponte do Connect:Direct estiver no AIX and Linux)**

Configure esse parâmetro para um valor maior que a soma de **maxSourceTransfers** e **maxDestinationTransfers**. O valor padrão do parâmetro **api.max.connects** é 16. Para obter mais informações sobre como configurar este parâmetro, consulte a documentação do Connect:Direct.

### <span id="page-171-0"></span>**max.api.connects (se o nó na ponte do Connect:Direct estiver no Windows)**

Configure esse parâmetro para um valor maior que a soma de **maxSourceTransfers** e **maxDestinationTransfers**. O valor padrão do parâmetro **max.api.connects** é 10. Para obter mais informações sobre como configurar este parâmetro, consulte a documentação do Connect:Direct.

#### **Tarefas relacionadas**

Configurando a Ponte Connect:Direct **Referências relacionadas** O arquivo MFT agent.properties

# *Depurando um Processo do Connect:Direct Chamado por uma Transferência de Arquivos*

É possível configurar o agente de ponte do Connect:Direct para gravar informações de log sobre o processo do Connect:Direct que é chamado por uma transferência de arquivos para o arquivo output0.log no diretório de configuração do agente de ponte do Connect:Direct.

# **Sobre esta tarefa**

Para configurar a criação de log dos processos do Connect:Direct, conclua as seguintes etapas:

# **Procedimento**

- 1. Pare o agente de ponte Connect:Direct.
- 2. Edite o arquivo agent.properties no diretório *MQ\_DATA\_PATH*/mqft/config/ *coordination\_queue\_manager*/agents/*bridge\_agent\_name* para incluir a propriedade logCDProcess.

A propriedade logCDProcess pode ter um dos seguintes valores:

- Nenhum Nenhuma informação é registrada. Esse é o padrão.
- Falhas As informações sobre os processos com falha do Connect:Direct são registradas.
- Todos As informações sobre todos os processos do Connect:Direct são registradas.
- 3. Inicie o agente de ponte Connect:Direct.

### **Resultados**

Informações sobre os processos do Connect:Direct são registradas no arquivo output0.log do agente de ponte do Connect:Direct. As informações registradas incluem:

- ID de transferência do MFT
- Nome do processo do Connect:Direct
- Número do processo do Connect:Direct
- Definição de processo gerada
- Nome do arquivo do modelo de processo, se o processo do Connect:Direct for definido pelo usuário

#### **Conceitos relacionados**

["Resolução de Problemas da Ponte Connect:Direct" na página 167](#page-166-0)

Use as seguintes informações de referência e exemplos para ajudá-lo a diagnosticar erros retornados da ponte Connect:Direct.

### **Referências relacionadas**

O arquivo MFT agent.properties

# **Resolução de problemas gerais do MFT**

Use as seguintes informações de referência para ajudá-lo a diagnosticar erros no Managed File Transfer:

### **Conceitos relacionados**

["Sugestões e Dicas para Usar o MFT" na página 125](#page-124-0)

Aqui estão algumas sugestões para ajudá-lo a fazer o melhor uso de Managed File Transfer

Orientação para configurar atributos do MQ e propriedades do MFT associados ao tamanho da mensagem ["Orientação para executar um agente ou criador de logs do MFT como um serviço do Windows" na página](#page-181-0) [182](#page-181-0)

É possível executar um agente do Managed File Transfer, um criador de logs de banco de dados independente e um criador de logs de arquivo independente, como serviços do Windows. Se você estiver tendo problemas com esses serviços do Windows, será possível usar os arquivos de log de serviço e as informações neste tópico para diagnosticar o problema.

### **Tarefas relacionadas**

["O que fazer se você receber um erro ao atualizar seu esquema de banco de dados do MFT em um banco](#page-164-0) [de dados Oracle" na página 165](#page-164-0)

Você pode receber a seguinte mensagem de erro ao atualizar seu esquema do banco de dados para o nível mais recente usando o arquivo ftelog tables oracle 702 703.sql : ERROR at line 1: ORA-02289: sequence does not exist. Este erro ocorre porque as sequências e os acionadores usados pelas tabelas não estão no mesmo esquema que as tabelas.

### **Referências relacionadas**

["Problemas comuns do MFT" na página 174](#page-173-0)

Problemas comuns que podem ocorrer na rede do Managed File Transfer.

["O que fazer se seu agente MFT não for listado pelo comando fteListAgents" na página 134](#page-133-0) Se seu agente não for listado pelo comando **fteListAgents** ou não for exibido no IBM MQ Explorer ou suas transferências de arquivos não forem exibidas no **Log de transferência** do IBM MQ Explorer, será possível executar várias etapas de determinação de problema para investigar a causa.

["O que fazer se seu processo do agente MFT desaparecer, mas nenhuma informação de diagnóstico for](#page-176-0) [registrada" na página 177](#page-176-0)

Em plataformas AIX and Linux, se um processo do agente tiver desaparecido, mas os arquivos de log do agente não contiverem nenhuma explicação, a causa poderá ter sido a maneira pela qual o agente foi iniciado.

["O que fazer se você achar que sua transferência de arquivos está paralisada" na página 145](#page-144-0) Em um sistema altamente carregado ou quando há problemas de rede entre os agentes de origem e de destino, ocasionalmente, as transferências parecem estar paralisadas em um estado enfileirado ou de recuperação. Existem alguns fatores que podem causar isso.

["O que Fazer Se o Agente de Ponte de Protocolo Relatar que um Arquivo Não Foi Localizado" na página](#page-147-0) [148](#page-147-0)

Quando o agente de ponte de protocolo relata que o servidor SFTP ou FTP ao qual a ponte de protocolo se conecta retorna uma mensagem de erro File not found , essa mensagem pode significar que um de vários casos de erro diferentes ocorreu

["O que Fazer se os Arquivos de Destino Criados por uma Transferência Iniciada por um Monitor de](#page-152-0) [Recurso de Fila Contiverem Dados Incorretos" na página 153](#page-152-0)

É possível criar um monitor de recurso para monitorar uma fila e transferir uma mensagem ou um grupo de mensagens em uma fila para um arquivo. O nome do arquivo pode ser especificado usando os descritores de mensagens do MQMD na mensagem ou a primeira mensagem em um grupo. Se uma transferência de mensagem-para-arquivo falhar e a mensagem ou grupo for deixado na fila, na próxima vez que o monitor for acionado, isso poderá fazer com que arquivos sejam criados contendo dados errados.

["O que fazer se as mensagens são construídas em suas filas SYSTEM.MANAGED.DURABLE ou preenchem](#page-177-0) [seu sistema de arquivos." na página 178](#page-177-0)

Se o seu plug-in do IBM MQ Explorer usar uma assinatura durável no gerenciador de filas de coordenação, as mensagens poderão ser construídas no SYSTEM.MANAGED.DURABLE filas. Se você tiver uma rede Managed File Transfer de volume alto, use o plug-in do IBM MQ Explorer com pouca frequência, ou ambos, esses dados de mensagem podem preencher o sistema de arquivos local.

["Examinando mensagens antes da publicação" na página 179](#page-178-0)

<span id="page-173-0"></span>Como os agentes podem se conectar aos gerenciadores de filas do IBM WebSphere MQ 6.0, eles não usam a abordagem de publicação direta apresentada no IBM WebSphere MQ 7.0. Em vez disso, os agentes enviam mensagens comuns para o gerenciador de filas de coordenação que contém um cabeçalho MQRFH. O cabeçalho MQRFH solicita que a carga útil da mensagem seja publicada. Estas mensagens são enviadas para a fila SYSTEM.FTE no gerenciador de filas de coordenação e as mensagens são tipicamente publicadas imediatamente a partir dessa fila. Se as condições de erro pararem esta publicação, é possível examinar as mensagens na fila antes de tentar a publicação para ajudar no diagnóstico. É possível fazer isso concluindo estas etapas a seguir:

#### ["Possíveis Erros ao Transferir Arquivos Save do IBM i" na página 147](#page-146-0)

Se você usar o Managed File Transfer para transferir o mesmo arquivo save do IBM i várias vezes, a transferência poderá falhar.

["Manipulação e rejeição de erros do criador de logs do MFT" na página 165](#page-164-0) O criador de logs do Managed File Transfer identifica dois tipos de erro: erros por mensagem e erros gerais.

### ["O que fazer se o criador de logs do MFT for iniciado, mas nenhuma informação de transferência estiver](#page-166-0) [sendo registrada no banco de dados" na página 167](#page-166-0)

As tabelas de banco de dados usadas pelo criador de logs do Managed File Transfer requerem que o banco de dados tenha um tamanho de página de 8 KB ou mais. Se o tamanho da página do banco de dados não for grande o suficiente, as tabelas não serão criadas corretamente e você verá o erro SQLSTATE=42704.

### fteDisplayVersion

### ["Erros BFGSS0023E e como evitá-los" na página 185](#page-184-0)

Se você desinstalar um fix pack de uma instalação para mover de volta para uma versão anterior do produto e um agente associado à instalação estava envolvido com transferências gerenciadas no momento em que a desinstalação ocorreu, esse agente não poderá ser iniciado e relatará um erro BFGSS0023E. É possível evitar esse erro executando diversas etapas que devem impedir que as mensagens BFGSS0023E apareçam quando os agentes forem reiniciados.

#### ["Códigos de Retorno do MFT" na página 127](#page-126-0)

Os comandos do Managed File Transfer, as tarefas Ant e as mensagens de log fornecem códigos de retorno para indicar se as funções foram concluídas com sucesso.

# *Problemas comuns do MFT*

Problemas comuns que podem ocorrer na rede do Managed File Transfer.

• Se uma transferência de texto falhar com o seguinte erro:

BFGIO0060E: Conversão de dados do texto falhou

Isso pode ocorrer devido a uma de duas razões:

1. Um ou mais caracteres no arquivo de origem não podem ser convertidos da página de códigos do arquivo de origem para a página de códigos do arquivo de destino. Este problema pode ocorrer quando as páginas de códigos tiverem diferentes conjuntos de caracteres e alguns caracteres não puderem ser convertidos entre eles.

Se for aceitável que a conversão de alguns caracteres não seja feita, uma sequência de caracteres de substituição poderá ser definida no agente de destino para que a transferência não falhe. Especifique a propriedade do agente **textReplacementCharacterSequence** para definir uma sequência de caracteres de substituição. Para obter mais informações, consulte Propriedades avançadas do agente: Entrada/Saída.

- 2. A codificação do arquivo de origem não corresponde à codificação padrão do agente de origem. Neste caso, executar uma transferência de texto usando as configurações padrão danifica os dados de caractere. Para transferir um arquivo de origem que não tem a mesma codificação do agente de origem, execute uma das seguintes etapas:
	- a. Especifique a codificação do arquivo em um arquivo de definição de transferência. Para obter informações adicionais, consulte Utilizando Arquivos de Definição de Transferência.
- b. Especifique a codificação do arquivo usando o parâmetro **-sce** com o comando **fteCreateTransfer**. Para obter mais informações, consulte o tópico **fteCreateTransfer**: iniciar uma nova transferência de arquivos
- c. Especifique a codificação de arquivo como parte de uma tarefa de movimentação ou de cópia do Ant. Para obter mais informações, consulte Usando o Apache Ant com o MFT.

Para verificar se você selecionou a codificação do arquivo de origem correta para uma transferência, execute as seguintes etapas:

- 1. Configure a codificação do arquivo de destino para UTF-8.
- 2. Transfira o arquivo em modo de texto.
- 3. Use um visualizador de arquivo UTF-8 para visualizar o conteúdo do arquivo. Se todos os caracteres no arquivo forem exibidos corretamente, a codificação do arquivo de origem está correta.
- Caso você veja a seguinte saída do comando **fteCreateAgent**:

BFGMQ1007I: o gerenciador de filas de coordenação não pode ser contatado ou recusou um tentativa de conexão.

O código de razão do IBM MQ era 2058. A presença do agente não será publicada.

isso indica que o gerenciador de filas de coordenação não pode ser contatado e fornece o código de razão do IBM MQ. Essa mensagem de informação pode indicar que o gerenciador de filas de coordenação está indisponível atualmente ou que você definiu a configuração incorretamente.

- Se estiver usando as rotinas de saída do usuário e houver uma falha enquanto a saída do usuário está sendo chamada ou apenas depois da saída ser chamada, por exemplo, uma falha de produto ou uma falta súbita de energia, é possível que a saída seja chamada mais de uma vez.
- Se tiver um agente com um gerenciador de filas em um sistema com um endereço IP que seja designado pelo DHCP (em vez de um endereço IP estático) *e* o agente se conectar a esse sistema usando uma conexão TCP/IP de cliente, deve-se iniciar o agente com a seguinte variável de ambiente do sistema configurada:

**Windows** No Windows:

set BFG\_JVM\_PROPERTIES="-Dsun.net.inetaddr.ttl=*value*"

Linux  $\blacktriangleright$  AIX No AIX and Linux:

export BFG\_JVM\_PROPERTIES="-Dsun.net.inetaddr.ttl=*value*"

em que *value* é o intervalo de tempo em segundos entre cada limpeza dos valores de DNS em cache da JVM. Se o endereço IP do sistema do gerenciador de filas for redesignado por qualquer razão (por exemplo, devido a uma indisponibilidade da rede, uma expiração do lease de IP ou uma reinicialização do sistema), o agente relatará sua conexão perdida com o gerenciador de filas. Depois que o cache DNS da JVM for esvaziado, o agente poderá reconectar-se com êxito. Se a variável de ambiente não for configurada, o agente não poderá se reconectar neste cenário sem a reinicialização da JVM. Este comportamento ocorre porque a JVM armazena em cache internamente os endereços IP de nomes de hosts e não os atualiza por padrão.

• Se você executar o comando **fteStartAgent** e aparecer a seguinte mensagem de erro, provavelmente seu ambiente possui caminhos da biblioteca adicionais que entram em conflito com o Managed File Transfer:

BFGCL0001E: Um erro interno ocorreu. A exceção foi: 'CC=2;RC=2495;AMQ8568: A biblioteca nativa JNI 'mqjbnd' não foi localizada. [3=mqjbnd]

Se a variável do ambiente LD\_LIBRARY\_PATH ou LIBPATH estiver configurada para fazer referência a uma versão de 64 bits da biblioteca antes da versão de 32 bits quando o agente estiver em execução com uma versão de 32 bits de Java (como é o caso atualmente para a maioria das plataformas), esse erro ocorrerá.

Para resolver este problema, configure a propriedade do agente do Managed File Transfer javaLibraryPath para fazer referência ao local correto para a biblioteca. Por exemplo, para mqjbnd em AIX, configure para: /usr/mqm/java/lib. Para mqjbnd em Linux, configure para: /opt/mqm/ java/lib

- Se você tiver ativado a verificação de autoridade do usuário especificando authorityChecking=true no arquivo de propriedade do agente e todas as verificações de autoridade falharem mesmo o usuário tendo a autoridade exigida na fila de autoridade relevante:
	- Certifique-se de que o usuário que executa o agente possua controle de acesso ALT\_USER no gerenciador de filas do agente.
- Se você tiver ativado a verificação de autoridade do usuário especificando authorityChecking=true no arquivo de propriedades do agente e as mensagens de erro do IBM MQ forem gravadas no arquivo output0.log do agente, execute uma das ações a seguir:
	- Ignore as mensagens, o agente não é afetado.
	- Conceda ao usuário que executa o agente a autoridade GET nas filas SYSTEM.FTE.AUTH\* pertencentes ao agente.
- Se você tiver editado o arquivo de propriedades do agente e o agente não as tiver selecionado:
	- Reinicie o agente para assegurar que o agente leia as novas propriedades.

### **z/OS**

 $z/0S$ 

• Caso você esteja usando o agente no z/OS para transferir para um conjunto de dados PDS ou PDSE e ocorrer um encerramento de forma anormal, é possível que o sistema tenha espaço em disco limitado. Provavelmente o encerramento de forma anormal tem um código de conclusão do sistema de B14 com um código de retorno de 0C, indicando que não há espaço restante.

Se estiver transferindo para um conjunto de dados sequenciais, a transferência falha e indica a condição de ausência de espaço, mas o agente permanece operacional.

- Se você estiver usando o agente no z/OS e a tarefa WMQFTEP gerar algum core dump de Java antes de se tornar irresponsiva, aplique o APAR OA43472 de serviços do sistema OMVS.
- Se você vir a saída a seguir ao executar um script de configuração ou administração no z/OS:

FSUM7332 syntax error: got (, expecting Newline

essa saída indica que a variável de ambiente \_BPXK\_AUTOCVT=ON não foi configurada no ambiente no qual o script de configuração ou administração está sendo executado. Para obter mais informações sobre essa variável de ambiente e como configurá-la, consulte Variáveis de ambiente para o MFT no z/OS.

#### *Problemas comuns do MFT com o JZOS*

Aqui estão algumas sugestões no caso de você encontrar problemas com o JZOS.

- Se houver falha no processamento bem-sucedido do JZOS:
	- Inclua PARM='+T' na JCL. Por exemplo:

```
//MQMFT EXEC PGM=JVMLDM86,REGION=0M,PARM='+T'
```
- Inclua set -x no arquivo de ambiente
- Se você obtiver:

JVMJZBL1038E O processo de shell filho saiu com o código de saída: 1 JVMJZBL1042E Falha do ativador de lote JZOS, código de retorno=102

Isso significa que houve alguma coisa errada com seu arquivo de ambiente e os comandos do Managed File Transfer. A razão disso pode ser a especificação de caminhos inválidos.

• Em seu arquivo de ambiente, localize o valor de **BFG\_PROD**.

1. Entre no OMVS e use o comando **ls -ltr**.

# <span id="page-176-0"></span>Por exemplo, se **BFG\_PROD** for /mqm/V9R2M0/mqft, digite o comando:

- ls -ltr /mqm/V9R2M0/mqft/bin/fteBatch
- 2. Verifique se esse arquivo existe e se a tarefa em lote tem permissão de leitura para o arquivo.
- 3. Resolve os problemas.
- Se ainda houver falha no processamento bem-sucedido da JCL:
	- 1. Crie um arquivo no z/OS UNIX System Services, por exemplo, myenv e use um editor para copiar informações do arquivo de ambiente para este arquivo myenv.
	- 2. Salve este arquivo.
	- 3. Na linha de comandos, use o comando **chmod +x** myenv para permitir que o arquivo seja executado.
	- 4. Emita o comando **. myenv**. Observe que é (ponto, espaço em branco, nome do arquivo).

A execução desse comando relata quaisquer erros no arquivo myenv.

5. Corrija os erros nos arquivos myenv e de ambiente.

# *O que fazer se seu processo do agente MFT desaparecer, mas nenhuma informação de diagnóstico for registrada*

Em plataformas AIX and Linux, se um processo do agente tiver desaparecido, mas os arquivos de log do agente não contiverem nenhuma explicação, a causa poderá ter sido a maneira pela qual o agente foi iniciado.

É possível verificar informações de diagnóstico do agente das seguintes maneiras:

- Verifique se os arquivos de log do agente indicam que o agente foi parado.
- Verifique se o arquivo de bloqueio do agente agent.lck ainda existe.

Por exemplo, se você iniciar o agente a partir de um shell script, todos os processos-filhos associados a esse script serão removidos quando o script for concluído (incluindo o processo do agente). Para manter o agente em execução após a duração do script que chamou o agente, conclua as seguintes etapas:

1. Prefixe o comando **fteStartAgent** com o comando **nohup** para separar o processo **fteStartAgent** (e os processos-filhos) do script.

No futuro, quando o script for finalizado, o agente poderá continuar a execução.

### *O que fazer se a configuração do agente ou criador de logs do MFT não for segura*

Se um processo do Managed File Transfer detectar uma condição que um arquivo de configuração contém informações sensíveis, é um keystore ou arquivo de armazenamento confiável e possui permissões de leitura, gravação ou exclusão de sistema, o processo falhará ao iniciar se for detectado no momento da inicialização. Se a condição não foi detectada no momento da inicialização, mas foi detectada no tempo de execução, o Managed File Transfer gera uma mensagem de aviso e ignora o conteúdo do arquivo de configuração. Isto é relevante para a ponte de protocolo e os recursos da ponte do Connect:Direct que recarregam uma configuração se ela mudar enquanto o agente está em execução.

Conclua as seguintes verificações para determinar a causa do problema:

- 1. Identifique o arquivo de configuração que foi relatado como não seguro a partir da mensagem de erro fornecida.
- 2. Assegure que as permissões de acesso do arquivo correspondam aos requisitos necessários. Para obter mais informações, consulte as permissões do MFT para acessar informações de configuração sigilosas.
- 3. Reinicie o agente ou criador de logs. Ou no caso de arquivos de ponte de protocolo ou credenciais do Connect:Direct, aguarde o próximo recarregamento.

#### <span id="page-177-0"></span>**exemplo**

Neste exemplo de uma mensagem de erro, um criador de logs de banco de dados falha ao iniciar:

BFGDB0066E: The logger encountered a problem accessing its credentials file and will stop. Reported error: BFGNV0145E: The 'Everyone' group has access to the file 'C:\mqmftcredentials.xml'.

Neste exemplo de uma mensagem de erro, um agente de ponte de protocolo falha ao iniciar:

BFGIO0383E: The security permissions defined for credentials file 'C:\ProtocolBridgeCredentials.xml' do not meet the minimum requirements for a file of this type. Reported problem: BFGNV0145E: The 'Everyone' group has access to the file C:\ProtocolBridgeCredentials.xml'.

#### **Referências relacionadas**

Permissões do MFT para acessar informações de configuração sensíveis

# *O que fazer se as mensagens são construídas em suas filas SYSTEM.MANAGED.DURABLE ou preenchem seu sistema de arquivos.*

Se o seu plug-in do IBM MQ Explorer usar uma assinatura durável no gerenciador de filas de coordenação, as mensagens poderão ser construídas no SYSTEM.MANAGED.DURABLE filas. Se você tiver uma rede Managed File Transfer de volume alto, use o plug-in do IBM MQ Explorer com pouca frequência, ou ambos, esses dados de mensagem podem preencher o sistema de arquivos local.

Para remover a construção de mensagens nas filas SYSTEM.MANAGED.DURABLE, é possível executar uma das ações a seguir:

- Inicie o IBM MQ Explorer que usa a assinatura durável. O plug-in do Managed File Transfer para IBM MQ Explorer consome as mensagens da fila.
- Exclua as mensagens das filas manualmente.

É possível evitar o acúmulo de mensagens em filas duráveis em uma das maneiras a seguir:

- Especifique que o plug-in do IBM MQ Explorer usa uma assinatura não durável para o gerenciador de filas de coordenação. Execute as etapas a seguir em seu IBM MQ Explorer:
	- 1. Selecione **Janela** > **Preferências** > **IBM MQ Explorer** > **Managed File Transfer**
	- 2. Na lista **Tipo de assinatura de Log de Transferência**, escolha NON\_DURABLE.
- Limpe as assinaturas duráveis do gerenciador de filas de coordenação que são criadas pelo plug-in do IBM MQ Explorer MFT.

O nome da assinatura durável é prefixado para mostrar que a assinatura foi criada pelo plug-in IBM MQ Explorer MFT, o nome do host e o nome do usuário, por exemplo MQExplorer\_MFT\_Plugin\_HOST\_TJWatson.

#### **Tarefas relacionadas**

Retendo as mensagens de log do MFT

### *O que fazer se as mensagens estiverem construindo no SYSTEM.FTE no gerenciador de filas de coordenação*

O gerenciador de filas de coordenação para uma topologia IBM MQ Managed File Transfer (MFT) usa publicação / assinatura enfileirada para processar publicações de status e distribuí-las para assinantes.

O mecanismo de publicação / assinatura do gerenciador de filas usa um fluxo de publicação para monitorar o SYSTEM.FTE para publicações recebidas Quando recebe um, ele faz cópias dele para distribuir aos assinantes.

Sob a operação normal, o SYSTEM.FTE deve estar vazia ou conter apenas algumas mensagens. Se a profundidade da fila continuar a crescer, isso geralmente significa que o mecanismo de publicação / assinatura não está mais usando o fluxo da publicação Isso geralmente acontece se o gerenciador de filas de coordenação tiver sido recriado recentemente

<span id="page-178-0"></span>Para resolver esse problema, você deve verificar se a lista de nomes SYSTEM.QPUBSUB.QUEUE.NAMELIST foi configurada corretamente e contém uma entrada para o sistema SYSTEM.FTE Para fazer isso, execute o comando MQSC a seguir:

```
DISPLAY NAMELIST(SYSTEM.QPUBSUB.QUEUE.NAMELIST)
```
Isso deve gerar uma saída semelhante ao exemplo a seguir:

```
NAMELIST(SYSTEM.QPUBSUB.QUEUE.NAMELIST)
NAMCOUNT(3)
NAMES(SYSTEM.BROKER.DEFAULT.STREAM
         ,SYSTEM.BROKER.ADMIN.STREAM
         ,SYSTEM.FTE)
DESCR(A list of queues for the queued Pub/Sub interface to monitor)
ALTDATE(2022-03-04)
```
Se o atributo NAMES não incluir SYSTEM.FTE, será possível incluí-lo usando o comando MQSC a seguir:

ALTER NAMELIST(SYSTEM.QPUBSUB.QUEUE.NAMELIST) NAMES(SYSTEM.BROKER.DEFAULT.STREAM,SYSTEM.BROKER.ADMIN.STREAM,SYSTEM.FTE)

### *Examinando mensagens antes da publicação*

Como os agentes podem se conectar aos gerenciadores de filas do IBM WebSphere MQ 6.0, eles não usam a abordagem de publicação direta apresentada no IBM WebSphere MQ 7.0. Em vez disso, os agentes enviam mensagens comuns para o gerenciador de filas de coordenação que contém um cabeçalho MQRFH. O cabeçalho MQRFH solicita que a carga útil da mensagem seja publicada. Estas mensagens são enviadas para a fila SYSTEM.FTE no gerenciador de filas de coordenação e as mensagens são tipicamente publicadas imediatamente a partir dessa fila. Se as condições de erro pararem esta publicação, é possível examinar as mensagens na fila antes de tentar a publicação para ajudar no diagnóstico. É possível fazer isso concluindo estas etapas a seguir:

1. Desative o mecanismo publicar/assinar no gerenciador de filas de coordenação.

É possível concluir essa etapa usando o IBM MQ Explorer ou usando os comandos MQSC. Observe que isto para temporariamente toda a atividade de publicação/assinatura no gerenciador de filas, incluindo atividade não relacionada ao Managed File Transfer, se o gerenciador de filas de coordenação também for usado para outros propósitos.

#### **IBM MQ Explorer:**

- a. Na visualização Navegador, clique com o botão direito no gerenciador de filas de coordenação e selecione **Propriedades**.
- b. Na área de janela **Propriedades**, selecione **Publicar/Assinar**.
- c. Selecione a **Compatibilidade** a partir da lista do **modo de Publicação/Assinatura**.

#### **MQSC:**

ALTER QMGR PSMODE(COMPAT)

2. Enviar outra mensagem.

Execute a ação do Managed File Transfer que possui problemas de publicação. Por exemplo, para o registro do agente, uma mensagem é enviada sempre que o agente é iniciado (você não precisa excluir e criar o agente repetidamente para gerar mensagens de registro). Como o mecanismo de publicação/ assinatura está desativado, não ocorre nenhuma publicação.

3. Navegue a fila SYSTEM.FTE no gerenciador de filas de coordenação.

Você deve usar o IBM MQ Explorer para procurar o SYSTEM do gerenciador de filas de coordenação. SYSTEM.FTE

#### **IBM MQ Explorer:**

- a. Na visualização Navegador, expanda o gerenciador de filas de coordenação e clique em **Filas**. Na visualização Conteúdo, clique com o botão direito do mouse na fila SYSTEM.FTE e selecione **Navegar Mensagens**. A janela **Navegador de Mensagens** é aberta e exibe as mensagens que teriam sido publicadas.
- b. A coluna **Identificador do Usuário** exibe o ID de usuário no descritor de mensagens. Uma razão comum para a falha de publicação é que este ID de usuário não possui autorização de publicação no tópico SYSTEM.FTE.
- c. É possível descobrir mais informações sobre cada mensagem (incluindo o XML que será publicado) clicando na mensagem e selecionando **Propriedades**.

Não há nenhum comando MQSC para inspecionar o conteúdo das mensagens. Caso você não tenha o IBM MQ Explorer, deve-se usar um programa diferente que possa procurar filas e exibir todos os aspectos das mensagens localizadas. É possível usar o programa de amostra **amqsbcg** , se instalado, conforme descrito no tópico a seguir: Filas de procura. A linha UserIdentifier mostra o ID de usuário. Como alternativa, é possível usar **dmpmqmsg**; o ID do usuário para uma mensagem está localizado em linhas como:

- A RTM MQ24
- A USR JOHNDOE
- A ACC 1A0FD4D8F2F4C3C8C9D5F1F9C6F7C1C3F3F00019F7AC30000000000000000000

A segunda linha no exemplo é o ID do usuário do descritor de mensagens para essa mensagem.

4. Ative novamente o mecanismo publicar/assinar do gerenciador de filas de coordenação.

É possível concluir essa etapa usando o IBM MQ Explorer ou usando os comandos MQSC. Depois de ter reativado o mecanismo de publicação/assinatura no gerenciador de filas de coordenação, quaisquer mensagens na fila SYSTEM.FTE serão processadas imediatamente.

### **IBM MQ Explorer:**

- a. Na visualização Navegador, clique com o botão direito no gerenciador de filas de coordenação e selecione **Propriedades**.
- b. Na área de janela **Propriedades**, selecione **Publicar/Assinar**.
- c. Selecione **Ativado** a partir da lista **Modo Publicação/Assinatura**.

#### **MQSC:**

ALTER QMGR PSMODE(ENABLED)

# *Possíveis erros ao configurar o Redistributable Managed File Transfer components*

Mensagens de erro que podem ser vistas ao configurar o Redistributable Managed File Transfer components.

# **A biblioteca nativa do Windows não pôde ser carregada**

**Windows** Deve-se instalar as bibliotecas do Microsoft Visual C++ Redistributable for Visual Studio 2015, 2017 and 2019, disponíveis no Microsoft, em seu sistema para usar o Redistributable Managed File Transfer Agent. Consulte [Os downloads suportados do Visual C++ mais recentes](https://support.microsoft.com/en-gb/kb/2977003#/en-gb/kb/2977003).

 $V$   $\overline{S}$ . 2.1 Para o Continuous Delivery, a partir do IBM MQ 9.2.1, as bibliotecas do Microsoft Visual C++ Redistributable for Visual Studio 2015, 2017 and 2019 também são requeridas para o Redistributable Managed File Transfer Logger.

Se essas bibliotecas não estiverem instaladas e você tentar executar os comandos MFT, um erro será relatado:
- BFGUB0070E: Internal error: Native library for platform Windows (architecture amd64) could not be loaded because mqmft (Not found in java.library.path).
- BFGCL0043I: Specify the '-h' command line parameter to see more usage information.

Verifique se as bibliotecas da Microsoft estão instaladas. Se as bibliotecas não estiverem instaladas, instale-as e execute o comando novamente.

## **O uso do modo de ligações não é suportado**

O Redistributable Managed File Transfer Agent pode se conectar ao IBM MQ somente no modo cliente. Se você tentar executar comandos no modo de ligações, um erro será relatado:

• BFGCL0408E: Unable to obtain IBM MQ installation information for queue manager '*queue manager name*'. Reason Cannot run program "../bin/dspmq": error=2, No such file or directory

Quando se está emitindo comandos, deve-se fornecer o host, a porta, o nome e o nome do canal do gerenciador de filas.

 $Y$   $9.2.1$ A partir do IBM MQ 9.2.1, você também pode ver esse erro para o Redistributable Managed File Transfer Logger, que só suporta criadores de log do tipo de arquivo que estão se conectando no modo cliente ao gerenciador de filas de coordenação.

#### *Orientação para uso de UAC e armazenamento virtual com o MFT*

O controle de conta do usuário (UAC) está presente no Windows Server 2008 R2 e em outros sistemas operacionais semelhantes. Esta é uma infraestrutura de segurança em que um de seus recursos é desviar os dados do usuário armazenados no diretório central do Program Files para um local do usuário, conhecido como armazenamento virtual.

Se apenas as ferramentas do Managed File Transfer forem usadas para gerenciar as estruturas de dados, o Managed File Transfer não será afetado pelo UAC e armazenamento virtual. Entretanto, se a estrutura de diretório for mudada ou reconstruída usando as ferramentas do sistema operacional padrão por um administrador não IBM MQ, será possível que a nova estrutura seja desviada para um armazenamento virtual. Isto pode causar uma ou mais das situações a seguir:

- Os usuários, incluindo o administrador IBM MQ, não podem mais ver arquivos em seu local esperado.
- Um agente pode falhar ao iniciar, relatando a mensagem BFGCL0315, mas não dar o código de razão de apoio.
- Os arquivos de log não podem ser localizados no local relatado pelo agente.
- Um agente iniciado com o parâmetro **-F** pode falhar ao iniciar, relatando a mensagem:

The current directory is invalid

Para corrigir todas estas situações:

- Como um administrador do IBM MQ, use os comandos **fteDeleteAgent** e **fteCreateAgent** para reconstruir a estrutura do agente.
- Como um administrador do sistema operacional, remova as entradas do IBM MQ no armazenamento virtual dos usuários afetados. Por exemplo, no Windows, o local do armazenamento virtual é o seguinte: *%USERPROFILE%*\AppData\Local\VirtualStore\

#### **Referências relacionadas**

fteDeleteAgent fteCreateAgent

.

# *Orientação para executar um agente ou criador de logs do MFT como um serviço do Windows*

É possível executar um agente do Managed File Transfer, um criador de logs de banco de dados independente e um criador de logs de arquivo independente, como serviços do Windows. Se você estiver tendo problemas com esses serviços do Windows, será possível usar os arquivos de log de serviço e as informações neste tópico para diagnosticar o problema.

Para obter informações sobre como configurar seu agente, seu criador de logs independente ou seu criador de logs de arquivo independente para ser executado como um serviço do Windows, consulte Iniciando um agente MFT como um serviço do Windows e fteModifyLogger: executar um criador de logs do MFT como um serviço do Windows.

**Nota:** Se o agente redistribuível for executado como um serviço Windows, a variável de ambiente **BFG\_DATA** precisa ser configurada no ambiente do sistema para que o serviço funcione.

# **Local de Arquivos de Log**

Ao usar o comando **fteCreateAgent**, **fteCreateCDAgent**, **fteCreateBridgeAgent**, **fteModifyAgent**, **fteCreateLogger**ou **fteModifyLogger** para executar um agente ou criador de logs como um serviço Windows , é possível escolher o nível de criação de log usando o parâmetro **-sl** . Os valores possíveis para esse parâmetro são error, info, warn e debug. O valor padrão é info.

O arquivo de log para o serviço Windows tem o nome de arquivo service*date*.log, em que *date* é a data em que o serviço foi iniciado. O arquivo para um agente é gravado no diretório *MQ\_DATA\_PATH*\mqft\logs\*coordination\_qmgr\_name*\agents\*agent\_name*. Esse diretório é o mesmo diretório nos quais os arquivos de rastreio do Managed File Transfer Agent são gravados. O arquivo para o criador de logs é gravado no diretório *MQ\_DATA\_PATH*\mqft\logs\*coordination\_qmgr\_name*\loggers\*logger\_name*.

Se você tiver problemas ao iniciar um agente ou um criador de logs independente como um serviço Windows, tente configurar o nível de criação de log para debug usando o parâmetro **-sl**. Informações adicionais são gravadas no arquivo service*date*.log.

**Nota:** Quando o nível de criação de log é configurado como debug, a conta de usuário e a senha usada para executar o serviço Windows são mostradas no arquivo de log em texto simples.

# **Número de Arquivos de Log**

Ao usar o comando **fteCreateAgent**, **fteCreateCDAgent**, **fteCreateBridgeAgent**, **fteModifyAgent**, **fteCreateLogger**ou **fteModifyLogger** para executar um agente ou um criador de logs independente como um serviço Windows , é possível escolher o número de arquivos de log usando o parâmetro **-sj** . Especifique o texto a seguir como parte de seu comando para mudar o número de arquivos de log: -si -Dcom.ibm.wmqfte.daemon.windows.windowsServiceLogFiles=*number*, em que *number* é o número de arquivos de log que deseja expresso como um inteiro positivo. Se não for especificado o número de arquivos de log, o padrão será cinco.

# **Autoridade "Fazer Logon como um Serviço"**

A conta Windows usada para executar o serviço precisa ter o direito **Log on as a service**. Se você tentar iniciar o serviço, seja com o comando **fteStartAgent**, **fteStartLogger** ou com o comando Windows **Sc.exe** e estiver usando uma conta do usuário que não tenha esse direito, uma janela **Serviços** será aberta. Se o serviço que você desejava iniciar era para executar um agente, esta janela conterá a seguinte mensagem:

Unable to start Windows service mqmftAgent*AGENT*@*QMGR*. System error 1069: The service did not start due to a logon failure. Nesta mensagem, *AGENT* é o nome do agente e *QMGR* é o nome do gerenciador de filas do agente. Se estiver tentando executar um criador de logs independente como um serviço, será produzida uma mensagem semelhante, que se refere ao criador de logs em vez de um agente.

Para evitar esse erro, dê a conta Windows que você usa para executar o serviço o direito **Log on as a service**. Por exemplo, no Windows 10, conclua as seguintes etapas:

- 1. A partir do menu **Iniciar**, clique em **Ferramentas Administrativas** > **Política de Segurança Local**.
- 2. Na área de janela **Configurações de Segurança**, expanda **Políticas Locais** e clique em **Atribuições de Direitos do Usuário**.
- 3. Na área de janela **Configuração de Política e Segurança**, clique duas vezes em **Efetuar logon como um serviço**.
- 4. Clique em **Incluir usuário ou grupo** e inclua o usuário que deseja executar o serviço na lista de usuários com o direito **Log on as a service**. Você forneceu esse nome de usuário ao executar o comando **fteCreateAgent**, **fteCreateCDAgent**, **fteCreateBridgeAgent**, **fteModifyAgent**,**fteCreateLogger**ou **fteModifyLogger** .

**Nota:** O erro System error 1069: The service did not start due to a logon failure. também pode ser causado por uma senha incorreta.

# **Ocultando sua senha de conta do Windows**

Ao configurar o agente ou o criador de logs independente para ser executado como um serviço do Windows, especifique um nome de usuário e uma senha para usar. No exemplo a seguir, o agente AGENT1 é criado, tendo um gerenciador de filas de agente QMGR1 e sendo configurado para execução como um serviço do Windows:

```
fteCreateAgent -agentName AGENT1 -agentQMgr QMGR1 -s -su fteuser -sp ftepassword
```
Neste exemplo, o serviço Windows é executado com um nome de usuário de fteuser, com uma senha associada ftepassword. Quando você executa o comando **fteCreateAgent** ou um dos outros comandos que aceita o parâmetro **-s**, você especifica a senha para a conta do Windows em texto simples. Se preferir não exibir sua senha, execute as seguintes etapas:

1. Run the command (**fteCreateAgent**, **fteCreateCDAgent**, **fteCreateBridgeAgent**, **fteModifyAgent**, **fteCreateLogger**or **fteModifyLogger**) without specifying the **-sp** parameter. Por exemplo:

fteCreateAgent -agentName AGENT1 -agentQMgr QMGR1 -s -su fteuser

**Nota:** O comando produz uma mensagem que avisa que você deve configurar a senha usando a ferramenta Serviços do Windows antes de o serviço ser iniciado com sucesso.

- 2. Abra a Windowsjanela **Serviços**.
- 3. Na lista de serviços, clique com o botão direito do mouse no serviço do agente ou do criador de logs independente e selecione **Propriedades**. O nome de exibição do serviço do agente é Managed File Transfer Agent *AGENT* @ *QMGR*, em que *agente* é o nome do agente e *QMGR* é o nome do gerenciador de filas do seu AGENTE. O nome de exibição do serviço de criador de logs é Managed File Transfer Logger for property set *coordination\_qmgr\_name*, em que *coordination\_qmgr\_name* é o gerenciador de filas de coordenação especificado para que o criador de logs independente use como o conjunto de propriedades deles. Para obter mais informações sobre o conjunto de propriedades, consulte fteStartLogger e fteModifyLogger.
- 4. Na janela **Propriedades**, selecione a guia **Fazer Logon**.
- 5. Insira a senha para a conta do usuário que executa o serviço nos campos **Senha** e **Confirmar Senha**. Os caracteres de senha ficam ocultos conforme são inseridos.
- 6. Clique em **OK**.

# **Problemas conhecidos**

#### **Problema usando a variável de ambiente do sistema JAVA\_HOME (aplica-se apenas ao Managed File Transfer no IBM WebSphere MQ 7.5.0 Fix Pack 1 ou anterior).**

A variável de ambiente do sistema JAVA\_HOME não deve ser configurada, caso contrário o Serviço do Windows do agente ou do criador de logs provavelmente não será iniciado. O Serviço do Windows do agente ou do criador de logs deve ser executado com o IBM MQ Java Runtime.

# *Orientação para atualizar as opções da JVM de agente ou criador de logs*

Se você usar o parâmetro **-sj** do comando **fteModifyAgent** ou **fteModifyLogger** para modificar uma definição de Serviço do Windows existente para um agente ou criador de logs atualizando, incluindo ou removendo as propriedades do sistema Java , o Serviço do Windows existente será excluído primeiro antes que um novo seja criado em seu lugar, e o arquivo de propriedades do agente ou do criador de logs será atualizado com as propriedades para o novo Serviço do Windows A nova definição de serviço do Windows deve ser consistente com as propriedades do serviço do Windows atualizado que são definidas no arquivo de propriedades do agente ou criador de logs.

A partir do IBM MQ 9.0.0 Fix Pack 4, verificações adicionais são incluídas no APAR IT22423 de forma que quaisquer atualizações feitas nas opções da JVM para um agente ou criador de logs com o parâmetro **-sj** do comando **fteModifyAgent** ou **fteModifyLogger** sejam verificadas para assegurar que as opções tenham sido especificadas corretamente. Se for detectado que as propriedades são inválidas ou, de outra forma, não puderam ser validadas, o comando **fteModifyAgent** ou **fteModifyLogger** falhará e uma mensagem de erro apropriada será exibida.

Se as propriedades da JVM forem válidas e a exclusão do serviço do Windows existente for bemsucedida, mas depois uma falha surgir quando o comando **fteModifyAgent** ou **fteModifyLogger** estiver criando o novo serviço do Windows, o comando tentará remover as propriedades que definem o serviço do Windows de substituição do arquivo de propriedades do agente ou criador de logs. Nesse caso, mensagens de erro são retornadas para explicar que o agente ou criador de logs não pôde ser modificado, o serviço do Windows antigo foi excluído, mas um novo serviço do Windows não pôde ser criado e portanto o agente ou criador de logs não será executado como um serviço do Windows. Deve-se então verificar manualmente se o estado da definição do serviço do Windows é consistente com as propriedades do serviço do Windows que estão definidas no arquivo de propriedades do agente ou criador de logs e tomar a ação apropriada para corrigir quaisquer inconsistências.

## **Referências relacionadas**

fteModifyAgent: executar um agente MFT como um serviço do Windows fteModifyLogger: executar um criador de logs do MFT como um serviço do Windows

# *O que fazer se o MFT não ler propriedades de keystore do arquivo de configuração de keystore no AMS*

O local do arquivo de configuração do keystore, se não presente no local padrão, deve ser especificado pela variável *MQS\_KEYSTORE\_CONF* para que o Java AMS seja executado no modo cliente. Se o local não for especificado, os logs do Managed File Transfer Agent mostrarão a mensagem de erro: "Falha ao ler propriedades do keystore no arquivo de configuração do keystore".

O local padrão para o arquivo de configuração do keystore é *home\_directory*/.mqs/keystore.conf. Se o local do arquivo de configuração do keystore não for o local padrão, conclua as seguintes etapas:

- 1. Inicie o agente FTE no modo cliente.
- 2. Aplique a segurança do AMS à fila SYSTEM.FTE.DATA.<agent name>. Se o arquivo de configuração do keystore não estiver neste local, todas as transferências falharão sem nenhuma confirmação.
- 3. Configure a variável do sistema **BFG\_JVM\_PROPERTIES** como **BFG\_JVM\_PROPERTIES**=- **DMQS\_KEYSTORE\_CONF**=*path to keystore\_config file* para o comando **fteStartAgent**.
- 4. Configure a variável de sistema **MQS\_KEYSTORE\_CONF** como **MQS\_KEYSTORE\_CONF**=*path to keystore\_config file* para o comando **fteStartAgent**. Isto deve ser configurado para assegurar que todos os agentes sejam executados, independentemente do modo no qual estão em execução.

**Nota:** Se o Java AMS estiver em execução no modo de ligações, o erro AMQ9062 será mostrado no log de erros do gerenciador de filas se o arquivo de configuração do keystore não estiver no local padrão.

# *Erros BFGSS0023E e como evitá-los*

Se você desinstalar um fix pack de uma instalação para mover de volta para uma versão anterior do produto e um agente associado à instalação estava envolvido com transferências gerenciadas no momento em que a desinstalação ocorreu, esse agente não poderá ser iniciado e relatará um erro BFGSS0023E. É possível evitar esse erro executando diversas etapas que devem impedir que as mensagens BFGSS0023E apareçam quando os agentes forem reiniciados.

Para cada transferência gerenciada em andamento em que um agente está atualmente envolvido, há uma mensagem na fila SYSTEM.FTE.STATE.*agent\_name* do agente. Essa mensagem armazena informações de ponto de verificação na transferência gerenciada e será usada se a transferência gerenciada entrar em recuperação. Quando uma transferência gerenciada é concluída, a mensagem correspondente sobre a fila SYSTEM.FTE.STATE.*agent\_name* é removida.

Cada mensagem de estado contém algumas informações do cabeçalho interno indicando qual versão do componente Managed File Transfer estava sendo usada por um agente quando a transferência gerenciada estava em execução. As informações da versão mostram o nível específico do fix pack, então, por exemplo, se um agente do IBM MQ 8.0.0 Fix Pack 5 estivesse executando uma transferência gerenciada, a mensagem de estado para essa transferência gerenciada conteria uma referência à IBM MQ 8.0.0 Fix Pack 5.

Se um fix pack for desinstalado de uma instalação e um agente associado a essa instalação tiver transferências em andamento associadas a ele, o agente falhará ao ser iniciado e relatará o erro a seguir:

BFGSS0023E: O agente está configurado para usar filas do IBM MQ que contêm dados criados usando uma versão mais recente

do produto. O agente não pode ser executado nesta configuração e será encerrado.

Por exemplo, se um agente do IBM MQ 8.0.0 Fix Pack 5 tiver algumas transferências em andamento em execução quando ele for interrompido e, em seguida, reduzido para o nível IBM MQ 8.0.0 Fix Pack 4 , na próxima vez em que o agente for iniciado, ele verificará as mensagens em seu SYSTEM.FTE.STATE.*agent\_name* e descobre que eles foram gravados quando ele estava usando o IBM MQ 8.0.0 Fix Pack 5. Como agora ele está usando a IBM MQ 8.0.0 Fix Pack 4, o agente relata o erro BFGSS0023E descrito no parágrafo anterior e se encerra.

Como regra geral, se você desejar remover um fix pack para o componente Managed File Transfer, concluir as etapas a seguir deverá evitar que as mensagens BFGSS0023E apareçam quando os agentes forem reiniciados:

- 1. Assegure-se de que todos os seus agentes tenham concluído suas transferências gerenciadas.
- 2. Pare os agentes.
- 3. Remova o fix pack.
- 4. Reinicie os agentes.

## **Tarefas relacionadas**

Iniciando um Agente MFT Revertendo um gerenciador de filas para uma versão anterior no UNIX Revertendo um gerenciador de filas para uma versão anterior no Windows **Referências relacionadas** Configurações de fila do agente MFT BFGSS0001 - BFGSS9999

# **Resolução de problemas de mensagem**

## **Tarefas relacionadas**

["Coletando informações para problemas de conversão de dados" na página 332](#page-331-0)

Se você precisar de assistência do Suporte IBM para resolver um problema com a conversão de dados em Multiplataformas, primeiro será necessário coletar informações de resolução de problemas para enviar para o Suporte IBM para ajudar a localizar uma solução

["Coletando informações para problemas da fila de mensagens não entregues" na página 334](#page-333-0) Se um gerenciador de filas do IBM MQ estiver colocando mensagens em sua fila de mensagens não entregues (DLQ) em multiplataformas, você poderá coletar informações de resolução de problemas para ajudar a localizar uma solução.

["Coletando Informações para Mensagem de Erro e Problemas FFST" na página 335](#page-334-0) Se precisar de assistência do Suporte IBM para resolver um problema quando o IBM MQ estiver registrando mensagens de erro ou gravando FFSTs (arquivos FDC) em Multiplataformas, primeiro será necessário coletar informações de resolução de problemas para enviar ao Suporte IBM para ajudar a localizar uma solução.

# **Resolução de problemas de mensagens não entregues**

Quando as mensagens não são entregues com sucesso e são, portanto, colocadas na fila de mensagens não entregues, é possível procurar a fila e decidir como descartar quaisquer mensagens que você localizar.

# **Sobre esta tarefa**

As mensagens que não podem ser entregues por algum motivo são colocadas na fila de mensagens não entregues. Cada gerenciador de filas geralmente possui uma fila local para utilizar como uma fila de mensagens não entregues, de forma que mensagens que não puderem ser entregues ao seu destino correto possam ser armazenadas para recuperação posterior.

# **Procedimento**

- 1. Verifique se a fila contém quaisquer mensagens usando o comando MQSC **DISPLAY QUEUE**.
- 2. Se a fila contiver mensagens, use o aplicativo de procura de amostra fornecido (amqsbcg) para procurar as mensagens na fila usando a chamada de MQGET.

O aplicativo de amostra percorre todas as mensagens em uma fila denominada para um gerenciador de filas denominado, exibindo ambos os campos de descritor de mensagens e de contexto da mensagem para todas as mensagens na fila denominada.

3. Decida como descartar quaisquer mensagens localizadas na fila de mensagens não entregues, dependendo das razões pelas quais as mensagens estão sendo colocadas nessa fila.

Problemas podem ocorrer não for associada uma fila de mensagens não entregues a cada gerenciador de filas.

IBM MQ fornece um manipulador da fila de mensagens não entregues que permite que você especifique como as mensagens localizadas em uma fila de mensagens não entregues devem ser processadas ou removidas. Para obter mais informações sobre as filas de mensagens não entregues e manipulação de mensagens não entregues, consulte Trabalhando com filas de mensagens não entregues.

# **Resolução de problemas do MQ Telemetry ..**

Procure uma tarefa de resolução de problemas para ajudá-lo a solucionar um problema com a execução de aplicativos MQ Telemetry.

#### **Conceitos relacionados**

MQ Telemetry

# **Local de logs de telemetria, logs de erro e**

# **arquivos de configuração**

Localize os logs, logs de erro e arquivos de configuração usados pelo MQ Telemetry.

<span id="page-186-0"></span>**Nota:** Os exemplos são codificados para sistemas Windows. Mude a sintaxe para executar os exemplos em sistemas AIX ou Linux.

# **Logs do lado do servidor**

O serviço de telemetria (MQXR) grava arquivos do FDC para o diretório de erro do IBM MQ:

```
WMQ data directory\errors\AMQ nnn.n.FDC
```
O formato dos arquivos FDC é MQXRn.FDC.

Também grava um log para o serviço de telemetria (MQXR). O caminho do log é:

```
WMQ data directory\Qmgrs\qMgrName\errors\mqxr.log
```
O formato do arquivo de log é mqxr\_n.log.

A configuração de amostra de telemetria do IBM MQ criada pelo IBM MQ Explorer inicia o serviço de telemetria (MQXR) usando o comando **runMQXRService**, que está em *WMQ Telemetry installation directory*\bin. Este comando grava em:

```
WMQ data directory\Qmgrs\qMgrName\mqxr.stdout
WMQ data directory\Qmgrs\qMgrName\mqxr.stderr
```
# **Arquivos de configuração do lado do servidor**

#### **Canais de telemetria e serviço de telemetria (MQXR)**

**Restrição:** O formato, o local, o conteúdo e a interpretação do arquivo de configuração do canal de telemetria podem mudar em futuras liberações. É necessário usar os comandos IBM MQ Explorer ou MQSC, para configurar canais de telemetria.

O IBM MQ Explorer salva as configurações de telemetria no arquivo mqxr\_win.properties em sistemas Windows e o arquivo mqxr\_unix.properties em sistemas AIX ou Linux. Os arquivos de propriedades são salvos no diretório de configuração de telemetria:

*WMQ data directory*\Qmgrs\*qMgrName*\mqxr

*Figura 6. Diretório de configuração de telemetria no Windows*

/var/mqm/qmgrs/*qMgrName*/mqxr

*Figura 7. Diretório de configuração de telemetria no AIX ou Linux*

#### **JVM**

Configure as propriedades do Java que são transmitidas como argumentos para o serviço de telemetria (MQXR) no arquivo java.properties. As propriedades no arquivo são passadas diretamente para a JVM que está executando o serviço de telemetria (MQXR). Elas são passadas como propriedades adicionais da JVM na linha de comandos Java. As propriedades configuradas na linha de comandos têm precedência sobre as propriedades incluídas na linha de comandos a partir do arquivo java.properties.

Localize o arquivo java.properties na mesma pasta que as configurações de telemetria. Consulte Figura 6 na página 187 e Figura 7 na página 187.

Modifique o java.properties especificando cada propriedade como uma linha separada. Formate cada propriedade exatamente como faria para passar a propriedade para a JVM como um argumento. Por exemplo:

```
-Xmx1024m
-Xms1024m
```
#### **JAAS**

 $\sqrt{9.2.2}$  A partir do IBM MQ 9.2.2, os arquivos do módulo JAAS.Login foram movidos do diretório &MQ\_INSTALL\_DIRECTORY&/ mqxr/samples/samples para o diretório &MQ\_INSTALL\_DIRECTORY&/ mqxr/samples/jaas

O arquivo de configuração de JAAS está descrito em Configuração de JAAS do canal de telemetria, que inclui o arquivo de configuração de JAAS de amostra, JAAS.config, fornecido com o MQ Telemetry.

Se configurar o JAAS, muito provavelmente irá escrever uma classe para autenticar usuários para substituir os procedimentos de autenticação JAAS padrão.

Para incluir sua classe Login no caminho de classe usado pelo caminho de classe do serviço de telemetria (MQXR), forneça um arquivo de configuração do IBM MQ service.env.

Configure o caminho de classe para seu LoginModule do JAAS em service.env. Não é possível usar a variável %classpath% em service.env. O caminho da classe no service.env é incluído no caminho da classe já configurado na definição de serviço de telemetria (MQXR).

Exiba os caminhos de classe usados pelo serviço de telemetria (MQXR) incluindo echo set classpath a runMQXRService.bat. A saída é enviada para o mqxr.stdout.

O local padrão para o arquivo service.env é:

*WMQ data directory*\service.env

Substitua essas configurações por um arquivo service.env para cada gerenciador de filas em:

*WMQ data directory*\Qmgrs\*qMgrName*\service.env

**LTS** 

CLASSPATH= *WMQ Installation Directory*\mqxr\samples\samples

*Figura 8. O service.env de amostra para Windows*

 $V$  9.2.2

CLASSPATH= *WMQ Installation Directory*\mqxr\samples\jaas

*Figura 9. O service.env de amostra para Windows*

**Nota:** O service.env não deve conter nenhuma variável. Substitua o valor real de *WMQ Installation Directory*.

#### **Rastreio**

Consulte o ["Rastreio do serviço de telemetria \(MQXR\)" na página 189.](#page-188-0) Os parâmetros para configurar o rastreio são armazenados nestes arquivos:

*WMQ data directory*\Qmgrs\*qMgrName*\mqxr\trace.config *WMQ data directory*\Qmgrs\*qMgrName*\mqxr\mqxrtraceOn.properties *WMQ data directory*\Qmgrs\*qMgrName*\mqxr\mqxrtraceOff.properties

# <span id="page-188-0"></span>**Propriedade com.ibm.mq.MQXR.GenerateJavaDump**

Em alguns casos, não é necessário que o serviço MQXR produza um dump Java como parte da geração da First Falha Support Technology (FFST).

É possível configurar a propriedade do sistema **com.ibm.mq.MQXR.GenerateJavaDump** para especificar se os dumps do núcleo Java são gerados ou não:

- Configurar a propriedade para true significa que os dumps principais do Java são sempre gerados ao lado de FDCs.
- Configurar a propriedade para false significa que os dumps principais do Java nunca são gerados ao lado de FDCs.

A propriedade **com.ibm.mq.MQXR.GenerateJavaDump** é desativada por padrão. A propriedade está localizada em mqinstall/qmgrs/qmgr\_name/mqxr/java.properties, assim como mqinstall/qmgrs/qmgr\_name/amqp/amqp\_java.properties em sua instalação do IBM MQ. Ambas as propriedades precisam ser definidas com o mesmo valor.

# **Arquivos de log do lado do cliente e arquivos de configuração do lado do cliente**

Para obter as informações e os downloads mais recentes, consulte os recursos a seguir:

- O projeto [Eclipse Paho](http://www.eclipse.org/paho) e o [MQTT.org](https://mqtt.org/) têm downloads, sem custo, dos clientes de telemetria e amostras mais recentes para uma gama de linguagens de programação. Use esses sites para ajudar você a desenvolver programas de amostra para publicação e assinatura do IBM MQ Telemetry Transport e para inclusão de recursos de segurança.
- O IBM Messaging Telemetry Clients SupportPac não está mais disponível para download. Se você tiver uma cópia transferida por download anteriormente, ela terá os conteúdos a seguir:
	- A versão MA9B do IBM Messaging Telemetry Clients SupportPac incluía um aplicativo de amostra compilado (mqttv3app.jar) e a biblioteca do cliente associada (mqttv3.jar). Eles eram fornecidos nos diretórios a seguir:
		- ma9b/SDK/clients/java/org.eclipse.paho.sample.mqttv3app.jar
		- ma9b/SDK/clients/java/org.eclipse.paho.client.mqttv3.jar
	- Na versão MA9C desse SupportPac, o diretório e os conteúdos do /SDK/ foram removidos:
		- Somente a origem para o aplicativo de amostra (mqttv3app.jar) foi fornecida. Ela estava neste diretório:

ma9c/clients/java/samples/org/eclipse/paho/sample/mqttv3app/\*.java

- A biblioteca do cliente compilada ainda era fornecida. Ela estava neste diretório:

ma9c/clients/java/org.eclipse.paho.client.mqttv3-1.0.2.jar

# **Windows E. Linux | AIX Rastreio do serviço de telemetria (MQXR)**

O recurso de rastreio fornecido pelo serviço de telemetria (MQXR) do IBM MQ é fornecido para ajudar o Suporte IBM a diagnosticar problemas do cliente relacionados ao serviço.

## **Sobre esta tarefa**

Há duas maneiras de controlar o rastreio do serviço de telemetria do IBM MQ:

• Usando os comandos **strmqtrc** e **endmqtrc** para iniciar e parar o rastreio. A ativação do rastreio usando o comando **strmqtrc** gera informações de rastreio para o gerenciador de filas inteiro no qual o serviço de telemetria do IBM MQ está em execução. Isso inclui o próprio serviço de telemetria do IBM MQ e o Java Message Queuing Interface (JMQI) subjacente que o serviço usa para se comunicar com outros componentes do gerenciador de filas.

**V 9.2.0** A partir da IBM MQ 9.2.0, também é possível gerar informações de rastreio para áreas de interesse selecionadas.

• Executando o comando **controlMQXRChannel**. Observe que ativar o rastreio usando o comando **controlMQXRChannel** rastreia apenas o serviço de telemetria do IBM MQ.

Se você não estiver seguro sobre qual opção usar, entre em contato com o representante de suporte IBM e eles poderão aconselhar sobre a melhor maneira de coletar o rastreio para o problema que você está vendo.

# **Procedimento**

- 1. Método Um
	- a) Ative um prompt de comandos e navegue até o diretório:

*MQ\_INSTALLATION\_PATH*\bin

b) Execute o comando **strmqtrc** para ativar o rastreio.

 $\blacktriangleright$  <code>V 9.2.0</code> Por meio de IBM MQ 9.2.0, execute o comando a seguir:

strmqtrc -m *qmgr\_name* -t mqxr

em que *qmgr\_name* é o nome do gerenciador de filas no qual o serviço MQXR do IBM MQ está em execução e **-t** *mqxr* restringe a saída de rastreio apenas ao serviço MQXR.

- c) Reproduza o problema.
- d) Pare o rastreio, executando o comando:

endmqtrc -m *qmgr\_name*

- 2. Método dois.
	- a) Ative um prompt de comandos e navegue até o diretório:

*MQ\_INSTALLATION\_PATH*\mqxr\bin

- b) Execute o comando a seguir para ativar o rastreio:
	- **Windows** •

controlMQXRChannel -qmgr=*qmgr\_name* -mode=starttrace [clientid=ClientIdentifier]

Linux **Company** •

./controlMQXRChannel.sh -qmgr=*qmgr\_name* -mode=starttrace [clientid=ClientIdentifier]

em que *qmgr\_name* é o nome do gerenciador de filas no qual o Serviço MQXR está em execução. Configure *ClientIdentifier* como o identificador de cliente de um cliente MQTT. Se você especificar o parâmetro **clientid**, o rastreio de serviço de telemetria do IBM MQ capturará atividade apenas para o cliente MQTT com esse identificador de cliente.

Se você quiser rastrear a atividade de serviço de telemetria do IBM MQ para mais de um cliente MQTT específico, será possível executar o comando várias vezes, especificando um identificador de cliente diferente a cada vez.

- c) Reproduza o problema.
- d) Quando o problema ocorrer, pare o rastreio executando o comando a seguir:

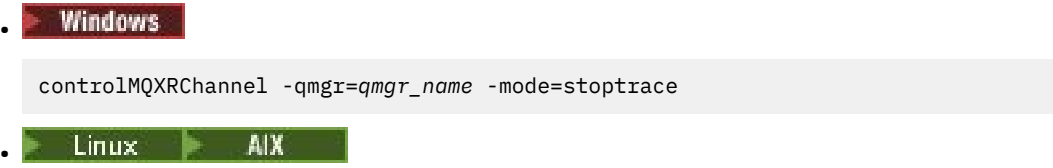

./controlMQXRChannel.sh -qmgr=*qmgr\_name* -mode=stoptrace [clientid=ClientIdentifier]

em que *qmgr\_name* é o nome do gerenciador de filas no qual o Serviço MQXR está em execução.

#### **Resultados**

Para visualizar a saída de rastreio, acesse o diretório a seguir:

- Windows MO DATA\_PATH\trace.
- $\blacktriangleright$  Linux  $\blacktriangleright$  AIX  $\blacktriangleright$  /var/mqm/trace.

Os arquivos de rastreio que contêm as informações do serviço MQXR são chamados mqxr\_*N*.trc, em que *N* é um número.

 $\text{N}$  S.2.0  $\text{A}$  partir da IBM MO 9.2.0, os arquivos de rastreio são denominados como a seguir:

- Os arquivos de rastreio que contêm as informações do serviço MQXR são chamados mqxrRunMQXRService\_*PPPPP*.*N*.trc, em que *PPPPP* é o identificador do processo para o serviço MQXR e *N* é um número.
- Os arquivos de rastreio que contêm as informações do comando **controlMQXRChannel** são chamados mqxrControlMQXRChannel\_*PPPPP*.*N*.trc, em que *PPPPP* é o identificador de processo para o serviço de MQXR e *N* é um número.

As informações de rastreio geradas pelo JMQI são gravadas em um arquivo de rastreio chamado mqxr\_*PPPPP*.trc, em que *PPPPP* é o identificador do processo para o serviço MQXR.

#### **Referências relacionadas**

strmqtrc

**External Manual Manual Diagnósticos adicionais usando o comando** 

#### **controlMQXRChannel**

Usando o comando **controlMQXRChannel** para fornecer informações de diagnóstico adicionais sobre o serviço MQXR.

## **Procedimento**

Execute o comando a seguir para fornecer informações de diagnóstico úteis por meio do serviço MQXR:

```
<MQ_INSTALLATION_PATH>\mqxr\bin\controlMQXRChannel -qmgr=<QMGR_NAME> -mode=diagnostics 
-diagnosticstype=<number>
```
As informações de diagnóstico geradas dependem do valor do parâmetro **-diagnosticstype**=*<number>*:

**-diagnosticstype=** *0*

Dump de thread gravado para o console

**-diagnosticstype=** *1*

FDC com algumas estatísticas de serviço interno

**-diagnosticstype=** *2*

FDC com estatísticas internas, além de informações sobre os clientes que estão atualmente conectados

- **-diagnosticstype=** *3* Dump do heap
- **-diagnosticstype=** *4* Javacore
- **-diagnosticstype=** *5* Dump do sistema completo

#### **-diagnosticstype=** *6*

Informações detalhadas sobre um cliente específico. Note que o parâmetro **-clientid** também deve ser fornecido ao cliente.

# **Resolvendo o problema: cliente MQTT não se**

#### **conecta**

Resolva o problema de um programa de cliente MQTT com falha para se conectar ao serviço de telemetria (MQXR).

## **Antes de começar**

O problema está no servidor, no cliente ou com a conexão? Você já gravou seu próprio cliente de manipulação de protocolo do MQTT v3 ou um aplicativo cliente do MQTT usando os clientes C ou Java MQTT?

Veja Verificando a instalação do MQ Telemetry para obter informações adicionais e verifique se o canal de telemetria e o serviço de telemetria (MQXR) estão sendo executados corretamente.

## **Sobre esta tarefa**

Há várias razões pelas quais um cliente MQTT não pode se conectar ou você pode concluir que ele não foi conectado ao servidor de telemetria.

## **Procedimento**

1. Considere quais inferências podem ser extraídas do código de razão que o serviço de telemetria (MQXR) retornou para MqttClient.Connect. Qual é o tipo de falha de conexão?

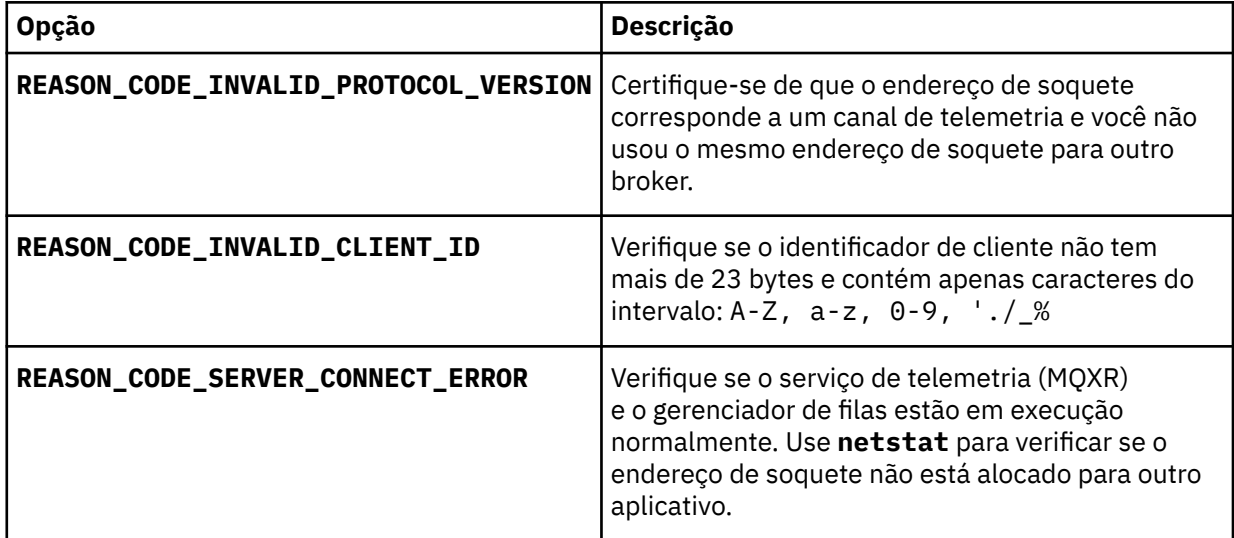

Se você tiver gravado uma biblioteca de cliente MQTT em vez de usar uma das bibliotecas fornecidas pelo MQ Telemetry, consulte o código de retorno CONNACK.

Desses três erros, é possível inferir que o cliente se conectou ao serviço de telemetria (MQXR), mas o serviço localizou um erro.

2. Considere quais inferências podem ser obtidas a partir dos códigos de razão que o cliente produz quando o serviço de telemetria (MQXR) não responder:

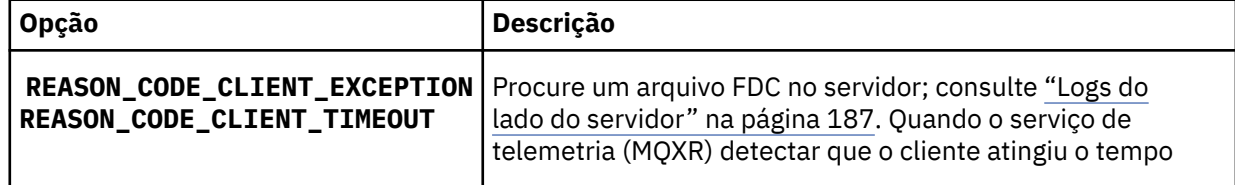

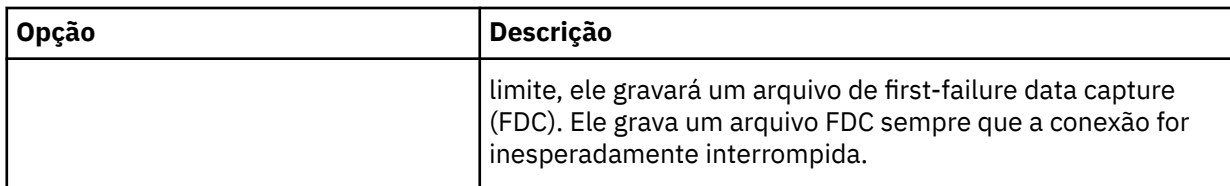

O serviço de telemetria (MQXR) pode não ter respondido ao cliente e o tempo limite no cliente expirou. O cliente MQ Telemetry Java somente será interrompido se o aplicativo tiver configurado um tempo limite indefinido. O cliente lançará uma dessas exceções após o tempo limite configurado para MqttClient.Connect expirar com um problema de conexão não diagnosticado.

A menos que localize um arquivo FDC correlacionado à falha na conexão, não será possível inferir se o cliente tentou se conectar ao servidor:

a) Confirme se o cliente enviou uma solicitação de conexão.

Verifique a solicitação TCPIP com uma ferramenta, como **tcpmon**, disponível por meio de (por exemplo) <https://code.google.com/archive/p/tcpmon/>

b) O endereço de soquete remoto usado pelo cliente corresponde ao endereço de soquete definido para o canal de telemetria?

A classe de persistência de arquivo padrão no cliente Java SE MQTT fornecido com o IBM MQ Telemetry cria uma pasta com o nome: *clientIdentifier*-tcp*hostNameport* ou *clientIdentifier*ssl*hostNameport* no diretório ativo do cliente. O nome da pasta informa hostName e port usados na tentativa de conexão; consulte ["Arquivos de log do lado do cliente e arquivos de configuração do](#page-188-0) [lado do cliente" na página 189.](#page-188-0)

- c) É possível executar ping do endereço do servidor remoto?
- d) O **netstat** no servidor mostra que o canal de telemetria é executado na porta que o cliente está se conectando também?
- 3. Verifique se o serviço de telemetria (MQXR) localizou um problema na solicitação do cliente.

O serviço de telemetria (MQXR) grava os erros que ele detecta no mqxr\_n.log e o gerenciador de filas grava os erros no AMQERR01.LOG.

4. Tente isolar o problema executando outro cliente.

Consulte Verificando a Instalação do MQ Telemetry para obter informações adicionais.

Execute os programas de amostra na plataforma do servidor para eliminar as incertezas sobre a conexão de rede, em seguida, execute as amostras na plataforma do cliente.

- 5. Outras coisas para serem verificadas:
	- a) Dezenas de milhares de clientes MQTT estão tentando se conectar ao mesmo tempo?

Os canais de telemetria têm uma fila para armazenar em buffer uma lista não processada de conexões de entrada. As conexões são processadas acima de 10.000 por segundo. O tamanho do buffer da lista não processada é configurável usando o assistente de canal de telemetria no IBM MQ Explorer. Seu tamanho padrão é 4096. Verifique se a lista não processada não foi configurada para um valor baixo.

- b) O serviço de telemetria (MQXR) e o gerenciador de filas ainda estão em execução?
- c) O cliente se conectou a um gerenciador de filas de alta disponibilidade que alternou seu endereço TCPIP?
- d) Um firewall está seletivamente filtrando pacotes de dados de saída ou retorno?

# **Windows Elinux PAIX Resolvendo problema: conexão do cliente**

# **MQTT descartada**

Descubra o que está fazendo com que um cliente lance exceções inesperadas ConnectionLost após uma execução e conexão bem-sucedidas por um tempo curto ou longo.

# **Antes de começar**

O cliente MQTT está conectado com sucesso. O cliente pode estar ativo por muito tempo. Se os clientes estiverem começando com apenas um curto intervalo entre eles, o tempo entre a conexão com sucesso e a conexão que está sendo descartada pode ser curto.

Não é difícil distinguir uma conexão descartada de uma conexão que foi feita com sucesso e, em seguida, descartada. Uma conexão descartada é definida pelo cliente MQTT chamando o método MqttCallback.ConnectionLost. O método será chamado somente após a conexão ter sido estabelecida com sucesso. O sintoma é diferente para quando MqttClient.Connect lançar uma exceção após receber uma confirmação negativa ou atingir um tempo limite.

Se o aplicativo cliente MQTT não estiver usando as bibliotecas do cliente MQTT fornecidas pelo IBM MQ, o sintoma dependerá do cliente. No protocolo do MQTT v3, o sintoma é uma falta de resposta oportuna para uma solicitação ao servidor ou a falha da conexão TCP/IP.

# **Sobre esta tarefa**

O cliente MQTT chama MqttCallback.ConnectionLost com uma exceção lançada em resposta a quaisquer problemas de lado do servidor encontrados após receber uma confirmação de conexão positiva. Quando um cliente MQTT retornar a partir de MqttTopic.publish e MqttClient.subscribe, a solicitação será transferida para um encadeamento do cliente MQTT responsável pelo envio e recebimento das mensagens. Erros do lado do servidor são relatados de maneira assíncrona, transmitindo uma exceção lançada ao método de retorno de chamada ConnectionLost.

# **Procedimento**

1. Outro cliente que usou o mesmo ClientIdentifier foi iniciado?

Se um segundo cliente for iniciado ou o mesmo cliente for reiniciado usando o mesmo ClientIdentifier, a primeira conexão com o primeiro cliente será descartada.

2. Será que o cliente acessou um tópico que ele não está autorizado a publicar ou assinar?

Todas as ações que o serviço de telemetria obtém em nome de um cliente que retorna MQCC\_FAIL resultará no descarte da conexão do cliente através do serviço.

O código de razão não é retornado ao cliente.

- Procure por mensagens de log nos arquivos mqxr.log e AMQERR01.LOG para o gerenciador de filas ao qual o cliente está conectado; consulte ["Logs do lado do servidor" na página 187](#page-186-0).
- 3. A conexão TCP/IP foi descartada?

Um firewall pode ter uma configuração de tempo limite baixa para marcação de uma conexão TCPIP como inativa e descartou a conexão.

• Diminua o tempo inativo de conexão TCPIP usando MqttConnectOptions.setKeepAliveInterval.

# **Resolução de problemas: mensagens perdidas**

# **em um aplicativo MQTT**

Resolva o problema de perda de uma mensagem. A mensagem não persistente, foi enviada ao lugar errado ou nunca foi enviada? Um programa cliente codificado incorretamente pode perder mensagens.

# **Antes de começar**

Quão certo você está de que a mensagem que você enviou, foi perdida? É possível inferir que uma mensagem está perdida porque a mensagem não foi recebida? Se mensagem for uma publicação, qual mensagem está perdida: a mensagem enviada pelo publicador ou a mensagem enviada para o assinante? Ou fez com que a assinatura se perdesse e o broker não está enviando publicações para essa assinatura ao assinante?

Se a solução envolver a publicação/assinatura distribuída, usando clusters ou hierarquias de publicação/ assinatura, há várias questões de configuração que poderão resultar no aparecimento de uma mensagem perdida.

Se você enviou uma mensagem com a qualidade de serviço Pelo menos uma vez ou No máximo uma vez, é provável que a mensagem considerada como perdida não foi entregue da forma esperada. É improvável que a mensagem tenha sido excluída do sistema de forma equivocada. Ele pode ter falhado ao criar a publicação ou a assinatura que você esperava.

O passo mais importante a se tomar para a determinação de problemas de mensagens perdidas é confirmar que a mensagem está perdida. Recrie o cenário e perca mais mensagens. Use a qualidade de serviço Pelo menos uma vez ou No máximo uma vez para eliminar todos os casos do sistema de descarte de mensagens.

# **Sobre esta tarefa**

Há quatro pernas para diagnosticar uma mensagem perdida.

- 1. Mensagens Fire-forget funcionando como projetadas. As mensagens Fire-forget são às vezes descartadas pelo sistema.
- 2. Configuração: configuração de publicação/assinatura com as autoridades corretas em um ambiente distribuído não é simples.
- 3. Erros de programação do cliente: a responsabilidade pela entrega de mensagens não é de exclusiva responsabilidade do código escrito por IBM.
- 4. Se você esgotou todas essas possibilidades, talvez decida envolver o Suporte do IBM.

# **Procedimento**

- 1. Se a mensagem perdida tinha a qualidade de serviço Fire-forget, configure a qualidade de serviço Pelo menos uma vez ou No máximo uma vez. Tentativa de perder a mensagem novamente.
	- As mensagens enviadas com a qualidade de serviço Fire-forget são descartadas pelo IBM MQ em várias circunstâncias:
		- Perda de comunicações e canal interrompido.
		- Gerenciador de filas encerrado.
		- Número excessivo de mensagens.
	- A entrega de mensagens Fire-forget depende da confiabilidade do TCP/IP. TCP/IP continua a enviar pacotes de dados novamente até que sua entrega seja reconhecida. Se a sessão TCP/IP for interrompida, as mensagens com a qualidade de serviço Fire-forget serão perdidas. A sessão pode ser interrompida pelo fechamento do cliente ou do servidor, um problema de comunicações ou uma desconexão de sessão pelo firewall.
- 2. Verifique se o cliente está reiniciando a sessão anterior, para enviar mensagens não entregues com a qualidade de serviço Pelo menos uma vez ou No máximo uma vez novamente.
	- a) Se o aplicativo cliente estiver usando o cliente Java SE MQTT, verifique se ele configura o MqttClient.CleanSession como false
	- b) Se você estiver usando as bibliotecas do cliente diferentes, verifique se uma sessão estará sendo reiniciada corretamente.
- 3. Verifique se o aplicativo cliente está reiniciando a mesma sessão e não iniciando uma sessão diferente por engano.

Para iniciar a mesma sessão novamente, cleanSession = false e o Mqttclient.clientIdentifier e o MqttClient.serverURI devem ser os mesmos que a sessão anterior.

- 4. Se uma sessão for fechada prematuramente, verifique se a mensagem estará disponível no armazenamento de persistência no cliente para enviar novamente.
	- a) Se o aplicativo cliente estiver usando o cliente Java SE MQTT, verifique se a mensagem está sendo salva na pasta de persistência; consulte ["Arquivos de log do lado do cliente e arquivos de](#page-188-0) [configuração do lado do cliente" na página 189](#page-188-0)
	- b) Se você estiver usando as bibliotecas do cliente diferente ou tiver implementado seu próprio mecanismo de persistência, verifique se ele estará funcionando corretamente.
- 5. Verifique se ninguém tiver excluído a mensagem antes de ela ser entregue.

Mensagens não entregues aguardando entrega para clientes MQTT são armazenadas em SYSTEM.MQTT.TRANSMIT.QUEUE. As mensagens esperando a entrega para o servidor de telemetria são armazenadas pelo mecanismo de persistência do cliente. Consulte Persistência de mensagem em clientes do MQTT.

6. Verifique se o cliente tem uma assinatura para a publicação que ele espera receber.

Listar assinaturas usando o IBM MQ Explorerou usando comandos **runmqsc** ou PCF Todas as assinaturas do cliente MQTT são nomeadas. Eles recebem um nome do formato: *ClientIdentifier*:*Topic name*

7. Verifique se o publicador tem autoridade para publicar e o assinante para assinar o tópico de publicação.

dspmqaut -m *qMgr* -n *topicName* -t topic -p *user ID*

Em um sistema de publicação/assinatura em cluster, o assinante deve estar autorizado para o tópico no gerenciador de filas ao qual o assinante está conectado. Não é necessário que o assinante seja autorizado a assinar o tópico no gerenciador de filas no qual a publicação é publicada. Os canais entre os gerenciadores de filas devem estar corretamente autorizados para transmitir a assinatura de proxy e encaminhar a publicação.

Crie a mesma assinatura e publique nela usando o IBM MQ Explorer. Simule sua publicação e assinatura do aplicativo cliente usando o utilitário do cliente. Inicie o utilitário do IBM MQ Explorer e mude seu ID do usuário para corresponder àquele adotado por seu aplicativo cliente.

8. Verifique se o assinante tem permissão para colocar a publicação no SYSTEM.MQTT.TRANSMIT.QUEUE.

dspmqaut -m *qMgr* -n *queueName* -t queue -p *user ID*

9. Verifique se o aplicativo ponto a ponto IBM MQ tem autoridade para colocar sua mensagem no SYSTEM.MQTT.TRANSMIT.QUEUE.

dspmqaut -m *qMgr* -n *queueName* -t queue -p *user ID*

Consulte Enviando uma mensagem para um cliente diretamente.

#### Windows Linux AIX **Resolução de problema: serviço de telemetria**

## **(MQXR) não inicia**

Resolva o problema do serviço de telemetria (MQXR) que falha ao iniciar. Verifique a instalação do MQ Telemetry e se nenhum arquivo está ausente, movido ou tem as permissões erradas. Verifique se os caminhos que são usados pelo serviço de telemetria (MQXR) localizam os programas do serviço de telemetria (MQXR).

#### **Antes de começar**

O recurso MQ Telemetry está instalado. O IBM MQ Explorer possui uma pasta de Telemetria em **IBM MQ > Gerenciadores de filas >** *qMgrName* **> Telemetria do** . Se a pasta não existir, a instalação falhou.

O serviço de Telemetria (MQXR) deve ter sido criado para ser iniciado. Se o serviço de telemetria (MQXR) não tiver sido criado, em seguida, execute o assistente **Definir configuração de amostra ...** na pasta Telemetry.

Se o serviço de telemetria (MQXR) foi iniciado antes, então as pastas adicionais **Canais** e **Status do canal** serão criadas na pasta do Telemetry. O serviço de Telemetria, SYSTEM.MQXR.SERVICE, está na pasta **Serviços**. Ele ficará visível se o botão de opções IBM MQ Explorer para mostrar Objetos do sistema for clicado.

Clique com o botão direito em SYSTEM.MQXR.SERVICE para iniciar e parar o serviço, mostrar seu status e exibir se seu ID do usuário tem autoridade para iniciar o serviço.

# **Sobre esta tarefa**

O serviço de telemetria SYSTEM.MQXR.SERVICE (MQXR) falha ao iniciar. Uma falha ao iniciar se manifesta de duas maneiras diferentes:

- 1. O comando inicial falha imediatamente.
- 2. O comando inicial é bem-sucedido e é seguido imediatamente pela parada do serviço.

# **Procedimento**

1. Inicie o serviço.

#### **Resultado**

O serviço para imediatamente. Uma janela exibe uma mensagem de erro; por exemplo:

IBM MQ cannot process the request because the executable specified cannot be started. (AMQ4160)

#### **Motivo**

Arquivos estão ausentes na instalação ou as permissões em arquivos instalados estão configuradas incorretamente.

O recurso MQ Telemetry é instalado somente em um de um par de gerenciadores de filas altamente disponível. Se a instância do gerenciador de filas alternar para uma em espera, ela tenta iniciar o SYSTEM.MQXR.SERVICE. O comando para iniciar o serviço falha porque o serviço de telemetria (MQXR) não está instalado na instância em espera.

#### **Investigação**

Consulte os logs de erro; consulte ["Logs do lado do servidor" na página 187](#page-186-0).

#### **Ações**

Instale ou desinstale e reinstale o recurso MQ Telemetry.

2. Inicie o serviço; aguarde 30 segundos; atualize o IBM MQ Explorer e verifique o status de serviço.

#### **Resultado**

O serviço é iniciado e, em seguida, para.

#### **Motivo**

SYSTEM.MQXR.SERVICE iniciou o comando **runMQXRService**, mas o comando falhou.

## **Investigação**

Consulte os logs de erro; consulte ["Logs do lado do servidor" na página 187](#page-186-0).

Veja se o problema ocorre somente com o canal de amostra definido. Faça backup e limpe o conteúdo do diretório do *WMQ data directory*\Qmgrs\*qMgrName*\mqxr\. Execute o assistente de configuração de amostra e tente iniciar o serviço.

#### **Ações**

Procure problemas de permissão e de caminho.

# *Windows* **Elinux Elinux Resolução do problema: o módulo de login JAAS não é chamado pelo serviço de telemetria**

Descubra se o módulo de login JAAS não está sendo chamado pelo serviço de telemetria (MQXR) e configure o JAAS para corrigir o problema.

# **Antes de começar**

LTS Você modificou o *WMQ installation directory*\mqxr\samples\samples\LoginModule.java para criar sua própria classe de autenticação *WMQ installation directory*\mqxr\samples\samples\LoginModule.class.

V S.2.2 Você modificou o WMQ installation

*directory*\mqxr\samples\jaas\LoginModule.java para criar sua própria classe de autenticação *WMQ installation directory*\mqxr\samples\jaas\LoginModule.class.

Como alternativa, você gravou suas próprias classes de autenticação JAAS e as colocou em um diretório de sua escolha. Após algum teste inicial com o serviço de telemetria (MQXR), você suspeita que a classe de autenticação não está sendo chamada pelo serviço de telemetria (MQXR).

**Nota:** Proteja-se da possibilidade de que suas classes de autenticação podem ser sobrescritas pela manutenção que está sendo aplicada ao IBM MQ. Use seu próprio caminho para as classes de autenticação, em vez de um caminho na árvore de diretórios do IBM MQ.

# **Sobre esta tarefa**

A tarefa usa um cenário para ilustrar como resolver o problema. No cenário, um pacote chamado security.jaas contém uma classe de autenticação JAAS chamada JAASLogin.class. Ele é armazenado no caminho C:\WMQTelemetryApps\security\jaas. Consulte Configuração JAAS do canal de telemetria e Classe MQXR AuthCallback para obter ajuda na configuração do JAAS para o MQ Telemetry. O exemplo, ["Exemplo de configuração JAAS" na página 199](#page-198-0) é uma configuração de amostra.

**W 9.2.2** A partir do IBM MQ 9.2.2, os arquivos do módulo JAAS. Login foram movidos do diretório &MQ\_INSTALL\_DIRECTORY&/ amqp/samples/samples para o diretório &MQ\_INSTALL\_DIRECTORY&/ amqp/samples/jaas

# **Procedimento**

1. Consulte em mqxr.log para uma exceção lançada por javax.security.auth.login.LoginException.

Consulte ["Logs do lado do servidor" na página 187](#page-186-0) para obter o caminho para mqxr.log e [Figura 15](#page-199-0) [na página 200](#page-199-0) para obter um exemplo da exceção listada no log.

- 2. Corrija a configuração JAAS, comparando-a com o exemplo trabalhado no ["Exemplo de configuração](#page-198-0) [JAAS" na página 199.](#page-198-0)
- 3. Substitua sua classe de login pela amostra JAASLoginModule, após refatorá-la em seu pacote de autenticação e implementá-la usando o mesmo caminho. Alterne o valor de loggedIn entre true e false.

Se o problema desaparecer quando o loggedIn for true e parecer o mesmo quando o loggedIn for false, o problema residirá em sua classe de login.

- 4. Verifique se o problema está com a autorização, em vez da autenticação.
	- a) Mude a definição do canal de telemetria para executar a verificação de autorização usando um ID do usuário fixo. Selecione um ID de usuário que seja membro do grupo mqm.
	- b) Execute novamente o aplicativo cliente.

Se o problema desaparecer, a solução residirá com o ID do usuário que está sendo transmitido para autorização. Qual é o nome do usuário que está sendo transmitido? Imprima-o para o

arquivo de seu módulo de login. Verifique suas permissões de acesso usando IBM MQ Explorerou **dspmqauth**..

#### <span id="page-198-0"></span>**Exemplo de configuração JAAS**

Use o assistente **Novo canal de telemetria**, em IBM MQ Explorer, para configurar um canal de telemetria.

O arquivo de configuração JAAS tem uma sub-rotina denominada JAASConfig que nomeia a classe Java security.jaas.JAASLogin, que JAAS deve usar para autenticar os clientes.

JAASConfig { security.jaas.JAASLogin required debug=true; };

*Figura 10. WMQ Installation directory\data\qmgrs\qMgrName\mqxr\jaas.config*

Quando SYSTEM.MQTT.SERVICE iniciar, ele incluirá o caminho em Figura 11 na página 199 para seu caminho de classe.

CLASSPATH=C:\WMQTelemtryApps;

*Figura 11. WMQ Installation directory\data\qmgrs\qMgrName\service.env*

Figura 12 na página 199 mostra o caminho adicional no Figura 11 na página 199 incluído no caminho de classe configurado para o serviço de telemetria (MQXR).

```
CLASSPATH=;C:\IBM\MQ\Program\mqxr\bin\\..\lib\MQXRListener.jar;
C:\IBM\MQ\Program\mqxr\bin\\..\lib\WMQCommonServices.jar;
C:\IBM\MQ\Program\mqxr\bin\\..\lib\objectManager.utils.jar;
C:\IBM\MQ\Program\mqxr\bin\\..\lib\com.ibm.micro.xr.jar;
C:\IBM\MQ\Program\mqxr\bin\\..\..\java\lib\com.ibm.mq.jmqi.jar;
C:\IBM\MQ\Program\mqxr\bin\\..\..\java\lib\com.ibm.mqjms.jar;
C:\IBM\MQ\Program\mqxr\bin\\..\..\java\lib\com.ibm.mq.jar;
C:\WMQTelemtryApps;
```
*Figura 12. Saída do caminho de classe a partir de runMQXRService.bat*

A saída em Figura 13 na página 199 mostra que o serviço de telemetria (MQXR) foi iniciado.

21/05/2010 15:32:12 [main] com.ibm.mq.MQXRService.MQXRPropertiesFile AMQXR2011I: Property com.ibm.mq.MQXR.channel/JAASMCAUser value com.ibm.mq.MQXR.Port=1884; com.ibm.mq.MQXR.JAASConfig=JAASConfig; com.ibm.mq.MQXR.UserName=Admin; com.ibm.mq.MQXR.StartWithMQXRService=true

*Figura 13. WMQ Installation directory\data\qmgrs\qMgrName\errors\*

Quando o aplicativo cliente se conectar ao canal JAAS, se com.ibm.mq.MQXR.JAASConfig=JAASWrongConfig não corresponder ao nome de uma sub-rotina JAAS no arquivo jaas.config, a conexão falhará e o cliente lançará uma exceção com um código de retorno igual a 0. Consulte [Figura 14 na página 200.](#page-199-0) A segunda exceção, Client is not connected (32104), foi lançada porque o cliente tentou se desconectar quando ele não estava conectado.

```
Connecting to tcp://localhost:1883 with client ID SampleJavaV3_publish
reason 5
msg Not authorized to connect
loc Not authorized to connect
cause null
excep Not authorized to connect (5)
Not authorized to connect (5)
          at 
org.eclipse.paho.client.mqttv3.internal.ExceptionHelper.createMqttException(ExceptionHelper.java
:28)
at at a total and a total and a total and a total and a total and a total and a total and a total and a total 
org.eclipse.paho.client.mqttv3.internal.ClientState.notifyReceivedAck(ClientState.java:885)
          at org.eclipse.paho.client.mqttv3.internal.CommsReceiver.run(CommsReceiver.java:118)
          at java.lang.Thread.run(Thread.java:809)
```
*Figura 14. Exceção lançada ao conectar-se à amostra do Eclipse Paho*

mqxr.log contém a saída adicional mostrada em Figura 14 na página 200.

O erro é detectado pelo JAAS , que lança javax.security.auth.login.LoginException com a causa No LoginModules configured for JAAS Isso pôde ser causado, conforme descrito em Figura 15 na página 200, por um nome de configuração inválido. Ele também pode ser o resultado de outros problemas JAAS que foram encontrados ao carregar a configuração de JAAS.

Se nenhuma exceção for relatada pelo JAAS, então o JAAS carregou com sucesso a classe security.jaas.JAASLogin denominada na sub-rotina JAASConfig.

```
15/06/15 13:49:28.337 
AMQXR2050E: Unable to load JAAS config:MQXRWrongConfig. 
The following exception occurred javax.security.auth.login.LoginException: 
No LoginModules configured for MQXRWrongConfig
```
*Figura 15. Erro ao carregar a configuração de JAAS*

# **Resolução de problemas de multicast**

Use estas informações para ajudar a detectar e lidar com problemas de multicast no IBM MQ.

# **Testando aplicativos multicast em uma rede não multicast**

Use estas informações para aprender como testar aplicativos IBM MQ Multicast localmente em vez de por meio de uma rede multicast.

Ao desenvolver ou testar aplicativos multicast, você pode não ter ainda uma rede multicast ativada. Para executar o aplicativo localmente, deve-se editar o arquivo mqclient.ini conforme mostrado no exemplo a seguir:

Edite o parâmetro **Interface** na sub-rotina Multicast do *MQ\_DATA\_PATH* /mqclient.ini:

Multicast: Interface = 127.0.0.1

em que *MO\_DATA\_PATH* é o local do diretório de dados do IBM MO (/var/mqm/mqclient.ini).

As transmissões multicast agora usam somente o adaptador de loopback local.

# **Configurando a rede apropriada para tráfego multicast**

Ao desenvolver ou testar aplicativos multicast, após testá-los localmente, talvez você queira testá-los por meio de uma rede ativada multicast. Se o aplicativo transmitir apenas localmente, poderá ser necessário

editar o arquivo mqclient.ini conforme mostrado posteriormente nesta seção. Se a configuração de máquina estiver usando vários adaptadores de rede ou uma rede privada virtual (VPN), por exemplo, o parâmetro **Interface** no arquivo mqclient.ini deverá ser configurado para o endereço do adaptador de rede que você deseja usar..

Se a sub-rotina Multicast existir no arquivo mqclient.ini , edite o parâmetro **Interface** conforme mostrado no exemplo a seguir:

Mude:

Multicast:<br>Interface  $= 127.0.0.1$ 

Para:

Multicast:<br>Interface  $=$  *IPAddress* 

em que *IPAddress* é o endereço IP da interface na qual o tráfego multicast flui.

Se não houver nenhuma sub-rotina Multicast no arquivo mqclient.ini , inclua o exemplo a seguir:

Multicast:<br>Interface  $=$  *IPAddress* 

em que *IPAddress* é o endereço IP da interface na qual o tráfego multicast flui.

Os aplicativos multicast, agora, são executados por meio da rede multicast.

# **A sequência de tópicos de multicast é muito longa**

Se a sequência de tópicos de multicast do IBM MQ for rejeitada com o código de razão MQRC\_TOPIC\_STRING\_ERROR, poderá ser porque a sequência é muito longa.

WebSphereMQ Multicast tem um limite de 255 caracteres para sequências de tópicos. Essa limitação significa que os cuidados devem ser tomados com os nomes de nós e nós de folha dentro da árvore; se os nomes de nós e nós de folha forem muito longos, a sequência de tópicos poderá exceder 255 caracteres e retornar o código de razão 2425 (0979) (RC2425): MQRC\_TOPIC\_STRING\_ERROR. É recomendável tornar sequências de tópicos o mais curtas possível porque sequências de tópicos mais longas podem ter um efeito negativo no desempenho.

# **Problemas de topologia do tópico de multicast**

Use esses exemplos para entender porque determinadas topologias de tópico multicast do IBM MQ não são recomendadas.

Como já foi referido em IBM MQTopologia de tópico de multicast, o suporte multicast do IBM MQ requer que cada subárvore possua seu próprio grupo de multicast e fluxo de dados dentro da hierarquia total. Não use um endereço de grupo de multicast diferente para uma subárvore e seu pai.

O esquema de endereçamento IP de *rede com classes* tem espaço de endereço designado para endereço multicast. A faixa completa de multicast de endereço IP é 224.0.0.0 a 239.255.255.255, mas alguns desses endereços são reservados. Para obter uma lista de endereços reservados entre em contato com o administrador do sistema ou consulte<https://www.iana.org/assignments/multicast-addresses> para obter informações adicionais. Recomenda-se o uso do endereço multicast com escopo definido localmente na faixa de 239.0.0.0 a 239.255.255.255.

# **Topologia de tópico de multicast recomendada**

Este exemplo é o mesmo que aquele a partir da IBM MQ Topologia de tópico de multicast e mostra dois fluxos de dados de multicast possíveis. Embora seja uma representação simples, ela demonstra o tipo

de situação que o IBM MQ Multicast foi projetado para e é mostrado aqui em contraste com o segundo exemplo:

```
DEF COMMINFO(MC1) GRPADDR(
227.20.133.1)
DEF COMMINFO(MC2) GRPADDR(227.20.133.2)
```
em que *227.20.133.1* e *227.20.133.2* são endereços multicast válidos.

Essas definições de tópico são usadas para criar uma árvore de tópicos, conforme mostrado no diagrama a seguir:

```
DEFINE TOPIC(FRUIT) TOPICSTRING('Price/FRUIT') MCAST(ENABLED) COMMINFO(MC1)
DEFINE TOPIC(FISH) TOPICSTRING('Price/FISH') MCAST(ENABLED) COMMINFO(MC2)
```
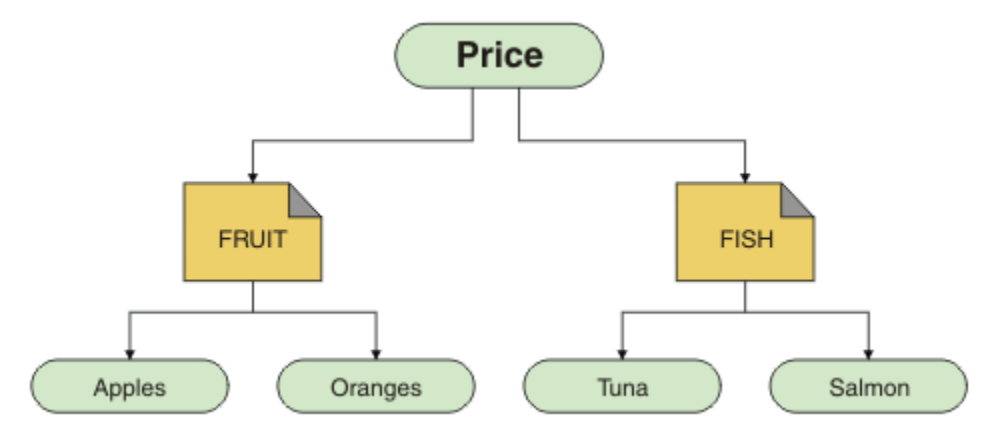

Cada objeto de informações de comunicação multicast (COMMINFO) representa um fluxo de dados diferentes porque seus endereços do grupo são diferentes. Neste exemplo, o tópico FRUIT é definido para usar o objeto COMMINFO MC1 e o tópico FISH é definido para usar o objeto COMMINFO MC2.

IBM MQ Multicast tem um limite de 255 caracteres para sequências de tópicos. Essa limitação significa que será necessário tomar cuidado com os nomes de nós e nós folhas na árvore; se os nomes de nós e nós folhas forem muito longos, a sequência de tópicos poderá exceder 255 caracteres e retornar o código de razão MQRC\_TOPIC\_STRING\_ERROR.

## **Topologia do tópico de multicast não recomendada**

Este exemplo estende o exemplo anterior, incluindo outro objeto do tópico chamado ORANGES que é definido para usar outra definição de objeto COMMINFO ( MC3 ):

```
DEF COMMINFO(MC1) GRPADDR(227.20.133.1
)
DEF COMMINFO(MC2) GRPADDR(227.20.133.2)
DEF COMMINFO(MC3) GRPADDR(227.20.133.3)
```
em que *227.20.133.1*, *227.20.133.2* e *227.20.133.3* são endereços multicast válidos.

Essas definições de tópico são usadas para criar uma árvore de tópicos, conforme mostrado no diagrama a seguir:

```
DEFINE TOPIC(FRUIT) TOPICSTRING('Price/FRUIT') MCAST(ENABLED) COMMINFO(MC1)
DEFINE TOPIC(FISH) TOPICSTRING('Price/FISH') MCAST(ENABLED) COMMINFO(MC2)
```
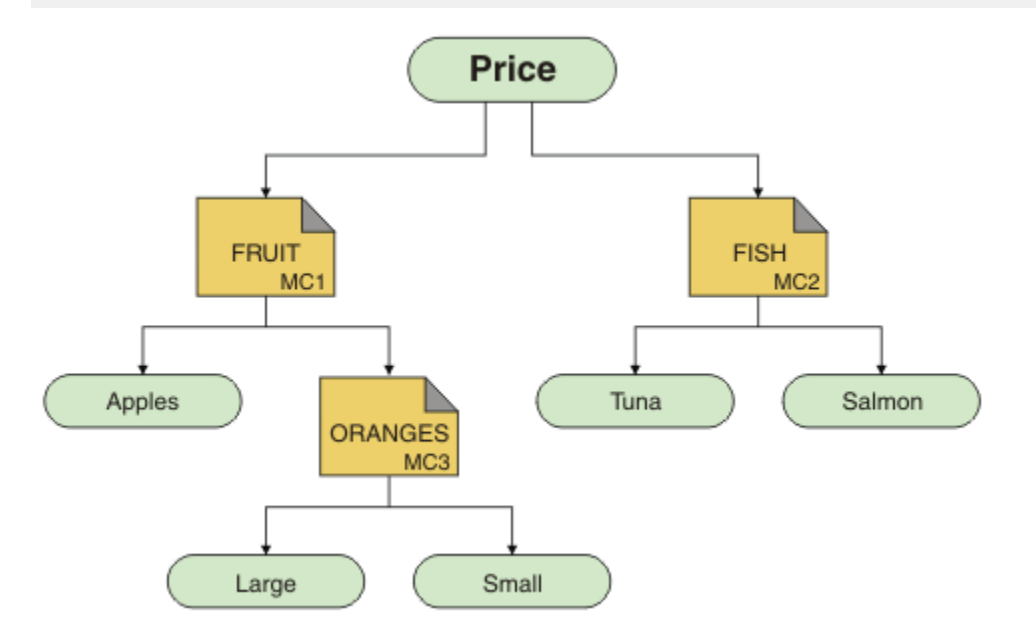

Embora seja possível criar esse tipo de topologia de multicast, isso não será recomendado porque os aplicativos podem não receber os dados que eles estavam esperando.

Uma assinatura do aplicativo no 'Price/FRUIT/#' recebe a transmissão de multicast no endereço do grupo COMMINFO MC1. O aplicativo espera receber publicações sobre todos os tópicos em ou abaixo desse ponto na árvore de tópicos.

No entanto, as mensagens criadas por um aplicativo publicando em 'Price/FRUIT/ORANGES/Small' não são recebidas pelo assinante porque as mensagens são enviadas no endereço do grupo de COMMINFO MC<sub>3</sub>.

# **Resolução de problemas do gerenciador de filas**

Use o conselho fornecido aqui para ajudá-lo a resolver problemas comuns que podem surgir ao usar gerenciadores de filas.

# **Erro de gerenciador de filas indisponível**

- **Cenário:** é possível receber um erro de gerenciador de filas indisponível.
- **Explicação:** erros do arquivo de configuração geralmente evitam a localização de gerenciadores de filas e resultam em erros de *gerenciador de filas indisponível*. No Windows, problemas no arquivo qm.ini podem causar erros de gerenciador de filas indisponível quando um gerenciador de filas for iniciado.
- **Solução:** assegure que os arquivos de configuração existam e que o arquivos de configuração do IBM MQ faça referência ao gerenciador de filas e aos diretórios de log corretos. No Windows, verifique se há problemas no arquivo qm.ini.

# **Coordenando o IBM MQ com o Db2 como o erro do gerenciador de recursos**

• **Cenário:** você inicia seus gerenciadores de filas a partir do IBM MQ Explorer e está tendo problemas ao coordenar o Db2. Quando você verifica os seus logs de erros do gerenciador de filas, vê um erro como aquele mostrado no exemplo a seguir:

23/09/2008 15:43:54 - Processo(5508.1) Usuário(MUSR\_MQADMIN) Programa(amqzxma0.exe) Host(HOST\_1) Installation(Installation1) VMRF( 7.1.0.0) QMgr (A.B.C)

AMQ7604: o gerenciador de recursos de XA 'banco de dados DB2 MQBankDB' não estava disponível quando chamado

para xa\_open. O gerenciador de filas está continuando sem esse gerenciador de recursos.

- **Explicação:** o ID do usuário (o nome padrão é MUSR\_MQADMIN) que executa o processo de serviço amqsvc.exe do IBM MQ ainda está em execução com um token de acesso que não contém informações de associação ao grupo para o grupo DB2USERS.
- **Solução:** após você ter assegurado que o ID do usuário do Serviço do IBM MQ é um membro de DB2USERS, use a sequência de comandos a seguir:

1. Pare o serviço.

- 2. Pare quaisquer outros processos em execução sob o mesmo ID do usuário.
- 3. Reinicie esses processos.

Reinicializar a máquina asseguraria as etapas anteriores, mas não é necessário.

# **Resolução de problemas do cluster do gerenciador de filas**

Use a lista de verificação fornecida aqui e o aviso fornecido nos subtópicos para ajudá-lo a detectar e lidar com problemas ao usar clusters do gerenciador de filas.

# **Antes de começar**

Se problemas relacionados ao sistema de mensagens de publicação/assinatura estiverem usando clusters, em vez do armazenamento em cluster em geral, consulte ["Roteamento para clusters de](#page-75-0) [publicação/assinatura: notas sobre comportamento" na página 76](#page-75-0).

# **Procedimento**

• Verifique se seus canais de cluster estão associados.

Cada canal emissor de cluster se conecta a um canal receptor de cluster com o mesmo nome. Se não houver nenhum canal receptor de cluster com o mesmo nome que o canal emissor de cluster no gerenciador de filas remotas, então, ele não funcionará.

• Verifique se seus canais estão em execução. Nenhum canal deve estar no estado RETRYING permanentemente.

Mostre quais canais estão em execução usando o seguinte comando:

runmqsc display chstatus(\*)

Se você tiver canais no estado RETRYING, poderá haver um erro na definição de canal ou o gerenciador de filas remotas não estar em execução. Enquanto os canais estiverem nesse estado, as mensagens estarão sujeitas a se acumularem em filas de transmissão. Se canais para repositórios completos estiverem nesse estado, então as definições de objetos do cluster (por exemplo filas e gerenciadores de filas) se tornarão desatualizadas e inconsistentes em todo o cluster.

• Verifique que nenhum canal está no estado STOPPED.

Canais estarão no estado STOPPED ao interrompê-los manualmente. Os canais interrompidos podem ser reiniciados usando o seguinte comando:

```
runmqsc start channel(xyz)
```
Um gerenciador de filas em cluster define automaticamente canais de cluster para outros gerenciadores de filas em um cluster, conforme necessário. Esses canais de cluster autodefinidos iniciam automaticamente, conforme necessidade do gerenciador de filas, a menos que eles foram anteriormente interrompidos manualmente. Se um canal de cluster autodefinido for interrompido manualmente, o gerenciador de filas lembrará que foi interrompido manualmente e não irá inicialo automaticamente no futuro. Se for necessário interromper um canal, lembre-se de reiniciá-lo novamente em um momento conveniente ou então emita o seguinte comando:

```
stop channel(xyz) status(inactive)
```
A opção status(inactive) permitirá que o gerenciador de filas reinicie o canal em uma data posterior se for necessário fazer isso.

• Verifique se todos os gerenciadores de filas no cluster estão cientes de todos os repositórios completos.

É possível fazer isso usando o seguinte comando:

runmqsc display clusqmgr(\*) qmtype

Os repositórios parciais podem não estar cientes de todos os outros repositórios parciais. Todos os repositórios completos devem estar cientes de todos os gerenciadores de filas no cluster. Se os gerenciadores de filas do cluster estiverem ausentes, isso poderá significar que certos canais não estao sendo executados corretamente.

• Verifique se cada gerenciador de filas (repositórios completos e parciais) no cluster possui um canal receptor de clusters definido manualmente executando e está definido no cluster correto.

Para ver quais outros gerenciadores de filas estão conversando com um canal receptor de cluster, use o seguinte comando:

runmqsc display chstatus(\*) rqmname

Verifique se cada receptor de cluster definido manualmente tem um parâmetro **conname** definido para ser ipaddress(port). Sem um nome de conexão correto, o outro gerenciador de filas não saberá os detalhes da conexão a serem usados ao se conectar de volta.

• Verifique se cada repositório parcial possui um canal emissor de cluster definido manualmente em execução em um repositório completo e definido no cluster correto.

O nome do canal emissor de cluster deve corresponder ao nome do canal receptor de cluster no outro gerenciador de filas.

• Verifique se cada repositório completo possui um canal emissor de cluster definido manualmente em execução para cada outro repositório completo diferente e definido no cluster correto.

O nome do canal emissor de cluster deve corresponder ao nome do canal receptor de cluster no outro gerenciador de filas. Cada repositório completo não mantém um registro de quais outros repositórios completos estão no cluster. Ele presume que qualquer gerenciador de filas ao qual ele possui um canal emissor de cluster definido manualmente é um repositório completo.

• Verifique a fila de mensagens não entregues.

As mensagens que o gerenciador de filas não puder entregar são enviadas para a fila de mensagens não entregues.

• Verifique se, para cada gerenciador de filas de repositório parcial, você definiu um canal de emissor de clusters único para um dos gerenciadores de filas de repositório completo.

Esse canal age como um canal de "autoinicialização" por meio do qual o gerenciador de filas de repositório parcial inicialmente se associa ao cluster.

• Verifique se os gerenciadores de filas desejados de repositório completo são repositórios completos e estão no cluster correto.

É possível fazer isso usando o seguinte comando:

runmqsc display qmgr repos reposnl

• Verifique se as mensagens não estão construindo em filas de transmissão ou filas do sistema.

É possível verificar filas de transmissão usando o seguinte comando:

runmqsc display ql(\*) curdepth where (usage eq xmitq)

É possível verificar as filas do sistema usando o seguinte comando:

```
display ql(system*) curdepth
```
## **Tarefas relacionadas**

Configurando um cluster do gerenciador de filas

["Fazendo verificações iniciais" na página 6](#page-5-0)

Há algumas verificações iniciais que você pode fazer e que podem fornecer respostas para problemas comuns que você pode ter.

## ["Fazendo verificações iniciais no z/OS" na página 54](#page-53-0)

Antes de iniciar a determinação de problema em detalhes no z/OS, considere se há uma causa óbvia do problema ou uma área de investigação que provavelmente fornecerá resultados úteis. Essa abordagem para diagnóstico frequentemente pode economizar muito trabalho ao destacar um erro simples ou ao restringir o intervalo de possibilidades.

## ["Fazendo verificações iniciais no IBM i" na página 21](#page-20-0)

Antes de iniciar a determinação de problema em detalhes no IBM i, considere se há uma causa óbvia do problema ou uma área de investigação que provavelmente fornecerá resultados úteis. Essa abordagem para diagnóstico frequentemente pode economizar muito trabalho ao destacar um erro simples ou ao restringir o intervalo de possibilidades.

## **Referências relacionadas**

Mensagens e códigos de razão

# **resolução de problemas de balanceamento de aplicativo**

Uma lista de sintomas e soluções associados ao balanceamento de aplicativo usando o comando DISPLAY APSTATUS.

# **DIS APSTATUS(X) TYPE(APPL)**

## **Sintoma**

O aplicativo esperado não está listado.

# **Solução**

- Verifique se o campo APPLTAG está configurado corretamente, seja em código ou quando o aplicativo é iniciado.
- Investigue outros aplicativos listados na saída DIS APSTATUS(\*) para ver se algum é inesperado devido ao nome formado incorretamente ou padronizado.
- Tente executar o comando DIS APSTATUS(X) TYPE(LOCAL) where(MOVABLE eq NO) em cada gerenciador de filas no cluster uniforme, para procurar instâncias do aplicativo que não podem ser distribuídas em torno do cluster uniforme.

## **Sintoma**

O número total esperado de aplicativos não está listado.

# **Solução**

- Verifique se você está realmente ativando o número esperado de instâncias para se conectar ao cluster uniforme
- Verifique se o cluster uniforme está se comunicando corretamente e todos os gerenciadores de filas estão relatando contagens de aplicativos em DIS APSTATUS(X) TYPE(QMGR).

# **Sintoma**

O número total esperado de aplicativos está listado, mas alguns deles estão sinalizados como não móveis.

#### **Solução**

Em cada gerenciador de filas no cluster uniforme, use DIS APSTATUS(X) TYPE(LOCAL) where(MOVABLE eq NO) e investigue o campo IMMREASN.

#### **Sintoma**

O estado balanceado é UNKNOWN

#### **Solução**

Esse é um estado provisório e será resolvido em breve. Tente o comando novamente depois de alguns minutos.

#### **Sintoma**

O estado balanceado é NOTAPPLIC.

#### **Solução**

- Se esse gerenciador de filas não estiver em um cluster uniforme, o estado de balanceamento será sempre NOTAPPLIC, pois nada poderá ser rebalanceado.
- Em um cluster uniforme, isso significa que nunca houve um aplicativo com esse nome se conectando como móvel. As informações sobre esse aplicativo não são distribuídas ao redor do cluster.

Use DIS APSTATUS(X) TYPE(LOCAL) where(MOVABLE eq NO) e investigue o campo IMMREASN.

#### **Sintoma**

O estado balanceado é NO

#### **Solução**

- Monitore essa saída em um período de tempo. Caso os aplicativos se conectem e desconectem constantemente, essa pode ser a resposta apropriada, pois as instâncias não têm a chance de serem rebalanceadas.
- Use DIS APSTATUS(X) TYPE(QMGR) para investigar os números em cada gerenciador de filas, que indica os gerenciadores de filas com um excedente ou um déficit, o número de instâncias, e continue a investigação sobre esses gerenciadores de filas.

# **DIS APSTATUS(X) TYPE(QMGR)**

#### **Sintoma**

Nem todos os gerenciadores de filas no cluster uniforme estão listados.

## **Solução**

• Verifique se BALSTATE não é NOTAPPLIC, pois isso evita que as informações fluam pelo cluster uniforme.

Use DIS APSTATUS(X) TYPE(LOCAL) para verificar o campo IMMREASN.

- Verifique se algum gerenciador de filas ausente está em execução.
- Verifique o estado do armazenamento em cluster e se os canais estão em execução entre esse gerenciador de filas e o gerenciador de filas ausente.

#### **Sintoma**

Um gerenciador de filas está listado como ACTIVE(NO)

#### **Solução**

- Verifique se algum gerenciador de filas ausente está em execução
- Verifique o estado do armazenamento em cluster e se os canais estão em execução entre esse gerenciador de filas e o gerenciador de filas inativo

#### **Sintoma**

Um gerenciador de filas tem algumas instâncias imóveis de um aplicativo.

#### **Solução**

Nesse gerenciador de filas no cluster uniforme, use DIS APSTATUS(X) TYPE(LOCAL) where(MOVABLE eq NO) e investigue o campo IMMREASN.

#### **Sintoma**

O BALSTATE é inesperado.

#### **Solução**

- Monitore isso ao longo do tempo, pois o BALSTATE é o estado em que o gerenciador de filas tentou rebalancear os aplicativos pela última vez, o que apenas ocorre periodicamente
- Os aplicativos estão se conectando e desconectando continuamente? Se estiverem, isso poderá evitar que o aplicativo seja rebalanceado para um estado estável.
- Se BALSTATE permanecer não balanceado, verifique os logs de erro nos gerenciadores de filas que são BALSTATE(HIGH) e BALSTATE(LOW), que devem indicar se estão solicitando instâncias do aplicativo e quantas tiveram permissão para serem movidas.
- Verifique DIS APSTATUS(X) TYPE(LOCAL) where(IMMCOUNT gt 1) para ver se há instâncias que estão falhando na movimentação, quando solicitadas.

# **DIS APSTATUS(X) TYPE(LOCAL)**

## **Sintoma**

Uma instância do aplicativo está sinalizada como MOVABLE(NO)

## **Solução**

- É o campo NOTCLIENT de IMMREASN. Caso seja, o aplicativo está usando ligações do servidor e, portanto, não pode ser movido para outro gerenciador de filas
- É o campo NOTRECONN de IMMREASN. Caso seja, o aplicativo não está se conectando como um cliente reconectável e, portanto, não pode ser movido para outro gerenciador de filas.

Use DIS CONN(\*) TYPE(CONN) WHERE(CONNTAG eq 'xxx') CONNOPTS, em que xxx é o CONNTAG da saída DIS APSTATUS, para ver como se conectam.

- É o campo IMMREASN APPNAMECHG. Caso seja, a instância do aplicativo está criando várias conversas na mesma conexão, mas mudando o nome do aplicativo, o que evita que uma instância de aplicativo específica seja movida.
- É o campo MOVING de IMMREASN. Caso seja, espere um pouco e o problema deverá desaparecer, pois a instância do aplicativo recebeu solicitação para ser movida.
- Caso contrário, verifique nos campos IMMDATE e IMMTIME se o aplicativo está apenas temporariamente marcado como imóvel

# **Problemas do aplicativo vistos ao executar REFRESH CLUSTER**

Emitir **REFRESH CLUSTER** é disruptivo para o cluster. Isso pode tornar os objetos de cluster invisíveis por um curto tempo até que o processamento de **REFRESH CLUSTER** seja concluído. Isso pode afetar os aplicativos em execução. Essas notas descrevem alguns dos problemas do aplicativo que você pode ver.

# **Códigos de razão que podem ser vistos de chamadas MQOPEN, MQPUT ou MQPUT1**

Durante **REFRESH CLUSTER** os códigos de razão a seguir podem ser vistos. A razão pela qual cada um desses códigos aparece é descrita em uma seção posterior deste tópico.

- 2189 MQRC\_CLUSTER\_RESOLUTION\_ERROR
- 2085 MQRC\_UNKNOWN\_OBJECT\_NAME
- 2041 MQRC\_OBJECT\_CHANGED
- 2082 MQRC\_UNKNOWN\_ALIAS\_BASE\_Q
- 2270 MORC\_NO\_DESTINATIONS\_AVAILABLE

Todos esses códigos de razão indicam falhas de consulta de nome em um nível ou outro no código do IBM MQ, que deve ser esperado se os aplicativos estiverem em execução durante todo o tempo da operação **REFRESH CLUSTER**.

A operação **REFRESH CLUSTER** pode estar ocorrendo localmente ou remotamente ou ambos, para causar esses resultados. A probabilidade de eles aparecerem é especialmente alta se repositórios completos estiverem muito ocupados. Isso acontece se as atividades **REFRESH CLUSTER** estiverem em execução localmente no repositório completo ou remotamente em outros gerenciadores de filas no cluster ou clusters pelos quais o repositório completo é responsável.

Em relação às filas de clusters que estão ausentes temporariamente e que brevemente serão restabelecidas, então, todos esses códigos de razão são condições temporárias aptas para novas tentativas (embora para 2041 MQRC\_OBJECT\_CHANGED pode ser um pouco complicado decidir se a condição é apta para nova tentativa). Se for consistente com as regras de aplicativo (por exemplo, tempos máximos de serviço), você deve tentar novamente por cerca de um minuto, para dar tempo para que as atividades **REFRESH CLUSTER** sejam concluídas. Para um cluster de tamanho modesto, é provável que a conclusão seja muito mais rápida do que isso.

Se qualquer um desses códigos de razão for retornado de **MQOPEN**, então, nenhuma manipulação de objetos será criada, mas uma nova tentativa posterior deverá ser bem-sucedida na criação de uma.

Se algum desses códigos de razão for retornado de **MQPUT**, então, a manipulação de objetos não será fechada automaticamente e, eventualmente, a nova tentativa deverá ser bem-sucedida sem uma necessidade de primeiro fechar a manipulação de objetos. No entanto, se o aplicativo abriu o identificador usando as opções bind-on-open e assim requer que todas as mensagens acessem o mesmo canal, então, (contrariamente às expectativas do aplicativo) não é garantido que a *postagem* tentada novamente acessaria o mesmo canal ou gerenciador de filas como antes. Portanto, é prudente fechar a manipulação de objetos e abrir uma nova, nesse caso, para recuperar a semântica bind-on-open.

Se qualquer um desses códigos de razão for retornado de **MQPUT1**, então, ele será desconhecido se o problema ocorreu durante a parte *aberta* ou de *postagem* da operação. Seja o que for, a operação pode ser tentada novamente. Não há nenhuma semântica bind-on-open para se preocupar neste caso, porque a operação **MQPUT1** é uma sequência *open-put-close* que é executada em uma ação contínua.

# **Cenários de Multi-Saldo**

Se o fluxo de mensagens incorporar um multi-hop, como aquele mostrado no exemplo a seguir, então, uma falha de consulta de nome causada por **REFRESH CLUSTER** poderá ocorrer em um gerenciador de filas que é remoto por meio do aplicativo. Nesse caso, o aplicativo recebe um código de retorno de sucesso (zero), mas a falha de consulta de nome, se ocorrer, evita que um programa de canal **CLUSRCVR** roteie a mensagem para qualquer fila de destino adequada. Em vez disso, o programa de canal **CLUSRCVR** segue regras normais para gravar a mensagem em uma fila de mensagens não entregues, com base na persistência da mensagem. O código de razão associado a essa operação é este:

## • 2001 MQRC\_ALIAS\_BASE\_Q\_TYPE\_ERROR

Se houver mensagens persistentes e nenhuma fila de mensagens não entregues tiver sido definida para recebê-las, você verá os canais terminados.

Aqui está um cenário de vários saltos de exemplo:

- **MQOPEN** no gerenciador de filas **QM1** especifica **Q2**.
- **Q2** é definido no cluster em um gerenciador de filas remotas **QM2**, como um alias.
- Uma mensagem atinge **QM2** e descobre que **Q2** é um alias para **Q3**.
- **Q3** é definido no cluster em um gerenciador de filas remotas **QM3**, como um **qlocal**.
- A mensagem atinge **QM3** e é colocada em **Q3**.

Ao testar o multi-hop, você pode ver as entradas do log de erros do gerenciador de filas a seguir:

• Nos lados de envio e recebimento, quando as filas de mensagens não entregues estiverem no local e houver mensagens persistentes:

#### **AMQ9544: mensagens não colocadas na fila de destino**

Durante o processamento do canal 'CHLNAME', uma ou mais mensagens não puderam ser colocadas na fila de destino e as tentativas foram feitas para colocá-las em uma fila de mensagens não entregues. O local da fila é \$, em que 1 é a fila de mensagens não entregues local e 2 é a fila de mensagens não entregues remota.

• No lado de recebimento, quando uma fila de mensagens não entregues não estiver no local e houver mensagens persistentes:

#### **AMQ9565: Nenhuma fila de devoluções definida**

#### **AMQ9599: o programa não pôde abrir um objeto do gerenciador de filas**

#### **AMQ9999: Programa de canal finalizado anormalmente**

• No lado do envio, quando uma fila de mensagens não entregues não estiver no local e houver mensagens persistentes:

#### **AMQ9506: Falha na confirmação de recebimento de mensagem**

# **AMQ9780: o canal para a máquina remota 'a.b.c.d(1415)' está terminando por causa de um erro AMQ9999: Programa de canal finalizado anormalmente**

# **Mais detalhes sobre o motivo pelo qual cada um desses códigos de razão pode ser exibido ao executar REFRESH CLUSTER**

## **2189 (088D) (RC2189): MQRC\_CLUSTER\_RESOLUTION\_ERROR**

O gerenciador de filas locais solicitou aos seus repositórios completos sobre a existência de um nome da fila. Não houve nenhuma resposta dos repositórios completos dentro de um tempo limite codificado permanentemente de 10 segundos. Isso porque a mensagem de solicitação ou a mensagem de resposta está em uma fila para processamento e essa condição será limpa no devido tempo. No aplicativo, a condição é apta para nova tentativa e será bem-sucedida quando esses mecanismos internos forem concluídos.

## **2085 (0825) (RC2085): MQRC\_UNKNOWN\_OBJECT\_NAME**

O gerenciador de filas locais solicitou (ou já solicitou anteriormente) aos seus repositórios completos sobre a existência de um nome da fila. Os repositórios completos responderam, dizendo que eles não sabiam sobre o nome da fila. No contexto de **REFRESH CLUSTER** que ocorre em repositórios completos e parciais, o proprietário da fila pode ainda não ter contado aos repositórios completos sobre a fila. Ou ele pode ter feito isso, mas as mensagens internas que transportam essas informações estão em uma fila para processamento, em cujo caso essa condição será limpa no devido tempo. No aplicativo, a condição é apta para nova tentativa e será bem-sucedida quando esses mecanismos internos forem concluídos.

#### **2041 (07F9) (RC2041): MQRC\_OBJECT\_CHANGED**

É mais provável que seja visto por meio do **MQPUT** bind-on-open. O gerenciador de filas locais sabe sobre a existência de um nome da fila e sobre o gerenciador de filas remotas no qual ele reside. No contexto de **REFRESH CLUSTER** ocorrer em repositórios completos e parciais, o registro do gerenciador de filas foi excluído e está no processo de ser consultado por meio dos repositórios completos. No aplicativo, é um pouco complicado decidir se a condição está apta para nova tentativa. De fato, se o **MQPUT** for tentado novamente, ele será bem-sucedido quando esses mecanismos internos tiverem concluído a tarefa de aprendizado sobre o gerenciador de filas remotas. No entanto, não há garantia de que o mesmo gerenciador de filas será usado. É mais seguro seguir a abordagem geralmente recomendada quando MQRC\_OBJECT\_CHANGED é recebido, que é para fechar a manipulação de objetos e reabrir uma nova.

### **2082 (0822) (RC2082): MQRC\_UNKNOWN\_ALIAS\_BASE\_Q**

De origem semelhante à condição 2085 MQRC\_UNKNOWN\_OBJECT\_NAME, esse código de razão é visto quando um alias local é usado e seu DESTINO é uma fila de clusters que está inacessível pelos motivos descritos anteriormente para o código de razão 2085.

#### **A2001 (07D1) (RC2001): MQRC\_ALIAS\_BASE\_Q\_TYPE\_ERROR**

Esse código de razão geralmente não é visto em aplicativos. É provável que seja visto apenas nos logs de erro do gerenciador de filas, em relação a tentativas de enviar uma mensagem para uma fila de mensagens não entregues. Um programa de canal **CLUSRCVR** recebeu uma mensagem de seu parceiro **CLUSSDR** e está decidindo onde colocá-la. Este cenário é apenas uma variação da mesma condição descrita anteriormente para os códigos de razão 2082 e 2085. Nesse caso, o código de razão é visto quando um alias está sendo processado em um ponto diferente no produto MQ, em comparação com o local em que ele é processado durante um aplicativo do **MQPUT** ou **MQOPEN**.

#### **2270 (08DE) (RC2270): MQRC\_NO\_DESTINATIONS\_AVAILABLE**

Visto quando um aplicativo está usando uma fila que ele abriu com MQOO\_BIND\_NOT\_FIXED e os objetos de destino estão indisponíveis por um curto tempo até que o processamento de **REFRESH CLUSTER** seja concluído.

## **Observações complementares**

Se houver qualquer atividade de publicação / assinatura em cluster nesse ambiente, então o **REFRESH CLUSTER** poderá ter efeitos indesejados adicionais Por exemplo, perder assinaturas temporariamente para assinantes, que, em seguida, acham que perderam uma mensagem. Consulte Considerações de REFRESH CLUSTER para clusters de publicação/assinatura.

#### **Conceitos relacionados**

Contraprestações de REFRESH CLUSTER para clusters de publicação/assinatura Armazenamento em Cluster: Usando Melhores Práticas de REFRESH CLUSTER

#### **Referências relacionadas**

Referência de Comandos MQSC: REFRESH CLUSTER

# **Um canal do emissor de clusters fica tentando iniciar continuamente**

Verifique se o gerenciador de filas e o listener estão em execução, e se as definições do emissor de cluster e do canal do receptor de clusters estão corretas.

# **Sintoma**

```
1 : display chs(*)AMQ8417: Display Channel Status details.
CHANNEL(DEMO.QM2) XMITQ(SYSTEM.CLUSTER.TRANSMIT.QUEUE)
CONNAME(computer.ibm.com(1414))
                                    CHLTYPE(CLUSSDR)
STATUS(RETRYING)
```
# **Causa**

- 1. O gerenciador de filas remotas não está disponível.
- 2. Um parâmetro incorreto é definido para o canal do emissor de clusters manual local ou para o canal do receptor de cluster remoto.

# **Solução**

Verifique se o problema é a disponibilidade do gerenciador de filas remotas.

- 1. Há alguma mensagem de erro?
- 2. O gerenciador de filas está ativo?
- 3. O listener está em execução?
- 4. O canal do emissor de clusters é capaz de iniciar?

Se o gerenciador de filas remotas estiver disponível, existe um problema com uma definição de canal? Verifique o tipo de definição do gerenciador de filas de cluster para ver se o canal tentando iniciar continuamente; por exemplo:

1 : dis clusqmgr(\*) deftype where(channel eq DEMO.QM2) AMQ8441: Display Cluster Queue Manager details. CLUSQMGR(QM2) CHANNEL(DEMO.QM2) CLUSTER(DEMO) DEFTYPE(CLUSSDRA)

Se o tipo de definição for CLUSSDR, o canal está usando a definição do emissor de clusters manual local. Altere qualquer parâmetro incorreto na definição do emissor de clusters manual local e reinicie o canal.

Se o tipo de definição for um CLUSSDRA ou CLUSSDRB, o canal está usando um canal do emissor de clusters definido automaticamente. O canal do emissor de clusters definido automaticamente é baseado na definição de um canal do receptor de clusters remoto. Altere qualquer parâmetro incorreto na definição do receptor de clusters remoto. Por exemplo, o parâmetro conname pode estar incorreto:

```
1 : alter chl(demo.qm2) chltype(clusrcvr) conname('newhost(1414)')
AMQ8016: IBM MQ channel changed.
```
As mudanças na definição do receptor de clusters remoto serão propagadas para qualquer gerenciador de filas de cluster interessado. Os canais definidos automaticamente correspondentes são atualizados adequadamente. É possível verificar se as atualizações foram propagadas de maneira correta verificando o parâmetro mudado. Por exemplo:

1 : dis clusqmgr(qm2) conname AMQ8441: Display Cluster Queue Manager details. CLUSQMGR(QM2) CHANNEL(DEMO.QM2) CLUSTER(DEMO) CONNAME(newhost(1414))

Se a definição executada automaticamente agora estiver correta, reinicie o canal.

# **DISPLAY CLUSQMGR mostra nomes de CLUSQMGR que começam com SYSTEM.TEMP.**

O gerenciador de filas não recebeu qualquer informação do gerenciador de filas de repositório completo para o qual o canal CLUSSDR definido manualmente aponta. Verifique se os canais do cluster estão definidos corretamente.

# **Sintoma**

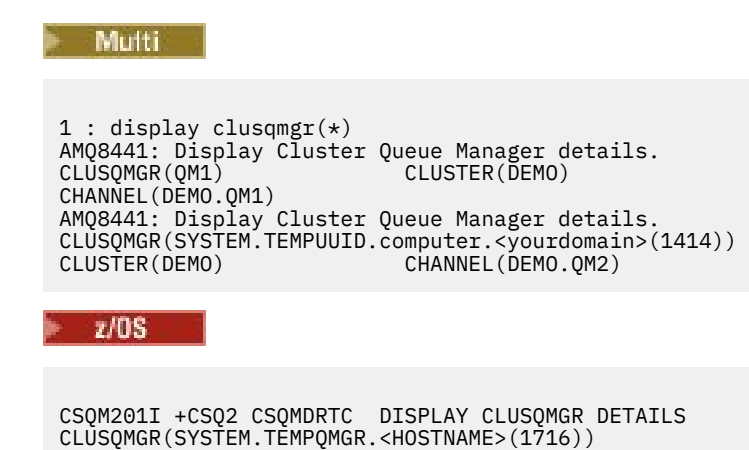

# **Causa**

O gerenciador de filas não recebeu qualquer informação do gerenciador de filas de repositório completo para o qual o canal CLUSSDR definido manualmente aponta. O canal CLUSSDR definido manualmente deve estar no estado de execução.

# **Solução**

Verifique se a definição CLUSRCVR também está correta, especialmente seus parâmetros CONNAME e CLUSTER. Altere a definição de canal, se a definição estiver errada.

**Multi A**Você também precisa fornecer a autoridade correta para SYSTEM.CLUSTER.TRANSMIT.QUEUE emitindo o comando a seguir:

setmqaut -m <QMGR Name> -n SYSTEM.CLUSTER.TRANSMIT.QUEUE -t q -g mqm +all

Pode demorar algum tempo para os gerenciadores de filas remotas tentarem uma nova reinicialização e iniciarem seus canais com a definição corrigida.

# **Código de retorno= 2035 MQRC\_NOT\_AUTHORIZED**

O código de razão RC2035 é exibido por várias razões, incluindo um erro na abertura de uma fila ou um canal, um erro recebido quando você tenta usar um ID de usuário que tenha autoridade de administrador, um erro ao usar um aplicativo IBM MQ JMS e ao abrir uma fila em um cluster. MQS\_REPORT\_NOAUTH e MQSAUTHERRORS podem ser usados para diagnosticar RC2035 ainda mais.

# **Problemas específicos**

Consulte Problemas específicos ao gerar o RC2035 para obter informações sobre:

- JMSWMQ2013 autenticação de segurança inválida
- MQRC\_NOT\_AUTHORIZED em uma fila ou canal
- MQRC\_NOT\_AUTHORIZED (AMQ4036 em um cliente) como um administrador
- Variáveis de ambiente MQS\_REPORT\_NOAUTH e MQSAUTHERRORS

# **Abrindo uma fila em um cluster**

A solução para esse erro depende de se a fila está no z/OS ou não. No z/OS, use seu gerenciador de segurança. Em outras plataformas, crie um alias local para a fila de clusters ou autorize todos os usuários para que tenham acesso à fila de transmissão.

# **Sintoma**

Os aplicativos recebem um código de retorno igual a 2035 MQRC\_NOT\_AUTHORIZED ao tentarem abrir uma fila em um cluster.

# **Causa**

Seu aplicativo recebe o código de retorno MQRC\_NOT\_AUTHORIZED ao tentar abrir uma fila em um cluster. A autorização para essa fila está correta. Provavelmente o aplicativo não está autorizado a colocar na fila de transmissão do cluster.

# **Solução**

A solução depende de se a fila está no z/OS ou não. Consulte o tópico de informações relacionado.

# **Código de retorno= 2085 MQRC\_UNKNOWN\_OBJECT\_NAME ao tentar abrir uma fila no cluster**

## **Sintoma**

Os aplicativos recebem um código de retorno de 2085 MQRC\_UNKNOWN\_OBJECT\_NAME ao tentar abrir uma fila no cluster.

## **Causa**

O gerenciador de filas no qual o objeto existe ou este gerenciador de filas pode não ser inserido no cluster com êxito.

# **Solução**

Certifique-se de que cada um deles possa exibir todos os repositórios completos no cluster. Certifique-se também de que os canais CLUSSDR para os repositórios completos estejam tentando iniciar.

Se a fila estiver no cluster, verifique se você usou as opções de abertura apropriadas. Não é possível obter mensagens a partir de uma fila de clusters remota, portanto certifique-se de que as opções de abertura sejam apenas para saída.

```
1 : display clusqmgr(*) qmtype status
AMQ8441: Display Cluster Queue Manager details.
CLUSQMGR(QM1) CLUSTER(DEMO)
CHANNEL(DEMO.QM1) QMTYPE(NORMAL)
AMQ8441: Display Cluster Queue Manager details.
CLUSQMGR(QM2) CLUSTER(DEMO)
CHANNEL(DEMO.QM2) QMTYPE(REPOS)
STATUS(RUNNING)
AMQ8441: Display Cluster Queue Manager details.
                  CLUSTER(DEMO)<br>CLUSTER(DEMO)<br>QMTYPE(REPOS)
CHANNEL(DEMO.QM3)
STATUS(RUNNING)
```
**Nota:** Ao usar IBM MQ com WebSphere Application Server, você também poderá ver esse problema se tiver um aplicativo JMS que se conecta a um gerenciador de filas IBM MQ pertencente a um cluster do IBM MQ e seu aplicativo JMS tentar acessar uma fila de clusters que em outro lugar no cluster. Seu aplicativo precisa deixar o gerenciador de filas em branco se ele desejar abrir uma fila de clusters localizada no cluster ou especificar o nome de um gerenciador de filas no cluster que hospeda a fila de clusters

#### **Referências relacionadas**

2085 (0825) (RC2085): MQRC\_UNKNOWN\_OBJECT\_NAME

# **Código de retorno = 2189 MQRC\_CLUSTER\_RESOLUTION\_ERROR ao tentar abrir uma fila no cluster**

Certifique-se de que os canais CLUSSDR para os repositórios completos não ficam continuamente tentando iniciar.

## **Sintoma**

Os aplicativos recebem um código de retorno 2189 MQRC\_CLUSTER\_RESOLUTION\_ERROR ao tentarem abrir uma fila no cluster.

## **Causa**

A fila está sendo aberta pela primeira vez e o gerenciador de filas não pode entrar em contato com quaisquer repositórios completos.

# **Solução**

Certifique-se de que os canais CLUSSDR para os repositórios completos não ficam continuamente tentando iniciar.

1 : display clusqmgr(\*) qmtype status AMQ8441: Display Cluster Queue Manager details. CLUSQMGR(QM1) CLUSTER(DEMO) CLUSQMGR(QM1) CLUSTER(DEMO)<br>CHANNEL(DEMO.QM1) QMTYPE(NORMAL) AMQ8441: Display Cluster Queue Manager details. CLUSQMGR(QM2) CLUSTER(DEMO) CHANNEL(DEMO.QM2) QMTYPE(REPOS) STATUS(RUNNING) AMQ8441: Display Cluster Queue Manager details. CLUSQMGR(QM3) CLUSTER(DEMO) CHANNEL(DEMO.QM3) QMTYPE(REPOS) STATUS(RUNNING)

## **Referências relacionadas**

2189 (088D) (RC2189): MQRC\_CLUSTER\_RESOLUTION\_ERROR

# **Código de retorno=2082 MQRC\_UNKNOWN\_ALIAS\_BASE\_Q abrindo uma fila no cluster**

Aplicativos recebem rc=2082 MQRC\_UNKNOWN\_ALIAS\_BASE\_Q ao tentarem abrir uma fila no cluster.

# **Problema**

Uma chamada MQOPEN ou MQPUT1 foi emitida especificando uma fila de alias como o destino, mas o *BaseQName* nos atributos da fila de alias não é reconhecido como um nome de fila.

Esse código de razão também pode ocorrer quando *BaseQName* é o nome de uma fila de clusters que não pode ser resolvida com sucesso.

MQRC\_UNKNOWN\_ALIAS\_BASE\_Q pode indicar que o aplicativo está especificando o **ObjectQmgrName** do gerenciador de filas ao qual ele está se conectando e o gerenciador de filas que está hospedando a fila de alias. Isso significa que o gerenciador de filas procura pela fila de destino de alias no gerenciador de filas especificado e falha porque a fila de destino de alias não está no gerenciador de filas locais.

# **Solução**

Deixe o parâmetro **ObjectQmgrName** em branco, de modo que a clusterização decide para qual gerenciador de filas rotear.

Se a fila estiver no cluster, verifique se você usou as opções de abertura apropriadas. Não é possível obter mensagens a partir de uma fila de clusters remota, portanto certifique-se de que as opções de abertura sejam apenas para saída.

## **Referências relacionadas**

2082 (0822) (RC2082): MQRC\_UNKNOWN\_ALIAS\_BASE\_Q

# **As mensagens não estão chegando nas filas de destino**

Certifique-se de que a fila de transmissão do cluster correspondente esteja vazia e também que o canal para o gerenciador de filas de destino esteja em execução.

# **Sintoma**

As mensagens não estão chegando nas filas de destino.

# **Causa**

As mensagens poderão ser presas em seus gerenciadores de filas de origem.

# **Solução**

1. Identifique a fila de transmissão que está enviando mensagens para o destino e o status do canal.

```
1 : dis clusqmgr(QM1) CHANNEL(*) STATUS DEFTYPE QMTYPE XMITQ
AMQ8441: Display Cluster Queue Manager details.
CLUSQMGR(QM1) CLUSTER(DEMO)
CHANNEL(DEMO.OM1) DEFTYPE(CLUSSDRA)
QMTYPE(NORMAL) STATUS(RUNNING)
XMITQ(SYSTEM.CLUSTER.TRANSMIT.DEMO.QM1)
```
2. Certifique-se de que a fila de transmissão de cluster esteja vazia.

```
1 : display ql(SYSTEM.CLUSTER.TRANSMIT.DEMO.QM1) curdepth
AMQ8409: Display Queue details.
QUEUE(SYSTEM.CLUSTER.TRANSMIT.DEMO.QM1) CURDEPTH(0)
```
# **Mensagens colocadas em uma fila de alias do cluster vão para SYSTEM.DEAD.LETTER.QUEUE**

Uma fila de alias do cluster resolve para uma fila local que não existe.

# **Sintoma**

Mensagens colocadas em uma fila de alias vão para SYSTEM.DEAD.LETTER.QUEUE com a razão MQRC\_UNKNOWN\_ALIAS\_BASE\_Q.

# **Causa**

Uma mensagem é roteada para um gerenciador de filas em que uma fila de alias em cluster está definida. Uma fila de destino local não está definida nesse gerenciador de filas. Como a mensagem foi colocada com a opção aberta MQOO\_BIND\_ON\_OPEN, o gerenciador de filas não pode enfileirar novamente a mensagem.

Quando MQOO\_BIND\_ON\_OPEN for usado, o alias da fila de clusters está firmemente ligado. O nome resolvido é o nome da fila de destino e qualquer gerenciador de filas no qual o alias da fila de clusters está definido. O nome do gerenciador de filas é colocado no cabeçalho da fila de transmissão. Se a fila de destino não existir no gerenciador de filas ao qual a mensagem é enviada, a mensagem será colocada na fila de mensagens não entregues. O destino não é recalculado, pois o cabeçalho de transmissão contém o nome do gerenciador de filas de destino resolvido por MQOO\_BIND\_ON\_OPEN. Se a fila de alias havia sido aberta com MQOO\_BIND\_NOT\_FIXED, então, o cabeçalho da fila de transmissão conteria um nome de gerenciador de filas em branco e o destino seria recalculado. Nesse caso, se a fila local estiver definida em outro lugar no cluster, a mensagem seria enviada para lá.

# **Solução**

- 1. Mude todas as definições de fila do alias para especificar DEFBIND (NOTFIXED).
- 2. Use MQOO\_BIND\_NOT\_FIXED como uma opção de abertura quando a fila for aberta.
- 3. Se você especificar MQOO\_BIND\_ON\_OPEN, assegure que um alias do cluster resolva para uma fila local definida no mesmo gerenciador de filas que o alias.

# **Um gerenciador de filas possui informações desatualizadas sobre filas e canais no cluster**

## **Sintoma**

DISPLAY QCLUSTER e DISPLAY CLUSQMGR mostram objetos que estão desatualizados.
## **Causa**

As atualizações no cluster fluem somente entre os repositórios completos sobre canais CLUSSDR definidos manualmente. Após o cluster ter formado a exibição de canais CLUSSDR como canais DEFTYPE (CLUSSDRB) porque ambos são canais manuais e automáticos. Deve haver canais CLUSSDR suficientes para formar uma rede completa entre todos os repositórios integrais.

# **Solução**

- Verifique se o gerenciador de filas no qual o objeto existe e o gerenciador de filas local ainda estão conectados ao cluster.
- Verifique se cada gerenciador de filas pode exibir todos os repositórios integrais no cluster.
- Verifique se os canais CLUSSDR para os repositórios completos estão continuamente tentando reiniciar.
- Verifique se os repositórios completos tenham canais CLUSSDR suficientes definidos para conectá-los corretamente juntos.

```
1 : dis clusqmgr(QM1) CHANNEL(*) STATUS DEFTYPE QMTYPE
XMITQ
AMQ8441: Display Cluster Queue Manager details.
CLUSQMGR(QM1) CLUSTER(DEMO)
CHANNEL(DEMO.QM1) DEFTYPE(CLUSSDRA)
QMTYPE(NORMAL) STATUS(RUNNING)
XMITQ(SYSTEM.CLUSTER.TRANSMIT.DEMO.QM1)
AMQ8441: Display Cluster Queue Manager details.<br>CLUSQMGR(QM2)     CLUSTER(DEMO)
                  CLUSTER(DEMO)
CHANNEL(DEMO.QM2) DEFTYPE(CLUSRCVR)
QMTYPE(REPOS)
XMITQ(SYSTEM.CLUSTER.TRANSMIT.DEMO.QM2)
AMQ8441: Display Cluster Queue Manager details.
CLUSQMGR(QM3) CLUSTER(DEMO)
CHANNEL(DEMO.QM3) DEFTYPE(CLUSSDRB)
QMTYPE(REPOS) STATUS(RUNNING)
XMITQ(SYSTEM.CLUSTER.TRANSMIT.DEMO.QM3)
AMQ8441: Display Cluster Queue Manager details.
CLUSQMGR(QM4) CLUSTER(DEMO)
CHANNEL(DEMO.QM4) DEFTYPE(CLUSSDRA)
QMTYPE(NORMAL) STATUS(RUNNING)
XMITQ(SYSTEM.CLUSTER.TRANSMIT.DEMO.QM4)
```
# **Nenhuma mudança no cluster está sendo refletida no gerenciador de filas locais**

O processo do gerenciador de repositório não está processando comandos do repositório, possivelmente devido a um problema com o recebimento e processamento de mensagens na fila de comandos.

# **Sintoma**

Nenhuma mudança no cluster está sendo refletida no gerenciador de filas locais.

## **Causa**

O processo do gerenciador de repositório não está processando comandos do repositório.

# **Solução**

1. Verifique se o SYSTEM.CLUSTER.COMMAND.QUEUE está vazio.

```
1 : display ql(SYSTEM.CLUSTER.COMMAND.QUEUE) curdepth
AMQ8409: Display Queue details.
QUEUE(SYSTEM.CLUSTER.COMMAND.QUEUE) CURDEPTH(0)
```
2. Verifique se o inicializador de canais está executando no z/OS.

3. Verifique se não há mensagens de erro nos logs de erros indicando que o gerenciador de filas possui uma falta de recurso temporária.

# **DISPLAY CLUSQMGR exibe um gerenciador de filas duas vezes**

Use o comando RESET CLUSTER para remover todos os traços de uma instância antiga de um gerenciador de filas.

1 : display clusqmgr(QM1) qmid AMQ8441: Display Cluster Queue Manager details. CLUSQMGR(QM1)<br>CHANNEL(DEMO.OM1) CHANNEL(DEMO.QM1) QMID(QM1\_2002-03-04\_11.07.01) AMQ8441: Display Cluster Queue Manager details. CLUSQMGR(QM1) CLUSTER(DEMO) QMID(QM1\_2002-03-04\_11.04.19)

O cluster funciona corretamente com a versão mais antiga do gerenciador de filas sendo ignorada. Depois de aproximadamente 90 dias, o conhecimento do cluster da versão mais antiga do gerenciador de filas expira e é excluído automaticamente. No entanto, é possível que você prefira excluir essas informações manualmente.

## **Causa**

- 1. O gerenciador de filas pode ter sido excluído e, em seguida, recriado e redefinido.
- 2. Pode ter sido feito cold start no z/OS sem primeiro seguir o procedimento para remover um gerenciador de filas de um cluster.

## **Solução**

Para remover todos traços do gerenciador de filas imediatamente, use o comando RESET CLUSTER a partir de um gerenciador de filas de repositório integral. O comando remove do cluster o gerenciador de filas indesejado mais antigo e suas filas.

```
2 : reset cluster(DEMO) qmid('QM1_2002-03-04_11.04.19') action(FORCEREMOVE) queues(yes)
AMQ8559: RESET CLUSTER accepted.
```
Usar o comando RESET CLUSTER para canais emissores de cluster auto-definidos para o gerenciador de filas afetado. Deve-se reiniciar manualmente todos os canais do emissor de clusters que estiverem parados após a conclusão do comando RESET CLUSTER.

# **Um gerenciador de filas não unirá novamente o cluster**

Depois de emitir um comando de cluster RESET ou REFRESH, o canal do gerenciador de filas para o cluster pode estar parado. Verifique o status do canal do cluster e reinicie o canal.

## **Sintoma**

Um gerenciador de filas não une novamente um cluster após emitir os comandos RESET CLUSTER e REFRESH CLUSTER.

## **Causa**

Um efeito colateral dos comandos RESET e REFRESH pode ser a interrupção do canal. Um canal é interrompido para que a versão correta do canal seja executada quando o comando RESET ou REFRESH é concluído.

# **Solução**

Verifique se os canais entre o gerenciador de filas com problema e os repositórios completos estão em execução e use o comando START CHANNEL se necessário.

## **Informações relacionadas**

Armazenamento em Cluster: Usando Melhores Práticas de REFRESH CLUSTER

# **Conjunto de balanceamento de carga de trabalho em um canal do emissor de clusters não está funcionando**

Qualquer balanceamento de carga de trabalho que você especificar em um canal do emissor de clusters provavelmente será ignorado. Em vez disso, especifique os atributos de canal do cluster no canal do receptor de clusters no gerenciador de filas de destino.

## **Sintoma**

Você especificou um ou mais atributos do canal de carga de trabalho de cluster em um canal do emissor de clusters. O balanceamento de carga de trabalho resultante não é como você esperava.

## **Causa**

Qualquer balanceamento de carga de trabalho que você especificar em um canal do emissor de clusters provavelmente será ignorado. Para obter uma explicação sobre isso, consulte Canais de cluster. Observe que você ainda obtém alguma forma de balanceamento de carga de trabalho com base em padrões do cluster ou em propriedades configuradas no canal do receptor de clusters correspondente no gerenciador de filas de destino.

## **Solução**

Especifique os atributos do canal do cluster no canal do receptor de clusters no gerenciador de filas de destino.

## **Referências relacionadas**

Atributo do Canal CLWLPRTY Atributo do Canal CLWLRANK Atributo do Canal CLWLWGHT Atributo do Canal NETPRTY

# **Informações desatualizadas em um cluster restaurado**

Depois de restaurar um gerenciador de filas, suas informações do cluster ficam desatualizadas. Atualize as informações do cluster com o comando **REFRESH CLUSTER**.

## **Problema**

Após um backup de imagem de QM1, um repositório parcial no cluster DEMO foi restaurado e as informações de cluster que ele contém ficam desatualizadas.

# **Solução**

No QM1, emita o comando REFRESH CLUSTER(DEMO).

**Nota:** Para grandes clusters, o uso do comando **REFRESH CLUSTER** pode ser disruptivo para o cluster enquanto ele está em andamento e novamente em intervalos de 27 dias, quando os objetos de cluster enviam automaticamente atualizações de status para todos os gerenciadores de filas de seu interesse. Consulte Atualizando em um grande cluster pode afetar o desempenho e disponibilidade do cluster.

Ao executar REFRESH CLUSTER(DEMO) no QM1, você remove todas as informações que QM1 tem sobre o cluster DEMO, exceto o conhecimento de QM1 de si mesmo e suas próprias filas e de como acessar os repositórios completos no cluster. Em seguida, o QM1 entra em contato com os repositórios completos e informa-os sobre si mesmo e suas filas. QM1 é um repositório parcial, portanto, os repositórios completos não informam imediatamente ao QM1 sobre todos os outros repositórios parciais no cluster. Em vez disso, QM1 acumula lentamente seu conhecimento dos outros repositórios parciais por meio de informações que recebe como e quando cada uma das outras filas e gerenciadores de filas é o próximo ativo no cluster.

# **O gerenciador de filas de cluster removido a força de um repositório completo por engano**

Restaure o gerenciador de filas para o repositório completo emitindo o comando **REFRESH CLUSTER** no gerenciador de filas que foi removido do repositório.

# **Problema**

O comando, RESET CLUSTER(DEMO) QMNAME(QM1) ACTION(FORCEREMOVE) foi emitido em um repositório completo no cluster DEMO por engano.

# **Solução**

Em QM1, emita o comando REFRESH CLUSTER(DEMO).

**Nota:** Para grandes clusters, o uso do comando **REFRESH CLUSTER** pode ser disruptivo para o cluster enquanto ele está em andamento e novamente em intervalos de 27 dias, quando os objetos de cluster enviam automaticamente atualizações de status para todos os gerenciadores de filas de seu interesse. Consulte Atualizando em um grande cluster pode afetar o desempenho e disponibilidade do cluster.

# **Possíveis mensagens do repositório excluídas**

Mensagens destinadas a um gerenciador de filas foram removidas de SYSTEM.CLUSTER.TRANSMIT.QUEUE em outros gerenciadores de filas. Restaure as informações emitindo o comando REFRESH CLUSTER no gerenciador de filas afetado.

# **Problema**

Mensagens destinadas para QM1 foram removidas de SYSTEM.CLUSTER.TRANSMIT.QUEUE em outros gerenciadores de filas e elas podem ter sido mensagens do repositório.

# **Solução**

Em QM1, emita o comando REFRESH CLUSTER(DEMO).

**Nota:** Para grandes clusters, o uso do comando **REFRESH CLUSTER** pode ser disruptivo para o cluster enquanto ele está em andamento e novamente em intervalos de 27 dias, quando os objetos de cluster enviam automaticamente atualizações de status para todos os gerenciadores de filas de seu interesse. Consulte Atualizando em um grande cluster pode afetar o desempenho e disponibilidade do cluster.

QM1 remove todas as informações que possui sobre o cluster DEMO, exceto aquelas relacionadas aos gerenciadores de filas do cluster que são os repositórios completos no cluster. Supondo que estas informações ainda estejam corretas, o QM1 faz contato com os repositórios completos. QM1 informa aos repositórios completos sobre ele mesmo e suas filas. Ele recupera as informações das filas e dos gerenciadores de filas que existem em outro lugar no cluster à medida que são abertos.

# **Dois repositórios completos movidos ao mesmo tempo**

Se você mover os dois repositórios completos para os endereços de rede novos ao mesmo tempo, o cluster não é atualizado com os novos endereços automaticamente. Siga o procedimento para transferir os novos endereços de rede. Mova os repositórios um por vez para evitar o problema.

# **Problema**

O cluster DEMO contém dois repositórios completos, QM1 e QM2. Eles foram movidos para um novo local na rede ao mesmo tempo.

# **Solução**

- 1. Altere o CONNAME nos canais CLUSRCVR e CLUSSDR para especificar os novos endereços de rede.
- 2. Altere um dos gerenciadores de filas ( QM1 ou QM2 ) para que ele não seja mais um repositório completo para qualquer cluster.
- 3. No gerenciador de filas alterado, emita o comando REFRESH CLUSTER $(*)$  REPOS(YES).

**Nota:** Para grandes clusters, o uso do comando **REFRESH CLUSTER** pode ser disruptivo para o cluster enquanto ele está em andamento e novamente em intervalos de 27 dias, quando os objetos de cluster enviam automaticamente atualizações de status para todos os gerenciadores de filas de seu interesse. Consulte Atualizando em um grande cluster pode afetar o desempenho e disponibilidade do cluster.

4. Altere o gerenciador de filas para que ele esteja agindo como um repositório completo.

# **Recomendação**

Você poderá evitar o problema como a seguir:

- 1. Mova um dos gerenciadores de filas, por exemplo, QM2, para seu novo endereço de rede.
- 2. Altere o endereço de rede no canal QM2CLUSRCVR.
- 3. Inicie o canal QM2 CLUSRCVR.
- 4. Espere pelo outro gerenciador de filas do repositório completo, QM1, para saber o nome do endereço do QM2.
- 5. Mova o outro gerenciador de filas de repositório completo, QM1, para seu novo endereço de rede.
- 6. Altere o endereço de rede no canal QM1CLUSRCVR.
- 7. Inicie o canal QM1 CLUSRCVR.
- 8. Altere os canais CLUSSDR definidos manualmente por razões de clareza, embora, nesse estágio, eles não sejam necessários para a operação correta do cluster.

O procedimento força QM2 para reutilizar as informações do canal CLUSSDR correto para restabelecer o contato com QM1 e, em seguida, reconstruir seu conhecimento do cluster. Além disso, tendo novamente contatado QM1, ele receberá seu próprio endereço de rede correto com base no CONNAME na definição QM2 CLUSRCVR.

# **Estado desconhecido de um cluster**

Restaure as informações do cluster em todos os repositórios completos para um estado conhecido reconstruindo os repositórios completos de todos os repositórios parciais no cluster.

# **Problema**

Sob condições normais, os repositórios completos trocam informações sobre as filas e os gerenciadores de filas no cluster. Se um repositório completo for atualizado, as informações do cluster serão recuperadas do outro.

O problema é como reconfigurar completamente todos os sistemas no cluster para restaurar um estado conhecido para o cluster.

# **Solução**

Para parar a atualização das informações do cluster a partir do estado desconhecido dos repositórios completos, todos os canais CLUSRCVR para repositórios completos são interrompidos. O canais CLUSSDR mudam para inativo.

Ao atualizar os sistemas de repositórios completos, nenhum deles é capaz de se comunicar, portanto, iniciam a partir do mesmo estado limpo.

Ao atualizar os sistemas de repositórios parciais, eles se unem novamente ao cluster e o reconstroem para o conjunto completo de gerenciadores de filas e filas. As informações do cluster na reconstrução completa são restauradas para um estado conhecido.

**Nota:** Para grandes clusters, o uso do comando **REFRESH CLUSTER** pode ser disruptivo para o cluster enquanto ele está em andamento e novamente em intervalos de 27 dias, quando os objetos de cluster enviam automaticamente atualizações de status para todos os gerenciadores de filas de seu interesse. Consulte Atualizando em um grande cluster pode afetar o desempenho e disponibilidade do cluster.

- 1. Em todos os gerenciadores de filas de repositórios completos, siga estas etapas:
	- a. Altere os gerenciadores de filas que são repositórios completos para que não sejam mais repositórios completos.
	- b. Resolva qualquer canal CLUSSDR em dúvida.
	- c. Espere os canais CLUSSDR ficarem inativos.
	- d. Pare os canais CLUSRCVR.
	- e. Quando todos os canais CLUSRCVR em todos os sistemas de repositórios completos estiverem interrompidos, emita o comando REFRESH CLUSTER(DEMO) REPOS(YES).
	- f. Altere os gerenciadores de filas para que eles sejam repositórios completos.
	- g. Inicie os canais CLUSRCVR para reativá-los para comunicação.
- 2. Em todos os gerenciadores de filas de repositórios parciais, siga estas etapas:
	- a. Resolva qualquer canal CLUSSDR em dúvida.
	- b. Certifique-se de que todos os canais CLUSSDR no gerenciador de filas estejam interrompidos ou inativos.
	- c. Emita o comando REFRESH CLUSTER(DEMO) REPOS(YES).

## **O que acontece quando um gerenciador de filas do cluster falha**

Quando um gerenciador de filas do cluster falha, algumas mensagens não entregues são enviadas para outros gerenciadores de filas no cluster. As mensagens que estão em andamento aguardam até que o gerenciador de filas seja reiniciado. Use um mecanismo de alta disponibilidade para reiniciar um gerenciador de filas automaticamente.

## **Problema**

Se um lote de mensagens for enviado a um gerenciador de filas específico e esse gerenciador de filas se tornar indisponível, o que acontecerá no gerenciador de filas de envio?

## **Explicação**

Exceto para mensagens não persistentes em um canal NPMSPEED(FAST), o lote de mensagens não entregue é restaurado para a fila de transmissão do cluster no gerenciador de filas de envio. Em um canal NPMSPEED(FAST), as mensagens não persistentes não são armazenadas em lote e algumas podem ser perdidas.

- Mensagens Indoubt e mensagens que são ligadas ao gerenciador de filas indisponível aguardam até que o gerenciador de filas se torne disponível novamente.
- Outras mensagens são entregues aos gerenciadores de filas alternativos selecionados pela rotina de gerenciamento de carga de trabalho.

# **Solução**

O gerenciador de filas do cluster indisponível pode ser reiniciado automaticamente, sendo configurado como um gerenciador de filas de várias instâncias ou por um mecanismo de alta disponibilidade específico da plataforma.

# **O que acontece quando um repositório falha**

Como você sabe que um repositório falhou e o que fazer para corrigir isso?

## **Problema**

- 1. As informações do cluster são enviadas para os repositórios (sejam completos ou parcial) em uma fila local chamada SYSTEM.CLUSTER.COMMAND.QUEUE. Se esta fila ficar cheia, talvez porque o gerenciador de filas parou de funcionar, as mensagens informativas do cluster serão roteadas para a fila de mensagens não entregues.
- 2. O repositório fica sem armazenamento.

# **Solução**

- 1. Monitore as mensagens no log do gerenciador de filas **ou z/OS** console do sistema para detectar se o SYSTEM.CLUSTER.COMMAND.QUEUE está sendo preenchido. Se estiver, será necessário executar um aplicativo para recuperar as mensagens da fila de mensagens não entregues e roteá-las novamente para o destino correto.
- 2. Se ocorrerem erros em um gerenciador de filas do repositório, as mensagens informarão qual erro ocorreu e quanto tempo o gerenciador de filas espera antes de tentar reiniciar.
	- 2/05 No IBM MO for z/OS, o SYSTEM. CLUSTER. COMMAND. QUEUE é desativado para MQGET..
	- Quando tiver identificado e resolvido o erro, ative o SYSTEM.CLUSTER.COMMAND.QUEUE para que o gerenciador de filas possa ser reiniciado com êxito.
- 3. No caso improvável de o repositório ficar sem armazenamento, os erros de alocação de

armazenamento serão enviados para o log do gerenciador de filas **de 2/0S de**ou para o console do sistema z/OS. Para corrigir o problema de armazenamento, pare e, em seguida, reinicie o gerenciador de filas. Quando o gerenciador de filas for reiniciado, mais armazenamento será alocado automaticamente para conter todas as informações do repositório.

# **O que acontecerá se uma fila de clusters for desativada para MQPUT**

Todas as instâncias de uma fila de cluster que estão sendo usadas para balanceamento de carga de trabalho podem ser desativadas para MQPUT. Aplicativos que colocam uma mensagem na fila recebem um código de retorno MQRC\_CLUSTER\_PUT\_INHIBITED ou MQRC\_PUT\_INHIBITED. Você pode desejar modificar esse comportamento.

# **Problema**

Quando uma fila de clusters é desativada para MQPUT, seu status é refletido no repositório de cada gerenciador de filas que está interessado nessa fila. O algoritmo de gerenciamento de carga de trabalho tenta enviar mensagens para destinos que estão ativados para MQPUT. Se não houver destinos ativados para MQPUT e nenhuma instância local de uma fila, uma chamada MQOPEN que especificou MQOO\_BIND\_ON\_OPEN retorna um código de retorno MQRC\_CLUSTER\_PUT\_INHIBITED ao aplicativo. Se MQOO\_BIND\_NOT\_FIXED for especificado ou houver uma instância local da fila, uma chamada MQOPEN será bem-sucedida, mas as chamadas MQPUT subsequentes falharão com o código de retorno MQRC\_PUT\_INHIBITED.

# **Solução**

É possível gravar um programa de saída de usuário para modificar as rotinas de gerenciamento de carga de trabalho para que as mensagens possam ser roteadas para um destino que está desativado para MQPUT.

Uma mensagem pode chegar em um destino que está desativado para MQPUT. A mensagem poderia estar em andamento no momento em que a fila se tornou desativada ou uma saída de carga de trabalho pode ter escolhido o destino explicitamente. A rotina de gerenciamento de carga de trabalho no gerenciador de filas de destino tem diversas maneiras para lidar com a mensagem:

- Escolha outro destino apropriado, se houver um.
- Coloque a mensagem na fila de mensagens não entregues.
- Retorne a mensagem ao originador, se não houver fila de mensagens não entregues

# **Problemas potenciais ao alternar filas de transmissão**

Uma lista de alguns problemas que podem ser encontrados ao alternar a fila de transmissão, suas causas e soluções mais prováveis.

# **Acesso insuficiente às filas de transmissão no z/OS ..**

## **Sintoma**

Um canal do emissor de clusters no z/OS pode relatar que ele não está autorizado a abrir sua fila de transmissão.

### **Causa**

O canal está alternando ou trocou a fila de transmissão e o inicializador de canais não recebeu autoridade para acessar a nova fila.

## **Solução**

Conceda ao inicializador de canais o mesmo acesso à fila de transmissão do canal documentado para a fila de transmissão SYSTEM.CLUSTER.TRANSMIT.QUEUE. Ao usar DEFCLXQ um perfil genérico para SYSTEM.CLUSTER.TRANSMIT. \* \* evita que esse problema ocorra sempre que um novo gerenciador de filas se associa ao cluster

# **A movimentação de mensagens falha..**

### **Sintoma**

As mensagens param de ser enviadas por um canal e elas permanecem enfileiradas na fila de transmissão antiga do canal.

### **Causa**

O gerenciador de filas parou de mover mensagens da fila de transmissão antiga para a nova fila de transmissão porque ocorreu um erro irrecuperável. Por exemplo, a nova fila de transmissão pode ter se tornado cheia ou seu armazenamento auxiliar esgotado.

### **Solução**

Revise as mensagens de erro gravadas no log de erros do gerenciador de filas (log da tarefa no z/OS) para determinar o problema e resolver sua causa raiz. Depois de resolvido, reinicie o canal para continuar o processo de comutação ou pare o canal e, em seguida, use **runswchl** (CSQUTIL on z/OS).

# **Um comutador não é concluído**

### **Sintoma**

O gerenciador de filas emite repetidamente mensagens indicando que está movendo mensagens. O comutador nunca é concluído porque sempre há mensagens restantes na fila de transmissão antiga..

### **Cause 1**

Mensagens para o canal estão sendo colocadas na fila de transmissão antiga mais rapidamente do que o gerenciador de filas pode movê-las para a nova fila de transmissão. É provável que esse seja um problema temporário durante a carga de trabalho de pico, pois se fosse comum, então é improvável que o canal fosse capaz de transmitir as mensagens pela rede com rapidez suficiente.

### **Cause 2**

Há mensagens não confirmadas para o canal na fila de transmissão antiga

### **Solução**

Resolva as unidades de trabalho para quaisquer mensagens não confirmadas e / ou reduza ou suspenda a carga de trabalho do aplicativo, para permitir que a fase de movimentação de mensagens seja concluída

# **Exclusão acidental de uma fila de transmissão**

### **Sintoma 1**

Canais alternados inesperadamente devido à remoção de um valor CLCHNAME correspondente.

### **Sintoma 2**

Um put para uma fila de clusters falha com MQRC\_UNKNOWN\_XMIT\_Q..

### **Sintoma 3**

Um canal termina de forma anormal porque sua fila de transmissão não existe.

### **Sintoma 4**

O gerenciador de filas não pode mover mensagens para concluir uma operação de comutador porque não pode abrir a fila de transmissão antiga ou nova.

### **Causa**

A fila de transmissão utilizada atualmente por um canal, ou sua fila de transmissão anterior, se um comutador não tiver sido concluído, foi excluída

## **Solução**

Redefina a fila de transmissão.. Se for a fila de transmissão antiga que foi excluída, um administrador poderá, como alternativa, concluir a operação de comutação usando **runswchl** com o parâmetro **-n** (ou CSQUTIL com MOVEMSGS (NO) em z/OS)).

Use o parâmetro -n com cuidado porque, se ele for usado inadequadamente, as mensagens para o canal poderão concluir e concluir o processamento, mas não serão atualizadas na fila de transmissão antiga.

Neste cenário, é seguro porque como a fila não existe, não pode haver mensagens para concluir e concluir o processamento.

# **Resolução de problemas de configuração de RDQM**

Esses tópicos fornecem informações que são úteis para a resolução de problemas de configurações de alta disponibilidade (HA) e de recuperação de desastre (DR) do RDQM.

## **Sobre esta tarefa**

Consulte também os tópicos explicando a saída do comando **rdqmstatus** para ajudar com a resolução de problemas (Visualizando o RDQM e o status do grupo HA, Visualizando o status DR RDQM e Visualizando o RDQM do DR/HA e o status do grupo HA).

### **Tarefas relacionadas**

["Coletando Informações para Problemas RDQM" na página 359](#page-358-0)

Um gerenciador de filas de dados replicados (RDQM) está relatando um problema ou falhando ao trabalhar adequadamente no Linuxe é necessário coletar dados do MustGather para enviar para o IBM Support para ajudar a localizar uma solução...

#### **Arquitetura RDQM** Linux.

Descreve a arquitetura básica de configurações de alta disponibilidade do gerenciador de filas de dados replicados e recuperação de desastres (RDQM HA e RDQM DR) para auxiliar na resolução de problemas.

- "Nomes de recursos" na página 226
- "Arquitetura HA" na página 226
- • ["Recurso DRBD" na página 227](#page-226-0)
- • ["Conexões DRBD HA" na página 227](#page-226-0)
- • ["DRBD keep-alive" na página 229](#page-228-0)
- • ["Pacemaker" na página 229](#page-228-0)
- • ["Arquitetura DR" na página 229](#page-228-0)
- • ["Conexões DRDB DR" na página 229](#page-228-0)

## **Nomes de recursos**

Vários recursos são criados para cada gerenciador de filas do RDQM e esses recursos têm nomes com base no nome do diretório do gerenciador de filas. O nome pode ser localizado no arquivo /var/mqm/ mqs.ini e é referido aqui como *qm*. Por exemplo, para um gerenciador de filas RDQM HA chamado TMPQM1, o *qm* seria tmpqm1.

## **Arquitetura HA**

A arquitetura de alta disponibilidade (HA) do RDQM envolve o DRBD para replicação de dados e o Pacemaker para gerenciar onde os gerenciadores de filas de alta disponibilidade do RDQM são executados. Consulte [https://linbit.com/drbd-user-guide/drbd-guide-9\\_0-en/](https://linbit.com/drbd-user-guide/drbd-guide-9_0-en/) para informações sobre DRBD e <https://clusterlabs.org/pacemaker/> para informações sobre o Pacemaker.

Quando você cria um gerenciador de filas de alta disponibilidade do RDQM, as etapas a seguir são concluídas:

- 1. Um recurso DRBD é criado para replicar os dados para o gerenciador de filas.
- 2. Um gerenciador de filas é criado e configurado para usar o recurso DRBD para o seu armazenamento.
- 3. Um conjunto de recursos do Pacemaker é criado para monitorar e gerenciar o gerenciador de filas.

## <span id="page-226-0"></span>**Recurso DRBD**

Cada gerenciador de filas HA do RDQM possui um arquivo de recursos DRBD gerado para ele denominado /etc/drbd.d/*qm*.res. Por exemplo, quando um gerenciador de filas HA do RDQM denominado HAQM1 é criado, o arquivo de recursos do DRBD é /etc/drbd.d/haqm1.res.

As informações mais importantes para fins de resolução de problemas no arquivo .res são o número menor do dispositivo para este recurso do DRBD específico. Muitas das mensagens registradas pelo DRBD usam esse número menor. Para o gerenciador de filas HAQM1 de exemplo, o arquivo .res contém as informações a seguir:

device minor 100;

Para esse gerenciador de filas, é necessário procurar mensagens como a do exemplo a seguir:

```
Jul 31 00:17:24 mqhavm13 kernel: drbd haqm1/0 drbd100 mqhavm15.gamsworthwilliam.com: 
drbd_sync_handshake:
```
A presença da sequência drbd100 indica que a mensagem está relacionada a HAQM1. Nem todas as mensagens registradas pelo DRBD usam o número menor do dispositivo, algumas usam o nome do recurso do DRBD, que é o mesmo que o nome do diretório do gerenciador de filas de alta disponibilidade do RDQM. Por exemplo:

Jul 31 00:17:22 mqhavm13 kernel: drbd haqm1 mqhavm15.gamsworthwilliam.com: Connection closed

## **Conexões DRBD HA**

Em operação normal, há um par de conexões DRBD entre cada par de nós:

- Uma conexão de controle ou meta.
- A conexão de dados principal.

O padrão usual é que uma dessas conexões é estabelecida por um nó de um par e a outra conexão é estabelecida pelo outro nó no par.

Para o RDQM HA, a porta do listener do DRBD para o gerenciador de filas é escolhida automaticamente quando o gerenciador de filas é criado. Os números da porta começam em 7000. É possível localizar a porta para um gerenciador de filas, procurando as linhas de endereço no arquivo .res DRBD apropriado, por exemplo:

address ipv4 10.51.7.58:7000;

Ao saber o número da porta apropriada, é possível localizar as conexões TCP relacionadas a esse gerenciador de filas com o comando **ss**, por exemplo:

ss -nt '( src :7000 or dst :7000 )'

Um exemplo de configuração RDQM HA consiste nos seguintes nós:

- node-1, endereço IP 10.51.6.190
- node-2, endereço IP 10.51.6.210
- node-3, endereço IP 10.51.7.19

Há um único gerenciador de filas RDQM HA configurado e em execução, com todas as conexões DRBD conectadas. O comando **ss** executado em node-3 fornece a seguinte saída:

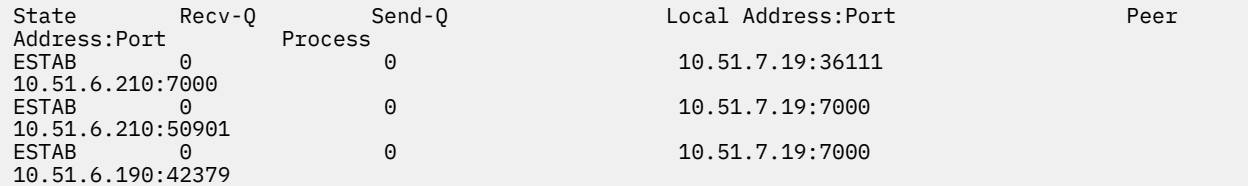

A primeira conexão listada foi estabelecida por node-3 a node-2.

A segunda conexão listada foi estabelecida por node-2 a node-3. Conforme mencionado acima, as duas conexões DRBD entre um par de nós geralmente são estabelecidas em direções opostas.

A terceira conexão listada foi estabelecida por node-1 a node-3.

A quarta conexão listada foi estabelecida por node-3 a node-1.

A maneira mais fácil de distinguir a conexão de controle da conexão de dados a um gerenciador de filas ativo é pela quantidade de dados transmitidos pela conexão, que geralmente é menor para a Conexão de controle.

Para ver o número de bytes transmitidos por cada conexão, use o comando **ss** com a opção i. No exemplo, executando o seguinte comando:

```
ss -nit '( src :7000 or dst :7000 )'
```
Produz a seguinte saída:

```
State Recv-Q Send-Q Local 
Address:Port Peer Address:Port Process
ESTAB (6<br>10.51.7.19:36111
10.51.7.19:36111 10.51.6.210:7000 
cubic wscale:7,7 rto:201 rtt:0.209/0.085 ato:40 mss:1448 pmtu:1500 rcvmss:1448 
advmss:1448 cwnd:10 ssthresh:27 bytes_sent:2587329 bytes_retrans:20 bytes_acked:2587310 
bytes_received:3704817 segs_out:2980 segs_in:1566 data_segs_out:2046 data_segs_in:932 send 
554258373bps lastsnd:229936217 lastrcv:3102096 lastack:3102101 pacing_rate 1106531336bps 
delivery_rate 1672556144bps delivered:2047 busy:131ms retrans:0/1 dsack_dups:1 rcv_rtt:7283.92 
rcv_space:277568 rcv_ssthresh:2662500 minrtt:0.128
ESTAB<br>10.51.7.19:7000
10.51.7.19:7000 10.51.6.210:50901 
cubic wscale:7,7 rto:201 rtt:0.3/0.027 ato:40 mss:1448 pmtu:1500 rcvmss:536 advmss:1448 
cwnd:10 bytes_sent:401848 bytes_acked:401848 bytes_received:388128 segs_out:23848 segs_in:46420 
data_segs_out:23343 data_segs_in:23086 send 386133333bps lastsnd:9624 lastrcv:9624 lastack:9624 
pacing_rate 770340808bps delivery_rate 176406088bps delivered:23344 app_limited busy:6597ms 
rcv_rtt:68387.1 rcv_space:28976 rcv_ssthresh:64336 minrtt:0.097
ESTAB 0 0 
10.51.7.19:7000 10.51.6.190:42379 
cubic wscale:7,7 rto:201 rtt:0.538/0.059 ato:40 mss:1448 pmtu:1500 rcvmss:536 advmss:1448 
cwnd:10 bytes_sent:885176 bytes_acked:885176 bytes_received:415992 segs_out:53022 segs_in:27238 
data_segs_out:29765 data_segs_in:23599 send 215315985bps lastsnd:8025 lastrcv:8025 lastack:8025 
pacing_rate 430531936bps delivery_rate 132237440bps delivered:29766 app_limited busy:7935ms 
rcv_rtt:299060 rcv_space:28960 rcv_ssthresh:68624 minrtt:0.116
ESTAB 0 0 
10.51.7.19:54205 10.51.6.190:7000
 cubic wscale:7,7 rto:201 rtt:0.245/0.079 ato:40 mss:1448 pmtu:1500 rcvmss:1448 
advmss:1448 cwnd:10 ssthresh:28 bytes_sent:2947194 bytes_retrans:20 bytes_acked:2947175 
bytes_received:3170253590 segs_out:67287 segs_in:78314 data_segs_out:3556 data_segs_in:76191 
send 472816327bps lastsnd:229936217 lastrcv:229936217 lastack:2573657 pacing_rate 942267408bps 
delivery_rate 875365232bps delivered:3557 app_limited busy:1187ms retrans:0/1 dsack_dups:1 
rcv_rtt:17.234 rcv_space:3043672 rcv_ssthresh:3145728 minrtt:0.078
```
Há uma série de valores na segunda linha de saída para cada conexão que podem ser usados para decidir qual é a conexão de controle e qual é a conexão de dados:

- bytes\_sent (apenas mostrado em sistemas RHEL 8)
- bytes\_acked
- bytes\_received

Se um gerenciador de filas estiver inativo, talvez a conexão com a maior quantidade de dados transmitidos seja na verdade a conexão de controle, devido ao ping DRBD que é enviado a cada 10 segundos e a resposta a ele. Se você tem um gerenciador de filas inativo, a maneira mais confiável de identificar a conexão de controle é executar **tcpdump** em uma das conexões usando um comando como **tcpdump src porta 36111**. Se a conexão com a porta local especificada for a conexão de controle, será preciso ver alguma atividade a cada 10 segundos.

<span id="page-228-0"></span>Se não houver saída de **tcpdump**, a conexão sem dúvida é a conexão de dados. É possível verificar isso copiando um arquivo para o diretório userdata do gerenciador de filas, o que fará com que os dados sejam enviados sobre a conexão de dados.

## **DRBD keep-alive**

O DRBD tem a própria implementação keep-alive que é usada na conexão de controle. A conexão de dados conta com o recurso keep-alive padrão do Linux.

O RDQM usa a seguinte configuração DRBD padrão:

ping-int 10; # seconds, default ping-timeout 5; # 1/10 seconds, default

Esta configuração significa que o DRBD envia uma solicitação de ping a cada 10 segundos e espera uma resposta dentro de meio segundo. Se uma resposta não for recebida dentro desse tempo, você verá uma mensagem no syslog dizendo que PingAck não chegou a tempo.

## **Pacemaker**

Há vários recursos do Pacemaker gerados para um gerenciador de filas de alta disponibilidade do RDQM:

*QM*

Esse é o principal recurso que representa o gerenciador de filas de alta disponibilidade do RDQM.

### **p\_rdqmx\_***qm*

Esse é um recurso interno.

### **p\_fs\_***qm*

Este é um recurso de sistema de arquivos padrão que monta o volume para o gerenciador de filas no /var/mqm/vols/*qm*.

### **ms\_drbd\_***qm*

Esse é o recurso principal/escravo do recurso DRBD para o RDQM.

### **p\_drbd\_***qm*

Esse é o recurso primitivo do recurso DRBD para o RDQM.

Se um endereço IP flutuante estiver configurado para um RDQM de alta disponibilidade, um recurso adicional será configurado:

## **p\_ip\_***qm*

## **Arquitetura DR**

A arquitetura do RDQM DR é mais simples, já que o Pacemaker não está envolvido, apenas DRBD.

A arquitetura RDQM DR/HA é uma combinação da arquitetura para DR e da arquitetura para HA.

## **Conexões DRDB DR**

As conexões DRBD DR para um gerenciador de filas DR/HA estão entre o nó em que o gerenciador de filas está sendo executado e o nó que é o local preferido do HA no Grupo de alta disponibilidade RDQM, atualmente o DR Secundário. Há apenas um par de conexões entre os Grupos HA para cada gerenciador de filas. O nó no Grupo de alta disponibilidade Secundário DR é responsável por replicar de forma síncrona as atualizações recebidas para os outros dois nós do Grupo de alta disponibilidade.

A replicação DR é descrita como assíncrona, mas ela não é totalmente assíncrona. A replicação assíncrona é mapeada para o Protocolo A do DRBD. DRBD considera uma atualização concluída assim que os dados foram copiados para o sendbuffer TCP local da conexão, supondo que a conexão seja estabelecida. Se a conexão não for estabelecida, a atualização será lembrada e será concluída imediatamente, ou no caso do DR/HA, assim que a atualização for concluída nos outros nós HA.

A configuração de DR/HA de exemplo a seguir compreende dois grupos HA, cada um usando endereços IP diferentes para HA e DR. O primeiro grupo de alta disponibilidade tem os seguintes nós:

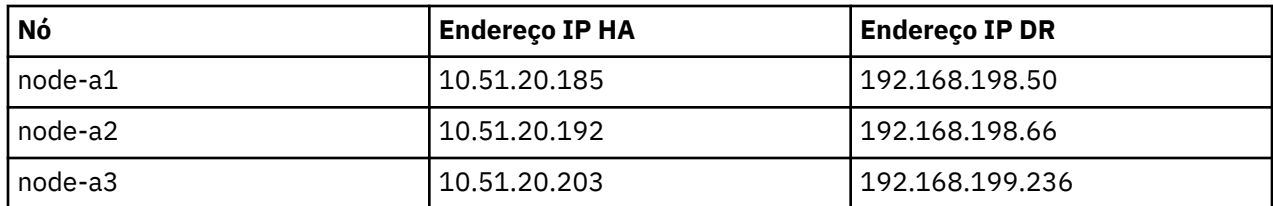

O segundo grupo de alta disponibilidade tem os seguintes nós:

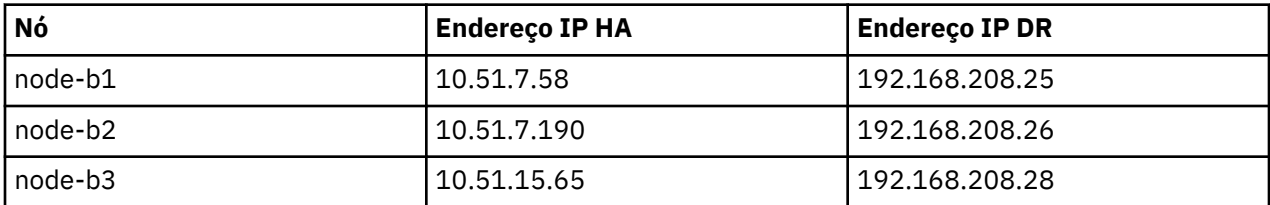

O gerenciador de filas QM1 está em execução no comando node-a1. O comando **rdqmstatus -m do QM1** produz a seguinte saída:

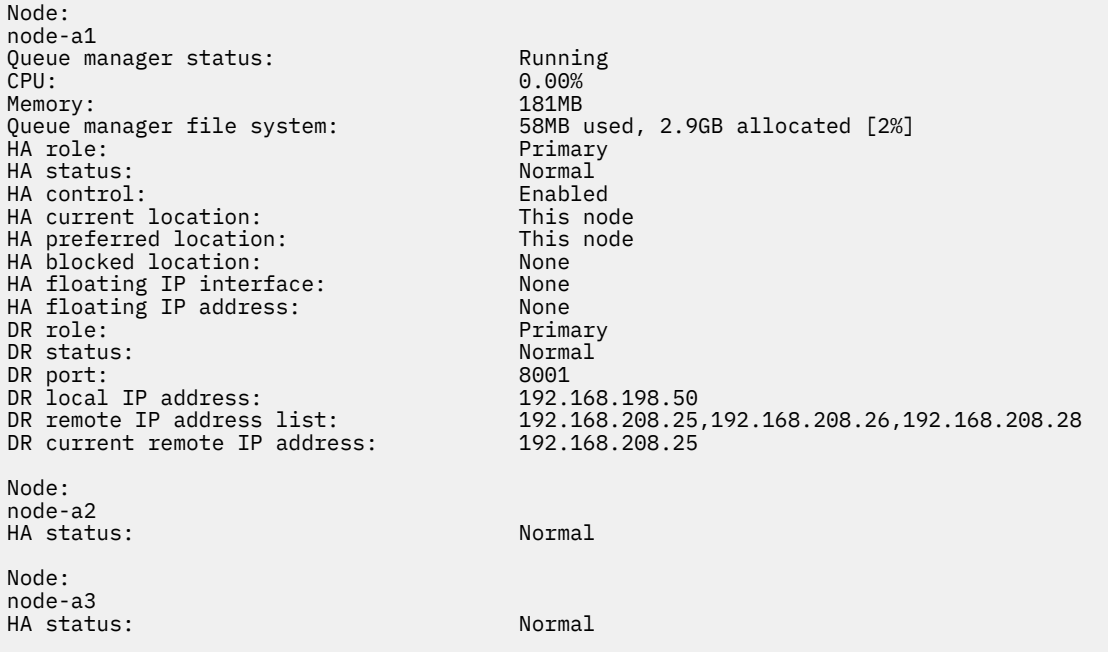

O valor de DR current remote IP address é o endereço IP DR do nó em que a instância secundária DR atualmente recebe os dados da DR Principal, neste caso node-b1. A execução de **rdqmstatus -m QM1** em node-b1 resulta na seguinte saída:

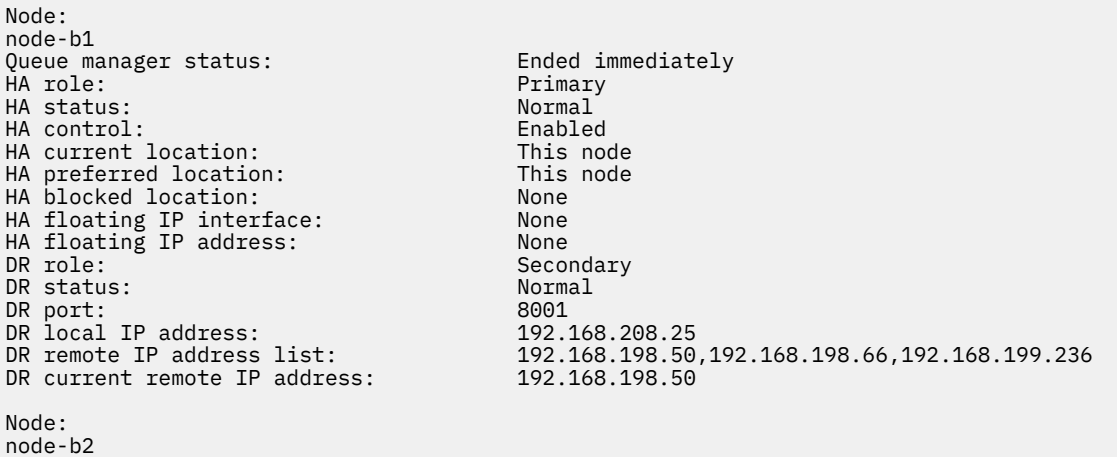

O valor de DR port é o número da porta usada para a replicação DR deste gerenciador de filas em particular, conforme especificado no comando original **crtmqm**.

No exemplo, as conexões a seguir usam esta porta em node-a1:

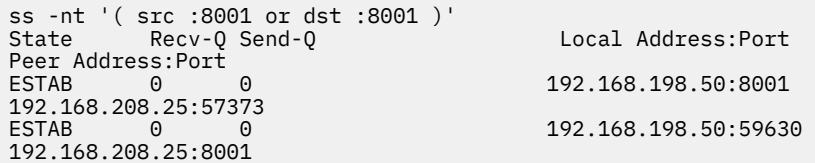

Assim como ocorre com as conexões HA, as conexões DR são normalmente estabelecidas em direções opostas. Aqui, a primeira conexão foi estabelecida por node-b1 a node-a1 e a segunda conexão foi estabelecida por node-a1 a node-b1. Uma das conexões é a conexão de controle ou meta e a outra é a conexão de dados. O exemplo a seguir inclui as informações sobre cada conexão para ver os bytes recebidos:

```
ss -int '( src :8001 or dst :8001 )'
                                       Local Address: Port
Peer Address:Port
ESTAB 0 0 0 9.20.198.50:8001
9.20.208.25:57373
 cubic wscale:7,7 rto:202 rtt:1.648/2.188 ato:40 mss:1448 rcvmss:592 advmss:1448 cwnd:10 
bytes_acked:733 bytes_received:1181 segs_out:14 segs_in:16 send 70.3Mbps lastsnd:4841379 
lastrcv:4841380 lastack:4841373 pacing_rate 140.6Mbps rcv_rtt:6 rcv_space:28960
ESTAB 0 0 0 9.20.198.50:59630
9.20.208.25:8001
     cubic wscale:7,7 rto:201 rtt:0.61/0.044 ato:40 mss:1448 rcvmss:536 advmss:1448 cwnd:10 
bytes_acked:7785 bytes_received:7728 segs_out:970 segs_in:487 send 189.9Mbps lastsnd:1397 
lastrcv:1397 lastack:1397 pacing_rate 379.4Mbps rcv_space:29200
```
A primeira conexão tem um valor bytes\_received de 1181 e a segunda tem um valor de bytes\_received de 7728, o que sugere que a primeira conexão seja a conexão de controle e a segunda seja a conexão de dados, embora esses valores sejam semelhantes o suficiente para serem o caso de que a conexão com o valor superior seja na verdade a conexão de controle que ultrapassou uma conexão de dados recentemente ociosa, devido ao tráfego de ping DRBD.

# **Exemplos de configurações e erros de alta**

# **disponibilidade do RDQM**

Um exemplo de configuração de alta disponibilidade do RDQM, completo com exemplos de erros e informações sobre como resolvê-los.

O exemplo de grupo de alta disponibilidade do RDQM consiste em três nós:

- mqhavm13.gamsworthwilliam.com (referido como vm13).
- mqhavm14.gamsworthwilliam.com (referido como vm14).
- mqhavm15.gamsworthwilliam.com (referido como vm15).

Três gerenciadores de filas de alta disponibilidade do RDQM foram criados:

- HAQM1 (criado na vm13)
- HAQM2 (criado na vm14)
- HAQM3 (criado na vm15)

# **Condições iniciais**

A condição inicial em cada um dos nós é fornecida nas listagens a seguir:

```
vm13
```
[midtownjojo@mqhavm13 ~]\$ rdqmstatus -m HAQM1 mqhavm13.gamsworthwilliam.com<br>Running Queue manager status:<br>CPU: CPU: 0.00% Memory: 135MB Queue manager file system: 51MB used, 1.0GB allocated [5%] HA role: Primary HA status: Normal HA control: Enabled<br>
HA current location: Enabled This node HA current location: This node<br>
HA preferred location: This node HA preferred location: This node HA floating IP interface: None HA floating IP address: None Node: mqhavm14.gamsworthwilliam.com HA status: Normal Node: mqhavm15.gamsworthwilliam.com HA status: Command '/opt/mqm/bin/rdqmstatus' run with sudo. [midtownjojo@mqhavm13 ~]\$ rdqmstatus -m HAQM2 Node: The magnetic mode is a magnetic mode in the magnetic mode in the magnetic mode is a magnetic mode in the magnetic mode in the quantum community  $\alpha$  magnetic mode is a magnetic mode in the magnetic mode in the magnet Queue manager status: Running elsewhere HA role: Secondary HA status: Normal HA control:<br>HA current location: mqhavm14.gamsworthwilliam.com mqhavm14.gamsworthwilliam.com HA preferred location: http://www.min.com/<br>HA floating IP interface: None<br>HA floating IP address: None HA floating IP address: Node: mqhavm14.gamsworthwilliam.com HA status: Node: mqhavm15.gamsworthwilliam.com HA status: Command '/opt/mqm/bin/rdqmstatus' run with sudo. [midtownjojo@mqhavm13 ~]\$ rdqmstatus -m HAQM3 mqhavm13.gamsworthwilliam.com<br>Running elsewhere Queue manager status:<br>HA role: Secondary<br>Normal HA status: HA control: Enabled HA current location: mqhavm15.gamsworthwilliam.com mqhavm15.gamsworthwilliam.com<br>None HA floating IP interface: HA floating IP address: None Node: mqhavm14.gamsworthwilliam.com HA status: Node: mqhavm15.gamsworthwilliam.com HA status Command '/opt/mqm/bin/rdqmstatus' run with sudo.

#### **vm14**

[midtownjojo@mqhavm14 ~]\$ rdqmstatus -m HAQM1 mghavm14.gamsworthwilliam.com Queue manager status: Running elsewhere HA role: Secondary Secondary<br>
HA status: Secondary Normal HA status: Normal HA control:<br>HA current location: HA current location: mqhavm13.gamsworthwilliam.com mqhavm13.gamsworthwilliam.com HA floating IP interface: None HA floating IP address: None Node: mqhavm13.gamsworthwilliam.com HA status: Normal Node: mqhavm15.gamsworthwilliam.com HA status: Command '/opt/mqm/bin/rdqmstatus' run with sudo. [midtownjojo@mqhavm14 ~]\$ rdqmstatus -m HAQM2

Node: mqhavm14.gamsworthwilliam.com Queue manager status: Running CPU: 0.00% Memory: 135MB Queue manager file system: 51MB used, 1.0GB allocated [5%] HA role: Primary HA status: Normal HA control: Enabled<br>
HA current location: This node HA current location: HA preferred location: This node<br>HA floating IP interface: None HA floating IP interface: HA floating IP address: None Node: mqhavm13.gamsworthwilliam.com HA status: Normal Node: mqhavm15.gamsworthwilliam.com HA status: Normal Command '/opt/mqm/bin/rdqmstatus' run with sudo. [midtownjojo@mqhavm14 ~]\$ rdqmstatus -m HAQM3 mqhavm14.gamsworthwilliam.com<br>Running elsewhere Queue manager status: HA role: Secondary HA status: Normal HA control:<br>HA current location: mqhavm15.gamsworthwilliam.com HA preferred location: mqhavm15.gamsworthwilliam.com HA floating IP interface: HA floating IP address: None Node: mqhavm13.gamsworthwilliam.com  $HA$  status: Node: mqhavm15.gamsworthwilliam.com HA status: Command '/opt/mqm/bin/rdqmstatus' run with sudo.

#### **vm15**

```
[midtownjojo@mqhavm15 ~]$ rdqmstatus -m HAQM1
                                    mqhavm15.gamsworthwilliam.com<br>Running elsewhere
Queue manager status:<br>HA role:
                                    Secondary<br>Normal
HA status: Normal
HA control:<br>HA current location:
                                    mqhavm13.gamsworthwilliam.com
HA preferred location: mqhavm13.gamsworthwilliam.com
HA floating IP interface: None<br>HA floating IP address: None
HA floating IP address:
Node: mqhavm13.gamsworthwilliam.com
HA status:
Node: mqhavm14.gamsworthwilliam.com
HA status:
Command '/opt/mqm/bin/rdqmstatus' run with sudo.
[midtownjojo@mqhavm15 ~]$ rdqmstatus -m HAQM2
                                    Node: mqhavm15.gamsworthwilliam.com
Queue manager status: Running elsewhere<br>
HA role: Secondary
                                    Secondary
HA status: Normal
HA control:<br>HA current location:
HA current location: mqhavm14.gamsworthwilliam.com
                                    mqhavm14.gamsworthwilliam.com<br>None
HA floating IP interface: None<br>HA floating IP address: None
HA floating IP address:
Node: mqhavm13.gamsworthwilliam.com
HA status: Normal
Node: mqhavm14.gamsworthwilliam.com
HA status: Normal
Command '/opt/mqm/bin/rdqmstatus' run with sudo.
[midtownjojo@mqhavm15 ~]$ rdqmstatus -m HAQM3
                                    mqhavm15.gamsworthwilliam.com<br>Running
Queue manager status:<br>CPU:
                                    0.02%<br>135MB
Memory:
```

```
Queue manager file system: 51MB used, 1.0GB allocated [5%]
HA role: Primary
HA status: Normal
HA control: Enabled
HA current location: This node
HA preferred location: This node
HA floating IP interface: None
HA floating IP address: None
Node: mqhavm13.gamsworthwilliam.com
HA status: Normal
Node: mqhavm14.gamsworthwilliam.com
HA status: Normal
Command '/opt/mqm/bin/rdqmstatus' run with sudo.
```
# **Cenários do DRBD**

As configurações de alta disponibilidade do RDQM usam o DRBD para replicação de dados. Os cenários a seguir ilustram os possíveis problemas com o DRBD a seguir:

- Perda de quorum do DRBD
- Perda de uma conexão única do DRBD
- Sincronização travada

## **Cenário 1 do DRBD: perda de quorum do DRBD**

Se o nó que está executando um gerenciador de filas de alta disponibilidade do RDQM perder o quorum do DRBD para o recurso do DRBD correspondente ao gerenciador de filas, o DRBD imediatamente começará a retornar erros das operações de E/S, o que fará com que o gerenciador de filas comece a produzir FDCs e, eventualmente, pare.

Se os dois nós restantes tiverem um quorum do DRBD para o recurso do DRBD, o Pacemaker escolherá um dos dois nós para iniciar o gerenciador de filas. Como não ocorreu nenhuma atualização no nó original a partir do momento em que o quorum foi perdido, é seguro iniciar o gerenciador de filas em outro lugar.

As duas principais maneiras de monitorar a perda de quorum do DRBD são:

- Usando o comando **rdqmstatus**.
- Monitorando o syslog do nó onde o gerenciador de filas de alta disponibilidade do RDQM está sendo executado inicialmente.

### **rdqmstatus**

Se você usar o comando **rdqmstatus**, se o nó vm13 perder o quorum do DRBD para o recurso do DRBD para HAQM1, poderá ver um status semelhante ao exemplo a seguir:

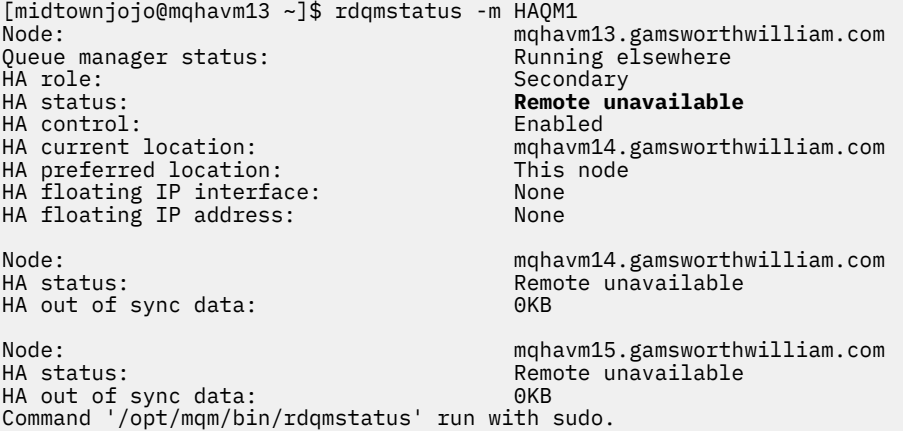

Observe que o HA status foi alterado para Remote unavailable, o que indica que ambas as conexões DRBD com os outros nós foram perdidas.

Neste caso, os outros dois nós têm um quorum DRBD para o recurso DRBD, para que o RDQM seja executado em outro lugar, em mqhavm14.gamsworthwilliam.com, como mostrado como valor de HA current location.

### **Monitorando o syslog**

Se você monitorar o syslog, verá que o DRBD registra uma mensagem quando ele perde quorum para um recurso:

Jul 30 09:38:36 mqhavm13 kernel: drbd haqm1/0 drbd100: quorum( yes -> no )

Quando o quorum for restaurado, uma mensagem semelhante será registrada:

```
Jul 30 10:27:32 mqhavm13 kernel: drbd haqm1/0 drbd100: quorum( no -> yes )
```
## **Cenário 2 do DRBD: perda de uma única conexão do DRBD**

Se apenas uma das duas conexões do DRBD de um nó executando um gerenciador de filas de alta disponibilidade do RDQM for perdida, o gerenciador de filas não se moverá.

Partindo das mesmas condições iniciais como no primeiro cenário, após o bloqueio de somente um dos links de replicação do DRBD, o status relatado por **rdqmstatus** na vm13 será semelhante ao exemplo a seguir:

```
Node: mqhavm13.gamsworthwilliam.com
Queue manager status: Running
CPU: 0.01%
Memory: 133MB
                             52MB used, 1.0GB allocated [5%]<br>Primary
HA role: Primary
HA status:
HA control: Enabled<br>
HA current location: Enabled This node
HA current location: This node<br>
HA preferred location: This node
HA preferred location: This<br>HA floating IP interface: This none
HA floating IP interface: None
HA floating IP address: None
Node: mqhavm14.gamsworthwilliam.com
HA status: Remote unavailable
HA out of sync data:
Node: mqhavm15.gamsworthwilliam.com
HA status:
Command '/opt/mqm/bin/rdqmstatus' run with sudo.
```
## **Cenário 3 do DRBD: sincronização travada**

Algumas versões do DRBD tiveram um problema em que uma sincronização parecia estar travada, e isso impedia o failover de um gerenciador de filas de alta disponibilidade do RDQM em um nó quando a sincronização com esse nó ainda estava em andamento.

Uma maneira de ver isso é usar o comando drbdadm status. Ao operar normalmente, uma resposta semelhante ao exemplo a seguir será produzida:

```
[midtownjojo@mqhavm13 ~]$ drbdadm status
haqm1 role:Primary
  disk:UpToDate
  mqhavm14.gamsworthwilliam.com role:Secondary
    peer-disk:UpToDate
  mqhavm15.gamsworthwilliam.com role:Secondary
    peer-disk:UpToDate
haqm2 role:Secondary
  disk:UpToDate
  mqhavm14.gamsworthwilliam.com role:Primary
    peer-disk:UpToDate
  mqhavm15.gamsworthwilliam.com role:Secondary
    peer-disk:UpToDate
```

```
haqm3 role:Secondary
   disk:UpToDate
   mqhavm14.gamsworthwilliam.com role:Secondary
     peer-disk:UpToDate
   mqhavm15.gamsworthwilliam.com role:Primary
     peer-disk:UpToDate
```
Se a sincronização travar, a resposta será semelhante ao exemplo a seguir:

```
[midtownjojo@mqhavm13 ~]$ drbdadm status
haqm1 role:Primary
   disk:UpToDate
   mqhavm14.gamsworthwilliam.com role:Secondary
     peer-disk:UpToDate
   mqhavm15.gamsworthwilliam.com role:Secondary
    replication:SyncSource peer-disk:Inconsistent done:90.91
haqm2 role:Secondary
   disk:UpToDate
   mqhavm14.gamsworthwilliam.com role:Primary
     peer-disk:UpToDate
   mqhavm15.gamsworthwilliam.com role:Secondary
     peer-disk:UpToDate
haqm3 role:Secondary
   disk:UpToDate
   mqhavm14.gamsworthwilliam.com role:Secondary
     peer-disk:UpToDate
   mqhavm15.gamsworthwilliam.com role:Primary
     peer-disk:UpToDate
```
Neste caso, o gerenciador de filas do RDQM HA HAQM1 não pode se mover para vm15, já que o disco em vm15 é Inconsistent.

O valor done é o percentual completo. Se esse valor não estiver aumentando, tente desconectar essa réplica e conecte novamente com os seguintes comandos (executados como root) em vm13:

```
drbdadm disconnect haqm1:mqhavm15.gamsworthwilliam.com
drbdadm connect haqm1:mqhavm15.gamsworthwilliam.com
```
Se a replicação para os dois nós secundários estiver travada, será possível executar os comandos **disconnect** e **connect** sem especificar um nó e que desconectará as duas conexões:

```
drbdadm disconnect haqm1
drbdadm connect haqm1
```
## **Cenários do Pacemaker**

As configurações de alta disponibilidade do RDQM usam o Pacemaker para determinar onde um gerenciador de filas de alta disponibilidade do RDQM é executado. Os cenários a seguir ilustram os possíveis problemas que envolvem o Pacemaker:

- Processo principal do Corosync não planejado
- O gerenciador de filas de alta disponibilidade do RDQM não está executando onde deveria

## **Cenário 1 do Pacemaker: Corosync processo principal não planejado**

Se você vir uma mensagem no syslog semelhante ao exemplo abaixo, isto indica que o sistema está ocupado demais para planejar o tempo de CPU para o processo do Corosync principal ou, mais comumente, que o sistema é uma Máquina Virtual e o Hypervisor não planejou nenhum tempo de CPU para toda a VM.

```
corosync[10800]: [MAIN ] Corosync main process was not scheduled for 2787.0891 ms (threshold 
is 1320.0000 ms). Consider token timeout increase.
```
O Pacemaker (e Corosync) e o DRBD dispõem de cronômetros usados para detectar perda de quorum. Portanto, as mensagens como o exemplo indicam que o nó não foi executado por tanto tempo a ponto de ter sido eliminado do quorum. O tempo limite Corosync é de 1,65 segundos e o limite de 1,32 seconds é 80% disso, portanto, a mensagem mostrada no exemplo é impressa quando o atraso no planejamento do processo principal Corosync atinge 80% do tempo limite. No exemplo, o processo não foi planejado por quase três segundos. Tudo o que está causando esse problema deve ser resolvido. Algo que pode ajudar em uma situação semelhante é reduzir os requisitos da VM, por exemplo, reduzindo o número de vCPUs requeridas, pois isso facilita o planejamento da VM pelo hypervisor.

# **Cenário 2 do Pacemaker: um gerenciador de filas de alta disponibilidade do RDQM não está sendo executado onde deveria**

V 9.2.2

A ferramenta principal para ajudar a solucionar problemas neste cenário é o comando **rdqmstatus**. O exemplo a seguir mostra uma resposta para a configuração quando tudo está funcionando conforme o esperado. Os comandos são executados no VM13:

%rdqmstatus -m HAQM1 Node: mqhavm13.gamsworthwilliam.com Queue manager status:<br>CPU: CPU: 0.00 Memory: 123MB<br>Queue manager file system: 606MB Queue manager file system: 606MB used, 1.0GB allocated [60%] HA role: Primary HA status:<br>HA control: Normal<br>Enabled<br>This node HA current location: This node HA preferred location: This node<br>HA preferred location: This node HA preferred location: This node of the preferred location: This node of the node of the node of the node of the node of the node of the node of the node of the node of the node of the node of the node of the node of the n HA blocked location: None HA floating IP interface: eth4 HA floating IP address: 192.0.2.4 %rdqmstatus -m HAQM2 Node: mqhavm13.gamsworthwilliam.com Queue manager status:<br>HA role: Secondary HA status: HA control: Enabled HA current location: mqhavm14.gamsworthwilliam.com HA preferred location:<br>
HA blocked location: mqhavm14.gamsworthwilliam.com<br>
Mone Mone HA blocked location: None<br>
HA floating IP interface: eth4 HA floating IP interface: eth4<br>HA floating IP address: eth4 192.0.2.6 HA floating IP address: %rdqmstatus -m HAQM3 Node: mqhavm13.gamsworthwilliam.com Queue manager status: HA role: Secondary HA status: Normal HA control:<br>HA current location: HA current location: mqhavm15.gamsworthwilliam.com mqhavm15.gamsworthwilliam.com HA blocked location: None HA floating IP interface: eth4<br>HA floating IP address: ethe 192.0.2.8 HA floating IP address:

Note os seguintes pontos:

- Todos os três nós são mostrados com um status HA de Normal.
- Cada gerenciador de filas de alta disponibilidade do RDQM está em execução no nó onde foi criado, por exemplo, o HAQM1 está em execução na vm13 e assim por diante.

Esse cenário é construído evitando a execução do HAQM1 na vm14 e, em seguida, tentando mover o HAQM1 para a vm14. O HAQM1 não pode ser executado no vm14 porque o arquivo /var/mqm/mqs.ini no vm14 tem um valor inválido para o Diretório do gerenciador de filas HAQM1.

O local preferencial para o HAQM1 é mudado para a vm14 ao executar o comando a seguir na vm13:

Esse comando normalmente movimentaria o HAQM1 para a vm14, mas nesse caso, a verificação do status na vm13 retorna as informações a seguir:

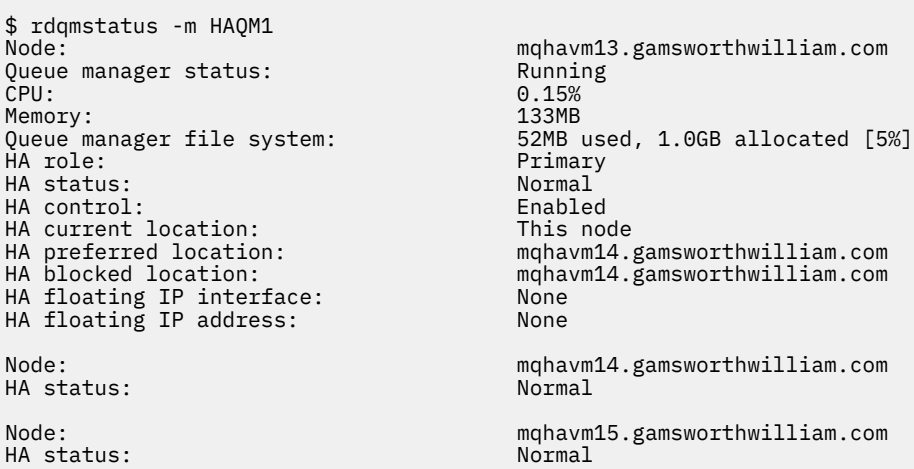

O HAQM1 ainda está em execução na vm13, ele não foi movido para a vm14 conforme solicitado e a causa precisa de investigação. O exame do status e a inclusão de ações de recurso com falha fornecem a resposta a seguir:

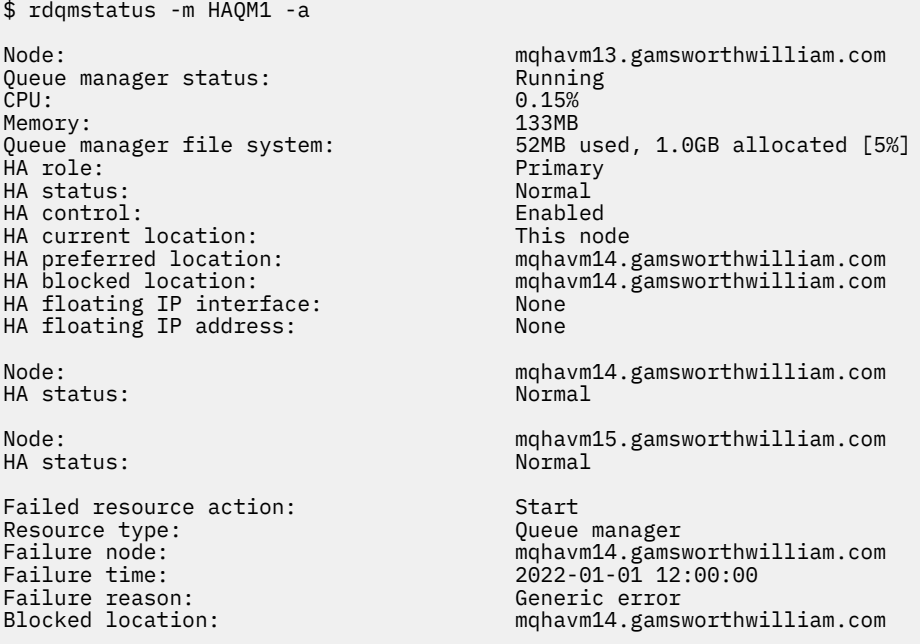

Tome nota da seção do Failed resource action que apareceu.

A entrada mostra que quando o Pacemaker tentou verificar o estado do HAQM1 no vm14, ele obteve um erro porque o HAQM1 não está configurado devido à configuração incorreta deliberada no /var/mqm/ mqs.ini.

### **Corrigindo a falha**

 $V$  9.2.2

Para corrigir a falha, deve-se corrigir o problema subjacente (neste caso, restaurando o valor do diretório correto para HAQM1 em /var/mqm/mqs.ini no vm14). Em seguida, deve-se limpar a ação com falha

usando o comando **rdqmclean** no recurso apropriado, que neste caso é o recurso haqm1, pois esse é o recurso mencionado na ação com falha. Por exemplo:

\$ rdqmclean -m HAQM1

Em seguida, verifique o status da ação de recurso com falha novamente:

\$ rdqmstatus -m HAQM1 -a

A ação com falha desapareceu e o HAQM1 agora está sendo executado na vm14 conforme o esperado. O exemplo a seguir mostra o status do RDQM:

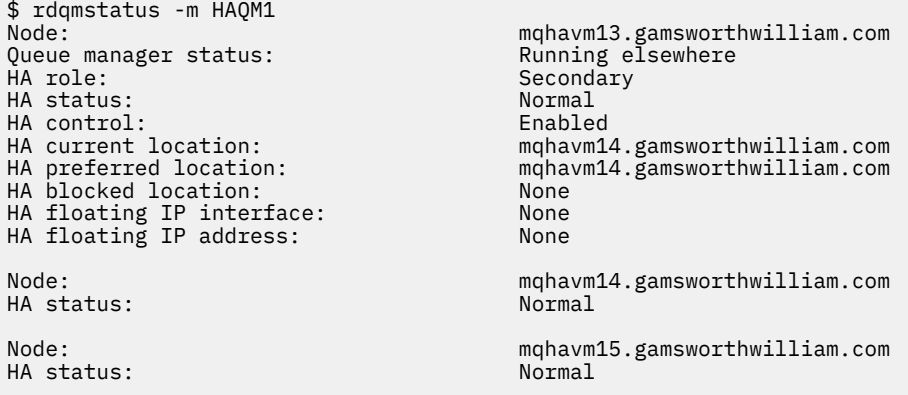

#### **Problemas após o upgrade do RDQM** Linux

Se você encontrar problemas após o upgrade de um ou mais nós em sua configuração do RDQM, será necessário verificar se o seu kernel DRBD instalado corresponde à versão do kernel do S.O.

As configurações do RDQM contam com o módulo DRBD para fornecer replicação de dados. Ao fazer upgrade do RDQM, é importante garantir que a versão correta do módulo kernel DRBD esteja instalada para a versão do kernel RHEL em execução no sistema. Se as versões não corresponderem, poderá haver problemas de gravidades variadas. Pode ser que o gerenciador de filas não inicie, ou que ele não seja executado no nó que foi submetido a upgrade, mesmo que esse nó seja o local preferencial.

É possível usar o comando **rdqmstatus** para visualizar informações sobre as versões instaladas; consulte Visualizando o RDQM e o status do grupo HA, Visualizando o status de RDQM do DR e Visualizando o RDQM de DR/HA e o status do grupo HA.

Para obter orientação sobre a seleção do módulo DRBD correto para instalação, consulte Instalando o RDQM (gerenciadores de filas de dados replicados).

Os exemplos a seguir ilustram algumas incompatibilidades potenciais e seus efeitos.

## **Exemplo 1**

Node:<br>OS kernel version: material material materials of the material material material material material material m<br>
3.10.0-1160.15.2 0S kernel version: 3.10.0-116<br>DRBD OS kernel version: 3.10.0-957 DRBD OS kernel version: 3.10.0-957 DRBD version: 9.1.2+ptf.3 DRBD kernel module status: Partially loaded Queue manager name: QM1 Queue manager status: Running elsewhere HA status: Unknown HA preferred location: HA blocked location: None<br>
DR role: Primary  $DR$  role: DR status: Unknown Queue manager name: QM2 Queue manager status: Running elsewhere<br>NA status: Running elsewhere the Running HA status:

mqhavm58.exampleco.com<br>This node

```
HA current location: mqhavm58.exampleco.com
HA preferred location: This node
HA blocked location:
Queue manager name: QM3
Queue manager status:<br>DR role:
DR status:
```
Secondary<br>Unknown

Este status de resumo mostra que o módulo kernel DRBD para RHEL 7.6 foi instalado, enquanto que a versão do kernel do S.O. é para RHEL 7.9. Como resultado dessa incompatibilidade, o módulo DRBD está apenas parcialmente carregado. QM1 é um gerenciador de filas HA/DR e move-se para outro nó, o status HA é unknown e o status DR é unknown. QM2 é um gerenciador de filas HA, ele falha ao iniciar no respectivo nó preferencial e status HA em Unknown. QM3 é um gerenciador de filas DR e destina-se a ser a instância primária, mas como o módulo do kernel DRBD não carregou totalmente, ele é relatado como Secundário com status DR de Unknown. Para resolver essas falhas o módulo kernel DRBD deve ser atualizado com o destino de versão para o kernel do SO em execução.

# **Exemplo 2**

Node: mqhavm07.exampleco.com OS kernel version: 3.10.0-1160.15.2 DRBD OS kernel version: 3.10.0-127.10.10-127.127.12 DRBD version: 9.1.1<br>DRBD kernel module status: 1 anded DRBD kernel module status:

Queue manager name: RDQM7 Queue manager status: Running HA current location: This node HA preferred location: HA blocked location: None

Este status de resumo mostra que o módulo kernel do DRBD para RHEL 7.8 foi instalado, enquanto que a versão do kernel do S.O. é para RHEL 7.9. Essa não é uma incompatibilidade tão grave, o módulo do DRBD está carregado e o gerenciador de filas do RDQM7 está executando neste nó. É, no entanto, recomendado que você instale o módulo do DRBD correto para sua instalação do RHEL para garantir a operação correta.

# **Resolução de problemas de segurança**

Informações de resolução de problemas para ajudar a resolver problemas relacionados à segurança. **Tarefas relacionadas**

["Coletando informações para problemas de segurança" na página 360](#page-359-0)

Se um IBM MQ estiver permitindo ou negando incorretamente o acesso a um usuário ou aplicativo em Multiplataformas, pode ser necessário coletar informações de resolução de problemas para ajudar a localizar uma solução

["Coletando informações para problemas do canal TLS" na página 361](#page-360-0)

Se um gerenciador de filas ou aplicativo cliente do IBM MQ falhar ao estabelecer um canal seguro usando TLS no Multiplatforms, poderá ser necessário coletar informações de resolução de problemas para ajudar a localizar uma solução.

# **Resolução de problemas de registro de autenticação de canal**

Se você estiver tendo problemas usando os registros de autenticação de canal, verifique se o problema é descrito nas seguintes informações.

# **Qual endereço você está apresentando ao gerenciador de filas?**

O endereço que o canal apresenta ao gerenciador de filas depende do adaptador de rede que está sendo usado. Por exemplo, se o CONNAME usado para obter o listener for "localhost", apresente 127.0.0.1 como seu endereço; se for o endereço IP real de seu computador, então esse será o endereço apresentado ao gerenciador de filas. Você pode chamar regras de autenticação diferentes para 127.0.0.1 e seu endereço IP real.

## **Usando BLOCKADDR com os nomes de canais**

Se você usar o SET CHLAUTH TYPE(BLOCKADDR), ele deverá ter o nome do canal genérico CHLAUTH(\*) e nada mais. Deve-se bloquear o acesso dos endereços especificados usando qualquer nome do canal.

# **CHLAUTH(\*) em sistemas z/OS**

 $\frac{2708}{100}$  No z/OS, um nome de canal, incluindo o asterisco (\*) devem ser colocados entre aspas. Essa regra também se aplica ao uso de um único asterisco para corresponder com todos os nomes de canais. Portanto, onde você especificaria CHLAUTH(\*) em outras plataformas, no z/OS, deve-se especificar CHLAUTH('\*').

# **Comportamento do comando SET CHLAUTH durante a reinicialização do gerenciador de filas**

Se o SYSTEM.CHLAUTH.DATA.QUEUE, foi excluído ou alterado de forma que ele não seja mais acessível, ou seja, PUT(DISABLED), o comando **SET CHLAUTH** será apenas parcialmente bem-sucedido. Nesse caso, **SET CHLAUTH** atualizará o cache na memória, mas falhará quando reforçado.

Isso significa que embora a regra colocada no local pelo comando **SET CHLAUTH** possa estar operável inicialmente, o efeito do comando não persistirá durante uma reinicialização do gerenciador de filas. O usuário deve investigar, assegurando-se de que a fila esteja acessível e, em seguida, emitir novamente o comando (usando **ACTION(REPLACE)**) antes de ativar o ciclo do gerenciador de filas.

Se o SYSTEM.CHLAUTH.DATA.QUEUE permanecer inacessível na inicialização do gerenciador de filas, o cache de regras salvas não poderá ser carregado e todos os canais serão bloqueados até que a fila e as regras se tornem acessíveis.

## **Tamanho máximo de ADDRESS e ADDRLIST em sistemas z/OS**

### $\approx$  z/OS

No z/OS, o tamanho máximo para os campos ADDRESS e ADDRLIST é de 48 caracteres. Alguns padrões de endereço IPv6 poderiam ser mais longos que esse limite, por exemplo '0000-ffff:0000 ffff:0000-ffff:0000-ffff:0000-ffff:0000-ffff:0000-ffff:0000-ffff'. Neste caso, seria possível usar '\*'.

Se desejar usar um padrão com mais de 48 caracteres de comprimento, tente expressar o requisito de uma maneira diferente. Por exemplo, em vez de especificar

'0001-fffe:0001-fffe:0001-fffe:0001-fffe:0001-fffe:0001-fffe:0001-fffe:0001 fffe' como o padrão de endereço para um USERSRC(MAP), seria possível especificar três regras:

- USERSRC(MAP) para todos os endereços (\*)
- USERSRC(NOACCESS) para o endereço '0000:0000:0000:0000:0000:0000:0000:0000'
- USERSRC(NOACCESS) para o endereço 'ffff:ffff:ffff:ffff:ffff:ffff:ffff:ffff'

# **CipherSpec incompatibilidades**

Ambas as extremidades de um canal TLS IBM MQ devem usar o mesmo CipherSpec. Incompatibilidades podem ser detectadas durante o handshake TLS ou durante a inicialização de canal.

Um CipherSpec identifica a combinação do algoritmo de criptografia e da função de hash. Ambas as extremidades de um canal TLS do IBM MQ devem usar o mesmo CipherSpec, embora possam especificar esse CipherSpec de uma maneira diferente. Incompatibilidades podem ser detectadas em dois estágios:

### **Durante o handshake TLS**

O handshake TLS falha quando o CipherSpec especificado pelo cliente TLS é inaceitável para o suporte ao TLS na extremidade do servidor TLS da conexão Uma falha CipherSpec durante o handshake TLS surge quando o cliente TLS propõe um CipherSpec que não é suportado pela provisão TLS no servidor TLS. Por exemplo, quando um cliente TLS em execução no AIX propõe o DES\_SHA\_EXPORT1024 CipherSpec para um servidor TLS em execução no IBM i

### **Durante a inicialização do canal**

A inicialização do canal falha quando há uma incompatibilidade entre o CipherSpec definido para a extremidade de resposta do canal e o CipherSpec definido para a extremidade de chamada do canal. A inicialização do canal também falha quando apenas uma extremidade do canal define um CipherSpec.

Consulte Especificando CipherSpecs para obter mais informações..

**Nota:** Se os Certificados do Servidor Global forem usados, uma incompatibilidade poderá ser detectada durante a inicialização do canal, mesmo se os CipherSpecs especificados nas definições de canal corresponderem.

Certificados do Servidor Global são um tipo especial de certificado que requer que um nível mínimo de criptografia seja estabelecido em todos os links de comunicações com os quais eles são usados. Se o CipherSpec solicitado pela configuração do canal IBM MQ não atender a esse requisito, o CipherSpec será renegociado durante o handshake TLS. Isso é detectado como uma falha durante a inicialização do canal IBM MQ , pois o CipherSpec não corresponde mais ao especificado no canal.

Nesse caso, altere o CipherSpec em ambos os lados do canal para um que atenda aos requisitos do Global Server Certificate. Para estabelecer se um certificado emitido para você é um Certificado do Servidor Global, entre em contato com a autoridade de certificação que emitiu esse certificado.

Os servidores TLS não detectam incompatibilidades quando um canal do cliente TLS nos sistemas AIX, Linux, and Windows especifica o DES\_SHA\_EXPORT1024 CipherSpece o canal do servidor TLS correspondente nos sistemas AIX, Linux, and Windows está usando o DES\_SHA\_EXPORT CipherSpec. Neste caso, o canal é executado normalmente

# **Falhas de autenticação durante o handshake TLS**

Há várias razões comuns para falhas de autenticação durante o handshake TLS.

Essas razões incluem, mas não se limitam a, aqueles na lista a seguir:

### **Um certificado foi localizado em uma Lista de Revogação de Certificado ou Lista de Revogação de Autoridade**

É possível verificar certificados com relação às listas de revogação publicadas pelas autoridades de certificação.

Uma Autoridade de Certificação pode revogar um certificado que não é mais confiável publicando-o em uma Lista de Revogação de Certificado (CRL) ou Lista de Revogação de Autoridade (ARL). Para obter mais informações, veja Trabalhando com certificados revogados.

### **Um respondente OCSP identificou um certificado como Revogado ou Desconhecido**

É possível verificar certificados usando OCSP. Um respondente OCSP pode retornar uma resposta Revogada, indicando que um certificado não é mais válido ou Desconhecido, indicando que ele não possui dados de revogação para esse certificado. Para obter mais informações, veja Trabalhando com certificados revogados.

### **Um certificado expirou ou ainda não está ativo**

Cada certificado digital tem uma data a partir da qual é válido e uma data após a qual ele não é mais válido, portanto, uma tentativa de autenticar com um certificado que está fora de seu tempo de vida falha.

### **Um certificado está corrompido**

Se as informações em um certificado digital estiverem incompletas e danificadas, a autenticação falhará.

### **Um certificado não é suportado**

Se o certificado estiver em um formato que não seja suportado, a autenticação falhará, mesmo se o certificado ainda estiver em seu tempo de vida.

### **O cliente TLS não tem um certificado**

O servidor do TLS sempre valida o certificado de cliente, se um for enviado. Se o cliente TLS não enviar um certificado, a autenticação falhará se a extremidade do canal que age como o servidor TLS for definida:

- Com o parâmetro SSLCAUTH configurado como REQUIRED ou
- Com um valor de parâmetro SSLPEER

### **Não há nenhum certificado raiz de CA correspondente ou a cadeia de certificados está incompleta**

Cada certificado digital é emitido por uma Autoridade de Certificação (CA), que também fornece um certificado raiz que contém a chave pública para a CA. Os certificados raiz são assinados pela própria CA de emissão. Se o repositório de chaves no computador que está executando a autenticação não contiver um certificado raiz válido para a CA que emitiu o certificado de usuário recebido, a autenticação falhará.

A autenticação geralmente envolve uma cadeia de certificados confiáveis.. A assinatura digital em um certificado de usuário é verificada com a chave pública do certificado para a CA de emissão. Se esse certificado de CA for um certificado raiz, o processo de verificação será concluído. Se esse certificado de autoridade de certificação foi emitido por uma autoridade de certificação intermediária, a assinatura digital no certificado de autoridade de certificação intermediário deverá ser verificada. Esse processo continua ao longo de uma cadeia de certificados de CA até que um certificado raiz seja atingido. Em tais casos, todos os certificados na cadeia devem ser verificados corretamente; Se o repositório de chaves no computador que está executando a autenticação não contiver um certificado raiz válido para a CA que emitiu o certificado raiz recebido, a autenticação falhará.

No entanto, determinadas implementações TLS, como GSKit, DCM e RACF validam os certificados, desde que a âncora de confiança (ROOT CA) esteja presente, com algumas das CA intermediárias não presentes na cadeia de confiança... Portanto, é importante assegurar que o armazenamento do certificado do lado do servidor contenha a cadeia de confiança completa. Além disso, a técnica de remover seletivamente certificados de assinante (CA) não deve ser usada para controlar a conectividade com o gerenciador de filas.

Para obter mais informações, consulte Como as cadeias de certificados funcionam.

Para obter mais informações sobre os termos usados neste tópico:

- Conceitos de TLS (Transport Layer Security)
- Certificados Digitais

# **Resolução de problemas do TLS**

Use as informações listadas aqui para ajudá-lo a resolver problemas com seu sistema TLS.

# **Visão Geral**

Para o erro causado por *Usando cifra não FIPS com FIPS ativado no cliente*, você receberá a seguinte mensagem de erro:

## **JMSCMQ001**

A chamada IBM MQ falhou com o código de conclusão *2 ('MQCC\_FAILED ')*, razão *2397 ('MQRC\_JSSE\_ERROR')*

Para todos os outros problemas documentados neste tópico, você receber a mensagem de erro anterior, a mensagem de erro a seguir ou ambas:

## **JMSWMQ0018**

Falha ao conectar ao gerenciador de filas *'queue\_manager\_name'* com o modo de conexão *'connection\_mode'* e nome do host *'host\_name'*

Para cada problema documentado neste tópico, as seguintes informações são fornecidas:

- Saída da amostra SystemOut.log ou Console, detalhando a causa da exceção.
- Informações do log de erros do gerenciador de filas.
- Solução para o problema.

**Nota:**

- É necessário sempre deve listar as pilhas e a causa da exceção pela primeira vez.
- Se as informações de erro são ou não gravadas no arquivo de log stdout depende de como o aplicativo foi gravado e de qual estrutura está sendo usada.
- O código de amostra inclui pilhas e números de linhas. Essas informações são uma orientação útil, mas as pilhas e os números das linhas estão propensos a mudanças de um fix pack para outro. É necessário usar as pilhas e números de linha como um guia para localizar a seção correta, e não usar as informações especificamente para fins de diagnóstico.

## **conjunto de criptografia não definida no cliente**

### **Saída**

Causado por:

```
com.ibm.mq.jmqi.JmqiException: CC=2;RC=2397;AMQ9641: Remote CipherSpec error for channel<br>'SYSTEM.DEF.SVRCONN' to host ''. [3=SYSTEM.DEF.SVRCONN]<br>at com.ibm.mq.jmqi.remote.impl.RemoteConnection.analyseErrorSegment(RemoteCon
at com.ibm.mq.jmqi.remote.impl.RemoteConnection.receiveTSH(RemoteConnection.java:2969)
at com.ibm.mq.jmqi.remote.impl.RemoteConnection.initSess(RemoteConnection.java:1180)
at com.ibm.mq.jmqi.remote.impl.RemoteConnection.connect(RemoteConnection.java:838)
at com.ibm.mq.jmqi.remote.impl.RemoteConnectionSpecification.getSessionFromNewConnection
(RemoteConnectionSpecification.java:409)
at com.ibm.mq.jmqi.remote.impl.RemoteConnectionSpecification.getSession
(RemoteConnectionSpecification.java:305)<br>at com.ibm.mq.jmqi.remote.impl.RemoteConnectionPool.getSession(RemoteConnectionPool.java:146)<br>at com.ibm.mq.jmqi.remote.api.RemoteFAP.jmqiConnect(RemoteFAP.java:1868)
```
#### **Logs de Erro do Gerenciador de Filas**

AMQ9639: o canal remoto *'SYSTEM.DEF.SVRCONN'* não especificou um CipherSpec.

#### **Solução**

Configure um CipherSuite no cliente para que ambas as extremidades do canal tem um par correspondente ou CipherSpec CipherSuite.

### **Conjunto de criptografia não configurado no servidor**

#### **Saída**

Causado por:

```
com.ibm.mq.jmqi.JmqiException: CC=2;RC=2397;AMQ9641: Remote CipherSpec error
for channel 'SYSTEM.DEF.SVRCONN' to host ''. [3=SYSTEM.DEF.SVRCONN]
at com.ibm.mq.jmqi.remote.impl.RemoteConnection.analyseErrorSegment(RemoteConnection.java:4176)<br>at com.ibm.mq.jmqi.remote.impl.RemoteConnection.receiveTSH(RemoteConnection.java:2969)<br>at com.ibm.mq.jmqi.remote.impl.RemoteCo
at com.ibm.mq.jmqi.remote.impl.RemoteConnection.connect(RemoteConnection.java:838)
at com.ibm.mq.jmqi.remote.impl.RemoteConnectionSpecification.getSessionFromNewConnection
(RemoteConnectionSpecification.java:409)
at com.ibm.mq.jmqi.remote.impl.RemoteConnectionSpecification.getSession
(RemoteConnectionSpecification.java:305)<br>at com.ibm.mq.jmqi.remote.impl.RemoteConnectionPool.getSession(RemoteConnectionPool.java:146)<br>at com.ibm.mq.jmqi.remote.api.RemoteFAP.jmqiConnect(RemoteFAP.java:1868)
```
#### **Logs de Erro do Gerenciador de Filas**

AMQ9639: o canal remoto *'SYSTEM.DEF.SVRCONN'* não especificou um CipherSpec.

#### **Solução**

Mude o canal *SYSTEM.DEF.SVRCONN* para especificar um CipherSpec válido.

## **Incompatibilidade de Cipher**

### **Saída**

Causado por:

```
com.ibm.mq.jmqi.JmqiException: CC=2;RC=2397;AMQ9641: Remote CipherSpec error<br>for channel 'SYSTEM.DEF.SVRCONN' to host ''. [3=SYSTEM.DEF.SVRCONN]<br>at com.ibm.mq.jmqi.remote.impl.RemoteConnection.analyseErrorSegment(RemoteCon
at com.ibm.mq.jmqi.remote.impl.RemoteConnection.receiveTSH(RemoteConnection.java:2969
at com.ibm.mq.jmqi.remote.impl.RemoteConnection.initSess(RemoteConnection.java:1180)<br>at com.ibm.mq.jmqi.remote.impl.RemoteConnection.connect(RemoteConnection.java:838)
at com.ibm.mq.jmqi.remote.impl.RemoteConnectionSpecification.getSessionFromNewConnection
(RemoteConnectionSpecification.java:409)
at com.ibm.mq.jmqi.remote.impl.RemoteConnectionSpecification.getSession
(RemoteConnectionSpecification.java:305)
```
at com.ibm.mq.jmqi.remote.impl.RemoteConnectionPool.getSession(RemoteConnectionPool.java:146)<br>at com.ibm.mq.jmqi.remote.api.RemoteFAP.jmqiConnect(RemoteFAP.java:1868)

#### **Logs de Erro do Gerenciador de Filas**

AMQ9631: o CipherSpec negociado durante o handshake TLS não corresponde ao CipherSpec requerido para o canal *'SYSTEM.DEF.SVRCONN'*.

#### **Solução**

Mude a definição SSLCIPH do canal de conexão do servidor ou o conjunto de criptografia do cliente para que as duas extremidades tenha um par correspondente de CipherSpec ou CipherSuite.

### **certificado pessoal do cliente ausente**

#### **Saída**

Causado por:

```
com.ibm.mq.jmqi.JmqiException: CC=2;RC=2059;AMQ9503: Channel negotiation failed. [3=SYSTEM.DEF.SVRCONN]
at com.ibm.mq.jmqi.remote.impl.RemoteConnection.analyseErrorSegment(RemoteConnection.java:4176)<br>at com.ibm.mq.jmqi.remote.impl.RemoteConnection.receiveTSH(RemoteConnection.java:2969)<br>at com.ibm.mq.jmqi.remote.impl.RemoteCo
at com.ibm.mq.jmqi.remote.impl.RemoteConnection.connect(RemoteConnection.java:838)
at com.ibm.mq.jmqi.remote.impl.RemoteConnectionSpecification.getSessionFromNewConnection
(RemoteConnectionSpecification.java:409)
at com.ibm.mq.jmqi.remote.impl.RemoteConnectionSpecification.getSession
(RemoteConnectionSpecification.java:305)
at com.ibm.mq.jmqi.remote.impl.RemoteConnectionPool.getSession(RemoteConnectionPool.java:146)
at com.ibm.mq.jmqi.remote.api.RemoteFAP.jmqiConnect(RemoteFAP.java:1868)
```
#### **Logs de Erro do Gerenciador de Filas**

AMQ9637: o canal está sem um certificado.

#### **Solução**

Assegure-se de que o banco de dados de chaves do gerenciador de filas contenha um certificado pessoal assinado do armazenamento confiável do cliente.

### **certificado pessoal do servidor ausente**

#### **Saída**

Causado por:

```
com.ibm.mq.jmqi.JmqiException: CC=2;RC=2397;AMQ9771: SSL handshake failed.
[1=javax.net.ssl.SSLHandshakeException[Remote host closed connection during handshake],<br>3=localhost/127.0.0.1:1418 (localhost),4=SSLSocket.startHandshake,5=default]<br>at com.ibm.mq.jmqi.remote.impl.RemoteTCPConnection.protoc
at com.ibm.mq.jmqi.remote.impl.RemoteConnection.connect(RemoteConnection.java:835)<br>at com.ibm.mq.jmqi.remote.impl.RemoteConnectionSpecification.getSessionFromNewConnection
(RemoteConnectionSpecification.java:409)
at com.ibm.mq.jmqi.remote.impl.RemoteConnectionSpecification.getSession
(RemoteConnectionSpecification.java:305)
at com.ibm.mq.jmqi.remote.impl.RemoteConnectionPool.getSession(RemoteConnectionPool.java:146)
at com.ibm.mq.jmqi.remote.api.RemoteFAP.jmqiConnect(RemoteFAP.java:1868)
... 12 more
```
#### Causado por:

javax.net.ssl.SSLHandshakeException: Remote host closed connection during handshake at com.ibm.jsse2.qc.a(qc.java:158) at com.ibm.jsse2.qc.h(qc.java:185) at com.ibm.jsse2.qc.a(qc.java:566) at com.ibm.jsse2.qc.startHandshake(qc.java:120) at com.ibm.mq.jmqi.remote.impl.RemoteTCPConnection\$6.run(RemoteTCPConnection.java:1142) at com.ibm.mq.jmqi.remote.impl.RemoteTCPConnection\$6.run(RemoteTCPConnection.java:1134)<br>at java.security.AccessController.doPrivileged(AccessController.java:229) at com.ibm.mq.jmqi.remote.impl.RemoteTCPConnection.protocolConnect(RemoteTCPConnection.java:1134) ... 17 more

#### Causado por:

java.io.EOFException: SSL peer shut down incorrectly at com.ibm.jsse2.a.a(a.java:19) at com.ibm.jsse2.qc.a(qc.java:207)

#### **Logs de Erro do Gerenciador de Filas**

AMQ9637: o canal está sem um certificado.

#### **Solução**

Assegure-se de que o banco de dados de chaves do gerenciador de filas contenha um certificado pessoal assinado do armazenamento confiável do cliente.

### **servidor do signatário no cliente ausente**

#### **Saída**

Causado por:

```
com.ibm.mq.jmqi.JmqiException: CC=2;RC=2397;AMQ9771: SSL handshake failed.
[1=javax.net.ssl.SSLHandshakeException[com.ibm.jsse2.util.j:
PKIX path validation failed: java.security.cert.CertPathValidatorException:<br>The certificate issued by CN=JohnDoe, 0=COMPANY, L=YOURSITE, C=XX is not trusted; internal cause is:<br>java.security.cert.CertPathValidatorException
at com.ibm.mq.jmqi.remote.impl.RemoteTCPConnection.protocolConnect(RemoteTCPConnection.java:1173)
at com.ibm.mq.jmqi.remote.impl.RemoteConnection.connect(RemoteConnection.java:835)
at com.ibm.mq.jmqi.remote.impl.RemoteConnectionSpecification.getSessionFromNewConnection
(RemoteConnectionSpecification.java:409)
at com.ibm.mq.jmqi.remote.impl.RemoteConnectionSpecification.getSession
(RemoteConnectionSpecification.java:305)
at com.ibm.mq.jmqi.remote.impl.RemoteConnectionPool.getSession(RemoteConnectionPool.java:146)
at com.ibm.mq.jmqi.remote.api.RemoteFAP.jmqiConnect(RemoteFAP.java:1868)
...
```
#### Causado por:

```
javax.net.ssl.SSLHandshakeException: com.ibm.jsse2.util.j: PKIX path validation failed:
java.security.cert.CertPathValidatorException:
The certificate issued by CN=JohnDoe, O=COMPANY, L=YOURSITE, C=XX is not trusted;
internal cause is: java.security.cert.CertPathValidatorException: Signature does not match.
...
```
#### Causado por:

```
com.ibm.jsse2.util.j: PKIX path validation failed: java.security.cert.CertPathValidatorException:<br>The certificate issued by CN=JohnDoe, O=COMPANY, L=YOURSITE, C=XX is not trusted;<br>internal cause is:   java.security.cert.Ce
at com.ibm.jsse2.util.g.a(g.java:14)
at com.ibm.jsse2.yc.a(yc.java:68)
at com.ibm.jsse2.yc.a(yc.java:17)
at com.ibm.jsse2.yc.checkServerTrusted(yc.java:154)
at com.ibm.jsse2.bb.a(bb.java:246)
... 28 more
```
#### Causado por:

```
java.security.cert.CertPathValidatorException:
The certificate issued by CN=JohnDoe, O=COMPANY, L=YOURSITE, C=XX is not trusted;
internal cause is:   java.security.cert.CertPathValidatorException: Signature does not match.<br>at com.ibm.security.cert.BasicChecker.(BasicChecker.java:111)<br>at com.ibm.security.cert.PKIXCertPathValidatorImpl.engineValidate(
at com.ibm.jsse2.util.h.a(h.java:13)
... 34 more
```
#### Causado por:

```
java.security.cert.CertPathValidatorException: Signature does not match.
at com.ibm.security.cert.CertPathUtil.findIssuer(CertPathUtil.java:297)
at com.ibm.security.cert.BasicChecker.(BasicChecker.java:108)
```
#### **Logs de Erro do Gerenciador de Filas**

AMQ9665: conexão SSL encerrada pelo término do canal remoto *'????'*.

#### **Solução**

Inclua o certificado utilizado para assinar o certificado pessoal do gerenciador de filas para o truststore do cliente.

### **assinante do cliente no servidor ausente**

#### **Saída**

Causado por:

com.ibm.mq.jmqi.JmqiException: CC=2;RC=2397;AMQ9771: SSL handshake failed.<br>[1=java.net.SocketException[Software caused connection abort: socket write error],<br>3=localhost/127.0.0.1:1418 (localhost),4=SSLSocket.startHandshak at com.ibm.mq.jmqi.remote.impl.RemoteTCPConnection.protocolConnect(RemoteTCPConnection.java:1173) at com.ibm.mq.jmqi.remote.impl.RemoteConnection.connect(RemoteConnection.java:835) at com.ibm.mq.jmqi.remote.impl.RemoteConnectionSpecification.getSessionFromNewConnection (RemoteConnectionSpecification.java:409) at com.ibm.mq.jmqi.remote.impl.RemoteConnectionSpecification.getSession (RemoteConnectionSpecification.java:305)<br>at com.ibm.mq.jmqi.remote.impl.RemoteConnectionPool.getSession(RemoteConnectionPool.java:146)<br>at com.ibm.mq.jmqi.remote.api.RemoteFAP.jmqiConnect(RemoteFAP.java:1868) ... 12 more

Causado por:

java.net.SocketException: Software caused connection abort: socket write error at java.net.SocketOutputStream.socketWrite(SocketOutputStream.java:120) at java.net.SocketOutputStream.write(SocketOutputStream.java:164) at com.ibm.jsse2.c.a(c.java:57) at com.ibm.jsse2.c.a(c.java:34) at com.ibm.jsse2.qc.b(qc.java:527) at com.ibm.jsse2.qc.a(qc.java:635) at com.ibm.jsse2.qc.a(qc.java:743) at com.ibm.jsse2.ab.a(ab.java:550) at com.ibm.jsse2.bb.b(bb.java:194) at com.ibm.jsse2.bb.a(bb.java:162) at com.ibm.jsse2.bb.a(bb.java:7) at com.ibm.jsse2.ab.r(ab.java:529) at com.ibm.jsse2.ab.a(ab.java:332) at com.ibm.jsse2.qc.a(qc.java:435) at com.ibm.jsse2.qc.h(qc.java:185) at com.ibm.jsse2.qc.a(qc.java:566) at com.ibm.jsse2.qc.startHandshake(qc.java:120)<br>at com.ibm.mq.jmqi.remote.impl.RemoteTCPConnection\$6.run(RemoteTCPConnection.java:1142)<br>at com.ibm.mq.jmqi.remote.impl.RemoteTCPConnection\$6.run(RemoteTCPConnection.java:1134 at java.security.AccessController.doPrivileged(AccessController.java:229) at com.ibm.mq.jmqi.remote.impl.RemoteTCPConnection.protocolConnect(RemoteTCPConnection.java:1134)

#### **Logs de Erro do Gerenciador de Filas**

AMQ9633: certificado SSL inválido para o canal *'????'*.

#### **Solução**

Inclua o certificado utilizado para assinar o certificado pessoal do cliente para o banco de dados de chaves do gerenciador de filas.

## **SSLPEER configurado no servidor não corresponde ao certificado**

#### **Saída**

Causado por:

```
com.ibm.mq.jmqi.JmqiException: CC=2;RC=2397;AMQ9643: Remote SSL peer name error for channel<br>'SYSTEM.DEF.SVRCONN' on host ''. [3=SYSTEM.DEF.SVRCONN]<br>at com.ibm.mq.jmqi.remote.impl.RemoteConnection.analyseErrorSegment(Remote
at com.ibm.mq.jmqi.remote.impl.RemoteConnection.receiveTSH(RemoteConnection.java:2969)
at com.ibm.mq.jmqi.remote.impl.RemoteConnection.initSess(RemoteConnection.java:1180)
at com.ibm.mq.jmqi.remote.impl.RemoteConnection.connect(RemoteConnection.java:838)
at com.ibm.mq.jmqi.remote.impl.RemoteConnectionSpecification.getSessionFromNewConnection
(RemoteConnectionSpecification.java:409)
at com.ibm.mq.jmqi.remote.impl.RemoteConnectionSpecification.getSession<br>(RemoteConnectionSpecification.java:305)<br>at com.ibm.mq.jmqi.remote.impl.RemoteConnectionPool.getSession(RemoteConnectionPool.java:146)
at com.ibm.mq.jmqi.remote.api.RemoteFAP.jmqiConnect(RemoteFAP.java:1868)
```
#### **Logs de Erro do Gerenciador de Filas**

AMQ9636: nome distinto SSL não corresponde ao nome do ponto a ponto, canal *'SYSTEM.DEF.SVRCONN'*.

### **Solução**

Certifique-se de que o valor de SSLPEER configurado no canal de conexão do servidor corresponde ao nome distinto do certificado.

### **SSLPEER configurado no cliente não corresponde ao certificado**

#### **Saída**

Causado por:

```
com.ibm.mq.jmqi.JmqiException: CC=2;RC=2398;AMQ9636: SSL distinguished name does not match peer name,
channel '?'. [CN=JohnDoe, O=COMPANY, L=YOURSITE, C=XX]
```

```
at com.ibm.mq.jmqi.remote.impl.RemoteTCPConnection.protocolConnect(RemoteTCPConnection.java:1215)<br>at com.ibm.mq.jmqi.remote.impl.RemoteConnection.connect(RemoteConnection.java:835)<br>at com.ibm.mq.jmqi.remote.impl.RemoteConn
(RemoteConnectionSpecification.java:409)
at com.ibm.mq.jmqi.remote.impl.RemoteConnectionSpecification.getSession
(RemoteConnectionSpecification.java:305)<br>at com.ibm.mq.jmqi.remote.impl.RemoteConnectionPool.getSession(RemoteConnectionPool.java:146)<br>at com.ibm.mq.jmqi.remote.api.RemoteFAP.jmqiConnect(RemoteFAP.java:1868)
```
#### **Logs de Erro do Gerenciador de Filas**

AMQ9208: erro ao receber do host *nome-host (endereço)*.

#### **Solução**

Certifique-se de que o valor de SSLPEER configurado no cliente corresponde ao nome distinto do certificado.

### **Usando uma criptografia não FIPS com FIPS ativado no cliente**

### **Saída**

Check the queue manager is started and if running in client mode, check there is a listener running. Please see the linked exception for more information. at com.ibm.msg.client.wmq.common.internal.Reason.reasonToException(Reason.java:578) at com.ibm.msg.client.wmq.common.internal.Reason.createException(Reason.java:214) at com.ibm.msg.client.wmq.internal.WMQConnection.getConnectOptions(WMQConnection.java:1423)<br>at com.ibm.msg.client.wmq.internal.WMQConnection.(WMQConnection.java:339)<br>at com.ibm.msg.client.wmq.factories.WMQConnectionFactory at com.ibm.msg.client.wmq.factories.WMQConnectionFactory.createProviderConnection (WMQConnectionFactory.java:6221) at com.ibm.msg.client.jms.admin.JmsConnectionFactoryImpl.\_createConnection (JmsConnectionFactoryImpl.java:285) at com.ibm.msg.client.jms.admin.JmsConnectionFactoryImpl.createConnection (JmsConnectionFactoryImpl.java:233) at com.ibm.mq.jms.MQConnectionFactory.createCommonConnection(MQConnectionFactory.java:6016) at com.ibm.mq.jms.MQConnectionFactory.createConnection(MQConnectionFactory.java:6041) at tests.SimpleSSLConn.runTest(SimpleSSLConn.java:46) at tests.SimpleSSLConn.main(SimpleSSLConn.java:26)

#### Causado por:

```
com.ibm.mq.MQException: JMSCMQ0001: IBM MQ call failed with compcode '2' ('MQCC_FAILED')
reason '2400' ('MQRC_UNSUPPORTED_CIPHER_SUITE').
at com.ibm.msg.client.wmq.common.internal.Reason.createException(Reason.java:202)
```
#### **Logs de Erro do Gerenciador de Filas**

Não aplicável.

#### **Solução**

Use uma cifra ativada para FIPS ou desative FIPS no cliente.

## **Usando uma cifra não FIPS com FIPS ativado no gerenciador de filas**

### **Saída**

Causado por:

```
com.ibm.mq.jmqi.JmqiException: CC=2;RC=2397;AMQ9771: SSL handshake failed.
[1=javax.net.ssl.SSLHandshakeException[Received fatal alert: handshake_failure],
3=localhost/127.0.0.1:1418 (localhost),4=SSLSocket.startHandshake,5=default]
at com.ibm.mq.jmqi.remote.impl.RemoteTCPConnection.protocolConnect(RemoteTCPConnection.java:1173)
at com.ibm.mq.jmqi.remote.impl.RemoteConnection.connect(RemoteConnection.java:835)
at com.ibm.mq.jmqi.remote.impl.RemoteConnectionSpecification.getSessionFromNewConnection
(RemoteConnectionSpecification.java:409)
at com.ibm.mq.jmqi.remote.impl.RemoteConnectionSpecification.getSession
(RemoteConnectionSpecification.java:305)<br>at com.ibm.mq.jmqi.remote.impl.RemoteConnectionPool.getSession(RemoteConnectionPool.java:146)<br>at com.ibm.mq.jmqi.remote.api.RemoteFAP.jmqiConnect(RemoteFAP.java:1868)
... 12 more
```
#### Causado por:

javax.net.ssl.SSLHandshakeException: Received fatal alert: handshake\_failure at com.ibm.jsse2.j.a(j.java:13) at com.ibm.jsse2.j.a(j.java:18) at com.ibm.jsse2.qc.b(qc.java:601) at com.ibm.jsse2.qc.a(qc.java:100) at com.ibm.jsse2.qc.h(qc.java:185) at com.ibm.jsse2.qc.a(qc.java:566) at com.ibm.jsse2.qc.startHandshake(qc.java:120)

- 
- at com.ibm.mq.jmqi.remote.impl.RemoteTCPConnection\$6.run(RemoteTCPConnection.java:1142)<br>at com.ibm.mq.jmqi.remote.impl.RemoteTCPConnection\$6.run(RemoteTCPConnection.java:1134)<br>at java.security.AccessController.doPrivileged
- 
- at com.ibm.mq.jmqi.remote.impl.RemoteTCPConnection.protocolConnect(RemoteTCPConnection.java:1134)

#### **Logs de Erro do Gerenciador de Filas**

AMQ9616: o CipherSpec proposto não está ativado no servidor.

#### **Solução**

Use uma cifra FIPS ativada ou desative FIPS no gerenciador de filas.

### **Não é possível localizar o keystore do cliente usando o IBM JRE**

#### **Saída**

Causado por:

```
com.ibm.mq.jmqi.JmqiException: CC=2;RC=2059;AMQ9204: Connection to host 'localhost(1418)' rejected.<br>[1=com.ibm.mq.jmqi.JmqiException[CC=2;RC=2059;AMQ9503: Channel negotiation failed.<br>[3=SYSTEM.DEF.SVRCONN]],3=localhost(141
at com.ibm.mq.jmqi.remote.api.RemoteFAP.jmqiConnect(RemoteFAP.java:2450)
at com.ibm.mq.jmqi.remote.api.RemoteFAP.jmqiConnect(RemoteFAP.java:1396)
at com.ibm.mq.ese.jmqi.InterceptedJmqiImpl.jmqiConnect(InterceptedJmqiImpl.java:376)
at com.ibm.mq.ese.jmqi.ESEJMQI.jmqiConnect(ESEJMQI.java:561)
at com.ibm.msg.client.wmq.internal.WMQConnection.(WMQConnection.java:342)
... 8 more
```
Causado por:

```
com.ibm.mq.jmqi.JmqiException: CC=2;RC=2059;AMQ9503: Channel negotiation failed. [3=SYSTEM.DEF.SVRCONN]
at com.ibm.mq.jmqi.remote.impl.RemoteConnection.analyseErrorSegment(RemoteConnection.java:4176)
at com.ibm.mq.jmqi.remote.impl.RemoteConnection.receiveTSH(RemoteConnection.java:2969)<br>at com.ibm.mq.jmqi.remote.impl.RemoteConnection.initSess(RemoteConnection.java:1180)<br>at com.ibm.mq.jmqi.remote.impl.RemoteConnection.co
at com.ibm.mq.jmqi.remote.impl.RemoteConnectionSpecification.getSessionFromNewConnection
(RemoteConnectionSpecification.java:409)
at com.ibm.mq.jmqi.remote.impl.RemoteConnectionSpecification.getSession
(RemoteConnectionSpecification.java:305)
at com.ibm.mq.jmqi.remote.impl.RemoteConnectionPool.getSession(RemoteConnectionPool.java:146)
at com.ibm.mq.jmqi.remote.api.RemoteFAP.jmqiConnect(RemoteFAP.java:1868)
```
#### **Logs de Erro do Gerenciador de Filas**

AMQ9637: o canal está sem um certificado.

#### **Solução**

Assegure-se de que a JVM da propriedade javax.net.ssl.keyStore especifique o local de um keystore válido.

### **Não é possível localizar o keystore do cliente utilizando o Oracle JRE**

#### **Saída**

Causado por:

```
java.security.PrivilegedActionException: java.io.FileNotFoundException:
C:\filepath\wrongkey.jks (The system cannot find the file specified)<br>at java.security.AccessController.doPrivileged(Native Method)<br>at sun.security.ssl.SSLContextImpl$DefaultSSLContext.getDefaultKeyManager(Unknown Source)
at sun.reflect.NativeConstructorAccessorImpl.newInstance(Unknown Source)
at sun.reflect.DelegatingConstructorAccessorImpl.newInstance(Unknown Source)
at java.lang.reflect.Constructor.newInstance(Unknown Source)
at java.lang.Class.newInstance0(Unknown Source)
at java.lang.Class.newInstance(Unknown Source)
... 28 more
```
Causado por:

java.io.FileNotFoundException: C:\*filepath*\wrongkey.jks (The system cannot find the file specified)

- at java.io.FileInputStream.open(Native Method)
- 

at java.io.FileInputStream.(Unknown Source) at java.io.FileInputStream.(Unknown Source) at sun.security.ssl.SSLContextImpl\$DefaultSSLContext\$2.run(Unknown Source)

at sun.security.ssl.SSLContextImpl\$DefaultSSLContext\$2.run(Unknown Source)

#### **Logs de Erro do Gerenciador de Filas**

AMQ9637: o canal está sem um certificado.

### **Solução**

Assegure-se de que a JVM da propriedade javax.net.ssl.keyStore especifique o local de um keystore válido.

### **Erro de senha de armazenamento de chave - IBM JRE**

#### **Saída**

Causado por:

com.ibm.mq.jmqi.JmqiException: CC=2;RC=2059;AMQ9503: Channel negotiation failed. [3=SYSTEM.DEF.SVRCONN] at com.ibm.mq.jmqi.remote.impl.RemoteConnection.analyseErrorSegment(RemoteConnection.java:4176) at com.ibm.mq.jmqi.remote.impl.RemoteConnection.receiveTSH(RemoteConnection.java:2969) at com.ibm.mq.jmqi.remote.impl.RemoteConnection.initSess(RemoteConnection.java:1180) at com.ibm.mq.jmqi.remote.impl.RemoteConnection.connect(RemoteConnection.java:838)<br>at com.ibm.mq.jmqi.remote.impl.RemoteConnectionSpecification.getSessionFromNewConnection (RemoteConnectionSpecification.java:409) at com.ibm.mq.jmqi.remote.impl.RemoteConnectionSpecification.getSession (RemoteConnectionSpecification.java:305)<br>at com.ibm.mq.jmqi.remote.impl.RemoteConnectionPool.getSession(RemoteConnectionPool.java:146)<br>at com.ibm.mq.jmqi.remote.api.RemoteFAP.jmqiConnect(RemoteFAP.java:1868)

#### **Logs de Erro do Gerenciador de Filas**

AMQ9637: o canal está sem um certificado.

#### **Solução**

Certifique-se de que o valor da propriedade JVM javax.net.ssl.keyStorePassword especifique a senha para o armazenamento de chave especificado por javax.net.ssl.keyStore.

### **Erro de senha de armazenamento confiável – IBM JRE**

#### **Saída**

Causado por:

```
javax.net.ssl.SSLHandshakeException: java.security.cert.CertificateException:
No X509TrustManager implementation available
at com.ibm.jsse2.j.a(j.java:13)
at com.ibm.jsse2.qc.a(qc.java:204)
at com.ibm.jsse2.ab.a(ab.java:342)
at com.ibm.jsse2.ab.a(ab.java:222)
at com.ibm.jsse2.bb.a(bb.java:157)
at com.ibm.jsse2.bb.a(bb.java:492)
at com.ibm.jsse2.ab.r(ab.java:529)
at com.ibm.jsse2.ab.a(ab.java:332)
at com.ibm.jsse2.qc.a(qc.java:435)
at com.ibm.jsse2.qc.h(qc.java:185)
at com.ibm.jsse2.qc.a(qc.java:566)
at com.ibm.jsse2.qc.startHandshake(qc.java:120)
at com.ibm.mq.jmqi.remote.impl.RemoteTCPConnection$6.run(RemoteTCPConnection.java:1142)
at com.ibm.mq.jmqi.remote.impl.RemoteTCPConnection$6.run(RemoteTCPConnection.java:1134)<br>at java.security.AccessController.doPrivileged(AccessController.java:229)<br>at com.ibm.mq.jmqi.remote.impl.RemoteTCPConnection.protocolC
... 17 more
```
Causado por:

```
java.security.cert.CertificateException: No X509TrustManager implementation available
at com.ibm.jsse2.xc.checkServerTrusted(xc.java:2)
at com.ibm.jsse2.bb.a(bb.java:246)
```
#### **Logs de Erro do Gerenciador de Filas**

AMQ9665: conexão SSL encerrada pelo término do canal remoto '????'.

#### **Solução**

Certifique-se de que o valor da propriedade JVM javax.net.ssl.trustStorePassword especifique a senha para o armazenamento de chave especificado por javax.net.ssl.trustStore.

### **Não é possível localizar ou abrir o banco de dados de chaves do gerenciador de filas**

### **Saída**

Causado por:

```
javax.net.ssl.SSLHandshakeException: Remote host closed connection during handshake
at com.ibm.jsse2.qc.a(qc.java:158)
```

```
at com.ibm.jsse2.qc.h(qc.java:185)<br>at com.ibm.jsse2.qc.a(qc.java:566)<br>at com.ibm.jsse2.qc.startHandshake(qc.java:120)<br>at com.ibm.mq.jmqi.remote.impl.RemoteTCPConnection$6.run(RemoteTCPConnection.java:1142)
at com.ibm.mq.jmqi.remote.impl.RemoteTCPConnection$6.run(RemoteTCPConnection.java:1134)
at java.security.AccessController.doPrivileged(AccessController.java:229)
at com.ibm.mq.jmqi.remote.impl.RemoteTCPConnection.protocolConnect(RemoteTCPConnection.java:1134)
... 17 more
```
#### Causado por:

java.io.EOFException: SSL peer shut down incorrectly at com.ibm.jsse2.a.a(a.java:19) at com.ibm.jsse2.qc.a(qc.java:207)

### **Logs de Erro do Gerenciador de Filas**

AMQ9657: o repositório de chaves não pôde ser aberto (canal '????').

#### **Solução**

Assegure que o repositório de chaves especificado exista e que suas permissões sejam tais que o processo do IBM MQ envolvido possa ler a partir dele.

## **Não é possível localizar ou utilizar o gerenciador de filas do banco de dados de chave do arquivo stash de senha**

#### **Saída**

Causado por:

```
javax.net.ssl.SSLHandshakeException: Remote host closed connection during handshake
at com.ibm.jsse2.qc.a(qc.java:158)
at com.ibm.jsse2.qc.h(qc.java:185)
at com.ibm.jsse2.qc.a(qc.java:566)
at com.ibm.jsse2.qc.startHandshake(qc.java:120)<br>at com.ibm.mq.jmqi.remote.impl.RemoteTCPConnection$6.run(RemoteTCPConnection.java:1142)<br>at com.ibm.mq.jmqi.remote.impl.RemoteTCPConnection$6.run(RemoteTCPConnection.java:1134
at java.security.AccessController.doPrivileged(AccessController.java:229)
at com.ibm.mq.jmqi.remote.impl.RemoteTCPConnection.protocolConnect(RemoteTCPConnection.java:1134)
... 17 more
```
#### Causado por:

```
ava.io.EOFException: SSL peer shut down incorrectly
at com.ibm.jsse2.a.a(a.java:19)
at com.ibm.jsse2.qc.a(qc.java:207)
```
#### **Logs de Erro do Gerenciador de Filas**

AMQ9660: repositório de chaves SSL: arquivo stash de senha ausente ou inutilizável.

### **Solução**

Certifique-se de que um arquivo stash de senha tenha sido associado ao arquivo de banco de dados de chaves no mesmo diretório e que o ID do usuário sob o qual o IBM MQ está em execução tenha acesso de leitura para ambos os arquivos.

# **Resolução de problemas do canal customizado WCF para problemas do IBM MQ**

### **Conceitos relacionados**

["WCF XMS First Failure Support Technology \( FFST \)" na página 399](#page-398-0)

É possível coletar informações detalhadas sobre o que várias partes do código IBM MQ estão fazendo usando o rastreio IBM MQ. O XMS FFST possui seus próprios arquivos de configuração e saída para o canal customizado do WCF.

### **Tarefas relacionadas**

["Rastreando o canal customizado do WCF para IBM MQ" na página 490](#page-489-0)

É possível usar o rastreio do IBM MQ para coletar informações detalhadas sobre quais partes diferentes do código do IBM MQ está fazendo. Ao usar o Windows Communication Foundation (WCF), uma saída de rastreio separada é gerada para o rastreio de canal customizado do Microsoft Windows Communication Foundation (WCF) integrado ao rastreio de infraestrutura do WCF Microsoft .

["Entrando o contato com o Suporte do IBM" na página 312](#page-311-0)

Se você precisar de ajuda com um problema que esteja ocorrendo com o IBM MQ, é possível entrar em contato com o Suporte do IBM por meio do Site de Suporte do IBM. Também é possível assinar as notificações sobre correções, resolução de problemas e outras notícias do IBM MQ.

Desenvolvendo aplicativos do Microsoft Windows Communication Foundation com IBM MQ

# **Hierarquia de Exceção do Canal Customizado do WCF**

Os tipos de exceções lançados pelo canal customizado são consistentes com o WCF e são, geralmente, TimeoutException ou CommunicationException (ou uma subclasse de CommunicationException). Detalhes adicionais da condição de erro, onde disponíveis, são fornecidos usando exceções vinculadas ou internas.

# **Interface SOAP/JMS**

As exceções a seguir são exemplos típicos e cada camada na arquitetura do canal contribui com uma exceção vinculada adicional, por exemplo, CommunicationsException tem uma XMSException vinculada, que tem uma MQException vinculada:

- 1. System.serviceModel.CommunicationsExceptions
- 2. IBM.XMS.XMSException
- 3. IBM.WMQ.MQException

As informações chave são capturadas e fornecidas na coleta de dados da CommunicationException mais alta na hierarquia. Esta captura e o fornecimento de dados evitam a necessidade de os aplicativos se vincularem a cada camada na arquitetura do canal para interrogar as exceções vinculadas e as informações adicionais que elas podem conter. Os nomes de chaves a seguir são definidos:

- IBM.XMS.WCF.ErrorCode: O código de mensagem de erro da exceção do canal customizado atual.
- IBM.XMS.ErrorCode: a mensagem de erro da primeira exceção XMS na pilha.
- IBM.WMQ.ReasonCode: o código de razão subjacente do IBM MQ.
- IBM.WMQ.CompletionCode: o código de conclusão subjacente do IBM MQ.

# **Interface não SOAP/não JMS**

As exceções a seguir são exemplos típicos e cada camada na arquitetura do canal contribui com uma exceção vinculada adicional, por exemplo, CommunicationsException tem uma MQException vinculada:

- 1. System.ServiceModel.CommunicationsExceptions
- 2. IBM.WMQ.MQException

As informações chave são capturadas e fornecidas na coleta de dados da CommunicationException mais alta na hierarquia. Esta captura e o fornecimento de dados evitam a necessidade de os aplicativos se vincularem a cada camada na arquitetura do canal para interrogar as exceções vinculadas e as informações adicionais que elas podem conter. Os seguintes nomes de chave são definidos:

- IBM.WMQ.WCF.ErrorCode: o código de mensagem de erro da exceção do canal customizado atual.
- IBM.WMQ.ReasonCode: o código de razão subjacente do IBM MQ.
- IBM.WMQ.CompletionCode: o código de conclusão subjacente do IBM MQ.

# **Informações da Versão do WCF**

As informações da versão do WCF auxiliam na determinação de problema e estão incluídas nos metadados do conjunto do canal customizado.

O canal customizado do IBM MQ para metadados da versão do WCF pode ser recuperado de três maneiras diferentes:

• Usando o utilitário do IBM MQ dspmqver. Para obter informações sobre como usar o dspmqver, consulte: dspmqver
- Usando o diálogo de propriedades do Windows Explorer: no Windows Explorer, clique com o botão direito em **IBM.XMS.WCF.dll** > **Propriedades** > **Versão**.
- A partir das informações do cabeçalho de qualquer um dos arquivos de rastreio ou FFST dos canais. Para obter mais informações sobre o cabeçalho FFST, consulte: ["WCF XMS First Failure Support](#page-398-0) [Technology \( FFST \)" na página 399](#page-398-0)

## **Sugestões e Dicas do WCF**

As seguintes sugestões e dicas estão em ordem não significativa e podem ser incluídas quando novas versões da documentação forem liberadas. Elas são assuntos que podem economizar tempo se elas são relevantes para o trabalho que você está fazendo.

## *Externalizando Exceções do Host de Serviço do WCF*

Para serviços hospedados usando o host de serviço do WCF, as exceções não manipuladas lançadas pelo serviço, internos do WCF ou pilha de canais não são externalizadas por padrão. Para ser informado sobre essas exceções, um manipulador de erros deve ser registrado.

O código a seguir fornece um exemplo de como definir o comportamento do serviço do manipulador de erros que pode ser aplicado como um atributo de um serviço:

```
using System.ServiceModel.Dispatcher;
using System.Collections.ObjectModel;
....
     public class ErrorHandlerBehaviorAttribute : Attribute, IServiceBehavior, IErrorHandler
    \overline{\mathcal{E}} //
         // IServiceBehavior Interface
         //
         public void AddBindingParameters(ServiceDescription serviceDescription,
            ServiceHostBase serviceHostBase, CollectionServiceEndpoint endpoints,
            BindingParameterCollection bindingParameters)
\overline{\mathcal{E}} }
         public void ApplyDispatchBehavior(ServiceDescription serviceDescription,
             ServiceHostBase serviceHostBase)
         {
             foreach (ChannelDispatcher channelDispatcher in serviceHostBase.ChannelDispatchers) 
{
                  channelDispatcher.ErrorHandlers.Add(this);
        \frac{3}{5} }
         public void Validate(ServiceDescription serviceDescription, ServiceHostBase 
serviceHostBase)
\overline{\mathcal{E}} }
         //
         // IErrorHandler Interface
         //
         public bool HandleError(Exception e)
\overline{\mathcal{E}} // Process the exception in the required way, in this case just outputting to the 
console
             Console.Out.WriteLine(e);
              // Always return false to allow any other error handlers to run
             return false;
 }
         public void ProvideFault(Exception error, MessageVersion version, ref Message fault)
\overline{\mathcal{E}} }
     }
```
# **Resolução de problemas do XMS .NET**

Use estas dicas para ajudar a solucionar problemas com o uso do XMS.

## **Um aplicativo XMS não pode se conectar a um gerenciador de filas (MQRC\_NOT\_AUTHORIZED)**

O cliente XMS .NET pode ter um comportamento diferente do comportamento do cliente IBM MQ JMS. Portanto, é possível perceber que seu aplicativo XMS não pode se conectar a seu gerenciador de filas, embora seu aplicativo JMS possa.

- Uma solução simples para esse problema é tentar usar um ID de usuário que não tenha mais de 12 caracteres de comprimento e esteja autorizado completamente na lista de autoridade do gerenciador de filas. Se essa solução não for ideal, uma abordagem diferente, mas mais complexa, será a utilização de saídas de segurança. Se você precisar de ajuda adicional sobre esse problema, entre em contato com o Suporte IBM para obter assistência.
- Se você configurar a propriedade XMSC\_USERID do connection factory, ela deverá corresponder ao ID de usuário e à senha do usuário conectado. Se você não configurar essa propriedade, o gerenciador de filas usará o ID de usuário do usuário conectado, por padrão.
- A autenticação do usuário para o IBM MQ é executada usando os detalhes do usuário atualmente conectado e não as informações fornecidas nos campos XMSC.USERID e XMSC.PASSWORD. Isso foi projetado para manter a consistência com o IBM MQ. Para obter mais informações sobre autenticação, consulte *Informações sobre autenticação* na documentação do produto IBM MQ on-line.

## **Conexão redirecionada para o mecanismo do sistema de mensagens**

Ao conectar-se com um barramento de integração de serviços do WebSphere Application Server 6.0.2, todas as conexões podem ser redirecionadas do terminal do provedor original para o mecanismo do sistema de mensagens escolhido pelo barramento para essa conexão do cliente. Ao fazer isso, ele sempre redirecionará a conexão para um servidor host especificado pelo nome do host, em vez de por um endereço IP. Portanto, você poderá ter problemas de conexão se o nome do host não puder ser resolvido.

Para se conectar com sucesso ao barramento de integração de serviços do WebSphere Application Server 6.0.2, talvez seja necessário fornecer um mapeamento entre os nomes de host e os endereços IP em sua máquina host do cliente. Por exemplo, é possível especificar o mapeamento em uma tabela de hosts locais em sua máquina host do cliente.

## **Suporte para autenticação de senha semelhante a telnet**

O protocolo XMS .NET Real Time Transport suporta apenas autenticação de senha semelhante a telnet simples. O protocolo XMS .NET Real Time Transport não suporta Qualidade de proteção.

## **Configurando valores para o tipo de propriedade double**

Em uma plataforma Windows de 64 bits, os métodos SetDoubleProperty() ou GetDoubleProperty() poderão não funcionar corretamente ao configurar ou obter valores para o tipo de propriedade double, se os valores forem menores que Double.Epsilon.

Por exemplo, se você tentar configurar um valor de 4.9E-324 para uma propriedade com o tipo double, as plataformas Windows de 64 bits tratarão como 0.0. Assim, em um ambiente de sistema de mensagens distribuído, se um JMS ou outro aplicativo estabelecer o valor para uma propriedade dupla como 4.9E-324 em qualquer máquina de 32 bits AIX, Linux, and Windows, Linux ou Windows, e o XMS .NET executar em uma máquina de 64 bits, o valor retornado por GetDoubleProperty() será 0,0. Esse é um problema conhecido com o Microsoft .NET Framework 2.0 Framework.

#### z/0\$ **Resolução de problemas do IBM MQ for z/OS ..**

IBM MQ for z/OS, CICS, Db2 e IMS produzem informações de diagnóstico que podem ser usadas para determinação de problemas.

Esta seção contém as informações sobre os seguintes tópicos:

• As ações de recuperação tentadas pelo gerenciador de filas quando um problema é detectado.

- Os encerramentos anormais do IBM MQ for z/OS e as informações produzidas quando um encerramento de forma anormal ocorre.
- As informações de diagnóstico produzidas pelo IBM MQ for z/OS e fontes adicionais de informações úteis.

O tipo de informações fornecidas para ajudar na determinação de problema e na depuração do aplicativo depende do tipo de erro encontrado e da maneira como seu subsistema é configurado.

Consulte os subtópicos a seguir para obter mais informações sobre determinação de problema e informações de diagnóstico no IBM MQ for z/OS.

- "Restrições de desempenho do IBM MQ for z/OS" na página 255
- • ["Ações de recuperação de doIBM MQ for z/OS" na página 257](#page-256-0)
- • ["IBM MQ for z/OS encerra de forma anormal" na página 258](#page-257-0)
- • ["Informações de diagnóstico produzidas no IBM MQ for z/OS" na página 262](#page-261-0)
- • ["Outras fontes de informações de determinação de problema para IBM MQ for z/OS" na página 264](#page-263-0)
- • ["Auxílios de diagnóstico para CICS" na página 265](#page-264-0)
- • ["Auxílios de diagnóstico para IMS" na página 275](#page-274-0)
- • ["Auxílios de diagnóstico para Db2" na página 276](#page-275-0)
- • ["dumps doIBM MQ for z/OS" na página 276](#page-275-0)
- • ["Lidando com Problemas de Desempenho no z/OS" na página 297](#page-296-0)
- • ["Lidando com saída incorreta no z/OS" na página 304](#page-303-0)

#### **Conceitos relacionados**

["Usando logs de erro" na página 378](#page-377-0)

Há uma variedade de logs que é possível usar para ajudá-lo com a determinação e a resolução de problemas.

#### ["First Failure Support Technology \(FFST\)" na página 387](#page-386-0)

First Failure Support Technology (FFST) para IBM MQ fornece informações sobre eventos que, no caso de um erro, podem ajudar a equipe de suporte IBM a diagnosticar o problema.

#### **Tarefas relacionadas**

### ["Resolução de problemas e suporte do IBM MQ" na página 5](#page-4-0)

Se você estiver tendo problemas com a rede do gerenciador de filas ou aplicativos IBM MQ , será possível usar as técnicas descritas nestas informações para ajudar a diagnosticar e resolver os problemas. Se precisar de ajuda com um problema, será possível entrar em contato com o Suporte IBM por meio do Site de Suporte IBM .

#### ["Rastreio" na página 400](#page-399-0)

É possível usar diferentes tipos de rastreio para ajudá-lo com a determinação e a resolução de problemas.

## **Restrições de desempenho do IBM MQ for z/OS**

Use este tópico para investigar os recursos do z/OS que podem causar restrições de desempenho.

Há várias decisões a serem feitas ao customizar o IBM MQ for z/OS que podem afetar a maneira como o sistema executa. Estas decisões incluem:

- O tamanho e colocação de conjuntos de dados
- A alocação de buffers
- A distribuição de filas entre os conjuntos de páginas e estruturas do Recurso de Acoplamento
- O número de tarefas que você permitir para acessar o gerenciador de filas a qualquer momento

## **Buffer pools de log**

Buffers de log insuficientes podem fazer com que os aplicativos aguardem até que um buffer de log esteja disponível, o que pode afetar o desempenho do IBM MQ. Os relatórios RMF podem mostrar E/S pesada para volumes que os conjuntos de dados de log retêm.

Há três parâmetros que é possível usar para ajustar buffers de log. O mais importante é OUTBUFF. Se o QJSTWTB de estatística do gerenciador de log for maior que 0, aumente o tamanho do buffer de log. Esse parâmetro controla o número de buffers a serem preenchidos antes de serem gravados nos conjuntos de dados de log ativos (no intervalo de 1 a 256). Confirmações e processamento fora de sincronização de mensagens persistentes fazem com que os buffers de log sejam gravados no log. Como resultado, esse parâmetro pode ter pouco efeito, exceto quando ao processar mensagens grandes, e o número de confirmações ou de mensagens de ponto fora de sincronização é baixo. Esses parâmetros são especificados na macro CSQ6LOGP (consulte Usando CSQ6LOGP para obter detalhes) e aqueles significativos são:

#### **OUTBUFF**

Esse parâmetro controla o tamanho do buffer de saída (no intervalo de 40 KB a 4000 KB).

#### **WRTHRSH**

Esse parâmetro controla o número de buffers a ser preenchido antes que sejam gravados nos conjuntos de dados de log ativo (no intervalo de 1 a 256).

Deve-se também estar ciente do parâmetro LOGLOAD da macro CSQ6SYSP. Esse parâmetro especifica o número de registros de log que são gravados entre registros de ponto de verificação. O intervalo é de 200 a 16.000.000, mas um valor típico para um sistema grande é 500.000. Se um valor for muito pequeno, você receberá pontos de verificação frequentes, o que consome tempo do processador e pode causar E/S de disco adicionais.

## **Tamanho do buffer pool**

Há um buffer pool associado a cada conjunto de páginas. É possível especificar o número de buffers no buffer pool usando o comando DEFINE BUFFPOOL.

A especificação incorreta do tamanho do buffer pool pode afetar o desempenho do IBM MQ de forma adversa. Quanto menor o buffer pool, mais frequentemente a E/S física é necessária. RMF pode mostrar a E/S pesada para volumes que contêm conjuntos de páginas. Para buffer pools com mensagens de vida curta apenas, as estatísticas do gerenciador de buffer QPSTSLA, QPSTSOS e QPSTRIO geralmente devem ser zero. Para outros buffer pools, QPSTSOS e QPSTSTLA devem ser zero.

## **Distribuição de conjuntos de dados em DASD disponível**

A distribuição de conjuntos de dados de páginas no DASD pode ter um efeito significativo sobre o desempenho do IBM MQ.

Coloque conjuntos de dados de log em volumes de baixo uso com log *n* e log *n+1* em volumes diferentes. Certifique-se de que os logs duplos sejam colocados no DASD em unidades de controle diferentes e que os volumes não estejam no mesmo disco físico.

## **Distribuição de filas nos conjuntos de páginas**

A distribuição de filas nos conjuntos de páginas pode afetar o desempenho. Essa mudança no desempenho pode ser indicada por tempos de resposta fracos experimentados por transações que usam filas específicas que residem em conjuntos de páginas muito usados. Os relatórios RMF podem mostrar E/S pesada para volumes que contêm os conjuntos de páginas afetados.

É possível designar filas para conjuntos de páginas específicos, definindo objetos de classe de armazenamento (STGCLASS), especificando um conjunto de páginas específico e, em seguida, definindo o parâmetro STGCLASS na definição da fila. É uma boa ideia para definir filas muito usadas em diferentes conjuntos de páginas desta maneira.

# <span id="page-256-0"></span>**Distribuição de filas nas estruturas do Recurso de Acoplamento**

A distribuição de filas nas estruturas do Recurso de Acoplamento pode afetar o desempenho.

Um grupo de filas compartilhadas pode se conectar a até 64 estruturas do Recurso de acoplamento, uma das quais deve ser a estrutura de administração. É possível usar as 63 estruturas restantes do Recurso de Acoplamento para dados do IBM MQ com cada estrutura de dados que contém até 512 filas. Se for necessário mais de uma estrutura do Recurso de Acoplamento, separe as filas em várias estruturas com base na função da fila.

Existem algumas etapas que é possível executar para maximizar a eficiência:

- Exclua quaisquer estruturas do Recurso de Acoplamento que não sejam mais necessárias.
- Coloque todas as filas usadas por um aplicativo no mesmo aplicativo do Recurso de Acoplamento para tornar o processamento eficiente.
- Se o serviço é particularmente sensível ao desempenho, escolha uma estrutura do Recurso de Acoplamento mais rápida.

Considere que se você perder uma estrutura do Recurso de Acoplamento, você perde todas as mensagens não persistentes armazenadas nela. A perda de essas mensagens não persistentes pode causar problemas de consistência, se as filas forem distribuídas através de várias estruturas do Recurso de Acoplamento. Para usar as mensagens persistentes, deve-se definir as estruturas do Recurso de Acoplamento com pelo menos CFLEVEL(3) e RECOVER(YES).

## **Limitação de encadeamentos simultâneos**

O número de tarefas ao acessar o gerenciador de filas também pode afetar o desempenho, especialmente se houver outras restrições, como armazenamento ou se houver muitas tarefas acessando algumas filas. Os sintomas podem ser E/S pesada em relação a um ou mais conjuntos de páginas ou tempos de resposta lentos de tarefas conhecidas por acessarem as mesmas filas. O número de encadeamentos em IBM MQ está limitado a 32767 para ambos TSO e em lote.

Em um ambiente do CICS, é possível usar o CICS MAXTASK para limitar o acesso simultâneo.

## **Usando o rastreio do IBM MQ para administração**

Embora seja possível usar rastreios específicos ocasionalmente, usar o recurso de rastreio tem um efeito negativo no desempenho de seus sistemas.

Considere para qual destino você deseja que suas informações de rastreio sejam enviadas. Usar a tabela de rastreio interna economiza E/S, mas ela não é grande o suficiente para rastreios que produzem grandes volumes de dados.

O rastreio de estatísticas reúne informações em intervalos. Os intervalos são controlados pelo parâmetro STATIME da macro CSQ6SYSP, descrito em Usando CSQ6SYSP. Um registro de rastreio de contabilidade é produzido quando a tarefa ou canal é encerrado, o que pode ser após vários dias.

É possível limitar rastreios por classe, resource manager identifier (RMID) e instrumentation facility identifier (IFCID) para reduzir o volume dos dados coletados. Consulte START TRACE para obter mais informações.

# **Ações de recuperação de doIBM MQ for z/OS**

Use este tópico para entender algumas das ações de recuperação para os erros detectados pelo usuário e detectados pelo gerenciador de filas.

IBM MQ for z/OS pode se recuperar de verificações de programa causadas por dados do usuário incorretos. Uma código de conclusão e um de razão são emitidos para o responsável pela chamada. Estes códigos são documentados em IBM MQ for z/OS Mensagens, conclusão e códigos de razão.

## <span id="page-257-0"></span>**Erros do programa**

Os erros de programa podem ser associados ao código do programa de aplicativo de usuário ou código do IBM MQ e estão em duas categorias:

- Erros detectados pelo usuário
- Erros detectados pelo subsistema

## **Erros Detectados pelo Usuário**

Os erros detectados pelo usuário serão detectados pelo usuário (ou um programa de aplicativo gravado pelo usuário), quando os resultados de uma solicitação de serviço não estiverem conforme o esperado (por exemplo, um código de conclusão diferente de zero). A coleta de dados para determinação do problema não pode ser automatizada porque a detecção ocorreu após a função do IBM MQ ter sido concluída. Reexecutar o aplicativo com o recurso de rastreio com o parâmetro de usuário do IBM MQ ativado pode fornecer os dados necessários para analisar o problema. A saída deste rastreio é direcionada para o *recurso de rastreio generalizado* (GTF).

É possível ativar e desativar o rastreio usando um comando do operador. Consulte a ["Rastreio em z/OS"](#page-420-0) [na página 421](#page-420-0) para obter mais informações.

## **Erros detectados pelo gerenciador de filas**

O gerenciador de filas detecta erros como:

- Uma verificação de programa
- Um preenchimento de conjunto de dados
- Um erro de consistência interno

IBM MQ analisa o erro e executa as seguintes ações:

- Se o problema foi causado por um erro do usuário ou do aplicativo (como um endereço inválido sendo usado), o erro será refletido de volta no aplicativo por códigos de conclusão e de razão.
- Se o problema não foi causado por um erro do usuário ou do aplicativo (por exemplo, todo DASD disponível foi usado ou o sistema detectou uma inconsistência interna), IBM MQ irá se recuperar se possível, seja enviando códigos de conclusão e de razão para o aplicativo ou, se isso não for possível, interrompendo o aplicativo.
- Se o IBM MQ não puder ser recuperado, ele finalizará com um código de razão específico. Um dump SVC geralmente é obtido registrando informações nas partes da *área de trabalho de diagnóstico do sistema* (SDWA) e da *área de registro de variável* (VRA) do dump e uma entrada é feita em SYS1.LOGREC.

## **IBM MQ for z/OS encerra de forma anormal**

Finalizações de forma anormal podem ocorrer no WebSphere for z/OS ou outros sistemas z/OS. Use este tópico para entender os códigos de finalização anormal de tarefa do sistema IBM MQ e como investigar finalizações de forma anormal que ocorrem em CICS, IMS, e z/OS.

O IBM MQ for z/OS usa dois códigos de conclusão anormal do sistema, X'5C6' e X'6C6'. Esses códigos identificam:

- Erros internos encontrados durante a operação
- Informações de diagnóstico para determinação de problemas
- Ações iniciadas pelo componente envolvido no erro

### **X'5C6'**

Um código de conclusão anormal X'5C6' indica que o IBM MQ detectou um erro interno e terminou uma tarefa interna (TCB) ou uma tarefa conectada pelo usuário de forma anormal.Os erros associados a um código de conclusão anormal X'5C6' podem ser precedidos por um código de sistema z/OS ou por erros internos.

Examine o material de diagnóstico gerado pela finalização anormal de tarefa X'5C6' para determinar a origem do erro que resultou efetivamente em uma finalização de subsistema ou tarefa subsequente.

#### **X'6C6'**

Um código de conclusão anormal X'6C6' indica que o IBM MQ detectou um erro grave e terminou o gerenciador de tarefas de forma anormal. Quando um X'6C6' é emitido, o IBM MQ determinou que a operação continuada poderia resultar na perda de integridade de dados. Os erros associados a um código de conclusão anormal X'6C6' podem ser precedidos por um erro no sistema z/OS, um ou mais códigos de conclusão anormal X'5C6' ou pela mensagem de erro CSQV086E indicando finalização anormal do IBM MQ.

O Tabela 6 na página 259 resume as ações e informações de diagnóstico disponíveis para o IBM MQ for z/OS quando estes códigos de conclusão anormal são emitidos. Diferentes partes destas informações são relevantes em diferentes situações de erro. As informações produzidas para um erro específico dependem do problema específico. Para obter mais informações sobre os serviços do z/OS que fornecem informações de diagnóstico, consulte ["Informações de diagnóstico produzidas no IBM MQ for z/OS" na](#page-261-0) [página 262](#page-261-0).

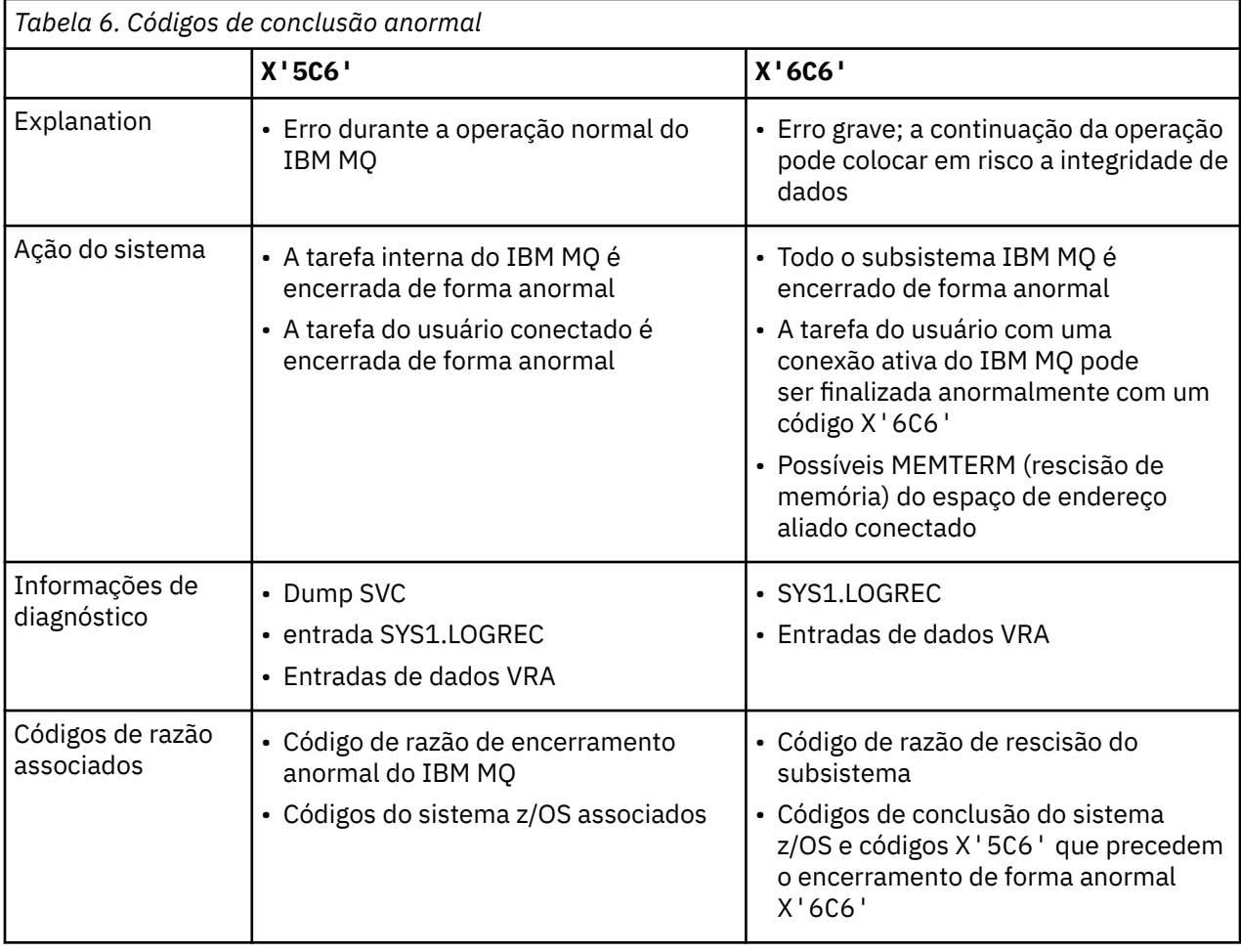

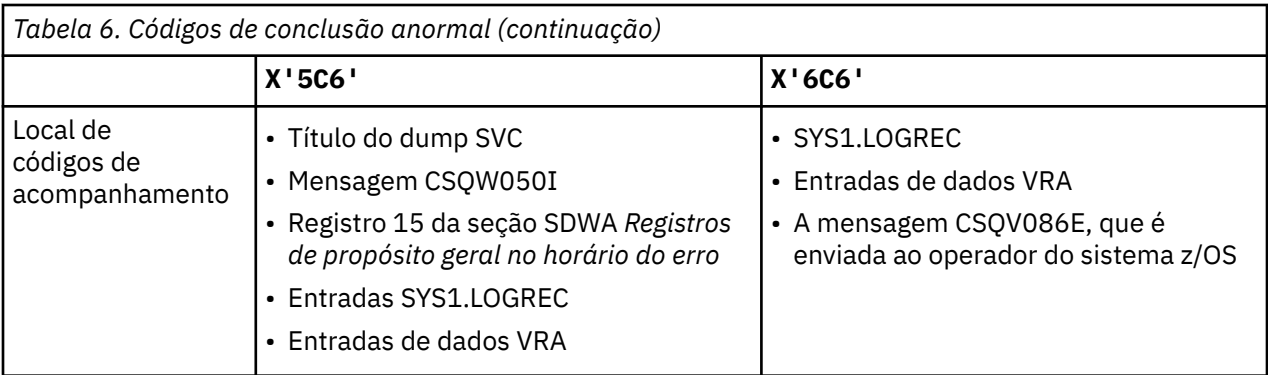

### **Conceitos relacionados**

"Lidando com finalizações anormais no IBM MQ for z/OS" na página 260

Finalizações anormais de tarefa podem ocorrer com aplicativos e outros sistemas z/OS. Use este tópico para investigar finalizações anormais de programas, de lotes, de transações do CICS e de transações do IMS.

["CICS, IMS e z/OS finalizações anormais" na página 261](#page-260-0)

Use este tópico para investigar finalizações anormais de CICS, IMS e z/OS.

#### ["Informações de diagnóstico produzidas no IBM MQ for z/OS" na página 262](#page-261-0)

Use este tópico para investigar algumas das informações de diagnóstico produzidas pelo z/OS que podem ser úteis na determinação de problema e entender como investigar mensagens de erro, dumps, logs do console, saída de tarefa, sequências de sintomas e saída d fila.

#### ["dumps doIBM MQ for z/OS" na página 276](#page-275-0)

Use este tópico para obter informações sobre o uso de dumps na determinação de problema. Ele descreve as etapas que é necessário tomar ao examinar um dump produzido por um espaço de endereço do IBM MQ for z/OS.

#### z/0S *Lidando com finalizações anormais no IBM MQ for z/OS*

Finalizações anormais de tarefa podem ocorrer com aplicativos e outros sistemas z/OS. Use este tópico para investigar finalizações anormais de programas, de lotes, de transações do CICS e de transações do IMS.

## **Tipos de finalização anormal de tarefa**

As finalizações anormais de programas podem ser causadas por aplicativos que falham ao verificar, e responder aos, códigos de razão do IBM MQ. Por exemplo, se uma mensagem não tiver sido recebida, usar campos que teriam sido configurados na mensagem para cálculo pode causar finalizações anormais de tarefa X'0C4' ou X'0C7' (finalizações anormais de tarefa do ASRA no CICS ).

As partes de informações a seguir indicam a finalização anormal de um programa:

- Mensagens de erro do IBM MQ no log do console
- Mensagens de erro do CICS
- dumps de transação do CICS
- dumps de região do IMS
- mensagens do IMS no terminal do usuário ou no terminal principal
- Informações de dump do programa na saída em lote ou TSO
- Mensagens de finalização anormal de tarefa na saída da tarefa em lote
- Mensagens de finalização anormal de tarefa na tela TSO

Se você tiver um código de finalização anormal de tarefa, consulte um dos manuais a seguir para obter uma explicação da causa da finalização anormal:

- <span id="page-260-0"></span>• Para finalizações anormais de tarefa do IBM MQ for z/OS (os códigos de encerramento anormal X'5C6' e X'6C6'), consulte Códigos de mensagens, de conclusão e de razão do IBM MQ for z/OS
- Para encerramentos anormais em lote, o manual *[z/OS MVS System Codes](https://www.ibm.com/docs/en/zos/2.5.0?topic=mvs-zos-system-codes)*
- Para CICS encerramentos anormais, [CICS Mensagens](https://www.ibm.com/docs/en/cics-ts/5.4?topic=diagnostics-cics-messages)
- Para IMS encerramentos anormais, *[IMS Mensagens e Códigos](https://www.ibm.com/docs/en/ims/15.1.0?topic=ims-messages-codes)*
- Para Db2 abends, *[Mensagens](https://www.ibm.com/docs/hu/db2-for-zos/11?topic=db2-messages)*
- Db2
- Para finalizações anormais de RRS, *[z/OS MVS Mensagens do sistema e volume 3](tps://www.ibm.com/docs/en/zos/2.5.0?topic=zm-zos-mvs-system-messages-vol-3-asb-bpx)*
- Para finalizações anormais de XES, *[z/OS MVS Mensagens do sistema, Volume 10](https://www.ibm.com/docs/en/zos/2.5.0?topic=zm-zos-mvs-system-messages-vol-10-ixc-izp)*

## **Finalizações anormais em lote**

As finalizações anormais em lote fazem com que uma mensagem de erro contendo informações sobre o conteúdo de registros seja exibida no syslog. Finalizações anormais do TSO fazem com que uma mensagem de erro contendo informações semelhantes seja produzida na tela do TSO. Um SYSUDUMP é obtido se houver uma instrução SYSUDUMP DD para a etapa (consulte ["dumps doIBM MQ for z/OS" na](#page-275-0) [página 276](#page-275-0)).

## **Finalizações anormais da transação do CICS**

As finalizações anormais da transação do CICS são registradas no log CSMT do CICS e uma mensagem é produzida no terminal (se houver um). Uma finalização anormal de AICA do CICS indica um possível loop. Consult[e"Lidando com loops no z/OS" na página 302](#page-301-0) para obter mais informações. Se você tiver uma finalização anormal do CICS, usar o CEDF e o rastreio do CICS pode ajudá-lo a localizar a causa do problema. Consulte *[CICS Resolução de Problemas](https://www.ibm.com/docs/en/cics-ts/5.4?topic=mechanisms-troubleshooting-support)*, anteriormente o *CICS Problem Determination Guide* para obter mais informações.

## **Finalizações anormais da transação do IMS**

As finalizações anormais da transação do IMS são registradas no terminal principal do IMS e uma mensagem de erro é produzida no terminal (se houver um). Se você tiver um encerramento de forma anormal IMS , consulte [Resolução de problemas para IMS.](https://www.ibm.com/docs/en/ims/15.1.0?topic=troubleshooting-ims)

## *CICS, IMS e z/OS finalizações anormais*

Use este tópico para investigar finalizações anormais de CICS, IMS e z/OS.

## **CICS encerra de forma anormal**

Uma mensagem de finalização anormal de tarefa de CICS será enviada ao terminal, se o aplicativo estiver conectado a um ou ao log CSMT. Os códigos de finalização anormal de tarefa do CICS são explicados no manual *CICS Mensagens e Códigos*.

O adaptador CICS emite códigos de razão de finalização anormal de tarefa que começam com a letra Q (por exemplo, QDCL). Esses códigos são documentados em Códigos de mensagens, de conclusão e de razão do IBM MQ for z/OS

## **IMS encerra de forma anormal**

Um aplicativo IMS pode encerrar de forma anormal em uma das seguintes circunstâncias:

- Uma finalização anormal de tarefa normal.
- Uma pseudo-finalização anormal de tarefa do IMS, com um código de finalização anormal de tarefa como U3044 resultante de um erro em um programa de saída ESAF.

<span id="page-261-0"></span>• Finalização anormal de tarefa 3051 ou 3047, quando a REO (opção de erro de região) foi especificada como "Q" ou "A", e um aplicativo IMS tenta fazer referência a um subsistema externo não operacional ou quando os recursos estão indisponíveis no momento em que um encadeamento é criado.

Uma mensagem do IMS é enviada ao terminal do usuário ou à saída da tarefa e ao terminal principal do IMS. A finalização anormal de tarefa pode ser acompanhada por um dump da região.

## **z/OS encerra de forma anormal**

Durante a operação de IBM MQ, uma finalização anormal de tarefa pode ocorrer com um código de conclusão do sistema z/OS. Se você receber uma finalização anormal de tarefa do z/OS, consulte a publicação apropriada do z/OS.

#### $z/0S$ **Informações de diagnóstico produzidas no IBM MQ for z/OS**

Use este tópico para investigar algumas das informações de diagnóstico produzidas pelo z/OS que podem ser úteis na determinação de problema e entender como investigar mensagens de erro, dumps, logs do console, saída de tarefa, sequências de sintomas e saída d fila.

As rotinas de recuperação funcional do IBM MQ for z/OS usam serviços do z/OS para fornecer informações de diagnóstico para ajudar na determinação de problema.

Os serviços do z/OS a seguir fornecem informações de diagnóstico:

#### **Dumps SVC**

O código de conclusão anormal do X'5C6' do IBM MQ usa o serviço SDUMP do z/OS para criar dumps SVC. As áreas de conteúdo e de armazenamento associadas a esses dumps variam, dependendo do erro específico e do estado do gerenciador de filas no horário que ocorreu o erro.

#### **SYS1.LOGREC**

As entradas são solicitadas no conjunto de dados SYS1.LOGREC no horário do erro usando o serviço SETRP do z/OS. As informações a seguir também são registradas em SYS1.LOGREC:

- Finalizações anormais do subsistema
- Finalizações anormais de tarefas secundárias que ocorrem em uma rotina de recuperação
- Solicitações do recovery termination manager

#### **Dados da área de registro de variável (VRA)**

Entradas de dados são incluídas na VRA da SDWA usando uma chave definida pela VRA do z/OS. Dados da VRA incluem uma série de entradas de dados de diagnóstico comuns a todos os códigos de conclusão anormal do IBM MQ for z/OS. Informações adicionais são fornecidas durante o processamento de erro inicial pela rotina de recuperação do componente de chamada ou pelo recovery termination manager.

O IBM MQ for z/OS fornece mensagens exclusivas que, juntamente com a saída de dumps, são destinadas a fornecer dados suficientes para permitir o diagnóstico do problema sem precisar tentar reproduzi-lo. É conhecido como a captura de dados de primeira falha.

### **Mensagens de erros**

O IBM MQ produz uma mensagem de erro quando um problema é detectado. As mensagens de diagnóstico do IBM MQ iniciam com o prefixo CSQ. Cada mensagem de erro gerada pelo IBM MQ é exclusiva; ou seja, ela é gerada somente para um único erro. Informações sobre o erro podem ser localizadas em Códigos de mensagens, de conclusão e de razão do IBM MQ for z/OS.

Os três primeiros caracteres dos nomes dos módulos do IBM MQ também são normalmente CSQ. As exceções a isso são módulos para C++ (IMQ) e os arquivos de cabeçalho (CMQ). O quarto caractere identifica exclusivamente o componente. Os caracteres cinco a oito são exclusivos dentro do grupo identificado pelos primeiros quatro caracteres.

Certifique-se de ter alguma documentação sobre mensagens do aplicativo e códigos para programas que foram gravados em sua instalação, bem como visualizar Códigos de mensagens, de conclusão e de razão do IBM MQ for z/OS

Pode haver algumas situações em que nenhuma mensagem é produzida ou, se uma for produzida, ela não pode ser comunicada. Nessas circunstâncias, você pode ter que analisar um dump para isolar o erro para um módulo específico. Para obter mais informações sobre o uso de dumps, consulte ["dumps doIBM MQ](#page-275-0) [for z/OS" na página 276.](#page-275-0)

## **Dumps**

Dumps são uma importante fonte de informações detalhadas sobre problemas. Sejam como resultado de uma finalização anormal de tarefa ou de uma solicitação do usuário, eles permitem ver uma captura instantânea do que estava acontecendo no momento que foi feito o dump. ["dumps doIBM MQ for z/OS"](#page-275-0) [na página 276](#page-275-0) contém orientação sobre o uso de dumps para localizar problemas em seu sistema IBM MQ. No entanto, como fornecem somente uma captura instantânea, pode ser necessário usá-los com outras fontes de informações que cubram um período de tempo mais longo, como logs.

Dumps snap também são produzidos para tipos específicos de erro na manipulação de chamadas MQI. Os dumps são gravados no CSQSNAP DD.

## **Logs do console e a saída da tarefa**

É possível copiar logs do console em um conjunto de dados permanente ou imprimi-los, conforme necessário. Se estiver interessado somente em eventos específicos, será possível selecionar quais partes do log do console imprimir.

A saída da tarefa inclui a saída produzida a partir da execução da tarefa, assim como a partir do console. É possível copiar essa saída para conjuntos de dados permanentes ou imprimi-la, conforme necessário. Talvez seja necessário coletar saída para todas as tarefas associadas, por exemplo CICS, IMS e IBM MQ.

## **Sequências de sintomas**

Sequências de sintomas exibem informações de diagnóstico importantes em um formato estruturado. Quando uma sequência de sintomas é produzida, ela está disponível em um ou mais dos locais a seguir:

- No console do sistema z/OS
- No SYS1.LOGREC
- Em qualquer dump feito

Figura 16 na página 263 mostra um exemplo de uma sequência de sintomas.

PIDS/ 5655R3600 RIDS/CSQMAIN1 AB/S6C6 PRCS/0E30003

*Figura 16. Sequência de sintomas de amostra*

A sequência de sintomas fornece uma série de palavras-chave que o Suporte IBM pode usar para procurar o banco de dados de suporte de software. Se você relatar um problema, muitas vezes será solicitado a citar a sequência de sintomas.

Embora a sequência de sintomas seja projetada para fornecer palavras-chave para procurar no banco de dados, ela também pode fornecer muitas informações sobre o que estava acontecendo no horário que ocorreu o erro e pode sugerir uma causa óbvia ou uma área promissora para iniciar sua investigação.

## **Informações de fila**

<span id="page-263-0"></span>É possível exibir informações sobre o status de filas usando as operações e os painéis de controle. Como alternativa, é possível inserir os comandos DISPLAY QUEUE e DISPLAY QSTATUS a partir do console do z/OS.

**Nota:** Se o comando tiver sido emitido a partir do console, a resposta será copiada para o log do console, permitindo que a documentação seja mantida junta de modo compacto.

#### **Conceitos relacionados**

"Outras fontes de informações de determinação de problema para IBM MQ for z/OS" na página 264 Use este tópico para investigar outras fontes de informações para determinação de problema do IBM MQ for z/OS.

["Auxílios de diagnóstico para CICS" na página 265](#page-264-0)

É possível usar as transações de diagnóstico do CICS para exibir informações sobre tarefas do gerenciador de filas e chamadas MQI. Use este tópico para investigar esses recursos.

["Auxílios de diagnóstico para IMS" na página 275](#page-274-0)

Use este tópico para investigar os recursos de diagnóstico do IMS.

["Auxílios de diagnóstico para Db2" na página 276](#page-275-0) Use este tópico para investigar referências de ferramentas de diagnóstico do Db2.

#### **Tarefas relacionadas**

#### ["Rastreio em z/OS" na página 421](#page-420-0)

Existem opções de rastreio diferentes que podem ser usadas para determinação de problemas com o IBM MQ. Use este tópico para entender as diferentes opções e como controlar o rastreio.

# **Outras fontes de informações de determinação de problema para IBM MQ for z/OS**

Use este tópico para investigar outras fontes de informações para determinação de problema do IBM MQ for z/OS.

Você pode achar os itens de documentação a seguir úteis ao solucionar problemas com o IBM MQ for z/OS.

- Sua própria documentação
- Documentação para os produtos que você está usando
- • [Listas de origem e mapas de edição de link](#page-264-0)
- • [Log de mudanças](#page-264-0)
- [Gráficos de configuração do sistema](#page-264-0)
- • [Informações do comando DISPLAY CONN](#page-264-0)

## **Sua própria documentação**

Sua própria documentação é a coleção de informações produzidas por sua organização sobre o que o sistema e os aplicativos devem fazer e como deverão fazer isso. O quanto dessa informação você precisa, depende de como você está familiarizado com o sistema ou o aplicativo em questão, podendo incluir:

- Descrições do programa ou especificações funcionais
- Fluxogramas ou outras descrições do fluxo de atividade em um sistema
- Histórico de mudança de um programa
- Histórico de mudança de sua instalação
- Perfil estatístico e de monitoramento mostrando média de entradas, saídas e tempos de resposta

## **Documentação para os produtos que você está usando**

A documentação do produto que você está usando está nos InfoCenters na biblioteca do IBM MQ e nas bibliotecas de quaisquer outros produtos usados com seu aplicativo.

<span id="page-264-0"></span>Certifique-se de que o nível de qualquer documentação a qual se refira corresponda ao nível do sistema que você está usando. Problemas surgem frequentemente devido ao uso de informações obsoletas ou informações sobre um nível de um produto que ainda não está instalado.

## **Listas de origem e mapas de edição de link**

Inclua as listas de origem de quaisquer aplicativos gravados em sua instalação com seu conjunto de documentação. (Eles podem ser, muitas vezes, o maior elemento único de documentação. ) Certifique-se de incluir a saída relevante do editor de ligação com suas listagens de origem para evitar perda de tempo tentando encontrar o seu caminho através de um módulo de carregamento com um mapa de link desatualizado. Certifique-se de incluir a JCL no início de suas listas para mostrar as bibliotecas que foram usadas e a biblioteca de carregamento na qual o módulo de carregamento foi colocado.

## **Alterar registro**

As informações no log de mudanças podem informá-lo sobre as mudanças feitas no ambiente de processamento de dados que podem ter causado problemas com o seu programa de aplicativo. Para obter o máximo de seu log de mudanças, inclua os dados relativos a mudanças de hardware, de software do sistema (como z/OS e IBM MQ), de aplicativo e quaisquer modificações feitas nos procedimentos operacionais.

## **Gráficos de configuração do sistema**

Os gráficos de configuração do sistema mostram quais sistemas estão em execução, onde estão em execução e como os sistemas são conectados uns aos outros. Eles também mostram quais sistemas IBM MQ, CICS ou IMS são sistemas de teste e quais são de produção.

# **Informações do comando DISPLAY CONN**

O comando DISPLAY CONN fornece informações sobre quais aplicativos estão conectados a um gerenciador de filas e informações para ajudá-lo a diagnosticar aqueles que têm uma unidade de trabalho de longa execução. Você poderia coletar essas informações periodicamente e verificá-las para unidades de trabalho de longa execução e exibir as informações detalhadas sobre essa conexão.

# **Auxílios de diagnóstico para CICS**

É possível usar as transações de diagnóstico do CICS para exibir informações sobre tarefas do gerenciador de filas e chamadas MQI. Use este tópico para investigar esses recursos.

É possível usar a transação CKQC (os painéis de controle do adaptador do CICS) para exibir informações sobre tarefas do gerenciador de filas e em que estado se encontram (por exemplo, um GET WAIT). Veja Administrando o IBM MQ for z/OS para obter mais informações sobre CKQC.

O ambiente de desenvolvimento de aplicativos é o mesmo que para qualquer outro aplicativo CICS e, portanto, é possível usar quaisquer ferramentas normalmente usadas nesse ambiente para desenvolver aplicativos IBM MQ. Em particular, os *traps de recurso de diagnóstico de execução (CEDF) do CICS* entram e saem do adaptador do CICS para cada chamada MQI, bem como chamadas de trap para todos os serviços de API do CICS. Os exemplos da saída produzida por esse recurso são fornecidos em "Exemplos de Saída CEDF de Chamadas MQI" na página 265

O adaptador do CICS também grava entradas de rastreio no rastreio do CICS. Essas entradas são descritas em ["Entradas de rastreio do adaptador do CICS" na página 429.](#page-428-0)

Dados adicionais de rastreio e de dump estão disponíveis a partir da região do CICS. Essas entradas estão de acordo com a descrição em *Guia de determinação de problema do CICS*.

## *Exemplos de Saída CEDF de Chamadas MQI*

Exemplos da saída produzida pelo CICS execution diagnostic facility (CEDF) ao usar IBM MQ.

Estes exemplos mostram os dados produzidos na entrada e saída das seguintes chamadas MQI, no formato hexadecimal e de caractere. Outras chamadas MQI produzem dados semelhantes..

#### **Referências relacionadas**

Chamadas de função

*Exemplo de saída CEDF para a chamada MQOPEN*

Os parâmetros para essa chamada são os seguintes:

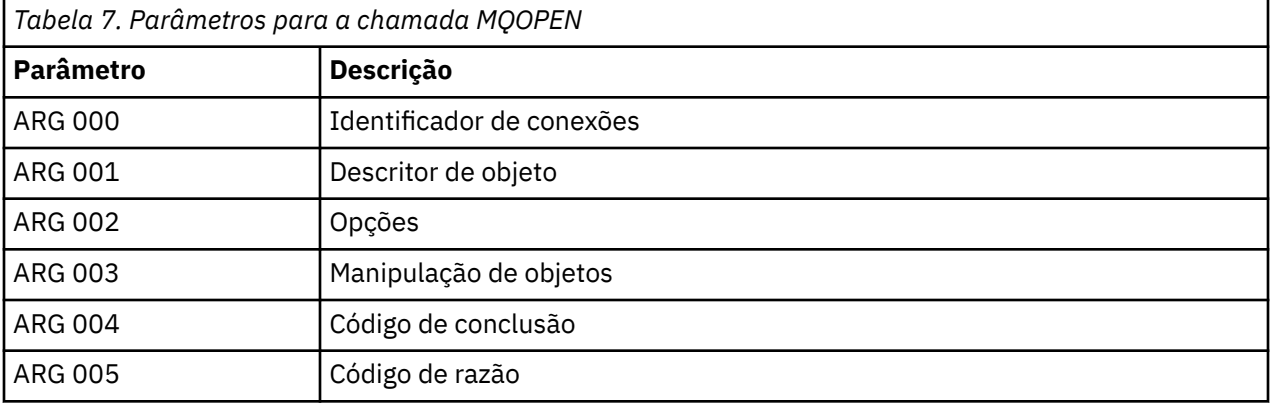

 STATUS: ABOUT TO EXECUTE COMMAND CALL TO RESOURCE MANAGER MQM 001: ARG 000 (X'00000000000000010000000200004044') AT X'05ECAFD8' 001: ARG 001 (X'D6C440400000000100000001C3C5C4C6') AT X'00144910' 001: ARG 002 (X'00000072000000000000000000000000') AT X'001445E8' 001: ARG 003 (X'00000000000000720000000000000000') AT X'001445E4' 001: ARG 004 (X'00000000000000000000000000000000') AT X'001445EC' 001: ARG 005 (X'00000000000000000000000000000000') AT X'001445F0'

*Figura 17. Exemplo de saída CEDF na entrada para uma chamada MQOPEN (hexadecimal)*

STATUS: COMMAND EXECUTION COMPLETE CALL TO RESOURCE MANAGER MQM 001: ARG 000 (X'00000000000000010000000200004044') AT X'05ECAFD8' 001: ARG 001 (X'D6C440400000000100000001C3C5C4C6') AT X'00144910' 001: ARG 002 (X'00000072000000000000000000000000') AT X'001445E8' 001: ARG 003 (X'00000001000000720000000000000000') AT X'001445E4' 001: ARG 004 (X'00000000000000000000000000000000') AT X'001445EC' 001: ARG 005 (X'00000000000000000000000000000000') AT X'001445F0'

*Figura 18. Exemplo de saída CEDF na saída de uma chamada MQOPEN (hexadecimal)*

 STATUS: ABOUT TO EXECUTE COMMAND CALL TO RESOURCE MANAGER MQM 001: ARG 000 ('.............. .') 001: ARG 001 ('OD ........CEDF') 001: ARG 002 ('................') 001: ARG 003 ('................') 001: ARG 004 ('................') 001: ARG 005 ('................')

*Figura 19. Exemplo de saída CEDF na entrada para uma chamada MQOPEN (caractere)*

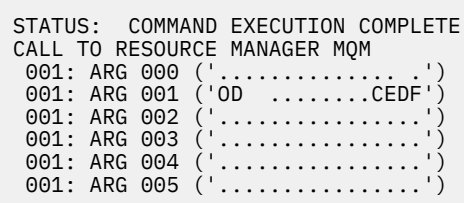

*Figura 20. Saída CEDF de exemplo na saída de uma chamada MQOPEN (caractere)*

# **Referências relacionadas**

MQOPEN-Abrir objeto

*Exemplo de saída CEDF para a chamada MQCLOSE*

Os parâmetros para essa chamada são:

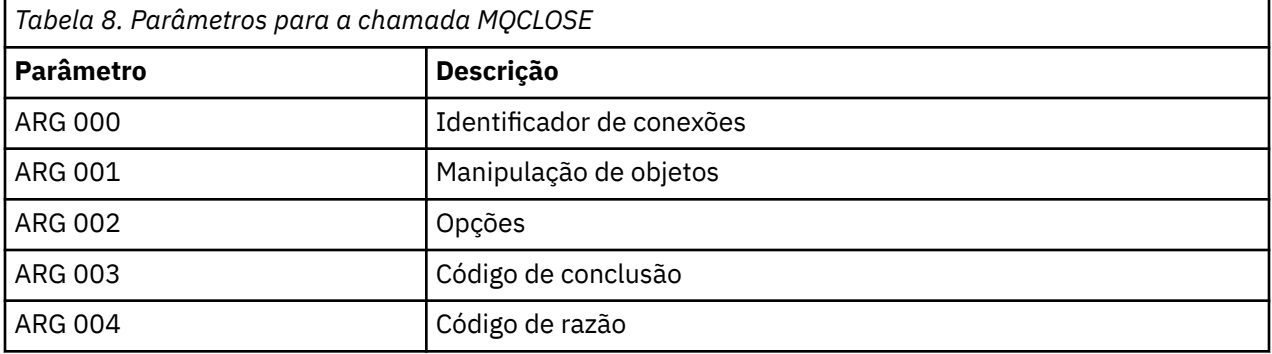

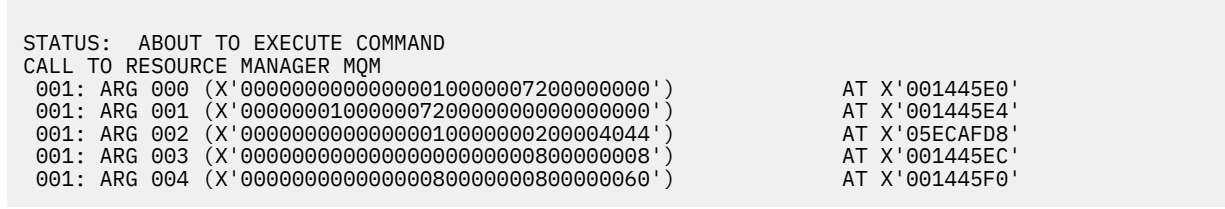

*Figura 21. Exemplo de saída CEDF na entrada para uma chamada MQCLOSE (hexadecimal)*

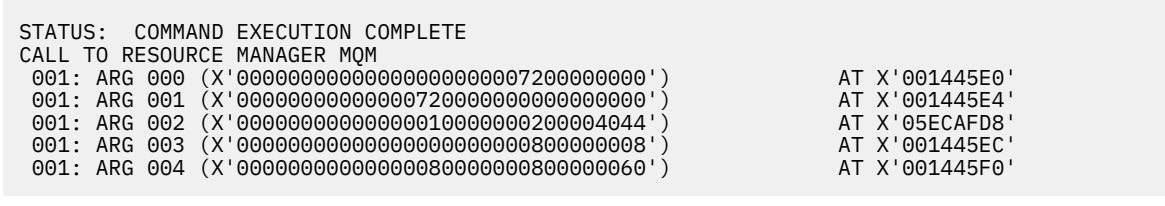

*Figura 22. Exemplo de saída CEDF na saída de uma chamada MQCLOSE (hexadecimal)*

```
STATUS: ABOUT TO EXECUTE COMMAND
CALL TO RESOURCE MANAGER MQM
001: ARG 000 ('.................')
001: ARG 001 ('.................')
001: ARG 002 ('.................')
 001: ARG 003 ('................')
001: ARG 004 ('.................')
```
*Figura 23. Saída CEDF de exemplo na entrada para uma chamada MQCLOSE (caractere)*

```
STATUS: COMMAND EXECUTION COMPLETE
CALL TO RESOURCE MANAGER MQM
001: ARG 000 ('.................')
001: ARG 001 ('.................')
001: ARG 002 ('..................')
 001: ARG 003 ('................')
001: ARG 004 ('.................')
```
*Figura 24. Exemplo de saída CEDF na saída de uma chamada MQCLOSE (caractere)*

### **Referências relacionadas** MQCLOSE-Fechar objeto

*Saída CEDF de exemplo para a chamada MQPUT*

Os parâmetros para essa chamada são:

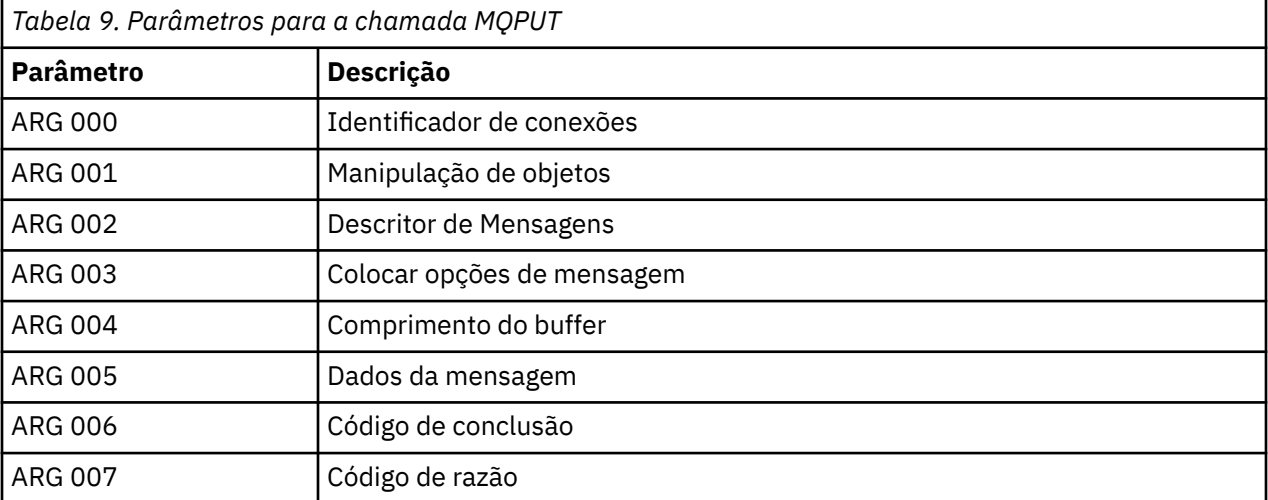

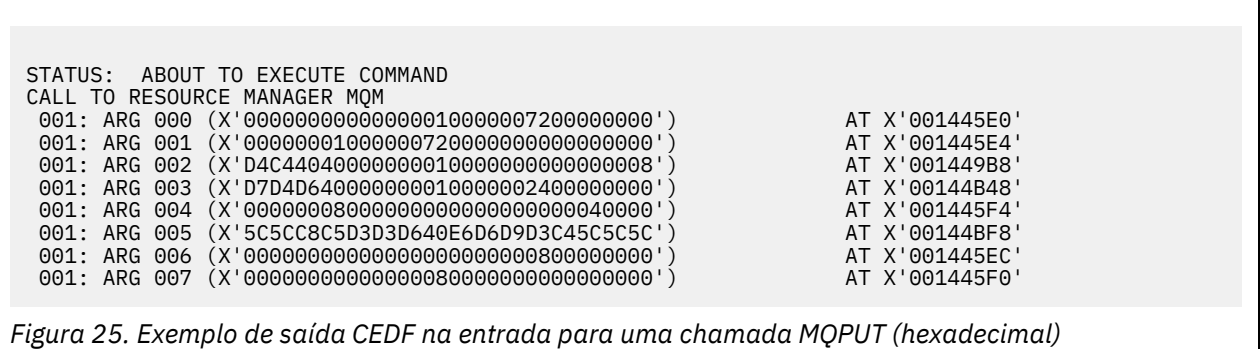

STATUS: COMMAND EXECUTION COMPLETE CALL TO RESOURCE MANAGER MQM 001: ARG 000 (X'00000000000000010000007200000000') AT X'001445E0' 001: ARG 001 (X'0000000100000072000000000000000000) AT X'001445E4'<br>001: ARG 002 (X'D4C440400000000000000000000000000008') AT X'001449B8'<br>001: ARG 003 (X'D7D4D640000000000000000024000000000') AT X'00144B48' 001: ARG 002 (X'D4C44040000000010000000000000008') AT X'001449B8' 001: ARG 003 (X'D7D4D640000000010000002400000000') AT X'00144B48' 001: ARG 004 (X'00000008000000000000000000040000') AT X'001445F4' 001: ARG 005 (X'5C5CC8C5D3D3D640E6D6D9D3C45C5C5C') AT X'00144BF8' 001: ARG 006 (X'00000000000000000000000800000000') AT X'001445EC' 001: ARG 007 (X'00000000000000080000000000000000') AT X'001445F0'

*Figura 26. Saída CEDF de exemplo na saída de uma chamada MQPUT (hexadecimal)*

```
STATUS: ABOUT TO EXECUTE COMMAND
CALL TO RESOURCE MANAGER MOM<br>001: ARG 000 ('............
001: ARG 000 ('.................')
001: ARG 001 ('.................')
 001: ARG 002 ('MD ............')
001: ARG 003 ('PMO ............
001: ARG 004 (
001: ARG 005 ('**HELLO WORLD***
001: ARG 006 ('.................')
001: ARG 007 ('.................')
```
*Figura 27. Exemplo de saída CEDF na entrada para uma chamada MQPUT (caractere)*

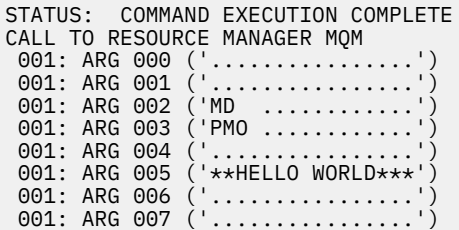

*Figura 28. Saída CEDF de exemplo na saída de uma chamada MQPUT (caractere)*

#### **Referências relacionadas**

MQPUT-Mensagem de colocação

*Exemplo de saída CEDF para a chamada MQPUT1*

Os parâmetros para essa chamada são:

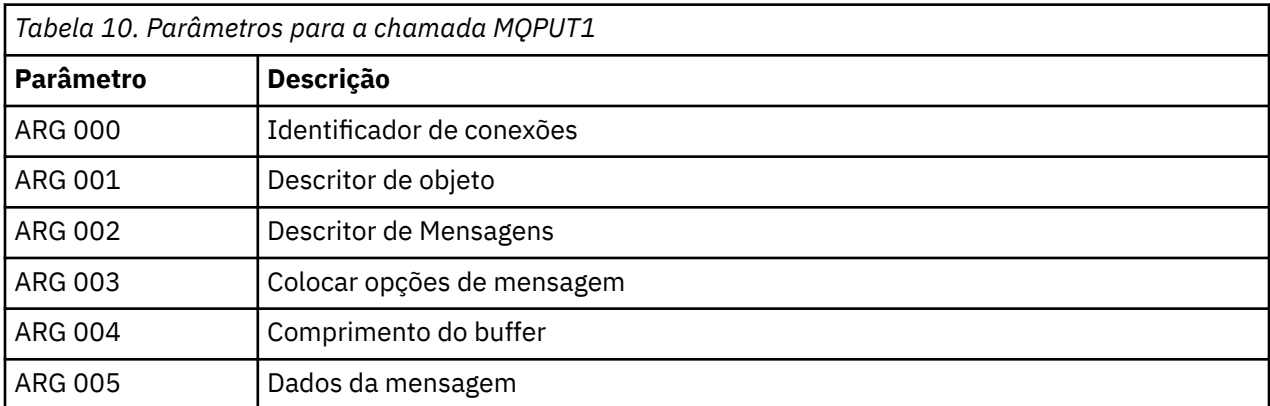

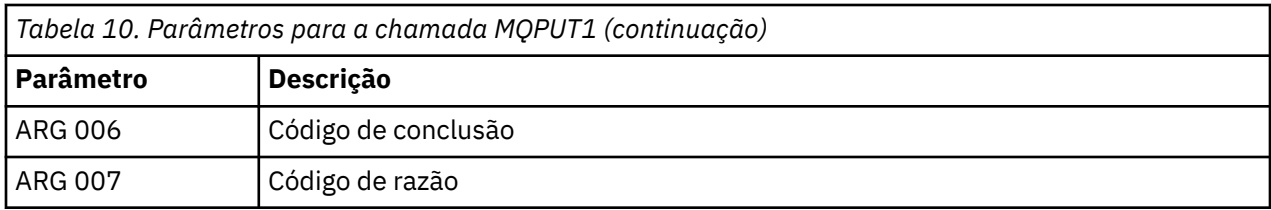

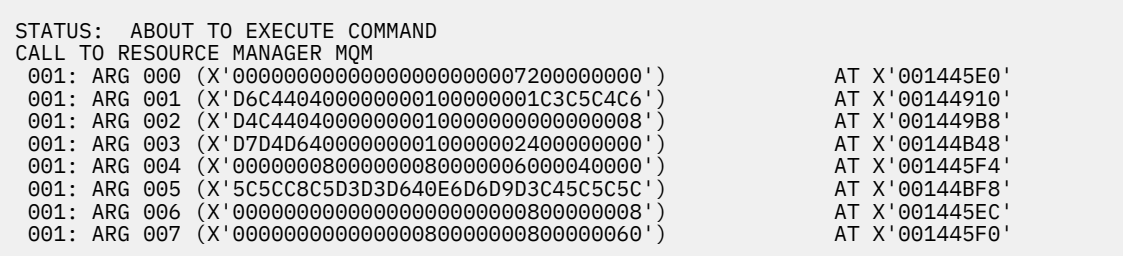

*Figura 29. Exemplo de saída CEDF na entrada para uma chamada MQPUT1 (hexadecimal)*

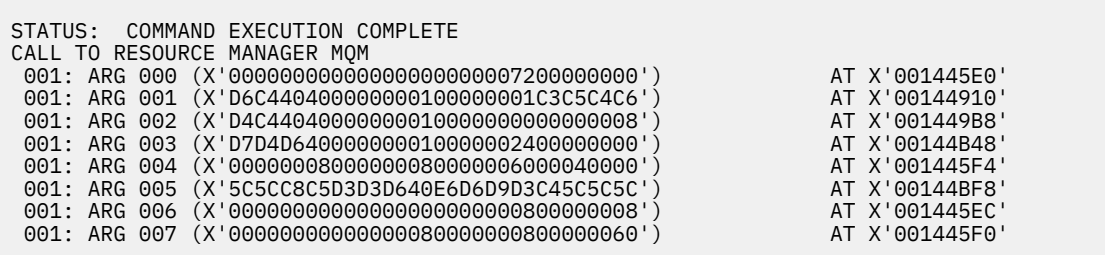

*Figura 30. Saída CEDF de exemplo na saída de uma chamada MQPUT1 (hexadecimal)*

STATUS: ABOUT TO EXECUTE COMMAND CALL TO RESOURCE MANAGER MQM 001: ARG 000 ('.................') 001: ARG 001 ('OD ........CEDF') 001: ARG 002 ('MD ............') 001: ARG 003 ('PMO ............ 001: ARG 004 ('.................') 001: ARG 005 ('\*\*HELLO WORLD\*\*\*') 001: ARG 006 ('................') 001: ARG 007 ('...............-')

*Figura 31. Exemplo de saída CEDF na entrada para uma chamada MQPUT1 (caractere)*

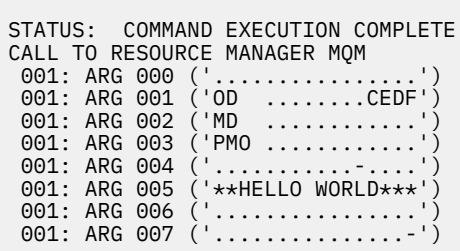

*Figura 32. Saída CEDF de exemplo na saída de uma chamada MQPUT1 (caractere)*

### **Referências relacionadas**

MQPUT1 -Colocar uma mensagem

*Saída CEDF de exemplo para a chamada MQGET*

Os parâmetros para essa chamada são:

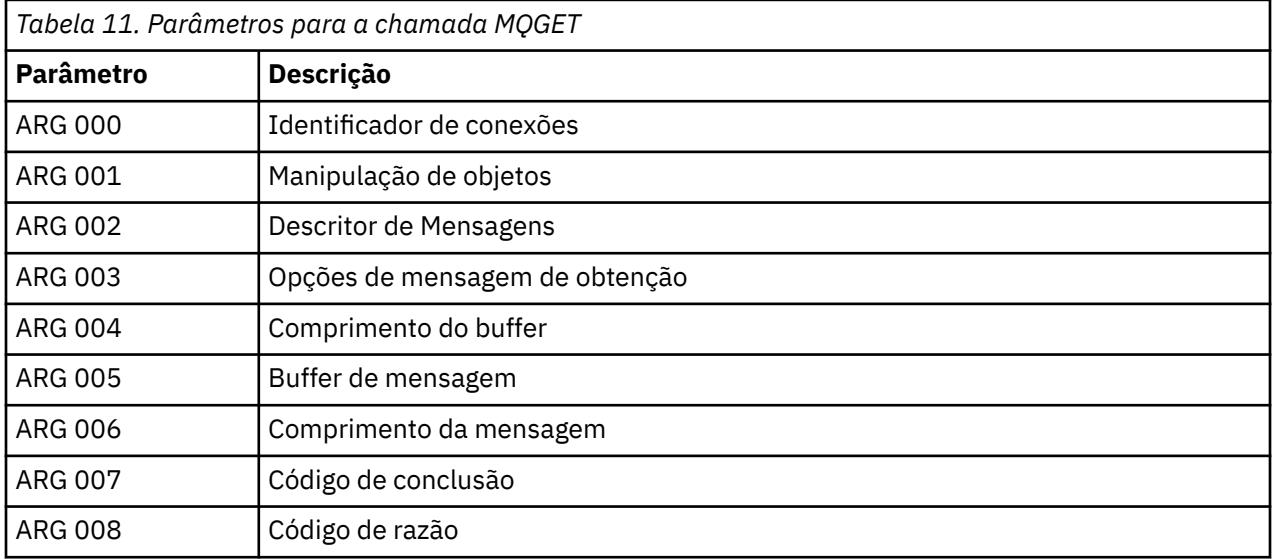

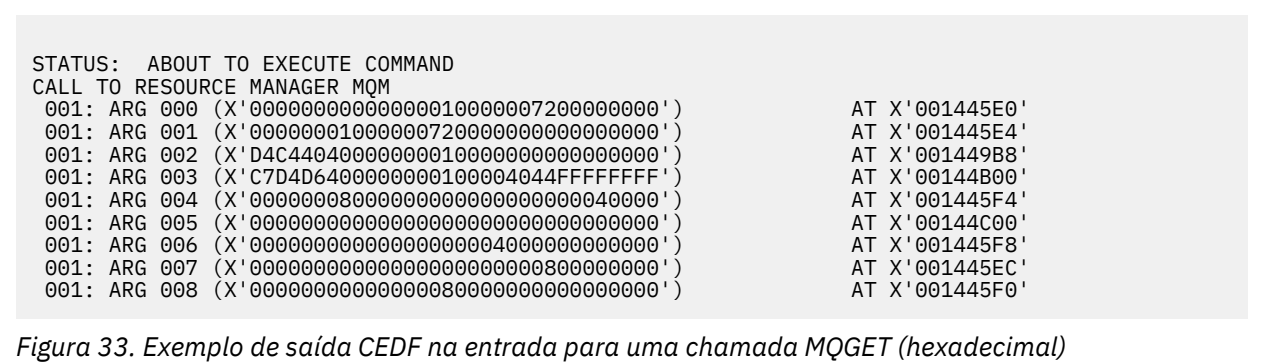

STATUS: COMMAND EXECUTION COMPLETE CALL TO RESOURCE MANAGER MQM 001: ARG 000 (X'00000000000000000000000720000000000') AT X'001445E0'<br>001: ARG 001 (X'000000010000007200000000000000000') AT X'001445E4' 001: ARG 001 (X'00000001000000720000000000000000001) AT X'001445E4'<br>001: ARG 002 (X'D4C440400000000000000000000000000008') AT X'001449B8'<br>001: ARG 003 (X'C7D4D64000000000000004044FFFFFFFF') AT X'00144B00' 001: ARG 002 (X'D4C44040000000010000000000000008') AT X'001449B8' 001: ARG 003 (X'C7D4D6400000000100004044FFFFFFFF') AT X'00144B00' 001: ARG 004 (X'00000008000000080000000000040000') AT X'001445F4' 001: ARG 005 (X'5C5CC8C5D3D3D640E6D6D9D3C45C5C5C') AT X'00144C00' 001: ARG 006 (X'00000008000000000004000000000000') AT X'001445F8' 001: ARG 007 (X'00000000000000000000000800000008') AT X'001445EC' 001: ARG 008 (X'00000000000000080000000800000000') AT X'001445F0'

*Figura 34. Exemplo de saída CEDF na saída de uma chamada MQGET (hexadecimal)*

```
 STATUS: ABOUT TO EXECUTE COMMAND
 CALL TO RESOURCE MANAGER MQM
 001: ARG 000 ('................')
 001: ARG 001 ('................')
 001: ARG 002 ('MD ............
 001: ARG 003 ('GMO ...... .....')
 001: ARG 004 ('................')
 001: ARG 005 ('................')
 001: ARG 006 ('................')
 001: ARG 007 ('................')
 001: ARG 008 ('................')
```
*Figura 35. Exemplo de saída CEDF na entrada para uma chamada MQGET (caractere)*

```
STATUS: COMMAND EXECUTION COMPLETE
CALL TO RESOURCE MANAGER MQM
001: ARG 000 ('.................')
001: ARG 001 ('.................')
 001: ARG 002 ('MD ............')
001: ARG 003 ('GMO ...... .....
001: ARG 004 ('................<br>001: ARG 005 ('**HELLO WORLD***
 001: ARG 005 ('**HELLO WORLD***')
001: ARG 006 ('.................')
 001: ARG 007 ('................')
001: ARG 008 ('.................')
```
*Figura 36. Exemplo de saída CEDF na saída de uma chamada MQGET (caractere)*

#### **Referências relacionadas**

MQGET - Obter Mensagem

*Saída CEDF de exemplo para a chamada MQINQ*

Os parâmetros para essa chamada são:

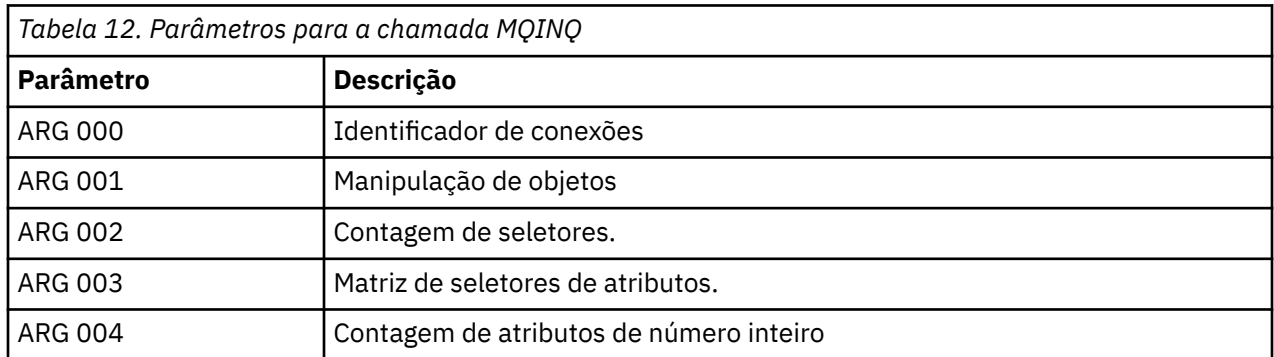

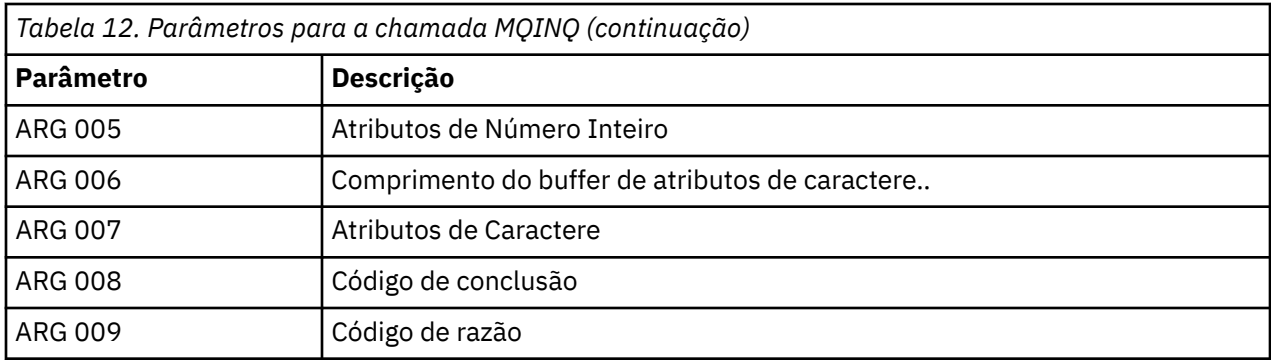

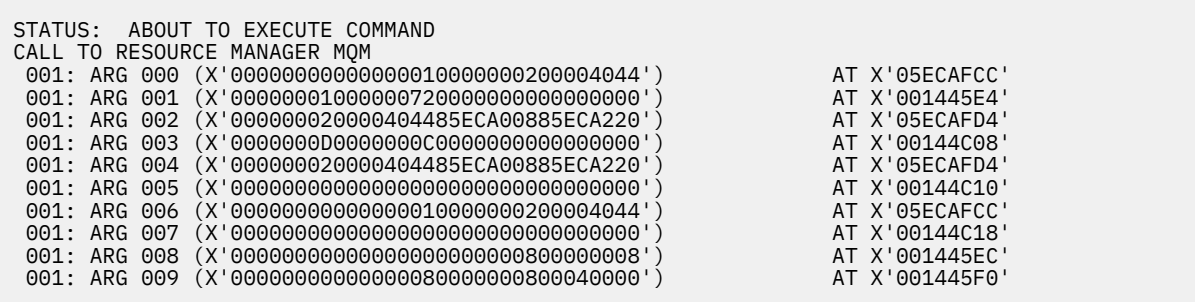

*Figura 37. Exemplo de saída CEDF na entrada para uma chamada MQINQ (hexadecimal)*

STATUS: COMMAND EXECUTION COMPLETE CALL TO RESOURCE MANAGER MQM 001: ARG 000 (X'00000000000000010000000200004044') AT X'05ECAFCC' 001: ARG 001 (X'00000001000000720000000000000000') AT X'001445E4' 001: ARG 002 (X'000000020000404485ECA00885ECA220') AT X'05ECAFD4' 001: ARG 003 (X'0000000D0000000C0040000000000000') AT X'00144C08' 001: ARG 004 (X'000000020000404485ECA00885ECA220') AT X'05ECAFD4'<br>001: ARG 005 (X'004000000000000000000000000000000') AT X'00144C10' 001: ARG 005 (X'00400000000000000000000000000000') AT X'00144C10' 001: ARG 006 (X'00000000000000010000000200004044') AT X'05ECAFCC' 001: ARG 007 (X'00000000000000000000000000000000') AT X'00144C18' 001: ARG 008 (X'00000000000000000000000800000008') AT X'001445EC' 001: ARG 009 (X'00000000000000080000000800040000') AT X'001445F0'

*Figura 38. Saída CEDF de exemplo na saída de uma chamada MQINQ (hexadecimal)*

STATUS: ABOUT TO EXECUTE COMMAND CALL TO RESOURCE MANAGER MQM 001: ARG 000 ('..................') 001: ARG 001 ('.................') 001: ARG 002 ('...... .e...e.s. 001: ARG 003 ('.............<br>001: ARG 004 ('...... .e...e ...... .e...e.s. 001: ARG 005 001: ARG 006 001: ARG 007 001: ARG 008 ('..................')<br>001: ARG 009 ('.................') 001: ARG 009 ('................

*Figura 39. Saída CEDF de exemplo na entrada para uma chamada MQINQ (caractere)*

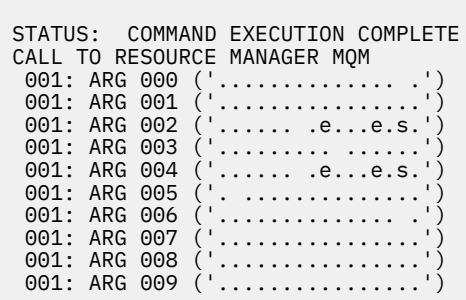

*Figura 40. Exemplo de saída CEDF na saída de uma chamada MQINQ (caractere)*

## **Referências relacionadas**

MQINQ-Consultar atributos do objeto.

*Saída CEDF de exemplo para a chamada MQSET*

Os parâmetros para essa chamada são:

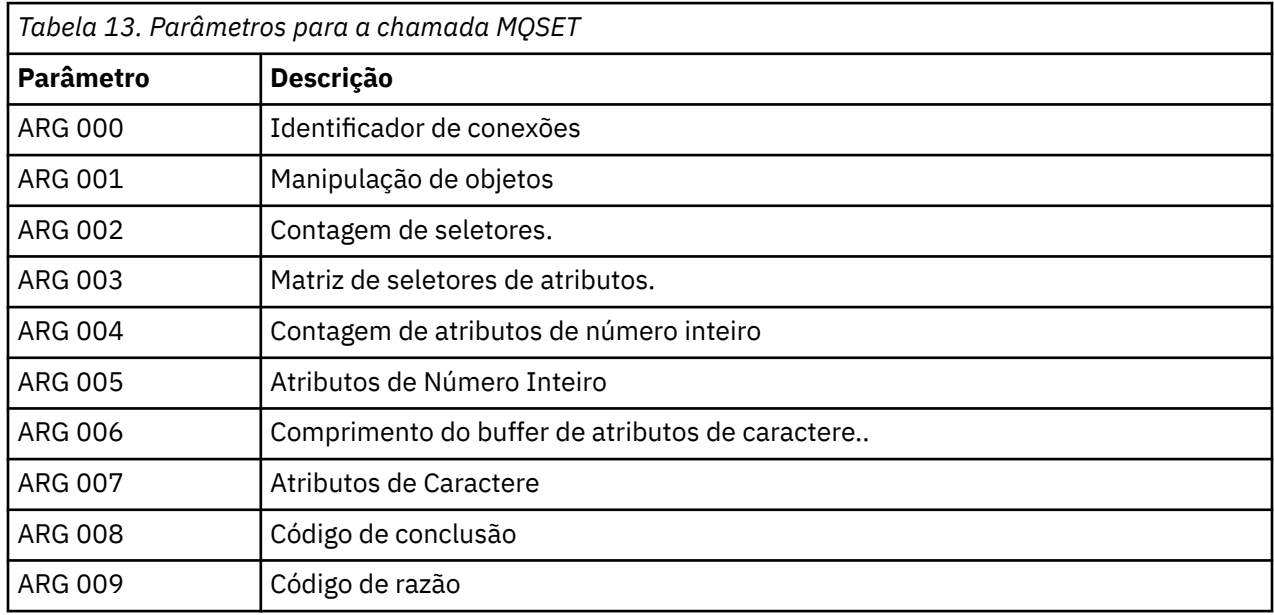

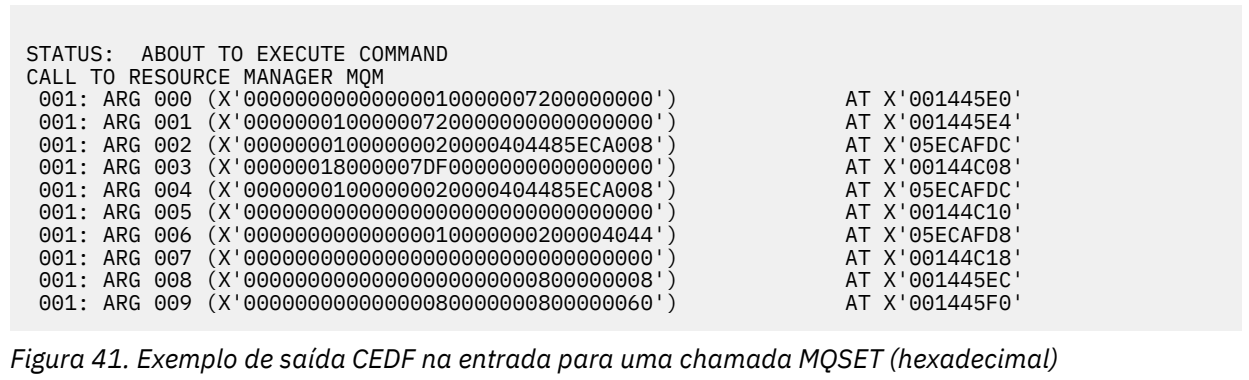

<span id="page-274-0"></span>STATUS: COMMAND EXECUTION COMPLETE CALL TO RESOURCE MANAGER MQM 001: ARG 000 (X'00000000000000010000007200000000') AT X'001445E0' 001: ARG 001 (X'000000010000007200000000000000000') AT X'001445E4'<br>001: ARG 002 (X'000000010000000020000404485ECA008') AT X'05ECAFDC'<br>001: ARG 003 (X'00000018000007DF0000000000000000') 001: ARG 002 (X'00000001000000020000404485ECA008') AT X'05ECAFDC' 001: ARG 003 (X'00000018000007DF0000000000000000') AT X'00144C08' 001: ARG 004 (X'00000001000000020000404485ECA008') AT X'05ECAFDC' 001: ARG 005 (X'00000000000000000000000000000000') AT X'00144C10' 001: ARG 006 (X'00000000000000010000000200004044') AT X'05ECAFD8' 001: ARG 007 (X'00000000000000000000000000000000') AT X'00144C18' 001: ARG 008 (X'00000000000000000000000800000008') AT X'001445EC' 001: ARG 009 (X'00000000000000080000000800000060') AT X'001445F0'

*Figura 42. Exemplo de saída CEDF na saída de uma chamada MQSET (hexadecimal)*

 STATUS: ABOUT TO EXECUTE COMMAND CALL TO RESOURCE MANAGER MQM 001: ARG 000 ('................') 001: ARG 001 ('................') 001: ARG 002 ('.......... .e...') 001: ARG 003 ('................') 001: ARG 004 001: ARG 005 001: ARG 006 (<br>001: ARG 007 ( 001: ARG 007 001: ARG 008 (<br>001: ARG 009 ( 001: ARG 009

*Figura 43. Exemplo de saída CEDF na entrada para uma chamada MQSET (caractere)*

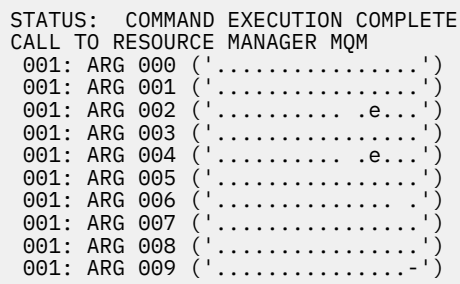

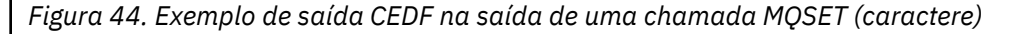

#### **Referências relacionadas**

MQSET - configurar atributos do objeto

#### $z/0S$ **Auxílios de diagnóstico para IMS**

Use este tópico para investigar os recursos de diagnóstico do IMS.

O ambiente de desenvolvimento de aplicativos é o mesmo que para qualquer outro aplicativo IMS e, portanto, quaisquer ferramentas normalmente usadas nesse ambiente podem ser usadas para desenvolver aplicativos IBM MQ.

O rastreio e dump de dados está disponível a partir da região do IMS. Estas entradas são conforme descrito no manual *IMS/ESA Diagnosis Guide and Reference*.

# <span id="page-275-0"></span>**Auxílios de diagnóstico para Db2**

Use este tópico para investigar referências de ferramentas de diagnóstico do Db2.

Consulte os manuais a seguir para obter ajuda para diagnosticar problemas do Db2:

- *Guia e referência de diagnóstico do Db2 for z/OS*
- *Db2 Mensagens e Códigos*

#### $z/0S$ **dumps doIBM MQ for z/OS**

Use este tópico para obter informações sobre o uso de dumps na determinação de problema. Ele descreve as etapas que é necessário tomar ao examinar um dump produzido por um espaço de endereço do IBM MQ for z/OS.

## **Como usar dumps para determinação de problema**

Ao resolver problemas com seu sistema IBM MQ for z/OS, é possível usar dumps de duas maneiras:

• Para examinar a maneira que o IBM MQ processa uma solicitação a partir de um programa de aplicativo.

Para fazer isto, geralmente é necessário analisar o dump inteiro, incluindo blocos de controle e o rastreio interno.

• Para identificar problemas com o próprio IBM MQ for z/OS, sob a direção do pessoal da equipe do centro de suporte IBM.

Use as instruções nos tópicos a seguir para obter e processar um dump:

- • ["Obtendo um dump com o IBM MQ for z/OS" na página 277](#page-276-0)
- • ["Usando o comando DUMP do z/OS" na página 277](#page-276-0)
- • ["Processando um dump usando os painéis de exibição de dump do IBM MQ for z/OS" na página 279](#page-278-0)
- • ["Processando um dump do IBM MQ for z/OS usando o modo de linha IPCS" na página 283](#page-282-0)
- • ["Processando um dump do IBM MQ for z/OS o IPCS em lote" na página 291](#page-290-0)

O título do dump pode fornecer informações suficientes no códigos de finalização anormal de tarefa e de razão para resolver o problema. É possível ver o título do dump no log do console ou usando o comando z/OS DISPLAY DUMP,TITLE. O formato do título do dump é explicado em ["Analisando o](#page-291-0) [dump e interpretando títulos de dump no z/OS" na página 292.](#page-291-0) Para obter mais informações sobre os códigos de razão de encerramento anormal do IBM MQ for z/OS, consulte ["IBM MQ for z/OS encerra de](#page-257-0) [forma anormal" na página 258;](#page-257-0) os códigos de razão de encerramento anormal estão documentados em Mensagens, código de conclusão e de razão do IBM MQ for z/OS.

Se não houver informações suficientes sobre seu problema no título do dump, formate o dump para exibir as outras informações contidas nele.

Consulte os tópicos a seguir para obter informações sobre os diferentes tipos de dumps:

- • ["Informações de SYSUDUMP no z/OS" na página 294](#page-293-0)
- • ["Dumps snap no z/OS" na página 295](#page-294-0)
- • ["Informações de SYS1.LOGREC no z/OS" na página 296](#page-295-0)
- • ["Dumps SVC no z/OS" na página 296](#page-295-0)

#### **Conceitos relacionados**

#### ["IBM MQ for z/OS encerra de forma anormal" na página 258](#page-257-0)

Finalizações de forma anormal podem ocorrer no WebSphere for z/OS ou outros sistemas z/OS. Use este tópico para entender os códigos de finalização anormal de tarefa do sistema IBM MQ e como investigar finalizações de forma anormal que ocorrem em CICS, IMS, e z/OS.

["Informações de diagnóstico produzidas no IBM MQ for z/OS" na página 262](#page-261-0)

<span id="page-276-0"></span>Use este tópico para investigar algumas das informações de diagnóstico produzidas pelo z/OS que podem ser úteis na determinação de problema e entender como investigar mensagens de erro, dumps, logs do console, saída de tarefa, sequências de sintomas e saída d fila.

### **Tarefas relacionadas**

## ["Rastreio em z/OS" na página 421](#page-420-0)

Existem opções de rastreio diferentes que podem ser usadas para determinação de problemas com o IBM MQ. Use este tópico para entender as diferentes opções e como controlar o rastreio.

#### ⊯ z/OS : *Obtendo um dump com o IBM MQ for z/OS*

Use este tópico para entender os diferentes tipos de dumps para determinação de problema do IBM MQ for z/OS .

A tabela a seguir mostra informações sobre os tipos de dumps usados com o IBM MQ for z/OS e como eles são iniciados. Também mostra como o dump é formatado:

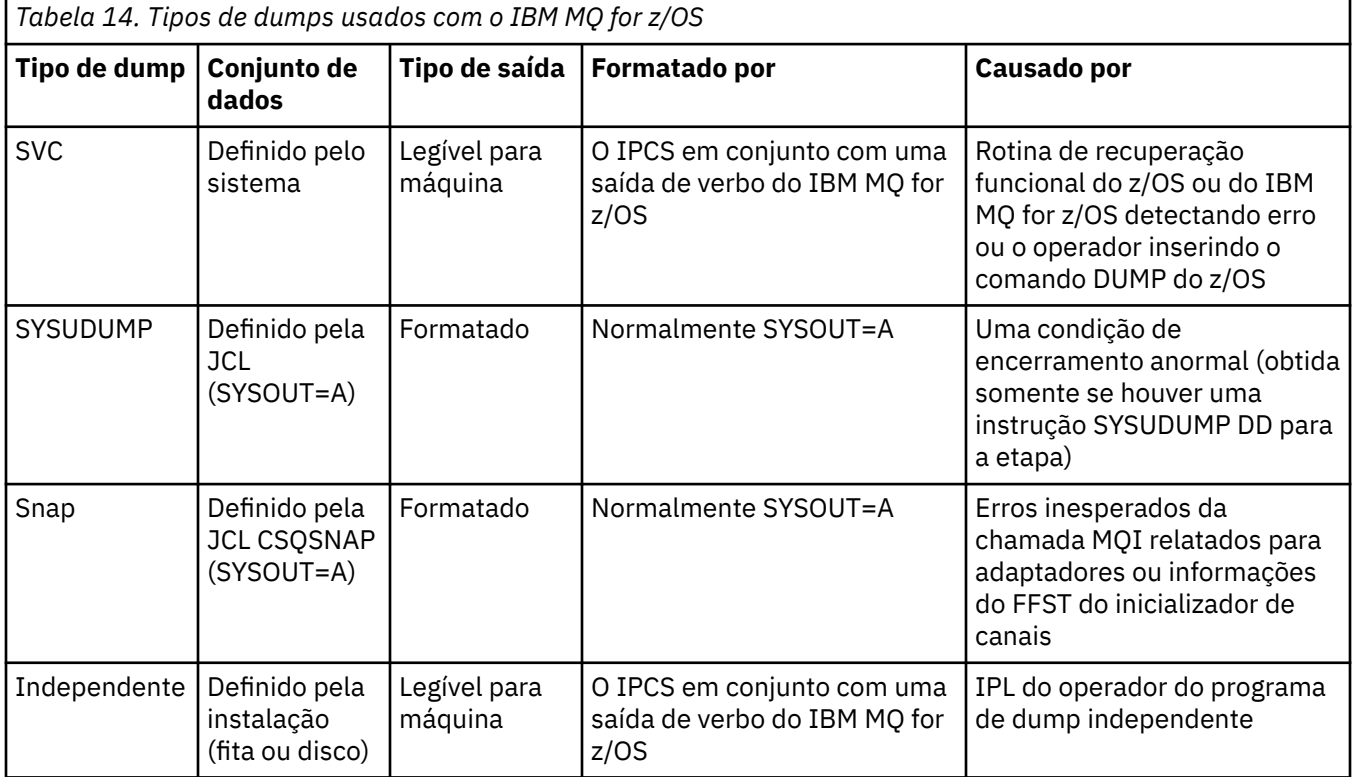

Rotinas de recuperação do IBM MQ for z/OS solicitam dumps SVC para a maioria das finalizações anormais de tarefas X'5C6'. As exceções são listadas em ["Dumps SVC no z/OS" na página 296](#page-295-0). Dumps SVC emitidos pelo IBM MQ for z/OS são a principal fonte de informações de diagnóstico para problemas.

Se o dump for iniciado pelo subsistema IBM MQ, as informações sobre o dump serão colocadas na área chamada de *parte de resumo*. Ela contém informações que o programa de formatação de dump pode usar para identificar os componentes chave.

Para obter mais informações sobre dumps SVC, consulte o manual *[z/OS MVS Diagnosis: Tools and Service](https://www.ibm.com/docs/en/zos/2.5.0?topic=mvs-zos-diagnosis-tools-service-aids) [Aids](https://www.ibm.com/docs/en/zos/2.5.0?topic=mvs-zos-diagnosis-tools-service-aids)* .

#### z/OS *Usando o comando DUMP do z/OS*

Para resolver um problema, a IBM pode solicitar que você crie um arquivo de dump do espaço de endereço do gerenciador de filas, espaço de endereço do inicializador de canal ou estruturas de recursos de acoplamento. Use este tópico para entender os comandos para criar esses arquivos de dump.

Você pode ser solicitado a criar um arquivo de dump para qualquer um ou vários dos itens a seguir para que a IBM resolva o problema:

- Principal espaço de endereço do IBM MQ
- Espaço de endereço do inicializador de canal
- Estrutura do aplicativo do recurso de acoplamento
- Estrutura de administração do recurso de acoplamento para o seu grupo de filas compartilhadas

Figura 45 na página 278 a [Figura 49 na página 279](#page-278-0) mostram exemplos dos comandos do z/OS para fazer isso, supondo um nome de subsistema CSQ1.

**DUMP COMM=(MQ QUEUE MANAGER DUMP)** \*01 IEE094D SPECIFY OPERAND(S) FOR DUMP COMMAND **R 01,JOBNAME=(CSQ1MSTR,BATCH),CONT** \*02 IEE094D SPECIFY OPERAND(S) FOR DUMP COMMAND IEE600I REPLY TO 01 IS;JOBNAME=CSQ1MSTR,CONT **R 02,SDATA=(CSA,RGN,PSA,SQA,LSQA,TRT,SUM),END** IEE600I REPLY TO 02 IS;SDATA=(CSA,RGN,PSA,SQA,LSQA,TRT,SUM),END IEA794I SVC DUMP HAS CAPTURED: 869 DUMPID=001 REQUESTED BY JOB (\*MASTER\*) DUMP TITLE=MQ QUEUE MANAGER MAIN DUMP

*Figura 45. Fazendo dump do gerenciador de filas do IBM MQ e espaços de endereço de aplicativo*

**DUMP COMM=(MQ QUEUE MANAGER DUMP)** \*01 IEE094D SPECIFY OPERAND(S) FOR DUMP COMMAND **R 01,JOBNAME=(CSQ1MSTR),CONT** \*02 IEE094D SPECIFY OPERAND(S) FOR DUMP COMMAND IEE600I REPLY TO 01 IS;JOBNAME=CSQ1MSTR,CONT **R 02,SDATA=(CSA,RGN,PSA,SQA,LSQA,TRT,SUM),END** IEE600I REPLY TO 02 IS;SDATA=(CSA,RGN,PSA,SQA,LSQA,TRT,SUM),END IEA794I SVC DUMP HAS CAPTURED: 869 DUMPID=001 REQUESTED BY JOB (\*MASTER\*) DUMP TITLE=MQ QUEUE MANAGER DUMP

*Figura 46. Fazendo dump do espaço de endereço do gerenciador de filas do IBM MQ*

**DUMP COMM=(MQ CHIN DUMP)** \*01 IEE094D SPECIFY OPERAND(S) FOR DUMP COMMAND **R 01,JOBNAME=CSQ1CHIN,CONT** \*02 IEE094D SPECIFY OPERAND(S) FOR DUMP COMMAND IEE600I REPLY TO 01 IS;JOBNAME=CSQ1CHIN,CONT **R 02,SDATA=(CSA,RGN,PSA,SQA,LSQA,TRT,SUM),CONT** \*03 IEE094D SPECIFY OPERAND(S) FOR DUMP COMMAND IEE600I REPLY TO 02 IS;SDATA=(CSA,RGN,PSA,SQA,LSQA,TRT,SUM),CONT **R 03,DSPNAME=('CSQ1CHIN'.CSQXTRDS),END** IEE600I REPLY TO 03 IS;DSPNAME='CSQ1CHIN'.CSQXTRDS,END IEA794I SVC DUMP HAS CAPTURED: 869 DUMPID=001 REQUESTED BY JOB (\*MASTER\*) DUMP TITLE=MQ CHIN DUMP

*Figura 47. Fazendo dump do espaço de endereço do inicializador de canal*

<span id="page-278-0"></span>**DUMP COMM=(MQ MSTR & CHIN DUMP)** \*01 IEE094D SPECIFY OPERAND(S) FOR DUMP COMMAND **R 01,JOBNAME=(CSQ1MSTR,CSQ1CHIN),CONT** \*02 IEE094D SPECIFY OPERAND(S) FOR DUMP COMMAND IEE600I REPLY TO 01 IS;JOBNAME=(CSQ1MSTR,CSQ1CHIN),CONT **R 02,SDATA=(CSA,RGN,PSA,SQA,LSQA,TRT,SUM),CONT** \*03 IEE094D SPECIFY OPERAND(S) FOR DUMP COMMAND IEE600I REPLY TO 02 IS;SDATA=(CSA,RGN,PSA,SQA,LSQA,TRT,SUM),CONT **R 03,DSPNAME=('CSQ1CHIN'.CSQXTRDS),END** IEE600I REPLY TO 03 IS;DSPNAME=('CSQ1CHIN'.CSQXTRDS),END IEA794I SVC DUMP HAS CAPTURED: 869 DUMPID=001 REQUESTED BY JOB (\*MASTER\*) DUMP TITLE=MQ MSTR & CHIN DUMP

*Figura 48. Fazendo dump do gerenciador de filas do IBM MQ e espaços de endereço do inicializador de canal*

**DUMP COMM=('MQ APPLICATION STRUCTURE 1 DUMP')** 01 IEE094D SPECIFY OPERAND(S) FOR DUMP COMMAND **R 01,STRLIST=(STRNAME=QSG1APPLICATION1,(LISTNUM=ALL,ADJUNCT=CAPTURE,ENTRYDATA=UNSER))** IEE600I REPLY TO 01 IS;STRLIST=(STRNAME=QSG1APPLICATION1,(LISTNUM= IEA794I SVC DUMP HAS CAPTURED: 677 DUMPID=057 REQUESTED BY JOB (\*MASTER\*) DUMP TITLE='MQ APPLICATION STRUCTURE 1 DUMP'

*Figura 49. Fazendo dump de uma estrutura do recurso de acoplamento*

#### z/0S *Processando um dump usando os painéis de exibição de dump do IBM MQ for z/OS*

É possível usar comandos disponíveis por meio dos painéis do IPCS para processar dumps. Use este tópico para entender as opções do IPCS.

O IBM MQ for z/OS fornece um conjunto de painéis para ajudar a processar dumps. A seção a seguir descreve como usar esses painéis:

1. No MENU DE OPÇÃO PRIMÁRIA DO IPCS, selecione **ANÁLISE – Analisar conteúdo do dump** (opção 2).

O painel ANÁLISE DO IPCS MVS DE CONTEÚDOS DO DUMP é exibido.

2. Selecione **COMPONENTE – Dados do componente do MVS** (opção 6).

O painel ANÁLISE DE DADOS DO COMPONENTE DE DUMP DO IPCS MVS é exibido. A aparência do painel depende dos produtos instalados em sua instalação, mas será semelhante ao painel mostrado no [painel Análise de dados do componente de dump do IPCS MVS](#page-279-0):

<span id="page-279-0"></span>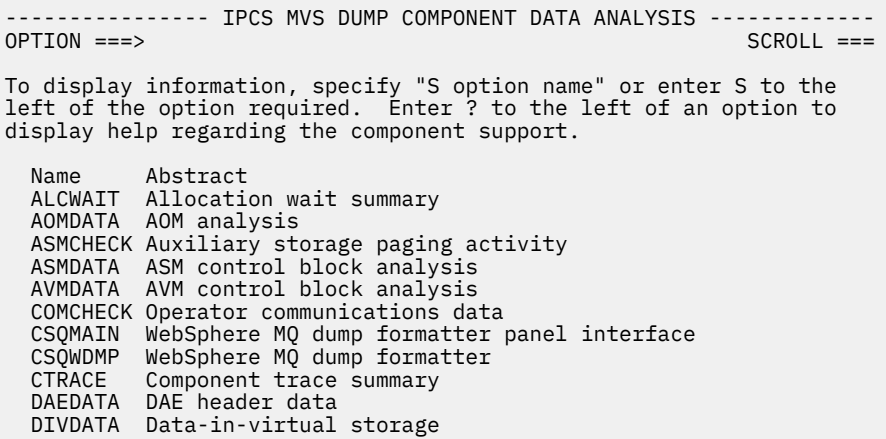

*Figura 50. Painel Análise de dados do componente de dump do IPCS MVS*

3. Selecione a interface do painel formatador de dump do **CSQMAIN IBM MQ** digitando s ao lado da linha e pressionando Enter.

Se essa opção não estiver disponível, isso é porque o membro CSQ7IPCS não está presente; é necessário ver Configurando o z/OS para obter mais informações sobre como instalar o membro de formatação de dump do IBM MQ for z/OS.

**Nota:** Se você já tiver usado o dump para fazer uma análise preliminar e desejar reexaminá-lo, selecione o formatador de dump **CSQWDMP do IBM MQ** para exibir os conteúdos formatados novamente, usando as opções padrão.

4. O menu IBM MQ for z/OS – ANÁLISE DO DUMP é exibido. Use esse menu para especificar a ação que deseja executar em um dump do sistema.

```
---------------IBM WebSphere MQ for z/OS - DUMP ANALYSIS----------------
COMMAND ===> 1 Display all dump titles 00 through 99
 2 Manage the dump inventory
      3 Select a dump
 4 Display address spaces active at time of dump
 5 Display the symptom string
      6 Display the symptom string and other related data
 7 Display LOGREC data from the buffer in the dump
 8 Format and display the dump
      9 Issue IPCS command or CLIST
(c) Copyright IBM Corporation 1993, 2024. All rights reserved.
  F1=Help F3=Exit F12=Cancel
```
- 5. Antes de poder selecionar um determinado dump para a análise, o dump necessário deve estar
	- presente no inventário de dump. Para assegurar que seja esse o caso, execute as etapas a seguir:
		- a. Se você não souber o nome do conjunto de dados que contém o dump, especifique a opção 1 **Exibir todos os títulos de dump de xx a xx**.

Exibe os títulos de dump de todos os dumps contidos nos conjuntos de dados SYS1.DUMP (em que xx é um número no intervalo de 00 a 99). É possível limitar a seleção de conjuntos de dados para exibição usando os campos xx para especificar um intervalo de números de conjunto de dados.

Se desejar ver detalhes de todos os conjuntos de dados de dumps disponíveis, configure esses valores para 00 e 99.

Use as informações exibidas para identificar o dump que deseja analisar.

b. Se o dump não tiver sido copiado para outro conjunto de dados (ou seja, estiver em um dos conjuntos de dados SYS1.DUMP), especifique a opção 2 – **Gerenciar o inventário de dump**

O inventário de dump contém os conjuntos de dados do dump usado. Como os conjuntos de dados SYS1.DUMP são reutilizados, o nome do dump que você identificou na etapa ["5.a" na página](#page-279-0) [280](#page-279-0) pode estar na lista exibida. No entanto, essa entrada se refere ao dump anterior que foi armazenado neste conjunto de dados, portanto, exclua-o digitando DD ao lado dele e pressionando Enter. Em seguida, pressione F3 para retornar ao MENU DE ANÁLISE DE DUMP.

- 6. Especifique a opção 3 **Selecionar um dump** para selecionar o dump com o qual deseja trabalhar. Insira o nome do conjunto de dados que contém o dump no campo Origem, verifique se NOPRINT e TERMINAL estão especificados no campo Roteamento de mensagem (isso é para assegurar que a saída seja direcionada ao terminal) e pressione Enter. Pressione F3 para retornar ao MENU DE ANÁLISE DE DUMP.
- 7. Tendo selecionado um dump com o qual trabalhar, agora. é possível usar as outras opções no menu para analisar os dados em diferentes partes do dump:
	- Para exibir uma lista de todos os espaços de endereço ativos no momento em que foi feito o dump, selecione a opção 4.
	- Para exibir a sequência de sintomas, selecione a opção 5.
	- Para exibir a sequência de sintomas e outras informações de capacidade de manutenção, incluindo a área de registro de variável da área de trabalho de diagnóstico do sistema (SDWA), selecione a opção 6.
	- Para formatar e exibir os dados contidos no buffer LOGREC em armazenamento, selecione a opção 7.

Pode ser que a finalização anormal de tarefa que causou o dump não foi a causa original do erro, mas foi causado por um problema anterior. Para determinar qual registro LOGREC é relacionado à causa do problema, vá até o final do conjunto de dados, digite FIND ERRORID: PREV e pressione Enter. O cabeçalho do registro LOGREC mais recente é exibido, por exemplo:

```
JOBNAME: NONE-FRR
 ERRORID: SEQ=00081 CPU=0040 ASID=0033 TIME=14:42:47.1
SEARCH ARGUMENT ABSTRACT
   PIDS/5655R3600 RIDS/CSQRLLM1#L RIDS/CSQRRHSL AB/S05C6
   PRCS/00D10231 REGS/0C1F0 RIDS/CSQVEUS2#R
  SYMPTOM DESCRIPTION
 ------- -----------
 PIDS/5655R3600 PROGRAM ID: 5655R3600
.
.
.
```
Observe o identificador do programa (se não for 5655R3600, o problema não foi causado por IBM MQ for z/OS e você pode estar verificando o dump errado). Observe também o valor do campo TIME. Repita o comando para localizar o registro LOGREC anterior e observe o valor do campo TIME novamente. Se os dois valores forem próximos um ao outro (digamos, dentro de um ou dois décimos de segundo), podem ambos estar relacionadas ao mesmo problema.

• Para formatar e exibir o dump, selecione a opção 8. O painel FORMAT AND DISPLAY THE DUMP é exibido:

```
---------IBM MQ for z/OS - FORMAT AND DISPLAY DUMP--------
COMMAND ===>1 Display the control blocks and trace
2 Display just the control blocks
3 Display just the trace
Options:
Use the summary dump? \ldots . . . . . . . . . . . . \ldots 1 Yes
2 No
Subsystem name (required if summary dump not used) ____
Address space identifier or ALL. . . . . . . . . ALL_
F1=Help F3=Exit F12=Cancel
```
• Use este painel para formatar o sistema do dump selecionado. É possível optar por exibir os blocos de controle, dados produzidos pelo rastreio interno, ou ambos, o que é o padrão.

**Nota:** Não é possível fazer isso para dumps do inicializador de canais nem para dumps de estruturas do recurso de acoplamento.

- Para exibir todo o dump, ou seja:
	- O título do dump
	- O relatório de informações de diagnóstico da área de registro de variável (VRA)
	- O relatório de rastreio da área de salvamento
	- O resumo do bloco de controle
	- A tabela de rastreamento

selecione a opção 1.

- Para exibir as informações listadas para a opção 1, sem a tabela de rastreamento, selecione a opção 2.
- Para exibir as informações listadas para a opção 1, sem os blocos de controle, selecione a opção 3.

Também é possível usar as opções a seguir:

#### – **Usar o dump resumido?**

Use esse campo para especificar se deseja que o IBM MQ use as informações contidas na parte de resumo ao formatar o dump selecionado. A configuração padrão é SIM.

**Nota:** Se um dump resumido foi obtido, pode incluir dados de mais de um espaço de endereço.

#### – **Nome do subsistema**

Use esse campo para identificar o subsistema com os dados de dump que você deseja exibir. Isto só é necessário se não houver dados de resumo (por exemplo, se o operador solicitou o dump), ou se você especificou NÃO no **Usar o dump de resumo?** campo.

Se você não souber o nome do subsistema, digite IPCS SELECT ALL no prompt de comando e pressione Enter para exibir uma lista de todas as tarefas em execução no momento do erro. Se uma das tarefas tiver a palavra ERRO com relação a ela na coluna CRITÉRIOS DE SELEÇÃO, tome nota do nome dessa tarefa. O nome da tarefa está no formato *xxxx* MSTR, em que *xxxx* é o nome do subsistema.

```
IPCS OUTPUT STREAM -------------------------
COMMAND ===ASID JOBNAME ASCBADDR SELECTION CRITERIA
---- -------- -------- ------------------
0001 *MASTER* 00FD4D80 ALL
0002 PCAUTH 00F8AB80 ALL
0003 RASP 00F8C100 ALL
0004 TRACE 00F8BE00 ALL
0005 GRS 00F8BC00 ALL
0006 DUMPSRV 00F8DE00 ALL
0008 CONSOLE 00FA7E00 ALL
0009 ALLOCAS 00F8D780 ALL
000A SMF 00FA4A00 ALL
000B VLF 00FA4800 ALL
000C LLA 00FA4600 ALL
000D JESM 00F71E00 ALL
001F MQM1MSTR 00FA0680 ERROR ALL
```
Se nenhuma tarefa tiver a palavra ERRO com relação a ela na coluna CRITÉRIOS DE SELEÇÃO, selecione a opção 0 – PADRÕES no painel principal Menu de opções do IPCS para exibir o painel Valores padrão do IPCS. Observe o identificador do espaço de endereço (ASID) e pressione F3 para retornar ao painel anterior. Use o ASID para determinar o nome da tarefa, o formato é *xxxx* MSTR, em que *xxxx* é o nome do subsistema.

O comando a seguir mostra quais ASIDs estão no conjunto de dados de dump:

LDMP DSN('SYS1.DUMPxx') SELECT(DUMPED) NOSUMMARY

Mostra os intervalos de armazenamento dos quais foi feito dump para cada espaço de endereço.

Pressione F3 para retornar ao painel FORMATAR E EXIBIR O DUMP e digite esse nome no campo **Nome do subsistema**.

#### – **Identificador do espaço de endereço**

Use esse campo se os dados de um dump vierem de mais de um espaço de endereço. Se desejar verificar somente dados de um espaço de endereço específico, especifique o identificador (ASID) desse espaço de endereço.

O valor padrão desse campo é ALL, que exibe informações sobre todos os espaços de endereço relevantes para o subsistema no dump. Mude esse campo digitando o ASID de quatro caracteres sobre o valor exibido.

**Nota:** Como o dump contém áreas de armazenamento comuns a todos os espaços de endereço, as informações exibidas podem não ser relevantes para seu problema se você especificar o identificador do espaço de endereço incorretamente. Nesse caso, retorne a esse painel e insira o identificador do espaço de endereço correto.

#### **Conceitos relacionados**

"Processando um dump do IBM MQ for z/OS usando o modo de linha IPCS" na página 283 Use os comandos IPCS para formatar um dump.

["Processando um dump do IBM MQ for z/OS o IPCS em lote" na página 291](#page-290-0)

Use este tópico para entender como os dumps do IBM MQ for z/OS podem ser formatados por comandos do IPCS no modo em lote.

["Analisando o dump e interpretando títulos de dump no z/OS" na página 292](#page-291-0) Use este tópico para entender como os títulos de dump do IBM MQ for z/OS são formatados e como analisar um dump.

 $\approx$  2/08 *Processando um dump do IBM MQ for z/OS usando o modo de linha IPCS*

Use os comandos IPCS para formatar um dump.

<span id="page-283-0"></span>Para formatar o dump usando comandos IPCS de modo de linha, selecione o dump necessário emitindo o comando:

SETDEF DSN('SYS1.DUMP *xx* ')

(em que SYS1.DUMP *xx* é o nome do conjunto de dados que contém o dump). É possível, então, usar os subcomandos IPCS para exibir os dados de dump.

Consulte os tópicos a seguir para obter informações sobre como formatar diferentes tipos de dumps usando comandos IPCS:

- "Formatando um dump do IBM MQ for z/OS" na página 284
- • ["Formatando um dump do inicializador de canais no z/OS" na página 290](#page-289-0)

#### **Conceitos relacionados**

["Processando um dump usando os painéis de exibição de dump do IBM MQ for z/OS" na página 279](#page-278-0) É possível usar comandos disponíveis por meio dos painéis do IPCS para processar dumps. Use este tópico para entender as opções do IPCS.

["Processando um dump do IBM MQ for z/OS o IPCS em lote" na página 291](#page-290-0) Use este tópico para entender como os dumps do IBM MQ for z/OS podem ser formatados por comandos do IPCS no modo em lote.

["Analisando o dump e interpretando títulos de dump no z/OS" na página 292](#page-291-0) Use este tópico para entender como os títulos de dump do IBM MQ for z/OS são formatados e como analisar um dump.

# *Formatando um dump do IBM MQ for z/OS*

Use este tópico para entender como formatar um dump de gerenciador de filas usando comandos de IPCS modo de linha.

O IPCS VERBEXIT CSQWDMP chama o programa de formatação de dump do IBM MQ for z/OS (CSQWDPRD) e permite que você formate um dump SVC para exibir dados do IBM MQ. É possível restringir a quantidade de dados que é exibida especificando os parâmetros.

O IBM Service Personnel pode requerer dumps de sua estrutura de administração do recurso de acoplamento e estruturas do aplicativo para o seu grupo de filas compartilhadas, com dumps de gerenciadores de filas no grupo de filas compartilhadas, para auxiliar no diagnóstico de problema. Para obter informações sobre a formatação de uma estrutura de lista de recursos de acoplamento e o subcomando STRDATA, consulte o manual *[z/OS MVS Comandos IPCS](https://www.ibm.com/docs/en/zos/2.5.0?topic=mvs-zos-ipcs-commands)*

**Nota:** Esta seção descreve os parâmetros necessários para extrair os dados necessários. Separe operandos por vírgulas, não por espaços em branco. Um espaço em branco segue qualquer operando na instrução de controle termina a lista de operandos e qualquer operando subsequente é ignorado. Tabela 15 na página 284 explica cada palavra-chave que é possível especificar na instrução de controle para dumps de formatação.

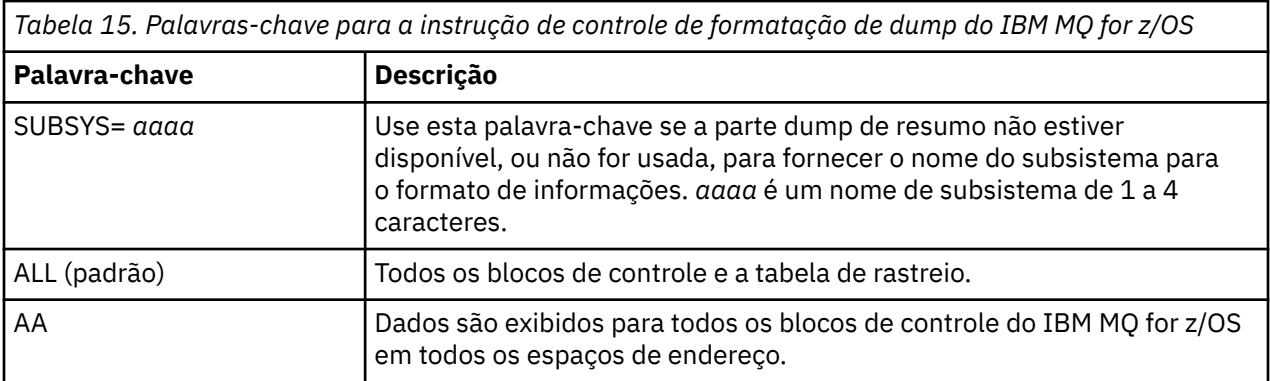

*Tabela 15. Palavras-chave para a instrução de controle de formatação de dump do IBM MQ for z/OS (continuação)*

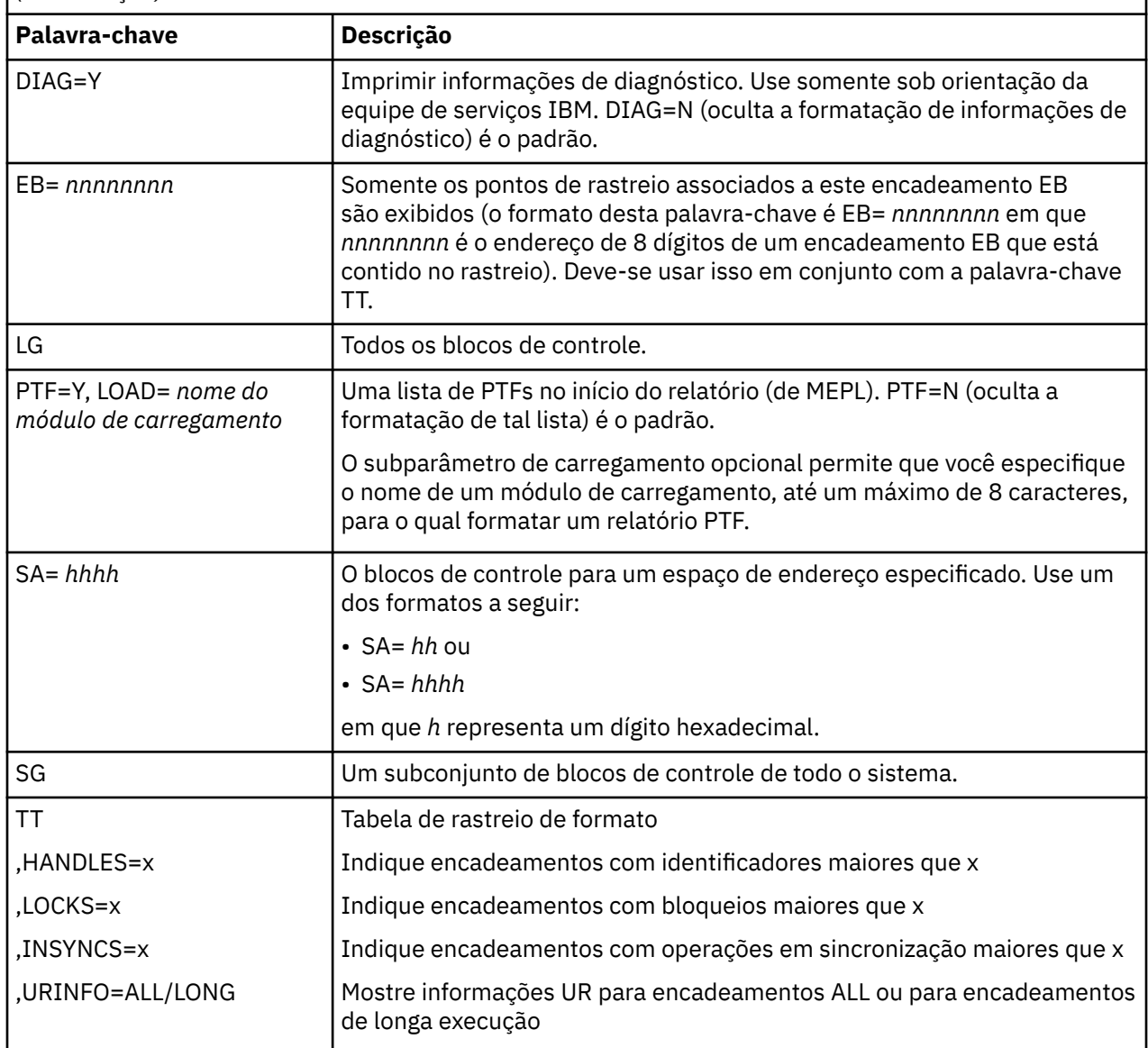

Tabela 16 na página 285 detalha as palavras-chave de formatação de dump que é possível usar para formatar os dados relacionados aos gerenciadores de recurso individual.

Não é possível usar essas palavras-chave em conjunção com qualquer uma das palavras-chave em [Tabela](#page-283-0) [15 na página 284](#page-283-0).

| Tabela 10. Falavi as-chave de jornalação de damp do gerenciador de recursos |                                                                                                    |
|-----------------------------------------------------------------------------|----------------------------------------------------------------------------------------------------|
| Palavra-chave                                                               | O que é formatado                                                                                                    |
| $BMC=1$<br>BMC=2(buffer pool number)                                        | Dados do gerenciador de buffer. BMC=1 formata blocos de controle de<br>todos os buffers.                                                                                              |
| $BMC=3(xx/yyyyyy)$<br>BMC=4(xx/yyyyyy)                                      | BMC=2 formata dados relacionados ao buffer identificados no número de<br>buffer pool de 2 dígitos.                                                                                    |
|                                                                             | BMC=3 e BMC=4 exibem uma página por meio de um conjunto de<br>páginas, se a página estiver presente em um buffer. (A diferença entre<br>BMC=3 e BMC=4 é a rota levada para a página.) |

*Tabela 16. Palavras-chave de formatação de dump do gerenciador de recursos*

٦

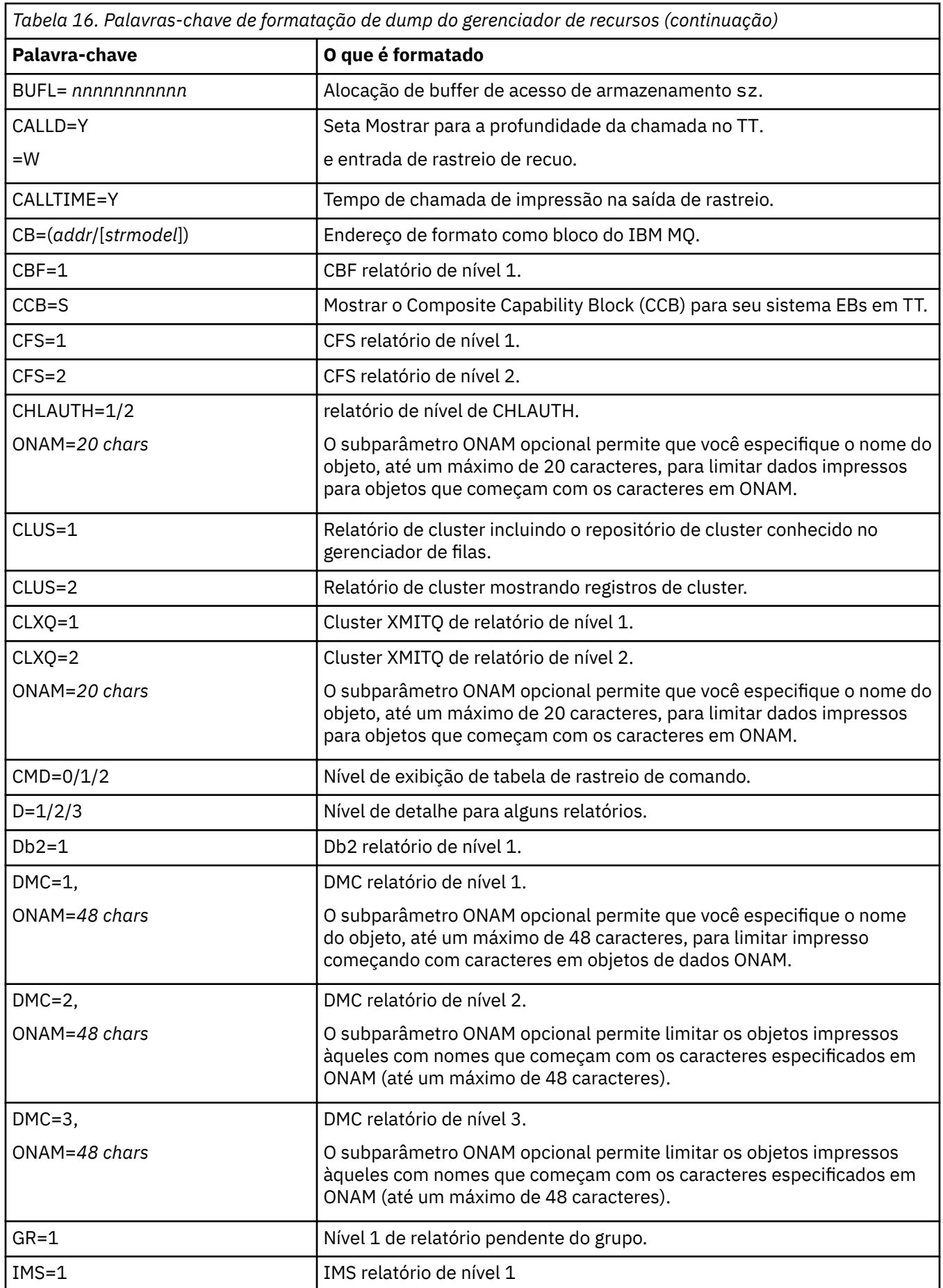

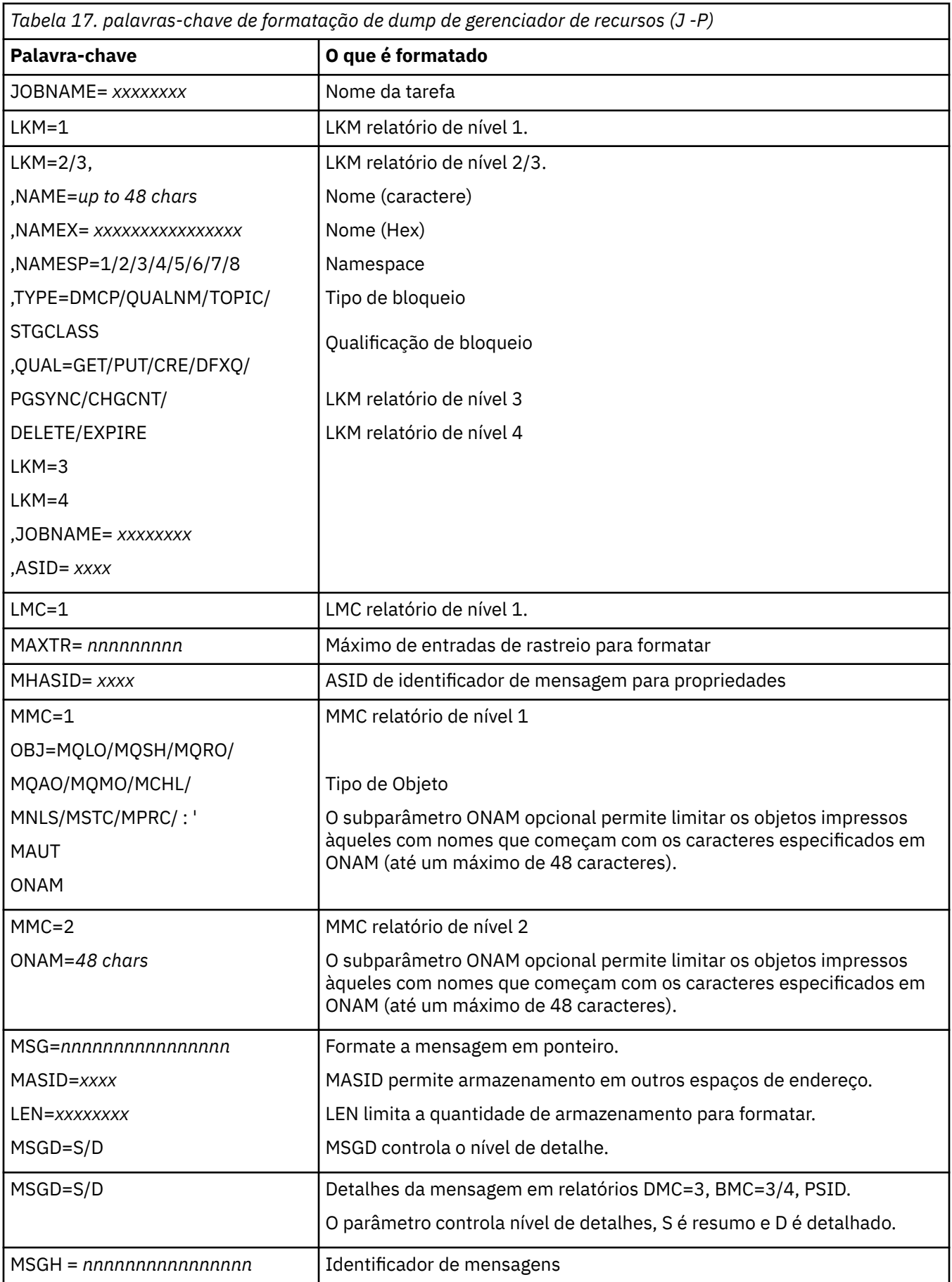

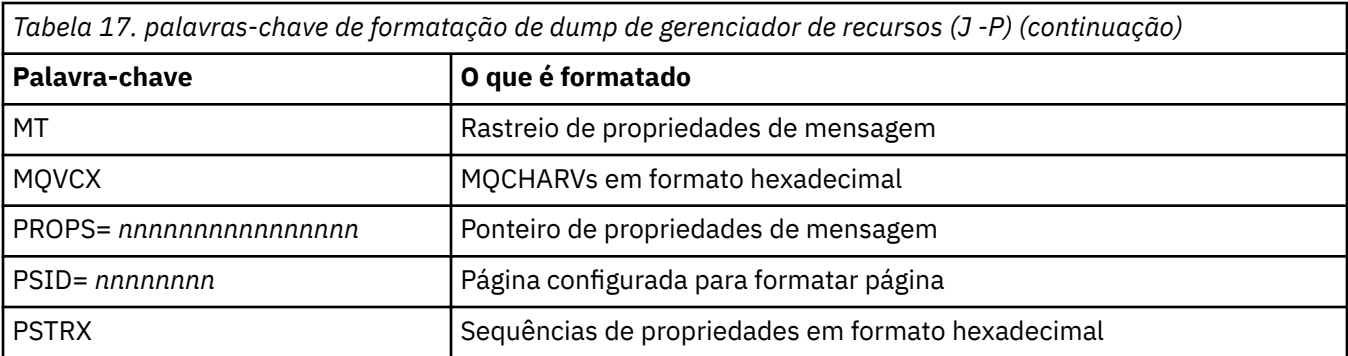

*Tabela 18. Palavras-chave de formatação de dump do gerenciador de recursos (R -Z)* **Palavra-chave O que é formatado** RPR= *nnnnnnnn* Página ou registro para formatar SHOWDEL Mostrar registros excluídos para DMC=3 SMC=1/2/3 Gerenciador de armazenamento  $TC =$ \* A E 0 formato de dados de caractere TT, concatenados imprimir todos em conjunto de caracteres adequado sempre imprimir ASCII sempre imprimir EBCDIC nunca imprimir TFMT=H/M Formato de tempo - manual ou STCK THR= *nnnnnnnn* Endereço de encadeamento THR=\*/2/3 Configure o relatório de nível de encadeamento TOP=1 TOP relatório de nível 1 TOP=2 TOP relatório de nível 2 TOP= *nnnnnnnnnnnnnnnn* /TSTR=*48 chars* /TSTRX=*hex 1208 str* Endereço Tnode de 64 bits ou Sequência de tópicos (curinga com % no início ou fim)' Este será convertido em EBCDIC para ASCII, mas apenas caracteres invariáveis Hexadecimal de sequência de tópico em 1208; sempre caractere curinga no início. TOP=3 TOP relatório de nível 3 TOP=4 TOP relatório de nível 4 TSEG=M(RU)/Q(P64) I(NTERPOLATE) F(WD) D(EBUG) Procurar processo para rastreio de 64 bits Supor endereço ou endereços TSEG ausentes Forçar classificação de encaminhamento Depurar processo de procura TSEG=(M,Q,I,F,D) Especificar várias opções TSEG W=0/1/2/3 Formato de largura TT
*Tabela 18. Palavras-chave de formatação de dump do gerenciador de recursos (R -Z) (continuação)*

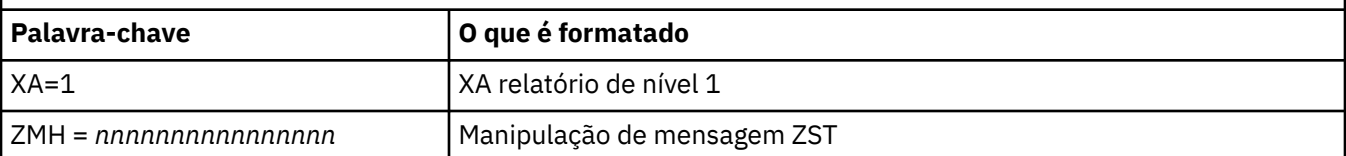

Se o dump for iniciado pelo operador, não haverá informações na parte de resumo do dump.. A Tabela 19 na página 289 mostra palavras-chave adicionais que podem ser usadas na instrução de controle CSQWDMP.

*Tabela 19. Palavras-chave de dump de resumo para a instrução de controle de formatação de dump do IBM MQ for z/OS*

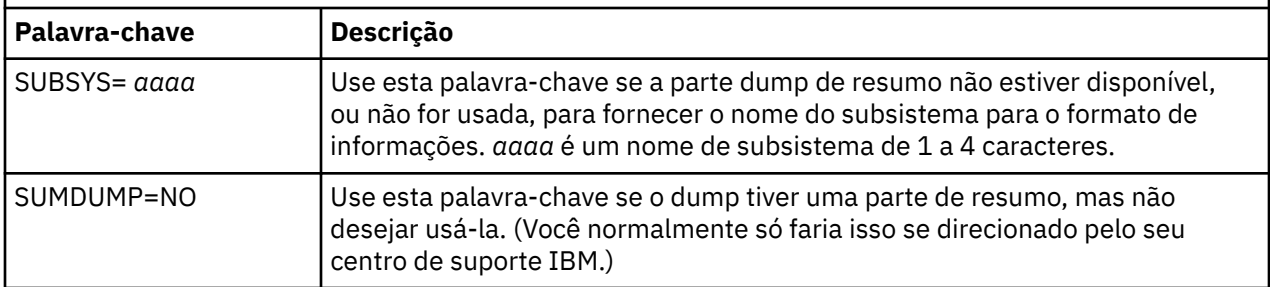

A lista a seguir mostra alguns exemplos de como usar essas palavras-chave:

• Para formatação padrão de todos os espaços de endereço, usando as informações da parte de resumo do dump, use:

VERBX CSQWDMP

• Para exibir a tabela de rastreio de um dump do subsistema denominado MQMT, que foi iniciado por um operador (e não tem uma parte de resumo), use:

VERBX CSQWDMP 'TT,SUBSYS=MQMT'

• Para exibir todos os blocos de controle e a tabela de rastreio a partir de um dump produzido por uma finalização anormal de tarefa do subsistema, por um espaço de endereço com ASID (identificador do espaço de endereço) 1F, use:

VERBX CSQWDMP 'TT,LG,SA=1F'

• Para exibir a parte da tabela de rastreio a partir de um dump associado a um encadeamento EB específico, use:

VERBX CSQWDMP 'TT,EB= *nnnnnnnn* '

• Para exibir o relatório 1 do gerenciador de mensagens para objetos de fila não compartilhada com um nome começa com o uso de 'ABC':

VERBX CSQWDMP 'MMC=1,ONAM=ABC,Obj=MQLO'

[Tabela 20 na página 290](#page-289-0) mostra alguns outros comandos que são usados com frequência para análise de dumps. Para obter mais informações sobre esses subcomandos, consulte o manual *[z/OS MVS Comandos](https://www.ibm.com/docs/en/zos/2.5.0?topic=mvs-zos-ipcs-commands) [IPCS](https://www.ibm.com/docs/en/zos/2.5.0?topic=mvs-zos-ipcs-commands)*

<span id="page-289-0"></span>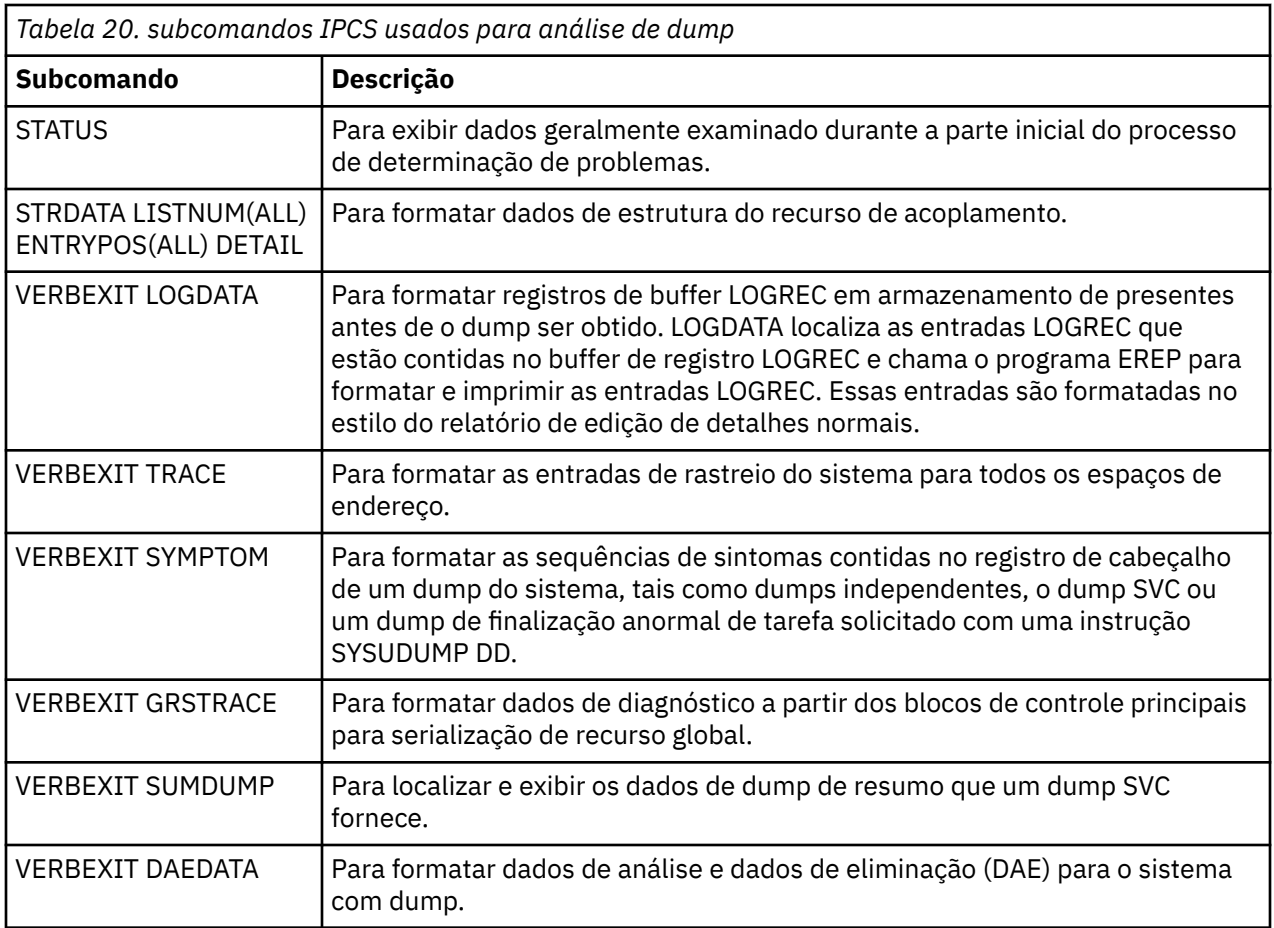

### **Conceitos relacionados**

"Formatando um dump do inicializador de canais no z/OS" na página 290

Use este tópico para entender como formatar um dump do inicializador de canais para o IBM MQ for z/OS usando comandos do modo de linha IPCS.

### *Formatando um dump do inicializador de canais no z/OS*

Use este tópico para entender como formatar um dump do inicializador de canais para o IBM MQ for z/OS usando comandos do modo de linha IPCS.

O IPCS VERBEXIT CSQXDPRD permite que você formate um dump do inicializador de canais. É possível selecionar os dados formatados especificando as palavras-chaves.

Esta seção descreve as palavras-chaves que é possível especificar.

Tabela 21 na página 290 descreve as palavras-chaves que é possível especificar com CSQXDPRD.

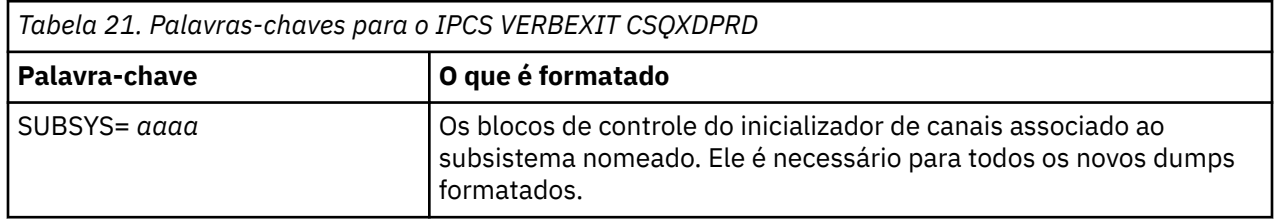

<span id="page-290-0"></span>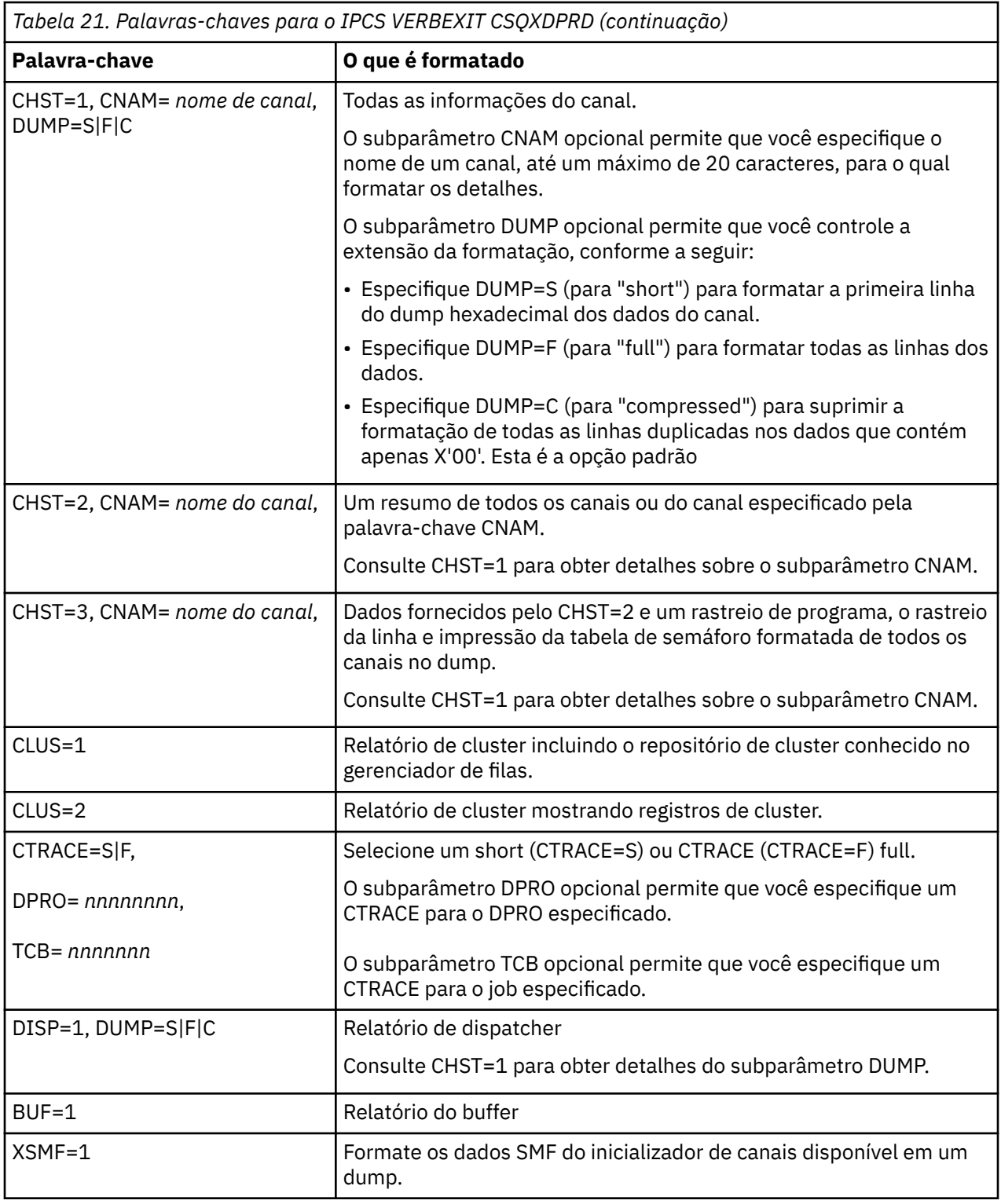

### **Conceitos relacionados**

["Formatando um dump do IBM MQ for z/OS" na página 284](#page-283-0)

Use este tópico para entender como formatar um dump de gerenciador de filas usando comandos de IPCS modo de linha.

# *Processando um dump do IBM MQ for z/OS o IPCS em lote*

Use este tópico para entender como os dumps do IBM MQ for z/OS podem ser formatados por comandos do IPCS no modo em lote.

Para usar o IPCS em lote, insira as instruções do IPCS requeridas no fluxo de tarefas em lote (consulte Figura 51 na página 292).

Mude o nome do conjunto de dados (DSN=) na instrução DUMP00 para refletir o dump que você deseja processar e insira o subcomando IPCS que você deseja usar.

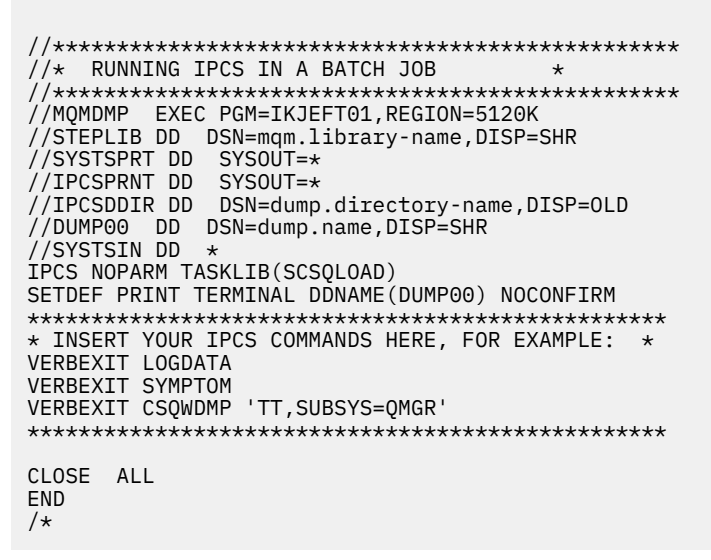

*Figura 51. JCL de amostra para impressão de dumps através do IPCS no ambiente do z/OS*

### **Conceitos relacionados**

["Processando um dump usando os painéis de exibição de dump do IBM MQ for z/OS" na página 279](#page-278-0) É possível usar comandos disponíveis por meio dos painéis do IPCS para processar dumps. Use este tópico para entender as opções do IPCS.

["Processando um dump do IBM MQ for z/OS usando o modo de linha IPCS" na página 283](#page-282-0) Use os comandos IPCS para formatar um dump.

"Analisando o dump e interpretando títulos de dump no z/OS" na página 292 Use este tópico para entender como os títulos de dump do IBM MQ for z/OS são formatados e como analisar um dump.

### *Analisando o dump e interpretando títulos de dump no z/OS*

Use este tópico para entender como os títulos de dump do IBM MQ for z/OS são formatados e como analisar um dump.

- Analisando o dump
- • [Variação de título de dump com PSW e ASID](#page-292-0)

### **Analisando o dump**

O título do dump inclui a conclusão anormal e códigos de razão, o módulo de carregamento com falha e nomes CSECT e o identificador de liberação. Para obter mais informações sobre o título de dump, consulte [Variação de título de dump com PSW e ASID](#page-292-0)

Os formatos de títulos de dump SVC variam um pouco, dependendo do tipo de erro.

[Figura 52 na página 293](#page-292-0) mostra um exemplo de um título de dump SVC. Cada campo no título é descrito após a figura.

```
 ssnm,ABN=5C6-00D303F2,U=AUSER,C=R3600. 710.LOCK-CSQL1GET,
 M=CSQGFRCV,LOC=CSQLLPLM.CSQL1GET+0246
```

```
Figura 52. Título do dump SVC de amostra
```
### **ssnm,ABN=compltn-reason**

- ssnm é o nome do subsistema que emitiu o dump.
- compltn é o código de conclusão de forma anormal hexadecimal de 3 caracteres (neste exemplo, ' X'5C6), prefixado por U para códigos de finalização anormal de tarefa do usuário.
- reason é o código de razão hexadecimal de 4 bytes (neste exemplo, ' X'00D303F2).

**Nota:** Os códigos de finalização anormal de tarefa e de razão podem fornecer informações suficientes para resolver o problema. Consulte Mensagens, códigos de conclusão e de razão do IBM MQ for z/OSpara obter uma explicação sobre o código de razão.

### **U=userid**

• userid é o identificador do usuário (neste exemplo, AUSER). Esse campo não está presente para inicializadores de canais.

### **C=compid.release.comp-function**

- O compid é os últimos cinco caracteres do identificador de componente. O valor R3600 identifica exclusivamente o IBM MQ for z/OS.
- release é um código de 3 dígitos que indica a versão, a liberação e o nível de modificação do IBM MQ for z/OS (neste exemplo, 710).
- comp é um acrônimo para o componente no controle no momento da finalização anormal de tarefa (neste exemplo, LOCK).
- function é o nome de uma função, macro ou rotina no controle no momento da finalização anormal de tarefa (neste exemplo, CSQL1GET). Este campo não está sempre presente.

### **M=module**

• module é o nome da rotina de recuperação de FRR ou ESTAE (neste exemplo, CSQGFRCV). Este campo não está sempre presente.

**Nota:** Esse não é o nome do módulo no qual a finalização anormal de tarefa ocorreu; o que é fornecido pelo LOC.

### **LOC=loadmod.csect+csect\_offset**

- loadmod é o nome do módulo de carregamento no controle no momento da finalização anormal de tarefa (neste exemplo, CSQLLPLM). Isso pode ser representado por um asterisco se ele for desconhecido.
- csect é o nome do CSECT no controle no momento da finalização anormal de tarefa (neste exemplo, CSQL1GET).
- csect\_offset é o deslocamento dentro do CSECT com falha no momento da finalização anormal de tarefa (neste exemplo, 0246).

**Nota:** O valor de csect\_offset pode variar se o serviço foi aplicado a este CSECT, portanto, não use esse valor ao construir uma sequência de palavra-chave para procurar no banco de dados de suporte de software IBM.

### **Variação de título de dump com PSW e ASID**

Alguns títulos de dump substituem o nome do módulo de carregamento, nome de CSECT e deslocamento CSECT com o PSW (Program Status Word) e ASID (identificador do espaço de endereço). Figura 53 na página 294 ilustra este formato.

ssnm,ABN=compltn-reason,U=userid,C=compid.release.comp-function, M=module,PSW=psw\_contents,ASID=address\_space\_id

*Figura 53. Título de dump com PSW e ASID*

#### **psw\_contents**

• O PSW no momento do erro (por exemplo, X'077C100000729F9C').

### **address\_space\_id**

• O espaço de endereço no controle no momento da finalização anormal de tarefa (por exemplo, ' X'0011). Este campo não está presente para um inicializador de canais.

### **Conceitos relacionados**

["Processando um dump usando os painéis de exibição de dump do IBM MQ for z/OS" na página 279](#page-278-0) É possível usar comandos disponíveis por meio dos painéis do IPCS para processar dumps. Use este tópico para entender as opções do IPCS.

["Processando um dump do IBM MQ for z/OS usando o modo de linha IPCS" na página 283](#page-282-0) Use os comandos IPCS para formatar um dump.

["Processando um dump do IBM MQ for z/OS o IPCS em lote" na página 291](#page-290-0)

Use este tópico para entender como os dumps do IBM MQ for z/OS podem ser formatados por comandos do IPCS no modo em lote.

#### $\approx$  2/0S *Informações de SYSUDUMP no z/OS*

O sistema z/OS pode criar SYSUDUMPs, que pode ser usado como parte da determinação do problema. Este tópico mostra uma saída de amostra SYSUDUMP e fornece uma referência para as ferramentas para interpretar SYSUDUMPs.

Os dumps SYSUDUMP fornecem informações úteis para depurar programas de aplicativos em lote e TSO. Para obter mais informações sobre dumps SYSUDUMP, consulte o manual *[z/OS MVS Diagnóstico:](https://www.ibm.com/docs/en/zos/2.5.0?topic=mvs-zos-diagnosis-tools-service-aids) [ferramentas e auxílios de serviço](https://www.ibm.com/docs/en/zos/2.5.0?topic=mvs-zos-diagnosis-tools-service-aids)* .

[Figura 54 na página 295](#page-294-0) mostra uma amostra do início de um dump de SYSUDUMP.

<span id="page-294-0"></span>JOB MQMBXBA1 STEP TSOUSER TIME 102912 DATE 001019 ID = 000 CPUID = 632202333081 PAGE 00000001 COMPLETION CODE SYSTEM = 0C1 REASON CODE = 00000001 PSW AT ENTRY TO ABEND 078D1000 000433FC ILC 2 INTC 000D PSW LOAD MODULE = BXBAAB01 ADDRESS = 000433FC OFFSET = 0000A7F4 ASCB: 00F56400<br>+0000 ASCB.... ASCB FWDP..... 00F60180 BWDP..... 0047800 CMSF..... 019D5A30 SVRB..... 008FE9E0 +0014 SYNC..... 00000D6F IOSP..... 00000000 TNEW..... 00D18F0 CPUS..... 00000001 ASID..... 0066 +0026 R026..... 0000 LL5...... 00 HLHI..... 01 DPHI..... 00 DP....... 9D +002C TRQP..... 80F5D381 LDA...... 7FF154E8 RSMF..... 00 R035..... 0000 TRQI..... 42 +0038 CSCB..... 00F4D048 TSB...... 00B61938 EJST..... 0000001 8C257E00 +0048 EWST..... 9CCDE747 76A09480 JSTL..... 00141A4 ECB...... 808FEF78 UBET..... 9CCDE740 . . . ASSB: 01946600 +0000 ASSB..... ASSB VAFN..... 00000000 EVST..... 0000000 00000000 +0010 VFAT..... 00000000 00000000 RSV...... 000 XMCC..... 0000 XMCT.....00000000 +0020 VSC...... 00000000 NVSC..... 0000004C ASRR..... 0000000 R02C..... 00000000 00000000 00000000<br>0000000 00000000<br>00 +0038 00000000 00000000 \*\*\* ADDRESS SPACE SWITCH EVENT MASK OFF (ASTESSEM = 0) \*\*\* TCB: 008D18F0 +0000 RBP...... 008FE7D8 PIE...... 00000000 DEB...... 00B1530 TIO...... 008D4000 CMP......805C6000 +0014 TRN...... 40000000 MSS...... 7FFF7418 PKF...... 80 FLGS..... 01000000 00 LLS...... 00D1A88 JLB...... 00011F18 JPQ......00000000 +0030 GPRO-3... 00001000 008A4000 00000000 00000000 +0040 GPR4-7... 00FDC730 008A50C8 00000002 80E73F04 +0050 GPR8-11.. 81CC4360 008A6754 008A67B4 00000008 *Figura 54. Início da amostra de um SYSUDUMP*

### *Dumps snap no z/OS*

Os conjuntos de dados de dump snap são controlados pelas instruções de comando do z/OS JCL. Use este tópico para entender a instrução CSQSNAP DD.

Os dumps snap sempre são enviados ao conjunto de dados definido pela instrução CSQSNAP DD. Eles podem ser emitidos pelos adaptadores ou o inicializador de canais.

• Os dumps snap serão emitidos pelo lote, CICS, IMS ou adaptador RRS quando um erro inesperado for retornado pelo gerenciador de filas para uma chamada MQI. Um dump completo é produzido contendo informações sobre o programa que causou o problema.

Para que um dump snap seja produzido, a instrução CSQSNAP DD deve estar na JCL de aplicativo em lote, a JCL CICS ou JCL de região dependente do IMS.

• Os dumps snap são emitidos pelo inicializador de canais em condições de erros específicas em vez de um dump do sistema. O dump contém informações relacionadas ao erro. CSQX053E da mensagem também é emitido ao mesmo tempo.

Para produzir um dump snap, a instrução CSQSNAP DD deve estar no procedimento da tarefa iniciada pelo inicializador de canais.

# *Informações de SYS1.LOGREC no z/OS*

Use este tópico para entender como as informações de SYS1.LOGREC do z/OS podem ajudar na determinação de problema.

### **IBM MQ for z/OS e SYS1.LOGREC**

O conjunto de dados SYS1.LOGREC registra vários erros que diferentes componentes do sistema operacional encontram. Para obter mais informações sobre como usar SYS1.LOGREC , consulte o manual *[z/OS MVS Diagnóstico: ferramentas e auxílios de serviço](https://www.ibm.com/docs/en/zos/2.5.0?topic=mvs-zos-diagnosis-tools-service-aids)* .

As rotinas de recuperação do IBM MQ for z/OS gravam informações da *área de trabalho de diagnóstico do sistema* (SDWA) no conjunto de dados SYS1.LOGREC quando a nova tentativa é feita ou quando ocorre percolação para a próxima rotina de recuperação. Várias entradas SYS1.LOGREC podem ser registradas, porque duas ou mais novas tentativas ou percolações podem ocorrer para um único erro.

As entradas de SYS1.LOGREC registradas próximas ao horário da finalização anormal de tarefa podem fornecer informações de histórico valiosas sobre os eventos que levaram à finalização anormal de tarefa.

### **Localizando as informações aplicáveis de SYS1.LOGREC**

Para obter uma listagem de SYS1.LOGREC, execute um dos seguintes:

• Use o auxílio de serviço [EREP](https://www.ibm.com/docs/en/zos/2.4.0?topic=set-using-erep) para formatar registros no SYS1.LOGREC .

A seguir há um exemplo de JCL para obter o relatório LOGREC do software:

```
//STEP EXEC PGM=IFCEREP1,PARM='CARD'
//ACCIN DD DSN=EREP.HISTORY,DISP=(OLD,PASS)
//DIRECTWK DD UNIT=SYSDA,SPACE=(CYL,10,,CONTIG)
//EREPPT DD SYSOUT=A,DCB=BLKSIZE=133
//TOURIST DD SYSOUT=A,DCB=BLKSIZE=133
//SYSIN DD *
PRINT=PS
HIST ****don't use this line if record is in SYS1.LOGREC****
ACC=N
TYPE=S
ENDPARM
/*
```
#### **Notes:**

– PRINT = PS é para Detalhes e Resumo, TYPE=S é para software.

Você também pode adicionar um intervalo de tempo como TIME = (2000-2005) para obter apenas os registros que você precisa.

- AS para TIME, os dados podem ser extraídos usando DATE também Consulte [Parâmetros de seleção](https://www.ibm.com/docs/en/zos/2.4.0?topic=statements-erep-selection-parameters) [do EREP,](https://www.ibm.com/docs/en/zos/2.4.0?topic=statements-erep-selection-parameters) [Descrições de parâmetro](https://www.ibm.com/docs/en/zos/2.4.0?topic=parameters-parameter-descriptions)e [Regras de sintaxe](https://www.ibm.com/docs/en/zos/2.4.0?topic=controls-syntax-rules-conventions) para obter informações sobre como configurar a seleção do intervalo de data.
- Especifique a palavra-chave VERBEXIT LOGDATA em IPCS.
- Use a opção 7 no DUMP ANALYSIS MENU (consulte ["Processando um dump usando os painéis de](#page-278-0) [exibição de dump do IBM MQ for z/OS" na página 279](#page-278-0)).

Somente registros disponíveis no armazenamento quando o dump foi solicitado são incluídos. Cada registro formatado segue o título \*\*\*\*\*LOGDATA\*\*\*\*\*.

#### z/OS *Dumps SVC no z/OS*

Use este tópico para entender como suprimir dumps SVC no z/OS e as razões pelas quais dumps SVC não são produzidos.

### <span id="page-296-0"></span>**Quando dumps SVC não são produzidos**

Sob algumas circunstâncias, dumps SVC não são produzidos. Geralmente, os dumps são suprimidos devido a problemas de tempo ou de espaço ou violações de segurança. A lista a seguir resume outras razões por que dumps SVC podem não ser produzidos:

• Os comandos z/OS *de processamento de indicação de nível de capacidade de manutenção* (SLIP) suprimiram o encerramento de forma anormal.

A descrição de [IEACMD00](https://www.ibm.com/docs/en/zos/2.5.0?topic=sys1parmlib-ieacmd00-supplied-commands) no manual *z/OS MVS Initialization and Tuning Reference* lista os padrões para comandos SLIP executados no momento do IPL.

- O código de razão da finalização anormal de tarefa era um que não requer um dump para determinar a causa da finalização anormal de tarefa.
- SDWACOMU ou SDWAEAS (parte da área de trabalho de diagnóstico do sistema, SDWA) foi usado para suprimir o dump.

### **Suprimindo os dumps do IBM MQ for z/OS usando z/OS DAE**

É possível suprimir dumps SVC que duplicam dumps anteriores. O manual *[z/OS MVS Diagnosis: Tools and](https://www.ibm.com/docs/en/zos/2.5.0?topic=mvs-zos-diagnosis-tools-service-aids) [Service Aids](https://www.ibm.com/docs/en/zos/2.5.0?topic=mvs-zos-diagnosis-tools-service-aids)* fornece detalhes sobre como usar z/OS *análise e eliminação de dump* (DAE).

Para suporte a DAE, o IBM MQ for z/OS define duas chaves de *área de registro de variável* (VRA) e uma sequência de sintomas sintoma mínima. As duas chaves VRA são:

- KEY VRADAE (X'53'). Nenhum dado é associado a essa chave.
- KEY VRAMINSC (X'52') DATA (X'08')

O IBM MQ for z/OS fornece os dados a seguir para a sequência de sintomas mínima na *área de trabalho de diagnóstico do sistema* (SDWA):

- Nome do módulo de carregamento
- Nome do CSECT
- Código de encerramento anormal
- Nome da rotina de recuperação
- Falha área de instrução
- Diferença de REG/PSW
- Código de razão
- Identificador de componente
- Subfunção do componente

Dumps são considerados duplicatas para o propósito de suprimir dumps duplicados se oito (o X'08' da chave VRAMINSC) dos nove sintomas forem os mesmos.

# **Lidando com Problemas de Desempenho no z/OS**

Use este tópico para investigar problemas de desempenho do IBM MQ for z/OS com mais detalhes.

Problemas de desempenho são caracterizados pelo seguinte:

- Tempos de resposta ruins em transações on-line
- Tarefas em lote demorando muito tempo para serem concluídas
- A transmissão de mensagens é lenta

Problemas de desempenho podem ser causados por muitos fatores, desde uma falta de recurso no sistema z/OS como um todo até um design do aplicativo ineficiente.

Os tópicos a seguir apresentam problemas e as soluções sugeridas, iniciando com problemas que são relativamente simples de diagnosticar, como a contenção de DASD, até problemas com subsistemas específicos, como IBM MQ e CICS ou IMS.

- "Contraprestações do sistemaIBM MQ for z/OS" na página 298
- "Restrições doCICS" na página 298
- "Lidando com aplicativos que estão sendo executados lentamente ou interrompidos no z/OS" na página 298

Problemas de enfileiramento remoto podem ocorrer devido ao congestionamento da rede e outros problemas de rede. Eles também podem ser causados por problemas no gerenciador de filas remoto.

### **Conceitos relacionados**

["Lidando com saída incorreta no z/OS" na página 304](#page-303-0)

A saída incorreta pode ter informações ausentes, inesperadas ou danificadas. Leia este tópico para investigar mais.

### **Tarefas relacionadas**

["Fazendo verificações iniciais" na página 6](#page-5-0)

Há algumas verificações iniciais que você pode fazer e que podem fornecer respostas para problemas comuns que você pode ter.

# *Contraprestações do sistemaIBM MQ for z/OS*

O sistema z/OS é uma área que requer um exame ao investigar os problemas de desempenho.

Você pode já estar ciente de que seu sistema z/OS está sob pressão porque estes problemas afetam muitos subsistemas e aplicativos.

É possível usar as ferramentas de monitoramento padrão, como o Resource Monitoring Facility (RMF) para monitorar e diagnosticar esses problemas. Eles podem incluir:

- Restrições sobre armazenamento (paginação)
- Restrições sobre os ciclos do processador
- Restrições sobre DASD
- Uso do caminho do canal

Use técnicas de ajuste do z/OS normais para resolver estes problemas.

#### $\approx$  z/OS *Restrições doCICS*

As restrições doCICS também podem ter um efeito adverso no desempenho do IBM MQ for z/OS. Use este tópico para obter informações adicionais sobre restrições do CICS.

O desempenho das tarefas do IBM MQ pode ser afetado por restrições do CICS. Por exemplo, seu sistema pode ter alcançado MAXTASK, forçando as transações a esperarem, ou o sistema CICS pode estar sem armazenamento. Por exemplo, o CICS pode não estar planejando transações porque o número de tarefas simultâneas foi atingido ou o CICS detectou um problema de recurso. Se você suspeitar que o CICS esteja causando problemas de desempenho (por exemplo, porque tarefas de lote e TSO são executadas com êxito, mas suas tarefas CICS atingem o tempo limite ou têm tempos de respostas insuficientes), consulte o *CICS Problem Determination Guide* e o *CICS Performance Guide*.

**Nota:** A E/S do CICS para os conjuntos de dados de extrapartição de dados temporários usa o comando z/OS RESERVE. Isso poderia afetar a E/S para outros conjuntos de dados no mesmo volume.

#### $z/0S$ *Lidando com aplicativos que estão sendo executados lentamente ou interrompidos no z/OS*

Esperas e loops podem exibir sintomas semelhantes. Use os links neste tópico para ajudar a diferenciar entre esperas e loops no z/OS.

Esperas e loops são caracterizados pela não responsividade. No entanto, pode ser difícil distinguir entre esperas, loops e desempenho fraco.

Qualquer um dos sintomas a seguir pode ser causado por uma espera ou um loop ou por um sistema mal ajustado ou sobrecarregado:

- <span id="page-298-0"></span>• Um aplicativo que aparentemente parou de funcionar (se o IBM MQ for z/OS ainda estiver responsivo, então provavelmente é um problema no aplicativo)
- Um comando MQSC que não produz uma resposta
- Uso excessivo de tempo do processador

Para executar os testes mostrados nestes tópicos, é necessário acessar o console do z/OS e ser possível emitir comandos do operador.

- "Distinguindo entre esperas e loops no z/OS" na página 299
- • ["Lidando com esperas no z/OS" na página 300](#page-299-0)
- • ["Lidando com loops no z/OS" na página 302](#page-301-0)

### **Tarefas relacionadas**

["Fazendo verificações iniciais" na página 6](#page-5-0)

Há algumas verificações iniciais que você pode fazer e que podem fornecer respostas para problemas comuns que você pode ter.

#### $\approx$  z/OS

### *Distinguindo entre esperas e loops no z/OS*

Esperas e loops em IBM MQ for z/OS podem apresentar sintomas semelhantes. Use este tópico para ajudar a determinar se você está experimentando uma espera ou um loop.

Como esperas e loops podem ser difíceis de distinguir, em alguns casos, você precisará realizar uma investigação detalhada antes de decidir qual classificação é apropriada para o seu problema.

Esta seção fornece orientação sobre como escolher a melhor classificação e aconselhamento sobre o que fazer quando tiver decidido sobre uma classificação.

### **Esperas**

Para determinação de problema, um estado de espera é considerado como o estado no qual a execução de uma tarefa foi suspensa. Ou seja, a tarefa começou a ser executada, mas foi suspensa sem concluir e subsequentemente não pôde retomar.

Um problema identificado como uma espera em seu sistema pode ser causado por qualquer um dos seguintes itens:

- Uma espera em uma chamada MQI
- Uma espera em uma chamada CICS ou IMS
- Uma espera para outro recurso (por exemplo, a E/S do arquivo)
- Uma espera de ECB
- A região CICS ou IMS de espera
- aguardando TSO
- IBM MQ for z/OS esperando por trabalho
- Uma espera aparente, causada por um loop
- Sua tarefa não está sendo despachada pelo CICS ou MVS devido a trabalhos de prioridade mais alta
- Db2 ou RRS estão inativos

### **Loops**

Um loop é a execução repetida de alguns códigos. Se você não tiver planejado o loop ou se você o tiver projetado em seu aplicativo, mas ele não finalizar por algum motivo, você obterá um conjunto de sintomas que variam dependendo do que o código está fazendo e como qualquer interface de componentes e produtos reagem a ele. Em alguns casos, inicialmente, um loop pode ser diagnosticado como um problema de espera ou de desempenho, porque a tarefa em loop compete por recursos do sistema com outras tarefas que não estejam envolvidas no loop. No entanto, um loop consome recursos, mas uma espera não.

<span id="page-299-0"></span>Um problema de loop aparente em seu sistema pode ser causado por qualquer um dos seguintes:

- Um aplicativo que está executando o processamento muito mais do que o normal e, portanto, leva muito mais tempo para concluir
- Um loop na lógica do aplicativo
- Um loop com chamadas MQI
- Um loop com chamadas CICS ou IMS
- Um loop no código de CICS ou IMS
- Um loop em IBM MQ for z/OS

### **Sintomas de esperas e loops**

Qualquer um dos sintomas a seguir poderia ser causado por uma espera, um loop ou por um sistema mal ajustado ou sobrecarregado:

- Tempos limites em MQGET WAITs
- Tarefas em lote suspensas
- Sessão TSO suspensa
- Tarefa CICS suspensa
- Transações não estão sendo iniciadas devido a restrições de recurso, por exemplo, tarefa CICS MAX
- Filas ficando cheias e não estão sendo processadas
- Comandos do sistema não aceitos ou não produzindo resposta

### **Conceitos relacionados**

"Lidando com esperas no z/OS" na página 300

Esperas podem ocorrer em aplicativos de lote ou TSO, em transações CICS e em outros componentes no IBM MQ for z/OS. Use este tópico para determinar onde podem ocorrer esperas.

### ["Lidando com loops no z/OS" na página 302](#page-301-0)

Loops podem ocorrer em áreas diferentes de um sistema z/OS. Use este tópico para ajudar a determinar onde um loop está ocorrendo.

### *Lidando com esperas no z/OS*

Esperas podem ocorrer em aplicativos de lote ou TSO, em transações CICS e em outros componentes no IBM MQ for z/OS. Use este tópico para determinar onde podem ocorrer esperas.

Ao investigar o que parece ser um problema com tarefas ou subsistemas em espera, é necessário levar em conta o ambiente no qual a tarefa ou subsistema está em execução.

Pode ser que o seu sistema z/OS esteja geralmente sob tensão. Neste caso, pode haver vários sintomas. Se não houver armazenamento real suficiente, as tarefas terão esperas nas interrupções de paginação ou troca de saídas. Contenção de entrada/saída (E/S) ou alto uso de canal também pode causar esperas.

É possível usar ferramentas de monitoramento padrão, como *Resource Monitoring Facility* (RMF) para diagnosticar esses problemas. Use técnicas de ajuste normais do z/OS para resolvê-los.

### **É um programa em lote ou TSO aguardando?**

Considere os seguintes pontos:

#### **Seu programa pode estar aguardando em outro recurso**

Por exemplo, um intervalo de controle (CI) do VSAM que outro programa está retendo para atualização.

#### **O programa pode estar aguardando uma mensagem que ainda não chegou**

Esta condição pode ser um comportamento normal se, por exemplo, for um programa do servidor que monitora constantemente uma fila.

Como alternativa, seu programa pode estar aguardando uma mensagem que chegou, mas que ainda não foi confirmada.

Emita o comando DIS CONN (\*) TYPE(HANDLE) e examine as filas em uso por seu programa.

Se você suspeitar que seu programa emitiu uma chamada MQI que não envolvia um MQGET WAIT e o controle não tenha retornado do IBM MQ, execute um dump SVC da tarefa em lote ou TSO e o subsistema IBM MQ antes de cancelar o programa em lote ou TSO.

Além disso, considere que o estado de espera pode ser o resultado de um problema com outro programa, como uma finalização anormal (consulte ["Mensagens não chegam quando esperadas no z/OS" na página](#page-304-0) [305](#page-304-0)) ou no próprio IBM MQ (consulte ["O IBM MQ está esperando z/OS?" na página 302\)](#page-301-0). Consulte ["dumps doIBM MQ for z/OS" na página 276](#page-275-0) (especificamente [Figura 45 na página 278](#page-277-0) ) para obter informações sobre como obter um dump.

Se o problema persistir, consulte o ["Entrando o contato com o Suporte do IBM" na página 312](#page-311-0) para obter informações sobre como relatar o problema ao IBM.

### **Uma transação do CICS está esperando?**

Considere os seguintes pontos:

### **CICS pode estar sob tensão**

Isso pode indicar que o número máximo de tarefas permitidas (MAXTASK) foi atingido ou uma condição short-on-storage (SOS) existe. Verifique o log do console para mensagens que podem explicar isso (por exemplo, mensagens de SOS) ou consulte o *CICS Guia de Determinação de Problemas*.

### **A transação pode estar aguardando um outro recurso**

Por exemplo, isso pode ser E/S de arquivo. É possível usar o CEMT INQ TASK para ver o que a tarefa está esperando. Se o tipo de recurso for MQSERIES, sua transação está aguardando em IBM MQ (em um MQGET WAIT ou um comutador de tarefa). Caso contrário, consulte o *CICS Guia de Determinação de Problemas* para determinar a razão da espera.

#### **A transação pode estar aguardando IBM MQ for z/OS**

Isso pode ser normal, por exemplo, se o programa for um programa do servidor que aguarda a chegada de mensagens em uma fila. Caso contrário, pode ser o resultado de uma finalização anormal da transação, por exemplo (consulte ["Mensagens não chegam quando esperadas no z/OS" na página](#page-304-0) [305](#page-304-0)). Em caso afirmativo, a finalização anormal é relatada no log CSMT.

#### **A transação pode estar aguardando uma mensagem remota**

Se você estiver usando enfileiramento distribuído, o programa pode estar aguardando uma mensagem que ainda não foi entregue a partir de um sistema remoto (para obter informações adicionais, consulte ["Problemas com mensagens ausentes ao usar enfileiramento distribuído no](#page-306-0) [z/OS" na página 307\)](#page-306-0).

Se você suspeitar que seu programa tenha emitido uma chamada MQI que não envolvia um MQGET WAIT (isto é, ele está em um comutador de tarefa) e o controle não retornou de IBM MQ, obtenha um dump SVC da região CICS e do subsistema IBM MQ antes de cancelar a transação CICS. Consulte ["Lidando](#page-301-0) [com loops no z/OS" na página 302](#page-301-0) para obter informações sobre esperas. Consulte ["dumps doIBM MQ](#page-275-0) [for z/OS" na página 276](#page-275-0) (especificamente [Figura 45 na página 278](#page-277-0) ) para obter informações sobre como obter um dump.

Se o problema persistir, consulte o ["Entrando o contato com o Suporte do IBM" na página 312](#page-311-0) para obter informações sobre como relatar o problema ao IBM.

### **O Db2 está esperando?**

Se suas investigações indicarem que o Db2 está aguardando, verifique o seguinte:

1. Use o comando Db2 -DISPLAY THREAD(\*) para determinar se alguma atividade está ocorrendo entre o gerenciador de filas e o subsistema Db2.

<span id="page-301-0"></span>2. Tente e determine se alguma espera é local para os subsistemas do gerenciador de filas ou está entre os subsistemas Db2.

# **O RRS está ativo?**

• Use o comando D RRS para determinar se o RRS está ativo.

### **O IBM MQ está esperando z/OS?**

Se suas investigações indicarem que o próprio IBM MQ está aguardando, verifique o seguinte:

- 1. Use o comando DISPLAY THREAD(\*) para verificar se algo está conectado ao IBM MQ.
- 2. Use SDSF DA ou o z/OS comando DISPLAY A,xxxxMSTR para determinar se há algum uso do processador conforme mostrado em [Seu aplicativo ou IBM MQ for z/OS parou o trabalho de](#page-66-0) [processamento?](#page-66-0) em ["Examinando o problema em maior profundidade em z/OS" na página 61](#page-60-0)..
	- Se o IBM MQ estiver usando algum tempo do processador, reconsidere outras razões porque o IBM MQ pode estar esperando ou considere se isso é realmente um problema de desempenho.
	- Se não houver nenhuma atividade do processador, verifique se o IBM MQ responde aos comandos. Se for possível obter uma resposta, reconsidere outras razões porque o IBM MQ pode estar aguardando.
	- Se não for possível obter uma resposta, verifique o log do console para ver se há mensagens que possam explicar a espera (por exemplo, o IBM MQ pode ter ficado sem conjuntos de dados do log ativo e está esperando o processamento de transferência).

Se você estiver satisfeito que o IBM MQ foi interrompido, use o comando STOP QMGR nos modos QUIESCE e FORCE para finalizar quaisquer programas que estejam atualmente em execução.

Se o comando STOP QMGR falhar ao responder, cancele o gerenciador de filas com um dump e reinicie. Se o problema persistir, consulte ["Entrando o contato com o Suporte do IBM" na página 312](#page-311-0) para obter orientação adicional.

### **Conceitos relacionados**

["Distinguindo entre esperas e loops no z/OS" na página 299](#page-298-0)

Esperas e loops em IBM MQ for z/OS podem apresentar sintomas semelhantes. Use este tópico para ajudar a determinar se você está experimentando uma espera ou um loop.

"Lidando com loops no z/OS" na página 302

Loops podem ocorrer em áreas diferentes de um sistema z/OS. Use este tópico para ajudar a determinar onde um loop está ocorrendo.

*Lidando com loops no z/OS*

Loops podem ocorrer em áreas diferentes de um sistema z/OS. Use este tópico para ajudar a determinar onde um loop está ocorrendo.

Os tópicos a seguir descrevem os vários tipos de loop que você pode encontrar e sugere algumas respostas.

# **É um loop de aplicativo em lote?**

Se suspeitar que um aplicativo em lote ou TSO está fazendo loop, use o console para emitir o comando z/OS DISPLAY JOBS,A (para um aplicativo em lote) ou DISPLAY TS,A (para um aplicativo TSO). Observe os valores CT a partir dos dados exibidos e repita o comando.

Se qualquer tarefa mostrar um aumento significativo no valor CT, pode ser que a tarefa esteja em loop. Você também poderia usar SDSF DA, que mostra a porcentagem de processador que cada espaço de endereço está usando.

## **É uma tarefa em lote produzindo uma grande quantidade de saída?**

Um exemplo desse comportamento pode ser um aplicativo que procura uma fila e imprime as mensagens. Se a operação de procura foi iniciada com BROWSE FIRST e as chamadas subsequentes não tiverem sido reconfiguradas como BROWSE NEXT, o aplicativo irá procurar e imprimir a primeira mensagem na fila repetidamente.

É possível usar SDSF DA para ver a saída de tarefas em execução se você suspeitar que isso possa estar causando um problema.

### **Uma região CICS mostra uma atividade pesada do processador?**

Pode ser que um aplicativo CICS esteja em loop ou que a própria região CICS esteja em um loop. Você poderá ver finalizações de tarefa anormais AICA se uma transação entrar em um loop justo (intransigente).

Se você suspeitar que CICSou um aplicativo CICS está em loop, consulte o *CICS Guia de Determinação de Problemas*.

### **Uma região IMS mostra uma atividade pesada do processador?**

Pode ser que um aplicativo IMS esteja em loop. Se você suspeitar desse comportamento, consulte o *Guia de diagnóstico e referência do IMS* l.

### **O gerenciador de filas está mostrando uma atividade pesada do processador?**

Tente inserir um comando MQSC DISPLAY a partir do console. Se você não receber nenhuma resposta, é possível que o gerenciador de filas esteja em loop. Siga o procedimento mostrado em [Seu aplicativo](#page-66-0) [ou IBM MQ for z/OS parou o processamento?](#page-66-0) em ["Examinando o problema em maior profundidade em](#page-60-0) [z/OS" na página 61](#page-60-0) para exibir informações sobre o tempo do processador que está sendo usado pelo gerenciador de fila Se este comando indicar que o gerenciador de filas está em um loop, faça um dump de memória, cancele o gerenciador de filas e reinicie.

Se o problema persistir, consulte o ["Entrando o contato com o Suporte do IBM" na página 312](#page-311-0) para obter informações sobre como relatar o problema ao IBM.

### **É uma fila, conjunto de páginas ou estrutura do Recurso de Acoplamento que está sendo preenchida inesperadamente?**

Em caso afirmativo, isso pode indicar que um aplicativo está em loop e colocando mensagens em uma fila. (Pode ser um lote, CICS ou aplicativo TSO.)

#### **Identificando um aplicativo em loop**

Em um sistema ocupado, pode ser difícil identificar qual aplicativo está causando o problema. Se você mantiver uma referência cruzada de aplicativos para filas, finalize quaisquer programas ou transações que possam estar colocando mensagens na fila. Investigue esses programas ou transações antes de usá-los novamente. (Os suspeitos mais prováveis são aplicativos novos ou mudados; verifique o log de mudança para identificá-los.)

Tente emitir um comando DISPLAY QSTATUS na fila. Este comando retorna informações sobre a fila que podem ajudar a identificar qual aplicativo está em loop.

#### **Definições de acionamento incorreto**

Pode ser que a obtenção de um aplicativo não tenha sido acionada devido a definições incorretas de objeto, por exemplo, a fila pode ser configurada como NOTRIGGER.

#### <span id="page-303-0"></span>**Enfileiramento distribuído**

Usando o enfileiramento distribuído, um sintoma desse problema pode ser uma mensagem no sistema de recebimento, indicando que as chamadas MQPUT para a fila de mensagens não entregues estão falhando. Este problema pode ser causado porque a fila de mensagens não entregues também foi preenchida. O cabeçalho da mensagem da fila de mensagens não entregues (estrutura do cabeçalho de devoluções) contém um código de razão ou de feedback que explica o motivo pelo qual a mensagem não pode ser colocada na fila de destino. Consulte MQDLH – Cabeçalho de devoluções para obter informações sobre a estrutura do cabeçalho de devoluções.

#### **Alocação de filas para conjuntos de páginas**

Se um conjunto de páginas específico for frequentemente preenchido, pode haver um problema com a alocação de filas para conjuntos de páginas. Consulte [Restrições de desempenho do IBM MQ for](#page-254-0) [z/OS p](#page-254-0)ara obter mais informações.

#### **Filas compartilhadas**

A estrutura do Recurso de Acoplamento está cheia? O comando z/OS DISPLAY CF exibe informações sobre o armazenamento do Recurso de Acoplamento incluindo a quantidade total, o total em uso e o controle livre total e o armazenamento sem controle. O Relatório de Resumo de Uso do Recurso de Acoplamento RMF fornece uma cópia mais permanente destas informações.

### **Uma tarefa e IBM MQ for z/OS estão mostrando uma atividade pesada do processador?**

Neste caso, uma tarefa pode estar em loop em chamadas MQI (por exemplo, procurando a mesma mensagem repetidamente).

#### **Conceitos relacionados**

["Distinguindo entre esperas e loops no z/OS" na página 299](#page-298-0)

Esperas e loops em IBM MQ for z/OS podem apresentar sintomas semelhantes. Use este tópico para ajudar a determinar se você está experimentando uma espera ou um loop.

#### ["Lidando com esperas no z/OS" na página 300](#page-299-0)

Esperas podem ocorrer em aplicativos de lote ou TSO, em transações CICS e em outros componentes no IBM MQ for z/OS. Use este tópico para determinar onde podem ocorrer esperas.

#### $z/0S$ **Lidando com saída incorreta no z/OS**

A saída incorreta pode ter informações ausentes, inesperadas ou danificadas. Leia este tópico para investigar mais.

O termo "saída incorreta" pode ser interpretado de muitas maneiras diferentes. Pontos a serem considerados se você tiver obtido o que acredita ser alguma saída incorreta são:

• Quando classificar a saída como incorreta

"Saída incorreta" pode ser considerada como qualquer saída que você não estava esperando. No entanto, use este termo com cuidado no contexto de determinação de problema porque pode ser um efeito secundário de algum outro tipo de erro. Por exemplo, pode estar ocorrendo looping se você obtiver qualquer saída repetitiva, embora a saída seja a esperada.

• Mensagens de erros

IBM MQ também responde a muitos erros que detecta enviando mensagens de erro. Você pode considerar essas mensagens como "saída incorreta", mas elas são apenas sintomas de outro tipo de problema. Se você recebeu uma mensagem de erro do IBM MQ que não estava esperando, consulte [Há alguma mensagem de erro, códigos de retorno ou outras condições de erro?](#page-55-0) em ["Identificando](#page-54-0) [características do problema no z/OS" na página 55](#page-54-0)..

• Mensagens inesperadas

Seu aplicativo pode não ter recebido uma mensagem que estava esperando, ou recebeu uma mensagem contendo informações inesperadas ou corrompidas, ou recebeu uma mensagem que não estava esperando (por exemplo, uma que estava destinada a um aplicativo diferente).

<span id="page-304-0"></span>Os subtópicos a seguir contêm informações sobre os problemas que você poderia encontrar com seu sistema e classificar como saída incorreta:

- Mensagens do aplicativo que não chegam quando você as está esperando
- Mensagens do aplicativo que contêm as informações erradas ou informações que foram corrompidas

Problemas adicionais que você poderá encontrar se seu aplicativo usar filas distribuídas também são descritos.

- "Mensagens não chegam quando esperadas no z/OS" na página 305
- • ["Problemas com mensagens ausentes ao usar enfileiramento distribuído no z/OS" na página 307](#page-306-0)
- • ["Problemas com obtenção de mensagens ao usar agrupamento de mensagens no z/OS" na página 308](#page-307-0)
- • ["Localizando mensagens enviadas a uma fila de clusters no z/OS" na página 309](#page-308-0)
- • ["Localizando mensagens enviadas para o IBM MQ ponte IMS" na página 309](#page-308-0)
- • ["Mensagens contêm informações inesperadas ou corrompidas no z/OS" na página 310](#page-309-0)

### **Conceitos relacionados**

["Lidando com Problemas de Desempenho no z/OS" na página 297](#page-296-0)

Use este tópico para investigar problemas de desempenho do IBM MQ for z/OS com mais detalhes.

### **Tarefas relacionadas**

["Fazendo verificações iniciais" na página 6](#page-5-0)

Há algumas verificações iniciais que você pode fazer e que podem fornecer respostas para problemas comuns que você pode ter.

#### $z/0S$ *Mensagens não chegam quando esperadas no z/OS*

Mensagens ausentes podem ter diferentes causas. Use este tópico para investigar as causas ainda mais.

Se as mensagens não chegarem na fila quando as estiver esperando, verifique o seguinte:

#### **A mensagem foi colocada na fila com sucesso?**

O IBM MQ emitiu um código de retorno e de razão para MQPUT, por exemplo:

- A fila foi definida corretamente, por exemplo, MAXMSGL é grande o suficiente? (código de razão 2030).
- Os aplicativos podem colocar mensagens na fila (a fila está ativada para chamadas MQPUT)? (código de razão 2051).
- A fila já está cheia? Pode significar que um aplicativo não pôde colocar a mensagem necessária na fila (código de razão 2053).

### **É uma fila compartilhada?**

- Estruturas do Recurso de acoplamento foram definidas com sucesso no conjunto de dados de política do CFRM? Mensagens retidas em filas compartilhadas são armazenadas em um Recurso de acoplamento.
- Você ativou a política do CFRM?

### **É uma fila de cluster?**

Se for, pode haver várias instâncias da fila em gerenciadores de filas diferentes. Isso significa que as mensagens podem estar em um gerenciador de filas diferente.

- Você queria que a mensagem fosse para uma fila de clusters?
- Seu aplicativo é projetado para trabalhar com filas de clusters?
- A mensagem foi colocada em uma instância da fila diferente da esperada?

Verifique quaisquer programas de saída de carga de trabalho do cluster para ver se estão processando mensagens conforme pretendido.

#### **Suas obtenções falham?**

• O aplicativo precisa tomar um ponto de sincronização?

Se mensagens estiverem sendo colocadas ou obtidas do ponto de sincronização, elas não estarão disponíveis para outras tarefas até que a unidade de recuperação tenha sido confirmada.

• O intervalo de tempo em MQGET é longo o suficiente?

Se estiver usando o processamento distribuído, é necessário permitir atrasos de rede razoáveis ou problemas na extremidade remota.

• A mensagem que você está esperando foi definida como persistente?

Se não tiver sido e o gerenciador de filas tiver sido reiniciado, as mensagens terão sido excluídas. As filas compartilhadas são uma exceção, pois mensagens não persistentes sobrevivem a uma reinicialização do gerenciador de filas.

• Você está esperando uma mensagem específica identificada por um identificador de mensagem ou de correlação (*MsgId* ou *CorrelId*)?

Verifique se está esperando uma mensagem com o *MsgId* ou *CorrelId* correto. Uma chamada MQGET bem-sucedida configura ambos os valores para aqueles da mensagem obtida, portanto, talvez precise reconfigurar esses valores para obter outra mensagem com sucesso.

Além disso, verifique se é possível obter outras mensagens da fila.

• Outros aplicativos podem obter mensagens da fila?

Se sim, outro aplicativo já recuperou a mensagem?

Se a fila for uma fila compartilhada, verifique se os aplicativos em outros gerenciadores de filas não estão obtendo as mensagens.

Se não for possível localizar nenhum errado com a fila e o próprio gerenciador de filas estiver em execução, realize as verificações a seguir no processo no qual esperava colocar a mensagem na fila:

• O aplicativo foi iniciado?

Se deveria ter sido acionado, verifique se as opções corretas do acionador foram especificadas.

- Um monitor acionador está em execução?
- O processo do acionador foi definido corretamente (tanto para IBM MQ for z/OS quanto para CICS ou IMS)?
- Ele foi concluído corretamente?

Procure evidência de uma finalização anormal de tarefa, por exemplo, no log do CICS.

• O aplicativo confirmou suas mudanças ou elas foram restauradas?

Procure mensagens no log do CICS que indiquem isso.

Se diversas transações estiverem atendendo a fila, elas poderão ocasionalmente entrar em conflito entre si. Por exemplo, uma transação pode emitir uma chamada MQGET com um comprimento de buffer igual a zero para descobrir o comprimento da mensagem e, em seguida, emitir uma chamada MQGET específica especificando o *MsgId* dessa mensagem. No entanto, embora isso esteja acontecendo, outra transação pode ter emitido uma chamada MQGET bem-sucedida para essa mensagem; portanto, o primeiro aplicativo recebe um código de conclusão de MQRC\_NO\_MSG\_AVAILABLE. Aplicativos que se espera que sejam executados em um ambiente multisservidor devem ser projetados para lidar com esta situação.

Algum de seus sistemas sofreu uma interrupção? Por exemplo, se a mensagem que você estava esperando deveria ter sido colocada na fila por um aplicativo CICS e o sistema CICS ficou inativo, a mensagem pode estar em dúvida. Isso significa que o gerenciador de filas não sabe se a mensagem deve ser confirmada ou restaurada e, portanto, a bloqueou até que isso seja resolvido quando a ressincronização ocorrer.

**Nota:** A mensagem será excluída após a ressincronização se o CICS decidir restaurá-la.

<span id="page-306-0"></span>Além disso, considere que a mensagem pode ter sido recebida, mas que o seu aplicativo falhou ao processá-la de alguma maneira. Por exemplo, um erro no formato esperado da mensagem fez o seu programa rejeitá-la? Se sim, consulte ["Mensagens contêm informações inesperadas ou corrompidas no](#page-309-0) [z/OS" na página 310.](#page-309-0)

### *Problemas com mensagens ausentes ao usar enfileiramento distribuído no z/OS*

Use este tópico para entender as possíveis causas de mensagens ausentes ao usar enfileiramento distribuído no IBM MQ for z/OS.

Se o seu aplicativo usar enfileiramento distribuído, considere os pontos a seguir:

**O enfileiramento distribuído foi instalado corretamente nos sistemas de envio e de recebimento?** Assegure-se de que as instruções sobre como instalar o recurso de gerenciamento de filas distribuídas em Configurando o z/OS tenham sido seguidas corretamente.

#### **Os links estão disponíveis entre os dois sistemas?**

Verifique se ambos os sistemas estão disponíveis e conectados ao IBM MQ for z/OS. Verifique se a LU 6.2 ou a conexão TCP/IP entre os dois sistemas está ativa ou verifique as definições de conexão em quaisquer outros sistemas com os quais esteja se comunicando.

Consulte Monitoramento e desempenho para obter mais informações sobre sistema de mensagens de rastreio de rotas em uma rede.

#### **O canal está em execução?**

• Emita o comando a seguir para a fila de transmissão:

DISPLAY QUEUE (qname) IPPROCS

Se o valor para IPPROCS for 0, isso significa que o canal que atende essa fila de transmissão não está em execução.

• Emita o comando a seguir para o canal:

DISPLAY CHSTATUS (channel-name) STATUS MSGS

Use a saída produzida por esse comando para verificar se o canal está atendendo a fila de transmissão correta e se está conectado à máquina de destino e porta corretas. É possível determinar se o canal está em execução a partir do campo STATUS. Também é possível ver se alguma mensagem foi enviada no canal examinando o campo MSGS.

Se o canal estiver em um estado RETRYING, isso provavelmente é causado por um problema na outra extremidade. Verifique se o inicializador de canais e listener foram iniciados e se o canal não foi interrompido. Se alguém tiver parado o canal, você precisa iniciá-lo manualmente.

#### **O acionamento está configurado no sistema de envio?**

Verifique se o inicializador de canal está em execução.

#### **A fila de transmissão está com o acionamento ativado?**

Se um canal for interrompido sob circunstâncias específicas, o acionamento pode ser desativado para a fila de transmissão.

#### **A mensagem que você está esperando é uma mensagem de resposta de um sistema remoto?**

Verifique as definições do sistema remoto, conforme descrito anteriormente, e verifique se o acionamento está ativado no sistema remoto. Além disso, verifique se a conexão da LU 6.2 entre os dois sistemas não é sessão única (se for, não será possível receber mensagens de resposta).

Verifique se a fila no gerenciador de filas remotas existe, não está cheia e aceita o comprimento da mensagem. Se algum desses critérios não for atendido, o gerenciador de filas remotas tenta colocar a mensagem na fila de mensagens não entregues. Se o comprimento da mensagem for maior que o

<span id="page-307-0"></span>comprimento máximo que o canal permite, o gerenciador de filas de envio tenta colocar a mensagem em sua fila de mensagens não entregues.

#### **A fila já está cheia?**

Pode significar que um aplicativo não pôde colocar a mensagem necessária na fila. Se esse for o caso, verifique se a mensagem foi colocada na fila de mensagens não entregues.

O cabeçalho da mensagem com fila de mensagens não entregues (estrutura do cabeçalho de mensagens não entregues) contém uma razão ou um código de feedback que explica o motivo pelo qual a mensagem não pôde ser colocada na fila de destino. Consulte MQDLH – Cabeçalho de mensagens não entregues para obter mais informações sobre a estrutura do cabeçalho de mensagens não entregues.

#### **Há uma incompatibilidade entre os gerenciadores de filas de envio e de recebimento?**

Por exemplo, o comprimento da mensagem poderia ser maior do que o gerenciador de filas de recebimento pode manipular. Verifique o log do console para mensagens de erro.

#### **As definições dos canais de envio e de recebimento são compatíveis?**

Por exemplo, uma incompatibilidade no valor de agrupamento do número de sequência para o canal. Consulte Enfileiramento e clusters distribuídos.

#### **A conversão de dados foi executada corretamente?**

Se uma mensagem tiver vindo de um gerenciador de filas diferente, os CCSIDs e a codificação são os mesmos ou a conversão de dados precisa ser executada?

#### **Seu canal foi definido para entrega rápida de mensagens não persistentes?**

Se seu canal foi definido com o atributo NPMSPEED configurado para FAST (o padrão), e o canal tiver sido interrompido por alguma razão e, em seguida, foi reiniciado, as mensagens não persistentes podem ter sido perdidas. Consulte Velocidade de mensagem não persistente (NPMSPEED) para obter mais informações sobre mensagens rápidas.

# **Uma saída de canal está fazendo com que as mensagens sejam processadas de maneira inesperada?**

Por exemplo, uma saída de segurança pode evitar que um canal seja iniciado ou um *ExitResponse* de MQXCC\_CLOSE\_CHANNEL pode finalizar um canal.

# *Problemas com obtenção de mensagens ao usar agrupamento de*

### *mensagens no z/OS*

Use este tópico para entender alguns problemas com a obtenção de mensagens ao usar agrupamento de mensagens no IBM MQ for z/OS.

### **O aplicativo está aguardando por um grupo completo de mensagens?**

Certifique-se de que todas as mensagens no grupo estejam na fila. Se você estiver usando enfileiramento distribuído, consulte ["Problemas com mensagens ausentes ao usar enfileiramento](#page-306-0) [distribuído no z/OS" na página 307](#page-306-0). Certifique-se de que a última mensagem no grupo possua o conjunto apropriado MsgFlags no descritor de mensagens para indicar que é a última mensagem. Assegure-se de que a expiração de mensagem das mensagens no grupo esteja configurada para um intervalo longo o suficiente para que elas não expirem antes de serem recuperadas.

Se as mensagens do grupo já foram recuperadas e a solicitação get não estiver em ordem lógica, desative a opção para aguardar por um grupo completo ao recuperar as mensagens do outro grupo.

### **Se o aplicativo emitir uma solicitação get em ordem lógica para um grupo completo e nesse ínterim ao recuperar o grupo, ele não pode localizar uma mensagem:**

Assegure-se de que nenhum outro aplicativo esteja em execução com relação à fila e recebendo mensagens. Certifique-se de que a expiração de mensagem das mensagens no grupo esteja configurada para um intervalo longo o suficiente para que elas não expirem antes de serem recuperadas. Certifique-se de que ninguém tenha emitido o comando CLEAR QUEUE. É possível recuperar grupos incompletos de uma fila obtendo as mensagens por ID do grupo, sem especificar a opção de ordem lógica.

### *Localizando mensagens enviadas a uma fila de clusters no z/OS*

<span id="page-308-0"></span>Use este tópico para entender algumas questões envolvidas com a localização de mensagens enviadas a uma fila de clusters no IBM MQ for z/OS.

Antes de poder usar as técnicas descritas nestes tópicos para localizar uma mensagem que não chegou em uma fila de clusters, você precisa determinar os gerenciadores de filas que hospedam a fila para a qual a mensagem foi enviada. É possível determinar isso das maneiras a seguir:

- É possível usar o comando DISPLAY QUEUE para solicitar informações sobre as filas de clusters.
- É possível usar o nome da fila e do gerenciador de filas que é retornado na estrutura MQPMO.

Se você especificou a opção MQOO\_BIND\_ON\_OPEN para a mensagem, esses campos fornecem o destino da mensagem. Se a mensagem não estava ligada a uma determinada fila e gerenciador de filas, esses campos fornecerão o nome da primeira fila e gerenciador de filas para o qual a mensagem foi enviada. Neste caso, ele pode não ser o destino final da mensagem.

#### $z/0S$ *Localizando mensagens enviadas para o IBM MQ – ponte IMS*

Use este tópico para entender as causas possíveis para as mensagens ausentes enviadas ao IBM MQ – ponte IMS.

Se você estiver usando o IBM MQ – ponte IMS e sua mensagem não chegou conforme esperado, considere o seguinte:

### **O IBM MQ – ponte IMS está em execução?**

Emita o comando a seguir para a fila da ponte:

DISPLAY QSTATUS(qname) IPPROCS CURDEPTH

O valor de IPPROCS deve ser 1; se for 0, verifique o seguinte:

• É uma fila da ponte?

 $z/0S$ 

- O IMS está em execução?
- O OTMA foi iniciado?
- O IBM MQ está conectado ao OTMA?

**Nota:** Há duas mensagens do IBM MQ que podem ser usadas para estabelecer se há uma conexão com o OTMA. Se a mensagem CSQ2010I estiver presente no log da tarefa, mas a mensagem CSQ2011I não estiver presente, o IBM MQ está conectado ao OTMA. Essa mensagem também informa a qual sistema IBM MQ o OTMA está conectado. Para obter mais informações sobre o conteúdo dessas mensagens, consulte Mensagens, códigos de conclusão e de razão do IBM MQ for z/OS.

No gerenciador de filas, há um processamento de tarefa de cada fila da ponte IMS. Essa tarefa obtém da fila, envia a solicitação para o IMS e, em seguida, faz uma confirmação. Se as mensagens persistentes são usadas, em seguida, a confirmação requer E/S de disco e, portanto, o processo leva mais tempo do que para mensagens não persistentes. O tempo para processar get, send e commit limita a taxa pela qual a tarefa pode processar mensagens. Se a tarefa puder acompanhar a carga de trabalho, então, a profundidade atual é próxima a zero. Se achar que a profundidade atual é frequentemente maior que zero, você pode ser capaz de aumentar o rendimento, usando duas filas em vez de uma.

Use o IMS comando /DIS OTMA para verificar se o OTMA está ativo

#### **Se suas mensagens estiverem fluindo para IMS, verifique o seguinte:**

• Use o comando IMS /DIS TMEMBER client TPIPE ALL para exibir informações sobre Tpipes do IMS A partir disso, é possível determinar o número de mensagens enfileiradas e desenfileiradas de cada Tpipe. (Mensagens no modo de confirmação 1 não são geralmente enfileiradas em um Tpipe.)

- <span id="page-309-0"></span>• Use o IMS comando /DIS A para mostrar se há uma região dependente disponível para a execução da transação IMS .
- Use o IMS comando /DIS TRAN trancode para mostrar o número de mensagens enfileiradas para uma transação
- Use o comando IMS /DIS PROG progname para mostrar se um programa foi interrompido

#### **A mensagem de resposta foi enviada ao local correto?**

Emita o seguinte comando:

DISPLAY QSTATUS(\*) CURDEPTH

CURDEPTH indica que há uma resposta em uma fila que você não está esperando?

#### $z/0S$ *Mensagens contêm informações inesperadas ou corrompidas no z/OS*

Use este tópico para entender alguns problemas que podem causar uma saída inesperada ou corrompida no z/OS.

Se as informações contidas na mensagem não forem as quais seu aplicativo estava esperando ou foram corrompidas de alguma maneira, considere os pontos a seguir:

#### **O seu aplicativo ou o aplicativo que colocou a mensagem na fila foi mudado?**

Assegure-se de que todas as mudanças sejam refletidas simultaneamente em todos os sistemas que precisam estar cientes da mudança.

Por exemplo, um copybook que está formatando a mensagem pode ter sido mudado, nesse caso, os aplicativos devem ser recompilados para captar as mudanças. Se um aplicativo não tiver sido recompilado, os dados aparecerão corrompidos para o outro.

Verifique se nenhuma origem de dados externa, como um conjunto de dados VSAM, foi mudado. Isso também poderia invalidar seus dados se quaisquer recompilações necessárias não tiverem sido feitas. Além disso, verifique se os mapas do CICS e painéis TSO que você está usando para a entrada de dados da mensagem não foram mudados.

#### **Um aplicativo está enviando mensagens para a fila errada?**

Verifique se as mensagens que o seu aplicativo está recebendo não se destinam a um aplicativo que está atendendo em uma fila diferente. Se necessário, mude as suas definições de segurança para evitar que aplicativos desautorizados coloquem mensagens em filas erradas.

Se o seu aplicativo tiver usado uma fila de alias, verifique se o alias aponta para a fila correta.

Se você alterou a fila para torná-la uma fila de cluster, ela pode agora conter mensagens de diferentes origens de aplicativos.

#### **As informações do acionador foram especificadas corretamente para essa fila?**

Verifique se seu aplicativo deveria ter sido iniciado ou um aplicativo diferente deveria ter sido iniciado?

#### **A conversão de dados foi executada corretamente?**

Se uma mensagem tiver vindo de um gerenciador de filas diferente, os CCSIDs e a codificação são os mesmos ou a conversão de dados precisa ser executada?

Verifique se o campo *Format* da estrutura MQMD corresponde ao conteúdo da mensagem. Se não, o processo de conversão de dados pode não ter sido capaz de lidar com a mensagem corretamente.

Se essas verificações não permitirem que você solucione o problema, verifique a lógica de seu aplicativo, para o programa que envia a mensagem e para o programa que a recebe.

# **Lidando com problemas ao capturar dados SMF para o inicializador de canais (CHINIT)**

Os dados SMF de contabilidade de canal e estatísticas CHINIT podem não ser capturados por vários motivos.

Para obter informações adicionais, consulte:

### **Conceitos relacionados**

Layout de registros SMF para o inicializador de canais

#### $z/0S$ *Resolução de problemas de dados contábeis do canal*

Verifica para o transporte, se os dados SMF contábeis do canal não estão sendo produzidos para os canais.

### **Procedimento**

- 1. Verifique se você tem STATCHL configurado, ou no gerenciador de filas ou o nível de canal.
	- Um valor de OFF no nível do canal significa que os dados não são coletados para este canal.
	- Um valor de OFF no nível do gerenciador de filas significa que os dados não são coletados para canais com STATCHL(QMGR).
	- Um valor de NONE (aplicável apenas no nível do gerenciador de filas) significa que os dados não são coletados para todos os canais, independentemente de sua configuração STATCHL.
- 2. Para canais do cliente, verifique se STATCHL está configurado no nível do gerenciador de filas.
- 3. Para canais do emissor de cluster definidos automaticamente, verifique se o atributo STATACLS do gerenciador de filas está configurado.
- 4. Emita o comando **DISPLAY TRACE**. É necessário que TRACE(A) CLASS(4) esteja ativado para que dados contábeis do canal sejam coletados.
- 5. Se o rastreio estiver ativado, os dados serão gravados no SMF quando qualquer uma das condições a seguir ocorrer:
	- **175 Do IBM MQ for z/OS 9.2.0 à 9.2.3, em um intervalo cronometrado, dependendo do** valor do parâmetro do sistema STATIME do gerenciador de filas. Use o comando **DISPLAY SYSTEM** para exibir o valor de STATIME.
	- V 9.2.4 Do IBM MQ for z/OS 9.2.4 em diante, um intervalo cronometrado, dependendo dos valores dos parâmetros STATIME e ACCTIME do sistema do gerenciador de filas. Use o comando **DISPLAY SYSTEM** para exibir o valor de STATIME e ACCTIME.
	- De IBM MQ for z/OS 9.2.0 a 9.2.3, o Comando **SET SYSTEM** é emitido para alterar o valor do parâmetro do sistema STATIME.
	- A partir do IBM MQ for z/OS 9.2.4 , o comando **SET SYSTEM** é emitido para alterar o valor dos parâmetros do sistema STATIME ou ACCTIME.
	- O inicializador de canais é encerrado.
	- O comando **STOP TRACE(A) CLASS(4)** é emitido.
	- V 9.2.4 No IBM MO 9.2.4, se você especificar um valor entre 0 e 1440 para o parâmetro ACCTIME, esse valor será usado no lugar de STATIME.
- 6. O SMF poderá conter os dados na memória antes de gravar a saída para os conjuntos de dados SMF ou a estrutura SMF. Emita o comando MVS **D SMF,O** e observe o valor MAXDORM. O valor de MAXDORM é exibido no formato *mmss*, em que *mm* é o tempo em minutos e *ss* representa os segundos. O SMF poderá manter os dados na memória para o período MAXDORM antes de gravá-los.

#### **Tarefas relacionadas**

Planejando dados SMF do inicializador de canais

### <span id="page-311-0"></span>*Resolução de problemas de dados estatísticos de CHINIT*

Verifica para transporte se os dados SMF estatísticos do CHINIT não estão sendo produzidos.

### **Procedimento**

- 1. Emita o comando **DISPLAY TRACE**. É necessário que o TRACE(S) CLASS(4) esteja ativado para reunir dados SMF de estatísticas do inicializador de canais.
- 2. Se o rastreio estiver ativado, os dados serão gravados no SMF quando qualquer uma das condições a seguir ocorrer:
	- Em um intervalo cronometrado, dependendo do valor do parâmetro do sistema do gerenciador de filas STATIME. Um valor igual a zero significa que a transmissão das estatísticas de SMF é usada. Use o comando **DISPLAY SYSTEM** para exibir o valor de STATIME.
	- O comando **SET SYSTEM** é emitido para mudar o valor do parâmetro do sistema STATIME.
	- O inicializador de canais é encerrado.
	- O comando **STOP TRACE(S) CLASS(4)** é emitido.
- 3. O SMF poderá conter os dados na memória antes de gravar a saída para os conjuntos de dados SMF ou a estrutura SMF. Emita o comando MVS **D SMF,O** e observe o valor MAXDORM. O valor de MAXDORM é exibido no formato *mmss*, em que *mm* é o tempo em minutos e *ss* representa os segundos. O SMF poderá manter os dados na memória para o período MAXDORM antes de gravá-los.

# **Entrando o contato com o Suporte do IBM**

Se você precisar de ajuda com um problema que esteja ocorrendo com o IBM MQ, é possível entrar em contato com o Suporte do IBM por meio do Site de Suporte do IBM. Também é possível assinar as notificações sobre correções, resolução de problemas e outras notícias do IBM MQ.

### **Sobre esta tarefa**

As páginas de Suporte do IBM MQ dentro do [Site de Suporte do IBM](https://www.ibm.com/mysupport) são:

- [Página da web de suporte do IBM MQ for Multiplatforms](https://www.ibm.com/mysupport/s/topic/0TO5000000024cJGAQ/mq?language=en_US&productId=01t0z000006zdYXAAY)
- **z/05** Página da web de suporte do IBM MO for z/OS

Para receber notificações sobre correções, resolução de problemas e outras notícias do IBM MQ, é possível [assinar notificações.](https://www.ibm.com/systems/support/myview/subscription/css.wss/)

Se você não conseguir resolver um problema sozinho e precisar de ajuda do Suporte do IBM, é possível abrir um caso (consulte [https://www.ibm.com/mysupport/s/createrecord/NewCase\)](https://www.ibm.com/mysupport/s/createrecord/NewCase).

Para obter mais informações sobre o Suporte do IBM, incluindo como registrar-se para o suporte, consulte o [Guia de Suporte do IBM.](https://www.ibm.com/support/pages/node/733923)

**Nota:** Executar o comando **runmqras** o ajudará a coletar informações de resolução de problemas antes de enviá-las ao Suporte IBM . Para obter mais informações, consulte runmqras (coletar IBM MQ informações de resolução de problemas).

# **Coletando informações de resolução de problemas para o Suporte IBM**

Ao abrir um caso com o IBM, é possível incluir informações adicionais de IBM MQ resolução de problemas (dados deMustGather ) que você coletou para ajudar a investigar o problema. Além das informações descritas nesta seção, o Suporte IBM pode solicitar informações adicionais caso a caso.

### <span id="page-312-0"></span>**Sobre esta tarefa**

Esta seção explica como coletar informações de resolução de problemas para vários tipos diferentes de problemas que você pode encontrar com o IBM MQ para Multiplataformas ou IBM MQ for z/OS

# **Coletando informações de resolução de problemas no Multiplatforms**

Uma visão geral de como coletar informações de resolução de problemas para o IBM MQ on Multiplatforms

### **Sobre esta tarefa**

**Nota:** Além das informações descritas nesta seção, o Suporte IBM pode solicitar informações adicionais caso a caso.

### **Procedimento**

- Para obter informações gerais sobre como coletar informações de resolução de problemas e enviá-las para IBM, consulte:
	- – ["Coletando informações de resolução de problemas automaticamente com runmqras" na página](#page-313-0) [314](#page-313-0)
	- – ["Coletando informações de resolução de problemas manualmente" na página 317](#page-316-0)
	- – ["Enviando informações de resolução de problemas para IBM" na página 377](#page-376-0)
- Para obter informações sobre como coletar informações de resolução de problemas e diagnóstico para uma área de problema específica para o IBM MQ for Multiplatforms, consulte:
	- MQ Adv. [Advanced Message Security \(AMS\)](#page-325-0)
	- – [C, C + +, COBOL, .NET, pTAL, aplicativos clientes RPG e Visual Basic](#page-328-0)
	- – [Canais](#page-327-0)
	- – [IBM MQ Armazenamento em Cluster](#page-330-0)
	- – [Conversão de dados](#page-331-0)
	- – [Mensagens da Fila de Devoluções](#page-333-0)
	- – [Mensagens de erro e arquivos FFST](#page-334-0)
	- IBM WebSphere MQ File Transfer Edition (FTE): consulte Managed File Transfer (MFT)
	- – [Problemas de interrupção e alta CPU](#page-335-0)
	- – [IBM MQ Explorer](#page-339-0)
	- – ["Coletando Informações para Problemas MQIPT" na página 357](#page-356-0)
	- – [Instalação e desinstalação](#page-341-0)
	- – [Java e JMS](#page-343-0)
	- – [Criação de log e recuperação](#page-345-0)
	- $-$  MQ Adv. [Managed File Transfer](#page-347-0)
	- – [Microsoft Cluster Service](#page-355-0)
	- – [Desempenho](https://www.ibm.com/support/pages/node/708021)
	- – [Publicar / assinar](#page-357-0)
	- $-\frac{1}{2}$  Linux MQ Adv. [Gerenciador de filas de dados replicados \(RDQM\)](#page-358-0)
	- – [Segurança](#page-359-0)
	- – [Canais TLS \(anteriormente SSL\)](#page-360-0)
	- – [Acionamento](#page-362-0)

<span id="page-313-0"></span>MQ Appliance •

> Para IBM MQ Appliance, consulte [Coletar IBM MQ Appliance MustGather dados para resolver](https://www.ibm.com/support/pages/node/711445) [problemas](https://www.ibm.com/support/pages/node/711445).

• Para todos os outros problemas, consulte [Coletar IBM MQ MustGather dados para resolver todos os](https://www.ibm.com/support/pages/node/708017) [outros problemas no Linux, UNIX, Windowse IBM i.](https://www.ibm.com/support/pages/node/708017)

#### **Tarefas relacionadas**

["Coletando informações de resolução de problemas no z/OS .." na página 364](#page-363-0) Uma visão geral de como coletar informações de resolução de problemas para o IBM MQ for z/OS

### *Coletando informações de resolução de problemas automaticamente com*

#### *runmqras*

Se você precisar enviar informações de resolução de problemas do IBM MQ para o Suporte IBM , será possível usar o comando **runmqras** para reunir as informações em um único archive..

### **Antes de começar**

O comando **runmqras** é um aplicativo Java para coletar informações de resolução de problemas do IBM MQ Se a sua instalação do IBM MQ incluir o componente Java JRE, **runmqras** o usará, caso contrário, certifique-se de que um ambiente de tempo de execução (JRE) recente do Java esteja em seu **PATH** para evitar o erro a seguir:

AMQ8599E: o comando runmqras não pôde localizar um JRE

Assegure-se de que seu ambiente esteja configurado para sua IBM MQ instalação antes de iniciar **runmqras**. Por exemplo,:

**Example 2.1 Example 10 MIX and Linux:**  $\mathbf{N}$  MIX and Linux:

sh> PATH="\$PATH":/path/to/java/bin (only if needed) sh> . /opt/mqm/bin/setmqenv -n Installation1

**Windows** No Windows:

C:\> SET PATH=%PATH%;C:\path\to\java\bin; (only if needed) C:\> C:\Program Files\IBM\MQ\bin\setmqenv ‑n Installation2

**EM ISM I** Em IBM i (Qshell):

PATH="\$PATH":/QOpenSys/QIBM/ProdData/JavaVM/jdk80/64bit (only if needed)

Opcionalmente, é possível incluir o diretório /QIBM/ProdData/mqm/bin no **PATH** para que seja possível usar **runmqras** sem digitar seu caminho completo. Para fazer isso, insira um dos comandos a seguir no Qshell ou inclua-o no arquivo .profile em seu diretório inicial para que ele seja executado automaticamente toda vez que você iniciar o Qshell:

===> . /QIBM/ProdData/mqm/bin/setmqenv -s

Se você não conseguir usar a ferramenta **runmqras** para coletar as informações automaticamente, por exemplo, se estiver executando uma versão mais antiga do IBM MQ ou não puder usar **runmqras** por qualquer outro motivo, será possível coletar as informações manualmente, conforme descrito em ["Coletando informações de resolução de problemas manualmente" na página 317.](#page-316-0)

**Sugestão:** Antes de usar **runmqras**, você pode desejar limpar arquivos IBM MQ para reduzir a quantidade de dados coletados. Para obter mais informações, consulte [Limpeza IBM MQ arquivos.](https://www.ibm.com/support/pages/node/709857)

### **Sobre esta tarefa**

É possível usar o comando **runmqras** para reunir informações de resolução de problemas sobre um aplicativo ou falha do IBM MQ em um único archive que pode ser enviado ao IBM ao relatar um problema. Por padrão, o **runmqras** reúne informações como:

- Arquivos FDC do IBM MQ
- Logs de erros (de todos os gerenciadores de filas, bem como os logs de erro IBM MQ de toda a máquina).
- Versão do produto, informações de status e saída de vários outros comandos do sistema operacional.

Se o Suporte IBM solicitar informações mais detalhadas, será possível incluir isso especificando as opções necessárias com o parâmetro **-section** .

### **Procedimento**

1. Para especificar que o nome do arquivo de saída seja iniciado com seu número de caso, use o parâmetro **-caseno**

Por exemplo:

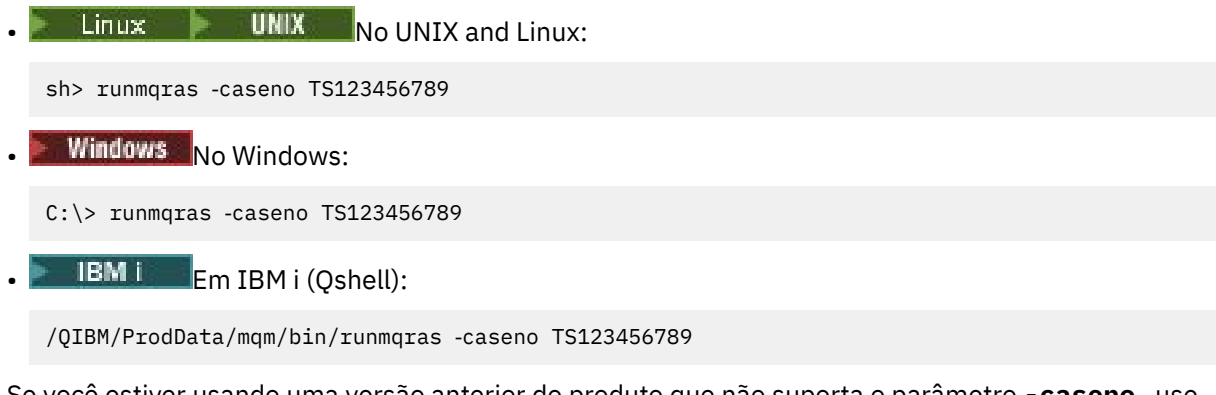

Se você estiver usando uma versão anterior do produto que não suporta o parâmetro **-caseno** , use a opção ‑**zipfile** em vez da opção ‑**caseno** para fazer o nome do arquivo de saída iniciar com seu número de caso

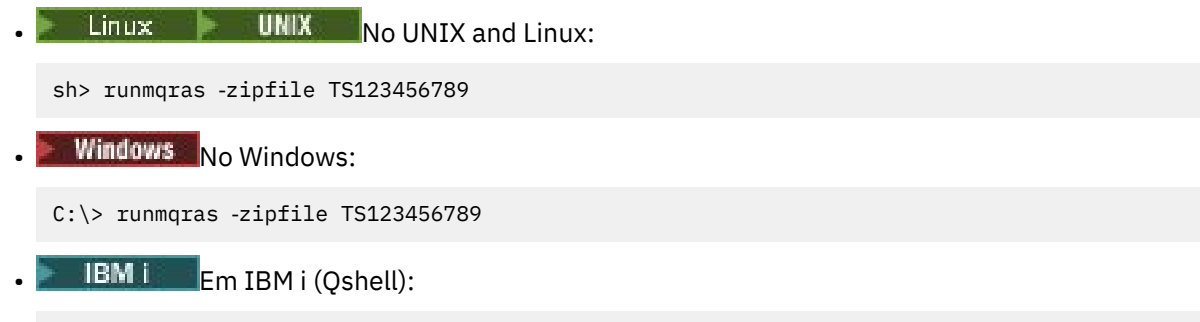

/QIBM/ProdData/mqm/bin/runmqras ‑zipfile TS123456789

2. Escolha as seções para as quais você deseja reunir dados

O comando **runmqras** usa um arquivo de configuração chamado isa.xml que descreve quais arquivos coletar e quais comandos executar. Esse arquivo é organizado em seções que identificam as informações necessárias para resolver diferentes tipos de problemas e IBM inclui novas seções conforme necessário.

Para escolher as seções necessárias, especifique o parâmetro **-section** com as opções apropriadas Por exemplo:

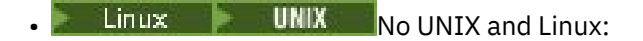

sh> runmqras -caseno TS123456789 -section defs, cluster, trace

**Windows** No Windows:

C:\> runmqras -caseno TS123456789 -section defs, cluster, trace

### **IBM i** Em IBM i (Oshell):

/QIBM/ProdData/mqm/bin/runmqras ‑caseno TS123456789 ‑section defs,cluster,trace

3. Escolha os gerenciadores de fila para os quais você deseja reunir dados

Por padrão, o comando **runmqras** tenta coletar informações sobre todos os gerenciadores de filas.. Use a opção ‑**qmlist** para fornecer uma lista separada por vírgula dos gerenciadores de filas em sua instalação atual que o **runmqras** deve examinar. Por exemplo:

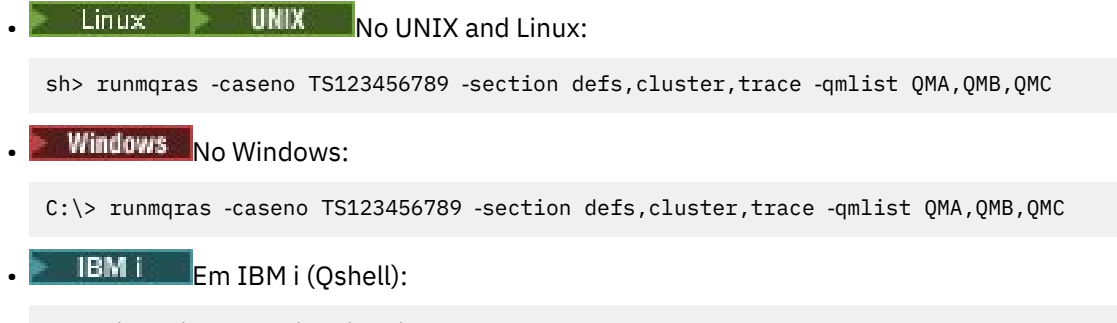

===> /QIBM/ProdData/mqm/bin/runmqras ‑caseno TS123456789 ‑section defs,cluster,trace ‑qmlist QMA,QMB,QMC

#### **Importante:** Não use a opção ‑**qmlist** nas instalações do cliente IBM MQ

Se você tiver várias instalações do IBM MQ , não use o comando **runmqras** de uma instalação para coletar informações sobre um gerenciador de filas em uma instalação diferente Enquanto o comando **runmqras** não falhará diretamente, alguns dos comandos emitidos por **runmqras** falharão com o erro:

AMQ6292: o gerenciador de filas está associado a uma instalação diferente

Em vez disso, primeiro use o comando **setmqenv** para alternar entre as instalações Em seguida, em cada instalação, use a opção ‑**qmlist** do comando **runmqras** para coletar informações dos gerenciadores de filas associados a essa instalação.

Os gerenciadores de filas escolhidos devem estar em execução ou, caso contrário, alguns comandos emitidos pelo comando **runmqras** falharão com o erro

AMQ8146: IBM MQ não disponível

No entanto, o comando **runmqras** ainda será útil se você tiver um gerenciador de filas que não possa ser iniciado

4. Escolha um diretório diferente para manipular arquivos grandes.

Se seu sistema tiver muitos FDCs ou arquivos de rastreio para coletar ou se você coletar as seções **all** ou **QMGR** , o archive que o comando **runmqras** cria poderá ser muito grande. Normalmente, o **runmqras** usa espaço em um diretório temporário para coletar e compactar os arquivos. Para escolher um diretório diferente em um sistema de arquivos ou disco com mais espaço livre, use a opção **-workdirectory** . O diretório especificado deve estar vazio. Se ele ainda não existir, o **runmqras** o criará Por exemplo,:

 $L$ inux **WINIX** No UNIX and Linux:

sh> runmqras -caseno TS123456789 -section defs,cluster,trace,QMGR -qmlist QMA,QMB,QMC ‑workdirectory /var/bigdata/2019‑07‑27

**Windows** No Windows:

C:\> runmqras -caseno TS123456789 -section defs,cluster,trace,QMGR -qmlist QMA,QMB,QMC ‑workdirectory G:\BigData\2019‑07‑27

<span id="page-316-0"></span>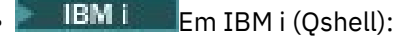

===> /QIBM/ProdData/mqm/bin/runmqras ‑caseno TS123456789 ‑section defs,cluster,trace,QMGR ‑qmlist QMA,QMB,QMC ‑workdirectory /QIBM/bigdata/2019‑07‑27

5. Envie as informações de resolução de problemas coletadas para o Suporte IBM .

Certifique-se de que o archive **runmqras** inicie com seu número de caso IBM , por exemplo, TS123456789‑runmqras.zip e, em seguida, envie o arquivo para IBM Para obter mais informações, consulte ["Enviando informações de resolução de problemas para IBM" na página 377](#page-376-0)...

### **Como proceder a seguir**

**Importante:** Depois de enviar seu archive **runmqras** para IBM, mantenha uma cópia dele até que seu problema seja resolvido e você tenha testado a solução para sua satisfação.

O comando **runmqras** não exclui nenhum arquivo de seu sistema, nem logs do IBM MQ , nem FDCs, logs de tarefa, dumps ou arquivos de rastreio Após coletar esses arquivos com o **runmqras**, considere arquivá-los ou excluí-los conforme descrito em [Limpar IBM MQ](https://www.ibm.com/support/docview.wss?uid=swg21670876). Se você precisar coletar informações de resolução de problemas com o **runmqras** novamente em um momento posterior, o novo arquivo **runmqras** será menor e mais fácil de analisar porque ele não contém arquivos duplicados e informações antigas.

### **Tarefas relacionadas**

"Coletando informações de resolução de problemas manualmente" na página 317 Em alguns casos, pode ser necessário coletar informações de resolução de problemas manualmente, por exemplo se você estiver executando uma versão mais antiga do IBM MQ ou não puder usar o comando **runmqras** para coletar informações de resolução de problemas automaticamente..

["Enviando informações de resolução de problemas para IBM" na página 377](#page-376-0) Depois de ter gerado e coletado informações de resolução de problemas para um problema, é possível enviá-lo para o IBM para ajudar com a determinação de problema para um caso de suporte

# *Coletando informações de resolução de problemas manualmente*

Em alguns casos, pode ser necessário coletar informações de resolução de problemas manualmente, por exemplo se você estiver executando uma versão mais antiga do IBM MQ ou não puder usar o comando **runmqras** para coletar informações de resolução de problemas automaticamente..

### **Sobre esta tarefa**

Se for necessário coletar informações de resolução de problemas para o Suporte IBM , você deverá, na maioria dos casos, usar a ferramenta **runmqras** , que automatiza a tarefa de coleta de informações de resolução de problemas, em vez de coletar essas informações manualmente

Essas instruções manuais são fornecidas para você usar se não puder usar a ferramenta **runmqras** para coletar as informações automaticamente, por exemplo, se estiver executando uma versão mais antiga do IBM MQ ou não puder usar o **runmqras** por qualquer outro motivo.

**Sugestão:** Considere limpar arquivos IBM MQ antes de empacotar dados para reduzir o tamanho dos dados e acelerar sua transferência para IBM. Para obter mais informações, consulte [Limpeza IBM MQ](https://www.ibm.com/support/pages/node/709857) [arquivos](https://www.ibm.com/support/pages/node/709857).

### **Procedimento**

- 1. Se seu sistema tiver mais de uma instalação do IBM MQ , use o comando **setmqenv** para escolher a instalação com o problema antes de continuar:
	- $L$ inux  $\blacksquare$  UNIX No UNIX and Linux:
		- sh> . /path/to/mqm/bin/setmqenv -n InstallationX

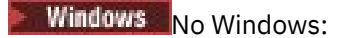

- C:\> "C:\Program Files\IBM\MQ\bin\setmqenv" -n InstallationX
- 2. Registre a versão e o nível de manutenção do IBM MQ

É possível usar o comando **dspmqver** para exibir esses detalhes.. Para obter mais informações, consulte [Exibindo o IBM MQ versão](https://www.ibm.com/support/docview.wss?uid=swg21621707). Se você estiver coletando informações de resolução de problemas para um [AMS,](#page-325-0) [canal,](#page-327-0) [conversão de dados](#page-331-0), [fila de mensagens não entregues](#page-333-0), [mensagem](#page-334-0) [de erro e FFST,](#page-334-0) [segurança](#page-359-0)ou [canal TLS](#page-360-0) problema, registre a versão e o nível de manutenção em ambos os lados do canal. Como alternativa, colete os dados IBM MQ manualmente em ambos os lados do canal.

3. Registre a [Versão do sistema operacional e nível de manutenção.](https://www.ibm.com/support/docview.wss?uid=swg21634678)

Se você estiver coletando informações de resolução de problemas para um problema de [AMS](#page-325-0), [canal](#page-327-0), [conversão de dados](#page-331-0), [fila de devoluções](#page-333-0), [mensagem de erro e FFST,](#page-334-0) [segurança](#page-359-0)ou [canal TLS](#page-360-0) , registre essas informações para ambos os lados do canal.

- 4. Se você estiver coletando informações de resolução de problemas para um problema de [AMS](#page-325-0), [canal](#page-327-0), [conversão de dados](#page-331-0), [fila de mensagens não entregues,](#page-333-0) [mensagem de erro e FFST,](#page-334-0) [segurança](#page-359-0)ou [canal](#page-360-0) [TLS](#page-360-0) , registre os endereços IP e nomes de host dos sistemas nos dois lados do canal.
- 5. Salve as informações de configuração do IBM MQ , por exemplo, chaves de registro e arquivos .ini
- 6. Se seu sistema tiver mais de uma instalação do IBM MQ , use o comando **dspmqinst** para registrar os detalhes da instalação do IBM MQ :

• No UNIX and Linux:

sh> dspmqinst > /tmp/dspmqinst.txt

**• Windows** No Windows:

C:\>dspmqinst > %TEMP%/dspmqinst.txt

7. Nas instalações do servidor IBM MQ , use o comando **dspmq** para registrar o status de seus gerenciadores de filas

Esta etapa não se aplica a [interrupção e alta CPU](#page-335-0), [publicar / assinaro](#page-357-0)u [acionar](#page-362-0) problemas.

Linux **WINK** No UNIX and Linux:

sh> dspmq -a > /tmp/dspmq.txt

**Windows** No Windows:

 $C:\> d$ spmq -a > %TEMP%/dspmq.txt

**EM EM IGM** i (linha de comandos):

===> WRKMQM

**• IBM i** Em IBM i (Qshell):

```
===> /QSYS.LIB/QMQM.LIB/DSPMQ.PGM -a > /tmp/dspmq.txt
```
8. Em instalações do servidor IBM MQ , registre os processos IBM MQ que estão ativos no sistema. Esta etapa não se aplica a problemas de [acionamento](#page-362-0)

**Example 2** UNIX and Linux:

sh> ps -ef | grep mq > /tmp/ps.txt

**Windows** No Windows:

C:\> TASKLIST /V > %TEMP%/tasklist.txt

• Em IBM i (linha de comandos):

===> WRKACTJOB SBS(QMQM)

**EM i** Em IBM i (Qshell):

===> ps -ef | grep mq > /tmp/ps.txt

### $\circ$  DLW

Apenas para um problema de [criação de log ou recuperação](#page-345-0) , colete as informações de resolução de problemas a seguir:

### $a)$  ULW

No UNIX, Linux, and Windows, liste o conteúdo do diretório LogPath do gerenciador de filas Por exemplo:

 $\bullet$  Linux  $\bullet$  UNIX No UNIX and Linux:

sh> ls -ltR /var/mqm/log/QMA > /tmp/QMA.logfiles.txt

**• Windows** No Windows:

C:\> DIR /s "C:\ProgramData\IBM\MQ\log\QMA" > %TEMP%/QMA.logfiles.txt

### $b)$  ULW

No UNIX, Linux, and Windows, certifique-se de que o sistema de arquivos ou o disco que contém os logs não esteja cheio

Por exemplo:

 $\frac{1}{2}$  UNIX No UNIX and Linux

sh> df -k > /tmp/filesystems.txt

**Windows** No Windows:

C:\> DIR C: > %TEMPT/diskuage.txt

### $c)$  ULW

No UNIX, Linux, and Windows, execute o programa **amqldmpa** no gerenciador de filas para reunir detalhes sobre o criador de logs.

O comando deve ser executado por um administrador do IBM MQ e o arquivo de saída deve estar em um local no qual o gerenciador de filas tenha permissão para gravar Por exemplo:

 $L$ inux **WINIX** No UNIX and Linux: sh> amqldmpa -m QMA -c H -d 8 -f /tmp/QMA.amqldmpa.logger.txt **Windows** No Windows: C:\> amqldmpa -m QMA -c H -d 8 -f %TEMP%\QMA.amqldmpa.logger.txt

d) Em todos os sistemas, execute o programa **amqldmpa** no gerenciador de filas para reunir detalhes sobre a camada de persistência.

O comando deve ser executado por um administrador do IBM MQ e o arquivo de saída deve estar em um local no qual o gerenciador de filas tenha permissão para gravar Por exemplo:

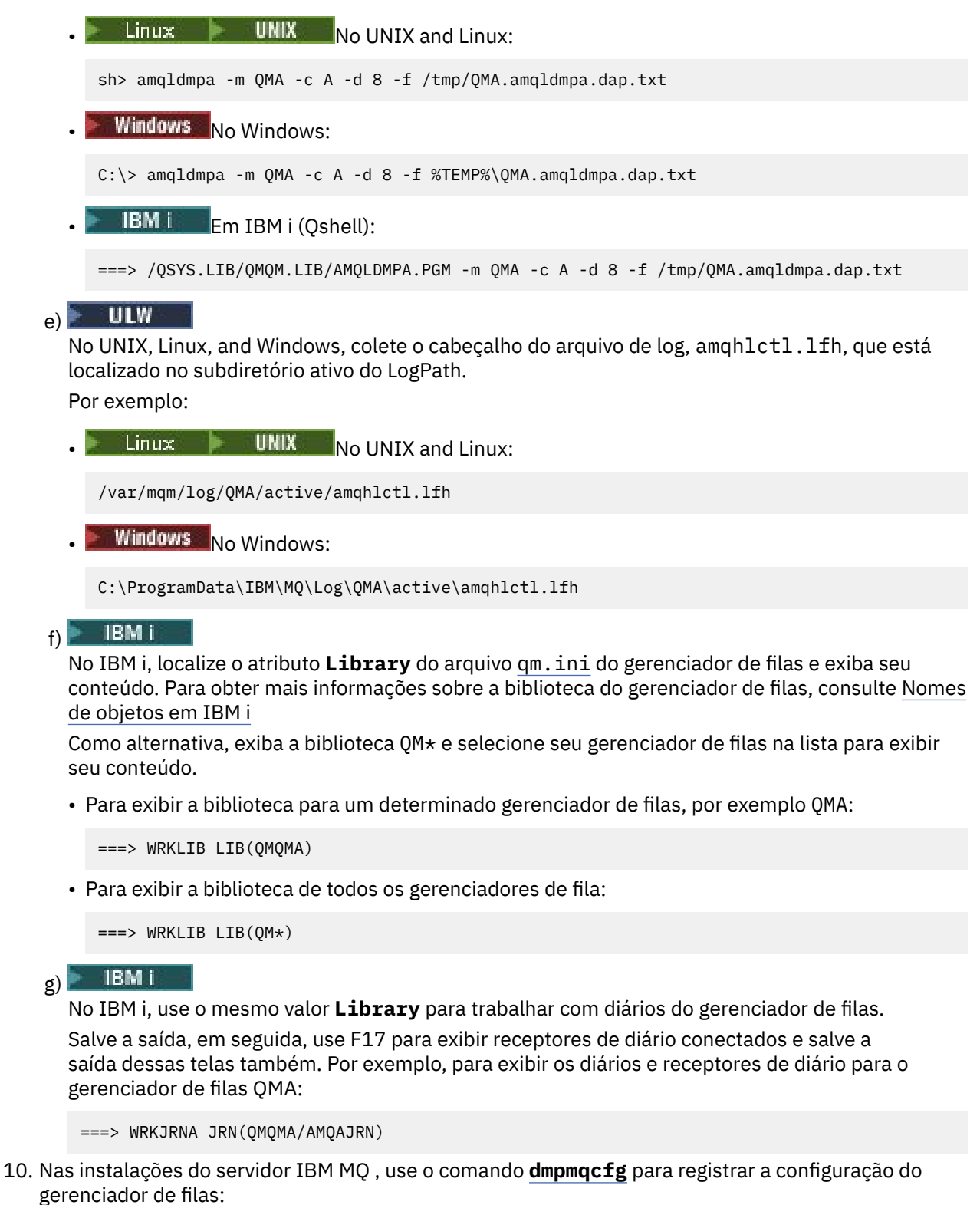

Esta etapa não se aplica a problemas de [criação de log ou recuperação](#page-345-0)

 $\blacksquare$  Linux  $\blacksquare$  INIX No UNIX and Linux:

sh> dmpmqcfg -m QMA >/tmp/QMA.config.txt

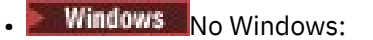

C:\> dmpmqcfg -mQMA>%TEMP%\QMA.config.txt

**IBM is F**em IBM i (Qshell):

===> /QSYS.LIB/QMQM.LIB/DMPMQCFG.PGM -mQMA > /tmp/QMA.config.txt

11. Em instalações do servidor IBM MQ , use o comando **runmqsc** para registrar informações de status do gerenciador de filas. Para obter mais informações, consulte [Salvando IBM MQ MQSC de saída](https://www.ibm.com/support/docview.wss?uid=swg21621085)

Esta etapa não se aplica a problemas de [criação de log ou recuperação](#page-345-0)

Se qualquer comando retornar um erro, continue com os outros:

DISPLAY PUBSUB ALL DISPLAY QMSTATUS ALL DISPLAY CHSTATUS(\*) ALL DISPLAY LSSTATUS(\*) ALL DISPLAY SVSTATUS(\*) ALL DISPLAY SBSTATUS(\*) ALL DISPLAY CONN(\*) TYPE(\*) ALL DISPLAY QSTATUS(\*) TYPE(QUEUE) ALL DISPLAY QSTATUS(\*) TYPE(HANDLE) ALL DISPLAY TPSTATUS('#') TYPE(PUB) ALL DISPLAY TPSTATUS('#') TYPE(SUB) ALL DISPLAY TPSTATUS('#') TYPE(TOPIC) ALL

12. Apenas para um problema de [IBM MQ armazenamento em cluster](#page-330-0) ou [interrupção e CPU alta](#page-335-0) , registre informações sobre os objetos do cluster conhecidos para o gerenciador de filas..

Para um problema de [IBM MQ armazenamento em cluster](#page-330-0) , também efetue dump do conteúdo do cache do repositório do cluster

a) Use o comando **runmqsc** para registrar informações sobre objetos do cluster conhecidos para o gerenciador de filas

Se qualquer comando retornar um erro, continue com os outros:

DISPLAY CLUSQMGR(\*) ALL DISPLAY QCLUSTER(\*) ALL DISPLAY TCLUSTER $(k)$  ALL

- b) Faça dump do conteúdo do cache do repositório do cluster usando o utilitário **amqrfdm** . Assegure-se de usar o arquivo de entrada correto para sua plataforma. Por exemplo:
	- **Para fazer dum do cache do repositório do cluster para o** gerenciador de filas QMA no UNIX and Linux:

sh> amqrfdm -m QMA < cluster-unix.txt > /tmp/QMA.cluster.txt

**• Windows** Para fazer dump do cache do repositório do cluster para o gerenciador de filas QMA no Windows:

```
C:\> amqrfdm -m QMA < %TEMP%\cluster-win.txt > %TEMP%\QMA.cluster.txt
```
**• IBM III • P**ara fazer dump do cache do repositório do cluster para o gerenciador de filas QMA no IBM i (Qshell):

===> /QSYS.LIB/QMQM.LIB/AMQRFDM.PGM -m QMA < cluster-IBMi.txt > /tmp/QMA.cluster.txt

- 13. Para problemas apenas com [publicação / assinatura](#page-357-0) , conclua as seguintes etapas:
	- a) Em todos os sistemas, execute o programa **amqldmpa** no gerenciador de filas para reunir detalhes sobre os tópicos.

O comando deve ser executado por um administrador do IBM MQ e o arquivo de saída deve estar em um local no qual o gerenciador de filas tenha permissão para gravar Por exemplo:

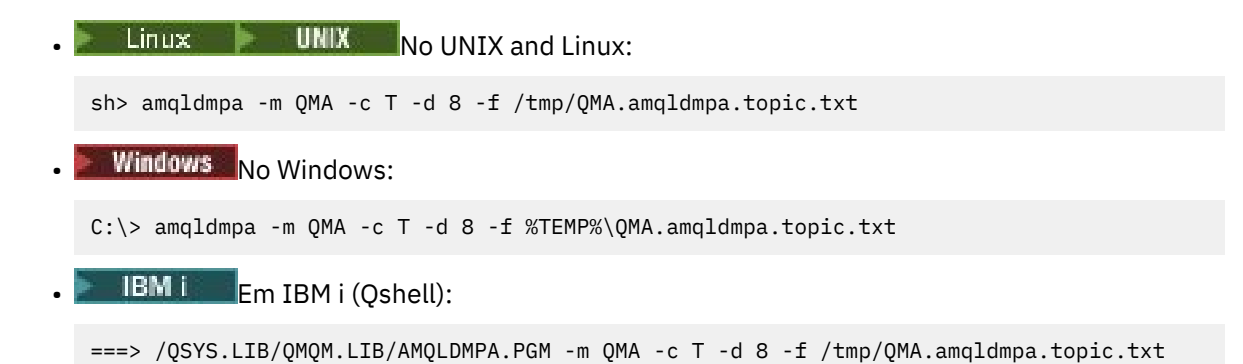

b) Se o seu sistema tiver a publicação / assinatura enfileirada ativada, procure as filas do sistema de publicação / assinatura usando um programa como a amostra **amqsbcg**

Por exemplo:

amqsbcg SYSTEM.PENDING.DATA.QUEUE QMA > QMA.PENDING.DATA.browse.txt amqsbcg SYSTEM.JMS.ND.SUBSCRIBER.QUEUE QMA > QMA.JMS.ND.SUB.browse.txt amqsbcg SYSTEM.JMS.ND.CC.SUBSCRIBER.QUEUE QMA > QMA.JMS.ND.CC.SUB.browse.txt amqsbcg SYSTEM.JMS.D.SUBSCRIBER.QUEUE QMA > QMA.JMS.D.SUB.browse.txt amqsbcg SYSTEM.JMS.D.CC.SUBSCRIBER.QUEUE QMA > QMA.JMS.D.CC.SUB.browse.txt

14. Para um problema em que um canal ou aplicativo cliente está tendo dificuldade para se conectar, use as ferramentas do sistema operacional para listar conexões de rede em ambos os lados imediatamente antes e após a tentativa de conexão..

Esta etapa se aplica à coleta de informações de resolução de problemas para os seguintes tipos de problemas: [AMS](#page-325-0), [canal,](#page-327-0) [aplicativo cliente,](#page-328-0) [conversão de dados](#page-331-0), [fila de mensagens não entregues,](#page-333-0) [mensagem de erro e FFST,](#page-334-0) [Java e JMS,](#page-343-0) [segurançao](#page-359-0)u [canal TLS.](#page-360-0)

 $\frac{1}{2}$  **Para exibir conexões de rede no UNIX and Linux:** sh> netstat -an • **Windows** • **Para exibir conexões de rede no Windows** C:\>NETSTAT -AN • Para exibir conexões de rede IPv4 e IPv6 na linha de comando IBM i : ===> NETSTAT OPTION(\*CNN) ===> NETSTAT OPTION(\*CNN6) 15. Compacte manualmente seus arquivos para IBM: • Linux • UNIX • ["Empacotando informações manualmente em UNIX e Linux" na página](#page-322-0) [323](#page-322-0) Windows <sup>e</sup> ["Empacotando informações manualmente no Windows" na página 324](#page-323-0) • ["Empacotando informações manualmente no IBM i" na página 325](#page-324-0)

### **Tarefas relacionadas**

["Coletando informações de resolução de problemas automaticamente com runmqras" na página 314](#page-313-0) Se você precisar enviar informações de resolução de problemas do IBM MQ para o Suporte IBM , será possível usar o comando **runmqras** para reunir as informações em um único archive..

["Enviando informações de resolução de problemas para IBM" na página 377](#page-376-0)

Depois de ter gerado e coletado informações de resolução de problemas para um problema, é possível enviá-lo para o IBM para ajudar com a determinação de problema para um caso de suporte

*Empacotando informações manualmente em UNIX e Linux*

<span id="page-322-0"></span>Em UNIX e Linux, primeiro você seleciona um diretório com espaço livre suficiente para conter todos os dados que você precisa coletar. Em seguida, inclua os arquivos necessários em um arquivo compactado com um nome que comece com o número do caso IBM .

### **Procedimento**

1. Localize um diretório com espaço livre suficiente para conter todos os dados IBM MQ .

O conteúdo dos diretórios /var/mqm/errors e /var/mqm/trace geralmente compõem a maioria dos dados IBM MQ , portanto, verifique o uso do disco desses diretórios com relação ao espaço livre em seus sistemas de arquivos usando os comandos **du** (uso do disco) e **df** (exibir sistemas de arquivos). Por exemplo:

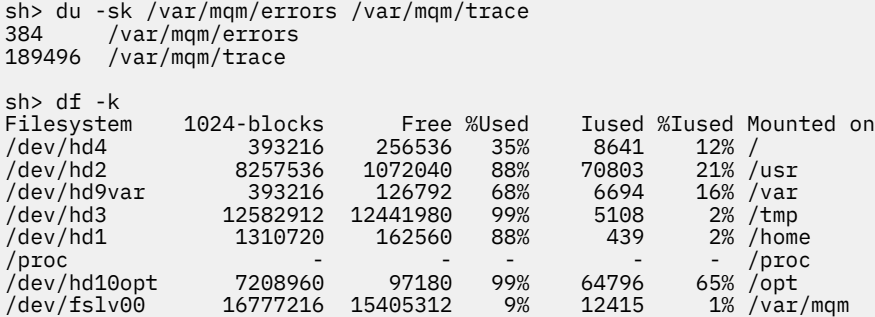

2. No diretório escolhido, crie um novo arquivo tar cujo nome começa com o número do caso IBM e inclua o conteúdo do diretório IBM MQ errors nele.

Por exemplo:

sh> tar -cf /tmp/TS001234567-mqdata.tar /var/mqm/errors

3. Inclua os arquivos de configuração IBM MQ no arquivo tar.. Inclua o arquivo mqinst.ini somente se você tiver instalado IBM WebSphere MQ 7.1 ou posterior no sistema:

sh> tar -uf /tmp/TS001234567-mqdata.tar /var/mqm/mqs.ini /etc/opt/mqm/mqinst.ini

4. Inclua os arquivos de configuração e os logs de erro do IBM MQ para seus gerenciadores de fila Por exemplo:

```
sh> tar -uf /tmp/TS001234567-mqdata.tar /var/mqm/qmgrs/QMA/qm.ini /var/mqm/qmgrs/QMA/errors/
*.LOG
```
5. Inclua quaisquer arquivos adicionais conforme mostrado em ["Coletando informações de resolução](#page-312-0) [de problemas no Multiplatforms" na página 313](#page-312-0) e conforme solicitado pelo Suporte IBM , incluindo arquivos que contêm saída de IBM MQ e comandos do sistema. Por exemplo:

sh> tar -uf /tmp/TS001234567-mqdata.tar /tmp/ps.txt /tmp/ipcs.txt /tmp/mqconfig.txt

6. Se você reuniu um rastreio IBM MQ , inclua os arquivos de rastreio por último de todos:

sh> tar -uf /tmp/TS001234567-mqdata.tar /var/mqm/trace

- 7. Compacte o arquivo tar usando qualquer ferramenta de compactação disponível em seu sistema Por exemplo:
	- Usando **compress**: cria um arquivo .tar.Z

sh> compress /tmp/TS001234567-mqdata.tar

<span id="page-323-0"></span>• Usando **gzip**: cria um arquivo .tar.gz.

sh> gzip /tmp/TS001234567-mqdata.tar

• Usando **bzip2**: cria um arquivo .tar.bz2

sh> bzip2 /tmp/TS001234567-mqdata.tar

8. Depois de enviar seus dados para o IBM conforme descrito em ["Enviando informações de resolução de](#page-376-0) [problemas para IBM" na página 377](#page-376-0), faça um backup de cópia de seu arquivo para manter até que seu caso seja resolvido e, em seguida, exclua o arquivo do sistema para economizar espaço.

sh> rm /tmp/TS001234567-mqdata.\*

### *Empacotando informações manualmente no Windows*

No Windows, primeiro selecione um diretório no qual empacotar os arquivos IBM MQ . Em seguida, inclua os arquivos necessários em uma pasta compactada com um nome começando com o número do caso IBM .

### **Sobre esta tarefa**

Há vários utilitários de terceiros para criar archives no Windows. Sinta-se livre para usar um destes se desejar, mas certifique-se de incluir o número do caso no início do nome do arquivo, por exemplo, TS001234567-mqdata.zip. As instruções a seguir demonstram como empacotar arquivos usando apenas os recursos do Windows

### **Procedimento**

1. Abra o Windows Explorer e navegue para um diretório no qual você empacotará os arquivos IBM MQ

Por exemplo, se você desejar fazer isso em seu diretório temporário pessoal, será possível inserir %TEMP% na barra de local do Windows Explorer

Clique com o botão direito no diretório e escolha **Novo> Pasta compactada (compactada)**. Inclua o número do caso no início do nome do arquivo, por exemplo TS001234567-mqdata. O Windows inclui automaticamente a extensão .zip

2. Abra uma segunda janela do Windows Explorer e use-a para localizar os diretórios e arquivos Windows que deseja incluir.

A maioria dos arquivos IBM MQ será localizada em um diretório identificado pelo "WorkPath" chave de registro. " Para determinar esse diretório, use o [programa amquregn](https://www.ibm.com/support/pages/cleaning-ibm-mq-files) enviado com Windows e ignore os caracteres de barra invertida dupla no caminho que ele retorna:

```
C:\Program Files\IBM\MQ\bin> amquregn amquregn.ctl | FINDSTR WorkPath
 .."WorkPath"="C:\\ProgramData\\IBM\\MQ"
 ...."WorkPath"="C:\\ProgramData\\IBM\\MQ"
```
Se o seu sistema consistir em uma nova instalação do IBM MQ 8.0, o WorkPath poderá apontar para um diretório em C:\ProgramData em vez de C:\Program Files (x86) Windows oculta o diretório C:\ProgramData por padrão, portanto, deve-se inserir %PROGRAMDATA% na barra de locais do Windows Explorer para navegar para esse diretório Como alternativa, você pode modificar suas configurações pessoais no Painel de Controle para que o Windows Explorer mostre arquivos ocultos.

- 3. Inclua um diretório ou arquivo arrastando-o sobre a nova pasta compactada. Inicie incluindo o diretório do IBM MQ errors de nível superior
- 4. Se seu sistema tiver apenas IBM WebSphere MQ 7.1 ou instalado posteriormente, arraste os arquivos IBM MQ .ini para a pasta compactada.
- 5. Arraste os arquivos de configuração e os registros de erros do IBM MQ para seus gerenciadores de fila para a pasta compactada
- <span id="page-324-0"></span>6. Inclua quaisquer arquivos adicionais conforme mostrado em ["Coletando informações de resolução](#page-312-0) [de problemas no Multiplatforms" na página 313](#page-312-0) e conforme solicitado pelo Suporte IBM , incluindo arquivos que contêm saída de IBM MQ e comandos do sistema.
- 7. Se você reuniu um rastreio IBM MQ , inclua os arquivos de rastreio por último.
- 8. Depois de enviar seus dados para IBM conforme descrito em ["Enviando informações de resolução de](#page-376-0) [problemas para IBM" na página 377](#page-376-0), faça um backup de cópia de seu arquivo para manter até que seu caso seja resolvido, em seguida, use o Windows Explorer para excluir o arquivo do sistema para economizar espaço.

*Empacotando informações manualmente no IBM i*

No IBM i, você empacota os arquivos IBM MQ executando comandos na linha de comandos do IBM i É necessário incluir o número do caso IBM no início de cada nome do arquivo salvo.

## **Procedimento**

1. Crie um arquivo de salvamento contendo os arquivos de configuração IBM MQ de nível superior e o diretório de erros, que podem incluir arquivos FFST IBM MQ , logs de erros e arquivos JOB:

```
===> CRTSAVF FILE(QGPL/P12345A) TEXT('Top-level files for PMR 12345,67R,890')
===> SAV DEV('/QSYS.LIB/QGPL.LIB/P12345A.FILE') OBJ(('/QIBM/UserData/mqm/*.ini' *INCLUDE) ('/
QIBM/UserData/mqm/errors/*' *INCLUDE)) DTACPR(*MEDIUM)
```
2. Crie um arquivo de salvamento que inclua o arquivo qm. ini e os registros de erro de quaisquer gerenciadores de filas envolvidos no problema

Por exemplo:

```
===> CRTSAVF FILE(QGPL/P12345B) TEXT('QMB files for PMR 12345,67R,890')
===> SAV DEV('/QSYS.LIB/QGPL.LIB/P12345B.FILE') OBJ(('/QIBM/UserData/mqm/qmgrs/QMB/qm.ini' 
*INCLUDE) ('/QIBM/UserData/mqm/qmgrs/QMB/errors/*' *INCLUDE))
===> CRTSAVF FILE(QGPL/P12345C) TEXT('QMC files for PMR 12345,67R,890')
===> SAV DEV('/QSYS.LIB/QGPL.LIB/P12345C.FILE') OBJ(('/QIBM/UserData/mqm/qmgrs/QMC/qm.ini' 
*INCLUDE) ('/QIBM/UserData/mqm/qmgrs/QMC/errors/*' *INCLUDE))
```
3. Crie um arquivo de salvamento que inclua o registro de histórico do sistema:

a) Primeiro, crie um arquivo de banco de dados:

===> CRTPF FILE(QGPL/QHIST) RCDLEN(132) MAXMBRS(\*NOMAX) SIZE(10000 1000 100)

b) Exiba o log do histórico do sistema para o período que você deseja mostrar Por exemplo:

===> DSPLOG PERIOD(('12:00:00' '05/16/2014') ('23:59:59' '05/30/2014')) OUTPUT(\*PRINT)

c) Trabalhe com arquivos de spool para localizar as informações de log do histórico QPDSPLOG:

===> WRKSPLF

d) Copie o arquivo de spool do log do histórico para o arquivo do banco de dados.

Por exemplo:

===> CPYSPLF FILE(QPDSPLOG) TOFILE(QGPL/QHIST) TOMBR(HISTORY)

e) Crie um arquivo de salvamento e salve o arquivo de banco de dados nele:

===> CRTSAVF FILE(QGPL/P12345H) TEXT('History log for PMR 12345,67R,890') ===> SAVOBJ OBJ(QHIST) LIB(QGPL) DEV(\*SAVF) SAVF(QGPL/P12345H)

4. Crie um arquivo de salvamento que inclua os logs da tarefa IBM MQ :

a) Primeiro, crie um arquivo de banco de dados:

===> CRTPF FILE(QGPL/JOBLOGS) RCDLEN(132) MAXMBRS(\*NOMAX) SIZE(10000 1000 100)

<span id="page-325-0"></span>b) Trabalhe com os arquivos em spool QMQM e, em seguida, pressione F11 duas vezes para obter as informações de registro da tarefa (Arquivo Nbr, Tarefa, Usuário e Número, listados nessa ordem na tela):

```
===> WRKSPLF SELECT(QMQM)
```
c) Copie cada registro de job para o arquivo de banco de dados. O parâmetro **JOB** para cada log de tarefa deve consistir nos valores Número / Usuário / Tarefa, enquanto o parâmetro **SPLNBR** deve conter apenas o valor Nbr do Arquivo.

Por exemplo:

```
===> CPYSPLF FILE(QPJOBLOG) TOFILE(QGPL/JOBLOGS) JOB(135383/QMQM/RUNMQCHL) SPLNBR(1)
===> CPYSPLF FILE(QPJOBLOG) TOFILE(QGPL/JOBLOGS) JOB(135534/QMQM/AMQZXMA0) SPLNBR(1)
 ...
```
d) Crie um arquivo de salvamento e salve o arquivo de banco de dados para ele

Por exemplo:

===> CRTSAVF FILE(QGPL/P12345J) TEXT('Job logs for PMR 12345,67R,890') ===> SAVOBJ OBJ(JOBLOGS) LIB(QGPL) DEV(\*SAVF) SAVF(QGPL/P12345J)

5. Crie um arquivo de salvamento que inclua os arquivos de rastreio, se você gerou um rastreio:

```
===> CRTSAVF FILE(QGPL/P12345T) TEXT('Trace files for PMR 12345,67R,890')
===> SAV DEV('/QSYS.LIB/QGPL.LIB/P12345T.FILE') OBJ(('/QIBM/UserData/mqm/trace/*' *INCLUDE) 
DTACPR(*MEDIUM)
```
6. Inclua quaisquer arquivos adicionais conforme mostrado em ["Coletando informações de resolução](#page-312-0) [de problemas no Multiplatforms" na página 313](#page-312-0) e conforme solicitado pelo Suporte IBM , incluindo arquivos que contêm saída de IBM MQ e comandos do sistema.

```
===> CRTSAVF FILE(QGPL/P12345X) TEXT('Extra files for PMR 12345,67R,890')
===> SAV DEV('/QSYS.LIB/QGPL.LIB/P12345X.FILE') OBJ(('/tmp/QMA.mqsc.txt' *INCLUDE) ('/tmp/
ipcs.txt' *INCLUDE))
```
- 7. Ao enviar seus dados para o IBM conforme descrito em ["Enviando informações de resolução](#page-376-0) [de problemas para IBM" na página 377](#page-376-0), certifique-se de renomear os arquivos para que eles contenham seu número de registro de problema completo, por exemplo, de P12345A para P12345,67R,890A.SAVF e assim por diante.. Isso é necessário porque as bibliotecas do IBM i limitam nomes para apenas dez caracteres, mas o site IBM ECuRep precisa do número completo do PMR para associar arquivos ao registro do problema.
- 8. Depois de enviar seus dados para o IBM, faça backup de uma cópia de seus arquivos salvos para manter até que seu caso seja resolvido e, em seguida, exclua os arquivos salvos usando a opção **WRKOBJ** 4 para economizar espaço.

===> WRKOBJ OBJ(QGPL/P12345\*)

## *Coletando Informações para Problemas AMS*

Se você precisar de assistência do Suporte IBM para resolver um problema com o AMS, primeiro será necessário coletar informações de resolução de problemas para enviar para o Suporte IBM para ajudar a localizar uma solução.

## **Antes de começar**

Antes de iniciar esta tarefa, responda as seguintes perguntas sobre o problema:

- Qual erro do AMS você observou no sistema.
- Qual é o fluxo de mensagens detalhado do AMS ?
- Como o AMS é implementado em seu design.? (lado do cliente AMS ou canal, intercepção de MCA AMS)?
- A que horas o problema AMS foi iniciado e quando ele parou?
- Quais usuários ou aplicativos específicos e filas do gerenciador de filas estão envolvidos A política de segurança do IBM MQ , o arquivo keystore.conf e os keystores de certificado são importantes para que o AMS funcione Forneça detalhes sobre como esses arquivos são configurados..
- Forneça o tipo e versão integral do cliente IBM MQ .

## **Sobre esta tarefa**

Se o problema AMS estiver acontecendo agora ou se você for capaz de reproduzi-lo, será possível gerar dados para fornecer mais informações sobre o problema.

Depois de coletar as informações de resolução de problemas, você pode enviá-la para IBM.

## **Procedimento**

Gere as informações de resolução de problemas

1. Gere um rastreio do gerenciador de filas no qual o problema de segurança ocorre

Se o lado do cliente AMS também for implementado, um rastreio do cliente IBM MQ também poderá ser necessário.

- Linux **Castrum AIX** Charles em AIX and Linux" na página 401
- ["Rastreio em Windows" na página 417](#page-416-0)
- **IBM I "**Rastreio em IBM i" na página 407
- 2. Exibir informações sobre a política de segurança AMS , o arquivo keystore.conf e os keystores envolvidos.
	- a) Exiba as políticas de segurança do AMS

Execute o comando **dspmqspl** conforme mostrado no exemplo a seguir:

dspmqspl -m *QMGRNAME*

em que *QMGRNAME* é o nome do gerenciador de filas no qual o problema ocorre

b) Forneça uma listagem de arquivos detalhada mostrando o keystore.conf e os keystores de certificado

O local padrão para o arquivo keystore.conf é o diretório .mqs inicial do usuário Se o arquivo keystore.conf estiver localizado em outro lugar, mostre esse local e explique como você está informando ao IBM MQ para localizar o arquivo keystore.conf

 $\frac{1}{2}$  UNIX No UNIX e Linux, use o comando a seguir:

 $ls -a1R$  ~/.mqs

- c) Forneça o conteúdo do arquivo keystore.conf ..
- d) Forneça o tipo e versão completos do cliente IBM MQ . (Se Javais for usado, forneça os detalhes da versão do Java também.)
- e) Forneça uma lista de certificados e detalhes do certificado para os keystores do AMS envolvidos.
	- Para listar os certificados em um keystore, execute o comando **runmqakm** conforme mostrado no exemplo a seguir. Os rótulos de certificado são listados

```
runmqakm -cert -list -db keystorefilename -pw keystorepassword
```
Se o keystore for do tipo jks, use o comando **runmqckm** em vez do comando **runmqakm** .

• Para mostrar detalhes de todos os rótulos de certificado no keystore, execute o comando **runmqakm** para cada rótulo, conforme mostrado no exemplo a seguir:

runmqakm -cert -details -db *keystorefilename* -pw *keystorepassword* -label *labelname*

Se o keystore for do tipo jks, use o comando **runmqckm** em vez do comando **runmqakm** .

Atualize o caso e colete as informações de resolução de problemas

3. Atualize o caso com [suas respostas para as perguntas iniciais](#page-325-0)

Coloque as saídas / informações da Etapa 1 diretamente no diretório de erros IBM MQ de nível superior. A ferramenta de automação **runmqras** e as etapas de coleção manual abaixo coletam arquivos localizados lá.

4. Colete os dados do IBM MQ

É possível fazer isso automaticamente ou manualmente

• Colete os dados automaticamente usando o comando **runmqras** conforme descrito em ["Coletando](#page-313-0) [informações de resolução de problemas automaticamente com runmqras" na página 314.](#page-313-0) Certifique-se de coletar as seções **runmqras** defs, logger e trace e de especificar o número do caso, conforme mostrado no exemplo a seguir:

```
runmqras -section defs,logger,trace -qmlist QMA -caseno TS123456789
```
• Como alternativa, colete os dados manualmente conforme descrito em ["Coletando informações de](#page-316-0) [resolução de problemas manualmente" na página 317.](#page-316-0)

Envie as informações de resolução de problemas para o IBM

5. Envie as informações coletadas para IBM.

Uma boa descrição do problema e dos dados são as informações mais importantes que você pode fornecer para IBM. Não envie dados sem fornecer uma descrição!

Para instruções de FTP e e-mail, consulte [Exmudando informações com o Suporte de Software IBM](https://www.ibm.com/support/pages/node/708247).

Para abrir ou atualizar um case, vá para o site [IBM My Support](https://www.ibm.com/mysupport/s/?language=en_US) .

**Nota:** Atualize sempre o seu caso para indicar que dados foram enviados.

Se você precisar falar com o Suporte de Software IBM , entre em contato com o [representante do país](https://www.ibm.com/planetwide/). Se você precisar falar com o IBM Suporte de Software nos EUA, você pode ligar para 1-800-IBM-SERV.

#### **Conceitos relacionados**

["Resolução de problemas do AMS .." na página 71](#page-70-0)

As informações são fornecidas para ajudá-lo a identificar e resolver problemas relacionados ao Advanced Message Security.

## *Coletando Informações para Problemas de Canal*

Se você precisar de assistência do Suporte IBM para resolver um problema quando um canal do IBM MQ estiver relatando um problema ou falhando ao executar em Multiplataformas, primeiro será necessário coletar informações de resolução de problemas para enviar ao Suporte IBM para ajudar a localizar uma solução.

## **Antes de começar**

Antes de iniciar esta tarefa, responda as seguintes perguntas sobre o problema:

- Qual problema de canal você observou no sistema??
- A que horas o problema do canal começou e quando ele parou?
- Quais gerenciadores de filas, canais, filas remotas e filas de transmissão estão envolvidos?

## **Sobre esta tarefa**

Se o problema do canal estiver acontecendo agora ou se você puder reproduzir o problema, será possível gerar dados para fornecer mais informações sobre o problema.

Depois de coletar as informações de resolução de problemas, você pode enviá-la para IBM.

Para obter mais informações sobre resolução de problemas do canal, consulte [Resolução de problemas](https://www.ibm.com/support/docview.wss?uid=swg21620770) [do MQ Canais](https://www.ibm.com/support/docview.wss?uid=swg21620770).

## **Procedimento**

- 1. Gere um rastreio do gerenciador de fila enquanto o problema do canal está acontecendo:
	- $L$ inux  $\blacktriangleright$  UNIX  $L$ inux e UNIX [Windows](https://www.ibm.com/support/docview.wss?uid=swg21666876) Windows **[IBM i](https://www.ibm.com/support/docview.wss?uid=swg21664990)** IBM i
- 2. Gere o rastreio IBM MQ simultaneamente na outra extremidade do canal, se ele for um gerenciador de filas remotas, um aplicativo cliente nativo ou um cliente JMS ou Java :
	- $\n **Linux**\n $\qquad \qquad \text{UMIX} \qquad \qquad \text{Linux e UNIX}$  $\n **Linux**\n $\qquad \qquad \text{UMIX} \qquad \qquad \text{Linux e UNIX}$  $\n **Linux**\n $\qquad \qquad \text{UMIX} \qquad \qquad \text{Linux e UNIX}$$$$
	- **[Windows](https://www.ibm.com/support/docview.wss?uid=swg21666876)** Windows
	- **[IBM i](https://www.ibm.com/support/docview.wss?uid=swg21664990)** TBM i
	- • [Cliente Java e JMS](https://www.ibm.com/support/docview.wss?uid=swg21174924)
	- **z/0S** [z/OS Rastreio CHIN](https://www.ibm.com/support/docview.wss?uid=swg21665093)
- $3$  Linux  $\blacktriangleright$ UNIX

Em sistemas UNIX and Linux , salve a saída do comando **mqconfig** .

4. Colete os dados do IBM MQ

É possível fazer isso automaticamente ou manualmente:

• Colete os dados automaticamente usando o comando **runmqras** conforme descrito em ["Coletando](#page-313-0) [informações de resolução de problemas automaticamente com runmqras" na página 314.](#page-313-0) Certifique-se de coletar as seções **runmqras** defs e trace (se o problema foi rastreado) e especificar seu número de caso conforme mostrado no exemplo a seguir:

runmqras -section defs,cluster,trace -qmlist QMA -caseno TS001234567

- Como alternativa, colete os dados manualmente conforme descrito em ["Coletando informações de](#page-316-0) [resolução de problemas manualmente" na página 317.](#page-316-0)
- 5. Envie as informações coletadas para IBM.

Uma boa descrição do problema e dos dados são as informações mais importantes que você pode fornecer para IBM. Não envie dados sem fornecer uma descrição!

Para instruções de FTP e e-mail, consulte [Exmudando informações com o Suporte de Software IBM](https://www.ibm.com/support/pages/node/708247).

Para abrir ou atualizar um case, vá para o site [IBM My Support](https://www.ibm.com/mysupport/s/?language=en_US) .

**Nota:** Atualize sempre o seu caso para indicar que dados foram enviados.

Se você precisar falar com o Suporte de Software IBM , entre em contato com o [representante do país](https://www.ibm.com/planetwide/). Se você precisar falar com o IBM Suporte de Software nos EUA, você pode ligar para 1-800-IBM-SERV.

#### **Tarefas relacionadas**

["Resolução de problemas de gerenciamento de filas distribuídas" na página 80](#page-79-0) Informações de resolução de problemas para ajudar a resolver problemas relacionados ao gerenciamento de filas distribuídas (DQM).

## *Coletando Informações para Problemas do Aplicativo Cliente*

Se você precisar de assistência do Suporte IBM para resolver um problema com um aplicativo cliente IBM MQ C, C + +, COBOL, .NET, pTAL, RPG ou Visual Basic em Multiplataformas, primeiro será necessário coletar informações de resolução de problemas para enviar para o Suporte IBM para ajudar a localizar uma solução.

## **Antes de começar**

Antes de iniciar esta tarefa, responda as seguintes perguntas sobre o problema:

- Qual problema do aplicativo cliente você observou no sistema?
- A que horas o problema do aplicativo cliente foi iniciado e quando ele parou?.
- Qual é o nome do aplicativo cliente e a qual gerenciador de fila ele se conecta?
- Qual canal SVRCONN, filas e outros objetos o aplicativo cliente usa?

## **Sobre esta tarefa**

Se o problema do aplicativo cliente estiver acontecendo agora ou se você for capaz de reproduzi-lo, será possível gerar dados para fornecer mais informações sobre o problema.

Depois de coletar as informações de resolução de problemas, você pode enviá-la para IBM.

## **Procedimento**

- 1. Gere um rastreio do aplicativo cliente enquanto o problema está acontecendo:
	- Linux  **"Allectus"** ["Rastreio em AIX and Linux" na página 401](#page-400-0)
	- **Windows P**["Rastreio em Windows" na página 417](#page-416-0)
	- **IBM i "Prastreio em IBM i" na página 407**
- 2. Se o aplicativo cliente estiver recebendo um erro inesperado de um gerenciador de filas remotas, gere um rastreio IBM MQ simultâneo desse gerenciador de filas:
	- Linux  **UNIX <sup>"</sup>**Rastreio em AIX and Linux" na página 401
	- ["Rastreio em Windows" na página 417](#page-416-0)
	- **IBM i "Prastreio em IBM i" na página 407**

#### $\overline{3}$  Linux  $\overline{3}$ **UNIX**

Nos sistemas Linux e UNIX , salve a saída do comando **mqconfig** e coloque esses dados **mqconfig** diretamente no diretório de erros IBM MQ de nível superior..

Os processos de coleta de dados automáticos e manuais na Etapa "4" na página 330 coletam arquivos localizados nesse diretório.

4. Colete os dados do IBM MQ

É possível fazer isso automaticamente ou manualmente:

• Colete os dados automaticamente usando o comando **runmqras** conforme descrito em ["Coletando](#page-313-0) [informações de resolução de problemas automaticamente com runmqras" na página 314.](#page-313-0) Certifique-se de coletar as seções **runmqras** defs e trace (se o problema foi rastreado) e especificar o número do caso, conforme mostrado no exemplo a seguir para coletar a saída do gerenciador de fila QMA:

```
runmqras -section defs,trace -qmlist QMA -caseno TS001234567
```
- Como alternativa, colete os dados manualmente conforme descrito em ["Coletando informações de](#page-316-0) [resolução de problemas manualmente" na página 317.](#page-316-0)
- 5. Envie as informações coletadas para IBM.

Uma boa descrição do problema e dos dados são as informações mais importantes que você pode fornecer para IBM. Não envie dados sem fornecer uma descrição!

Para instruções de FTP e e-mail, consulte [Exmudando informações com o Suporte de Software IBM](https://www.ibm.com/support/pages/node/708247).

Para abrir ou atualizar um case, vá para o site [IBM My Support](https://www.ibm.com/mysupport/s/?language=en_US) .

**Nota:** Atualize sempre o seu caso para indicar que dados foram enviados.

Se você precisar falar com o Suporte de Software IBM , entre em contato com o [representante do país](https://www.ibm.com/planetwide/). Se você precisar falar com o IBM Suporte de Software nos EUA, você pode ligar para 1-800-IBM-SERV.

# *Coletando informações para IBM MQ problemas de armazenamento em*

### *cluster*

Se você precisar de assistência do Suporte IBM para resolver um problema quando um gerenciador de fila do IBM MQ tiver um problema com filas de clusters, tópicos ou canais em Multiplataformas, primeiro será necessário coletar informações de resolução de problemas para enviar ao Suporte IBM para ajudar a localizar uma solução.

## **Antes de começar**

Antes de iniciar esta tarefa, responda as seguintes perguntas sobre o problema:

- Qual IBM MQ problema de armazenamento em cluster você observou no sistema?
- A que horas o problema de armazenamento em cluster do IBM MQ começou e quando ele parou?
- Como sua topologia de cluster se parece e onde estão os repositórios completos?
- Quais gerenciadores de fila de clusters, canais, filas e tópicos estão envolvidos no problema?.

## **Sobre esta tarefa**

Se o problema de armazenamento em cluster do IBM MQ estiver acontecendo agora ou se você for capaz de reproduzi-lo, será possível gerar dados para fornecer mais informações sobre o problema.

Depois de coletar as informações de resolução de problemas, você pode enviá-la para IBM.

## **Procedimento**

- 1. Gere um rastreio do gerenciador de filas enquanto o problema de armazenamento em cluster do IBM MQ está acontecendo:
	- Linux  **UNIX <sup>"</sup>Rastreio em AIX and Linux**" na página 401
	- **Windows "**Rastreio em Windows" na página 417
	- **IBM i "**["Rastreio em IBM i" na página 407](#page-406-0)
- 2. Se o problema envolver outros gerenciadores de filas no cluster, como os repositórios completos do cluster, gere o rastreio IBM MQ simultaneamente nesses gerenciadores de filas:
	- Linux **Casa and Mix M** ["Rastreio em AIX and Linux" na página 401](#page-400-0)
	- ["Rastreio em Windows" na página 417](#page-416-0)
	- IBM I <sup>"</sup>Rastreio em IBM i" na página 407

#### $3.$  Linux  $\blacktriangleright$ **UNIX**

Nos sistemas Linux e UNIX , salve a saída do comando **mqconfig** e coloque esses dados **mqconfig** diretamente no diretório de erros IBM MQ de nível superior..

Os processos de coleta de dados automáticos e manuais na Etapa "4" na página 331 coletam arquivos localizados nesse diretório.

4. Colete os dados do IBM MQ

É possível fazer isso automaticamente ou manualmente:

• Colete os dados automaticamente usando o comando **runmqras** conforme descrito em ["Coletando](#page-313-0) [informações de resolução de problemas automaticamente com runmqras" na página 314.](#page-313-0) Certifique-se de coletar as seções **runmqras** defs, clustere trace (se o problema foi rastreado) e especificar seu número de caso, conforme mostrado no exemplo a seguir para coletar a saída **runmqras** dos gerenciadores de filas QMA e REPOS1:

runmqras -section defs,cluster,trace -qmlist QMA,REPOS1 -caseno TS001234567

A saída **runmqras** incluirá todas as definições de cluster, bem como o conteúdo do cache do repositório do cluster.

- Como alternativa, colete os dados manualmente conforme descrito em ["Coletando informações de](#page-316-0) [resolução de problemas manualmente" na página 317.](#page-316-0)
- 5. Envie as informações coletadas para IBM.

Uma boa descrição do problema e dos dados são as informações mais importantes que você pode fornecer para IBM. Não envie dados sem fornecer uma descrição!

Para instruções de FTP e e-mail, consulte [Exmudando informações com o Suporte de Software IBM](https://www.ibm.com/support/pages/node/708247).

Para abrir ou atualizar um case, vá para o site [IBM My Support](https://www.ibm.com/mysupport/s/?language=en_US) .

**Nota:** Atualize sempre o seu caso para indicar que dados foram enviados.

Se você precisar falar com o Suporte de Software IBM , entre em contato com o [representante do país](https://www.ibm.com/planetwide/). Se você precisar falar com o IBM Suporte de Software nos EUA, você pode ligar para 1-800-IBM-SERV.

#### **Tarefas relacionadas**

["Resolução de problemas do cluster do gerenciador de filas" na página 204](#page-203-0) Use a lista de verificação fornecida aqui e o aviso fornecido nos subtópicos para ajudá-lo a detectar e lidar com problemas ao usar clusters do gerenciador de filas.

### *Coletando informações para problemas de conversão de dados*

Se você precisar de assistência do Suporte IBM para resolver um problema com a conversão de dados em Multiplataformas, primeiro será necessário coletar informações de resolução de problemas para enviar para o Suporte IBM para ajudar a localizar uma solução

## **Antes de começar**

Antes de iniciar esta tarefa, responda as seguintes perguntas sobre o problema:

- Qual problema de conversão de dados você observou no sistema?
- Qual é o MQMD MQMD.Format da mensagem e seu MQMD.CodedCharSetId (CCSID)?
- Qual é o MQMD do MQMD.CodedCharSetId para o qual a mensagem deve ser convertida?
- Quais caracteres específicos na mensagem são inválidos e quais você esperava ver?

### **Sobre esta tarefa**

Se o problema de conversão de dados estiver acontecendo agora ou se você for capaz de reproduzi-lo, será possível gerar dados para fornecer mais informações sobre o problema.

Depois de coletar as informações de resolução de problemas, você pode enviá-la para IBM.

### **Procedimento**

1. Procure a mensagem imediatamente após ela ter sido colocada em uma fila do IBM MQ usando um programa de amostra, como amqsbcg

É importante ver a mensagem em hexadecimal para examinar o cabeçalho MQMD e os valores de bytes dos dados da mensagem Por exemplo, para procurar mensagens em uma fila chamada 'Target.Queue' no gerenciador de filas chamado 'QMA', insira este comando:

amqsbcg Source.Queue QMA > Source.Queue.browse.txt

2. Gere um rastreio do gerenciador de filas enquanto o aplicativo está colocando a mensagem:

- Linux  **Haral Martia, "**Rastreio em AIX and Linux" na página 401
- **Windows -** ["Rastreio em Windows" na página 417](#page-416-0)
- **IBM i "Prastreio em IBM i" na página 407**
- 3. Se o conteúdo da mensagem estiver corrompido enquanto flui por um canal IBM MQ com **CONVERT(YES)**, gere o rastreio do gerenciador de filas enquanto a mensagem está fluindo pelo canal de envio:
	- **Linux Corpublic Contracts** ["Rastreio em AIX and Linux" na página 401](#page-400-0)
	- **Windows "**Rastreio em Windows" na página 417
	- **IBM i "**Rastreio em IBM i" na página 407
- 4. Procure a mensagem usando um programa de amostra como amqsbcg pouco antes de ser recuperado pelo aplicativo de destino.

Por exemplo, para procurar mensagens em uma fila chamada 'Target.Queue' no gerenciador de filas chamado 'QMA', insira este comando:

amqsbcg Target.Queue QMA > Target.Queue.browse.txt

- 5. Se o conteúdo da mensagem estiver corrompido quando o aplicativo de destino obtiver a mensagem, gere um rastreio do gerenciador de filas enquanto o aplicativo estiver obtendo a mensagem:
	- Linux **Casa and Alix Ma**rkastreio em AIX and Linux" na página 401
	- **Windows "**Rastreio em Windows" na página 417
	- **IBM i "Prastreio em IBM i" na página 407**
- 6. Colete os dados do IBM MQ

É possível fazer isso automaticamente ou manualmente:

• Colete os dados automaticamente usando o comando **runmqras** conforme descrito em ["Coletando](#page-313-0) [informações de resolução de problemas automaticamente com runmqras" na página 314](#page-313-0) para coletar os dados para ambos os lados do canal. Certifique-se de coletar as seções **runmqras** defs e trace e de especificar seu número de caso conforme mostrado no exemplo a seguir:

runmqras -section defs,cluster,trace -qmlist QMA -caseno TS001234567

- Como alternativa, colete os dados manualmente conforme descrito em ["Coletando informações de](#page-316-0) [resolução de problemas manualmente" na página 317.](#page-316-0)
- 7. Envie as informações coletadas para IBM.

Uma boa descrição do problema e dos dados são as informações mais importantes que você pode fornecer para IBM. Não envie dados sem fornecer uma descrição!

Para instruções de FTP e e-mail, consulte [Exmudando informações com o Suporte de Software IBM](https://www.ibm.com/support/pages/node/708247).

Para abrir ou atualizar um case, vá para o site [IBM My Support](https://www.ibm.com/mysupport/s/?language=en_US) .

**Nota:** Atualize sempre o seu caso para indicar que dados foram enviados.

Se você precisar falar com o Suporte de Software IBM , entre em contato com o [representante do país](https://www.ibm.com/planetwide/). Se você precisar falar com o IBM Suporte de Software nos EUA, você pode ligar para 1-800-IBM-SERV.

#### **Tarefas relacionadas**

["Resolução de problemas de mensagem" na página 185](#page-184-0)

#### Multi *Coletando informações para problemas da fila de mensagens não*

#### *entregues*

Se um gerenciador de filas do IBM MQ estiver colocando mensagens em sua fila de mensagens não entregues (DLQ) em multiplataformas, você poderá coletar informações de resolução de problemas para ajudar a localizar uma solução.

### **Antes de começar**

Antes de iniciar esta tarefa, responda as seguintes perguntas sobre o problema:

- Qual problema de fila de mensagens não entregues você observou no sistema
- A que horas o problema da fila de mensagens não entregues foi iniciado e quando parou?
- De onde vêm as mensagens de devoluções e qual é a rota pretendida?

## **Sobre esta tarefa**

Se as mensagens estiverem indo para a fila de mensagens não entregues no momento ou se você puder reproduzir o problema que faz com que as mensagens vão para lá, será possível gerar dados para fornecer mais informações sobre o problema.

Depois de coletar as informações de resolução de problemas, você pode enviá-la para IBM.

## **Procedimento**

- 1. Gere um rastreio do gerenciador de filas enquanto as mensagens estão indo para a fila de mensagens não entregues:
	- **Linux "INIX"** ["Rastreio em AIX and Linux" na página 401](#page-400-0)
	- ["Rastreio em Windows" na página 417](#page-416-0)
		- **IBM i "**Rastreio em IBM i" na página 407
- 2. Procure as mensagens na fila de devoluções usando um programa de amostra, como amqsbcg , logo antes de ser recuperado pelo aplicativo de destino.

Por exemplo, para procurar mensagens em uma fila chamada 'Target.Queue' no gerenciador de filas chamado 'QMA', insira este comando:

amqsbcg Target.Queue QMA > Target.Queue.browse.txt

Coloque o arquivo de saída de procura, que está QMA.DLQ.browse.txt diretamente no diretório do log de erro de alto nível, ou seja,

**Linux v**ar/mqm/errors no Linux.

Windows MQ\_INSTALLATION\_PATH\errors no Windows.

Ambos os processos de coleta automática e manual descritos na Etapa 3 coletam arquivos localizados nesse diretório

3. Colete os dados do IBM MQ

É possível coletar isso automaticamente ou manualmente:

• Colete os dados automaticamente usando o comando **runmqras** conforme descrito em ["Coletando](#page-313-0) [informações de resolução de problemas automaticamente com runmqras" na página 314.](#page-313-0) Certifique-se de coletar as seções **runmqras** defs, clustere trace e de especificar seu número de caso conforme mostrado no exemplo a seguir:

runmqras -section defs,cluster,trace -qmlist QMA -caseno TS001234567

- Como alternativa, colete os dados manualmente conforme descrito em ["Coletando informações de](#page-316-0) [resolução de problemas manualmente" na página 317.](#page-316-0)
- 4. Envie as informações coletadas para IBM.

Uma boa descrição do problema e dos dados são as informações mais importantes que você pode fornecer para IBM. Não envie dados sem fornecer uma descrição!

Para instruções de FTP e e-mail, consulte [Exmudando informações com o Suporte de Software IBM](https://www.ibm.com/support/pages/node/708247).

Para abrir ou atualizar um case, vá para o site [IBM My Support](https://www.ibm.com/mysupport/s/?language=en_US) .

**Nota:** Atualize sempre o seu caso para indicar que dados foram enviados.

Se você precisar falar com o Suporte de Software IBM , entre em contato com o [representante do país](https://www.ibm.com/planetwide/). Se você precisar falar com o IBM Suporte de Software nos EUA, você pode ligar para 1-800-IBM-SERV.

#### **Tarefas relacionadas**

["Resolução de problemas de mensagem" na página 185](#page-184-0)

## *Coletando Informações para Mensagem de Erro e Problemas FFST*

Se precisar de assistência do Suporte IBM para resolver um problema quando o IBM MQ estiver registrando mensagens de erro ou gravando FFSTs (arquivos FDC) em Multiplataformas, primeiro será necessário coletar informações de resolução de problemas para enviar ao Suporte IBM para ajudar a localizar uma solução.

### **Antes de começar**

Antes de iniciar esta tarefa, responda as seguintes perguntas sobre o problema:

- Quais mensagens de erro inesperadas ou FFSTs você observou no sistema?
- A que horas as mensagens de erro ou FFSTs foram iniciadas e quando pararam?
- Houve alguma mudança feita no sistema antes do início do problema?

### **Sobre esta tarefa**

Se a mensagem de erro ou o problema FFST estiver acontecendo agora, ou se você for capaz de reproduzi-lo, poderá gerar dados para fornecer mais informações sobre o problema.

Depois de coletar as informações de resolução de problemas, você pode enviá-la para IBM.

### **Procedimento**

1. Gerar um rastreio do gerenciador de filas enquanto mensagens de erro ou FFSTs estão sendo registradas. Considere gerar um rastreio de alto detalhe se você tiver muito espaço em disco.

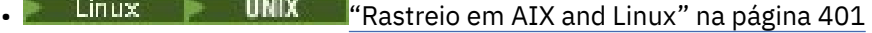

- ["Rastreio em Windows" na página 417](#page-416-0)
- **IBM i "**Rastreio em IBM i" na página 407
- 2. Colete os dados do IBM MQ

É possível fazer isso automaticamente ou manualmente:

• Colete os dados automaticamente usando o comando **runmqras** conforme descrito em ["Coletando](#page-313-0) [informações de resolução de problemas automaticamente com runmqras" na página 314.](#page-313-0) Certifique-se de coletar as seções **runmqras** defs e trace e de especificar seu número de caso, conforme mostrado no exemplo a seguir para coletar a saída **runmqras** do gerenciador de filas QMA:

```
runmqras -section defs,cluster,trace -qmlist QMA -caseno TS001234567
```
- Como alternativa, colete os dados manualmente conforme descrito em ["Coletando informações de](#page-316-0) [resolução de problemas manualmente" na página 317.](#page-316-0)
- 3. Envie as informações coletadas para IBM.

Uma boa descrição do problema e dos dados são as informações mais importantes que você pode fornecer para IBM. Não envie dados sem fornecer uma descrição!

Para instruções de FTP e e-mail, consulte [Exmudando informações com o Suporte de Software IBM](https://www.ibm.com/support/pages/node/708247).

Para abrir ou atualizar um case, vá para o site [IBM My Support](https://www.ibm.com/mysupport/s/?language=en_US) .

**Nota:** Atualize sempre o seu caso para indicar que dados foram enviados.

Se você precisar falar com o Suporte de Software IBM , entre em contato com o [representante do país](https://www.ibm.com/planetwide/). Se você precisar falar com o IBM Suporte de Software nos EUA, você pode ligar para 1-800-IBM-SERV.

#### Multi *Coletando informações para problemas de interrupção e alta CPU*

Se você precisar de assistência do Suporte IBM para resolver um problema com o desempenho do IBM MQ , interrompendo ou excessivamente alto uso de CPU em Multiplataformas, primeiro será necessário coletar informações de resolução de problemas para enviar ao Suporte IBM para ajudar a localizar uma solução.

### **Antes de começar**

Antes de iniciar esta tarefa, responda as seguintes perguntas sobre o problema:

- Qual problema de desempenho ou interrupção você observou no sistema?
- A que horas o problema começou e quando parou?
- Quais processos foram envolvidos no problema de desempenho ou interrompidos?
- Houve alguma mudança recente no sistema ou em seus aplicativos antes do problema.?

## **Sobre esta tarefa**

Para identificar a causa do problema, é essencial reunir informações do sistema quando o problema de desempenho ou interrupção está acontecendo, incluindo dumps de pilha e outros dados de depuração dos gerenciadores de filas e aplicativos que estão mostrando o problema.

Depois de coletar as informações de resolução de problemas, você pode enviá-la para IBM.

### **Procedimento**

1. Gere dados a partir de processos Managed File Transfer :

Gere três javacores a partir do processo Managed File Transfer interrompido, atrasando aproximadamente um minuto entre cada um.

a) Gere três javacores do agente com o comando **fteSetAgentTraceLevel** conforme mostrado no exemplo a seguir:

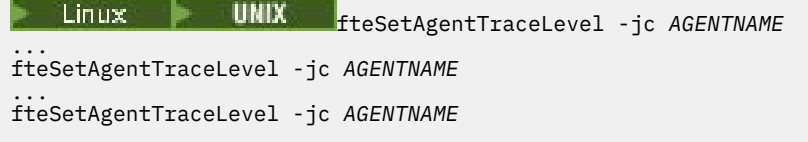

em que *AGENTNAME* é o nome do agente Managed File Transfer que está interrompido.

b) Gere três javacores do criador de logs com o comando **fteSetLoggerTraceLevel** conforme mostrado no exemplo a seguir:

fteSetLoggerTraceLevel -jc *LOGGERNAME*

```
...
fteSetLoggerTraceLevel -jc LOGGERNAME
```
... fteSetLoggerTraceLevel -jc *LOGGERNAME*

em que *LOGGERNAME* é o nome do criador de logs Managed File Transfer que está interrompido.

Os javacores gerados por esse método são armazenados no diretório de dados Managed File Transfer , com base no nome do gerenciador de filas de coordenação e no nome do agente Por exemplo:

## **Em UNIX Em UNIX e Linux**

/var/mqm/mqft/logs/*COORDQMNAME*/loggers/*LOGGERNAME*

/var/mqm/mqft/logs/*COORDQMNAME*/agents/*AGENTNAME*

## *Mindows* Ativado Windows

C:\Program Files\IBM\MQ\mqft\logs\*COORDQMNAME*\agents\*AGENTNAME*

C:\Program Files\IBM\MQ\mqft\logs\*COORDQMNAME*\loggers\*LOGGERNAME*

Esse local pode variar, dependendo de qual versão do IBM MQ você está usando Para obter mais informações, consulte Locais do programa e do diretório de dados no Windows.

Nesses exemplos, *AGENTNAME* ou *LOGGERNAME* é o nome do agente ou criador de logs do Managed File Transfer que está sendo interrompido e *COORDQMNAME* é o nome do gerenciador de filas de coordenação

2. Para todos os outros comandos Managed File Transfer , gere três javacores do processo, conforme mostrado nos exemplos a seguir.

Os javacores ou dumps de encadeamento neste caso são geralmente gravados no diretório ativo do comando.

#### a) Linux **UNIX**

Em UNIX e Linux, liste as Java máquinas virtuais que estão usando **ps** e localize aquela que está executando o comando Managed File Transfer de interrupção. Em seguida, envie **SIGQUIT** para esse identificador de processo (PID) para gerar um dump javacore ou encadeamento.

O comando **kill -QUIT** não finaliza Java máquinas virtuais em UNIX e Linux, mas, em vez disso, faz com que criem um javacore ou dump de encadeamento. Por exemplo:

```
sh> ps -ef | egrep 'PID|StartAgent'
 UID PID PPID C STIME TTY TIME CMD
AGENT1<br>7001 69177 64373
sh> kill -QUIT 37789
 ...
sh> kill -QUIT 37789
 ...
sh> kill -QUIT 37789
```
 7001 37789 1 0 Sun03PM ?? 3:07.35 java ... com.ibm.wmqfte.api.StartAgent 0 2:35PM ttys003 0:00.00 egrep PID|StartAgent

#### **Windows**  $h)$

No Windows, inicie o comando Managed File Transfer a partir do prompt de comandos Windows .

Certifique-se de incluir a opção -F nos comandos **fteStartAgent** e **fteStartLogger** para que eles sejam executados em primeiro plano e não em segundo plano, ou como um serviço do Windows Em seguida, digite a sequência de teclado Ctrl + Break para gerar um javacore do processo. Por exemplo:

```
C:\> fteStartLogger -F LOGGER1
...
Ctrl+Break
...
Ctrl+Break
...
Ctrl+Break
```
#### ⊩ IBM i  $c)$

No IBM i, liste as tarefas da máquina virtual Java no sistema usando a opção 7 de WRKJVMJOB para localizar aquela que está executando o comando de transferência de arquivos gerenciados de interrupção Em seguida, pressione F3 para sair e usar o Número da tarefa e o Nome do usuário e da tarefa para gerar um dump de encadeamento do Java a partir da tarefa

Por exemplo:

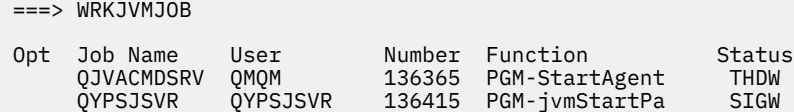

Use a opção 7 para localizar a tarefa certa e F3 para retornar à linha de comandos:

===> GENJVMDMP JOB(136365/QMQM/QJVACMDSRV) TYPE(\*JAVA)

#### $\overline{\mathbf{a}}$  Linux **E** UNIX

No UNIX e no Linux, use os scripts stackit e sigdump para gerar dados de depuração de processos.

a) Faça download dos scripts IBM stackit e sigdump . Nos sistemas Linux , você deve instalar o depurador GNU (GDB), mesmo que temporariamente, para que o stackit funcione:

**Linux [Fazer download da pilha](https://www.ibm.com/support/docview.wss?uid=swg21179404)** 

- **Linux E** [Fazer download do GDB para Linux](http://www.gnu.org/software/gdb/download)
- b) Execute o script stackit três vezes nos gerenciadores de filas e aplicativos IBM MQ afetados, com um atraso de um minuto ou menos entre cada execução.

Por exemplo:

```
sh> stackit -m QMA -m QMB -n myapp -f /var/mqm/errors/stackit-1.txt
sh> sleep 30
sh> stackit -m QMA -m QMB -n myapp -f /var/mqm/errors/stackit-2.txt
sh> sleep 30
sh> stackit -m QMA -m QMB -n myapp -f /var/mqm/errors/stackit-3.txt
```
c) Execute o script sigdump uma vez nos gerenciadores de filas IBM MQ afetados. O script sigdump fará cada gerenciador de filas gerar arquivos FFST de diagnóstico.

Por exemplo:

sh> sigdump -m QMA -m QMB

#### $A$  Windows

No Windows, gere a depuração de processos usando utilitários de depuração.

- a) Faça download dos utilitários de depuração a seguir a partir do Microsoft se você não os tiver em seu sistema:
	- A versão mais recente das ferramentas de depuração para o Windows, obtida a partir do [Debug](https://www.microsoft.com/en-us/download/details.aspx?id=49924) [Diagnostic Tool](https://www.microsoft.com/en-us/download/details.aspx?id=49924)
	- • [Fazer download do Microsoft PsList](http://technet.microsoft.com/en-us/sysinternals/bb896682.aspx)
	- • [Fazer download do Microsoft Handle](http://technet.microsoft.com/en-us/sysinternals/bb896655.aspx)
	- • [Fazer download do Microsoft Process Monitor](http://technet.microsoft.com/en-us/sysinternals/bb896645.aspx)
- b) Exibir a lista de processos:

C:\> tasklist -v

c) Exibir informações adicionais sobre cada processo:

 $C:\rangle$  pslist -x

d) Exiba informações sobre processos IBM MQ e quaisquer aplicativos afetados, passando os primeiros caracteres de cada nome do processo para o programa de manipulação, por exemplo:

```
C:\> handle -a -p amq
C:\> handle -a -p runmq
C:\> handle -a -p myapp
```
e) Reúna dados de interrupções (ou até mesmo travamentos) de processos do IBM MQ e quaisquer aplicativos afetados, por exemplo:

C:\> adplus -hang -pn amqzxma0.exe C:\> adplus -hang -pn amqzlaa0.exe C:\> adplus -crash -pn runmqchi.exe

f) Use a ferramenta Microsoft Process Monitor para fornecer dados de pilha em tempo real, módulos carregados, informações do ambiente, arquivos acessados, bibliotecas usadas, chaves de registro acessadas, e mais informações

Esta ferramenta pode ser muito intensiva em CPU, mesmo com opções de filtragem definidas. Consulte a seção "Script Process Monitor" no arquivo de ajuda procmon.chm incluído para obter informações sobre como usá-lo em um script ou arquivo em lote.

 $5.$ **IBM i** 

- No IBM i, gere dados de depuração de processos usando as ferramentas MQSTACK e SERVICEDOCS:
- a) Faça o download e execute a ferramenta IBM [MQSTACK](https://www.ibm.com/support/docview.wss?uid=swg21179930) MQSTACK mostrará o status de todos os encadeamentos para todos os processos do gerenciador de filas, no entanto, ele não mostra informações sobre processos nãoIBM .
- b) Para processos que não fazem parte do gerenciador de filas, como programas aplicativos, execute o utilitário [SERVICEDOCS](https://www.ibm.com/support/docview.wss?uid=nas8N1013593) . SERVICEDOCS mostrará a pilha do encadeamento principal de cada processo no sistema.
- 6. Gere um rastreio IBM MQ enquanto o problema está acontecendo:
	- Linux  **UNIX <sup>"</sup>Rastreio em AIX and Linux**" na página 401
	- Windows <sup>"</sup> ["Rastreio em Windows" na página 417](#page-416-0)
	- **IBM i "**Rastreio em IBM i" na página 407

Para evitar piorar o desempenho do sistema, pare o rastreio após um curto período de tempo (por exemplo, após um minuto ou menos).

7. Se o uso de CPU interrompido ou alto estiver ocorrendo dentro do WebSphere Application Server, conclua as instruções WebSphere Application Server MustGather para sua plataforma:

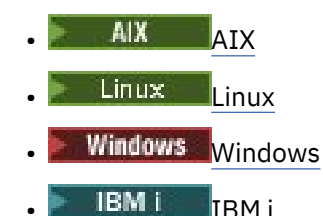

# $8.$  Linux  $\blacktriangleright$  UNIX

Em sistemas UNIX and Linux , salve a saída do comando **mqconfig** .

- 9. Coloque as seguintes informações diretamente no diretório de erros IBM MQ de nível superior:
	- Os arquivos de depuração coletados na Etapa 1.

• A saída do comando **mqconfig** que você coletou na Etapa 4

Os processos de coleta de dados automáticos e manuais na Etapa "10" na página 339 coletam arquivos localizados nesse diretório.

10. Colete os dados do IBM MQ

É possível fazer isso automaticamente ou manualmente:

• Colete os dados automaticamente usando o comando **runmqras** conforme descrito em ["Coletando informações de resolução de problemas automaticamente com runmqras" na página](#page-313-0) [314](#page-313-0). Certifique-se de coletar as seções **runmqras** defs, clustere trace e de especificar seu número de caso conforme mostrado no exemplo a seguir:

```
runmqras -section defs,cluster,trace -qmlist QMA -caseno TS001234567
```
- Como alternativa, colete os dados manualmente conforme descrito em ["Coletando informações](#page-316-0) [de resolução de problemas manualmente" na página 317.](#page-316-0)
- 11. Envie as informações coletadas para IBM.

Uma boa descrição do problema e dos dados são as informações mais importantes que você pode fornecer para IBM. Não envie dados sem fornecer uma descrição!

Para instruções de FTP e e-mail, consulte [Exmudando informações com o Suporte de Software IBM.](https://www.ibm.com/support/pages/node/708247)

Para abrir ou atualizar um case, vá para o site [IBM My Support](https://www.ibm.com/mysupport/s/?language=en_US) .

**Nota:** Atualize sempre o seu caso para indicar que dados foram enviados.

Se você precisar falar com o Suporte de Software IBM , entre em contato com o [representante](https://www.ibm.com/planetwide/) [do país](https://www.ibm.com/planetwide/). Se você precisar falar com o IBM Suporte de Software nos EUA, você pode ligar para 1-800-IBM-SERV.

#### **Tarefas relacionadas**

["Resolução de problemas de mensagem" na página 185](#page-184-0)

## *Coletando Informações para Problemas IBM MQ Explorer*

Se você precisar de assistência do Suporte IBM para resolver um problema com o IBM MQ Explorer ao administrar um gerenciador de filas, primeiro será necessário coletar informações de resolução de problemas para enviar para o Suporte IBM para ajudar a localizar uma solução.

## **Antes de começar**

Antes de iniciar esta tarefa, responda as seguintes perguntas sobre o problema:

- Qual problema IBM MQ Explorer você observou no sistema?
- O IBM MQ Explorer faz parte de uma instalação do servidor IBM MQ ou foi transferido por download como um aplicativo independente do Fix Central?
- Em quais gerenciadores de filas você está tentando administrar e em quais sistemas eles estão localizados.
- Qual versão do sistema operacional e versão do IBM MQ os gerenciadores de filas remotas estão em execução?

## **Sobre esta tarefa**

IBM MQ Explorer está disponível para sistemas Linux e Windows como um componente do servidor instalável e como uma instalação independente por meio do Fix Central. O IBM MQ Explorer pode administrar gerenciadores de filas locais nos quais ele está instalado, bem como gerenciadores de filas remotas em todas as plataformas.

É importante reunir informações do IBM MQ Explorer quando o problema está acontecendo para identificar a causa.

Depois de coletar as informações de resolução de problemas, você pode enviá-la para IBM.

- 1. [Gerar um IBM MQ Explorer trace](https://www.ibm.com/support/docview.wss?uid=swg21673509) que mostra o problema quando você tenta usar o IBM MQ Explorer para administrar o gerenciador de filas.
- 2. Gere um rastreio do gerenciador de filas enquanto o aplicativo está colocando a mensagem:
- Linux **Constants III "Rastreio em AIX and Linux**" na página 401
- Windows <sup>e</sup> Rastreio em Windows" na página 417
- IBM i **Pastreio em IBM** i" na página 407
- 3. Se houver um problema gráfico no IBM MQ Explorer, tire uma captura de tela ou use um telefone da câmera para capturar uma imagem do problema
- 4. Colete os dados do IBM MQ
	- a) Registre o [MQ Explorer versão e nível de manutenção.](https://www.ibm.com/support/docview.wss?uid=swg21673509)
	- b) Registre o [MQ versão e nível de manutenção](https://www.ibm.com/support/docview.wss?uid=swg21621707) do gerenciador de filas de destino.
	- c) Registre a [versão do sistema operacional e o nível de manutenção](https://www.ibm.com/support/docview.wss?uid=swg21634678) em que o IBM MQ Explorer e o gerenciador de fila de destino estão em execução
	- d) Se você estiver usando o IBM MQ Explorer independente instalado de Fix Central, liste o conteúdo de seu diretório de instalação, por exemplo:

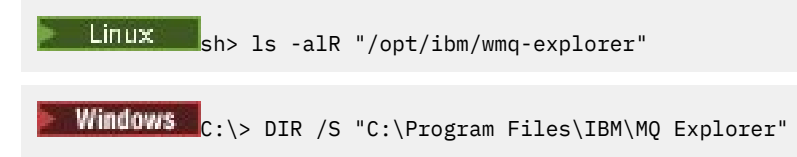

**Nota:** O nome do diretório é escolhido durante a instalação, e pode ser diferente desses exemplos

e) Localize o arquivo IBM MQ Explorer . log ..

Quando o IBM MQ Explorer encontra um erro, ele pode criar um arquivo chamado apenas .log com mais informações Procure o arquivo .log no diretório apropriado com base no tipo de instalação IBM MQ Explorer e no usuário que encontrou o problema e colete o arquivo .log , bem como todos os outros arquivos no diretório .metadata . Nos seguintes exemplos, \$HOME e %USERPROFILE% são variáveis de ambiente específicas do usuário usadas para localizar os arquivos.

• Para localizar o arquivo .log para IBM MQ Explorer quando ele faz parte de uma instalação de servidor IBM MQ :

**sh> ls -al "\$HOME"/IBM/WebSphereMQ/workspace-***InstallationName*/.metadata/.log

 $\textcolor{red}{\textbf{Windows}}\ \textcolor{blue}{\textbf{C:}}\ \textcolor{blue}{\textbf{DIR}}\ \textcolor{blue}{\textbf{WOSERPROFILE}\ \textbf{IBM\ \textbf{WebSphereMQ\ \textbf{Workspace}}}$ *InstallationName*\.metadata\.log"

em que *InstallationName* representa o nome da instalação do IBM MQ .

• Para localizar o arquivo .log para o IBM MQ Explorerindependente:

Linux sh> ls -al "\$HOME"/IBM/\*MQ/workspace/.metadata/.log

 $\textcolor{red}{\textbf{Windows}}\, \textcolor{red}{\textbf{C:}}\, > \, \texttt{DIR} \,$  "%USERPROFILE%\IBM\\*MQ\workspace\.metadata\.log"

f) Se o IBM MQ Explorer estiver tendo dificuldade para se conectar, use suas ferramentas do sistema operacional para listar conexões de rede em ambos os lados imediatamente antes e após a tentativa de conexão:

 $\frac{1}{2}$  **UNIX** Para exibir conexões de rede no UNIX and Linux: sh> netstat -an

**Windows** Para exibir conexões de rede no Windows:

C:\>NETSTAT -AN

- g) Compacte manualmente seus arquivos para IBM:
	- Linux UNIX ["Empacotando informações manualmente em UNIX e Linux" na](#page-322-0) [página 323](#page-322-0)
	- Windows <sup>"</sup> Empacotando informações manualmente no Windows" na página 324
- 5. Envie as informações coletadas para IBM.

Uma boa descrição do problema e dos dados são as informações mais importantes que você pode fornecer para IBM. Não envie dados sem fornecer uma descrição!

Para instruções de FTP e e-mail, consulte [Exmudando informações com o Suporte de Software IBM](https://www.ibm.com/support/pages/node/708247).

Para abrir ou atualizar um case, vá para o site [IBM My Support](https://www.ibm.com/mysupport/s/?language=en_US) .

**Nota:** Atualize sempre o seu caso para indicar que dados foram enviados.

Se você precisar falar com o Suporte de Software IBM , entre em contato com o [representante do país](https://www.ibm.com/planetwide/). Se você precisar falar com o IBM Suporte de Software nos EUA, você pode ligar para 1-800-IBM-SERV.

#### **Tarefas relacionadas**

Resolução de problemas com o IBM MQ Explorer

## *Coletando informações para problemas de instalação e desinstalação.*

Se você precisar de assistência do IBM Suporte para resolver um problema IBM MQ ou um de seus fix packs estiver falhando ao instalar ou desinstalar adequadamente em Multiplataformas, primeiro será necessário coletar informações de resolução de problemas para enviar para o IBM Suporte para ajudar a localizar uma solução

## **Antes de começar**

Antes de iniciar esta tarefa, responda as seguintes perguntas sobre o problema:

- O que você está tentando instalar ou desinstalar?
- Qual conta você está usando para executar a instalação ou desinstalação?.

## **Sobre esta tarefa**

É útil reunir informações do sistema quando o problema de instalação ou desinstalação está acontecendo para identificar a causa.

Depois de coletar as informações de resolução de problemas, você pode enviá-la para IBM.

## **Procedimento**

1. Execute a instalação ou desinstalação com a criação de log de depuração ativada para reunir informações mais detalhadas sobre a falha:

a)  $AIX$ 

Para gerar dados de instalação e desinstalação de depuração no AIX:

i) Exporte a variável de ambiente INST\_DEBUG = YES, que direciona o AIX para registrar informações extras de depuração. Em seguida, execute a instalação ou desinstalação por meio do SMIT ou executando o comando **installp** diretamente. Por exemplo:

```
sh> export INST_DEBUG=YES
sh> installp...
```
ii) Desconfigure a variável INST\_DEBUG quando concluído:

sh> unset INST\_DEBUG

O arquivo smit.log , localizado no diretório raiz do sistema, conterá as informações de depuração da tentativa de instalação ou desinstalação.

## b)  $Limux$

Para gerar dados de instalação e desinstalação de depuração no Linux, inclua a opção -vv no comando **rpm** e capture toda saída (stdout e stderr) para um arquivo.

Por exemplo:

sh> rpm -vv ... 2>&1 | tee mqinstall.log

#### $c)$  Windows

Para gerar dados de instalação e desinstalação de depuração no Windows, use o comando **msiexec** com a opção **/l\*vx** para registrar saída de depuração em um arquivo.

Para determinar quais parâmetros adicionais usar para instalar ou desinstalar o IBM MQ com **msiexec**, consulte Instalando o servidor usando msiexec. Por exemplo:

```
C:\> msiexec /l*vx "C:\mqinstall.log" ...
```
#### $d)$  F IBM i

Para gerar dados de instalação e de desinstalação de depuração no IBM i, especifique a opção **OUTPUT(\*PRINT)** nos comandos **RSTLICPGM** ou **DLTLICPGM** para assegurar que um log de tarefa seja colocado em spool

Por exemplo:

```
===> RSTLICPGM ... OUTPUT(*PRINT)
```
Em seguida, utilize a opção 5 WRKSPLF para exibir o registro de jobs.

2. Colete os dados do IBM MQ

Salve a saída de quaisquer erros relatados pelo processo de instalação ou de desinstalação Tire uma captura de tela do erro ou use um telefone da câmera para capturar uma imagem do problema.

- a) Registre a versão e o nível de manutenção do [MQ](https://www.ibm.com/support/docview.wss?uid=swg21621707) atualmente no sistema ou identifique a versão que você está tentando instalar
- b) Registre a [versão do sistema operacional e o nível de manutenção](https://www.ibm.com/support/docview.wss?uid=swg21634678)
- c) Se seu sistema tiver mais de uma instalação do IBM MQ , registre os detalhes da instalação do IBM MQ :

 $\mathsf{I}$  Linux  $\mathsf{I}$  UNIX No UNIX e no Linux: sh> dspmqinst > /tmp/dspmqinst.txt **Windows** No Windows:

C:\> dspmqinst > %TEMP%/dspmqinst.txt

#### d)  $\blacksquare$  Linux  $\blacktriangleright$  UNIX

Nos sistemas UNIX e Linux , inclua o arquivo /etc/opt/mqm/mqinst.ini , se ele existir.

e) **Windows** 

Em sistemas Windows , salve uma cópia das informações de IBM MQ das informações de registro do Windows usando o [programa amquregn](https://www.ibm.com/support/pages/cleaning-ibm-mq-files), se você tiver uma instalação do IBM MQ disponível para executá-la.

f) Registre os comandos precisos usados para iniciar o processo de instalação ou desinstalação.

Em Linux, inclua o comando **crtmqpkg** que você usou para reempacotar IBM MQ, se você estiver trabalhando com várias instalações

 $\mathbb{R}$  aix. g)

> Em sistemas AIX , colete os arquivos smit.log e smit.script localizados no diretório raiz do sistema.

#### h) Windows

Em sistemas Windows , colete o arquivo de log de instalador do MSI. Se você usou msiexec, terá selecionado o nome do arquivo na linha de comando. Caso contrário, inclua todos os arquivos denominados MSI\*.\*, MQ\*.\*e amq\*.\* localizados no diretório %TEMP% do usuário que tentou a instalação ou a desinstalação Inclua os arquivos amqmsccw.txt e amqmjpse.txt do diretório de dados IBM MQ , se eles existirem.

- i) Em todos os sistemas, inclua os arquivos mqpatch.dat e mqpatch.log do diretório de instalação IBM MQ , se eles existirem.
- j) Em todos os sistemas, liste o conteúdo (se houver) do diretório no qual você estava tentando instalar, atualizar ou remover IBM MQ. Por exemplo:
	- Linux **WINK** No UNIX e no Linux: sh> ls -alR /path/to/mq > mqfiles.txt
		- **Windows** No Windows:

C:\> DIR /S "C:\Program Files\IBM\MQ" > %TEMP%/mqfile.txt

**IBM i** No IBM i Qshell:

```
===> ls -alR /QIBM/UserData/mqm /QIBM/ProdData/mqm /QSYS.LIB/QMQM.LIB > /tmp/mqfile.txt
```
- k) Empacote manualmente seus arquivos para IBM, incluindo arquivos contendo a saída dos comandos listados nas Etapas 1 e 2. Para novas instalações, ignore quaisquer diretórios ou arquivos que ainda não existam no sistema:
	- Linux UNIX ["Empacotando informações manualmente em UNIX e Linux" na](#page-322-0) [página 323](#page-322-0)
	- ["Empacotando informações manualmente no Windows" na página 324](#page-323-0)
		- ["Empacotando informações manualmente no IBM i" na página 325](#page-324-0)
- 3. Envie as informações coletadas para IBM.

Uma boa descrição do problema e dos dados são as informações mais importantes que você pode fornecer para IBM. Não envie dados sem fornecer uma descrição!

Para instruções de FTP e e-mail, consulte [Exmudando informações com o Suporte de Software IBM](https://www.ibm.com/support/pages/node/708247).

Para abrir ou atualizar um case, vá para o site [IBM My Support](https://www.ibm.com/mysupport/s/?language=en_US) .

**Nota:** Atualize sempre o seu caso para indicar que dados foram enviados.

Se você precisar falar com o Suporte de Software IBM , entre em contato com o [representante do país](https://www.ibm.com/planetwide/). Se você precisar falar com o IBM Suporte de Software nos EUA, você pode ligar para 1-800-IBM-SERV.

#### **Tarefas relacionadas**

["Resolução de problemas de mensagem" na página 185](#page-184-0)

## *Coletando informações para problemas do aplicativo Java e JMS*

Se precisar de assistência do Suporte IBM para resolver um problema com um aplicativo Java ou JMS em Multiplataformas, primeiro será necessário coletar informações de resolução de problemas para enviar ao Suporte IBM para ajudar a localizar uma solução.

## **Antes de começar**

A IBM recomenda o uso do IBM MQ classes for Java em servidores de aplicativos Java Platform, Enterprise Edition (Java EE), como WebSphere Application Server. Se estiver usando o IBM MQ classes for Java em um ambiente Java EE , [revise as restrições e outras considerações para seu uso.](https://www.ibm.com/support/docview.wss?uid=swg21266535)

Antes de iniciar esta tarefa, responda as seguintes perguntas sobre o problema:

- Qual problema Java ou JMS você observou no sistema?
- A que horas o problema Java ou JMS começou e quando ele parou?
- Quaisquer exceções Java foram relatadas e incluíram uma pilha de chamada Java ?
- Quais gerenciadores de fila, filas e tópicos o aplicativo Java ou JMS usa?

## **Sobre esta tarefa**

É essencial reunir informações do sistema quando o problema Java ou JMS está acontecendo para identificar a causa.

Depois de coletar as informações de resolução de problemas, você pode enviá-la para IBM.

## **Procedimento**

1. Gere um [IBM MQ classes para rastreio Java ou um IBM Java Message Service trace,](https://www.ibm.com/support/docview.wss?uid=swg21174924) dependendo se seu aplicativo usa a interface IBM MQ Java ou JMS .

Se o seu aplicativo estiver em execução no WebSphere Application Server, siga as instruções de rastreio para esse ambiente

- 2. Gere um rastreio do aplicativo cliente enquanto o problema está acontecendo:
	- Linux  **UNIX <sup>4</sup> Rastreio em AIX and Linux**" na página 401
	- Windows <sup>e</sup> Rastreio em Windows" na página 417
	- **IBM i "Prastreio em IBM i" na página 407**
- 3. Colete as seguintes informações para o aplicativo Java ou JMS :
	- a) Se seu aplicativo estiver em execução no WebSphere Application Server, use sua ferramenta coletora para reunir informações sobre o servidor de aplicativos e sua configuração, definições JNDI, arquivos FFDC, logs e quaisquer rastreios gerados nas Etapas 1 e 2:
		- • [WebSphere Application Server traditional 9.0.5](https://www.ibm.com/docs/en/was/9.0.5?topic=tools-gathering-information-collector-tool)
		- • [WebSphere Application Server 8.5.5](https://www.ibm.com/docs/en/was/8.5.5?topic=tools-gathering-information-collector-tool)
	- b) Se seu aplicativo estiver em execução em outro servidor de aplicativos do Java ou em um ambiente Java Platform, Standard Edition (Java SE), colete os arquivos a seguir:
		- Os dados de fluxo de saída padrão (por exemplo, System.out ou arquivos semelhantes)
		- Os dados do fluxo de erro padrão (por exemplo, System.err ou arquivos semelhantes)
		- Os arquivos de log da Java virtual machine (por exemplo, native\_stdout.log e native\_stderr.log ou arquivos semelhantes)
		- O arquivo mqjms.log , localizado por padrão no diretório ativo atual do aplicativo.
		- O arquivo mqjms\_*PID*.trc , nomeado para o ID do processo da máquina virtual Java , localizado no mesmo diretório.
		- Quaisquer arquivos FFST localizados no subdiretório FFDC do diretório ativo atual do aplicativo.
- 4. Coloque os rastreios Java ou JMS e logs das Etapas 1 a 3 e, onde aplicável, o coletor WebSphere Application Server , no diretório de erros IBM MQ de nível superior.

Os processos de coleta de dados automáticos e manuais na Etapa "5" na página 345 coletam arquivos localizados nesse diretório.

5. Colete os dados do IBM MQ

É possível fazer isso automaticamente ou manualmente:

• Colete os dados automaticamente usando o comando **runmqras** conforme descrito em ["Coletando](#page-313-0) [informações de resolução de problemas automaticamente com runmqras" na página 314.](#page-313-0) Certifique-se de coletar a seção **runmqras** trace e, a partir dos gerenciadores de filas, as seções defs e topic também e para especificar seu número do caso, conforme mostrado no exemplo a seguir para coletar a saída do gerenciador de filas QMA:

runmqras -section defs,topic,trace -qmlist QMA -caseno TS001234567

Para coletar a saída de um cliente, especifique a seção trace e seu número de caso conforme mostrado no exemplo a seguir:

runmqras -section trace -caseno TS001234567

- Como alternativa, colete os dados manualmente conforme descrito em ["Coletando informações de](#page-316-0) [resolução de problemas manualmente" na página 317.](#page-316-0)
- 6. Envie as informações coletadas para IBM.

Uma boa descrição do problema e dos dados são as informações mais importantes que você pode fornecer para IBM. Não envie dados sem fornecer uma descrição!

Para instruções de FTP e e-mail, consulte [Exmudando informações com o Suporte de Software IBM](https://www.ibm.com/support/pages/node/708247).

Para abrir ou atualizar um case, vá para o site [IBM My Support](https://www.ibm.com/mysupport/s/?language=en_US) .

**Nota:** Atualize sempre o seu caso para indicar que dados foram enviados.

Se você precisar falar com o Suporte de Software IBM , entre em contato com o [representante do país](https://www.ibm.com/planetwide/). Se você precisar falar com o IBM Suporte de Software nos EUA, você pode ligar para 1-800-IBM-SERV.

## *Coletando informações para problemas de criação de log e recuperação*

Se você precisar de assistência do Suporte IBM para resolver um problema no qual um gerenciador de filas do IBM MQ está relatando erros com dados de criação de log ou recuperando informações de seus logs em Multiplataformas, primeiro será necessário coletar informações de resolução de problemas para enviar ao Suporte IBM para ajudar a localizar uma solução.

## **Antes de começar**

Antes de iniciar esta tarefa, responda as seguintes perguntas sobre o problema:

- Qual problema de criação de log ou recuperação você observou no sistema?
- A que horas o problema de criação de log ou recuperação foi iniciado e quando ele parou?
- Quais outros detalhes você pode fornecer para ajudar a determinar a causa do problema?

## **Sobre esta tarefa**

Se o problema de criação de log ou de recuperação estiver acontecendo no momento ou se você for capaz de reproduzi-lo, poderá gerar dados para fornecer mais informações sobre o problema.

Depois de coletar as informações de resolução de problemas, você pode enviá-la para IBM.

## **Procedimento**

1. Gerar um rastreio do gerenciador de fila enquanto o problema está acontecendo.

Considere reunir um rastreio de alto detalhe se você tiver muito espaço em disco:

- Linux  **UNIX <sup>"</sup>Rastreio em AIX and Linux**" na página 401
- Windows <sup>e</sup> ["Rastreio em Windows" na página 417](#page-416-0)
- **IBM i "Prastreio em IBM i" na página 407**

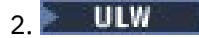

No UNIX, Linux, and Windows, efetue dump do conteúdo dos logs do gerenciador de filas

Isso é particularmente útil se você suspeitar de um problema com a quantidade de dados que estão sendo registrados...

**Nota:** Deve-se parar o gerenciador de filas em questão para fazer dump de seus logs Deve-se também fornecer o caminho de registro para o gerenciador de fila. O caminho de log é definido com o atributo **LogPath** da sub-rotina Log do arquivo qm.ini

Os comandos nos exemplos a seguir usam o comando **dmpmqlog** para fazer dump do conteúdo dos logs para o gerenciador de filas QMA:

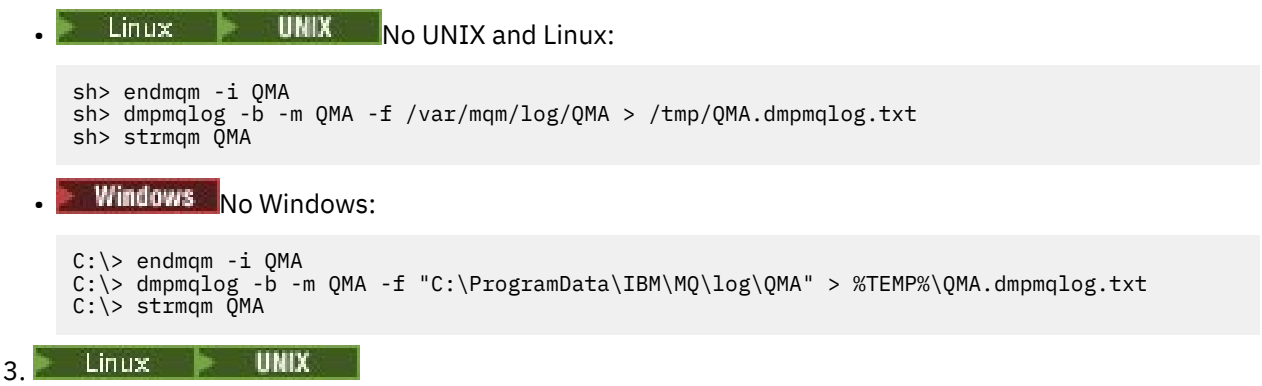

Nos sistemas Linux e UNIX , salve a saída do comando **mqconfig** .

4. Coloque a saída do comando **dmpmqlog** e o comando **mqconfig** que você gerou nas Etapas 2 e 3 no diretório de erros IBM MQ de nível superior.

Os processos de coleta de dados automáticos e manuais na Etapa "5" na página 347 coletam arquivos localizados nesse diretório.

5. Colete os dados do IBM MQ

É possível fazer isso automaticamente ou manualmente:

• Colete os dados automaticamente usando o comando **runmqras** conforme descrito em ["Coletando](#page-313-0) [informações de resolução de problemas automaticamente com runmqras" na página 314.](#page-313-0) Certifique-se de coletar a seção **runmqras** trace e, a partir dos gerenciadores de filas, as seções defs e topic também e para especificar seu número do caso, conforme mostrado no exemplo a seguir para coletar a saída do gerenciador de filas QMA:

runmqras -section defs,topic,trace -qmlist QMA -caseno TS001234567

Para coletar a saída de um cliente, especifique a seção trace e seu número de caso conforme mostrado no exemplo a seguir:

runmqras -section trace -caseno TS001234567

- Como alternativa, colete os dados manualmente conforme descrito em ["Coletando informações de](#page-316-0) [resolução de problemas manualmente" na página 317.](#page-316-0)
- 6. Envie as informações coletadas para IBM.

Uma boa descrição do problema e dos dados são as informações mais importantes que você pode fornecer para IBM. Não envie dados sem fornecer uma descrição!

Para instruções de FTP e e-mail, consulte [Exmudando informações com o Suporte de Software IBM](https://www.ibm.com/support/pages/node/708247).

Para abrir ou atualizar um case, vá para o site [IBM My Support](https://www.ibm.com/mysupport/s/?language=en_US) .

**Nota:** Atualize sempre o seu caso para indicar que dados foram enviados.

Se você precisar falar com o Suporte de Software IBM , entre em contato com o [representante do país](https://www.ibm.com/planetwide/). Se você precisar falar com o IBM Suporte de Software nos EUA, você pode ligar para 1-800-IBM-SERV.

# <span id="page-347-0"></span>*Coletando Informações para Problemas Managed File Transfer em*

## *Multiplataformas*

Se você precisar de assistência do Suporte IBM para resolver um problema quando um agente, criador de logs ou comando do Managed File Transfer (MFT) estiver relatando um problema ou falhando ao trabalhar corretamente em Multiplataformas, primeiro será necessário coletar informações de resolução de problemas para enviar para o Suporte IBM para ajudar a localizar uma solução. As informações necessárias dependem do problema que você está vendo.

## **Procedimento**

- 1. Colete as informações necessárias para o tipo de problema que você está vendo:
	- Problemas do agente Managed File Transfer
	- • [Problemas do agente de ponte de protocolo Managed File Transfer](#page-348-0)
	- • [Problemas do monitor de recurso Managed File Transfer](#page-349-0)
	- • [Managed File Transfer problemas de transferência gerenciada](#page-350-0)
	- • [Managed File Transfer Problemas do criador de logs de banco de dados](#page-351-0)
	- • [Problemas do criador de logs do arquivo Managed File Transfer](#page-352-0)
	- • [Managed File Transfer problemas do comando](#page-353-0)
- 2. Depois de ter coletado os dados do Managed File Transfer necessários para investigar o problema, crie um archive contendo todos os arquivos relevantes.

Para obter informações adicionais, consulte ["Criando um archive de informações de resolução de](#page-353-0) [problemas do MFT ." na página 354.](#page-353-0)

3. Envie as informações coletadas para IBM.

Uma boa descrição do problema e dos dados são as informações mais importantes que você pode fornecer para IBM. Não envie dados sem fornecer uma descrição!

Para instruções de FTP e e-mail, consulte [Exmudando informações com o Suporte de Software IBM](https://www.ibm.com/support/pages/node/708247).

Para abrir ou atualizar um case, vá para o site [IBM My Support](https://www.ibm.com/mysupport/s/?language=en_US) .

**Nota:** Atualize sempre o seu caso para indicar que dados foram enviados.

Se você precisar falar com o Suporte de Software IBM , entre em contato com o [representante do país](https://www.ibm.com/planetwide/). Se você precisar falar com o IBM Suporte de Software nos EUA, você pode ligar para 1-800-IBM-SERV.

### **Referências relacionadas**

["Resolução de problemas de Managed File Transfer" na página 125](#page-124-0) Use as seguintes informações de referência para ajudá-lo a diagnosticar erros no Managed File Transfer:

*Coletando Informações para Problemas do Agente MFT*

As informações de resolução de problemas que você precisa coletar e enviar ao IBM se precisar de assistência do IBM Suporte com um problema do agente Managed File Transfer (MFT).

## **Sobre esta tarefa**

Os problemas do agente Managed File Transfer incluem:

- O agente que falhou ao se conectar ou ser desconectado de seu gerenciador de filas do agente.
- O agente está pendurado.
- O agente parou inesperadamente.
- O agente entrando em recuperação.
- Os comandos **fteListAgents** ou **fteShowAgentDetails** ou o plug-in IBM MQ Explorer Managed File Transfer , mostrando informações de status incorretas ou desatualizadas para o agente.
- O agente que falhou ao relatar quaisquer informações de status

## <span id="page-348-0"></span>**Procedimento**

1. Inicialmente, revise os tópicos a seguir para ver se eles ajudam a resolver o problema:

- • ["Resolução de problemas de status de agente" na página 133](#page-132-0)
- • ["Resolução de problemas do java.lang.OutOfMemoryError .." na página 159](#page-158-0)
- • ["Resolução de Problemas da Ponte Connect:Direct" na página 167](#page-166-0)
- 2. Se você ainda precisar de assistência, colete as informações a seguir e envie-as para o Suporte IBM :
	- O nome do agente.
	- O nome do gerenciador de filas do agente.
	- A versão do Managed File Transfer que o agente está usando
	- A versão do IBM MQ para o Gerenciador de Filas do Agente
	- O tipo de instalação para o agente (ou seja, o agente foi instalado a partir da mídia de instalação do produto IBM MQ ou por meio do pacote do agente redistribuível Managed File Transfer ?).
	- Quaisquer mensagens de erro que forem vistas no log de eventos do agente (output0.log) quando o problema ocorrer.
	- Um rastreio do agente que cobre o horário do problema Para obter mais informações sobre como coletar o rastreamento, consulte ["Rastreando agentes Managed File Transfer em Multiplataformas"](#page-464-0) [na página 465](#page-464-0)
		- Se o agente estiver tendo o problema ao se comunicar com seu gerenciador de filas do agente (por exemplo, o registro de eventos do agente contém mensagens de erro que incluem um código de razão IBM MQ , como 2009-MQRC\_CONNECTION\_BROKEN), colete o rastreio usando a especificação de rastreio =all
		- Para todos os outros problemas, colete o rastreio usando a especificação de rastreio com.ibm.wmqfte=all.
	- Três Javacores separados por 30 segundos, se o agente estiver suspenso. Para fazer isso, execute o comando **fteSetAgentTraceLevel** com o conjunto de opções -jc , conforme mostrado no exemplo a seguir:

fteSetAgentTraceLevel -jc *<agent\_name>*

Se o comando não fizer o agente gerar um Javacore, você deverá enviar um sinal SIGQUIT para o processo do agente.

- Um archive contendo os arquivos de log, arquivos de configuração, arquivos de rastreio e Javacores do agente, se aplicável. Para obter mais informações sobre como criar o archive, consulte ["Criando](#page-353-0) [um archive de informações de resolução de problemas do MFT ." na página 354](#page-353-0)..
- **runmqras** saída para o gerenciador de fila de coordenação e os gerenciadores de fila do agente Para obter mais informações sobre como criar a saída, consulte ["Coletando informações de resolução de](#page-313-0) [problemas automaticamente com runmqras" na página 314.](#page-313-0).

*Coletando informações para problemas do agente de ponte de protocolo MFT* As informações de resolução de problemas que você precisa coletar e enviar para o IBM se precisar de assistência do IBM Suporte com um problema do agente de ponte de protocolo Managed File Transfer (MFT).

## **Sobre esta tarefa**

Managed File Transfer problemas do agente de ponte de protocolo incluem:

- O agente que falhou ao se conectar a um servidor de arquivos remoto ou ao ser desconectado dele.
- As transferências gerenciadas para ou de um servidor de arquivos remoto falharam.

## <span id="page-349-0"></span>**Procedimento**

- 1. Inicialmente, revise as informações em ["Resolução de problemas do agente de ponte de protocolo" na](#page-147-0) [página 148](#page-147-0) para ver se isso ajuda você a resolver o problema
- 2. Se você ainda precisar de assistência, colete as informações a seguir e envie-as para o Suporte IBM :
	- O nome do agente de ponte de protocolo
	- O nome do gerenciador de filas do agente de ponte de protocolos
	- A versão do Managed File Transfer que o agente de ponte de protocolo está usando
	- A versão do IBM MQ para o gerenciador de filas do agente de ponte de protocolo
	- O nome do host do sistema do servidor de arquivos remoto
	- Informações do produto e da versão para o servidor de arquivos remoto
	- O protocolo que o agente está usando para se comunicar com o servidor de arquivos remoto (ou seja, FTP, FTPS ou SFTP)
	- A entrada para o servidor de arquivos remoto no arquivo de configuração do agente de ponte de protocolo (ProtocolBridgeProperties.xml)
	- Quaisquer mensagens de erro que forem vistas no log de eventos do agente (output0.log) quando o problema ocorrer.
	- Um arquivo de log do agente de ponte de protocolo, no qual o nível do log para o protocolo que está sendo usado é configurado como on Para obter mais informações sobre como configurar o nível de log, consulte fteSetAgentLogNível (Ativar ou desativar a criação de log para o arquivo de determinadas MFT operações do agente).
	- Um archive que contém arquivos de log e arquivos de configuração do agente de ponte de protocolo. Para obter mais informações sobre como criar o archive, consulte ["Criando um archive](#page-353-0) [de informações de resolução de problemas do MFT ." na página 354.](#page-353-0).

# *Coletando informações para problemas do monitor de recurso MFT*

As informações de resolução de problemas que você precisa coletar e enviar para o IBM se precisar de assistência do IBM Suporte com um problema do monitor de recurso Managed File Transfer (MFT).

## **Sobre esta tarefa**

Os problemas do monitor de recurso Managed File Transfer incluem:

- Um monitor de recurso para a pesquisa..
- Um monitor de recurso está pesquisando e não acionando nenhum item (arquivos ou mensagens).
- Um monitor de recurso não está enviando solicitações de transferência gerenciada para o agente
- Um monitor de recurso para inesperadamente.

- 1. Inicialmente, revise as informações em ["Resolução de problemas do monitor de recurso" na página](#page-148-0) [149](#page-148-0) para ver se isso ajuda você a resolver o problema
- 2. Se você ainda precisar de assistência, colete as informações a seguir e envie-as para o Suporte IBM :
	- O nome do agente.
	- O nome do gerenciador de filas do agente.
	- A versão do Managed File Transfer que o agente está usando
	- A versão do IBM MQ para o Gerenciador de Filas do Agente
	- O nome do monitor de recurso
	- O nome do recurso (fila ou diretório) que o monitor está pesquisando.
	- A condição do acionador do monitor.
- <span id="page-350-0"></span>• O XML da tarefa do monitor
- Detalhes de quaisquer itens que o monitor não está acionando.
- Um arquivo de log do monitor de recurso (por exemplo, resmonevent0.log), em que o nível de log do monitor de recurso é configurado como VERBOSE. Para obter mais informações sobre como criar o arquivo de log, consulte Criação de log MFT monitores de recurso

Se o monitor estiver pesquisando e não estiver preso, o arquivo de log deverá incluir entradas para pelo menos três pesquisas.

• Um archive contendo os arquivos de configuração do agente e os arquivos de log do agente e do monitor de recurso. Para obter mais informações sobre como criar o archive, consulte ["Criando um](#page-353-0) [archive de informações de resolução de problemas do MFT ." na página 354](#page-353-0)..

*Coletando informações para problemas de transferência gerenciada do MFT* As informações de resolução de problemas que você precisa coletar e enviar para o IBM se precisar de assistência do IBM Suporte com um problema de transferência gerenciado Managed File Transfer (MFT).

## **Sobre esta tarefa**

Os problemas relacionados às transferências gerenciadas do Managed File Transfer incluem:

- Uma transferência gerenciada falhando inesperadamente
- Uma transferência gerenciada que entra em recuperação e não é concluída
- Uma transferência gerenciada sendo travada

- 1. Inicialmente, revise as informações em ["Resolução de problemas de transferência gerenciada" na](#page-139-0) [página 140](#page-139-0) para ver se isso ajuda você a resolver o problema
- 2. Se você ainda precisar de assistência, colete as informações a seguir e envie-as para o Suporte IBM :
	- O nome do agente de origem para a transferência gerenciada
	- O nome do gerenciador de filas do agente de origem
	- A versão do Managed File Transfer ou do Managed File Transfer for z/OS que o agente de origem está usando
	- A versão do IBM MQ ou do IBM MQ for z/OS para o gerenciador de filas do agente de origem
	- O nome do agente de destino para a transferência gerenciada
	- O nome do gerenciador de filas do agente de destino
	- A versão do Managed File Transfer ou do Managed File Transfer for z/OS que o agente de destino está usando
	- A versão do IBM MQ ou do IBM MQ for z/OS para o gerenciador de fila do agente de destino
	- Se os gerenciadores de filas do agente de origem e de destino forem diferentes, detalhes de como os gerenciadores de fila são conectados juntos (ou seja, por meio de canais do emissor / receptor ou um cluster do IBM MQ ).
	- O identificador de transferência da transferência gerenciada.
	- Detalhes de como a solicitação de transferência gerenciada foi criada (ou seja, ela foi gerada por um monitor de recurso, o comando **fteCreateTransfer** , o plug-in IBM MQ Explorer Managed File Transfer ou algo parecido?).
	- Detalhes de quaisquer mensagens de erro relacionadas à transferência gerenciada no log de eventos do agente de origem ou do agente de destino (output0.log).
	- Um rastreio dos agentes de origem e de destino que cobre o horário em que o problema ocorreu. Para obter mais informações sobre como coletar o rastreio, consulte ["Rastreando agentes](#page-464-0) [Managed File Transfer em Multiplataformas" na página 465](#page-464-0) ou ["Rastreando agentes Managed File](#page-471-0)

<span id="page-351-0"></span>[Transfer for z/OS" na página 472](#page-471-0) O rastreio deve ser coletado usando a especificação de rastreio com.ibm.wmqfte=all..

- Um archive do agente de origem contendo os arquivos de log e os arquivos de configuração do agente e um archive do agente de destino, contendo os arquivos de log e os arquivos de configuração do agente. Para obter mais informações sobre como coletar os archives para os agentes de origem e de destino, consulte ["Criando um archive de informações de resolução de](#page-353-0) [problemas do MFT ." na página 354](#page-353-0)
- A saída **runmqras** para o gerenciador de filas do agente de origem e o gerenciador de filas do agente de destino Para obter mais informações sobre como coletar a saída **runmqras** para o gerenciador de fila do agente de origem e o gerenciador de fila do agente de destino, consulte ["Coletando](#page-313-0) [informações de resolução de problemas automaticamente com runmqras" na página 314](#page-313-0)..

Quando você está investigando problemas relacionados a transferências gerenciadas, geralmente é útil desenhar um diagrama simples, conforme mostrado no exemplo a seguir, que mostra os agentes e os gerenciadores de fila do agente Este diagrama permite que você e o Suporte IBM vejam como os agentes e os gerenciadores de fila do agente estão conectados, o que pode ajudar a identificar possíveis problemas dentro da rede do IBM MQ que podem fazer com que as transferências gerenciadas entrem em recuperação ou fiquem travadas

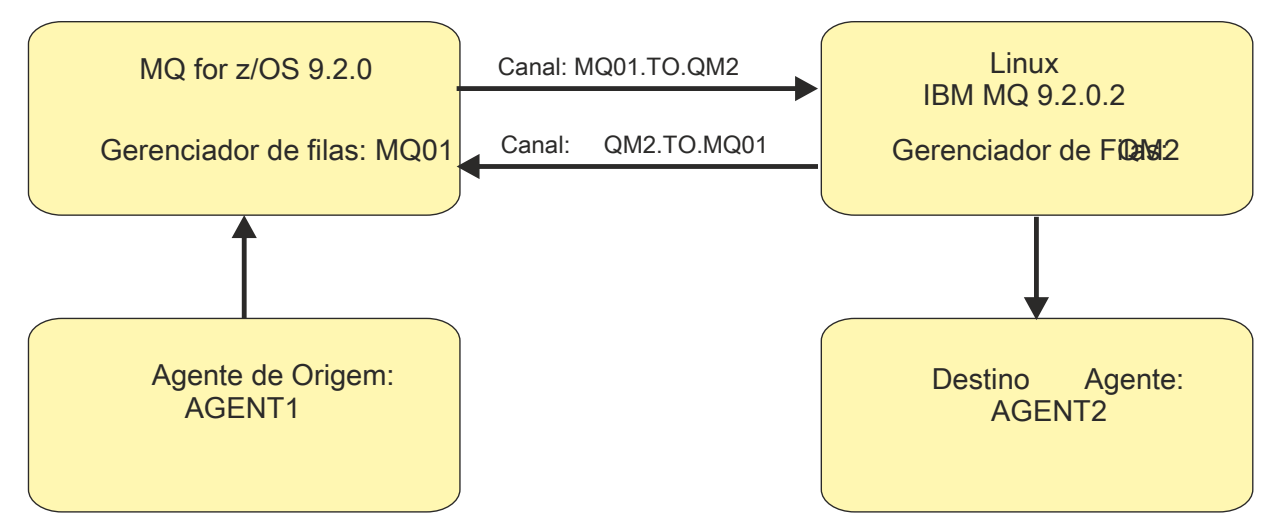

*Figura 55. Exemplo de um diagrama simples mostrando como um agente de origem, AGENT1, e um agente de destino, AGENT2, e seus gerenciadores de filas do agente, MQ01 e QM2 estão conectados.*

*Coletando informações para problemas do criador de logs de banco de dados do MFT* As informações de resolução de problemas que você precisa coletar e enviar para o IBM se precisar de assistência do IBM Suporte com um problema do criador de logs de banco de dados Managed File Transfer (MFT).

## **Sobre esta tarefa**

Os problemas do criador de logs de banco de dados Managed File Transfer incluem:

- O criador de log do banco de dados falha ao conectar-se ao gerenciador de filas de coordenação
- O criador de logs do banco de dados falha ao conectar-se ao banco de dados
- O criador de logs do banco de dados não atualiza o banco de dados

- 1. Inicialmente, revise as informações em ["Resolução de problemas do criador de log" na página 165](#page-164-0) para ver se isso ajuda você a resolver o problema
- 2. Se você ainda precisar de assistência, colete as informações a seguir e envie-as para o Suporte IBM :
	- O nome do criador de logs do banco de dados
- <span id="page-352-0"></span>• O nome do gerenciador de filas de coordenação ao qual o criador de log do banco de dados está se conectando
- A versão do Managed File Transfer que o criador de logs de banco de dados está usando
- A versão do IBM MQ para o Gerenciador de Filas de Coordenação
- O tipo de banco de dados que o criador de logs de bancos de dados está usando
- Detalhes de todas as mensagens de erro que aparecem no log de eventos do criador de logs de banco de dados quando o problema ocorre
- Um rastreio do criador de logs de banco de dados que cobre o tempo do problema Para obter mais informações sobre como coletar esse rastreamento, consulte ["Rastreando os criadores de logs](#page-468-0) [independentes do Managed File Transfer em Multiplataformas" na página 469](#page-468-0)
	- Se o criador de logs do banco de dados estiver tendo o problema ao se comunicar com o gerenciador de fila de coordenação (por exemplo, o log de eventos do criador de logs do banco de dados contém mensagens de erro que incluem um IBM MQ código de razão, como 2009- MQRC\_CONNECTION\_BROKEN), colete o rastreio usando a especificação de rastreio =all.
	- Para todos os outros problemas, colete o rastreio usando a especificação de rastreio com.ibm.wmqfte=all.
- Um archive que contém os arquivos de log e os arquivos de configuração do criador de logs de banco de dados Para obter mais informações sobre como criar o archive, consulte ["Criando um archive de](#page-353-0) [informações de resolução de problemas do MFT ." na página 354.](#page-353-0).
- **runmqras** de saída para o gerenciador de filas de coordenação Para obter mais informações sobre como criar a saída, consulte ["Coletando informações de resolução de problemas automaticamente](#page-313-0) com runmqras" na página  $314$ ..

*Coletando informações para problemas do criador de logs do arquivo MFT* As informações de resolução de problemas que você precisa coletar e enviar para o IBM se precisar de assistência do IBM Suporte com um problema do criador de logs de arquivo Managed File Transfer (MFT).

## **Sobre esta tarefa**

Os problemas do criador de logs do arquivo Managed File Transfer incluem:

- O criador de logs de arquivo falha ao conectar-se ao gerenciador de filas de coordenação
- O criador de logs do arquivo falha ao registrar quaisquer dados

- 1. Inicialmente, revise as informações em ["Resolução de problemas do criador de log" na página 165](#page-164-0) para ver se isso ajuda você a resolver o problema
- 2. Se você ainda precisar de assistência, colete as informações a seguir e envie-as para o Suporte IBM :
	- O nome do criador de logs do arquivo
	- O nome do gerenciador de filas de coordenação ao qual o criador de logs de arquivo está se conectando..
	- A versão do Managed File Transfer que o criador de logs do arquivo está usando
	- A versão do IBM MQ para o Gerenciador de Filas de Coordenação
	- O tipo de banco de dados que o criador de logs de bancos de dados está usando
	- Detalhes de quaisquer mensagens de erro que aparecem no log de eventos do criador de logs de arquivo quando o problema ocorre
	- Um rastreio do criador de logs de arquivo que cobre o horário do problema Para obter mais informações sobre como coletar esse rastreamento, consulte ["Rastreando os criadores de logs](#page-468-0) [independentes do Managed File Transfer em Multiplataformas" na página 469](#page-468-0)
- <span id="page-353-0"></span>– Se o criador de logs de arquivo estiver tendo o problema ao se comunicar com o gerenciador de filas de coordenação (por exemplo, o log de eventos do criador de logs de arquivo contém mensagens de erros que incluem um IBM MQ código de razão, como 2009- MQRC\_CONNECTION\_BROKEN), colete o rastreio usando a especificação de rastreio =all
- Para todos os outros problemas, colete o rastreio usando a especificação de rastreio com.ibm.wmqfte=all.
- Um archive que contém os arquivos de log do criador de logs e os arquivos de configuração. Para obter mais informações sobre como criar o archive, consulte "Criando um archive de informações de resolução de problemas do MFT ." na página 354..
- **runmqras** de saída para o gerenciador de filas de coordenação Para obter mais informações sobre como criar a saída, consulte ["Coletando informações de resolução de problemas automaticamente](#page-313-0) [com runmqras" na página 314.](#page-313-0).

# *Coletando Informações para Problemas do Comando MFT*

As informações de resolução de problemas que você precisa coletar e enviar para o IBM se precisar de assistência do IBM Suporte com um problema de comando Managed File Transfer (MFT).

## **Sobre esta tarefa**

Problemas com comandos Managed File Transfer incluem:

- Um comando falhou ao se conectar ao gerenciador de filas.
- Um tempo limite de comando.
- Um comando que relata um erro

## **Procedimento**

Para investigar isso, forneça as informações a seguir:

- O comando que está sendo executado
- O nome do usuário que efetuou login quando o comando foi executado.
- A saída do comando.
- A versão do Managed File Transfer que o comando está usando
- Um rastreio do comando, cobrindo o horário em que o problema ocorreu Para obter informações sobre como coletar esse rastreio, consulte ["Rastreando comandos do Managed File Transfer em](#page-467-0) [Multiplataformas" na página 468.](#page-467-0).
	- Se o comando estiver tendo o problema ao se comunicar com um gerenciador de filas (por exemplo, o comando relata um erro contendo um código de razão IBM MQ ), colete o rastreio usando a especificação de rastreio =all..
	- Para todos os outros problemas, colete o rastreio usando a especificação de rastreio com.ibm.wmqfte=all.
- Um archive que contém os arquivos de configuração no sistema em que o comando está sendo executado Para obter mais informações sobre como criar o archive, consulte "Criando um archive de informações de resolução de problemas do MFT ." na página 354..

### *Criando um archive de informações de resolução de problemas do MFT .*

Depois de ter coletado os dados necessários para investigar o problema do Managed File Transfer (MFT) que você está vendo, é necessário criar um archive que contenha todos os arquivos relevantes e enviá-lo para o Suporte IBM . É possível criar o archive manualmente ou usando o utilitário **fteRAS**

## **Sobre esta tarefa**

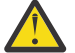

**Aviso:** Se houver um grande número de agentes Managed File Transfer configurados em um sistema, o comando **fteRAS** poderá levar muito tempo para ser concluído. Se isso acontecer, será necessário criar o archive manualmente compactando o conteúdo dos logs e diretórios de configuração do agente Managed File Transfer em um arquivo zip.

## **Procedimento**

- Para arquivar os arquivos Managed File Transfer automaticamente usando o comando **fteRAS** :
	- **EXECUTE:** Linux **EXECUTE:** Em UNIX e Linux, copie quaisquer rastreios de comando interativo e javacores para o diretório /var/mqm/errors e, em seguida, execute o comando **fteRAS** conforme mostrado no exemplo a seguir:

sh> fteRAS /var/mqm/errors

```
...
BFGCL0604I: fteRAS command completed successfully. Output is stored in /var/mqm/errors/
fteRAS.zip
```
 $\blacktriangleright$  Windows  $\blacktriangleright$  No Windows, copie quaisquer rastreios de comando interativo e javacores para o diretório de erros IBM MQ de nível superior O nome do caminho real desse diretório depende de qual versão do IBM MQ você está usando Para obter mais informações, consulte Locais do programa e do diretório de dados no Windows. Execute o comando **fteRAS** com o nome do caminho correto para seu sistema, por exemplo:

C:\> fteRAS "C:\ProgramData\IBM\MQ\errors" ... BFGCL0604I: fteRAS command completed successfully. Output is stored in C:\ProgramData\IBM\MQ\errors\fteRAS.zip

 $\blacksquare$  IBM i $\blacksquare$  No IBM i, copie quaisquer rastreios de comando interativo e javacores criados (ou seja, arquivos em spool do comando **GENJVMDMP** ) para /QIBM/UserData/mqm/errors e, em seguida, execute o comando **fteRAS** a partir do Qshell, conforme mostrado no exemplo a seguir:

```
===> /QIBM/ProdData/mqm/bin/fteRAS /QIBM/UserData/mqm/errors
```
... BFGCL0604I: fteRAS command completed successfully. Output is stored in /QIBM/UserData/mqm/ errors/fteRAS.zip

- Para arquivar os arquivos Managed File Transfer manualmente:
	- $\blacksquare$  Linux  $\blacksquare$  UNIX  $\blacksquare$  No UNIX e no Linux, copie os javacores, rastreios, logs, propriedades e arquivos FFST do agente e do criador de log Inclua qualquer rastreamento de comando interativo e javacores gravados no diretório atual ou em outros diretórios, bem como o conteúdo de:

```
/var/mqm/mqft/logs/COORDQMNAME/*
/var/mqm/mqft/config/COORDQMNAME/*
```
 $\blacktriangleright$  Windows  $\blacktriangleright$  No Windows, copie os Javacores, rastreios, logs, propriedades e arquivos FFST do agente e do criador de logs. Inclua quaisquer rastreios de comando interativo e javacores gravados no diretório atual ou em outros diretórios, bem como o conteúdo dos diretórios a seguir:

```
C:\Program Files\IBM\MQ\mqft\logs\COORDQMNAME\*
C:\Program Files\IBM\MQ\mqft\config\COORDQMNAME\*
```
O nome do caminho real desses diretórios depende de qual versão do IBM MQ você está usando Para obter mais informações, consulte Locais do programa e do diretório de dados no Windows.

– No IBM i, copie os dumps, rastreios, logs, propriedades e arquivos FFST da JVM do agente e do criador de logs. Inclua quaisquer rastreios de comando interativo e javacores criados (ou seja, arquivos de spool do comando **GENJVMDMP** ), bem como o conteúdo:

/QIBM/UserData/mqm/mqft/config/COORDQMNAME/\*

<sup>/</sup>QIBM/UserData/mqm/mqft/logs/COORDQMNAME/\*

## **Como proceder a seguir**

Envie as informações coletadas para IBM. Para obter mais informações, consulte a Etapa ["3" na página](#page-347-0) [348](#page-347-0) de ["Coletando Informações para Problemas Managed File Transfer em Multiplataformas" na página](#page-347-0) [348](#page-347-0)

## *Coletando Informações para Problemas Microsoft Cluster Service*

Se você precisar de assistência do Suporte IBM para resolver um problema no qual um gerenciador de filas do IBM MQ não está efetuando failover corretamente em Microsoft Cluster Service (MSCS) no Windows, primeiro será necessário coletar informações de resolução de problemas para enviar ao Suporte IBM para ajudar a localizar uma solução.

## **Antes de começar**

Antes de iniciar esta tarefa, responda as seguintes perguntas sobre o problema:

- Qual problema do MSCS você observou no cluster
- A que horas o problema do MSCS começou e quando ele parou?
- Quais são os nomes e endereços dos membros de cluster?
- Este é um novo cluster ou houve alguma mudança feita em qualquer membro do cluster antes do início do problema?

## **Sobre esta tarefa**

É essencial reunir dados do sistema no momento da falha do cluster para fornecer mais informações sobre o problema.

Depois de coletar as informações de resolução de problemas, você pode enviá-la para IBM.

## **Procedimento**

1. Gere um log de cluster MSCS depois que o problema ocorrer

Em um dos membros do cluster:

- a) Inicie o PowerShell (ou execute o comando 'PowerShell' em um prompt do DOS).
- b) Acesse o diretório de erros de nível superior do IBM MQ

Por exemplo:

```
PS C:\> CD $env:ProgramData\IBM\MQ\Errors
```
c) Execute o cmdlet Get-ClusterLog para gerar logs de cluster para os nós no cluster:

PS C:\ProgramData\IBM\MQ\Errors> Get-ClusterLog -Destination

2. Execute o utilitário IBM MQ **amqmsysn** para exibir informações sobre todos os executáveis e bibliotecas do IBM MQ nos dois membros do cluster.

Use o botão **Para Arquivo** para salvar essas informações em um arquivo, por exemplo %TEMP% \MQ.exeinfo.txt.

3. Gere um rastreio de [alto detalhe MQ em ambos os membros do cluster](https://www.ibm.com/support/docview.wss?uid=swg21666876) durante o problema Por exemplo:

```
C:\> strmqtrc -e -t all -t detail
 ...
C:\> endmqtrc -a
```
4. Mostre os pontos de verificação de registro em ambos os membros do cluster:

C:\> CLUSTER RESOURCE /CHECKPOINTS > %TEMP%\Cluster.checkpoints.txt

5. Verifique os pontos de verificação de registro em ambos os membros do cluster

- 6. Salve todos os três logs do Event Viewer (Sistema, Aplicativo e Segurança) em ambos os membros do cluster.
- 7. Coloque os logs do cluster, logs de erros e saídas de comando das Etapas 1 e 2 diretamente no diretório de erros IBM MQ de nível superior em cada membro do cluster.

Os processos de coleta de dados automáticos e manuais na Etapa "8" na página 357 coletam arquivos localizados nesse diretório.

8. Colete os dados do IBM MQ

É possível fazer isso automaticamente ou manualmente:

• Colete os dados automaticamente usando o comando **runmqras** em ambos os membros de cluster, conforme descrito em ["Coletando informações de resolução de problemas](#page-313-0) [automaticamente com runmqras" na página 314](#page-313-0) Certifique-se de coletar a seção **runmqras** trace e de especificar seu número de caso conforme mostrado no exemplo a seguir para coletar a saída do gerenciador de filas QMA:

runmqras -section trace -qmlist QMA -caseno TS001234567

- Como alternativa, colete os dados manualmente conforme descrito em ["Coletando informações de](#page-316-0) [resolução de problemas manualmente" na página 317.](#page-316-0)
- 9. Envie as informações coletadas para IBM.

Uma boa descrição do problema e dos dados são as informações mais importantes que você pode fornecer para IBM. Não envie dados sem fornecer uma descrição!

Para instruções de FTP e e-mail, consulte [Exmudando informações com o Suporte de Software IBM](https://www.ibm.com/support/pages/node/708247).

Para abrir ou atualizar um case, vá para o site [IBM My Support](https://www.ibm.com/mysupport/s/?language=en_US) .

**Nota:** Atualize sempre o seu caso para indicar que dados foram enviados.

Se você precisar falar com o Suporte de Software IBM , entre em contato com o [representante do país](https://www.ibm.com/planetwide/). Se você precisar falar com o IBM Suporte de Software nos EUA, você pode ligar para 1-800-IBM-SERV.

### *Coletando Informações para Problemas MQIPT*

Se precisar relatar um problema com o MQIPT para o Suporte IBM , envie informações relevantes que ajudarão a resolver o problema mais rapidamente.

### **Sobre esta tarefa**

Conclua as etapas a seguir para obter as informações necessárias

### **Procedimento**

1. Sincronize o relógio do sistema em cada computador envolvido, incluindo todos os que estão executando IBM MQ e MQIPT.

Essa operação ajuda a corresponder as entradas de rastreio em arquivos de rastreio diferentes.

- 2. Mova os arquivos de rastreio antigos para um diretório de backup para que os novos arquivos de rastreio contenham informações relacionadas apenas a esse problema.
- 3. Ative o rastreamento para todas as rotas afetadas pelo problema.

Para obter informações adicionais, consulte ["Rastreando Erros em IBM MQ Internet Pass-Thru" na](#page-445-0) [página 446](#page-445-0).

- 4. Execute o cliente para reproduzir o problema e criar novos arquivos de rastreio.
- 5. Envie uma cópia de todos os arquivos MQIPT .TRC, .FDC e .log.

Além disso, envie um diagrama de rede simples de todos os computadores usados entre os terminais IBM MQ , incluindo firewalls, roteadores, balanceadores de carga e servidores. Para cada computador, inclua seu nome, endereço IP e números de porta relevantes.

6. Envie as informações coletadas para IBM.

Uma boa descrição do problema e dos dados são as informações mais importantes que você pode fornecer para IBM. Não envie dados sem fornecer uma descrição!

Para instruções de FTP e e-mail, consulte [Exmudando informações com o Suporte de Software IBM](https://www.ibm.com/support/pages/node/708247).

Para abrir ou atualizar um case, vá para o site [IBM My Support](https://www.ibm.com/mysupport/s/?language=en_US) .

**Nota:** Atualize sempre o seu caso para indicar que dados foram enviados.

Se você precisar falar com o Suporte de Software IBM , entre em contato com o [representante do país](https://www.ibm.com/planetwide/). Se você precisar falar com o IBM Suporte de Software nos EUA, você pode ligar para 1-800-IBM-SERV.

#### **Tarefas relacionadas**

["Entrando o contato com o Suporte do IBM" na página 312](#page-311-0)

Se você precisar de ajuda com um problema que esteja ocorrendo com o IBM MQ, é possível entrar em contato com o Suporte do IBM por meio do Site de Suporte do IBM. Também é possível assinar as notificações sobre correções, resolução de problemas e outras notícias do IBM MQ.

["Resolução de problemas do IBM MQ Internet Pass-Thru .." na página 94](#page-93-0) Há uma série de etapas que podem ser seguidas para ajudar a determinar a natureza de quaisquer problemas que você possa encontrar ao usar o IBM MQ Internet Pass-Thru (MQIPT).

## *Coletando informações para problemas de publicação / assinatura*

Se você precisar de assistência do Suporte IBM para resolver um problema em que a publicação / assinatura do IBM MQ não está entregando mensagens corretamente ou relatando um problema em Multiplataformas, primeiro será necessário coletar informações de resolução de problemas para enviar ao Suporte IBM para ajudar a localizar uma solução.

## **Antes de começar**

Antes de iniciar esta tarefa, responda as seguintes perguntas sobre o problema:

- Qual problema de assinatura de publicação você observou no sistema
- A que horas o problema de publicação de assinatura foi iniciado e quando ele parou?.
- Quais tópicos específicos e aplicativos de assinante estão envolvidos no problema

## **Sobre esta tarefa**

É importante reunir informações do sistema quando o problema de publicação / assinatura estiver ocorrendo para identificar a causa.

Depois de coletar as informações de resolução de problemas, você pode enviá-la para IBM.

## **Procedimento**

Gere as informações de resolução de problemas

1. Se o problema de publicação / assinatura estiver afetando um aplicativo IBM MQ classes for Java ou IBM MQ classes for JMS , gere um [IBM MQ classes para o rastreio Java ou um rastreio Java Message](https://www.ibm.com/support/docview.wss?uid=swg21174924) [Service](https://www.ibm.com/support/docview.wss?uid=swg21174924), conforme apropriado

Se o seu aplicativo estiver em execução no WebSphere Application Server, siga as instruções de rastreio para esse ambiente

- 2. Gere um rastreio do gerenciador de filas quando o problema de publicação / assinatura ocorrer Se estiver gerando um rastreio Java ou JMS , faça isso ao mesmo tempo.
	- Linux  **UNIX <sup>"</sup>**Rastreio em AIX and Linux" na página 401
	- Windows <sup>"</sup> ["Rastreio em Windows" na página 417](#page-416-0)
	- **IBM i "Prastreio em IBM i" na página 407**

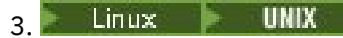

Nos sistemas Linux e UNIX , salve a saída do comando **mqconfig** .

Colete as informações de resolução de problemas

4. Coloque a saída do comando **mqconfig** que você gerou na Etapa 3 no diretório de erros IBM MQ de nível superior.

Os processos de coleta de dados automáticos e manuais na Etapa "5" na página 359 coletam arquivos localizados nesse diretório.

5. Colete os dados do IBM MQ

É possível fazer isso automaticamente ou manualmente:

• Colete os dados automaticamente usando o comando **runmqras** conforme descrito em ["Coletando](#page-313-0) [informações de resolução de problemas automaticamente com runmqras" na página 314.](#page-313-0) Certifique-se de coletar a seção **runmqras** trace e, a partir dos gerenciadores de filas, as seções defs e topic também e para especificar seu número do caso, conforme mostrado no exemplo a seguir para coletar a saída do gerenciador de filas QMA:

```
runmqras -section defs,topic,trace -qmlist QMA -caseno TS001234567
```
• Como alternativa, colete os dados manualmente conforme descrito em ["Coletando informações de](#page-316-0) [resolução de problemas manualmente" na página 317.](#page-316-0)

Envie as informações de resolução de problemas para o IBM

6. Envie as informações coletadas para IBM.

Uma boa descrição do problema e dos dados são as informações mais importantes que você pode fornecer para IBM. Não envie dados sem fornecer uma descrição!

Para instruções de FTP e e-mail, consulte [Exmudando informações com o Suporte de Software IBM](https://www.ibm.com/support/pages/node/708247).

Para abrir ou atualizar um case, vá para o site [IBM My Support](https://www.ibm.com/mysupport/s/?language=en_US) .

**Nota:** Atualize sempre o seu caso para indicar que dados foram enviados.

Se você precisar falar com o Suporte de Software IBM , entre em contato com o [representante do país](https://www.ibm.com/planetwide/). Se você precisar falar com o IBM Suporte de Software nos EUA, você pode ligar para 1-800-IBM-SERV.

## *Coletando Informações para Problemas RDQM*

Um gerenciador de filas de dados replicados (RDQM) está relatando um problema ou falhando ao trabalhar adequadamente no Linuxe é necessário coletar dados do MustGather para enviar para o IBM Support para ajudar a localizar uma solução...

## **Sobre esta tarefa**

Se for necessário coletar informações de resolução de problemas para enviar para o Suporte IBM ao relatar um problema com o RDQM, será possível usar o comando **runmqras** para coletar os dados diagnósticas

Essas instruções se aplicam ao IBM MQ 9.0.0 Fix Pack 4 e mais tarde ao Linux

## **Procedimento**

1. Colete a saída **runmqras** de cada nó RDQM usando um usuário mqm:

sudo runmqras -qmlist *rdqmName* -section defs,trace -caseno *casenumber*

em que *rdqmName* é o nome do gerenciador de filas e *casenumber* é o número do caso, por exemplo TS001234567.

**Notes:**

• **-caseno** só funciona em IBM MQ 9.0.0 Fix Pack 5 ou mais recente, IBM MQ 9.1.0 Fix Pack 1 ou mais recente, IBM MQ 9.1.1 ou mais recente, e IBM MQ 9.2.0 ou mais recente

• É possível omitir o atributo trace do parâmetro **-section** se você estiver usando IBM MQ 9.1.5 ou mais recente.

For more information about using the **runmqras** command, see ["Coletando informações de resolução](#page-313-0) [de problemas automaticamente com runmqras" na página 314.](#page-313-0)

2. Forneça o arquivo /var/log/messages de todos os três nós.

Inclua quaisquer arquivos syslog arquivados que possam conter atividade da data do problema.

3. Forneça o /var/log/pacemaker.log de todos os três nós.

Inclua quaisquer arquivos pacemaker.log arquivados que possam conter atividade da data do problema.

**Nota:** A opção **-section** trace coleta arquivos na pasta /var/mqm/trace , que é onde root-RDQM.log e mqm-RDQM.LOG arquivos estão localizados. Os logs DRBD são gravados no arquivo /var/log/messages (syslog).

Uma pequena ressalva é que /var/log/messages é o local da saída syslog padrão.. Se um local não padrão for usado para o destino syslog , localize o syslog no local customizado

#### **Tarefas relacionadas**

["Resolução de problemas de configuração de RDQM" na página 226](#page-225-0)

Esses tópicos fornecem informações que são úteis para a resolução de problemas de configurações de alta disponibilidade (HA) e de recuperação de desastre (DR) do RDQM.

#### **Referências relacionadas**

alta disponibilidade do RDQM

## *Coletando informações para problemas de segurança*

Se um IBM MQ estiver permitindo ou negando incorretamente o acesso a um usuário ou aplicativo em Multiplataformas, pode ser necessário coletar informações de resolução de problemas para ajudar a localizar uma solução

## **Antes de começar**

Antes de iniciar esta tarefa, responda as seguintes perguntas sobre o problema:

- Qual problema de segurança você observou no sistema??
- A que horas o problema de segurança começou e quando parou?
- Quais usuários ou aplicativos específicos e objetos do gerenciador de filas estão envolvidos.
- Este sistema estava funcionando anteriormente?
- O que mudou desde que estava funcionando?
- Por quanto tempo seu nome de usuário e senha estão tentando usar?

## **Sobre esta tarefa**

Se o problema de segurança estiver acontecendo no momento ou você puder reproduzi-lo, poderá gerar dados para fornecer mais informações sobre o problema.

Depois de coletar as informações de resolução de problemas, você pode enviá-la para IBM.

## **Procedimento**

1. Gere um rastreio do gerenciador de fila quando o problema de segurança ocorrer

Se possível, emita o comando **runmqsc REFRESH SECURITY** imediatamente antes do rastreio para que o rastreio mostre o gerenciador de fila consultando o sistema operacional para obter detalhes sobre o usuário.

**Linux Corput Contact Contact Contact Contact Contact Contact Contact Contact Contact Contact Contact Contact C**
- Windows \* ["Rastreio em Windows" na página 417](#page-416-0)
- IBM i <sup>\*</sup> "Rastreio em <u>IBM i" na página 407</u>
- 2. Exiba informações sobre o usuário, particularmente os grupos aos quais o usuário pertence Por exemplo:
	- Linux  **UNIX Para exibir o usuário watson em UNIX e Linux:**

 sh> id watson > /tmp/watson.id.txt sh> groups watson > /tmp/watson.groups.txt

• Windows Para exibir o usuário "Thomas Watson" em Windows:

```
C:\> NET USER "Thomas Watson" > %TEMP%\watson.user.txt
```
• Para exibir o usuário WATSON na linha de comando IBM i :

===> DSPUSRPRF USER(WATSON) OUTPUT(\*PRINT)

Em seguida, use a opção 5 **WRKSPLF** para exibir o log da tarefa de QPUSRPRF

3. Colete os dados do IBM MQ

É possível coletar isso automaticamente ou manualmente:

• Colete os dados automaticamente usando o comando **runmqras** conforme descrito em ["Coletando](#page-313-0) [informações de resolução de problemas automaticamente com runmqras" na página 314.](#page-313-0) Certifique-se de coletar as seções **runmqras** defs e trace (se o problema foi rastreado) e especificar seu número de caso conforme mostrado no exemplo a seguir:

runmqras -section defs,cluster,trace -qmlist QMA -caseno TS001234567

• Como alternativa, colete os dados manualmente conforme descrito em ["Coletando informações de](#page-316-0) [resolução de problemas manualmente" na página 317.](#page-316-0)

**Nota:** Se um dos lados desta conexão não for um gerenciador de filas, colete os logs aplicáveis do cliente..

4. Envie as informações coletadas para IBM.

Uma boa descrição do problema e dos dados são as informações mais importantes que você pode fornecer para IBM. Não envie dados sem fornecer uma descrição!

Para instruções de FTP e e-mail, consulte [Exmudando informações com o Suporte de Software IBM](https://www.ibm.com/support/pages/node/708247).

Para abrir ou atualizar um case, vá para o site [IBM My Support](https://www.ibm.com/mysupport/s/?language=en_US) .

**Nota:** Atualize sempre o seu caso para indicar que dados foram enviados.

Se você precisar falar com o Suporte de Software IBM , entre em contato com o [representante do país](https://www.ibm.com/planetwide/). Se você precisar falar com o IBM Suporte de Software nos EUA, você pode ligar para 1-800-IBM-SERV.

#### **Tarefas relacionadas**

["Resolução de problemas de segurança" na página 240](#page-239-0) Informações de resolução de problemas para ajudar a resolver problemas relacionados à segurança.

## *Coletando informações para problemas do canal TLS*

Se um gerenciador de filas ou aplicativo cliente do IBM MQ falhar ao estabelecer um canal seguro usando TLS no Multiplatforms, poderá ser necessário coletar informações de resolução de problemas para ajudar a localizar uma solução.

## **Antes de começar**

Antes de iniciar esta tarefa, responda as seguintes perguntas sobre o problema:

- Qual problema de canal TLS você observou no sistema?
- A que horas o problema do canal TLS foi iniciado e quando parou?
- Que canais e certificados específicos estão envolvidos no problema?
- Este canal estava trabalhando anteriormente com TLS ou esta é uma nova configuração?
- Se o canal estava funcionando anteriormente, o que mudou?
- O canal funciona sem TLS?

Envie as saídas de ambos os lados da conexão do IBM MQ . Os exemplos a seguir são de sistemas baseados em keystore do KDB Para clientes que usam outros formatos, consulte a documentação para obter informações sobre como listar os keystores.

- Local e Permissões do Keystore
	- $L$ inux  $\blacksquare$  UNIX  $\blacksquare$ UNIX e Linux linha de comando:

ls -la <DIRECTORY OF KEYSTORE>

– Windows Comando Powershell:

Get-Acl <DIRECTORY OF KEYSTORE> | Format-List

 $\blacksquare$  Listagem de Certificados do Keystore UNIX, Linux e Windows:

runmqakm -cert -list -v -db <KEYSTORE FILE> -stashed

• Certificados expirados ou expirando nos próximos 90 dias:

runmqakm -cert -list -expiry 90 -db <KEYSTORE NAME> -stashed

## **Sobre esta tarefa**

Se o problema do canal TLS estiver acontecendo agora ou você puder reproduzi-lo, será possível gerar dados para fornecer mais informações sobre o problema.

Depois de coletar as informações de resolução de problemas, você pode enviá-la para IBM.

## **Procedimento**

1. Gere um rastreio do gerenciador de filas quando o problema de TLS ocorrer

A menos que seus representantes de suporte informem de forma diferente, as opções corretas para um rastreio de TLS do gerenciador de filas são -t all -t detail:

- Linux **Carl Mix M** ["Rastreio em AIX and Linux" na página 401](#page-400-0)
- ["Rastreio em Windows" na página 417](#page-416-0)
- **IBM i "**Rastreio em IBM i" na página 407
- 2. Gere o rastreio IBM MQ simultaneamente na outra extremidade do canal, se ele for outro gerenciador de filas ou um aplicativo cliente:
	- Linux  **"Allectus"** ["Rastreio em AIX and Linux" na página 401](#page-400-0)
	- Windows ["Rastreio em Windows" na página 417](#page-416-0)
	- **IBM i "Prastreio em IBM i" na página 407**
	- $\frac{z}{108}$   $\frac{z}{108}$  Rastreio CHIN
- 3. Colete os dados do IBM MQ

É possível coletar isso automaticamente ou manualmente:

• Colete os dados automaticamente usando o comando **runmqras** conforme descrito em ["Coletando](#page-313-0) [informações de resolução de problemas automaticamente com runmqras" na página 314.](#page-313-0) Certifique-se de coletar as seções **runmqras** defs e trace (se o problema foi rastreado) e especificar seu número de caso conforme mostrado no exemplo a seguir:

runmqras -section defs,cluster,trace -qmlist QMA -caseno TS001234567

• Como alternativa, colete os dados manualmente conforme descrito em ["Coletando informações de](#page-316-0) [resolução de problemas manualmente" na página 317.](#page-316-0)

**Nota:** Se um dos lados desta conexão não for um gerenciador de filas, colete os logs aplicáveis do cliente..

4. Envie as informações coletadas para IBM.

Uma boa descrição do problema e dos dados são as informações mais importantes que você pode fornecer para IBM. Não envie dados sem fornecer uma descrição!

Para instruções de FTP e e-mail, consulte [Exmudando informações com o Suporte de Software IBM](https://www.ibm.com/support/pages/node/708247).

Para abrir ou atualizar um case, vá para o site [IBM My Support](https://www.ibm.com/mysupport/s/?language=en_US) .

**Nota:** Atualize sempre o seu caso para indicar que dados foram enviados.

Se você precisar falar com o Suporte de Software IBM , entre em contato com o [representante do país](https://www.ibm.com/planetwide/). Se você precisar falar com o IBM Suporte de Software nos EUA, você pode ligar para 1-800-IBM-SERV.

#### **Tarefas relacionadas**

["Resolução de problemas de segurança" na página 240](#page-239-0) Informações de resolução de problemas para ajudar a resolver problemas relacionados à segurança.

#### Multi *Coletando informações para acionar problemas*

Se você precisar de assistência do Suporte IBM para resolver um problema no qual o IBM MQ não está acionando um aplicativo ou um canal adequadamente em Multiplataformas, primeiro será necessário coletar informações de resolução de problemas para enviar ao Suporte IBM para ajudar a localizar uma solução.

## **Antes de começar**

Antes de iniciar esta tarefa, responda as seguintes perguntas sobre o problema:

- Qual problema de acionamento você observou no sistema?
- A que horas o problema desencadeante começou e quando ele parou?
- Qual fila não foi acionada e qual canal ou processo deveria ter sido iniciado.?

## **Sobre esta tarefa**

Se o problema de acionamento estiver acontecendo agora, ou se você for capaz de reproduzi-lo, poderá gerar dados para fornecer mais informações sobre o problema.

Depois de coletar as informações de resolução de problemas, você pode enviá-la para IBM.

## **Procedimento**

1. Gerar um rastreio do gerenciador de filas quando o problema de acionamento ocorrer:

- Linux  **UNIX <sup>4</sup> Rastreio em AIX and Linux**" na página 401
- Windows <sup>"</sup> Rastreio em Windows" na página 417
- **IBM i "Prastreio em IBM i" na página 407**

2. Colete os dados do IBM MQ

É possível fazer isso automaticamente ou manualmente:

• Colete os dados automaticamente usando o comando **runmqras** conforme descrito em ["Coletando](#page-313-0) [informações de resolução de problemas automaticamente com runmqras" na página 314](#page-313-0) para coletar os dados para ambos os lados do canal. Certifique-se de coletar as seções **runmqras** defs e trace e de especificar seu número de caso conforme mostrado no exemplo a seguir:

runmqras -section defs,trace -qmlist QMA -caseno TS001234567

- Como alternativa, colete os dados manualmente conforme descrito em ["Coletando informações de](#page-316-0) [resolução de problemas manualmente" na página 317.](#page-316-0)
- 3. Envie as informações coletadas para IBM.

Uma boa descrição do problema e dos dados são as informações mais importantes que você pode fornecer para IBM. Não envie dados sem fornecer uma descrição!

Para instruções de FTP e e-mail, consulte [Exmudando informações com o Suporte de Software IBM](https://www.ibm.com/support/pages/node/708247).

Para abrir ou atualizar um case, vá para o site [IBM My Support](https://www.ibm.com/mysupport/s/?language=en_US) .

**Nota:** Atualize sempre o seu caso para indicar que dados foram enviados.

Se você precisar falar com o Suporte de Software IBM , entre em contato com o [representante do país](https://www.ibm.com/planetwide/). Se você precisar falar com o IBM Suporte de Software nos EUA, você pode ligar para 1-800-IBM-SERV.

#### **Tarefas relacionadas**

["Resolução de problemas de mensagem" na página 185](#page-184-0)

# **Coletando informações de resolução de problemas no z/OS ..**

Uma visão geral de como coletar informações de resolução de problemas para o IBM MQ for z/OS

## **Sobre esta tarefa**

**Nota:** Além das informações descritas nesta seção, o Suporte IBM pode solicitar informações adicionais caso a caso.

## **Procedimento**

- Para obter informações sobre como coletar informações de resolução de problemas e diagnóstico para uma área de problema específica para IBM MQ for z/OS, consulte os tópicos a seguir:
	- – [ABEND](https://www.ibm.com/support/pages/node/94855)
	- **NQ Adv.VUE** MQ Adv.z/US [Advanced Message Security \(AMS\)](#page-365-0)
	- – [Conexões de Clientes](https://www.ibm.com/support/pages/node/93479)
	- – [CICS adaptador](https://www.ibm.com/support/pages/node/349319)
	- – [CICS ponte](https://www.ibm.com/support/pages/node/349515)
	- – [Canais](https://www.ibm.com/support/pages/node/94677)
	- – [Clusters](https://www.ibm.com/support/pages/node/94823)
	- – [Conversão de Dados](https://www.ibm.com/support/pages/node/94085)
	- – [Bancos de dados](https://www.ibm.com/support/pages/node/708011)
	- – [Mensagens da Fila de Devoluções](https://www.ibm.com/support/pages/node/708013)
	- – [Mensagens de Erro](https://www.ibm.com/support/pages/node/708031)
	- IBM WebSphere MQ File Transfer Edition (FTE): consulte [Managed File Transfer for z/OS \(MFT for](#page-367-0) [z/OS\)](#page-367-0)
	- – [Interrupção e CPU alta](https://www.ibm.com/support/pages/node/708047)
- – [IBM MQ Explorer](https://www.ibm.com/support/pages/node/707709)
- – [IMS](https://www.ibm.com/support/pages/node/84577)
- – [Instalar e desinstalar](https://www.ibm.com/support/pages/node/708053)
- – [Java e JMS](https://www.ibm.com/support/pages/node/93689)
- – [Managed File Transfer for z/OS \(MFT for z/OS\)](#page-367-0)
- – [Desempenho](https://www.ibm.com/support/pages/node/94019)
- – [Publicação/assinatura](https://www.ibm.com/support/pages/node/461063)
- – [Segurança](https://www.ibm.com/support/pages/node/94031)
- – [Canais Compartilhados](https://www.ibm.com/support/pages/node/707865)
- – [Filas compartilhadas](https://www.ibm.com/support/pages/node/707703)
- – [Problemas de Encerramento](https://www.ibm.com/support/pages/node/490233)
- – [Problemas de inicialização](https://www.ibm.com/support/pages/node/490229)
- – [Canais TLS \(anteriormente SSL\)](https://www.ibm.com/support/pages/node/94951)
- – [Acionando Canais](https://www.ibm.com/support/pages/node/93967)
- – [Acionando programas](https://www.ibm.com/support/pages/node/93861)
- Para todos os outros problemas, consulte [Coletar dados de resolução de problemas para obter um](https://www.ibm.com/support/pages/node/708019) [problema geral ou desconhecido no WebSphere MQ for z/OS](https://www.ibm.com/support/pages/node/708019)

#### **Tarefas relacionadas**

["Coletando informações de resolução de problemas no Multiplatforms" na página 313](#page-312-0) Uma visão geral de como coletar informações de resolução de problemas para o IBM MQ on Multiplatforms

#### $\approx$  z/OS *Coletando informações para problemas de encerramento de forma anormal*

#### *no z/OS*

Se você precisar de assistência do Suporte IBM para resolver um problema de encerramento de forma anormal no IBM MQ for z/OS, primeiro será necessário coletar informações de resolução de problemas para enviar para o Suporte IBM para ajudar a localizar uma solução.

## **Procedimento**

- 1. Colete as seguintes informações gerais:
	- Versão, liberação e nível de manutenção do IBM MQ
	- Versão do sistema operacional, release e nível de manutenção
	- Versão de produtos relacionados e níveis de liberação, se aplicável
- 2. Colete as seguintes informações de resolução de problemas (MustGather) para este problema:
	- a) Colete as seguintes informações necessárias:

#### **Logs de Tarefa**

É possível localizar os logs da tarefa do IBM MQ for z/OS no log do Syslog, no log da tarefa do MSTR e no log da tarefa do CHIN Os logs da tarefa são denominados *xxxx*MSTR e *xxxx*CHIN, em que *xxxx* é o identificador do subsistema IBM MQ (SSID)... Para obter mais informações, consulte [Criando um conjunto de dados de impressão contendo o log da tarefa JES2 para as](https://www.ibm.com/support/pages/node/727129) [tarefas do IBM MQ for z/OS](https://www.ibm.com/support/pages/node/727129)

#### **Dumps gerados no ponto de falha**

IBM MQ dumps estão localizados em um conjunto de dados de dump do sistema (consulte a Etapa ["4" na página 366](#page-365-0)).

- b) Opcionalmente, também colete o relatório LOGREC z/OS (consulte ["Informações de SYS1.LOGREC](#page-295-0) [no z/OS" na página 296\)](#page-295-0).
- 3. Procure no [IBM Support site](https://www.ibm.com/mysupport/s) por problemas conhecidos

É possível procurar usando sintomas como o número da mensagem e códigos de erro.

<span id="page-365-0"></span>4. Revise os dumps gerados no ponto de falha..

Os dumps IBM MQ estão localizados em um conjunto de dados de dump do sistema e podem ser identificados pelo título. O título para um dump solicitado pelo IBM MQ começa com o nome do subsistema de quatro caracteres do gerenciador de fila Por exemplo:

CSQ1,ABN=5C6-00E20016,U=SYSOPR ,C=MQ900.910.DMC -CSQIALLC,M=CSQGFRCV,LOC=CSQSLD1 .CSQSVSTK+00000712

O título do dump pode fornecer informações suficientes no códigos de finalização anormal de tarefa e de razão para resolver o problema. Para obter informações adicionais, consulte ["Analisando o dump e](#page-291-0) [interpretando títulos de dump no z/OS" na página 292.](#page-291-0)

Para obter mais informações sobre os dois códigos de conclusão de forma anormal do sistema X'5C6'e X'6C6' que o IBM MQ for z/OS usa, consulte ["IBM MQ for z/OS encerra de forma anormal" na página](#page-257-0) [258](#page-257-0). Também é possível procurar problemas conhecidos no [IBM site de suporte](https://www.ibm.com/mysupport/s) usando códigos de encerramento anormal, códigos de razão e nomes de programas listados no dump.

5. Verifique o log do sistema (syslog).

Dumps Comm podem não conter o nome do gerenciador de filas, dependendo do comentário especificado no comando dump. Verifique o syslog para uma mensagem [IEA611I](https://www.ibm.com/support/knowledgecenter/SSLTBW_2.4.0/com.ibm.zos.v2r4.ieam600/cc611i.htm) ou [IEA911E](https://www.ibm.com/support/knowledgecenter/SSLTBW_2.4.0/com.ibm.zos.v2r4.ieam600/iea911e.htm) para determinar o nome do conjunto de dados de dump e também para ver se o dump é concluído ou parcial Por exemplo:

```
IEA611I COMPLETE DUMP ON DUMP.MQT1MSTR.DMP00074
DUMPID=074 REQUESTED BY JOB(MQT1MSTR)
FOR ASID(005E)
IEA911E PARTIAL DUMP ON SYS1.MCEVS4.DMP00039
DUMPID=039 REQUESTED BY JOB(DMSGTODI)
FOR ASID(00D2)
```
Se espaço em disco insuficiente for a razão do problema, pode não haver informações suficientes no dump para diagnosticar o problema.

Dumps podem ser suprimidos por Dump Analysis and Elimination (DAE). Nesse caso, alguns sintomas podem não aparecer no log do sistema (syslog) ou log da tarefa, mas eles aparecem em Logrec (consulte ["Informações de SYS1.LOGREC no z/OS" na página 296](#page-295-0)). Para obter mais informações sobre o gerenciamento de DAE, consulte [Gerando um dump suprimido](https://www.ibm.com/docs/en/zos/2.4.0?topic=set-generating-suppressed-dump)

6. Envie as informações coletadas para IBM.

Uma boa descrição do problema e dos dados são as informações mais importantes que você pode fornecer para IBM. Não envie dados sem fornecer uma descrição!

Para instruções de FTP e e-mail, consulte [Exmudando informações com o Suporte de Software IBM](https://www.ibm.com/support/pages/node/708247).

Para abrir ou atualizar um case, vá para o site [IBM My Support](https://www.ibm.com/mysupport/s/?language=en_US) .

**Nota:** Atualize sempre o seu caso para indicar que dados foram enviados.

Se você precisar falar com o Suporte de Software IBM , entre em contato com o [representante do país](https://www.ibm.com/planetwide/). Se você precisar falar com o IBM Suporte de Software nos EUA, você pode ligar para 1-800-IBM-SERV.

## *Coletando informações para AMS problemas em z/OS*

Se você precisar de assistência do Suporte IBM para resolver um problema com o Advanced Message Security (AMS) no IBM MQ for z/OS, primeiro será necessário coletar informações de resolução de problemas para enviar ao Suporte IBM para ajudar a localizar uma solução.

## **Antes de começar**

Antes de iniciar esta tarefa, responda as seguintes perguntas iniciais sobre o problema:

- Qual erro do AMS você observou no sistema.
- Qual é o fluxo de mensagens detalhado do AMS ?
- A que horas o problema AMS foi iniciado e quando ele parou?
- Quais usuários ou aplicativos específicos e filas do gerenciador de filas estão envolvidos A política de segurança IBM MQ e quais arquivos AMS estão usando. Forneça detalhes sobre como esses arquivos são configurados..

## **Procedimento**

- 1. Para problemas de configuração, reúna:
	- Uma listagem RACF de <user>\drq.ams.keyring -para cada usuário do aplicativo envolvido, por exemplo, aplicativos put e get
	- RACDCERT ID (ID do usuário) LISTRING(drq.ams.keyring)
	- Uma listagem RACF de <AMSUSER>\drq.ams.keyring
	- RACDCERT ID (CSQ1AMSM) LISTRING(drq.ams.keyring) -substitua CSQ1 pelo nome do gerenciador de filas
	- CSQ0UTIL lista de políticas:
		- **dspmqspl -m** "CSQ1"-substituir CSQ1 pelo nome de seu gerenciador de filas
		- **dspmqspl -m** "CSQ1" **-p** "PROBLEMQ"-substitua CSQ1 pelo nome de seu gerenciador de fila e PROBLEMQ pelo nome de sua fila
- 2. Para problemas relacionados à intercepção do Agente do Canal de Mensagens do servidor para servidor do AMS , reúna as definições de canal e exiba a saída.
- 3. Para outros erros e / ou falhas de encerramento de forma anormal, reúna adicionalmente:
	- Dumps do gerenciador de filas, do inicializador de canais, do AMSM e dos espaços de endereço do aplicativo de colocação / obtenção.

Consulte ["dumps doIBM MQ for z/OS" na página 276](#page-275-0) para obter mais informações.

- Logs de tarefas para o gerenciador de fila, o inicializador de canais, o espaço de endereço AMSM e as tarefas de colocação / obtenção de aplicativos (conforme aplicável).
- AMS (e/ou IBM MQ) rastreio interno.

Consulte ["Rastreio em z/OS" na página 421](#page-420-0) para obter mais informações.

• Rastreio de depuração do AMS (gravado no SYSOUT do espaço de endereço do AMSM ou nos logs da tarefa do aplicativo de colocação / obtenção).

Consulte a etapa "4" na página 367 para obter informações sobre como capturar um rastreio AMS .

• Rastreio do GSKit..

Consulte a etapa "5" na página 367 para obter informações sobre como capturar um rastreio do GSKit

4. Capture um rastreio de AMS

Para obter informações adicionais, consulte ["Ativando o rastreio interno para o espaço de endereço](#page-431-0) [AMSM" na página 432](#page-431-0).

5. Capture um rastreio GSKit em seu sistema para ajudar a diagnosticar problemas com keystores e certificados.

Para obter informações adicionais, consulte ["Usando o rastreio do GSKit para problemas relacionados](#page-432-0) [a certificados e chaves ao usar AMS em z/OS" na página 433.](#page-432-0)

6. Envie as informações coletadas para IBM.

Uma boa descrição do problema e dos dados são as informações mais importantes que você pode fornecer para IBM. Não envie dados sem fornecer uma descrição!

Para instruções de FTP e e-mail, consulte [Exmudando informações com o Suporte de Software IBM](https://www.ibm.com/support/pages/node/708247).

Para abrir ou atualizar um case, vá para o site [IBM My Support](https://www.ibm.com/mysupport/s/?language=en_US) .

**Nota:** Atualize sempre o seu caso para indicar que dados foram enviados.

<span id="page-367-0"></span>Se você precisar falar com o Suporte de Software IBM , entre em contato com o [representante do país](https://www.ibm.com/planetwide/). Se você precisar falar com o IBM Suporte de Software nos EUA, você pode ligar para 1-800-IBM-SERV.

#### **Conceitos relacionados**

["Resolução de problemas do AMS .." na página 71](#page-70-0)

As informações são fornecidas para ajudá-lo a identificar e resolver problemas relacionados ao Advanced Message Security.

# *Coletando Informações para Problemas Managed File Transfer for z/OS*

Se precisar de assistência do Suporte IBM para resolver um problema quando um agente Managed File Transfer (MFT) para z/OS , criador de logs ou comando estiver relatando um problema ou falhando ao trabalhar corretamente, primeiro será necessário coletar informações de resolução de problemas para enviar para o Suporte IBM para ajudar a localizar uma solução. As informações necessárias dependem do problema que você está vendo.

## **Procedimento**

1. Colete as informações necessárias para o tipo de problema que você está vendo:

- Problemas do agente Managed File Transfer for z/OS
- • [Problemas do agente de ponte de protocolo Managed File Transfer for z/OS](#page-368-0)
- • [Problemas do monitor de recurso Managed File Transfer for z/OS](#page-369-0)
- • [Managed File Transfer for z/OS problemas de transferência gerenciada](#page-370-0)
- • [Managed File Transfer for z/OS Problemas do criador de logs de banco de dados](#page-371-0)
- • [Managed File Transfer for z/OS problemas do comando](#page-372-0)
- 2. Depois de ter coletado os dados do Managed File Transfer necessários para investigar o problema, crie um archive contendo todos os arquivos relevantes.

Para obter informações adicionais, consulte ["Criando um archive de informações de resolução de](#page-373-0) [problemas para MFT for z/OS" na página 374.](#page-373-0)

3. Envie as informações coletadas para IBM.

Uma boa descrição do problema e dos dados são as informações mais importantes que você pode fornecer para IBM. Não envie dados sem fornecer uma descrição!

Para instruções de FTP e e-mail, consulte [Exmudando informações com o Suporte de Software IBM](https://www.ibm.com/support/pages/node/708247).

Para abrir ou atualizar um case, vá para o site [IBM My Support](https://www.ibm.com/mysupport/s/?language=en_US) .

**Nota:** Atualize sempre o seu caso para indicar que dados foram enviados.

Se você precisar falar com o Suporte de Software IBM , entre em contato com o [representante do país](https://www.ibm.com/planetwide/). Se você precisar falar com o IBM Suporte de Software nos EUA, você pode ligar para 1-800-IBM-SERV.

#### **Referências relacionadas**

["Resolução de problemas de Managed File Transfer" na página 125](#page-124-0) Use as seguintes informações de referência para ajudá-lo a diagnosticar erros no Managed File Transfer:

#### ⊫ z/OS : *Coletando Informações para Problemas do Agente MFT for z/OS*

As informações de resolução de problemas que você precisa coletar e enviar para o IBM se precisar de assistência do IBM Support com um problema do agente Managed File Transfer (MFT) no z/OS.

## **Sobre esta tarefa**

Os problemas do agente Managed File Transfer incluem:

- O agente que falhou ao se conectar ou ser desconectado de seu gerenciador de filas do agente.
- O agente está pendurado.
- O agente parou inesperadamente.
- <span id="page-368-0"></span>• O agente entrando em recuperação.
- Os comandos **fteListAgents** ou **fteShowAgentDetails** ou o plug-in IBM MQ Explorer Managed File Transfer , mostrando informações de status incorretas ou desatualizadas para o agente.
- O agente que falhou ao relatar quaisquer informações de status

## **Procedimento**

- 1. Inicialmente, revise os tópicos a seguir para ver se eles ajudam a resolver o problema:
	- • ["Resolução de problemas de status de agente" na página 133](#page-132-0)
	- • ["Resolução de problemas do java.lang.OutOfMemoryError .." na página 159](#page-158-0)
- 2. Se você ainda precisar de assistência, colete as informações a seguir e envie-as para o Suporte IBM :
	- O nome do agente.
	- O nome do gerenciador de filas do agente.
	- A versão do Managed File Transfer for z/OS que o agente está usando
	- A versão do IBM MQ for z/OS para o Gerenciador de Filas do Agente
	- Detalhes de como o agente é iniciado (por exemplo, ele está em execução como uma tarefa iniciada?)
	- Quaisquer mensagens de erro que forem vistas no log de eventos do agente (output0.log) quando o problema ocorrer.
	- Um rastreio do agente que cobre o horário do problema Para obter mais informações sobre como coletar o rastreamento, consulte ["Rastreando agentes Managed File Transfer for z/OS" na página](#page-471-0) [472](#page-471-0)
		- Se o agente estiver tendo o problema ao se comunicar com seu gerenciador de filas do agente (por exemplo, o registro de eventos do agente contém mensagens de erro que incluem um código de razão IBM MQ , como 2009-MQRC\_CONNECTION\_BROKEN), colete o rastreio usando a especificação de rastreio =all
		- Para todos os outros problemas, colete o rastreio usando a especificação de rastreio com.ibm.wmqfte=all.
	- Três Javacores separados por 30 segundos, se o agente estiver suspenso. Para fazer isso, execute o comando **fteSetAgentTraceLevel** com o conjunto de opções -jc , conforme mostrado no exemplo a seguir:

fteSetAgentTraceLevel -jc <agent\_name>

Se o comando não fizer o agente gerar um Javacore, você deverá enviar um sinal SIGQUIT para o processo do agente.

- Um archive contendo os arquivos de log, arquivos de configuração, arquivos de rastreio e Javacores do agente, se aplicável. Para obter mais informações sobre como criar o archive, consulte ["Criando](#page-373-0) [um archive de informações de resolução de problemas para MFT for z/OS" na página 374.](#page-373-0).
- Os logs da tarefa para o gerenciador de filas de coordenação e o gerenciador de filas do agente

z/OS *Coletando informações para problemas do agente de ponte de protocolo MFT for z/OS* As informações de resolução de problemas que você precisa coletar e enviar para o IBM se precisar de assistência do IBM Suporte com um problema do agente de ponte de protocolo Managed File Transfer (MFT) no z/OS.

## **Sobre esta tarefa**

Managed File Transfer problemas do agente de ponte de protocolo incluem:

- O agente que falhou ao se conectar a um servidor de arquivos remoto ou ao ser desconectado dele.
- As transferências gerenciadas para ou de um servidor de arquivos remoto falharam.

## <span id="page-369-0"></span>**Procedimento**

- 1. Inicialmente, revise as informações em ["Resolução de problemas do agente de ponte de protocolo" na](#page-147-0) [página 148](#page-147-0) para ver se isso ajuda você a resolver o problema
- 2. Se você ainda precisar de assistência, colete as informações a seguir e envie-as para o Suporte IBM :
	- O nome do agente de ponte de protocolo
	- O nome do gerenciador de filas do agente de ponte de protocolos
	- A versão do Managed File Transfer for z/OS que o agente de ponte de protocolo está usando
	- A versão do IBM MQ for z/OS para o gerenciador de filas do agente de ponte de protocolo
	- O nome do host do sistema do servidor de arquivos remoto
	- Informações do produto e da versão para o servidor de arquivos remoto
	- O protocolo que o agente está usando para se comunicar com o servidor de arquivos remoto (ou seja, FTP, FTPS ou SFTP)
	- A entrada para o servidor de arquivos remoto no arquivo de configuração do agente de ponte de protocolo (ProtocolBridgeProperties.xml)
	- Quaisquer mensagens de erro que forem vistas no log de eventos do agente (output0.log) quando o problema ocorrer.
	- Um arquivo de log do agente de ponte de protocolo, no qual o nível do log para o protocolo que está sendo usado é configurado como on Para obter mais informações sobre como configurar o nível de log, consulte fteSetAgentLogNível (Ativar ou desativar a criação de log para o arquivo de determinadas MFT operações do agente).
	- Um archive que contém arquivos de log e arquivos de configuração do agente de ponte de protocolo. Para obter mais informações sobre como criar o archive, consulte ["Criando um archive](#page-373-0) [de informações de resolução de problemas para MFT for z/OS" na página 374](#page-373-0)..

*Coletando informações para problemas do monitor de recurso MFT for z/OS* As informações de resolução de problemas que você precisa coletar e enviar para o IBM se precisar de assistência do IBM Suporte com um problema do monitor de recurso Managed File Transfer (MFT) em z/OS.

## **Sobre esta tarefa**

Os problemas do monitor de recurso Managed File Transfer incluem:

- Um monitor de recurso para a pesquisa..
- Um monitor de recurso está pesquisando e não acionando nenhum item (arquivos ou mensagens).
- Um monitor de recurso não está enviando solicitações de transferência gerenciada para o agente
- Um monitor de recurso para inesperadamente.

## **Procedimento**

- 1. Inicialmente, revise as informações em ["Resolução de problemas do monitor de recurso" na página](#page-148-0) [149](#page-148-0) para ver se isso ajuda você a resolver o problema
- 2. Se você ainda precisar de assistência, colete as informações a seguir e envie-as para o Suporte IBM :
	- O nome do agente.
	- O nome do gerenciador de filas do agente.
	- A versão do Managed File Transfer for z/OS que o agente está usando
	- A versão do IBM MQ for z/OS para o Gerenciador de Filas do Agente
	- O nome do monitor de recurso
	- O nome do recurso (fila ou diretório) que o monitor está pesquisando.
- <span id="page-370-0"></span>• A condição do acionador do monitor.
- O XML da tarefa do monitor
- Detalhes de quaisquer itens que o monitor não está acionando.
- Um arquivo de log do monitor de recurso (por exemplo, resmonevent0.log), em que o nível de log do monitor de recurso é configurado como VERBOSE. Para obter mais informações sobre como criar o arquivo de log, consulte Criação de log MFT monitores de recurso

Se o monitor estiver pesquisando e não estiver preso, o arquivo de log deverá incluir entradas para pelo menos três pesquisas.

• Um archive contendo os arquivos de configuração do agente e os arquivos de log do agente e do monitor de recurso. Para obter mais informações sobre como criar o archive, consulte ["Criando um](#page-373-0) [archive de informações de resolução de problemas para MFT for z/OS" na página 374](#page-373-0)..

*Coletando informações para problemas de transferência gerenciada do MFT for z/OS* As informações de resolução de problemas que você precisa coletar e enviar para o IBM se você precisar de assistência do IBM Suporte com um Managed File Transfer (MFT) problema de transferência gerenciado no z/OS.

## **Sobre esta tarefa**

Os problemas relacionados às transferências gerenciadas do Managed File Transfer incluem:

- Uma transferência gerenciada falhando inesperadamente
- Uma transferência gerenciada que entra em recuperação e não é concluída
- Uma transferência gerenciada sendo travada

## **Procedimento**

- 1. Inicialmente, revise as informações em ["Resolução de problemas de transferência gerenciada" na](#page-139-0) [página 140](#page-139-0) para ver se isso ajuda você a resolver o problema
- 2. Se você ainda precisar de assistência, colete as informações a seguir e envie-as para o Suporte IBM :
	- O nome do agente de origem para a transferência gerenciada
	- O nome do gerenciador de filas do agente de origem
	- A versão do Managed File Transfer ou do Managed File Transfer for z/OS que o agente de origem está usando
	- A versão do IBM MQ ou do IBM MQ for z/OS para o gerenciador de filas do agente de origem
	- O nome do agente de destino para a transferência gerenciada
	- O nome do gerenciador de filas do agente de destino
	- A versão do Managed File Transfer ou do Managed File Transfer for z/OS que o agente de destino está usando
	- A versão do IBM MQ ou do IBM MQ for z/OS para o gerenciador de fila do agente de destino
	- Se os gerenciadores de filas do agente de origem e de destino forem diferentes, detalhes de como os gerenciadores de fila são conectados juntos (ou seja, por meio de canais do emissor / receptor ou um cluster do IBM MQ ).
	- O identificador de transferência da transferência gerenciada.
	- Detalhes de como a solicitação de transferência gerenciada foi criada (ou seja, ela foi gerada por um monitor de recurso, o comando **fteCreateTransfer** , o plug-in IBM MQ Explorer Managed File Transfer ou algo parecido?).
	- Detalhes de quaisquer mensagens de erro relacionadas à transferência gerenciada no log de eventos do agente de origem ou do agente de destino (output0.log).
	- Um rastreio dos agentes de origem e de destino que cobre o horário em que o problema ocorreu. Para obter mais informações sobre como coletar o rastreio, consulte ["Rastreando agentes](#page-464-0)

<span id="page-371-0"></span>[Managed File Transfer em Multiplataformas" na página 465](#page-464-0) ou ["Rastreando agentes Managed File](#page-471-0) [Transfer for z/OS" na página 472](#page-471-0) O rastreio deve ser coletado usando a especificação de rastreio com.ibm.wmqfte=all..

- Um archive do agente de origem contendo os arquivos de log e os arquivos de configuração do agente e um archive do agente de destino, contendo os arquivos de log e os arquivos de configuração do agente. Para obter mais informações sobre como coletar os archives para os agentes de destino e origem, consulte ["Criando um archive de informações de resolução de](#page-353-0) [problemas do MFT ." na página 354](#page-353-0) ou ["Criando um archive de informações de resolução de](#page-373-0) [problemas para MFT for z/OS" na página 374](#page-373-0).
- **runmqras** para o gerenciador de filas do agente de origem e o gerenciador de filas do agente de destino, se eles estiverem em execução em uma plataforma diferente de z/OS. Para obter mais informações sobre como coletar a saída **runmqras** para o gerenciador de fila do agente de origem e o gerenciador de fila do agente de destino, consulte ["Coletando informações de resolução de](#page-313-0) [problemas automaticamente com runmqras" na página 314.](#page-313-0).

Quando você está investigando problemas relacionados a transferências gerenciadas, geralmente é útil desenhar um diagrama simples, conforme mostrado no exemplo a seguir, que mostra os agentes e os gerenciadores de fila do agente Este diagrama permite que você e o Suporte IBM vejam como os agentes e os gerenciadores de fila do agente estão conectados, o que pode ajudar a identificar possíveis problemas dentro da rede do IBM MQ que podem fazer com que as transferências gerenciadas entrem em recuperação ou fiquem travadas

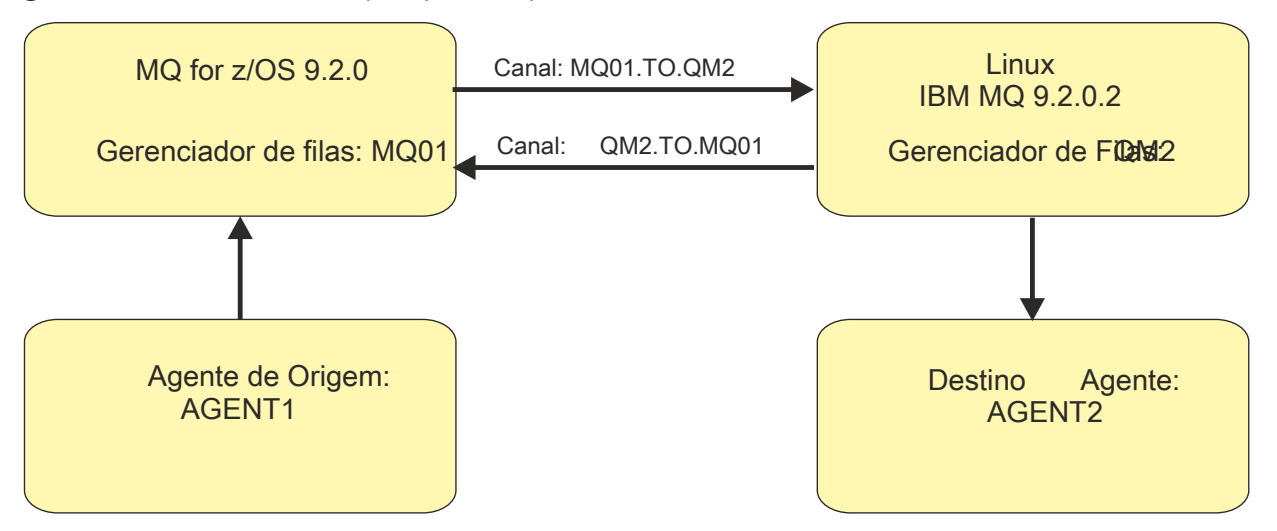

*Figura 56. Exemplo de um diagrama simples mostrando como um agente de origem, AGENT1, e um agente de destino, AGENT2, e seus gerenciadores de filas do agente, MQ01 e QM2 estão conectados.*

 $\approx$  z/OS *Coletando informações para problemas do criador de logs de banco de dados do MFT for z/OS*

As informações de resolução de problemas que você precisa coletar e enviar para o IBM se precisar de assistência do IBM Suporte com um problema do criador de logs de banco de dados Managed File Transfer (MFT) no z/OS.

## **Sobre esta tarefa**

Os problemas do criador de logs de banco de dados Managed File Transfer incluem:

- O criador de log do banco de dados falha ao conectar-se ao gerenciador de filas de coordenação
- O criador de logs do banco de dados falha ao conectar-se ao banco de dados
- O criador de logs do banco de dados não atualiza o banco de dados

## <span id="page-372-0"></span>**Procedimento**

- 1. Inicialmente, revise as informações em ["Resolução de problemas do criador de log" na página 165](#page-164-0) para ver se isso ajuda você a resolver o problema
- 2. Se você ainda precisar de assistência, colete as informações a seguir e envie-as para o Suporte IBM :
	- O nome do criador de logs do banco de dados
	- O nome do gerenciador de filas de coordenação ao qual o criador de log do banco de dados está se conectando
	- A versão do Managed File Transfer for z/OS que o criador de logs de banco de dados está usando
	- A versão do IBM MQ for z/OS para o Gerenciador de Filas de Coordenação
	- O tipo de banco de dados que o criador de logs de bancos de dados está usando
	- Detalhes de todas as mensagens de erro que aparecem no log de eventos do criador de logs de banco de dados quando o problema ocorre
	- Um rastreio do criador de logs de banco de dados que cobre o tempo do problema Para obter mais informações sobre como coletar esse rastreamento, consulte ["Rastreando os criadores de logs de](#page-480-0) [banco de dados independente do Managed File Transfer for z/OS" na página 481](#page-480-0)
		- Se o criador de logs do banco de dados estiver tendo o problema ao se comunicar com o gerenciador de fila de coordenação (por exemplo, o log de eventos do criador de logs do banco de dados contém mensagens de erro que incluem um IBM MQ código de razão, como 2009- MQRC\_CONNECTION\_BROKEN), colete o rastreio usando a especificação de rastreio =all.
		- Para todos os outros problemas, colete o rastreio usando a especificação de rastreio com.ibm.wmqfte=all.
	- Um archive que contém os arquivos de log e os arquivos de configuração do criador de logs de banco de dados Para obter mais informações sobre como criar o archive, consulte ["Criando um archive de](#page-373-0) [informações de resolução de problemas para MFT for z/OS" na página 374.](#page-373-0).
	- Os logs da tarefa para o gerenciador de filas de coordenação

#### z/OS *Coletando Informações para Problemas do Comando MFT for z/OS*

As informações de resolução de problemas que você precisa coletar e enviar para o IBM se precisar de assistência do IBM Suporte com um problema de comando Managed File Transfer (MFT) em z/OS.

## **Sobre esta tarefa**

Problemas com comandos Managed File Transfer incluem:

- Um comando falhou ao se conectar ao gerenciador de filas.
- Um tempo limite de comando.
- Um comando que relata um erro

## **Procedimento**

Para investigar isso, forneça as informações a seguir:

- O comando que está sendo executado
- Se o comando está sendo executado a partir do z/OS UNIX System Services (USS) ou via JCL.
- O nome do usuário que efetuou login quando o comando foi executado.
- A saída do comando.
- A versão do Managed File Transfer for z/OS que o comando está usando
- Um rastreio do comando, cobrindo o horário em que o problema ocorreu Para obter informações sobre como coletar esse rastreio, consulte ["Rastreando Comandos do Managed File Transfer for z/OS" na](#page-478-0) [página 479.](#page-478-0).
- <span id="page-373-0"></span>– Se o comando estiver tendo o problema ao se comunicar com um gerenciador de filas (por exemplo, o comando relata um erro contendo um código de razão IBM MQ ), colete o rastreio usando a especificação de rastreio =all..
- Para todos os outros problemas, colete o rastreio usando a especificação de rastreio com.ibm.wmqfte=all.
- Um archive que contém os arquivos de configuração no sistema em que o comando está sendo executado Para obter mais informações sobre como criar o archive, consulte "Criando um archive de informações de resolução de problemas para MFT for z/OS" na página 374..

*Criando um archive de informações de resolução de problemas para MFT for z/OS* Depois de ter coletado os dados necessários para investigar o problema Managed File Transfer (MFT) que você está vendo no z/OS, é necessário criar um archive que contenha todos os arquivos relevantes e enviá-lo para o Suporte do IBM . É possível criar o archive manualmente ou usando o utilitário **fteRAS**

## **Sobre esta tarefa**

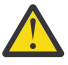

**Aviso:** Se houver um grande número de agentes Managed File Transfer for z/OS configurados em um sistema, o comando **fteRAS** poderá levar muito tempo para ser concluído. Se isso acontecer você deve criar o archive manualmente compactando o conteúdo dos logs e diretórios de configuração do agente Managed File Transfer .

## **Procedimento**

- Para arquivar os arquivos Managed File Transfer automaticamente usando o comando **fteRAS** :
	- Copie quaisquer arquivos de rastreio que foram gerados ao executar um comando no diretório BFG\_DATA para a sua instalação do Managed File Transfer for z/OS
	- Se estiver usando z/OS UNIX System Services (USS), execute o comando **fteRAS** .
	- Se você estiver usando JCL:
		- Localize o conjunto de dados que contém a JCL para a instalação
		- Envie o membro BFGRAS dentro do conjunto de dados
- Para arquivar os arquivos Managed File Transfer manualmente:
	- Copie os javacores, rastreios, logs, propriedades e arquivos FFST do agente e do criador de log em um diretório temporário. Inclua quaisquer rastreios de comando interativo e javacores gravados no diretório atual ou em outros diretórios, bem como o conteúdo dos seguintes diretórios:

*BFG\_DATA*/mqft/config/*coordination\_qmgr\_name BFG\_DATA*/mqft/logs/*coordination\_qmgr\_name*

– Crie um archive que contém o conteúdo do diretório temporário

## **Como proceder a seguir**

Envie as informações coletadas para IBM. Para obter mais informações, consulte a Etapa ["3" na página](#page-347-0) [348](#page-347-0) de ["Coletando Informações para Problemas Managed File Transfer for z/OS" na página 368](#page-367-0)

#### z/0S *Coletando informações para problemas de fila compartilhada no z/OS*

Se você precisar de assistência do IBM Support para resolver um problema de fila compartilhada no IBM MQ for z/OS, primeiro será necessário coletar informações de resolução de problemas para enviar para o IBM Support para ajudar a localizar uma solução.

## **Antes de começar**

Antes de iniciar esta tarefa, responda as seguintes perguntas sobre o problema:

• Qual é o nome da fila compartilhada que tem um problema?

- Qual é o nome do IBM MQ Coupling Facility structure (CFSTRUCT) associado à fila compartilhada problemática?
- Qual o ID de mensagem associado ao problema?
- Qual é o nome do grupo de filas compartilhadas?
- A que horas ocorreu o problema?
- Qual gerenciador de fila no grupo de filas compartilhadas está envolvido?

#### **Sobre esta tarefa**

Se você puder reproduzir o problema de fila compartilhada ou o problema estiver ocorrendo agora, será possível gerar dados para fornecer mais informações sobre o problema

Depois de coletar as informações de resolução de problemas, você pode enviá-la para IBM.

#### **Procedimento**

- 1. Gere os rastreios a seguir enquanto o problema está acontecendo:
	- a. [Gerar um rastreio de GTF](https://www.ibm.com/support/pages/node/709757)
	- b. [Gerar um rastreio interno do MSTR](https://www.ibm.com/support/pages/node/239541)
	- c. [Gerar um rastreio de CHIN](https://www.ibm.com/support/pages/node/239543)
- 2. Coletar os dados.

As etapas a seguir incluem um exemplo de dump da estrutura do aplicativo e da estrutura de Administração do IBM MQ

a) Registre a versão, a liberação e os níveis de manutenção do software:

- IBM MQ: localize a versão na mensagem CSQY000I no log da tarefa MSTR.
- O sistema operacional z/OS : localizar a versão na saída de /D IPLINFO em SDSF.
- Quaisquer outros produtos envolvidos com o problema: procure a versão no log da tarefa do produto.
- b) Colete os logs da tarefa MSTR e CHIN do IBM MQ e, opcionalmente, colete o syslog.
- c) Colete um relatório LOGREC z/OS .

Para obter informações adicionais, consulte ["Informações de SYS1.LOGREC no z/OS" na página](#page-295-0) [296](#page-295-0).

d) Salve quaisquer dumps do [z/OS](https://www.ibm.com/support/pages/node/707677#IBM_zOS) gerados a partir do IBM MQ.

Os dumps IBM MQ estão localizados em um conjunto de dados de dump do sistema e podem ser identificados pelo título. O título para um dump solicitado pelo IBM MQ começa com o nome do subsistema de quatro caracteres do gerenciador de fila Por exemplo:

```
CSQ1,ABN=5C6-00E20016,U=SYSOPR ,C=MQ900.910.DMC 
-CSQIALLC,M=CSQGFRCV,LOC=CSQSLD1 .CSQSVSTK+00000712
```
Dumps Comm podem não conter o nome do gerenciador de filas, dependendo do comentário especificado no comando dump. Verifique o syslog para uma mensagem [IEA611I](https://www.ibm.com/support/knowledgecenter/SSLTBW_2.4.0/com.ibm.zos.v2r4.ieam600/cc611i.htm) ou [IEA911E](https://www.ibm.com/support/knowledgecenter/SSLTBW_2.4.0/com.ibm.zos.v2r4.ieam600/iea911e.htm) para determinar o nome do conjunto de dados de dump e também para ver se o dump é concluído ou parcial Por exemplo:

```
IEA611I COMPLETE DUMP ON DUMP.MQT1MSTR.DMP00074
DUMPID=074 REQUESTED BY JOB(MQT1MSTR)
FOR ASID(005E)
IEA911E PARTIAL DUMP ON SYS1.MCEVS4.DMP00039
DUMPID=039 REQUESTED BY JOB(DMSGTODI)
FOR ASID(00D2)
```
e) Colete dumps da Estrutura do Recurso de Acoplamento para a Estrutura do aplicativo e a Estrutura de Administração do IBM MQ :

/DUMP COMM=(title) /R nnn,SDATA=(ALLNUC,LPA,PSA,RGN,SQA,TRT,CSA,XESDATA,COUPLE,GRSQ),CONT /R nnn,JOBNAME=(ssidMSTR),CONT /R nnn,STRLIST=(STRNAME=QSGnameStructurename,(LISTNUM=ALL, ADJUNCT=CAPTURE,ENTRYDATA=UNSER),EVENTQS,(EMCONTROLS=ALL), /R nnn,STRNAME=QSGnameCSQ\_ADMIN,(LISTNUM=ALL,ADJUNCT=CAPTURE, ENTRYDATA=UNSER),EVENTQS,(EMCONTROLS=ALL)),END

em que *ssid* é o ID do subsistema para o gerenciador de filas.

Um exemplo de *QSGnameStructurename* é QSG1APPLICATION em que QSG1 é o nome do grupo de filas compartilhadas.

Um exemplo de *QSGnameCSQ\_ADMIN* é QSG1CSQ\_ADMIN..

O exemplo a seguir mostra o dump da estrutura de aplicativo exclusivamente:

```
/DUMP COMM=(title)
/R xx,STRLIST=(STRNAME=QSGnameStructurename,(LISTNUM=ALL,
ADJUNCT=CAPTURE,ENTRYDATA=UNSER),EVENTQS,(EMCONTROLS=ALL))
```
Um exemplo de *QSGnameStructurename* é QSG1APPLICATION em que QSG1 é o nome do grupo de filas compartilhadas.

3. Envie as informações coletadas para IBM.

Uma boa descrição do problema e dos dados são as informações mais importantes que você pode fornecer para IBM. Não envie dados sem fornecer uma descrição!

Para instruções de FTP e e-mail, consulte [Exmudando informações com o Suporte de Software IBM](https://www.ibm.com/support/pages/node/708247).

Para abrir ou atualizar um case, vá para o site [IBM My Support](https://www.ibm.com/mysupport/s/?language=en_US) .

**Nota:** Atualize sempre o seu caso para indicar que dados foram enviados.

Se você precisar falar com o Suporte de Software IBM , entre em contato com o [representante do país](https://www.ibm.com/planetwide/). Se você precisar falar com o IBM Suporte de Software nos EUA, você pode ligar para 1-800-IBM-SERV.

#### $z/0S$ *Coletando informações para problemas de desempenho no z/OS ..*

Se você precisar de assistência do Suporte IBM para resolver um problema de desempenho no IBM MQ for z/OS, primeiro precisará coletar informações de resolução de problemas para enviar ao Suporte IBM para ajudar a localizar uma solução.

#### **Antes de começar**

Antes de iniciar esta tarefa, responda as seguintes perguntas sobre o problema:

- Qual é o efeito do problema, por exemplo, altos atrasos de CPU ou de resposta?
- Quando o problema ocorreu pela primeira vez?
- A manutenção de software ou hardware foi aplicada?
- O problema é uma falha única ou está ocorrendo novamente?
- Quais são os nomes dos gerenciadores de fila, filas, canais ou outras tarefas envolvidas com o problema.
- Você revisou as informações em [Resolução de problemas de desempenho do MQ](https://www.ibm.com/support/docview.wss?uid=swg21683568)

#### **Sobre esta tarefa**

O IBM Software Support Handbook afirma que analisar o desempenho é uma das atividades que geralmente requerem alguma forma de Advance Support Offering. Se a análise revelar um defeito suspeito no produto e você puder reproduzir o problema de desempenho ou o problema estiver acontecendo agora, será possível gerar dados para fornecer mais informações sobre o problema para que a equipe de Suporte do IBM MQ possa diagnosticar seu problema.

Depois de coletar as informações de resolução de problemas, você pode enviá-la para IBM.

## **Procedimento**

- 1. Se você puder reproduzir o problema de desempenho ou o problema estiver acontecendo agora, gere dados para fornecer mais informações sobre o problema:
	- a. [Gerar um rastreio GTF](https://www.ibm.com/support/pages/node/709757) enquanto o problema está acontecendo.
	- b. [Gerar um rastreio interno MSTR](https://www.ibm.com/support/pages/node/239541) e capturá-lo em um dump enquanto o problema está acontecendo.
	- c. [Gerar um rastreio CHIN](https://www.ibm.com/support/pages/node/239543) e capturá-lo no mesmo dump com o rastreio MSTR enquanto o problema está acontecendo.
	- d. Se o desempenho de rede estiver em questão, [gere um z/OS TCP/IP packet trace](https://www.ibm.com/support/pages/node/94355) e [um MQ CHIN](https://www.ibm.com/support/pages/node/94677) [trace](https://www.ibm.com/support/pages/node/94677) simultaneamente na outra extremidade do canal enquanto o problema está acontecendo.
- 2. Coletar os dados.
	- a) Registre a versão, a liberação e os níveis de manutenção do software:
		- IBM MQ: localize a versão na mensagem CSQY000I no log da tarefa MSTR.
		- O sistema operacional z/OS : localizar a versão na saída de /D IPLINFO em SDSF.
		- Quaisquer outros produtos envolvidos com o problema: procure a versão no log da tarefa do produto.
	- b) Colete os logs da tarefa MSTR e CHIN do IBM MQ e, opcionalmente, colete o syslog.
	- c) Colete o dump z/OS gerado ao coletar os rastreios.
	- d) Colete um relatório LOGREC z/OS .
		- Para obter informações adicionais, consulte ["Informações de SYS1.LOGREC no z/OS" na página](#page-295-0) [296](#page-295-0).
- 3. Envie as informações coletadas para IBM.

Uma boa descrição do problema e dos dados são as informações mais importantes que você pode fornecer para IBM. Não envie dados sem fornecer uma descrição!

Para instruções de FTP e e-mail, consulte [Exmudando informações com o Suporte de Software IBM](https://www.ibm.com/support/pages/node/708247).

Para abrir ou atualizar um case, vá para o site [IBM My Support](https://www.ibm.com/mysupport/s/?language=en_US) .

**Nota:** Atualize sempre o seu caso para indicar que dados foram enviados.

Se você precisar falar com o Suporte de Software IBM , entre em contato com o [representante do país](https://www.ibm.com/planetwide/). Se você precisar falar com o IBM Suporte de Software nos EUA, você pode ligar para 1-800-IBM-SERV.

#### **Tarefas relacionadas**

["Resolução de problemas de gerenciamento de filas distribuídas" na página 80](#page-79-0) Informações de resolução de problemas para ajudar a resolver problemas relacionados ao gerenciamento de filas distribuídas (DQM).

# **Enviando informações de resolução de problemas para IBM**

Depois de ter gerado e coletado informações de resolução de problemas para um problema, é possível enviá-lo para o IBM para ajudar com a determinação de problema para um caso de suporte

## **Sobre esta tarefa**

Quando você estiver enviando informações de resolução de problemas, uma boa descrição do problema e os dados são as informações mais importantes que podem ser fornecidas para o IBM Não envie dados sem fornecer uma descrição!

## **Procedimento**

- Para obter instruções de FTP e de e-mail, consulte [Trocando informações com o IBM Software Support](https://www.ibm.com/support/pages/node/708247) [para determinação de problemas](https://www.ibm.com/support/pages/node/708247)
- Acesse o [IBM Meu site de suporte](https://www.ibm.com/mysupport/s/?language=en_US) para abrir ou atualizar um caso

<span id="page-377-0"></span>**Nota:** Sempre atualize seu caso para indicar que dados foram enviados.

Para obter mais informações sobre o Suporte do IBM, incluindo como registrar-se para o suporte, consulte o [Guia de Suporte do IBM.](https://www.ibm.com/support/pages/node/733923)

• Se precisar falar com o IBM Software Support, entre em contato com o [representante do país](https://www.ibm.com/planetwide/).. Se você precisar falar com o IBM Software Support nos EUA, poderá ligar para 1-800-IBM-SERV.

#### **Tarefas relacionadas**

["Coletando informações de resolução de problemas automaticamente com runmqras" na página 314](#page-313-0) Se você precisar enviar informações de resolução de problemas do IBM MQ para o Suporte IBM , será possível usar o comando **runmqras** para reunir as informações em um único archive..

["Coletando informações de resolução de problemas manualmente" na página 317](#page-316-0) Em alguns casos, pode ser necessário coletar informações de resolução de problemas manualmente, por exemplo se você estiver executando uma versão mais antiga do IBM MQ ou não puder usar o comando **runmqras** para coletar informações de resolução de problemas automaticamente..

# **Usando logs de erro**

Há uma variedade de logs que é possível usar para ajudá-lo com a determinação e a resolução de problemas.

**Multi Parado Em multiplataformas, use os seguintes links para descobrir sobre os logs de erro disponíveis** para sua plataforma e como usá-los:

- ALW <sup>"</sup>Logs de erro no AIX, Linux, and Windows" na página 380
- IBM i $\blacksquare$ ["Logs de erro no IBM i" na página 383](#page-382-0)
- $z/0S$ No z/OS, as mensagens de erro são gravadas em:
- O console de sistema do z/OS
- O log da tarefa do inicializador de canais

Para obter informações sobre mensagens de erro, logs do console e dumps no IBM MQ for z/OS, consulte ["Resolução de problemas do IBM MQ for z/OS .." na página 254](#page-253-0)

Para obter informações sobre os logs de erro no IBM MQ classes for JMS, consulte ["Logs de erro em IBM](#page-385-0) [MQ classes for JMS .." na página 386](#page-385-0)

## **Suprimindo ou excluindo mensagens dos logs de erro**

É possível suprimir ou excluir algumas mensagens nos sistemas Multiplataformas e z/OS:

- **Multi Para obter informações sobre como suprimir algumas mensagens em Multiplataformas,** consulte ["Suprimindo mensagens de erro de canal de logs de erro em multiplataformas" na página 386.](#page-385-0)
- 2/05 No z/OS, se estiver usando o recurso de processamento de mensagens do z/OS para suprimir mensagens, as mensagens do console podem ser suprimidas. Para obter mais informações, consulte Conceitos do IBM MQ for z/OS.

## **Variável de ambiente AMQ\_DIAGNOSTIC\_MSG\_SEVERITY**

 $\blacktriangleright$  Multi

Se a variável de ambiente **AMQ\_DIAGNOSTIC\_MSG\_SEVERITY** estiver configurada para um processo IBM MQ, quando esse processo IBM MQ gravar uma mensagem em um log de erro ou no console, a severidade da mensagem será anexada ao número da mensagem como um único caractere alfabético em maiúsculas como a seguir:

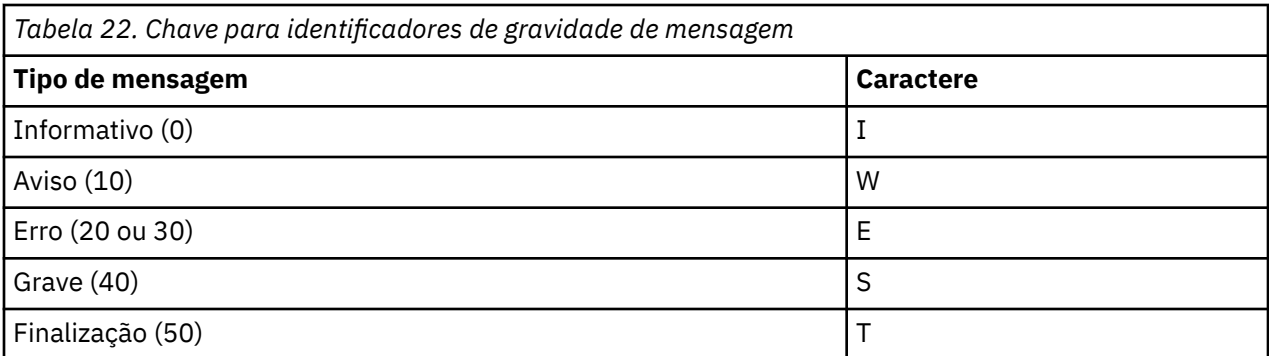

Por exemplo:

AMQ5051I: The queue manager task 'LOGGER-IO' has started. AMQ7075W: Unknown attribute foo at /var/mqm/qmgrs/QM1/qm.ini in the configuration data. AMQ9510E: Messages cannot be retrieved from a queue. AMQ8506S: Command server MQGET failed with reason code 2009. AMQ8301T: IBM MQ storage monitor job could not be started.

**Notes:**

- 1. Como o gerenciador de filas grava mensagens, a variável de ambiente deverá ser configurada no ambiente no qual o gerenciador de filas for iniciado. Isso é especialmente importante no Windows, no qual ele pode ser o serviço do Windows que inicia o gerenciador de filas.
- 2. **AMQ\_DIAGNOSTIC\_MSG\_SEVERITY** também afeta as mensagens impressas por um programa.

O comportamento ativado por **AMQ\_DIAGNOSTIC\_MSG\_SEVERITY** é configurado por padrão. É possível desligar esse comportamento configurando a variável de ambiente para 0.

Observe que os novos serviços sempre incluem o caractere de severidade.

## **Horário ISO 8601**

Multi |

No IBM MQ 9.1, o horário da mensagem é incluído no formato ISO 8601, em vez de no horário local.

Quando os processos do IBM MQ gravam uma mensagem em um log de erro, o horário da mensagem em formato ISO 8601, em Coordinated Universal Time (UTC), é incluído como um atributo Time().

Por exemplo, no local em que o fuso horário Z indica UTC:

11/04/2017 07:37:59 - Process(1) User(X) Program(amqzmuc0.exe) Host(JOHNDOE) Installation(MQNI09000200) VRMF(9.0.2.0) QMgr(QM1) Time(2017-04-11T07:37:59.976Z)

#### **Renomear na rolagem**

Multi

Antes do IBM MQ 9.1, quando AMQERR01.LOG atinge o tamanho máximo configurado, AMQERR02.LOG é renomeado para AMQERR03.LOG. O conteúdo de AMQERR01.LOG é, então, copiado para AMQERR02.LOG e AMQERR01.LOG é truncado para vazio. Isso significa que era possível que certas ferramentas perdessem mensagens que a ferramenta não processava, antes que essas mensagens fossem copiadas para AMQERR02.LOG.

No IBM MQ 9.1, a lógica é mudada, para que AMQERR01.LOG seja renomeado para AMQERR02.LOG.

#### **Conceitos relacionados**

["First Failure Support Technology \(FFST\)" na página 387](#page-386-0)

<span id="page-379-0"></span>First Failure Support Technology (FFST) para IBM MQ fornece informações sobre eventos que, no caso de um erro, podem ajudar a equipe de suporte IBM a diagnosticar o problema.

#### **Tarefas relacionadas**

["Resolução de problemas e suporte do IBM MQ" na página 5](#page-4-0)

Se você estiver tendo problemas com a rede do gerenciador de filas ou aplicativos IBM MQ , será possível usar as técnicas descritas nestas informações para ajudar a diagnosticar e resolver os problemas. Se precisar de ajuda com um problema, será possível entrar em contato com o Suporte IBM por meio do Site de Suporte IBM .

#### ["Rastreio" na página 400](#page-399-0)

É possível usar diferentes tipos de rastreio para ajudá-lo com a determinação e a resolução de problemas.

# **Logs de erro no AIX, Linux, and Windows**

O subdiretório errors, que é criado quando você instala o IBM MQ no AIX, Linux, and Windows, pode conter até três arquivos de log de erros.

No momento da instalação, um subdiretório errors é criado no caminho de arquivo /var/mqm em sistemas AIX and Linux e no diretório de instalação, por exemplo, caminho de arquivo C:\Program Files\IBM\MQ\ em sistemas Windows. O subdiretório errors pode conter até três arquivos de log de erros denominados:

- AMQERR01.LOG
- AMQERR02.LOG
- AMQERR03.LOG

Para obter mais informações sobre diretórios nos quais arquivos de log são armazenados, consulte ["Diretórios de logs de erros no AIX, Linux, and Windows" na página 382](#page-381-0).

Após você ter criado um gerenciador de filas, ele cria três arquivos de log de erros quando precisar deles. Esses arquivos têm os mesmos nomes que os arquivos no diretório de log de erro do sistema. Ou seja, AMQERR01, AMQERR02 e AMQERR03, e cada um tem uma capacidade padrão de 32 MB (33554432 bytes). A capacidade pode ser alterada na página de propriedades do gerenciador de filas Extended do IBM MQ Explorer ou na sub-rotina QMErrorLog no arquivo qm.ini. Esses arquivos são colocados no subdiretório errors no diretório de dados do gerenciador de filas que você selecionou quando instalou o IBM MQ ou criou seu gerenciador de filas. O local padrão para o subdiretório errors é /var/mqm/qmgrs/ *qmname* caminho de arquivo em sistemas AIX and Linux e C:\Program Files\IBM\MQ\qmgrs\ *qmname* \errors caminho de arquivo em sistemas Windows .

Conforme mensagens de erro são geradas, elas são colocadas em AMQERR01. Quando AMQERR01 fica maior que 32 MB, ele é renomeado para AMQERR02.

As mensagens de erro mais recentes são sempre colocadas em AMQERR01, os outros arquivos são usados para manter um histórico de mensagens de erro.

Todas as mensagens relacionadas a canais também são colocadas em arquivos de erro apropriados que pertencem ao gerenciador de filas, a menos que o gerenciador de filas esteja indisponível ou seu nome seja desconhecido. Nesse caso, mensagens relacionadas a canais são colocadas no diretório de log de erro do sistema.

Para examinar o conteúdo de qualquer arquivo de log de erros, use o seu editor de sistema usual.

## **Um exemplo de um log de erro**

[Figura 57 na página 381](#page-380-0) mostra uma extração de um log de erro do IBM MQ:

```
17/11/2014 10:32:29 - Process(2132.1) User(USER_1) Program(runmqchi.exe)
Host(HOST_1) Installation(Installation1)
VRMF(8.0.0.0) QMgr (A.B.C)
AMQ9542: Queue manager is ending.
EXPLANATION:
The program will end because the queue manager is quiescing.
ACTION:
None.
----- amqrimna.c : 931 ------
```
*Figura 57. Log de erro de amostra do IBM MQ*

#### **Mensagens do operador**

As mensagens do operador identificam erros normais, geralmente causados diretamente por usuários que fazem coisas como usar parâmetros que não são válidos em um comando. Mensagens do operador são ativadas por idioma nacional, com catálogos de mensagens instalados em locais padrão.

Essas mensagens são gravadas na janela associada, se houver alguma. Além disso, algumas mensagens do operador são gravadas no arquivo AMQERR01.LOG no diretório do gerenciador de filas e outras, no arquivo equivalente no diretório de log de erro do sistema.

## **Restrições de acesso do log de erro**

Certos diretórios de log de erros e logs de erros têm restrições de acesso.

Para obter as permissões de acesso a seguir, um usuário ou aplicativo deve ser membro do grupo mqm:

- acesso de leitura e gravação a todos os diretórios de log de erro do gerenciador de filas.
- Acesso de leitura e gravação a todos os logs de erro do gerenciador de filas.
- Acesso de gravação aos logs de erro do sistema.

Se um aplicativo ou usuário não autorizado tentar gravar uma mensagem em um diretório de log de erro do gerenciador de filas, a mensagem será redirecionada para o diretório de log de erro do sistema.

## **Ignorando códigos de erro em sistemas AIX and Linux**

**Em Linux Com AIX and Linux, se você não quiser que certas mensagens de erro** sejam gravadas em um log de erro do gerenciador de filas, é possível especificar os códigos de erro que devem ser ignorados usando a sub-rotina QMErrorLog.

Para obter mais informações, consulte Logs de erro do gerenciador de filas.

## **Ignorando códigos de erro em sistemas Windows**

**Mindows A** Nos sistemas Windows, a mensagem de erro é gravada no log de erro do IBM MQ e no Log de Eventos do Aplicativo Windows. As mensagens de erro gravadas no Log de Eventos do Aplicativo incluem mensagens de gravidade de erro, gravidade de aviso e gravidade de informações. Se você não quiser que certas mensagens de erro sejam gravadas no Windows Application Event Log, é possível especificar os códigos de erro que devem ser ignorados no registro do Windows.

Use a chave de registro a seguir:

HKLM\Software\IBM\WebSphere MQ\Installation\*MQ\_INSTALLATION\_NAME*\IgnoredErrorCodes

em que *MQ\_INSTALLATION\_NAME* é o nome da instalação associado a uma determinada instalação do IBM MQ.

<span id="page-381-0"></span>O valor que você configurar é uma matriz de sequências delimitada pelo caractere NULL, sendo que cada valor de sequência relacionado ao código de erro que você quer ignorado do log de erro. A lista completa é finalizada com um caractere NULL, que é do tipo REG\_MULTI\_SZ.

Por exemplo, se você deseja que o IBM MQ exclua códigos de erro AMQ3045, AMQ6055 e AMQ8079 a partir do Windows Application Event Log, configure o valor para:

AMQ3045\0AMQ6055\0AMQ8079\0\0

A lista de mensagens que você quer excluir é definida para todos os gerenciadores de filas na máquina. Quaisquer mudanças feitas na configuração não entrarão em vigor até que cada gerenciador de filas seja reiniciado.

## **Conceitos relacionados**

["Resolução de problemas do IBM MQ for z/OS .." na página 254](#page-253-0) IBM MQ for z/OS, CICS, Db2 e IMS produzem informações de diagnóstico que podem ser usadas para determinação de problemas.

#### **Tarefas relacionadas**

["Rastreio" na página 400](#page-399-0) É possível usar diferentes tipos de rastreio para ajudá-lo com a determinação e a resolução de problemas.

#### **Referências relacionadas**

["Logs de erro no IBM i" na página 383](#page-382-0) Use estas informações para entender os logs de erro do IBM MQ for IBM i.

#### **ALW Diretórios de logs de erros no AIX, Linux, and Windows**

O IBM MQ usa vários logs de erro para capturar mensagens referentes à sua própria operação do IBM MQ, quaisquer gerenciadores de filas que você iniciar e dados de erros provenientes dos canais que estejam em uso. O local dos logs de erro depende se o nome do gerenciador de filas ser conhecido e se o erro está associado a um cliente.

O local em que os logs de erro são armazenados depende se o nome do gerenciador de filas é conhecido e se o erro está associado a um cliente. O *MQ\_INSTALLATION\_PATH* representa o diretório de alto nível no qual o IBM MQ está instalado.

• Se o nome do gerenciador de filas for conhecido, o local do log de erro será mostrado em Tabela 23 na página 382.

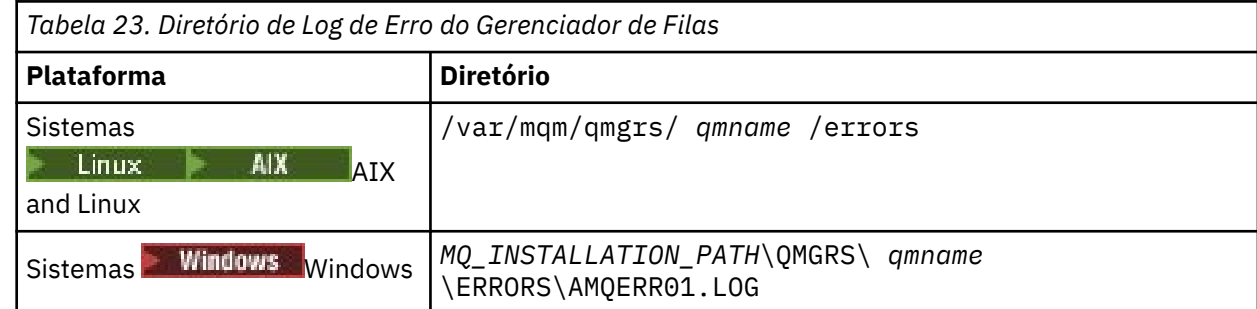

• Se o nome do gerenciador de filas não for conhecido, o local do log de erro será mostrado em Tabela 24 na página 382.

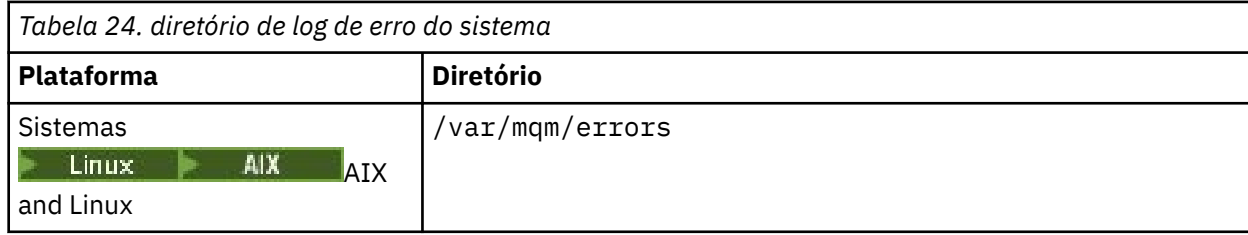

<span id="page-382-0"></span>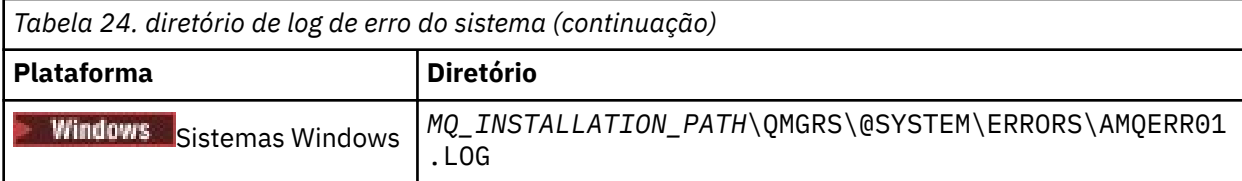

• Se tiver ocorrido um erro com um aplicativo cliente, o local do log de erro no cliente será mostrado em Tabela 25 na página 383.

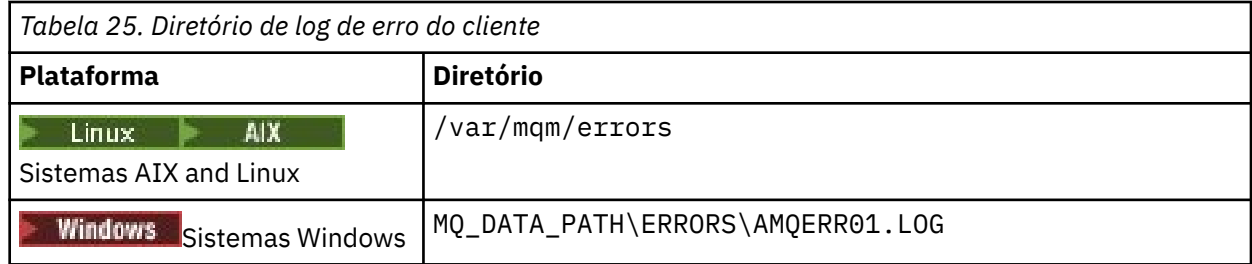

**Mindows, N**o IBM MQ for Windows, uma indicação do erro também é incluída no Log do Aplicativo, e ela pode ser examinada com o aplicativo Event Viewer fornecido com sistemas Windows.

## **Erros iniciais**

Há inúmeros casos especiais nos quais esses logs de erros ainda não foram estabelecidos e ocorre um erro. O IBM MQ tenta registrar quaisquer erros em um log de erro. O local do log depende de quanto de um gerenciador de filas foi estabelecido.

Se, devido a um arquivo de configuração corrompido, por exemplo, nenhuma informação de local puder ser determinada, os erros serão registrados em um diretório de erros que é criado no momento da instalação no diretório raiz ( /var/mqm ou C:\Program Files\IBM\MQ).

Se o IBM MQ puder ler suas informações de configuração e acessar o valor para o Default Prefix, os erros serão registrados no subdiretório de erros do diretório identificado pelo atributo Default Prefix. Por exemplo, se o prefixo padrão for C:\Program Files\IBM\MQ, os erros serão registrados em C:\Program Files\IBM\MQ\errors

Para obter informações adicionais sobre arquivos de configuração, veja Mudando IBM MQ e informações de configuração do gerenciador de filas.

**Nota:** Erros no Registro do Windows são notificados por mensagens quando um gerenciador de filas é iniciado.

#### IBM i **Logs de erro no IBM i**

Use estas informações para entender os logs de erro do IBM MQ for IBM i.

Por padrão, somente membros do grupo QMQMADM podem acessar logs de erros. Para fornecer aos usuários acesso a logs de erros, que não são membros desse grupo, configure **ValidateAuth** como *No* e conceder a esses usuários autoridade \*PUBLIC. Veja Sistema de arquivos para obter mais informações.

O IBM MQ usa inúmeros logs de erro para capturar mensagens referentes à operação do próprio IBM MQ, quaisquer gerenciadores de filas que você iniciar e dados de erros provenientes dos canais que estão em uso.

No momento da instalação, um subdiretório /QIBM/UserData/mqm/errors é criado no IFS.

O local dos logs de erro no IFS depende de se o nome do gerenciador de filas é conhecido:

• Se o nome do gerenciador de filas for conhecido e o gerenciador de filas estiver disponível, os logs de erro estarão localizados em:

/QIBM/UserData/mqm/qmgrs/*qmname*/errors

• Se o gerenciador de filas não estiver disponível, os logs de erro estarão localizados em:

/QIBM/UserData/mqm/errors

É possível usar o utilitário do sistema EDTF para navegar pelos arquivos e diretórios de erros. Por exemplo:

EDTF '/QIBM/UserData/mqm/errors'

Alternativamente, é possível usar a opção 23 com relação ao gerenciador de filas do painel WRKMQM.

O subdiretório errors pode conter até três arquivos de log de erros denominados:

- AMQERR01.LOG
- AMQERR02.LOG
- AMQERR03.LOG

Após você ter criado um gerenciador de filas, três arquivos de log de erros são criados quando são necessários pelo gerenciador de filas. Esses arquivos possuem os mesmos nomes daqueles do / QIBM/UserData/mqm/errors, ou seja, AMQERR01, AMQERR02 e AMQERR03, e cada um tem uma capacidade de 2 MB (2.097.152 bytes). Os arquivos são colocados no subdiretório de erros de cada gerenciador de filas que você cria, ou seja, /QIBM/UserData/mqm/qmgrs/*qmname*/errors.

Conforme mensagens de erro são geradas, elas são colocadas em AMQERR01. Quando o AMQERR01 fica maior que 2 MB (2.097.152 bytes), ele é copiado para o AMQERR02. Antes da cópia, AMQERR02 é copiado em AMQERR03.LOG. O conteúdo anterior de AMQERR03, se houver, é descartado.

As mensagens de erro mais recentes são sempre colocadas em AMQERR01, os outros arquivos são usados para manter um histórico de mensagens de erro.

Todas as mensagens relacionadas a canais também são colocadas em arquivos de erros apropriados do gerenciador de filas, a menos que o nome do gerenciador de filas seja desconhecido ou que o gerenciador de filas esteja indisponível. Quando o nome do gerenciador de filas está indisponível ou seu nome não pode ser determinado, as mensagens relacionadas ao canal são colocadas no subdiretório /QIBM/ UserData/mqm/errors.

Para examinar o conteúdo de qualquer arquivo de log de erros, use o editor do sistema, EDTF, para visualizar os arquivos de fluxo no IFS.

#### **Nota:**

- 1. Não mude a propriedade desses logs de erro.
- 2. Se algum arquivo de log de erros for excluído, ele será recriado automaticamente quando a próxima mensagem de erro for registrada.

#### **Erros iniciais**

Há inúmeros casos especiais nos quais os logs de erros ainda não foram estabelecidos e ocorre um erro. O IBM MQ tenta registrar quaisquer erros em um log de erro. O local do log depende de quanto de um gerenciador de filas foi estabelecido.

Se, devido a um arquivo de configuração corrompido, por exemplo, nenhuma informação do local puder ser determinada, erros serão registrados em um diretório errors que é criado no momento da instalação.

Se o arquivo de configuração do IBM MQ e o atributo DefaultPrefix da sub-rotina AllQueueManagers estiverem legíveis, os erros serão registrados no subdiretório errors do diretório identificado pelo atributo DefaultPrefix.

#### **Mensagens do operador**

As mensagens do operador identificam erros normais, geralmente causados diretamente por usuários que fazem coisas como usar parâmetros que não são válidos em um comando. As mensagens do operador são ativadas por idioma nacional, com catálogos de mensagens instalados em locais padrão.

Essas mensagens são gravadas no log da tarefa, se houver algum. Além disso, algumas mensagens do operador são gravadas no arquivo AMQERR01.LOG no diretório do gerenciador de filas e outras na cópia do diretório /QIBM/UserData/mqm/errors do log de erros.

## **Um exemplo de log de erro do IBM MQ**

Figura 58 na página 385 mostra um extrato típico de um log de erro do IBM MQ.

```
************Beginning of data************** 
07/19/02 11:15:56 AMQ9411: Repository manager ended normally.
EXPLANATION:
Cause . . . . . : The repository manager ended normally.
Recovery . . . : None.
Technical Description . . . . . . . . : None. 
                                                             ------------------------------------------------------------------------------- 
07/19/02 11:15:57 AMQ9542: Queue manager is ending.
EXPLANATION:
                    The program will end because the queue manager is quiescing.<br>None.
Cause . . . . . :<br>Recovery . . . :
Technical Description . . . . . . . . : None. 
----- amqrimna.c : 773 --------------------------------------------------------
07/19/02 11:16:00 AMQ8004: IBM MQ queue manager 'mick' ended.
EXPLANATION:<br>Cause . . . . . :
                      IBM MQ queue manager 'mick' ended.
Recovery . . . : None.
Technical Description . . . . . . . . : None.
                                                                    -------------------------------------------------------------------------------
07/19/02 11:16:48 AMQ7163: IBM MQ job number 18429 started.
EXPLANATION:
Cause . . . . . : This job has started to perform work for Queue Manager
 mick, The job's PID is 18429 the CCSID is 37. The job name is
 582775/MQUSER/AMQZXMA0.
Recovery . . . : None
                                     -------------------------------------------------------------------------------
07/19/02 11:16:49 AMQ7163: IBM MQ job number 18430 started.
EXPLANATION:
Cause . . . . . : This job has started to perform work for Queue Manager
 mick, The job's PID is 18430 the CCSID is 0. The job name is
 582776/MQUSER/AMQZFUMA.
Recovery . . . : None
                                                                   -------------------------------------------------------------------------------
07/19/02 11:16:49 AMQ7163: IBM MQ job number 18431 started.
EXPLANATION:
Cause . . . . . : This job has started to perform work for Queue Manager
                       mick, The job's PID is 18431 the CCSID is 37. The job name is
                        582777/MQUSER/AMQZXMAX.
Recovery . . . : None
                                                            -------------------------------------------------------------------------------
07/19/02 11:16:50 AMQ7163: IBM MQ job number 18432 started. 
EXPLANATION:
Cause . . . . . : This job has started to perform work for Queue Manager<br>mick, The job's PID is 18432 the CCSID is 37. The job mick, The job's
                             The job's PID is 18432 the CCSID is 37. The job name is
                        582778/MQUSER/AMQALMPX.
Recovery . . . : None
                                               -------------------------------------------------------------------------------
```
*Figura 58. Extraia a partir de um log de erro do IBM MQ*

#### **Conceitos relacionados**

["Logs de erro no AIX, Linux, and Windows" na página 380](#page-379-0)

<span id="page-385-0"></span>O subdiretório errors, que é criado quando você instala o IBM MQ no AIX, Linux, and Windows, pode conter até três arquivos de log de erros.

["Usando logs de erro" na página 378](#page-377-0)

Há uma variedade de logs que é possível usar para ajudá-lo com a determinação e a resolução de problemas.

["Resolução de problemas do IBM MQ for z/OS .." na página 254](#page-253-0) IBM MQ for z/OS, CICS, Db2 e IMS produzem informações de diagnóstico que podem ser usadas para determinação de problemas.

#### **Tarefas relacionadas**

#### ["Rastreio" na página 400](#page-399-0)

É possível usar diferentes tipos de rastreio para ajudá-lo com a determinação e a resolução de problemas.

#### $z/0S$ **Logs de erro no z/OS**

As mensagens de erro são gravadas em:

- O console de sistema do z/OS
- O log da tarefa do inicializador de canais

Se você estiver usando o recurso de processamento de mensagens do z/OS para suprimir as mensagens, as mensagens do console poderão ser suprimidas. Consulte Planejando o ambiente do IBM MQ no z/OS.

# **Logs de erro em IBM MQ classes for JMS ..**

Informações sobre problemas de tempo de execução que podem requerer ação corretiva pelo usuário são gravadas no log do IBM MQ classes for JMS.

Por exemplo, se um aplicativo tentar configurar uma propriedade de uma connection factory, mas o nome da propriedade não for reconhecido, o IBM MQ classes for JMS gravará as informações sobre o problema para em seu log.

Por padrão, o arquivo que contém o log é chamado mqjms.log e está no diretório ativo atual. No entanto, é possível mudar o nome e o local do arquivo de log configurando a propriedade com.ibm.msg.client.commonservices.log.outputName no arquivo de configuração do IBM MQ classes for JMS. Para obter mais informações sobre o arquivo de configuração IBM MQ classes for JMS , consulte As classes do IBM MQ para o arquivo de configuração JMS. Para obter mais informações sobre valores válidos para a propriedade com.ibm.msg.client.commonservices.log.outputName , consulte ["Erros de](#page-99-0) [criação de log para IBM MQ classes for JMS" na página 100.](#page-99-0)

# **Suprimindo mensagens de erro de canal de logs de erro em multiplataformas**

É possível evitar que as mensagens selecionadas sejam enviadas para os logs de erro por um intervalo de tempo especificado, por exemplo, se o sistema IBM MQ produz um grande número de mensagens de informações que preenchem os logs de erros.

## **Sobre esta tarefa**

Há duas maneiras de suprimir mensagens para um determinado intervalo de tempo:

- Ao usar SuppressMessage e SuppressInterval na sub-rotina QMErrorLog no arquivo qm.ini. Este método permite suprimir as mensagens de erro listadas em Sub-rotinas do serviço de mensagens de diagnóstico.
- Ao usar as variáveis de ambiente MQ\_CHANNEL\_SUPPRESS\_MSGS e MQ\_CHANNEL\_SUPPRESS\_INTERVAL. Este método permite suprimir quaisquer mensagens de canal.

## <span id="page-386-0"></span>**Procedimento**

• Para suprimir as mensagens por um determinado intervalo de tempo usando a sub-rotina QMErrorLog no arquivo qm.ini, especifique as mensagens que devem ser gravadas no log de erros do gerenciador de filas uma vez apenas durante um determinado intervalo de tempo com SuppressMessage e especifique o intervalo de tempo durante o qual as mensagens devem ser suprimidas com SuppressInterval.

Por exemplo, para suprimir as mensagens AMQ9999, AMQ9002 e AMQ9209 por 30 segundos, inclua as informações a seguir na sub-rotina QMErrorLog do arquivo qm.ini:

SuppressMessage=9001,9002,9202 SuppressInterval=30

Windows **Executive Como alternativa, em vez de editar o arquivo qm.** ini diretamente, é possível usar a página de propriedades do Gerenciador de Filas Estendidas no IBM MQ Explorer para excluir e suprimir mensagens.

• Para suprimir as mensagens por um determinado intervalo de tempo usando as variáveis de ambiente **MQ\_CHANNEL\_SUPPRESS\_MSGS** e **MQ\_CHANNEL\_SUPPRESS\_INTERVAL**, conclua as etapas a seguir:

a) Especifique as mensagens que devem ser suprimidas com **MQ\_CHANNEL\_SUPPRESS\_MSGS**.

É possível incluir até 20 códigos de mensagem de erro de canal em uma lista separada por vírgula. Não há nenhuma lista restritiva de IDs de mensagens que possa ser incluída na variável de ambiente **MQ\_CHANNEL\_SUPPRESS\_MSGS**. No entanto, os IDs de mensagem devem ser mensagens do canal (que são AMQ9xxx: messages).

Os exemplos a seguir são para as mensagens AMQ9999, AMQ9002, AMQ9209.

 $\frac{1}{2}$  **AIX** No AIX and Linux:

export MQ\_CHANNEL\_SUPPRESS\_MSGS=9999,9002,9209

Windows No Windows:

set MQ\_CHANNEL\_SUPPRESS\_MSGS=9999,9002,9209

b) Especifique o intervalo de tempo para o qual as mensagens devem ser suprimidas **MQ\_CHANNEL\_SUPPRESS\_INTERVAL**.

O valor padrão é 60,5, o que significa que após as primeiras cinco ocorrências de uma determinada mensagem em um intervalo de 60 segundos, quaisquer ocorrências adicionais dessa mensagem serão suprimidas até o final desse intervalo de 60 segundos. Um valor de 0,0 significa sempre suprimir. Um valor de 0,*n*, em que *n* > 0 significa nunca suprimir.

#### **Conceitos relacionados**

Sub-rotina QMErrorLog no AIX, Linux, and Windows Sub-rotina QMErrorLog no IBM i **Referências relacionadas** Descrições de variáveis de ambiente Propriedades do gerenciador de filas

# **First Failure Support Technology (FFST)**

First Failure Support Technology (FFST) para IBM MQ fornece informações sobre eventos que, no caso de um erro, podem ajudar a equipe de suporte IBM a diagnosticar o problema.

First Failure Data Capture (FFDC) fornecerá uma captura instantânea automatizada do ambiente do sistema quando um evento interno ocorrer. No caso de um erro, essa captura instantânea é usada pela equipe de suporte IBM para fornecer um melhor entendimento do estado do sistema e IBM MQ quando o problema ocorreu.

As informações sobre um evento está contido em um arquivo FFST. Nos arquivos IBM MQ, FFST têm um tipo de arquivo de FDC. Os arquivos FFST nem sempre indicam um erro. Um FFST pode ser informativo.

## **Monitoramento e manutenção**

Aqui estão algumas dicas para ajudá-lo com o gerenciamento de eventos FFST:

- Monitore os eventos de FFST em seu sistema e assegure-se de que a ação reparatória adequada e a tempo seja executada ao ocorrer um evento. Em alguns casos, os arquivos FDC podem ser esperados e podem, portanto, ser ignorados, por exemplo eventos de FFST que surgem quando os processos do IBM MQ são encerrados pelo usuário. Através do monitoramento apropriado, é possível determinar quais eventos são esperados e quais não são.
- Os eventos de FFST também são produzidos para eventos fora do IBM MQ. Por exemplo, se houver um problema com o subsistema de E/S ou de rede, este problema poderá ser relatado em um arquivo do tipo FDC. Esses tipos de eventos estão fora do controle do IBM MQ e você pode precisar de terceiros dedicados para investigar a causa raiz.
- Assegure-se de que uma boa manutenção de arquivos FFST seja realizada. Os arquivos devem ser arquivados e o diretório ou pasta deve ser limpo para assegurar-se de que apenas os arquivos FDC mais recentes e relevantes estejam disponíveis, caso a equipe de suporte precise deles.

Use as informações nos seguintes links para localizar os nomes, locais e o conteúdo de arquivos FFST em diferentes plataformas.

- • ["FFST: IBM MQ classes for JMS" na página 394](#page-393-0)
- **Windows:** ["FFST: IBM MQ for Windows" na página 391](#page-390-0)
- **Linux | AIX | Herefyrice** "FFST: IBM MQ for AIX or Linux" na página 388
- **IBM i "**FFST: IBM MO for IBM i" na página 389

#### **Conceitos relacionados**

#### ["Usando logs de erro" na página 378](#page-377-0)

Há uma variedade de logs que é possível usar para ajudá-lo com a determinação e a resolução de problemas.

#### ["Resolução de problemas do IBM MQ for z/OS .." na página 254](#page-253-0)

IBM MQ for z/OS, CICS, Db2 e IMS produzem informações de diagnóstico que podem ser usadas para determinação de problemas.

#### **Tarefas relacionadas**

#### ["Resolução de problemas e suporte do IBM MQ" na página 5](#page-4-0)

Se você estiver tendo problemas com a rede do gerenciador de filas ou aplicativos IBM MQ , será possível usar as técnicas descritas nestas informações para ajudar a diagnosticar e resolver os problemas. Se precisar de ajuda com um problema, será possível entrar em contato com o Suporte IBM por meio do Site de Suporte IBM .

#### ["Rastreio" na página 400](#page-399-0)

É possível usar diferentes tipos de rastreio para ajudá-lo com a determinação e a resolução de problemas.

#### ["Entrando o contato com o Suporte do IBM" na página 312](#page-311-0)

Se você precisar de ajuda com um problema que esteja ocorrendo com o IBM MQ, é possível entrar em contato com o Suporte do IBM por meio do Site de Suporte do IBM. Também é possível assinar as notificações sobre correções, resolução de problemas e outras notícias do IBM MQ.

## **FFST: IBM MQ for AIX or Linux**

Descreve o nome, o local e os conteúdos dos arquivos do First Failure Support Technology (FFST) para sistemas AIX and Linux.

Em sistemas IBM MQ for AIX or Linux, as informações do FFST são registradas em um arquivo no diretório /var/mqm/errors.

<span id="page-388-0"></span>Um arquivo do FFST contém um ou mais registros. Cada registro do FFST contém informações sobre um erro que normalmente é grave e possivelmente irrecuperável. Esses registros indicam um problema de configuração com o sistema ou um erro interno do IBM MQ.

Os arquivos do FFST arquivos são nomeados AMQ *nnnnn.mm*.FDC, em que:

#### *nnnnn*

É o ID do processo que está relatando o erro

*mm*

Começa em 0. Se o nome completo do arquivo já existir, este valor será incrementado em um até que um nome de arquivo FFST exclusivo seja localizado. Um nome de arquivo do FFST pode já existir se um processo for reutilizado.

Uma instância de um processo gravará todas as informações sobre o FFST para o mesmo arquivo do FFST. Se ocorrerem vários erros durante uma única execução do processo, um arquivo do FFST poderá conter muitos registros.

Para ler o conteúdo de um arquivo FFST, deve-se ser o criador do arquivo ou um membro do grupo mqm.

Quando um processo escreve um registro FFST, ele também enviará um registro ao syslog. O registro contém o nome do arquivo do FFST para ajudar no rastreamento automático de problemas. A entrada de syslog é feita no nível user.error. Consulte a documentação do sistema operacional sobre syslog.conf para obter informações sobre como configurar isso.

Function Stack e Trace History são usados pela IBM para ajudar na determinação de problemas. Em muitos casos, há pouco que o administrador do sistema pode fazer quando um relatório do FFST é gerado, além de levantar problemas por meio do Centro de suporte do IBM.

No entanto, existem alguns problemas que o administrador do sistema pode ser capaz de solucionar. Se o FFST mostrar as descrições *fora de recurso* ou *sem espaço no dispositivo* ao chamar uma das funções IPC (por exemplo, semop ou shmget ), será provável que o limite do parâmetro do kernel relevante tenha sido excedido.

Se o relatório do FFST mostrar um problema com o setitimer, será provável que uma mudança nos parâmetros do cronômetro do kernel seja necessário.

Para resolver estes problemas, aumente os limites IPC, reconstrua o kernel e reinicie a máquina.

## **Arquivos do First Failure Support Technology (FFST) e clientes AIX and Linux**

Os logs do FFST serão gravados quando um erro grave ocorrer no IBM MQ. Eles são gravados no diretório /var/mqm/errors.

Eles são normalmente erros graves e irrecuperáveis e indicam um problema de configuração com o sistema ou um erro interno do IBM MQ.

Os arquivos são denominados AMQnnnnn.mm.FDC, em que:

- nnnnn é o ID do processo que está relatando o erro
- mm é um número de sequência, normalmente 0

Quando um processo criar um FFST, ele também enviará um registro ao log do sistema. O registro contém o nome do arquivo do FFST para ajudar no rastreamento automático de problemas.

A entrada de log do sistema é feita no nível "user.error".

O First Failure Support Technology é explicado em detalhes em [First Failure Support Technology \(FFST\).](#page-386-0)

# **FFST: IBM MQ for IBM i**

Descreve o nome, o local e os conteúdos dos arquivos do First Failure Support Technology (FFST) para sistemas IBM i.

Para o IBM i, as informações sobre o FFST são registradas em um arquivo de fluxo no diretório /QIBM/ UserData/mqm/errors.

Esses erros são normalmente erros graves e irrecuperáveis, indicam um problema de configuração com o sistema ou um erro interno no IBM MQ.

Os arquivos de fluxo são denominados AMQ *nnnnn.mm*.FDC, em que:

- *nnnnn* é o ID do processo que relata o erro.
- *mm* é um número de sequência, normalmente 0.

Uma cópia de log da tarefa com a tarefa com falha é gravada em um arquivo com o mesmo nome que o arquivo .FDC. O nome do arquivo termina com .JOB.

Alguns dados típicos do FFST são mostrados no exemplo a seguir.

```
-------------------------------------------------------------------------------
IBM MQ First Failure Symptom Report
 | =================================== |
| |
| Date/Time :- Mon January 28 2008 21:59:06 GMT |
| UTC Time/Zone :- 1201539869.892015 0 GMT |
| Host Name :- WINAS12B.HURSLEY.IBM.COM |
| PIDS :- 5733A38 |
| LVLS :- 520 |
| Product Long Name :- IBM MQ for IBMi |
| Vendor :- IBM |
| Probe Id :- XY353001 |
| Application Name :- MQM |
| Component :- xehAS400ConditionHandler |
| Build Date :- Feb 25 2008 |
| UserID :- 00000331 (MAYFCT) |
| Program Name :- STRMQM_R MAYFCT |
| Job Name :- 020100/MAYFCT/STRMQM_R |
 Activation Group :- 101 (QMQM) (QMQM/STRMQM_R)
| Process :- 00001689 |
| Thread :- 00000001 |
| QueueManager :- TEST.AS400.OE.P |
| Major Errorcode :- STOP |
| Minor Errorcode :- OK |
| Probe Type :- HALT6109 |
| Probe Severity :- 1 |
Probe Description :- 0
| Arith1 :- 1 1 |
| Comment1 :- 00d0 |
   ------------------------------------------------------------------------------
MQM Function Stack
lpiSPIMQConnect
zstMQConnect
ziiMQCONN
ziiClearUpAgent
xcsTerminate
xlsThreadInitialization
xcsConnectSharedMem
xstConnSetInSPbyHandle
xstConnSharedMemSet
xcsFFST
MQM Trace History
<-- xcsCheckProcess rc=xecP_E_INVALID_PID
-->
xcsCheckProcess
<-- xcsCheckProcess rc=xecP_E_INVALID_PID
-->
xlsThreadInitialization
-->
xcsConnectSharedMem
-->
xcsRequestThreadMutexSem
<-- xcsRequestThreadMutexSem rc=OK
-->
xihGetConnSPDetailsFromList
<-- xihGetConnSPDetailsFromList rc=OK
-->
xstCreateConnExtentList
<-- xstCreateConnExtentList rc=OK
```

```
-->
xstConnSetInSPbyHandle
-->
xstSerialiseSPList
-->
xllSpinLockRequest
<-- xllSpinLockRequest rc=OK
<-- xstSerialiseSPList rc=OK
-->
xstGetSetDetailsFromSPByHandle
<-- xstGetSetDetailsFromSPByHandle rc=OK
-->
xstConnSharedMemSet
-->
xstConnectExtent
-->
xstAddConnExtentToList
<-- xstAddConnExtentToList rc=OK
<-- xstConnectExtent rc=OK
-->
xcsBuildDumpPtr
-->
xcsGetMem
<-- xcsGetMem rc=OK
<-- xcsBuildDumpPtr rc=OK
-->
xcsBuildDumpPtr
<-- xcsBuildDumpPtr rc=OK
-->
xcsBuildDumpPtr
<-- xcsBuildDumpPtr rc=OK
-->
xcsFFST
Process Control Block
SPP:0000 :1aefSTRMQM_R MAYFCT 020100 :8bba0:0:6d E7C9C8D7 000004E0 00000699 00000000 XIHP...\...r....
SPP:0000 :1aefSTRMQM_R MAYFCT 020100 :8bbb0:1:6d 00000000 00000002 00000000 00000000 ................
SPP:0000 :1aefSTRMQM_R MAYFCT 020100 :8bbc0:2:6d 80000000 00000000 EC161F7C FC002DB0 ...........@...¢
SPP:0000 :1aefSTRMQM_R MAYFCT 020100 :8bbd0:3:6d 80000000 00000000 EC161F7C FC002DB0 ...........@...¢
SPP:0000 :1aefSTRMQM_R MAYFCT 020100 :8bbe0:4:6d 00000000 00000000 00000000 00000000 ................
Thread Control Block
SPP:0000 :1aefSTRMQM_R MAYFCT 020100 :1db0:20:6d E7C9C8E3 00001320 00000000 00000000 XIHT............
SPP:0000 :1aefSTRMQM_R MAYFCT 020100 :1dc0:21:6d 00000001 00000000 00000000 00000000 ................
SPP:0000 :1aefSTRMQM_R MAYFCT 020100 :1dd0:22:6d 80000000 00000000 DD13C17B 81001000 ..........A#a...
SPP:0000 :1aefSTRMQM_R MAYFCT 020100 :1de0:23:6d 00000000 00000046 00000002 00000001 ................
SPP:0000 :1aefSTRMQM_R MAYFCT 020100 :1df0:24:6d 00000000 00000000 00000000 00000000 ................
RecoveryIndex
SPP:0000 :1aefSTRMQM R MAYFCT 020100 :2064:128:6d 00000000 ......................
```
#### **Nota:**

- 1. A seção MQM Trace History é um log de 200 trilhas de auditoria de função mais recentes e é registrado no relatório do FFST independentemente de quaisquer configurações do TRCMQM.
- 2. Os detalhes do gerenciador de filas são registrados apenas para tarefas conectadas a um subconjunto do gerenciador de filas.
- 3. Quando o componente com falha for xehAS400ConditionHandler, dados adicionais serão registrados no diretório de erros fornecendo extrações a partir do log de tarefas relacionado à condição de exceção.

Function Stack e Trace History são usados pela IBM para ajudar na determinação de problemas. Na maioria dos casos, há pouco que o administrador do sistema pode fazer quando um relatório do FFST é gerado, além de levantar problemas por meio do Centro de suporte do IBM.

## **FFST: IBM MQ for Windows**

Descreve o nome, o local e os conteúdos dos arquivos do First Failure Support Technology (FFST) para sistemas Windows.

No IBM MQ for Windows, informações do FFST são registradas em um arquivo no diretório C:\Program Files\IBM\MQ\errors.

Um arquivo do FFST contém um ou mais registros. Cada registro do FFST contém informações sobre um erro que normalmente é grave e possivelmente irrecuperável. Esses registros geralmente indicam um problema de configuração com o sistema ou um erro interno do IBM MQ.

Os arquivos do FFST arquivos são nomeados AMQ *nnnnn.mm*.FDC, em que:

#### *nnnnn*

É o ID do processo que está relatando o erro

#### *mm*

Começa em 0. Se o nome completo do arquivo já existir, este valor será incrementado em um até que um nome de arquivo FFST exclusivo seja localizado. Um nome de arquivo do FFST pode já existir se um processo for reutilizado.

Uma instância de um processo gravará todas as informações sobre o FFST para o mesmo arquivo do FFST. Se ocorrerem vários erros durante uma única execução do processo, um arquivo do FFST poderá conter muitos registros.

Quando um processo grava um registro do FFST, também envia um registro ao Log de eventos. O registro contém o nome do arquivo do FFST para ajudar no rastreamento automático de problemas. A entrada do Log de eventos é feita no nível do aplicativo.

Um log típico do FFST é mostrado em [Figura 59 na página 393.](#page-392-0)

```
+-----------------------------------------------------------------------------+
  WebSphere MQ First Failure Symptom Report
  | ========================================= |
 | |
 | Date/Time :- Mon January 28 2008 21:59:06 GMT |
 | UTC Time/Zone :- 1201539869.892015 0 GMT |
  | Host Name :- 99VXY09 (Windows 7 Build 2600: Service Pack 1) |
  | PIDS :- 5724H7200 |
 | LVLS :- 7.0.0.0 |
 | Product Long Name :- IBM MQ for Windows |
 Vendor :- IBM<br>Probe Id :- HL010004
 | Probe Id :- HL010004 |
 | Application Name :- MQM |
 | Component :- hlgReserveLogSpace |
 | SCCS Info :- lib/logger/amqhlge0.c, 1.26 |
 | Line Number :- 246 |
 | Build Date :- Jan 25 2008 |
 | CMVC level :- p000-L050202 |
 | Build Type :- IKAP - (Production) |
 | UserID :- IBM_User |
 | Process Name :- C:\Program Files\IBM\MQ\bin\amqzlaa0.exe |
 | Process :- 00003456 |
 Thread : 00000030<br>1- 00000030 :-
 | QueueManager :- qmgr2 |
 | ConnId(1) IPCC :- 162 |
 | ConnId(2) QM :- 45 |
  Major Errorcode :- hrcE_LOG_FULL
 Minor Errorcode :- OK<br>Probe Type :- MSO
  Probe Type :- MSGAMQ6709<br>Probe Severity :- 2
 | Probe Severity :- 2 |
 | Probe Description :- AMQ6709: The log for the Queue manager is full. |
 | FDCSequenceNumber :- 0 |
 +-----------------------------------------------------------------------------+
MQM Function Stack
zlaMainThread
zlaProcessMessage
zlaProcessMQIRequest
zlaMQPUT
zsqMQPUT
kpiMQPUT
kqiPutIt
kqiPutMsgSegments
apiPutMessage
aqmPutMessage
aqhPutMessage
aqqWriteMsg
aqqWriteMsgData
aqlReservePutSpace
almReserveSpace
hlgReserveLogSpace
xcsFFST
MQM Trace History
 -------------} hlgReserveLogSpace rc=hrcW_LOG_GETTING_VERY_FULL
 -------------{ xllLongLockRequest
 -------------} xllLongLockRequest rc=OK
...
Figura 59. Amostra First Failure Symptom Report do IBM MQ for Windows
```
Function Stack e Trace History são usados pela IBM para ajudar na determinação de problemas. Em muitos casos, há pouco que o administrador do sistema pode fazer quando um registro do FFST é gerado, além de levantar os problemas por meio do Centro de suporte do IBM.

Em determinadas circunstâncias, um arquivo de dump pequeno pode ser gerado além de um arquivo do FFST e colocados no diretório C:\Program Files\IBM\MQ\errors. Um arquivo de dump terá o mesmo nome que o arquivo do FFST, no formato AMQnnnnn.mm.dmp. Esses arquivos podem ser usados pela IBM para ajudar na determinação de problema.

## <span id="page-393-0"></span>**Arquivos do First Failure Support Technology (FFST) e clientes Windows**

Os arquivos são produzidos já formatados e estão no subdiretório errors do diretório de instalação do IBM MQ MQI client.

Eles são normalmente erros graves e irrecuperáveis e indicam um problema de configuração com o sistema ou um erro interno do IBM MQ.

Os arquivos são denominados AMQnnnnn.mm.FDC, em que:

- nnnnn é o ID do processo que está relatando o erro
- mm é um número de sequência, normalmente 0

Quando um processo criar um FFST, ele também enviará um registro ao log do sistema. O registro contém o nome do arquivo do FFST para ajudar no rastreamento automático de problemas.

A entrada de log do sistema é feita no nível "user.error".

O First Failure Support Technology é explicado em detalhes em [First Failure Support Technology \(FFST\).](#page-386-0)

## **FFST: IBM MQ classes for JMS**

Descreve o nome, local e conteúdo de arquivos do First Failure Support Technology ( FFST) gerados pelo IBM MQ classes for JMS.

Ao usar o IBM MQ classes for JMS, as informações do FFST são registradas em um arquivo em um diretório que é chamado FFDC, que, por padrão, é um subdiretório do diretório ativo atual para o aplicativo IBM MQ classes for JMS que estava em execução quando o FFST foi gerado. Se a propriedade com.ibm.msg.client.commonservices.trace.outputName tiver sido configurada no arquivo de configuração do IBM MQ classes for JMS, o diretório FFDC será um subdiretório do diretório ao qual a propriedade apontará. Para obter informações sobre o IBM MQ classes for JMS, consulte O arquivo de configuração do IBM MQ classes for JMS.

Um arquivo do FFST contém um registro do FFST. Cada registro do FFST contém informações sobre um erro que normalmente é grave e possivelmente irrecuperável. Esses registros geralmente indicam um problema de configuração com o sistema ou um erro interno dentro do IBM MQ classes for JMS.

Os arquivos do FFST são nomeados JMSC *nnnn*.FDC, em que *nnnn* começa em 1. Se o nome completo do arquivo já existir, este valor será incrementado em um até que um nome de arquivo FFST exclusivo seja localizado.

Uma instância de um aplicativo IBM MQ classes for JMS grava informações do FFST em múltiplos arquivos do FFST. Se ocorrerem vários erros durante uma única execução do aplicativo, cada registro do FFST será gravado em um arquivo diferente do FFST.

#### **Seções de um registro do FFST**

Um registro do FFST gerado pelo IBM MQ classes for JMS contém as seguintes seções:

#### **O cabeçalho**

Um cabeçalho, que indica o horário que o registro do FFST foi criado, a plataforma na qual o aplicativo IBM MQ classes for JMS está em execução e o método interno que estava sendo chamado. O cabeçalho também contém um identificador de análise, que identifica exclusivamente o local dentro do IBM MQ classes for JMS que gerou o registro do FFST.

#### **Data**

Alguns dados internos associados ao registro do FFST.

#### **Version information**

As informações sobre a versão do IBM MQ classes for JMS que estão sendo usadas pelo aplicativo que gerou o registro do FFST.

#### **Rastreio de pilha**

O rastreio de pilha do Java para o encadeamento que gerou o registro do FFST.

#### **Conteúdo de armazenamento de propriedade**

Uma lista de todas as propriedades de sistema Java que foram configuradas no Java Runtime Environment ao qual o aplicativo IBM MQ classes for JMS está em execução.

#### **WorkQueueMananger Contents**

Informações sobre o conjunto de encadeamentos internos usados pelo IBM MQ classes for JMS.

#### **Runtime properties**

Detalhes sobre a quantidade de memória e o número de processadores disponíveis no sistema no qual o aplicativo IBM MQ classes for JMS está em execução.

#### **Component Manager Contents**

Algumas informações sobre os componentes internos carregados pelo IBM MQ classes for JMS.

#### **Informações específicas do provedor**

As informações sobre todos os objetos ativos do JMS Connections, JMS Sessions, MessageProducer e MessageConsumer que estão sendo usados atualmente pelo aplicativo IBM MQ classes for JMS que estava em execução quando o FFST foi gerado. Essas informações incluem o nome do gerenciador de filas ao qual o JMS Connections e JMS Sessions estão conectados e o nome dos objetos da fila ou tópico do IBM MQ que estão sendo usados pelo MessageProducers e MessageConsumers.

#### **Todas as informações do encadeamento**

Detalhes sobre o estado de todos os encadeamentos ativos no Java Runtime Environment que o aplicativo IBM MQ classes for JMS estava em execução quando o registro do FFST foi gerado. O nome de cada encadeamento é mostrado, juntamente com um rastreio de pilha do Java para cada encadeamento.

#### **Exemplo de arquivo de log do FFST**

```
----------------------------------START FFST------------------------------------
c:\JBoss-6.0.0\bin\FFDC\JMSCC0007.FDC PID:4472
JMS Common Client First Failure Symptom Report
Product :- IBM MQ classes for JMS
Date/Time :- Mon Feb 03 14:14:46 GMT 2014
System time :- 1391436886081
Operating System :- Windows Server 2008
UserID :- pault
Java Vendor :- IBM Corporation
Java Version :- 2.6
Source Class :- com.ibm.msg.client.commonservices.j2se.wmqsupport.PropertyStoreImpl
Source Method :- getBooleanProperty(String)
ProbeID :- XS002005
Thread :- name=pool-1-thread-3 priority=5 group=workmanager-threads
ccl=BaseClassLoader@ef1c3794{vfs:///C:/JBoss-6.0.0/server/default/deploy/basicMDB.ear}
Data
----
| name :- com.ibm.mq.connector.performJavaEEContainerChecks
Version information
-------------------
Java Message Service Client
7.5.0.2
p750-002-130627
Production
IBM MQ classes for Java Message Service
7.5.0.2
p750-002-130627
Production
IBM MQ JMS Provider
7.5.0.2
p750-002-130627
Production
Common Services for Java Platform, Standard Edition
7.5.0.2
```

```
p750-002-130627
Production
Stack trace
-----------
Stack trace to show the location of the FFST call
  FFST Location :- java.lang.Exception
       | at com.ibm.msg.client.commonservices.trace.Trace.getCurrentPosition(Trace.java:1972)
       | at com.ibm.msg.client.commonservices.trace.Trace.createFFSTString(Trace.java:1911)
       | at com.ibm.msg.client.commonservices.trace.Trace.ffstInternal(Trace.java:1800)
      | at com.ibm.msg.client.commonservices.trace.Trace.ffst(Trace.java:1624)
      | at 
com.ibm.msg.client.commonservices.j2se.propertystore.PropertyStoreImpl.getBooleanProperty(
PropertyStoreImpl.java:322)
| at 
com.ibm.msg.client.commonservices.propertystore.PropertyStore.getBooleanPropertyObject(Pr
opertyStore.java:302)
      | at 
com.ibm.mq.connector.outbound.ConnectionWrapper.jcaMethodAllowed(ConnectionWrapper.java:510)
      | at 
com.ibm.mq.connector.outbound.ConnectionWrapper.setExceptionListener(ConnectionWrapper.java:244)
| at com.ibm.basicMDB.MDB.onMessage(MDB.java:45)
...
Property Store Contents
-----------------------
All currently set properties<br>| awt.toolkit
   | awt.toolkit :- sun.awt.windows.WToolkit
                                           : C:\JBoss-6.0.0\server\default\libcatalina.home :- C:\JBoss-6.0.0\server\default com.ibm.cpu.endian :- C:\JBoss-6.0.0\server\default
  com.ibm.cpu.endian
  com.ibm.jcl.checkClassPath
   | com.ibm.mq.connector.performJavaEEContainerChecks :- false
   % com.ibm.oti.configuration :- scar<br>
com.ibm.oti.jcl.build :- 20131013_170512
  com.ibm.oti.jcl.build
  | com.ibm.oti.shared.enabled :- false
   com.ibm.oti.vm.bootstrap.library.path
Files\IBM\Java70\jre\bin\compressedrefs;C:\Program Files\IBM\Java70\jre\bin
  com.ibm.oti.vm.library.version :- 26<br>
com.ibm.system.agent.path :- C:\Program
   com.ibm.system.agent.path
Files\IBM\Java70\jre\bin
  % com.ibm.util.extralibs.properties :-<br>
com.ibm.vm.bitmode :- 64
   % com.ibm.vm.bitmode :- 64<br>
com.ibm.zero.version :- 2<br>
console.encoding :- 2 :- 0p850
  com.ibm.zero.version
   | console.encoding :- Cp850
  | file.encoding :- Cp1252
 file.encoding.pkg
...
WorkQueueMananger Contents
--------------------------
| Current ThreadPool size :- 2
| Maintain ThreadPool size :- false
| Maximum ThreadPool size :- -1
  | ThreadPool inactive timeout :- 0
Runtime properties
------------------
  | Available processors :- 4
| Free memory in bytes (now) :- 54674936
| Max memory in bytes :- 536870912
  | Total memory in bytes (now) :- 235012096
Component Manager Contents
--------------------------
Common Services Components:
          : p750-002-130627| Class Name :- class com.ibm.msg.client.commonservices.j2se.J2SEComponent
| Component Name :- com.ibm.msg.client.commonservices.j2se
   | Component Title :- Common Services for Java Platform, Standard Edition
| Factory Class :- class com.ibm.msg.client.commonservices.j2se.CommonServicesImplementation
| Version :- 7.5.0.2
  inPreferenceTo[0] :- com.ibm.msg.client.commonservices.j2me
```
```
Messaging Provider Components:
| CMVC :- p750-002-130627
| Class Name :- class com.ibm.msg.client.wmq.factories.WMQComponent
| Component Name :- com.ibm.msg.client.wmq
| Component Title :- IBM MQ JMS Provider
| Factory Class :- class com.ibm.msg.client.wmq.factories.WMQFactoryFactory
| Version :- 7.5.0.2
Provider Specific Information
-----------------------------
Overview of JMS System
Num. Connections : 3
Num. Sessions : 3
Num. Consumers : 0
Num. Producers : 0
Detailed JMS System Information
Connections<br>| Instance
                     :- com.ibm.msg.client.wmq.internal.WMQXAConnection@bd4b665a
| connectOptions :- version:5 options:64 clientConn:
[channelName:'MY.SVRCONN' version:10 channelType:6 transportType:2 desc:'<null>'
qMgrName:'test' xmitQName:'<null>' connectionName:'9.20.124.119(1414)' mcaName:'<null>'
modeName:'<null>' tpName:'<null>' batchSize:50 discInterval:6000 shortRetryCount:10
shortRetryInterval:60 longRetryCount:999999999 longRetryInterval:1200
seqNumberWrap:99999999 maxMsgLength:104857600 putAuthority:1 dataConversion:0
userIdentifier:'<null>' password:'<null>' mcaUserIdentifier:'<null>' mcaType:1
remoteUserIdentifier:'' msgRetryExit:'<null>' msgRetryUserData:'<null>' msgRetryCount:10
heartbeatInterval:1 batchInterval:0 nonPersistentMsgSpeed:2 clustersDefined:0
networkPriority:0
mcaSecurityId:000000000000000000000000000000000000000000000000000000000000000000000000000
00000 remoteSecurityId:000000000000000000000000000000000000000000000000000000000000000000000000
00000000 sslCipherSpec:'<null>' sslPeerName:'<null>' sslClientAuth:0 keepAliveInterval:-1
localAddress:'<null>' batchHeartbeat:0 hdrCompList:(0,-1)msgCompList:(0,-1,-1,-1,-1,-1,-
1,-1,-1,-1,-1,-1,-1,-1,-1,-1)clwlChannelRank:0 clwlChannelPriority:0 clwlChannelWeight:50
channelMonitoring:0 channelStatistics:0 exitNameLength:128 exitDataLength:32
sendExitsDefined:0 sendExit:'<null>'
sendUserData:0000000000000000000000000000000000000000000000000000000000000000
sendExitPtr:<null> sendUserDataPtr:<null> receiveExitsDefined:0 receiveExit:'<null>'
receiveUserData:0000000000000000000000000000000000000000000000000000000000000000
receiveExitPtr:<null> ReceiveUserDataPtr:<null> SharingConversations:999999999
propertyControl:0 maxInstances:999999999 maxInstancesPerClient:999999999
clientChannelWeight:0 connectionAffinity:1 batchDataLimit:5000 useDLQ:2 defReconnect:0 ]
connTag:000000000000000000000000000000000000000000000000000000000000000000000000000000000
00000000000000000000000000000000000000000000000000000000000000000000000000000000000000000
00000000000000000000000000000000000000000000000000000000000000000000000000000000000000
sslConfig:[version:1 keyRepository:'<null>' cryptoHardware:'<null>' authInfoRecCount:0
keyResetCount:0 fipsRequired:0 encryptionPolicySuiteB:(1,0,0,0)certificateValPolicy:0 ]
connectionId:414D51437465737420202020202020208CA3E2522028FD02 securityParms:[<null>]
  exceptionListener
com.ibm.msg.client.jms.internal.JmsProviderExceptionListener@f17b3583<br>| helper :-
| helper
com.ibm.msg.client.wmq.internal.WMQConsumerOwnerShadow@adabbe93
| queueManagerName :- test
...
Sessions : 3<br>| Instance
                :- com.ibm.msg.client.wmq.internal.WMQXASession@f5c63f0a
  | Parent Connection :- com.ibm.msg.client.wmq.internal.WMQXAConnection@228b45cb
| ackMode :- 0
| asfConsumer :- <null>
| asfDestination :- <null>
  | asfSubName :- <null>
  asyncPutCounter :-
com.ibm.msg.client.wmq.internal.WMQSession$AsyncPutCounter@88db6ec0
  didRecovAsyncPut :- false
  helper
com.ibm.msg.client.wmq.internal.WMQConsumerOwnerShadow@28192ad1
  inSyncpoint
| queueManagerName :- test
...
Consumers :
Producers
All Thread Information
Name : DispatchThread:
[com.ibm.mq.jmqi.remote.impl.RemoteSession[connectionId=414D51437465737420202020202020208
CA3E2522028FA01]]
```
Priority : 5 ThreadGroup : java.lang.ThreadGroup[name=JMSCCThreadPool,maxpri=10] ID : 86 State : TIMED\_WAITING Stack : java.lang.Object.wait(Object.java:-2) : java.lang.Object.wait(Object.java:196) : com.ibm.mq.jmqi.remote.impl.RemoteDispatchThread.waitOnSleepingEvent(RemoteDispatchThread .java:151) : com.ibm.mq.jmqi.remote.impl.RemoteDispatchThread.sleepPhase(RemoteDispatchThread.java:636) : com.ibm.mq.jmqi.remote.impl.RemoteDispatchThread.run(RemoteDispatchThread.java:385) : com.ibm.msg.client.commonservices.workqueue.WorkQueueItem.runTask(WorkQueueItem.java:214) : com.ibm.msg.client.commonservices.workqueue.SimpleWorkQueueItem.runItem(SimpleWorkQueueIt em.java:105) : com.ibm.msg.client.commonservices.workqueue.WorkQueueItem.run(WorkQueueItem.java:229) : com.ibm.msg.client.commonservices.workqueue.WorkQueueManager.runWorkQueueItem(WorkQueueMa nager.java:303) : com.ibm.msg.client.commonservices.j2se.workqueue.WorkQueueManagerImplementation\$ThreadPoo lWorker.run(WorkQueueManagerImplementation.java:1219) Name : RcvThread: com.ibm.mq.jmqi.remote.impl.RemoteTCPConnection@269522111[qmid=test\_2014-01- 24\_15.55.24,fap=10,channel=MY.SVRCONN,ccsid=850,sharecnv=10,hbint=300,peer=/9.20.124.119( 1414),localport=65243,ssl=no,hConns=0,LastDataSend=1391436871409 (0ms ago ),LastDataRecv=1391436871409 (0ms ago),] Priority : 5 ThreadGroup : java.lang.ThreadGroup[name=JMSCCThreadPool,maxpri=10] ID : 84 State : RUNNABLE Stack : java.net.SocketInputStream.socketRead0(SocketInputStream.java:-2) : java.net.SocketInputStream.read(SocketInputStream.java:163) : java.net.SocketInputStream.read(SocketInputStream.java:133) : com.ibm.mq.jmqi.remote.impl.RemoteTCPConnection.receive(RemoteTCPConnection.java:1545) : com.ibm.mq.jmqi.remote.impl.RemoteRcvThread.receiveBuffer(RemoteRcvThread.java:794) : com.ibm.mq.jmqi.remote.impl.RemoteRcvThread.receiveOneTSH(RemoteRcvThread.java:757) : com.ibm.mq.jmqi.remote.impl.RemoteRcvThread.run(RemoteRcvThread.java:150) : com.ibm.msg.client.commonservices.workqueue.WorkQueueItem.runTask(WorkQueueItem.java:214) : com.ibm.msg.client.commonservices.workqueue.SimpleWorkQueueItem.runItem(SimpleWorkQueueIte m.java:105) : com.ibm.msg.client.commonservices.workqueue.WorkQueueItem.run(WorkQueueItem.java:229) : com.ibm.msg.client.commonservices.workqueue.WorkQueueManager.runWorkQueueItem(WorkQueueManager.j ava:303) : com.ibm.msg.client.commonservices.j2se.workqueue.WorkQueueManagerImplementation\$ThreadPoo lWorker.run(WorkQueueManagerImplementation.java:1219) ... First Failure Symptom Report completed at Mon Feb 03 14:14:46 GMT 2014 ---------------------END FFST--------

As informações no cabeçalho, seções Dados e Rastreio de pilha do registro do FFST são usados pelo IBM para ajudar na determinação de problemas. Em muitos casos, há pouco que o administrador do sistema pode fazer quando um registro do FFST é gerado, além de levantar problemas por meio do Centro de suporte do IBM.

### **Suprimindo registros do FFST**

Um arquivo do FFST gerado pelo IBM MQ classes for JMS contêm um registro do FFST. Se um problema ocorrer várias vezes durante a execução de um aplicativo IBM MQ classes for JMS, vários arquivos do

FFST com o mesmo identificador de análise serão gerados. Isso pode não ser desejável. A propriedade com.ibm.msg.client.commonservices.ffst.suppress pode ser usada para suprimir a produção de arquivos do FFST. Essa propriedade deve ser configurada no arquivo de configuração do IBM MQ classes for JMS usado pelo aplicativo e pode levar os valores a seguir:

0: Saída para todos os arquivos FFDC (padrão).

-1: Saída somente para o primeiro arquivo do FFST para um identificador de análise.

*integer*: suprima todos os arquivos do FFST para um identificador de análise, exceto aqueles arquivos que são um múltiplo desse número.

# **WCF XMS First Failure Support Technology ( FFST )**

É possível coletar informações detalhadas sobre o que várias partes do código IBM MQ estão fazendo usando o rastreio IBM MQ. O XMS FFST possui seus próprios arquivos de configuração e saída para o canal customizado do WCF.

Os arquivos de rastreio do XMS FFST são nomeados tradicionalmente usando o formato de nome base e ID de processo de: xmsffdc *pid*\_*date*.txt, em que *pid* é o ID do processo e *date* é a data e hora.

Como os arquivos de rastreio do XMS FFST ainda podem ser produzidos em paralelo com arquivos do XMS FFST do canal customizado WCF, os arquivos de saída do XMS FFST do canal customizado WCF têm o seguinte formato para evitar confusão: wcf ffdc *pid*\_*date*.txt, em que *pid* é o ID do processo e *date* é a data e hora.

Este arquivo de saída de rastreio é criado no diretório de trabalho atual por padrão, mas este destino pode ser redefinido se necessário.

O canal customizado do WCF com cabeçalho de rastreio XMS .NET é semelhante ao exemplo a seguir:

```
************* Start Display XMS WCF Environment *************
Product Name :- value
WCF Version :- value
Level :- value
************* End Display XMS WCF Environment *************
```
Os arquivos de rastreio FFST são formatados da forma padrão, sem qualquer formatação que seja específica para o canal customizado.

#### **Tarefas relacionadas**

["Rastreando o canal customizado do WCF para IBM MQ" na página 490](#page-489-0)

É possível usar o rastreio do IBM MQ para coletar informações detalhadas sobre quais partes diferentes do código do IBM MQ está fazendo. Ao usar o Windows Communication Foundation (WCF), uma saída de rastreio separada é gerada para o rastreio de canal customizado do Microsoft Windows Communication Foundation (WCF) integrado ao rastreio de infraestrutura do WCF Microsoft .

["Resolução de problemas do canal customizado WCF para problemas do IBM MQ" na página 251](#page-250-0)

["Entrando o contato com o Suporte do IBM" na página 312](#page-311-0)

Se você precisar de ajuda com um problema que esteja ocorrendo com o IBM MQ, é possível entrar em contato com o Suporte do IBM por meio do Site de Suporte do IBM. Também é possível assinar as notificações sobre correções, resolução de problemas e outras notícias do IBM MQ.

Desenvolvendo aplicativos do Microsoft Windows Communication Foundation com IBM MQ

# **Configuração do FFDC para aplicativos XMS .NET**

Para a implementação .NET do XMS, um arquivo FFDC é produzido para cada FFDC.

Os arquivos de Primeira captura de dados com falha (FFDC) são armazenados em arquivos de texto legíveis por humanos. Os nomes desses arquivos têm o formato xmsffdc*processID*\_*Date*T*Timestamp*.txt. Um exemplo de nome de arquivo é xmsffdc264\_2006.01.06T13.18.52.990955.txt. e o registro de data e hora contém resolução de microssegundos.

Os arquivos começam com a data e hora em que a exceção ocorreu, seguido pelo tipo de exceção. Os arquivos incluem um probeId curto exclusivo, que pode ser usado para localizar onde esse FFDC ocorreu.

Não é necessário realizar nenhuma configuração para ativar o FFDC. Por padrão, todos os arquivos FFDC são gravados no diretório atual. No entanto, se necessário, é possível especificar um diretório diferente mudando ffdcDirectory na seção Rastreio do arquivo de configuração de aplicativo. No exemplo a seguir, todos os arquivos de rastreio são registrados no diretório c:client\ffdc:.

```
<IBM.XMS>
        <Trace ffdc=true ffdcDirectory="c:\client\ffdc"/>
</IBM.XMS>
```
É possível desativar o rastreio configurando o FFDC como false na seção Rastreio do arquivo de configuração do aplicativo.

Se você não estiver usando um arquivo de configuração do aplicativo, o FFDC estará ativo e o rastreio desativado.

# **Rastreio**

É possível usar diferentes tipos de rastreio para ajudá-lo com a determinação e a resolução de problemas.

### **Sobre esta tarefa**

Use estas informações para descobrir sobre os diferentes tipos de rastreios e como executar o rastreio em sua plataforma.

- Windows · ["Rastreio em Windows" na página 417](#page-416-0)
- Linux **AIX q** ["Rastreio em AIX and Linux" na página 401](#page-400-0)
- ["Usando rastreio com o servidor IBM MQ no IBM i" na página 407](#page-406-0)
- IBM I <sup>4</sup>Usando o rastreio com um cliente IBM MQ em IBM i" na página 413
- **1705 "**Rastreio em z/OS" na página 421
- • ["Rastreando o TLS: funções runmqakm, strmqikm e runmqckm" na página 489](#page-488-0)
- • ["Rastreando aplicativos do IBM MQ classes for JMS" na página 448](#page-447-0)
- • ["Rastreando aplicativos do IBM MQ classes for Java" na página 453](#page-452-0)
- • ["Rastreando o Adaptador de recursos IBM MQ" na página 460](#page-459-0)
- • ["Rastreando componentes IBM MQJava adicionais" na página 462](#page-461-0)
- • ["Controlando o rastreio em um processo em execução usando o IBM MQ classes for Java e o IBM MQ](#page-456-0) [classes for JMS" na página 457](#page-456-0)

#### **Conceitos relacionados**

["Usando logs de erro" na página 378](#page-377-0)

Há uma variedade de logs que é possível usar para ajudá-lo com a determinação e a resolução de problemas.

["First Failure Support Technology \(FFST\)" na página 387](#page-386-0)

First Failure Support Technology (FFST) para IBM MQ fornece informações sobre eventos que, no caso de um erro, podem ajudar a equipe de suporte IBM a diagnosticar o problema.

### **Tarefas relacionadas**

["Resolução de problemas e suporte do IBM MQ" na página 5](#page-4-0)

<span id="page-400-0"></span>Se você estiver tendo problemas com a rede do gerenciador de filas ou aplicativos IBM MQ , será possível usar as técnicas descritas nestas informações para ajudar a diagnosticar e resolver os problemas. Se precisar de ajuda com um problema, será possível entrar em contato com o Suporte IBM por meio do Site de Suporte IBM .

#### ["Entrando o contato com o Suporte do IBM" na página 312](#page-311-0)

Se você precisar de ajuda com um problema que esteja ocorrendo com o IBM MQ, é possível entrar em contato com o Suporte do IBM por meio do Site de Suporte do IBM. Também é possível assinar as notificações sobre correções, resolução de problemas e outras notícias do IBM MQ.

#### **Linux Rastreio em AIX and Linux**

No AIX and Linux, é possível usar os comandos **strmqtrc** e **endmqtrc** para iniciar e terminar o rastreio e **dspmqtrc** para exibir um arquivo de rastreamento No AIX, é possível usar o rastreio do sistema AIX além de usar os comandos **strmqtrc** e **endmqtrc** .

### **Antes de começar**

Para formatar ou visualizar um arquivo de rastreio, deve-se ser o criador do arquivo de rastreio ou um membro do grupo mqm.

### **Sobre esta tarefa**

Rastreios podem capturar a causa raiz de muitos problemas do IBM MQ . É importante limitar quanto tempo o rastreio está ativo para evitar afetar o desempenho ou gerar arquivos de rastreio excessivamente grandes e preencher o disco.

No AIX and Linux, você usa os comandos a seguir para controlar o recurso de rastreio:

#### **strmqtrc**

Em sistemas AIX and Linux , ative ou modifique o rastreio usando o comando de controle **strmqtrc** . O comando possui parâmetros opcionais que especificam o nível de rastreio desejado. Por exemplo:

- Para o rastreio de componente seletivo, utilize os parâmetros **-t** e **-x** para controlar a quantidade de detalhes de rastreio a serem registrados Especifique os pontos que deseja rastrear usando o parâmetro **-t** ou os pontos que não deseja rastrear usando o parâmetro **-x** . É possível executar vários rastreios com diferentes parâmetros ao mesmo tempo, se necessário
- Para rastreio de processo seletivo, utilize o parâmetro **-p** para restringir a geração de rastreio para processos nomeados especificados.
- Se você precisar evitar que o IBM MQ inclua quaisquer dados da mensagem em seus rastreios, use o parâmetro **-d 0**

Para obter mais informações, consulte strmqtrc (iniciar rastreio).

#### **endmqtrc**

Para parar o rastreio, você usa o comando de controle **endmqtrc** O comando **endmqtrc** termina apenas o rastreio descrito por seus parâmetros. Usar **endmqtrc** sem parâmetros termina o rastreio antecipado de todos os processos. Para obter mais informações, consulte endmqtrc (rastreio final).

#### **dspmqtrc** *filename*

A saída de rastreio não é formatada. Use o comando de controle **dspmqtrc** para formatar a saída de rastreio antes de visualizar. Para obter mais informações, consulte dspmqtrc (exibir rastreio formatado).

Em sistemas Linux x86-64 , é possível usar alternativamente o IBM MQ Explorer para iniciar e parar o rastreio. No entanto, é possível rastrear apenas tudo usando a função fornecida, equivalente a usar os comandos **strmqtrc -e** e **endmqtrc -e**.

O recurso de rastreio usa vários arquivos, que são:

• Um arquivo para cada entidade que está sendo rastreada, no qual informações de rastreio são registradas.

- Um arquivo adicional em cada máquina, para fornecer uma referência para a memória compartilhada usada para iniciar e terminar o rastreio
- Um arquivo para identificar o semáforo usado ao atualizar a memória compartilhada..

Arquivos associados ao rastreio são criados em um local fixo na árvore de arquivos, que é /var/mqm/ trace. Todo o rastreio do cliente ocorre nos arquivos neste diretório.

**Nota:** Certifique-se de que o diretório /var/mqm/trace esteja em um sistema de arquivos local separado dos sistemas de arquivos que contêm seus gerenciadores de filas. Caso contrário, você arriscará uma indisponibilidade se o rastreio IBM MQ preencher o sistema de arquivos que seus gerenciadores de filas estão usando. O diretório de rastreio deve ter espaço livre suficiente, pois um rastreio parcial pode não conter as informações que o Suporte IBM precisa para resolver o problema.

Os arquivos de rastreio são nomeados AMQ*ppppp*.*qq*.TRC, em que as variáveis são:

#### *ppppp*

O ID do processo que relata o erro.

*qq*

Um número de sequência, começando em 0. Se o nome completo do arquivo existir, este valor será incrementado em um até que um nome de arquivo de rastreio exclusivo seja localizado. Um nome de arquivo de rastreio pode existir se um processo for reutilizado.

#### **Nota:**

- 1. O identificador de processo pode conter menos ou mais dígitos do que os mostrados neste exemplo.
- 2. Há um arquivo de rastreio para cada processo em execução como parte da entidade que está sendo rastreada.

Os arquivos de rastreio SSL possuem os nomes AMQ.SSL.TRC e AMQ.SSL.TRC.1. Não é possível formatar arquivos de rastreio de SSL; envie-os inalterados para o suporte IBM.

**Nota:** É possível acomodar a produção de grandes arquivos de rastreio montando um sistema de arquivos temporários sobre o diretório que contém seus arquivos de rastreio. Como alternativa, renomeie o diretório de rastreio e crie o link simbólico /var/mqm/trace para um diretório diferente.

### **Procedimento**

1. Se você tiver várias instalações do IBM MQ em um único sistema AIX ou Linux , certifique-se de que seu ambiente esteja configurado para a instalação que deseja rastrear.

Por exemplo, se você estiver rastreando um gerenciador de filas ou aplicativo associado a Installation1, deverá usar o comando **setmqenv** para alternar para Installation1 antes de executar qualquer um dos comandos para iniciar, parar ou formatar rastreios, caso contrário, seu rastreio não capturará informações úteis.

Verifique o arquivo /etc/opt/mqm/mqinst.ini para determinar o local das instalações do IBM MQ em seu sistema Use o comando **setmqenv** para configurar seu ambiente para a instalação que deseja rastrear.

Por exemplo:

#### **Configurando seu ambiente para a instalação com o gerenciador de filas QMA**

/opt/mq92/bin/setmqenv -m QMA

#### **Configurando seu ambiente para instalação Installation2**

/opt/mq92/bin/setmqenv -n Installation2

2. Iniciar rastreio com o comando **strmqtrc** .

Por padrão, todos os pontos de rastreio são ativados e um rastreio de detalhes padrão é gerado. Os parâmetros passados para **strmqtrc** controlam quais processos geram arquivos de rastreamento e quais tipos de dados eles rastreiam. Por exemplo:

**Iniciando um rastreio de detalhes padrão do gerenciador de filas QMA**

strmqtrc -m QMA

**Iniciando um rastreio do gerenciador de filas QMA com apenas dados de saída associados ao uso da segurança do canal de Segurança da Camada de Transporte (TLS)**

strmqtrc -m QMA -t ssl

**Iniciando um rastreio de detalhes padrão do gerenciador de filas QMB sem dados de mensagem incluídos**

strmqtrc -m QMB -d 0

**Iniciando um rastreio de API de processos denominados amqsput com todos os dados da mensagem incluídos..**

strmqtrc -t api -p amqsput -d all

**Iniciando um rastreio de alto detalhe de tudo com arquivos que agrupam em 100MB**

strmqtrc -e -t all -t detail -l 100

AIX Para o rastreio de componente seletivo no AIX, use a variável de ambiente **MQS\_TRACE\_OPTIONS** para ativar as funções de alto detalhe e rastreio de parâmetros individualmente. Como o **MQS\_TRACE\_OPTIONS** permite que o rastreio esteja ativo sem funções de rastreio de alto detalhe e de parâmetro, é possível usá-lo para reduzir o efeito no desempenho e no tamanho do rastreio quando você estiver tentando reproduzir um problema com o rastreio ativado Geralmente, **MQS\_TRACE\_OPTIONS** deve ser configurado no processo que inicia o gerenciador de fila e antes que o gerenciador de filas seja iniciado ou não seja reconhecido. Configure **MQS\_TRACE\_OPTIONS** antes que o rastreio seja iniciado Se for configurado após o rastreio ser iniciado, ele não será reconhecido.

**Nota:** Configure a variável de ambiente **MQS\_TRACE\_OPTIONS** somente se tiver sido instruído a fazer isso pelo Suporte IBM .

3. Reproduza o problema enquanto o rastreio está ativo, fazendo todas as tentativas para manter o rastreio o mais curto possível..

Para verificar o status de rastreio, use o parâmetro **-s** do comando **strmqtrc** :.

```
strmqtrc -s
```
4. Pare o rastreio com o comando **endmqtrc** ..

Assim que o problema tiver ocorrido, pare o rastreio imediatamente Se você esperar para parar o rastreio, os dados que o Suporte IBM precisa podem ser perdidos ou sobrescritos. É possível parar todos os rastreio de uma vez ou é possível parar cada rastreio individualmente. Por exemplo:

#### **Parando todos os rastreios em uma instalação**

endmqtrc -a

#### **Parando um rastreio de QMA do gerenciador de filas**

endmqtrc -m QMA

#### **Parando um rastreio de processos denominados amqsput**

endmqtrc -p amqsput

5. Formate os rastreios com o comando **dspmqtrc**

No AIX and Linux, os arquivos de rastreio que o IBM MQ gera são binários e devem ser formatados antes que possam ser lidos.. Os arquivos de rastreio binários são nomeados como AMQ\*.TRCe,

se você iniciou um rastreio de agrupamento, alguns arquivos também podem ser nomeados como AMQ\*.TRS:

cd /var/mqm/trace dspmqtrc AMQ\*.TR?

6. Limpar o diretório de rastreio.

Limpe o diretório /var/mqm/trace para recuperar espaço e também para assegurar que você esteja pronto para gerar novos rastreios no futuro, se necessário. Salve uma cópia dos arquivos de rastreio binários enquanto estiver trabalhando com o Suporte IBM , mas não envie rastreios binários e formatados para IBM. Exclua os arquivos de rastreio binários (exceto AMQ.SSL.TRC e AMQ.SSL.TRC.1, se presentes) antes de enviar seus arquivos de rastreio para IBM.

cd /var/mqm/trace rm -f AMQ\*.?.TR?

7. Colete os rastreios e quaisquer outras informações de resolução de problemas relacionadas ao seu problema

Se você estiver usando o comando **runmqras** para coletar informações de resolução de problemas do IBM MQ e precisar incluir dados de rastreio, deve-se incluir trace nos nomes de seção especificados para o parâmetro **-section** . Se os rastreios forem muito grandes, poderá ser necessário usar a opção **-workdirectory** para empacotar os arquivos em um diretório com muito espaço livre Para obter mais informações, consulte o ["Coletando informações de resolução de](#page-313-0) [problemas automaticamente com runmqras" na página 314](#page-313-0) e o ["Enviando informações de resolução](#page-376-0) [de problemas para IBM" na página 377](#page-376-0).

8. Envie os rastreios e quaisquer outras informações de resolução de problemas coletadas para o mesmo problema para IBM.

Para obter informações adicionais, consulte ["Enviando informações de resolução de problemas para](#page-376-0) [IBM" na página 377.](#page-376-0)

#### **Conceitos relacionados**

["FFST: IBM MQ for AIX or Linux" na página 388](#page-387-0)

Descreve o nome, o local e os conteúdos dos arquivos do First Failure Support Technology (FFST) para sistemas AIX and Linux.

#### **Tarefas relacionadas**

["Coletando informações de resolução de problemas para o Suporte IBM" na página 312](#page-311-0) Ao abrir um caso com o IBM, é possível incluir informações adicionais de IBM MQ resolução de problemas (dados deMustGather ) que você coletou para ajudar a investigar o problema. Além das informações descritas nesta seção, o Suporte IBM pode solicitar informações adicionais caso a caso.

## **Rastreando com o rastreio do sistema AIX**

Além do rastreio do IBM MQ, os usuários do IBM MQ for AIX podem usar o rastreio do sistema AIX padrão.

**Nota:** É necessário usar a opção *aix* somente quando instruído a fazer isso pela equipe de serviços da IBM.

O rastreio do sistema do AIX é um processo de três etapas:

- 1. Configure o parâmetro **-o** no comando strmqtrc como *aix*
- 2. Reúna os dados e, em seguida, execute o comando endmqtrc.
- 3. Formate os resultados.

O IBM MQ usa dois identificadores de gancho de rastreio:

#### **X'30D'**

Este evento é registrado pelo IBM MQ na entrada ou saída de uma sub-rotina.

#### **X'30E'**

Este evento é registrado pelo IBM MQ para rastrear dados como aqueles que estão sendo enviados ou recebidos através de uma rede de comunicações.

O rastreio fornece o rastreio de execução detalhado para ajudá-lo a analisar problemas. A equipe de suporte de serviço IBM pode solicitar que um problema seja recriado com o rastreio ativado. Os arquivos produzidos pelo rastreio podem ser **muito** grandes, de modo que é importante qualificar um rastreio, quando possível. Por exemplo, é possível, opcionalmente, qualificar um rastreio por hora e por componente.

Existem duas maneiras de executar o rastreio:

1. Interativamente.

A sequência de comandos a seguir executa um rastreio interativo no programa myprog e termina o rastreio.

```
trace -j30D,30E -o trace.file
->!myprog
->q
```
2. Assincronamente.

A sequência de comandos a seguir executa um rastreio assíncrono no programa myprog e termina o rastreio.

```
trace -a -j30D,30E -o trace.file
myprog
trcstop
```
É possível formatar o arquivo de rastreio com o comando:

```
trcrpt -t MQ_INSTALLATION_PATH/lib/amqtrc.fmt trace.file > report.file
```
O *MQ\_INSTALLATION\_PATH* representa o diretório de alto nível no qual o IBM MQ está instalado.

report.file é o nome do arquivo no qual você deseja colocar a saída de rastreio formatada.

**Nota: Toda** IBM MQ a atividade na máquina é rastreada enquanto o rastreio está ativo.

## **Dados de rastreio de exemplo para AIX and Linux**

Extrai do arquivo de rastreios para AIX and Linux

### **Exemplo para AIX**

- AIX

[Figura 60 na página 406](#page-405-0) mostra uma extração de um rastreio IBM MQ for AIX :

<span id="page-405-0"></span>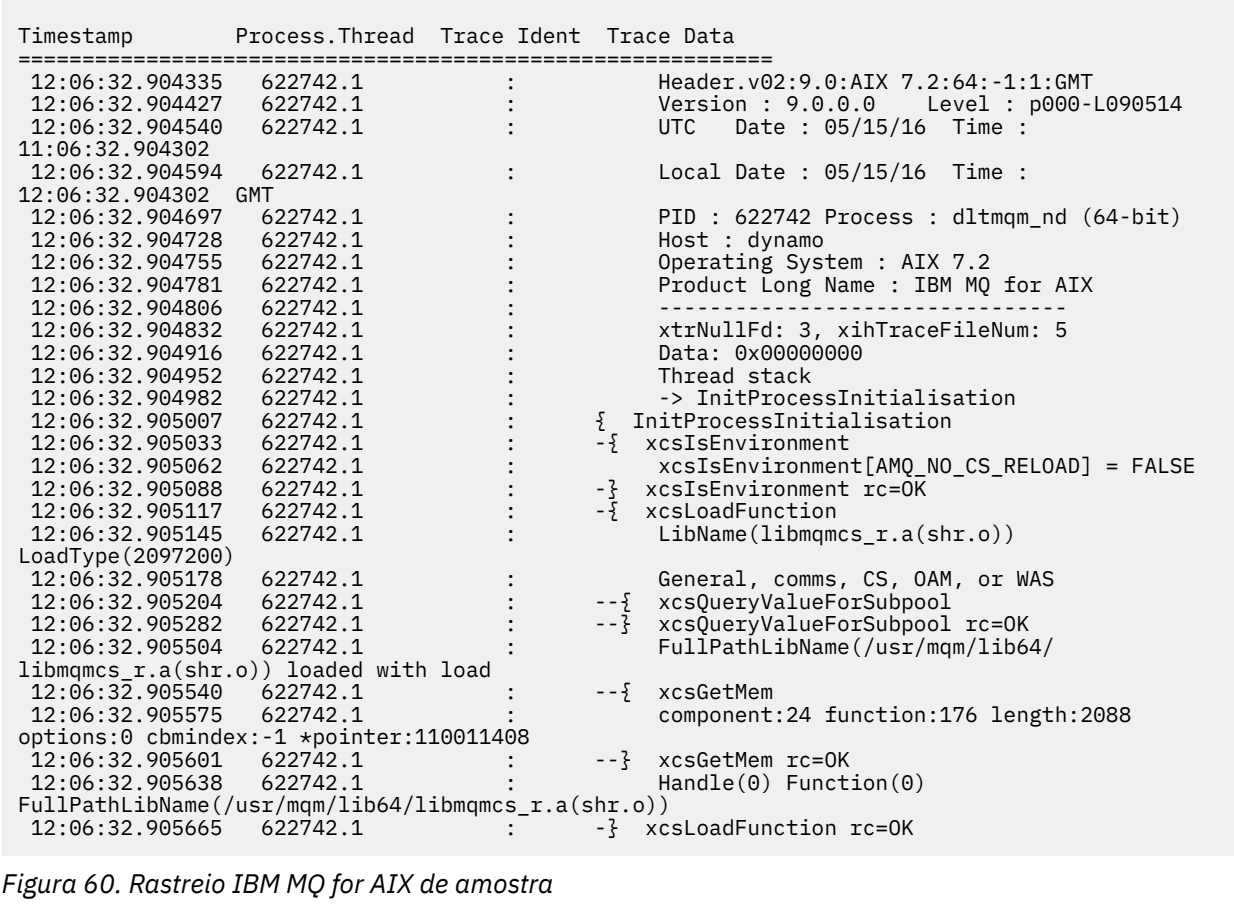

# **Exemplo para Linux**

 $\blacksquare$  Linux  $\blacksquare$ 

[Figura 61 na página 407](#page-406-0) mostra uma extração de um rastreio IBM MQ for Linux :

<span id="page-406-0"></span>

| Timestamp                                   | Process. Thread Trace Ident Trace Data |  |                                                                         |
|---------------------------------------------|----------------------------------------|--|-------------------------------------------------------------------------|
| 11:02:23.643879                             | 1239.1                                 |  | Header.v02:9.0:Linux RHEL Server 7                                      |
| $7.2:64: -1:1:$ GMT                         |                                        |  |                                                                         |
| 11:02:23.643970                             | 1239.1                                 |  | Version : 9.0.0.0    Level : p000-L090514                               |
| 11:02:23.644025                             | 1239.1                                 |  | UTC<br>Date: $05/15/16$ Time:                                           |
| 10:02:23.643841                             |                                        |  |                                                                         |
| 11:02:23.644054                             | 1239.1                                 |  | Local Date : $05/15/16$ Time :                                          |
| 11:02:23.643841 GMT                         |                                        |  |                                                                         |
| 11:02:23.644308                             | 1239.1                                 |  | PID : 1239 Process : dltmqm (64-bit)                                    |
| 11:02:23.644324                             | 1239.1                                 |  | Host : hall                                                             |
| 11:02:23.644334                             | 1239.1                                 |  | Operating System : RHEL Server 7 7.2                                    |
| 11:02:23.644344                             | 1239.1                                 |  | Product Long Name : IBM MO for Linux (x86                               |
| platform)                                   |                                        |  |                                                                         |
| 11:02:23.644353                             | 1239.1                                 |  |                                                                         |
| 11:02:23.644363                             | 1239.1                                 |  | xtrNullFd: 3, xihTraceFileNum: 4                                        |
| 11:02:23.644394                             | 1239.1                                 |  | Thread stack                                                            |
| 11:02:23.644412                             | 1239.1                                 |  | -> InitProcessInitialisation                                            |
| 11:02:23.644427                             | 1239.1                                 |  | { InitProcessInitialisation                                             |
| 11:02:23.644439                             | 1239.1                                 |  | -{ xcsIsEnvironment                                                     |
| 11:02:23.644469<br>11:02:23.644485          | 1239.1<br>1239.1                       |  | xcsIsEnvironment[AMQ NO CS RELOAD] = FALSE<br>-} xcsIsEnvironment rc=0K |
| 11:02:23.644504                             | 1239.1                                 |  | $-\frac{1}{2}$ xcsLoadFunction                                          |
| 11:02:23.644519                             | 1239.1                                 |  | LibName(libmqmcs r.so) LoadType(2097200)                                |
| 11:02:23.644537                             | 1239.1                                 |  | General, comms, CS, OAM, or WAS                                         |
| 11:02:23.644558                             | 1239.1                                 |  | --{ xcsQueryValueForSubpool                                             |
| 11:02:23.644579                             | 1239.1                                 |  | xcsQueryValueForSubpool rc=OK<br>$- - 3$                                |
| 11:02:23.644641                             | 1239.1                                 |  | FullPathLibName(/opt/mqm/lib/                                           |
| libmqmcs r.so) loaded with dlopen           |                                        |  |                                                                         |
| 11:02:23.644652                             | 1239.1                                 |  | -- { xcsGetMem                                                          |
| 11:02:23.644675                             | 1239.1                                 |  | component: 24 function: 176 length: 8212                                |
| options:0 cbmindex: -1 *pointer:0x8065908   |                                        |  |                                                                         |
| 11:02:23.644685                             | 1239.1                                 |  | --} xcsGetMem rc=OK                                                     |
| 11:02:23.644722                             | 1239.1                                 |  | $Handle((nil))$ Function $((nil))$                                      |
| FullPathLibName(/opt/mqm/lib/libmqmcs r.so) |                                        |  |                                                                         |
| 11:02:23.644732                             | 1239.1                                 |  | -} xcsLoadFunction rc=OK                                                |
| 11:02:23.644753                             | 1239.1                                 |  | SystemPageSize is 4096.                                                 |

*Figura 61. Amostra IBM MQ para rastreio Linux*

# **Rastreio em IBM i**

No IBM i, o rastreio é quase idêntico entre instalações de servidor e cliente. No entanto, algumas opções de rastreio estão disponíveis apenas nas instalações do servidor

## **Sobre esta tarefa**

No IBM i, o rastreio de suporte do servidor e do cliente na linha de comando IBM i chamando os programas QMQM/STRMQTRC e QMQM/ENDMQTRC e ambos suportam o rastreio no IBM i Qshell usando os comandos **STRMQTRC**, **ENDMQTRC** e **DSPMQTRC** .

No entanto, apenas a instalação do servidor IBM MQ para o IBM i fornece o comando **TRCMQM** Além disso, um cliente independente não suporta o parâmetro **-m** nos comandos de rastreio inicial ou final, uma vez que não há gerenciadores de filas. O parâmetro **runmqras -qmlist** não é válido em um cliente independente pela mesma razão

#### IBM i **Usando rastreio com o servidor IBM MQ no IBM i**

Se você tiver uma instalação de servidor IBM MQ no IBM i, será possível usar o comando **TRCMQM** para iniciar e parar o rastreio e especificar o tipo de rastreio necessário. Como alternativa, é possível controlar o rastreio na linha de comandos do IBM i chamando os programas **QMQM/STRMQTRC** e **QMQM/ENDMQTRC** ou no Qshell IBM i usando os comandos **STRMQTRC**, **ENDMQTRC** e **DSPMQTRC** .

### **Sobre esta tarefa**

Rastreios podem capturar a causa raiz de muitos problemas do IBM MQ . É importante limitar quanto tempo o rastreio está ativo para evitar afetar o desempenho ou gerar arquivos de rastreio excessivamente grandes e preencher o disco.

O rastreio antecipado permite rastrear a criação e a inicialização de gerenciadores de filas. No entanto, o rastreio antecipado pode gerar facilmente grandes quantidades de rastreio, porque é implementado rastreando todas as tarefas para todos os gerenciadores de filas.

Se você tiver uma instalação de servidor IBM MQ no IBM i, o comando **TRCMQM** será a maneira mais comumente usada de iniciar e parar o rastreio.. É possível usar os parâmetros opcionais para especificar o nível de rastreio desejado. Por exemplo:

- Para especificar o nível de detalhe desejado, use o parâmetro **TRCLEVEL** .
- Para especificar o tipo de saída de rastreio desejado, use o parâmetro **OUTPUT** .
- Para o rastreio de componente seletivo, use os parâmetros **TRCTYPE** e **-EXCLUDE** para reduzir a quantidade de dados de rastreio que estão sendo salvos, melhorando o desempenho do tempo de execução Especifique os pontos que deseja rastrear usando o parâmetro **TRCTYPE** ou os pontos que não deseja rastrear usando o parâmetro **-EXCLUDE** . Se você omitir o parâmetro **TRCTYPE** , todos os pontos de rastreio serão ativados.. Se você omitir o parâmetro **-EXCLUDE** , todos os pontos de rastreio especificados em **TRCTYPE** serão ativados
- Para agrupar o rastreio e para especificar o tamanho máximo do armazenamento a ser usado para os registros de rastreio coletado, use o parâmetro **MAXSTG**
- Para rastreio de processo seletivo, utilize o parâmetro **JOB** para restringir a geração de rastreio para processos nomeados especificados.
- Se você precisar evitar que o IBM MQ inclua quaisquer dados da mensagem em seus rastreios, use o parâmetro **DATASIZE(\*NONE)**

Para obter mais informações, consulte TRCMQM (Trace MQ).

**Nota:** É possível inserir o comando **TRCMQM** manualmente conforme mostrado nos exemplos nesta tarefa ou é possível digitar TRCMQM e pressionar F4 seguido por F9 para ativar o rastreio usando o painel TRCMQM.

Também é possível usar os seguintes comandos para controlar o recurso de rastreio:

#### **iniciando um rastreio**

É possível iniciar o rastreio na linha de comandos do IBM i chamando o programa **QMQM/STRMQTRC** ou no IBM i Qshell usando o comando **STRMQTRC** É possível usar os parâmetros opcionais para especificar o nível de rastreio desejado. Por exemplo:

- Para o rastreio de componente seletivo, utilize os parâmetros **-t** e **-x** para controlar a quantidade de detalhes de rastreio a serem registrados Especifique os pontos que deseja rastrear usando o parâmetro **-t** ou os pontos que não deseja rastrear usando o parâmetro **-x** . É possível executar vários rastreios com diferentes parâmetros ao mesmo tempo, se necessário Se você fornecer vários tipos de rastreio, cada um deverá ter sua própria sinalização **-t** ou **-x** . É possível incluir qualquer número de sinalizadores **-t** ou **-x** , se cada um tiver um tipo de rastreio válido associado a ele Não é um erro especificar o mesmo tipo de rastreamento em vários sinalizadores **-t** ou **-x**
- Para rastreio de processo seletivo, utilize o parâmetro **-p** para restringir a geração de rastreio para processos nomeados especificados.
- Se você precisar evitar que o IBM MQ inclua quaisquer dados da mensagem em seus rastreios, use o parâmetro **-d 0**

Para obter mais informações, consulte strmqtrc (iniciar rastreio).

#### **Terminando um rastreio**

É possível terminar o rastreio na linha de comandos do IBM i chamando o programa **QMQM/ENDMQTRC** ou no IBM i Qshell usando o comando **ENDMQTRC** É possível terminar o rastreio antecipado de todos os processos especificando nenhum parâmetro ou terminar um tipo específico de rastreio, incluindo o parâmetro apropriado. Para obter mais informações, consulte endmqtrc (rastreio final).

#### **Formatando o Rastreio**

Os arquivos de rastreio gerados pelo IBM MQ são binários.. É possível usar o comando **DSPMQTRC** no Qshell do IBM i para formatar a saída de rastreio antes de enviá-la para IBM Para obter mais informações, consulte dspmqtrc (exibir rastreio formatado).

### **Procedimento**

1. Iniciar rastreio.

Por padrão, todos os pontos de rastreio são ativados e um rastreio de detalhes padrão é gerado. Para controlar quais processos geram arquivos de rastreio e quais tipos de dados eles rastreiam, especifique os parâmetros apropriados..

Por exemplo:

#### **Iniciando um rastreio de detalhes padrão**

• Usando o comando **TRCMQM** :

TRCMQM SET(\*ON)

• Usando a linha de comandos:

CALL PGM(QMQM/STRMQTRC)

• Usando o Qshell:

/QSYS.LIB/QMQM.LIB/STRMQTRC.PGM

#### **Iniciando um rastreio de detalhes padrão do gerenciador de filas QMA**

• Usando o comando **TRCMQM** :

TRCMQM SET(\*ON) MQMNAME(QMA)

• Usando a linha de comandos:

CALL PGM(QMQM/STRMQTRC) PARM('-m' 'QMA')

• Usando o Qshell:

```
/QSYS.LIB/QMQM.LIB/STRMQTRC.PGM -m QMA
```
### **Iniciando um rastreio de detalhes padrão do gerenciador de filas QMB sem dados de mensagem incluídos**

• Usando o comando **TRCMQM** :

TRCMQM SET(\*ON) MQMNAME(QMB) DATASIZE(\*NONE)

• Usando a linha de comandos:

CALL PGM(QMQM/STRMQTRC) PARM('-m' 'QMB' '-d' '0')

• Usando o Qshell:

/QSYS.LIB/QMQM.LIB/STRMQTRC.PGM -m QMB -d 0

#### **Iniciando um rastreio de API de tarefas denominadas AMQSPUT com todos os dados**

• Usando o comando **TRCMQM** :

TRCMQM SET(\*ON) TRCTYPE(\*API) JOB(AMQSPUT) DATASIZE(\*ALL)

• Usando a linha de comandos:

```
CALL PGM(QMQM/STRMQTRC) PARM('-t' 'api' '-p' 'AMQSPUT' '-d' 'all')
```
• Usando o Qshell:

/QSYS.LIB/QMQM.LIB/STRMQTRC.PGM -t api -p AMQSPUT -d all

#### **Iniciando um rastreio antecipado de alto detalhe com arquivos agrupados em 16MB**

• Usando o comando **TRCMQM** :

```
TRCMQM SET(*ON) TRCEARLY(*YES) TRCLEVEL(*DETAIL) MAXSTG(16)
```
• Usando a linha de comandos:

```
CALL PGM(QMQM/STRMQTRC) PARM('-e' '-t' 'all' '-t' 'detail' '-l' '16')
```
• Usando o Qshell:

```
/QSYS.LIB/QMQM.LIB/STRMQTRC.PGM -e -t all -t detail -l 16
```
2. Reproduza o problema enquanto o rastreio está ativo, fazendo todas as tentativas para manter o rastreio o mais curto possível..

Para verificar o status de rastreio, use uma das seguintes opções:

• Use o parâmetro **SET** do comando **TRCMQM** :

TRCMQM SET(\*STS) WRKSPLF SELECT(OMOM)

Use a opção 5 para visualizar o arquivo em spool **TRCMQM** , que contém o status de rastreamento

• Na linha de comandos, use o parâmetro **-s** do programa **QMQM/STRMQTRC** :.

CALL PGM(QMQM/STRMQTRC) PARM('-s')

• No Qshell, use o parâmetro **-s** do comando **STRMQTRC** :

```
/QSYS.LIB/QMQM.LIB/STRMQTRC.PGM -s
```
3. Pare o rastreio com o comando **TRCMQM** ..

Assim que o problema tiver ocorrido, pare o rastreio imediatamente Se você esperar para parar o rastreio, os dados que o Suporte IBM precisa podem ser perdidos ou sobrescritos. Por exemplo:

#### **Parando todos os rastreios**

• Usando a linha de comandos:

CALL PGM(QMQM/ENDMQTRC) PARM('-a')

• Usando o Qshell:

/QSYS.LIB/QMQM.LIB/ENDMQTRC.PGM -a

Não há equivalente no comando **TRCMQM** ..

#### **Parando um rastreio de detalhes padrão**

• Usando o comando **TRCMQM** :

TRCMQM SET(\*OFF)

• Usando a linha de comandos:

CALL PGM(QMQM/ENDMQTRC)

• Usando o Qshell:

/QSYS.LIB/QMQM.LIB/ENDMQTRC.PGM

Usar **endmqtrc** sem parâmetros tem o mesmo efeito que **endmqtrc -e**. Não é possível especificar o parâmetro **-e** com o parâmetro **-m** , o parâmetro **-i** ou o parâmetro **-p** .

#### **Parando um rastreio de QMA do gerenciador de filas**

• Usando o comando **TRCMQM** :

TRCMQM SET(\*OFF) MQMNAME(QMA)

• Usando a linha de comandos:

CALL PGM(QMQM/ENDMQTRC) PARM('-m' 'QMA')

• Usando o Qshell:

/QSYS.LIB/QMQM.LIB/ENDMQTRC.PGM -m QMA

### **Parando um rastreio de tarefas denominadas AMQSPUT**

• Usando o comando **TRCMQM** :

TRCMQM SET(\*OFF) JOB(AMQSPUT)

• Usando a linha de comandos:

CALL PGM(QMQM/ENDMQTRC) PARM('-p' 'AMQSPUT')

• Usando o Qshell:

```
/QSYS.LIB/QMQM.LIB/ENDMQTRC.PGM -p AMQSPUT
```
### **Parando um rastreio antecipado**

• Usando o comando **TRCMQM** :

TRCMQM SET(\*OFF) TRCEARLY(\*YES)

• Usando a linha de comandos:

CALL PGM(QMQM/ENDMQTRC) PARM('-e')

• Usando o Qshell:

/QSYS.LIB/QMQM.LIB/STRMQTRC.PGM -e

4. Opcional: Formate os arquivos de rastreio binários

Os arquivos de rastreio gerados pelo IBM MQ são binários e devem ser formatados antes que possam ser lidos É possível enviar os rastreios binários para IBMou formatá-los no Qshell no momento em que seu sistema não está sob carga pesada. Por exemplo:

```
/QSYS.LIB/QMQM.LIB/DSPMQTRC.PGM [-t FormatTemplate] [-h] [-s]
[-o OutputFileName] InputFileName
```
em que:

- *InputFileName* é um parâmetro necessário que especifica o nome do arquivo que contém o rastreio não formatado. Por exemplo, /QIBM/UserData/mqm/trace/AMQ12345.TRC.
- -t *FormatTemplate* Especifica o nome do arquivo de modelo que contém detalhes de como exibir o rastreio. O valor padrão é /QIBM/ProdData/mqm/lib/amqtrc.fmt.
- -h omite informações do cabeçalho do relatório.
- -s extrai o cabeçalho de rastreio e o coloca em stdout.
- -o *output\_filename* especifica o nome do arquivo no qual gravar dados formatados.
- $É$  possível pode especificar dspmqtrc  $\ast$  para formatar todo o rastreio.

Se você mesmo formatar os rastreios, exclua os arquivos de rastreio binários antes de enviar seus arquivos para IBM:

• Usando a linha de comandos para excluir os arquivos de rastreio binários:

```
RMVLNK OBJLNK('/QIBM/UserData/mqm/trace/AMQ*.?.TR?')
```
• Usando o Qshell para exibir um arquivo de rastreio formatado usando o comando **DSPMQTRC** e, em seguida, excluir os arquivos de rastreio binários:

```
cd /QIBM/UserData/mqm/trace
/QSYS.LIB/QMQM.LIB/DSPMQTRC.PGM AMQ*.TR?
rm -f AMQ*.?.TR?
```
5. Colete os rastreios e quaisquer outras informações de resolução de problemas relacionadas ao seu problema

É possível fazer isso automaticamente ou manualmente:

• Colete os dados automaticamente usando o comando **runmqras** conforme descrito em ["Coletando](#page-313-0) [informações de resolução de problemas automaticamente com runmqras" na página 314.](#page-313-0) Se você estiver usando o comando **runmqras** para coletar informações de resolução de problemas do IBM MQ e precisar incluir dados de rastreio, deve-se incluir trace nos nomes de seção especificados para o parâmetro **-section** . Se os rastreios forem muito grandes, poderá ser necessário usar a opção **-workdirectory** para empacotar os arquivos em um diretório com muito espaço livre

Deve-se executar o comando **runmqras** no Qshell conforme mostrado no exemplo a seguir:

/QIBM/ProdData/mqm/bin/runmqras -section trace,defs,cluster -caseno TS001234567 -qmlist QMA

- Como alternativa, colete os dados manualmente conforme descrito em ["Coletando informações de](#page-316-0) [resolução de problemas manualmente" na página 317.](#page-316-0)
- 6. Envie os rastreios e quaisquer outras informações de resolução de problemas coletadas para o mesmo problema para IBM.

Para obter informações adicionais, consulte ["Enviando informações de resolução de problemas para](#page-376-0) [IBM" na página 377.](#page-376-0)

- 7. Limpe o diretório de rastreio para recuperar espaço e também para assegurar que você esteja pronto para gerar novos rastreios no futuro, se necessário.
	- Usando a linha de comandos:

```
RMVLNK OBJLNK('/QIBM/UserData/mqm/trace/AMQ*.*')
```
• Usando o Qshell:

cd /QIBM/UserData/mqm/trace rm -f AMQ\*.\*

#### **Conceitos relacionados**

["FFST: IBM MQ for IBM i" na página 389](#page-388-0)

Descreve o nome, o local e os conteúdos dos arquivos do First Failure Support Technology (FFST) para sistemas IBM i.

### **Tarefas relacionadas**

["Coletando informações de resolução de problemas para o Suporte IBM" na página 312](#page-311-0)

Ao abrir um caso com o IBM, é possível incluir informações adicionais de IBM MQ resolução de problemas (dados deMustGather ) que você coletou para ajudar a investigar o problema. Além das informações descritas nesta seção, o Suporte IBM pode solicitar informações adicionais caso a caso.

# <span id="page-412-0"></span>**Usando o rastreio com um cliente IBM MQ em IBM i**

No IBM i, é possível controlar o rastreio para um IBM MQ MQI client na linha de comandos IBM i chamando os programas **QMQM/STRMQTRC** e **QMQM/ENDMQTRC** , ou no IBM i Qshell usando os comandos **STRMQTRC**, **ENDMQTRC** e **DSPMQTRC**

### **Antes de começar**

Uma instalação de servidor IBM MQ no IBM i pode incluir o cliente ou você pode optar por instalar um cliente independente no IBM i sem nenhuma funcionalidade do servidor IBM MQ Como não há gerenciadores de filas no caso de um cliente independente, os parâmetros a seguir não são suportados:

- O parâmetro **-m** no comando start ou end trace.
- O parâmetro **-qmlist** no **runmqras**

Não há comando Control Language (CL) para capturar o rastreio ao usar um cliente IBM MQ independente.

Para usar o Qshell, digite STRQSH na linha de comandos IBM i . É possível sair e retornar à linha de comandos a qualquer momento pressionando F3. Para evitar digitar o caminho completo para comandos como **STRMQTRC.PGM** e **runmqras**, é possível incluir os IBM MQ diretórios /QSYS.LIB/QMQM.LIB e / QIBM/ProdData/mqm/bin em seu PATH, conforme mostrado no exemplo a seguir:

export PATH="\$PATH:/QSYS.LIB/QMQM.LIB:/QIBM/ProdData/mqm/bin"

Os exemplos nesta tarefa fornecem os nomes de caminho completos para todos os comandos, mas não é necessário digitá-los se você atualizar seu PATH...

### **Sobre esta tarefa**

Rastreios podem capturar a causa raiz de muitos problemas do IBM MQ . É importante limitar quanto tempo o rastreio está ativo para evitar afetar o desempenho ou gerar arquivos de rastreio excessivamente grandes e preencher o disco.

No IBM i, use os comandos a seguir para controlar o recurso de rastreio para um cliente IBM MQ :

### **iniciando um rastreio**

É possível iniciar o rastreio na linha de comandos do IBM i chamando o programa **QMQM/STRMQTRC** ou no IBM i Qshell usando o comando **STRMQTRC** É possível usar os parâmetros opcionais para especificar o nível de rastreio desejado. Por exemplo:

- Para o rastreio de componente seletivo, utilize os parâmetros **-t** e **-x** para controlar a quantidade de detalhes de rastreio a serem registrados Especifique os pontos que deseja rastrear usando o parâmetro **-t** ou os pontos que não deseja rastrear usando o parâmetro **-x** . É possível executar vários rastreios com diferentes parâmetros ao mesmo tempo, se necessário Se você fornecer vários tipos de rastreio, cada um deverá ter sua própria sinalização **-t** ou **-x** . É possível incluir qualquer número de sinalizadores **-t** ou **-x** , se cada um tiver um tipo de rastreio válido associado a ele Não é um erro especificar o mesmo tipo de rastreamento em vários sinalizadores **-t** ou **-x**
- Para rastreio de processo seletivo, utilize o parâmetro **-p** para restringir a geração de rastreio para processos nomeados especificados.
- Se você precisar evitar que o IBM MQ inclua quaisquer dados da mensagem em seus rastreios, use o parâmetro **-d 0**

Para obter mais informações, consulte strmqtrc (iniciar rastreio).

#### **Terminando um rastreio**

É possível terminar o rastreio na linha de comandos do IBM i chamando o programa **QMQM/ENDMQTRC** ou no IBM i Qshell usando o comando **ENDMQTRC** É possível terminar o rastreio antecipado de todos os processos especificando nenhum parâmetro ou terminar um tipo específico de rastreio, incluindo o parâmetro apropriado. Para obter mais informações, consulte endmqtrc (rastreio final).

#### **Formatando o Rastreio**

Os arquivos de rastreio gerados pelo IBM MQ são binários.. É possível usar o comando **DSPMQTRC** no Qshell do IBM i para formatar a saída de rastreio antes de enviá-la para IBM Para obter mais informações, consulte dspmqtrc (exibir rastreio formatado).

### **Procedimento**

1. Inicie o rastreio na linha de comandos IBM i chamando o programa **QMQM/STRMQTRC** ou no Qshell IBM i usando o comando **STRMQTRC** .

Por padrão, todos os pontos de rastreio são ativados e um rastreio de detalhes padrão é gerado. Para controlar quais processos geram arquivos de rastreio e quais tipos de dados eles rastreiam, especifique os parâmetros apropriados.. Por exemplo:

#### **Iniciando um rastreio de detalhes padrão**

• Usando a linha de comandos:

CALL PGM(QMQM/STRMQTRC)

• Usando o Qshell:

/QSYS.LIB/QMQM.LIB/STRMQTRC.PGM

#### **Iniciando um rastreio de detalhes padrão do gerenciador de filas QMA**

• Usando a linha de comandos:

```
CALL PGM(QMQM/STRMQTRC) PARM('-m' 'QMA')
```
• Usando o Qshell:

```
/QSYS.LIB/QMQM.LIB/STRMQTRC.PGM -m QMA
```
#### **Iniciando um rastreio de detalhes padrão do gerenciador de filas QMB sem dados de mensagem incluídos**

• Usando a linha de comandos:

```
CALL PGM(QMQM/STRMQTRC) PARM('-m' 'QMB' '-d' '0')
```
• Usando o Qshell:

/QSYS.LIB/QMQM.LIB/STRMQTRC.PGM -m QMB -d 0

#### **Iniciando um rastreio de API de tarefas chamadas AMQSPUT com todos os dados incluídos**

• Usando a linha de comandos:

CALL PGM(QMQM/STRMQTRC) PARM('-t' 'api' '-p' 'AMQSPUT' '-d' 'all')

• Usando o Qshell:

/QSYS.LIB/QMQM.LIB/STRMQTRC.PGM -t api -p AMQSPUT -d all

#### **Iniciando um rastreio antecipado de rastreio de alto detalhe com arquivos agrupados em 16MB**

• Usando a linha de comandos:

```
CALL PGM(QMQM/STRMQTRC) PARM('-e' '-t' 'all' '-t' 'detail' '-l' '16')
```
• Usando o Qshell:

```
/QSYS.LIB/QMQM.LIB/STRMQTRC.PGM -e -t all -t detail -l 16
```
2. Reproduza o problema enquanto o rastreio está ativo, fazendo todas as tentativas para manter o rastreio o mais curto possível..

Para verificar o status do rastreio, use o parâmetro **-s** do comando **QMQM/STRMQTRC** program ou **STRMQTRC** :

• Usando a linha de comandos:

CALL PGM(QMQM/STRMQTRC) PARM('-s')

• Usando o Qshell:

/QSYS.LIB/QMQM.LIB/STRMQTRC.PGM -s

3. Pare o rastreio com o programa **QMQM/ENDMQTRC** ou o comando **ENDMQTRC**

Assim que o problema tiver ocorrido, pare o rastreio imediatamente Se você esperar para parar o rastreio, os dados que o Suporte IBM precisa podem ser perdidos ou sobrescritos. É possível parar todos os rastreio de uma vez ou é possível parar cada rastreio individualmente. Por exemplo:

#### **Parando todos os rastreios**

• Usando a linha de comandos:

CALL PGM(QMQM/ENDMQTRC) PARM('-a')

• Usando o Qshell:

/QSYS.LIB/QMQM.LIB/ENDMQTRC.PGM -a

#### **Parando um rastreio de detalhes padrão**

• Usando a linha de comandos:

CALL PGM(QMQM/ENDMQTRC)

• Usando o Qshell:

/QSYS.LIB/QMQM.LIB/ENDMQTRC.PGM

Usar **endmqtrc** sem parâmetros tem o mesmo efeito que **endmqtrc -e**. Não é possível especificar o parâmetro **-e** com o parâmetro **-m** , o parâmetro **-i** ou o parâmetro **-p** .

#### **Parando um rastreio de QMA do gerenciador de filas**

• Usando a linha de comandos:

CALL PGM(QMQM/ENDMQTRC) PARM('-m' 'QMA')

• Usando o Qshell:

/QSYS.LIB/QMQM.LIB/ENDMQTRC.PGM -m QMA

#### **Parando um rastreio de tarefas denominadas AMQSPUT**

• Usando a linha de comandos:

CALL PGM(QMQM/ENDMQTRC) PARM('-p' 'AMQSPUT')

• Usando o Qshell:

/QSYS.LIB/QMQM.LIB/ENDMQTRC.PGM -p AMQSPUT

#### **Parando um rastreio antecipado**

• Usando a linha de comandos:

```
CALL PGM(QMQM/ENDMQTRC) PARM('-e')
```
• Usando o Qshell:

/QSYS.LIB/QMQM.LIB/STRMQTRC.PGM -e

4. Opcional: Formate os arquivos de rastreio binários

Os arquivos de rastreio gerados pelo IBM MQ são binários e devem ser formatados antes que possam ser lidos É possível enviar os rastreios binários para IBMou formatá-los no Qshell no momento em que seu sistema não está sob carga pesada. Se você mesmo formatar os rastreios, exclua os arquivos de rastreio binários antes de enviar seus arquivos para IBM:

• Usando a linha de comandos para excluir os arquivos de rastreio binários:

```
RMVLNK OBJLNK('/QIBM/UserData/mqm/trace/AMQ*.?.TR?')
```
• Usando o Qshell para exibir um arquivo de rastreio formatado usando o comando **DSPMQTRC** e, em seguida, excluir os arquivos de rastreio binários:

```
cd /QIBM/UserData/mqm/trace
/QSYS.LIB/QMQM.LIB/DSPMQTRC.PGM AMQ*.TR?
rm -f AMQ*.?.TR?
```
5. Colete os rastreios e quaisquer outras informações de resolução de problemas relacionadas ao seu problema

É possível fazer isso automaticamente ou manualmente:

• Colete os dados automaticamente usando o comando **runmqras** conforme descrito em ["Coletando](#page-313-0) [informações de resolução de problemas automaticamente com runmqras" na página 314.](#page-313-0) Se você estiver usando o comando **runmqras** para coletar informações de resolução de problemas do IBM MQ e precisar incluir dados de rastreio, deve-se incluir trace nos nomes de seção especificados para o parâmetro **-section** . Se os rastreios forem muito grandes, poderá ser necessário usar a opção **-workdirectory** para empacotar os arquivos em um diretório com muito espaço livre

Deve-se executar o comando **runmqras** no Qshell conforme mostrado no exemplo a seguir:

```
/QIBM/ProdData/mqm/bin/runmqras -section trace,defs,cluster -caseno TS001234567 -qmlist 
QMA
```
- Como alternativa, colete os dados manualmente conforme descrito em ["Coletando informações de](#page-316-0) [resolução de problemas manualmente" na página 317.](#page-316-0)
- 6. Envie os rastreios e quaisquer outras informações de resolução de problemas coletadas para o mesmo problema para IBM.

Para obter informações adicionais, consulte ["Enviando informações de resolução de problemas para](#page-376-0) [IBM" na página 377.](#page-376-0)

- 7. Limpe o diretório de rastreio para recuperar espaço e também para assegurar que você esteja pronto para gerar novos rastreios no futuro, se necessário.
	- Usando a linha de comandos:

```
RMVLNK OBJLNK('/QIBM/UserData/mqm/trace/AMQ*.*')
```
• Usando o Qshell:

```
cd /QIBM/UserData/mqm/trace
rm -f AMQ*.*
```
### **Conceitos relacionados**

["FFST: IBM MQ for IBM i" na página 389](#page-388-0)

Descreve o nome, o local e os conteúdos dos arquivos do First Failure Support Technology (FFST) para sistemas IBM i.

### **Tarefas relacionadas**

["Coletando informações de resolução de problemas para o Suporte IBM" na página 312](#page-311-0)

<span id="page-416-0"></span>Ao abrir um caso com o IBM, é possível incluir informações adicionais de IBM MQ resolução de problemas (dados deMustGather ) que você coletou para ajudar a investigar o problema. Além das informações descritas nesta seção, o Suporte IBM pode solicitar informações adicionais caso a caso.

## **Rastreio em Windows**

No Windows, é possível usar os comandos **strmqtrc** e **endmqtrc** para iniciar e terminar o rastreio.. Também é possível usar IBM MQ Explorer para iniciar e terminar o rastreio.

### **Antes de começar**

Para formatar ou visualizar um arquivo de rastreio, deve-se ser o criador do arquivo de rastreio ou um membro do grupo mqm.

### **Sobre esta tarefa**

Rastreios podem capturar a causa raiz de muitos problemas do IBM MQ . É importante limitar quanto tempo o rastreio está ativo para evitar afetar o desempenho ou gerar arquivos de rastreio excessivamente grandes e preencher o disco.

No Windows, você usa os comandos a seguir para controlar o recurso de rastreio:

#### **strmqtrc**

Em sistemas Windows , ative ou modifique o rastreio usando o comando de controle **strmqtrc** . O comando possui parâmetros opcionais que especificam o nível de rastreio desejado. Por exemplo:

- Para o rastreio de componente seletivo, utilize os parâmetros **-t** e **-x** para controlar a quantidade de detalhes de rastreio a serem registrados Especifique os pontos que deseja rastrear usando o parâmetro **-t** ou os pontos que não deseja rastrear usando o parâmetro **-x** . É possível executar vários rastreios com diferentes parâmetros ao mesmo tempo, se necessário
- Para rastreio de processo seletivo, utilize o parâmetro **-p** para restringir a geração de rastreio para processos nomeados especificados.
- Para evitar que o IBM MQ inclua quaisquer dados da mensagem em seus rastreios, use o parâmetro **-d 0**

Para obter mais informações, consulte strmqtrc (iniciar rastreio).

#### **endmqtrc**

Para parar o rastreio, você usa o comando de controle **endmqtrc** O comando **endmqtrc** termina apenas o rastreio descrito por seus parâmetros. Usar **endmqtrc** sem parâmetros termina o rastreio antecipado de todos os processos. Para obter mais informações, consulte endmqtrc (rastreio final).

Em sistemas Windows , é possível usar IBM MQ Explorer como alternativa para iniciar e parar o rastreio, conforme a seguir:

- 1. Inicie o IBM MQ Explorer a partir do menu **Iniciar**.
- 2. Na visualização do Navegador, clique com o botão direito no nó da árvore do **IBM MQ** e selecione **Rastrear...**. O diálogo Rastreio é exibido.
- 3. Clique em **Iniciar** ou **Parar**, conforme apropriado.

Os arquivos de saída são criados no diretório *MQ\_DATA\_PATH*/trace.

Os arquivos de rastreio são nomeados AMQ*ppppp*.*qq*.TRC, em que as variáveis são:

#### *ppppp*

O ID do processo que relata o erro.

*qq*

Um número de sequência, começando em 0. Se o nome completo do arquivo existir, este valor será incrementado em um até que um nome de arquivo de rastreio exclusivo seja localizado. Um nome de arquivo de rastreio pode existir se um processo for reutilizado.

#### **Nota:**

- 1. O identificador de processo pode conter menos, ou mais, dígitos do que mostrado no exemplo.
- 2. Há um arquivo de rastreio para cada processo em execução como parte da entidade que está sendo rastreada.

Os arquivos de rastreio SSL possuem os nomes AMQ.SSL.TRC e AMQ.SSL.TRC.1.

Os arquivos de rastreio gerados por IBM MQ no Windows são arquivos de texto legíveis (exceto para AMQ.SSL.TRC e AMQ.SSL.TRC.1, se presentes)... No Windows, os arquivos de rastreio não precisam ser formatados antes de enviá-los ao Suporte IBM .

### **Procedimento**

1. Se você tiver várias instalações do IBM MQ em um único sistema Windows , certifique-se de que seu ambiente esteja configurado para a instalação que deseja rastrear.

Por exemplo, se você estiver rastreando um gerenciador de filas ou aplicativo associado a Installation1, deverá usar o comando **setmqenv** para alternar para Installation1 antes de executar qualquer um dos comandos para iniciar, parar ou formatar rastreios, caso contrário, seu rastreio não capturará informações úteis.

Verifique o arquivo /etc/opt/mqm/mqinst.ini para determinar o local das instalações do IBM MQ em seu sistema Use o comando **setmqenv** para configurar seu ambiente para a instalação que deseja rastrear.

Por exemplo:

#### **Configurando seu ambiente para Installation1**

"C:\Program Files\IBM\MQ\bin\setmqenv" -n Installation1

#### **Configurando seu ambiente para a instalação com o gerenciador de filas QMA**

"C:\Program Files\IBM\MQ\bin\setmqenv" -m QMA

Os rastreios são gravados no subdiretório trace no caminho fornecido pela variável de ambiente **MQ\_DATA\_PATH** . Após executar **setmqenv**, é possível localizar o local do diretório de rastreio executando:

echo "%MQ\_DATA\_PATH%\trace"

2. Iniciar rastreio com o comando **strmqtrc** .

Por padrão, todos os pontos de rastreio são ativados e um rastreio de detalhes padrão é gerado. Os parâmetros passados para **strmqtrc** controlam quais processos geram arquivos de rastreamento e quais tipos de dados eles rastreiam. Por exemplo:

**Rastreando apenas dados que fluem pelas redes de comunicações**

strmqtrc -x all -t comms

**Iniciando um rastreio de detalhes padrão do gerenciador de filas QMA**

strmqtrc -m QMA

**Iniciando um rastreio de detalhes padrão do gerenciador de filas QMB sem dados de mensagem incluídos**

strmqtrc -m QMB -d 0

**Iniciando um rastreio de API de processos denominados amqsput com todos os dados da mensagem incluídos..**

strmqtrc -t api -p amqsput -d all

#### **Iniciando um rastreio de alto detalhe de tudo com arquivos que agrupam em 100MB**

strmqtrc -e -t all -t detail -l 100

3. Reproduza o problema enquanto o rastreio está ativo, fazendo todas as tentativas para manter o rastreio o mais curto possível..

Para verificar o status de rastreio, use o parâmetro **-s** do comando **strmqtrc** :.

strmqtrc -s

4. Pare o rastreio com o comando **endmqtrc** ..

Assim que o problema tiver ocorrido, pare o rastreio imediatamente Se você esperar para parar o rastreio, os dados que o Suporte IBM precisa podem ser perdidos ou sobrescritos. É possível parar todos os rastreio de uma vez ou é possível parar cada rastreio individualmente. Por exemplo:

#### **Parando todos os rastreios em uma instalação**

endmqtrc -a

#### **Parando um rastreio de QMA do gerenciador de filas**

endmqtrc -m QMA

#### **Parando um rastreio de processos denominados amqsput**

endmqtrc -p amqsput

5. Colete os rastreios e quaisquer outras informações de resolução de problemas relacionadas ao seu problema

Se você estiver usando o comando **runmqras** para coletar informações de resolução de problemas do IBM MQ e precisar incluir dados de rastreio, deve-se incluir trace nos nomes de seção especificados para o parâmetro **-section** . Se os rastreios forem muito grandes, poderá ser necessário usar a opção **-workdirectory** para empacotar os arquivos em um diretório com muito espaço livre Para obter informações adicionais, consulte ["Coletando informações de resolução de problemas](#page-313-0) [automaticamente com runmqras" na página 314.](#page-313-0)

6. Envie os rastreios e quaisquer outras informações de resolução de problemas coletadas para o mesmo problema para IBM.

Para obter informações adicionais, consulte ["Enviando informações de resolução de problemas para](#page-376-0) [IBM" na página 377.](#page-376-0)

7. Limpar o diretório de rastreio

Salve uma cópia dos arquivos de rastreio, contanto que você esteja trabalhando com o Suporte IBM , mas mantenha-os em algum lugar diferente do diretório de rastreio. Limpe o diretório de rastreio para recuperar espaço e também para assegurar que você esteja pronto para gerar novos rastreios no futuro, se necessário. Por exemplo:

C:\> CD "%MQ\_DATA\_PATH%\trace" C:\ProgramData\IBM\MQ\trace> DEL AMQ\*.TRC AMQ\*.TRS

#### **Conceitos relacionados**

["FFST: IBM MQ for Windows" na página 391](#page-390-0)

Descreve o nome, o local e os conteúdos dos arquivos do First Failure Support Technology (FFST) para sistemas Windows.

#### **Tarefas relacionadas**

["Coletando informações de resolução de problemas para o Suporte IBM" na página 312](#page-311-0)

Ao abrir um caso com o IBM, é possível incluir informações adicionais de IBM MQ resolução de problemas (dados deMustGather ) que você coletou para ajudar a investigar o problema. Além das informações descritas nesta seção, o Suporte IBM pode solicitar informações adicionais caso a caso.

# **Dados de rastreio de exemplo para Windows**

Uma extração de um arquivo de rastreio IBM MQ for Windows .

 $V$  S.2.0

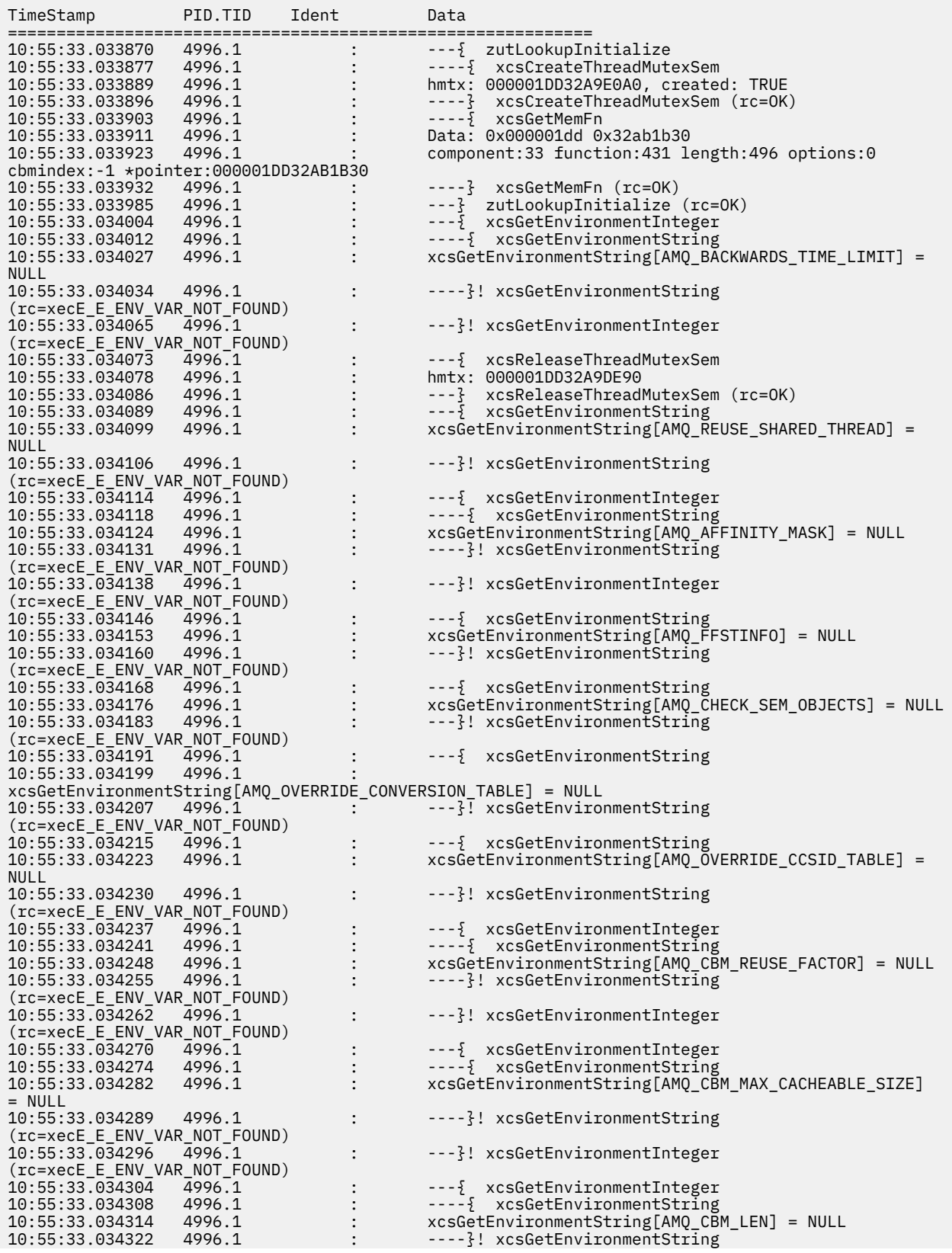

<span id="page-420-0"></span>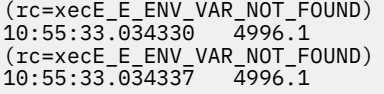

---}! xcsGetEnvironmentInteger

: --} InitProcessInitialisation (rc=OK)

# **Rastreio em z/OS**

Existem opções de rastreio diferentes que podem ser usadas para determinação de problemas com o IBM MQ. Use este tópico para entender as diferentes opções e como controlar o rastreio.

### **Sobre esta tarefa**

Os recursos de rastreio disponíveis com o IBM MQ for z/OS são:

- O rastreio de parâmetro do usuário (ou API)
- O rastreio interno IBM usado pelo centro de suporte
- O rastreio do inicializador de canais
- O rastreio de linha

Use os links a seguir para descobrir como coletar e interpretar os dados produzidos pelo rastreio de parâmetro do usuário e descreve como produzir o rastreio interno IBM para uso pelo centro de suporte IBM . Há também informações sobre os outros recursos de rastreio que podem ser usados com o IBM MQ.

- • [Controlando o GTF para o seu sistema z/OS](#page-421-0)
- • [Controlando o rastreio o IBM MQ para cada subsistema do gerenciador de filas para o qual você deseja](#page-422-0) [coletar dados](#page-422-0)
- • ["Formatando e identificando as informações do bloco de controle no z/OS" na página 423](#page-422-0)
- • ["Interpretando as informações de rastreio no z/OS" na página 424](#page-423-0)

Se dados de rastreio não forem produzidos, verifique o seguinte:

- O GTF foi iniciado corretamente, especificando os EIDs 5E9, 5EA e 5EE na opção de USRP?
- O comando START TRACE(GLOBAL) foi inserido corretamente e as classes relevantes foram especificadas?

Outras opções de rastreio disponíveis no z/OS são:

- O rastreio do inicializador de canais
- O rastreio de linha
- O adaptador de rastreio do CICS
- Rastreio de SSL do sistema
- Rastreios do z/OS

Para obter informações adicionais, consulte ["Outros tipos de rastreio no z/OS" na página 428](#page-427-0).

#### **Tarefas relacionadas**

["Coletando informações de resolução de problemas para o Suporte IBM" na página 312](#page-311-0) Ao abrir um caso com o IBM, é possível incluir informações adicionais de IBM MQ resolução de problemas (dados deMustGather ) que você coletou para ajudar a investigar o problema. Além das informações descritas nesta seção, o Suporte IBM pode solicitar informações adicionais caso a caso.

#### $z/0S$ **Usando o GTF com rastreio global do IBM MQ**

No z/OS, é possível obter informações sobre chamadas MQI e parâmetros do usuário transmitidos por algumas chamadas IBM MQ na entrada e na saída de IBM MQ. Para fazer isso, use o rastreio global em conjunto com o recurso de rastreio generalizado (GTF) do z/OS.

#### <span id="page-421-0"></span> $z/0S$ *Iniciando e Parando o GTF*

No z/OS, é possível usar o generalized trace facility (GTF) para registrar e diagnosticar problemas do sistema e do programa..

### **Sobre esta tarefa**

É possível obter informações sobre chamadas MQI e parâmetros de usuário transmitido por algumas chamadas IBM MQ na entrada para e a saída a partir de, IBM MQ. Para fazer isso, use o rastreio global em conjunto com o recurso de rastreio generalizado (GTF) do z/OS.

### **Procedimento**

• Inicie o GTF no console, inserindo um comando **START GTF**

Ao iniciar o GTF, especifique a opção do USRP. É solicitado que insira uma lista de identificadores de eventos (EIDs). Os EIDs usados pelo IBM MQ são:

**5E9**

Para coletar informações sobre blocos de controle na entrada para IBM MQ

**5EA**

Para coletar informações sobre blocos de controle na saída de IBM MQ

Às vezes, se ocorrer um erro que você não possa resolver sozinho, pode ser solicitado pelo centro de suporte IBM o fornecimento de outras informações de rastreio internas para serem analisadas por eles. O tipo de rastreio adicional é:

#### **5EE**

Para coletar informações internas para IBM MQ

Também é possível usar a opção JOBNAMEP, especificando o lote, o CICS, o IMS ou nome da tarefa do TSO, para limitar a saída de rastreio para tarefas específicas. O exemplo a seguir mostra uma inicialização de amostra para o GTF especificando os quatro EIDs e um nome da tarefa. As linhas mostradas em **negrito** são os comandos inseridos no console; as outras linhas são prompts e respostas. Para obter mais informações sobre como iniciar o rastreio GTF, consulte [Iniciando GTF.](https://www.ibm.com/docs/en/zos/3.1.0?topic=gtf-starting)

```
START GTFxx.yy
 #HASP100 GTFxx.yy ON STCINRDR
 #HASP373 GTFxx.yy STARTED
*01 AHL100A SPECIFY TRACE OPTIONS
R 01,TRACE=JOBNAMEP,USRP
 TRACE=JOBNAMEP,USRP
 IEE600I REPLY TO 01 IS;TRACE=JOBNAMEP,USRP
*02 ALH101A SPECIFY TRACE EVENT KEYWORDS - JOBNAME=,USR=
R 02,JOBNAME=(xxxxMSTR,xxxxCHIN,zzzzzzzz),USR=(5E9,5EA,5EE)
  JOBNAME=(xxxxMSTR,xxxxCHIN,zzzzzzzz),USR=(5E9,5EA,5EE)
 IEE600I REPLY TO 02 IS;JOBNAME=(xxxxMSTR,xxxxCHIN,zzzzzzzz),USR=(5E9,5EA,5EE)
*03 ALH102A CONTINUE TRACE DEFINITION OR REPLY END
R 03,END
 END
 IEE600I REPLY TO 03 IS;END
 AHL103I TRACE OPTIONS SELECTED-USR=(5E9,5EA,5EE)
 AHL103I JOBNAME=(xxxxMSTR,xxxxCHIN,zzzzzzzz)
*04 AHL125A RESPECIFY TRACE OPTIONS OR REPLY U
R 04,U
 U
 IEE600I REPLY TO 04 IS;U
 AHL031I GTF INITIALIZATION COMPLETE
```
em que

- xx é o nome do procedimento GTF a ser usado (opcional)
- yy é um identificador para esta ocorrência de rastreio de GTF
- xxxx é o nome do gerenciador de filas
- zzzzzzzz é uma tarefa em lote ou nome da região CICS

Até cinco nomes de tarefas podem ser listados.

<span id="page-422-0"></span>Ao usar GTF, especifique o nome da tarefa primária (CHINIT, CICSou batch) além do nome do gerenciador de filas (xxxxMSTR).

• Pare o GTF no console..

Ao inserir o comando de parada para o GTF, inclua o identificador adicional (*yy*) que você usou na inicialização, conforme mostrado no exemplo a seguir:

STOP yy

### **Informações relacionadas**

[Gerando rastreio do GTF do IBM MQ no IBM z/OS](https://www.ibm.com/support/pages/node/709757)

#### $z/0S$ *Usando o rastreio global IBM MQ*

No z/OS, é possível controlar o rastreio IBM MQ usando comandos MQSC.

### **Antes de começar**

Para usar qualquer um dos comandos de rastreio, deve-se ter uma das seguintes opções:

- Autoridade para emitir comandos de início e parada (autoridade de rastreio).
- Autoridade para emitir o comando de rastreio de exibição (autoridade de exibição).

#### **Nota:**

- 1. Os comandos de rastreio também podem ser inseridos através dos conjuntos de dados de entrada de inicialização.
- 2. As informações de rastreio produzidas também incluirão detalhes de fluxos do ponto de sincronização, por exemplo, PREPARE e COMMIT.

### **Procedimento**

1. Para começar a gravar registros do IBM MQ no GTF, use o comando **START TRACE** , especificando o tipo de rastreio **GLOBAL**.

Deve-se também especificar **dest(GTF)** conforme mostrado no exemplo a seguir:

```
/cpf start trace(G)class(2,3)dest(GTF)
```
Para definir os eventos para os quais você deseja produzir dados de rastreio, use uma ou mais das classes a seguir:

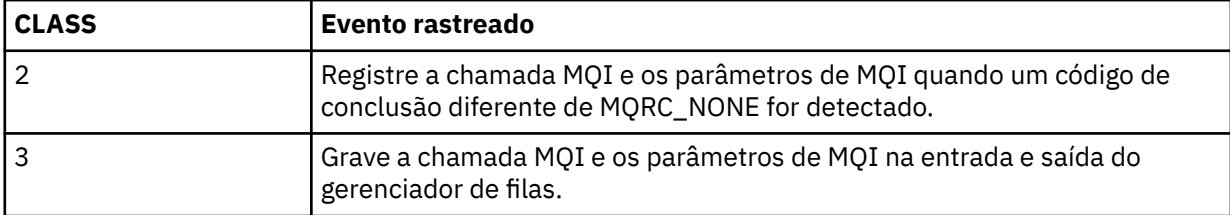

- 2. Após o início do rastreio, use os comandos MQSC a seguir para exibir informações sobre ou alterar as propriedades do rastreio:
	- Use **DISPLAY TRACE** para exibir uma lista de rastreio ativos.
	- Use **ALTER TRACE** para alterar os eventos de rastreamento que estão sendo rastreadas para um determinado rastreio do gerenciador de filas ativo **ALTER TRACE** para o rastreio especificado e o reinicia com os parâmetros alterados.
- 3. Para parar o rastreio, use o comando **STOP TRACE** ..

#### $z/0S$ *Formatando e identificando as informações do bloco de controle no z/OS*

Após capturar um rastreio, a saída deve ser formatada e os blocos de controle do IBM MQ identificados.

- <span id="page-423-0"></span>• Formatando as informações
- Identificando os blocos de controle associados ao IBM MQ
- Identificando o identificador de evento associado ao bloco de controle

### **Formatando as informações**

Para formatar os dados do parâmetro do usuário que são coletados pelo rastreio global, use a tarefa em lote que é mostrada no comando Figura 62 na página 424 ou no comando IPCS GTFTRACE USR( *xxx* ) , em que *xxx* é:

#### **5E9**

Para formatar informações sobre blocos de controle na entrada para chamadas MQI do IBM MQ.

**5EA**

Para formatar informações sobre blocos de controle na saída de chamadas MQI do IBM MQ.

**5EE**

Para formatar informações sobre internos do IBM MQ.

Também é possível especificar o parâmetro **JOBNAME** (*jobname*) para limitar a saída formatada para tarefas específicas.

```
//S1 EXEC PGM=IKJEFT01,DYNAMNBR=20,REGION=4096K
 //IPCSPARM DD DSN=SYS1.PARMLIB,DISP=SHR
 //IPCSDDIR DD DSN=thlqual.ipcs.dataset.directory,DISP=SHR
 //SYSTSPRT DD SYSOUT=*,DCB=(LRECL=137)
 //IPCSTOC DD SYSOUT=*
 //GTFIN DD DSN=gtf.trace,DISP=SHR
 //SYSTSIN DD *
 IPCS
 SETDEF FILE(GTFIN) NOCONFIRM
 GTFTRACE USR(5E9,5EA,5EE)
 /*
 //STEPLIB DD DSN=thlqual.SCSQAUTH,DISP=SHR
Figura 62. Formatando a saída de GTF em lote
```
## **Identificando os blocos de controle associados ao IBM MQ**

O identificador de formato para o rastreio do IBM MQ é D9. Esse valor aparece no início de cada bloco de controle formatado na saída formatada do GTF, no formato:

USRD9

## **Identificando o identificador de evento associado ao bloco de controle**

O formatador de rastreio insere uma das mensagens a seguir no início de cada bloco de controle. Essas mensagens indicam se os dados foram capturados na entrada ou saída de IBM MQ:

- CSQW072I ENTRADA: rastreio do parâmetro de usuário do MQ
- CSQW073I SAÍDA: rastreio do parâmetro de usuário do MQ

#### **Tarefas relacionadas**

["Iniciando e Parando o GTF" na página 422](#page-421-0)

No z/OS, é possível usar o generalized trace facility (GTF) para registrar e diagnosticar problemas do sistema e do programa..

#### *z/OS Interpretando as informações de rastreio no z/OS*

O GTFTRACE produzido pelo IBM MQ pode ser examinado para determinar possíveis erros com endereços inválidos, blocos de controle inválidos e dados inválidos.

Inicie o [subcomando GTFTRACE p](https://www.ibm.com/docs/en/zos/3.1.0?topic=subcommands-gtftrace-subcommand-format-gtf-trace-records)ara formatar registros generalized trace facility (GTF) contidos em um dump ou em um conjunto de dados de rastreio. Para obter mais informações sobre o GTF, consulte ["Iniciando e Parando o GTF" na página 422](#page-421-0)

Ao examinar os dados produzidos pelo comando GTFTRACE, considere os seguintes pontos:

- Se o bloco de controle consistir inteiramente em zeros, é possível que tenha ocorrido um erro durante a cópia dos dados do espaço de endereço do usuário. Isso pode ser porque um endereço inválido foi transmitido.
- Se a primeira parte do bloco de controle contiver dados não nulos, mas o restante consistir em zeros, é possível novamente que um erro tenha ocorrido durante a cópia dos dados do espaço de endereço do usuário, por exemplo, o bloco de controle não foi colocado completamente dentro do armazenamento válido. Isso também pode ser devido ao bloco de controle não ter sido inicializado corretamente.
- Se o erro ocorreu na saída do IBM MQ, é possível que o IBM MQ não possa gravar os dados no espaço de endereço do usuário. Os dados exibidos são a versão que ele estava tentando copiar para o espaço de endereço do usuário.

As tabelas a seguir mostram detalhes dos blocos de controle que são rastreados.

O Tabela 26 na página 425 ilustra quais blocos de controle são rastreados para diferentes chamadas MQI.

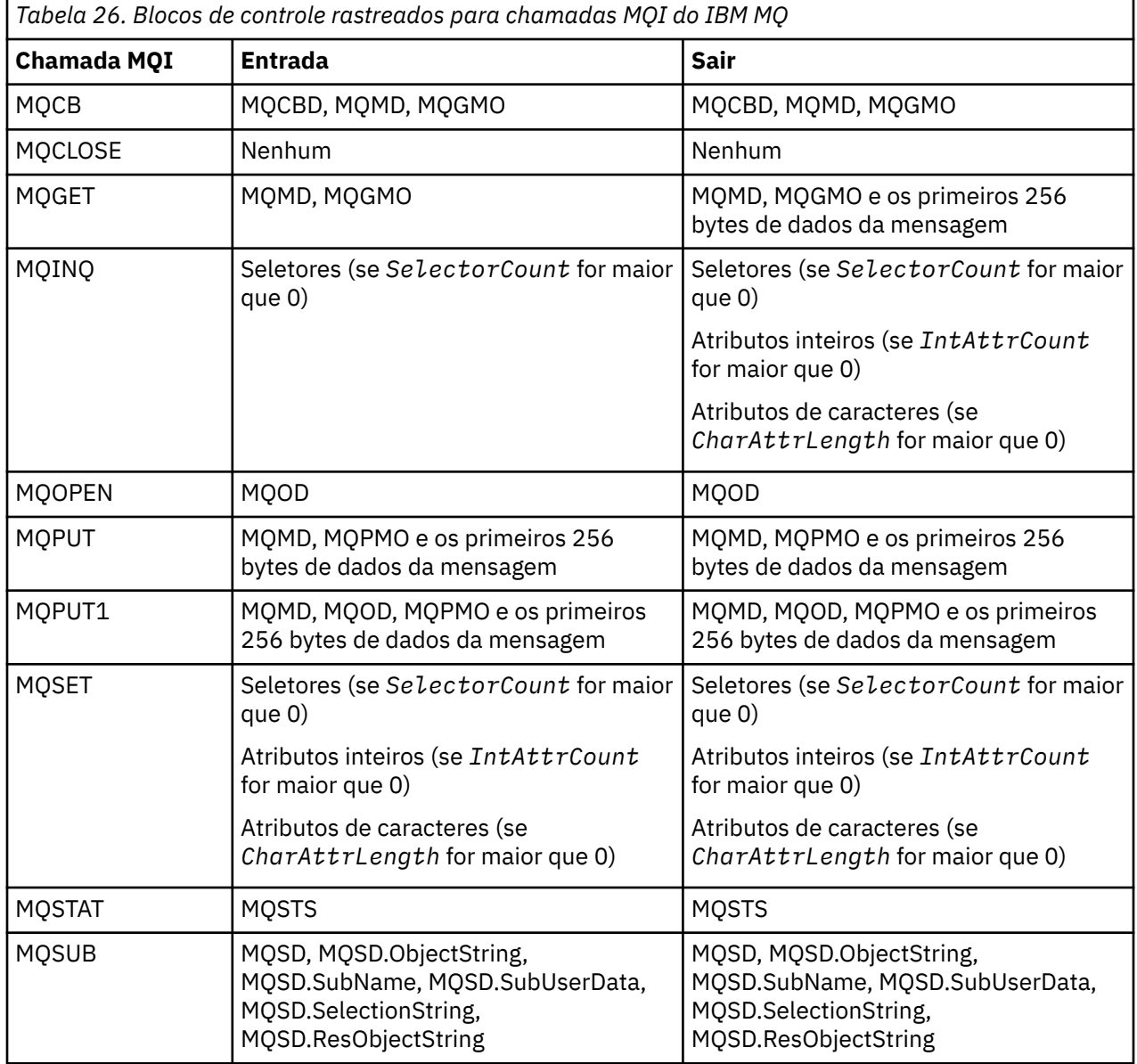

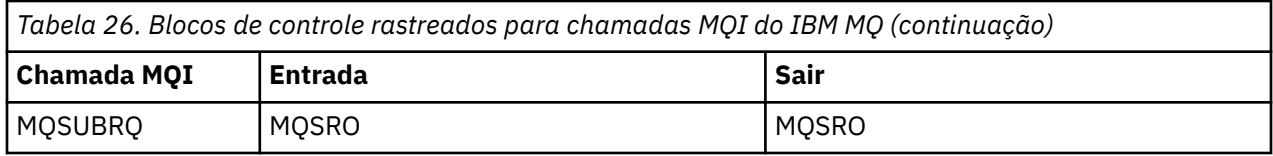

**Nota:** No caso especial de uma chamada MQGET com a opção WAIT, uma entrada dupla será vista se não houver nenhuma mensagem disponível no momento da solicitação MQGET, mas uma mensagem torna-se subsequentemente disponível antes da expiração de qualquer intervalo de tempo especificado.

Isso ocorre porque, embora o aplicativo tenha emitido uma única chamada MQGET, o adaptador está executando a espera em nome do aplicativo e quando uma mensagem se torna disponível, ele emite a chamada novamente. Portanto, no rastreio, ele aparece como uma segunda chamada MQGET.

Informações sobre campos específicos da lista de parâmetros de solicitação da fila também são produzidas em algumas circunstâncias. Os campos nesta lista são identificados como segue:

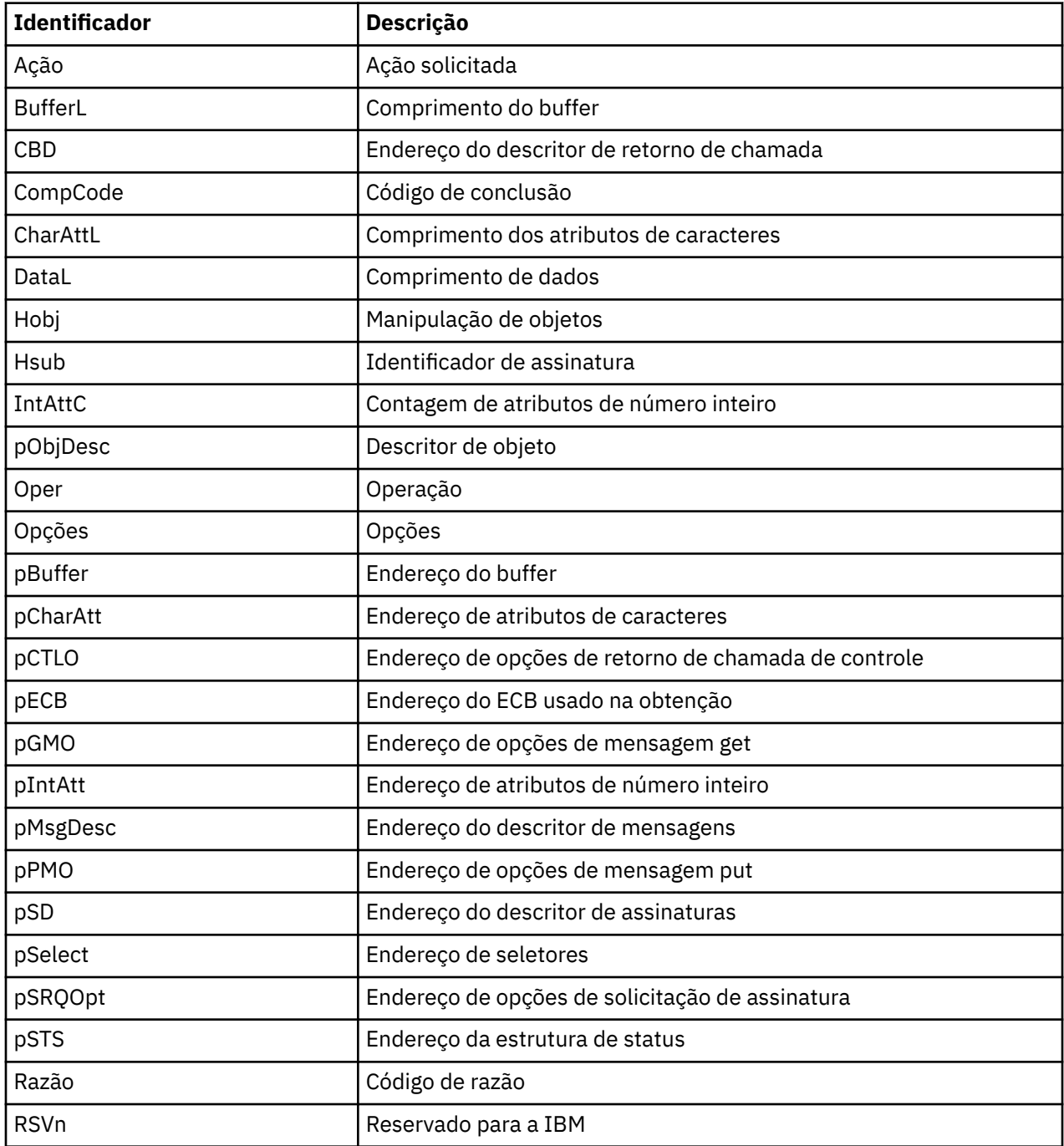

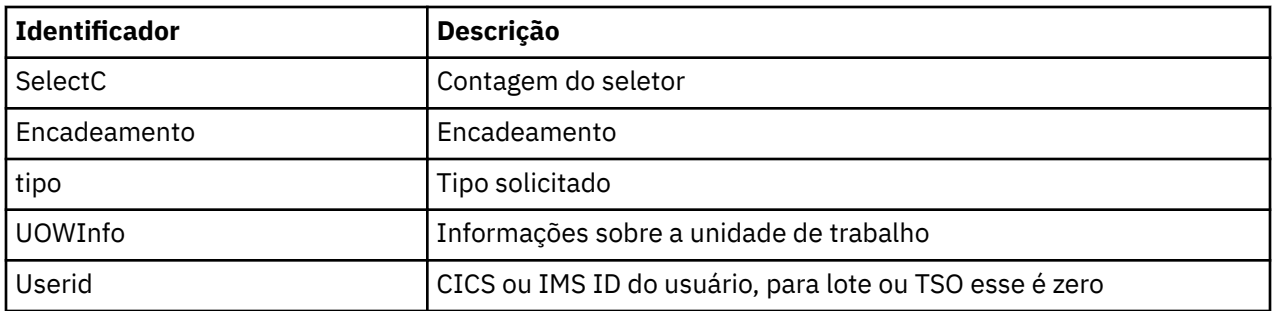

# **Usando o rastreio do inicializador de canais**

O rastreio do inicializador de canais pode ajudar a determinar por que um problema está acontecendo no espaço de endereço CHIN, se a causa do problema está em IBM MQ, no sistema operacional ou na rede.

## **Sobre esta tarefa**

Consulte [Figura 47 na página 278](#page-277-0) para obter informações sobre como obter um dump do espaço de endereço do inicializador de canais. Observe que os dumps produzidos pelo inicializador de canais não incluem espaço de dados de rastreio. O espaço para dados de rastreio, chamado CSQXTRDS, contém informações de rastreio. É possível solicitar isso especificando-o em um slip trap ou ao usar o comando dump.

## **Procedimento**

1. Para executar o rastreio, utilize o comando START TRACE ..

Também é possível configurar esse rastreio para iniciar automaticamente usando o atributo do gerenciador de filas do **TRAXSTR** Para obter mais informações sobre como fazer isso, consulte ALTER QMGR.

2. Para exibir essas informações de rastreio, insira o comando IPCS:

LIST 1000. DSPNAME(CSQXTRDS)

3. Para formatar o rastreio, use o comando:

CTRACE COMP(CSQX*ssnm*)

em que *ssnm* é o nome do subsistema.

### **Tarefas relacionadas**

["Coletando informações de resolução de problemas para o Suporte IBM" na página 312](#page-311-0) Ao abrir um caso com o IBM, é possível incluir informações adicionais de IBM MQ resolução de problemas (dados deMustGather ) que você coletou para ajudar a investigar o problema. Além das informações descritas nesta seção, o Suporte IBM pode solicitar informações adicionais caso a caso.

# **Usando o rastreio de linha**

Existe um rastreio de linha wraparound para cada canal. Esse rastreio é mantido em um buffer de 4 KB para cada canal no espaço de endereço do inicializador de canais. O rastreio é produzido para cada canal, portanto, é ideal para problemas em que um canal parece estar interrompido, porque informações sobre a atividade desse canal podem ser coletadas muito tempo após o rastreio normal ter sido agrupado.

## **Sobre esta tarefa**

O rastreio de linha está sempre ativo; não é possível desativá-lo. Está disponível para ambos canais LU 6.2 e TCP e deve reduzir o número de vezes que um rastreio de comunicação é necessário.

<span id="page-427-0"></span>É possível visualizar o rastreio não formatado gravado em CSQSNAP.

É possível exibir o rastreio seguindo estas etapas:

### **Procedimento**

- 1. Assegure que o procedimento CHIN tenha uma instrução SNAP DD.
- 2. Inicie um rastreio CHIN, especificando IFCID 202 da seguinte forma:

START TRACE(CHINIT) CLASS(4) IFCID(202)

3. Exiba o status do canal para os canais para os quais o rastreio da linha é necessário:

DISPLAY CHSTATUS(channel) SAVED

Isso realiza dump da linha atual para os canais selecionados para CSQSNAP. Para obter informações adicionais, consulte ["Dumps snap no z/OS" na página 295.](#page-294-0)

O buffer de rastreio de linha é não formatado. Cada entrada inicia com um relógio, seguido por um registro de data e hora e uma indicação de se este é um fluxo de ENTRADA ou de SAÍDA. Use as informações de registro de data e hora para localizar a primeira entrada.

**Notes:**

- a. Os endereços do dump de armazenamento estão incorretos porque o mecanismo CSQXFFST faz uma cópia do armazenamento antes de gravá-lo em CSQSNAP.
- b. O dump para CSQSNAP é produzido apenas na primeira vez em que você executar o comando **DISPLAY CHSTATUS SAVED** Isso é para evitar a obtenção de dumps cada vez que você executar o comando.
- 4. Para obter outro dump de dados de rastreio de linha, pare e reinicie o rastreio atual..
	- a. É possível usar um comando **STOP TRACE** seletivo para parar apenas o rastreio iniciado para reunir os dados de rastreio de linha. Para fazer isso, anote o TRACE NUMBER designado ao rastreio, conforme mostrado neste exemplo:

```
+ssid START TRACE(CHINIT) CLASS(4) IFCID(202)
      CSQW130I +ssid 'CHINIT' TRACE STARTED, ASSIGNED TRACE NUMBER 01
```
b. Para parar o rastreio, emita o comando a seguir:

+ssid STOP TRACE(CHINIT) TNO(01)

c. É possível então inserir outro comando **START TRACE** com um comando **DISPLAY CHSTATUS SAVED** para reunir mais dados de rastreio de linha para CSQSNAP.

#### **Tarefas relacionadas**

["Coletando informações de resolução de problemas para o Suporte IBM" na página 312](#page-311-0) Ao abrir um caso com o IBM, é possível incluir informações adicionais de IBM MQ resolução de problemas (dados deMustGather ) que você coletou para ajudar a investigar o problema. Além das informações descritas nesta seção, o Suporte IBM pode solicitar informações adicionais caso a caso.

#### z/OS **Outros tipos de rastreio no z/OS**

Há outros recursos de rastreio disponíveis para determinação de problema. Use este tópico para investigar o rastreio do adaptador CICS , o rastreio SSL e o rastreio z/OS .

Pode ser útil usar os recursos de rastreio a seguir com o IBM MQ.

• [O rastreio do adaptador CICS](#page-428-0)

### <span id="page-428-0"></span>• Rastreio de SSL do sistema

*z/OS* Rastreios do z/OS

## **O adaptador de rastreio do CICS**

O adaptador do CICS grava entradas no rastreio do CICS se seu número de rastreio estiver configurado para um valor no intervalo de 0 a 199 (decimal) e se:

- rastreio de usuário do CICS estiver ativado ou
- rastreio interno/auxiliar do CICS estiver ativado

É possível ativar o rastreio do CICS de uma das duas maneiras a seguir:

- Dinamicamente, usando a transação fornecida pelo CICS [CETR](https://www.ibm.com/docs/en/cics-ts/5.4?topic=descriptions-cetr-trace-control#dfha727)
- Assegurando que o parâmetro USERTR na tabela de inicialização do sistema (SIT) do CICS esteja configurado para YES

Para obter mais informações sobre como ativar o rastreio do CICS, consulte o *CICS Guia de Determinação de Problemas*.

A entrada de rastreio do CICS que se origina do adaptador do CICS tem um valor AP0 *000*, em que *000* é o equivalente hexadecimal do valor decimal do número de rastreio do adaptador do CICS especificado.

As entradas de rastreio são mostradas em "Entradas de rastreio do adaptador do CICS" na página 429.

### **Rastreio de SSL do sistema**

É possível coletar rastreio de SSL do sistema usando a Tarefa iniciada SSL. Os detalhes de como configurar essa tarefa estão na documentação *Programação de Secure Sockets Layer do sistema*, SC24-5901. Um arquivo de rastreio é gerado para cada SSLTASK em execução no espaço de endereço CHINIT.

### **Rastreios do z/OS**

 $z/0S$ 

Rastreios do z/OS, comuns a todos os produtos que operam como subsistemas formais do z/OS, estão disponíveis para uso com o IBM MQ. Para obter informações sobre como usar e interpretar esse recurso de rastreio, consulte o manual *[z/OS MVS Diagnóstico: Ferramentas e Service Aids](https://www.ibm.com/docs/en/zos/2.5.0?topic=mvs-zos-diagnosis-tools-service-aids)*

#### $z/0S$ *Entradas de rastreio do adaptador do CICS*

Use este tópico como uma referência para as entradas de rastreio do adaptador do CICS.

A entrada de rastreio do CICS para esses valores é AP0 xxx (em que xxx é o equivalente hexadecimal do número de rastreio especificado quando o adaptador do CICS foi ativado). Essas entradas de rastreio são todas emitidas pelo CSQCTRUE, exceto CSQCTEST, que é emitida pelo CSQCRST e CSQCDSP.

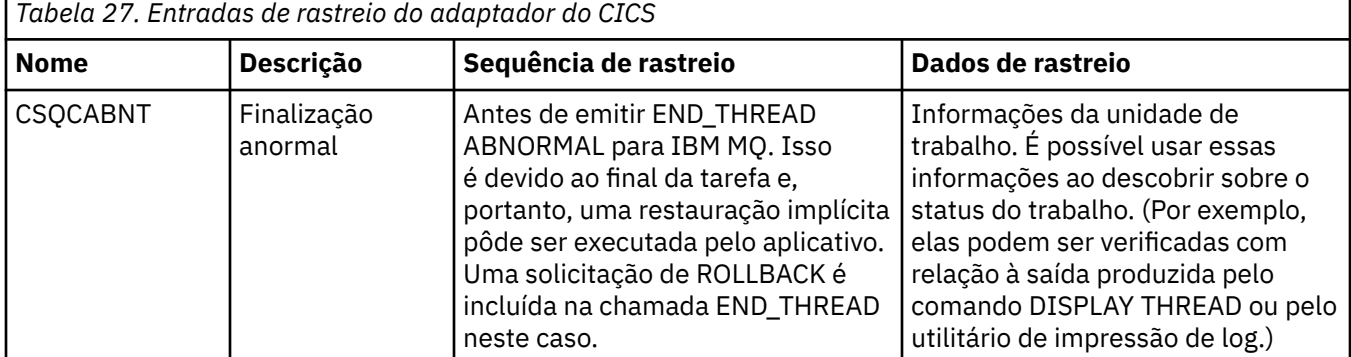

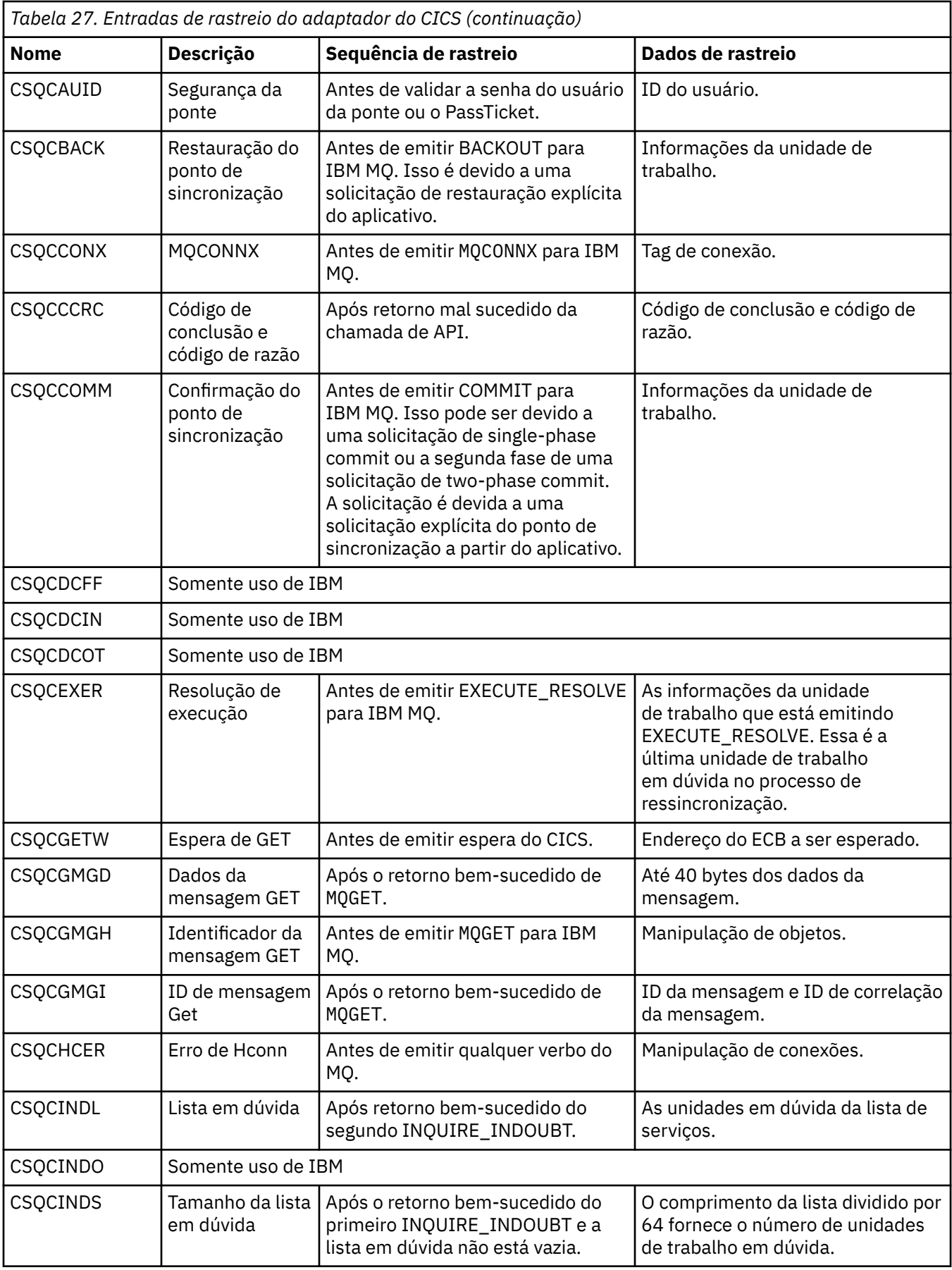

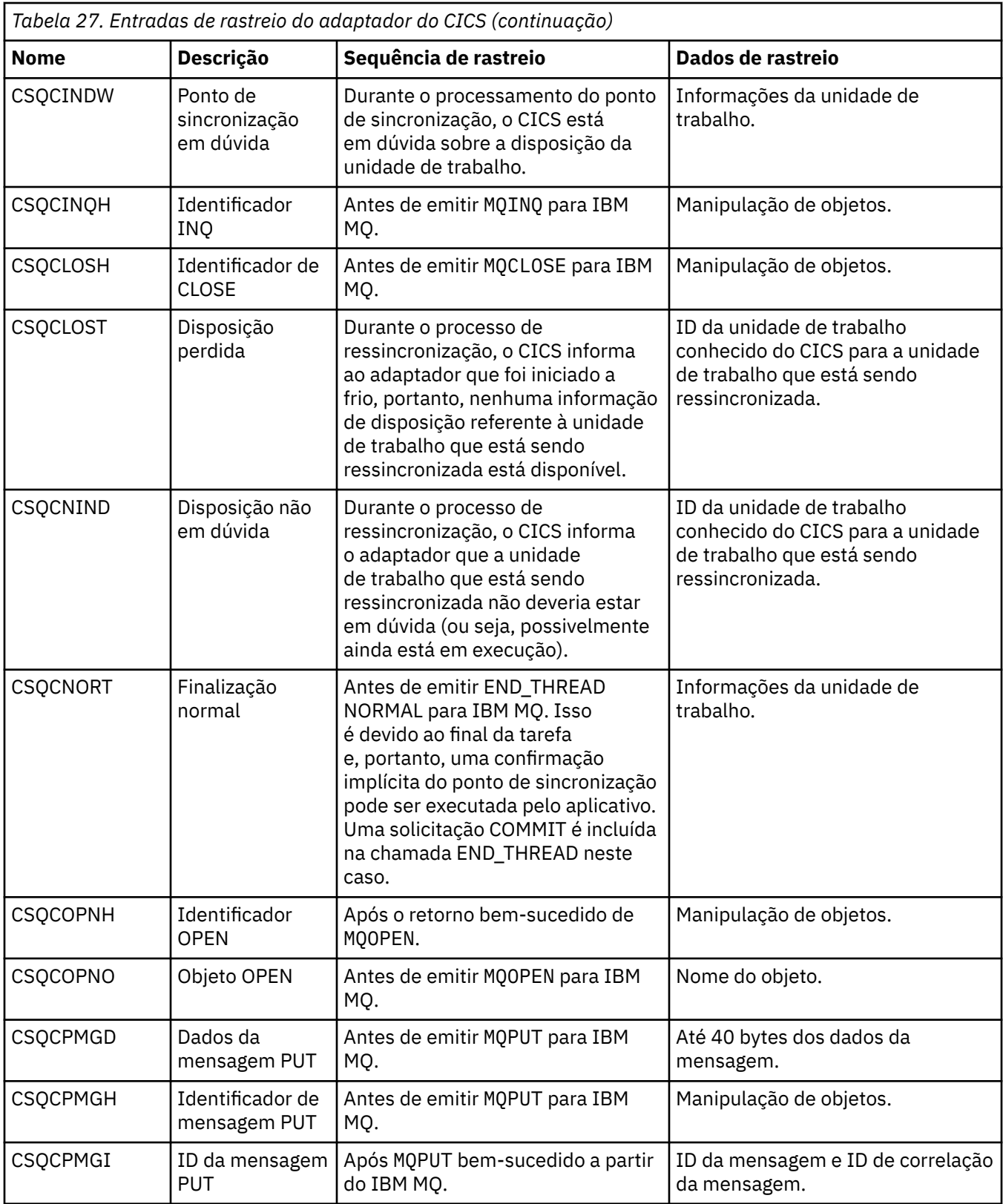

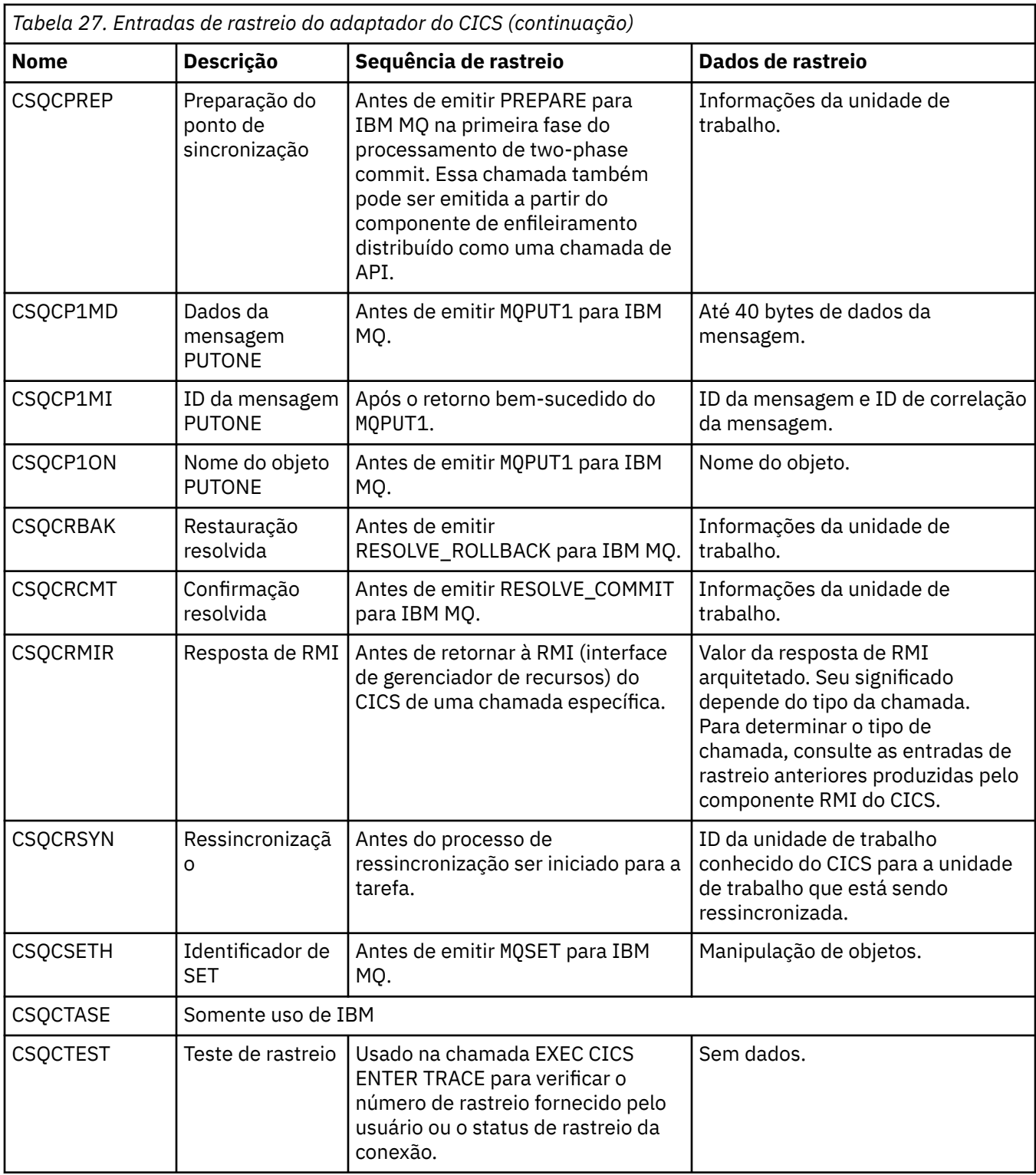

# **Ativando o rastreio interno para o espaço de endereço AMSM**

O rastreio para o espaço de endereço do AMSM pode ser ativado usando a variável \_AMS\_MSG\_LEVEL, que é transmitida para o espaço de endereço do AMSM por meio do cartão ENVARS DD.

Um conjunto de dados de amostra para o cartão ENVARS DD está no thlqual.SCSQPROC(CSQ40ENV).

O rastreio é gravado no SYSOUT do espaço de endereço do AMSM.
A variável \_AMS\_MSG\_LEVEL especifica o subcomponente e o nível de mensagem que deve ser registrado. Um asterisco indica todos os subcomponentes a serem registrados; há apenas um subcomponente atualmente.

Os níveis de severidade são:

- S apenas mensagens graves
- E apenas mensagens de erro e graves
- W apenas mensagens de aviso, de erro e graves
- I mensagens informativas, de aviso, de erro e graves. Este é o valor padrão
- D modo de depuração, todas as mensagens com diagnósticos de depuração adicionais
- V modo detalhado, todos os anteriores, mais dumps de buffer

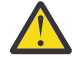

**Atenção:** O modo de depuração ou detalhado deve ser ativado apenas sob orientação de um representante de serviço do IBM.

Por exemplo, para ativar o padrão para \_AMS\_MSG\_LEVEL, emita o seguinte:

```
AMS MSG LEVEL=*.i
```
Para ativar o modo detalhado, emita o seguinte:

AMS MSG LEVEL=\*.v

#### **Conceitos relacionados**

["Resolução de problemas do AMS .." na página 71](#page-70-0)

As informações são fornecidas para ajudá-lo a identificar e resolver problemas relacionados ao Advanced Message Security.

## **Usando o rastreio do GSKit para problemas relacionados a certificados e chaves ao usar AMS em z/OS**

Use este tópico para entender como ativar e desativar o rastreio do GSKit ao usar AMS on z/OS

## **Apresentação**

No procedimento \*AMSD para o espaço de endereço do AMS e na tarefa de amostra *CSQ40CFG* que executa o programa csq0util, há um cartão ENVARS DD que pode ser usado para configurar variáveis de ambiente Um arquivo de variáveis de ambiente AMS de amostra chamado *CSQ40ENV* é fornecido, que inclui detalhes de como ativar e desativar o rastreio do GSKit. Amostras podem ser localizadas na biblioteca PDS do IBM MQ hlq.SCSQPROC .

Se você configurar as variáveis de ambiente de rastreio GSK no cartão ENVARS DD no procedimento \*AMSD, as variáveis serão configuradas a partir do ponto em que o espaço de endereço AMS foi iniciado (ou seja, como parte da inicialização do gerenciador de filas se AMS tiver sido configurado). As variáveis ativam ou desativam o rastreamento de todas as chamadas gsk\_\* emitidas pelo espaço de endereço AMS .

Se você configurar variáveis de ambiente de rastreio GSK no cartão ENVARS DD em uma tarefa csq40cfg , as variáveis serão configuradas para a duração da tarefa csq40cfg . As variáveis ativam ou desativam o rastreio de todas as chamadas gsk\_\* emitidas durante o processamento de comandos AMS , para definir e exibir políticas AMS , por exemplo,

### **Ativando o rastreio do GSKit**

### **GSKit no AMS espaço de endereço**

Para ativar o rastreio do GSKit para o espaço de endereço do AMS , execute o procedimento a seguir:

1. Defina um arquivo csq40env com:

GSK\_TRACE\_FILE=/u/<username>/AMStrace/gsktrace/gskssl.%.trc GSK\_TRACE=0xff

no cartão ENVARS DD no procedimento \*AMSD para o espaço de endereço do AMS Por exemplo:

//ENVARS DD DSN=USERID.JCL(CSQ40ENV),DISP=SHR

2. Inicie seu gerenciador de filas, inicializador de canais e espaços de endereço do AMS .

Você vê as configurações de variáveis de ambiente no log da tarefa para o espaço de endereço do AMS Por exemplo:

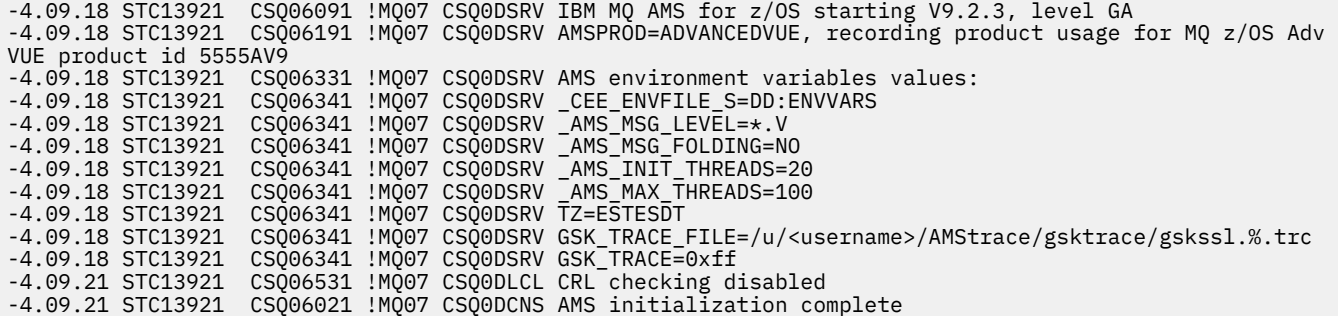

As chamadas gs $k$   $*$  emitidas pelo espaço de endereço AMS para proteger ou desproteger mensagens IBM MQ no tempo de colocação e obtenção, respectivamente, são rastreadas. Um arquivo de rastreio é criado quando o espaço de endereço AMS é iniciado, para rastrear todas as chamadas g $\rm sk\_*$ executadas subsequentemente pelo espaço de endereço. O uso do caractere % no nome do arquivo de rastreio assegura que os arquivos de rastreio sejam nomeados pelos identificadores de processo do Unix Systems Services (USS)

3. Emita o seguinte comando para listar os arquivos de rastreio produzidos:

/u/<username>/AMStrace/gsktrace:>ls

Por exemplo, você vê arquivos como:

gskssl.84017302.trc

4. Para formatar e visualizar o arquivo de rastreio, emita o seguinte comando no USS:

/u/<username>/AMStrace/gsktrace:>gsktrace gskssl.84017302.trc

que produz uma saída semelhante à seguinte:

```
07/01/2022-10:36:41 Thd-0 INFO gsk_svc_init(): System SSL Version 4, Release 4, Service level OA60573
07/01/2022-10:36:41 Thd-0 INFO gsk_svc_init(): LE runtime level 0x42040000, 31-bit addressing mode
07/01/2022-10:36:41 Thd-0 INFO gsk_svc_init(): STDOUT handle=-1, STDERR handle=-1, TRACE handle=0
07/01/2022-10:36:41 Thd-0 INFO gsk_dll_init_once(): Using variant character table for code set IBM-1047
07/01/2022-10:36:41 Thd-0 INFO gsk_dll_init_once(): Using local code page IBM-1047
07/01/2022-10:36:41 Thd-0 INFO gsk_dll_init_once(): Using ISO8859-1 for TELETEX string
07/01/2022-10:36:41 Thd-0 INFO gsk_dll_init_once(): 64-bit encryption enabled
07/01/2022-10:36:41 Thd-0 INFO gsk_dll_init_once(): 128-bit encryption enabled
07/01/2022-10:36:41 Thd-0 INFO gsk_dll_init_once(): 168-bit encryption enabled
07/01/2022-10:36:41 Thd-0 INFO gsk_dll_init_once(): 256-bit encryption enabled
07/01/2022-10:36:41 Thd-0 INFO crypto_init(): Crypto assist supports strong encryption
07/01/2022-10:36:41 Thd-0 INFO crypto_init(): FIPS mode level 1101
07/01/2022-10:36:41 Thd-0 INFO crypto_init(): SHA-1 crypto assist is available
07/01/2022-10:36:41 Thd-0 INFO crypto_init(): SHA-224 crypto assist is available
07/01/2022-10:36:41 Thd-0 INFO crypto init(): SHA-256 crypto assist is available
07/01/2022-10:36:41 Thd-0 INFO crypto_init(): SHA-384 crypto assist is available
07/01/2022-10:36:41 Thd-0 INFO crypto_init(): SHA-512 crypto assist is available
07/01/2022-10:36:41 Thd-0 INFO crypto_init(): DES crypto assist is available
07/01/2022-10:36:41 Thd-0 INFO crypto_init(): DES3 crypto assist is available
07/01/2022-10:36:41 Thd-0 INFO crypto_init(): AES 128-bit crypto assist is available
07/01/2022-10:36:41 Thd-0 INFO crypto_init(): AES 256-bit crypto assist is available
07/01/2022-10:36:41 Thd-0 INFO crypto_init(): AES-GCM crypto assist is available
```

```
07/01/2022-10:36:41 Thd-0 INFO crypto_init(): Cryptographic accelerator is not available
07/01/2022-10:36:41 Thd-0 INFO crypto_init(): Cryptographic coprocessor is available
07/01/2022-10:36:41 Thd-0 INFO crypto_init(): Public key hardware support is available
07/01/2022-10:36:41 Thd-0 INFO crypto_init(): Max RSA key sizes in hardware - signature 4096, encryption 
4096, verification 4096
07/01/2022-10:36:41 Thd-0 INFO crypto_init(): Maximum RSA token size 3500
07/01/2022-10:36:41 Thd-0 INFO crypto_init(): ECC clear key support is available
07/01/2022-10:36:41 Thd-0 INFO crypto_init(): ECC secure key support is available. Maximum key size 521
07/01/2022-10:36:41 Thd-0 INFO crypto_init(): TKDS is available for the storage of persistent PKCS #11 
objects
07/01/2022-10:36:41 Thd-0 INFO crypto_init(): ICSF Secure key PKCS #11 support is not available
07/01/2022-10:36:41 Thd-0 INFO crypto_init(): ICSF FIPS compatibility mode
07/01/2022-10:36:41 Thd-0 INFO crypto_init(): ICSF FMID is HCR77D1
07/01/2022-10:36:41 Thd-0 INFO gsk_dll_init_once(): Job name CSQ40CFG, Process 05020096
07/01/2022-10:36:41 Thd-0 INFO gsk_dll_init_once(): GSKSRVR communication area at 00000000
07/01/2022-10:36:41 Thd-0 ENTRY gsk_dn_to_name(): ---> DN: CN=USER,O=IBM,C=UK
07/01/2022-10:36:41 Thd-0 EXIT gsk_dn_to_name(): <--- Exit status 0x00000000 (0)
07/01/2022-10:36:46 Thd-0 ENTRY gsk_dn_to_name(): ---> DN: CN=USER1,O=IBM,C=UK
07/01/2022-10:36:46 Thd-0 EXIT gsk_dn_to_name(): <--- Exit status 0x00000000 (0)
07/01/2022-10:36:46 Thd-0 ENTRY gsk_dn_to_name(): ---> DN: CN=USER,O=IBM,C=UK
07/01/2022-10:36:46 Thd-0 EXIT gsk_dn_to_name(): <--- Exit status 0x00000000 (0)
```
#### **GSKit para uma csq40cfg tarefa**

Para ativar o rastreio do GSKit para uma tarefa csq40cfg , configure o cartão ENVARS DD como no exemplo a seguir:

```
//CSQ40CFG JOB (ACCOUNT),'DEFAULT JOBCARD',CLASS=C,
          // MSGCLASS=X,MSGLEVEL=(1,1),NOTIFY=&SYSUID
1/* Job to define and display an AMS policy on a queue. The policy
//* name is the same as the queue name.
//* Make sure column numbers are not included as otherwise they can
//* interfere with the data in SYSIN.
/*JOBPARM SYSAFF=MVnn
//CSQ40CFG EXEC PGM=CSQ0UTIL,
// PARM='ENVAR("_CEE_ENVFILE_S=DD:ENVARS") /'
//STEPLIB DD DSN=hlq.SCSQANLE,DISP=SHR
// DD DSN=hlq.SCSQAUTH,DISP=SHR
          DD DSN=USERID.JCL(CSQ40ENV),DISP=SHR
//SYSPRINT DD SYSOUT=*
7/SYSIN
setmqspl -m MQ01 -p BANK.RQ
          -r CN=USERID,O=IBM,C=UK -e AES256
dspmqspl -m MQ01 -p BANK.RQ
/*
```
A tarefa csq40cfg não fornece nenhuma indicação de se o rastreio do GSKit foi ativado ou não No entanto, é possível verificar se o rastreio está ativado ou não consultando as configurações no arquivo de variáveis de ambiente especificadas para a tarefa ou verificando se um arquivo de rastreio foi criado para o processo sob o qual a tarefa csq40cfg foi executada.

### **Desativando o rastreio do GSKit**

#### **GSKit no AMS espaço de endereço**

Para desligar o rastreio do GSKit para o espaço de endereço do AMS , execute o procedimento a seguir:

- 1. Pare o espaço de endereço do gerenciador de filas. Isso para o inicializador de canais e os espaços de endereço AMS .
- 2. Modifique seu arquivo csq40env conforme a seguir::

```
GSK_TRACE_FILE=/u/<username>/AMStrace/gsktrace/gskssl.%.trc
GSK_TRACE=0x00
```
- 3. Reinicie seu gerenciador de filas, inicializador de canais e espaços de endereço do AMS .
- 4. Verifique as configurações da variável de ambiente no log da tarefa para o espaço de endereço AMS para assegurar que o rastreio do GSKit tenha sido desativado.

#### **GSKit para uma csq40cfg tarefa**

Para desativar o rastreio do GSKit para uma tarefa csq40cfg , execute o procedimento a seguir:

1. Modifique seu arquivo csq40env conforme a seguir::

GSK\_TRACE\_FILE=/u/<username>/AMStrace/gsktrace/gskssl.%.trc GSK\_TRACE=0x00

2. Envie sua tarefa csq40cfg e verifique se nenhum arquivo de rastreio foi produzido..

### **Notes:**

- Nos arquivos de ambiente, a codificação GSK\_TRACE=0xff ativa o rastreio e a codificação GSK\_TRACE=0x00 desativa o rastreio.
- Inclua o caractere % no nome do arquivo de rastreio para assegurar que os nomes do arquivo de rastreio produzidos para diferentes processos USS, que emitem chamadas gsk\_\* , incluam o identificador do processo e, portanto, sejam mantidos separados.

### **Informações relacionadas**

[Gerando rastreio do GTF do IBM MQ no IBM z/OS](https://www.ibm.com/support/pages/node/709757)

## **Exemplos de saída de rastreio para z/OS**

Use este tópico como um exemplo de como interpretar saída de rastreio.

A [Figura 63 na página 437](#page-436-0) mostra um exemplo de um rastreio obtido na entrada para uma chamada MQPUT1 . Os seguintes itens foram produzidos:

- Lista de parâmetros de solicitação de fila
- Descritor de objeto (MQOD)
- Descritor de mensagens (MQMD)
- Opções de mensagem put (MQPMO)
- Os primeiros 256 bytes de dados da mensagem

Compare isso com o [Figura 64 na página 438](#page-437-0), que ilustra os mesmos blocos de controle na saída de IBM MQ

<span id="page-436-0"></span>USRD9 5E9 ASCB 00F87E80 JOBN ECIC330 CSQW072I ENTRY: MQ user parameter trace PUTONE Thread... 004C2B10 Userid... CICSUSER pObjDesc. 106B2010 pMsgDesc. 106B20B8<br>BufferL.. 00000064 pPM0..... 106B2200<br>pBuffer.. 106A0578 RSV1..... 00000000 RSV2..... 00000000 RSV3..... 116BC830 C9E8C1E8 C5C3C9C3 AA8E8583 76270484 | IYAYECIC..ec...d | D4D8E3E3 0000048C 00000000 00000000 | MQTT............ | 00000000 1910C7C2 C9C2D4C9 E8C14BC9 | ......GBIBMIYA.I | C7C3E2F2 F0F48E85 83762979 00010000 | GCS204.ec..`.... | GMT-01/30/05 14:42:08.412320 LOC-01/30/05 14:42:08.412320 USRD9 5E9 ASCB 00F87E80 JOBN ECIC330 CSQW072I ENTRY: MQ user parameter trace +0000 D6C44040 00000001 00000000 C2404040 | OD ........B | +0010 40404040 40404040 40404040 40404040 | | ... +00A0 00000000 00000000 | ........ | GMT-01/30/05 14:42:08.412345 LOC-01/30/05 14:42:08.412345 USRD9 5E9 ASCB 00F87E80 JOBN ECIC330 CSQW072I ENTRY: MQ user parameter trace +0000 D4C44040 00000001 00000000 00000008 | MD ............ | ... +0130 40404040 40404040 40404040 40404040 | | +0140 40404040 | | GMT-01/30/05 14:42:08.412370 LOC-01/30/05 14:42:08.412370 USRD9 5E9 ASCB 00F87E80 JOBN ECIC330 CSQW072I ENTRY: MQ user parameter trace +0000 D7D4D640 00000001 00000000 FFFFFFFF | PMO ............ | ... +0070 40404040 40404040 40404040 40404040 | | GMT-01/30/05 14:42:08.412393 LOC-01/30/05 14:42:08.412393 USRD9 5E9 ASCB 00F87E80 JOBN ECIC330 CSQW072I ENTRY: MQ user parameter trace +0000 C1C1C1C1 C1C1C1C1 C1404040 40404040 | AAAAAAAAA | ... +0060 40404040 | | GMT-01/30/05 14:42:08.412625 LOC-01/30/05 14:42:08.412625 *Figura 63. Dados de rastreio de exemplo de um rastreio de entrada de uma solicitação MQPUT1*

<span id="page-437-0"></span>USRD9 5EA ASCB 00F87E80 JOBN ECIC330 CSQW073I EXIT: MQ user parameter trace PUTONE Thread... 004C2B10 Userid... CICSUSER pObjDesc. 106B2010 pMsgDesc. 106B20B8 pPMO..... 106B2200 BufferL.. 00000064 pBuffer.. 106A0578 RSV1..... 00000000 RSV2..... 00000000 RSV3..... 116BC830 CompCode. 00000002 **Reason... 000007FB** C9E8C1E8 C5C3C9C3 AA8E8583 76270484 | IYAYECIC..ec...d | D4D8E3E3 0000048C 00000000 00000000 | MQTT............ | 00000000 1910C7C2 C9C2D4C9 E8C14BC9 | ......GBIBMIYA.I | C7C3E2F2 F0F48E85 83762979 00010000 | GCS204.ec..`.... | *MQRC\_OBJECT\_TYPE\_ERROR* GMT-01/30/05 14:42:08.412678 LOC-01/30/05 14:42:08.412678 USRD9 5EA ASCB 00F87E80 JOBN ECIC330 CSQW073I EXIT: MQ user parameter trace +0000 D6C44040 00000001 00000000 C2404040 | OD ........B | ... +00A0 00000000 00000000 | ........ | GMT-01/30/05 14:42:08.412789 LOC-01/30/05 14:42:08.412789 USRD9 5EA ASCB 00F87E80 JOBN ECIC330 CSQW073I EXIT: MQ user parameter trace +0000 D4C44040 00000001 00000000 00000008 | MD ............ | ... +0140 40404040 | | GMT-01/30/05 14:42:08.412814 LOC-01/30/05 14:42:08.412814 USRD9 5EA ASCB 00F87E80 JOBN ECIC330 CSQW073I EXIT: MQ user parameter trace +0000 D7D4D640 00000001 00000000 FFFFFFFF | PMO ............ | ... +0070 40404040 40404040 40404040 40404040 | | GMT-01/30/05 14:42:08.412836 LOC-01/30/05 14:42:08.412836 USRD9 5EA ASCB 00F87E80 JOBN ECIC330 CSQW073I EXIT: MQ user parameter trace +0000 C1C1C1C1 C1C1C1C1 C1404040 40404040 | AAAAAAAAA | ... +0060 40404040 | | GMT-01/30/05 14:42:08.412858 LOC-01/30/05 14:42:08.412858 *Figura 64. Dados de rastreio de exemplo de um rastreio de saída de uma solicitação MQPUT1*

# **Rastreando o Serviço Advanced Message Queuing Protocol (AMQP)**

O recurso de rastreio fornecido pelo Serviço Advanced Message Queuing Protocol (AMQP) é fornecido para ajudar o Suporte IBM para diagnosticar problemas do cliente relacionados ao serviço.

## **Sobre esta tarefa**

Há duas maneiras de controlar o rastreio do serviço AMQP do IBM MQ:

• Usando os comandos **strmqtrc** e **endmqtrc** para iniciar e parar o rastreio.

 $\blacktriangleright$  V 3.2.0  $\blacksquare$ Do IBM MQ 9.2.0 em diante, é possível restringir a saída de rastreio para o serviço AMQP somente especificando o parâmetro **-t** com a opção amqp.

Ativar o rastreio usando o comando **strmqtrc** sem o parâmetro **-t** com a opção amqp gera informações de rastreio para o gerenciador de filas inteiro no qual o serviço AMQP do IBM MQ está em execução. Isso inclui o próprio serviço AMQP do IBM MQ e o Java Message Queuing Interface (JMQI) subjacente que o serviço usa para se comunicar com outros componentes do gerenciador de filas.

• Executando o comando **controlAMQPChannel**. Ativar o rastreio usando o comando **controlAMQPChannel** rastreia somente o serviço AMQP do IBM MQ.

Se você não estiver seguro sobre qual opção usar, entre em contato com o representante de suporte IBM e eles poderão aconselhar sobre a melhor maneira de coletar o rastreio para o problema que você está vendo.

## **Procedimento**

- 1. Método Um
	- a) Ative um prompt de comandos e navegue até o diretório:

*MQ\_INSTALLATION\_PATH*\bin

b) Execute o comando **strmqtrc** para ativar o rastreio:

 $\blacktriangleright$  V 9.2.0  $\blacksquare$ Do IBM MQ 9.2.0 em diante, para restringir a saída de rastreio somente para o serviço AMQP, execute o comando a seguir:

strmqtrc -m *qmgr\_name* -t amqp

em que *qmgr\_name* é o nome do gerenciador de filas no qual o serviço AMQP do IBM MQ está em execução e **-t** *amqp* restringe a saída de rastreio apenas para o serviço AMQP.

Executar o comando **strmqtrc** sem o parâmetro **-t** e sem a opção amqp gera informações de rastreio para o gerenciador de filas inteiro no qual o serviço AMQP do IBM MQ está em execução.

- c) Reproduza o problema.
- d) Pare o rastreio, executando o comando **endmqtrc** :

endmqtrc -m *qmgr\_name*

- 2. Método dois.
	- a) Ative um prompt de comandos e navegue até o diretório:

*MQ\_INSTALLATION\_PATH*\bin

- b) Execute o comando a seguir para ativar o rastreio:
	- Windows

controlAMQPChannel -qmgr=*qmgr\_name* -mode=starttrace

• Linux • AIX

./controlAMQPChannel.sh -qmgr=*qmgr\_name* -mode=starttrace

em que *qmgr\_name* é o nome do gerenciador de filas no qual o Serviço AMQP está em execução.

- c) Reproduza o problema.
- d) Quando o problema ocorrer, pare o rastreio executando o comando a seguir:

• Windows

controlAMQPChannel -qmgr=*qmgr\_name* -mode=stoptrace

Linux **I** AIX

./controlAMQPChannel.sh -qmgr=*qmgr\_name* -mode=stoptrace [clientid=ClientIdentifier]

em que *qmgr\_name* é o nome do gerenciador de filas no qual o Serviço AMQP está em execução.

## **Resultados**

•

Para visualizar a saída de rastreio, acesse o diretório a seguir:

Windows MQ\_DATA\_PATH\trace.

Linux | AIX /var/mqm/trace.

Antes do IBM MQ 9.2.0, os arquivos de rastreio que contêm as informações do serviço AMQP são chamados amqp\_*N*.trc, em que *N* é um número.

 $\sim$  <code>V 9.2.0</code>  $\sim$  <code>A</code> partir da IBM MQ 9.2.0, os arquivos de rastreio são denominados como a seguir:

- Os arquivos de rastreio que contêm as informações do serviço AMQP são chamados amqpRunMQXRService\_*PPPPP*.*N*.trc, em que *PPPPP* é o identificador do processo para o serviço AMQP e *N* é um número.
- Os arquivos de rastreio que contêm as informações do comando **controlAMQPChannel** são chamados amqpControlMQXRChannel\_*PPPPP*.*N*.trc, em que PPPPP é o identificador de processo para o serviço AMQP e N é um número.

As informações de rastreio geradas pelo JMQI são gravadas em um arquivo de rastreio chamado amqp\_*PPPPP*.trc, em que *PPPPP* é o identificador do processo para o serviço AMQP.

### **Tarefas relacionadas**

["Coletando informações de resolução de problemas para o Suporte IBM" na página 312](#page-311-0) Ao abrir um caso com o IBM, é possível incluir informações adicionais de IBM MQ resolução de problemas (dados deMustGather ) que você coletou para ajudar a investigar o problema. Além das informações descritas nesta seção, o Suporte IBM pode solicitar informações adicionais caso a caso.

### ["Resolução de problemas AMQP" na página 69](#page-68-0)

Informações de resolução de problemas para ajudar a resolver um problema com a execução de aplicativos AMQP.

# **Diagnósticos adicionais usando o comando**

## **controlAMQPChannel**

Usando o comando **controlAMQPChannel** para fornecer informações de diagnóstico adicionais sobre o serviço de AMQP.

## **Procedimento**

Execute o comando a seguir para fornecer informações de diagnóstico úteis por meio do serviço MQXR:

```
<MQ_INSTALLATION_PATH>\amqp\bin\controlAMQPChannel -qmgr=<QMGR_NAME> -mode=diagnostics 
-diagnosticstype=<number>
```
As informações de diagnóstico geradas dependem do valor do parâmetro **-diagnosticstype**=*<number>*:

#### **-diagnosticstype=** *0*

Dump de thread gravado para o console

#### **-diagnosticstype=** *1*

FDC com algumas estatísticas de serviço interno

**-diagnosticstype=** *2*

FDC com estatísticas internas, além de informações sobre os clientes que estão atualmente conectados

- **-diagnosticstype=** *3* Dump do heap
- **-diagnosticstype=** *4* **Javacore**
- **-diagnosticstype=** *5* Dump do sistema completo

### **-diagnosticstype=** *6*

Informações detalhadas sobre um cliente específico. Note que o parâmetro **-clientid** também deve ser fornecido ao cliente.

## **Rastreando o IBM MQ Bridge to Rastreando o IBM MQ Bridge to**

## **blockchain**

Os recursos de rastreio para o IBM MQ Bridge to blockchain são fornecidos para ajudar a equipe IBM para diagnosticar problemas do cliente. Ative o rastreio para o IBM MQ Bridge to blockchain e defina o nível de depuração ao emitir o comando **runmqbcb** para iniciar a ponte.

### **Antes de começar**

### **Notas:**

- <mark>→ Deprecated </mark>O IBM MQ Bridge to blockchain foi descontinuado em todas as liberações de 22 de novembro de 2022 (consulte [Carta de Anúncio dos EUA 222-341](https://www.ibm.com/docs/en/announcements/222-341/index.html)).
- V 9.2.0.21  **Removed P**ara Long Term Support, IBM MQ Bridge to blockchain é removido em IBM MQ 9.2.0 CSU 21. Se você tiver aplicativos que serão afetados por essa mudança, entre em contato com o Suporte IBM .

## **Procedimento**

1. Configure a variável de ambiente *MQBCB\_EXTRA\_JAVA\_OPTIONS* para especificar a opção **-D** Java e ativar o rastreio do IBM MQ classes for JMS.

export MQBCB\_EXTRA\_JAVA\_OPTIONS="-Dcom.ibm.msg.client.commonservices.trace.status=ON"

2. Configure o nível de depuração para o modo detalhado **-d** *2* ao emitir o comando **runmmbcb** no tempo de execução. No z/OS, também é possível fazer isso editando a JCL da tarefa iniciada.

./runmqbcb.sh -f new\_config.cfg -r logFile.log -d 2

Seu logFile.log contém informações que podem ser úteis ao resolver o seu problema com o IBM MQ Bridge to blockchain.

3. Opcional: É possível conseguir um controle melhor sobre o rastreio exato criando o arquivo de configuração do IBM MQ classes for JMS. Para obter mais informações, veja ["Rastreando aplicativos](#page-447-0) [do IBM MQ classes for JMS" na página 448](#page-447-0) e siga o aviso que é fornecido por seu representante de suporte de serviço IBM.

### **Tarefas relacionadas**

Executando a IBM MQ Bridge to blockchain

["Coletando informações de resolução de problemas para o Suporte IBM" na página 312](#page-311-0)

Ao abrir um caso com o IBM, é possível incluir informações adicionais de IBM MQ resolução de problemas (dados deMustGather ) que você coletou para ajudar a investigar o problema. Além das informações descritas nesta seção, o Suporte IBM pode solicitar informações adicionais caso a caso.

### **Referências relacionadas**

V 9.2.0 runmqbcb (executar o IBM MQ Bridge para blockchain)

## **Rastreando o IBM MQ Bridge to Salesforce**

Os recursos de rastreio para o IBM MQ Bridge to Salesforce são fornecidos para ajudar a equipe IBM para diagnosticar problemas do cliente. Ative o rastreio para o IBM MQ Bridge to Salesforce e defina o nível de depuração ao emitir o comando **runmqsfb** para iniciar a ponte.

## <span id="page-441-0"></span>**Antes de começar**

Nota: <sup>Deprecated</sup>O IBM MQ Bridge to Salesforce foi descontinuado em todas as liberações de 22 de novembro de 2022 (consulte [Carta de Anúncio dos EUA 222-341\)](https://www.ibm.com/docs/en/announcements/222-341/index.html).

### **Procedimento**

1. Configure a variável de ambiente *MQSFB\_EXTRA\_JAVA\_OPTIONS* para especificar a opção **-D** Java e ativar o rastreio do IBM MQ classes for JMS.

export MQSFB\_EXTRA\_JAVA\_OPTIONS="-Dcom.ibm.msg.client.commonservices.trace.status=ON"

2. Configure o nível de depuração para o modo detalhado **-d** *2* ao emitir o comando **runmqsfb** no tempo de execução.

```
runmqsfb -f new_config.cfg -r logFile.log -d 2
```
Seu logFile.log contém informações que podem ser úteis ao resolver o seu problema com o IBM MQ Bridge to Salesforce.

3. Opcional: É possível conseguir um controle melhor sobre o rastreio exato criando o arquivo de configuração do IBM MQ classes for JMS. Para obter mais informações, veja ["Rastreando aplicativos](#page-447-0) [do IBM MQ classes for JMS" na página 448](#page-447-0) e siga o aviso que é fornecido por seu representante de suporte de serviço IBM.

#### **Tarefas relacionadas**

Executando a IBM MQ Bridge to Salesforce

monitorando a IBM MQ Bridge to Salesforce

["Coletando informações de resolução de problemas para o Suporte IBM" na página 312](#page-311-0) Ao abrir um caso com o IBM, é possível incluir informações adicionais de IBM MQ resolução de problemas (dados deMustGather ) que você coletou para ajudar a investigar o problema. Além das informações descritas nesta seção, o Suporte IBM pode solicitar informações adicionais caso a caso.

#### **Referências relacionadas**

runmqsfb (executar o IBM MQ Bridge para o Salesforce)

## **Rastreando o New Web Console**

Os recursos de rastreio no New Web Console são fornecidos para ajudar a equipe IBM a diagnosticar problemas do cliente. Várias propriedades controlam o comportamento desses recursos.

### **Antes de começar**

Inclua os arquivos e diretórios a seguir quando reunir informações de diagnóstico para o Serviço IBM:

- O arquivo mqweb.xml.
- O conteúdo do diretório que contém a definição do servidor mqweb:
	- *MQ\_DATA\_PATH*/web/installations/*installationName*
	- O diretório que foi especificado quando o script **crtmqweb** foi executado para criar a definição do servidor do mqweb. Por padrão, este diretório é /var/mqm/web/installation1.

### **Sobre esta tarefa**

O New Web Console consiste em:

- JavaScript, que é executado dentro de um navegador.
- Código de back-end, escrito em Java, que é executado dentro do servidor mqweb.

 $V$  9.2.1 Para o Long Term Support anterior ao IBM MQ 9.2.0 Fix Pack 1 e o Continuous Delivery anterior ao IBM MQ 9.2.1, era possível rastrear o código de back-end apenas para o New Web Console. A partir do IBM MQ 9.2.0 Fix Pack 1 e do IBM MQ 9.2.1, também é possível rastrear o JavaScript em execução dentro de um navegador, bem como o código de back-end e o JavaScript simultaneamente.

O rastreio do navegador é gerado apenas por meio do navegador no qual ele está ativado. Depois que você efetua logout do New Web Console, o rastreio é desativado automaticamente.

## **Procedimento**

- Para rastrear o código de backend do New Web Console que é executado no servidor mqweb:
	- a)  $\mathbb{Z}/0S$

No z/OS, assegure-se de que a variável de ambiente WLP\_USER\_DIR esteja configurada. Se necessário, é possível configurar a variável inserindo o comando a seguir:

```
export WLP_USER_DIR=WLP_user_directory
```
Em que *WLP\_user\_directory* é o nome do diretório que é transferido para crtmqweb. Por exemplo, export WLP\_USER\_DIR=/var/mqm/web/installation1

b) Digite o seguinte comando na linha de comandos:

```
setmqweb properties -k traceSpec -v 
"*=info:com.ibm.mq*=all:com.ibm.mq.rest*=all:js.mq*=all"
```
- c) Para iniciar o rastreio no servidor da web IBM MQ :
	- a. Inicie o servidor mqweb.
	- b. Abra um navegador e efetue login no New Web Console.
	- c. Modifique o URI que está sendo usado para acessar o New Web Console, de modo que ele inclua a sequência

?trace=true

conforme mostrado no exemplo a seguir:

```
URI original: https://localhost:9443/ibmmq/console/#/
Nova URI: https://localhost:9443/ibmmq/console/?trace=true#/
```
d) Para desativar o rastreio, modifique o URI e remova a sequência:

?trace=true

### $\vee$  V 9.2.0.1  $\vee$  V 9.2.1

Para rastrear o New Web Console JavaScript em execução dentro de um navegador:

a)  $z/0S$ 

•

No z/OS, assegure-se de que a variável de ambiente WLP\_USER\_DIR esteja configurada. Se necessário, é possível configurar a variável inserindo o comando a seguir:

```
export WLP_USER_DIR=WLP_user_directory
```
Em que *WLP\_user\_directory* é o nome do diretório que é transferido para crtmqweb. Por exemplo, export WLP\_USER\_DIR=/var/mqm/web/installation1

b) Digite o seguinte comando na linha de comandos:

setmqweb properties -k traceSpec -v "\*=info:js.mq\*=all"

- c) Para iniciar o rastreio no servidor da web IBM MQ :
	- a. Inicie o servidor mqweb.
- b. Abra um navegador e efetue login no New Web Console.
- c. Modifique o URI que está sendo usado para acessar o New Web Console, de modo que ele inclua a sequência

?trace=true

conforme mostrado no exemplo a seguir:

```
URI original: https://localhost:9443/ibmmq/console/#/
Nova URI: https://localhost:9443/ibmmq/console/?trace=true#/
```
d) Para desativar o rastreio, modifique o URI e remova a sequência:

?trace=true

#### $V5.2.0.1$   $V5.2.1$

Para rastrear o código de back-end do New Web Console e do JavaScript em execução dentro de um navegador:

a)  $z/0S$ 

•

No z/OS, assegure-se de que a variável de ambiente WLP\_USER\_DIR esteja configurada. Se necessário, é possível configurar a variável inserindo o comando a seguir:

```
export WLP_USER_DIR=WLP_user_directory
```
Em que *WLP\_user\_directory* é o nome do diretório que é transferido para crtmqweb. Por exemplo, export WLP\_USER\_DIR=/var/mqm/web/installation1

b) Digite o seguinte comando na linha de comandos:

```
setmqweb properties -k traceSpec -v 
"*=info:com.ibm.mq*=all:com.ibm.mq.rest*=all:js.mq*=all"
```
- c) Para iniciar o rastreio no servidor da web IBM MQ :
	- a. Inicie o servidor mqweb.
	- b. Abra um navegador e efetue login no New Web Console.
	- c. Modifique o URI que está sendo usado para acessar o New Web Console, de modo que ele inclua a sequência

?trace=true

conforme mostrado no exemplo a seguir:

URI original: https://localhost:9443/ibmmq/console/#/

Nova URI: https://localhost:9443/ibmmq/console/?trace=true#/

d) Para desativar o rastreio, modifique o URI e remova a sequência:

?trace=true

### **Resultados**

O rastreio é gerado para um conjunto de arquivos. O diretório no qual os arquivos de rastreio são criados é:

• *MQ\_DATA\_PATH*/web/installations/*installationName*/servers/mqweb/logs

• O subdiretório /servers/mqweb/logs sob o diretório que foi especificado quando o script **crtmqweb** foi executado para criar a definição do servidor mqweb. Por padrão, este diretório é /var/mqm/web/installation1.

O arquivo ativo é chamado trace.log. O rastreio histórico é mantido em arquivos chamados trace\_*timestamp*.log. O tamanho desses arquivos de rastreio e o número de arquivos históricos que são mantidos podem ser configurados definindo as variáveis maxTraceFileSize e maxTraceFiles. Por padrão, o tamanho máximo do arquivo de rastreio é de 20 MB, e o número máximo de arquivos de rastreio é 2. Para obter mais informações, veja Configurando a criação de log.

### **Exemplo**

Um exemplo das informações de rastreio geradas pelo código New Web Console JavaScript em execução dentro de um navegador é mostrado no texto a seguir:

```
[18/08/20 14:34:13:880 BST] 00000050 trace-patcher 1 js.mq.mq.lib.service.trace-patcher patchFn 
DATA [18/08/20 14:34:10:472 BST] User:[mqadmin] (@static) "Patching -> i.componentDidMount"
[18/08/20 14:34:13:880 BST] 00000050 trace-patcher 1 js.mq.mq.lib.service.trace-patcher patchFn 
DATA [18/08/20 14:34:10:472 BST] User:[mqadmin] (@static) "Patching -> i.componentWillUnmount"
[18/08/20 14:34:13:880 BST] 00000050 trace-patcher 1 js.mq.mq.lib.service.trace-patcher patchFn 
DATA [18/08/20 14:34:10:472 BST] User:[mqadmin] (@static) "Patching -> i._getTopicsData"
[18/08/20 14:34:13:880 BST] 00000050 trace-patcher 1 js.mq.mq.lib.service.trace-patcher patchFn 
DATA [18/08/20 14:34:10:472 BST] User:[mqadmin] (@static) "Patching -> i._showCreateTopic"
[18/08/20 14:34:13:880 BST] 00000050 trace-patcher 1 js.mq.mq.lib.service.trace-patcher patchFn 
DATA [18/08/20 14:34:10:472 BST] User:[mqadmin] (@static) "Patching -> i._showDeleteTopic"
[18/08/20 14:34:13:881 BST] 00000050 trace-patcher 1 js.mq.mq.lib.service.trace-patcher patchFn 
DATA [18/08/20 14:34:10:472 BST] User:[mqadmin] (@static) "Patching -> i._showTopicDetails"
[18/08/20 14:34:13:881 BST] 00000050 trace-patcher 1 js.mq.mq.lib.service.trace-patcher 
patchFn DATA [18/08/20 14:34:10:472 BST] User:[mqadmin] (@static) "Patching -> 
i._showCreateSubscription"
[18/08/20 14:34:13:881 BST] 00000050 trace-patcher 1 js.mq.mq.lib.service.trace-patcher patchFn 
DATA [18/08/20 14:34:10:472 BST] User:[mqadmin] (@static) "Patching -> i.render"
```
### **Conceitos relacionados**

Administração usando um console da web

### **Tarefas relacionadas**

["Coletando informações de resolução de problemas para o Suporte IBM" na página 312](#page-311-0) Ao abrir um caso com o IBM, é possível incluir informações adicionais de IBM MQ resolução de problemas (dados deMustGather ) que você coletou para ajudar a investigar o problema. Além das informações descritas nesta seção, o Suporte IBM pode solicitar informações adicionais caso a caso.

# **Rastreando o Dashboard Web Console**

Os recursos de rastreio no Dashboard Web Console são fornecidos para ajudar a equipe IBM a diagnosticar problemas do cliente. Várias propriedades controlam o comportamento desses recursos.

## **Antes de começar**

Inclua os arquivos e diretórios a seguir quando reunir informações de diagnóstico para o Serviço IBM:

- O arquivo mqweb.xml.
- O conteúdo do diretório que contém a definição do servidor mqweb:
	- *MQ\_DATA\_PATH*/web/installations/*installationName*
	- O diretório que foi especificado quando o script **crtmqweb** foi executado para criar a definição do servidor do mqweb. Por padrão, este diretório é /var/mqm/web/installation1.

### **Sobre esta tarefa**

 $\blacktriangleright$  **V** 9.2.0  $\blacktriangle$  A partir do IBM MQ 9.2.0, o console da web original é conhecido como o Dashboard Web Console. Esta tarefa explica como rastrear o Dashboard Web Console. Se desejar rastrear o New Web Console, consulte ["Rastreando o New Web Console" na página 442](#page-441-0).

O Dashboard Web Console consiste em duas áreas funcionais, cada uma com seus próprios mecanismos de rastreio:

- O código do IBM MQ Console JavaScript que é executado no navegador.
- Os códigos IBM MQ Console e REST API que são executados no servidor mqweb.

## **Procedimento**

• Para ativar o rastreio para o código Dashboard Web ConsoleJavaScript no navegador, conclua as etapas a seguir.

Esse rastreio é gerado somente no navegador em que ele está ativado. Depois que você efetua logout do Dashboard Web Console, o rastreio é desativado automaticamente.

- a) Faça logon no Dashboard Web Console
- b) Clique no ícone de configurações
- c) Digite o seguinte comando na linha de comandos:

```
setmqweb properties -k traceSpec -v 
"*=info:com.ibm.mq*=all:com.ibm.mq.rest*=all:js.mq*=all"
```
d) Assegure-se de que **Ativar** esteja selecionado para **Rastreio do sistema de mensagens** e **Rastreio do navegador**. Clique em **Salvar**.

As ações executadas no navegador começam então a ser rastreadas. Esse rastreio é enviado periodicamente para o código do IBM MQ Console que é executado no servidor mqweb e é a saída nos logs de rastreio do servidor mqweb e no rastreio do sistema de mensagens.

• Para ativar o rastreio para o código do IBM MQ Console e do REST API que é executado no servidor mqweb, insira o comando a seguir na linha de comandos:

setmqweb properties -k traceSpec -v "\*=info:com.ibm.mq\*=all:com.ibm.mq.rest\*=all:js.mq\*=all"

Se o servidor mqweb estiver em execução, o rastreio será ativado imediatamente.

O rastreio é gerado para um conjunto de arquivos. O diretório no qual os arquivos de rastreio são criados é:

- *MQ\_DATA\_PATH*/web/installations/*installationName*/servers/mqweb/ logs
- <mark>2005 O</mark> subdiretório / servers/mqweb/logs sob o diretório que foi especificado quando o script **crtmqweb** foi executado para criar a definição do servidor mqweb. Por padrão, este diretório é /var/mqm/web/installation1.

O arquivo ativo é chamado trace.log. O rastreio histórico é mantido em arquivos chamados trace\_*timestamp*.log. O tamanho desses arquivos de rastreio e o número de arquivos históricos que são mantidos podem ser configurados definindo as variáveis maxTraceFileSize e maxTraceFiles. Por padrão, o tamanho máximo do arquivo de rastreio é de 20 MB, e o número máximo de arquivos de rastreio é 2. Para obter mais informações, veja Configurando a criação de log.

### **Conceitos relacionados**

Administração usando um console da web

### **Tarefas relacionadas**

["Coletando informações de resolução de problemas para o Suporte IBM" na página 312](#page-311-0) Ao abrir um caso com o IBM, é possível incluir informações adicionais de IBM MQ resolução de problemas (dados deMustGather ) que você coletou para ajudar a investigar o problema. Além das informações descritas nesta seção, o Suporte IBM pode solicitar informações adicionais caso a caso.

## **Rastreando Erros em IBM MQ Internet Pass-Thru**

O IBM MQ Internet Pass-Thru (MQIPT) fornece um recurso de rastreio de execução detalhado, que é controlado pela propriedade **Trace** .

Os arquivos de rastreio são gravados no diretório *mqipt\_home*\errors (em que *mqipt\_home* é o diretório inicial do MQIPT, que contém mqipt.conf). Cada arquivo de rastreio produzido possui um nome com o formato a seguir:

AMQyyyymmddnnnnnnnnn.n.TRC.n

Erros fatais inesperados são gravados como registros do FFST em um arquivo de log de erros localizado no diretório *mqipt\_home*\errors. Os arquivos FFST têm o formato a seguir:

AMQyyyymmddnnnnnnnnn.n.FDC

Para ativar o rastreio, inclua a propriedade de configuração **Trace** para a seção apropriada no arquivo mqipt.conf . A propriedade **Trace** poderá ser especificada na seção [route] de cada rota que você desejar rastrear ou especificada na seção [global]. O valor da propriedade **Trace** na seção [global] é herdado por todas as rotas que não especificam uma propriedade **Trace**.

#### **Tarefas relacionadas**

["Resolução de problemas do IBM MQ Internet Pass-Thru .." na página 94](#page-93-0) Há uma série de etapas que podem ser seguidas para ajudar a determinar a natureza de quaisquer problemas que você possa encontrar ao usar o IBM MQ Internet Pass-Thru (MQIPT).

["Coletando Informações para Problemas MQIPT" na página 357](#page-356-0)

Se precisar relatar um problema com o MQIPT para o Suporte IBM , envie informações relevantes que ajudarão a resolver o problema mais rapidamente.

## **Rastreando erros em mqiptKeyman e mqiptKeycmd**

Os comandos **mqiptKeycmd** e **mqiptKeyman** possuem um recurso de rastreio de execução que pode diagnosticar erros nas ferramentas de gerenciamento de certificado.

Para ativar o rastreio para esses comandos, configure a variável de ambiente a seguir, antes de executar o comando **mqiptKeycmd** ou **mqiptKeyman**:

• Nos sistemas AIX and Linux:

MQIPT\_JVM\_OPTIONS="-Dkeyman.debug=true -Dkeyman.logging=true" export MQIPT\_JVM\_OPTIONS

• Nos sistemas Windows:

set MQIPT\_JVM\_OPTIONS=-Dkeyman.debug=true -Dkeyman.logging=true

Um arquivo de rastreio é criado no diretório de trabalho atual. O nome do arquivo de rastreio possui o formato a seguir:

debugTrace.*n*

em que *n* é um número incremental que inicia em 0.

O usuário que está executando a ferramenta de gerenciamento de certificado deve ter permissão para criar arquivos no diretório de trabalho atual, caso contrário, o comando falhará com um erro.

Depois de ter concluído a gravação de logs de rastreio, desconfigure a variável de ambiente.

## **Rastreando saídas de segurança definidas pelo usuário**

Para ajudar a diagnosticar problemas em uma saída de segurança definida pelo usuário, é possível ativar um recurso de rastreio, semelhante a esse usado por MQIPT.

<span id="page-447-0"></span>Ative o rastreio configurando a propriedade de rota **Trace** para um valor no intervalo de 1 a 5. Consulte a entrada para **Trace** em Propriedades da rota MQIPT.

Provavelmente, haverá mais de uma instância da saída de segurança em execução ao mesmo tempo para que entradas individuais no arquivo de rastreio possam ser identificadas usando o identificador de encadeamento.

As funções de rastreio são inicializadas por MQIPT quando a saída de segurança é iniciada; tudo o que você precisa fazer é escolher quais informações você deseja rastrear. Há muitos exemplos de rastreio nas saídas de usuário de amostra. Consulte saídas de segurança.

Os requisitos mínimos para o rastreio são uma chamada entry , uma chamada exit e os dados que você deseja rastrear. Por exemplo:

```
/**
* This method is called to initialize the exit (for example, for
* loading validation information) and place itself in a ready
* state to validate connection requests.
*/
public int init(IPTTrace t) {
final String strMethod = "CustomExit.init";
// Trace entry into this method
t.entry(strMethod);
// Trace useful information
t.data(strMethod, "Starting exit - MQIPT version " + getVersion());
// Perform initialization and load any data 
t.data(strMethod, "Ready for work");
// Trace exit from this method
t.exit(strMethod);
return 0;
}
```
## **Rastreando aplicativos do IBM MQ.NET**

No IBM MQ .NET, você inicia e controla o recurso de rastreio como nos programas do IBM MQ usando MQI.

Entretanto, os parâmetros -i e -p do comando strmqtrc, que permitem que você especifique identificadores de processo e encadeamento, e processos nomeados, não possuem efeito.

Normalmente, é necessário usar o recurso de rastreio somente na solicitação de serviço IBM.

Veja [Usando o rastreio no Windows p](#page-416-0)ara obter informações sobre comandos de rastreio.

## **Rastreando aplicativos JMS e Java**

Os recursos de rastreio para aplicativos JMS e Java são fornecidos para ajudar o Suporte IBM a diagnosticar seus problemas e problemas. É possível rastrear vários recursos diferentes. **Tarefas relacionadas**

["Coletando informações de resolução de problemas para o Suporte IBM" na página 312](#page-311-0) Ao abrir um caso com o IBM, é possível incluir informações adicionais de IBM MQ resolução de problemas (dados deMustGather ) que você coletou para ajudar a investigar o problema. Além das informações descritas nesta seção, o Suporte IBM pode solicitar informações adicionais caso a caso.

## **Rastreando aplicativos do IBM MQ classes for JMS**

O recurso de rastreio no IBM MQ classes for JMS é fornecido para ajudar o suporte IBM a diagnosticar problemas do cliente. Várias propriedades controlam o comportamento desse recurso.

## **Sobre esta tarefa**

Se você for solicitado a fornecer a saída de rastreio para investigar um problema, use uma das opções mencionadas abaixo:

- Se for fácil recriar o problema, colete um rastreio IBM MQ classes for JMS usando uma propriedade de sistema Java. Para obter informações adicionais, consulte ["Coletando um rastreio IBM MQ classes for](#page-449-0) [JMS usando uma propriedade de sistema Java" na página 450](#page-449-0).
- Se um aplicativo precisar ser executado por um período de tempo antes de o problema ocorrer, colete um rastreio IBM MQ classes for JMS usando o arquivo de configuração IBM MQ classes for JMS. Para obter informações adicionais, consulte ["Coletando um rastreio IBM MQ classes for JMS usando o](#page-450-0) [arquivo de configuração IBM MQ classes for JMS" na página 451.](#page-450-0)
- Para gerar um rastreio de um aplicativo que está atualmente em execução, colete o rastreio IBM MQ classes for JMS dinamicamente usando o utilitário traceControl. Para obter mais informações, consulte ["Coletando um rastreio IBM MQ classes for JMS dinamicamente usando o utilitário traceControl" na](#page-451-0) [página 452.](#page-451-0)

Se você não estiver seguro sobre qual opção usar, entre em contato com o representante de suporte IBM e eles poderão aconselhar sobre a melhor maneira de coletar o rastreio para o problema que você está vendo.

Se ocorrer um erro grave ou irrecuperável, as informações de First Failure Support Technology (FFST) serão registradas em um arquivo com um nome do formato JMSCC *xxxx*.FDC em que *xxxx* é um número de quatro dígitos. Esse número é incrementado para diferenciar arquivos .FDC.

Os arquivos do .FDC são sempre gravados em um subdiretório chamado FFDC. O subdiretório está em um dos dois locais, dependendo se o rastreio está ativo:

### **O rastreio está ativo e** *traceOutputName* **está configurado**

O diretório FFDC é criado como um subdiretório do diretório para o qual o arquivo de rastreio está sendo gravado.

### **O rastreio não está ativo ou** *traceOutputName* **não está configurado**

O diretório FFDC é criado como um subdiretório do diretório atualmente em funcionamento.

Para obter mais informações sobre o FFST no IBM MQ classes for JMS, consulte ["FFST: IBM MQ classes](#page-393-0) [for JMS" na página 394.](#page-393-0)

Os serviços comuns do JSE usam o java.util.logging como sua infraestrutura de rastreio e de criação de log. O objeto raiz desta infraestrutura é o LogManager. O gerenciador de log tem um método reset que fecha todos os manipuladores e configura o nível de log como null, que efetivamente desativa todo o rastreio. Se seu aplicativo ou servidor de aplicativos chamar java.util.logging.LogManager.getLogManager().reset(), ele fechará todo o rastreio, que pode impedir que você diagnostique quaisquer problemas. Para evitar o fechamento de todo o rastreio, crie uma classe LogManager com um método reset() substituído que não faça nada, conforme mostrado no exemplo a seguir:

```
package com.ibm.javaut.tests;
import java.util.logging.LogManager;
public class JmsLogManager extends LogManager {
    // final shutdown hook to ensure that the trace is finally shutdown
    // and that the lock file is cleaned-up
    public class ShutdownHook extends Thread{
        public void run(){
            doReset();
       \zeta }
        public JmsLogManager(){ 
 // add shutdown hook to ensure final cleanup
 Runtime.getRuntime().addShutdownHook(new ShutdownHook()); 
    }
        public void reset() throws SecurityException {
        // does nothing
 }
   public void doReset() {
        super.reset();
```

```
}
 }
```
O gancho de encerramento será necessário para assegurar que o rastreio seja encerrado corretamente quando a JVM for concluída. Para usar o gerenciador de log modificado em vez do padrão, inclua uma propriedade de sistema na inicialização da JVM:

java -Djava.util.logging.manager=com. *mycompany*.logging.LogManager ...

### **Conceitos relacionados**

["FFST: IBM MQ classes for JMS" na página 394](#page-393-0)

Descreve o nome, local e conteúdo de arquivos do First Failure Support Technology ( FFST) gerados pelo IBM MQ classes for JMS.

### **Tarefas relacionadas**

["Coletando informações de resolução de problemas para o Suporte IBM" na página 312](#page-311-0) Ao abrir um caso com o IBM, é possível incluir informações adicionais de IBM MQ resolução de problemas (dados deMustGather ) que você coletou para ajudar a investigar o problema. Além das informações descritas nesta seção, o Suporte IBM pode solicitar informações adicionais caso a caso.

## *Coletando um rastreio IBM MQ classes for JMS usando uma propriedade de sistema Java*

Para problemas que podem ser reproduzidos em um tempo curto, o rastreio IBM MQ classes for JMS deve ser coletado configurando uma propriedade de sistema Java ao iniciar o aplicativo.

## **Sobre esta tarefa**

Para coletar um rastreio usando uma propriedade de sistema Java, conclua as etapas a seguir.

### **Procedimento**

• Execute o aplicativo que será rastreado usando o comando a seguir:

java -Dcom.ibm.msg.client.commonservices.trace.status=ON *application\_name*

Quando o aplicativo for iniciado, o IBM MQ classes for JMS começará a gravar informações de rastreio em um arquivo de rastreio no diretório atualmente em funcionamento do aplicativo O nome do arquivo de rastreio depende do ambiente em que o aplicativo está sendo executado:

- Para o IBM MQ classes for JMS for IBM MQ 9.0.0 Fix Pack 1 ou anterior, o rastreio é gravado em um arquivo chamado mqjms\_*%PID%*.trc.
- A partir do IBM MQ 9.0.0 Fix Pack 2, se o aplicativo tiver carregado o IBM MQ classes for JMS a partir do arquivo JAR com. ibm.mqjms. jar, o rastreio será gravado em um arquivo chamado mqjava\_*%PID%*.trc.
- A partir do IBM MQ 9.0.0 Fix Pack 2, se o aplicativo tiver carregado o IBM MQ classes for JMS a partir do arquivo JAR realocável com.ibm.mq.allclient.jar, o rastreio será gravado em um arquivo chamado mqjavaclient\_*%PID%*.trc.
- A partir do IBM MQ 9.1.5 e do IBM MQ 9.1.0 Fix Pack 5, se o aplicativo tiver carregado o IBM MQ classes for JMS a partir do arquivo JAR com. ibm.mqjms. jar, o rastreio será gravado em um arquivo chamado mqjava\_*%PID%*.cl*%u*.trc.
- A partir do IBM MQ 9.1.5 e IBM MQ 9.1.0 Fix Pack 5, se o aplicativo tiver carregado o IBM MQ classes for JMS a partir do arquivo JAR realocável com.ibm.mq.allclient.jar, o rastreio será gravado em um arquivo chamado mqjavaclient\_*%PID%*.cl*%u*.trc.

em que *%PID%* é o identificador de processo do aplicativo que está sendo rastreado e *%u* é um número exclusivo para diferenciar arquivos entre os encadeamentos que executam rastreio sob diferentes carregadores de classes Java.

<span id="page-450-0"></span>O aplicativo para de gravar informações no arquivo de rastreio quando é interrompido.

Se o aplicativo tiver que ser executado por um longo período de tempo antes de ocorrer o problema para o qual o rastreio está sendo coletado, o arquivo de rastreio poderá ser potencialmente muito grande. Nessa situação, considere coletar o rastreio usando o arquivo de configuração IBM MQ classes for JMS (consulte "Coletando um rastreio IBM MQ classes for JMS usando o arquivo de configuração IBM MQ classes for JMS" na página 451). Ao ativar o rastreio dessa maneira, é possível controlar a quantidade de dados de rastreio que o IBM MQ classes for JMS gera.

## *Coletando um rastreio IBM MQ classes for JMS usando o arquivo de configuração IBM MQ classes for JMS*

Se um aplicativo precisar ser executado por um longo período de tempo antes que um problema ocorra, o rastreio IBM MQ classes for JMS deverá ser coletado usando o arquivo de configuração IBM MQ classes for JMS. O arquivo de configuração permite especificar várias opções para controlar a quantia de dados de rastreio coletados.

## **Sobre esta tarefa**

Para coletar um rastreio usando o arquivo de configuração IBM MQ classes for JMS, conclua as etapas a seguir.

## **Procedimento**

1. Crie um arquivo de configuração do IBM MQ classes for JMS.

Para obter mais informações sobre esse arquivo, consulte O arquivo de configuração do IBM MQ classes for JMS.

- 2. Edite o arquivo de configuração do IBM MQ classes for JMS para que a propriedade **com.ibm.msg.client.commonservices.trace.status** seja configurada para o valor ON.
- 3. Opcional: Edite as outras propriedades que estão listadas no arquivo de configuração IBM MQ classes for JMS, de Configurações de rastreio do Java Standard Edition.
- 4. Execute o aplicativo IBM MQ classes for JMS usando o seguinte comando:

```
java -Dcom.ibm.msg.client.config.location=config_file_url
application_name
```
em que *config\_file\_url* é um Localizador Uniforme de Recursos (URL) que especifica o nome e o local do arquivo de configuração do IBM MQ classes for JMS. As URLs dos tipos a seguir são suportadas: http, file, ftp e jar.

Aqui está um exemplo de um comando do Java:

```
java -Dcom.ibm.msg.client.config.location=file:/D:/mydir/myjms.config 
MyAppClass
```
Este comando identifica o arquivo de configuração IBM MQ classes for JMS como o arquivo D:\mydir\myjms.config no sistema Windows local.

Por padrão, o IBM MQ classes for JMS começa a gravar informações de rastreio em um arquivo de rastreio no diretório atualmente em funcionamento do aplicativo quando o aplicativo é iniciado. O nome do arquivo de rastreio depende do ambiente em que o aplicativo está sendo executado:

- Para o IBM MQ classes for JMS for IBM MQ 9.0.0 Fix Pack 1 ou anterior, o rastreio é gravado em um arquivo chamado mqjms\_*%PID%*.trc.
- A partir do IBM MQ 9.0.0 Fix Pack 2, se o aplicativo tiver carregado o IBM MQ classes for JMS a partir do arquivo JAR com.ibm.mqjms.jar, o rastreio será gravado em um arquivo chamado mqjava\_*%PID%*.trc.
- A partir do IBM MQ 9.0.0 Fix Pack 2, se o aplicativo tiver carregado o IBM MQ classes for JMS a partir do arquivo JAR realocável com.ibm.mq.allclient.jar, o rastreio será gravado em um arquivo chamado mqjavaclient\_*%PID%*.trc.
- <span id="page-451-0"></span>• A partir do IBM MQ 9.1.5 e do IBM MQ 9.1.0 Fix Pack 5, se o aplicativo tiver carregado o IBM MQ classes for JMS a partir do arquivo JAR com. ibm. mqjms. jar, o rastreio será gravado em um arquivo chamado mqjava\_*%PID%*.cl*%u*.trc.
- A partir do IBM MQ 9.1.5 e IBM MQ 9.1.0 Fix Pack 5, se o aplicativo tiver carregado o IBM MQ classes for JMS a partir do arquivo JAR realocável com.ibm.mq.allclient.jar, o rastreio será gravado em um arquivo chamado mqjavaclient\_*%PID%*.cl*%u*.trc.

em que *%PID%* é o identificador de processo do aplicativo que está sendo rastreado e *%u* é um número exclusivo para diferenciar arquivos entre os encadeamentos que executam rastreio sob diferentes carregadores de classes Java.

Para mudar o nome do arquivo de rastreio e o local onde ele é gravado, assegure-se de que o arquivo de configuração IBM MQ classes for JMS que o aplicativo usa contenha uma entrada para a propriedade **com.ibm.msg.client.commonservices.trace.outputName**. O valor para a propriedade pode ser um dos seguintes:

- O nome do arquivo de rastreio criado no diretório ativo do aplicativo.
- O nome completo do arquivo de rastreio, incluindo o diretório no qual o arquivo é criado.

Por exemplo, para configurar o IBM MQ classes for JMS para gravar informações de rastreio de um aplicativo em um arquivo chamado C:\Trace\trace.trc, o arquivo de configuração IBM MQ classes for JMS que o aplicativo usa precisa conter a entrada a seguir:

com.ibm.msg.client.commonservices.trace.outputName=C:\Trace\trace.trc

## *Coletando um rastreio IBM MQ classes for JMS dinamicamente usando o utilitário traceControl*

O utilitário traceControl que é fornecido com o IBM MQ classes for JMS permite que o rastreio seja coletado de um aplicativo em execução. Isso poderá ser muito útil se o Suporte IBM precisar ver um rastreio de um aplicativo quando um problema tiver ocorrido ou se o rastreio precisar ser coletado de um aplicativo crítico que não pode ser interrompido.

## **Sobre esta tarefa**

**Importante:** Essa função é suportada apenas para IBM Java runtime environments (JREs).

Para obter mais informações sobre o utilitário traceControl, veja ["Controlando o rastreio em um processo](#page-456-0) [em execução usando o IBM MQ classes for Java e o IBM MQ classes for JMS" na página 457](#page-456-0).

Para coletar um rastreio usando o utilitário traceControl, conclua as etapas a seguir.

## **Procedimento**

- 1. Abra um prompt de comandos e navegue até o diretório *MQ\_INSTALLATION\_PATH*\java\lib.
- 2. Run the command:

java -jar com.ibm.mq.traceControl.jar -list

Esse comando ativa uma lista de todos os processos Java no sistema.

3. Identifique o identificador de processo para o aplicativo IBM MQ classes for JMS que precisa ser rastreado e execute o comando:

java -jar com.ibm.mq.traceControl.jar -i *processidentifier* -enable

O rastreio agora está ativado para o aplicativo.

Quando o rastreio é ativado, o IBM MQ classes for JMS inicia a gravação de informações de rastreio em um arquivo de rastreio no diretório atualmente em funcionamento do aplicativo O nome do arquivo de rastreio depende do ambiente em que o aplicativo está sendo executado:

- Para o IBM MQ classes for JMS for IBM MQ 9.0.0 Fix Pack 1 ou anterior, o rastreio é gravado em um arquivo chamado mqjms\_*%PID%*.trc.
- A partir do IBM MQ 9.0.0 Fix Pack 2, se o aplicativo tiver carregado o IBM MQ classes for JMS a partir do arquivo JAR com.ibm.mqjms.jar, o rastreio será gravado em um arquivo chamado mqjava\_*%PID%*.trc..
- A partir do IBM MQ 9.0.0 Fix Pack 2, se o aplicativo tiver carregado o IBM MQ classes for JMS a partir do arquivo JAR realocável com.ibm.mq.allclient.jar, o rastreio será gravado em um arquivo chamado mqjavaclient\_*%PID%*.trc.
- A partir do IBM MQ 9.1.5 e do IBM MQ 9.1.0 Fix Pack 5, se o aplicativo tiver carregado o IBM MQ classes for JMS a partir do arquivo JAR com. ibm. mqjms. jar, o rastreio será gravado em um arquivo chamado mqjava\_*%PID%*.cl*%u*.trc.
- A partir do IBM MQ 9.1.5 e IBM MQ 9.1.0 Fix Pack 5, se o aplicativo tiver carregado o IBM MQ classes for JMS a partir do arquivo JAR realocável com.ibm.mq.allclient.jar, o rastreio será gravado em um arquivo chamado mqjavaclient\_*%PID%*.cl*%u*.trc.

em que *%PID%* é o identificador de processo do aplicativo que está sendo rastreado e *%u* é um número exclusivo para diferenciar arquivos entre os encadeamentos que executam rastreio sob diferentes carregadores de classes Java.

4. Para desativar o rastreio, execute o comando:

java -jar com.ibm.mq.traceControl.jar -i *processidentifier* -disable

## **Rastreando aplicativos do IBM MQ classes for Java**

O recurso de rastreio no IBM MQ classes for Java é fornecido para ajudar o suporte IBM a diagnosticar problemas do cliente. Várias propriedades controlam o comportamento desse recurso.

## **Sobre esta tarefa**

Se você for solicitado a fornecer a saída de rastreio para investigar um problema, use uma das opções mencionadas abaixo:

- Se for fácil recriar o problema, colete um rastreio IBM MQ classes for Java usando uma propriedade de sistema Java. Para obter informações adicionais, consulte ["Coletando um rastreio IBM MQ classes for](#page-453-0) [Java usando uma propriedade de sistema Java" na página 454.](#page-453-0)
- Se um aplicativo precisar ser executado por um período de tempo antes de o problema ocorrer, colete um rastreio IBM MQ classes for Java usando o arquivo de configuração IBM MQ classes for Java. Para obter informações adicionais, consulte ["Coletando um rastreio IBM MQ classes for Java usando o](#page-454-0) [arquivo de configuração IBM MQ classes for Java" na página 455](#page-454-0).
- Para gerar um rastreio de um aplicativo que está atualmente em execução, colete o rastreio IBM MQ classes for Java dinamicamente usando o utilitário traceControl. Para obter mais informações, consulte ["Coletando um rastreio IBM MQ classes for Java dinamicamente usando o utilitário traceControl" na](#page-455-0) [página 456.](#page-455-0)

Se você não estiver seguro sobre qual opção usar, entre em contato com o representante de suporte IBM e eles poderão aconselhar sobre a melhor maneira de coletar o rastreio do problema que você está vendo.

Se ocorrer um erro grave ou irrecuperável, as informações de First Failure Support Technology (FFST) serão registradas em um arquivo com um nome do formato JAVACC *xxxx*.FDC em que *xxxx* é um número de quatro dígitos. Isso é incrementado para diferenciar os arquivos .FDC.

Os arquivos do .FDC são sempre gravados em um subdiretório chamado FFDC. O subdiretório está em um dos dois locais, dependendo se o rastreio está ativo:

### **O rastreio está ativo e** *traceOutputName* **está configurado**

O diretório FFDC é criado como um subdiretório do diretório para o qual o arquivo de rastreio está sendo gravado.

### <span id="page-453-0"></span>**O rastreio não está ativo ou** *traceOutputName* **não está configurado**

O diretório FFDC é criado como um subdiretório do diretório atualmente em funcionamento.

Os serviços comuns do JSE usam o java.util.logging como sua infraestrutura de rastreio e de criação de log. O objeto raiz desta infraestrutura é o LogManager. O gerenciador de log tem um método reset, que fecha todos os manipuladores e configura o nível de log para null, que na realidade desativa todo o rastreio. Se seu aplicativo ou servidor de aplicativos chamar java.util.logging.LogManager.getLogManager().reset(), ele fechará todo o rastreio, que pode impedir que você diagnostique quaisquer problemas. Para evitar o fechamento de todo o rastreio, crie uma classe LogManager com um método reset() substituído que não faça nada, como no exemplo a seguir:

```
package com.ibm.javaut.tests;
import java.util.logging.LogManager;
public class JmsLogManager extends LogManager {
         // final shutdown hook to ensure that the trace is finally shutdown
        \frac{1}{2} and that the lock file is cleaned-up
         public class ShutdownHook extends Thread{
                public void run(){
                \frac{1}{3} doReset();
 }
         }
                 public JmsLogManager(){
 // add shutdown hook to ensure final cleanup
 Runtime.getRuntime().addShutdownHook(new ShutdownHook());
         }
                 public void reset() throws SecurityException {
                 // does nothing
         }
         public void doReset(){
                super.reset();
        }<br>}<br>}
 }
```
O gancho de encerramento será necessário para assegurar que o rastreio seja encerrado corretamente quando a JVM for concluída. Para usar o gerenciador de log modificado em vez do padrão, inclua uma propriedade de sistema na inicialização da JVM:

java -Djava.util.logging.manager=com. *mycompany*.logging.LogManager ...

#### **Tarefas relacionadas**

["Coletando informações de resolução de problemas para o Suporte IBM" na página 312](#page-311-0) Ao abrir um caso com o IBM, é possível incluir informações adicionais de IBM MQ resolução de problemas (dados deMustGather ) que você coletou para ajudar a investigar o problema. Além das informações descritas nesta seção, o Suporte IBM pode solicitar informações adicionais caso a caso.

### *Coletando um rastreio IBM MQ classes for Java usando uma propriedade de sistema Java*

Para problemas que podem ser reproduzidos em um tempo curto, o rastreio IBM MQ classes for Java deve ser coletado configurando uma propriedade de sistema Java ao iniciar o aplicativo.

### **Sobre esta tarefa**

Para coletar um rastreio usando uma propriedade de sistema Java, conclua as etapas a seguir.

### **Procedimento**

• Execute o aplicativo que será rastreado usando o comando a seguir:

java -Dcom.ibm.msg.client.commonservices.trace.status=ON *application\_name*

<span id="page-454-0"></span>Quando o aplicativo for iniciado, o IBM MQ classes for Java começará a gravar informações de rastreio em um arquivo de rastreio no diretório atualmente em funcionamento do aplicativo O nome do arquivo de rastreio depende do ambiente em que o aplicativo está sendo executado:

- Para o IBM MQ classes for Java for IBM MQ 9.0.0 Fix Pack 1 ou anterior, o rastreio é gravado em um arquivo chamado mqjms\_*%PID%*.trc.
- A partir do IBM MQ 9.0.0 Fix Pack 2, se o aplicativo tiver carregado o IBM MQ classes for Java a partir do arquivo JAR com.ibm.mq.jar, o rastreio será gravado em um arquivo chamado mqjava\_*%PID%*.trc..
- A partir do IBM MQ 9.0.0 Fix Pack 2, se o aplicativo tiver carregado o IBM MQ classes for Java a partir do arquivo JAR realocável com.ibm.mq.allclient.jar, o rastreio será gravado em um arquivo chamado mqjavaclient\_*%PID%*.trc.
- A partir do IBM MQ 9.1.5 e do IBM MQ 9.1.0 Fix Pack 5, se o aplicativo tiver carregado o IBM MQ classes for Java a partir do arquivo JAR com. ibm.mq. jar, o rastreio será gravado em um arquivo chamado mqjava\_*%PID%*.cl*%u*.trc.
- A partir do IBM MQ 9.1.5 e IBM MQ 9.1.0 Fix Pack 5, se o aplicativo tiver carregado o IBM MQ classes for Java a partir do arquivo JAR realocável com.ibm.mq.allclient.jar, o rastreio será gravado em um arquivo chamado mqjavaclient\_*%PID%*.cl*%u*.trc.

em que *%PID%* é o identificador de processo do aplicativo que está sendo rastreado e *%u* é um número exclusivo para diferenciar arquivos entre os encadeamentos que executam rastreio sob diferentes carregadores de classes Java.

O aplicativo para de gravar informações no arquivo de rastreio quando é interrompido.

Se o aplicativo tiver que ser executado por um longo período de tempo antes de ocorrer o problema para o qual o rastreio está sendo coletado, o arquivo de rastreio poderá ser potencialmente muito grande. Nessa situação, considere coletar o rastreio usando o arquivo de configuração IBM MQ classes for Java (consulte "Coletando um rastreio IBM MQ classes for Java usando o arquivo de configuração IBM MQ classes for Java" na página 455). Ao ativar o rastreio dessa maneira, é possível controlar a quantidade de dados de rastreio que o IBM MQ classes for Java gera.

## *Coletando um rastreio IBM MQ classes for Java usando o arquivo de configuração IBM MQ classes for Java*

Se um aplicativo precisar ser executado por um longo período de tempo antes que um problema ocorra, o rastreio IBM MQ classes for Java deverá ser coletado usando o arquivo de configuração IBM MQ classes for Java. O arquivo de configuração permite especificar várias opções para controlar a quantia de dados de rastreio coletados.

## **Sobre esta tarefa**

Para coletar um rastreio usando o arquivo de configuração IBM MQ classes for Java, conclua as etapas a seguir.

## **Procedimento**

1. Crie um arquivo de configuração do IBM MQ classes for Java.

Para obter mais informações sobre esse arquivo, consulte O arquivo de configuração do IBM MQ classes for Java.

- 2. Edite o arquivo de configuração do IBM MQ classes for Java para que a propriedade **com.ibm.msg.client.commonservices.trace.status** seja configurada para o valor ON.
- 3. Opcional: Edite as outras propriedades que estão listadas no arquivo de configuração IBM MQ classes for Java, de Configurações de rastreio do Java Standard Edition.
- 4. Execute o aplicativo IBM MQ classes for Java usando o seguinte comando:

```
java -Dcom.ibm.msg.client.config.location=config_file_url
application_name
```
<span id="page-455-0"></span>em que *config\_file\_url* é um Localizador Uniforme de Recursos (URL) que especifica o nome e o local do arquivo de configuração do IBM MQ classes for Java. As URLs dos tipos a seguir são suportadas: http, file, ftp e jar.

Aqui está um exemplo de um comando do Java:

java -Dcom.ibm.msg.client.config.location=file:/D:/mydir/myJava.config MyAppClass

Este comando identifica o arquivo de configuração IBM MQ classes for Java como o arquivo D: \mydir\myJava.config no sistema Windows local.

Por padrão, o IBM MQ classes for Java começa a gravar informações de rastreio em um arquivo de rastreio no diretório atualmente em funcionamento do aplicativo quando o aplicativo é iniciado. O nome do arquivo de rastreio depende do ambiente em que o aplicativo está sendo executado:

- Para o IBM MQ classes for Java for IBM MQ 9.0.0 Fix Pack 1 ou anterior, o rastreio é gravado em um arquivo chamado mqjms\_*%PID%*.trc.
- A partir do IBM MQ 9.0.0 Fix Pack 2, se o aplicativo tiver carregado o IBM MQ classes for Java a partir do arquivo JAR com. ibm.mq. jar, o rastreio será gravado em um arquivo chamado mqjava\_*%PID%*.trc..
- A partir do IBM MQ 9.0.0 Fix Pack 2, se o aplicativo tiver carregado o IBM MQ classes for Java a partir do arquivo JAR realocável com.ibm.mq.allclient.jar, o rastreio será gravado em um arquivo chamado mqjavaclient\_*%PID%*.trc.
- A partir do IBM MQ 9.1.5 e do IBM MQ 9.1.0 Fix Pack 5, se o aplicativo tiver carregado o IBM MQ classes for Java a partir do arquivo JAR com.ibm.mq.jar, o rastreio será gravado em um arquivo chamado mqjava\_*%PID%*.cl*%u*.trc.
- A partir do IBM MQ 9.1.5 e IBM MQ 9.1.0 Fix Pack 5, se o aplicativo tiver carregado o IBM MQ classes for Java a partir do arquivo JAR realocável com.ibm.mq.allclient.jar, o rastreio será gravado em um arquivo chamado mqjavaclient\_*%PID%*.cl*%u*.trc.

em que *%PID%* é o identificador de processo do aplicativo que está sendo rastreado e *%u* é um número exclusivo para diferenciar arquivos entre os encadeamentos que executam rastreio sob diferentes carregadores de classes Java.

Para mudar o nome do arquivo de rastreio e o local onde ele é gravado, assegure-se de que o arquivo de configuração IBM MQ classes for Java que o aplicativo usa contenha uma entrada para a propriedade **com.ibm.msg.client.commonservices.trace.outputName**. O valor para a propriedade pode ser um dos seguintes:

- O nome do arquivo de rastreio criado no diretório ativo do aplicativo.
- O nome completo do arquivo de rastreio, incluindo o diretório no qual o arquivo é criado.

Por exemplo, para configurar o IBM MQ classes for Java para gravar informações de rastreio de um aplicativo em um arquivo chamado C:\Trace\trace.trc, o arquivo de configuração IBM MQ classes for Java que o aplicativo usa precisa conter a entrada a seguir:

com.ibm.msg.client.commonservices.trace.outputName=C:\Trace\trace.trc

## *Coletando um rastreio IBM MQ classes for Java dinamicamente usando o utilitário traceControl*

O utilitário traceControl que é fornecido com o IBM MQ classes for Java permite que o rastreio seja coletado de um aplicativo em execução. Isso poderá ser muito útil se o Suporte IBM precisar ver um rastreio de um aplicativo quando um problema tiver ocorrido ou se o rastreio precisar ser coletado de um aplicativo crítico que não pode ser interrompido.

### **Sobre esta tarefa**

Para obter mais informações sobre o utilitário traceControl, veja ["Controlando o rastreio em um processo](#page-456-0) [em execução usando o IBM MQ classes for Java e o IBM MQ classes for JMS" na página 457](#page-456-0).

<span id="page-456-0"></span>Para coletar um rastreio usando o utilitário traceControl, conclua as etapas a seguir.

## **Procedimento**

- 1. Abra um prompt de comandos e navegue até o diretório *MQ\_INSTALLATION\_PATH*\java\lib.
- 2. Run the command:

java -jar com.ibm.mq.traceControl.jar ...

Esse comando ativa uma lista de todos os processos Java no sistema.

3. Identifique o identificador de processo para o aplicativo IBM MQ classes for Java que precisa ser rastreado e execute o comando:

java -jar com.ibm.mq.traceControl -i *process identifier* -enable

O rastreio agora está ativado para o aplicativo.

Quando o rastreio é ativado, o IBM MQ classes for Java inicia a gravação de informações de rastreio em um arquivo de rastreio no diretório atualmente em funcionamento do aplicativo O nome do arquivo de rastreio depende do ambiente em que o aplicativo está sendo executado:

- Para o IBM MQ classes for Java for IBM MQ 9.0.0 Fix Pack 1 ou anterior, o rastreio é gravado em um arquivo chamado mqjms\_*%PID%*.trc.
- A partir do IBM MQ 9.0.0 Fix Pack 2, se o aplicativo tiver carregado o IBM MQ classes for Java a partir do arquivo JAR com, ibm, mq, jar, o rastreio será gravado em um arquivo chamado mqjava\_*%PID%*.trc..
- A partir do IBM MQ 9.0.0 Fix Pack 2, se o aplicativo tiver carregado o IBM MQ classes for Java a partir do arquivo JAR realocável com.ibm.mq.allclient.jar, o rastreio será gravado em um arquivo chamado mqjavaclient\_*%PID%*.trc.
- A partir do IBM MQ 9.1.5 e do IBM MQ 9.1.0 Fix Pack 5, se o aplicativo tiver carregado o IBM MQ classes for Java a partir do arquivo JAR com. ibm.mq. jar, o rastreio será gravado em um arquivo chamado mqjava\_*%PID%*.cl*%u*.trc.
- A partir do IBM MQ 9.1.5 e IBM MQ 9.1.0 Fix Pack 5, se o aplicativo tiver carregado o IBM MQ classes for Java a partir do arquivo JAR realocável com.ibm.mq.allclient.jar, o rastreio será gravado em um arquivo chamado mqjavaclient\_*%PID%*.cl*%u*.trc.

em que *%PID%* é o identificador de processo do aplicativo que está sendo rastreado e *%u* é um número exclusivo para diferenciar arquivos entre os encadeamentos que executam rastreio sob diferentes carregadores de classes Java.

4. Para desativar o rastreio, execute o comando:

```
java -jar com.ibm.mq.traceControl -i process identifier -disable
```
## **Controlando o rastreio em um processo em execução usando o IBM MQ classes for Java e o IBM MQ classes for JMS**

O IBM MQ classes for Java e o IBM MQ classes for JMS registram um MBean padrão que permite que ferramentas adequadas do Java Management Extensions (JMX) controlem determinados aspectos do comportamento de rastreio para um processo de cliente.

## **Princípios**

Como uma alternativa para as ferramentas de finalidade geral bem conhecidas, como jconsole, é possível usar uma ferramenta de linha de comandos na forma de um arquivo JAR executável para acessar esses recursos.

O arquivo JAR é chamado com.ibm.mq.traceControl.jar e é armazenado no subdiretório java/lib da instalação do IBM MQ. Para obter mais detalhes, consulte O que é instalado para as classes do IBM MQ para JMS e Diretórios de instalação para classes do IBM MQ para Java.

**Nota:** Dependendo da configuração, as ferramentas JMX podem ser usadas localmente (no mesmo sistema que o processo) ou remotamente. O caso local é discutido inicialmente.

### **Localizando o processo**

Para controlar um processo, deve-se estabelecer uma conexão JMX. Para controlar um processo localmente, deve-se especificar seu identificador.

Para exibir um resumo de processos em execução do Java com seus identificadores, execute o arquivo JAR executável com a opção -list. Essa opção produz uma lista de identificadores e descrições para os processos que são localizados.

### **Examinando o status de rastreio**

Quando tiver localizado o identificador para o processo relevante, execute o arquivo JAR executável com as opções -i *identifier* -status, em que *identifier* é o identificador do processo que você deseja mudar. Essas opções exibem o status, enabled ou disabled para o processo e as informações sobre onde o processo está em execução, o nome do arquivo de rastreamento e uma árvore que representa a inclusão e exclusão de pacotes no rastreamento.

### **Ativando e desativando o rastreio**

Para ativar rastreio para um processo, execute o arquivo JAR executável com as opções -i *identifier* -enable.

Para desativar rastreio para um processo, execute o arquivo JAR executável com as opções -i *identifier* -disable.

**Nota:** É possível escolher apenas uma opção do conjunto de -status, -enable e -disable.

## **Incluindo e excluindo pacotes**

Para incluir um pacote no rastreio para um processo, execute o arquivo JAR executável com as opções -i *identifier* -ip *package\_name*, em que *package\_name* é o nome de seu pacote.

Para excluir um pacote do rastreio para um processo, execute o arquivo JAR executável com as opções -i *identifier* -ep *package\_name*.

**Nota:** É possível usar várias opções -ip e -ep. Essas opções não são verificadas para consistência.

Quando você especificar um pacote para exclusão ou inclusão, a manipulação de pacotes que possuem prefixos correspondentes não é afetada. Por exemplo, a exclusão do pacote com.ibm.mq.jms do rastreio não excluiria o com.ibm.mq, o com.ibm.msq.client.jms ou o com.ibm.mq.remote.api, mas excluiria o com.ibm.mq.jms.internal.

```
C:>java -jar MQ_INSTALLATION_PATH/java/lib/com.ibm.mq.traceControl.jar -list
10008 : 'MQSample'
9004 : ' MQ_INSTALLATION_PATH/java/lib/com.ibm.mq.traceControl.jar -list'
C:>java -jar MQ_INSTALLATION_PATH/java/lib/com.ibm.mq.traceControl.jar -i 10008 -status
Tracing enabled : false
User Directory : C:\Users\IBM_ADMIN\RTCworkspace\sandpit
Trace File Name : mqjms.trc
Package Include/Exclude tree
root - Included
C:>java -jar MQ_INSTALLATION_PATH/java/lib/com.ibm.mq.traceControl.jar -i 10008 -enable
Enabling trace
Tracing enabled : true
C:>java -jar MQ_INSTALLATION_PATH/java/lib/com.ibm.mq.traceControl.jar -i 10008 -status
```

```
Tracing enabled : true
User Directory : C:\Users\IBM_ADMIN\RTCworkspace\sandpit
Trace File Name : mqjms_10008.cl0.trc
Package Include/Exclude tree
root - Included
C:>java -jar MQ_INSTALLATION_PATH/java/lib/com.ibm.mq.traceControl.jar -i 10008 -ip 
com.ibm.mq.jms
Adding 'com.ibm.mq.jms' to the list of packages included in trace
C:>java -jar MQ_INSTALLATION_PATH/java/lib/com.ibm.mq.traceControl.jar -i 10008 -status
Tracing enabled : true
User Directory : C:\Users\IBM_ADMIN\RTCworkspace\sandpit
Trace File Name : mqjms_10008.cl0.trc
Package Include/Exclude tree
root - Included
com - Included
ibm - Included
mq - Included
jms - Included
C:>java -jar MQ_INSTALLATION_PATH/java/lib/com.ibm.mq.traceControl.jar -i 10008 -ip 
com.acme.banana -ep com.acme.banana.split -ip com.acme.banana.shake
Adding 'com.acme.banana' to the list of packages included in trace
Adding 'com.acme.banana.shake' to the list of packages included in trace
Adding 'com.acme.banana.split' to the list of packages excluded from trace
C:>java -jar MQ_INSTALLATION_PATH/java/lib/com.ibm.mq.traceControl.jar -i 10008 -status
Tracing enabled : true User Directory : C:\Users\IBM_ADMIN\RTCworkspace\sandpit
Trace File Name : mqjms_10008.cl0.trc
Package Include/Exclude tree
root - Included
com - Included
acme - Included
banana - Included
shake - Included
split - Excluded
ibm - Included
mq - Included
jms - Included
```
## **A árvore do pacote de inclusão-exclusão**

O mecanismo de rastreio para IBM MQ classes for Java e IBM MQ classes for JMS controla a inclusão e exclusão de pacotes por meio de uma estrutura em árvore, começando com um nó raiz. Na estrutura em árvore, cada nó representa um elemento de um nome do pacote, identificado pelo elemento de nome do pacote e contendo um status de rastreio que pode ser Included ou Excluded. Por exemplo, o pacote *com.ibm.mq* seria representado por três nós identificados pelas sequências com, ibm e mq.

Inicialmente, a árvore geralmente contém entradas para incluir a maioria dos pacotes, mas o cabeçalho e pacotes pcf são excluídos, porque geram muito ruído. Portanto, a árvore inicial será semelhante a esta

root - Included com - Included ibm - Included mq - Included headers - Excluded pcf - Excluded

Quando o recurso de rastreio está determinando se inclui ou exclui um pacote, ele faz a correspondência entre as principais partes do nome do pacote e os nós na árvore, tanto quanto possível, e obtém o status do último nó correspondente. No estado inicial da árvore, os pacotes com.ibm.msg.client e com.ibm.mq.jms seriam incluídos, uma vez que os últimos nós da árvore que os corresponde (com->ibm e com->ibm->mq, respectivamente) estão marcados como *Incluídos*. Inversamente, o pacote com.ibm.headers.internal seria excluído porque o último nó correspondente na árvore (com->ibm- >mq->headers) está marcado como *Excluído*.

À medida que novas mudanças são feitas na árvore usando o com.ibm.mq.TraceControl.jar, é importante lembrar que a inclusão ou exclusão afeta apenas um pacote e os pacotes filhos. Portanto, devido ao estado inicial que é mostrado anteriormente, especificar -ep com.ibm.mq.jms atualizaria a árvore para ser semelhante a esta:

root - Included com - Included ibm - Included mq - Included headers - Excluded jms - Excluded pcf - Excluded

Esta atualização excluiria os pacotes com.ibm.mq.jms e com.ibm.mq.jms.internal, sem afetar os pacotes fora da hierarquia do com.ibm.mq.jms.\*.

Se -ip com.ibm.mq.jms.admin fosse especificado em seguida, a árvore seria semelhante a esta:

root - Included com - Included ibm - Included mq - Included headers - Excluded jms - Excluded admin - Included pcf - Excluded

Esta atualização ainda excluiria os pacotes com.ibm.mq.jms e com.ibm.mq.jms.internal, porém agora os pacotes com.ibm.mq.jms.admin e com.ibm.mq.jms.admin.internal estão incluídos no rastreio.

## **Conectando remotamente**

É possível se conectar remotamente apenas se o processo tiver sido iniciado com um agente JMX que está ativado para conexão remota e que use a configuração do sistema -Dcom.sun.management.jmxremote.port=port\_number.

Depois de ter iniciado com essa configuração do sistema, é possível executar o arquivo JAR executável com as opções -h *host\_name* -p *port\_number* no lugar da opção -i *identifier*, em que *host\_name* é o nome do host ao qual você deseja se conectar e *port\_number* é o nome da porta a ser usada.

**Nota:** Deve-se assegurar a execução das etapas apropriadas para minimizar os riscos de segurança ativando o TLS para a conexão. Consulte a documentação do Oracle no JMX para obter mais detalhes do [https://www.oracle.com.](https://www.oracle.com)

### **Limitações**

As limitações a seguir existem:

• Para JVMs nãoIBM, a ferramenta deve ser iniciada com tools. jar incluído em seu caminho de classe. O comando que está nestas plataformas é:

```
java -cp MQ_INSTALL_DIR/java/lib/com.ibm.mq.traceControl.jar;JAVA_HOME/lib/tools.jar 
com.ibm.msg.client.commonservices.trace.TraceController
```
• Conexão local é controlada pelo ID do usuário. A ferramenta deve ser executada sob o mesmo ID que o processo que deve ser controlado.

## **Rastreando o Adaptador de recursos IBM MQ**

O objeto ResourceAdapter engloba as propriedades globais do adaptador de recursos do IBM MQ. Para ativar o rastreio do adaptador de recursos do IBM MQ, as propriedades precisam ser definidas no objeto ResourceAdapter.

## **Sobre esta tarefa**

O objeto ResourceAdapter possui dois conjuntos de propriedades:

- Propriedades associadas ao rastreio de diagnóstico
- Propriedades associadas ao conjunto de conexões gerenciado pelo adaptador de recursos

A maneira como você define essas propriedades depende das interfaces de administração fornecidas por seu servidor de aplicativos.

O Tabela 28 na página 461 lista as propriedades do objeto ResourceAdapter que estão associadas ao rastreio de diagnóstico.

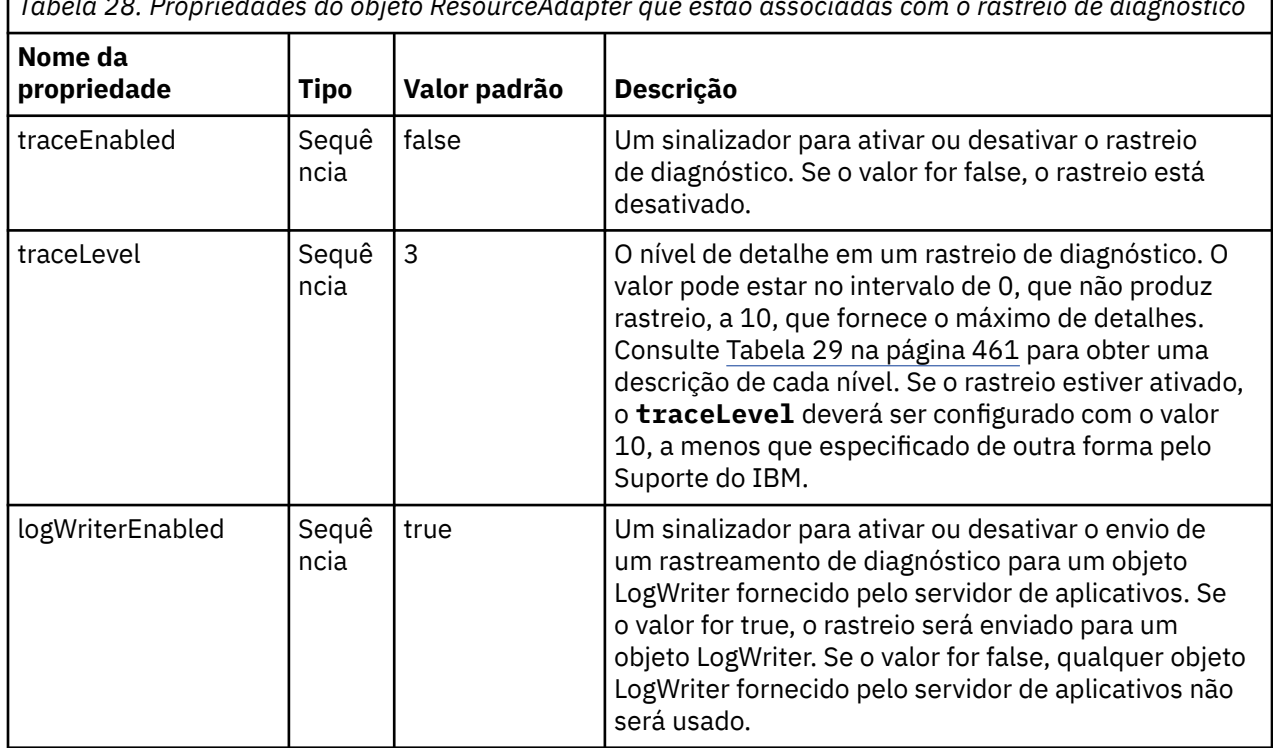

*Tabela 28. Propriedades do objeto ResourceAdapter que estão associadas com o rastreio de diagnóstico*

O Tabela 29 na página 461 descreve os níveis de detalhes para o rastreio de diagnóstico.

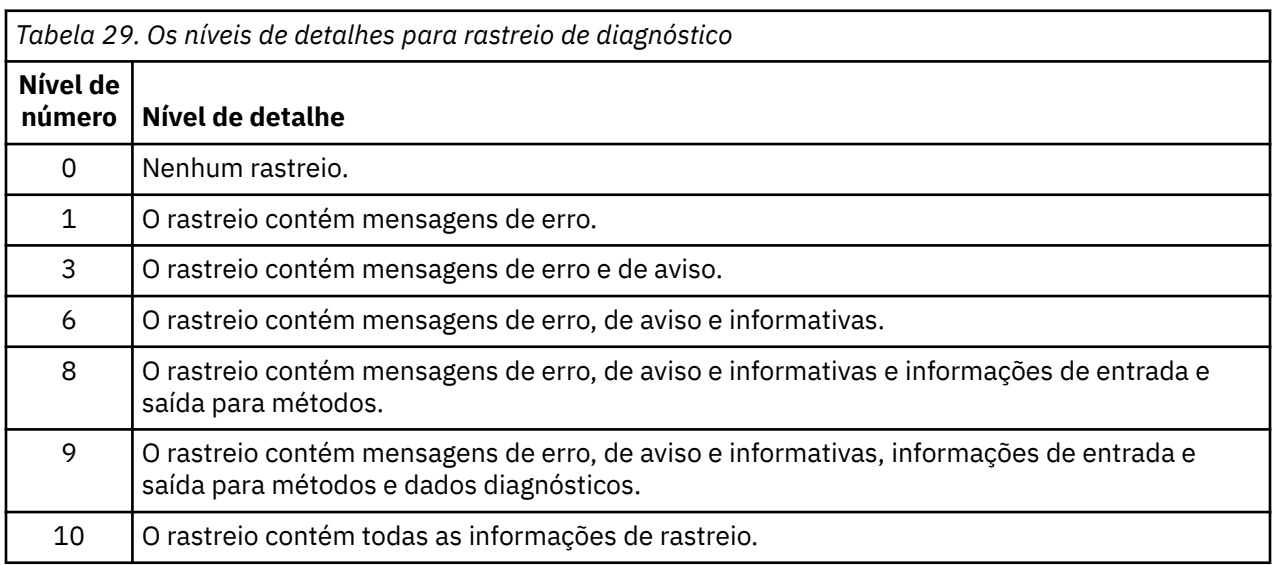

**Nota:** Qualquer nível que não está incluído nesta tabela será equivalente ao próximo nível mais baixo. Por exemplo, a especificação do nível de rastreio de 4 é equivalente à especificação do nível de rastreio de 3. No entanto, como os níveis que não estão incluídos podem ser usados em liberações futuras do adaptador de recursos do IBM MQ, recomenda-se evitar o uso desses níveis.

Se o rastreio de diagnóstico estiver desativado, as mensagens de erro e aviso serão gravadas no fluxo de erros no sistema. Se o rastreio de diagnóstico estiver ativado, as mensagens de erro serão gravadas no fluxo de erros no sistema e no destino de rastreio, mas as mensagens de aviso serão gravadas apenas no destino de rastreio. Entretanto, o rastreio só conterá mensagens de aviso se o nível de rastreio for 3 ou mais. Por padrão, o destino de rastreio é o diretório atualmente em funcionamento, mas se a propriedade logWriterEnabled estiver configurada, o rastreio será enviado para o servidor de aplicativos.

Em geral, o objeto ResourceAdapter não requer administração. No entanto, é possível ativar o rastreio de diagnóstico em sistemas AIX and Linux, por exemplo, configurando propriedades.

### **Procedimento**

• Para ativar o rastreio de diagnóstico em sistemas AIX and Linux, por exemplo, é possível configurar as propriedades a seguir:

traceEnabled: true traceLevel: 10

Essas propriedades não têm efeito se o adaptador de recursos não foi iniciado, que é o caso, por exemplo, quando aplicativos usando recursos do IBM MQ estão em execução apenas no contêiner do cliente. Nessa situação, é possível configurar as propriedades para rastreio de diagnóstico como propriedades do sistema Java virtual machine (JVM). É possível configurar as propriedades usando a bandeira **-D** no comando **java**, como no exemplo a seguir:

java ... -DtraceEnabled=true -DtraceLevel=10

#### **Sugestões e dicas:**

- Não é necessário definir todas as propriedades do objeto ResourceAdapter. Quaisquer propriedades que permanecerem não especificadas assumirão seus valores padrão.
- Em um ambiente gerenciado, é melhor não misturar as duas maneiras de especificar propriedades. Se você misturá-las, as propriedades do sistema JVM terão precedência sobre as propriedades do objeto ResourceAdapter.
- Como o uso do WebSphere Application Server traditional 9.0 com o adaptador de recursos IBM MQ 9.0, como o Java EE Dependency Injection, é um paradigma comum do Java EE, a sequência de caracteres de rastreio padrão deve ser atualizada para incluir com. ibm.ws.cdi. jms\*=all. Isso significa que a sequência completa é:

\*=info:jmsApi=all:Messaging=all:com.ibm.mq.\*=all:JMSApi=all:com.ibm.ws.cdi.jms\*=all

Para obter mais informações sobre o uso do rastreio com o WebSphere Application Server traditional, consulte a nota técnica [Ativando o rastreio do Java Message Service \(JMS\) para o WebSphere](https://www.ibm.com/support/pages/node/338123) [Application Server](https://www.ibm.com/support/pages/node/338123).

## **Rastreando componentes IBM MQJava adicionais**

Para componentes Java do IBM MQ, por exemplo, o IBM MQ Explorer e a implementação de Java do transporte do IBM MQ para SOAP, informações de diagnóstico são exibidas usando os recursos de diagnóstico padrão do IBM MQ ou as classes de diagnóstico Java.

As informações de diagnóstico neste contexto consistem em rastreio, captura de dados de erros (FFDC) e mensagens de erro.

É possível optar por ter essas informações produzidas usando os recursos do IBM MQ ou os recursos do IBM MQ classes for Java ou IBM MQ classes for JMS, conforme apropriado. De forma geral, use os recursos de diagnóstico do IBM MQ se estiverem disponíveis no sistema local.

Talvez você queira usar os diagnósticos Java nas circunstâncias a seguir:

- Em um sistema no qual os gerenciadores de filas estão disponíveis, se o gerenciador de filas for gerenciado separadamente do software que você está executando.
- Para reduzir o efeito do desempenho do rastreio do IBM MQ.

Para solicitar e configurar a saída de diagnóstico, duas propriedades do sistema serão usadas ao iniciar um processo do IBM MQ Java:

- O System property com.ibm.mq.commonservices especifica um arquivo de propriedades do Java padrão, que contém uma série de linhas que são usadas para configurar as saídas de diagnóstico. Cada linha de código no arquivo tem formato livre e é finalizada por um caractere de nova linha.
- O System property com.ibm.mq.commonservices.diagid associa-se aos arquivos de rastreio e FFDC com o processo que os criou.

Para obter informações sobre o uso do arquivo de propriedades do com.ibm.mq.commonservices para configurar informações de diagnósticos, consulte "Usando com.ibm.mq.commonservices" na página 463.

Para obter instruções sobre como localizar informações de rastreio e os arquivos FFDC, consulte ["Arquivos FFDC e rastreio do Java" na página 464](#page-463-0).

#### **Conceitos relacionados**

["Rastreando o TLS: funções runmqakm, strmqikm e runmqckm" na página 489](#page-488-0) Como rastrear a Segurança da Camada de Transporte (TLS) e solicitar o rastreio de **runmqakm** e o rastreio de **strmqikm** (iKeyman) e **runmqckm** (iKeycmd).

#### **Tarefas relacionadas**

#### ["Rastreio em Windows" na página 417](#page-416-0)

No Windows, é possível usar os comandos **strmqtrc** e **endmqtrc** para iniciar e terminar o rastreio.. Também é possível usar IBM MQ Explorer para iniciar e terminar o rastreio.

#### ["Rastreio em AIX and Linux" na página 401](#page-400-0)

No AIX and Linux, é possível usar os comandos **strmqtrc** e **endmqtrc** para iniciar e terminar o rastreio e **dspmqtrc** para exibir um arquivo de rastreamento No AIX, é possível usar o rastreio do sistema AIX além de usar os comandos **strmqtrc** e **endmqtrc** .

#### ["Usando rastreio com o servidor IBM MQ no IBM i" na página 407](#page-406-0)

Se você tiver uma instalação de servidor IBM MQ no IBM i, será possível usar o comando **TRCMQM** para iniciar e parar o rastreio e especificar o tipo de rastreio necessário. Como alternativa, é possível controlar o rastreio na linha de comandos do IBM i chamando os programas **QMQM/STRMQTRC** e **QMQM/ENDMQTRC** ou no Qshell IBM i usando os comandos **STRMQTRC**, **ENDMQTRC** e **DSPMQTRC** .

#### ["Rastreio em z/OS" na página 421](#page-420-0)

Existem opções de rastreio diferentes que podem ser usadas para determinação de problemas com o IBM MQ. Use este tópico para entender as diferentes opções e como controlar o rastreio.

### *Usando com.ibm.mq.commonservices*

O arquivo de propriedades do com.ibm.mq.commonservices contém as entradas a seguir relativas à saída de diagnósticos dos componentes do Java do IBM MQ.

Observe que o caso é significativo em todas estas entradas:

### **Diagnósticos.Java=** *options*

Quais componentes são rastreados usando o rastreio do Java. As opções são um ou mais de *explorer*, *soap* e *wmqjavaclasses*, separados por vírgulas, em que "explorer" refere-se aos diagnósticos a partir do IBM MQ Explorer, "soap" se refere aos diagnósticos a partir do processo em execução no IBM MQ Transport for SOAP e "wmqjavaclasses" refere-se aos diagnósticos a partir das classes subjacentes do IBM MQ Java. Por padrão, nenhum componente é rastreado.

#### **Diagnósticos. Java .Trace.Detail=** *high|medium|low*

Nível de detalhe para rastreio do Java. Os níveis de detalhes *high* e *medium* correspondem àqueles usados no rastreio do IBM MQ mas *low* é exclusivo para o rastreio do Java. Essa propriedade é ignorada se Diagnósticos.Java não está configurado.. O padrão é *medium*.

#### <span id="page-463-0"></span>**Diagnósticos. Java .Trace.Destination.File=** *enabled|disabled*

Se o rastreio do Java for gravado em um arquivo. Essa propriedade é ignorada se Diagnósticos.Java não está configurado.. O padrão é *disabled*.

### **Diagnósticos.Java.Trace.Destination.Console=** *enabled|disabled*

Se o rastreio do Java é gravado no console do sistema. Essa propriedade é ignorada se Diagnósticos.Java não está configurado.. O padrão é *disabled*.

### **Diagnósticos. Java .Trace.Destination.Pathname=** *dirname*

O diretório no qual o rastreio do Java é gravado. Essa propriedade é ignorada se Diagnósticos.Java não está configurado ou Diagnósticos.Java.Trace.Destination.File= desativado. Nos sistemas AIX and Linux, o padrão é /var/mqm/trace se ele estiver presente, caso contrário, o console do Java (System.err). No Windows, o padrão é o console do sistema.

#### **Diagnósticos. Java .FFDC.Destination.Pathname=** *dirname*

O diretório no qual a saída do FFDC Java é gravada. O padrão é o diretório atualmente em funcionamento.

#### **Diagnósticos. Java .Errors.Destination.Filename=** *filename*

O nome qualificado do arquivo completo para o qual as mensagens de erro do Java são gravadas. O padrão é AMQJAVA.LOG no diretório atualmente em funcionamento.

Um exemplo de um arquivo de propriedades com.ibm.mq.commonservices é fornecido em Figura 65 na página 464. As linhas iniciadas com o sinal de número (#) são tratadas como comentários.

# # Diagnostics for MQ Explorer are enabled # Diagnostics.wmqexplorer # # High detail Java trace # Diagnostics.Java.Trace.Detail=high # # Java trace is written to a file and not to the console. # Diagnostics.Java.Trace.Destination.File=enabled Diagnostics.Java.Trace.Destination.Console=disabled # # Directory for Java trace file # Diagnostics.Java.Trace.Destination.Pathname=c:\\tracedir # # Directory for First Failure Data Capture # Diagnostics.Java.FFDC.Destination.Pathname=c:\\ffdcdir # # Directory for error logging # Diagnostics.Java.Errors.Destination.Filename=c:\\errorsdir\\SOAPERRORS.LOG #

*Figura 65. Arquivo de propriedades com.ibm.mq.commonservices de amostra*

### *Arquivos FFDC e rastreio do Java*

Convenções de nome do arquivo para arquivos FFDC e rastreio do Java.

Quando o rastreio Java é gerado para IBM MQ Transport for SOAP, ele é gravado em um arquivo com um nome do formato AMQ. *diagid*. *counter*.TRC. Aqui, *diagid* é o valor da propriedade do sistema com.ibm.mq.commonservices.diagid associada ao processo Java, conforme descrito anteriormente nesta seção, e *counter* é um número inteiro maior ou igual a 0. Todas as letras no nome estão em maiúsculas, correspondendo à convenção de nomenclatura usada para o rastreio normal do IBM MQ.

Se com.ibm.mq.commonservices.diagid não for especificado, o valor de *diagid* será a hora atual, no formato YYYYMMDDhhmmssmmm.

Quando o rastreio Java é gerado para o IBM MQ Explorer, ele é gravado em arquivo com um nome no formato AMQYYYYMMDDHHmmssmmm.TRC.n. Cada vez que o rastreio IBM MQ Explorer é executado, o recurso de rastreio renomeia todos os arquivos de rastreio anteriores, incrementando o sufixo de arquivo .n em um. A instalação de rastreio, então, cria um novo arquivo com o sufixo .0 que é sempre o mais recente.

O arquivo de rastreio de classes IBM MQ Java tem um nome baseado no arquivo de rastreio Java do IBM MQ Transport for SOAP equivalente. O nome difere porque ele tem a sequência .JC incluída antes da sequência .TRC, fornecendo um formato de AMQ. *diagid*. *counter*.JC.TRC.

Quando Java FFDC é gerado para o IBM MQ Explorer ou para IBM MQ Transport for SOAP, ele é gravado em um arquivo com um nome do formato AMQ. *diagid*. *counter*.FDC em que *diagid* e *counter* são conforme descrito para Java arquivos de rastreio.

A saída de mensagem de erro do Java para o IBM MQ Explorer e o IBM MQ Transport for SOAP é gravada no arquivo especificado pelo *Diagnostics.Java.Errors.Destination.Filename* para o processo apropriado do Java. O formato desses arquivos corresponde estritamente ao formato dos logs de erro padrão do IBM MQ.

Quando um processo estiver gravando informações de rastreio em um arquivo, ele será anexado a um arquivo de saída de rastreio único para a duração do processo. Da mesma forma, um único arquivo de saída do FFDC é usado para a duração de um processo.

Toda a saída de rastreio está no conjunto de caracteres UTF-8.

## **Rastreando recursos do Managed File Transfer em**

## **Multiplataformas**

O recurso de rastreio no Managed File Transfer é fornecido para ajudar o Suporte IBM a diagnosticar os seus problemas. É possível rastrear vários recursos diferentes.

### **Tarefas relacionadas**

["Coletando informações de resolução de problemas para o Suporte IBM" na página 312](#page-311-0) Ao abrir um caso com o IBM, é possível incluir informações adicionais de IBM MQ resolução de problemas (dados deMustGather ) que você coletou para ajudar a investigar o problema. Além das informações descritas nesta seção, o Suporte IBM pode solicitar informações adicionais caso a caso.

#### Multi **Rastreando agentes Managed File Transfer em Multiplataformas**

O recurso de rastreio no Managed File Transfer é fornecido para ajudar o Suporte IBM a diagnosticar os seus problemas. Vários comandos e propriedades controlam o comportamento desse recurso.

## **Sobre esta tarefa**

Se for solicitado que você forneça a saída de rastreio para a investigação de um problema com um agente, use uma das opções a seguir se for possível parar o agente por um curto período de tempo.

Se você não tiver certeza de qual opção usar, entre em contato com o representante de Suporte IBM e ele o aconselhará sobre a melhor maneira de coletar rastreio para o problema que você está vendo.

## **Procedimento**

• Se for possível parar um agente por um curto período de tempo, colete um rastreio do agente da inicialização.

Para obter informações adicionais, consulte ["Coletando um rastreio de agente do Managed File](#page-465-0) [Transfer da inicialização" na página 466](#page-465-0).

• Se não for possível parar um agente, colete um rastreio dinamicamente usando o comando **fteSetAgentTraceLevel**.

Para obter informações adicionais, consulte ["Coletando um rastreio de agente do Managed File](#page-466-0) [Transfer dinamicamente" na página 467.](#page-466-0)

#### **Multi** *Coletando um rastreio de agente do Managed File Transfer da inicialização*

<span id="page-465-0"></span>Quando for possível parar um agente por um curto período de tempo, será necessário coletar o rastreio de agente do Managed File Transfer da inicialização.

### **Antes de começar**

É necessário configurar várias propriedades no arquivo agent.properties para o agente que precisa ser rastreado.

## **Sobre esta tarefa**

Para coletar um rastreio da inicialização, conclua as etapas a seguir.

### **Procedimento**

1. Localize o arquivo agent.properties para o agente que precisa ser rastreado.

O arquivo agent.properties pode ser localizado no diretório *MQ\_DATA\_PATH*/mqft/config/ *coordination\_qmgr\_name*/agents/*agent\_name*.

- 2. Edite os arquivos e inclua entradas para as propriedades a seguir:
	- **trace**=*especificação de rastreio*

A propriedade **trace** determina as classes e os pacotes internos que devem ser rastreados. A menos que especificado de outra forma por seu representante de Suporte IBM, configure essa propriedade para o valor com.ibm.wmqfte=all.

- **traceFiles**=*número de arquivos de rastreio a serem usados*
- **traceSize**=*tamanho de cada arquivo de rastreio, em MB*

As propriedades **traceFiles** e **traceSize** são usadas para controlar a quantia de dados de rastreio coletados. É necessário configurar essas propriedades para valores grandes, para coletar o máximo de dados de rastreio possível.

Por exemplo, para coletar 1 GB de rastreio cíclico usando a especificação de rastreio com.ibm.wmqfte=all, inclua as linhas a seguir no arquivo agent.properties:

```
trace=com.ibm.wmqfte=all
traceFiles=5
traceSize=200
```
Isso resulta no agente gravando dados de rastreio em um máximo de cinco arquivos, em que cada um tem um tamanho de 200 MB.

Para obter mais informações sobre essas propriedades do agente, consulte O arquivo MFT agent.properties.

- 3. Pare o agente que precisa ser rastreado usando o comando **fteStopAgent**.
- 4. Inicie o agente executando o comando **fteStartAgent** .
- 5. Reproduza o problema.
- 6. Pare o agente.
- 7. Edite o arquivo agent.properties do agente e remova as entradas das propriedades **trace**, **traceFiles** e **traceSize** incluídas na etapa "2" na página 466.

Isso garante que o rastreio não seja ativado na próxima vez que você reiniciar o agente.

### **Resultados**

Os arquivos de rastreio resultantes são gravados no diretório *MQ\_DATA\_PATH*/mqft/logs/ *coordination\_qmgr\_name*/agents/*agent\_name*/logs/trace*%PID%*, em que %PID% é o identificador de processo do agente.

### *Coletando um rastreio de agente do Managed File Transfer dinamicamente*

<span id="page-466-0"></span>O comando **fteSetAgentTraceLevel** permite que o rastreio seja coletado de um agente em execução. Isso poderá ser muito útil se o Suporte IBM precisar ver um rastreio de um agente que não possa ser interrompido.

### **Sobre esta tarefa**

Para coletar um rastreio de um agente usando o comando **fteSetAgentTraceLevel**, conclua as etapas a seguir.

## **Procedimento**

1. Ative o rastreio do agente executando o comando a seguir:

```
fteSetAgentTraceLevel -traceAgent classes=level agent_name
```
O parâmetro -traceAgent determina as classes e os pacotes internos que devem ser rastreados. A menos que especificado de outra forma por seu representante de Suporte IBM, configure essa propriedade para o valor com.ibm.wmqfte=all.

- 2. Reproduza o problema.
- 3. Desative o rastreio para o agente executando o comando a seguir:

```
fteSetAgentTraceLevel -traceAgent =off agent_name
```
Se um agente estiver ocupado, os arquivos de rastreio poderão agrupar rapidamente e sobrescrever as informações necessárias para investigar o problema. Se assim for, planeje algum tempo para parar o agente e, em seguida, continue conforme detalhado nas etapas a seguir. Se não for possível parar o agente por um curto período de tempo, entre em contato com o representante de Suporte do IBM e discuta especificações de rastreio alternativas a serem usadas para reduzir a quantia de dados de rastreio que estão sendo gerados

4. Localize o arquivo agent.properties para o agente que precisa ser rastreado.

O arquivo agent.properties pode ser localizado no diretório *MQ\_DATA\_PATH*/mqft/config/ *coordination\_qmgr\_name*/agents/*agent\_name*.

5. Edite o arquivo e inclua entradas para as propriedades a seguir:

```
traceFiles=number_of_trace_files_to_use
traceSize=size_of_each_trace_file_in_MB
```
As propriedades **traceFiles** e **traceSize** são usadas para controlar a quantia de dados de rastreio coletados.

O valor padrão da propriedade **traceFiles** é 5 e a propriedade **traceSize** tem o valor padrão de 20 MB. Isso significa que, se você ativar o rastreio dinamicamente e não tiver configurado as propriedades, o agente gravará informações de rastreio em cinco arquivos de rastreio cíclico, cada um com um tamanho máximo de 20 MB.

É necessário configurar essas propriedades para valores grandes, para coletar o máximo de dados de rastreio possível.

Por exemplo, para coletar 1GB de rastreio cíclico, inclua as linhas a seguir no arquivo agent.properties:

```
traceFiles=5
traceSize=200
```
Isso resulta no agente gravando dados de rastreio em um máximo de cinco arquivos, em que cada um tem um tamanho de 200 MB.

Para obter mais informações sobre essas propriedades do agente, consulte O arquivo MFT agent.properties.

- 6. Pare o agente executando o comando **fteStopAgent** .
- 7. Inicie o agente executando o comando **fteStartAgent** .
- 8. Ative o rastreio para o agente, executando o comando a seguir:

fteSetAgentTraceLevel -traceAgent *classes=level agent\_name*

A menos que especificado de outra forma por seu representante de Suporte IBM, configure a propriedade **-traceAgent** para o valor com.ibm.wmqfte=all.

- 9. Reproduza o problema.
- 10. Desative o rastreio no agente executando o comando a seguir:

fteSetAgentTraceLevel -traceAgent =off agent\_name

### **Resultados**

Os arquivos de rastreio resultantes são gravados no diretório *MQ\_DATA\_PATH*/mqft/logs/ *coordination\_qmgr\_name*/agents/*agent\_name*/logs/trace*%PID%*, em que %PID% é o identificador de processo do agente.

## **Rastreando comandos do Managed File Transfer em**

## **Multiplataformas**

O recurso de rastreio no Managed File Transfer é fornecido para ajudar o Suporte IBM a diagnosticar os seus problemas. É possível usar esse recurso para rastrear comandos.

## **Sobre esta tarefa**

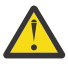

**Atenção:** O rastreio de um comando apenas coleta informações sobre o processamento feito pelo comando. Ele não rastreia nenhuma atividade que um agente possa executar ao processar esse comando.

## **Procedimento**

1. Ative um prompt de comandos e navegue para o diretório MQ\_INSTALLATION\_PATH\bin.

2. Run the command:

Linux **MX** 

./*command\_name* -trace *classes=level* -tracePath *directory\_path command\_arguments*

**Windows** 

*command\_name* -trace *classes=level* -tracePath *directory\_path command\_arguments*

em que

- *command\_name* é o nome do comando a ser rastreado.
- *classes=level* é o nível de rastreio a ser usado e para quais classes ativar o rastreio. A menos que especificado de outra forma por seu Representante de suporte IBM, configure isso para com.ibm.wmqfte=all.
- *directory\_path* é o diretório no qual os arquivos de rastreio serão gravados.
- *command\_arguments* são os argumentos que precisam ser passados para o comando, por exemplo, o nome do agente para o comando **ftePingAgent**.
# **Resultados**

Os arquivos de rastreio resultantes são gravados no diretório especificado pelo parâmetro **-tracePath**.

Os arquivos de rastreio são chamados trace*%PID%*.txt.*number*, em que:

- *%PID%* é o identificador de processo do comando.
- *number* é um número de sequência para o arquivo de rastreio. Geralmente, as informações de rastreio geradas por um comando estão contidas em um único arquivo de rastreio que tem um número de sequência de 0.

No entanto, é possível que um comando gere muitas informações de rastreio. Nessa situação, o rastreio será gravado em vários arquivos. O arquivo de rastreio atual tem um número de sequência de 0, o próximo arquivo de rastreio mais antigo tem um número de sequência de 1 e assim por diante.

A saída de rastreio para comandos é gravada para um máximo de cinco arquivos de rastreio cíclico. O tamanho máximo de cada arquivo de rastreio é de 20 MB.

**Nota:** Se o usuário que estiver executando o comando não tiver permissão para gravar no diretório especificado pelo parâmetro **-tracePath**, a saída de rastreio será gravada no erro padrão.

#### **Exemplo**

Neste exemplo, o comando **fteListAgents** é rastreado e o rastreio é gravado no diretório C:\trace:

fteListAgents -trace com.ibm.wmqfte=all -tracePath C:\trace

Neste exemplo, o comando **fteCreateTransfer** é rastreado e o rastreio é gravado no diretório /tmp:

```
fteCreateTransfer -trace com.ibm.wmqfte=all -tracePath /tmp -t text -sa AGENT1 
-da AGENT2 -df /import/transferredfile.txt /export/originalfile.txt
```
O arquivo de rastreio gravado em /tmp contém apenas informações sobre o processamento executado pelo comando **fteCreateTransfer**, por exemplo, como o comando constrói a mensagem de solicitação de transferência que é enviada para o agente e quanto tempo ele espera o agente enviar de volta uma confirmação indicando que recebeu a solicitação. O arquivo de rastreio não contém nenhuma informação sobre a própria transferência.

# **Rastreando os criadores de logs independentes do Managed File Transfer em Multiplataformas**

O recurso de rastreio no Managed File Transfer é fornecido para ajudar o Suporte IBM a diagnosticar os seus problemas. Vários comandos e propriedades controlam o comportamento desse recurso.

### **Sobre esta tarefa**

Se for solicitado que você forneça a saída de rastreio para a investigação de um problema com um criador de logs, use uma das opções a seguir, dependendo de sua possibilidade de parar o criador de logs por um curto período de tempo.

Se você não tiver certeza de qual opção usar, entre em contato com o representante de Suporte IBM e ele o aconselhará sobre a melhor maneira de coletar rastreio para o problema que você está vendo.

### **Procedimento**

- Se for possível parar um criador de logs por um curto período de tempo, colete um rastreio do criador de logs da inicialização.
	- Consulte o ["Coletando um rastreio de criador de logs independente do Managed File Transfer por meio](#page-469-0) [da inicialização" na página 470.](#page-469-0)
- Se não for possível parar um criador de logs, colete um rastreio dinamicamente usando o comando **fteSetLoggerTraceLevel**.

<span id="page-469-0"></span>Consulte o ["Coletando dinamicamente um rastreio de um criador de logs independente do Managed](#page-470-0) [File Transfer" na página 471](#page-470-0).

# *Coletando um rastreio de criador de logs independente do Managed File Transfer por meio da inicialização*

Quando for possível parar um criador de logs por um curto período de tempo, será necessário coletar o rastreio do criador de logs do Managed File Transfer por meio da inicialização.

### **Antes de começar**

É necessário configurar várias propriedades no arquivo logger.properties para o criador de logs que precisa ser rastreado.

### **Sobre esta tarefa**

Para coletar um rastreio da inicialização, conclua as etapas a seguir.

# **Procedimento**

- 1. Localize o arquivo logger.properties para o criador de logs que precisa ser rastreado.
	- O arquivo logger.properties pode ser localizado no diretório *MQ\_DATA\_PATH*/mqft/config/ *coordination\_qmgr\_name*/loggers/*logger\_name*.
- 2. Edite o arquivo e inclua entradas para as propriedades a seguir:
	- **trace**=*especificação de rastreio*

A propriedade **trace** determina as classes e os pacotes internos que devem ser rastreados. A menos que especificado de outra forma por seu representante de Suporte IBM, configure essa propriedade para o valor com.ibm.wmqfte=all.

- **traceFiles**=*número de arquivos de rastreio a serem usados*
- **traceSize**=*tamanho de cada arquivo de rastreio, em MB*

As propriedades **traceFiles** e **traceSize** são usadas para controlar a quantia de dados de rastreio coletados. É necessário configurar essas propriedades para valores grandes, para coletar o máximo de dados de rastreio possível.

Por exemplo, para coletar 1 GB de rastreio cíclico usando a especificação de rastreio com.ibm.wmqfte=all, inclua as linhas a seguir no arquivo logger.properties:

```
trace=com.ibm.wmqfte=all
traceFiles=5
traceSize=200
```
Isso resulta no criador de logs gravando dados de rastreio em um máximo de cinco arquivos, cada um com um tamanho de 200 MB.

Para obter mais informações sobre essas propriedades do criador de logs, consulte O arquivo MFT logger.properties.

- 3. Pare o criador de logs que precisa ser rastreado usando o comando **fteStopLogger**.
- 4. Inicie o criador de logs executando o comando **fteStartLogger** .
- 5. Reproduza o problema.
- 6. Pare o criador de logs.
- 7. Edite o arquivo logger.properties do criador de logs e remova as entradas para as propriedades **trace**, **traceFiles** e **traceSize** incluídas na etapa "2" na página 470.

Isso assegura que o rastreio não seja ativado na próxima vez que você reiniciar o criador de logs.

### <span id="page-470-0"></span>**Resultados**

Os arquivos de rastreio resultantes são gravados no diretório *MQ\_DATA\_PATH*/mqft/logs/ *coordination\_qmgr\_name*/loggers/*logger\_name*/logs/trace*%PID%*, em que %PID% é o identificador de processo do criador de logs.

# *Coletando dinamicamente um rastreio de um criador de logs independente do Managed File Transfer*

É possível usar o comando **fteSetLoggerTraceLevel** para coletar rastreio de um criador de logs em execução. Isso poderá ser muito útil se o Suporte IBM precisar ver um rastreio de um criador de logs que não possa ser interrompido.

## **Sobre esta tarefa**

Para coletar um rastreio de um criador de logs do Managed File Transfer usando o comando **fteSetLoggerTraceLevel**, conclua as etapas a seguir.

### **Procedimento**

1. Ative o rastreio para o criador de logs, executando o comando a seguir:

fteSetLoggerTraceLevel -traceLogger classes=*level logger\_name*

O parâmetro -traceLogger determina as classes internas e os pacotes que devem ser rastreados. A menos que especificado de outra forma por seu representante de Suporte IBM, configure essa propriedade para o valor com.ibm.wmqfte=all.

- 2. Reproduza o problema.
- 3. Desative o rastreio para o criador de logs, executando o comando a seguir:

fteSetLoggerTraceLevel -traceLogger =off *logger\_name*

4. Se um criador de logs estiver ocupado, os arquivos de rastreio poderão agrupar rapidamente e sobrescrever as informações necessárias para investigar o problema.

Se for possível parar o criador de logs por um curto período de tempo, conclua as etapas a seguir para reduzir a quantia de dados de rastreamento que são coletadas: Caso contrário, entre em contato com o Suporte IBM e discuta especificações de rastreio alternativas para reduzir a quantidade de dados de rastreio coletados.

- a) Planejar algum tempo para parar o criador de logs.
- b) Localize o arquivo logger.properties para o criador de logs que precisa ser rastreado.

O arquivo logger.properties pode ser localizado no diretório *MQ\_DATA\_PATH*/mqft/config/ *coordination\_qmgr\_name*/loggers/*logger\_name*.

c) Edite o arquivo e inclua entradas para as propriedades a seguir:

**traceFiles**=*number\_of\_trace\_files\_to\_use* . **traceSize**=*size\_of\_each\_trace\_file\_in\_MB*

As propriedades **traceFiles** e **traceSize** são usadas para controlar a quantia de dados de rastreio coletados.

O valor padrão da propriedade **traceFiles** é 5 e a propriedade **traceSize** tem o valor padrão de 20 MB. Isso significa que, se você ativar o rastreio dinamicamente e não tiver configurado as propriedades, o agente gravará informações de rastreio em cinco arquivos de rastreio cíclico, cada um com um tamanho máximo de 20 MB.

É necessário configurar essas propriedades para valores grandes, para coletar o máximo de dados de rastreio possível.

Por exemplo, para coletar 1GB de rastreio cíclico, inclua as linhas a seguir no arquivo logger.properties:

traceFiles=5 traceSize=200

Isso resulta no criador de logs gravando dados de rastreio em um máximo de cinco arquivos, cada um com um tamanho de 200 MB.

Para obter mais informações sobre essas propriedades do criador de logs, consulte O arquivo MFT logger.properties.

- d) Pare o criador de logs executando o comando **fteStopLogger** .
- e) Inicie o criador de logs executando o comando **fteStartLogger** .
- f) Ative o rastreio para o criador de logs, executando o comando a seguir: A menos que especificado de outra forma por seu representante de Suporte IBM, configure a propriedade **-traceLogger** para o valor com.ibm.wmqfte=all.

fteSetLoggerTraceLevel -traceLogger classes=*level logger\_name*

- g) Reproduza o problema.
- h) Desative o rastreio para o criador de logs, executando o comando a seguir:

```
fteSetLoggerTraceLevel -traceLogger =off logger_name
```
#### **Resultados**

Os arquivos de rastreio são gravados no diretório *MQ\_DATA\_PATH*/mqft/logs/ *coordination\_qmgr\_name*/loggers/*logger\_name*/logs/trace*%PID%* , em que %PID% é o identificador de processo do criador de logs.

#### $z/0S$ **Rastreando recursos Managed File Transfer no z/OS**

O recurso de rastreio no Managed File Transfer for z/OS é fornecido para ajudar o Suporte IBM a diagnosticar os seus problemas. É possível rastrear vários recursos diferentes.

### **Procedimento**

- Para rastrear um agente do Managed File Transfer no z/OS, consulte "Rastreando agentes Managed File Transfer for z/OS" na página 472
- Para rastrear um comando, consulte ["Rastreando Comandos do Managed File Transfer for z/OS" na](#page-478-0) [página 479](#page-478-0)..
- Para rastrear um criador de logs de banco de dados independente do Managed File Transfer em z/OS , consulte ["Rastreando os criadores de logs de banco de dados independente do Managed File Transfer](#page-480-0) [for z/OS" na página 481](#page-480-0)

#### **Tarefas relacionadas**

["Coletando informações de resolução de problemas para o Suporte IBM" na página 312](#page-311-0) Ao abrir um caso com o IBM, é possível incluir informações adicionais de IBM MQ resolução de problemas (dados deMustGather ) que você coletou para ajudar a investigar o problema. Além das informações descritas nesta seção, o Suporte IBM pode solicitar informações adicionais caso a caso.

#### $z/0S$ **Rastreando agentes Managed File Transfer for z/OS**

O recurso de rastreio no Managed File Transfer for z/OS é fornecido para ajudar o Suporte IBM a diagnosticar os seus problemas. Vários comandos e propriedades controlam o comportamento desse recurso.

# <span id="page-472-0"></span>**Sobre esta tarefa**

Se for solicitado para fornecer saída de rastreio para investigar um problema com um agente, use uma das opções a seguir.

Se você não tiver certeza de qual opção usar, entre em contato com o representante de Suporte IBM e ele o aconselhará sobre a melhor maneira de coletar rastreio para o problema que você está vendo.

## **Procedimento**

• Se for possível parar um agente por um curto período de tempo, colete um rastreio do agente da inicialização.

Para obter informações adicionais, consulte "Coletando um rastreio de agente do Managed File Transfer for z/OS da inicialização" na página 473.

• Se não for possível parar um agente, colete um rastreio dinamicamente usando o comando **fteSetAgentTraceLevel**.

Para obter informações adicionais, consulte ["Coletando um rastreio de agente do Managed File](#page-474-0) [Transfer for z/OS dinamicamente" na página 475](#page-474-0).

#### $z/0S$ *Coletando um rastreio de agente do Managed File Transfer for z/OS da*

#### *inicialização*

Quando for possível parar um agente por um curto período de tempo, será necessário coletar o rastreio de agente do IBM MQ Managed File Transfer da inicialização.

### **Sobre esta tarefa**

A maneira de coletar o rastreio depende de se o agente está sendo administrado usando z/OS UNIX System Services (z/OS UNIX) ou JCL.

Se você não tiver certeza de qual das opções a seguir usar, entre em contato com o representante de Suporte IBM e ele o aconselhará sobre a melhor maneira de coletar rastreio para o problema que você está vendo.

# **Procedimento**

- Se você estiver usando o z/OS UNIX, veja "Coletando um rastreio de agente da inicialização usando o z/OS UNIX" na página 473.
- Se estiver usando JCL, consulte ["Coletando um rastreio de agente da inicialização usando a JCL" na](#page-473-0) [página 474](#page-473-0).

*Coletando um rastreio de agente da inicialização usando o z/OS UNIX*

Para coletar um rastreio de um agente do Managed File Transfer for z/OS que está sendo administrado usando o z/OS UNIX System Services (z/OS UNIX) a partir da inicialização, configure várias propriedades necessárias no arquivo agent.properties para aquele agente antes que ele seja iniciado.

### **Sobre esta tarefa**

Para coletar um rastreio da inicialização, conclua as etapas a seguir.

# **Procedimento**

- 1. Localize o arquivo agent.properties para o agente que precisa ser rastreado. O arquivo agent.properties pode ser localizado no diretório *BFG\_DATA*/mqft/config/ *coordination\_qmgr\_name*/agents/*agent\_name*.
- 2. Edite os arquivos e inclua entradas para as propriedades a seguir:
	- **trace**=*especificação de rastreio*

<span id="page-473-0"></span>A propriedade **trace** determina as classes e os pacotes internos que devem ser rastreados. A menos que especificado de outra forma por seu representante de Suporte IBM, configure essa propriedade para o valor com.ibm.wmqfte=all.

- **traceFiles**=*número de arquivos de rastreio a serem usados*
- **traceSize**=*tamanho de cada arquivo de rastreio, em MB*

As propriedades **traceFiles** e **traceSize** são usadas para controlar a quantia de dados de rastreio coletados. É necessário configurar essas propriedades para valores grandes, para coletar o máximo de dados de rastreio possível.

Por exemplo, para coletar 1 GB de rastreio cíclico usando a especificação de rastreio com.ibm.wmqfte=all, inclua as linhas a seguir no arquivo agent.properties:

```
trace=com.ibm.wmqfte=all
traceFiles=5
traceSize=200
```
Isso resulta no agente gravando dados de rastreio em um máximo de cinco arquivos, em que cada um tem um tamanho de 200 MB.

Para obter mais informações sobre essas propriedades do agente, consulte O arquivo MFT agent.properties.

- 3. Pare o agente que precisa ser rastreado usando o comando **fteStopAgent**.
- 4. Inicie o agente executando o comando **fteStartAgent** .
- 5. Reproduza o problema.
- 6. Pare o agente.
- 7. Edite o arquivo agent.properties para o agente e remova as entradas para as propriedades trace, **traceFiles**e **traceSize** incluídas na etapa ["2" na página 473.](#page-472-0)

Isso garante que o rastreio não seja ativado na próxima vez que você reiniciar o agente.

#### **Resultados**

Os arquivos de rastreio resultantes são gravados no diretório *BFG\_DATA*/mqft/logs/ *coordination\_qmgr\_name*/agents/*agent\_name*/logs/trace*%PID%*, em que %PID% é o identificador de processo do agente.

*Coletando um rastreio de agente da inicialização usando a JCL*

Para coletar um rastreio de um agente do Managed File Transfer for z/OS que está sendo administrado usando o JCL na inicialização, é necessário configurar várias propriedades no arquivo agent.properties para esse agente antes de ele ser iniciado.

### **Sobre esta tarefa**

Para coletar um rastreio da inicialização, conclua as etapas a seguir.

# **Procedimento**

1. Localize o arquivo agent.properties para o agente que precisa ser rastreado.

O arquivo agent.properties pode ser localizado no diretório *BFG\_DATA*/mqft/config/ *coordination\_qmgr\_name*/agents/*agent\_name*.

- 2. Edite os arquivos e inclua entradas para as propriedades a seguir:
	- **trace**=*especificação de rastreio*

A propriedade **trace** determina as classes e os pacotes internos que devem ser rastreados. A menos que especificado de outra forma por seu representante de Suporte IBM, configure essa propriedade para o valor com.ibm.wmqfte=all.

• **traceFiles**=*número de arquivos de rastreio a serem usados*

<span id="page-474-0"></span>• **traceSize**=*tamanho de cada arquivo de rastreio, em MB*

As propriedades **traceFiles** e **traceSize** são usadas para controlar a quantia de dados de rastreio coletados. É necessário configurar essas propriedades para valores grandes, para coletar o máximo de dados de rastreio possível.

Por exemplo, para coletar 1 GB de rastreio cíclico usando a especificação de rastreio com.ibm.wmqfte=all, inclua as linhas a seguir no arquivo agent.properties:

```
trace=com.ibm.wmqfte=all
traceFiles=5
traceSize=200
```
Isso resulta no agente gravando dados de rastreio em um máximo de cinco arquivos, em que cada um tem um tamanho de 200 MB.

Para obter mais informações sobre essas propriedades do agente, consulte O arquivo MFT agent.properties.

- 3. Localize o conjunto de dados que contém a JCL do agente que precisa ser rastreado.
- 4. Envie o membro BFGAGSP dentro do conjunto de dados para parar o agente.
- 5. Reinicie o agente, enviando o membro BFGAGST no conjunto de dados.
- 6. Reproduza o problema.
- 7. Envie o membro BFGAGSP no conjunto de dados para parar o agente novamente.
- 8. Edite o arquivo agent.properties do agente e remova as entradas das propriedades **trace**, **traceFiles** e **traceSize** incluídas na etapa ["2" na página 474.](#page-473-0)

Isso garante que o rastreio não seja ativado na próxima vez que você reiniciar o agente.

### **Resultados**

Os arquivos de rastreio resultantes são gravados no diretório *BFG\_DATA*/mqft/logs/ *coordination\_qmgr\_name*/agents/*agent\_name*/logs/trace*%PID%*, em que %PID% é o identificador de processo do agente.

# *Coletando um rastreio de agente do Managed File Transfer for z/OS*

#### *dinamicamente*

Quando não for possível parar um agente por um curto período de tempo, será necessário coletar o rastreio de agente do Managed File Transfer for z/OS dinamicamente.

# **Sobre esta tarefa**

A maneira de coletar o rastreio depende de se o agente está sendo administrado usando z/OS UNIX System Services (z/OS UNIX) ou JCL.

Se você não tiver certeza de qual das opções a seguir usar, entre em contato com o representante de Suporte IBM e ele o aconselhará sobre a melhor maneira de coletar rastreio para o problema que você está vendo.

# **Procedimento**

- Se você estiver utilizando:
	- z/OS UNIX, consulte "Coletando um rastreio de agente dinamicamente usando o z/OS UNIX" na página 475.
	- JCL, consulte ["Coletando um rastreio de agente dinamicamente usando a JCL" na página 477.](#page-476-0)

#### z/0S *Coletando um rastreio de agente dinamicamente usando o z/OS UNIX*

Em z/OS UNIX System Services (z/OS UNIX), é possível usar o comando **fteSetAgentTraceLevel** para coletar rastreio de um agente em execução. Isso poderá ser muito útil se o Suporte IBM precisar ver um rastreio de um agente que não possa ser interrompido.

#### **Sobre esta tarefa**

Para coletar um rastreio de um agente Managed File Transfer for z/OS usando o comando **fteSetAgentTraceLevel**, conclua as etapas a seguir.

#### **Procedimento**

1. Ative o rastreio para o agente, executando o seguinte comando:

fteSetAgentTraceLevel -traceAgent classes=*level agent\_name*

O parâmetro -traceAgent determina as classes e os pacotes internos que devem ser rastreados. A menos que especificado de outra forma por seu representante de Suporte IBM, configure essa propriedade para o valor com.ibm.wmqfte=all.

- 2. Reproduza o problema.
- 3. Desative o rastreio para o agente, executando o comando a seguir:

fteSetAgentTraceLevel -traceAgent =off *agent\_name*

4. Se um agente estiver ocupado, os arquivos de rastreio poderão agrupar rapidamente e sobrescrever as informações necessárias para investigar o problema.

Se for possível parar o agente por um curto período de tempo, conclua as etapas a seguir para reduzir a quantia de dados de rastreio coletados. Caso contrário, entre em contato com o Suporte IBM e discuta especificações de rastreio alternativas para reduzir a quantidade de dados de rastreio coletados.

- a) Planejar algum tempo para parar o agente.
- b) Localize o arquivo agent.properties para o agente que precisa ser rastreado.

O arquivo agent.properties pode ser localizado no diretório *BFG\_DATA*/mqft/config/ *coordination\_qmgr\_name*/agents/*agent\_name*.

c) Edite o arquivo e inclua entradas para as propriedades a seguir:

**traceFiles**=*number\_of\_trace\_files\_to\_use* . **traceSize**=*size\_of\_each\_trace\_file\_in\_MB*

As propriedades **traceFiles** e **traceSize** são usadas para controlar a quantia de dados de rastreio coletados.

O valor padrão da propriedade **traceFiles** é 5 e a propriedade **traceSize** tem o valor padrão de 20 MB. Isso significa que, se você ativar o rastreio dinamicamente e não tiver configurado as propriedades, o agente gravará informações de rastreio em cinco arquivos de rastreio cíclico, cada um com um tamanho máximo de 20 MB.

É necessário configurar essas propriedades para valores grandes, para coletar o máximo de dados de rastreio possível.

Por exemplo, para coletar 1GB de rastreio cíclico, inclua as linhas a seguir no arquivo agent.properties:

```
traceFiles=5
traceSize=200
```
Isso resulta no agente gravando dados de rastreio em um máximo de cinco arquivos, em que cada um tem um tamanho de 200 MB.

Para obter mais informações sobre essas propriedades do agente, consulte O arquivo MFT agent.properties.

- d) Pare o agente executando o comando **fteStopAgent** .
- e) Inicie o agente executando o comando **fteStartAgent** .

<span id="page-476-0"></span>f) Ative o rastreio para o agente, executando o seguinte comando:

fteSetAgentTraceLevel -traceAgent *trace\_specification agent\_name*

- g) Reproduza o problema.
- h) Desative o rastreio para o agente, executando o comando a seguir:

fteSetAgentTraceLevel -traceAgent =off *agent\_name*

#### **Resultados**

Os arquivos de rastreio são gravados no diretório *BFG\_DATA*/mqft/logs/*coordination\_qmgr\_name*/ agents/*agent\_name*/logs/trace*%PID%* , em que %PID% é o identificador de processo para o agente.

 $z/0S$ *Coletando um rastreio de agente dinamicamente usando a JCL*

É possível usar o membro BFGAGTC dentro do conjunto de dados que contém a JCL para o agente que precisa ser rastreado, para coletar o rastreio de um agente Managed File Transfer for z/OS em execução. Isso poderá ser muito útil se o Suporte IBM precisar ver um rastreio de um agente que não possa ser interrompido.

#### **Sobre esta tarefa**

Para coletar um rastreio de um agente usando o membro BFGAGTC, conclua as etapas a seguir.

#### **Procedimento**

- 1. Localize o conjunto de dados que contém a JCL do agente que precisa ser rastreado.
- 2. Edite o membro BFGAGTC dentro do conjunto de dados e localize a linha que contém o texto:

-traceAgent

O texto a seguir contém a lista de classes e pacotes internos que devem ser rastreados. Por padrão, essa lista é configurada como:

com.ibm.wmqfte=all

A menos que especificado de outra forma por seu representante de Suporte IBM, deixe esse valor no estado em que se encontra.

- 3. Envie o membro BFGAGTC.
- 4. Reproduza o problema.
- 5. Edite o membro BFGAGTC novamente e configure o parâmetro **-traceAgent** como *=off*, conforme mostrado:

-traceAgent =off +

- 6. Envie o membro BFGAGTC novamente para desativar o rastreio.
- 7. Se um agente estiver ocupado, os arquivos de rastreio possivelmente serão agrupados rapidamente e sobrescreverão as informações necessárias para investigar o problema.

Nessa situação, há duas opções:

- a) A primeira opção é:
	- i) Planejar algum tempo para parar o agente.
	- ii) Localize o arquivo agent.properties para o agente que precisa ser rastreado. O arquivo agent.properties pode ser localizado no diretório do *BFG\_DATA*/mqft/config/ *coordination\_qmgr\_name*/agents/*agent\_name*.
	- iii) Edite os arquivos e inclua entradas para as propriedades a seguir:
		- **traceFiles**=*número de arquivos de rastreio a serem usados*

• **traceSize**=*tamanho de cada arquivo de rastreio, em MB*

As propriedades **traceFiles** e **traceSize** são usadas para controlar a quantia de dados de rastreio coletados.

O valor padrão da propriedade **traceFiles** é 5 e a propriedade **traceSize** tem o valor padrão de 20 MB. Isso significa que, se você ativar o rastreio dinamicamente e não tiver configurado as propriedades, o agente gravará informações de rastreio em cinco arquivos de rastreio cíclico, cada um com um tamanho máximo de 20 MB.

É necessário configurar essas propriedades para valores grandes, para coletar o máximo de dados de rastreio possível.

Por exemplo, para coletar 1GB de rastreio cíclico, inclua as linhas a seguir no arquivo agent.properties:

```
traceFiles=5
traceSize=200
```
Isso resulta no agente gravando dados de rastreio em um máximo de cinco arquivos, em que cada um tem um tamanho de 200 MB.

Para obter mais informações sobre essas propriedades do agente, consulte O arquivo MFT agent.properties.

- iv) Localize o conjunto de dados que contém a JCL do agente que precisa ser rastreado.
- v) Envie o membro BFGAGSP dentro do conjunto de dados para parar o agente.
- vi) Reinicie o agente, enviando o membro BFGAGST no conjunto de dados.
- vii) Edite o membro BFGAGTC dentro do conjunto de dados e localize a linha que contém o texto:

-traceAgent

O texto a seguir contém a lista de classes e pacotes internos que devem ser rastreados. Por padrão, essa lista é configurada como:

com.ibm.wmqfte=all

A menos que especificado de outra forma por seu representante de Suporte IBM, deixe esse valor no estado em que se encontra.

- viii) Quando for a hora de ativar o rastreio, envie o membro BFGAGTC.
- ix) Reproduza o problema.
- x) Edite o membro BFGAGTC novamente e configure o parâmetro **-traceAgent** como *=off*, conforme mostrado:

-traceAgent =off +

- xi) Envie o membro BFGAGTC novamente para desativar o rastreio.
- b) A segunda opção será entrar em contato com o seu representante de Suporte IBM, se não for possível parar o agente por um curto período de tempo.

Será possível, então, discutir o uso de especificações alternativas de rastreio, para reduzir a quantia de dados de rastreio que está sendo gerada.

#### **Resultados**

Os arquivos de rastreio resultantes são gravados no diretório *BFG\_DATA*/mqft/logs/ *coordination\_qmgr\_name*/agents/*agent\_name*/logs/trace*%PID%*, em que %PID% é o identificador de processo do agente.

#### $z/0S$ **Rastreando Comandos do Managed File Transfer for z/OS**

<span id="page-478-0"></span>O recurso de rastreio no Managed File Transfer for z/OS é fornecido para ajudar o Suporte IBM a diagnosticar os seus problemas. É possível usar esse recurso para rastrear comandos.

### **Sobre esta tarefa**

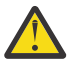

**Atenção:** O rastreio de um comando apenas coleta informações sobre o processamento feito pelo comando. Ele não rastreia nenhuma atividade que um agente possa executar ao processar esse comando.

A maneira de coletar o rastreio depende de se o comando está sendo executado usando z/OS UNIX System Services (z/OS UNIX) ou JCL.

Se você não tiver certeza de qual opção usar, entre em contato com o representante de Suporte IBM e ele o aconselhará sobre a melhor maneira de coletar rastreio para o problema que você está vendo.

### **Procedimento**

- Se você estiver usando o z/OS UNIX, veja ["Coletando um rastreio de agente da inicialização usando o](#page-472-0) [z/OS UNIX" na página 473.](#page-472-0)
- Se estiver usando JCL, consulte ["Coletando um rastreio de agente da inicialização usando a JCL" na](#page-473-0) [página 474](#page-473-0).

## *Coletando um rastreio de um comando usando o z/OS UNIX*

Para coletar um rastreio de um comando do Managed File Transfer for z/OS usando o z/OS UNIX System Services (z/OS UNIX), realize o procedimento a seguir.

### **Procedimento**

- 1. Ative um prompt de comandos e navegue até o diretório *BFG\_PROD*/bin.
- 2. Run the command:

./*command\_name* -trace *classes=level* -tracePath *directory\_path command\_arguments*

em que

- *command\_name* é o nome do comando a ser rastreado.
- *classes=level* é o nível de rastreio a ser usado e para quais classes ativar o rastreio. A menos que especificado de outra forma por seu Representante de suporte IBM, configure isso para com.ibm.wmqfte=all.
- *directory\_path* é o diretório no qual os arquivos de rastreio serão gravados.
- *command\_arguments* são os argumentos que precisam ser passados para o comando, por exemplo, o nome do agente para o comando **ftePingAgent**.

### **Resultados**

Os arquivos de rastreio resultantes são gravados no diretório especificado pelo parâmetro **-tracePath**.

Os arquivos de rastreio são chamados trace*%PID%*.txt.*number*, em que:

- *%PID%* é o identificador de processo do comando.
- *number* é um número de sequência para o arquivo de rastreio. Geralmente, as informações de rastreio geradas por um comando estão contidas em um único arquivo de rastreio que tem um número de sequência de 0.

No entanto, é possível que um comando gere muitas informações de rastreio. Nessa situação, o rastreio será gravado em vários arquivos. O arquivo de rastreio atual tem um número de sequência de 0, o próximo arquivo de rastreio mais antigo tem um número de sequência de 1 e assim por diante.

A saída de rastreio para comandos é gravada para um máximo de cinco arquivos de rastreio cíclico. O tamanho máximo de cada arquivo de rastreio é de 20 MB.

**Nota:** Se o usuário que estiver executando o comando não tiver permissão para gravar no diretório especificado pelo parâmetro **-tracePath**, a saída de rastreio será gravada no erro padrão.

#### **Exemplo**

Neste exemplo, o comando **fteListAgents** é rastreado e o rastreio é gravado no diretório /u/fteuser:

./fteListAgents -trace com.ibm.wmqfte=all -tracePath /u/fteuser

Neste exemplo, o comando **fteCreateTransfer** é rastreado e o rastreio é gravado no diretório /tmp:

```
./fteCreateTransfer -trace com.ibm.wmqfte=all -tracePath /tmp -t text -sa AGENT1 
-da AGENT2 -df /tmp/IEEUJV.txt "//'SYS1.SAMPLIB(IEEUJV)'"
```
O arquivo de rastreio gravado em /tmp contém apenas informações sobre o processamento executado pelo comando **fteCreateTransfer**, por exemplo, como o comando constrói a mensagem de solicitação de transferência que é enviada para o agente e quanto tempo ele espera o agente enviar de volta uma confirmação indicando que recebeu a solicitação. O arquivo de rastreio não contém nenhuma informação sobre a própria transferência.

#### $z/0S$ *Coletando um rastreio de um comando usando a JCL*

Para coletar um rastreio de um comando Managed File Transfer for z/OS que está sendo enviado usando a JCL, é necessário concluir as etapas a seguir.

#### **Procedimento**

- 1. Localize o conjunto de dados que contém a JCL para o comando que precisa ser rastreado.
- 2. Dentro do conjunto de dados, localize o membro para esse comando.
- 3. Edite o membro e localize a linha que contém o nome do comando que precisa ser rastreado. Modifique esta linha para que ela inclua o texto após o nome do comando e antes do sinal +:

```
-trace classes=level -tracePath directory_path
```
em que:

- *classes=level* é o nível de rastreio a ser usado e para quais classes ativar o rastreio. A menos que especificado de outra forma por seu Representante de Suporte IBM, configure isso para com.ibm.wmqfte=all.
- *directory\_path* é o diretório do z/OS UNIX System Services no qual os arquivo de rastreio serão gravados.
- 4. Envie o membro.
- 5. Depois que o problema tiver sido reproduzido, edite o membro novamente e remova o texto:

```
-trace classes=level -tracePath directory_path
```
incluído na Etapa "3" na página 480.

#### **Resultados**

Os arquivos de rastreio resultantes são gravados no diretório especificado pelo parâmetro **-tracePath**.

Os arquivos de rastreio são chamados trace*%PID%*.txt.*number*, em que:

- *%PID%* é o identificador de processo do comando.
- *number* é um número de sequência para o arquivo de rastreio. Geralmente, as informações de rastreio geradas por um comando estão contidas em um único arquivo de rastreio que tem um número de sequência de 0.

<span id="page-480-0"></span>No entanto, é possível que um comando gere muitas informações de rastreio. Nessa situação, o rastreio será gravado em vários arquivos. O arquivo de rastreio atual tem um número de sequência de 0, o próximo arquivo de rastreio mais antigo tem um número de sequência de 1 e assim por diante.

A saída de rastreio para comandos é gravada para um máximo de cinco arquivos de rastreio cíclico. O tamanho máximo de cada arquivo de rastreio é de 20 MB.

**Nota:** Se o usuário que estiver executando o comando não tiver permissão para gravar no diretório especificado pelo parâmetro **-tracePath**, a saída de rastreio será gravada no erro padrão.

#### **Exemplo**

Neste exemplo, o membro BFGMNLI foi modificado para rastrear o comando **fteListMonitors**:

```
//********************************************************************
//* <copyright
//* notice="lm-source"
//* pids="5655-MF9"
11* years="2013,2016"
//* crc="3927276320" >
//* Licensed Materials - Property of IBM
//*1/* 5655-MF9//*
11 \times (C) Copyright IBM Corp. 2013, 2024. All Rights Reserved.
//* </copyright>
//********************************************************************
//* fteListMonitors
//********************************************************************
//BFGCMD EXEC PGM=IKJEFT01,REGION=0M
//SYSEXEC DD DSN=++LIBRARY++,DISP=SHR
//SYSTSPRT DD SYSOUT=*
//STDOUT DD SYSOUT=*
//STDERR DD SYSOUT=*
//SYSTSIN DD *
 %BFGCMD CMD=fteListMonitors -trace com.ibm.wmqfte=all -tracePath /u/trace +
    -v -p QM1 
/*
\frac{1}{\ell}
```
Quando o membro é enviado, o comando **fteListMonitors** grava rastreio no diretório z/OS UNIX /u/ trace.

#### $\approx$  z/OS **Rastreando os criadores de logs de banco de dados independente do Managed File Transfer for z/OS**

O recurso de rastreio no Managed File Transfer for z/OS é fornecido para ajudar o Suporte IBM a diagnosticar os seus problemas. Vários comandos e propriedades controlam o comportamento desse recurso.

# **Sobre esta tarefa**

Se for solicitado para que você forneça a saída de rastreio para investigar um problema com um criador de logs de banco de dados independente, use uma das opções a seguir.

Se você não tiver certeza de qual opção usar, entre em contato com o representante de Suporte IBM e ele o aconselhará sobre a melhor maneira de coletar rastreio para o problema que você está vendo.

### **Procedimento**

• Se for possível parar um criador de logs por um curto período de tempo, colete um rastreio do criador de logs da inicialização.

Para obter informações adicionais, consulte ["Coletando um rastreio de criador de logs de banco de](#page-481-0) [dados independente do Managed File Transfer for z/OS da inicialização" na página 482](#page-481-0).

• Se não for possível parar um criador de logs, colete um rastreio dinamicamente usando o comando **fteSetLoggerTraceLevel**.

<span id="page-481-0"></span>Para obter informações adicionais, consulte ["Coletando dinamicamente um rastreio de um criador de](#page-483-0) [logs de banco de dados independente do Managed File Transfer for z/OS" na página 484.](#page-483-0)

#### $- z/0$ S *Coletando um rastreio de criador de logs de banco de dados independente do Managed File Transfer for z/OS da inicialização*

Quando for possível parar um criador de logs por um curto período de tempo, será necessário coletar o rastreio do criador de logs do IBM MQ Managed File Transfer da inicialização.

## **Sobre esta tarefa**

A maneira de coletar o rastreio depende de se o criador de logs está sendo administrado usando z/OS UNIX System Services (z/OS UNIX) ou JCL.

Se você não tiver certeza de qual das opções a seguir usar, entre em contato com o representante de Suporte IBM e ele o aconselhará sobre a melhor maneira de coletar rastreio para o problema que você está vendo.

#### **Procedimento**

- Se você estiver utilizando:
	- z/OS UNIX, consulte "Coletando um rastreio de criador de logs de banco de dados independente da inicialização usando o z/OS UNIX" na página 482.
	- JCL, consulte ["Coletando um rastreio de criador de logs de banco de dados independente por meio](#page-482-0) [da inicialização usando a JCL" na página 483.](#page-482-0)

*Coletando um rastreio de criador de logs de banco de dados independente da inicialização usando o z/OS UNIX*

Para coletar um rastreio de um criador de logs do Managed File Transfer for z/OS que está sendo administrado usando o z/OS UNIX System Services (z/OS UNIX) na inicialização, é necessário configurar várias propriedades no arquivo logger.properties para esse criador de logs antes de ele ser iniciado.

# **Sobre esta tarefa**

Para coletar um rastreio da inicialização, conclua as etapas a seguir.

# **Procedimento**

1. Localize o arquivo logger.properties para o criador de logs que precisa ser rastreado.

O arquivo logger.properties pode ser localizado no diretório *BFG\_DATA*/mqft/config/ *coordination\_qmgr\_name*/loggers/*logger\_name*.

- 2. Edite o arquivo e inclua entradas para as propriedades a seguir:
	- **trace**=*especificação de rastreio*

A propriedade **trace** determina as classes e os pacotes internos que devem ser rastreados. A menos que especificado de outra forma por seu representante de Suporte IBM, configure essa propriedade para o valor com.ibm.wmqfte=all.

- **traceFiles**=*número de arquivos de rastreio a serem usados*
- **traceSize**=*tamanho de cada arquivo de rastreio, em MB*

As propriedades **traceFiles** e **traceSize** são usadas para controlar a quantia de dados de rastreio coletados. É necessário configurar essas propriedades para valores grandes, para coletar o máximo de dados de rastreio possível.

<span id="page-482-0"></span>Por exemplo, para coletar 1 GB de rastreio cíclico usando a especificação de rastreio com.ibm.wmqfte=all, inclua as linhas a seguir no arquivo logger.properties:

```
trace=com.ibm.wmqfte=all
traceFiles=5
traceSize=200
```
Isso resulta no criador de logs gravando dados de rastreio em um máximo de cinco arquivos, cada um com um tamanho de 200 MB.

Para obter mais informações sobre essas propriedades do criador de logs, consulte O arquivo MFT logger.properties.

- 3. Pare o criador de logs que precisa ser rastreado usando o comando **fteStopLogger**.
- 4. Inicie o criador de logs executando o comando **fteStartLogger** .
- 5. Reproduza o problema.
- 6. Pare o criador de logs.
- 7. Edite o arquivo logger.properties para o criador de logs e remova as entradas para as propriedades **trace**, **traceFiles**e **traceSize** incluídas na etapa ["2" na página 482.](#page-481-0)

Isso assegura que o rastreio não seja ativado na próxima vez que você reiniciar o criador de logs.

#### **Resultados**

Os arquivos de rastreio resultantes são gravados no diretório *BFG\_DATA*/mqft/logs/ *coordination\_qmgr\_name*/loggers/*logger\_name*/logs/trace*%PID%*, em que %PID% é o identificador de processo do criador de logs.

#### *Coletando um rastreio de criador de logs de banco de dados independente por meio da inicialização usando a JCL*

Para coletar um rastreio de um criador de logs do Managed File Transfer for z/OS que está sendo administrado usando o JCL na inicialização, é necessário configurar várias propriedades no arquivo logger.properties para esse criador de logs antes de ele ser iniciado.

# **Sobre esta tarefa**

Para coletar um rastreio da inicialização, conclua as etapas a seguir.

### **Procedimento**

1. Localize o arquivo logger.properties para o criador de logs que precisa ser rastreado.

O arquivo logger.properties pode ser localizado no diretório *BFG\_DATA*/mqft/config/ *coordination\_qmgr\_name*/loggers/*logger\_name*.

- 2. Edite o arquivo e inclua entradas para as propriedades a seguir:
	- **trace**=*especificação de rastreio*

A propriedade **trace** determina as classes e os pacotes internos que devem ser rastreados. A menos que especificado de outra forma por seu representante de Suporte IBM, configure essa propriedade para o valor com.ibm.wmqfte=all.

- **traceFiles**=*número de arquivos de rastreio a serem usados*
- **traceSize**=*tamanho de cada arquivo de rastreio, em MB*

As propriedades **traceFiles** e **traceSize** são usadas para controlar a quantia de dados de rastreio coletados. É necessário configurar essas propriedades para valores grandes, para coletar o máximo de dados de rastreio possível.

<span id="page-483-0"></span>Por exemplo, para coletar 1 GB de rastreio cíclico usando a especificação de rastreio com.ibm.wmqfte=all, inclua as linhas a seguir no arquivo logger.properties:

```
trace=com.ibm.wmqfte=all
traceFiles=5
traceSize=200
```
Isso resulta no criador de logs gravando dados de rastreio em um máximo de cinco arquivos, cada um com um tamanho de 200 MB.

Para obter mais informações sobre essas propriedades do criador de logs, consulte O arquivo MFT logger.properties.

- 3. Localize o conjunto de dados que contém a JCL do criador de logs que precisa ser rastreado.
- 4. Envie o membro BFGLGSP dentro do conjunto de dados para parar o criador de logs.
- 5. Reinicie o criador de logs enviando o membro BFGLGST no conjunto de dados.
- 6. Reproduza o problema.
- 7. Envie o membro BFGLGSP no conjunto de dados para parar o criador de logs novamente.
- 8. Edite o arquivo logger. properties do criador de logs e remova as entradas para as propriedades **trace**, **traceFiles** e **traceSize** incluídas na etapa ["2" na página 483](#page-482-0).

Isso assegura que o rastreio não seja ativado na próxima vez que você reiniciar o criador de logs.

#### **Resultados**

Os arquivos de rastreio resultantes são gravados no diretório *BFG\_DATA*/mqft/logs/ *coordination\_qmgr\_name*/loggers/*logger\_name*/logs/trace*%PID%*, em que %PID% é o identificador de processo do criador de logs.

# *Coletando dinamicamente um rastreio de um criador de logs de banco de dados independente do Managed File Transfer for z/OS*

Quando não for possível parar um criador de logs por um curto período de tempo, será necessário coletar dinamicamente o rastreio do criador de logs do Managed File Transfer for z/OS.

### **Sobre esta tarefa**

A maneira de coletar o rastreio depende de se o criador de logs está sendo administrado usando z/OS UNIX System Services (z/OS UNIX) ou JCL.

Se você não tiver certeza de qual das opções a seguir usar, entre em contato com o representante de Suporte IBM e ele o aconselhará sobre a melhor maneira de coletar rastreio para o problema que você está vendo.

### **Procedimento**

- Se você estiver utilizando:
	- z/OS UNIX, consulte "Coletando dinamicamente um rastreio de criador de logs de banco de dados independente usando o z/OS UNIX" na página 484.
	- JCL, consulte ["Coletando dinamicamente um rastreio de um criador de logs de banco de dados](#page-485-0) [independente usando a JCL" na página 486.](#page-485-0)

#### *Coletando dinamicamente um rastreio de criador de logs de banco de dados independente usando o z/OS UNIX*

No z/OS UNIX System Services (z/OS UNIX), é possível usar o comando **fteSetLoggerTraceLevel** para coletar o rastreio de um criador de logs em execução. Isso poderá ser muito útil se o Suporte IBM precisar ver um rastreio de um criador de logs que não possa ser interrompido.

#### **Sobre esta tarefa**

Para coletar um rastreio de um criador de logs do Managed File Transfer for z/OS usando o comando **fteSetLoggerTraceLevel**, conclua as etapas a seguir.

#### **Procedimento**

1. Ative o rastreio para o criador de logs, executando o comando a seguir:

fteSetLoggerTraceLevel -traceLogger classes=*level logger\_name*

O parâmetro -traceLogger determina as classes internas e os pacotes que devem ser rastreados. A menos que especificado de outra forma por seu representante de Suporte IBM, configure essa propriedade para o valor com.ibm.wmqfte=all.

- 2. Reproduza o problema.
- 3. Desative o rastreio para o criador de logs, executando o comando a seguir:

fteSetLoggerTraceLevel -traceLogger =off *logger\_name*

4. Se um criador de logs estiver ocupado, os arquivos de rastreio poderão agrupar rapidamente e sobrescrever as informações necessárias para investigar o problema.

Se for possível parar o criador de logs por um curto período de tempo, conclua as etapas a seguir para reduzir a quantia de dados de rastreamento que são coletadas: Caso contrário, entre em contato com o Suporte IBM e discuta especificações de rastreio alternativas para reduzir a quantidade de dados de rastreio coletados.

- a) Planejar algum tempo para parar o criador de logs.
- b) Localize o arquivo logger.properties para o criador de logs que precisa ser rastreado.

O arquivo logger.properties pode ser localizado no diretório *BFG\_DATA*/mqft/config/ *coordination\_qmgr\_name*/loggers/*logger\_name*.

c) Edite o arquivo e inclua entradas para as propriedades a seguir:

**traceFiles**=*number\_of\_trace\_files\_to\_use* . **traceSize**=*size\_of\_each\_trace\_file\_in\_MB*

As propriedades **traceFiles** e **traceSize** são usadas para controlar a quantia de dados de rastreio coletados.

O valor padrão da propriedade **traceFiles** é 5 e a propriedade **traceSize** tem o valor padrão de 20 MB. Isso significa que, se você ativar o rastreio dinamicamente e não tiver configurado as propriedades, o agente gravará informações de rastreio em cinco arquivos de rastreio cíclico, cada um com um tamanho máximo de 20 MB.

É necessário configurar essas propriedades para valores grandes, para coletar o máximo de dados de rastreio possível.

Por exemplo, para coletar 1GB de rastreio cíclico, inclua as linhas a seguir no arquivo logger.properties:

```
traceFiles=5
traceSize=200
```
Isso resulta no criador de logs gravando dados de rastreio em um máximo de cinco arquivos, cada um com um tamanho de 200 MB.

Para obter mais informações sobre essas propriedades do criador de logs, consulte O arquivo MFT logger.properties.

- d) Pare o criador de logs executando o comando **fteStopLogger** .
- e) Inicie o criador de logs executando o comando **fteStartLogger** .

<span id="page-485-0"></span>f) Ative o rastreio para o criador de logs, executando o comando a seguir:

```
fteSetLoggerTraceLevel -traceLogger trace_specification logger_name
```
- g) Reproduza o problema.
- h) Desative o rastreio para o criador de logs, executando o comando a seguir:

fteSetLoggerTraceLevel -traceLogger =off *logger\_name*

#### **Resultados**

Os arquivos de rastreio são gravados no diretório *BFG\_DATA*/mqft/logs/*coordination\_qmgr\_name*/ loggers/*logger\_name*/logs/trace*%PID%* , em que %PID% é o identificador de processo do criador de logs.

 $z/0S$ *Coletando dinamicamente um rastreio de um criador de logs de banco de dados independente usando a JCL*

É possível usar o membro BFGLGTC dentro do conjunto de dados que contém a JCL para o criador de logs que precisa ser rastreado a fim de coletar o rastreio de um criador de logs em execução do Managed File Transfer for z/OS. Isso poderá ser muito útil se o Suporte IBM precisar ver um rastreio de um criador de logs que não possa ser interrompido.

#### **Sobre esta tarefa**

Para coletar um rastreio de um criador de logs usando o membro BFGLGTC, conclua as etapas a seguir.

#### **Procedimento**

- 1. Localize o conjunto de dados que contém a JCL do criador de logs que precisa ser rastreado.
- 2. Edite o membro BFGLGTC dentro do conjunto de dados e localize a linha que contém o texto:

-traceLogger

O texto a seguir contém a lista de classes e pacotes internos que devem ser rastreados. Por padrão, essa lista é configurada como:

com.ibm.wmqfte=all

A menos que especificado de outra forma por seu representante de Suporte IBM, deixe esse valor no estado em que se encontra.

- 3. Envie o membro BFGLGTC.
- 4. Reproduza o problema.
- 5. Edite o membro BFGLGTC novamente e configure o parâmetro **-traceLogger** para *=off*, como mostrado:

-traceLogger =off +

- 6. Envie o membro BFGLGTC novamente para desativar o rastreio.
- 7. Se um criador de logs estiver ocupado, os arquivos de rastreio poderão agrupar rapidamente e sobrescrever as informações necessárias para investigar o problema.

Se for possível parar o criador de logs por um curto período de tempo, conclua as etapas a seguir para reduzir a quantia de dados de rastreamento que são coletadas: Caso contrário, entre em contato com o Suporte IBM e discuta especificações de rastreio alternativas para reduzir a quantidade de dados de rastreio coletados.

- a) Planejar algum tempo para parar o criador de logs.
- b) Localize o arquivo logger.properties para o criador de logs que precisa ser rastreado.

O arquivo logger.properties pode ser localizado no diretório *BFG\_DATA*/mqft/config/ *coordination\_qmgr\_name*/loggers/*logger\_name*.

c) Edite o arquivo e inclua entradas para as propriedades a seguir:

#### **traceFiles**=*number\_of\_trace\_files\_to\_use* . **traceSize**=*size\_of\_each\_trace\_file\_in\_MB*

As propriedades **traceFiles** e **traceSize** são usadas para controlar a quantia de dados de rastreio coletados.

O valor padrão da propriedade **traceFiles** é 5 e a propriedade **traceSize** tem o valor padrão de 20 MB. Isso significa que, se você ativar o rastreio dinamicamente e não tiver configurado as propriedades, o agente gravará informações de rastreio em cinco arquivos de rastreio cíclico, cada um com um tamanho máximo de 20 MB.

É necessário configurar essas propriedades para valores grandes, para coletar o máximo de dados de rastreio possível.

Por exemplo, para coletar 1GB de rastreio cíclico, inclua as linhas a seguir no arquivo logger.properties:

```
traceFiles=5
traceSize=200
```
Isso resulta no criador de logs gravando dados de rastreio em um máximo de cinco arquivos, cada um com um tamanho de 200 MB.

Para obter mais informações sobre essas propriedades do criador de logs, consulte O arquivo MFT logger.properties.

- d) Localize o conjunto de dados que contém a JCL do criador de logs que precisa ser rastreado.
- e) Envie o membro BFGLGSP dentro do conjunto de dados para parar o criador de logs.
- f) Reinicie o criador de logs enviando o membro BFGLGST no conjunto de dados.
- g) Edite o membro BFGLGTC no conjunto de dados e localize a linha que contém o texto a seguir:

-traceLogger

O texto a seguir contém a lista de classes e pacotes internos que devem ser rastreados. Por padrão, essa lista é configurada como:

com.ibm.wmqfte=all

A menos que especificado de outra forma por seu representante de Suporte IBM, deixe esse valor no estado em que se encontra.

- h) Quando for o momento de ativar o rastreio, envie o membro BFGLGTC.
- i) Reproduza o problema.
- j) Edite o membro BFGLGTC novamente e configure o parâmetro **-traceLogger** para *= off* executando o comando a seguir:

```
-traceLogger =off +
```
k) Envie o membro BFGLGTC novamente para desativar o rastreio.

#### **Resultados**

Os arquivos de rastreio são gravados no diretório *BFG\_DATA*/mqft/logs/*coordination\_qmgr\_name*/ loggers/*logger\_name*/logs/trace*%PID%* , em que %PID% é o identificador de processo do criador de logs.

# **Rastreando o REST API**

Os recursos de rastreio no REST API são fornecidos para ajudar a equipe IBM a diagnosticar problemas do cliente. Várias propriedades controlam o comportamento desses recursos.

### **Antes de começar**

Inclua os arquivos e diretórios a seguir quando reunir informações de diagnóstico para o Serviço IBM:

- O arquivo mqweb.xml.
- O conteúdo do diretório que contém a definição do servidor mqweb:
	- *MQ\_DATA\_PATH*/web/installations/*installationName*
	- O diretório que foi especificado quando o script **crtmqweb** foi executado para criar a definição do servidor do mqweb. Por padrão, este diretório é /var/mqm/web/installation1.

### **Sobre esta tarefa**

O REST API consiste em duas áreas funcionais, cada uma com seus próprios mecanismos de rastreio:

- Ativando o rastreio para o código da REST API que é executado no servidor mqweb
- Ativando o rastreio de mensagens para o código da REST API que é executado no servidor mqweb.

Para obter informações sobre como ativar o rastreio para o IBM MQ Console, consulte:

- $\bullet$  V 9.2.0  $\bullet$  ["Rastreando o New Web Console" na página 442](#page-441-0)
- • ["Rastreando o Dashboard Web Console" na página 445](#page-444-0)

### **Procedimento**

1. Ativando o rastreio para o código da REST API que é executado no servidor mqweb

a) Digite o seguinte comando na linha de comandos:

```
setmqweb properties -k traceSpec -v 
"*=info:com.ibm.mq*=all:com.ibm.mq.rest*=all:js.mq*=all"
```
Se o servidor mqweb estiver em execução, o rastreio será ativado imediatamente.

O rastreio é gerado para um conjunto de arquivos. O diretório no qual os arquivos de rastreio são criados é:

- *MQ\_DATA\_PATH*/web/installations/*installationName*/servers/mqweb/ logs
- O subdiretório /servers/mqweb/logs sob o diretório que foi especificado quando o script **crtmqweb** foi executado para criar a definição do servidor mqweb. Por padrão, este diretório é /var/mqm/web/installation1.

O arquivo ativo é chamado trace.log. O rastreio histórico é mantido em arquivos chamados trace\_*timestamp*.log. O tamanho desses arquivos de rastreio e o número de arquivos históricos que são mantidos podem ser configurados definindo as variáveis maxTraceFileSize e maxTraceFiles. Por padrão, o tamanho máximo do arquivo de rastreio é de 20 MB, e o número máximo de arquivos de rastreio é 2. Para obter mais informações, veja Configurando a criação de log.

- 2. Ativando o rastreio do sistema de mensagens para o código da REST API que é executado no servidor mqweb
	- a) Crie um arquivo chamado jmstrace.config em um dos diretórios a seguir:

ALW **1** *MQ\_DATA\_PATH*/web/installations/*installationName*/servers/mqweb  $z/0S$ *WLP\_user\_directory*/servers/mqweb

Em que *WLP\_user\_directory* é o diretório que foi especificado quando o script **crtmqweb** foi executado para criar a definição do servidor mqweb.

b) Inclua as linhas a seguir no arquivo jmstrace.config:

```
com.ibm.msg.client.commonservices.trace.outputName=PATH/logs/jmstrace.txt
com.ibm.msg.client.commonservices.trace.limit=104857600
com.ibm.msg.client.commonservices.trace.count=10
com.ibm.msg.client.commonservices.trace.status=ON
```
Em que *PATH* especifica o caminho completo para o diretório no qual você deseja gravar o arquivo jmstrace.txt.

Essas linhas configuram o tamanho máximo do arquivo de rastreio para 100 MB e configuram o número máximo de arquivos de rastreio para 10. Assegure-se de que tenha espaço disponível em disco para esses arquivos.

- c) No mesmo diretório que o arquivo jmstrace.config, abra ou crie o arquivo jvm.options.
- d) Inclua as linhas a seguir no arquivo jvm.options:

-Dcom.ibm.msg.client.commonservices.trace.startup=TRUE -Dcom.ibm.msg.client.config.location=*CONFIG\_PATH*/jmstrace.config

Em que *CONFIG\_PATH* especifica o caminho completo para o diretório no qual o arquivo jmstrace.config está localizado, como uma URL. Por exemplo, file:c:/ ProgramData/IBM/MQ/web/installations/Installation2/servers/mqweb/.

e) Reinicie o servidor mqweb usando os comandos a seguir na linha de comandos:

endmqweb strmqweb

#### **Tarefas relacionadas**

["Coletando informações de resolução de problemas para o Suporte IBM" na página 312](#page-311-0) Ao abrir um caso com o IBM, é possível incluir informações adicionais de IBM MQ resolução de problemas (dados deMustGather ) que você coletou para ajudar a investigar o problema. Além das informações descritas nesta seção, o Suporte IBM pode solicitar informações adicionais caso a caso.

# **Rastreando o TLS: funções runmqakm, strmqikm e runmqckm**

Como rastrear a Segurança da Camada de Transporte (TLS) e solicitar o rastreio de **runmqakm** e o rastreio de **strmqikm** (iKeyman) e **runmqckm** (iKeycmd).

### **Rastreio strmqikm e runmqckm**

Para solicitar o rastreio de **strmqikm**, execute o comando **strmqikm** para a sua plataforma com as sinalizações -D a seguir.

No AIX, Linux, and Windows:

strmqikm -Dkeyman.debug=true -Dkeyman.jnitracing=ON

Para solicitar o rastreio de **runmqckm**, execute o comando **runmqckm** para a sua plataforma com as sinalizações -D a seguir.

No AIX, Linux, and Windows:

runmqckm -Dkeyman.debug=true -Dkeyman.jnitracing=ON

**strmqikm** e **runmqckm** gravam três arquivos de rastreio no diretório a partir do qual eles são iniciados, portanto, considere iniciar iKeyman ou **runmqckm** do diretório de rastreio no qual o rastreio TLS de tempo de execução é gravado: /var/mqm/trace em AIX and Linux sistemas e *MQ\_INSTALLATION\_PATH*/ trace em Windows. O *MQ\_INSTALLATION\_PATH* representa o diretório de alto nível no qual o IBM MQ está instalado.

O arquivo de rastreio gerado por **strmqikm** e **runmqckm** tem o formato a seguir:

debugTrace. *n*

em que *n* é um número incremental que inicia em 0.

### **Rastreio de runmqakm**

Para solicitar o rastreio **runmqakm**, execute o comando **runmqakm** com as sinalizações a seguir:

runmqakm -trace *filename*

em que *filename* é o nome do arquivo de rastreio a ser criado. Não é possível formatar o arquivo de rastreio de **runmqakm**. Envie-o inalterado para o suporte IBM. O arquivo de rastreio de **runmqakm** é um arquivo binário e, se for transferido para o suporte IBM por meio de FTP, deverá ser transferido em modo de transferência binário.

### **Rastreio de TLS de tempo de execução**

Em sistemas AIX, Linux, and Windows, é possível solicitar informações de rastreio independentemente para **strmqikm**, **runmqckm**, as funções TLS de tempo de execução, ou uma combinação deles.

Os arquivos de rastreio de TLS de tempo de execução têm os nomes AMQ.TLS.TRC e AMQ.TLS.TRC.1 e os arquivos de rastreio de TLS têm os nomes AMQ.SSL.TRC e AMQ.SSL.TRC.1. Não é possível formatar arquivos de rastreio de TLS; envie-os sem mudança para o suporte do IBM. Os arquivos de rastreio de TLS são arquivos binários e, se forem transferidos para o suporte do IBM por meio de FTP, eles deverão ser transferidos em modo de transferência binário.

#### **Tarefas relacionadas**

["Coletando informações de resolução de problemas para o Suporte IBM" na página 312](#page-311-0) Ao abrir um caso com o IBM, é possível incluir informações adicionais de IBM MQ resolução de problemas (dados deMustGather ) que você coletou para ajudar a investigar o problema. Além das informações descritas nesta seção, o Suporte IBM pode solicitar informações adicionais caso a caso.

# **Rastreando o canal customizado do WCF para IBM MQ**

É possível usar o rastreio do IBM MQ para coletar informações detalhadas sobre quais partes diferentes do código do IBM MQ está fazendo. Ao usar o Windows Communication Foundation (WCF), uma saída de rastreio separada é gerada para o rastreio de canal customizado do Microsoft Windows Communication Foundation (WCF) integrado ao rastreio de infraestrutura do WCF Microsoft .

### **Sobre esta tarefa**

Ativar totalmente o rastreio para o canal customizado do WCF produz dois arquivos de saída:

- 1. O rastreio do canal customizado do WCF integrado com o rastreio de infra-estrutura do Microsoft WCF.
- 2. O rastreio do canal customizado do WCF integrado com o XMS do .NET.

Tendo duas saídas de rastreio, problemas podem ser controlados em cada interface usando as ferramentas apropriadas, por exemplo:

- Determinação de problemas do WCF usando conjunto de ferramentas adequado do Microsoft.
- O IBM MQ MQI client emite usando o formato de rastreio XMS.

Para simplificar a ativação de rastreio, a pilha de rastreio .NET TraceSource e XMS .NET são ambas controladas usando uma interface única

Há duas opções para configurar o rastreio do WCF para a interface Não SOAP/NãoJMS . É possível configurar o rastreio programaticamente ou através de uma variável de ambiente.

# **Procedimento**

Para ativar o rastreio WCF para a interface Non-SOAP/Non-JMS , escolha uma das opções a seguir:

- Configure o rastreio por meio de uma variável de ambiente configurando **WMQ\_TRACE\_ON** como a variável de ambiente.
- Configure o rastreio programaticamente incluindo a seção de código a seguir na seção <system.diagnostics><sources> no arquivo app.config

```
<source name="IBM.WMQ.WCF" switchValue="Verbose, ActivityTracing"
xmsTraceSpecification="*=all=enabled"
xmsTraceFileSize="2000000" xmsTraceFileNumber="4"
xmsTraceFormat="advanced">
</source>
```
#### **Conceitos relacionados**

["WCF XMS First Failure Support Technology \( FFST \)" na página 399](#page-398-0) É possível coletar informações detalhadas sobre o que várias partes do código IBM MQ estão fazendo usando o rastreio IBM MQ. O XMS FFST possui seus próprios arquivos de configuração e saída para o canal customizado do WCF.

#### **Tarefas relacionadas**

["Resolução de problemas do canal customizado WCF para problemas do IBM MQ" na página 251](#page-250-0)

["Entrando o contato com o Suporte do IBM" na página 312](#page-311-0)

Se você precisar de ajuda com um problema que esteja ocorrendo com o IBM MQ, é possível entrar em contato com o Suporte do IBM por meio do Site de Suporte do IBM. Também é possível assinar as notificações sobre correções, resolução de problemas e outras notícias do IBM MQ.

Desenvolvendo aplicativos do Microsoft Windows Communication Foundation com IBM MQ

# **Rastreando aplicativos do XMS .NET**

Se você estiver usando o IBM MQ classes for XMS .NET Framework, poderá configurar o rastreio por meio de um arquivo de configuração de aplicativo, bem como das variáveis de ambiente do XMS. Se você estiver usando o IBM MQ classes for XMS .NET Standard, deverá configurar o rastreio por meio das variáveis de ambiente do XMS. É possível selecionar os componentes que você deseja rastrear. O rastreio é normalmente usado sob a orientação do Suporte IBM.

# **Sobre esta tarefa**

O rastreio para o XMS .NET baseia-se na infraestrutura de rastreio padrão do .NET.

Todo o rastreio, exceto o rastreio de erro, fica desativado por padrão.

Se você estiver usando o IBM MQ classes for XMS .NET Framework, poderá ativar o rastreio e definir as configurações de rastreio de uma das maneiras a seguir:

- Usando um arquivo de configuração de aplicativo com um nome que consiste no nome do programa executável ao qual o arquivo se relaciona, com o sufixo .config. Por exemplo, o arquivo de configuração de aplicativo para text.exe teria o nome text.exe.config. O uso de um arquivo de configuração de aplicativo é a maneira preferida de ativar o rastreio para aplicativos XMS.NET. Para obter detalhes adicionais, consulte ["Configurando o rastreio do XMS .NET usando um arquivo de](#page-492-0) [configuração de aplicativo" na página 493](#page-492-0).
- Usando as variáveis de ambiente XMS como para aplicativos XMS C ou C++. Para obter detalhes adicionais, consulte ["Configurando o rastreio do XMS .NET usando as variáveis de ambiente do XMS" na](#page-494-0) [página 495.](#page-494-0)

 $\mathbb{V}$  S.2.0 Se você estiver usando o IBM MQ classes for XMS .NET Standard, deverá configurar o rastreio por meio das variáveis de ambiente do XMS. Para obter detalhes adicionais, consulte ["Configurando o rastreio do XMS .NET usando as variáveis de ambiente do XMS" na página 495.](#page-494-0) O uso do arquivo de configuração de aplicativo não é suportado para o IBM MQ classes for XMS .NET Standard.

O arquivo de rastreio ativo tem um nome no formato xms\_trace*PID*.log, em que *PID* representa o ID do processo do aplicativo. O tamanho do arquivo de rastreio ativo está, por padrão, limitado a 20 MB. Quando esse limite é atingido, o arquivo é renomeado e arquivado. Os arquivos arquivados têm nomes no formato xms\_trace*PID*\_*YY.MM.DD*\_*HH.MM.SS*.log.

Por padrão, o número de arquivos de rastreio retidos é quatro, isto é, um arquivo ativo e três arquivos arquivados. Esses quatro arquivos são usados como um buffer de rolagem até que o aplicativo pare, com o arquivo mais antigo sendo removido e substituído pelo arquivo mais recente. É possível mudar o número de arquivos de rastreio especificando um número diferente no arquivo de configuração de aplicativo. No entanto, deve haver pelo menos dois arquivos (um arquivo ativo e um arquivo arquivado).

Há dois formatos de arquivo de rastreio disponíveis:

- Os arquivos de rastreio de formato básico são legíveis por humanos em um formato WebSphere Application Server. Esse é o formato de arquivo de rastreio padrão. O formato básico não é compatível com as ferramentas do analisador de rastreio.
- Os arquivos de rastreio no formato avançado são compatíveis com as ferramentas do analisador de rastreio. Deve-se especificar o desejo de produzir arquivos de rastreio no formato avançado no arquivo de configuração de aplicativo.

As entradas de rastreio contêm as informações a seguir:

- A data e hora em que o rastreio foi registrado
- O nome de classe
- O tipo de rastreio
- A mensagem de rastreio

O exemplo a seguir mostra uma extração de algum rastreio:

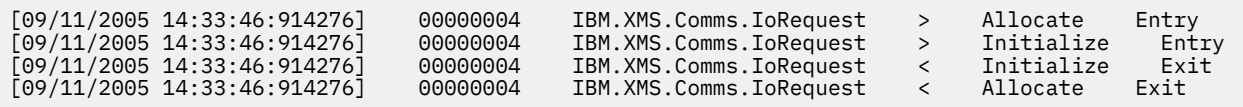

No exemplo anterior, o formato é:

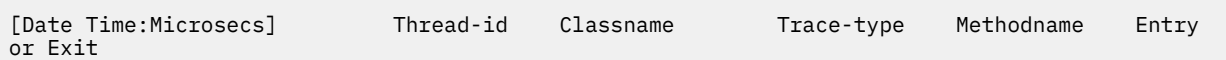

Em que Trace-type é:

- > para entrada
- < para saída
- d para informações sobre depuração

#### **Conceitos relacionados**

["Configuração do FFDC para aplicativos XMS .NET" na página 399](#page-398-0) Para a implementação .NET do XMS, um arquivo FFDC é produzido para cada FFDC.

#### **Tarefas relacionadas**

 $\mathbb{U}$  S.2.0 Usando o XMS com o Microsoft .NET Core

 $\begin{array}{|l|l|} \hline \textbf{V} \textbf{S}. \textbf{2.0} & \text{Fazendo download do IBM MQ classes for XMS .NET Standard do repositório do NuGet} \hline \end{array}$ ["Coletando informações de resolução de problemas para o Suporte IBM" na página 312](#page-311-0)

<span id="page-492-0"></span>Ao abrir um caso com o IBM, é possível incluir informações adicionais de IBM MQ resolução de problemas (dados deMustGather ) que você coletou para ajudar a investigar o problema. Além das informações descritas nesta seção, o Suporte IBM pode solicitar informações adicionais caso a caso.

# **Configurando o rastreio do XMS .NET usando um arquivo de configuração de aplicativo**

Se você estiver usando o IBM MQ classes for XMS .NET Framework, poderá configurar o rastreio para os aplicativos XMS .NET com um arquivo de configuração de aplicativo. A seção de rastreio desse arquivo inclui parâmetros que definem o que deve ser rastreado, o local do arquivo de rastreio e o tamanho máximo permitido, o número de arquivos de rastreio usados e o formato do arquivo de rastreio.

## **Sobre esta tarefa**

 $\blacktriangleright$  <code>V 3.2.0  $\blacksquare$ O uso do arquivo de configuração de aplicativo não é suportado para o IBM MQ classes</code> for XMS .NET Standard. Se você estiver usando o IBM MQ classes for XMS .NET Standard, deverá configurar o rastreio por meio das variáveis de ambiente do XMS. Para obter detalhes adicionais, consulte ["Configurando o rastreio do XMS .NET usando as variáveis de ambiente do XMS" na página 495.](#page-494-0)

### **Procedimento**

• Para ativar o rastreio usando o arquivo de configuração de aplicativo, coloque o arquivo no mesmo diretório que o arquivo executável de seu aplicativo.

O rastreio pode ser ativado por componente e tipo de rastreio. Também é possível ativar o rastreio para um grupo inteiro de rastreio. É possível ativar o rastreio para componentes em uma hierarquia, individual ou coletivamente. Os tipos de rastreio disponíveis incluem:

- Rastreamento de Depuração
- Rastreio da Exceção
- Avisos, mensagens informativas e mensagens de erro
- Rastreio de entrada e saída do método

O exemplo a seguir mostra as configurações de rastreio definidas na seção Rastreio de um arquivo de configuração de aplicativo:

```
<?xml version="1.0" encoding="UTF-8"?>
<configuration>
    <configSections>
        <sectionGroup name="IBM.XMS">
             <section name="Trace" 
                      type="System.Configuration.SingleTagSectionHandler" />
         </sectionGroup>
    </configSections>
     <IBM.XMS>
        <Trace traceSpecification="*=all=enabled" traceFilePath="" 
                traceFileSize="20000000" traceFileNumber="3" 
               traceFormat="advanced" />
   </IBM.XMS> </configuration>
```
[Tabela 30 na página 494](#page-493-0) descreve as configurações de parâmetros em mais detalhes.

<span id="page-493-0"></span>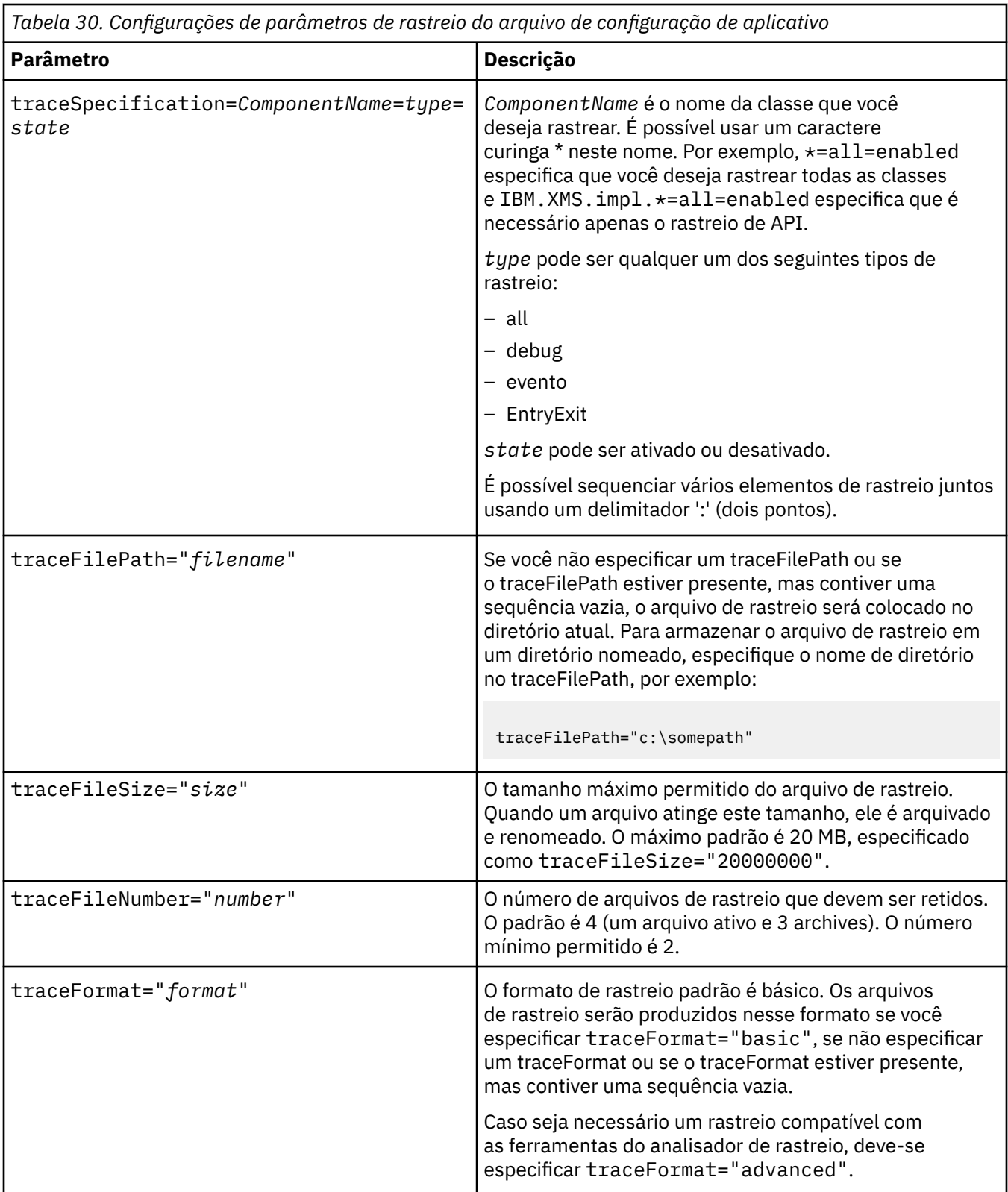

As configurações de rastreio no arquivo de configuração de aplicativo são dinâmicas e lidas novamente sempre que o arquivo é salvo ou substituído. Se forem localizados erros no arquivo após sua edição, as configurações do arquivo de rastreio serão revertidas para seus valores padrão.

#### **Tarefas relacionadas**

[Configurando o rastreio do XMS .NET usando as variáveis de ambiente do XMS](#page-494-0) É possível ativar o rastreio usando variáveis de ambiente do XMS, tais como **XMS\_TRACE\_ON**.

# <span id="page-494-0"></span>**Configurando o rastreio do XMS .NET usando as variáveis de ambiente do XMS**

É possível ativar o rastreio usando variáveis de ambiente do XMS, tais como **XMS\_TRACE\_ON**.

## **Sobre esta tarefa**

Se você estiver usando o IBM MQ classes for XMS .NET Framework, poderá ativar o rastreio usando as variáveis de ambientes do XMS como uma alternativa ao uso de um arquivo de configuração de aplicativo. As variáveis de ambiente serão usadas somente se não houver nenhuma especificação de rastreio no arquivo de configuração do aplicativo.

 $\blacktriangleright$  <code>V 9.2.0</code> Se você estiver usando o IBM MQ classes for XMS .NET Standard, deverá configurar o rastreio por meio das variáveis de ambiente do XMS. O uso de um arquivo de configuração do aplicativo não é suportado para o IBM MQ classes for XMS .NET Standard.

### **Procedimento**

• Para configurar o rastreio de um aplicativo XMS .NET, configure as variáveis de ambiente a seguir, antes de executar o aplicativo:

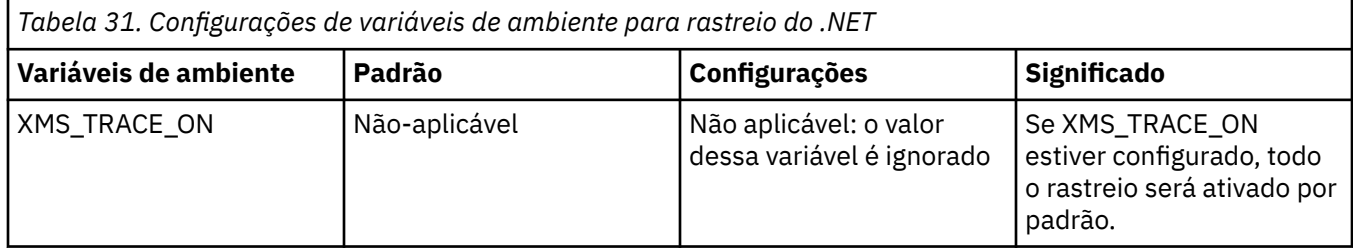

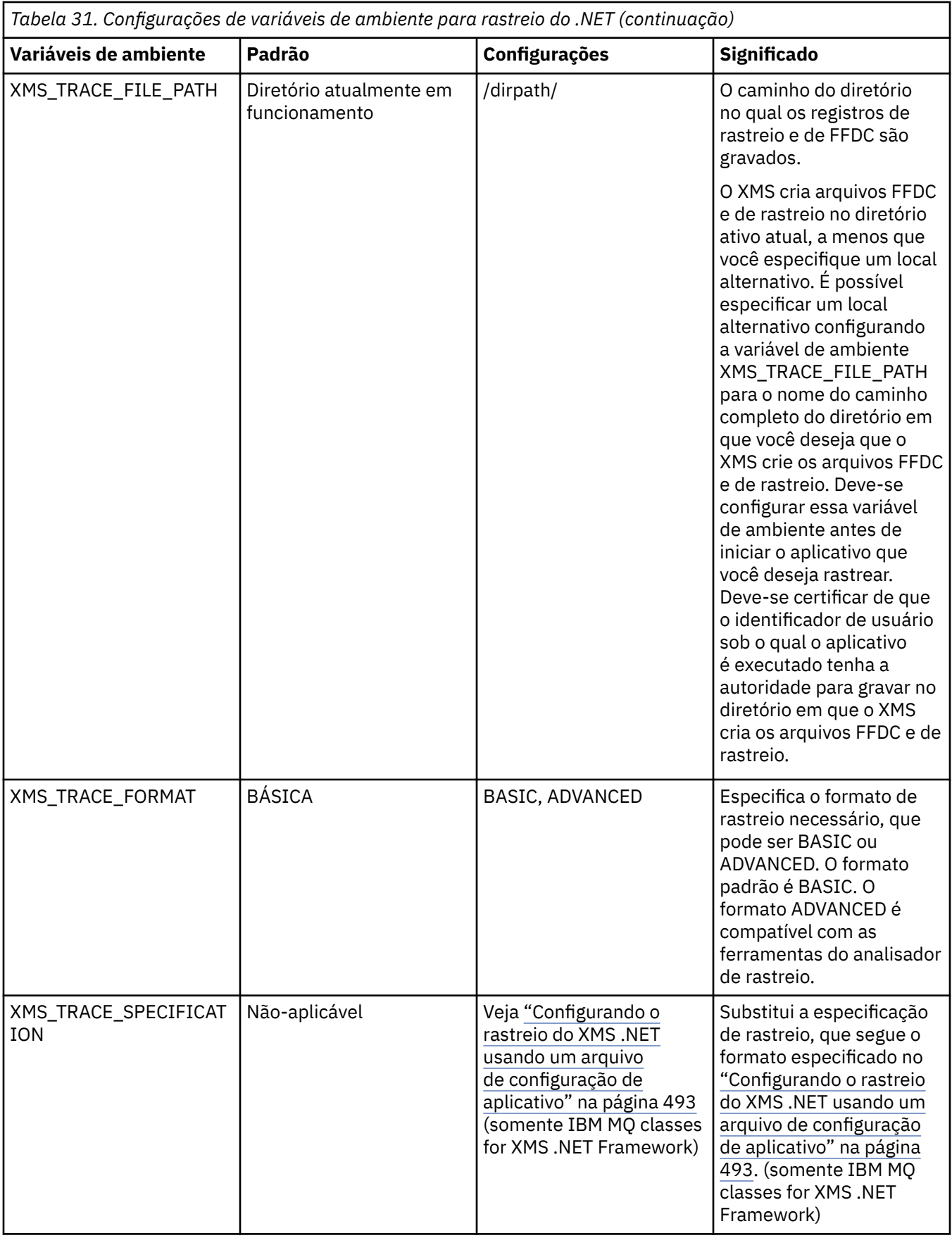

# **Tarefas relacionadas**

[Configurando o rastreio do XMS .NET usando um arquivo de configuração de aplicativo](#page-492-0)

Se você estiver usando o IBM MQ classes for XMS .NET Framework, poderá configurar o rastreio para os aplicativos XMS .NET com um arquivo de configuração de aplicativo. A seção de rastreio desse arquivo inclui parâmetros que definem o que deve ser rastreado, o local do arquivo de rastreio e o tamanho máximo permitido, o número de arquivos de rastreio usados e o formato do arquivo de rastreio.

# **Ativando o rastreio dinâmico do código da biblioteca do cliente LDAP**

A partir do IBM MQ 9.1.0 Fix Pack 4 e do IBM MQ 9.1.4, é possível ativar e desativar o rastreio do cliente LDAP sem parar ou iniciar o gerenciador de filas simultaneamente.

# **Sobre esta tarefa**

Na IBM MQ 9.1.0 Fix Pack 4 e na IBM MQ 9.1.4, é possível ativar o rastreio do cliente LDAP com o comando **strmqtrc** e desativar com o comando **endmqtrc**, sem a necessidade de parar ou iniciar o gerenciador de filas. Para ativar esse comportamento, também é necessário configurar uma variável de ambiente **AMQ\_LDAP\_TRACE** com um valor não nulo.

Quando o **AMQ\_LDAP\_TRACE** é configurado como um valor não nulo e a funcionalidade LDAP é usada, alguns processos do gerenciador de filas criam arquivos de comprimento zero em /var/mqm/trace. Quando o rastreio for ativado usando o comando **strmqtrc**, algumas informações de rastreio serão gravadas nesses arquivos. Posteriormente, quando o rastreio for desativado com o comando **endmqtrc**, as informações de rastreio deixarão de ser gravadas nos arquivos, mas os identificadores de arquivos permanecerão abertos até o término do gerenciador de filas.

Nas plataformas UNIX, o espaço do sistema de arquivos não pode ser liberado completamente simplesmente ao desvincular esses arquivos com o comando **rm**. Esse é um efeito colateral causado pelo fato de os identificadores permanecerem abertos. Por isso, um término de gerenciador de filas deverá ser executado, sempre que espaço em disco no /var/mqm/trace tiver que ser liberado.

# **Procedimento**

- Configure a variável de ambiente AMQ\_LDAP\_TRACE como um valor não nulo.
- Use o comando **strmqtrc** para ativar o rastreio:

```
strmqtrc -m QMNAME -t servicedata
```
• Use o comando **endmqtrc** para desativar o rastreio.

# **Recuperando-se após falha**

Siga um conjunto de procedimentos para se recuperar após um sério problema.

### **Sobre esta tarefa**

Use os métodos de recuperação descritos aqui se não for possível resolver o problema subjacente usando as técnicas de diagnóstico descritas em toda a seção Resolução de problemas e suporte. Se seu problema não puder ser resolvido usando essas técnicas de recuperação, entre em contato com o Centro de suporte IBM.

# **Procedimento**

Consulte os links a seguir para obter instruções sobre como recuperar-se de diferentes tipos de falhas:

- • ["Falhas de unidade de disco" na página 498](#page-497-0)
- • ["Objeto do gerenciador de filas](#page-498-0) danificado" na página 499
- • ["Único objeto danificado" na página 500](#page-499-0)
- • ["Falha de recuperação de mídia automática" na página 500](#page-499-0)

<span id="page-497-0"></span>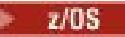

 $z/0S$ 

•

•

•

Consulte os links a seguir para obter instruções sobre como recuperar-se de diferentes tipos de falhas no IBM MQ for z/OS:

 $\approx$   $z/0S$ • ["Problemas de fila compartilhada" na página 501](#page-500-0)

["Problemas de log ativo" na página 502](#page-501-0)

- $\approx$  z/0S ["Problemas de log de archive" na página 508](#page-507-0)
- $z/0S$ • ["problemas de BSDS" na página 510](#page-509-0)
- $z/0S$ • ["Problemas do conjunto de páginas" na página 518](#page-517-0)
	- $z/0S$ ["Problemas do recurso de acoplamento e do Db2" na página 519](#page-518-0)
- $z/0S$ •

["Problemas com unidades de trabalho de execução longa" na página 522](#page-521-0)

- $\approx$  z/OS • ["Problemas relacionados ao IMS" na página 523](#page-522-0)
- $z/0S$ •

["Problemas de hardware" na página 525](#page-524-0)

### **Tarefas relacionadas**

["Entrando o contato com o Suporte do IBM" na página 312](#page-311-0)

Se você precisar de ajuda com um problema que esteja ocorrendo com o IBM MQ, é possível entrar em contato com o Suporte do IBM por meio do Site de Suporte do IBM. Também é possível assinar as notificações sobre correções, resolução de problemas e outras notícias do IBM MQ.

["Resolução de problemas e suporte do IBM MQ" na página 5](#page-4-0)

Se você estiver tendo problemas com a rede do gerenciador de filas ou aplicativos IBM MQ , será possível usar as técnicas descritas nestas informações para ajudar a diagnosticar e resolver os problemas. Se precisar de ajuda com um problema, será possível entrar em contato com o Suporte IBM por meio do Site de Suporte IBM .

["Fazendo verificações iniciais" na página 6](#page-5-0)

Há algumas verificações iniciais que você pode fazer e que podem fornecer respostas para problemas comuns que você pode ter.

Fazendo backup e restaurando o IBM MQ

 $z/0S$ Planejamento para backup e recuperação no z/OS

# **Falhas de unidade de disco**

Você pode ter problemas com uma unidade de disco que contém os dados do gerenciador de filas, o log ou ambos. Os problemas podem incluir perda ou corrompimento de dados. Os três casos se diferem apenas na parte dos dados que sobrevivem, se houver algum.

Em *todos* os casos, primeiro verifique se na estrutura do diretório existe qualquer dano e, se necessário, repare esse dano. Se você perdeu dados do gerenciador de filas, a estrutura de diretórios do gerenciador de filas pode ter sido danificada. Neste caso, recrie a árvore de diretórios manualmente antes de reiniciar o gerenciador de filas.

<span id="page-498-0"></span>Se ocorreu um dano nos arquivos de dados do gerenciador de filas, mas não nos arquivos de log do gerenciador de filas, o gerenciador de filas normalmente será capaz de reiniciar. Se qualquer dano tiver ocorrido nos arquivos de log do gerenciador de filas, provavelmente o gerenciador de filas não poderá ser reiniciado.

Tendo marcado para dano estrutural, há diversas coisas que é possível fazer, dependendo do tipo de criação de log que você usa.

- **Onde há grandes danos à estrutura de diretório ou qualquer prejuízo no log**, remova todos os arquivos antigos de volta para o nível QMgrName, incluindo os arquivos de configuração, o log e o diretório do gerenciador de filas, restaure o último backup e reinicie o gerenciador de filas.
- **Para criação de log linear com mídia de recuperação**, certifique-se de que a estrutura do diretório esteja intacta e reinicie o gerenciador de filas. Se o gerenciador de filas for reiniciado, verifique, usando comandos MQSC como DISPLAY QUEUE, se quaisquer outros objetos tiverem sido danificados. Recupere os que você encontrar, usando o comando rcrmqobj. Por exemplo:

```
rcrmqobj -m QMgrName -t all *
```
em que OMgrName é o gerenciador de filas que está sendo recuperado e -t all  $\star$  indica que todos os objetos danificados de qualquer tipo devem ser recuperados. Se apenas um ou dois objetos foram relatados como danificados, é possível especificar esses objetos por nome e tipo aqui.

• **Para criação de log linear com recuperação de mídia e com um log não danificado**, você pode ser capaz de restaurar um backup dos dados do gerenciador de filas, deixando os arquivos de log existentes e o arquivo de controle de log inalterados. Iniciar o gerenciador de filas aplica as mudanças do log para colocar o gerenciador de filas de volta para seu estado quando ocorreu a falha.

Esse método depende de duas coisas:

- 1. Deve-se restaurar o arquivo de ponto de verificação como parte dos dados do gerenciador de filas. Esse arquivo contém as informações determinando a quantidade de dados no log que deve ser aplicada para oferecer um gerenciador de filas consistente.
- 2. Deve-se ter o arquivo de log mais antigo necessário para iniciar o gerenciador de filas no momento do backup e todos os arquivos de log subsequentes, disponíveis no diretório do arquivo de log.

Se isso não for possível, restaure um backup de ambos os dados do gerenciador de filas e do log, os quais foram feitos ao mesmo tempo. Isso faz com que a integridade da mensagem seja perdida.

• **Para criação de log circular**, se os arquivos de log do gerenciador de filas estiverem danificados, restaure o gerenciador de filas a partir do último backup que você possui. Depois de ter restaurado o backup, reinicie o gerenciador de filas e verifique se há objetos danificados. No entanto, como você não tem recuperação de mídia, deve-se encontrar outras formas de recriar os objetos danificados.

Se os arquivos de log do gerenciador de filas não forem danificados, o gerenciador de filas poderá ser reiniciado normalmente. Após a reinicialização, deve-se identificar todos os objetos danificados, em seguida, excluí-los e redefini-los.

# **Objeto do gerenciador de filas danificado**

O que fazer se o gerenciador de filas relatar um objeto danificado durante a operação normal.

Existem duas maneiras de se recuperar nessas circunstâncias, dependendo do tipo de registro que você usa:

- **Para criação de log linear**, exclua manualmente o arquivo que contém o objeto danificado e reinicie o gerenciador de filas. (É possível usar o comando dspmqfls para determinar o verdadeiro nome do sistema de arquivos do objeto danificado.) A recuperação de mídia do objeto danificado será automática.
- **Para criação de log circular**, restaure o último backup dos dados do gerenciador de filas e do log e reinicie o gerenciador de filas.

<span id="page-499-0"></span>Haverá uma opção adicional se você estiver usando a criação de log circular. Para uma fila danificada ou outro objeto, exclua o objeto e defina o objeto novamente. No caso de uma fila, essa opção não permite recuperar quaisquer dados na fila.

**Nota:** A restauração do backup ficará provavelmente desatualizada, devido ao fato de que o gerenciador de filas deve ser encerrado para se obter um backup limpo dos arquivos de fila.

# **Único objeto danificado**

Se um único objeto for relatado como danificado durante a operação normal, para registro linear, será possível recriar o objeto a partir de sua imagem de mídia. No entanto, para criação de log circular, não é possível recriar um único objeto.

# **Falha de recuperação de mídia automática**

Se uma fila local necessária para a inicialização do gerenciador de filas com um log linear estiver danificada e a recuperação de mídia automática falhar, restaure o último backup dos dados do gerenciador de filas e de log e reinicie o gerenciador de filas.

#### z/0S **Procedimentos de recuperação de exemplo em z/OS**

Use este tópico como uma referência para vários procedimentos de recuperação.

Este tópico descreve os procedimentos para recuperação do IBM MQ após várias condições de erro. Estas condições de erro são agrupadas nas categorias a seguir:

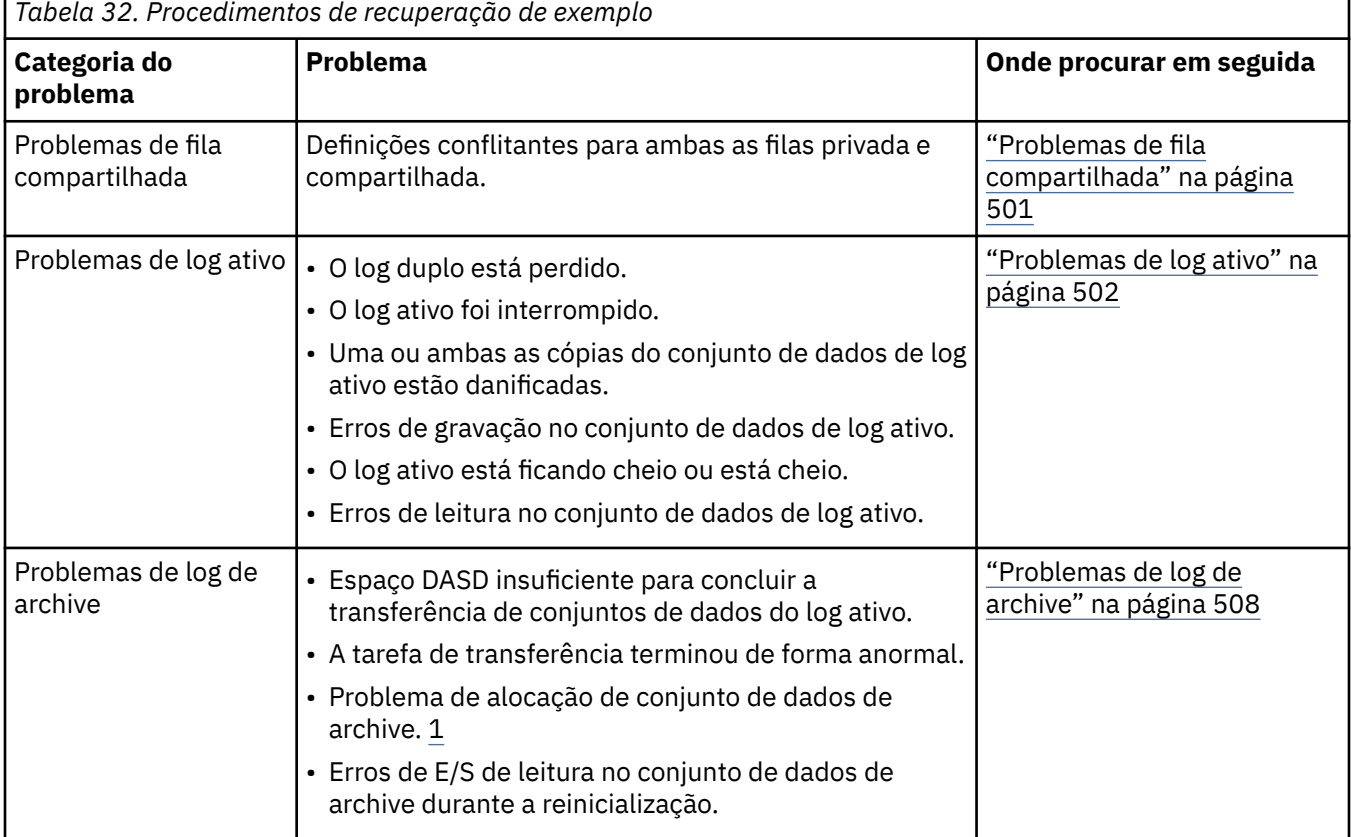

<span id="page-500-0"></span>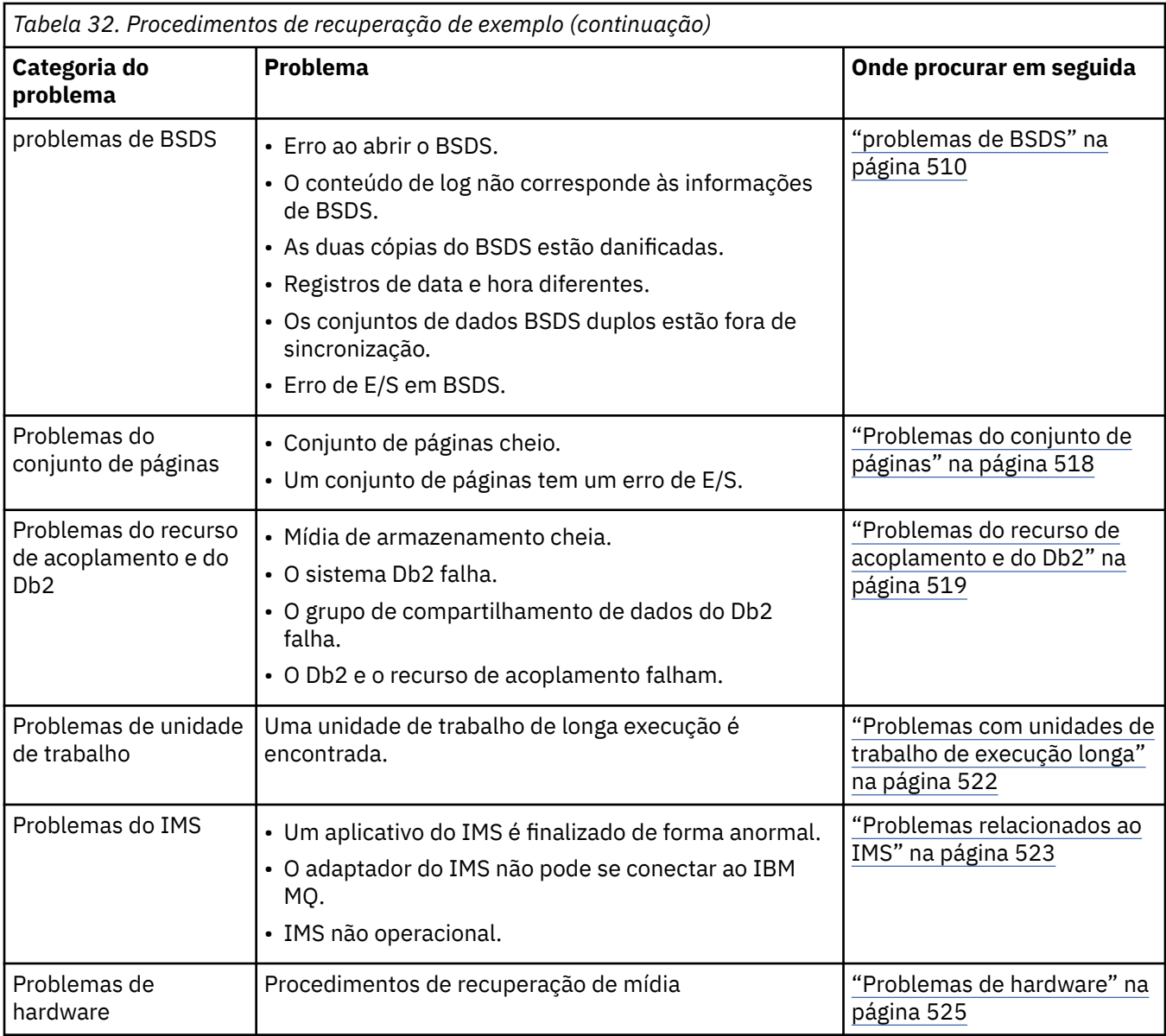

# **Problemas de fila compartilhada**

Ocorrem problemas se o IBM MQ descobrir que uma fila baseada no conjunto de páginas e em uma fila compartilhada com o mesmo nome estão definidas.

#### **Sintomas**

IBM MQ emite a mensagem a seguir:

CSQI063E +CSQ1 QUEUE *queue-name* IS BOTH PRIVATE AND SHARED

Durante a reinicialização de gerenciador de filas, o IBM MQ descobriu que uma fila baseada em conjunto de páginas e uma fila compartilhada com o mesmo nome coexistem.

#### **Ação do sistema**

Quando o processamento de reinicialização tiver sido concluído, qualquer solicitação MQOPEN para esse nome de fila falha, indicando o problema de coexistência.

#### **Ação do programador de sistema**

Nenhum.

#### <span id="page-501-0"></span>**Ação do operador**

Exclua uma versão da fila para permitir o processamento desse nome de fila. Se houver mensagens na fila que devem ser mantidos, é possível utilizar o comando MOVE QLOCAL para movê-los para a outra fila.

#### $z/0S$ **Problemas de log ativo**

Use esse tópico para resolver problemas diferentes com os logs ativos.

Esse tópico abrange os seguintes problemas de log ativo:

- "Criação de log duplo está perdida" na página 502
- "Log ativo interrompido" na página 502
- • ["Uma ou ambas as cópias do conjunto de dados de log ativo está danificada" na página 503](#page-502-0)
- • ["Gravar erros de E/S em um conjunto de dados de log ativo" na página 504](#page-503-0)
- • ["Erros de E/S ocorrem durante a leitura do log ativo" na página 504](#page-503-0)
- • ["O log ativo está ficando cheio" na página 506](#page-505-0)
- • [O log ativo está cheio](#page-506-0)

### **Criação de log duplo está perdida**

#### **Sintomas**

IBM MQ emite a mensagem a seguir:

```
CSQJ004I +CSQ1 ACTIVE LOG COPY n INACTIVE, LOG IN SINGLE MODE,
            ENDRBA=...
```
Depois de completar um conjunto de dados de log ativo, o IBM MQ descobriu que os conjuntos de dados (COPY n) subsequentes foram marcados como interrompidos ou não foram transferidos.

#### **Ação do sistema**

O IBM MQ continua no modo único até que a transferência seja concluída e, em seguida, retorna para o modo duplo.

#### **Ação do programador de sistema**

Nenhum.

#### **Ação do operador**

Verifique se o processo de transferência está prosseguindo e não está aguardando uma montagem da fita. Você pode precisar executar o utilitário de mapa de log de impressão para determinar o estado de todos os conjuntos de dados. Você também pode precisar definir conjuntos de dados adicionais.

#### **Log ativo interrompido**

#### **Sintomas**

IBM MQ emite a mensagem a seguir:

```
CSQJ030E +CSQ1 RBA RANGE startrba TO endrba NOT AVAILABLE IN ACTIVE
             LOG DATA SETS
```
#### <span id="page-502-0"></span>**Ação do sistema**

Os conjuntos de dados de log ativo que contêm o intervalo de RBA relatado na mensagem CSQJ030E estão indisponíveis para IBM MQ. O status desses logs é STOPPED no BSDS. O gerenciador de filas é finalizado com um dump.

#### **Ação do programador de sistema**

Deve-se resolver esse problema antes de reiniciar o gerenciador de filas. O intervalo de RBA de log deve estar disponível para que IBM MQ seja recuperável. Um log ativo que está marcado como STOPPED no BSDS nunca será reutilizado ou arquivado e isso cria um buraco no log.

Procure as mensagens que indicam por que o conjunto de dados de log foi interrompido e siga as instruções para essas mensagens.

Modifique o inventário de log ativo BSDS para reconfigurar o status STOPPED. Para isso, siga este procedimento após o gerenciador de filas ser finalizado:

- 1. Use o utilitário de log de impressão (CSQJU004) para obter uma cópia do inventário de log BSDS. Isso mostra o status dos conjuntos de dados de log.
- 2. Use a função DELETE do utilitário de inventário de log de mudanças (CSQJU003) para excluir os conjuntos de dados de logs ativos que estão marcados como STOPPED.
- 3. Use a função NEWLOG de CSQJU003 para incluir os logs ativos de volta no inventário BSDS. Os RBAs inicial e final para cada conjunto de dados de log ativo devem ser especificados na instrução NEWLOG. (Os valores corretos que devem ser usados podem ser localizados no relatório do utilitário de log de impressão obtido na Etapa 1.)
- 4. Execute CSQJU004 novamente. Os conjuntos de dados de log ativo que foram marcados como STOPPED agora são mostrados como NEW e NOT REUSABLE. Esses logs ativos serão arquivados no momento devido.
- 5. Reiniciar o gerenciador de filas.

**Nota:** Se o gerenciador de filas estiver em execução no modo BSDS duplo, deve-se atualizar ambos os inventários BSDS.

### **Uma ou ambas as cópias do conjunto de dados de log ativo está danificada**

#### **Sintomas**

IBM MQ emite as seguintes mensagens:

```
CSQJ102E +CSQ1 LOG RBA CONTENT OF LOG DATA SET DSNAME=...,
 STARTRBA=..., ENDRBA=...,
 DOES NOT AGREE WITH BSDS INFORMATION
CSQJ232E +CSQ1 OUTPUT DATA SET CONTROL INITIALIZATION PROCESS FAILED
```
#### **Ação do sistema**

O processamento de inicialização do gerenciador de filas é finalizado.

#### **Ação do programador de sistema**

Se uma cópia do conjunto de dados estiver danificada, realize estas etapas:

- 1. Renomeie o conjunto de dados do log ativo danificado e defina um conjunto de dados de substituição.
- 2. Copie o conjunto de dados não danificados no conjunto de dados de substituição.
- 3. Use o utilitário de inventário de log de mudanças para:
	- Remover as informações relacionadas ao conjunto de dados danificados do BSDS.
	- Incluir informações relacionadas ao conjunto de dados de substituição no BSDS.
- 4. Reiniciar o gerenciador de filas.

<span id="page-503-0"></span>Se ambas as cópias dos conjuntos de dados de log ativo estiverem danificadas, os conjuntos de páginas atuais estiverem disponíveis **e o gerenciador de filas for encerrado corretamente**, execute estas etapas:

- 1. Renomeie os conjuntos de dados de log ativo danificados e defina os conjuntos de dados de substituição.
- 2. Use o utilitário de registros do log de mudanças para:
	- Remover as informações relacionadas ao conjunto de dados danificados do BSDS.
	- Incluir informações relacionadas ao conjunto de dados de substituição no BSDS.
- 3. Renomeie os conjuntos de página atuais e defina conjuntos de páginas de substituição.
- 4. Use CSQUTIL (FORMAT e RESETPAGE) para formatar os conjuntos de páginas de substituição e copiar os conjuntos de páginas renomeados neles. A função RESETPAGE também reconfigura as informações de log nos conjuntos de páginas de substituição.

Se o gerenciador de filas não encerrou corretamente, deve-se restaurar o sistema a partir de um ponto conhecido de consistência anterior ou executar uma inicialização a frio (descrita em Reinicializando um gerenciador de filas).

#### **Ação do operador**

Nenhum.

#### **Gravar erros de E/S em um conjunto de dados de log ativo**

#### **Sintomas**

IBM MQ emite a mensagem a seguir:

```
CSQJ105E +CSQ1 csect-name LOG WRITE ERROR DSNAME=...,
            LOGRBA=..., ERROR STATUS=ccccffss
```
#### **Ação do sistema**

IBM MQ executa estas etapas:

- 1. Marca o conjunto de dados de log que tem o erro como TRUNCATED no BSDS.
- 2. Vai para o próximo conjunto de dados disponível.
- 3. Se a criação de log ativo dupla for usada, a outra cópia é truncada no mesmo ponto.

Os dados no conjunto de dados truncado são transferidos posteriormente, como de costume.

O conjunto de dados será reutilizado no próximo ciclo.

#### **Ação do programador de sistema**

Nenhum.

#### **Ação do operador**

Se ainda existirem erros nesse conjunto de dados, encerre o gerenciador de filas depois do próximo processo de transferência. Em seguida, use o Access Method Services (AMS) e o utilitário de inventário de log de mudanças para incluir uma substituição. (Para obter instruções, consulte Alterando o BSDS.)

#### **Erros de E/S ocorrem durante a leitura do log ativo**

#### **Sintomas**

IBM MQ emite a mensagem a seguir:
```
CSQJ106E +CSQ1 LOG READ ERROR DSNAME=..., LOGRBA=...,
            ERROR STATUS=ccccffss
```
# **Ação do sistema**

Isso depende de quando o erro ocorreu:

- Se o erro ocorrer durante o processo de transferência, o processo tenta ler o intervalo de RBA de uma segunda cópia.
	- Se não existir uma segunda cópia, o conjunto de dados de log ativo é interrompido.
	- Se a segunda cópia também tiver um erro, apenas o conjunto de dados original que acionou o processo de transferência será interrompido. O conjunto de dados de log de arquivo é, então, finalizado, deixando uma lacuna no intervalo de RBA de log arquivado.
	- Esta mensagem é emitida:

```
CSQJ124E +CSQ1 OFFLOAD OF ACTIVE LOG SUSPENDED FROM
            RBA xxxxxx TO RBA xxxxxx DUE TO I/O ERROR
```
- Se a segunda cópia for satisfatória, a primeira cópia não será interrompida.
- Se o erro ocorrer durante a recuperação, o IBM MQ fornece os dados solicitados dos RBAs de log específicos solicitados de outra cópia ou arquivo. Se não houver êxito, a recuperação não é bem-sucedida e o gerenciador de filas é finalizado de maneira anormal.
- Se o erro ocorrer durante a reinicialização, se a criação de log dupla for usada, o IBM MQ continua com o conjunto de dados de log alternativo. Caso contrário, o gerenciador de filas é encerrado de forma anormal.

### **Ação do programador de sistema**

Procure por mensagens do sistema, como mensagens IEC prefixadas, e tente resolver o problema usando as ações recomendadas para essas mensagens.

Se o conjunto de dados de log ativo for interrompido, ele não é usado para a criação de log. O conjunto de dados não é desalocado. Ele ainda é usado para leitura. Mesmo se o conjunto de dados não for interrompido, um conjunto de dados de log ativo que fornece erros persistente deve ser substituído.

# **Ação do operador**

Nenhum.

# **Substituindo o conjunto de dados**

Como você substitui o conjunto de dados depende de se você está usando a criação de ativo única ou dupla.

### *Se você estiver usando a criação de log ativo dupla:*

1. Certifique-se de que os dados foram salvos.

Os dados são salvos no outro log ativo e isso pode ser copiado para um log ativo de substituição.

- 2. Pare o gerenciador de filas e exclua o conjunto de dados com o erro usando os Access Method Services.
- 3. Redefina um novo conjunto de dados de log usando o DEFINE dos Access Method Services para que seja possível gravar nele. Use o DFDSS ou o REPRO dos Access Method Services para copiar o log bom no conjunto de dados redefinido para que você tenha dois logs corretos e consistentes novamente.
- 4. Use o utilitário de inventário de log de mudanças, CSQJU003, para atualizar as informações no BSDS sobre o conjunto de dados corrompido da seguinte forma:
- a. Use a função DELETE para remover informações sobre o conjunto de dados corrompido.
- b. Use a função NEWLOG para nomear o novo conjunto de dados como o novo conjunto de dados de log ativo e forneça a ele o intervalo de RBA que foi copiado com êxito.

É possível executar as funções DELETE e NEWLOG na mesma etapa do trabalho. Coloque a instrução DELETE antes da instrução NEWLOG no conjunto de dados de entrada SYSIN.

5. Reiniciar o gerenciador de filas.

# *Se você estiver usando a criação de ativo única:*

- 1. Certifique-se de que os dados foram salvos.
- 2. Parar o gerenciador de fila.
- 3. Determine se o conjunto de dados com o erro foram transferidos:
	- a. Use o utilitário CSQJU003 para listar informações sobre os conjuntos de dados de log de arquivo do BSDS.
	- b. Procure na lista um conjunto de dados com um intervalo de RBA que inclua o RBA do conjunto de dados corrompido.
- 4. Se o conjunto de dados corrompido foi transferido, copie seu backup no log de arquivo para um novo conjunto de dados. Em seguida, vá para a etapa 6.
- 5. Se um conjunto de dados de log ativo for interrompido, um RBA não é transferido. Use o DFDSS ou o REPRO dos Use Access Method Services para copiar os dados do conjunto de dados corrompido para um novo conjunto de dados.

Se erros de E/S adicionais impedirem você de copiar todo o conjunto de dados, um lacuna ocorre no log.

**Nota:** A reinicialização do gerenciador de filas não será bem-sucedida se for detectada uma lacuna no log.

- 6. Use o utilitário de inventário de log de mudanças, CSQJU003, para atualizar as informações no BSDS sobre o conjunto de dados corrompido da seguinte forma:
	- a. Use a função DELETE para remover informações sobre o conjunto de dados corrompido.
	- b. Use a função NEWLOG para nomear o novo conjunto de dados como o novo conjunto de dados do log ativo e para fornecer a ele o intervalo de RBA que foi copiado com êxito.

As funções DELETE e NEWLOG podem ser executadas na mesma etapa do trabalho. Coloque a instrução DELETE antes da instrução NEWLOG no conjunto de dados de entrada SYSIN.

7. Reiniciar o gerenciador de filas.

# **O log ativo está ficando cheio**

O log ativo pode ficar cheio por várias razões, por exemplo, atrasos na transferência e criação de log excessiva. Se um log ativo ficar sem espaço, isso terá sérias consequências. Quando o log ativo fica cheio, o gerenciador de filas para o processamento até que um processo de transferência seja concluído. Se o processamento de transferência para quando o log ativo está cheio, o gerenciador de filas pode encerrar de forma anormal. A ação corretiva é necessária antes que o gerenciador de filas possa ser reiniciado.

# **Sintomas**

Devido a sérias implicações de um log ativo ficar cheio, o gerenciador de filas emite a mensagem de aviso a seguir quando o último conjunto de dados do log ativo disponível estiver 5% cheio:

```
CSQJ110E +CSQ1 LAST COPYn ACTIVE LOG DATA SET IS nnn PERCENT FULL
```
e emite novamente a mensagem após cada 5% adicional do espaço do conjunto de dados ser preenchido. Toda vez que a mensagem é emitida, o processo de transferência é iniciado.

# **Ação do sistema**

As mensagens são emitidas e o processamento de transferência iniciado. Se o log ativo ficar cheio, ações adicionais são executadas. Consulte a "O log ativo está cheio" na página 507

# **Ação do programador de sistema**

Use o comando DEFINE LOG para incluir dinamicamente os conjuntos de dados de log ativo adicionais. Isso permite que o IBM MQ continue sua operação normal enquanto o erro que causou o problema de transferência é corrigido. Para obter mais informações sobre o comando DEFINE LOG, consulte DEFINE LOG.

# **O log ativo está cheio**

# **Sintomas**

Quando o log ativo fica cheio, o gerenciador de filas para o processamento até que um processo de transferência seja concluído. Se o processamento de transferência para quando o log ativo está cheio, o gerenciador de filas pode encerrar de forma anormal. A ação corretiva é necessária antes que o gerenciador de filas possa ser reiniciado.

O IBM MQ emite a mensagem CSQJ111A a seguir:

CSQJ111A +CSQ1 OUT OF SPACE IN ACTIVE LOG DATA SETS

e um processo de transferência é iniciado. O gerenciador de filas, em seguida, para o processamento até que o processo de transferência seja concluído.

# **Ação do sistema**

O IBM MQ espera por um conjunto de dados de log ativo disponível antes de retomar o processamento normal do IBM MQ. O encerramento normal, como QUIESCE ou FORCE, não é possível porque a sequência de encerramento requer espaço em log para registrar os eventos do sistema relacionados ao encerramento (por exemplo, registros de ponto de verificação). Se o processamento de transferência para quando o log ativo está cheio, o gerenciador de filas para com uma finalização anormal ' X'6C6. A reinicialização, neste caso, requer atenção especial. Para obter mais detalhes, consulte ["Resolução de problemas do IBM MQ for z/OS .." na página 254](#page-253-0).

### **Ação do programador de sistema**

É possível fornecer conjuntos de dados de logs ativos adicionais antes de reiniciar o gerenciador de filas. Isso permite que o IBM MQ continue sua operação normal enquanto o erro que causa os problemas do processo de transferência é corrigido. Para incluir novos conjuntos de dados de log ativo, use o utilitário de inventário de log de mudanças (CSQJU003) quando o gerenciador de filas não estiver ativo. Para obter mais detalhes sobre como incluir novos conjuntos de dados de log ativo, consulte Alterando o BSDS.

Considere aumentar o número de logs:

- 1. Certificando-se de que o gerenciador de filas esteja interrompido e usando, em seguida, o comando DEFINE dos Access Method Services para definir um novo conjunto de dados do log ativo.
- 2. Definindo o novo conjunto de dados do log ativo no BSDS, usando o utilitário de inventário de log de mudanças (CSQJU003).
- 3. Incluindo conjuntos de dados do log adicionais dinamicamente, usando o comando DEFINE LOG.

Ao reiniciar o gerenciador de filas, a transferência é iniciada automaticamente durante a inicialização e qualquer trabalho que estava em andamento quando o IBM MQ foi forçado a parar é recuperado.

# **Ação do operador**

Verifique se o processo de transferência está aguardando por uma unidade de fita. Se for isso, monte a fita. Se não for possível montar a fita, force o IBM MQ a parar usando o comando CANCEL do z/OS.

#### z/0S **Problemas de log de archive**

Use este tópico para investigar e resolver problemas com os logs de archive.

Este tópico cobre os seguintes problemas de log de archive:

- "Problemas de alocação" na página 508
- "Tarefa de transferência finalizada de forma anormal" na página 508
- • ["Espaço de DASD insuficiente para concluir o processamento de transferência" na página 509](#page-508-0)
- • ["Erros de leitura de E/S no conjunto de dados de archive enquanto o IBM MQ está reiniciando" na](#page-509-0) [página 510](#page-509-0)

# **Problemas de alocação**

# **Sintomas**

O IBM MQ emitirá a mensagem: CSQJ103E

```
CSQJ103E +CSQ1 LOG ALLOCATION ERROR DSNAME=dsname,
            ERROR STATUS=eeeeiiii, SMS REASON CODE=sss
```
A alocação dinâmica do z/OS fornece o STATUS ERROR. Se a alocação era para o processamento de transferência, a seguinte mensagem também será exibida: CSQJ115E:

```
CSQJ115E +CSQ1 OFFLOAD FAILED, COULD NOT ALLOCATE AN ARCHIVE
            DATA SET
```
# **Ação do sistema**

As seguintes ações ocorrem:

- Se a entrada for necessária para a recuperação e a recuperação não for bem-sucedida, o gerenciador de filas será encerrado de forma anormal.
- Se o log ativo ficou cheio e uma tarefa de transferência foi planejada, mas não foi concluída, a tarefa de transferência tenta novamente da próxima vez que ele for acionado. O log ativo não reutiliza um conjunto de dados que ainda não tenha sido arquivado.

### **Ação do programador de sistema**

Nenhum.

### **Ação do operador**

Verifique o código de erro de alocação para a causa do problema e corrija-o. Certifique-se de que as unidades estejam disponíveis e reinicie ou aguarde até que a tarefa de transferência seja repetida. Tenha cuidado se um filtro de saída do usuário DFP/DFSMS ACS foi gravado para um conjunto de dados de log de archive, porque isto pode causar um erro de alocação de dispositivo quando o gerenciador de filas tenta ler o conjunto de dados de log de archive.

# **Tarefa de transferência finalizada de forma anormal**

### **Sintomas**

Nenhuma mensagem específica do IBM MQ é emitida para erros de E/S de gravação.

<span id="page-508-0"></span>Apenas uma mensagem de programa de recuperação de erro do z/OS aparece. Se você receber a mensagem do IBM MQ CSQJ128E, a tarefa de transferência foi encerrada de forma anormal.

# **Ação do sistema**

As seguintes ações ocorrem:

- A tarefa de transferência abandona o conjunto de dados de saída; nenhuma entrada é feita no BSDS.
- A tarefa de transferência aloca dinamicamente um novo archive e reinicia a transferência a partir do ponto no qual ela foi acionada anteriormente.
- Se um erro ocorrer no novo conjunto de dados:
	- No modo de archive duplo, a mensagem CSQJ114I é gerada e o processamento de transferência muda para o modo único:

```
CSQJ114I +CSQ1 ERROR ON ARCHIVE DATA SET, OFFLOAD
            CONTINUING WITH ONLY ONE ARCHIVE DATA SET BEING
            GENERATED
```
- No modo de archive único, o conjunto de dados de saída é abandonado. Outra tentativa de processar esse intervalo do RBA é feita com o processamento de transferência da próxima vez que for acionada.
- O log ativo não agrupa em volta; se não houver mais logs ativos, os dados não serão perdidos.

# **Ação do programador de sistema**

Nenhum.

# **Ação do operador**

Certifique-se de tarefa de transferência esteja alocada em uma unidade confiável e em uma unidade de controle.

# **Espaço de DASD insuficiente para concluir o processamento de transferência**

# **Sintomas**

Ao transferir os conjuntos de dados do log ativo para o DASD, o processo é finalizado inesperadamente. O IBM MQ emitirá a mensagem CSQJ128E:

CSQJ128E +CSQ1 LOG OFF-LOAD TASK FAILED FOR ACTIVE LOG *nnnnn*

O erro é precedido pela mensagens IEC030I, IEC031I ou IEC032I do z/OS.

# **Ação do sistema**

O IBM MQ desaloca o conjunto de dados no qual ocorreu o erro. Se o IBM MQ estiver executado no modo de archive duplo, o IBM MQ muda para o modo de archive único e continua a tarefa de transferência. Se a tarefa de transferência não puder ser concluída em modo de archive único, os conjuntos de dados do log ativo não podem ser transferidos, e o estado dos conjuntos de dados de log ativo permanecem NOT REUSABLE. Outra tentativa de processar o intervalo de RBA dos conjuntos de dados do log ativo abandonado é feita na próxima vez que a tarefa de transferência for acionada.

# **Ação do programador de sistema**

As causas mais prováveis desses sintomas são:

• O tamanho do conjunto de dados de log de archive é muito pequeno para conter os dados dos conjuntos de dados de log ativo durante o processamento de transferência. Todas as alocações de espaço secundárias foram usadas. Essa condição é normalmente acompanhada pela mensagem IEC030I do z/OS. O código de retorno nesta mensagem pode fornecer explicações adicionais para a causa desses sintomas.

<span id="page-509-0"></span>Para resolver o problema

- 1. Emita o comando CANCEL *queue\_manager name* para cancelar a tarefa do gerenciador de filas
- 2. Aumente as alocações primária ou secundária (ou ambas) para o conjunto de dados do log de archive (nos parâmetros do sistema CSQ6ARVP ).

Se os dados a serem transferidos forem grandes, será possível montar o volume de armazenamento on-line ou disponibilizar um para o IBM MQ.

- 3. Reiniciar o gerenciador de filas.
- Todo o espaço disponível nos volumes DASD para o qual o conjunto de dados de archive está sendo gravado foi esgotado. Essa condição é normalmente acompanhada pela mensagem IEC032I do z/OS.

Para resolver o problema, crie mais espaço disponível nos volumes DASD ou disponibilize outro volume de armazenamento on-line para o IBM MQ.

• A alocação de espaço primário para o conjunto de dados de log de archive (conforme especificado nos parâmetros do sistema CSQ6ARVP) é muito grande para alocação para qualquer dispositivo DASD on-line disponível. Essa condição é normalmente acompanhada pela mensagem IEC032I do z/OS.

Para resolver o problema, crie mais espaço disponível nos volumes DASD ou disponibilize outro volume de armazenamento on-line para o IBM MQ. Se isso não for possível, deve-se ajustar o valor de PRIQTY nos parâmetros do sistema CSQ6ARVP para reduzir a alocação primária. (Para obter detalhes, consulte Usando CSQ6ARVP.)

**Nota:** Se você reduzir a alocação primária, pode ser necessário aumentar o tamanho da alocação de espaço secundária para evitar interrupções futuras.

#### **Ação do operador**

Nenhum.

# **Erros de leitura de E/S no conjunto de dados de archive enquanto o IBM MQ está reiniciando**

#### **Sintomas**

Nenhuma mensagem específica do IBM MQ é emitida; somente a mensagem do programa de recuperação de erro do z/OS aparece.

# **Ação do sistema**

Isso depende de se uma segunda cópia existe:

- Se uma segunda cópia existir, ela será alocada e usada.
- Se uma segunda cópia não existir, a reinicialização não será bem-sucedida.

# **Ação do programador de sistema**

Nenhum.

**Ação do operador**

Tente reiniciar usando uma unidade diferente.

#### $z/0S$ **problemas de BSDS**

Use este tópico para investigar e resolver problemas com o BSDS.

Para obter informações complementares sobre o conjunto de dados de autoinicialização (BSDS), consulte Planejando seu ambiente do IBM MQ no z/OS .

Este tópico descreve os seguintes problemas de BSDS:

- • ["Ocorre um erro ao abrir o BSDS" na página 511](#page-510-0)
- • ["O log de conteúdo não está de acordo com as informações do BSDS" na página 511](#page-510-0)
- <span id="page-510-0"></span>• ["Ambas as cópias do BSDS estão danificadas" na página 512](#page-511-0)
- • ["Registros de data e hora desiguais" na página 512](#page-511-0)
- • ["Sem sincronização" na página 513](#page-512-0)
- • ["Erro de E/S" na página 514](#page-513-0)
- • ["Problemas no intervalo de log" na página 515](#page-514-0)

Normalmente, existem duas cópias do BSDS, mas se uma estiver danificada, o IBM MQ é imediatamente mudado para o modo BSDS único. No entanto, a cópia danificada do BSDS deve ser recuperada antes da reinicialização. Se você estiver no modo único e danificar a única cópia do BSDS ou se você estiver em modo duplo e danificar ambas as cópias, use o procedimento descrito em Recuperando o BSDS.

Esta seção abrange alguns dos problemas de BSDS que podem ocorrer na inicialização. Os problemas não abordados aqui incluem:

- Erros do comando RECOVER BSDS (mensagens CSQJ301E CSQJ307I)
- Erros do utilitário de inventário de log de mudança (mensagem CSQJ123E)
- Erros no backup de BSDS que está sendo rejeitado por processamento de transferência (mensagem CSQJ125E)

# **Ocorre um erro ao abrir o BSDS**

# **Sintomas**

IBM MQ emite a mensagem a seguir:

CSQJ100E +CSQ1 ERROR OPENING BSDS*n* DSNAME=..., ERROR STATUS=*eeii*

em que *eeii* é o código de retorno VSAM. Para obter informações sobre códigos VSAM, consulte a documentação *DFSMS/MVS Instruções de Macro para Conjuntos de Dados* .

### **Ação do sistema**

Durante a inicialização do sistema, a inicialização é finalizada.

Durante um comando RECOVER BSDS, o sistema continua em modo BSDS único.

### **Ação do programador de sistema**

Nenhum.

### **Ação do operador**

Execute estas etapas:

- 1. Execute o utilitário de mapa de log de impressão em ambas as cópias do BSDS e compare a lista para determinar qual cópia é correta ou atual.
- 2. Renomeie o conjunto de dados que teve o problema e defina uma substituição para ele.
- 3. Copie o conjunto de dados preciso no conjunto de dados de substituição, usando os Access Method Services.
- 4. Reiniciar o gerenciador de filas.

# **O log de conteúdo não está de acordo com as informações do BSDS**

### **Sintomas**

IBM MQ emite a mensagem a seguir:

```
CSQJ102E +CSQ1 LOG RBA CONTENT OF LOG DATA SET DSNAME=...,
            STARTRBA=..., ENDRBA=...,
            DOES NOT AGREE WITH BSDS INFORMATION
```
Esta mensagem indica que o utilitário de inventário de log de mudanças foi usado incorretamente ou que um conjunto de dados de nível inferior está sendo usado.

# **Ação do sistema**

O processamento de inicialização do gerenciador de filas é finalizado.

# **Ação do programador de sistema**

Nenhum.

# **Ação do operador**

Execute o utilitário de mapa de log de impressão e o utilitário de inventário de log de mudanças para imprimir e corrigir o conteúdo do BSDS.

# **Ambas as cópias do BSDS estão danificadas**

# **Sintomas**

IBM MQ emite as seguintes mensagens:

```
CSQJ107E +CSQ1 READ ERROR ON BSDS
 DSNAME=... ERROR STATUS=0874
CSQJ117E +CSQ1 REG8 INITIALIZATION ERROR READING BSDS
           DSNAME=... ERROR STATUS=0874
CSQJ119E +CSQ1 BOOTSTRAP ACCESS INITIALIZATION PROCESSING FAILED
```
# **Ação do sistema**

O processamento de inicialização do gerenciador de filas é finalizado.

### **Ação do programador de sistema**

Execute estas etapas:

- 1. Renomeie o conjunto de dados e defina um substituto para ele.
- 2. Localize o BSDS associado ao conjunto de dados de log de arquivo mais recente e copie-o no conjunto de dados de substituição.
- 3. Use o utilitário do mapa de log de impressão para imprimir o conteúdo do BSDS de substituição.
- 4. Use o utilitário de registros de log de impressão para imprimir um relatório de resumo dos conjuntos de dados de log ativos ausentes no BSDS de substituição e estabeleça o intervalo de RBA.
- 5. Use o utilitário de inventário de log de mudanças para atualizar o inventário do conjunto de dados de log ativo ausente no BSDS de substituição.
- 6. Se dois conjuntos de dados BSDS foram usados, copie o BSDS atualizado na segunda cópia do BSDS.
- 7. Reiniciar o gerenciador de filas.

### **Ação do operador**

Nenhum.

# **Registros de data e hora desiguais**

## **Sintomas**

IBM MQ emite a mensagem a seguir:

```
CSQJ120E +CSQ1 DUAL BSDS DATA SETS HAVE UNEQUAL TIME STAMPS,
            SYSTEM BSDS1=...,BSDS2=...,
            UTILITY BSDS1=...,BSDS2=...
```
As causas possíveis são:

- Uma cópia do BSDS foi restaurada. Todas as informações sobre o BSDS restaurado são de nível inferior. O BSDS de nível inferior tem o registro de data e hora mais antigo.
- Um dos volumes que contêm o BSDS foi restaurado. Todas as informações sobre o volume restaurado são de nível inferior. Se o volume contiver quaisquer conjuntos de dados de log ativo ou dados de IBM MQ, eles também serão de nível inferior. O volume de nível inferior tem o registro de data e hora mais antigo.
- A criação de log dupla foi degradada para criação de log única e você está tentando iniciar sem recuperar o log danificado.
- O gerenciador de filas foi finalizado de forma anormal após atualizar uma cópia do BSDS, mas antes de atualizar a segunda cópia.

### **Ação do sistema**

IBM MQ tenta ressincronizar os conjuntos de dados BSDS usando a cópia mais recente. Se isso falhar, a inicialização do gerenciador de filas é finalizada.

# **Ação do programador de sistema**

Nenhum.

# **Ação do operador**

Se a ressincronização automática falhar, realize estas etapas:

- 1. Execute o utilitário de mapa de log de impressão em ambas as cópias do BSDS, compare as listas para determinar qual cópia está correta ou atual.
- 2. Renomeie o conjunto de dados de nível inferior e defina um substituto para ele.
- 3. Copie o conjunto de dados bons para o conjunto de dados de substituição, usando os Access Method Services.
- 4. Se aplicável, determine se o volume que contém o BSDS de nível inferior foi restaurado. Se tiver sido restaurado, todos os dados nesse volume, como os dados do log ativo, são também de nível inferior.

Se o volume restaurado contiver dados do log ativo e você estava usando os logs ativos duplos em volumes separados, será necessário copiar a versão atual do log ativo para o conjunto de dados de log de nível inferior. Consulte Recuperando logs para obter detalhes de como fazer isso.

# **Sem sincronização**

### **Sintomas**

O IBM MQ emitirá a seguinte mensagem durante a inicialização do gerenciador de filas:

CSQJ122E +CSQ1 DUAL BSDS DATA SETS ARE OUT OF SYNCHRONIZATION

As duas cópias de entrada dos BSDSs possuem registros de data e hora diferentes ou contêm um registro inconsistente. Pode haver diferenças se os erros do operador ocorreram enquanto o utilitário de inventário de log de mudanças estava sendo usado. (Por exemplo, o utilitário de inventário de log de mudanças foi executado em apenas uma cópia.) O utilitário de inventário de log de mudanças define um registro de data e hora privado no registro de controle BSDS quando ele é iniciado e um sinalizador de fechamento quando ele é finalizado. O IBM MQ verifica os registros de data e hora do utilitário de inventário de log de mudanças e, se eles forem diferentes, ou se forem o mesmo, mas um <span id="page-513-0"></span>sinalizador de fechamento não for configurado, o IBM MQ compara as cópias dos BSDSs. Se as cópias forem diferentes, a mensagem CSQJ122E será emitida.

Essa mensagem também é emitida pelo utilitário de conversão BSDS se dois BSDS de entrada são especificados e for localizado um registro que difere entre as duas cópias do BSDS. Essa situação pode surgir se o gerenciador de filas tiver sido finalizado de forma anormal antes da execução do utilitário de conversão BSDS.

# **Ação do sistema**

A inicialização do gerenciador de filas ou o utilitário é finalizado.

# **Ação do programador de sistema**

Nenhum.

# **Ação do operador**

Se o erro tiver ocorrido durante a inicialização do gerenciador de filas, execute estas etapas:

- 1. Execute o utilitário de mapa de log de impressão em ambas as cópias do BSDS e compare a lista para determinar qual cópia é correta ou atual.
- 2. Renomeie o conjunto de dados que teve o problema e defina uma substituição para ele.
- 3. Copie o conjunto de dados preciso no conjunto de dados de substituição, usando os Access Method Services.
- 4. Reiniciar o gerenciador de filas.

Se o erro ocorreu ao executar o utilitário de conversão BSDS, realize estas etapas:

- 1. Tente reiniciar o gerenciador de filas e encerrá-lo antes de tentar executar o utilitário de conversão BSDS novamente.
- 2. Se isso não resolver o problema, execute o utilitário de mapa de log de impressão em ambas as cópias do BSDS e compare a lista para determinar qual cópia está correta ou é atual.
- 3. Mude a JCL usada para chamar o utilitário de conversão do BSDS para especificar o BSDS atual na instrução SYSUT1 DD e remova a instrução SYSUT2 DD antes de enviar a tarefa novamente.

# **Erro de E/S**

### **Sintomas**

O IBM MQ muda para o modo de BSDS único e emite a mensagem do usuário:

```
CSQJ126E +CSQ1 BSDS ERROR FORCED SINGLE BSDS MODE
```
Isso é seguido por uma das seguintes mensagens:

```
CSQJ107E +CSQ1 READ ERROR ON BSDS
            DSNAME=... ERROR STATUS=...
CSQJ108E +CSQ1 WRITE ERROR ON BSDS
            DSNAME=... ERROR STATUS=...
```
# **Ação do sistema**

O modo BSDS é mudado de duplo para único.

Se o código de erro para a mensagem CSQJ107E ou CSQJ108E for inesperado, um dump de diagnóstico poderá ser obtido.

# **Ação do programador de sistema**

Nenhum.

# <span id="page-514-0"></span>**Ação do operador**

Execute estas etapas:

- 1. Use os Access Method Services para renomear ou excluir o BSDS danificado e para definir um novo BSDS com o mesmo nome que o BSDS que apresentou o erro. As instruções de controle de exemplo podem ser encontradas em na trabalho CSQ4BREC in thlqual.SCSQPROC.
- 2. Emita o comando IBM MQ RECOVER BSDS para fazer uma cópia do BSDS no conjunto de dados recém-alocado e restabelecer o modo BSDS duplo. Consulte também Recuperando o BSDS.

# **Problemas no intervalo de log**

# **Sintomas**

O IBM MQ emitiu a mensagem CSQJ113E ao ler o seu próprio log ou a mensagem CSQJ133E ou CSQJ134E ao ler o log de um gerenciador de filas no grupo de filas compartilhadas. Isso pode acontecer quando você não tiver os logs de arquivo necessários para reiniciar o gerenciador de filas ou recuperar uma estrutura CF.

# **Ação do sistema**

Dependendo do registro de log que está sendo lido e por que, o solicitante pode encerrar de forma anormal com um código de razão de X'00D1032A'.

# **Ação do programador de sistema**

Execute o utilitário de mapa de log de impressão (CSQJU004) para determinar a causa do erro. Quando a mensagem CSQJ133E ou CSQJ134E tiver sido emitida, execute o utilitário em relação ao BSDS do gerenciador de filas indicado na mensagem.

Se você tiver:

- Excluído a entrada com o intervalo de log (contendo o RBA ou LRSN de log indicado na mensagem) do BSDS e
- Se não tiver excluído ou reutilizado o conjunto de dados,

é possível incluir a entrada de volta no BSDS usando o seguinte procedimento:

- 1. Identifique o conjunto de dados que contém o RBA ou LRSN necessários, examinando uma cópia antiga do conteúdo do BSDS ou executando o CSQJU004 em um backup do BSDS.
- 2. Inclua o conjunto de dados de volta no BSDS usando o utilitário de inventário de log de mudanças (CSQJU003).
- 3. Reiniciar o gerenciador de filas.

Se um conjunto de dados de log de arquivo tiver sido excluído, você não conseguirá recuperar o conjunto de páginas ou estrutura CF que precisa dos logs de arquivo. Identifique a razão que o gerenciador de filas precisa para ler o registro de log, em seguida, execute uma das ações a seguir, dependendo do conjunto de páginas ou da estrutura CF afetada.

# **Conjuntos de páginas**

A mensagem CSQJ113E durante a fase de recuperação da reinicialização do gerenciador de filas indica que o log é necessário para executar a recuperação de mídia para exibir um conjunto de páginas atualizado.

Identifique os conjuntos de páginas que precisam do conjunto de dados de log excluído para recuperação de mídia, examinando o RBA de recuperação de mídia na mensagem CSQI1049I emitida para cada conjunto de páginas durante a reinicialização do gerenciador de filas e, em seguida, execute as seguintes ações.

# • **Conjunto de páginas zero**

É possível recuperar os objetos no conjunto de páginas zero, usando o procedimento a seguir.

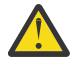

**Atenção:** Todos os dados em todos os outros conjuntos de páginas serão perdidos quando você executar o procedimento.

- 1. Use a função SDEFS do utilitário CSQUTIL para produzir um arquivo de comandos IBM MQ DEFINE.
- 2. Formate o conjunto de páginas zero usando CSQUTIL, em seguida, redefina os outros conjuntos de página, conforme descrito na próxima seção.
- 3. Reiniciar o gerenciador de filas.
- 4. Use CSQUTIL para redefinir os objetos usando os comandos DEFINE produzidos pelo utilitário na etapa 1.

# • **Conjuntos de páginas 1-99**

Use o procedimento a seguir para redefinir os conjuntos de páginas.

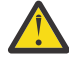

**Atenção:** Os dados no conjunto de páginas são perdidos quando essa operação é realizada.

- 1. Se for possível acessar o conjunto de páginas sem qualquer erro de E/S, reformate o conjunto de páginas usando o utilitário CSQUTIL com o comando FORMAT TYPE(NEW).
- 2. Se ocorreram erros de E/S ao acessar o conjunto de páginas, exclua o conjunto de páginas e recrie-o.

Se você deseja que o conjunto de páginas tenha o mesmo tamanho de antes, use o comando LISTCAT ENT(*dsname*) ALLOC para obter as alocações de espaço existentes e use-as no comando z/OS [DEFINE CLUSTER.](https://www.ibm.com/docs/en/zos/2.4.0?topic=commands-define-cluster)

Formate o novo conjunto de páginas usando o utilitário CSQUTIL com o comando FORMAT TYPE(NEW).

3. Reiniciar o gerenciador de filas. Talvez seja necessário tomar determinadas ações, como reconfigurar canais ou resolver canais incertos.

# **Estruturas CF**

As mensagens CSQJ113E, CSQJ133E ou CSQJ134E, durante a recuperação de uma estrutura do CF, indicam que os logs necessários para recuperar a estrutura não estão disponíveis em pelo menos um membro do grupo de filas compartilhadas.

Execute uma das seguintes ações dependendo da estrutura afetada:

# **Estrutura CF do aplicativo**

Emita o comando RECOVER CFSTRUCT(*structure-name*) TYPE(PURGE).

Esse processo esvazia a estrutura de modo que nenhuma mensagem na estrutura seja perdidas.

# **Estrutura CSQSYSAPPL**

Entre em contato com o centro de suporte IBM.

# **Estrutura de administração**

Essa estrutura é reconstruída usando os dados de log desde o último ponto de verificação em cada gerenciador de filas, e deve estar em logs ativos.

Se você obtiver esse erro durante a recuperação da estrutura de administração, entre em contato com o centro de suporte IBM, pois isto indica que o log ativo não está disponível.

Depois de ter recuperado o conjunto de páginas ou estrutura CF, execute um backup dos logs, BSDS, conjuntos de páginas e estruturas CF.

Para evitar que esse problema ocorra novamente, aumente o:

- Valor de retenção do log de arquivo (ARCRETN) para ser mais longo e
- Aumente a frequência dos backups da estrutura CF.

#### $z/0S$ **Recuperando uma estrutura CF**

Conceitualmente, os dados da estrutura CF anteriormente efetuada backup serão lidos a partir do log do IBM MQ; o log é lido encaminhado a partir do backup e quaisquer mudanças são reaplicadas à estrutura restaurada.

# **Sobre esta tarefa**

O intervalo de log a ser usado está localizado a partir do último backup de cada estrutura a ser recuperada para a hora atual. O intervalo de log é identificado pelos valores de número de sequência do intervalo de log (LRSN).

Um LRSN usa os seis dígitos mais significativos de um 'valor de clock de armazenamento'.

Observe que o log inteiro (de volta para a hora em que a estrutura foi criada) será lido, se você não tiver feito um backup da estrutura.

# **Procedimento**

1. Verifique se os registros de cada gerenciador de filas no grupo de filas compartilhadas (QSG) são lidos para registros neste intervalo de LRSN.

Observe que os logs são de leitura em retrocesso.

- 2. Verifique se uma lista de mudanças para cada estrutura a ser recuperada está construída.
- 3. Os dados a partir do backup da estrutura do recurso de acoplamento (CF) são lidos e os dados restaurados.

Por exemplo, se o backup foi feito no gerenciador de filas A e a recuperação estiver em execução no gerenciador de filas B, o gerenciador de filas B lê os logs do gerenciador de filas A para restaurar a estrutura.

Quando o início do backup da estrutura CF for lido, uma tarefa interna será iniciada para levar os dados restaurados para a estrutura e mesclá-los com a leitura de mudanças do log.

4. Verifique se o processamento continua para cada estrutura que está sendo restaurada.

# **Exemplo**

No exemplo a seguir, o comando RECOVER CFSTRUCT(APP3) foi emitido e as seguintes mensagens produzidas:

04:00:00 CSQE132I CDL2 CSQERRPB Structure recovery started, using log range from LRSN=CC56D01026CC to LRSN=CC56DC368924 This is the start of reading the logs backwards from each qmgr in the queue sharing group from the time of failure to the to the structure backup. The LRSN values give the ranges being used. Log records for all structures (just one structure in this example) being recovered are processed at the same time. 04:02:00 CSQE133I CDL2 CSQERPLS Structure recovery reading log backwards, LRSN=CC56D0414372 This message is produced periodically to show the process 04:02:22 CSQE134I CDL2 CSQERRPB Structure recovery reading log completed The above process of replaying the logs backwards has finished, 04:02:22 CSQE130I CDL2 CSQERCF2 Recovery of structure APP3 started, using CDL1 log range from RBA=000EE86D902E to RBA=000EF5E8E4DC The task to process the data for APP3 has been started. The last backup of CF structure APP3 was done on CDL1 within the given RBA range, so this log range has to be read.

```
04:02:29 CSQE131I CDL2 CSQERCF2 Recovery of structure APP3 completed
The data merge has completed. The structure is recovered.
```
# **Notas:**

- 1. A mensagem CSQE132I também é gerada como resultado da recuperação automática sendo chamada. Por exemplo, "CSQE153I: a recuperação automática para a estrutura ABCD foi planejada" em que **RECAUTO** foi configurado como YES.
- 2. Como parte da Resposta do Programador do Sistema, a mensagem CSQE112E orienta você a verificar o intervalo de RBA referenciado na mensagem CSQE130I. No entanto, há certas instâncias em que a mensagem CSQE130I não é produzida; por exemplo, se nenhum backup tiver sido feito antes ou se o backup tiver sido ignorado devido ao valor de seu LRSN..

#### **Problemas do conjunto de páginas**  $z/0S$

Use este tópico para investigar e resolver problemas com os conjuntos de páginas.

Este tópico abrange os problemas que podem ser encontrados com conjuntos de páginas:

- O "Erros de E/S do conjunto de páginas" na página 518 descreve o que acontece se um conjunto de páginas está danificado.
- O ["Conjunto de páginas completo" na página 519](#page-518-0) descreve o que acontece se não houver espaço suficiente no conjunto de páginas para mais operações de MQI.

# **Erros de E/S do conjunto de páginas**

# **Problema**

Um conjunto de páginas tem um erro de E/S.

# **Sintomas**

Esta mensagem é emitida:

```
CSQP004E +CSQ1 csect-name I/O ERROR STATUS ret-code
PSID psid RBA rba
```
# **Ação do sistema**

O gerenciador de filas é finalizado de forma anormal.

#### **Ação do programador de sistema**

Nenhum.

### **Ação do operador**

Repare a causa do erro de E/S.

Se nenhum dos conjuntos de páginas estiver danificado, reinicie o gerenciador de filas. O IBM MQ restaura automaticamente o conjunto de páginas para um estado consistente nos logs.

Se um ou mais conjuntos de páginas forem danificados:

- 1. Renomeie os conjuntos de páginas danificados e defina conjuntos de páginas de substituição.
- 2. Copie o backup mais recente dos conjuntos de páginas para os conjuntos de páginas de substituição.
- 3. Reiniciar o gerenciador de filas. O IBM MQ aplica automaticamente quaisquer atualizações necessárias nos logs.

Não é possível reiniciar o gerenciador de filas se o conjunto de páginas zero não estiver disponível. Se um dos outros conjuntos de páginas não estiver disponível, será possível comentar a instrução DD do conjunto de páginas no procedimento JCL de inicialização do gerenciador de filas. Isso permite adiar a recuperação do conjunto de páginas com defeito, permitindo que outros usuários continuem acessando o IBM MQ.

# **Ao incluir o conjunto de páginas de volta ao procedimento JCL, a reinicialização do sistema lê o log a partir do ponto em que o conjunto de páginas foi removido da JCL até o final do log. Esse procedimento pode levar muito tempo se uma grande quantidade de dados tiver sido registrada.**

Um código de razão MQRC\_PAGESET\_ERROR é retornado para qualquer aplicativo que tenta acessar uma fila definida em um conjunto de páginas que não está disponível.

Quando tiver restaurado o conjunto de páginas com defeito, restaure sua instrução DD associada e reinicie o gerenciador de filas.

<span id="page-518-0"></span>As ações de operador descritas aqui são possíveis somente se todos os conjuntos de dados de log estiverem disponíveis. Se seus conjuntos de dados de log forem perdidos ou danificados, consulte Reiniciando se você tiver perdido o seus conjuntos de dados do log.

# **Conjunto de páginas completo**

# **Problema**

Não há espaço suficiente em um conjunto de páginas para um dos seguintes:

- As chamadas MQPUT ou MQPUT1 serem concluídas
- Os comandos de manipulação de objeto serem concluídos (por exemplo, DEFINE QLOCAL)
- As chamadas MQOPEN para filas dinâmicas serem concluídas

# **Sintomas**

A solicitação falha com o código de razão MQRC\_STORAGE\_MEDIUM\_FULL. O gerenciador de filas não pode concluir a solicitação porque não há espaço suficiente restante no conjunto de páginas.

O código de razão MQRC\_STORAGE\_MEDIUM\_FULL pode ocorrer mesmo quando o atributo page set expand for definido com EXPAND(USER). Antes de o código de razão MQRC\_STORAGE\_MEDIUM\_FULL ser retornado para o código do aplicativo, o gerenciador de filas tentará expandir o conjunto de páginas e repetir a solicitação da API. Em um sistema altamente carregado, é possível que o armazenamento expandido possa ser usado por outras operações de E/S antes da nova tentativa da API. Consulte Gerenciando os conjuntos de páginas.

A causa desse problema pode ser o acúmulo de mensagens em uma fila de transmissão porque não podem ser enviadas para outro sistema.

# **Ação do sistema**

Outras solicitações que usam esse conjunto de páginas são bloqueadas até que as mensagens suficientes sejam removidas ou objetos excluídos para dar espaço para as novas solicitações que chegam.

# **Ação do operador**

Use o comando DISPLAY USAGE PSID(\*) do IBM MQ para identificar qual conjunto de páginas está cheio.

# **Ação do programador de sistema**

É possível ampliar o conjunto de páginas envolvido ou reduzir o carregamento nesse conjunto de páginas, movendo filas para outro conjunto de páginas. Consulte Gerenciando os conjuntos de páginas para obter mais informações sobre essas tarefas. Se a causa do problema for as mensagens se acumulando na fila de transmissão, considere iniciar o enfileiramento distribuído para transmitir as mensagens.

#### $z/0S$ **Problemas do recurso de acoplamento e do Db2**

Use este tópico para investigar e resolver problemas com o recurso de acoplamento e Db2.

Esta seção cobre os problemas que podem ser encontrados com o recurso de acoplamento e o Db2:

- "Mídia de armazenamento cheia" na página 519
- • ["Um sistema Db2 falha" na página 520](#page-519-0)
- • ["Um grupo de compartilhamento de dados do Db2 falha" na página 521](#page-520-0)
- • ["O Db2 e o recurso de acoplamento falham" na página 521](#page-520-0)

# **Mídia de armazenamento cheia**

### **Problema**

Uma estrutura do recurso de acoplamento está cheia.

# <span id="page-519-0"></span>**Sintomas**

Se uma estrutura de fila ficar cheia, o código de retorno MQRC\_STORAGE\_MEDIUM\_FULL será retornado para o aplicativo.

Se a estrutura de administração ficar cheia, os sintomas exatos dependerão de quais processos apresentarem o erro, eles podem variar de nenhuma resposta a comandos CMDSCOPE(GROUP), para uma falha do gerenciador de filas como um resultado de problemas durante o processamento de confirmação.

# **Ação do programador de sistema**

É possível usar o IBM MQ para inibir operações MQPUT para algumas das filas na estrutura para evitar que os aplicativos gravem mais mensagens, iniciem mais aplicativos para obter mensagens das filas ou coloquem em modo quiesce alguns dos aplicativos que estão colocando mensagens na fila.

Como alternativa, é possível usar os recursos do XES para alterar o tamanho da estrutura no local. O comando z/OS a seguir altera o tamanho da estrutura:

```
SETXCF START,ALTER,STRNAME= structure-name,SIZE= newsize
```
em que *newsize* é um valor que é menor que o valor de MAXSIZE especificado na política CFRM para a estrutura, mas maior que o tamanho do recurso de acoplamento atual.

É possível monitorar o uso de uma estrutura do recurso de acoplamento com o comando DISPLAY CFSTATUS.

# **Um sistema Db2 falha**

Se um subsistema Db2 a que o IBM MQ está conectado falhar, o IBM MQ tentará se reconectar ao subsistema e continuar trabalhando. Se você especificou um nome de anexo do grupo Db2 no parâmetro QSGDATA do módulo de parâmetro do sistema CSQ6SYSP, o IBM MQ se reconecta a outro Db2 ativo que é um membro do mesmo grupo de compartilhamento de dados que o Db2 que falhou, se um estiver disponível na mesma imagem do z/OS.

Existem algumas operações do gerenciador de filas que não funcionam enquanto o IBM MQ não está conectado ao Db2. São elas:

- Excluir uma definição de fila compartilhada ou objeto do grupo.
- Alterar ou emitir MQSET em uma definição de fila compartilhada ou objeto de grupo. A restrição de MQSET em filas compartilhadas significa que as operações como o acionamento ou a geração de eventos de desempenho não funcionam corretamente.
- Definir novas filas compartilhadas ou objetos do grupo.
- Exibir filas compartilhadas ou objetos do grupo.
- Iniciar, interromper ou outras ações para canais compartilhados.
- Ler a definição de fila compartilhada do Db2 a primeira vez que a fila compartilhada for aberta, emitindo um MQOPEN.

Outras operações da API do IBM MQ continuam a funcionar como normal para filas compartilhadas e todas as operações do IBM MQ podem ser desempenhadas em relação às versões privadas do gerenciador de filas (objetos COPY) construídas a partir de objetos GROUP. De forma semelhante, quaisquer canais compartilhados que estejam em execução continuam normalmente até terminarem ou ocorrer um erro, quando entram no estado de nova tentativa.

Quando o IBM MQ reconecta-se ao Db2, a ressincronização é executada entre o gerenciador de filas e o Db2. Isso envolve notificar o gerenciador de filas de novos objetos que foram definidos em Db2 enquanto ele estava desconectado (outros gerenciadores de filas podem ter sido capazes de continuar a trabalhar normalmente em outras imagens do z/OS por meio de outros subsistemas Db2) e a atualizar os atributos

<span id="page-520-0"></span>do objeto de filas compartilhadas que foram mudados em Db2. Todos os canais compartilhados no estado de nova tentativa são recuperados.

Se um Db2 falhar, ele pode ter obtido bloqueios em recursos do Db2 no momento da falha. Em alguns casos, isso pode tornar determinados objetos do IBM MQ indisponíveis para outros gerenciadores de filas que não são afetados de outra forma. Para resolver isso, reinicie o Db2 com falha para que ele possa executar o processamento de recuperação e liberar os bloqueios.

# **Um grupo de compartilhamento de dados do Db2 falha**

Se um grupo de compartilhamento de dados inteiro do Db2 falhar, a recuperação pode ser até o horário da falha ou um momento exato anterior.

No caso de recuperação para o ponto de falha, o IBM MQ se reconecta quando o Db2 foi recuperado, o processo de ressincronização ocorre e a função de gerenciador de filas normal é retomada.

No entanto, se o Db2 for recuperado para um momento exato anterior, pode haver inconsistências entre as filas reais nas estruturas do recurso de acoplamento e na visualização do Db2 dessas filas. Por exemplo, no momento para o qual o Db2 é recuperado, existia uma fila que foi excluída e seu local na estrutura do recurso de acoplamento reutilizado pela definição de uma nova fila que agora contém as mensagens.

Se você se encontrar nesta situação, deverá parar todos os gerenciadores de filas no grupo de filas compartilhadas, limpar as estruturas do recurso de acoplamento e reiniciar os gerenciadores de filas. Deve-se usar os comandos do IBM MQ para definir quaisquer objetos ausentes. Para fazer isto, utilize o seguinte procedimento:

- 1. Impeça o IBM MQ de se reconectar ao Db2 iniciando o Db2 no modo utilitário ou alterando perfis de segurança.
- 2. Se você tiver alguma mensagem importante nas filas compartilhadas, pode ser capaz de transferi-la usando a função COPY do programa utilitário CSQUTIL, mas isso pode não funcionar.
- 3. Encerre todos os gerenciadores de filas.
- 4. Use o comando z/OS para limpar todas as estruturas:

SETXCF FORCE, STRUCTURE, STRNAME=

- 5. Restaure o Db2 para um momento histórico.
- 6. Restabeleça o acesso do gerenciador de filas ao Db2.
- 7. Reinicie os gerenciadores de filas.
- 8. Recupere as definições do IBM MQ de cópias de backup.
- 9. Recarregue quaisquer mensagens transferidas para as filas compartilhadas.

Quando os gerenciadores de fila são reiniciados, eles tentam ressincronizar objetos COPY locais com os objetos GROUP do Db2. Isso pode fazer com que o IBM MQ tente fazer o seguinte:

- Crie objetos COPY para objetos GROUP antigos que existiam no momento exato que o Db2 foi recuperado.
- Exclua objetos COPY para objetos GROUP que foram criados desde o momento para o qual o Db2 foi recuperado e, portanto, não existem no banco de dados.

O DELETE de objetos COPY é tentado com a opção NOPURGE, de modo que ela falha para gerenciadores de filas que ainda possuem mensagens nessas filas COPY.

# **O Db2 e o recurso de acoplamento falham**

Se o recurso de acoplamento falhar, o gerenciador de filas poderá falhar e Db2 também falhará se estiver usando esse recurso de acoplamento.

Recupere o Db2 usando os procedimentos de recuperação do Db2. Quando o Db2 é reiniciado, é possível reiniciar os gerenciadores de filas. A estrutura de administração do CF também terá falhado, mas isso é reconstruído reiniciando todos os gerenciadores de filas dentro do grupo de filas compartilhadas.

Se uma estrutura de aplicativo único no recurso de acoplamento sofrer uma falha, o efeito no gerenciador de filas dependerá do nível do gerenciador de filas e o CFLEVEL da estrutura CF com falha:

- Se a estrutura do aplicativo CF for CFLEVEL(3) ou superior e RECOVER estiver configurado como YES, ela não poderá ser usada até que a estrutura CF seja recuperada, emitindo um comando MQSC RECOVER CFSTRUCT no gerenciador de filas que executará a recuperação. Você pode especificar uma única estrutura CF para que seja recuperada ou é possível recuperar diversas estruturas CF simultaneamente. O gerenciador de filas que está executando a recuperação localiza os backups relevantes em todos os outros logs de gerenciadores de filas usando os dados no Db2 e os conjuntos de dados de autoinicialização. O gerenciador de filas reproduz esses backups na sequência de tempo correto no grupo de filas compartilhadas, pouco antes do último backup até o ponto de falha. Se a estrutura do aplicativo recuperável tiver falhado, qualquer atividade adicional do aplicativo será evitada até que a estrutura tenha sido recuperada. Se a estrutura de administração também tiver falhado, todos os gerenciadores de filas no grupo de filas compartilhadas deverão ser iniciados antes que o comando RECOVER CFSTRUCT possa ser emitido. Todos os gerenciadores de filas podem continuar trabalhando com filas locais e filas em outras estruturas CF durante a recuperação de uma estrutura CF com falha.
- Se a estrutura do aplicativo CF for CFLEVEL(3) ou superior e RECOVER for configurado para NO, a estrutura será automaticamente realocada pela próxima solicitação MQOPEN executada em uma fila definida na estrutura. Todas as mensagens são perdidas, pois a estrutura pode conter apenas mensagens não persistentes.
- Se a estrutura de aplicativo CF tiver um CFLEVEL menor que 3, o gerenciador de filas falhará. No reinício do gerenciador de filas, a recuperação peer-to-peer tenta se conectar à estrutura, detectar que a estrutura falhou e alocar uma nova versão da estrutura. Todas as mensagens em filas compartilhadas que estavam em estruturas CF afetadas pela falha do recurso de acoplamento são perdidas.

Desde o IBM WebSphere MQ 7.1, os gerenciadores de filas nos grupos de filas compartilhadas têm sido capazes de tolerar a perda de conectividade com as estruturas do recurso de acoplamento sem falhar. Se a estrutura tiver passado por uma falha de conexão, serão feitas tentativas de reconstruir a estrutura em outro recurso de acoplamento com melhor conectividade para recuperar o acesso a filas compartilhadas o mais rápido possível.

# **Problemas com unidades de trabalho de execução longa**

Use este tópico para investigar e resolver problemas com unidades de trabalho duradouras.

Este tópico explica o que fazer se você encontrar uma unidade de trabalho de longa execução durante a reinicialização. Neste contexto, isso significa que uma unidade de trabalho que ficou ativa por um período tão longo (possivelmente dias ou até semanas) que o RBA de origem da unidade de trabalho está fora do escopo dos logs ativos atuais. Isso significa que o reinício pode levar muito tempo, pois todos os registros de log relacionadas à unidade de trabalho têm de ser lido, que pode envolver ler logs de archive.

# **Unidade de trabalho antiga foi localizada durante a reinicialização**

# **Problema**

Uma unidade de trabalho com um RBA de origem que antecede o log ativo mais antigo foi detectado durante a reinicialização.

# **Sintomas**

IBM MQ emite a mensagem a seguir:

CSQR020I +CSQ1 OLD UOW FOUND

# **Ação do sistema**

Informações sobre a unidade de trabalho é exibida e CSQR021D mensagem for emitida, pedindo uma resposta do operador.

# **Ação do programador de sistema**

Nenhum.

# **Ação do operador**

Decida se deseja confirmar a unidade de trabalho ou não. Se você optar por não confirmar a unidade de trabalho, ela será tratada pelo processamento de recuperação de reinicialização normal. Como a unidade de trabalho é antiga, é provável que envolva o uso do log de archive, e assim levar mais tempo para ser concluído.

# **Problemas relacionados ao IMS**

Use este tópico para investigar e resolver problemas com o IMS e o IBM MQ.

Este tópico inclui planos para os seguintes problemas que podem ser encontrados no ambiente do IMS:

- "IMS não pode se conectar ao IBM MQ" na página 523
- • ["Problema do aplicativo do IMS" na página 524](#page-523-0)
- • ["IMS não está operacional" na página 524](#page-523-0)

# **IMS não pode se conectar ao IBM MQ**

### **Problema**

O adaptador do IMS não pode se conectar ao IBM MQ.

### **Sintomas**

IMS permanece operacional. O adaptador IMS emite essas mensagens para se conectar com a região de controle:

- CSQQ001I
- CSQQ002E
- CSQQ003E
- CSQQ004E
- CSQQ005E
- CSQQ007E

Para mais detalhes, consulte a documentação IBM MQ for z/OS , conclusão, e os códigos de razão.

Se um aplicativo IMS programa tenta acessar IBM MQ enquanto o adaptador IMS não pode se conectar, ele pode receber um código de conclusão e código de razão, ou terminar de forma anormal. Isso depende do valor da opção REO no membro SSM do IMS PROCLIB.

### **Ação do sistema**

Todos os erros de conexão também são relatados na mensagem do IMSDFS3611.

### **Ação do programador de sistema**

Nenhum.

#### **Ação do operador**

Analisar e corrigir o problema, em seguida, reiniciar a conexão com o comando do IMS:

/START SUBSYS *subsysname*

O IMS solicita que o adaptador resolva unidades de recuperação em dúvida.

# <span id="page-523-0"></span>**Problema do aplicativo do IMS**

# **Problema**

Um aplicativo do IMS é finalizado de forma anormal.

# **Sintomas**

A mensagem a seguir é enviada para o terminal do usuário:

DFS555I TRANSACTION *tran-id* ABEND *abcode* MSG IN PROCESS: *message data*:

em que *tran-id* representa qualquer transação do IMS que está finalizando anormalmente e *abcode* é o código de encerramento anormal.

## **Ação do sistema**

O IMS solicita que o adaptador resolva a unidade de recuperação. O IMS permanece conectado ao IBM MQ.

# **Ação do programador de sistema**

Nenhum.

## **Ação do operador**

Conforme indicado na mensagem DFS554A no terminal principal do IMS.

# **IMS não está operacional**

### **Problema**

O IMS não está operacional.

### **Sintomas**

Mais de um sintoma é possível:

• IMS esperas ou loops

O IBM MQ não pode detectar uma espera ou loop no IMS, portanto, deve-se localizar a origem da espera ou loop. Este pode ser o IMS, aplicativos do IMS ou o adaptador do IMS.

- O IMS encerra de forma anormal.
	- Consulte os manuais *Mensagens e códigos do IMS/ESAs* e *Tabelas de estruturas de análise de falha do IMS/ESA* para obter mais informações.
	- Se os encadeamentos estão conectados ao IBM MQ quando o IMS é finalizado, o IBM MQ emite a mensagem CSQ3201E. Esta mensagem indica que as rotinas fim de tarefa (EOT) do IBM MQ foram executadas para limpar e desconectar todos os encadeamentos conectados.

### **Ação do sistema**

O IBM MQ detecta o erro do IMS e:

- Faz o trabalho em andamento.
- Salva as unidades de recuperação em dúvida para serem resolvidas quando o IMS for reconectado.

# **Ação do programador de sistema**

Nenhum.

# **Ação do operador**

Resolva e corrija o problema que causou a finalização anormal do IMS, em seguida, realize uma reinicialização de emergência do IMS. A reinicialização de emergência:

- Faz backup de transações em andamento que mudaram os recursos do IMS.
- Lembra as transações com acesso a IBM MQ que podem estar em dúvida.

Você poderá precisar reiniciar a conexão com o IBM MQ com o comando do IMS:

/START SUBSYS *subsysname*

Durante a inicialização, o IMS solicita que o adaptador resolva as unidades de recuperação em dúvida.

# **Problemas de hardware**

Use este tópico como um ponto de início para investigar problemas de hardware.

Se um erro de hardware fizer com que os dados sejam ilegíveis, o IBM MQ ainda pode ser recuperado usando a técnica de *recuperação de mídia*:

- 1. Para recuperar os dados, você precisa de uma cópia de backup dos dados. Use DFDSS ou Access Method Services REPRO regularmente para fazer uma cópia de seus dados.
- 2. Restabeleça a cópia de backup mais recente.
- 3. Reiniciar o gerenciador de filas.

Quanto mais recente sua cópia de backup, mais rapidamente seu subsistema pode ser disponibilizado novamente.

Quando o gerenciador de filas é reiniciado, ele usa os logs de archive para restabelecer mudanças feitas desde que a cópia de backup foi obtida. Deve-se manter logs de archive suficientes para permitir que o IBM MQ restabeleça as mudanças completamente. Não exclua os logs de archive até que haja uma cópia de backup que inclua todas as mudanças no log.

Estas informações foram desenvolvidas para produtos e serviços oferecidos nos Estados Unidos.

É possível que a IBM não ofereça os produtos, serviços ou recursos discutidos nesta publicação em outros países. Consulte seu representante local do IBM para obter informações sobre produtos e serviços disponíveis atualmente em sua área. Qualquer referência a um IBM produto, programa ou serviço não se destina a estado ou significa que apenas esse produto IBM, programas ou serviços possam ser utilizados. Qualquer produto, programa ou serviço funcionalmente equivalente, que não infrinja nenhum direito de propriedade intelectual da IBM poderá ser utilizado em substituição. Entretanto, a avaliação e verificação da operação de qualquer produto, programa ou serviço não IBM são de responsabilidade do Cliente.

A IBM pode ter patentes ou aplicativos de patentes pendentes relativas aos assuntos tratados nesta publicação. O fornecimento desta publicação não garante ao Cliente nenhum sobre tais patentes. é possível enviar pedidos de licença, por escrito, para:

Relações Comerciais e Industriais da IBM Av. Pasteur, 138-146 Botafogo Rio, RJ 10504-1785 U.S.A.

Para pedidos de licença relacionados a informações de DBCS (Conjunto de Caracteres de Byte Duplo), entre em contato com o Departamento de Propriedade Intelectual da IBM em seu país ou envie pedidos de licença, por escrito, para:

licença de propriedade intelectual IBM World Trade Asia Corporation Licensing IBM Japan, Ltd. Minato-ku Tóquio 103-8510, Japão

disposição pode não se aplicar ao Cliente.

**O parágrafo a seguir não se aplica a nenhum país em que tais disposições não estejam de acordo com a legislação local:** A INTERNATIONAL BUSINESS MACHINES CORPORATION FORNECE ESTA PUBLICAÇÃO "NO ESTADO EM QUE SE ENCONTRA", SEM GARANTIA DE NENHUM TIPO, SEJA EXPRESSA OU IMPLÍCITA, INCLUINDO, MAS A ELAS NÃO SE LIMITANDO, AS GARANTIAS IMPLÍCITAS DE NÃO INFRAÇÃO, COMERCIALIZAÇÃO OU ADEQUAÇÃO A UM DETERMINADO PROPÓSITO. Alguns países não permitem a exclusão de garantias expressas ou implícitas em certas transações; portanto, essa

Essas informações podem conter imprecisões técnicas ou erros tipográficos. Periodicamente, são feitas nas informações aqui contidas; essas alterações serão incorporadas em futuras edições desta publicação. IBM pode aperfeiçoar e/ou alterar no produto(s) e/ou programa(s) descritos nesta publicação a qualquer momento sem aviso prévio.

Referências nestas informações a websites não IBM são fornecidas apenas por conveniência e não representam de forma alguma um endosso a esses websites. Os materiais contidos nesses websites não fazem parte dos materiais desse produto IBM e a utilização desses websites é de inteira responsabilidade do Cliente.

A IBM pode utilizar ou distribuir as informações fornecidas da forma que julgar apropriada sem incorrer em qualquer obrigação para com o Cliente.

Licenciados deste programa que desejam obter informações sobre este assunto com objetivo de permitir: (i) a troca de informações entre programas criados independentemente e outros programas (incluindo este) e (ii) a utilização mútua das informações trocadas, devem entrar em contato com:

Av. Pasteur, 138-146 Av. Pasteur, 138-146 Botafogo Rio de Janeiro, RJ U.S.A.

Tais informações podem estar disponíveis, sujeitas a termos e condições apropriadas, incluindo em alguns casos o pagamento de uma taxa.

O programa licenciado descrito nesta publicação e todo o material licenciado disponível para ele são fornecidos pela IBM sob os termos do IBM Customer Agreement, IBM Contrato de Licença do Programa Internacional ou qualquer contrato equivalente entre as partes.

Todos os dados de desempenho aqui contidos foram determinados em um ambiente controlado. Portanto, os resultados obtidos em outros ambientes operacionais podem variar significativamente. Algumas medidas podem ter sido tomadas em sistemas em nível de desenvolvimento e não há garantia de que estas medidas serão iguais em sistemas geralmente disponíveis. Além disto, algumas medidas podem ter sido estimadas através de extrapolação. Os resultados reais podem variar. usuários deste documento devem verificar os dados aplicáveis para seu ambiente específico.

As informações relativas a produtos não IBM foram obtidas junto aos fornecedores dos respectivos produtos, de seus anúncios publicados ou de outras fontes disponíveis publicamente. A IBM não testou estes produtos e não pode confirmar a precisão de seu desempenho, compatibilidade nem qualquer outra reivindicação relacionada a produtos não IBM. Dúvidas sobre os recursos de produtos não IBM devem ser encaminhadas diretamente a seus fornecedores.

Todas as declarações relacionadas aos objetivos e intenções futuras da IBM estão sujeitas a alterações ou cancelamento sem aviso prévio e representam somente metas e objetivos.

Essas informações contêm exemplos de dados e relatórios utilizados em operações diárias de negócios. Para ilustrá-los da forma mais completa possível, os exemplos incluem nomes de indivíduos, empresas, marcas e produtos. Todos estes nomes são fictícios e qualquer semelhança com os nomes e endereços utilizados por uma empresa real é mera coincidência.

# LICENÇA DE COPYRIGHT :

Estas informações contêm programas de aplicativos de amostra na linguagem fonte, ilustrando as técnicas de programação em diversas plataformas operacionais. O Cliente pode copiar, modificar e distribuir estes programas de amostra sem a necessidade de pagar à IBM, com objetivos de desenvolvimento, uso, marketing ou distribuição de programas aplicativos em conformidade com a interface de programação de aplicativo para a plataforma operacional para a qual os programas de amostra são criados. Esses exemplos não foram testados completamente em todas as condições. Portanto, a IBM não pode garantir ou implicar a confiabilidade, manutenção ou função destes programas.

Se estiver visualizando estas informações em formato eletrônico, as fotografias e ilustrações coloridas poderão não aparecer.

# **Informações sobre a Interface de Programação**

As informações da interface de programação, se fornecidas, têm como objetivo ajudá-lo a criar software de aplicação para uso com este programa.

Este manual contém informações sobre interfaces de programação desejadas que permitem que o cliente grave programas para obter os serviços do WebSphere MQ.

No entanto, estas informações também podem conter informações sobre diagnósticos, modificações e ajustes. As informações sobre diagnósticos, modificações e ajustes são fornecidas para ajudá-lo a depurar seu software aplicativo.

**Importante:** Não use este diagnóstico, modificação e ajuste de informações como uma interface de programação porque está sujeito a alterações.

# **Marcas comerciais**

IBM, o logotipo IBM , ibm.com, são marcas registradas da IBM Corporation, registradas em várias jurisdições no mundo todo Uma lista atual de marcas registradas da IBM está disponível na Web em "Informações de copyright e marca registrada"www.ibm.com/legal/copytrade.shtml. Outros nomes de produtos e serviços podem ser marcas comerciais da IBM ou de outras empresas.

Microsoft e Windows são marcas comerciais da Microsoft Corporation nos Estados Unidos e/ou em outros países.

UNIX é uma marca registrada do The Open Group nos Estados Unidos e em outros países.

Linux é uma marca registrada de Linus Torvalds nos Estados Unidos e/ou em outros países.

Este produto inclui software desenvolvido pelo Projeto Eclipse (https://www.eclipse.org/).

Java e todas as marcas comerciais e logotipos baseados em Java são marcas comerciais ou marcas registradas da Oracle e/ou de suas afiliadas.

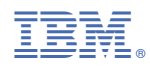

Part Number: